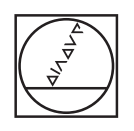

# **HEIDENHAIN**

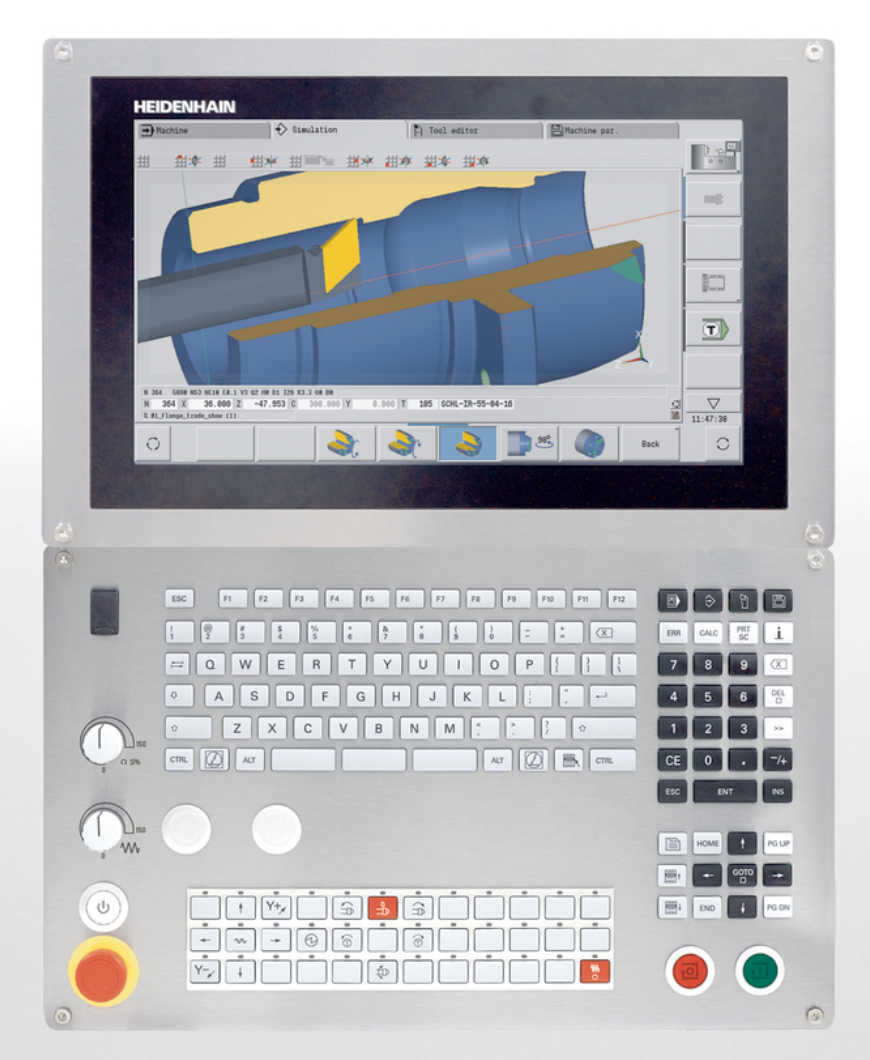

# **CNC PILOT 640 MANUALplus 620**

Instrukcja obsługi dla użytkownika Programowanie smart.Turn i programowanie DIN

**NC-software 548431-05 688946-05 688947-05**

**Język polski (pl) 12/2017**

**Podstawowe zagadnienia**

### **Wykorzystywane wskazówki**

### **Wskazówki dotyczące bezpieczeństwa**

Proszę uwzględniać wszystkie wskazówki bezpieczeństwa w niniejszej instrukcji obsługi oraz w dokumentacji producenta obrabiarek!

Wskazówki bezpieczeństwa ostrzegają przed zagrożeniami przy pracy z oprogramowaniem oraz na urządzeniach oraz zawierają wskazówki do ich unikania. Są one klasyfikowane według stopnia zagrożenia i podzielone są na następujące grupy:

### **NIEBEZPIECZEŃSTWO**

**Niebezpieczeństwo** sygnalizuje zagrożenia dla osób. Jeśli instrukcja unikania zagrożeń nie jest uwzględniana, to zagrożenie prowadzi **pewnie do wypadków śmiertelnych lub ciężkich obrażeń ciała**.

### **OSTRZEŻENIE**

**Ostrzeżenie** sygnalizuje zagrożenia dla osób. Jeśli instrukcja unikania zagrożeń nie jest uwzględniana, to zagrożenie prowadzi **przypuszczalnie do wypadków śmiertelnych lub ciężkich obrażeń ciała**.

### **UWAGA**

**Uwaga** sygnalizuje zagrożenia dla osób. Jeśli instrukcja unikania zagrożeń nie jest uwzględniana, to zagrożenie prowadzi **przypuszczalnie do lekkich obrażeń ciała**.

### *WSKAZÓWKA*

**Wskazówka** sygnalizuje zagrożenia dla przedmiotów lub danych. Jeśli instrukcja unikania zagrożeń nie jest uwzględniana, to zagrożenie prowadzi **przypuszczalnie do powstania szkody materialnej**.

### **Łańcuch informacji w obrębie wskazówek odnośnie bezpieczeństwa**

Wszystkie wskazówki dotyczące bezpieczeństwa zawierają następujące cztery segmenty:

- Słowo sygnałowe pokazuje poziom zagrożenia  $\blacksquare$
- Rodzaj i źródło zagrożenia
- Następstwa lekceważenia zagrożenia, np. "W następnych  $\blacksquare$ zabiegach obróbkowych istnieje zagrożenie kolizji"
- i. Zapobieganie – środki zażegnania niebezpieczeństwa

#### **Wskazówki informacyjne**

Proszę uwzględniać wskazówki informacyjne w niniejszej instrukcji dla bezbłędnego i efektywnego wykorzystywania oprogramowania. W niniejszej instrukcji znajdują się następujące wskazówki informacyjne:

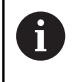

Symbol informacji oznacza **podpowiedź**. Podpowiedź podaje ważne dodatkowe lub uzupełniające informacje.

0

Ten symbol wskazuje na konieczność przestrzegania wskazówek bezpieczeństwa producenta obrabiarki. Ten symbol wskazuje także na funkcje zależne od maszyny. Możliwe zagrożenia dla obsługującego i obrabiarki opisane są w instrukcji obsługi obrabiarki.

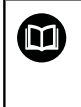

Symbol podręcznika wskazuje na **odsyłacz** do zewnętrznych dokumentacji, np. dokumentacji producenta obrabiarki lub innego dostawcy.

### **Wymagane są zmiany lub stwierdzono błąd?**

Nieprzerwanie staramy się ulepszać naszą dokumentację. Proszę pomóc nam przy tym i komunikować sugestie dotyczące zmian pod następującym adresem mailowym:

**[tnc-userdoc@heidenhain.de](mailto:tnc-userdoc@heidenhain.de)**

### **Software i funkcje**

Niniejsza instrukcja obsługi opisuje funkcje, które dostępne są sterowaniach dla tokarek, poczynając od następujących numerów NC-oprogramowania.

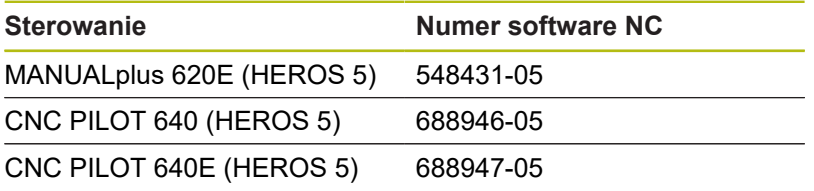

Litera oznaczenia **E** specyfikuje wersję eksportową sterowania.

Dla wersji eksportowej sterowania obowiązuje następujące ograniczenie:

■ Przesunięcia prostoliniowe jednocześnie do 4 osi włącznie

**HEROS 5** odznacza nowy system operacyjny bazujących na HSCI sterowań.

Obsługa maszyny i programowanie cykli są objaśnione w instrukcjach obsługi MANUALplus 620 (ID 634864-xx) oraz CNC PILOT 640 (ID 730870-xx). Jeśli konieczna jest ta instrukcja obsługi, to proszę zwrócić się do firmy HEIDENHAIN.

Producent maszyn dopasowuje zakres eksploatacyjnej wydajności sterowania przy pomocy parametrów technicznych do danej maszyny. Dlatego też opisane są w tym podręczniku obsługi funkcje, nie dostępne niekiedy na każdej obrabiarce.

Funkcje sterowania, które nie znajdują się w dyspozycji na wszystkich maszynach to na przykład:

- Pozycjonowanie wrzeciona (M19) i napędzane narzędzie
- Obróbka przy pomocy osi C lub Y

Aby zapoznać się z rzeczywistym zakresem funkcji sterowanej obrabiarki, proszę skontaktować się z producentem maszyn.

Wielu producentów maszyn i firma HEIDENHAIN oferują kursy programowania. Udział w takiego rodzaju kursach jest szczególnie polecany, aby móc intensywnie zapoznać się z różnymi funkcjami sterowania.

Firma HEIDENHAIN oferuje przystosowany do wymogów sterowania pakiet software DataPilot MP 620 i DataPilotCP 640 dla PC-tów. Oprogramowanie DataPilot przeznaczone jest do pracy w wyposażonym w maszyny warsztacie, dla biur wzorcowych, dla przygotowywania obróbki i dla celów szkoleniowych. DataPilot stosowane jest na PC-tach z systemem operacyjnym WINDOWS.

#### **Przewidziane miejsce eksploatacji**

Sterowanie odpowiada klasie A zgodnie z europejską normą EN 55022 i jest przewidziane do eksploatacji szczególnie w centrach przemysłowych.

#### **Wskazówka dotycząca przepisów prawnych**

Niniejszy produkt dysponuje Open Source software. Dalsze informacje znajdują się w sterowaniu pod:

■

Tryb pracy **Organizacja**

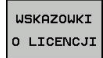

Softkey **WSKAZOWKI O LICENCJI**

### **Nowe funkcje**

### **Nowe funkcje software 688945-03 i 68894x-01, 548328-05 oraz 54843x-01**

- W trybie pracy **Organizacja** można teraz zezwolić lub zablokować dostęp do sterowania z softkey **ZEWNETRZ. DOSTEP** , patrz instrukcja obsługi
- Kalkulator jest aktywowalny teraz w każdej aplikacji i pozostaje aktywnym także po zmianie trybu pracy. Wartości liczbowe można z softkeys **AKTUALNA WARTOSC POBRAC** i **PRZEJECIE WARTOSCI** pobierać z aktywnego pola wprowadzenia i przekazać do aktywnego pola, patrz instrukcja obsługi
- Układy pomiarowe do narzędzi mogą być kalibrowane w menu **Nastawic** , patrz instrukcja obsługi
- Punkt zerowy przedmiotu można teraz także wyznaczyć w kierunku osi Z przy pomocy układu pomiarowego, patrz instrukcja obsługi
- $\blacksquare$ W podrzędnym trybie pracy **Nauczyc** wprowadzono dla obróbki wykańczającej w cyklach toczenia poprzecznego naddatki obrabianego detalu **RI** i **RK** , patrz instrukcja obsługi
- Przy obróbce wykańczającej w units toczenia poprzecznego oraz w cyklu **G869** wprowadzono naddatki obrabianego detalu **RI** i **RK** , [patrz "Cykl toczenia poprzecznego G869", Strona 339](#page-338-0)
- Na obrabiarkach z osią B możliwa jest obróbka wierceniem i  $\mathcal{L}_{\mathcal{A}}$ frezowaniem na leżących ukośnie w przestrzeni płaszczyznach. Oprócz tego można przy pomocy osi B jeszcze bardziej elastycznie wykorzystywać narzędzia przy obróbce toczeniem, [patrz "B-oś", Strona 669](#page-668-0)
- i. W sterowaniu dostępne są obecnie liczne cykle układu impulsowego dla rozmaitych możliwości eksploatacyjnych, [patrz](#page-532-0) ["Cykle sondy pomiarowej", Strona 533:](#page-532-0)
	- Kalibrowanie impulsowej sondy pomiarowej
	- pomiar okręgu, wycinka koła, kąta oraz pozycji osi C
	- Kompensacja obciągania
	- Pomiar jednopunktowy, dwupunktowy
	- Szukanie otworu lub czopu
	- Wyznaczanie punktu zerowego w osi Z lub C
	- Automatyczne wymiarowanie narzędzia
- Nowa funkcja **TURN PLUS** generuje na podstawie określonej  $\blacksquare$ kolejności obróbki automatycznie programy NC dla obróbki toczeniem i frezowaniem, [patrz "Funkcja TURN PLUS",](#page-631-0) [Strona 632](#page-631-0)
- Przy pomocy funkcji G940 możliwe jest również obliczanie długości narzędzi w położeniu definicji osi B, [patrz](#page-453-0) ["Automatyczne przeliczanie zmiennych G940", Strona 454](#page-453-0)
- Dla zabiegów obróbkowych wymagających zmiany zamocowania, może zostać zdefiniowany z **G44** punkt rozdzielający w opisie konturu, [patrz "Punkt rozdzielający G44",](#page-274-0) [Strona 275](#page-274-0)
- Przy pomocy funkcji G927 możliwe jest również przeliczanie długości narzędzi w położeniu referencyjnym narzędzia (oś B=0), [patrz "Konwersować długości G927", Strona 453](#page-452-0)
- Nacięcia zdefiniowane z **G22**, można obrabiać przy pomocy nowego cyklu **G870** toczenie poprzeczne ICP, [patrz "Unit](#page-108-0) [przecinania ICP", Strona 109](#page-108-0)

#### **Nowe funkcje oprogramowania 68894x-02 oraz 54843x-02**

- W podrzędnym trybie pracy **Edytor ICP** została wprowadzona Ī. funkcja dodatkowa **Przesunięcie punktu zerowego** , patrz instrukcja obsługi
- W konturach ICP można obecnie poprzez formularz zapisu danych obliczać wymiary pasowania i gwinty wewnętrzne, patrz instrukcja obsługi
- W podrzędnym trybie pracy **Edytor ICP** zostały wprowadzone funkcje dodatkowe **Powielanie liniowo, kołowo i odbicie lustrzane** , patrz instrukcja obsługi
- Czas systemowy może zostać ustawiony teraz w formularzu zapisu danych, patrz instrukcja obsługi
- Cykl obcinania **G859** został rozszerzony o parametry **K**, **SD** i **U** , patrz instrukcja obsługi
- Przy toczeniu poprzecznym ICP można definiować obecnie kąty m. najazdu i odjazdu, patrz instrukcja obsługi
- Przy pomocy funkcji **TURN PLUS** można generować teraz także programy dla obróbki przeciwwrzecionem oraz dla multinarzędzi, [patrz "Kompletna obróbka z TURN PLUS",](#page-663-0) [Strona 664](#page-663-0)
- W funkcji **G797** frezowanie powierzchni można wyselekcjonować także kontur frezowania, [patrz](#page-421-0) ["Frez.powierzchni front G797", Strona 422](#page-421-0)
- Funkcja **G720** została rozszerzona o parametr **Y** , [patrz](#page-506-0) ["Synchronizacja wrzeciona G720", Strona 507](#page-506-0)
- Funkcja **G860** została rozszerzona o parametry **O** i **U** , [patrz](#page-334-0) ["Nacinanie G860", Strona 335](#page-334-0)

#### **Nowe funkcje oprogramowania 68894x-03 oraz 54843x-03**

- W podrzędnym trybie pracy **Nauczyc** cykle **Figura osiow.**,  $\overline{\phantom{a}}$ **Figura rad.**, **ICP-kontur osiowo** i **ICP-kontur radial.** zostały rozszerzone o parametr **RB** , patrz instrukcja obsługi
- W podrzędnym trybie pracy **Nauczyc** wszystkie cykle gwintowania zostały rozszerzone o parametry **SP** i **SI** , patrz instrukcja obsługi
- W podrzędnym trybie pracy **Symulacja** została rozszerzona Ē. prezentacja 3D, patrz instrukcja obsługi
- W trybie pracy **Edytor narzędzi** wprowadzono grafikę kontrolną  $\overline{\phantom{a}}$ narzędzia, patrz instrukcja obsługi
- $\mathbf{u}$ Na liście rewolweru można zapisać **Identnumer** bezpośrednio, patrz instrukcja obsługi
- Na liście narzędzi zostały rozszerzone możliwości filtrowania, Ī. patrz instrukcja obsługi
- W podrzędnym trybie pracy **Transfer** została rozszerzona funkcja backupu narzędzi, patrz instrukcja obsługi
- W podrzędnym trybie pracy **Transfer** została rozszerzona funkcja importu narzędzi, patrz instrukcja obsługi
- Punkt menu Wartości osiowe wyznaczyć został rozszerzony o ш definiowanie wartości offsetu dla przesunięć **G53**, **G54** i **G55** , patrz instrukcja obsługi
- W podrzędnym trybie pracy **Przebieg progr.** wprowadzono monitorowanie obciążenia, patrz instrukcja obsługi
- W podrzędnym trybie pracy **Przebieg progr.** wprowadzono wyznaczenie poziomów skrywania, patrz instrukcja obsługi
- Została wprowadzona funkcja, dla odpytania informacji o stanie narzędzia, , patrz instrukcja obsługi
- Został wprowadzony parametr użytkownika, przy pomocy  $\overline{\phantom{a}}$ którego można włączać i wyłączać wyłączniki krańcowe software dla podrzędnego trybu pracy **Symulacja** , patrz instrukcja obsługi
- Został wprowadzony parametr użytkownika, przy pomocy którego można skrywać komunikat o błędach wyłącznika krańcowego software, patrz instrukcja obsługi
- Został wprowadzony parametr użytkownika, przy pomocy ш którego można zaprogramowaną w menu **TSF**zmianę narzędzia wykonać z **NC-start** , patrz instrukcja obsługi
- Został wprowadzony nowy parametr użytkownika, aby rozdzielić menu **TSF**na oddzielne dialogi, patrz instrukcja obsługi
- Został wprowadzony parametr użytkownika, przy pomocy  $\Box$ którego można w **TURN PLUS** unikać automatycznego wydawania przesunięcia punktu zerowego **G59** , patrz instrukcja obsługi
- Funkcja G32 została rozszerzona o parametr WE, [patrz "Prosty](#page-359-0) [cykl gwintowania G32", Strona 360](#page-359-0)
- Funkcje **G51**, **G56** i **G59** zostały rozszerzone o parametry **U**, **VW** , [patrz "Przesunięcia punktu zerowego", Strona 312](#page-311-0)
- Funkcje **G0**, **G1**, **G12**/**G13**, **G101**, **G102**/**G103**, **G110**, **G111**, **G112**/**G113**, **G170**, **G171**, **G172**/**G173**, **G180**, **G181** i **G182**/**G183** zostały rozszerzone o parametry, zapewniające daleko idącą kompatybilność z opisem konturu ICP
- $\blacksquare$ Funkcja **G808** została rozszerzona o parametr **C** , [patrz](#page-622-0) ["Frez.obwiedniowe G808", Strona 623](#page-622-0)
- Funkcje **G810** i **G820** zostały rozszerzone o parametr **U** , [patrz](#page-322-0) ["Konturowe cykle toczenia", Strona 323](#page-322-0)
- Funkcje **G4** i **G860** zostały rozszerzone o parametr **D** , [patrz](#page-448-0) ["P.czasowa](#page-448-0) G4", Strona 449, [patrz "Nacinanie G860",](#page-334-0) [Strona 335](#page-334-0)
- Funkcja **G890** została rozszerzona o parametr **B** , [patrz](#page-342-0)  $\overline{\phantom{a}}$ ["Obróbka wykańczająca konturu G890", Strona 343](#page-342-0)
- Units G840 frezowanie konturu figury i G84X frezowanie wybrania figury zostały rozszerzone o parametr **RB** , ["Formularz](#page-85-0) [globalnych danych \(global\)"](#page-85-0)
- Wszystkie units gwintowania zostały rozszerzone o parametry **SPSI** , [patrz "Unit gwintowania centrycznie", Strona 112](#page-111-0), [patrz](#page-114-0) ["Units – wiercenie oś C", Strona 115,](#page-114-0) [patrz "Unit gwintowanie](#page-210-0) [ICP oś Y", Strona 211](#page-210-0)
- Funkcja G48 dla ograniczenia predkości biegu szybkiego osi obrotowych i linearnych została nowo wprowadzona, [patrz](#page-303-0) ["Redukować bieg szybki G48", Strona 304](#page-303-0)
- Funkcje **G53**, **G54** i **G55** dla przesunięcia punktu zerowego z wartościami offsetu została nowo wprowadzona, patrz ["Offsety](#page-313-0) [punktu zerowego – przesunięcie G53/G54/G55", Strona 314](#page-313-0)
- Funkcje narzucenia przemieszczenia osi **Toczenie mimośrodu G725**, **Przejście mimośrodu G726** i **Niekołowy X G727** zostały wprowadzone, patrz "Toczenie [mimośrodu](#page-461-0) G725", [Strona 462,](#page-461-0) [patrz "Przejście mimośrodu G726", Strona 464,](#page-463-0) [patrz "Niekołowy X G727", Strona 466](#page-465-0)
- Zostały wprowadzone funkcje monitorowania obciążenia **G995** Określenie strefy monitorowania i **G996** Rodzaj monitorowania obciążenia, [patrz "Strefa monitorowania G995", Strona 458](#page-457-0), [patrz "Monitorowanie obciążenia G996", Strona 459](#page-458-0)
- W podrzędnym trybie pracy **AWG** obsługiwane są także narzędzia z uchwytami szybkiej zmiany, patrz "Wybór [narzędzia,](#page-649-0) [konfiguracja głowicy rewolwerowej", Strona 650](#page-649-0)
- W trybie pracy **smart.Turn** dostępny jest widok struktury drzewa, [patrz "Edycja przy aktywnym odczycie struktury](#page-51-0) [drzewa", Strona 52](#page-51-0)
- W trybie pracy **smart.Turn** można definiować poziomy skrywania, [patrz "Poziom skrywania", Strona 496](#page-495-0)
- Została wprowadzona funkcja, dla odczytywania informacji o m. stanie narzędzia, [patrz "Czytanie bitów diagnozy", Strona 479](#page-478-0)

#### **Nowe funkcje oprogramowania 68894x-04 oraz 54843x-04**

- W podrzędnym trybie pracy **Symulacja** wprowadzono funkcję  $\overline{\phantom{a}}$ **Wymiarowanie** , patrz instrukcja obsługi
- W podrzędnym trybie pracy **Symulacja** rozszerzono funkcję **Zabezpiecz.konturu** , patrz instrukcja obsługi
- W podrzędnym trybie pracy **Symulacja** obsługiwane jest wyświetlanie głowicy B, patrz instrukcja obsługi
- W podrzędnym trybie pracy **Nauczyc** detal jest powielany także  $\blacksquare$ przy centrycznym wierceniu, patrz instrukcja obsługi
- W podrzędnym trybie pracy **Nauczyc** można w przypadku gwintu stożkowego programować parametr **GK** teraz także o wartości ujemnej, patrz instrukcja obsługi
- W podrzędnym trybie pracy **Edytor ICP** wspomagane są grupy konturów. Numer grupy konturów zostaje wyświetlany z lewej strony u góry w oknie grafiki, patrz instrukcja obsługi
- Parametr maszynowy recessFinishing (nr 602414) jest ewaluowany obecnie w podrzędnym trybie pracy **Nauczyc** , tak iż dostępne są tu także możliwości **1: element dna rozdzielić** i **2: przejazd z podniesieniem** , patrz instrukcja obsługi
- Nowy parametr maszynowy **convertICP** (nr 602023) do konwersowania konturów ICP, patrz instrukcja obsługi
- Parametry obróbkowe dla najazdu i odjazdu zostały dopasowane, patrz instrukcja obsługi
- Typ narzędzia Rozwiertak (typ 43 z CNC PILOT 4290) jest i. obsługiwany, patrz instrukcja obsługi
- Na liście narzędzi ulepszono nawigację oraz widok na  $\overline{\phantom{a}}$ parametry narzędzi, patrz instrukcja obsługi
- Parametr narzędziowy Typ miejsca został zaimplementowany, patrz instrukcja obsługi
- Systemy miejsc w magazynie są obsługiwane,  $\overline{\phantom{a}}$ patrz instrukcja obsługi
- $\blacksquare$ Korekcje narzędzi można wprowadzać obecnie przy pomocy kółka ręcznego lub w dialogu, , patrz instrukcja obsługi
- Przy konfigurowaniu osi C można na aktualnej pozycji wyznaczyć zdefiniowaną wartość, patrz instrukcja obsługi
- Możliwym jest obecnie odpracowywaniu kilku programów głównym jeden po drugim automatycznie. W tym celu zostaje utworzona lista programów. Do każdego programu można podać informację, ile razy ma być on odpracowywany, zanim zostanie uruchomiony następny program, patrz instrukcja obsługi
- Status nieprzerwanego przebiegu pozostaje zachowany także przy restarcie sterowania w podrzędnym trybie pracy **Przebieg progr.** , patrz instrukcja obsługi
- Programy można usuwać w menedżerze plików, chociaż zostały wybrane w podrzędnym trybie pracy **Przebieg progr.** , po anulowaniu wskazania wierszy programu, patrz instrukcja obsługi
- W układach z osią C producent obrabiarki może konfigurować wskazanie położenia w wyświetlaczu danych obrabiarki (litera osi oraz indeks)
- Funkcje **G0**, **G1** i **G701** zostały rozszerzone o parametry dla osi  $\blacksquare$ dodatkowych
- Programowanie zmiennych w trybie pracy smart. Turn jest możliwe teraz poprzez softkeys, [patrz "Programowanie](#page-469-0) [zmiennych", Strona 470](#page-469-0)
- Liczba lokalnych zmiennych została zwiększona z 30 do 99, patrz "Typy [zmiennych",](#page-471-0) Strona 472
- W programie NC można przy pomocy zmiennej **#n920(G)** odpytać status przesunięć **G920**/**G921** , [patrz "Czytanie](#page-479-0) [aktualnej informacji NC", Strona 480](#page-479-0)
- W trybie pracy **smart.Turn** można definiować numer funkcji M także przy pomocy zmiennej, patrz "Typy [zmiennych",](#page-471-0) [Strona 472](#page-471-0)
- W trybie pracy **smart.Turn** obsługiwanych jest do czterech grup konturów włącznie, [patrz "Segment Grupa konturów",](#page-65-0) [Strona 66](#page-65-0)
- W wygenerowanym przez podrzędny tryb pracy **AWG** programie NC narzędzie przemieszcza się po zabiegu obróbkowym Obcinanie do punktu zmiany narzędzia, [patrz "Podrzędny](#page-632-0) tryb pracy [Automatyczne](#page-632-0) generowanie planu pracy (AWG)", [Strona 633](#page-632-0)
- W wygenerowanym w podrzędnym trybie pracy **AWG** programie można obecnie pracować także z uproszczonym programowaniem geometrii, [patrz "Podrzędny tryb pracy](#page-632-0) [Automatyczne](#page-632-0) generowanie planu pracy (AWG)", Strona 633
- Funkcja **TURN PLUS** może obecnie być stosowana także w п trybie **INCH**
- Parametr **CW** został zamieniony na zapytanie **Narzędzie odwrócić 0: nie 1: tak** , "Tool [Ext-formularz"](#page-87-0)
- $\overline{\phantom{a}}$ Parametr **Q** w **G99** jest obsługiwany, patrz ["Transformacje](#page-502-0) [konturów G99", Strona 503](#page-502-0)
- Cykle G860 przec. konturu ICP i G860 przecin. konturu bezp. zostały rozszerzone o parametr **DO** Przebieg , [patrz "Unit](#page-100-0) [przecinania konturu ICP", Strona 101](#page-100-0), [patrz "Unit przecinania](#page-104-0) [konturu bezpośredni zapis konturu", Strona 105](#page-104-0)
- Parametr Rodzaj dostępu do narzędzia może teraz zostać zmieniony przez parametry obróbki w trybie pracy **smart.Turn** , patrz "Wybór narzędzia, konfiguracja głowicy [rewolwerowej",](#page-649-0) [Strona 650](#page-649-0)
- Funkcja **G154 Krótka droga w C** została wprowadzona, [patrz](#page-400-0) ["Krótka droga w C G154", Strona 401](#page-400-0)
- Funkcja **G741** została rozszerzona o parametr **O Przebieg** , [patrz "Powtórzenie nacięcia G741", Strona 337](#page-336-0)
- Parametr **A** funkcji **G845** został rozszerzony o możliwość zapisu Wiercenie wstępne w punkcie referencyjnym figury, [patrz](#page-434-0) ["Frez.kieszeni-obróbka zgrubna G845", Strona 435,](#page-434-0) [patrz](#page-610-0) ["Frez.kieszeni-obróbka zgrubna G845 \(oś Y\)", Strona 611](#page-610-0)
- Zakres wprowadzenia **Gl.wiercenia** cyklu **G74** został rozszerzony
- $\mathbb{R}^n$ W równoległych do osi cyklach toczenia nie jest generowany więcej komunikat o błędach, jeśli praca odbywa się z pomocniczym ostrzem narzędzia
- Parametry obróbki są wyświetlane w zależności od parametru **CfgUnitOfMeasure** (nr 201605) w milimetrach lub calach

### **Nowe funkcje software 688945-05 i 54843x-05**

- Nowa opcja software #153 Multichannel, patrz instrukcja obsługi
- Nowa opcjonalna koncepcja bezpieczeństwa, patrz instrukcja obsługi
- $\blacksquare$ Sterowanie pokazuje komunikaty o błędach różnych klas w różnych kolorach, patrz instrukcja obsługi
- Jeśli w odczycie danych maszynowym zaprogramowane obroty są przedstawione na czerwono, to ograniczenie jest aktywne i zaprogramowana wartość zadana nie zostaje osiągnięta, patrz instrukcja obsługi
- Odczyt danych maszynowych został rozszerzony o dodatkowe funkcje, np. symbol kółka ręcznego i przesunięcie punktu zerowego osi C, patrz instrukcja obsługi
- Aby uruchomić ponownie wyłącznie sterowanie, został dołączony softkey **NOWY START** , patrz instrukcja obsługi
- W podrzędnym trybie pracy **Nauczyc** zakres wprowadzenia parametru cyklu **Kąt osi B BW** został rozszerzony w dialogu TSF do 4 miejsc po przecinku.
- W podrzędnym trybie pracy **Nauczyc** i w programowaniu DIN zakres wprowadzenia **Skok gwintu** został rozszerzony do 4 miejsc po przecinku.
- W podrzędnym trybie pracy **Symulacja** została dołączona funkcja dodatkowa **Strefę obróbki zaznaczyć** , patrz instrukcja obsługi
- $\mathbf{u}$ W podrzędnym trybie pracy **Symulacja** została dołączona funkcja dodatkowa **C0 – zaznaczenie na detalu/3D** , patrz instrukcja obsługi
- W podrzędnym trybie pracy **Symulacja** został dołączony nowy odczyt statusu, patrz instrukcja obsługi
- W symulacji 3D obsługiwane jest wyświetlanie uchwytu narzędziowego, patrz instrukcja obsługi
- Sterowanie wspomaga symulacie programów NC z kilkoma suportami, patrz instrukcja obsługi
- W programach NC z kilkoma suportami sterowanie oferuje w symulacji analizę punktów synchronizacji, patrz instrukcja obsługi
- W podrzędnym trybie pracy **Przebieg progr.** można wyświetlać w segmencie **NAGL.PROGRAMU** zdefiniowane zmienne, patrz instrukcja obsługi
- W trybie pracy **Edytor narzędzi** można dokonywać edycji wyświetlanych bitów diagnozy przy otwartym dialogu narzędzia, patrz instrukcja obsługi
- W trybie pracy **Edytor narzędzi** został dołączony parametr narzędziowy **maks.prędkość obr. NMX** , patrz instrukcja obsługi
- W trybie pracy **Edytor narzędzi** zostały dołączone dla standardowych narzędzi frezarskich parametry **Promień narzędzia 2 R2** i **Naddatek promienia narz 2 DR2** , patrz instrukcja obsługi
- W trybie pracy **Edytor narzędzi** zostały dołączone dla układów impulsowych 3D parametry (wartości kalibrowania) **CA1** i **CA2** , patrz instrukcja obsługi
- W trybie pracy **Edytor narzędzi** zostały rozszerzone dialogi uchwytu narzędziowego o parametry **Halter Tiefe WHT** i **Versatz für Tiefe TOF** , patrz instrukcja obsługi
- W **Tabela uchwytów narzędziowych** został dołączony softkey **Wszystkie usunąć** , patrz instrukcja obsługi
- Do **Lista tekstów narzędzi** zostały dołączone softkeys **Do pamiecie** i **Cancel** , patrz instrukcja obsługi
- Ī. W **Obłożenie głowicy rew.** i na **Magazyn lista** są wyświetlane kolumny **LA**, **XL** i **ZL** .
- $\overline{\phantom{a}}$ Klawisze ze strzałką umożliwiają przejście do następnej lub poprzedniej kolumny w obrębie **Obłożenie głowicy rew.** i **Magazyn lista**.
- Aby umożliwić przesyłanie zrzutów ekranu (klawisz **PRT SC**) , w trybie pracy **Transfer** w strefie **Serwis** został dołączony softkey **Wybór TNC:** , patrz instrukcja obsługi
- Aby sprawdzać automatycznie użyteczną długość ostrza przy obróbce wykańczającej, został dołączony parametr maszynowy **checkCuttingLength** (nr 602322) , patrz instrukcja obsługi
- Aby pominąć ostrzeżenie **Reszta materiału** , został dołączony parametr maszynowy **suppressRestMatWar** (nr 201010) , patrz instrukcja obsługi
- Aby w podrzędnym trybie pracy **Przebieg progr.** automatycznie załadować ostatnio wykorzystywany program, został dołączony parametr maszynowy **autoPgmSelect** (nr 601814) , patrz instrukcja obsługi
- $\mathbb{R}^d$ Parametr maszynowy **DefaultG14** został rozszerzony o dodatkowe możliwości najazdu punktu zmiany narzędzia **G14** , patrz instrukcja obsługi
- Przy pomocy funkcji G do grawerowania można dokonywać grawerowania daty i godziny przy pomocy zmiennych, [patrz](#page-442-0) ["Cykle grawerowania", Strona 443](#page-442-0), patrz "Typy [zmiennych",](#page-471-0) [Strona 472](#page-471-0)
- $\mathbb{R}^d$ Treści zmiennych mogą zostać przekształcone na zmienne stringu, patrz "Typy [zmiennych",](#page-471-0) Strona 472
- Obsługa ekranu dotykowego (touchscreen) jest wspomagana, Ī. patrz instrukcja obsługi
- Obsługa elektronicznych kółek ręcznych HR 520 i HR 550FS jest obsługiwana, patrz instrukcja obsługi
- $\blacksquare$ Producent obrabiarek może w przypadku ekranów 19" rozszerzyć odczyt danych maszynowych do 5 wierszy, patrz instrukcja obsługi
- Na ekranach 19" softkey **Transfer maszyny** znajduje się na pierwszym pasku softkey, [patrz "Konfigurowanie listy](#page-72-0) [rewolweru", Strona 73](#page-72-0)
- Producent obrabiarek może w menu G udostępnić własne funkcje G, [patrz "Punkt menu Obróbka", Strona 250](#page-249-0)
- Producent obrabiarek może udostępnić units startu zależne od  $\blacksquare$ danej maszyny, [patrz "Unit Początek programu ", Strona 202](#page-201-0)
- Producent obrabiarek może udostępnić własne units, [patrz](#page-79-0) ["Punkt menu units", Strona 80](#page-79-0)
- Ī. Producent obrabiarek może udostępnić szablony programów, [patrz "Szablony programu", Strona 532](#page-531-0)
- $\overline{\phantom{a}}$ Nowe oznaczenie segmentu programu **ALOKACJA** dla obrabiarek z kilkoma suportami, patrz instrukcja obsługi
- W segmencie **NAGL.PROGRAMU** można dołączyć 20 globalnych Ī. zmiennych, ["Segment NAGL.PROGRAMU"](#page-61-0)
- $\mathbf{r}$ W otwartym dialogu **NAGL.PROGRAMU**został dołączony softkey **Historię skasuj** , ["Segment NAGL.PROGRAMU"](#page-61-0)
- Nowa funkcja G **Frezowanie po linii śrubowej G75**, [patrz](#page-388-0) ["Frezowanie po linii śrubowej G75", Strona 389](#page-388-0)
- Nowa funkcja G **Informacja do DNC G941**, [patrz "Informacja do](#page-455-0) × [DNC G941", Strona 456](#page-455-0)
- Nowa funkcja G **LIFTOFF G977**, patrz ["Wycofanie](#page-456-0) narzędzia po × NC-stop – LIFTOFF G977", [Strona 457](#page-456-0)
- $\overline{\phantom{a}}$ Nowa funkcja G **Jednostronna synchronizacja G62**, [patrz](#page-504-0) ["Jednostronna synchronizacja G62", Strona 505](#page-504-0)
- Nowa funkcja G **Start synchroniczny odcinków G63**, [patrz](#page-505-0)  $\overline{\phantom{a}}$ ["Synchroniczny start torów G63", Strona 506](#page-505-0)
- $\blacksquare$ Nowa funkcja G **Ustawić znacznik synchronizacji G162**, [patrz](#page-503-0) ["Ustawienie znaku synchronizacji G162", Strona 504](#page-503-0)
- Nowa funkcja M **Funkcja synchroniczna M97**, [patrz "Funkcja](#page-505-1)  $\overline{\phantom{a}}$ [synchronizacji M97", Strona 506](#page-505-1)
- Funkcja G **G14** została rozszerzona o dodatkowe możliwości najazdu punktu zmiany narzędzia.
- Funkcje **G810** i **G820** zostały rozszerzone o parametr **Bieg wst.san B** .
- Funkcje G i units **G810**, **G820**, **G830** i **G835** zostały rozszerzone o parametr **Kontur półwyrobu RH** , patrz "Units - [Obróbka](#page-88-0) zgr.", [Strona 89](#page-88-0), [patrz "Konturowe cykle toczenia", Strona 323](#page-322-0)
- Funkcje G i units **G801**, **G802**, **G803** oraz **G804** zostały  $\overline{\phantom{a}}$ rozszerzone o parametr **Pismo lustrzane O** .

**Zmienione funkcje software 688945-05**

- **Wiersz startu szukaj** nie jest dostępna dla koniecznej przy **monitorowaniu obciążenia** (opcja) **Obróbka referencyjna** , patrz instrukcja obsługi
- Zakres wprowadzenia parametrów narzędziowych **DX**, **DY**, **DZ** i **DS** został rozszerzony do 4 miejsc po przecinku (**mm**) oraz 5 miejsc po przecinku (**inch**) , patrz instrukcja obsługi
- Na liście magazynu są wyświetlane Typ miejsca (kolumna ш **PTYP/T**) oraz ustawienia PLC (kolumna **PTYP/M**) .
- Zakres wprowadzenia parametru cyklu Wspólcz.superpozycji **U** został rozszerzony w cyklach frezowania do 0.99.
- Aby zapobiec niepożądanej utracie danych, zostało zmienione ustawienie standardowe przy **Restaurowanie parametrów** na **Tabela miejsca nie** .

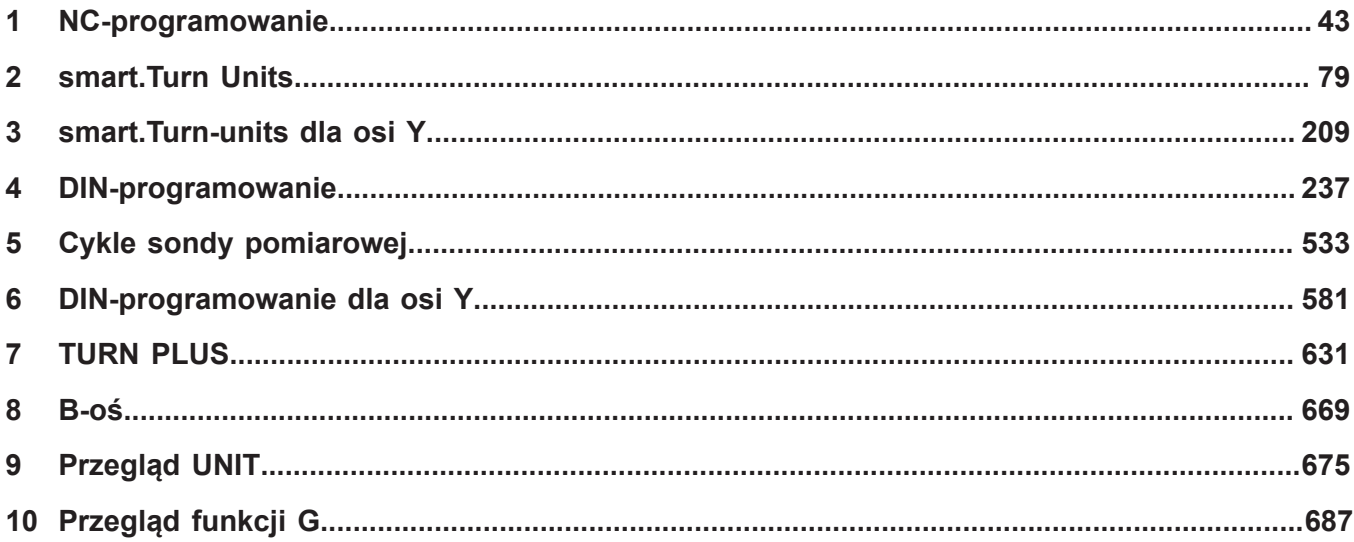

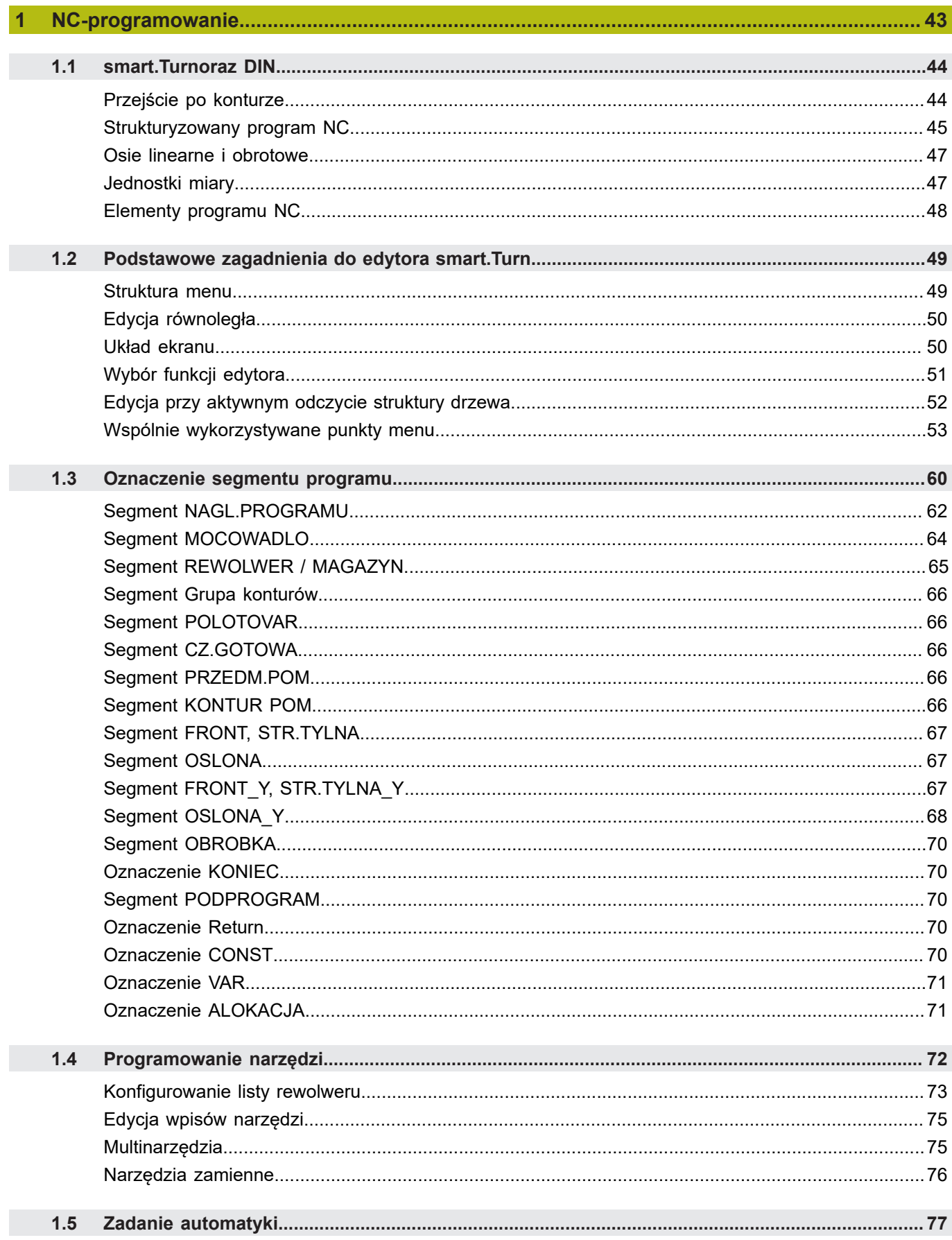

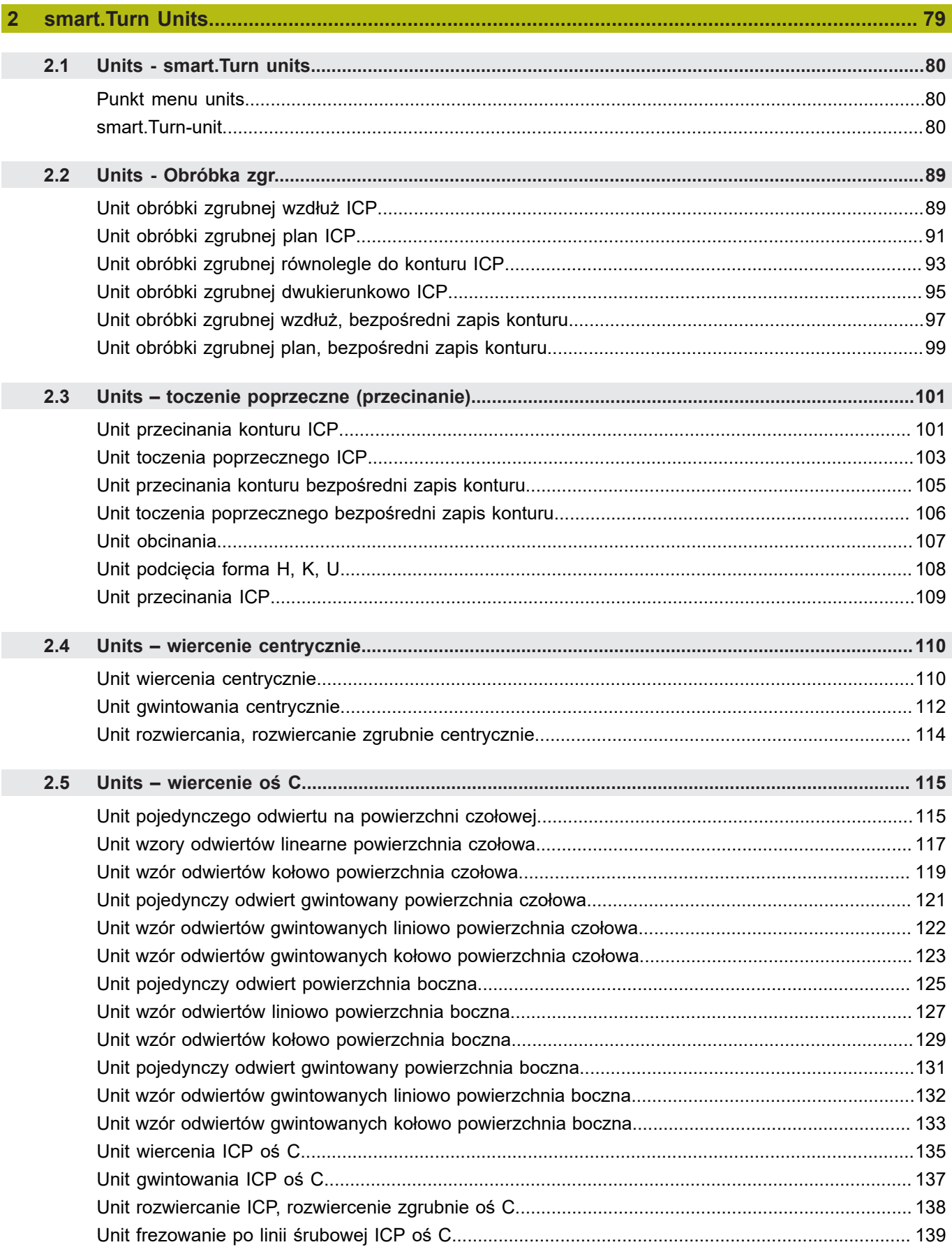

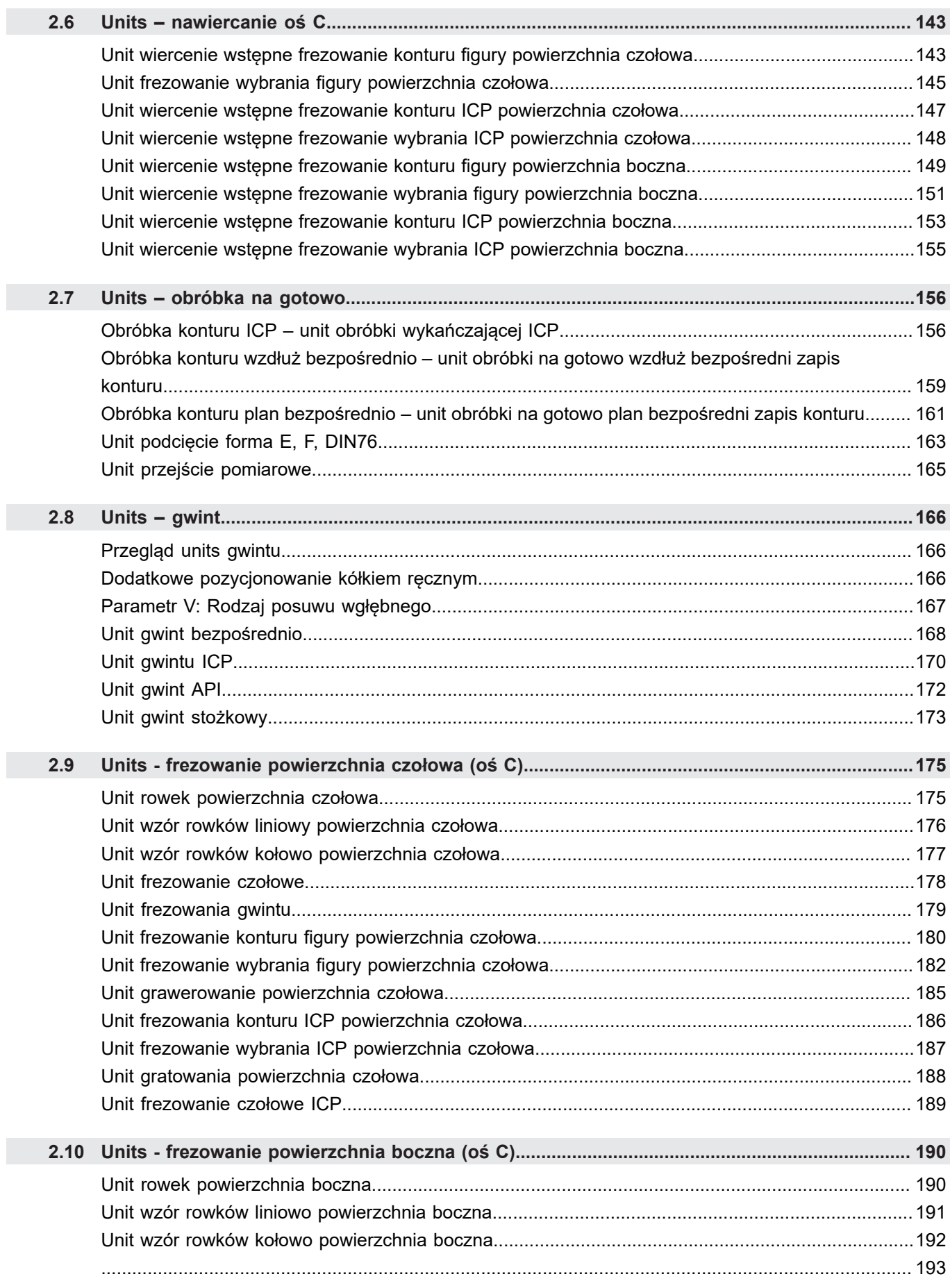

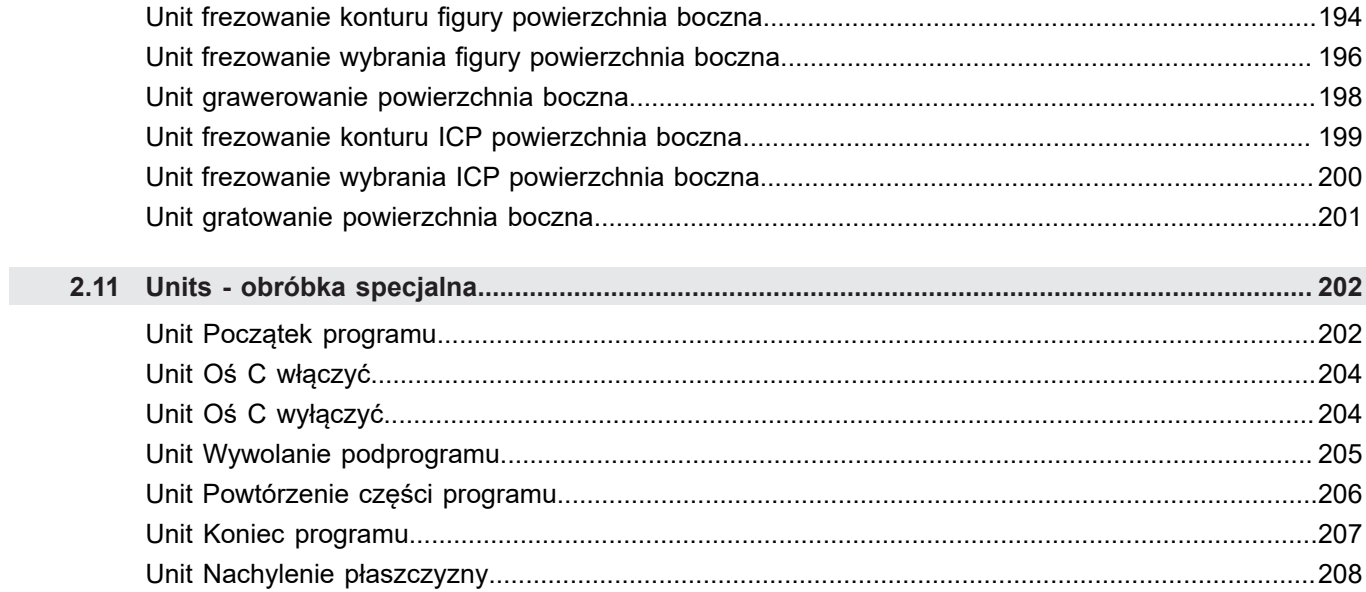

I

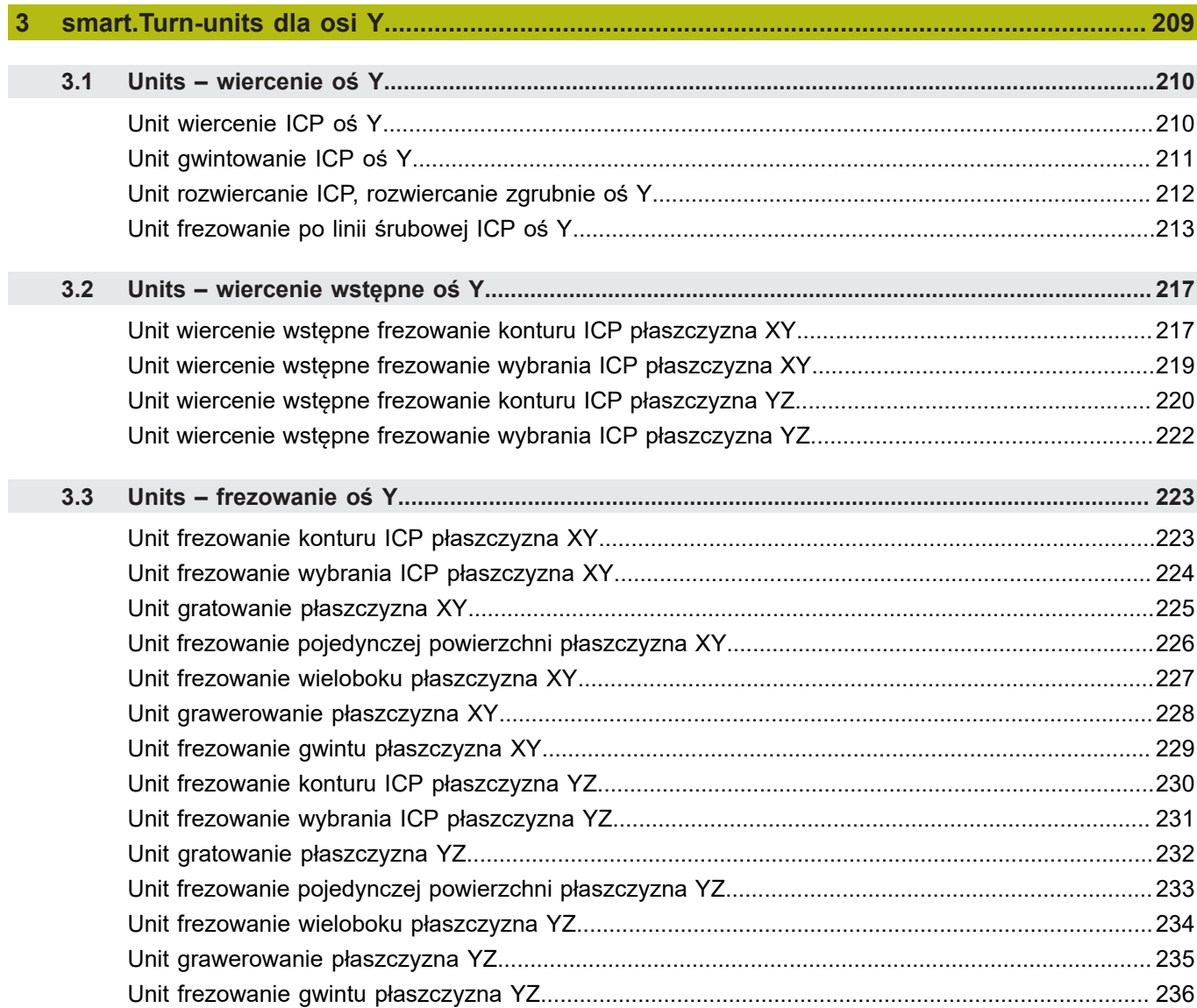

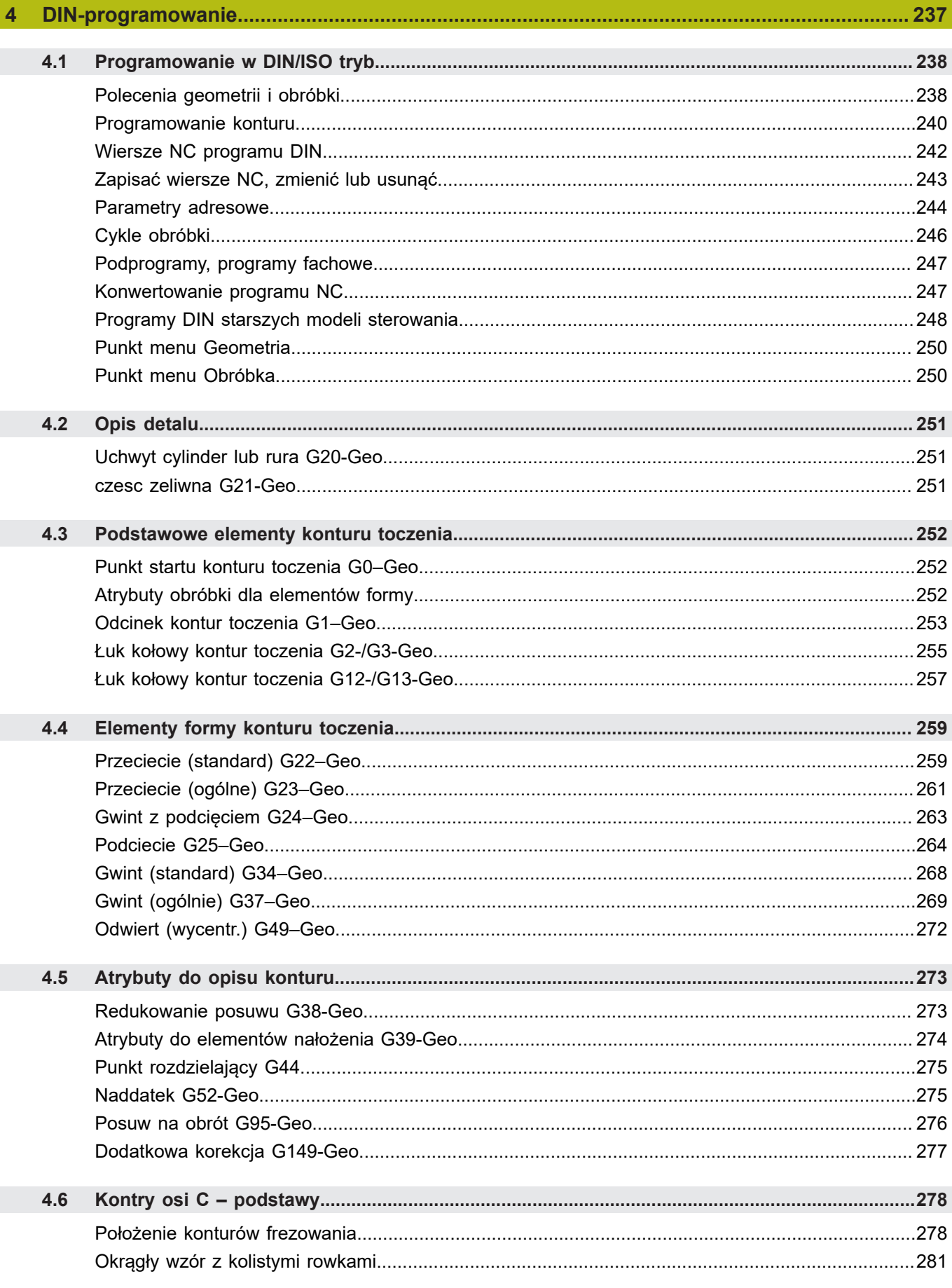

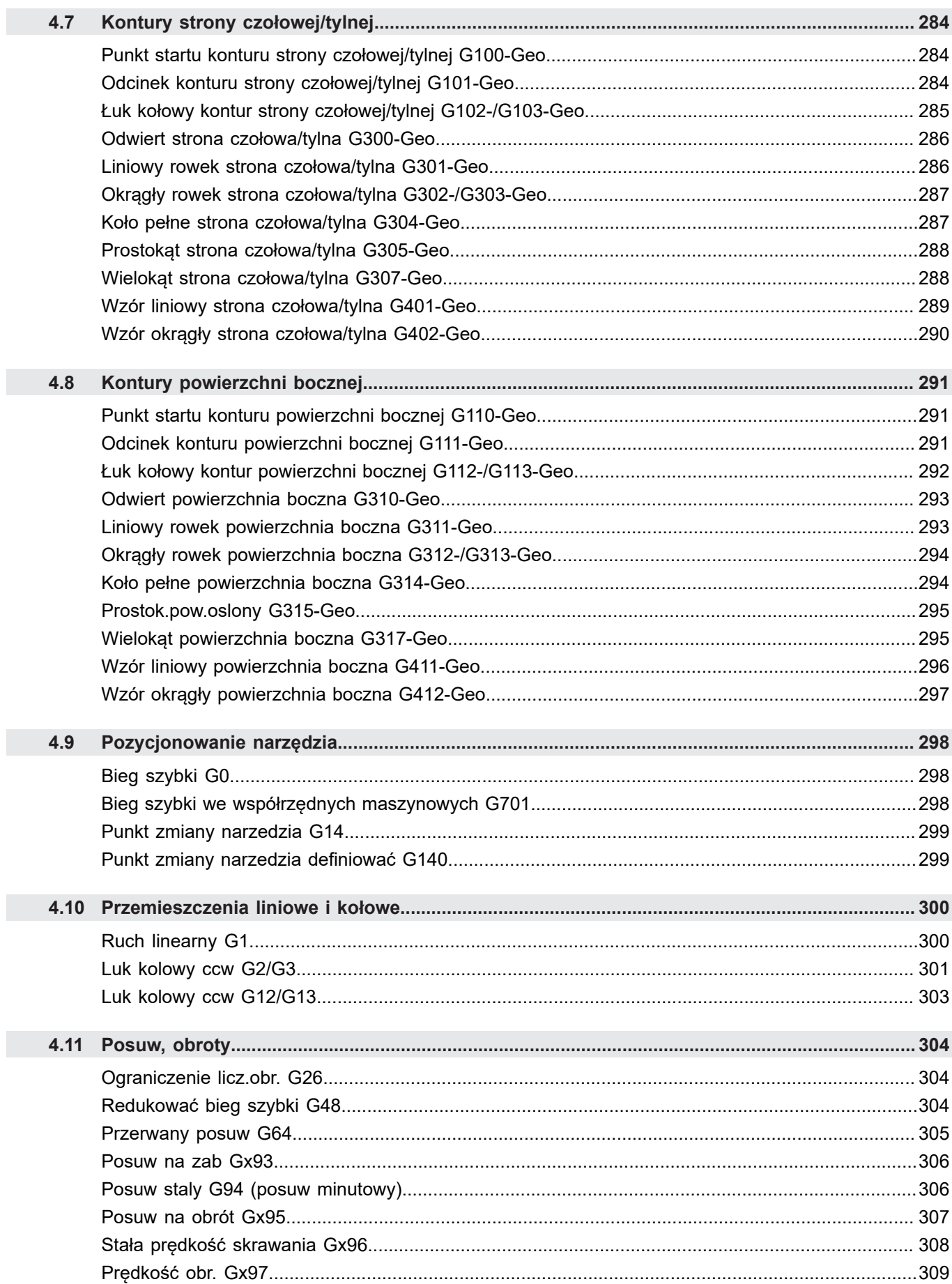

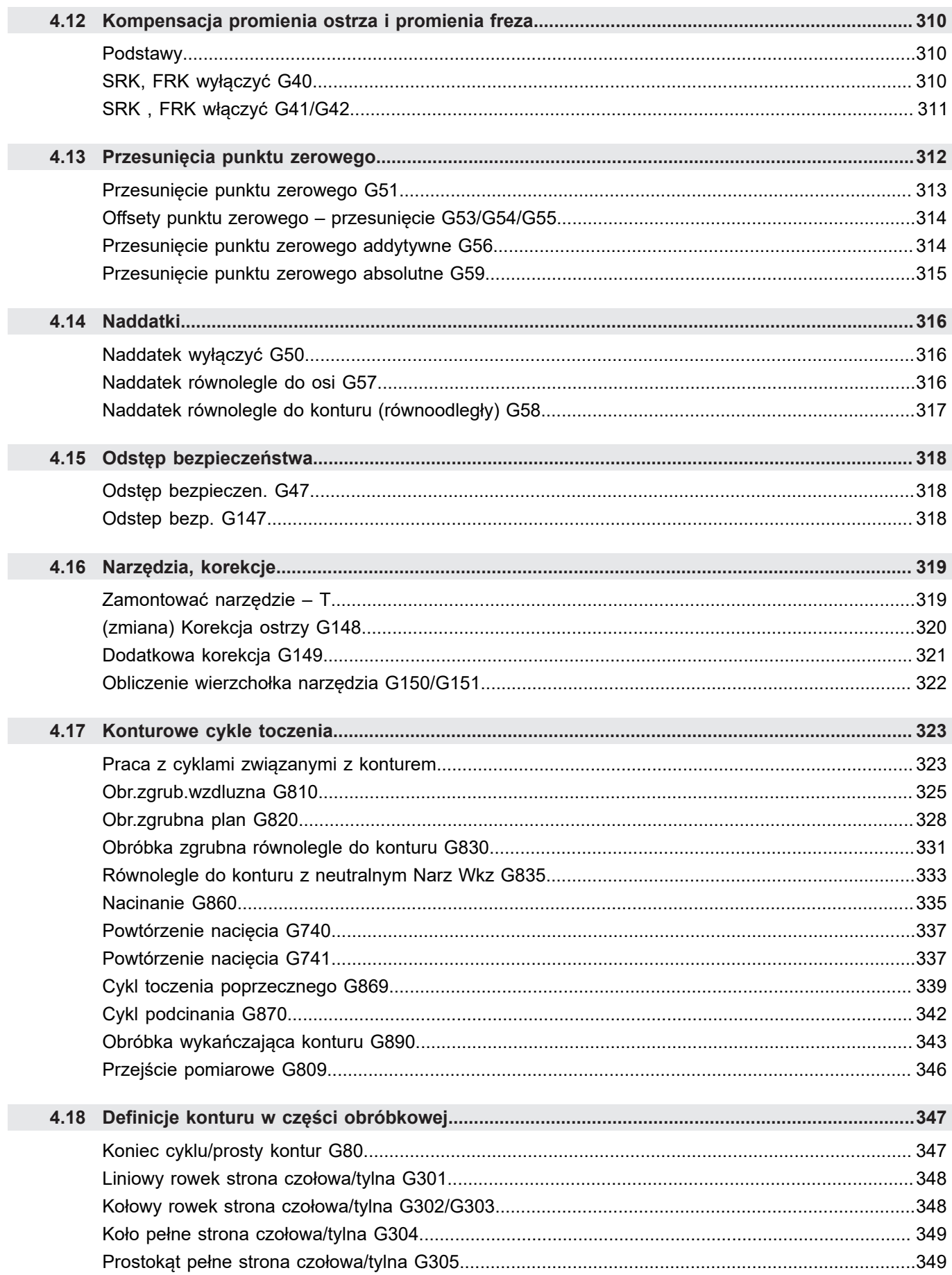

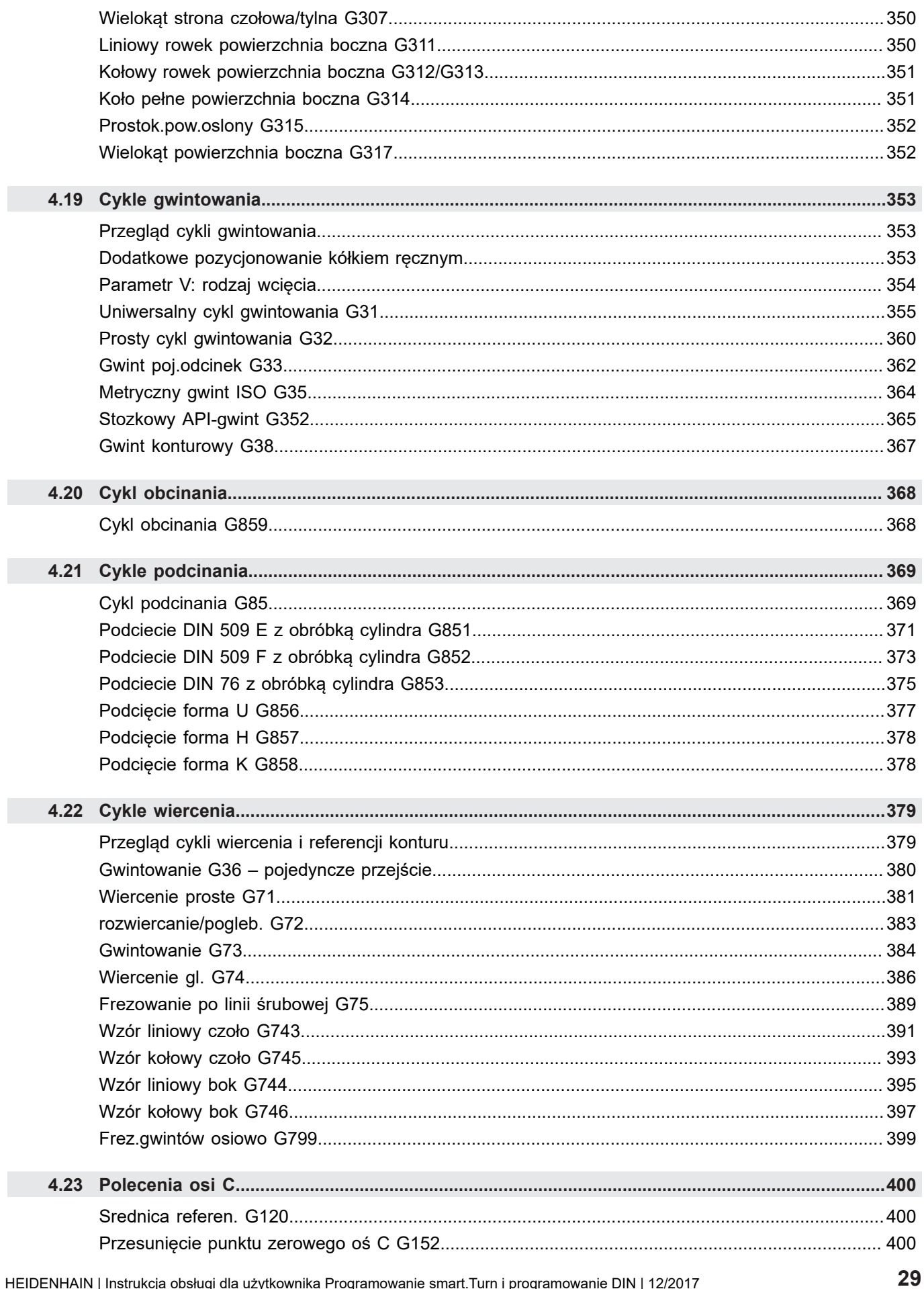

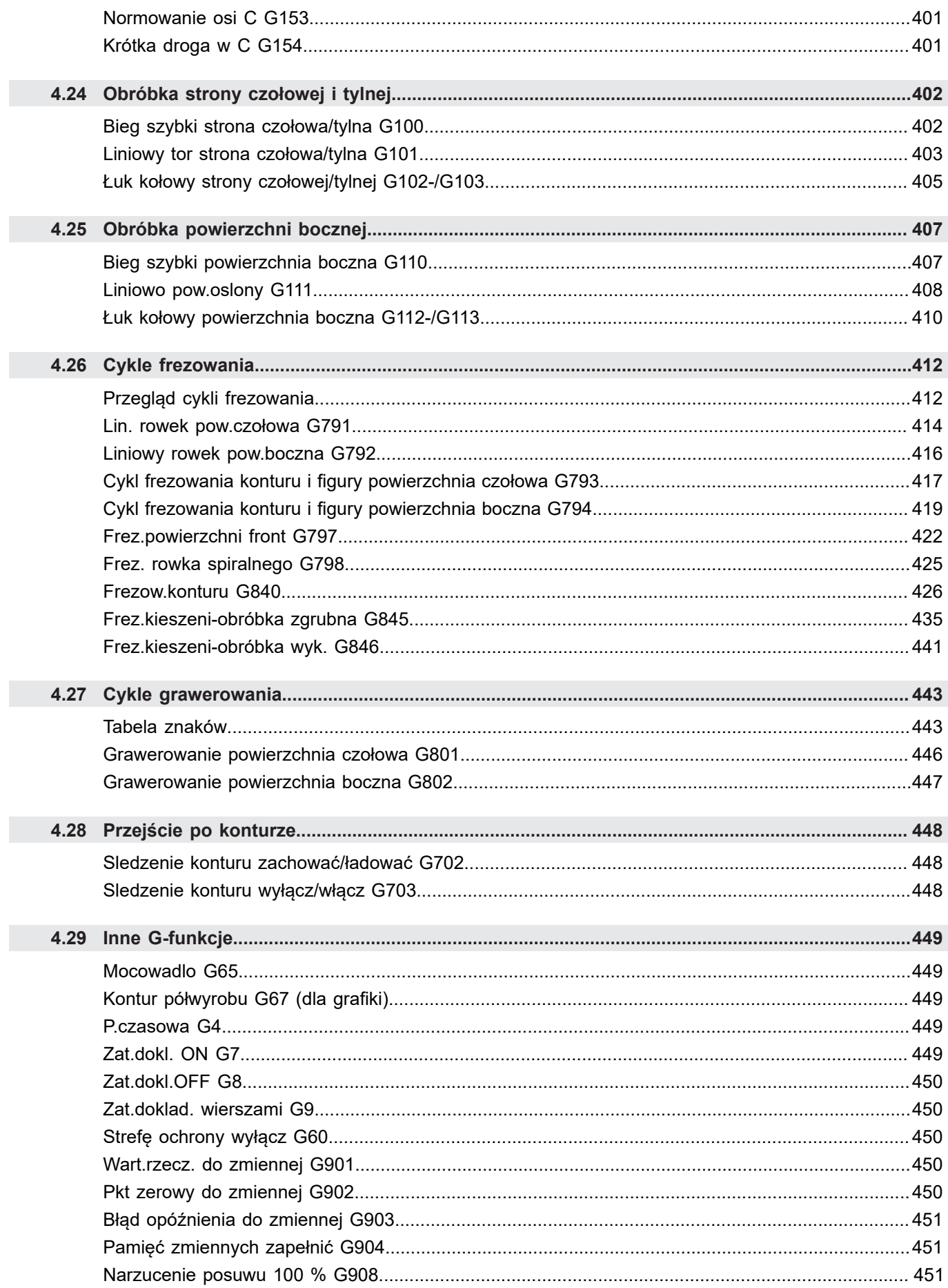

30

HEIDENHAIN | Instrukcja obsługi dla użytkownika Programowanie smart. Turn i programowanie DIN | 12/2017

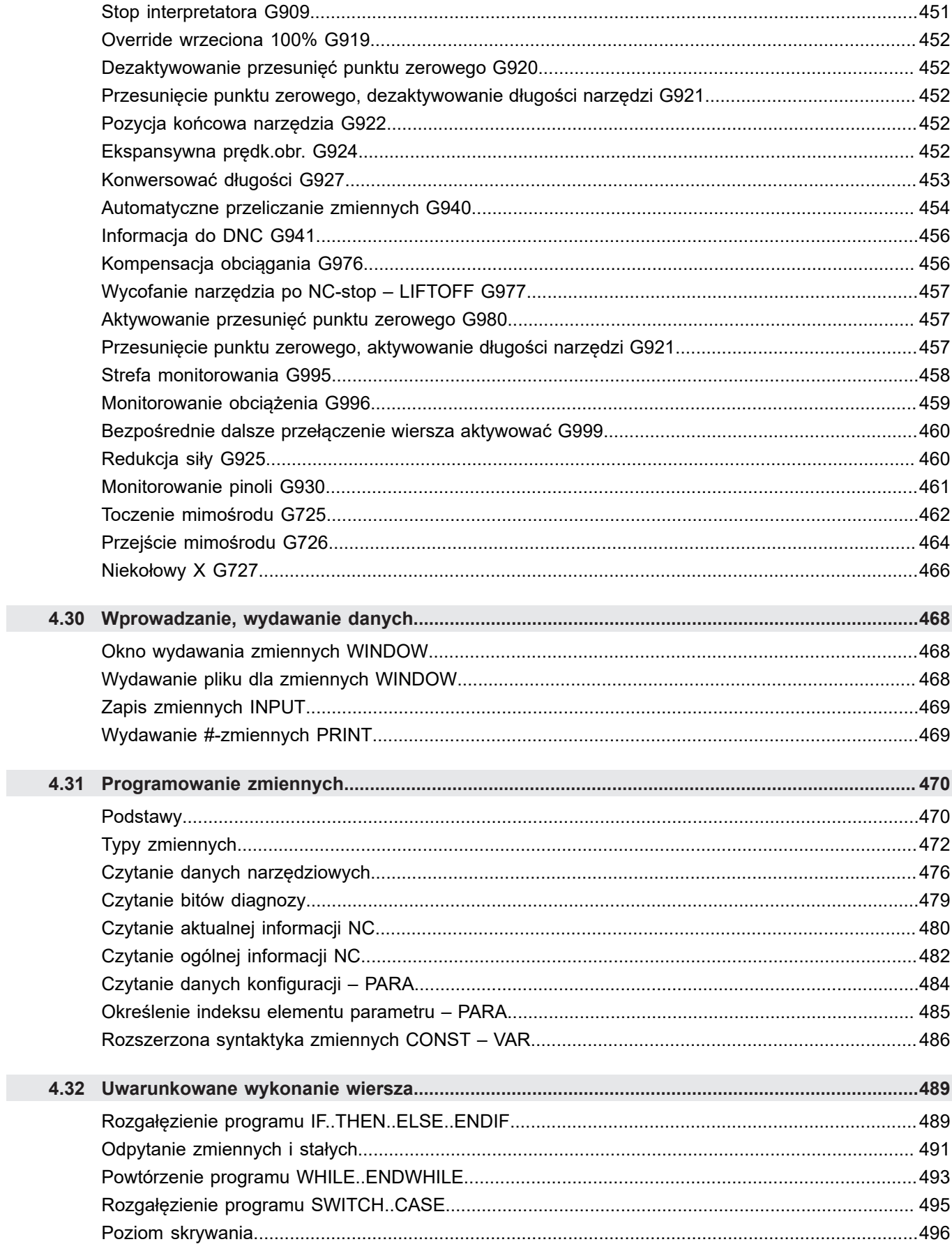

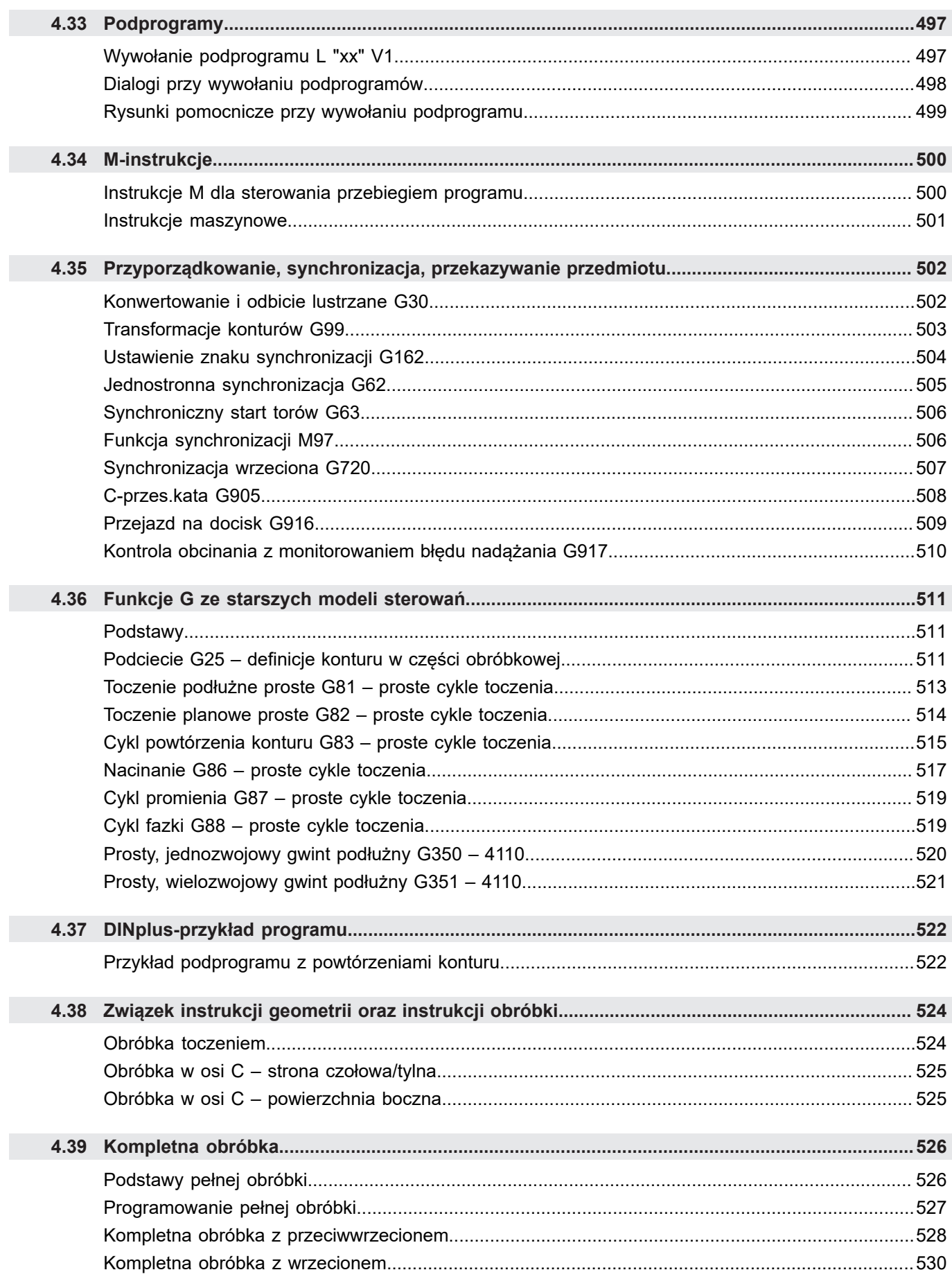

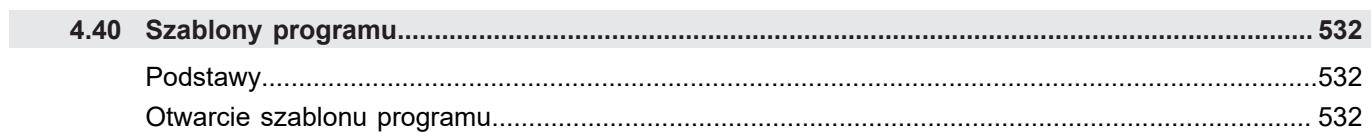

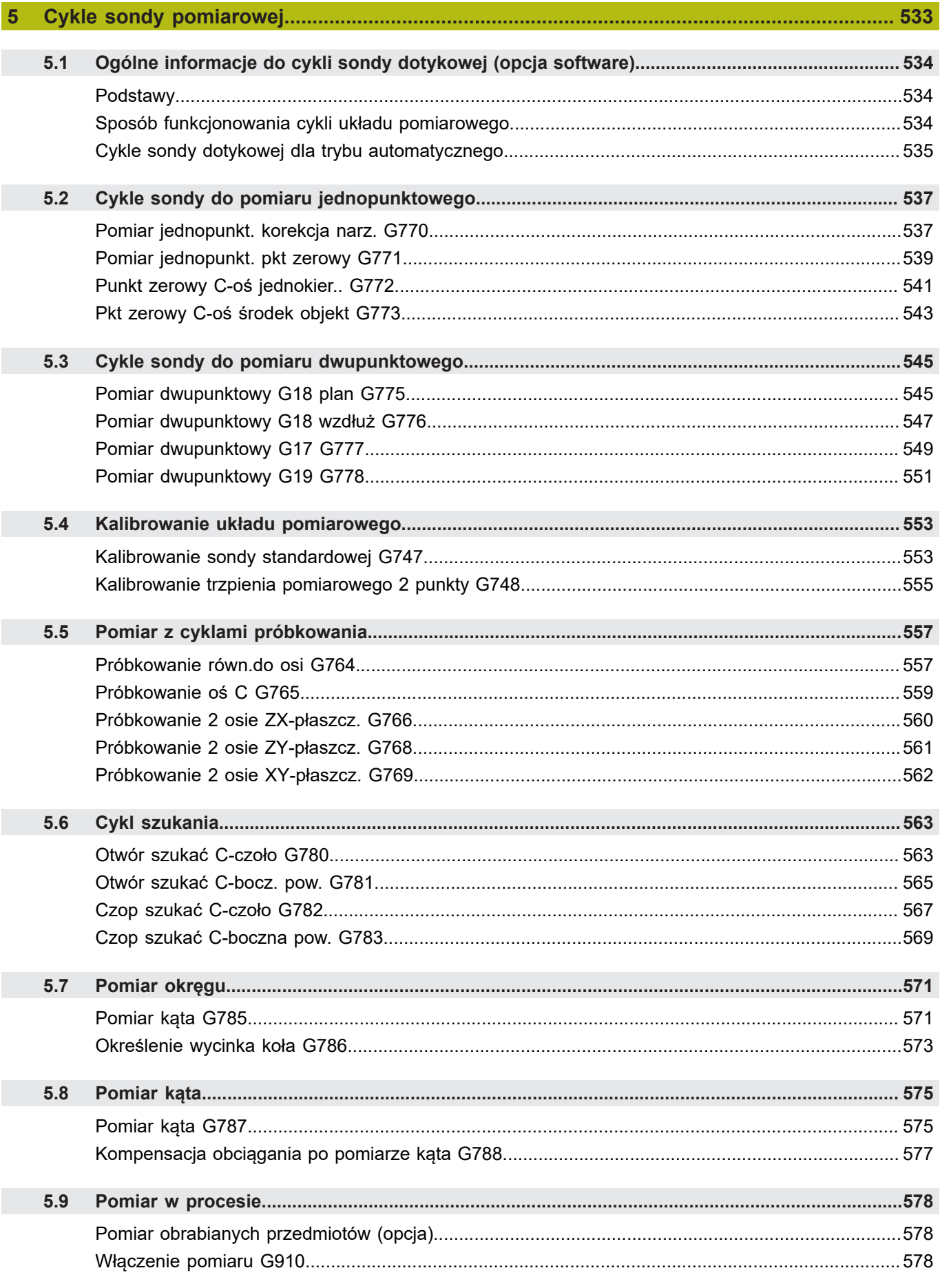

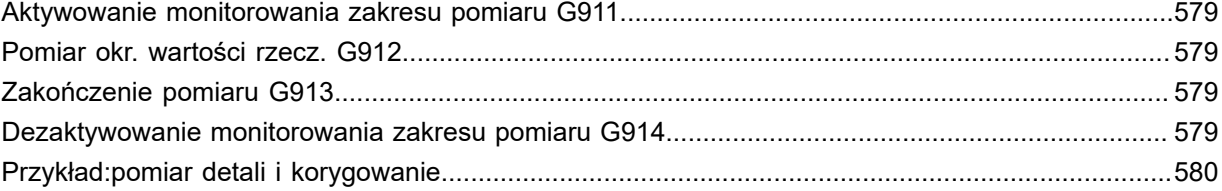

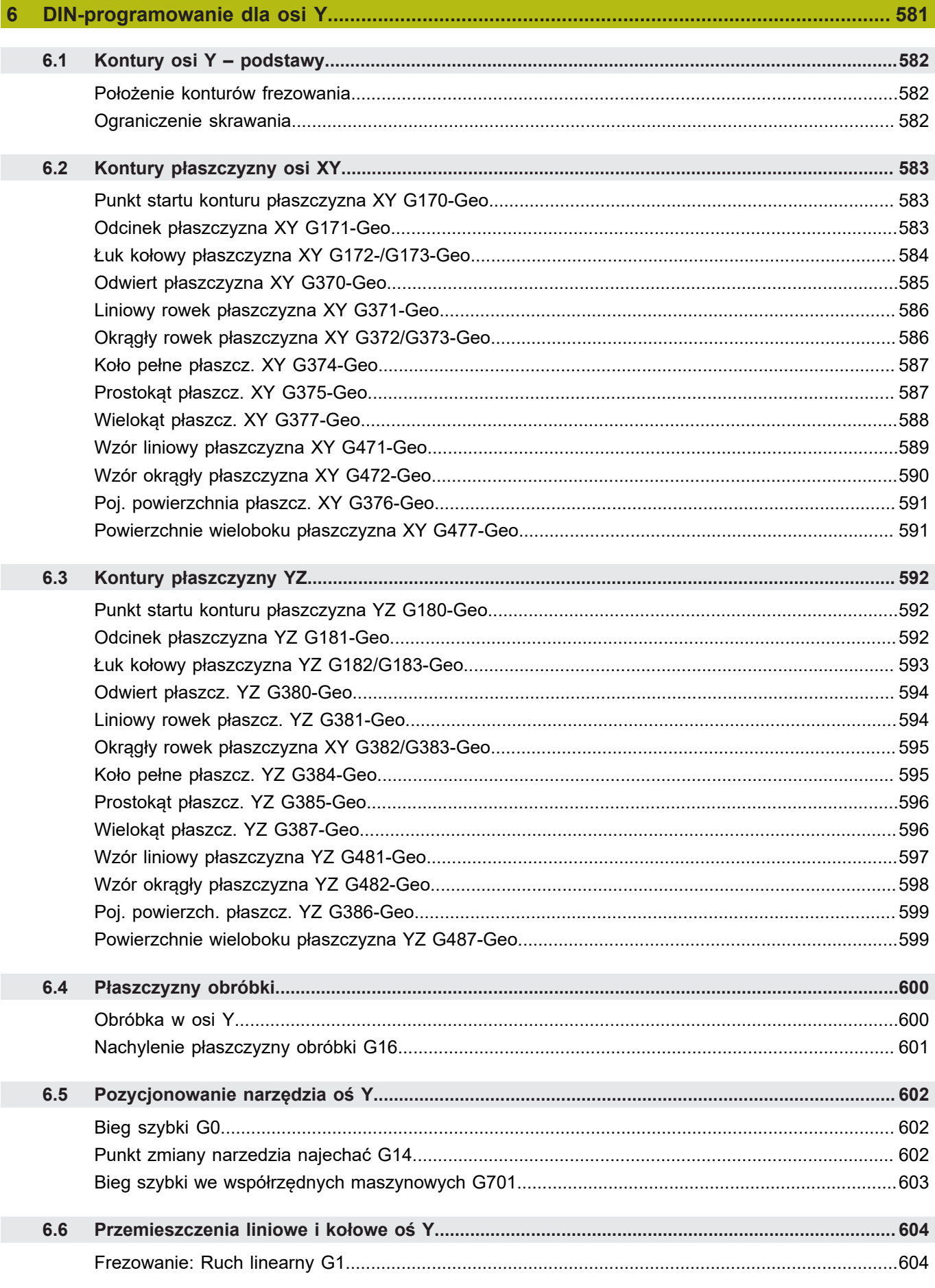
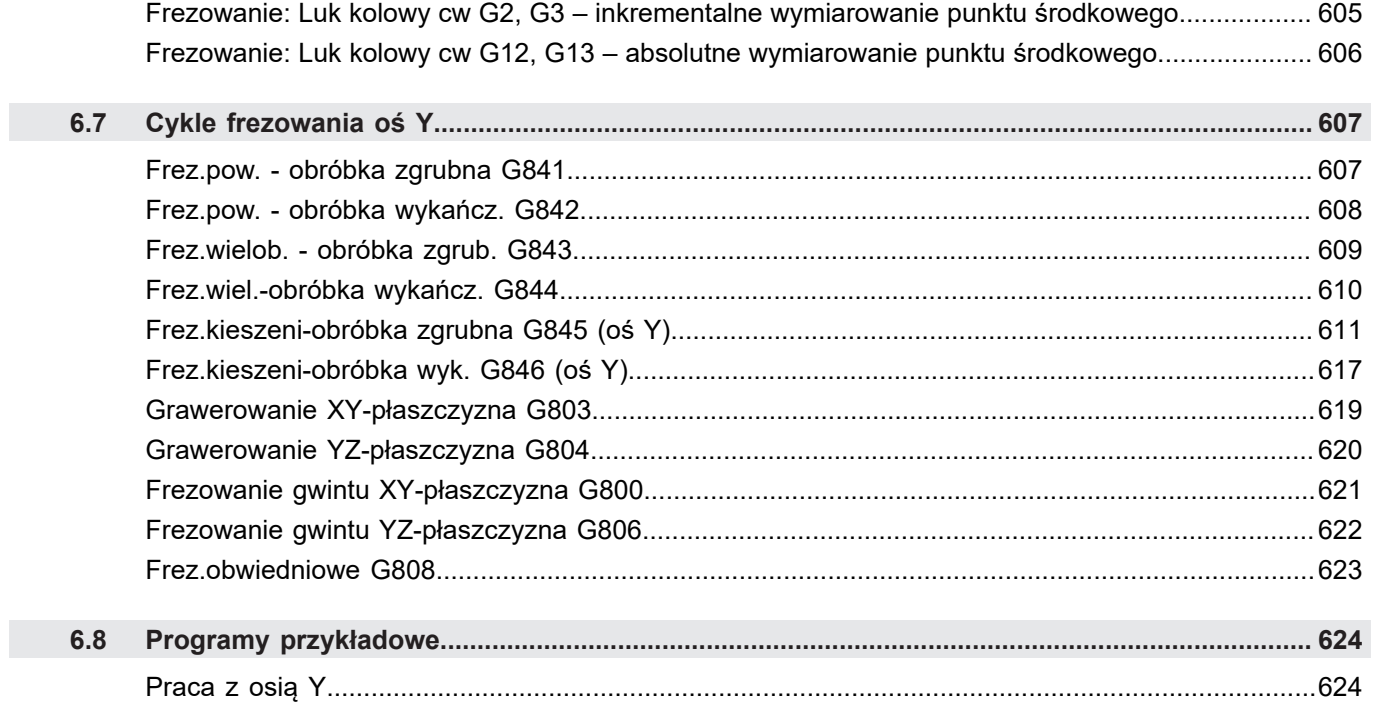

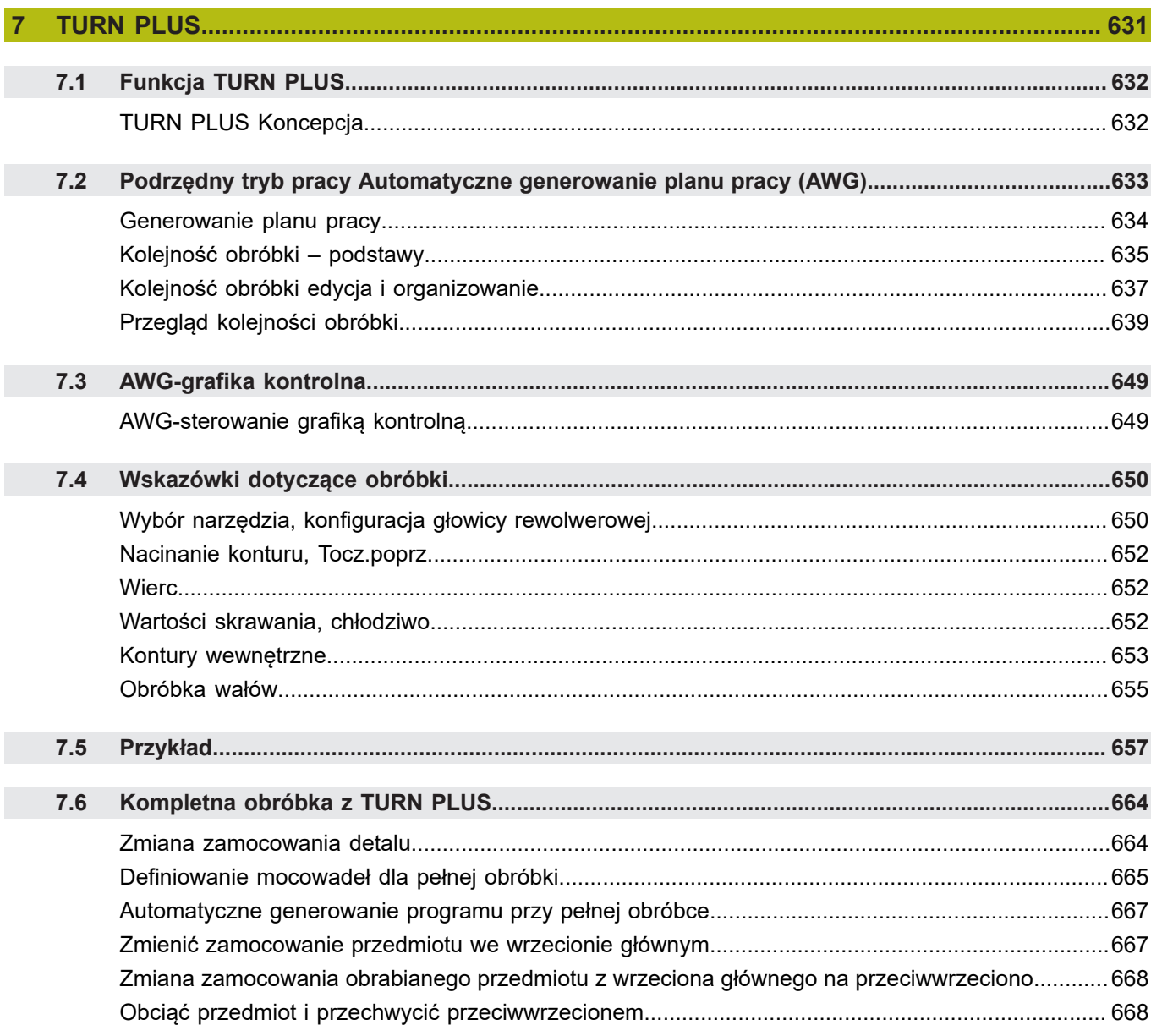

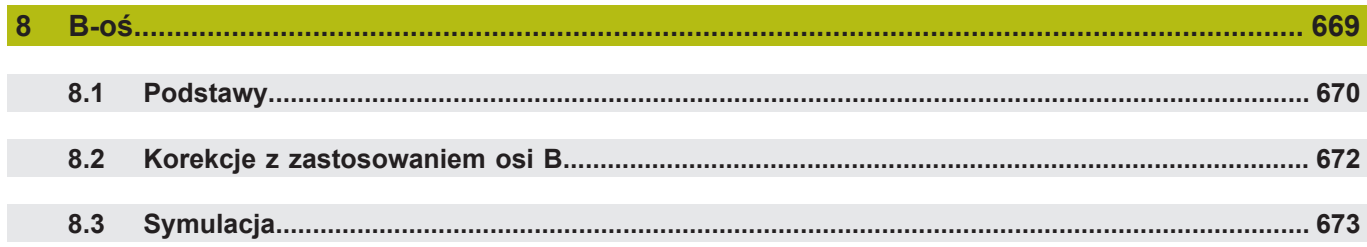

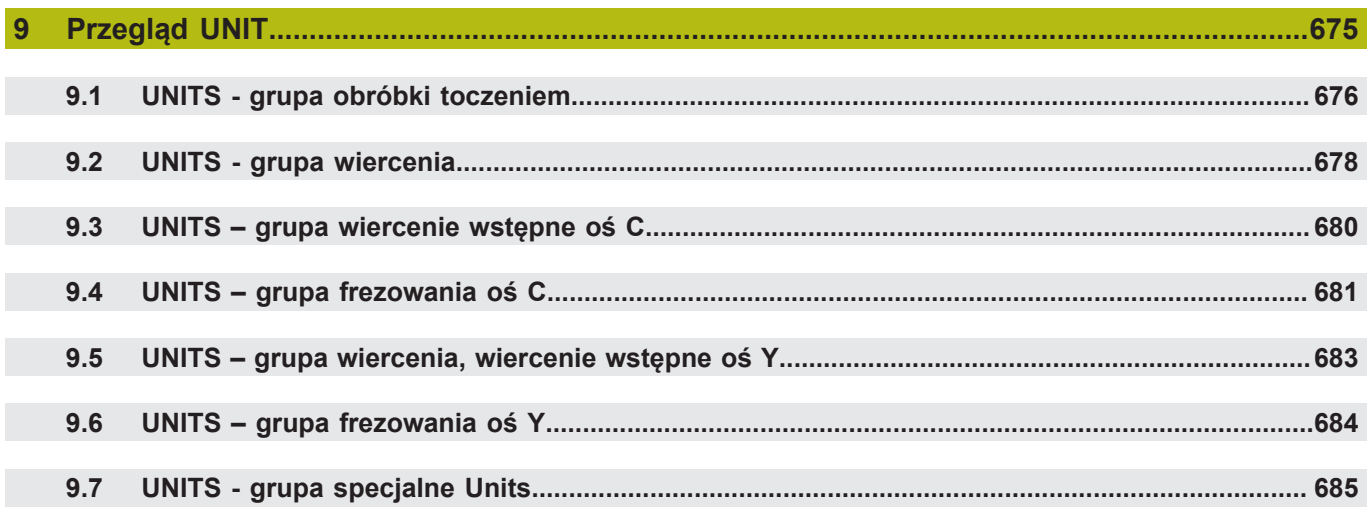

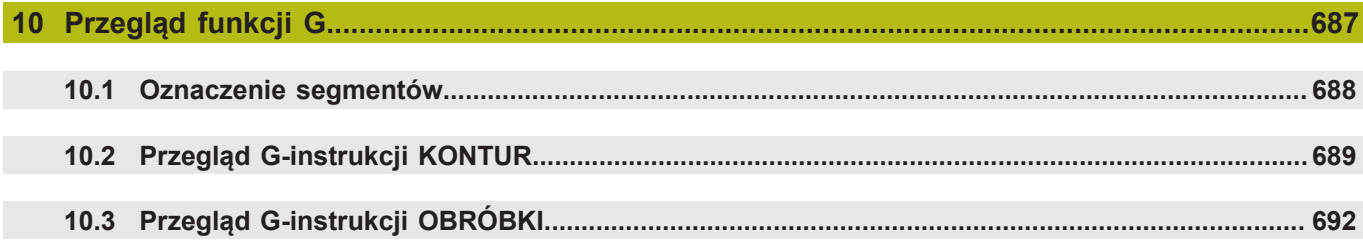

# **NC-programowanie**

**1**

# **1.1 smart.Turnoraz DIN**

Sterowanie obsługuje następujące warianty programowania:

- **Standardowe programowanie DIN**: programujmy obróbkę przedmiotu z przemieszczeniami liniowymi i kołowymi oraz prostymi cyklami toczenia. Stosować **DIN/ISO tryb** w trybie pracy **smart.Turn**
- **Programowanie DIN PLUS**: geometryczny opis obrabianego przedmiotu i obróbka są oddzielone od siebie. Obsługujący programuje kontur części nieobrobionej i kontur gotowego przedmiotu oraz dokonuje obróbki przedmiotu przy pomocy związanych z konturem cykli toczenia. Stosować **DIN/ISO tryb** w trybie pracy **smart.Turn**
- $\mathbb{R}^n$ **Programowanie smart.Turn**: opis geometryczny przedmiotu i obróbka są rozdzielone. Technolog programuje kontur półwyrobu i kontur gotowego przedmiotu oraz programuje bloki przebiegu obróbki jako **Units»**. Stosować **Units»** w trybie pracy **smart.Turn**

Czy ma być wykorzystane standardowe programowanie DIN, programowanie DIN PLUS czy też programowanie smart.Turn, zależy od wyznaczonych zadań i stopnia trudności obróbki. Wszystkie trzy powyżej nazwane rodzaje programowania można kombinować w jednym programie NC.

Przy programowaniu DIN PLUS i smart.Turnmożna opisywać kontury graficznie interaktywnie z **ICP** . **ICP** zapisuje te opisy konturu jako instrukcje **G**w programie NC.

**Praca równoległa**: podczas edycji i testowania programu, tokarka może wykonywać **inny** program NC.

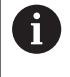

Można utworzyć w trybie pracy **smart.Turn** listę programów (Zadania automatyki) , która zostaje automatycznie odpracowana w przebiegu programu.

# **Przejście po konturze**

W programach DIN PLUS oraz smart.Turnsterowanie wykorzystuje Przejście po konturze. Przy tym sterowanie wychodzi od Półwyrób i uwzględnia każde przejście i każdy cykl przy Przejście po konturze. Tym samym aktualny kontur obrabianego przedmiotu jest znany w każdej sytuacji przy obróbce. Na bazie **powielonego konturu** sterowanie optymalizuje odcinki najazdu, odjazdu i unika pustych przejść skrawania.

Przejście po konturze jest przeprowadzane tylko dla konturów toczenia, jeśli zaprogramowano Półwyrób . Wykonywane jest ono także dla Kontur pomocniczy.

## **Strukturyzowany program NC**

Programysmart.Turnoraz DIN PLUS są podzielone na standardowe segmenty.

Następujące segmenty programu zostają zapisywane w nowym programie NC automatycznie:

- **NAGL.PROGRAMU:** zawiera informacje o wykorzystywanych materiałach skrawanych, jednostkach miary, a także inne dane organizacyjne i informacje o ustawieniach w postaci komentarza
- **MOCOWADLO**: opis sytuacji zamocowania obrabianego przedmiotu
- **POŁWYROB**: tu zostaje zapisywany POŁWYROB .  $\blacksquare$ Programowanie półwyrobu aktywuje Przejście po konturze
- CZ.GOTOWA: tu zostaje zapisywany CZ.GOTOWA, Zaleca się opisywanie kompletnego detalu jako CZ.GOTOWA . Units lub cykle obróbkowe odsyłają wówczas przy pomocy **NS** i **NE** do obrabianego obszaru detalu
- **OBROBKA**: programowanie pojedynczych etapów obróbki przy pomocy UNITs i cykli. W programie smart.Turnna początku obróbki znajduje się UNIT startu a na końcu UNIT końca programu.
- **KONIEC**: odznacza koniec programu NC

W razie konieczności, na przykład przy pracy z osią C lub przy stosowaniu programowania zmiennych uzupełniamy dalsze segmenty programu.

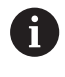

Stosować podrzędny tryb pracy **Edytor ICP** (interaktywne programowanie konturu) dla opisu konturów detalu i części gotowej.

## **Przykład: strukturyzowany program smart.Turn**

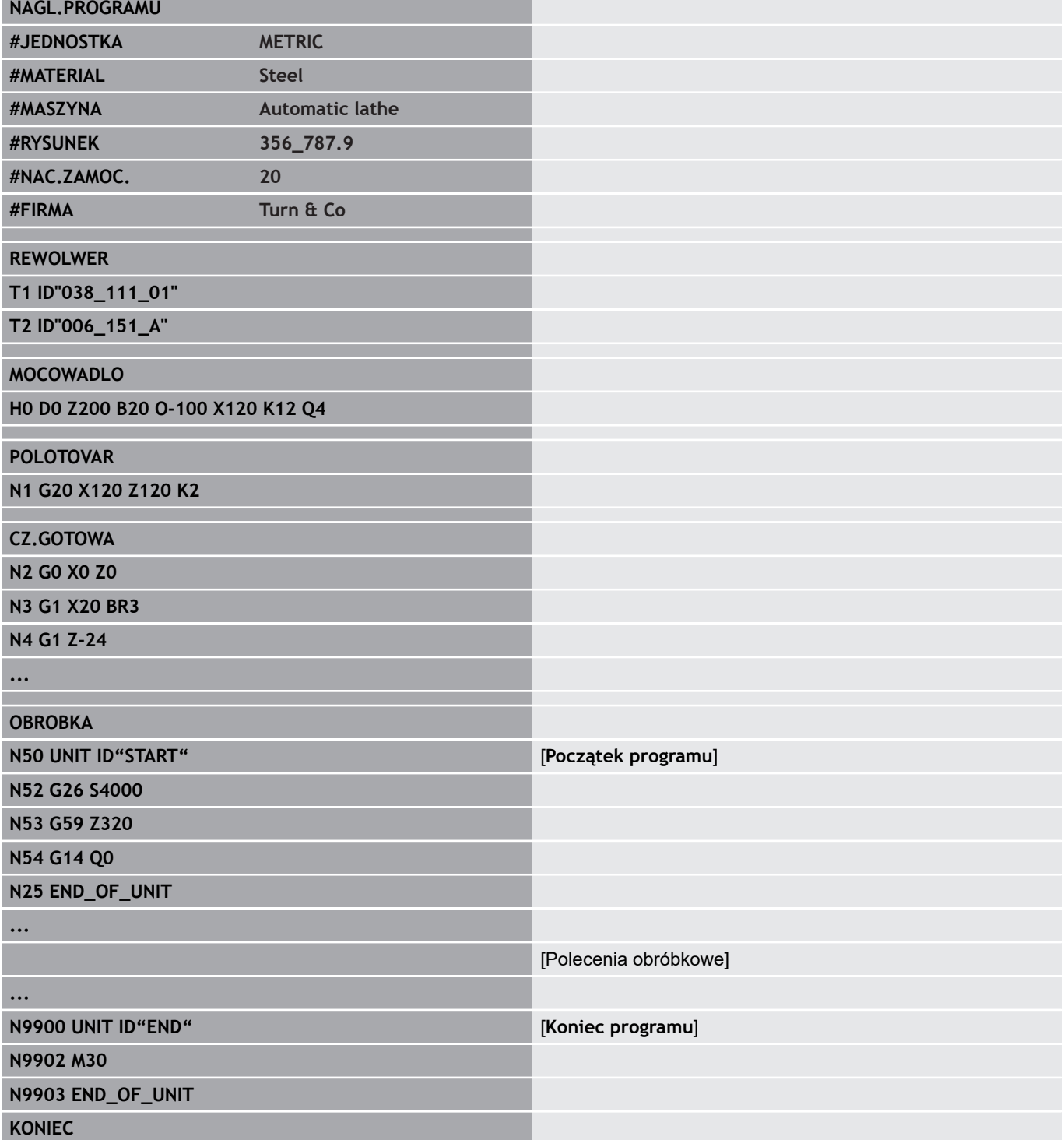

## **Osie linearne i obrotowe**

**Osie główne**: dane współrzędnych osi X, Y i Z odnoszą się do punktu zerowego obrabianego przedmiotu.

Oś C jako oś główna:

- Dane o kątach odnoszą się do **punktu zerowego osi C**
- Kontury osi C i obróbka z osia C:
	- Dane współrzędnych na stronie czołowej lub tylnej następują we współrzędnych prostokątnych (**XK**, **YK**) lub we współrzędnych biegunowych (**X**, **C**)
	- Dane współrzędnych na powierzchni bocznej następują we współrzędnych biegunowych (**Z**, **C**). Zamiast **C** można używać wymiaru odcinka **CY** (**rozwinięcie powierzchni bocznej** na średnicy referencyjnej)

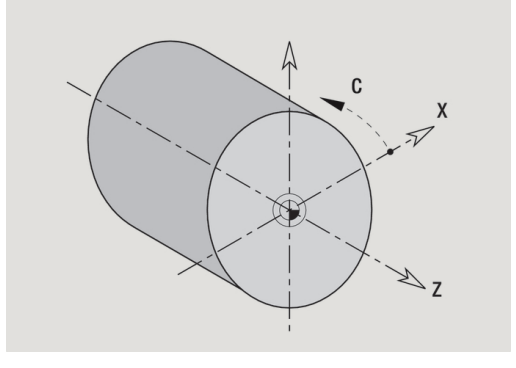

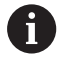

Tryb pracy **smart.Turn** uwzględnia tylko litery adresowe skonfigurowanych osi.

## **Jednostki miary**

Programy NC zapisujemy **metrycznie** lub w **calach**. Jednostka miary zostaje zdefiniowana w polu **jednostka** .

**Dalsze informacje:** ["Segment NAGL.PROGRAMU", Strona 62](#page-61-0)

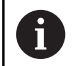

Jeśli jednostka miary została określona, nie może zostać ona więcej zmieniona.

## **Elementy programu NC**

Program NC składa się z następujących elementów:

- m. Nazwa programu
- Oznaczenia segmentów programu  $\overline{\phantom{a}}$
- Units  $\overline{\phantom{a}}$
- NC-wiersze
- $\blacksquare$ Polecenia dla strukturyzowania programu
- $\blacksquare$ Wiersze komentarza

**Nazwa programu** rozpoczyna się z **%** , a po nim następuje do 40 znaków (cyfry, duże litery lub podkreślnik, bez znaków specjalnych, bez **ß**) oraz rozszerzenia **.nc** dla programu głównego oraz **.ncs** dla podprogramów. Pierwszym znakiem powinna być cyfra lub litera.

**Oznaczenia segmentów programu**: jeśli generujemy nowy program NC, to oznaczenia segmentów są już zapisane. W zależności od postawionych zadań dołączamy nowe segmenty lub usuwamy już zapisane oznaczenia. Program NC musi zawierać przynajmniej oznaczenia segmentów **OBROBKA** i **KONIEC** .

**UNIT** rozpoczyna się ze słowa kluczowego, a po nim następuje identyfikacja tej **Unit (ID"G...")**. W następnych wierszach zapisane są funkcje **G**, **M**i **T**tego bloku obróbki. Unit zostaje zakończona z **END\_OF\_UNIT**, a po niej następuje cyfra kontrolna.

Wiersze NC rozpoczynają się z **N** a po nim następuje numer wiersza (do pięciu cyfr). Numery wierszy nie mają żadnego wpływu na przebieg programu. Służą one oznaczeniu wiersza NC. Wiersze NC segmentów **NAGL.PROGRAMU** i **REWOLWER** lub **MAGAZYN** nie są włączone do organizacji numerów wierszy edytora.

**Rozgałęzienia programu, powtórzenia programu i podprogramy** wykorzystujemy dla strukturyzowania programu (przykład: obróbka początku pręta i końca pręta etc.).

**Wpisy i wydawanie**: danymi wpisywanymi technolog wpływa na przebieg programu NC. Przy pomocy wydawania danych informuje się obsługującego obrabiarkę. Przykład: obsługujący obrabiarkę technolog zostaje wezwany do skontrolowania punktów pomiarowych i zaktualizowania wartości korekcji.

**Poziom skrywania** wpływa na wykonanie pojedynczych wierszy NC.

Przy pomocy **oznaczenia suportu** przyporządkowuje się na obrabiarkach z kilkoma suportami, wiersze NC do odpowiedniego suportu.

**Komentarze** są zawarte w **[...]** . Znajdują się one albo na końcu wiersza NC albo wyłącznie w wierszu NC. Kombinacją klawiszy **CTRL** + **K** przekształcamy istniejący wiersz na komentarz (i odwrotnie). Także kilka wierszy programu może być włączonych jako komentarz. Proszę otworzyć w tym celu komentarz z **[** jako treść i zamknąć ten obszar z dalszym komentarzem z **]** jako treść.

# **1.2 Podstawowe zagadnienia do edytora smart.Turn**

## **Struktura menu**

W trybie pracy **smart.Turn** dostępne są następujące sposoby edycji:

- Unit-programowanie (standard)
- **DIN/ISO tryb** (DIN PLUS i DIN 66025)  $\blacksquare$

Na ilustracji po prawej stronie przedstawiona jest struktura menu trybu pracy **smart.Turn** . Wiele punktów menu może być wykorzystywanych w obydwu trybach. W sferze geometrii i programowania obróbki menu odróżniają się. Zamiast punktów menu **ICP** i **Units»** są wyświetlane w **DIN/ISO tryb** punkty menu **Geo»** (geometria) oraz **Obr»** (obróbka). Przełączenie sposobów edycji następuje poprzez softkey.

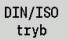

Przechodzi między trybem **unit** i **DIN/ISO tryb**

Dla przypadków szczególnych istnieje możliwość przejścia do trybu edytora tekstu, aby dokonywać edycji znakami bez sprawdzania składni. Ustawienie następuje w punkcie menu **Konfig Tryb zapisu**. Opis funkcji znajduje się w następujących rozdziałach:

 $ICP$ -funkcie

- **Dalsze informacje:** instrukcja obsługi
- Units dla obróbki w osiach obrotu i w osi C **[Dalsze informacje:](#page-78-0)** " smart.Turn Units", Strona 79
- Units dla obróbki w osi Y  $\overline{\phantom{a}}$ **[Dalsze informacje:](#page-208-0)** "smart.Turn-units dla osi Y", Strona 209
- **G-instrukcje dla obróbki w osiach obrotu i w osi C (geometria i** obróbka)

**Dalsze informacje:** ["DIN-programowanie", Strona 237](#page-236-0)

**G**-instrukcje dla obróbki w osi Y (geometria i obróbka) **Dalsze informacje:** ["DIN-programowanie dla osi Y",](#page-580-0) [Strona 581](#page-580-0)

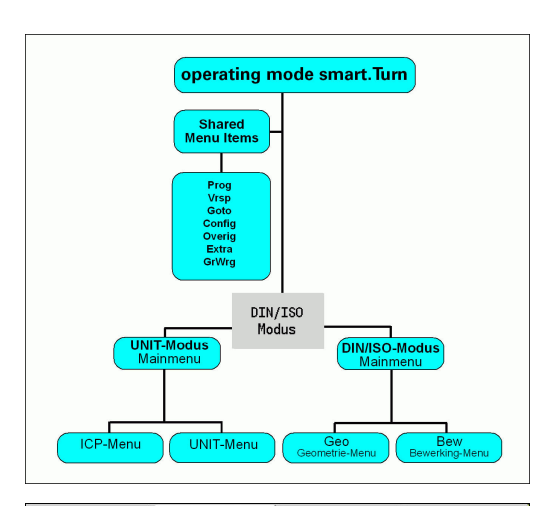

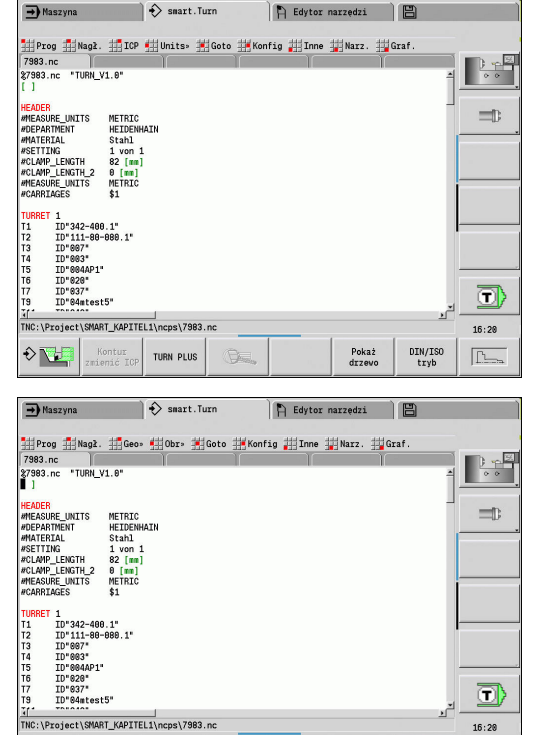

TURN PLUS

 $\frac{DIN/ISO}{trwh}$ 

Pokaż

 $\boxed{\underline{\Gamma}_{\underline{\tau}}},$ 

## **Edycja równoległa**

W trybie pracy **smart.Turn** można otworzyć jednocześnie do sześciu programów NC. Edytor pokazuje nazwy otwartych programów na pasku z tabulatorami. Jeśli zmieniono program NC, to edytor pokazuje nazwę programu czerwonymi literami.

Można programować w trybie pracy **smart.Turn** , podczas gdy obrabiarka odpracowuje program w trybie automatycznym.

A

■ Tryb pracy smart. Turn zachowuje wszystkie otwarte programy przy zmianie trybu pracy

■ Przebiegający w trybie automatycznym program jest zablokowany dla edycji

## **Układ ekranu**

- 1 Pasek menu
- 2 Pasek programów NC z nazwą załadowanych programów NC. Wybrany program jest zaznaczony
- 3 Okno programu
- 4 Wskazanie konturu lub duże okno programowe
- 5 Softkeys
- 6 Pasek statusu

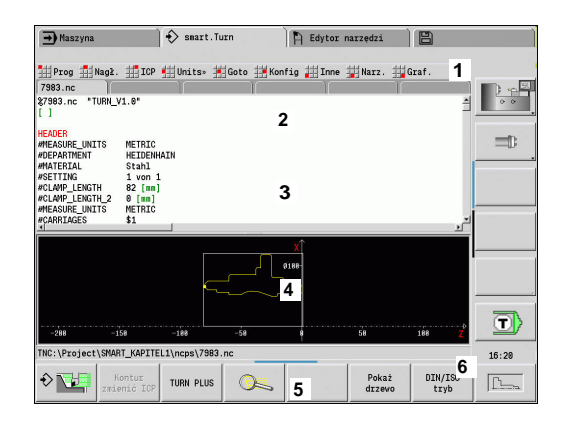

## **Wybór funkcji edytora**

Funkcje trybu pracy **smart.Turn** są podzielone na **menu główne** i kilka **podmenu** .

Podmenu można otworzyć:

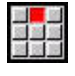

poprzez wybór odpowiednich punktów menu

 $\downarrow$ 

poprzez pozycjonowanie kursora w segmencie programu

#### Nadrzędne menu można otworzyć:

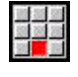

 $ESC$ 

naciśnięciem na punkt menu

Alternatywnie naciskając klawisz **ESC**

**Softkeys**: dla szybkiego przejścia do sąsiednich trybów pracy, przejścia do innego okna edycji lub widoku programu oraz dla aktywowania grafiki dostępne są softkeys.

#### **Softkeys przy aktywnym oknie programu** Uruchamia aktualny program w podrzędnym trybie  $\Diamond \nabla$ pracy **Symulacja** Otwiera kontur, na którym znajduje się kursor, w Kontur<br>zmienić ICF **ICP** Aktywuje lupę we wskazaniu konturu Q Przełącza pomiędzy widokiem DINplus i widokiem Pokaż<br>drzewo drzewa Przechodzi między trybem unit i **DIN/ISO tryb**  $\begin{array}{c} \texttt{DIN/ISO} \\ \texttt{tryb} \end{array}$ Aktywuje wskazanie konturu i uruchamia nowe  $\boxed{\underline{\uparrow\downarrow\downarrow\downarrow}}$ rysowanie konturu

# **Edycja przy aktywnym odczycie struktury drzewa**

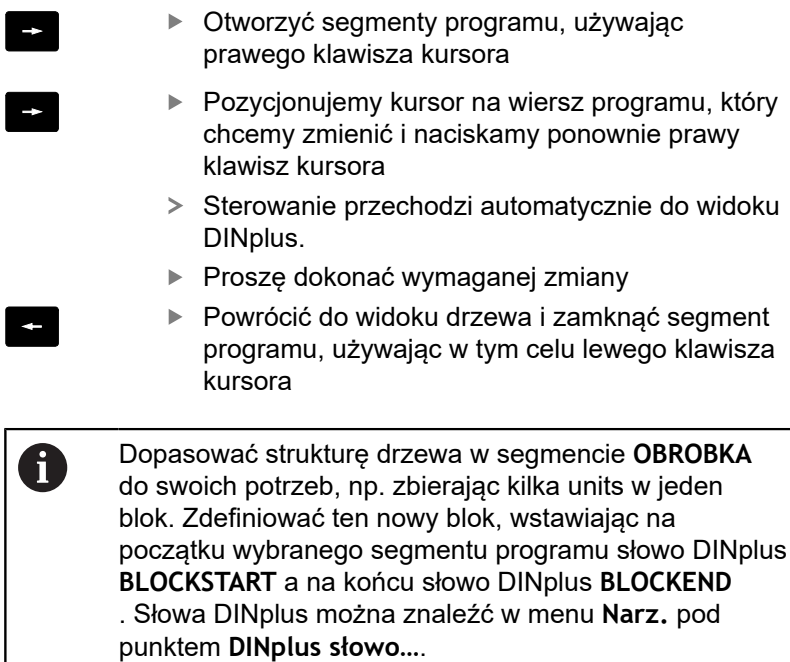

 $\bigoplus$  Maszyna  $\bigotimes$  smart. Turn  $\left|\left[\begin{array}{cc} \left[\begin{array}{cc} \left[\begin{array}{cc} \left[\begin{array}{cc} \left[\begin{array}{cc} \left[\begin{array}{cc} \left[\begin{array}{cc} \left[\begin{array}{cccc} \left[\begin{array}{cccc} \left$  $\frac{1+\frac{5}{2}}{1-\frac{5}{2}}$ Section<br>Mooku\_Huelse.nc "TUFN\_V1.8"<br>| |  $\equiv$  $\textcircled{\scriptsize{\textsf{I}}}$ Monturbearbeitung – konturparallel – außen († 1917)<br>1989 - Juli 17 (1998), Departmentenbeitung († 1918)<br>1989 - Michael († 1918), Departmentenbeitung († 1918)<br>1989 - Alexander († 1920), Departmentenbeitung († 1920)  $15:07$ Kontur<br>zmienić ICP TURN PLUS Pokaż<br>drzewo DIN/ISO<br>tryb  $\diamond$  $\begin{tabular}{|c|c|} \hline \quad \quad & \quad \quad & \quad \quad \\ \hline \quad \quad & \quad \quad & \quad \quad \\ \hline \quad \quad & \quad \quad & \quad \quad \\ \hline \end{tabular}$  $\boxed{\underline{\uparrow\Box_{\infty}}}$ 

в

В

## **Wspólnie wykorzystywane punkty menu**

Opisane poniżej punkty menu zostają wykorzystywane zarówno w trybie **smart.Turn**, jak i w **DIN/ISO tryb** .

#### **Punkt menu Prog**

Punkt menu **Prog** (menedżer programów) zawiera następujące funkcje dla programów głównych i podprogramów NC:

- Ī. **Otwórz…**: ładuje dostępne programy
- i. **Nowy**: generowanie nowych programów lub **Zadania automatyki**
- **Zamknąć**: wybrany program zostaje zamknięty
- **Zamknąć wszystkie**: wszystkie otwarte programy zostają i. zamknięte
- Zapamiet.: wybrany program zostaje zachowany w pamieci
- Zapisać jako...: wybrany program zostaje zachowany w pamięci pod nową nazwą
- Bezpośrednie otwarcie ostatnich czterech programów

Przy otwarciu lub generowaniu nowego programu NC pasek softkey przełącza na funkcje sortowania i organizacji.

**Dalsze informacje:** ["Sortowanie, organizacja plików", Strona 58](#page-57-0)

#### **Punkt menu Nagł. (podgląd programu)**

Punkt menu **Nagł.** (podgląd programu) zawiera funkcje edycji nagłówka programu i listy narzędzi.

- **Nagłówek programu**: edycja nagłówka programu ш
- Idź do mocowadeł: pozycjonuje kursor na segmencie **MOCOWADLO**
- **Wstawić mocowadła**: opis sytuacji mocowania
- $\blacksquare$ **Skok do listy rewolweru** (**Skok do listy narzędzi**): pozycjonuje kursor w segmencie **REWOLWER**
- **Zestawienie listy rewolweru** (**Konfigur. listy narzędzi**): aktywuje funkcję Konfigurowanie listy rewolweru **Dalsze informacje:** ["Konfigurowanie listy rewolweru",](#page-72-0) [Strona 73](#page-72-0)
- **Idź do magazynu**: pozycjonuje kursor na segmencie **MAGAZYN** (zależy od obrabiarki)
- $\mathbb{R}^n$ **Skonfigorować listę magazynu**: aktywuje funkcję konfigurowania listy magazynu (zależy od obrabiarki)

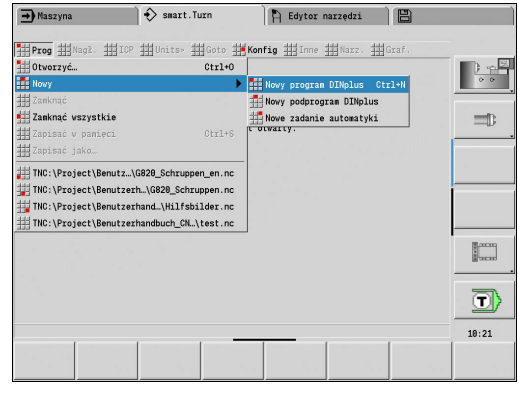

#### **Punkt menu ICP**

Punkt menu **ICP** (interaktywne programowanie konturu) zawiera następujące funkcje:

- $\mathbb{R}^n$ **Zmiana konturu**: dokonywanie zmian aktualnego konturu (pozycja kursora)
- **Półwyrób**: edycja opisu półwyrobu
- **Gotowy detal**: edycja opisu gotowego przedmiotu
- $\overline{\phantom{a}}$ **nowy półwyrób pom.**: generowanie nowego detalu pomocniczego
- nowy kontur pomocn.: generowanie nowego konturu pomocniczego
- $\Box$ **Oś C**: generowanie wzorów i konturów frezowania na powierzchni czołowej i bocznej
- **Oś Y**: generowanie wzorów i konturów frezowania na płaszczyźnie XY i YZ
- **Wstawić kontur**: wstawianie zachowanych w pamięci konturów × detalu i gotowego detalu (tylko aktywna, jeśli zachowano kontur w podrzędnym trybie pracy **Symulacja** )

#### **Punkt menu Goto**

Punkt menu **Goto** (idź do) zawiera funkcje skoków i funkcje szukania:

- Cele skoków edytor pozycjonuje kursor na wybranym celu skoku:
	- **na początku**
	- **do listy rewolweru** (**do tabeli narzędzi**)
	- **do gotowego detalu**
	- **do obróbki**
	- **na koniec**
- Funkcje szukania
	- **Numer wiersza szukać… Ctrl+G**: technolog podaje numer wiersza. Edytor przechodzi do tego numeru wiersza, jeśli jest dostępny.
	- **UNIT szukać… Ctrl+U**: edytor otwiera listę dostępnych w programie UNITS. Proszę wybrać wymaganą UNIT
	- **NC-słowo szukać... Ctrl+F**: edytor otwiera dialog dla zapisu szukanego słowa NC. Poprzez softkeys można szukać do przodu i do tyłu
	- **Szukać konturu...:** edytor otwiera listę dostępnych w programie konturów. Proszę wybrać pożądany kontur

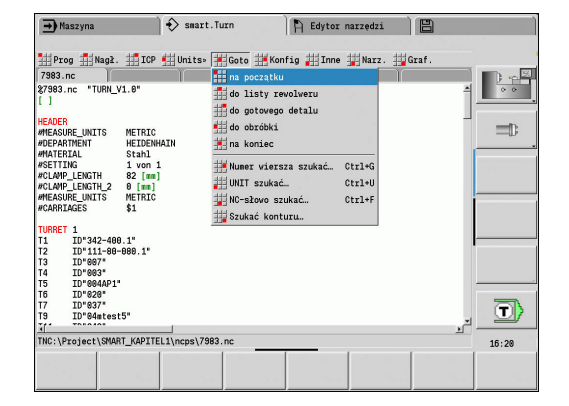

#### **Punkt menu Konfig**

Punkt menu **Konfig** (konfigurowanie) zawiera następujące funkcje:

- **Tryb zapisu**: określenie trybu
	- **NC-edytor (słowami)**: edytor pracuje w trybie NC
	- **Edytor tekstu (znakami)**: edytor pracuje znakami bez kontroli składni
- $\overline{\phantom{a}}$ **Nastawienia**
	- Zabezpieczyć: edytor zapamiętuje otwarte programy NC i odpowiednie pozycje kursora
	- **Załadować ostatnie zab.** ustawienie: edytor odtwarza ponownie zachowany stan
- **Dane technologiczne**: start podrzędnego trybu pracy **Edytor**  $\overline{\phantom{a}}$ **technologii**

#### **Punkt menu Inne**

Punkt menu **Inne** (inne) zawiera następujące funkcje:

- $\mathbb{R}^n$ **Wstawić wiersz**
	- **bez num.wiersza Alt-N**: edytor wstawia na pozycji kursora pusty wiersz
	- z num.wiersza Einfg|: edytor wstawia na pozycji kursora pusty wiersz z numerem. Alternatywa: przy naciśnięciu klawisza **INS** edytor wstawia wiersz z numerem
	- **Komentarz na końcu wiersza**: edytor wstawia na pozycji kursora komentarz na końcu wiersza
- **Edycja słowa Enter**: można dokonać zmiany słowa NC, na którym znajduje się kursor
- **Usunięcie słowa Del**: edytor usuwa parametr NC, na którym ш znajduje się kursor
- **UNIT skasować**: pozycjonować kursor na pierwszy wiersz Unit, zanim wybierzemy ten punkt menu. Edytor anuluje powiązanie tej Unit. Dialog Unit nie jest więcej możliwy dla tego bloku obróbki, można dokonywać jednakże edycji tego bloku obróbki
- **Numeracja wierszy…**: dla numeracji wierszy ważne są **numer wiersza** oraz **inkrementacja numerów wierszy** . Pierwszy wiersz NC otrzymuje numer wiersza startu, przy każdym następnym wierszu NC zostaje dodawana długość kroku. Nastawienie numeru wiersza startu i inkrementacji jest związane z programem NC.

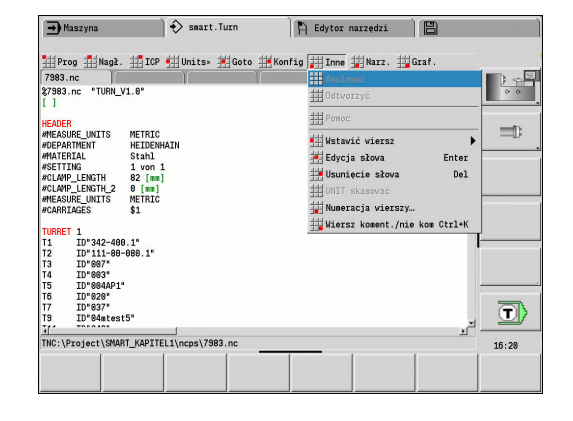

#### **Punkt menu Narz.**

Punkt menu **Narz.** zawiera następujące funkcje:

- **DINplus słowo...**: edytor otwiera okno wyboru ze wszystkimi **słowami DIN-PLUS** w kolejności alfabetycznej. Wybrać żądaną instrukcję dla strukturyzowania programu lub polecenie wprowadzenia i wydawania. Edytor wstawia **słowo DIN PLUS** na pozycji kursora
- **Wiersz komentarza…**: wiersz komentarza zostaje dołączony powyżej pozycji kursora
- **Definicja konstant…**: wyrażenie zostaje dołączone powyżej pozycji kursora. Jeśli **słowo DIN PLUS CONST** jeszcze nie jest dostępne, to zostaje ono również wstawione
- **Przypisanie zmiennych...**: wstawia instrukcję przypisania dla zmiennych
- $\mathbb{R}^n$ **L-wywol.zewn.** (podprogram jest w oddzielnym pliku): edytor otwiera okno wyboru pliku dla podprogramów. Proszę wybrać podprogram i wypełnić dialog dla programu. Sterowanie szuka podprogramów w kolejności aktualny projekt, folder standardowy i następnie folder producenta maszyn
- **L-wywołanie wewnętrzne…** (podprogram jest zawarty w programie głównym): edytor otwiera dialog dla podprogramów
- **Blok** funkcje. Ten punkt menu zawiera funkcje dla zaznaczania,  $\blacksquare$ kopiowania i usuwania odpowiednich fragmentów programu
	- Zaznaczyć On/Off: aktywuje/dezaktywuje tryb zaznaczania dla ruchów kursora
	- **Anulować zaznaczenie**: po wywołaniu tego punktu menu żaden z segmentów programu nie jest zaznaczony
	- Wycinek Ctrl+X: usuwa zaznaczony segment programu i kopiuje do pamięci buforowej
	- Kopiowanie Ctrl+C: kopiuje zaznaczony fragment programu do Schowka
	- Wstawić Ctrl+V: wstawia zawartość Schowka na pozycji kursora. Jeśli części programu są zaznaczone, to zostają one zamienione przez zawartość Schowka

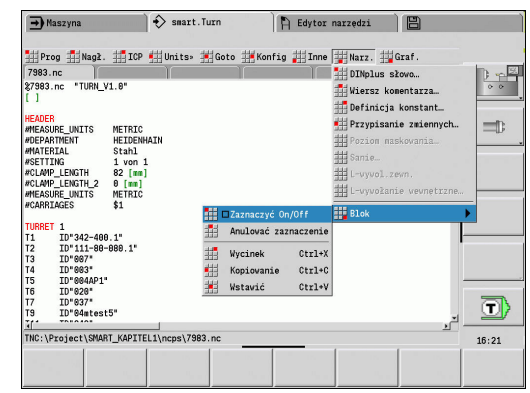

#### **Punkt menu Graf.**

Punkt menu **Graf.** zawiera:

- **Grafika ON**: aktywuje lub aktualizuje przedstawiony kontur. Alternatywnie można używać także softkey
- **Grafika OFF**: zamyka okno grafiki
- $\blacksquare$ **Grafika automatyki**: okno grafiki zostaje aktywowane, jeśli kursor znajdzie się na opisie konturu
- **Okno…**: nastawienie okna grafiki. Podczas edycji sterowanie pokazuje zaprogramowane konturu w maksymalnie czterech oknach grafiki. Proszę nastawić wymagane okna
- **Lupę włączyć**: aktywuje lupę. Alternatywnie można używać  $\Box$ także softkey

Okno grafiki:

- Kolory przy prezentacji konturu:
	- Biały: **Półwyrób** i **Półwyrób pomocniczy**
	- Żółty: **Gotowy detal**
	- Niebieski: **Kontur pomocniczy**
	- Czerwony: elementy konturu na aktualnei pozycii kursora. Strzałka wskazuje kierunek definicji
- Przy programowaniu cykli obróbkowych można wykorzystywać wyświetlony kontur dla ustalenia referencji wierszowych
- Przy pomocy funkcji lupy można powiększyć, zmniejszyć lub przesunąć wycinek obrazu
- Jeśli pracujemy z kilkoma grupami konturów, to sterowanie pokazuje w oknie grafiki u góry z lewej numer grupy konturów

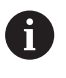

■ Uzupełnienia i zmiany w konturach zostają uwzględnione dopiero po ponownym naciśnięciu **Graf.**

■ Warunkiem dla wyświetlania konturu są jednoznaczne numery wierszy NC

#### **Softkeys przy aktywnym oknie programu**

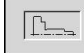

Aktywuje wskazanie konturu i uruchamia nowe rysowanie konturu

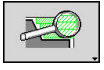

Otwiera menu softkey lupy i pokazuje ramkę lupy

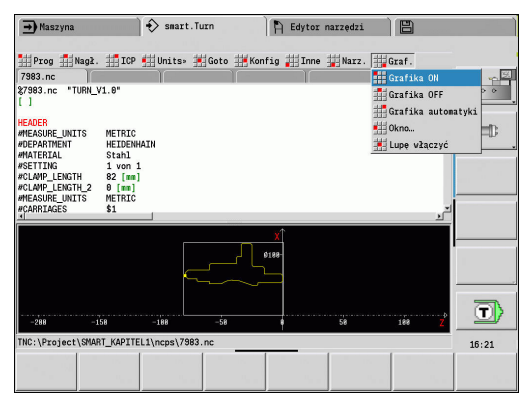

#### <span id="page-57-0"></span>**Sortowanie, organizacja plików**

Przy otwarciu lub generowaniu nowego programu NC pasek softkey przełącza na funkcje sortowania i organizacji. Proszę wybrać przy pomocy softkey kolejność, w której zostają wyświetlane programy lub korzystać z funkcji kopiowania, usuwania, etc.

#### **Softkeys menedżera plików**

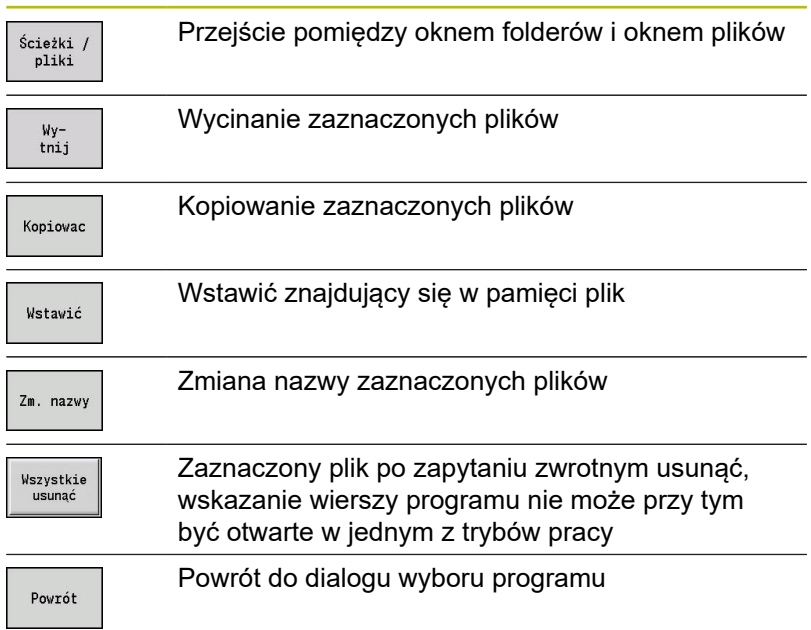

#### **Softkeys Inne**

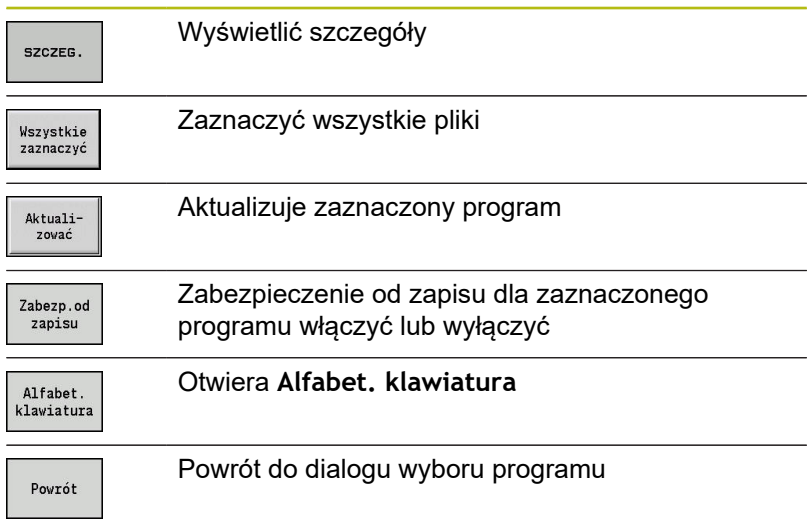

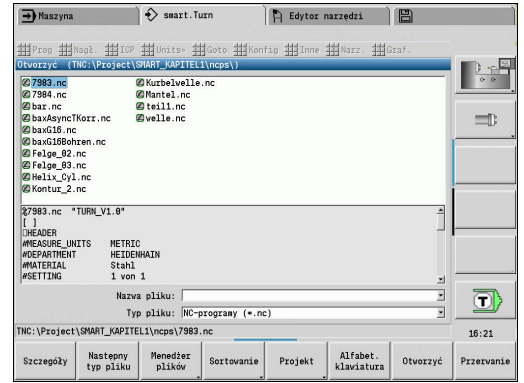

## **Softkeys Sortowanie**

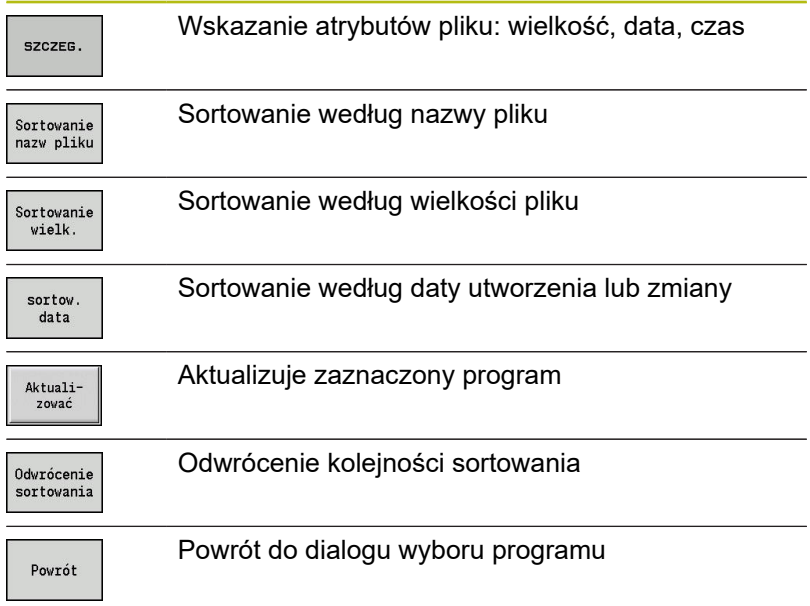

# **1.3 Oznaczenie segmentu programu**

Na nowo zapisany program NC zawiera już oznaczenia segmentów. W zależności od postawionych zadań dołączamy dalsze lub usuwamy zapisane oznaczenia. Program NC musi zawierać przynajmniej oznaczenia **OBROBKA** i **KONIEC** .

Dalsze oznaczenia segmentów programu można znaleźć w bloku wyboru **DINplus słowo…** (punkt menu **Narz.** > **DINplus słowo…**). Sterowanie zapisuje oznaczenia fragmentów na właściwej pozycji lub na aktualnej pozycji.

Oznaczenia segmentów w języku niemieckim są wykorzystywane dla dialogu w języku niemieckim. Wszystkie inne języki wykorzystują oznaczenia segmentów w języku angielskim.

## **Przykład: oznaczenia segmentów programu**

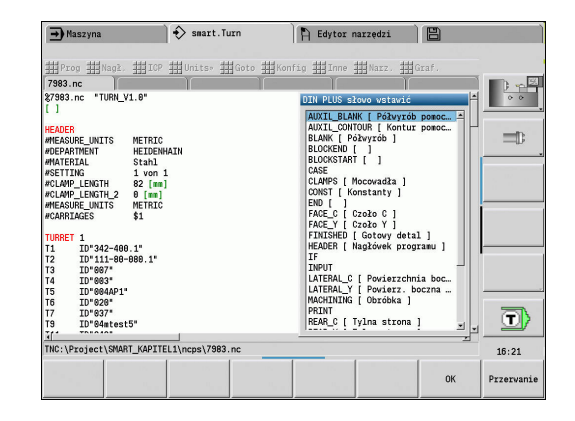

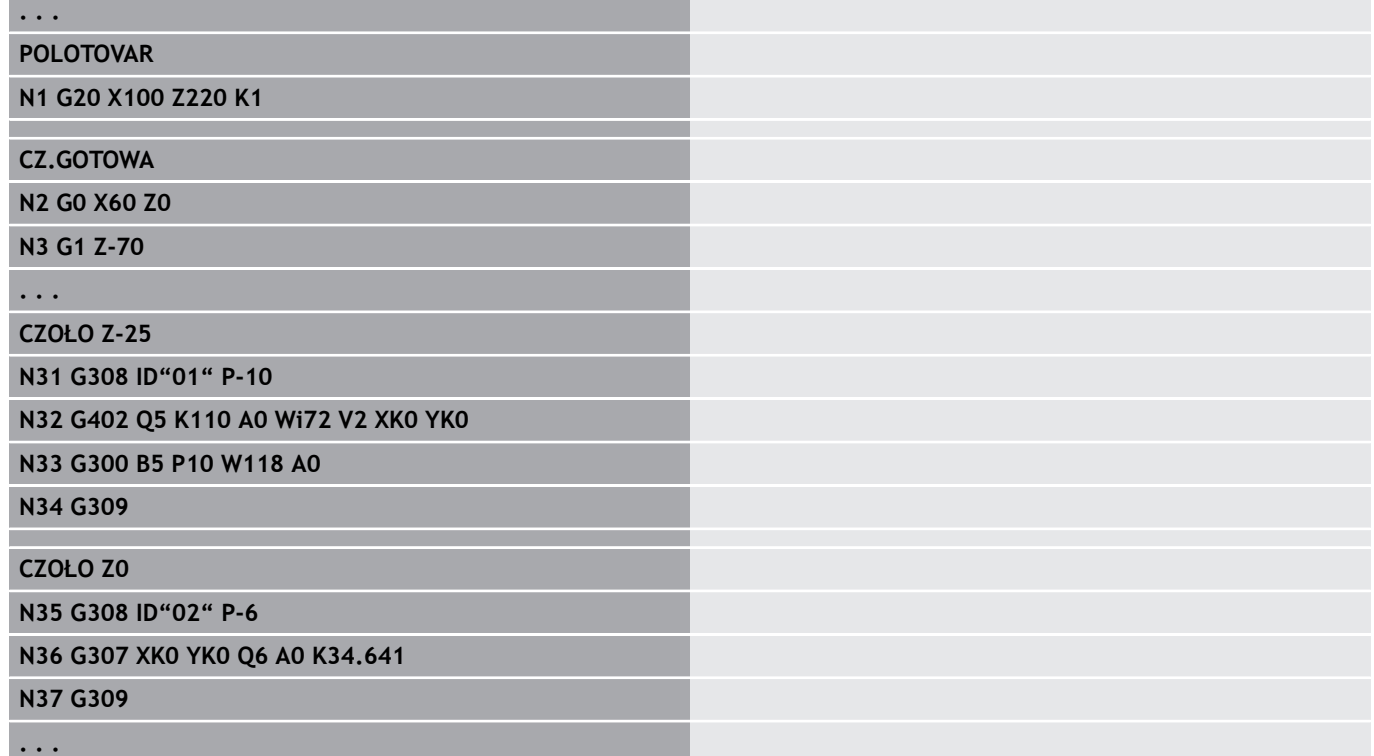

#### **Przegląd oznaczeń segmentów**

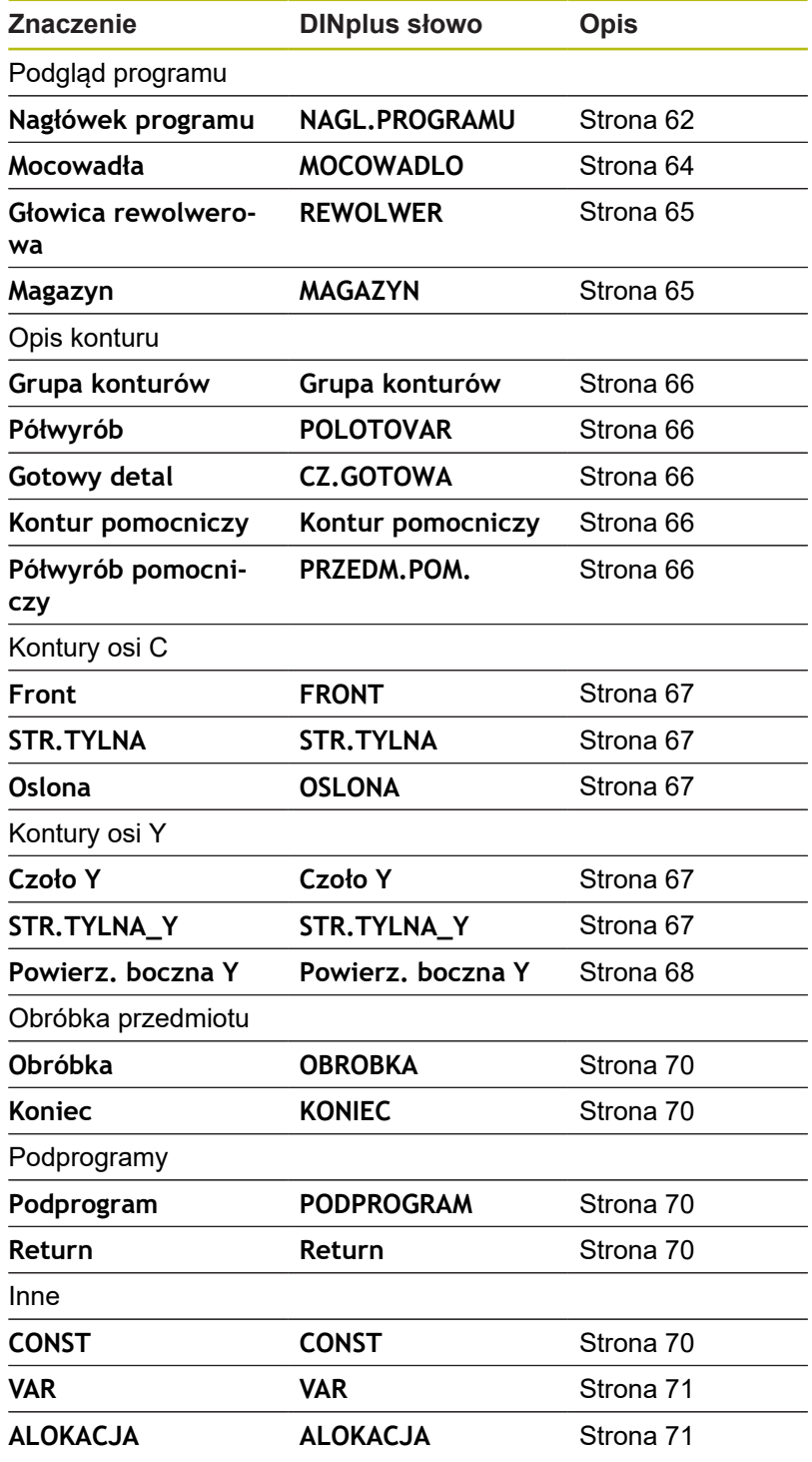

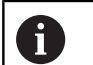

Jeśli istnieje kilka niezależnych od siebie opisów konturu dla obróbki wierceniem i frezowaniem, to proszę używać oznaczeń fragmentów (**FRONT**, **OSLONA**, itd.) wielokrotnie.

## <span id="page-61-0"></span>**Segment NAGL.PROGRAMU**

#### Instrukcje i informacje w **NAGL.PROGRAMU**:

- **Jednostka**:
	- Nastawić system miar metryczny lub calowy
	- Brak wprowadzenia: zostaje przejęta nastawiona w parametrze maszynowym jednostka miar
- Inne pola zawierają **informacje organizacyjne** i **informacje konfigurowania**, nie mające wpływu na wykonanie programu

W programie NC informacje nagłówka programu zostają odznaczone przy pomocy **#** .

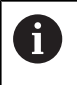

Można wybrać **Jednostka** tylko przy zapisie nowego programu NC. Późniejsze zmiany nie są możliwe.

## **Wskazanie zmiennych**

Aby otworzyć odczyt zmiennych w **NAGL.PROGRAMU** , należy:

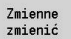

- Softkey **Wskazanie zmiennych** nacisnąć
- Sterowanie otwiera formularz **Definicja wskazania zmienne-wartość rzeczywista**.

Można zdefiniować do 20 zmiennych. W podrzędnym trybie pracy **Przebieg progr.** oraz w podrzędnym trybie pracy **Symulacja** dokonuje się ustawienia, czy zmienne są wyświetlane przy wykonywaniu programu.

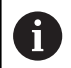

Stosować wyłącznie #g-zmienne:

- #g1 do #g299 dostępnie dla użytkownika
- #g5xx zarezerwowane dla producenta obrabiarek
- $\equiv$  #g810 do #g815 wykorzystywane w cyklach pomiaru
- $\equiv$  #g950 do #g955 dla programowania struktury

Dla każdej zmiennej określane są:

- **Zmienna** numer zmiennej
- **Wymogi** wartość dla inicjalizowania
- **Opis** tekst, z którym zmienna jest wyświetlana lub kwerendowana podczas wykonywania programu lub symulacji (maks. 20 znaków)

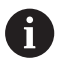

Aktualnie obsługiwane są tylko globalne zmienne. **[Dalsze informacje:](#page-471-0)** "Typy zmiennych", Strona 472

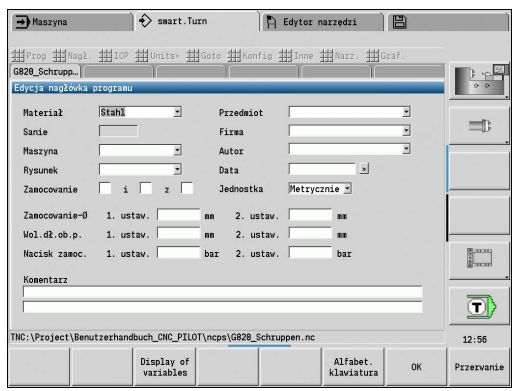

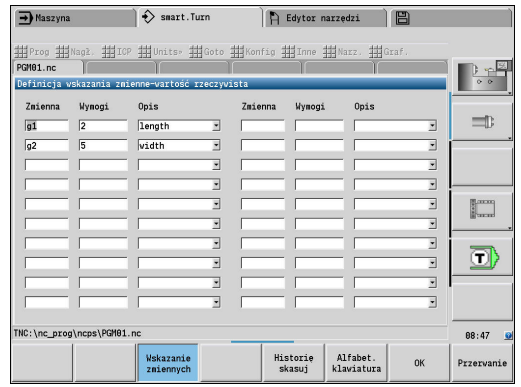

#### **Historię skasuj**

W otwartym dialogu **NAGL.PROGRAMU** dostępny jest softkey **Historię skasuj** .

Kiedy zostanie naciśnięty softkey **Historię skasuj** , wszystkie stare wpisy w menu rozwijalnym zostają usuwane. Aktualny wpis pozostaje zachowany.

Następujące wpisy są usuwane:

- Maszyna
- Rysunek
- Przedmiot
- $Firma$
- Autor
- Opis zmiennych

## <span id="page-63-0"></span>**Segment MOCOWADLO**

W segmencie programu **MOCOWADLO** opisujemy jak jest zamocowany obrabiany przedmiot. W ten sposób może zostać przedstawione zamocowanie w podrzędnym trybie pracy **Symulacja** . W **TURN PLUS** stosowane są te informacje o zamocowaniu, aby przy automatycznym generowaniu programu obliczać punkty zerowe oraz limity skrawania.

- Parametry:
- 1 **H**: **Nr mocowadla**
- 2 **D**: **Numer wrzeciona AAG**
- 3 **R**: **Rodzaj mocowania**
	- **0: J=wolna długość**
	- **1: J=długość zamocowania**
- 4 **Z**: **Krawędź uchwytu** pozycja krawędzi uchwytu
- 5 **B**: **Szczęki referencja**
- 6 **J**: **Wolna dług. obr.przedm.** długość zamocowania i wysunięcie detalu (w zależności od **Rodzaj mocowania R**)
- 7 **O**: **Limit skrawania zewnątrz** ograniczenie dla obróbki zewnetrznej
- 8 **I**: **Limit skrawania wewnątrz** ograniczenie dla obróbki wewnątrz
- 9 **K**: **Pokrycie szczęki/przedm.** (uwzględnić znak liczby!)
- 10 **X**: **Srednica mocowania** detalu
- 11 **Q**: **Forma zamoc.**
	- **4: zamocowanie zewnętrznie**
	- **5: zamocowanie wewnętrznie**
- 12 **V**: **Obróbka falowa AAG**
	- 0: uchwyt automatyczne punkty rozdzielające na największej i na najmniejszej średnicy
	- **1: wał/uchwyt** obróbka również od uchwytu
	- **2: wał/zabierak czołowy** kontur zewnętrzny może być kompletnie obrabiany
	- Jeśli parametry **Z** i **B** nie zostaną zdefiniowane, to **TURN** A **PLUS** wykorzystuje w podrzędnym trybie pracy **AWG** (automatyczne generowanie programu) następujące parametry procesowe:
		- Przednia Krawędź uchwytu przy wrzecionie głównym i przeciwwrzecionie
		- Szerokość szczęk na wrzecionie głównym i przeciwwrzecionie
		- **Dalsze informacje:** instrukcja obsługi

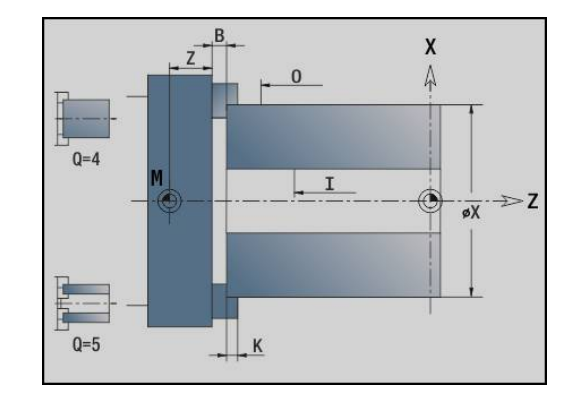

## <span id="page-64-0"></span>**Segment REWOLWER / MAGAZYN**

Segment programu **REWOLWER** lub **MAGAZYN** definiuje uzbrojenie suportu narzędziowego. Dla każdego zajętego miejsca w głowicy rewolwerowej zostaje zapisany numer identyfikacyjny narzędzia (identnumer). W przypadku multinarzędzi następuje zapis na liście rewolweru dla każdego ostrza.

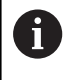

Jeśli nie programujemy ani **REWOLWER** ani **MAGAZYN** , to wykorzystywane są narzędzia zapisane na liście narzędzi trybu pracy **Maszyna** .

#### **Przykład: tabela rewolweru**

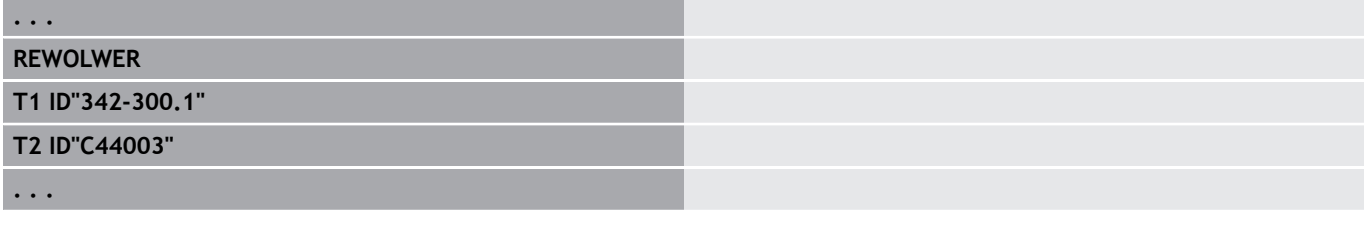

#### **Przykład: tabela magazynu**

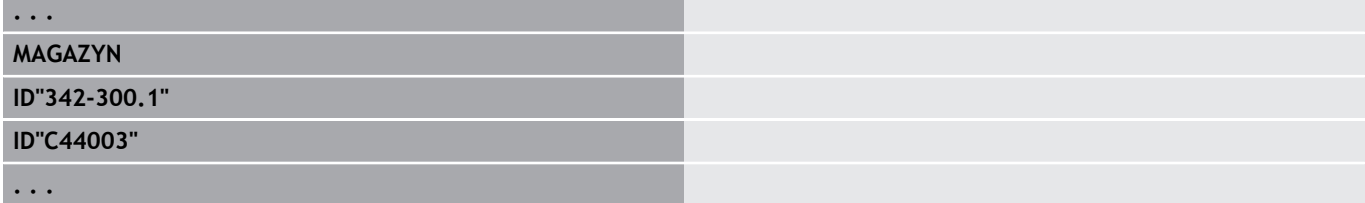

## <span id="page-65-0"></span>**Segment Grupa konturów**

W segmencie programu opisujemy położenie obrabianego przedmiotu w przestrzeni roboczej.

Sterowanie obsługuje do czterech grup konturów włącznie (**Półwyrób**, **Gotowy detal** i **Kontury pomocnicze** ) w jednym programie NC. Oznaczenie **Grupa konturów** rozpoczyna opis grupy konturów. **G99** przyporządkowuje zabiegi obróbkowe do grupy konturów.

Parametry:

- **Q**: numer **Grupa konturów**
- **X**: **Pozycja konturu na grafice**
- **Z**: **Pozycja konturu na grafice**
- **V**: **Polozenie**
	- **0**: układ współrzędnych obrabiarki
	- 2: odbity lustrzanie układ współrzędnych maszyny (kierunek Z przeciwnie do układu współrzędnych maszyny)

## <span id="page-65-1"></span>**Segment POLOTOVAR**

<span id="page-65-2"></span>W tym segmencie programu opisujemy kontur półwyrobu.

## **Segment CZ.GOTOWA**

W segmencie programu opisujemy kontur gotowego przedmiotu. Po segmencie **CZ.GOTOWA** używamy dalszych oznaczeń segmentów jak **FRONT**, **OSLONA** itd.

## <span id="page-65-4"></span>**Segment PRZEDM.POM.**

W tym segmencie programu opisujemy dalsze detale, na które można przełączyć w razie konieczności z **G702** .

## <span id="page-65-3"></span>**Segment KONTUR POM.**

W segmencie programu opisujemy kontury pomocnicze konturu toczenia.

## <span id="page-66-0"></span>**Segment FRONT, STR.TYLNA**

W tym segmencie programu opisujemy kontury strony czołowej i tylnej, które mają być obrabiane przy pomocy osi C. Oznaczenie segmentu definiuje położenie konturu w kierunku Z. Parametry:

<span id="page-66-1"></span>**Z**: **Polozenie** konturu strony czołowej lub konturu strony tylnej

## **Segment OSLONA**

W tym segmencie programu opisujemy kontury powierzchni bocznej, które mają być obrabiane przy pomocy osi C. Oznaczenie segmentu definiuje położenie konturu w kierunku X. Parametry:

**X**: **Srednica referen.** konturu powierzchni bocznej

# <span id="page-66-2"></span>**Segment FRONT\_Y, STR.TYLNA\_Y**

W przypadku tokarek z osią Y oznaczenia segmentów odznaczają płaszczyznę XY (**G17**) i położenie konturu w kierunku Z. **Kat wrzeciona** (**C**) definiuje pozycję wrzeciona.

Parametry:

- **X**: **Srednica ograniczenia** średnica powierzchni do ograniczenia skrawania
- **Z**: **Wymiar bazowy** lub **Pozycja** położenie płaszczyzny referencyjnej (default: 0)
- **C**: **Kat wrzeciona** lub **Kat** (default: 0)

# <span id="page-67-0"></span>**Segment OSLONA\_Y**

Oznaczenie segmentu odznacza płaszczyznę YZ (**G19**) i definiuje na maszynach z osią B nachyloną płaszczyznę.

**Bez nachylonej płaszczyzny**: średnica referencyjna definiuje położenie konturu w kierunku X, kąt osi C z kolei położenie na obrabianym przedmiocie.

Parametry:

- **X**: **Srednica referen.**
- Ī. **C**: **Kąt osi C** – określa pozycję wrzeciona

**Z nachyloną płaszczyzną**: **OSLONA\_Y** przeprowadza dodatkowo następujące przekształcenia i rotacje dla nachylonej płaszczyzny:

- Przesuwa układ współrzędnych na pozycję **I**, **K**
- Ī. Obraca układ współrzędnych o **Kąt płaszczyznowy B**; **Refer.plaszcz. w X**, **Refer.plaszcz. w Z**: **I**, **K**
- **H=0**: przesunięcie obróconego układu współrzędnych o **–I**. Układ  $\blacksquare$ współrzędnych zostaje przesunięty z powrotem

Parametry:

- **X**: **Srednica referen.**
- **C**: **Kąt osi C** określa pozycję wrzeciona  $\blacksquare$
- Ì. **B**: **Kąt płaszczyznowy** (baza: dodatnia oś Z)
- **I**: **Refer.plaszcz. w X** (wymiar promienia)
- **K**: **Refer.plaszcz. w Z**
- $\blacksquare$ **H**: **Autom. przesunięcie** – automatyczne przesunięcie układu współrzędnych (default: 0)
	- 0: **o -I przesunąć** obrócony układ współrzędnych zostaje przesunięty o **-I** .
	- 1: nie przesuwać układ współrzędnych nie zostaje przesunięty

**Układ współrzędnych przesunąć z powrotem:** sterowanie wykorzystuje średnicę referencyjną dla limitu skrawania. Dodatkowo obowiązuje ona jako referencja dla głębokości, programowanej dla konturów frezowania i odwiertów.

Ponieważ **Srednica referen.** odnosi się do aktualnego punktu zerowego, zaleca się przy pracy na nachylonej płaszczyźnie przesunięcie obróconego układu współrzędnych o wartość **–I** z powrotem. Jeśli ograniczenie skrawania nie jest konieczne, na przykład w przypadku odwiertów, to można wyłączyć przesunięcie układu współrzędnych (**H=1**) i ustawić **Srednica referen.** = 0 .

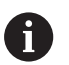

Proszę zwrócić uwagę:

- W nachylonym układzie współrzędnych X jest osią wcięcia w materiał. Współrzędne X zostają wymierzone jako współrzędne średnicy
- Odbicie lustrzane układu współrzednych nie ma żadnego wpływu na oś bazową kąta nachylenia (kąt osi B wywołania narzędzia).

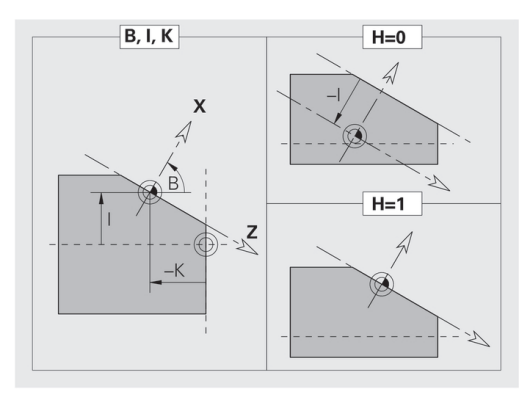

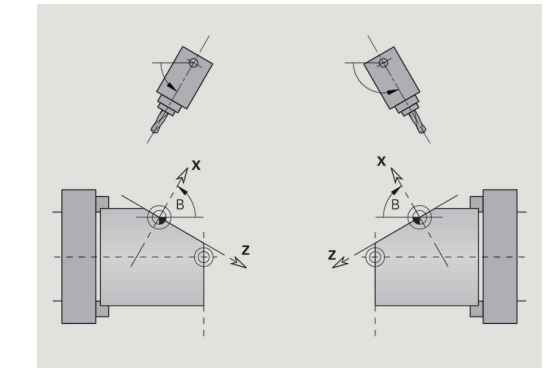

# **Przykład: OSLONA\_Y**

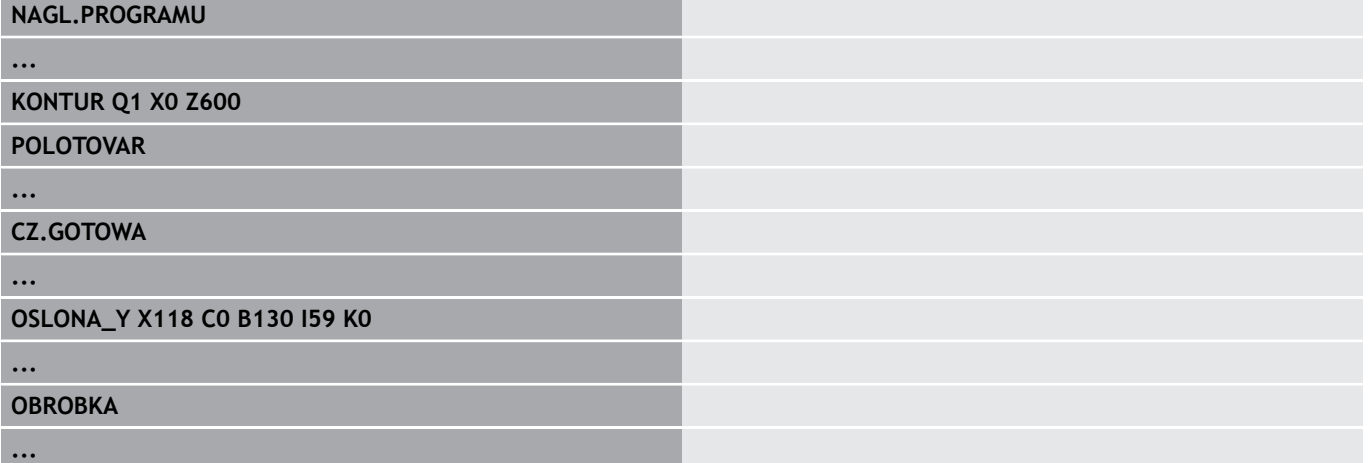

## <span id="page-69-0"></span>**Segment OBROBKA**

W segmencie programu **OBROBKA** programujemy obróbkę przedmiotu. To oznaczenie **musi** być zapisane.

## <span id="page-69-1"></span>**Oznaczenie KONIEC**

Oznaczenie **KONIEC** kończy program NC. To oznaczenie **musi** być zapisane.

## <span id="page-69-2"></span>**Segment PODPROGRAM**

Jeśli zdefiniujemy w programie NC ( w tym samym pliku) jakiś podprogram, to zostaje on oznaczony przez **PODPROGRAM**, a po nim następuje nazwa podprogramu (maks. 40 znaków).

## <span id="page-69-3"></span>**Oznaczenie Return**

<span id="page-69-4"></span>Oznaczenie **Return** kończy podprogram.

## **Oznaczenie CONST**

W segmencie programu **CONST** definiujemy konstanty. Wykorzystujemy konstanty dla definicji wartości.

Wartość wprowadzamy bezpośrednio lub ją obliczamy. Jeśli używamy przy obliczeniach stałych, to muszą one zostać wstępnie zdefiniowane.

Długość nazwy konstanty nie może przekraczać 20 znaków, dopuszczalne są małe litery i cyfry. Stałe rozpoczynają się zawsze z podkreślnika.

**Dalsze informacje:** ["Rozszerzona syntaktyka zmiennych CONST –](#page-485-0) VAR", [Strona 486](#page-485-0)

#### **Przykład: CONST**

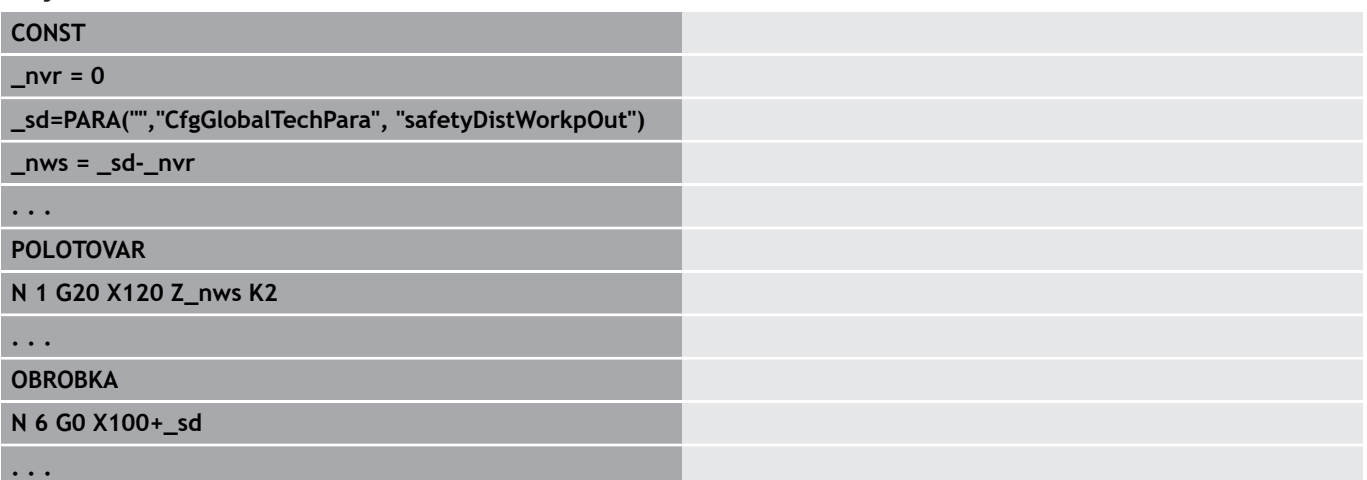

## <span id="page-70-0"></span>**Oznaczenie VAR**

W segmencie programu **VAR** definiujemy nazwę (oznaczenie tekstowe) dla zmiennych .

**Dalsze informacje:** ["Rozszerzona syntaktyka zmiennych CONST –](#page-485-0) VAR", [Strona 486](#page-485-0)

Długość nazwy zmiennej nie może przekraczać 20 znaków, dopuszczalne są małe litery i cyfry. Zmienne rozpoczynają się zawsze z **#**.

#### **Przykład: VAR**

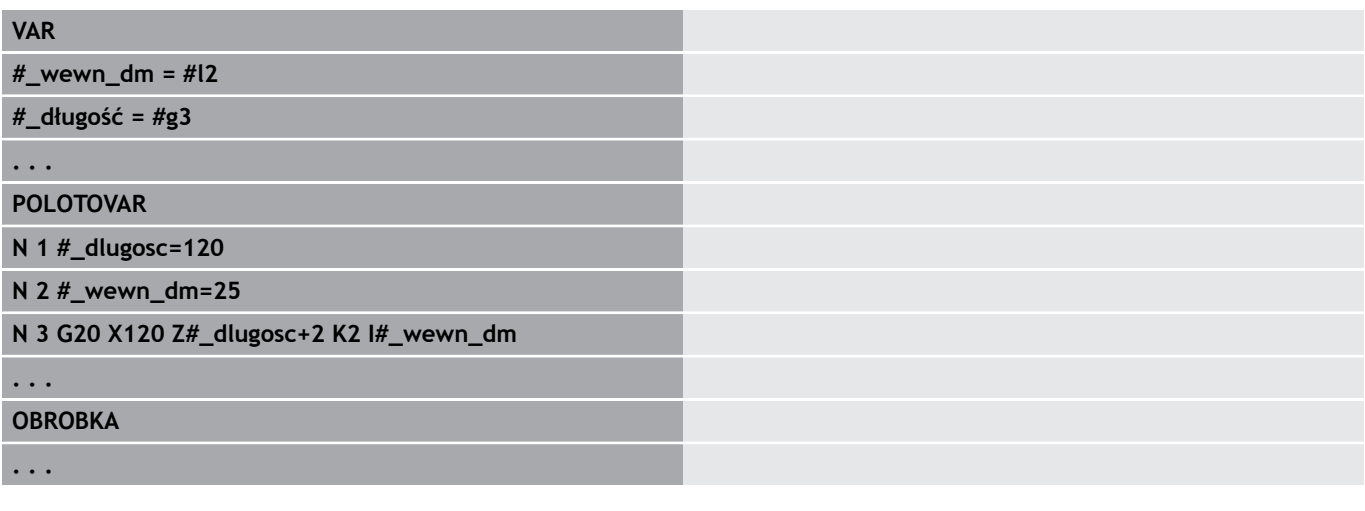

## <span id="page-70-1"></span>**Oznaczenie ALOKACJA**

Należy zapoznać się z instrukcją obsługi obrabiarki! Ta funkcja dostępna jest tylko w obrabiarce z kilkoma kanałami (opcja #153).

Oznaczenie **ALOKACJA** przyporządkowuje następną obróbkę do podanego suportu. Jeśli podaje się kilka suportów, to sterowanie wykonuje obróbkę na podanych suportach.

Parametry:

6

**Sanie**: numer suportu

To przyporządkowanie jest resetowane, jeśli oznaczenie **ALOKACJA** zostanie zaprogramowane bez podania suportu. Sterowanie wykorzystuje ponownie wszystkie suporty z nagłówka programu.

Jeśli w wierszu NC zostanie podane oznaczenie suportu, to obowiązują suporty wprowadzone z \$... w wierszu NC.

# **1.4 Programowanie narzędzi**

Funkcja ta znajduje się do dyspozycji także na A obrabiarkach z magazynem narzędzi. Sterowanie wykorzystuje listę magazynu zamiast listy głowicy rewolwerowej.

Oznaczenie miejsc narzędzi zostaje wyznaczone przez producenta obrabiarek. Przy tym każdy uchwyt narzędzia otrzymuje jednoznaczny **numer narzędzia**.

W **poleceniu T** (segment: **OBROBKA**) programujemy numer narzędzia i tym samym pozycję nachylenia suportu narzędziowego. Przyporządkowanie narzędzi do pozycji nachylenia sterowanie zna z listy rewolweru segmentu **REWOLWER**.

Można dokonywać zmian wpisów narzędzi pojedynczo lub poprzez punkt menu **Zestawienie listy rewolweru** wywołać listę rewolweru i dokonywać edycji.
## **Konfigurowanie listy rewolweru**

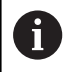

Funkcja ta znajduje się do dyspozycji także na obrabiarkach z magazynem narzędzi. Sterowanie wykorzystuje listę magazynu zamiast listy głowicy rewolwerowej.

W przypadku funkcji **Zestawienie listy rewolweru** sterowanie udostępnia obłożenie głowicy rewolwerowej dla edycji.

Technolog może:

- Ī. dokonać edycji obłożenia rewolweru: przejąć narzędzia z bazy danych, usunąć zapisy lub przesunąć na inną pozycję
- przejąć listę rewolweru z trybu pracy **Maszyna**  $\blacksquare$
- $\blacksquare$ usunąć aktualne obłożenie rewolweru programu NC

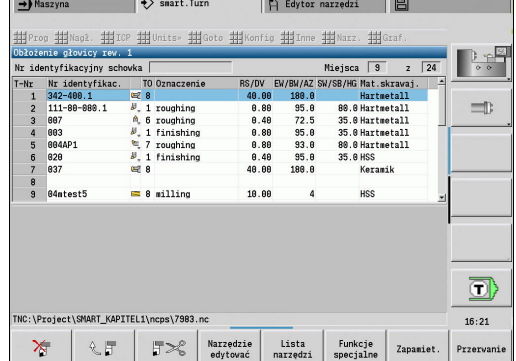

## **Softkeys na liście rewolweru**

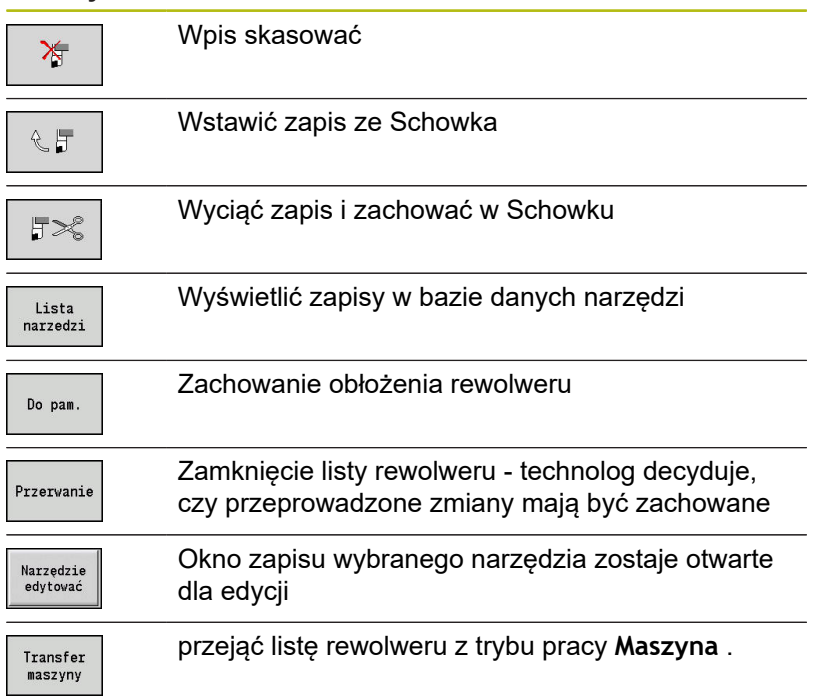

Przejęcie listy uzbrojenia głowicy rewolwerowej trybu pracy **Maszyna** :

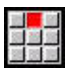

- Punkt menu **Nagł.** wybrać
- 
- Funkcje<br>specjalne Transfer<br>maszyny
- 
- Punkt menu **Zestawienie listy rewolweru** wybrać
- W razie konieczności na **Funkcje specjalne** przełączyć
- Listę narzędzi trybu pracy **Maszyna** przejąć do programu NC

Usuwanie listy rewolweru:

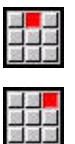

- Punkt menu **Nagł.** wybrać
- Punkt menu **Zestawienie listy rewolweru** wybrać
- Funkcje<br>specjalne Wszystkie<br>usunąć
- Na **Funkcje specjalne** przełączyć
- Usunąć wszystkie zapisy listy rewolweru

## **Edycja wpisów narzędzi**

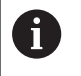

Funkcja ta znajduje się do dyspozycji także na obrabiarkach z magazynem narzędzi. Sterowanie wykorzystuje listę magazynu zamiast listy głowicy rewolwerowej.

Technolog wywołuje dla każdego wpisu segmentu **REWOLWER** okno dialogowe **Narzedzie** , zapisuje **Identnumer** lub przejmuje **Identnumer** z bazy danych narzędzi.

Parametry okna dialogowego **Narzedzie**:

- Ì. **T**: **T-numer** – pozycja na suporcie narzędziowym
- $\overline{\phantom{a}}$ **ID**: **identnumer** – referencja do bazy danych
- **AT**: **NARZ zamienne** identnumer narzędzia, używany w Ī. przypadku zużycia poprzedniego narzędzia
- **AS**: **strategia zamiany**
	- **0: kompletne narzędzie**
	- **1: ostrze poboczne lub dowolnie**

Zapis nowego tekstu narzędzia:

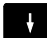

- ▶ Pozycjonować kursor
- **NS**
- Klawisz **INS** nacisnąć
- Edytor otwiera okno dialogowe **Narzedzie**.
- **Identnumer** narzędzia zapisać
- $\blacktriangleright$ Otworzyć bazę danych narzędzi

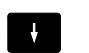

Lista<br>narzedzi

 $\blacktriangleright$ Pozycjonować kursor na przejmowane narzędzie

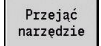

**Identnumer** narzędzia przejąć

Zmiana danych o narzędziu:

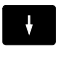

▶ Pozycjonować kursor

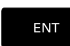

- $\blacktriangleright$ Klawisz **ENT** nacisnąć
- Okno dialogowe **Narzedzie** edytować

## **Multinarzędzia**

Narzędzie z kilkoma punktami referencyjnymi lub kilkoma ostrzami zostaje oznaczone mianem multinarzędzia. Po wywołaniu **T**następuje numer narzędzia a także **.S**, dla oznaczenia ostrza.

**Numer narzędzia.S** (S=0..9)

**S=0** odznacza ostrze główne. To oznaczenie musi być zaprogramowane.

Przykłady:

- **T3** lub **T3.0**: pozycja nachylenia 3; ostrze główne
- **T12.2**: pozycja nachylenia 12; ostrze 2

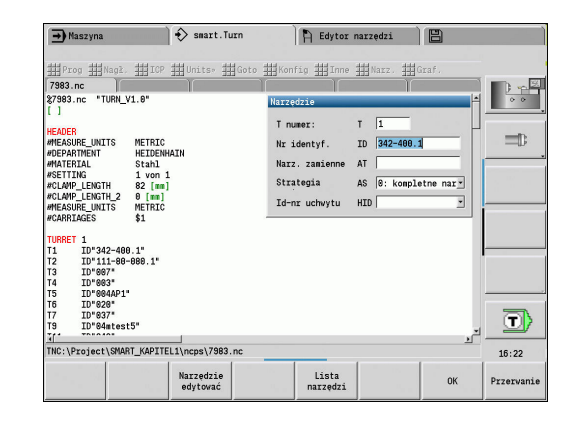

## **Narzędzia zamienne**

W przypadku **prostego** monitorowania okresu trwałości wykonanie programu zostaje zatrzymane, jeśli narzędzie jest zużyte. Bieżący program zostaje zakończony.

Jeśli korzystamy z opcji **Monitorowanie okresu trwałości z narzędziami zamiennymi** , to sterowanie montuje automatycznie narzędzie zamienne, jeśli narzędzie obróbki zostało zużyte. Dopiero kiedy ostatnie narzędzie łańcucha wymiany zostanie zużyte, sterowanie zatrzymuje wykonanie programu.

Narzędzia zamienne definiuje się przy konfigurowaniu rewolweru. Łańcuch wymiany może zawierać kilka narzędzi zamiennych. Łańcuch wymiany jest częścią składową programu NC. W wywołaniach **T**programuje się **pierwsze narzędzie** łańcucha wymiany.

Definicja narzędzia zamiennego:

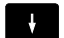

- ▶ Pozycjonować kursor na poprzednie narzędzie
- ENT
- Klawisz **ENT** nacisnąć
- **Identnumer** narzędzia zamiennego zapisać (okno dialogowe **Narzędzie**)
- Określić strategię wymiany

Przy stosowaniu multinarzędzi określamy w strategii wymiany , czy ma być zamienione kompletne multinarzędzie czy też zużyte ostrze narzędzia narzędziem zamiennym:

- **0: kompletne narzędzie** (default): jeżeli ostrze multinarzędzia jest zużyte to narzędzie to nie zostaje więcej wykorzystywane
- 1: ostrze poboczne lub dowolnie: zostaje wymienione wyłącznie zużyte ostrze multinarzędzia na inne narzędzie lub na inne ostrze. Inne, nie zużyte ostrza multinarzędzia będą w dalszym ciągu wykorzystywane

# **1.5 Zadanie automatyki**

Sterowanie może w podrzędnym trybie pracy **Przebieg progr.** odpracować kilka programów głównych jeden po drugim, bez wybierania od nowa tych programów w międzyczasie i bez ich ponownego uruchamiania. W tym celu generujemy listę programów (Zadania automatyki), odpracowywaną w podrzędnym trybie pracy **Przebieg progr.** .

Dla każdego programu podajemy liczbę sztuk, czyli liczbę powtórzeń.

Wszystkie wywołania programu są zachowywane z kompletną ścieżką. W ten sposób można uruchamiać także programy niezależne od projektu.

#### **Otwarcie zadania**

 $\blacktriangleright$ 

W trybie pracy **smart.Turn** generujemy zabieg automatyczny z rozszerzeniem pliku **.job** . **Zadania automatyki** są niezależne od projektów i standardowo zachowywane są w katalogu **TNC: \nc\_prog\_ncps** .

Utworzenie nowego zabiegu automatycznego:

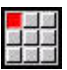

Punkt menu **Prog** wybrać

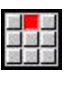

Punkt menu **Nowy** wybrać  $\blacktriangleright$ 

Punkt menu **Nowe zadanie automatyki** wybrać

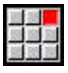

Do pam.

Wpisać nazwę pliku

Softkey **Do pam.** nacisnąć

Otwarcie dostępnego zabiegu automatycznego:

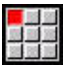

Punkt menu **Prog** wybrać

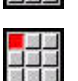

 $\blacktriangleright$ Punkt menu **Otwórz…** wybrać

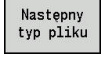

Na typ pliku **.job** przełączyć  $\blacktriangleright$ 

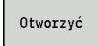

Softkey **Otworzyć** nacisnąć

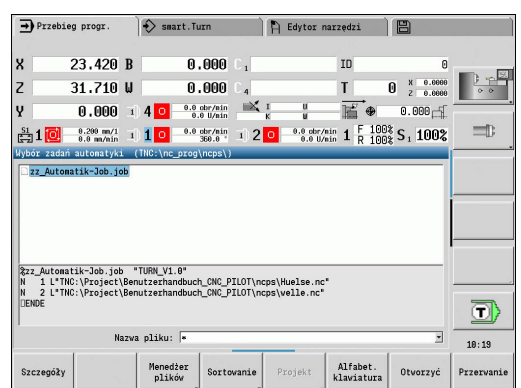

## **Edycja zabiegu**

W zabiegu automatycznym kombinujemy programy główne, aby w podtrybie pracy **Przebieg progr.** aby je odpracować jeden po drugim.

Utworzenie nowego zabiegu automatycznego:

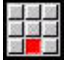

Punkt menu **Narz.** wybrać

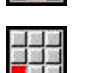

Punkt menu **Wywołanie programu** wybrać

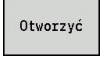

Wybrać program główny

- Softkey **Otworzyć** nacisnąć
- W razie konieczności zapisać liczbę powtórzeń w parametrze **Q**

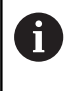

Jeśli nie programujemy powtórzeń, to sterowanie odpracowuje program jeden raz, jeśli podajemy 0, to program nie jest odpracowywany.

## **Przykład: zadanie automatyki**

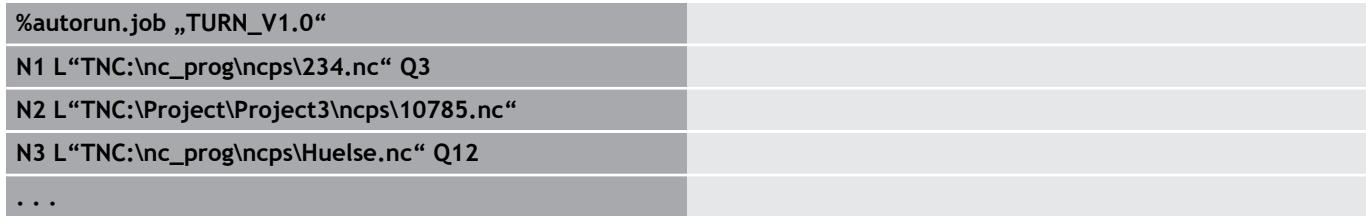

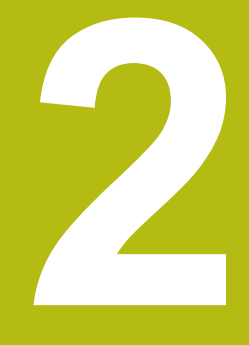

# **smart.Turn Units**

# **2.1 Units - smart.Turn units**

## **Punkt menu units**

Punkt menu **Units»** zawiera wywołania unit posortowane według rodzajów obróbki. Można przejść do następujących punktów menu naciskając punkt menu **Units»**.

- **Obr.zgr.**
- $\overline{\Box}$ **Tocz.p.**
- $\blacksquare$ **Wiercenie** (oś C i oś Y)
- Ē. **Obr. wyk.**
- Ī. **Gwint**

0

- **Frez.** (oś C i oś Y)
- **Spec** (specjalne zabiegi obróbkowe)

Należy zapoznać się z instrukcją obsługi obrabiarki! Producent obrabiarek może udostępnić własne units. Te funkcje znajdują się w punkcie menu **Spec**.

## <span id="page-79-0"></span>**smart.Turn-unit**

Unit opisuje pełny blok obróbkowy. Unit zawiera:

- Wywołanie narzędzia
- $\overline{\phantom{a}}$ Dane technologiczne
- $\overline{\Box}$ Wywołanie cyklu
- Strategia najazdu i odjazdu  $\overline{\phantom{a}}$
- Globalne dane  $\blacksquare$
- Odstęp bezpieczeństwa
- Te parametry są zebrane klarownie w dialogu.

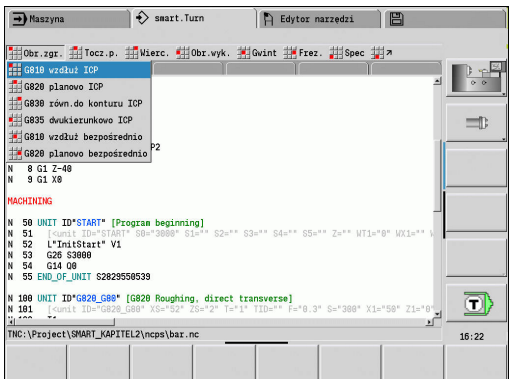

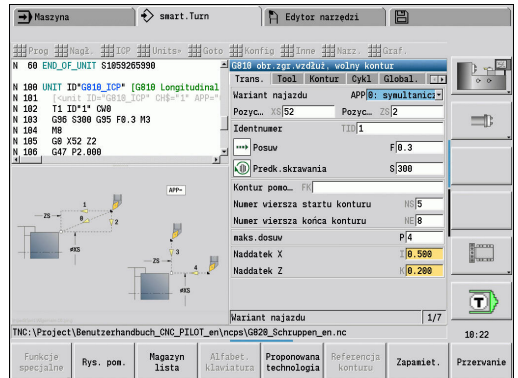

#### **Formularze Unit**

Dialog Unit jest podzielony na formularze a te z kolei są podzielone na grupy. Pomiędzy formularzami i grupami dokonujemy nawigacji przy pomocy smart.Turn-klawiszy.

Trans. Tool Kontur Cykl Global. T

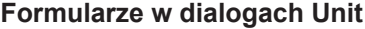

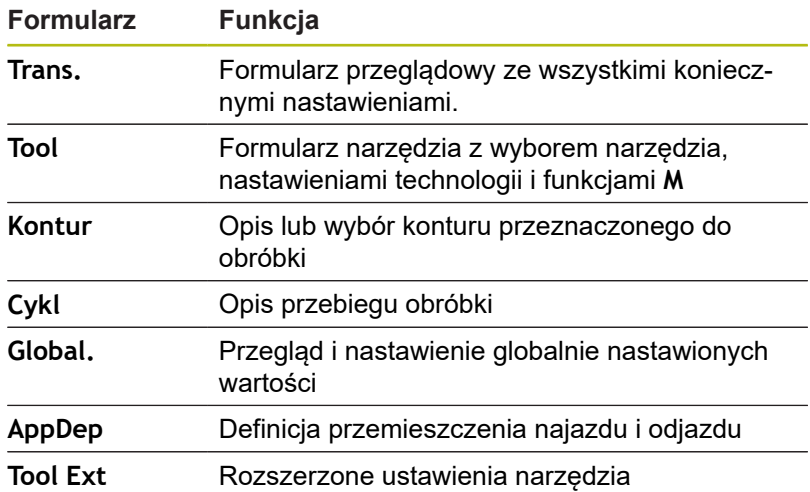

## **Formularz przeglądowy**

W formularzu przeglądowym są zebrane najważniejsze dane Unit. Te parametry są powtarzane w innych formularzach.

#### **Formularz Tool**

W tym formularzu programujemy informacje technologiczne. Narzędzie:

- **T**: **Nr narzedzia** numer miejsca w rewolwerze
- **TID**: **Identnumer** nazwa narzędzia zostaje automatycznie zapisana
- **F**: **Posuw** posuw obrotowy (mm/obr) dla obróbki przy każdym obrocie wrzeciona narzędzie zostaje przemieszczone o zaprogramowaną wartość.
- **S**: **Predk.skrawania** (m/min) lub **stala l.obrotów** (obr/min) Z **Rodzaj toczenia GS** można przełączyć.

#### Wrzeciono:

- **GS**: **Rodzaj toczenia**
	- **G96**: **stała Predk.skrawania** prędkość obrotowa zmienia się synchronicznie ze średnicą obrotu.
	- **G97**: **stala l.obrotów** prędkość obrotowa jest niezależna od średnicy.
- **MD**: **Kierunek obrotu**
	- **M03**: zgodnie z ruchem wskazówek zegara CW
	- **M04**: w kierunku przeciwnym do ruchu wskazówek zegara **CCW**
- **SPI**: **Nr wrzeciona przedmiotu 0..3** wrzeciono, w którym zamocowano obrabiany przedmiot (tylko dla maszyn z kilkoma wrzecionami)
- **SPT**: **Nr wrzeciona przedmiotu 0..3** wrzeciono napędzanego narzędzia

M-funkcje:

- **MT**: **M po T**: **M**-funkcja, wykonywana po wywołaniu narzędzia **T**
- **MFS**: **M na początku**: **M**-funkcja, wykonywana na początku zabiegu obróbkowego
- **MFE**: **M na końcu**: **M**-funkcja, wykonywana na końcu zabiegu obróbkowego
	- Do każdej Unit jest przypisany rodzaj obróbki dla A dostępu do bazy danych technologii. W poniższym opisie zostaje podany w wierszu rodzaju obróbki przypisany rodzaj obróbki i zmienione poprzez propozycję technologii parametry Unit.

#### **Softkeys w formularzu Tool**

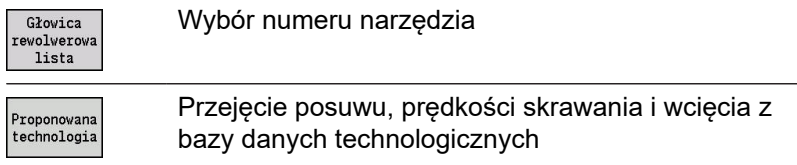

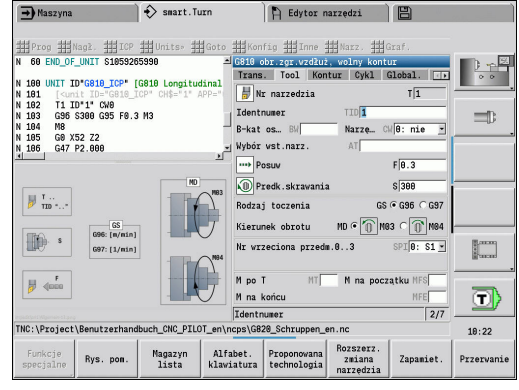

#### <span id="page-82-0"></span>**Formularz konturu**

W tym formularzu definiujemy obrabiane kontury. Rozróżniamy bezpośrednią definicję konturu (**G80**) i odsyłacz do **zewnętrznej** definicji konturu (segment **CZ.GOTOWA** lub **KONTUR POM.**) . ICP-definicja konturu

- **FK**: **Kontur pomocniczy** nazwa obrabianego konturu Można wybrać dostępny kontur lub opisać nowy kontur z **ICP** .
- $\blacksquare$ **NS**: **Numer wiersza startu konturu** – początek fragmentu konturu
- **NE**: **Numer wiersza końca konturu** koniec fragmentu konturu
	- **NE** nie zaprogramowany: element konturu **NS** jest obrabiany w kierunku definicji konturu
	- **NS** = **NE** zaprogramowany: element konturu **NS** jest obrabiany w kierunku przeciwnym do kierunku definicji konturu
- **V**: **Obróbka elementów formy** (default: 0)

Fazka/zaokrąglenie zostaje obrabiana

- **0: na pocz. i na końcu**
- **1: na początku**
- **2: na końcu**

 $\mathbf i$ 

- **3: bez obróbki**
- **4: tylko fazka/zaokrąg.** zostaje obrabiane nie element podstawowy (warunek: fragment konturu z jednym elementem)
- **BP**: **Okres tr.przerw** okres przerwania posuwu Ī. W czasie przerywania posuwu dokonywane jest łamanie wióra.
- **BF**: **Okres trw.posuw.** interwał czasu do następnej przerwy W czasie przerywania posuwu dokonywane jest łamanie wióra.

Przedstawione softkeys można tylko wtedy wybierać, jeśli kursor znajduje się w polu **FK**, **NS** lub **NE** .

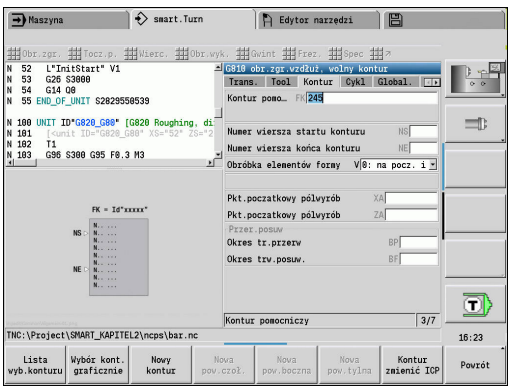

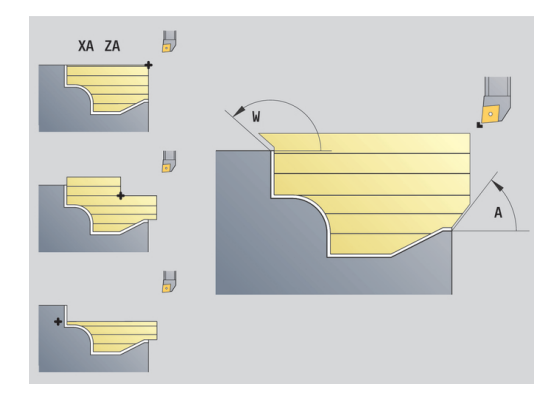

#### **Softkeys w formularzu konturu ICP**

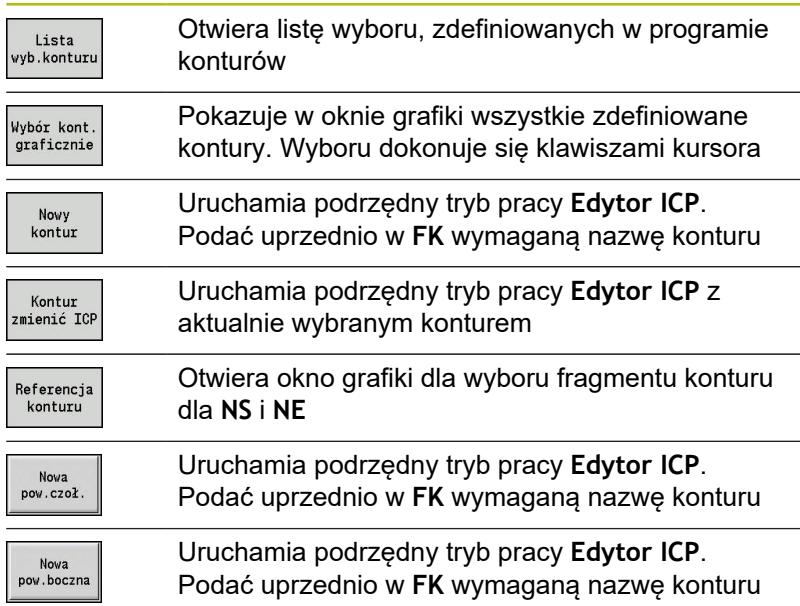

#### **Nawigacja pomiędzy konturami**

Jeżeli pracujemy z kilkoma grupami konturów, to można poprzez naciśnięcie softkey **Referencja konturu** wybrać właściwy kontur. Sterowanie pokazuje w oknie grafiki u góry z lewej numer **Grupa konturów** i niekiedy nazwę **Kontur pomocniczy** .

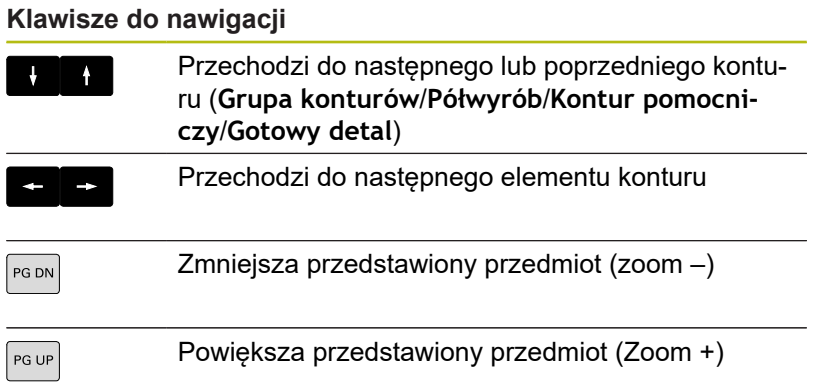

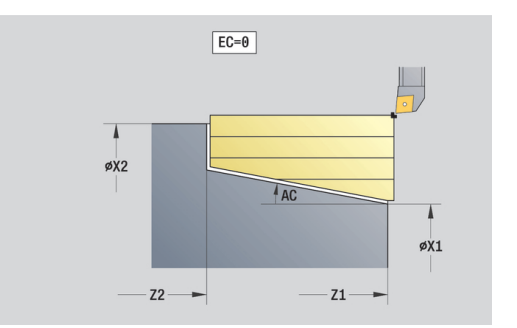

- **EC**: **Typ konturu**
	- **0: normalny kontur**
	- **1: pogrążony kontur**
- **X1**, **Z1**: **Pkt.pocz. kontur**
- **X2**, **Z2**: **Pkt.koncowy kontur**
- **RC**: **Zaokraglenie** promień w narożu konturu
- **AC**: **Kat poczatk.** kąt pierwszego elementu konturu (zakres: 0°< **AC** < 90°)
- **WC: Kat koncowy** kąt ostatniego elementu konturu (zakres: 0°  $<$  **WC**  $<$  90 $^{\circ}$ )
- **BS**: **-fazka/+zaokrąg.na początku**
	- **BS** > 0: promień zaokrąglenia
	- **BS** < 0: szerokość fazki
- **BE**: **-fazka/+zaokrąg.na końcu**
	- **BE** > 0: promień zaokraglenia
	- **BE** < 0: szerokość fazki
- **BP**: **Okres tr.przerw** okres przerwania posuwu W czasie przerywania posuwu dokonywane jest łamanie wióra.
- **BF**: **Okres trw.posuw.** interwał czasu do następnej przerwy  $\mathcal{L}_{\mathcal{A}}$ W czasie przerywania posuwu dokonywane jest łamanie wióra.

Bezpośrednia definicja konturu obróbka toczeniem poprzecznym:

- **X1**, **Z1**: **Pkt.pocz. kontur**
- **X2**, **Z2**: **Pkt.koncowy kontur**
- **RC**: **Zaokraglenie** promienie na dnie nacięcia
- **AC**: **Kat poczatk.** kąt pierwszego elementu konturu (zakres: 0°< **AC** < 90°)
- **WC: Kat koncowy** kąt ostatniego elementu konturu (zakres: 0°  $<$  **WC**  $<$  90 $^{\circ}$ )
- **BS**: **-fazka/+zaokrąg.na początku**
	- **BS** > 0: promień zaokrąglenia
	- **BS** < 0: szerokość fazki
- **BE**: **-fazka/+zaokrąg.na końcu**
	- **BE** > 0: promień zaokrąglenia
	- **BE** < 0: szerokość fazki

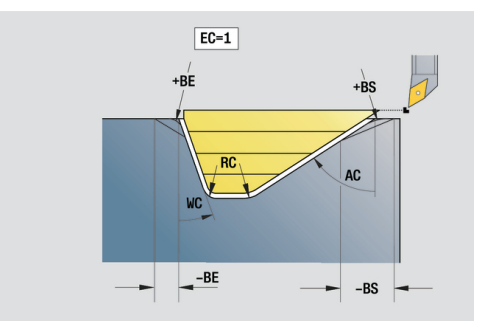

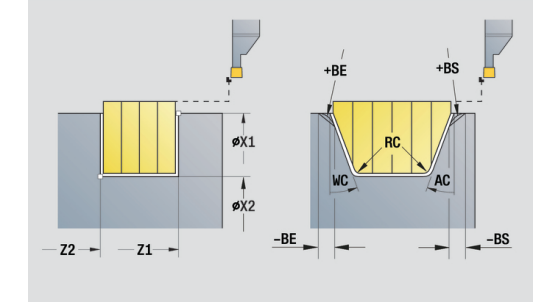

#### **Formularz globalnych danych (global)**

Ten formularz zawiera parametry, zdefiniowane w unit startu jako zadane z góry wartości. Technolog może dokonać zmiany tych parametrów w units obróbki.

Parametry:

- **G14**: **Punkt zmiany narzedzia**
	- **brak osi**
	- **0: symultanicznie**
	- **1: najpierw X, potem Z**
	- **2: najpierw Z, potem X**
	- **3: tylko X**
	- **4: tylko Z**
	- **5: tylko Y** (zależnie od obrabiarki)
	- **6: symultanicznie z Y** (zależnie od obrabiarki)
- **CLT**: **Chłodziwo**
	- **0: bez**
	- **1: obwód 1 on**
	- **2: obwód 2 on**
- **G47**: **Odstep bezp.** podaje przy toczeniu odległość do aktualnego półwyrobu, na której nie wykonuje się biegu szybkiego
- **SCK**: **Odstep bezp.** w kierunku wcięcia w materiał przy obróbce wierceniem i frezowaniem
- $\blacksquare$ **SCI**: **Odstep bezp.** na płaszczyźnie obróbki przy obróbce wierceniem i frezowaniem
- **G60**: **Strefa ochronna** monitorowanie strefy ochronnej ш podczas wiercenia
	- **0: aktywny**

A

- **1: nieaktywny**
	- Wskazówki dotyczące programowania:
		- Jeśli w sterowaniu nie skonfigurowano osi Y, ale wyznacza się wartość domyślną dla **G14** na **5: tylko Y** lub **6: symultanicznie z Y** , to sterowanie stosuje **brak osi** albo **0: symultanicznie**.
		- Units G840 frezowanie konturu figury oraz G84X frezowanie wybrania figura posiadają w formularzu **Global.** dodatkowo parametr **Plasz.odsuwu RB**.

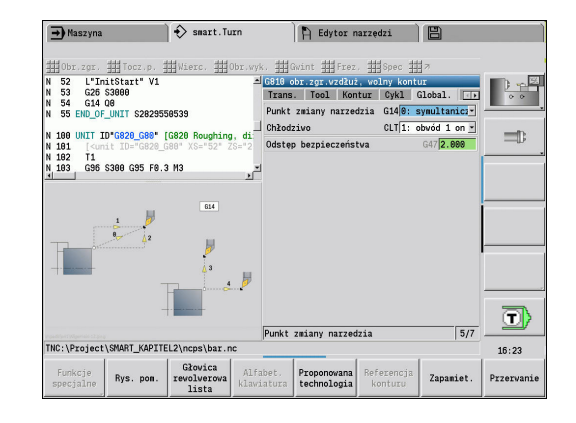

## **Formularz AppDep**

W tym formularzu definiujemy pozycje i warianty przemieszczeń najazdu i odjazdu.

Przy pomocy następujących parametrów można wpływać na strategię najazdu.

Najazd:

- **APP**: **Wariant najazdu**
	- **brak osi** funkcję najazdu wyłączyć
	- **0: symultanicznie** osie X i Z najeżdżają diagonalnie
	- **1: najpierw X, potem Z**
	- **2: najpierw Z, potem X**
	- **3: tylko X**
	- **4: tylko Z**
- **XS**, **ZS**: **Pozycja najazdu X** i **Z** pozycja ostrza narzędzia przed wywołaniem cyklu

Dodatkowo przy obróbce w osi C:

**CS**: **Pozycja najazdu C** – pozycja osi C, najeżdżana przed wywołaniem cyklu z **G110**

Najazd z osią Y:

- **APP**: **Wariant najazdu**
	- **brak osi** funkcję najazdu wyłączyć
	- **0: symultanicznie** osie X i Z najeżdżają diagonalnie
	- **1: najpierw X, potem Z**
	- **2: najpierw Z, potem X**
	- **3: tylko X**
	- **4: tylko Z**
	- **5: tylko Y**
	- **6: symultanicznie z Y** X-, Y- i oś Z przemieszczają się diagonalnie
- **XS**, **YS**, **ZS**: **Pozycja najazdu X**, **Y** i **Z** pozycja ostrza narzędzia przed wywołaniem cyklu
- $\overline{\phantom{a}}$ **CS**: **Pozycja najazdu C** – pozycja osi C, najeżdżana przed wywołaniem cyklu z **G110**

Przy pomocy następujących parametrów można wpływać na strategię odjazdu (obowiązuje także dla funkcji osi Y). Odjazd:

- **DEP**: **Wariant odjazdu**
	- **brak osi** funkcję odjazdu wyłączyć
	- **0: symultanicznie** osie X i Z odjeżdżają diagonalnie
	- **1: najpierw X, potem Z**
	- **2: najpierw Z, potem X**
	- **3: tylko X**
	- **4: tylko Z**
- **XE**, **ZE**: **Pozycja odjazdu X** i **Z** pozycja ostrza narzędzia przed przemieszczeniem do punktu zmiany narzędzia

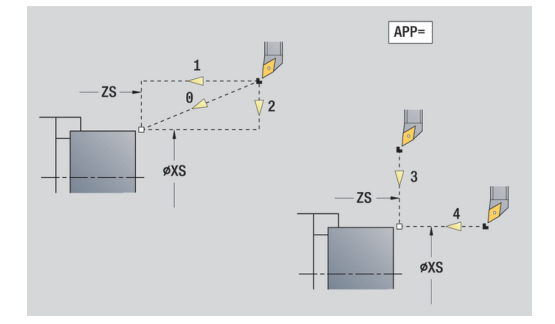

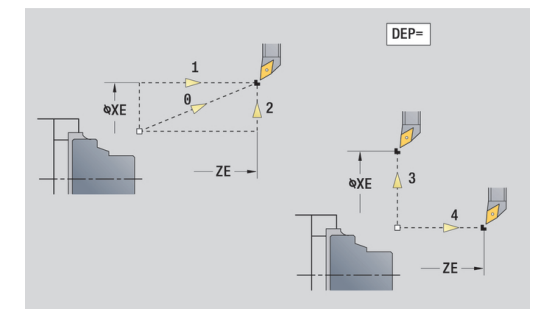

## **Tool Ext-formularz**

W tym formularzu można programować dodatkowe ustawienia narzędziowe.

Narzędzie:

- **T**: **Nr narzedzia** numer miejsca w rewolwerze
- $\Box$ **TID**: **Identnumer** – nazwa narzędzia zostaje automatycznie zapisana

B-oś:

- **BW**: **B-kat osiowy** kąt osi B (zależy od obrabiarki)
- **CW**: **Narzędzie odwrócić** (zależy od obrabiarki)
	- **0: nie**
	- **1: tak** (180°)

Funkcje dodatkowe:

- **HC**: **Hamulec szczek.** (zależy od obrabiarki)
	- **0:automatycznie**
	- **1: zacisk**

 $\mathbf{i}$ 

- **2: nie zaciskać**
- **DF**: **Funkcja dodatkowa** może być ewaluowana przez producenta maszyn w podprogramie (zależy od obrabiarki)
- **XL**, **YL**, **ZL**: wartości mogą być ewaluowane przez producenta maszyn (zależy od obrabiarki)

Z softkey **Rozszerz. zmiana narzędzia** można szybko i w prosty sposób przechodzić między formularzami **Tool** i **Tool Ext** .

# **2.2 Units - Obróbka zgr.**

## **Unit obróbki zgrubnej wzdłuż ICP**

Unit skrawa w segmencie **CZ.GOTOWA** opisany kontur od **NS** do **NE**. Jeśli w **FK** zostanie podany **Kontur pomocniczy** , to zostaje on wykorzystywany.

Nazwa unit: **G810\_ICP** / cykl: **G810**

**Dalsze informacje:** ["Obr.zgrub.wzdluzna](#page-324-0) G810", Strona 325 Formularz **Kontur**:

- **RH**: **Kontur półwyrobu** ewaluacja tylko, jeśli nie zdefiniowano detalu
	- 0: ---- (zależnie od zdefiniowanych parametrów)
		- brak parametrów: detal z konturu ICP i pozycji narzędzia
		- **XA** i **ZA**: detal z konturu ICP i punkt startu detalu
		- **J**: detal z konturu ICP i równoodległy naddatek
	- 1: z pozycji narzędzia (detal z konturu ICP i pozycji narzędzia)
	- 2: z punktu startu półwyrobu (detal z konturu ICP i punktu startu detalu **XA** i **ZA**)
	- 3: równoodległy naddatek (detal z konturu ICP i równoodległego naddatku **J**)
	- **4: naddatek wzdłuż-plan** (detal z konturu ICP, naddatek plan **XA** i naddatek wzdłuż **ZA**)
- **J**: **Naddtaek półwyrobu** (wymiar promienia ewaluacja tylko, jeśli nie zdefiniowano detalu)
- **XA**, **ZA**: **Pkt.poczatkowy pólwyrób** (definicja punktu narożnego konturu detalu – ewaluacja tylko, jeśli nie zdefiniowano detalu)

**Dalsze informacje:** ["Formularz konturu", Strona 83](#page-82-0)

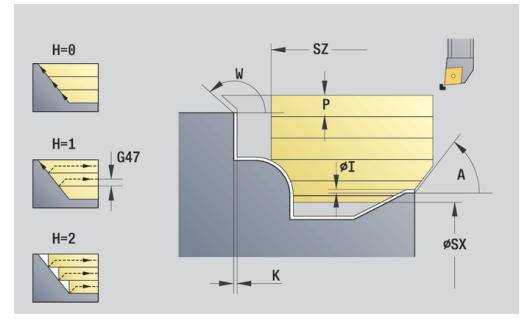

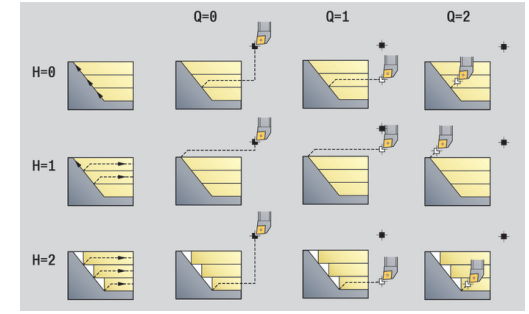

## Formularz **Cykl**:

- **I**, **K**: **Naddatek X** i **Z**
- **P**: **maks.dosuw**
- **E**: **Zachowanie wejście w mat.**
	- **E** = 0: opadające kontury nie zostają obrabiane
	- **E** > 0: posuw wejścia w materiał przy obróbce opadających elementów konturu. Opadające elementy konturu zostają obrabiane
	- Brak wpisu: posuw wcięcia zostaje zredukowany, przy obróbce opadających elementów konturu, maksymalnie o 50 %. Opadające elementy konturu zostają obrabiane
- **SX**, **SZ**: **Limit skrawania w X** i **Z** (default: bez ograniczenia skrawania, wymiar średnicy = **SX**)
- **A**: **Kat dosuwu** (baza: oś Z; default: równolegle do osi Z)
- **A**: **Kat odsuwu** (baza: oś Z; default: ortogonalnie do osi Z)
- **Q**: **Rodzaj wyj.z mat.** przy końcu cyklu
	- **0: pow.do start, X przed Z**
	- **1: poz. przed got. konturem**
	- **2: cofanie na bezp.wysokość**
- **H**: **Wygładzanie konturu**
	- **0: z każdym przejś.** (w obrębie zakresu wcięcia)
	- 1: z ostatnim przejś. (cały kontur) podniesienie pod kątem 45°
	- 2: bez wygładzania podniesienie pod kątem 45°
- **D**: **Wygasić elementy** (patrz ilustracja)
- **U**: **Linie skrawania na poziomym el.**
	- 0: nie (równomierne rozmieszczenie skrawania)
	- 1: tak (oznacza nierównomierne rozmieszczenie przejść skrawania)
- **O**: **Skryć podcinania**
	- **0: nie**
	- **1: tak**

Dalsze formularze:

**[Dalsze informacje:](#page-79-0)** "smart.Turn-unit", Strona 80

- Rodzaj obróbki: Obr.zgr.
- przynależne parametry: **F**, **S**, **E**, **P**

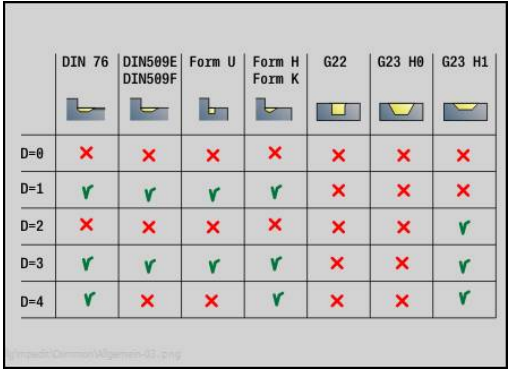

## **Unit obróbki zgrubnej plan ICP**

Unit skrawa w segmencie **CZ.GOTOWA** opisany kontur od **NS** do **NE**. Jeśli w **FK** zostanie podany **Kontur pomocniczy** , to zostaje on wykorzystywany.

Nazwa unit: **G820\_ICP** / cykl: **G820**

**[Dalsze informacje:](#page-327-0)** "Obr.zgrubna plan G820", Strona 328 Formularz **Kontur**:

- **RH**: **Kontur półwyrobu** ewaluacja tylko, jeśli nie zdefiniowano detalu
	- 0: ---- (zależnie od zdefiniowanych parametrów)
		- brak parametrów: detal z konturu ICP i pozycji narzędzia
		- **XA** i **ZA**: detal z konturu ICP i punkt startu detalu
		- **J**: detal z konturu ICP i równoodległy naddatek
	- 1: z pozycji narzędzia (detal z konturu ICP i pozycji narzędzia)
	- **2: z punktu startu półwyrobu** (detal z konturu ICP i punktu startu detalu **XA** i **ZA**)
	- 3: równoodległy naddatek (detal z konturu ICP i równoodległego naddatku **J**)
	- **4: naddatek wzdłuż-plan** (detal z konturu ICP, naddatek plan **XA** i naddatek wzdłuż **ZA**)
- **J**: **Naddtaek półwyrobu** (wymiar promienia ewaluacja tylko,  $\overline{\phantom{a}}$ jeśli nie zdefiniowano detalu)
- **XA**, **ZA**: **Pkt.poczatkowy pólwyrób** (definicja punktu narożnego konturu detalu – ewaluacja tylko, jeśli nie zdefiniowano detalu)

**Dalsze informacje:** ["Formularz konturu", Strona 83](#page-82-0)

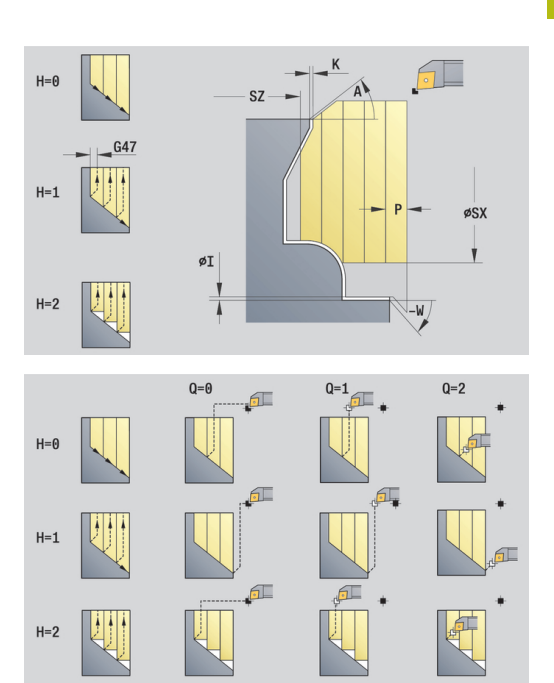

## Formularz **Cykl**:

- **I**, **K**: **Naddatek X** i **Z**
- **P**: **maks.dosuw**
- **E**: **Zachowanie wejście w mat.**
	- **E** = 0: opadające kontury nie zostają obrabiane
	- **E** > 0: posuw wejścia w materiał przy obróbce opadających elementów konturu. Opadające elementy konturu zostają obrabiane
	- Brak wpisu: posuw wcięcia zostaje zredukowany, przy obróbce opadających elementów konturu, maksymalnie o 50 %. Opadające elementy konturu zostają obrabiane
- **SX**, **SZ**: **Limit skrawania w X** i **Z** (default: bez ograniczenia skrawania, wymiar średnicy = **SX**)
- **A**: **Kat dosuwu** (baza: oś Z; default: ortogonalnie do osi Z)
- **A**: **Kat odsuwu** (baza: oś Z; default: równolegle do osi Z)
- **Q**: **Rodzaj wyj.z mat.** przy końcu cyklu
	- **0: pow.do start, X przed Z**
	- **1: poz. przed got. konturem**
	- **2: cofanie na bezp.wysokość**
- **H**: **Wygładzanie konturu**
	- **0: z każdym przejś.** (w obrębie zakresu wcięcia)
	- 1: z ostatnim przejś. (cały kontur) podniesienie pod kątem 45°
	- 2: bez wygładzania podniesienie pod kątem 45°
- **D**: **Wygasić elementy** (patrz ilustracja)
- **U**: **Linie skrawania na pionowym el.**
	- 0: nie (równomierne rozmieszczenie skrawania)
	- 1: tak (oznacza nierównomierne rozmieszczenie przejść skrawania)
- **O**: **Skryć podcinania**
	- **0: nie**
	- **1: tak**

Dalsze formularze:

**[Dalsze informacje:](#page-79-0)** "smart.Turn-unit", Strona 80

- Rodzaj obróbki: Obr.zgr.
- przynależne parametry: **F**, **S**, **E**, **P**

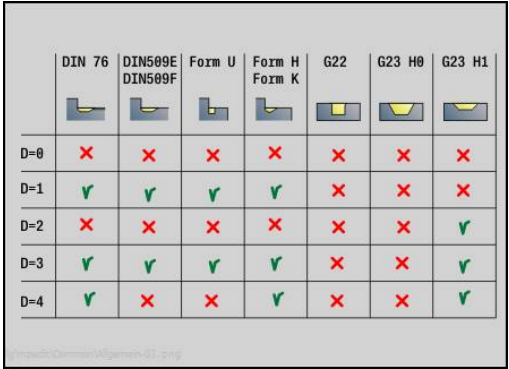

## **Unit obróbki zgrubnej równolegle do konturu ICP**

Unit skrawa w segmencie **CZ.GOTOWA** opisany kontur od **NS** do **NE** równolegle do konturu. Jeśli w **FK** zostanie podany **Kontur pomocniczy** , to zostaje on wykorzystywany.

Nazwa unit: **G830\_ICP** / cykl: **G830**

**Dalsze informacje:** ["Obróbka zgrubna równolegle do konturu](#page-330-0) [G830", Strona 331](#page-330-0)

Formularz **Kontur**:

- **RH**: **Kontur półwyrobu** ewaluacja tylko, jeśli nie zdefiniowano detalu
	- 0: ---- (zależnie od zdefiniowanych parametrów)
		- brak parametrów: detal z konturu ICP i pozycji narzędzia
		- **XA** i **ZA**: detal z konturu ICP i punkt startu detalu
		- **J**: detal z konturu ICP i równoodległy naddatek
	- 1: z pozycji narzędzia (detal z konturu ICP i pozycji narzędzia)
	- **2: z punktu startu półwyrobu** (detal z konturu ICP i punktu startu detalu **XA** i **ZA**)
	- 3: równoodległy naddatek (detal z konturu ICP i równoodległego naddatku **J**)
	- **4: naddatek wzdłuż-plan** (detal z konturu ICP, naddatek plan **XA** i naddatek wzdłuż **ZA**)
- **J**: **Naddtaek półwyrobu** (wymiar promienia ewaluacja tylko, Ī. jeśli nie zdefiniowano detalu)
- **XA**, **ZA**: **Pkt.poczatkowy pólwyrób** (definicja punktu narożnego konturu detalu – ewaluacja tylko, jeśli nie zdefiniowano detalu)
- **B**: **Obliczenie konturu**
	- **0: automatycznie**
	- **1: narz z lewej (G41)**
	- **2: narz z prawej (G42)**

Dalsze parametry formularza **Kontur**: **Dalsze informacje:** ["Formularz konturu", Strona 83](#page-82-0)

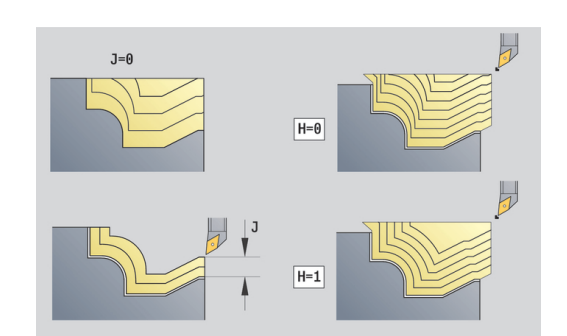

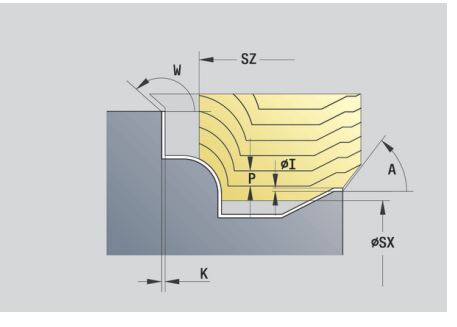

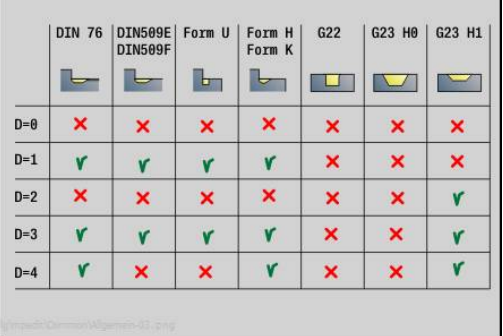

## Formularz **Cykl**:

- **P**: **maks.dosuw**
- **I**, **K**: **Naddatek X** i **Z**
- **SX**, **SZ**: **Limit skrawania w X** i **Z** (default: bez ograniczenia skrawania, wymiar średnicy = **SX**)
- **A**: **Kat dosuwu** (baza: oś Z; default: równolegle do osi Z)
- **A**: **Kat odsuwu** (baza: oś Z; default: ortogonalnie do osi Z)
- **Q**: **Rodzaj wyj.z mat.** przy końcu cyklu
	- **0: pow.do start, X przed Z**
	- **1: poz. przed got. konturem**
	- **2: cofanie na bezp.wysokość**
- **H**: **Typ linii skrawania**
	- **0: stała głęb.skraw.** kontur zostaje przesunięty o stałą wartość wcięcia (równolegle do osi)
	- **1: ekwid. linie skrawania** linie skrawania przebiegają w stałej odległości od konturu (równolegle do konturu). Kontur zostaje skalowany.
- **D**: **Wygasić elementy** (patrz ilustracja)
- **HR**: **Główny kierunek obróbki**
	- **0: auto**
	- **1: +Z**
	- **2: +X**
	- **3: -Z**
	- **4: -X**

Dalsze formularze:

**[Dalsze informacje:](#page-79-0)** "smart.Turn-unit", Strona 80 Dostęp do bazy danych technologicznych:

- Rodzaj obróbki: Obr.zgr.
- przynależne parametry: **F**, **S**, **E**, **P**

## **Unit obróbki zgrubnej dwukierunkowo ICP**

Unit skrawa w segmencie **CZ.GOTOWA** opisany kontur od **NS** do **NE** równolegle do konturu i dwukierunkowo. Jeśli w **FK** zostanie podany **Kontur pomocniczy** , to zostaje on wykorzystywany. Nazwa unit: **G835\_ICP** / cykl: **G835**

**Dalsze informacje:** ["Równolegle do konturu z neutralnym Narz](#page-332-0) [Wkz G835", Strona 333](#page-332-0)

Formularz **Kontur**:

- **RH**: **Kontur półwyrobu** ewaluacja tylko, jeśli nie zdefiniowano detalu
	- 0: ---- (zależnie od zdefiniowanych parametrów)
		- brak parametrów: detal z konturu ICP i pozycji narzędzia
		- **XA** i **ZA**: detal z konturu ICP i punkt startu detalu
		- **J**: detal z konturu ICP i równoodległy naddatek
	- 1: z pozycji narzędzia (detal z konturu ICP i pozycji narzędzia)
	- **2: z punktu startu półwyrobu** (detal z konturu ICP i punktu startu detalu **XA** i **ZA**)
	- 3: równoodległy naddatek (detal z konturu ICP i równoodległego naddatku **J**)
	- **4: naddatek wzdłuż-plan** (detal z konturu ICP, naddatek plan **XA** i naddatek wzdłuż **ZA**)
- **J**: **Naddtaek półwyrobu** (wymiar promienia ewaluacja tylko, Ī. jeśli nie zdefiniowano detalu)
- **XA**, **ZA**: **Pkt.poczatkowy pólwyrób** (definicja punktu narożnego konturu detalu – ewaluacja tylko, jeśli nie zdefiniowano detalu)
- **B**: **Obliczenie konturu**
	- **0: automatycznie**
	- **1: narz z lewej (G41)**
	- **2: narz z prawej (G42)**

Dalsze parametry formularza **Kontur**: **Dalsze informacje:** ["Formularz konturu", Strona 83](#page-82-0)

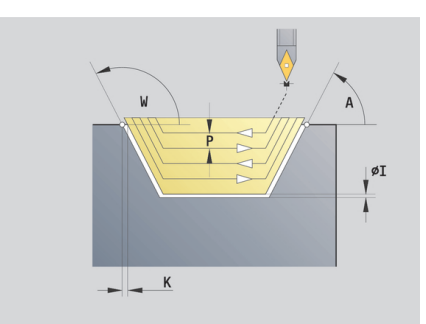

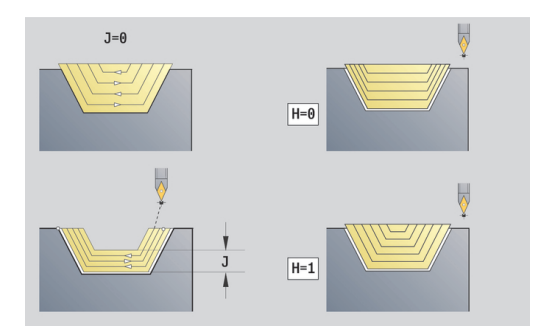

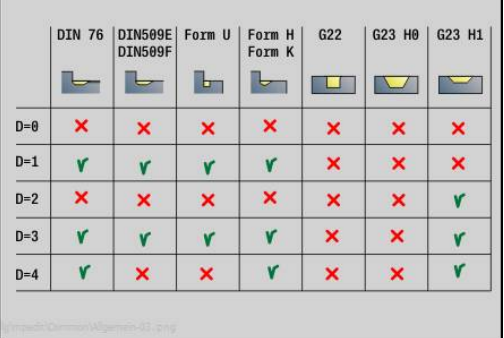

## Formularz **Cykl**:

- **P**: **maks.dosuw**
- **I**, **K**: **Naddatek X** i **Z**
- **SX**, **SZ**: **Limit skrawania w X** i **Z** (default: bez ograniczenia skrawania, wymiar średnicy = **SX**)
- **A**: **Kat dosuwu** (baza: oś Z; default: równolegle do osi Z)
- **A**: **Kat odsuwu** (baza: oś Z; default: ortogonalnie do osi Z)
- **Q**: **Rodzaj wyj.z mat.** przy końcu cyklu
	- **0: pow.do start, X przed Z**
	- **1: poz. przed got. konturem**
	- **2: cofanie na bezp.wysokość**
- **H**: **Typ linii skrawania**
	- **0: stała głęb.skraw.** kontur zostaje przesunięty o stałą wartość wcięcia (równolegle do osi)
	- **1: ekwid. linie skrawania** linie skrawania przebiegają w stałej odległości od konturu (równolegle do konturu). Kontur zostaje skalowany.
- **D**: **Wygasić elementy** (patrz ilustracja)

Dalsze formularze:

**[Dalsze informacje:](#page-79-0)** "smart.Turn-unit", Strona 80 Dostęp do bazy danych technologicznych:

- Rodzaj obróbki: Obr.zgr.
- przynależne parametry: **F**, **S**, **E**, **P**

## **Unit obróbki zgrubnej wzdłuż, bezpośredni zapis konturu**

Unit skrawa opisany przy pomocy tych parametrów kontur. W **EC** określamy, czy chodzi o normalny kontur czy też o zagłębiony kontur.

## Nazwa unit: **G810\_G80** / cykl: **G810**

**Dalsze informacje:** ["Obr.zgrub.wzdluzna](#page-324-0) G810", Strona 325 Formularz **Kontur**:

- **EC**: **Typ konturu**
	- **0: normalny kontur**
	- **1: pogrążony kontur**
- **X1**, **Z1**: **Pkt.pocz. kontur**
- **X2**, **Z2**: **Pkt.koncowy kontur**
- **RC**: **Zaokraglenie** promień w narożu konturu
- **AC**: **Kat poczatk.** kąt pierwszego elementu konturu (zakres:  $0^{\circ}$  < AC < 90°)
- **WC: Kat koncowy** kąt ostatniego elementu konturu (zakres: 0°  $<$  **WC**  $<$  90 $^{\circ}$ )
- **BS**: **-fazka/+zaokrąg.na początku**
	- **BS** > 0: promień zaokrąglenia
	- **BS** < 0: szerokość fazki
- **BE**: **-fazka/+zaokrąg.na końcu**
	- **BE** > 0: promień zaokrąglenia
	- **BE** < 0: szerokość fazki
- **BP**: **Okres tr.przerw** okres przerwania posuwu W czasie przerywania posuwu dokonywane jest łamanie wióra.
- **BF**: **Okres trw.posuw.** interwał czasu do następnej przerwy × W czasie przerywania posuwu dokonywane jest łamanie wióra.

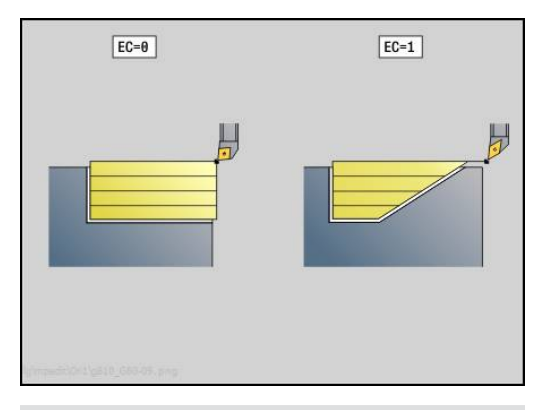

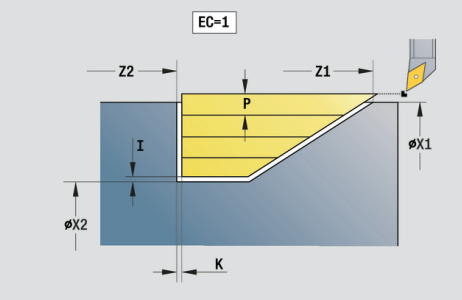

## Formularz **Cykl**:

- **P**: **maks.dosuw**
- **I**, **K**: **Naddatek X** i **Z**
- **E**: **Zachowanie wejście w mat.**
	- **E** = 0: opadające kontury nie zostają obrabiane
	- **E** > 0: posuw wejścia w materiał przy obróbce opadających elementów konturu. Opadające elementy konturu zostają obrabiane
	- Brak wpisu: posuw wcięcia zostaje zredukowany, przy obróbce opadających elementów konturu, maksymalnie o 50 %. Opadające elementy konturu zostają obrabiane
- **H**: **Wygładzanie konturu**
	- **0: z każdym przejś.** (w obrębie zakresu wcięcia)
	- **1: z ostatnim przejś.** (cały kontur) podniesienie pod kątem 45°
	- **2: bez wygładzania** podniesienie pod kątem 45°

Dalsze formularze:

**[Dalsze informacje:](#page-79-0)** "smart.Turn-unit", Strona 80 Dostęp do bazy danych technologicznych:

- Rodzaj obróbki: Obr.zgr.
- przynależne parametry: **F**, **S**, **E**, **P**

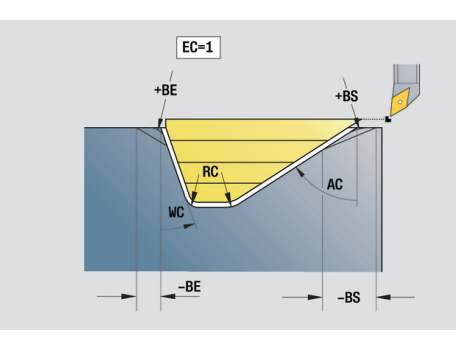

## **Unit obróbki zgrubnej plan, bezpośredni zapis konturu**

Unit skrawa opisany przy pomocy tych parametrów kontur. W **EC** określamy, czy chodzi o normalny kontur czy też o zagłębiony kontur.

Nazwa unit: **G820\_G80** / cykl: **G820**

**[Dalsze informacje:](#page-327-0)** "Obr.zgrubna plan G820", Strona 328 Formularz **Kontur**:

- **EC**: **Typ konturu**
	- **0: normalny kontur**
	- **1: pogrążony kontur**
- **X1**, **Z1**: **Pkt.pocz. kontur**
- **X2**, **Z2**: **Pkt.koncowy kontur**
- **RC**: **Zaokraglenie** promień w narożu konturu
- **AC**: **Kat poczatk.** kąt pierwszego elementu konturu (zakres: 0°< **AC** < 90°)
- WC: Kat koncowy kat ostatniego elementu konturu (zakres: 0°  $<$  **WC**  $<$  90 $^{\circ}$ )
- **BS**: **-fazka/+zaokrąg.na początku**
	- **BS** > 0: promień zaokrąglenia
	- **BS** < 0: szerokość fazki
- **BE**: **-fazka/+zaokrąg.na końcu**
	- **BE** > 0: promień zaokraglenia
	- **BE** < 0: szerokość fazki
- **BP**: **Okres tr.przerw** okres przerwania posuwu W czasie przerywania posuwu dokonywane jest łamanie wióra.
- **BF**: **Okres trw.posuw.** interwał czasu do następnej przerwy W czasie przerywania posuwu dokonywane jest łamanie wióra.

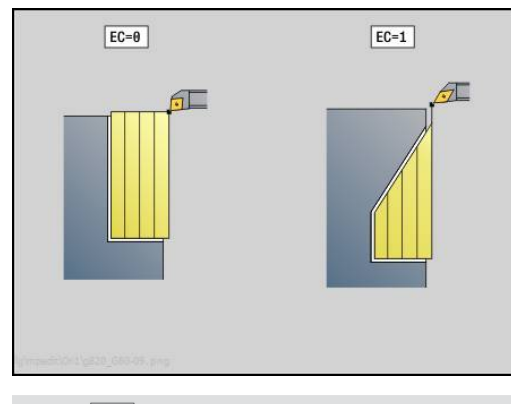

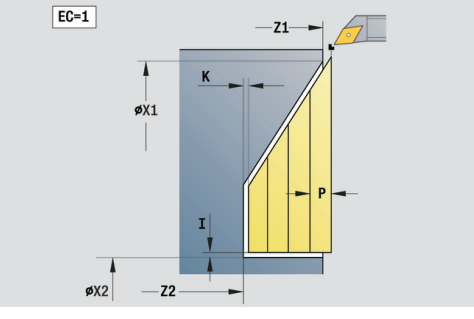

## Formularz **Cykl**:

- **P**: **maks.dosuw**
- **I**, **K**: **Naddatek X** i **Z**
- **E**: **Zachowanie wejście w mat.**
	- **E** = 0: opadające kontury nie zostają obrabiane
	- **E** > 0: posuw wejścia w materiał przy obróbce opadających elementów konturu. Opadające elementy konturu zostają obrabiane
	- Brak wpisu: posuw wcięcia zostaje zredukowany, przy obróbce opadających elementów konturu, maksymalnie o 50 %. Opadające elementy konturu zostają obrabiane
- **H**: **Wygładzanie konturu**
	- **0: z każdym przejś.** (w obrębie zakresu wcięcia)
	- **1: z ostatnim przejś.** (cały kontur) podniesienie pod kątem 45°
	- **2: bez wygładzania** podniesienie pod kątem 45°

Dalsze formularze:

**[Dalsze informacje:](#page-79-0)** "smart.Turn-unit", Strona 80

- Rodzaj obróbki: Obr.zgr.
- przynależne parametry: **F**, **S**, **E**, **P**

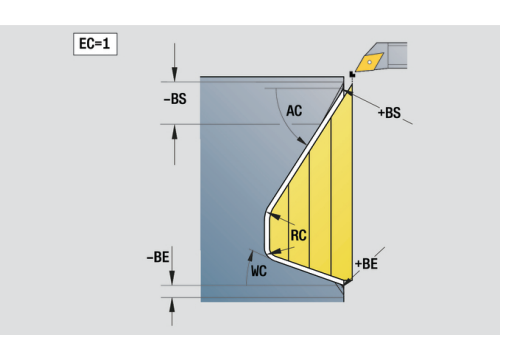

# **2.3 Units – toczenie poprzeczne (przecinanie)**

## **Unit przecinania konturu ICP**

Unit skrawa w segmencie **CZ.GOTOWA** opisany kontur osiowo/ radialnie od **NS** do **NE**. Jeśli w **FK** zostanie podany **Kontur pomocniczy** , to zostaje on wykorzystywany. Nazwa unit: **G860\_ICP** / cykl: **G860 Dalsze informacje:** ["Nacinanie G860", Strona 335](#page-334-0) Formularz **Kontur**: **DQ**: **Liczba cykli podcinania**

- **DX**, **DZ**: **Odstep do nastepn.podciecia** kierunek X i Z (**DX** = wymiar promienia)
- **DO**: **Przebieg** (dla parametrów **Q** = 0 i **DQ** > 1)
	- **0: kompl. obróbka zgrubna/wykańczająca** wszystkie nacięcia obrabiać zgrubnie, potem wszystkie nacięcia obrabiać na gotowo
	- **1: pojedyn. obróbka zgrubna/wykańczająca** każde nacięcie jest kompletnie do końca obrabiane, zanim zostanie obrabiane następne nacięcie

Formularz **Cykl**:

- **I**, **K**: **Naddatek X** i **Z**
- **SX**, **SZ**: **Limit skrawania w X** i **Z** (default: bez ograniczenia  $\mathbb{R}^n$ skrawania, wymiar średnicy = **SX**)
- **ET**: **Głębokość przecięcia** na jedno wcięcie w materiał
- $\blacksquare$ **P**: **Szerok.przebijania** – wcięcia <= **P** (brak zapisu: **P** = 0,8 \* szerokość ostrza narzędzia)
- **E**: **Posuw obr.wykan.**
- **EZ**: **Przerwa czasowa** po drodze nacinania (default: czas jednego obrotu wrzeciona)
- **D**: **Powr. na dnie wcięcia**
- **Q**: **Obr.zgr./Obr.wyk.** warianty wykonania
	- **0: Obr. zgrubna i wykańczająca**
	- **1: tylko obróbka zgrubna**
	- **2: tylko obr. wykańcz.**
- **H**: **Rodzaj wyj.z mat.** przy końcu cyklu
	- **0: powrót do pkt startu**
		- osiowe nacięcie:najpierw kierunek Z potem X
		- radialne naciecie:naipierw kierunek X potem Z
	- **1: przed gotowy kontur**
	- **2: zatrz. na bezp.wysokości**

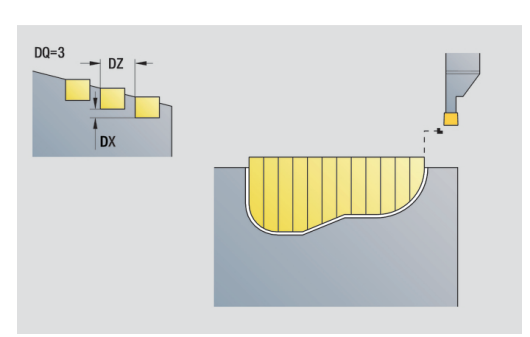

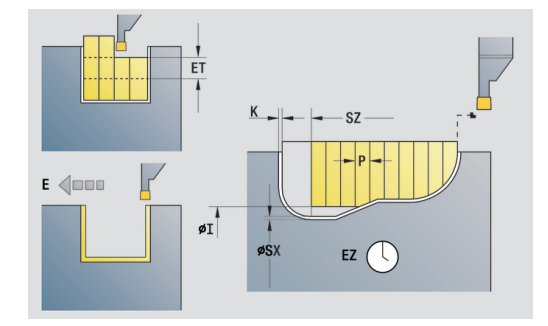

- **O**: **Koniec skrawania zgrubnego**
	- **0: podniesienie bieg szybki**
	- **1: połowa szerok.przecinania 45°**
- **U**: **Koniec skrawania na gotowo**
	- **0: wartość z glob. parametru**
	- **1: dzielenie poziom. elementu**
	- **2: kompletnie poziom. elementu**

Dalsze formularze:

**[Dalsze informacje:](#page-79-0)** "smart.Turn-unit", Strona 80

Dostęp do bazy danych technologicznych: Rodzaj obróbki: **Nacinanie konturu**

Przynależne parametry: **F**, **S**, **E**

# **Unit toczenia poprzecznego ICP**

Unit skrawa opisany poprzez **ICP** kontur osiowo/radialnie od **NS** do **NE**. Skrawanie następuje poprzez przemienne (następujące na przemian) przemieszczenia przecinania i obróbki zgrubnej. Unit skrawa w segmencie **CZ.GOTOWA** opisany kontur osiowo/ radialnie od **NS** do **NE**. Jeśli w **FK** zostanie podany **Kontur pomocniczy** , to zostaje on wykorzystywany.

Nazwa unit: **G869\_ICP** / cykl: **G869**

**Dalsze informacje:** ["Cykl toczenia poprzecznego G869",](#page-338-0) [Strona 339](#page-338-0)

Formularz **Kontur**:

- **XA**, **Z1**: **Pkt.poczatkowy pólwyrób** ewaluacja tylko, jeśli nie zdefiniowano półwyrobu
- **RI**, **RK**: **Naddatek pólw. X** i **Z**
- **SX**, **SZ**: **Limit skrawania w X** i **Z** (default: bez ograniczenia skrawania, wymiar średnicy = **SX**)

Dalsze parametry formularza **Kontur**:

**Dalsze informacje:** ["Formularz konturu", Strona 83](#page-82-0) Formularz **Cykl**:

- **P**: **maks.dosuw**
- **I**, **K**: **Naddatek X** i **Z**
- **RB**: **Korekcja gl.toczenia** dla obróbki wykańczającej
- **B**: **Szerok.przesun.** (default: 0)
- **U**: **Kierunek:** kierunek skrawania
	- 0: dwukierunkowo (w obydwu kierunkach)
	- 1: jednokierunkowo (w kierunku konturu)
- **Q**: **Obr.zgr./Obr.wyk.** warianty wykonania
	- **0: Obr. zgrubna i wykańczająca**
	- **1: tylko obróbka zgrubna**
	- **2: tylko obr. wykańcz.**
- **A**: **Kąt najazdu** (default: przeciwnie do kierunku nacinania)
- **A**: **Kat odsuwu** (default: przeciwnie do kierunku nacinania)  $\overline{\phantom{a}}$
- **O**: **Posuw przeciecia** (default: aktywny posuw)  $\blacksquare$
- **E**: **Posuw obr.wykan.**
- **H**: **Rodzaj wyj.z mat.** przy końcu cyklu
	- **0: powrót do pkt startu**
		- osiowe nacięcie:najpierw kierunek Z potem X
		- radialne nacięcie:najpierw kierunek X potem Z
	- **1: przed gotowy kontur**
	- **2: zatrz. na bezp.wysokości**

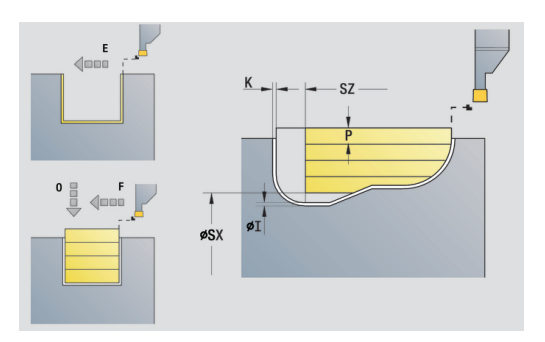

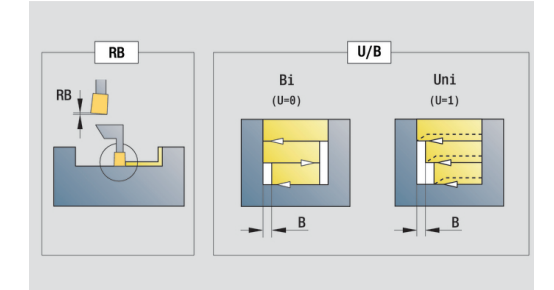

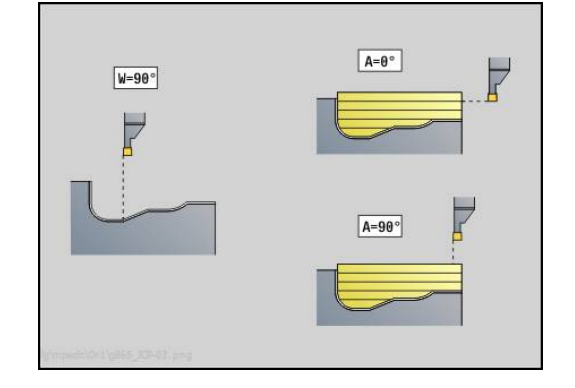

Dalsze formularze:

**[Dalsze informacje:](#page-79-0)** "smart.Turn-unit", Strona 80 Sterowanie rozpoznaje na podstawie definicji narzędzia, czy nacinanie jest radialne czy osiowe.

**Korekcja gl.toczenia RB**: w zależności od materiału, prędkości posuwowej etc. ostrze odchyla się przy obróbce toczeniem. Ten błąd dosuwu korygujemy przy pomocy korekcji głębokości toczenia. Wartość ta zostaje z reguły ustalona empirycznie.

**Szerok.przesun. B**: od drugiego dosuwu skrawany odcinek zostaje zredukowany na przejściu od toczenia do toczenia poprzecznego o **Szerok.przesun. B** . Przy każdym kolejnym przejściu na tym boku zarysu następuje zredukowanie o **B** – dodatkowo do dotychczasowego offsetu. Suma offsetu zostaje ograniczona do 80 % efektywnej szerokości ostrza (efektywna szerokość ostrza = szerokość ostrza -2\*promień ostrza). Sterowanie redukuje w razie potrzeby zaprogramowaną szerokość offsetu. Resztka materiału zostaje usuwana przy końcu przecinania wstępnego za pomocą suwu podcinania.

- Rodzaj obróbki: **Tocz.poprz.**
- Przynależne parametry: **F**, **S**, **O**, **P**

## **Unit przecinania konturu bezpośredni zapis konturu**

Unit skrawa opisany przy pomocy tych parametrów kontur osiowo lub radialnie.

Nazwa unit: **G860\_G80** / cykl: **G860**

**Dalsze informacje:** ["Nacinanie G860", Strona 335](#page-334-0) Formularz **Kontur**:

- **RI**, **RK**: **Naddatek pólw. X** i **Z**
- Dalsze parametry formularza **Kontur**:

**Dalsze informacje:** ["Formularz konturu", Strona 83](#page-82-0) Formularz **Cykl**:

- **Q**: **Obr.zgr./Obr.wyk.** warianty wykonania
	- **0: Obr. zgrubna i wykańczająca**
	- **1: tylko obróbka zgrubna**
	- **2: tylko obr. wykańcz.**
- **I**, **K**: **Naddatek X** i **Z**
- **ET**: **Głębokość przecięcia** na jedno wcięcie w materiał
- **P**: **Szerok.przebijania** wcięcia <= **P** (brak zapisu: **P** = 0,8 \* szerokość ostrza narzędzia)
- **E**: **Posuw obr.wykan.**
- **EZ**: **Przerwa czasowa** po drodze nacinania (default: czas jednego obrotu wrzeciona)
- **D**: **Powr. na dnie wcięcia**
- **DQ**: **Liczba cykli podcinania**
- **DX**, **DZ**: **Odstep do nastepn.podciecia** kierunek X i Z (**DX** = wymiar promienia)
- **DO**: **Przebieg** (dla parametrów **Q** = 0 i **DQ** > 1)
	- **0: kompl. obróbka zgrubna/wykańczająca** wszystkie nacięcia obrabiać zgrubnie, potem wszystkie nacięcia obrabiać na gotowo
	- **1: pojedyn. obróbka zgrubna/wykańczająca** każde nacięcie jest kompletnie do końca obrabiane, zanim zostanie obrabiane następne nacięcie

#### Dalsze formularze:

**[Dalsze informacje:](#page-79-0)** "smart.Turn-unit", Strona 80

Sterowanie rozpoznaje na podstawie definicji narzędzia, czy nacinanie jest radialne czy osiowe.

- $\mathbb{R}^n$ Rodzaj obróbki: **Nacinanie konturu**
- Przynależne parametry: **F**, **S**, **E**

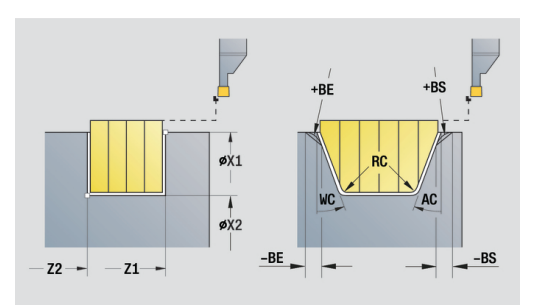

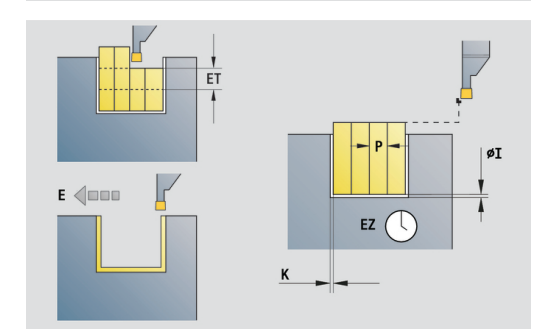

## **Unit toczenia poprzecznego bezpośredni zapis konturu**

Unit skrawa opisany przy pomocy tych parametrów kontur osiowo lub radialnie. Poprzez naprzemienne ruchy podcinania i przemieszczenia obróbki zgrubnej następuje skrawanie z minimum przemieszczeń podnoszenia i wcięcia.

Nazwa unit: **G869\_G80** / cykl: **G869**

**Dalsze informacje:** ["Cykl toczenia poprzecznego G869",](#page-338-0) [Strona 339](#page-338-0)

Formularz **Kontur**:

**RI**, **RK**: **Naddatek pólw. X** i **Z**

Dalsze parametry formularza **Kontur**:

**Dalsze informacje:** ["Formularz konturu", Strona 83](#page-82-0) Formularz **Cykl**:

- **P**: **maks.dosuw** m.
- **I**, **K**: **Naddatek X** i **Z**
- **RB**: **Korekcja gl.toczenia** dla obróbki wykańczającej  $\blacksquare$
- **B**: **Szerok.przesun.** (default: 0)
- **U**: **Kierunek:** kierunek skrawania
	- 0: dwukierunkowo (w obydwu kierunkach)
	- 1: jednokierunkowo (w kierunku konturu)
- **Q**: **Obr.zgr./Obr.wyk.** warianty wykonania
	- **0: Obr. zgrubna i wykańczająca**
	- **1: tylko obróbka zgrubna**
	- **2: tylko obr. wykańcz.**

Dalsze formularze:

**[Dalsze informacje:](#page-79-0)** "smart.Turn-unit", Strona 80

Sterowanie rozpoznaje na podstawie definicji narzędzia, czy nacinanie jest radialne czy osiowe.

**Korekcja gl.toczenia RB**: w zależności od materiału, prędkości posuwowej etc. ostrze odchyla się przy obróbce toczeniem. Ten błąd dosuwu korygujemy przy pomocy korekcji głębokości toczenia. Wartość ta zostaje z reguły ustalona empirycznie.

**Szerok.przesun. B**: od drugiego dosuwu skrawany odcinek zostaje zredukowany na przejściu od toczenia do toczenia poprzecznego o **Szerok.przesun. B** . Przy każdym kolejnym przejściu na tym boku zarysu następuje zredukowanie o **B** – dodatkowo do dotychczasowego offsetu. Suma offsetu zostaje ograniczona do 80 % efektywnej szerokości ostrza (efektywna szerokość ostrza = szerokość ostrza -2\*promień ostrza). Sterowanie redukuje w razie potrzeby zaprogramowaną szerokość offsetu. Resztka materiału zostaje usuwana przy końcu przecinania wstępnego za pomocą suwu podcinania.

- Rodzaj obróbki: **Tocz.poprz.**
- Przynależne parametry: **F**, **S**, **O**, **P**

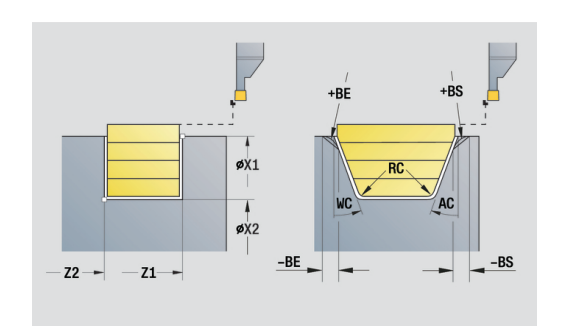

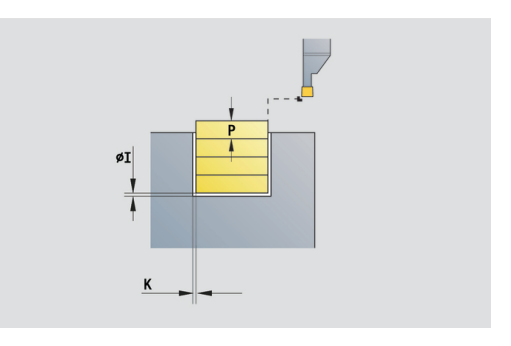

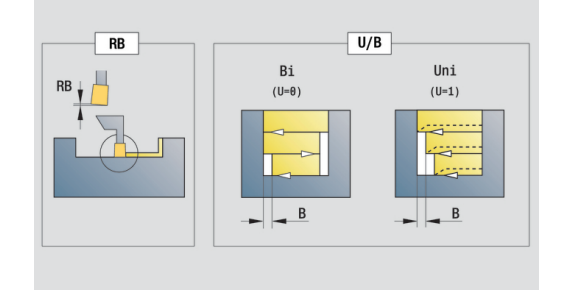

# **Unit obcinania**

Unit obcina część toczoną. Do wyboru zostaje wytwarzana fazka albo zaokrąglenie na średnicy zewnętrznej. Po wykonaniu cyklu narzędzie powraca do punktu startu. Od pozycji **I** można definiować redukowanie posuwu.

Nazw unit: **G859\_CUT\_OFF** / cykl: **G859**

**Dalsze informacje:** ["Cykl obcinania G859", Strona 368](#page-367-0)

Formularz **Cykl**:

- **X1**, **Z1**: **Pkt.pocz. kontur**
- **B**: **-B fazka/+B zaokragl.**
	- **B** > 0: promień zaokrąglenia
	- **B** < 0: szerokość fazki
- **D**: **maks.pr.obrotowa**
- **XE**: **Sr.wewnetrzn.(rura)**
- **I**: **Sred.redukow.posuwu** średnica graniczna, od której przemieszczenie ze zredukowanym posuwem
- $\overline{\phantom{a}}$ **E**: **Zredukowany posuw**
- **SD**: **Limit prędkości obrotowej od I**
- **U**: **Sredn. odbieraka narz. aktywna** (zależy od obrabiarki)  $\Box$
- **K**: **Odstęp powrotny** po obcinaniu: narzędzie przed powrotem z  $\overline{\phantom{a}}$ boku od powierzchni planowej odsunąć

Dalsze formularze:

n

**[Dalsze informacje:](#page-79-0)** "smart.Turn-unit", Strona 80

Ograniczenie do **maks.pr.obrotowa D** działa tylko w cyklu. Po zakończeniu cyklu aktywne jest ponownie działające uprzednio przed cyklem ograniczenie prędkości obrotowej.

- Rodzaj obróbki: **Nacinanie konturu**
- Przynależne parametry: **F**, **S**, **E**

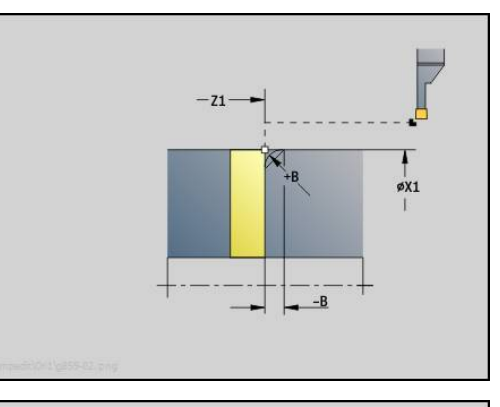

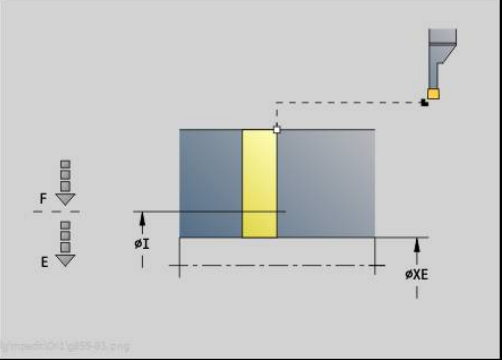

# **Unit podcięcia forma H, K, U**

Unit wytwarza zależnie od **KG** jedno z następujących podcięć:

- **Forma U**: unit wytwarza podcięcie i obrabia na gotowo przylegającą powierzchnię płaską. Zostaje wytwarzana do wyboru fazka lub zaokrąglenie
- **Forma H**: punkt końcowy podcięcia zostaje określony na  $\blacksquare$ podstawie kąta wcięcia
- **Forma K**: wytworzona forma konturu zależna jest od zastosowanego narzędzia, ponieważ tylko liniowe przejście pod kątem 45° zostaje wykonane
- $\mathbf i$

■ Należy wybrać najpierw **Rodzaj podcięcia KG** a następnie zapisać wartości dla wybranego podcięcia

■ Parametry o tej samej literze adresowej sterowanie zmienia także dla innych podcięć. Proszę pozostawić te wartości niezmienione

## Nazwa unit: **G85x\_H\_K\_U** / cykl: **G85**

**Dalsze informacje:** ["Cykl podcinania G85", Strona 369](#page-368-0) Formularz **Kontur**:

- **KG**: **Rodzaj podcięcia**
	- **Forma U G856 Dalsze informacje:** ["Podcięcie forma U G856", Strona 377](#page-376-0)
	- **Forma H G857 Dalsze informacje:** ["Podcięcie forma H G857", Strona 378](#page-377-0)
	- **Forma K G858 Dalsze informacje:** ["Podcięcie forma K G858", Strona 378](#page-377-1)
- **X1**, **Z1**: **Punkt nar.konturu**

Podcięcie **forma U**:

- **X2**: **Pkt koncowy pow.plan.**
- **I**: **Srednica podciecia**
- **K**: **Dl.podciecia**
- **B**: **-B fazka/+B zaokragl.**
	- **B** > 0: promień zaokraglenia
	- **B** < 0: szerokość fazki
- Podcięcie **forma H**:
- **K**: **Dl.podciecia**
- **R**: **Promien** w narożu podcięcia m.
- **W**: **Kat poglebienia**
- Podcięcie **forma K**:
- **I**: **Gl.podciecia**

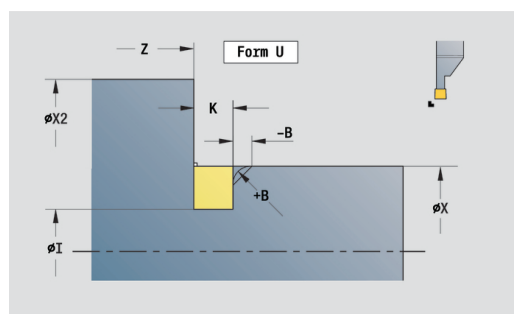

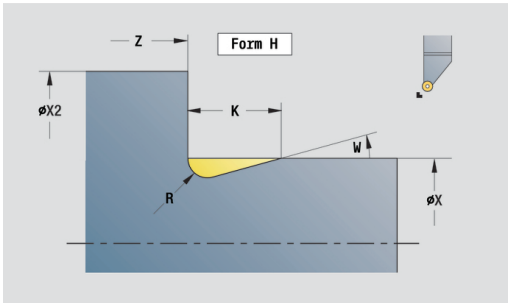

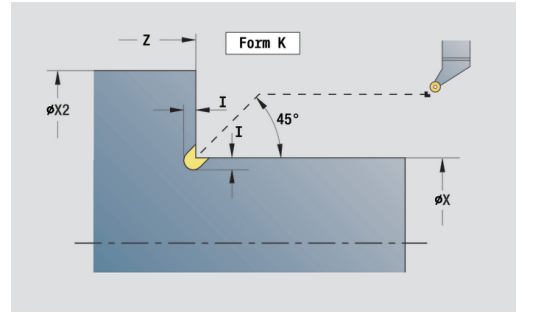
Dalsze formularze:

**[Dalsze informacje:](#page-78-0)** " smart.Turn Units", Strona 79 Dostęp do bazy danych technologicznych:

- Rodzaj obróbki: **Obr.wyk.**
- przynależne parametry: **F**, **S**

# **Unit przecinania ICP**

**G870** wytwarza zdefiniowane z **G22**-Geo nacięcie. Sterowanie rozpoznaje na podstawie definicji narzędzia, czy chodzi o obróbkę zewnętrzną czy też wewnętrzną lub czy nacięcie jest radialne czy też osiowe.

Nazwa unit: **G870\_ICP** / cykl: **G870**

**Dalsze informacje:** ["Cykl podcinania G870", Strona 342](#page-341-0)

Formularz **Kontur**:

- **I**: **Naddatek**
- **EZ**: **Przerwa czasowa** po drodze nacinania (default: czas jednego obrotu wrzeciona)

Dalsze parametry formularza **Kontur**:

**Dalsze informacje:** ["Formularz konturu", Strona 83](#page-82-0) Dalsze formularze:

**[Dalsze informacje:](#page-79-0)** "smart.Turn-unit", Strona 80

- Rodzaj obróbki: **Tocz.p.**
- przynależne parametry: **F**, **S**

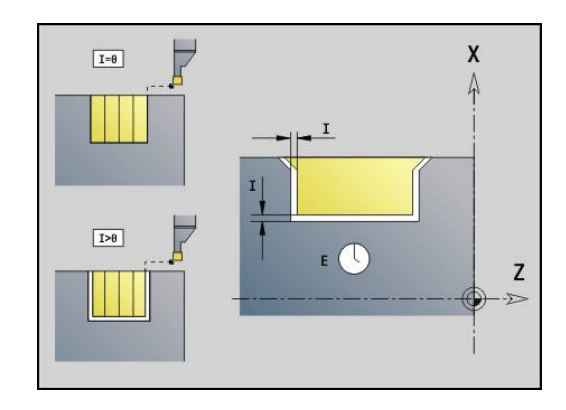

# **2.4 Units – wiercenie centrycznie**

# **Unit wiercenia centrycznie**

Unit wytwarza osiowe odwierty kilkoma krokami z nienapędzanymi narzędziami. Odpowiednie narzędzia można pozycjonować do +/– 2 mm poza centrum.

Nazwa unit: **G74\_ZENTR** / cykl: **G74**

**Dalsze informacje:** ["Wiercenie gl. G74", Strona 386](#page-385-0) Formularz **Cykl**:

- **Z1**: **Pkt startu odwiert**
- $\blacksquare$ **Z2**: **Pkt koncowy odwiert**
- × **NS**: **Numer wiersza startu konturu** – początek fragmentu konturu
- $\mathbf{u}$ **X**: **Pkt startu odwiert** (wymiar średnicy; zakres: –2 mm < **X** < 2 mm; default: 0)
- **E**: **Czas zatrzym.** na dnie odwiertu (default: 0)
- **D**: **Rodzaj powrotu**
	- **0: bieg szybki**
	- 1: posuw
- **V**: **Redukowanie posuwu**
	- **0: bez redukowania**
	- **1: przy końcu odwiertu**
	- **2: na początku odwiertu**
	- **3: na poc. i na końcu odw.**
- $\blacksquare$ **AB**: **Dlugosc na- & przewiercania** (default: 0)
- Ī. **P**: **1. gl.wier.**
- **IB**: **Wart.zred.gl.wiercenia** wartość, o którą głębokość п wiercenia jest pomniejszana po każdym wejściu w materiał
- **JB**: **min.glebokosc wiercenia** jeśli podano wartość redukcji głębokości wiercenia, to głębokość wiercenia zostaje zredukowana tylko do podanej w **JB** wartości.
- $\blacksquare$ **B**: **Odstep odsuwu** – wartość, o którą narzędzie zostaje odsunięte po osiągnięciu odpowiedniej głębokości wiercenia
- **RI**: **Odstęp bezpieczeństwa** wewnętrznie odstęp dla  $\blacksquare$ ponownego najazdu w obrębie odwiertu (default: **Odstep bezp. SCK**)

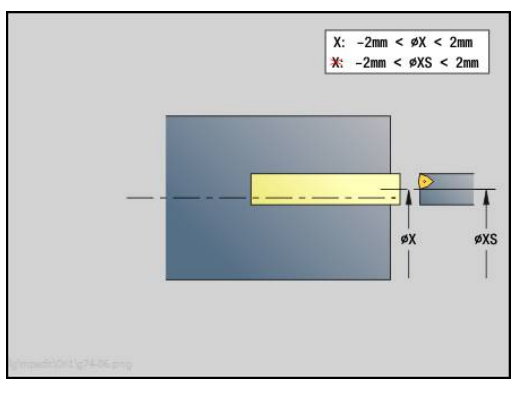

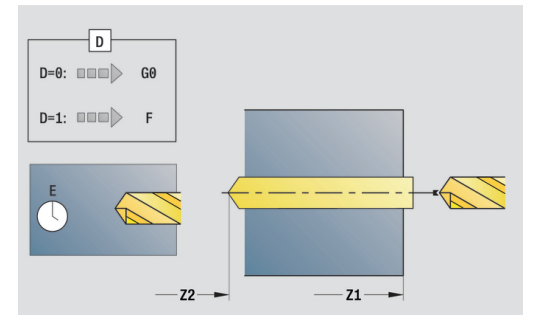

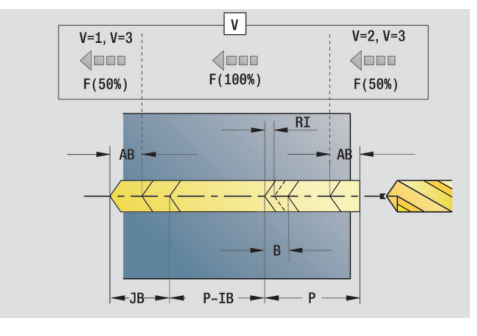

- **G14**: **Punkt zmiany narzedzia**
	- **brak osi**
	- **0: symultanicznie**
	- **1: najpierw X, potem Z**
	- **2: najpierw Z, potem X**
	- **3: tylko X**
	- **4: tylko Z**
	- **5: tylko Y** (zależnie od obrabiarki)
	- **6: symultanicznie z Y** (zależnie od obrabiarki)
- **CLT**: **Chłodziwo**
	- **0: bez**
	- **1: obwód 1 on**
	- **2: obwód 2 on**
- **SCK**: **Odstep bezp.** w kierunku wcięcia w materiał przy obróbce wierceniem i frezowaniem
- **G60**: **Strefa ochronna** monitorowanie strefy ochronnej podczas wiercenia
	- **0: aktywny**
	- **1: nieaktywny**
- **BP**: **Okres tr.przerw** okres przerwania posuwu W czasie przerywania posuwu dokonywane jest łamanie wióra.
- **BF**: **Okres trw.posuw.** interwał czasu do następnej przerwy W czasie przerywania posuwu dokonywane jest łamanie wióra.

Dalsze formularze:

**[Dalsze informacje:](#page-79-0)** "smart.Turn-unit", Strona 80

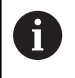

Jeżeli **X** nie zaprogramowano lub **XS** w zakresie –2 mm < **XS** < 2 mm, to następuje wiercenie na **XS** .

- Rodzaj obróbki: **Wiercenie**
- przynależne parametry: **F**, **S**

# **Unit gwintowania centrycznie**

Unit nacina osiowy gwint przy pomocy nienapędzanych narzędzi. Nazwa unit: **G73\_ZENTR** / cykl: **G73**

**Dalsze informacje:** ["Gwintowanie G73", Strona 384](#page-383-0)

Formularz **Cykl**:

- **Z1**: **Pkt startu odwiert**
- **Z2**: **Pkt koncowy odwiert**
- **NS**: **Numer wiersza startu konturu** początek fragmentu konturu
- **X**: **Pkt startu odwiert** (wymiar średnicy; zakres: –2 mm < **X** < 2 mm; default: 0)
- **F1**: **Skok gwintu**
- $\blacksquare$ **B**: **Anlauflänge**, dla osiągnięcia zaprogramowanej prędkości obrotowej i posuwu (default: 2 \* **Skok gwintu F1**)
- **L**: **Dlugosc wysuwu** przy zastosowaniu tuleji zaciskowych z kompensacją długości (default: 0)
- **SR**: **Pr.obr.powrotu** (default: prędkość obrotowa gwintownika)
- **SP**: **Głębokość łamania wióra**
- **SI**: **Odstęp powrotny**

Formularz **Global.**:

- **G14**: **Punkt zmiany narzedzia**
	- **brak osi**
	- **0: symultanicznie**
	- **1: najpierw X, potem Z**
	- **2: najpierw Z, potem X**
	- **3: tylko X**
	- **4: tylko Z**
	- **5: tylko Y** (zależnie od obrabiarki)
	- **6: symultanicznie z Y** (zależnie od obrabiarki)
- **CLT**: **Chłodziwo**
	- **0: bez**
	- **1: obwód 1 on**
	- **2: obwód 2 on**
- **SCK**: **Odstep bezp.** w kierunku wcięcia w materiał przy obróbce wierceniem i frezowaniem
- **G60**: **Strefa ochronna** monitorowanie strefy ochronnej podczas wiercenia
	- **0: aktywny**
	- **1: nieaktywny**

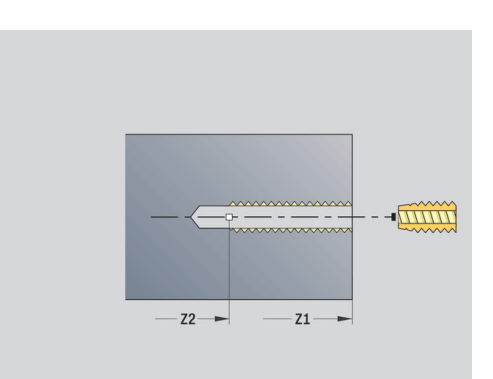

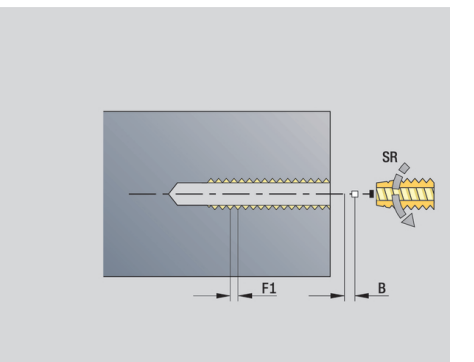

#### Dalsze formularze:

**[Dalsze informacje:](#page-79-0)** "smart.Turn-unit", Strona 80

**Dlugosc wysuwu L**: używać tego parametru dla tuleji zaciskowych z kompensowaniem długości. Cykl oblicza na podstawie głębokości gwintu, zaprogramowanego skoku i długości wysuwu nowy nominalny skok. Nominalny skok jest nieco mniejszy niż skok gwintownika. Przy wytwarzaniu gwintu, wiertło zostaje wysunięte z uchwytu mocującego o długość wyciągania. Za pomocą tej metody osiąga się lepszy czas żywotności w przypadku gwintowników.

- Rodzaj obróbki: **Nawiercanie gwintu**
- przynależne parametry: **S**

# **Unit rozwiercania, rozwiercanie zgrubnie centrycznie**

Unit wytwarza osiowe odwierty kilkoma krokami z nienapędzanymi narzędziami.

Nazwa unit: **G72\_ZENTR** / cykl: **G72**

**Dalsze informacje:** ["rozwiercanie/pogleb. G72", Strona 383](#page-382-0)

Formularz **Cykl**:

- **NS**: **Numer wiersza startu konturu** początek fragmentu konturu
- **E**: **Czas zatrzym.** na dnie odwiertu (default: 0)
- **D**: **Rodzaj powrotu**
	- **0: bieg szybki**
	- 1: posuw

**RB**: **Plasz.odsuwu**

Formularz **Global.**:

- **G14**: **Punkt zmiany narzedzia**
	- **brak osi**
	- **0: symultanicznie**
	- **1: najpierw X, potem Z**
	- **2: najpierw Z, potem X**
	- **3: tylko X**
	- **4: tylko Z**
	- **5: tylko Y** (zależnie od obrabiarki)
	- **6: symultanicznie z Y** (zależnie od obrabiarki)
- **CLT**: **Chłodziwo**
	- **0: bez**
	- **1: obwód 1 on**
	- **2: obwód 2 on**
- **SCK**: **Odstep bezp.** w kierunku wcięcia w materiał przy obróbce wierceniem i frezowaniem
- **G60**: **Strefa ochronna** monitorowanie strefy ochronnej podczas wiercenia
	- **0: aktywny**
	- **1: nieaktywny**

Dalsze formularze:

**[Dalsze informacje:](#page-79-0)** "smart.Turn-unit", Strona 80

# **2.5 Units – wiercenie oś C**

## **Unit pojedynczego odwiertu na powierzchni czołowej**

Unit wytwarza odwiert na powierzchni czołowej. Nazwa unit: **G74\_Bohr\_Stirn\_C** / cykl: **G74 Dalsze informacje:** ["Wiercenie gl. G74", Strona 386](#page-385-0) Formularz **Cykl**:

- **Z1**: **Pkt startu odwiert**
- $\mathbb{R}^n$ **Z2**: **Pkt koncowy odwiert**
- **CS**: **Kat wrzeciona**
- **E**: **Czas zatrzym.** na dnie odwiertu (default: 0)  $\overline{\Box}$
- **D**: **Rodzaj powrotu**
	- **0: bieg szybki**
	- 1: posuw
- **V**: **Redukowanie posuwu**
	- **0: bez redukowania**
	- **1: przy końcu odwiertu**
	- **2: na początku odwiertu**
	- **3: na poc. i na końcu odw.**
- **AB**: **Dlugosc na- & przewiercania** (default: 0)
- $\mathbf{r}$ **P**: **1. gl.wier.**
- $\overline{\phantom{a}}$ **IB**: **Wart.zred.gl.wiercenia** – wartość, o którą głębokość wiercenia jest pomniejszana po każdym wejściu w materiał
- **JB**: **min.glebokosc wiercenia** jeśli podano wartość redukcji głębokości wiercenia, to głębokość wiercenia zostaje zredukowana tylko do podanej w **JB** wartości.
- **B**: **Odstep odsuwu** wartość, o którą narzędzie zostaje odsunięte po osiągnięciu odpowiedniej głębokości wiercenia
- $\blacksquare$ **RI**: **Odstęp bezpieczeństwa** wewnętrznie – odstęp dla ponownego najazdu w obrębie odwiertu (default: **Odstep bezp. SCK**)

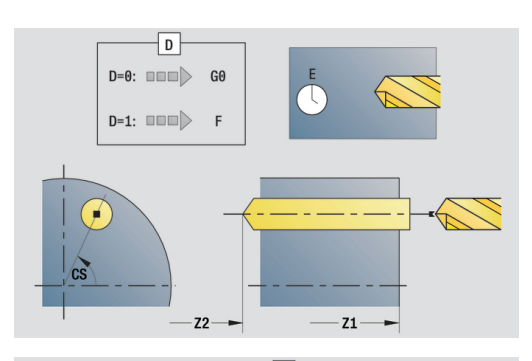

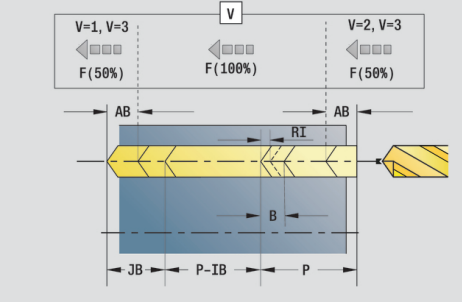

- **G14**: **Punkt zmiany narzedzia**
	- **brak osi**
	- **0: symultanicznie**
	- **1: najpierw X, potem Z**
	- **2: najpierw Z, potem X**
	- **3: tylko X**
	- **4: tylko Z**
	- **5: tylko Y** (zależnie od obrabiarki)
	- **6: symultanicznie z Y** (zależnie od obrabiarki)
- **CLT**: **Chłodziwo**
	- **0: bez**
	- **1: obwód 1 on**
	- **2: obwód 2 on**
- **SCK**: **Odstep bezp.** w kierunku wcięcia w materiał przy obróbce wierceniem i frezowaniem
- **G60**: **Strefa ochronna** monitorowanie strefy ochronnej podczas wiercenia
	- **0: aktywny**
	- **1: nieaktywny**
- **BP**: **Okres tr.przerw** okres przerwania posuwu W czasie przerywania posuwu dokonywane jest łamanie wióra.
- **BF**: **Okres trw.posuw.** interwał czasu do następnej przerwy  $\overline{\phantom{a}}$ W czasie przerywania posuwu dokonywane jest łamanie wióra.

Dalsze formularze:

**[Dalsze informacje:](#page-79-0)** "smart.Turn-unit", Strona 80

- Rodzaj obróbki: **Wiercenie**
- przynależne parametry: **F**, **S**

### **Unit wzory odwiertów linearne powierzchnia czołowa**

Unit wytwarza liniowy wzór wiercenia z równomiernymi odstępami na powierzchni czołowej.

Nazwa unit: **G74\_Lin\_Stirn\_C** / cykl: **G74**

**Dalsze informacje:** ["Wiercenie gl. G74", Strona 386](#page-385-0) Formularz **Wzorzec**:

- m. **Q**: **Liczba odwiertów**
- **X1**, **C1**: **Punkt startu biegunowo** punkt startu wzoru
- **XK**, **YK**: **Punkt startu kartez.**
- **I**, **J**: **Punkt końcowy (XK)** i **(YK)** punkt końcowy wzoru (kartezjański)
- **Ii**, **Ji**: **Odstęp (XKi)** i **(YKi)** inkrementalny odstęp wzoru
- $\blacksquare$ **R**: **Odleg.pier./ostatni odwiert**
- $\blacksquare$ **Ri**: **Dlugosc** – **Odstęp inkrem.**
- **A**: **Kat wzrocowy** (baza: XK-oś)

Formularz **Cykl**:

- **Z1**: **Pkt startu odwiert**
- **Z2**: **Pkt koncowy odwiert**
- **E**: **Czas zatrzym.** na dnie odwiertu (default: 0) ×
- **D**: **Rodzaj powrotu**
	- **0: bieg szybki**
		- **1: posuw**
- **V**: **Redukowanie posuwu**
	- **0: bez redukowania**
	- **1: przy końcu odwiertu**
	- **2: na początku odwiertu**
	- **3: na poc. i na końcu odw.**
- **AB**: **Dlugosc na- & przewiercania** (default: 0)
- **P**: **1. gl.wier.**
- **IB**: **Wart.zred.gl.wiercenia** wartość, o którą głębokość Ī. wiercenia jest pomniejszana po każdym wejściu w materiał
- **JB**: **min.glebokosc wiercenia** jeśli podano wartość redukcji głębokości wiercenia, to głębokość wiercenia zostaje zredukowana tylko do podanej w **JB** wartości.
- **B**: **Odstep odsuwu** wartość, o którą narzędzie zostaje odsunięte po osiągnięciu odpowiedniej głębokości wiercenia
- **RI**: **Odstęp bezpieczeństwa** wewnętrznie odstęp dla Ī. ponownego najazdu w obrębie odwiertu (default: **Odstep bezp. SCK**)
- **RB**: **Plasz.odsuwu** (default: z powrotem do pozycji startu)

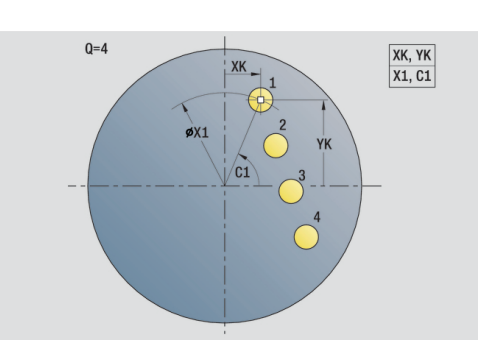

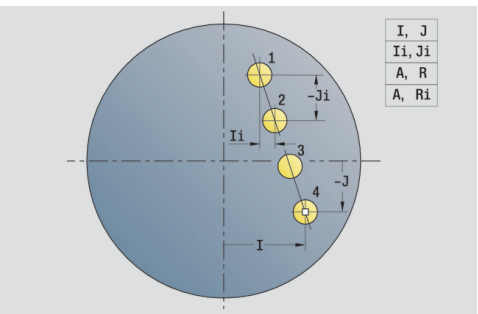

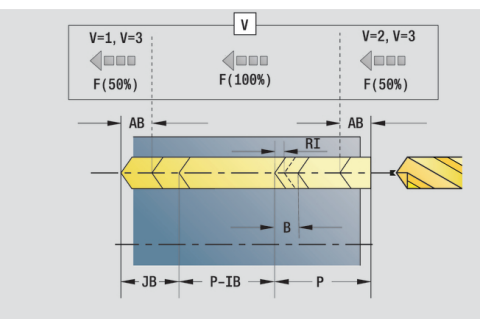

- **G14**: **Punkt zmiany narzedzia**
	- **brak osi**
	- **0: symultanicznie**
	- **1: najpierw X, potem Z**
	- **2: najpierw Z, potem X**
	- **3: tylko X**
	- **4: tylko Z**
	- **5: tylko Y** (zależnie od obrabiarki)
	- **6: symultanicznie z Y** (zależnie od obrabiarki)
- **CLT**: **Chłodziwo**
	- **0: bez**
	- **1: obwód 1 on**
	- **2: obwód 2 on**
- **SCK**: **Odstep bezp.** w kierunku wcięcia w materiał przy obróbce wierceniem i frezowaniem
- **G60**: **Strefa ochronna** monitorowanie strefy ochronnej podczas wiercenia
	- **0: aktywny**
	- **1: nieaktywny**
- **BP**: **Okres tr.przerw** okres przerwania posuwu W czasie przerywania posuwu dokonywane jest łamanie wióra.
- **BF**: **Okres trw.posuw.** interwał czasu do następnej przerwy  $\overline{\phantom{a}}$ W czasie przerywania posuwu dokonywane jest łamanie wióra.

Dalsze formularze:

**[Dalsze informacje:](#page-79-0)** "smart.Turn-unit", Strona 80

- Rodzaj obróbki: **Wiercenie**
- przynależne parametry: **F**, **S**

### **Unit wzór odwiertów kołowo powierzchnia czołowa**

Unit wytwarza okrągły wzór odwiertów na powierzchni czołowej.

Nazwa unit: **G74\_Bohr\_Stirn\_C** / cykl: **G74**

**Dalsze informacje:** ["Wiercenie gl. G74", Strona 386](#page-385-0) Formularz **Wzorzec**:

- **Q**: **Liczba odwiertów**
- **XM**, **CM**: **Srodek biegunowo** Ē.
- **XK**, **YK**: **Srodek kartezjański** п
- × **A**: **Kat poczatk.**
- $\blacksquare$ **Wi**: **Kat koncowy** – **Przyrost kata**
- **K**: **Srednica wzorca**  $\blacksquare$
- **W**: **Kat koncowy**
- **VD**: **Kierunek obiegu** (default: 0)
	- **VD** = 0, bez **W**: podział koła pełnego
	- **VD** = 0, z **W**: podział na dłuższym łuku kołowym
	- **VD** = 0, z **Wi**: znak liczby **Wi** określa kierunek (**Wi** < 0: zgodnie z ruchem wskazówek zegara)
	- VD = 1, z W: zgodnie z ruchem wskazówek zegara
	- **VD** = 1, z **Wi**: zgodnie z ruchem wskazówek zegara (znak liczby **Wi** bez znaczenia)
	- **VD** = 2, z **W**: przeciwnie do ruchu wskazówek zegara
	- **VD** = 2, z **Wi**: przeciwnie do ruchu wskazówek zegara (znak liczby **Wi** bez znaczenia)

Formularz **Cykl**:

- **Z1**: **Pkt startu odwiert**  $\overline{\phantom{a}}$
- $\blacksquare$ **Z2**: **Pkt koncowy odwiert**
- $\blacksquare$ **E**: **Czas zatrzym.** na dnie odwiertu (default: 0)
- **D**: **Rodzaj powrotu**
	- **0: bieg szybki**
	- 1: posuw
- **V**: **Redukowanie posuwu**
	- **0: bez redukowania**
	- **1: przy końcu odwiertu**
	- **2: na początku odwiertu**
	- **3: na poc. i na końcu odw.**
- **AB**: **Dlugosc na- & przewiercania** (default: 0)
- **P**: **1. gl.wier.**
- **IB**: **Wart.zred.gl.wiercenia** wartość, o którą głębokość  $\overline{\phantom{a}}$ wiercenia jest pomniejszana po każdym wejściu w materiał
- **JB**: **min.glebokosc wiercenia** jeśli podano wartość redukcji głębokości wiercenia, to głębokość wiercenia zostaje zredukowana tylko do podanej w **JB** wartości.
- i. **B**: **Odstep odsuwu** – wartość, o którą narzędzie zostaje odsunięte po osiągnięciu odpowiedniej głębokości wiercenia
- **RI**: **Odstęp bezpieczeństwa** wewnętrznie odstęp dla  $\overline{\phantom{a}}$ ponownego najazdu w obrębie odwiertu (default: **Odstep bezp. SCK**)
- п **RB**: **Plasz.odsuwu** (default: z powrotem do pozycji startu)

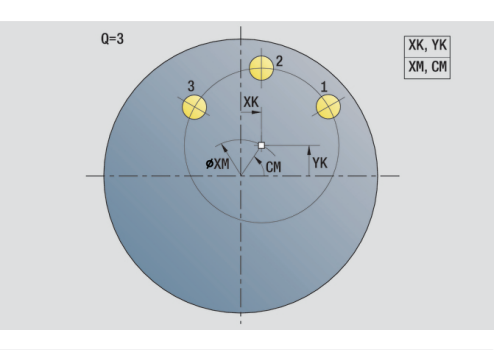

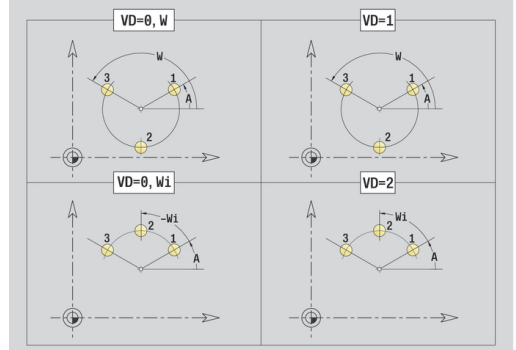

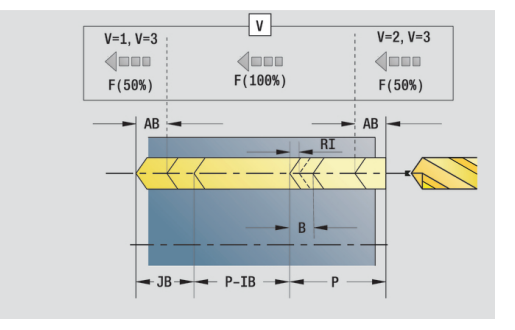

- **G14**: **Punkt zmiany narzedzia**
	- **brak osi**
	- **0: symultanicznie**
	- **1: najpierw X, potem Z**
	- **2: najpierw Z, potem X**
	- **3: tylko X**
	- **4: tylko Z**
	- **5: tylko Y** (zależnie od obrabiarki)
	- **6: symultanicznie z Y** (zależnie od obrabiarki)
- **CLT**: **Chłodziwo**
	- **0: bez**
	- **1: obwód 1 on**
	- **2: obwód 2 on**
- **SCK**: **Odstep bezp.** w kierunku wcięcia w materiał przy obróbce wierceniem i frezowaniem
- **G60**: **Strefa ochronna** monitorowanie strefy ochronnej podczas wiercenia
	- **0: aktywny**
	- **1: nieaktywny**
- **BP**: **Okres tr.przerw** okres przerwania posuwu W czasie przerywania posuwu dokonywane jest łamanie wióra.
- **BF**: **Okres trw.posuw.** interwał czasu do następnej przerwy  $\overline{\phantom{a}}$ W czasie przerywania posuwu dokonywane jest łamanie wióra.

Dalsze formularze:

**[Dalsze informacje:](#page-79-0)** "smart.Turn-unit", Strona 80

- Rodzaj obróbki: **Wiercenie**
- przynależne parametry: **F**, **S**

## **Unit pojedynczy odwiert gwintowany powierzchnia czołowa**

Unit wytwarza otwór gwintowany na powierzchni czołowej. Nazwa unit: **G73\_Gew\_Stirn\_C** / cykl: **G73 Dalsze informacje:** ["Gwintowanie G73", Strona 384](#page-383-0) Formularz **Cykl**:

- **Z1**: **Pkt startu odwiert**
- **Z2**: **Pkt koncowy odwiert**
- **CS**: **Kat wrzeciona**
- **F1**: **Skok gwintu**
- **B**: **Anlauflänge**, dla osiągnięcia zaprogramowanej prędkości  $\blacksquare$ obrotowej i posuwu (default: 2 \* **Skok gwintu F1**)
- **L**: **Dlugosc wysuwu** przy zastosowaniu tuleji zaciskowych z kompensacją długości (default: 0)
- **SR**: **Pr.obr.powrotu** (default: prędkość obrotowa gwintownika)
- **SP**: **Głębokość łamania wióra**  $\overline{\phantom{a}}$
- **SI**: **Odstęp powrotny**

Dalsze formularze:

**[Dalsze informacje:](#page-79-0)** "smart.Turn-unit", Strona 80

Używać **Dlugosc wysuwu** dla tuleji zaciskowych z kompensowaniem długości. Cykl oblicza na podstawie głębokości gwintu, zaprogramowanego skoku i długości wysuwu nowy nominalny skok. Nominalny skok jest nieco mniejszy niż skok gwintownika. Przy wytwarzaniu gwintu, wiertło zostaje wysunięte z uchwytu mocującego o długość wyciągania. Za pomocą tej metody osiąga się lepszy czas żywotności w przypadku gwintowników.

- Rodzaj obróbki: **Nawiercanie gwintu**
- przynależne parametry: **S**

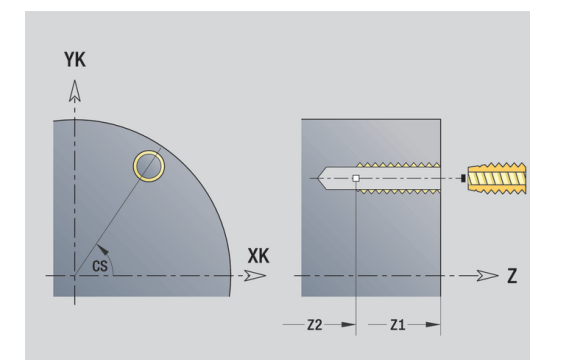

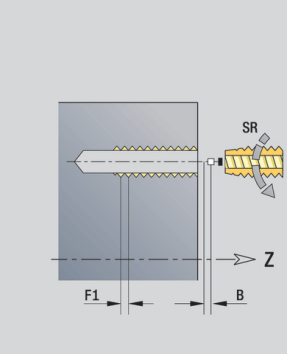

# **Unit wzór odwiertów gwintowanych liniowo powierzchnia czołowa**

Unit wytwarza liniowy wzór otworów gwintowanych z równomiernymi odstępami na powierzchni czołowej. Nazwa unit: **G73\_Lin\_Stirn\_C** / cykl: **G73 Dalsze informacje:** ["Gwintowanie G73", Strona 384](#page-383-0) Formularz **Wzorzec**:

- **Q**: **Liczba odwiertów**
- **X1**, **C1**: **Punkt startu biegunowo** punkt startu wzoru
- **XK**, **YK**: **Punkt startu kartez.**
- **I**, **J**: **Punkt końcowy (XK)** i **(YK)** punkt końcowy wzoru (kartezjański)
- **Ii**, **Ji**: **Odstęp (XKi)** i **(YKi)** inkrementalny odstęp wzoru
- m. **R**: **Odleg.pier./ostatni odwiert**
- $\mathbb{R}^n$ **Ri**: **Dlugosc** – **Odstęp inkrem.**
- $\blacksquare$ **A**: **Kat wzrocowy** (baza: XK-oś)

Formularz **Cykl**:

- **Z1**: **Pkt startu odwiert**
- **Z2**: **Pkt koncowy odwiert**
- **F1**: **Skok gwintu**
- $\blacksquare$ **B**: **Anlauflänge**, dla osiągnięcia zaprogramowanej prędkości obrotowej i posuwu (default: 2 \* **Skok gwintu F1**)
- **L**: **Dlugosc wysuwu** przy zastosowaniu tuleji zaciskowych z kompensacją długości (default: 0)
- **SR**: **Pr.obr.powrotu** (default: prędkość obrotowa gwintownika)
- **SP**: **Głębokość łamania wióra**
- **SI**: **Odstęp powrotny**  $\blacksquare$
- **RB**: **Plasz.odsuwu** (default: z powrotem do pozycji startu)

Dalsze formularze:

**[Dalsze informacje:](#page-79-0)** "smart.Turn-unit", Strona 80

Używać **Dlugosc wysuwu** dla tuleji zaciskowych z kompensowaniem długości. Cykl oblicza na podstawie głębokości gwintu, zaprogramowanego skoku i długości wysuwu nowy nominalny skok. Nominalny skok jest nieco mniejszy niż skok gwintownika. Przy wytwarzaniu gwintu, wiertło zostaje wysunięte z uchwytu mocującego o długość wyciągania. Za pomocą tej metody osiąga się lepszy czas żywotności w przypadku gwintowników.

- Rodzaj obróbki: **Nawiercanie gwintu**
- przynależne parametry: **S**

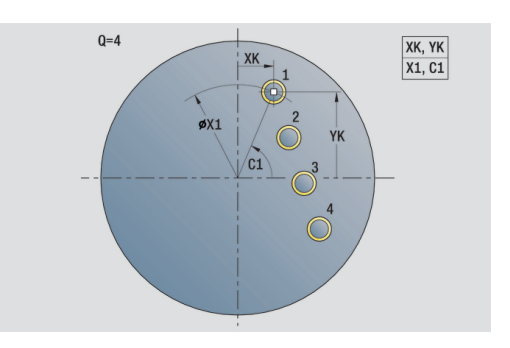

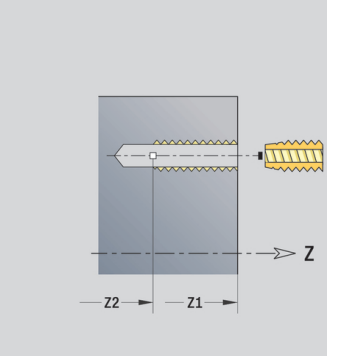

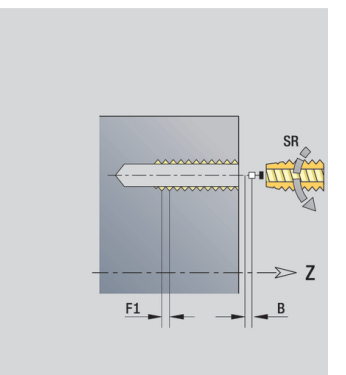

## **Unit wzór odwiertów gwintowanych kołowo powierzchnia czołowa**

Unit wytwarza kołowy wzór otworów gwintowanych na powierzchni czołowej.

Nazwa unit: **G73\_Cir\_Stirn\_C** / cykl: **G73**

**Dalsze informacje:** ["Gwintowanie G73", Strona 384](#page-383-0)

- Formularz **Wzorzec**:
- $\blacksquare$ **Q**: **Liczba odwiertów**
- **XM**, **CM**: **Srodek biegunowo**  $\mathcal{L}_{\mathcal{A}}$
- **XK**, **YK**: **Srodek kartezjański**
- **A**: **Kat poczatk.**
- **Wi**: **Kat koncowy Przyrost kata**
- **K**: **Srednica wzorca**
- **W**: **Kat koncowy**
- **VD**: **Kierunek obiegu** (default: 0)
	- **VD** = 0, bez **W**: podział koła pełnego
	- **VD** = 0, z **W**: podział na dłuższym łuku kołowym
	- **VD** = 0, z **Wi**: znak liczby **Wi** określa kierunek (**Wi** < 0: zgodnie z ruchem wskazówek zegara)
	- VD = 1, z W: zgodnie z ruchem wskazówek zegara
	- **VD** = 1, z **Wi**: zgodnie z ruchem wskazówek zegara (znak liczby **Wi** bez znaczenia)
	- **VD** = 2, z **W**: przeciwnie do ruchu wskazówek zegara
	- **VD** = 2, z **Wi**: przeciwnie do ruchu wskazówek zegara (znak liczby **Wi** bez znaczenia)

Formularz **Cykl**:

- i. **Z1**: **Pkt startu odwiert**
- **Z2**: **Pkt koncowy odwiert**
- **F1**: **Skok gwintu**
- $\blacksquare$ **B**: **Anlauflänge**, dla osiągnięcia zaprogramowanej prędkości obrotowej i posuwu (default: 2 \* **Skok gwintu F1**)
- **L**: **Dlugosc wysuwu** przy zastosowaniu tuleji zaciskowych z kompensacją długości (default: 0)
- **SR**: **Pr.obr.powrotu** (default: prędkość obrotowa gwintownika)  $\mathbb{R}^d$
- **SP**: **Głębokość łamania wióra**
- **SI**: **Odstęp powrotny**  $\mathbb{R}^n$
- **RB**: **Plasz.odsuwu** (default: z powrotem do pozycji startu)

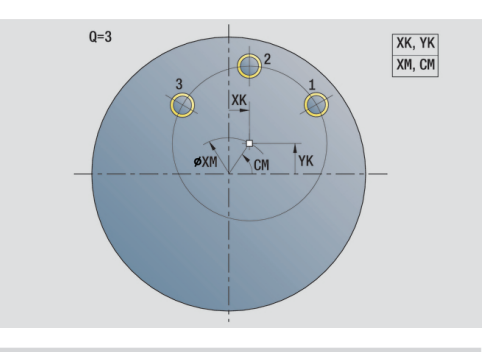

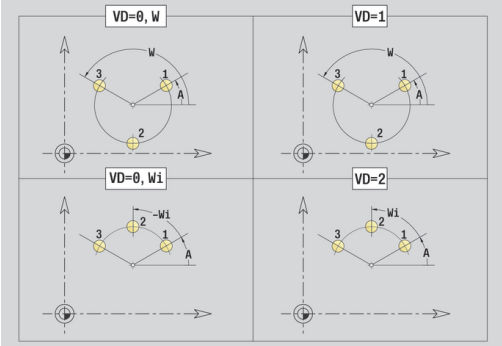

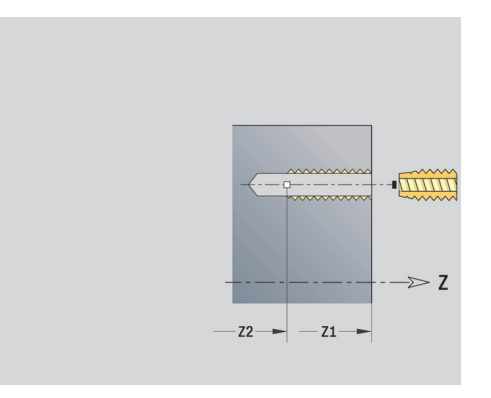

### Dalsze formularze:

**[Dalsze informacje:](#page-79-0)** "smart.Turn-unit", Strona 80

Używać **Dlugosc wysuwu** dla tuleji zaciskowych z kompensowaniem długości. Cykl oblicza na podstawie głębokości gwintu, zaprogramowanego skoku i długości wysuwu nowy nominalny skok. Nominalny skok jest nieco mniejszy niż skok gwintownika. Przy wytwarzaniu gwintu, wiertło zostaje wysunięte z uchwytu mocującego o długość wyciągania. Za pomocą tej metody osiąga się lepszy czas żywotności w przypadku gwintowników.

- Rodzaj obróbki: **Nawiercanie gwintu**
- przynależne parametry: **S**

### **Unit pojedynczy odwiert powierzchnia boczna**

Unit wytwarza odwiert na powierzchni bocznej. Nazwa unit: **G74\_Bohr\_Mant\_C** / cykl: **G74 Dalsze informacje:** ["Wiercenie gl. G74", Strona 386](#page-385-0) Formularz **Cykl**:

- **X1**: **Pkt startu odwiert** (wymiar średnicy)
- **X2**: **Pkt koncowy odwiert**
- **CS**: **Kat wrzeciona**
- **E**: **Czas zatrzym.** na dnie odwiertu (default: 0)
- **D**: **Rodzaj powrotu**
	- **0: bieg szybki**
	- **1: posuw**
- **V**: **Redukowanie posuwu**
	- **0: bez redukowania**
	- **1: przy końcu odwiertu**
	- **2: na początku odwiertu**
	- **3: na poc. i na końcu odw.**
- **AB**: **Dlugosc na- & przewiercania** (default: 0)
- **P**: **1. gl.wier.**
- $\overline{\Box}$ **IB**: **Wart.zred.gl.wiercenia** – wartość, o którą głębokość wiercenia jest pomniejszana po każdym wejściu w materiał
- **JB**: **min.glebokosc wiercenia** jeśli podano wartość redukcji głębokości wiercenia, to głębokość wiercenia zostaje zredukowana tylko do podanej w **JB** wartości.
- **B**: **Odstep odsuwu** wartość, o którą narzędzie zostaje odsunięte po osiągnięciu odpowiedniej głębokości wiercenia
- **RI**: **Odstęp bezpieczeństwa** wewnętrznie odstęp dla ponownego najazdu w obrębie odwiertu (default: **Odstep bezp. SCK**)

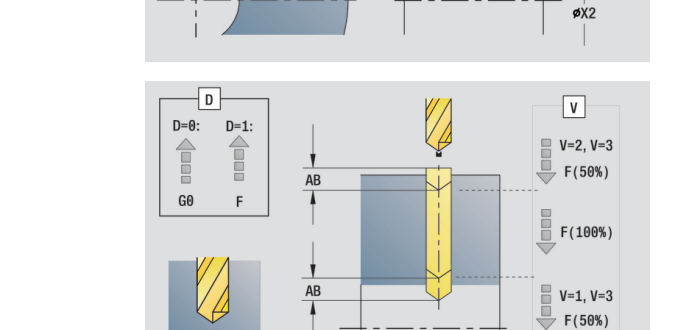

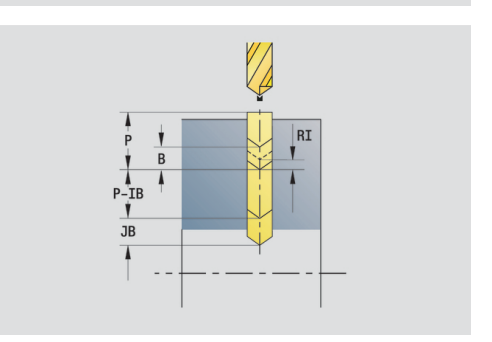

 $\frac{1}{9}$ 

- **G14**: **Punkt zmiany narzedzia**
	- **brak osi**
	- **0: symultanicznie**
	- **1: najpierw X, potem Z**
	- **2: najpierw Z, potem X**
	- **3: tylko X**
	- **4: tylko Z**
	- **5: tylko Y** (zależnie od obrabiarki)
	- **6: symultanicznie z Y** (zależnie od obrabiarki)
- **CLT**: **Chłodziwo**
	- **0: bez**
	- **1: obwód 1 on**
	- **2: obwód 2 on**
- **SCK**: **Odstep bezp.** w kierunku wcięcia w materiał przy obróbce wierceniem i frezowaniem
- **BP**: **Okres tr.przerw** okres przerwania posuwu W czasie przerywania posuwu dokonywane jest łamanie wióra.
- **BF**: **Okres trw.posuw.** interwał czasu do następnej przerwy  $\mathcal{L}_{\mathcal{A}}$ W czasie przerywania posuwu dokonywane jest łamanie wióra.
- **CB**: **Hamulec wyłączyć (1)**

Dalsze formularze:

**[Dalsze informacje:](#page-79-0)** "smart.Turn-unit", Strona 80

- Rodzaj obróbki: **Wiercenie**
- przynależne parametry: **F**, **S**

### **Unit wzór odwiertów liniowo powierzchnia boczna**

Unit wytwarza liniowy wzór odwiertów z równomiernymi odstępami na powierzchni bocznej.

Nazwa unit: **G74\_Lin\_Mant\_C** / cykl: **G74**

**Dalsze informacje:** ["Wiercenie gl. G74", Strona 386](#page-385-0) Formularz **Wzorzec**:

- m. **Q**: **Liczba odwiertów**
- **Z1**: **Pkt.startu wzorzec** pozycja pierwszego odwiertu
- **C1**: **Kat poczatkowy** Ī.
- **Wi**: **Kat koncowy Przyrost kata**  $\blacksquare$
- $\blacksquare$ **W**: **Kat koncowy**
- **Z2**: **Pkt koncowy wzorzec**

Formularz **Cykl**:

- **X1**: **Pkt startu odwiert** (wymiar średnicy)
- **X2**: **Pkt koncowy odwiert**
- **E**: **Czas zatrzym.** na dnie odwiertu (default: 0)
- **D**: **Rodzaj powrotu**
	- **0: bieg szybki**
	- 1: posuw
- **V**: **Redukowanie posuwu**
	- **0: bez redukowania**
	- **1: przy końcu odwiertu**
	- **2: na początku odwiertu**
	- **3: na poc. i na końcu odw.**
- **AB**: **Dlugosc na- & przewiercania** (default: 0)
- $\overline{\phantom{a}}$ **P**: **1. gl.wier.**
- $\blacksquare$ **IB**: **Wart.zred.gl.wiercenia** – wartość, o którą głębokość wiercenia jest pomniejszana po każdym wejściu w materiał
- **JB**: **min.glebokosc wiercenia** jeśli podano wartość redukcji głębokości wiercenia, to głębokość wiercenia zostaje zredukowana tylko do podanej w **JB** wartości.
- **B**: **Odstep odsuwu** wartość, o którą narzędzie zostaje  $\Box$ odsunięte po osiągnięciu odpowiedniej głębokości wiercenia
- **RI**: **Odstęp bezpieczeństwa** wewnętrznie odstęp dla  $\Box$ ponownego najazdu w obrębie odwiertu (default: **Odstep bezp. SCK**)
- **RB**: **Plasz.odsuwu** (default: z powrotem do pozycji startu)

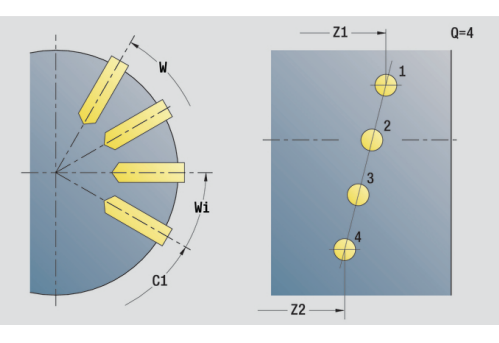

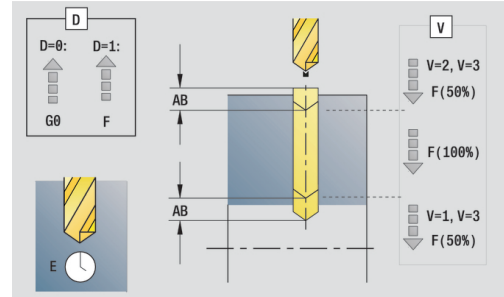

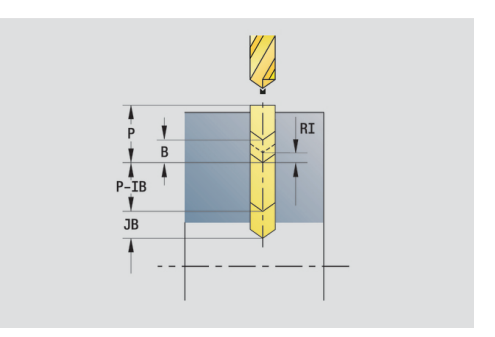

- **G14**: **Punkt zmiany narzedzia**
	- **brak osi**
	- **0: symultanicznie**
	- **1: najpierw X, potem Z**
	- **2: najpierw Z, potem X**
	- **3: tylko X**
	- **4: tylko Z**
	- **5: tylko Y** (zależnie od obrabiarki)
	- **6: symultanicznie z Y** (zależnie od obrabiarki)
- **CLT**: **Chłodziwo**
	- **0: bez**
	- **1: obwód 1 on**
	- **2: obwód 2 on**
- **SCK**: **Odstep bezp.** w kierunku wcięcia w materiał przy obróbce wierceniem i frezowaniem
- **BP**: **Okres tr.przerw** okres przerwania posuwu W czasie przerywania posuwu dokonywane jest łamanie wióra.
- **BF**: **Okres trw.posuw.** interwał czasu do następnej przerwy  $\mathcal{L}_{\mathcal{A}}$ W czasie przerywania posuwu dokonywane jest łamanie wióra.
- **CB**: **Hamulec wyłączyć (1)**

Dalsze formularze:

**[Dalsze informacje:](#page-79-0)** "smart.Turn-unit", Strona 80

- Rodzaj obróbki: **Wiercenie**
- przynależne parametry: **F**, **S**

### **Unit wzór odwiertów kołowo powierzchnia boczna**

Unit wytwarza kołowy wzór odwiertów na powierzchni bocznej.

Nazwa unit: **G74\_Cir\_Mant\_C** / cykl: **G74**

**Dalsze informacje:** ["Wiercenie gl. G74", Strona 386](#page-385-0) Formularz **Wzorzec**:

- **Q**: **Liczba odwiertów**
- **ZM**: **Punkt srodk.** wzoru  $\overline{\Box}$
- **CM**: **Kat pkt srod.wzorca** п
- **A**: **Kat poczatk.** ×
- **Wi**: **Kat koncowy Przyrost kata**  $\blacksquare$
- **K**: **Srednica wzorca**  $\blacksquare$
- **W**: **Kat koncowy**
- **VD**: **Kierunek obiegu** (default: 0)
	- **VD** = 0, bez **W**: podział koła pełnego
	- **VD** = 0, z **W**: podział na dłuższym łuku kołowym
	- **VD** = 0, z **Wi**: znak liczby **Wi** określa kierunek (**Wi** < 0: zgodnie z ruchem wskazówek zegara)
	- VD = 1, z W: zgodnie z ruchem wskazówek zegara
	- **VD** = 1, z **Wi**: zgodnie z ruchem wskazówek zegara (znak liczby **Wi** bez znaczenia)
	- **VD** = 2, z **W**: przeciwnie do ruchu wskazówek zegara
	- **VD** = 2, z **Wi**: przeciwnie do ruchu wskazówek zegara (znak liczby **Wi** bez znaczenia)

Formularz **Cykl**:

- $\overline{\phantom{a}}$ **X1**: **Pkt startu odwiert** (wymiar średnicy)
- $\blacksquare$ **X2**: **Pkt koncowy odwiert**
- $\blacksquare$ **E**: **Czas zatrzym.** na dnie odwiertu (default: 0)
- **D**: **Rodzaj powrotu**
	- **0: bieg szybki**
	- 1: posuw
- **V**: **Redukowanie posuwu**
	- **0: bez redukowania**
	- **1: przy końcu odwiertu**
	- **2: na początku odwiertu**
	- **3: na poc. i na końcu odw.**
- **AB**: **Dlugosc na- & przewiercania** (default: 0)
- **P**: **1. gl.wier.**
- **IB**: **Wart.zred.gl.wiercenia** wartość, o którą głębokość  $\overline{\phantom{a}}$ wiercenia jest pomniejszana po każdym wejściu w materiał
- **JB**: **min.glebokosc wiercenia** jeśli podano wartość redukcji głębokości wiercenia, to głębokość wiercenia zostaje zredukowana tylko do podanej w **JB** wartości.
- i. **B**: **Odstep odsuwu** – wartość, o którą narzędzie zostaje odsunięte po osiągnięciu odpowiedniej głębokości wiercenia
- **RI**: **Odstęp bezpieczeństwa** wewnętrznie odstęp dla  $\mathcal{L}_{\mathcal{A}}$ ponownego najazdu w obrębie odwiertu (default: **Odstep bezp. SCK**)
- п **RB**: **Plasz.odsuwu** (default: z powrotem do pozycji startu)

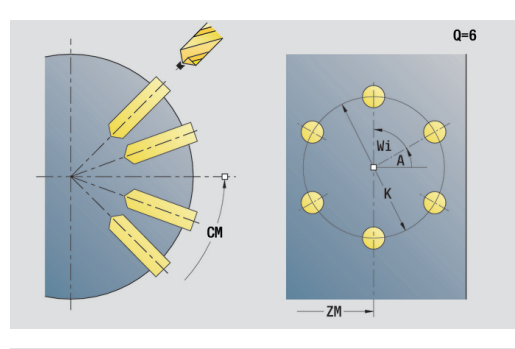

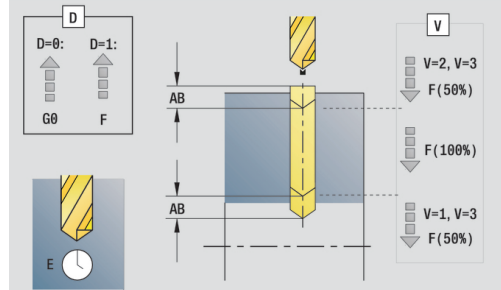

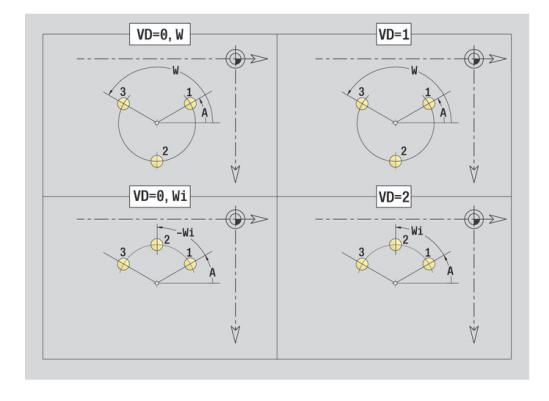

- **G14**: **Punkt zmiany narzedzia**
	- **brak osi**
	- **0: symultanicznie**
	- **1: najpierw X, potem Z**
	- **2: najpierw Z, potem X**
	- **3: tylko X**
	- **4: tylko Z**
	- **5: tylko Y** (zależnie od obrabiarki)
	- **6: symultanicznie z Y** (zależnie od obrabiarki)
- **CLT**: **Chłodziwo**
	- **0: bez**
	- **1: obwód 1 on**
	- **2: obwód 2 on**
- **SCK**: **Odstep bezp.** w kierunku wcięcia w materiał przy obróbce wierceniem i frezowaniem
- **BP**: **Okres tr.przerw** okres przerwania posuwu W czasie przerywania posuwu dokonywane jest łamanie wióra.
- **BF**: **Okres trw.posuw.** interwał czasu do następnej przerwy  $\mathcal{L}_{\mathcal{A}}$ W czasie przerywania posuwu dokonywane jest łamanie wióra.
- **CB**: **Hamulec wyłączyć (1)**

Dalsze formularze:

**[Dalsze informacje:](#page-79-0)** "smart.Turn-unit", Strona 80

- Rodzaj obróbki: **Wiercenie**
- przynależne parametry: **F**, **S**

## **Unit pojedynczy odwiert gwintowany powierzchnia boczna**

Unit wytwarza otwór gwintowany na powierzchni bocznej. Nazwa unit: **G73\_Gew\_Mant\_C** / cykl: **G73 Dalsze informacje:** ["Gwintowanie G73", Strona 384](#page-383-0) Formularz **Cykl**:

- **X1**: **Pkt startu odwiert** (wymiar średnicy)
- **X2**: **Pkt koncowy odwiert**
- **CS**: **Kat wrzeciona**
- **F1**: **Skok gwintu**
- **B**: **Anlauflänge**, dla osiągnięcia zaprogramowanej prędkości  $\blacksquare$ obrotowej i posuwu (default: 2 \* **Skok gwintu F1**)
- **L**: **Dlugosc wysuwu** przy zastosowaniu tuleji zaciskowych z kompensacją długości (default: 0)
- **SR**: **Pr.obr.powrotu** (default: prędkość obrotowa gwintownika)
- **SP**: **Głębokość łamania wióra**  $\overline{\phantom{a}}$
- **SI**: **Odstęp powrotny**

Dalsze formularze:

**[Dalsze informacje:](#page-79-0)** "smart.Turn-unit", Strona 80

Używać **Dlugosc wysuwu** dla tuleji zaciskowych z kompensowaniem długości. Cykl oblicza na podstawie głębokości gwintu, zaprogramowanego skoku i długości wysuwu nowy nominalny skok. Nominalny skok jest nieco mniejszy niż skok gwintownika. Przy wytwarzaniu gwintu, wiertło zostaje wysunięte z uchwytu mocującego o długość wyciągania. Za pomocą tej metody osiąga się lepszy czas żywotności w przypadku gwintowników.

- Rodzaj obróbki: **Nawiercanie gwintu**
- przynależne parametry: **S**

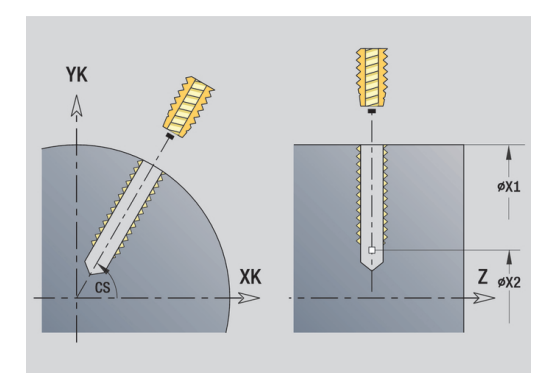

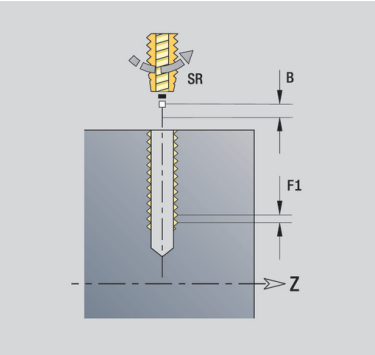

# **Unit wzór odwiertów gwintowanych liniowo powierzchnia boczna**

Unit wytwarza liniowy wzór otworów gwintowanych z równomiernymi odstępami na powierzchni bocznej.

Nazwa unit: **G73\_Lin\_Mant\_C** / cykl: **G73**

**Dalsze informacje:** ["Gwintowanie G73", Strona 384](#page-383-0) Formularz **Wzorzec**:

- $\blacksquare$ **Q**: **Liczba odwiertów**
- **Z1**: **Pkt.startu wzorzec** pozycja pierwszego odwiertu  $\overline{\phantom{a}}$
- п **C1**: **Kat poczatkowy**
- **Wi**: **Kat koncowy Przyrost kata**  $\blacksquare$
- **W**: **Kat koncowy**  $\blacksquare$
- **Z2**: **Pkt koncowy wzorzec**

Formularz **Cykl**:

- **X1**: **Pkt startu odwiert** (wymiar średnicy)
- **X2**: **Pkt koncowy odwiert**
- **F1**: **Skok gwintu**
- **B**: **Anlauflänge**, dla osiągnięcia zaprogramowanej prędkości obrotowej i posuwu (default: 2 \* **Skok gwintu F1**)
- **L**: **Dlugosc wysuwu** przy zastosowaniu tuleji zaciskowych z kompensacją długości (default: 0)
- **SR**: **Pr.obr.powrotu** (default: prędkość obrotowa gwintownika) m.
- Ì. **SP**: **Głębokość łamania wióra**
- $\mathbf{r}$ **SI**: **Odstęp powrotny**
- **RB**: **Plasz.odsuwu** (default: z powrotem do pozycji startu)

Dalsze formularze:

**[Dalsze informacje:](#page-79-0)** "smart.Turn-unit", Strona 80

Używać **Dlugosc wysuwu** dla tuleji zaciskowych z kompensowaniem długości. Cykl oblicza na podstawie głębokości gwintu, zaprogramowanego skoku i długości wysuwu nowy nominalny skok. Nominalny skok jest nieco mniejszy niż skok gwintownika. Przy wytwarzaniu gwintu, wiertło zostaje wysunięte z uchwytu mocującego o długość wyciągania. Za pomocą tej metody osiąga się lepszy czas żywotności w przypadku gwintowników.

- Rodzaj obróbki: **Nawiercanie gwintu**
- $\blacksquare$ przynależne parametry: **S**

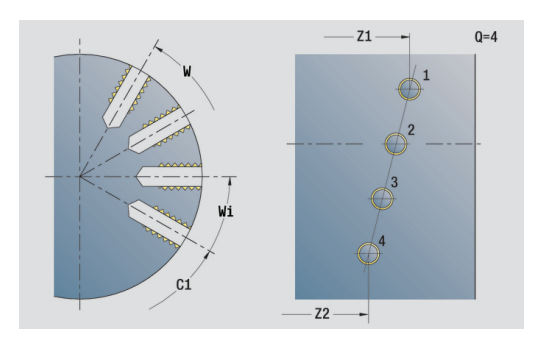

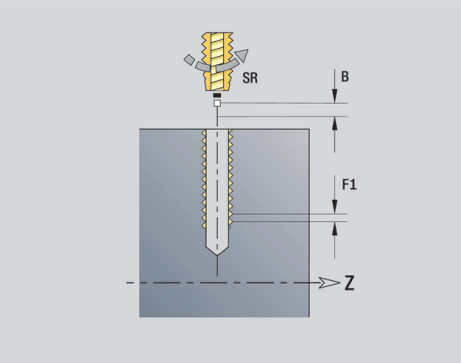

## **Unit wzór odwiertów gwintowanych kołowo powierzchnia boczna**

Unit wytwarza kołowy wzór otworów gwintowanych na powierzchni bocznej.

Nazwa unit: **G73\_Cir\_Mant\_C** / cykl: **G73**

**Dalsze informacje:** ["Gwintowanie G73", Strona 384](#page-383-0)

- Formularz **Wzorzec**:
- $\blacksquare$ **Q**: **Liczba odwiertów**
- **ZM**: **Punkt srodk.** wzoru п
- **CM**: **Kat pkt srod.wzorca**  $\mathcal{L}_{\mathcal{A}}$
- **A**: **Kat poczatk.**
- **Wi**: **Kat koncowy Przyrost kata**
- **K**: **Srednica wzorca**
- **W**: **Kat koncowy**
- **VD**: **Kierunek obiegu** (default: 0)
	- **VD** = 0, bez **W**: podział koła pełnego
	- **VD** = 0, z **W**: podział na dłuższym łuku kołowym
	- **VD** = 0, z **Wi**: znak liczby **Wi** określa kierunek (**Wi** < 0: zgodnie z ruchem wskazówek zegara)
	- VD = 1, z W: zgodnie z ruchem wskazówek zegara
	- **VD** = 1, z **Wi**: zgodnie z ruchem wskazówek zegara (znak liczby **Wi** bez znaczenia)
	- **VD** = 2, z **W**: przeciwnie do ruchu wskazówek zegara
	- **VD** = 2, z **Wi**: przeciwnie do ruchu wskazówek zegara (znak liczby **Wi** bez znaczenia)

#### Formularz **Cykl**:

- $\overline{\phantom{a}}$ **X1**: **Pkt startu odwiert** (wymiar średnicy)
- **X2**: **Pkt koncowy odwiert**
- **F1**: **Skok gwintu**
- $\blacksquare$ **B**: **Anlauflänge**, dla osiągnięcia zaprogramowanej prędkości obrotowej i posuwu (default: 2 \* **Skok gwintu F1**)
- **L**: **Dlugosc wysuwu** przy zastosowaniu tuleji zaciskowych z kompensacją długości (default: 0)
- **SR**: **Pr.obr.powrotu** (default: prędkość obrotowa gwintownika)  $\overline{\mathbb{R}^n}$
- **SP**: **Głębokość łamania wióra**
- **SI**: **Odstęp powrotny**  $\mathbb{R}^n$
- **RB**: **Plasz.odsuwu** $\blacksquare$

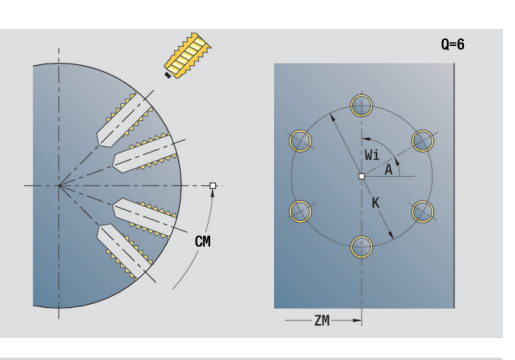

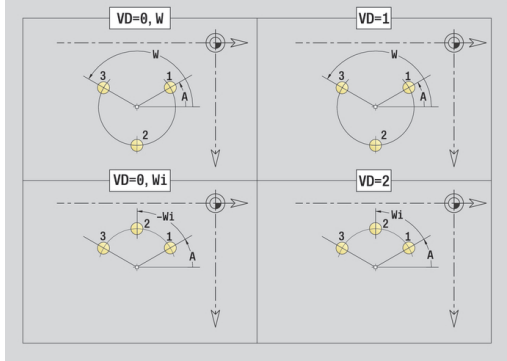

### Dalsze formularze:

**[Dalsze informacje:](#page-79-0)** "smart.Turn-unit", Strona 80

Używać **Dlugosc wysuwu** dla tuleji zaciskowych z kompensowaniem długości. Cykl oblicza na podstawie głębokości gwintu, zaprogramowanego skoku i długości wysuwu nowy nominalny skok. Nominalny skok jest nieco mniejszy niż skok gwintownika. Przy wytwarzaniu gwintu, wiertło zostaje wysunięte z uchwytu mocującego o długość wyciągania. Za pomocą tej metody osiąga się lepszy czas żywotności w przypadku gwintowników.

- Rodzaj obróbki: **Nawiercanie gwintu**
- przynależne parametry: **S**

## **Unit wiercenia ICP oś C**

Unit obrabia pojedynczy odwiert lub wzór odwiertów na powierzchni czołowej lub bocznej. Pozycje odwiertów oraz dalsze szczegóły wyszczególniamy przy pomocy **ICP**.

Nazwa unit: **G74\_ICP\_C** / cykl: **G74**

**Dalsze informacje:** ["Wiercenie gl. G74", Strona 386](#page-385-0)

Formularz **Wzorzec**:

- **FK**: **Nr gotowego przedmiotu ICP** nazwa obrabianego konturu
- $\overline{\phantom{a}}$ **NS**: **Numer wiersza startu konturu** – początek fragmentu konturu

Formularz **Cykl**:

- **E**: **Czas zatrzym.** na dnie odwiertu (default: 0)
- **D**: **Rodzaj powrotu**
	- **0: bieg szybki**
	- **1: posuw**
- **V**: **Redukowanie posuwu**
	- **0: bez redukowania**
	- **1: przy końcu odwiertu**
	- **2: na początku odwiertu**
	- **3: na poc. i na końcu odw.**
- **AB**: **Dlugosc na- & przewiercania** (default: 0)
- **P**: **1. gl.wier.**
- **IB**: **Wart.zred.gl.wiercenia** wartość, o którą głębokość  $\blacksquare$ wiercenia jest pomniejszana po każdym wejściu w materiał
- **JB**: **min.glebokosc wiercenia** jeśli podano wartość redukcji głębokości wiercenia, to głębokość wiercenia zostaje zredukowana tylko do podanej w **JB** wartości.
- **B**: **Odstep odsuwu** wartość, o którą narzędzie zostaje odsunięte po osiągnięciu odpowiedniej głębokości wiercenia
- $\blacksquare$ **RI**: **Odstęp bezpieczeństwa** wewnętrznie – odstęp dla ponownego najazdu w obrębie odwiertu (default: **Odstep bezp. SCK**)
- **RB**: **Plasz.odsuwu** (default: z powrotem do pozycji startu)

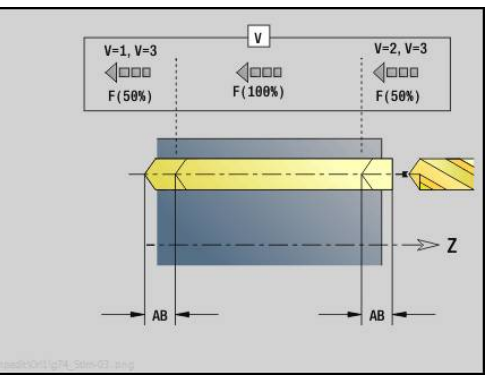

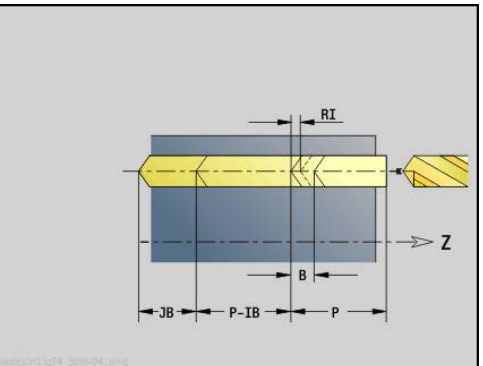

- **G14**: **Punkt zmiany narzedzia**
	- **brak osi**
	- **0: symultanicznie**
	- **1: najpierw X, potem Z**
	- **2: najpierw Z, potem X**
	- **3: tylko X**
	- **4: tylko Z**
	- **5: tylko Y** (zależnie od obrabiarki)
	- **6: symultanicznie z Y** (zależnie od obrabiarki)
- **CLT**: **Chłodziwo**
	- **0: bez**
	- **1: obwód 1 on**
	- **2: obwód 2 on**
- **SCK**: **Odstep bezp.** w kierunku wcięcia w materiał przy obróbce wierceniem i frezowaniem
- **CB**: **Hamulec wyłączyć (1)**

Dalsze formularze:

**[Dalsze informacje:](#page-79-0)** "smart.Turn-unit", Strona 80

- Rodzaj obróbki: **Wiercenie**
- przynależne parametry: **F**, **S**

## **Unit gwintowania ICP oś C**

Unit obrabia pojedynczy otwór gwintowany lub wzór odwiertów na powierzchni czołowej lub bocznej. Pozycje gwintów oraz dalsze szczegóły wyszczególniamy przy pomocy **ICP**.

Nazwa unit: **G73\_ICP\_C** / cykl: **G73**

**Dalsze informacje:** ["Gwintowanie G73", Strona 384](#page-383-0)

#### Formularz **Wzorzec**:

- **FK**: **Nr gotowego przedmiotu ICP** nazwa obrabianego konturu
- $\overline{\phantom{a}}$ **NS**: **Numer wiersza startu konturu** – początek fragmentu konturu

Formularz **Cykl**:

- **F1**: **Skok gwintu**
- $\blacksquare$ **B**: **Anlauflänge**, dla osiągnięcia zaprogramowanej prędkości obrotowej i posuwu (default: 2 \* **Skok gwintu F1**)
- **L**: **Dlugosc wysuwu** przy zastosowaniu tuleji zaciskowych z kompensacją długości (default: 0)
- $\blacksquare$ **SR**: **Pr.obr.powrotu** (default: prędkość obrotowa gwintownika)
- **SP**: **Głębokość łamania wióra**  $\overline{\phantom{a}}$
- $\overline{\phantom{a}}$ **SI**: **Odstęp powrotny**
- $\blacksquare$ **RB**: **Plasz.odsuwu**

Dalsze formularze:

**[Dalsze informacje:](#page-79-0)** "smart.Turn-unit", Strona 80

Używać **Dlugosc wysuwu** dla tuleji zaciskowych z kompensowaniem długości. Cykl oblicza na podstawie głębokości gwintu, zaprogramowanego skoku i długości wysuwu nowy nominalny skok. Nominalny skok jest nieco mniejszy niż skok gwintownika. Przy wytwarzaniu gwintu, wiertło zostaje wysunięte z uchwytu mocującego o długość wyciągania. Za pomocą tej metody osiąga się lepszy czas żywotności w przypadku gwintowników.

- Rodzaj obróbki: **Nawiercanie gwintu**
- przynależne parametry: **S**

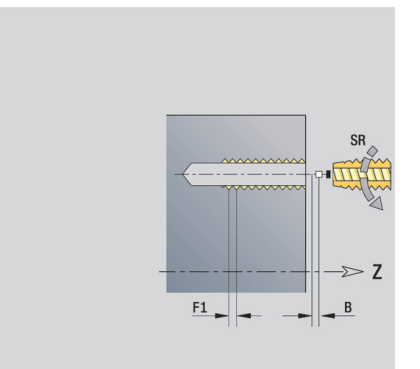

# **Unit rozwiercanie ICP, rozwiercenie zgrubnie oś C**

Unit obrabia pojedynczy odwiert lub wzór odwiertów na powierzchni czołowej lub bocznej. Pozycje odwiertów oraz dalsze szczegóły rozwiercania lub pogłębiania wyszczególniamy przy pomocy **ICP**.

Nazwa unit: **G72\_ICP\_C** / cykl: **G72**

**Dalsze informacje:** ["rozwiercanie/pogleb. G72", Strona 383](#page-382-0) Formularz **Wzorzec**:

- **FK**: **Nr gotowego przedmiotu ICP** nazwa obrabianego konturu
- **NS**: **Numer wiersza startu konturu** początek fragmentu konturu

Formularz **Cykl**:

- **E**: **Czas zatrzym.** na dnie odwiertu (default: 0)
- **D**: **Rodzaj powrotu**
	- **0: bieg szybki**
	- 1: posuw

**RB**: **Plasz.odsuwu** (default: z powrotem do pozycji startu) Dalsze formularze:

**[Dalsze informacje:](#page-79-0)** "smart.Turn-unit", Strona 80 Dostęp do bazy danych technologicznych:

- Rodzaj obróbki: **Wiercenie**
- przynależne parametry: **F**, **S**

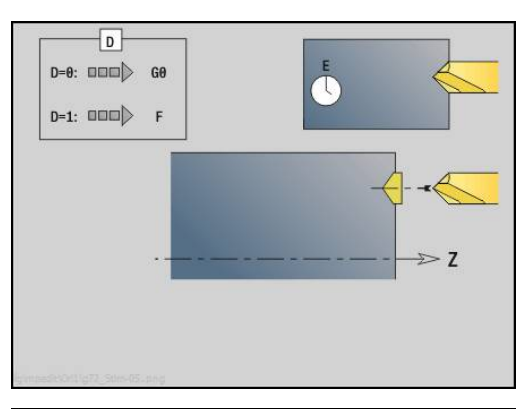

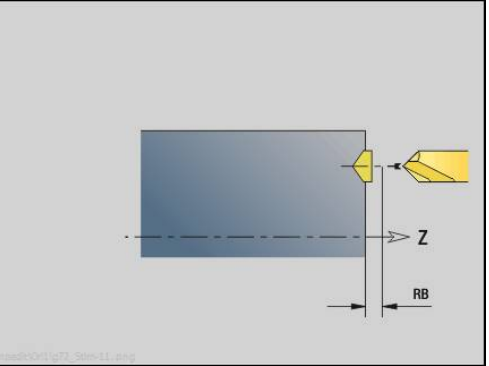

## **Unit frezowanie po linii śrubowej ICP oś C**

#### **Unit frezowanie po linii śrubowej ICP powierzchnia czołowa**

Unit obrabia pojedynczy odwiert lub wzór odwiertów na powierzchni czołowej. Pozycje odwiertów oraz dalsze szczegóły wyszczególniamy przy pomocy **ICP**.

Nazwa unit: **G75\_BF\_ICP\_C** / cykl: **G75**

**Dalsze informacje:** ["Frezowanie po linii śrubowej G75",](#page-388-0) [Strona 389](#page-388-0)

Formularz **Kontur**:

- **FK**: **Kontur gotowej części** nazwa obrabianego konturu
- **NS**: **Numer wiersza startu konturu** początek fragmentu konturu
- **FZ**: **Posuw dosuwu** (default: aktywny posuw)
- **B**: **Gl.frezowania** (default: głębokość wiercenia z opisu konturu) Formularz **Cykl**:
- **QK**: **Rodzaj obróbki**
	- **0: obróbka zgrubna**
	- **1: obróbka wykań.**
	- **2: obróbka zgrubna i wykańczająca**
- **H**: **Kierunek frezow.**
	- **0: ruch przeciwb.**
	- **1: ruch współbieżny**
- **P**: **Maks.dosuw** (default: frezowanie jednym wcięciem)
- **I**: **Naddatek równ.do konturu**
- **K**: **Naddatek w kier.dosuwu**
- **WB**: **Średnica linii śrubowej**
- **EW**: **Kat poglebienia**
- **U**: **Wspl.naloz.** nałożenie torów frezowania = **U** \* średnica freza (default: 0,5)
- **RB**: **Plasz.odsuwu** (default: powrót na pozycję startu lub na bezpieczny odstęp; wymiar średnicy dla radialnych odwiertów i odwiertów na płaszczyźnie YZ)

Dalsze formularze:

**[Dalsze informacje:](#page-79-0)** "smart.Turn-unit", Strona 80

- Rodzaj obróbki: **Frezow.**
- przynależne parametry: **F**, **S**, **FZ**, **P**

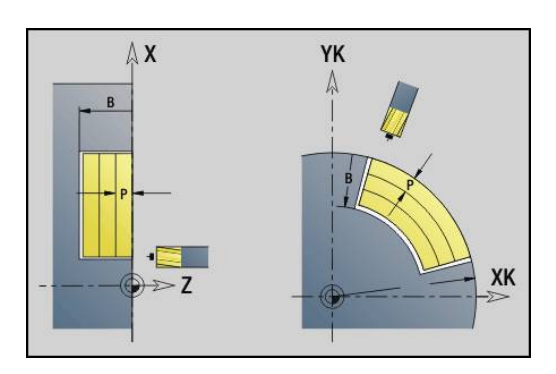

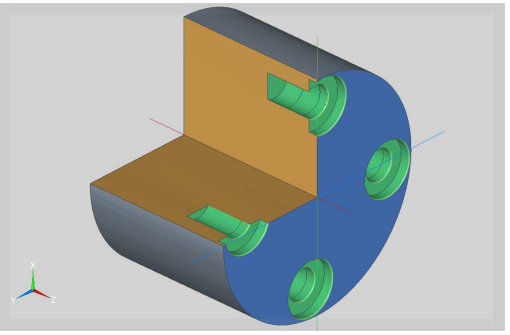

# **Unit gratowanie ICP oś C powierzchnia czołowa**

Unit usuwa zadziory pojedynczego odwiertu lub wzoru odwiertów na powierzchni czołowej. Pozycje odwiertów oraz dalsze szczegóły wyszczególniamy przy pomocy **ICP**.

Nazwa unit: **G75\_EN\_ICP\_C** / cykl: **G75**

**Dalsze informacje:** ["Frezowanie po linii śrubowej G75",](#page-388-0) [Strona 389](#page-388-0)

Formularz **Kontur**:

- **FK**: **Kontur gotowej części** nazwa obrabianego konturu
- **NS**: **Numer wiersza startu konturu** początek fragmentu konturu
- $\mathbf{r}$ **B**: **Gl.frezowania** (default: głębokość rozwiercania z opisu konturu)

Formularz **Cykl**:

- **H**: **Kierunek frezow.**
	- **0: ruch przeciwb.**
	- **1: ruch współbieżny**
- **I**: **Naddatek równ.do konturu**
- **K**: **Naddatek w kier.dosuwu**
- **RB**: **Plasz.odsuwu** (default: powrót na pozycję startu lub na bezpieczny odstęp; wymiar średnicy dla radialnych odwiertów i odwiertów na płaszczyźnie YZ)

Dalsze formularze:

**[Dalsze informacje:](#page-79-0)** "smart.Turn-unit", Strona 80

- Rodzaj obróbki: **Okrawanie**
- przynależne parametry: **F**, **S**

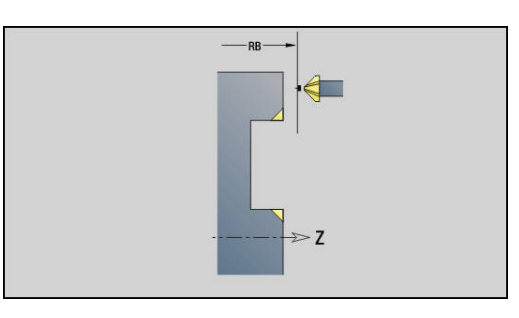

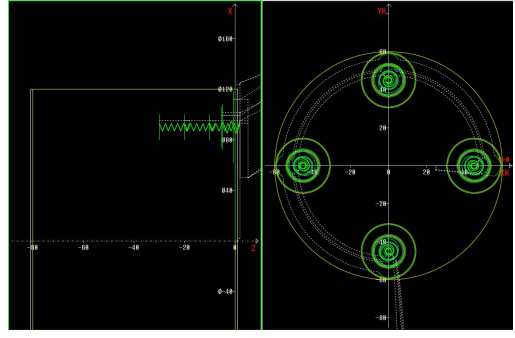

#### **Unit frezowanie po linii śrubowej ICP oś C powierzchnia boczna**

Unit obrabia pojedynczy odwiert lub wzór odwiertów na powierzchni bocznej. Pozycje odwiertów oraz dalsze szczegóły wyszczególniamy przy pomocy **ICP**.

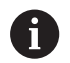

Przy używaniu tego cyklu na powierzchni bocznej powstają owalne formy ale nie okręgi. Okręgi powstają przy zastosowaniu osi Y. **Dalsze informacje:** ["Unit frezowanie po linii śrubowej](#page-212-0) [ICP oś Y", Strona 213](#page-212-0)

#### Nazwa unit: **G75\_BF\_ICP\_C\_MANT** / cykl: **G75**

**Dalsze informacje:** ["Frezowanie po linii śrubowej G75",](#page-388-0) [Strona 389](#page-388-0)

Formularz **Kontur**:

- **FK**: **Kontur gotowej części** nazwa obrabianego konturu
- **NS**: **Numer wiersza startu konturu** początek fragmentu konturu
- **FZ**: **Posuw dosuwu** (default: aktywny posuw)
- **B**: **Gl.frezowania** (default: głębokość wiercenia z opisu konturu) Formularz **Cykl**:
- **QK**: **Rodzaj obróbki**
	- **0: obróbka zgrubna**
	- **1: obróbka wykań.**
	- **2: obróbka zgrubna i wykańczająca**
- **H**: **Kierunek frezow.**
	- **0: ruch przeciwb.**
	- **1: ruch współbieżny**
- **P: Maks.dosuw** (default: frezowanie jednym wcięciem)
- **I**: **Naddatek równ.do konturu**
- **K**: **Naddatek w kier.dosuwu**
- **WB**: **Średnica linii śrubowej**
- **EW**: **Kat poglebienia**
- **U**: **Wspl.naloz.** nałożenie torów frezowania = **U** \* średnica  $\blacksquare$ freza (default: 0,5)
- **RB**: **Plasz.odsuwu** (default: powrót na pozycję startu lub na bezpieczny odstęp; wymiar średnicy dla radialnych odwiertów i odwiertów na płaszczyźnie YZ)

#### Dalsze formularze:

**[Dalsze informacje:](#page-79-0)** "smart.Turn-unit", Strona 80

- Rodzaj obróbki: **Frezow.**
- przynależne parametry: **F**, **S**, **FZ**, **P**

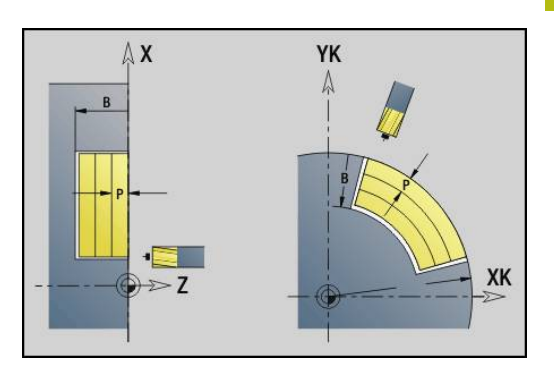

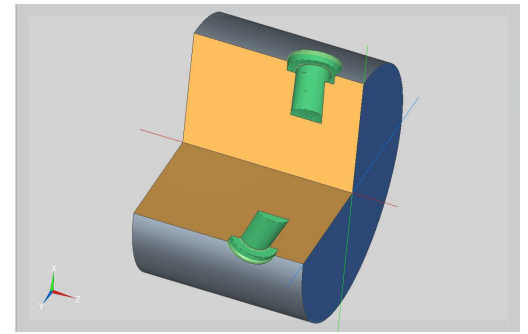

## **Unit gratowanie ICP oś C powierzchnia boczna**

Unit usuwa zadziory pojedynczego odwiertu lub wzoru odwiertów na powierzchni bocznej. Pozycje odwiertów oraz dalsze szczegóły wyszczególniamy przy pomocy **ICP**.

 $\mathbf{f}$ 

Przy używaniu tego cyklu na powierzchni bocznej powstają owalne formy ale nie okręgi. Okręgi powstają przy zastosowaniu osi Y. **Dalsze informacje:** ["Unit frezowanie po linii śrubowej](#page-212-0) [ICP oś Y", Strona 213](#page-212-0)

## Nazwa unit: **G75\_EN\_ICP\_C\_MANT** / cykl: **G75**

**Dalsze informacje:** ["Frezowanie po linii śrubowej G75",](#page-388-0) [Strona 389](#page-388-0)

Formularz **Kontur**:

- **FK**: **Kontur gotowej części** nazwa obrabianego konturu
- $\blacksquare$ **NS**: **Numer wiersza startu konturu** – początek fragmentu konturu
- $\mathbf{r}$ **B**: **Gl.frezowania** (default: głębokość rozwiercania z opisu konturu)

Formularz **Cykl**:

- **H**: **Kierunek frezow.**
	- **0: ruch przeciwb.**
	- **1: ruch współbieżny**
- **I**: **Naddatek równ.do konturu**
- **K**: **Naddatek w kier.dosuwu**
- **RB**: **Plasz.odsuwu** (default: powrót na pozycję startu lub na bezpieczny odstęp; wymiar średnicy dla radialnych odwiertów i odwiertów na płaszczyźnie YZ)

Dalsze formularze:

**[Dalsze informacje:](#page-79-0)** "smart.Turn-unit", Strona 80

- Rodzaj obróbki: **Okrawanie**
- przynależne parametry: **F**, **S**

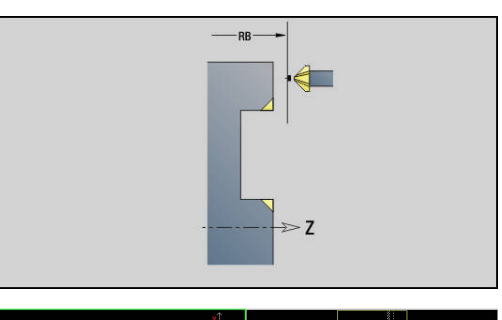

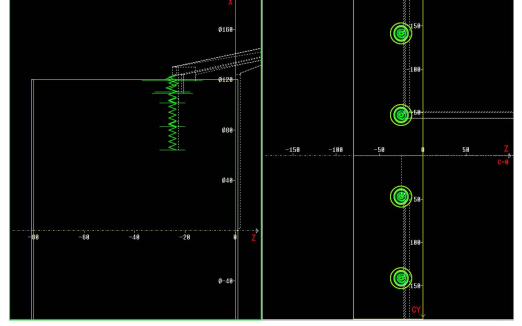

# **2.6 Units – nawiercanie oś C**

# **Unit wiercenie wstępne frezowanie konturu figury powierzchnia czołowa**

Unit określa pozycję nawiercania i wykonuje odwiert. Następujący po tym cykl frezowania zawiera pozycję nawiercania poprzez zapisaną w **NF** referencję.

Nazwa unit: **DRILL\_STI\_KON\_C** / cykle: **G840 A1**; **G71**

**Dalsze informacje:** ["G840 – określenie pozycji wiercenia](#page-425-0) [wstępnego", Strona 426](#page-425-0)

**Dalsze informacje:** ["Wiercenie proste G71", Strona 381](#page-380-0) Formularz **Figura**:

- **Q**: **Typ figury**
	- **0: koło pełne**
	- **1: liniowy rowek**
	- **2: kołowy rowek**
	- **3: trójkąt**
	- **4: prost./kwadrat**
	- **5: wielokąt**
- **QN**: **Licz. naroży wielok.** (tylko dla **Q** = **5: wielokąt**)
- **X1**: **Srednica pkt.srodk.figury**
- **C1**: **Kat pkt srod.figury** (default: **Kat wrzeciona C**)
- **Z1**: **Górna kraw.fr.** (default: **Pkt startu Z**)
- **P2**: **Głębokość figury**
- **L**: **+dług.kraw./-rozw.klucza**
	- **L** > 0: **Dl.krawedzi**
	- **L** < 0: **Rozwarc. klucza** (średnica okręgu wewnętrznego) wielokąta
- **B**: **Szer.prostok.**
- **RE**: **Prom.zaokraglenia** (default: 0)
- **A**: **Kat do X-osi** (default: 0°)
- **Q2**: **Kier.obrotu rowek** (tylko dla **Q** = **2: kołowy rowek**)
	- **cw**: zgodnie z ruchem wskazówek zegara
	- ccw: ruchem przeciwnym do ruchu wskazówek zegara
- **W**: **Kąt pkt końcowy rowka** (tylko dla **Q** = **2: kołowy rowek**)

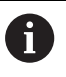

Programować tylko parametry ważne dla wybranego typu figury.

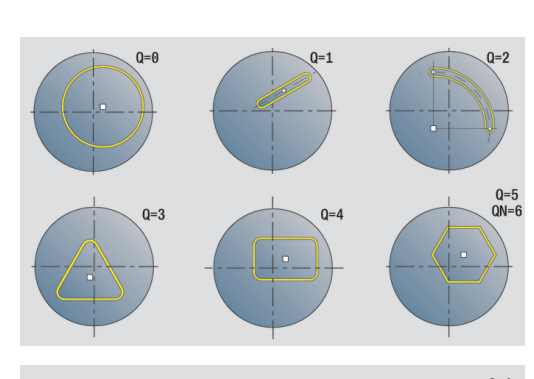

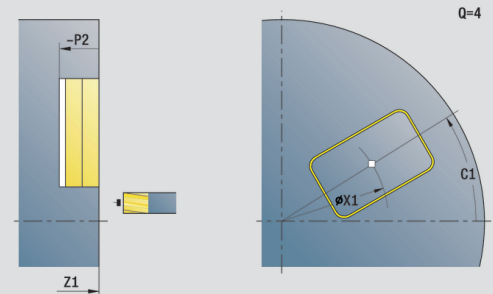

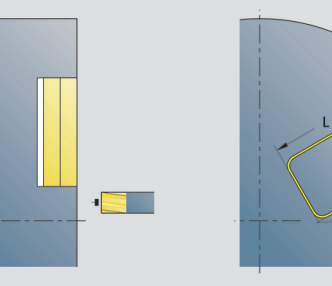

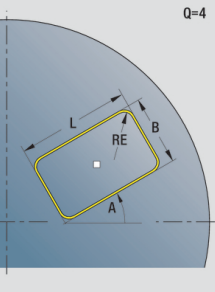

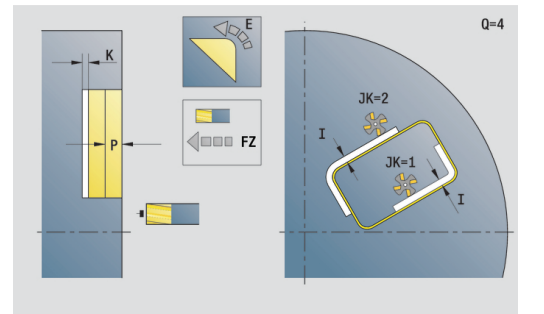

#### Formularz **Cykl**:

- **JK**: **Miejsce frezowania**
	- **0: na konturze**
	- **1: w obrębie konturu**
	- **2: poza konturem**
- **H**: **Kierunek frezow.**
	- **0: ruch przeciwb.**
	- **1: ruch współbieżny**
- **I**: **Naddatek równ.do konturu**
- $\overline{\phantom{a}}$ **K**: **Naddatek w kier.dosuwu**
- **R**: **Prom.dosuwu** (default: 0)
- **WB**: **Sred.freza**
- **NF**: **Znacznik pozycji** referencja, pod którą cykl zapisuje w pamięci pozycje nawiercania (zakres: 1-127)
- **E**: **Czas zatrzym.** na dnie odwiertu (default: 0)
- **D**: **Rodzaj powrotu**
	- **0: bieg szybki**
	- 1: posuw
- **V**: **Redukowanie posuwu**
	- **0: bez redukowania**
	- **1: przy końcu odwiertu**
	- **2: na początku odwiertu**
	- **3: na poc. i na końcu odw.**
- **AB**: **Dlugosc na- & przewiercania** (default: 0)
- **RB**: **Plasz.odsuwu** (default: z powrotem do pozycji startu)  $\mathcal{L}_{\mathcal{A}}$

#### Dalsze formularze:

**[Dalsze informacje:](#page-79-0)** "smart.Turn-unit", Strona 80

- Rodzaj obróbki: **Wiercenie**
- $\overline{\phantom{a}}$ przynależne parametry: **F**, **S**

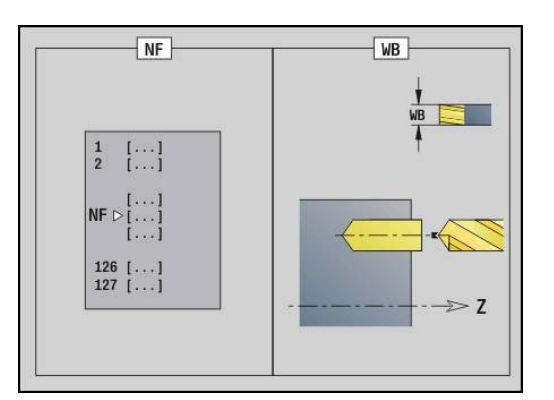

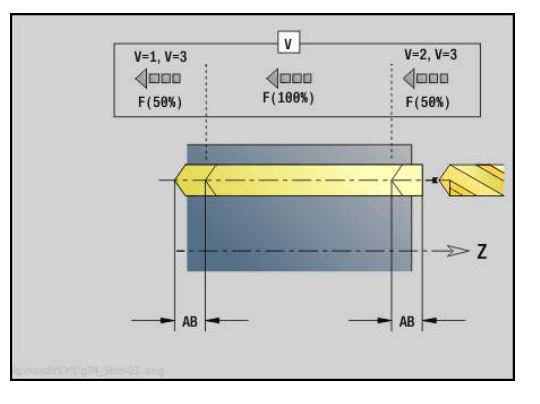
### **Unit frezowanie wybrania figury powierzchnia czołowa**

Unit określa pozycję nawiercania i wykonuje odwiert. Następujący po tym cykl frezowania zawiera pozycję nawiercania poprzez zapisaną w **NF** referencję.

Nazwa unit: **DRILL\_STI\_TASC** / cykle: **G845 A1**; **G71**

**Dalsze informacje:** ["G845 – określenie pozycji wiercenia](#page-435-0) [wstępnego", Strona 436](#page-435-0)

**Dalsze informacje:** ["Wiercenie proste G71", Strona 381](#page-380-0) Formularz **Figura**:

- **Q**: **Typ figury**
	- **0: koło pełne**
	- **1: liniowy rowek**
	- **2: kołowy rowek**
	- **3: trójkąt**
	- **4: prost./kwadrat**
	- **5: wielokąt**
- **QN**: **Licz. naroży wielok.** (tylko dla **Q** = **5: wielokąt**)
- **X1**: **Srednica pkt.srodk.figury**
- **C1**: **Kat pkt srod.figury** (default: **Kat wrzeciona C**)
- **Z1**: **Górna kraw.fr.** (default: **Pkt startu Z**)
- **P2**: **Głębokość figury**
- **L**: **+dług.kraw./-rozw.klucza**
	- **L** > 0: **Dl.krawedzi**
	- **L** < 0: **Rozwarc. klucza** (średnica okręgu wewnętrznego) wielokąta
- **B**: **Szer.prostok.**

 $\mathbf{i}$ 

- **RE**: **Prom.zaokraglenia** (default: 0)
- **A**: **Kat do X-osi** (default: 0°)
- **Q2**: **Kier.obrotu rowek** (tylko dla **Q** = **2: kołowy rowek**)
	- **cw**: zgodnie z ruchem wskazówek zegara
	- **ccw:** ruchem przeciwnym do ruchu wskazówek zegara
- **W**: **Kąt pkt końcowy rowka** (tylko dla **Q** = **2: kołowy rowek**)

Programować tylko parametry ważne dla wybranego typu figury.

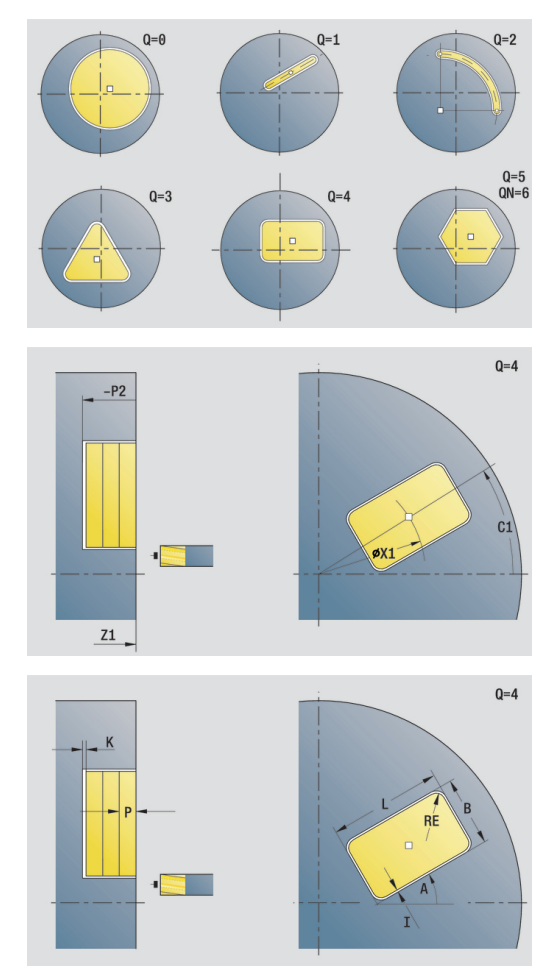

- **JT**: **Kierunek przebiegu**
	- **0: od wewn. do zewnątrz**
	- **1: od zewn.do wewnątrz**
- **H**: **Kierunek frezow.**
	- **0: ruch przeciwb.**
	- **1: ruch współbieżny**
- **I**: **Naddatek równ.do konturu**
- **K**: **Naddatek w kier.dosuwu**
- **U**: **Wspólcz.superpozycji** określa nakładanie się torów frezowania (default: 0,5) (zakres: 0 – 0,99) nałożenie = **U** \* średnica freza
- **WB**: **Sred.freza**
- **NF**: **Znacznik pozycji** referencja, pod którą cykl zapisuje w pamięci pozycje nawiercania (zakres: 1-127)
- **E**: **Czas zatrzym.** na dnie odwiertu (default: 0)
- **D**: **Rodzaj powrotu**
	- **0: bieg szybki**
	- 1: posuw
- **V**: **Redukowanie posuwu**
	- **0: bez redukowania**
	- **1: przy końcu odwiertu**
	- **2: na początku odwiertu**
	- **3: na poc. i na końcu odw.**
- **AB**: **Dlugosc na- & przewiercania** (default: 0)
- $\overline{\phantom{a}}$ **RB**: **Plasz.odsuwu** (default: z powrotem do pozycji startu)

#### Dalsze formularze:

**[Dalsze informacje:](#page-79-0)** "smart.Turn-unit", Strona 80

- Rodzaj obróbki: **Wiercenie**
- $\mathcal{L}_{\mathcal{A}}$ przynależne parametry: **F**, **S**

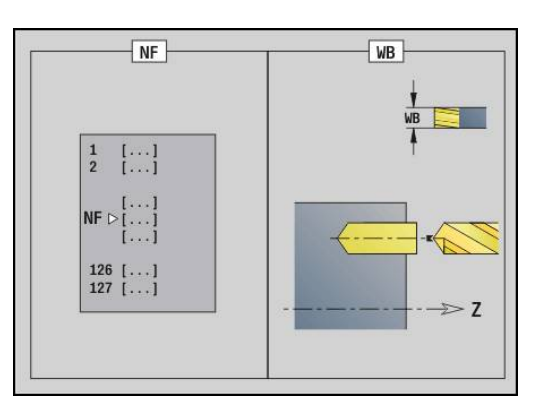

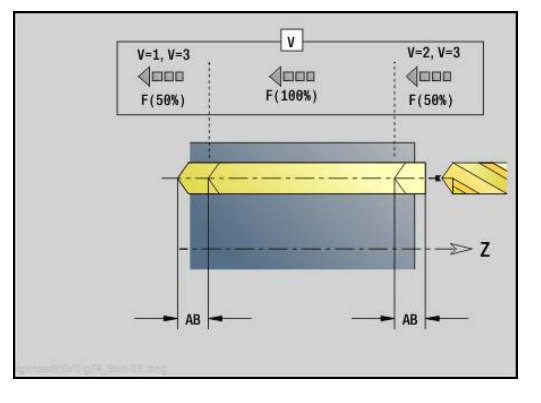

### **Unit wiercenie wstępne frezowanie konturu ICP powierzchnia czołowa**

Unit określa pozycję nawiercania i wykonuje odwiert. Następujący po tym cykl frezowania zawiera pozycję nawiercania poprzez zapisaną w **NF** referencję. Jeśli kontur frezowania składa się z kilku sekcji, to Unit wytwarza odwiert dla każdej sekcji.

Nazwa unit: **DRILL\_STI\_840\_C** / cykle: **G840 A1**; **G71 Dalsze informacje:** ["G840 – określenie pozycji wiercenia](#page-425-0) [wstępnego", Strona 426](#page-425-0)

**Dalsze informacje:** ["Wiercenie proste G71", Strona 381](#page-380-0) Formularz **kontur**:

- **FK**: **ICP nr konturu**
- **NS**: **Numer wiersza startu konturu** początek fragmentu konturu
- **NE**: **Numer wiersza końca konturu** koniec fragmentu konturu
- **Z1**: **Górna kraw.fr.** (default: **Pkt startu Z**)
- **P2**: **Głębokość konturu**

### Formularz **Cykl**:

- **JK**: **Miejsce frezowania**
	- **0: na konturze**
	- **1: w obrębie/z lewej konturu**
	- **2: poza/z prawej konturu**
	- **3: zależnie od H i MD**
- **H**: **Kierunek frezow.**
	- **0: ruch przeciwb.**
	- **1: ruch współbieżny**
- **I**: **Naddatek równ.do konturu**
- **K**: **Naddatek w kier.dosuwu**
- **R**: **Prom.dosuwu** (default: 0)
- **WB**: **Sred.freza**
- **NF**: **Znacznik pozycji** referencja, pod którą cykl zapisuje w pamięci pozycje nawiercania (zakres: 1-127)
- **E**: **Czas zatrzym.** na dnie odwiertu (default: 0)
- **D**: **Rodzaj powrotu**
	- **0: bieg szybki**
	- 1: posuw
- **V**: **Redukowanie posuwu**
	- **0: bez redukowania**
	- **1: przy końcu odwiertu**
	- **2: na początku odwiertu**
	- **3: na poc. i na końcu odw.**
- **AB**: **Dlugosc na- & przewiercania** (default: 0)
- $\mathbb{R}^2$ **RB**: **Plasz.odsuwu** (default: z powrotem do pozycji startu)

#### Dalsze formularze:

**[Dalsze informacje:](#page-79-0)** "smart.Turn-unit", Strona 80

- Rodzaj obróbki: **Wiercenie**
- $\mathbf{u}$ przynależne parametry: **F**, **S**

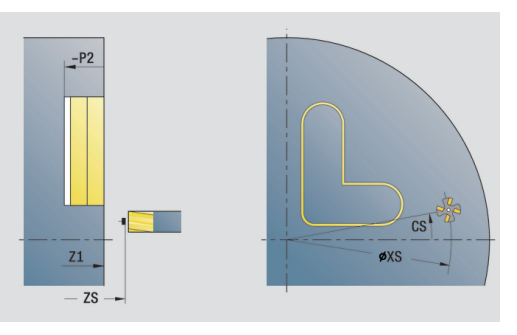

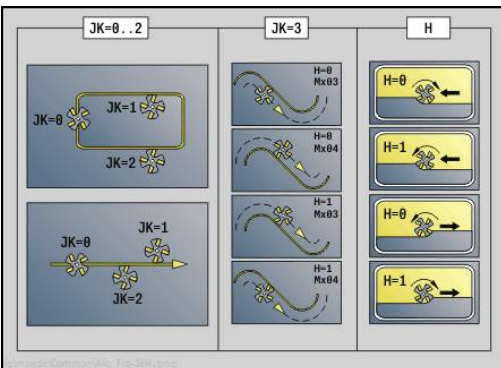

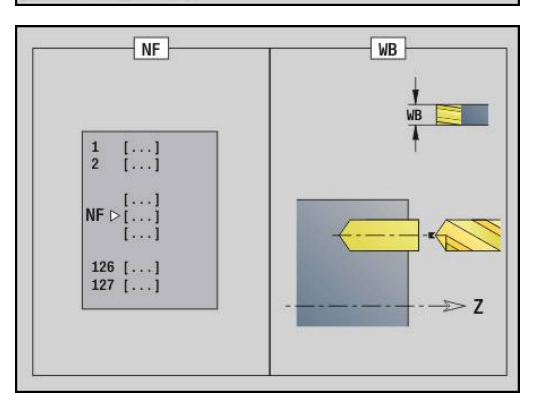

# **Unit wiercenie wstępne frezowanie wybrania ICP powierzchnia czołowa**

Unit określa pozycję nawiercania i wykonuje odwiert. Następujący po tym cykl frezowania zawiera pozycję nawiercania poprzez zapisaną w **NF** referencję. Jeśli kieszeń składa się z kilku sekcji, to Unit wytwarza odwiert dla każdej sekcji.

Nazwa unit: **DRILL\_STI\_845\_C** / cykle: **G845 A1**; **G71 Dalsze informacje:** ["G845 – określenie pozycji wiercenia](#page-435-0) [wstępnego", Strona 436](#page-435-0)

**Dalsze informacje:** ["Wiercenie proste G71", Strona 381](#page-380-0) Formularz **Kontur**:

- **FK**: **ICP nr konturu**
- **NS**: **Numer wiersza startu konturu** początek fragmentu konturu
- **NE**: **Numer wiersza końca konturu** koniec fragmentu konturu
- **Z1**: **Górna kraw.fr.** (default: **Pkt startu Z**)
- **P2**: **Głębokość konturu**

# Formularz **Cykl**:

- **JT**: **Kierunek przebiegu**
	- **0: od wewn. do zewnątrz**
	- **1: od zewn.do wewnątrz**
- **H**: **Kierunek frezow.**
	- **0: ruch przeciwb.**
	- **1: ruch współbieżny**
- **I**: **Naddatek równ.do konturu**
- **K**: **Naddatek w kier.dosuwu**
- $\blacksquare$ **U**: **Wspólcz.superpozycji** – określa nakładanie się torów frezowania (default:  $0,5$ ) (zakres:  $0 - 0,99$ ) nałożenie = **U** \* średnica freza
- **WB**: **Sred.freza**
- **NF**: **Znacznik pozycji** referencja, pod którą cykl zapisuje w Ī. pamięci pozycje nawiercania (zakres: 1-127)
- **E**: **Czas zatrzym.** na dnie odwiertu (default: 0)
- **D**: **Rodzaj powrotu**
	- **0: bieg szybki**
	- 1: posuw
- **V**: **Redukowanie posuwu**
	- **0: bez redukowania**
	- **1: przy końcu odwiertu**
	- **2: na początku odwiertu**
	- **3: na poc. i na końcu odw.**
- **AB**: **Dlugosc na- & przewiercania** (default: 0)
- **RB**: **Plasz.odsuwu** (default: z powrotem do pozycji startu)

Dalsze formularze:

**[Dalsze informacje:](#page-79-0)** "smart.Turn-unit", Strona 80

- Rodzaj obróbki: **Wiercenie**  $\mathcal{L}_{\mathcal{A}}$
- × przynależne parametry: **F**, **S**

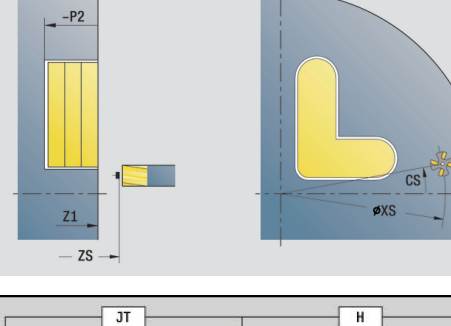

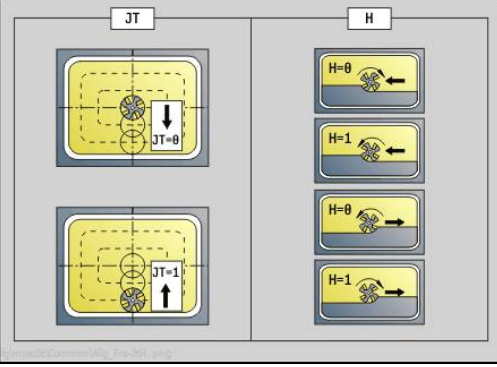

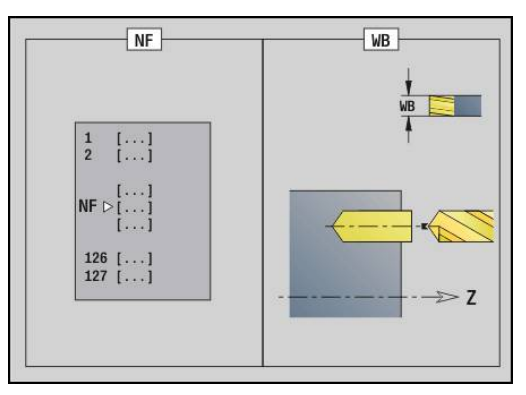

# **Unit wiercenie wstępne frezowanie konturu figury powierzchnia boczna**

Unit określa pozycję nawiercania i wykonuje odwiert. Następujący po tym cykl frezowania zawiera pozycję nawiercania poprzez zapisaną w **NF** referencję.

Nazwa unit: **DRILL\_MAN\_KON\_C** / cykle: **G840 A**; **G71 Dalsze informacje:** ["G840 – określenie pozycji wiercenia](#page-425-0) [wstępnego", Strona 426](#page-425-0)

**Dalsze informacje:** ["Wiercenie proste G71", Strona 381](#page-380-0) Formularz **Figura**:

- **Q**: **Typ figury**
	- **0: koło pełne**
	- **1: liniowy rowek**
	- **2: kołowy rowek**
	- **3: trójkąt**
	- **4: prost./kwadrat**
	- **5: wielokąt**
- **QN**: **Licz. naroży wielok.** (tylko dla **Q** = **5: wielokąt**)
- **Z1**: **Pkt srodk.figury**
- **C1**: **Kat pkt srod.figury** (default: **Kat wrzeciona C**)
- **CY**: **Pow.boczna środek figury**
- **X1**: **Gór.kraw.frez.**
- **P2**: **Głębokość figury**
- **L**: **+dług.kraw./-rozw.klucza**
	- **L** > 0: **Dl.krawedzi**
	- **L** < 0: **Rozwarc. klucza** (średnica okręgu wewnętrznego) wielokąta
- **B**: **Szer.prostok.**
- **RE**: **Prom.zaokraglenia** (default: 0)
- **A**: **Kat do Z-osi** (default: 0°)
- **Q2**: **Kier.obrotu rowek** (tylko dla **Q** = **2: kołowy rowek**)
	- **cw**: zgodnie z ruchem wskazówek zegara
	- ccw: ruchem przeciwnym do ruchu wskazówek zegara
- **W**: **Kąt pkt końcowy rowka** (tylko dla **Q** = **2: kołowy rowek**)

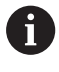

Programować tylko parametry ważne dla wybranego typu figury.

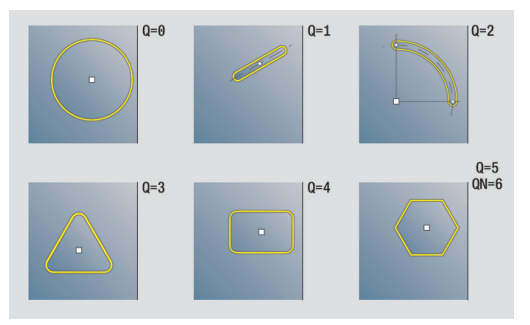

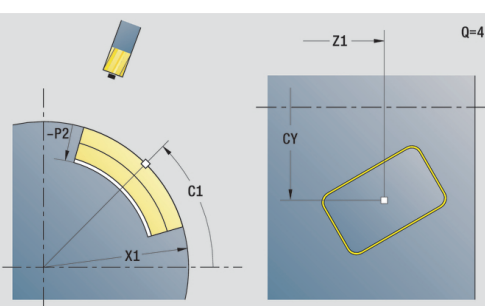

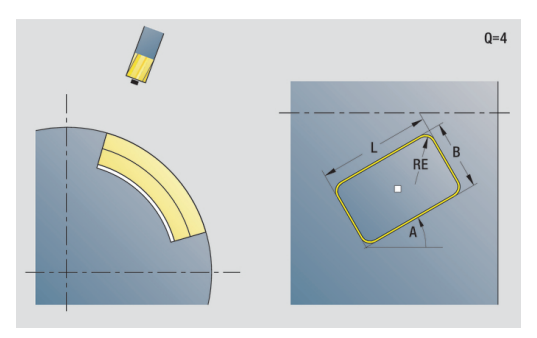

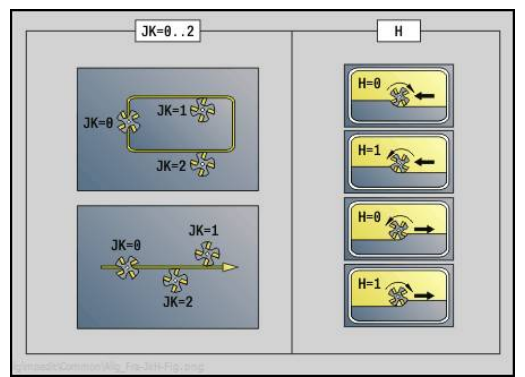

- **JK**: **Miejsce frezowania**
	- **0: na konturze**
	- **1: w obrębie konturu**
	- **2: poza konturem**
- **H**: **Kierunek frezow.**
	- **0: ruch przeciwb.**
	- **1: ruch współbieżny**
- **I**: **Naddatek równ.do konturu**
- $\overline{\Box}$ **K**: **Naddatek w kier.dosuwu**
- **R**: **Prom.dosuwu** (default: 0)
- **WB**: **Sred.freza**
- **NF**: **Znacznik pozycji** referencja, pod którą cykl zapisuje w pamięci pozycje nawiercania (zakres: 1-127)
- **E**: **Czas zatrzym.** na dnie odwiertu (default: 0)
- **D**: **Rodzaj powrotu**
	- **0: bieg szybki**
	- 1: posuw
- **V**: **Redukowanie posuwu**
	- **0: bez redukowania**
	- **1: przy końcu odwiertu**
	- **2: na początku odwiertu**
	- **3: na poc. i na końcu odw.**
- **AB**: **Dlugosc na- & przewiercania** (default: 0)
- **RB**: **Plasz.odsuwu** (default: z powrotem do pozycji startu)  $\mathcal{L}_{\mathcal{A}}$

#### Dalsze formularze:

**[Dalsze informacje:](#page-79-0)** "smart.Turn-unit", Strona 80

- Rodzaj obróbki: **Wiercenie**
- $\overline{\phantom{a}}$ przynależne parametry: **F**, **S**

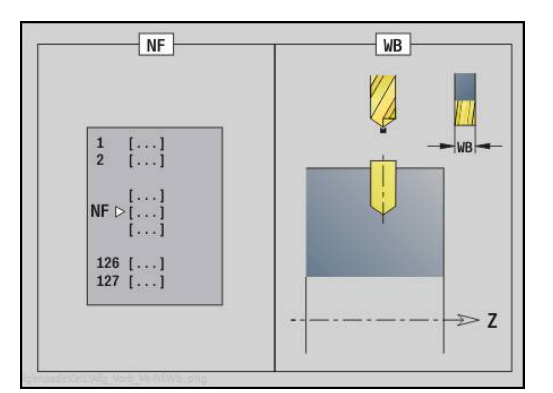

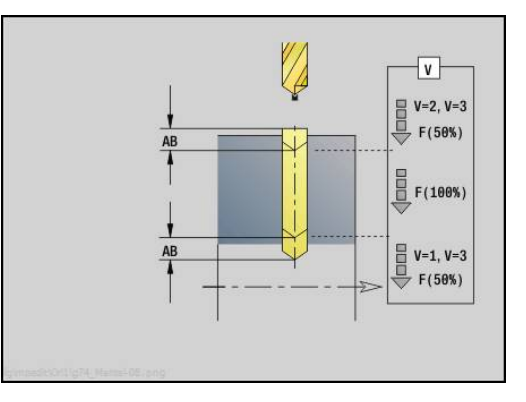

# **Unit wiercenie wstępne frezowanie wybrania figury powierzchnia boczna**

Unit określa pozycję nawiercania i wykonuje odwiert. Następujący po tym cykl frezowania zawiera pozycję nawiercania poprzez zapisaną w **NF** referencję.

Nazwa unit: **DRILL\_MAN\_TAS\_C** / cykle: **G845 A1**; **G71 Dalsze informacje:** ["G845 – określenie pozycji wiercenia](#page-435-0) [wstępnego", Strona 436](#page-435-0)

**Dalsze informacje:** ["Wiercenie proste G71", Strona 381](#page-380-0) Formularz **Figura**:

- **Q**: **Typ figury**
	- **0: koło pełne**
	- **1: liniowy rowek**
	- **2: kołowy rowek**
	- **3: trójkąt**
	- **4: prost./kwadrat**
	- **5: wielokąt**
- **QN**: **Licz. naroży wielok.** (tylko dla **Q** = **5: wielokąt**)
- **Z1**: **Pkt srodk.figury**
- **C1**: **Kat pkt srod.figury** (default: **Kat wrzeciona C**)
- **CY**: **Pow.boczna środek figury**
- **X1**: **Gór.kraw.frez.**
- **P2**: **Głębokość figury**
- **L**: **+dług.kraw./-rozw.klucza**
	- **L** > 0: **Dl.krawedzi**
	- **L** < 0: **Rozwarc. klucza** (średnica okręgu wewnętrznego) wielokąta
- **B**: **Szer.prostok.**
- **RE**: **Prom.zaokraglenia** (default: 0)
- **A**: **Kat do Z-osi** (default: 0°)
- **Q2**: **Kier.obrotu rowek** (tylko dla **Q** = **2: kołowy rowek**)
	- **cw**: zgodnie z ruchem wskazówek zegara
	- ccw: ruchem przeciwnym do ruchu wskazówek zegara
- **W**: **Kąt pkt końcowy rowka** (tylko dla **Q** = **2: kołowy rowek**)

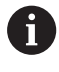

Programować tylko parametry ważne dla wybranego typu figury.

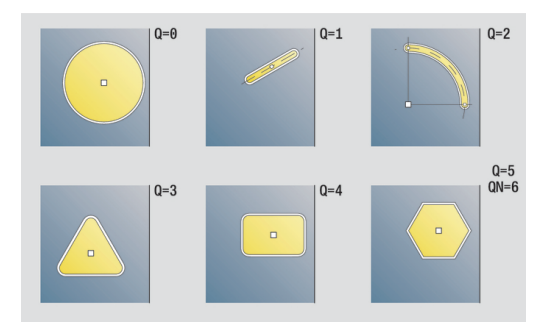

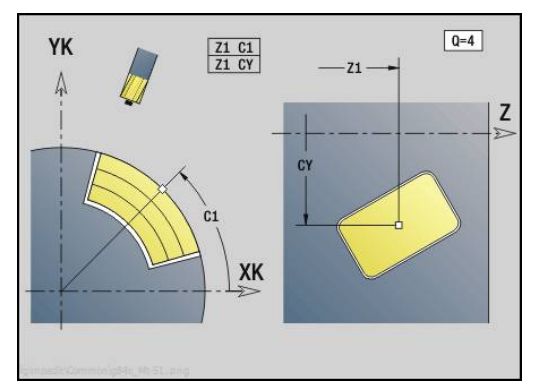

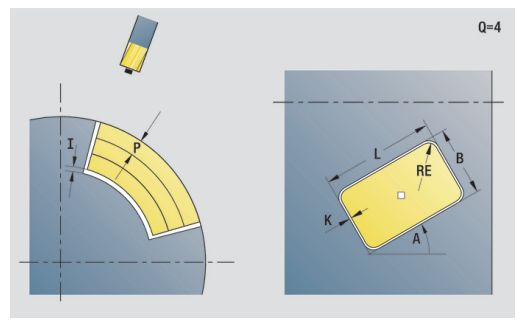

- **JT**: **Kierunek przebiegu**
	- **0: od wewn. do zewnątrz**
	- **1: od zewn.do wewnątrz**
- **H**: **Kierunek frezow.**
	- **0: ruch przeciwb.**
	- **1: ruch współbieżny**
- **I**: **Naddatek równ.do konturu**
- **K**: **Naddatek w kier.dosuwu**
- **U**: **Wspólcz.superpozycji** określa nakładanie się torów frezowania (default: 0,5) (zakres: 0 – 0,99) nałożenie = **U** \* średnica freza
- **WB**: **Sred.freza**
- **NF**: **Znacznik pozycji** referencja, pod którą cykl zapisuje w pamięci pozycje nawiercania (zakres: 1-127)
- **E**: **Czas zatrzym.** na dnie odwiertu (default: 0)
- **D**: **Rodzaj powrotu**
	- **0: bieg szybki**
	- 1: posuw
- **V**: **Redukowanie posuwu**
	- **0: bez redukowania**
	- **1: przy końcu odwiertu**
	- **2: na początku odwiertu**
	- **3: na poc. i na końcu odw.**
- **AB**: **Dlugosc na- & przewiercania** (default: 0)
- $\Box$ **RB**: **Plasz.odsuwu** (default: z powrotem do pozycji startu)

Dalsze formularze:

**[Dalsze informacje:](#page-79-0)** "smart.Turn-unit", Strona 80

- Rodzaj obróbki: **Wiercenie**
- $\mathbb{R}^n$ przynależne parametry: **F**, **S**

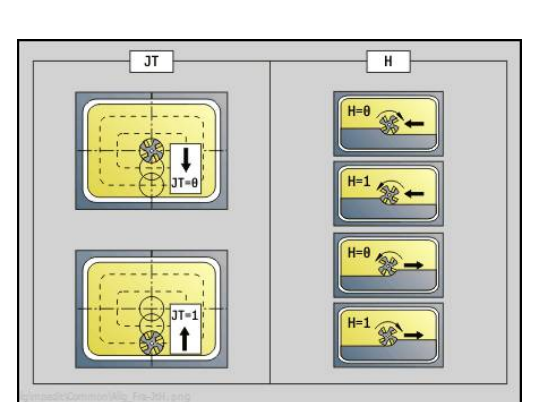

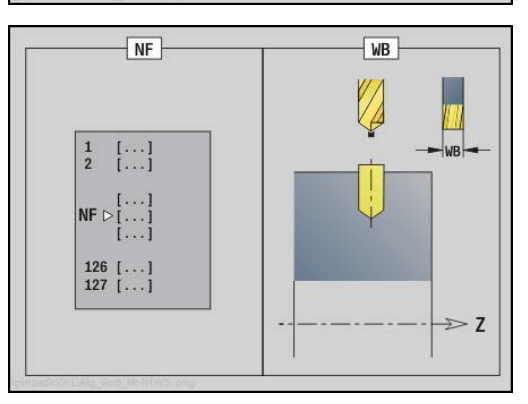

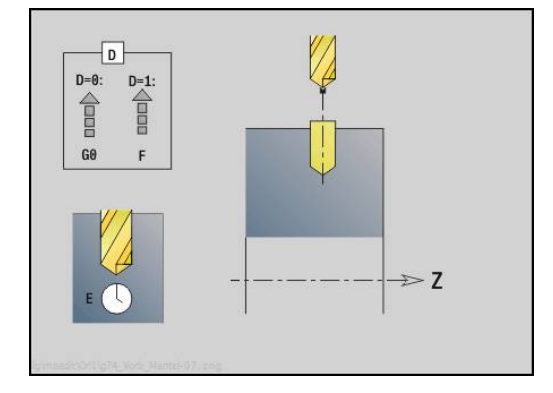

### **Unit wiercenie wstępne frezowanie konturu ICP powierzchnia boczna**

Unit określa pozycję nawiercania i wykonuje odwiert. Następujący po tym cykl frezowania zawiera pozycję nawiercania poprzez zapisaną w **NF** referencję. Jeśli kontur frezowania składa się z kilku sekcji, to Unit wytwarza odwiert dla każdej sekcji.

Nazwa unit: **DRILL\_MAN\_840\_C** / cykle: **G840 A1**; **G71 Dalsze informacje:** ["G840 – określenie pozycji wiercenia](#page-425-0) [wstępnego", Strona 426](#page-425-0)

**Dalsze informacje:** ["Wiercenie proste G71", Strona 381](#page-380-0) Formularz **Kontur**:

- **FK**: **ICP nr konturu**
- **NS**: **Numer wiersza startu konturu** początek fragmentu konturu
- **NE**: **Numer wiersza końca konturu** koniec fragmentu konturu
- **X1**: **Gór.kraw.frez.** (default: **Pkt startu X**)
- **P2**: **Głębokość konturu**

#### Formularz **Cykl**:

- **JK**: **Miejsce frezowania**
	- **0: na konturze**
	- **1: w obrębie/z lewej konturu**
	- **2: poza/z prawej konturu**
	- **3: zależnie od H i MD**
- **H**: **Kierunek frezow.**
	- **0: ruch przeciwb.**
	- **1: ruch współbieżny**
- **I**: **Naddatek równ.do konturu**
- **K**: **Naddatek w kier.dosuwu**
- **R**: **Prom.dosuwu** (default: 0)
- **WB**: **Sred.freza**
- **NF**: **Znacznik pozycji** referencja, pod którą cykl zapisuje w pamięci pozycje nawiercania (zakres: 1-127)
- **E**: **Czas zatrzym.** na dnie odwiertu (default: 0)
- **D**: **Rodzaj powrotu**
	- **0: bieg szybki**
	- 1: posuw
- **V**: **Redukowanie posuwu**
	- **0: bez redukowania**
	- **1: przy końcu odwiertu**
	- **2: na początku odwiertu**
	- **3: na poc. i na końcu odw.**
- **AB**: **Dlugosc na- & przewiercania** (default: 0)
- **RB**: **Plasz.odsuwu** (default: z powrotem do pozycji startu)

Dalsze formularze:

**[Dalsze informacje:](#page-79-0)** "smart.Turn-unit", Strona 80

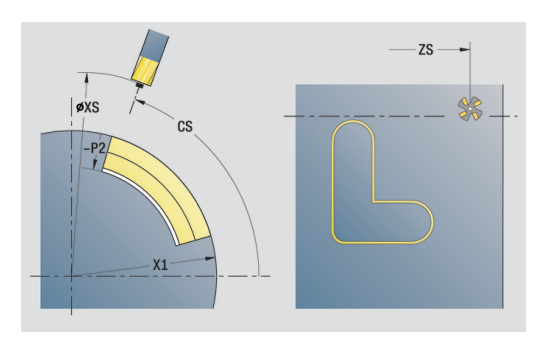

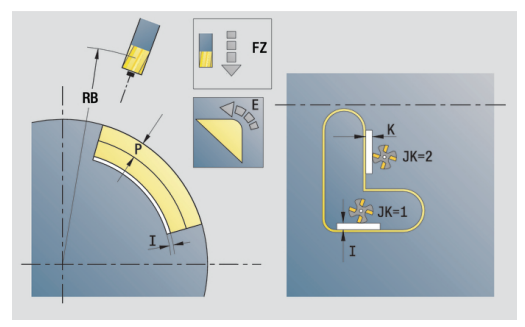

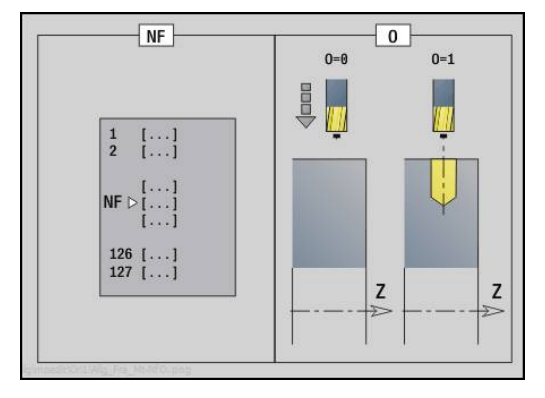

- Rodzaj obróbki: **Wiercenie**
- przynależne parametry: **F**, **S**

## **Unit wiercenie wstępne frezowanie wybrania ICP powierzchnia boczna**

Unit określa pozycję nawiercania i wykonuje odwiert. Następujący po tym cykl frezowania zawiera pozycję nawiercania poprzez zapisaną w **NF** referencję. Jeśli kieszeń składa się z kilku sekcji, to Unit wytwarza odwiert dla każdej sekcji.

Nazwa unit: **DRILL\_MAN\_845\_C** / cykle: **G845 A1**; **G71 Dalsze informacje:** ["G845 – określenie pozycji wiercenia](#page-435-0) [wstępnego", Strona 436](#page-435-0)

**Dalsze informacje:** ["Wiercenie proste G71", Strona 381](#page-380-0) Formularz **Kontur**:

- **FK**: **ICP nr konturu**
- **NS**: **Numer wiersza startu konturu** początek fragmentu konturu
- **NE**: **Numer wiersza końca konturu** koniec fragmentu konturu
- **X1**: **Gór.kraw.frez.** (default: **Pkt startu X**)
- **P2**: **Głębokość konturu**

### Formularz **Cykl**:

- **JT**: **Kierunek przebiegu**
	- **0: od wewn. do zewnątrz**
	- **1: od zewn.do wewnątrz**
- **H**: **Kierunek frezow.**
	- **0: ruch przeciwb.**
	- **1: ruch współbieżny**
- **I**: **Naddatek równ.do konturu**
- **K**: **Naddatek w kier.dosuwu**  $\mathbf{r}$
- **U**: **Wspólcz.superpozycji** określa nakładanie się torów  $\blacksquare$ frezowania (default:  $0,5$ ) (zakres:  $0 - 0,99$ ) nałożenie = **U** \* średnica freza
- **WB**: **Sred.freza**
- **NF**: **Znacznik pozycji** referencja, pod którą cykl zapisuje w Ī. pamięci pozycje nawiercania (zakres: 1-127)
- **E**: **Czas zatrzym.** na dnie odwiertu (default: 0)
- **D**: **Rodzaj powrotu**
	- **0: bieg szybki**
	- 1: posuw
- **V**: **Redukowanie posuwu**
	- **0: bez redukowania**
	- **1: przy końcu odwiertu**
	- **2: na początku odwiertu**
	- **3: na poc. i na końcu odw.**
- **AB**: **Dlugosc na- & przewiercania** (default: 0)
- $\mathcal{L}_{\mathcal{A}}$ **RB**: **Plasz.odsuwu** (default: z powrotem do pozycji startu)

### Dalsze formularze:

**[Dalsze informacje:](#page-79-0)** "smart.Turn-unit", Strona 80

- Rodzaj obróbki: **Wiercenie**  $\blacksquare$
- $\blacksquare$ przynależne parametry: **F**, **S**

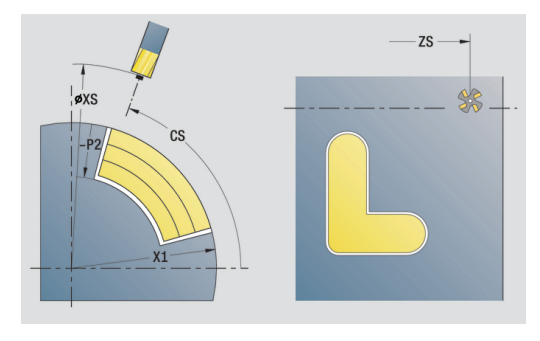

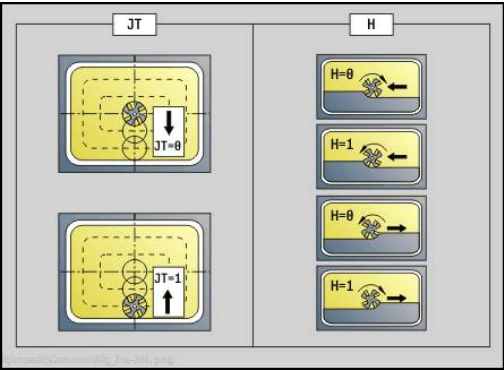

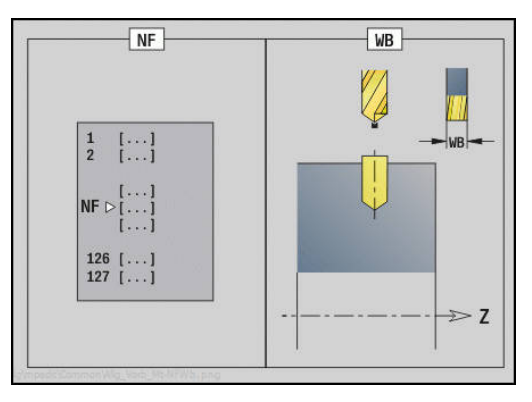

# **2.7 Units – obróbka na gotowo**

## **Obróbka konturu ICP – unit obróbki wykańczającej ICP**

Unit obrabia na gotowo opisany poprzez **ICP** kontur od **NS** do **NE** jednym przejściem skrawania.

A

W parametrze maszynowym 602322 definiujemy, czy sterowanie sprawdza użyteczną długość ostrza przy obróbce wykańczającej. W przypadku narzędzi grzybkowych i przecinaków użyteczna długość ostrza nie jest kontrolowana.

### Nazwa unit: **G890\_ICP** / cykl: **G890**

**Dalsze informacje:** ["Obróbka wykańczająca konturu G890",](#page-342-0) [Strona 343](#page-342-0)

Formularz **Kontur**:

- **B**: **SRK/FRK wlaczyc** rodzaj kompensacji promienia ostrza
	- **0: automatycznie**
	- **1: narz z lewej (G41)**
	- **2: narz z prawej (G42)**
	- **3: bez kor.NARZ automatycznie**
	- **4: bez kor.NARZ NARZ z lewej (G41)**
	- **5: bez kor.NARZ NARZ z prawej (G42)**
- **HR**: **Główny kierunek obróbki**
	- **0: auto**
	- $1: +Z$
	- **2: +X**
	- **3: -Z**
	- **4: -X**
- **SX**, **SZ**: **Limit skrawania w X** i **Z** (default: bez ograniczenia skrawania, wymiar średnicy = **SX**)

Dalsze parametry formularza **kontur**:

**Dalsze informacje:** ["Formularz konturu", Strona 83](#page-82-0)

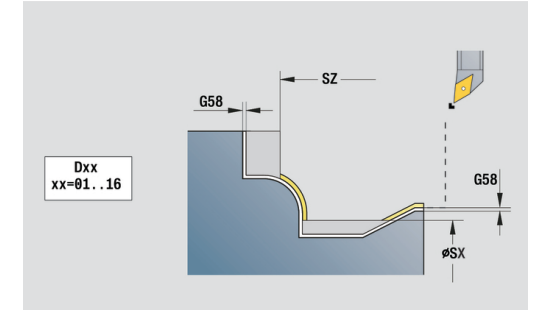

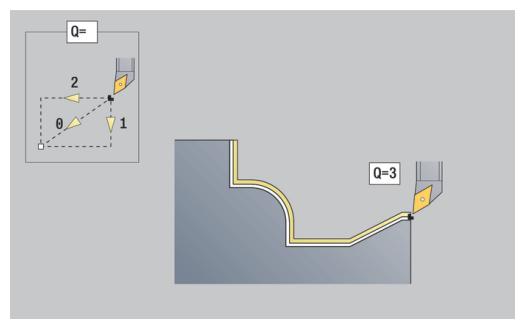

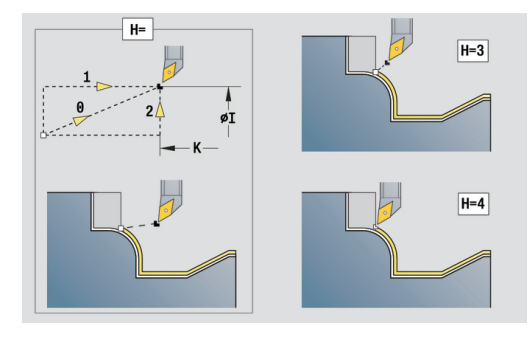

- **Q**: **Rodzaj dosuwu** (default: 0)
	- **0: automatycznie** sterowanie sprawdza:
		- diagonalny najazd
		- najpierw kierunek X, potem kierunek Z
		- ekwidystantnie (równoodlegle) wokół przeszkód
		- Pominięcie pierwszego elementu konturu, jeśli pozycja startu jest trudno osiągalna
	- **1: najpierw X, potem Z**
	- **2: najpierw Z, potem X**
	- 3: bez najazdu narzędzie w pobliżu punktu początkowego
	- **4: końc.ob.na gotowo**
- **H**: **Rodzaj wyjścia z mat.** narzędzie wznosi się pod kątem 45° w kierunku przeciwnym do kierunku obróbki i przejeżdża na pozycję **I**, **K** (default: 3)
	- **0: jedn., na I+K**
	- **1: najp.X potem Z, na I+K**
	- **2: najp.Z potem X, na I+K**
	- **3: cofanie na bezp.wysokość**
	- **4: bez wyj. z materiału** (narzędzie zatrzymuje się na współrzędnej końcowej)
	- **5: diagon.na poz.startu**
	- **6: X potem Z na poz.st.**
	- 7: Z potem X na poz.st.
	- **8: z G1 na I i K**
- **I**, **K**: **Pozycja końcowa cyklu X** i **Z** pozycja, najeżdżana przy końcu cyklu (**I** = wymiar średnicy)
- **D**: **Wygasić elementy** (patrz ilustracja)

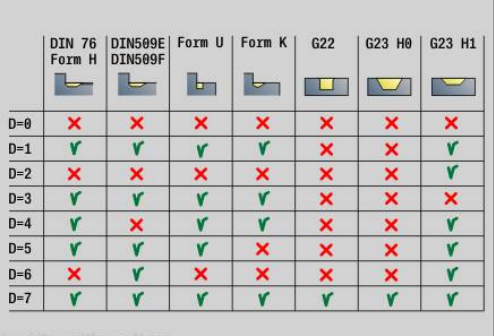

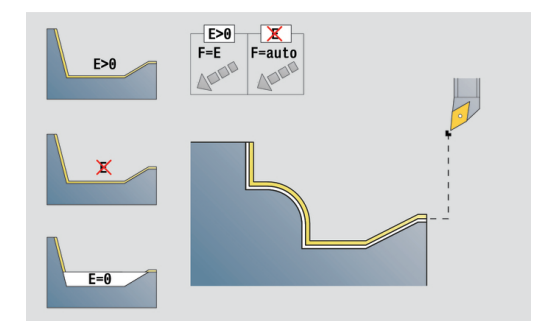

- $\mathbf{u}$ **E**: **Zachowanie wejście w mat.**
	- **E** = 0: opadające kontury nie zostają obrabiane
	- **E** > 0: posuw wejścia w materiał przy obróbce opadających elementów konturu. Opadające elementy konturu zostają obrabiane
	- Brak wpisu: posuw wcięcia zostaje zredukowany, przy obróbce opadających elementów konturu, maksymalnie o 50 %. Opadające elementy konturu zostają obrabiane
- **O**: **Zred.posuwu off** dla elementów okrągłych (default: 0)
	- **0: nie**
	- **1: tak**
- **DXX**: **Dodatk.numer konturu** (zakres: 1-16) **Dalsze informacje:** instrukcja obsługi
- **G58**: **Naddatek równ.do konturu**
- **DI**, **DK**: **Naddatek X** i **Z** równolegle do osi

#### Dalsze formularze:

 $\mathbf{i}$ 

**[Dalsze informacje:](#page-79-0)** "smart.Turn-unit", Strona 80

Przy aktywnym redukowaniu posuwu każdy **niewielki** element konturu jest obrabiany przynajmniej 4 obrotami wrzeciona.

Przy pomocy adresu **DXX** aktywujemy addytywną korekcję, dla całego przebiegu cyklu. Addytywna korekcja zostaje ponownie wyłączona przy końcu cyklu. Addytywne korekcje edytujemy w trybie pracy **Przebieg progr.**.

- Rodzaj obróbki: Obr.wyk.
- przynależne parametry: **F**, **S**

# **Obróbka konturu wzdłuż bezpośrednio – unit obróbki na gotowo wzdłuż bezpośredni zapis konturu**

Unit skrawa na gotowo opisany przy pomocy tych parametrów kontur jednym przejściem wykańczającym. W **EC** określamy, czy chodzi o normalny kontur czy też o zagłębiony kontur.

W parametrze maszynowym 602322 definiujemy,  $\mathbf i$ czy sterowanie sprawdza użyteczną długość ostrza przy obróbce wykańczającej. W przypadku narzędzi grzybkowych i przecinaków użyteczna długość ostrza nie jest kontrolowana.

### Nazwa unit: **G890\_G80\_L** / cykl: **G890**

**Dalsze informacje:** ["Obróbka wykańczająca konturu G890",](#page-342-0) [Strona 343](#page-342-0)

Formularz **kontur**:

- **EC**: **Typ konturu**
	- **0: normalny kontur**
	- **1: pogrążony kontur**
- **X1**, **Z1**: **Pkt.pocz. kontur**
- **X2**, **Z2**: **Pkt.koncowy kontur**
- **RC**: **Zaokraglenie** promień w narożu konturu
- **AC**: **Kat poczatk.** kąt pierwszego elementu konturu (zakres: 0°< **AC** < 90°)
- **WC: Kat koncowy** kąt ostatniego elementu konturu (zakres: 0°  $<$  **WC**  $<$  90 $^{\circ}$ )
- **BS**: **-fazka/+zaokrąg.na początku**
	- **BS** > 0: promień zaokrąglenia
	- **BS** < 0: szerokość fazki
- **BE**: **-fazka/+zaokrąg.na końcu**
	- **BE** > 0: promień zaokrąglenia
	- **BE** < 0: szerokość fazki

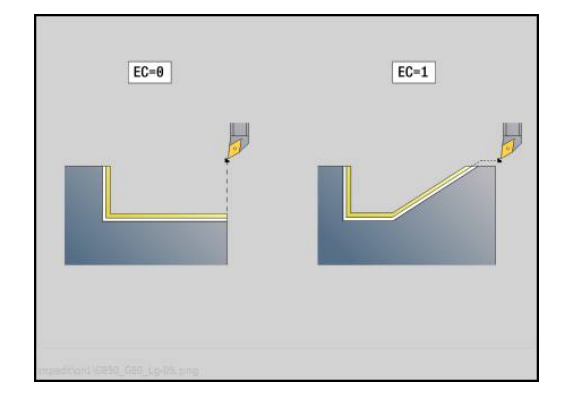

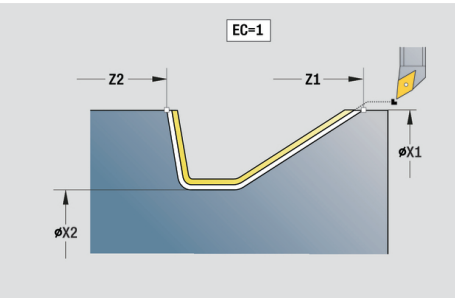

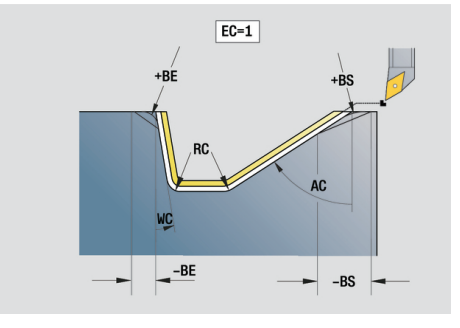

- **E**: **Zachowanie wejście w mat.**
	- **E** = 0: opadające kontury nie zostają obrabiane
	- **E** > 0: posuw wejścia w materiał przy obróbce opadających elementów konturu. Opadające elementy konturu zostają obrabiane
	- Brak wpisu: posuw wcięcia zostaje zredukowany, przy obróbce opadających elementów konturu, maksymalnie o 50 %. Opadające elementy konturu zostają obrabiane
- **B**: **SRK/FRK wlaczyc** rodzaj kompensacji promienia ostrza
	- **0: automatycznie**
	- **1: narz z lewej (G41)**
	- **2: narz z prawej (G42)**
	- **3: bez kor.NARZ automatycznie**
	- **4: bez kor.NARZ NARZ z lewej (G41)**
	- **5: bez kor.NARZ NARZ z prawej (G42)**
- **DXX**: **Dodatk.numer konturu** (zakres: 1-16) **Dalsze informacje:** instrukcja obsługi
- **G58**: **Naddatek równ.do konturu**

Dalsze formularze:

 $\mathbf i$ 

**[Dalsze informacje:](#page-79-0)** "smart.Turn-unit", Strona 80

Przy pomocy adresu **DXX** aktywujemy addytywną korekcję, dla całego przebiegu cyklu. Addytywna korekcja zostaje ponownie wyłączona przy końcu cyklu. Addytywne korekcje edytujemy w trybie pracy **Przebieg progr.**.

- Rodzaj obróbki: **Obr.wyk.**
- Przynależne parametry: **F**, **S**, **E**

# **Obróbka konturu plan bezpośrednio – unit obróbki na gotowo plan bezpośredni zapis konturu**

Unit skrawa na gotowo opisany przy pomocy tych parametrów kontur jednym przejściem wykańczającym. W **EC** określamy, czy chodzi o normalny kontur czy też o zagłębiony kontur.

W parametrze maszynowym 602322 definiujemy, j. czy sterowanie sprawdza użyteczną długość ostrza przy obróbce wykańczającej. W przypadku narzędzi grzybkowych i przecinaków użyteczna długość ostrza nie jest kontrolowana.

### Nazwa unit: **G890\_G80\_P** / cykl: **G890**

**Dalsze informacje:** ["Obróbka wykańczająca konturu G890",](#page-342-0) [Strona 343](#page-342-0)

Formularz **Kontur**:

- **EC**: **Typ konturu**
	- **0: normalny kontur**
	- **1: pogrążony kontur**
- **X1**, **Z1**: **Pkt.pocz. kontur**
- **X2**, **Z2**: **Pkt.koncowy kontur**
- **RC**: **Zaokraglenie** promień w narożu konturu
- **AC**: **Kat poczatk.** kąt pierwszego elementu konturu (zakres: 0°< **AC** < 90°)
- **WC: Kat koncowy** kąt ostatniego elementu konturu (zakres: 0°  $<$  **WC**  $<$  90 $^{\circ}$ )
- **BS**: **-fazka/+zaokrąg.na początku**
	- **BS** > 0: promień zaokrąglenia
	- **BS** < 0: szerokość fazki
- **BE**: **-fazka/+zaokrąg.na końcu**
	- **BE** > 0: promień zaokrąglenia
	- **BE** < 0: szerokość fazki

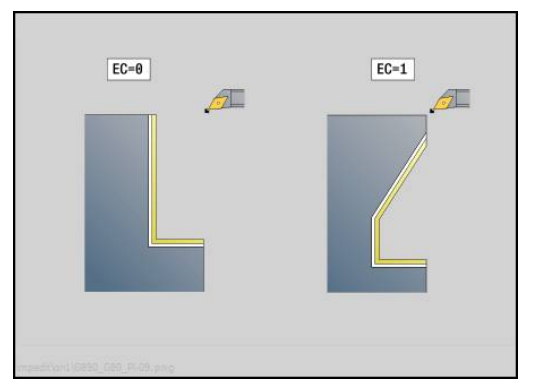

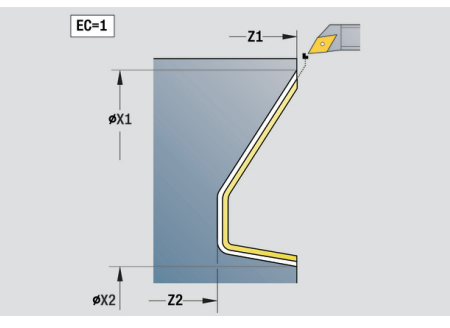

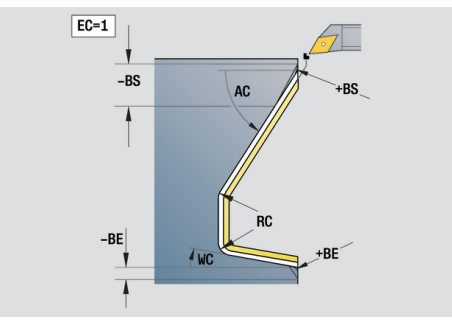

- **E**: **Zachowanie wejście w mat.**
	- **E** = 0: opadające kontury nie zostają obrabiane
	- **E** > 0: posuw wejścia w materiał przy obróbce opadających elementów konturu. Opadające elementy konturu zostają obrabiane
	- Brak wpisu: posuw wcięcia zostaje zredukowany, przy obróbce opadających elementów konturu, maksymalnie o 50 %. Opadające elementy konturu zostają obrabiane
- **B**: **SRK/FRK wlaczyc** rodzaj kompensacji promienia ostrza
	- **0: automatycznie**
	- **1: narz z lewej (G41)**
	- **2: narz z prawej (G42)**
	- **3: bez kor.NARZ automatycznie**
	- **4: bez kor.NARZ NARZ z lewej (G41)**
	- **5: bez kor.NARZ NARZ z prawej (G42)**
- **DXX**: **Dodatk.numer konturu** (zakres: 1-16) **Dalsze informacje:** instrukcja obsługi
- **G58**: **Naddatek równ.do konturu**

Dalsze formularze:

 $\mathbf i$ 

**[Dalsze informacje:](#page-79-0)** "smart.Turn-unit", Strona 80

Przy pomocy adresu **DXX** aktywujemy addytywną korekcję, dla całego przebiegu cyklu. Addytywna korekcja zostaje ponownie wyłączona przy końcu cyklu. Addytywne korekcje edytujemy w trybie pracy **Przebieg progr.**.

- Rodzaj obróbki: **Obr.wyk.**
- Przynależne parametry: **F**, **S**, **E**

# **Unit podcięcie forma E, F, DIN76**

Unit wytwarza zdefiniowane w **KG** podcięcie a następnie powierzchnię płaską. Nacięcie cylindra zostaje wykonane, jeśli zostanie podany jeden z parametrów **Dl.naciec.cylindra** lub **Prom.naciecia** .

Nazwa unit: **G85x\_DIN\_E\_F\_G** / cykl: **G85**

**Dalsze informacje:** ["Cykl podcinania G85", Strona 369](#page-368-0)

### Formularz **Trans.**:

- **APP**: **Wariant najazdu**
- **KG**: **Rodzaj podtoczenia**
	- **E: DIN 509 E**; cykl **G851 Dalsze informacje:** ["Podciecie DIN 509 E z obróbką cylindra](#page-370-0) [G851", Strona 371](#page-370-0)
	- **F: DIN 509 F**; cykl **G852 Dalsze informacje:** ["Podciecie DIN 509 F z obróbką cylindra](#page-372-0) [G852", Strona 373](#page-372-0)
	- **G: DIN 76** (podcięcie gwintu); cykl **G853 Dalsze informacje:** ["Podciecie DIN 76 z obróbką cylindra](#page-374-0) [G853", Strona 375](#page-374-0)
- **X1**, **Z1**: **Pkt.pocz. kontur**
- $\blacksquare$ **X2**, **Z2**: **Pkt.koncowy kontur**

#### Podcięcie **Forma E**:

- Ī. **I**: **Gl.podciecia** (default: tabela norm)
- $\blacksquare$ **K**: **Dl.podciecia** (default: tabela norm)
- $\overline{\phantom{a}}$ **W**: **Kat podciecia** (default: tabela norm)
- **R**: **Pr.podciecia** (default: tabela norm) Ī.
- **H**: **Rodzaj odjazdu**
	- **0: do punktu startu**
	- **1: koniec pow.plan.**

Podcięcie **Forma F**:

- $\overline{\Box}$ **I**: **Gl.podciecia** (default: tabela norm)
- **K**: **Dl.podciecia** (default: tabela norm) п
- $\blacksquare$ **W**: **Kat podciecia** (default: tabela norm)
- **R**: **Pr.podciecia** (default: tabela norm) Ī.
- **P2**: **Gl.plan.** (default: tabela norm)  $\overline{\phantom{a}}$
- $\mathbf{r}$ **A**: **Kat planowy** (default: tabela norm)
- $\overline{\phantom{a}}$ **H**: **Rodzaj odjazdu**
	- **0: do punktu startu**
	- **1: koniec pow.plan.**

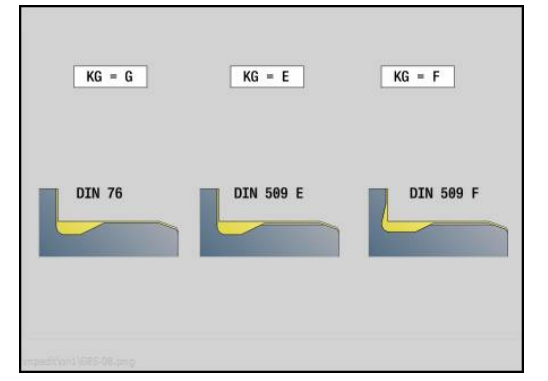

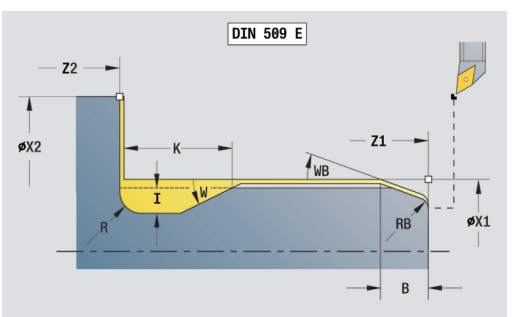

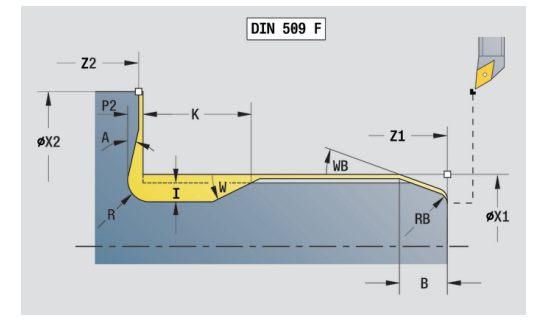

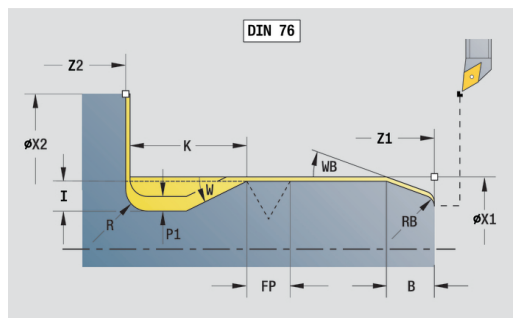

### Podcięcie **Forma G**:

- $\mathcal{L}_{\mathcal{A}}$ **FP**: **Skok gwintu** (default: tabela norm)
- $\blacksquare$ **I**: **Gl.podciecia** (default: tabela norm)
- **K**: **Dl.podciecia** (default: tabela norm)  $\blacksquare$
- **W**: **Kat podciecia** (default: tabela norm)
- **R**: **Pr.podciecia** (default: tabela norm)  $\overline{\phantom{a}}$
- **P1**: **Naddat.podciecia**
	- Brak zapisu: obróbka jednym przejściem
	- **P1** > 0: podział na toczenie wstępne i toczenie na gotowo. **P1** to naddatek wzdłużny; naddatek planowy wynosi zawsze 0,1 mm
- **H**: **Rodzaj odjazdu**
	- **0: do punktu startu**
	- **1: koniec pow.plan.**

Dodatkowe parametry nacinania cylindra:

- **B**: **Dl.naciec.cylindra** (default: brak nacięcia gwintu)
- $\blacksquare$ **WB**: **Kat naciecia** (default: 45°)
- **RB**: **Prom.naciecia** (brak zapisu = brak elementu): dodatnia  $\mathbb{R}^n$ wartość = promień nacięcia, ujemna wartość = fazka)
- **E**: **Zredukowany posuw** dla pogłębiania i dla nacinania gwintu П (default: **Posuw na obrót F**)
- **U**: **Naddatek szlif.** dla obszaru cylindra (default: 0)

Dalsze formularze:

**[Dalsze informacje:](#page-79-0)** "smart.Turn-unit", Strona 80

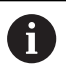

■ Podcięcie zostaje wykonywane tylko w prostokątnych, równoległych do osi narożach konturu na osi wzdłużnej

■ Parametry nie zaprogramowane przez operatora sterowanie określa na podstawie tabeli norm

- Rodzaj obróbki: Obr.wyk.
- Przynależne parametry: **F**, **S**, **E**

### **Unit przejście pomiarowe**

Unit wykonuje cylindryczne przejście pomiarowe o zdefiniowanej w cyklu długości, najeżdża punkt pomiarowy i zatrzymuje program. Po tym kiedy program został zatrzymany, można manualnie wymierzyć obrabiany przedmiot.

#### Nazwa unit: **MEASURE\_G809** / cykl: **G809**

**Dalsze informacje:** ["Przejście pomiarowe G809", Strona 346](#page-345-0)

Formularz **Przegląd**:

- **EC**: **Miejsce obróbki**
	- **1: zewnątrz**
	- **-1: wewnątrz**
- **XA**, **ZA**: **Punkt poczatk.** konturu
- **R**: **Przejście pomiaru długości**
- **P**: **Przejście pomiaru naddatku**

### Formularz **Kontur**:

**O**: **Kąt najazdu** jeżeli kąt najazdu jest podawany, to cykl pozycjonuje narzędzie o odstęp bezpieczeństwa nad punktem startu i wchodzi stąd pod podanym kątem na mierzoną średnicę.

**ZR**: **Pkt.poczatkowy pólwyrób** – bezkolizyjny najazd dla obróbki wewnętrznej

Formularz **Cykl**:

- **QC**: **Kierunek obróbki**
	- **0: -Z**
	- $1: +Z$
- **V**: **Przejście pomiaru licznik** liczba przedmiotów po których następuje pomiar
- **D**: **Dodatkowa korekcja** (numer: 1-16)
- **WE**: **Rodzaj dosuwu**
	- **0: symultanicznie**
	- **1: najpierw X, potem Z**
	- **2: najpierw Z, potem X**
- **I**, **K**: **Punkt pomiarowy Xi** i **Zi**
- **AX**: **Pozycja odjazdu X**

Dalsze formularze:

**[Dalsze informacje:](#page-79-0)** "smart.Turn-unit", Strona 80

# **2.8 Units – gwint**

### **Przegląd units gwintu**

Przegląd units gwintowania:

- G32 gwint bezpośrednio wytwarza prosty gwint wewnetrzny lub zewnętrzny w kierunku podłużnym
- G31 gwint ICP wytwarza gwint jednozwojowy lub wielozwojowy wewnętrzny lub zewnętrzny w kierunku podłużnym lub planowym. Kontur, na którym ma być wytworzony gwint, definiujemy z **ICP**
- **G352 API-gwint** wytwarza jednozwojowy lub wielozwojowy gwint API. Głębokość gwintu zmniejsza się przy wybiegu gwintu
- $\mathbb{R}^n$ **G32 Gwint stożkowy** wytwarza jednozwojowy lub wielozwojowy, stożkowy gwint wewnętrzny lub zewnętrzny

### **Dodatkowe pozycjonowanie kółkiem ręcznym**

Jeśli maszyna dysponuje funkcją narzucania funkcjonalności kółka ręcznego do aktualnej obróbki, to można wykonywać dodatkowe przemieszczenia osi podczas obróbki gwintu na ograniczonym zakresie:

- X-kierunek: zależnie od aktualnej głębokości przejścia, maksymalnie programowana głębokość gwintu
- Z-kierunek: +/- jedna czwarta skoku gwintu

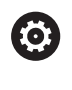

Należy zapoznać się z instrukcją obsługi maszyny! Tę funkcję konfiguruje producent obrabiarki.

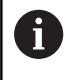

Zmiany pozycji, wynikające z działania kółka ręcznego, po zakończeniu cyklu lub po funkcji **Ostatnie przejście** nie są więcej aktywne!

#### **Parametr V: Rodzaj posuwu wgłębnego**

Przy pomocy parametru **V** wpływamy na rodzaj wcięcia cykli toczenia gwintów.

Można dokonać wyboru pomiędzy następującymi rodzajami wciecia:

- **0: stały przek.poprz.** sterowanie redukuje głębokość skrawania przy każdym wcięciu, am przekrój wióra i tym samym wolumen skrawania pozostawały stałe
- **1: konst. wcięcie** sterowanie wykorzystuje dla każdego wcięcia tę samą głębokość bez przekraczania przy tym **Maks.dosuw I**
- **2: EPL ze skrawaniem resztk.** sterowanie oblicza głębokość skrawania dla stałego wcięcia ze **Skok gwintu F1** i **stałe obroty S**. Jeśli wielokrotność głębokości skrawania nie odpowiada **Gl.gwintu** , to sterowanie wykorzystuje pozostałą **Głęb.resztk.przejść (V=4)** dla pierwszego wcięcia. Poprzez podział pozostałych przejść sterowanie dzieli ostatnią głębokość skrawania na cztery przejścia, przy czym pierwsze przejście odpowiada połowie, drugiej jednej czwartej a trzecie i czwarte jednej ósmej obliczonej głębokości skrawania
- **3: EPL bez skrawania reszt.** sterowanie oblicza głębokość skrawania dla stałego wcięcia ze **Skok gwintu F1** i **stałe obroty S**. Jeśli wielokrotność głębokości skrawania nie odpowiada **Gl.gwintu** , to sterowanie wykorzystuje pozostałą **Głęb.resztk.przejść (V=4)** dla pierwszego wcięcia. Wszystkie pozostałe wcięcia pozostają stałe i odpowiadają obliczonej głębokości przejścia
- Ì. **4: MANUALplus 4110** – sterowanie wykonuje pierwsze wcięcie z **Maks.dosuw I** . Następne głębokości przejść skrawania sterowanie określa przy pomocy formuły **gt** = 2 \* **I** \* SQRT aktualnego numeru przejścia, przy czym **gt** odpowiada absolutnej głębokości. Ponieważ głębokość przejścia z każdym wcięciem będzie mniejsza, albowiem aktualny numer przejścia z każdym wcięciem rośnie o wartość 1, sterowanie wykorzystuje przy nieosiągniętej **Głęb.resztk.przejść (V=4) R** zdefiniowaną w niej wartość jako nową stałą głębokość skrawania! Jeśli wielokrotność głębokości skrawania nie odpowiada **Gl.gwintu** , to sterowanie wykonuje ostatnie przejście na głębokości końcowej
- **5: konst. wcięcie (4290)** sterowanie wykorzystuje dla każdego wcięcia tę samą głębokość, przy czym głębokość przejścia odpowiada **Maks.dosuw I** . Jeśli wielokrotność głębokości skrawania nie odpowiada **Gl.gwintu** , to sterowanie wykorzystuje pozostałą **Głęb.resztk.przejść (V=4)** dla pierwszego wcięcia.
- $\blacksquare$ **6: stałe z resztą (4290)** – sterowanie wykorzystuje dla każdego wcięcia tę samą głębokość, przy czym głębokość przejścia odpowiada **Maks.dosuw I** . Jeśli wielokrotność głębokości skrawania nie odpowiada **Gl.gwintu** , to sterowanie wykorzystuje pozostałą **Głęb.resztk.przejść (V=4)** dla pierwszego wcięcia. Poprzez podział pozostałych przejść sterowanie dzieli ostatnią głębokość skrawania na cztery przejścia, przy czym pierwsze przejście odpowiada połowie, drugiej jednej czwartej a trzecie i czwarte jednej ósmej obliczonej głębokości skrawania

# **Unit gwint bezpośrednio**

Unit wytwarza prosty gwint wewnętrzny lub zewnętrzny w kierunku podłużnym.

Nazwa unit: **G32\_MAN** / cykl: **G32**

**Dalsze informacje:** ["Prosty cykl gwintowania G32", Strona 360](#page-359-0) Formularz **Gwint**:

- **O**: **Miejsce gwintu:**
	- 0: gwint wewnętrzny (wcięcie w +X)
	- 1: gwint zewnętrzny (wcięcie w –X)
- **APP**: **Wariant najazdu**
- **XS**: **Srednica startu**
- **ZS**: **Pozycja startu Z**
- **Z2**: **Pkt koncowy gwint**
- **F1**: **Skok gwintu**
- **U**: **Gl.gwintu**
- **I**: **Maks.dosuw**
- **IC**: **Liczba przejść** (tylko, jeśli **I** nie zaprogramowano i **Rodzaj posuwu wgłębnego V** = 0 lub **V** = 1)
- **KE**: **Pozycja wyjścia:**
	- **0: na końcu**
	- **1: na początku**
- **K**: **Dl.wybiegu**

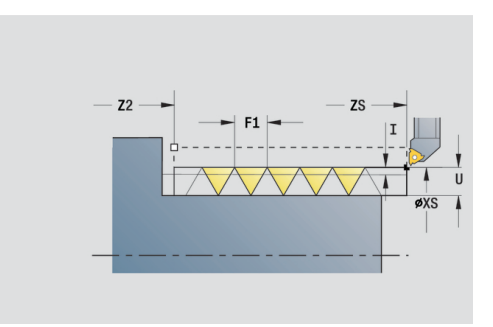

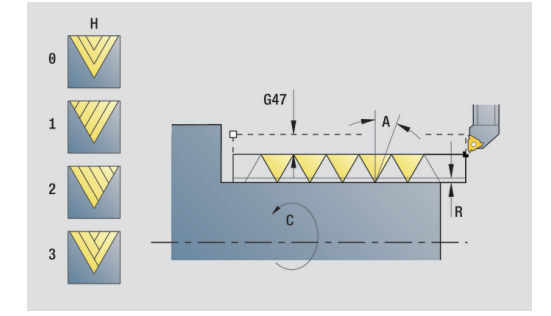

- **H**: **Rodzaj offsetu** offset pomiędzy pojedyńczymi wcięciami w kierunku skrawania
	- **0: bez przesunięcia**
	- **1: z lewej**
	- **2: z prawej**
	- **3: przem.z lewej/z prawej**
- **V**: **Rodzaj posuwu wgłębnego**
	- **0: stały przek.poprz.**
	- **1: konst. wcięcie**
	- **2: EPL ze skrawaniem resztk.**
	- **3: EPL bez skrawania reszt.**
	- **4: MANUALplus 4110**
	- **5: konst. wcięcie (4290)**
	- **6: stałe z resztą (4290)**
- **A**: **Kat dosuwu** (zakres: –60° < **A** < 60°; zakres: 30°)
- **R**: **Głęb.resztk.przejść (V=4)**
- **WE**: **Metoda wzniosu dla K=0** (default: 0)
	- **0: G0 na końcu**
	- **1: wznios w gwincie**
- **C**: **Kat startu**
- **D**: **Liczba przejsc**
- **Q**: **Licz.pust.przebieg.**
- **E**: **Zmienny skok** (default: 0) zwiększa/zmniejsza skok na jeden obrót o **E**.

Dalsze formularze:

**[Dalsze informacje:](#page-79-0)** "smart.Turn-unit", Strona 80

- Dostęp do bazy danych technologicznych:
- Rodzaj obróbki: **Toczenie gwintu**
- przynależne parametry: **F**, **S**

# **Unit gwintu ICP**

Unit wytwarza gwint jednozwojowy lub wielozwojowy wewnętrzny lub zewnętrzny w kierunku podłużnym lub planowym. Kontur, na którym ma być wytworzony gwint, definiujemy z **ICP**

Nazwa unit: **G31\_ICP** / cykl: **G31**

**Dalsze informacje:** ["Uniwersalny cykl gwintowania G31",](#page-354-0) [Strona 355](#page-354-0)

Formularz **gwint**:

- **FK**: **ICP nr konturu**
- **NS**: **Numer wiersza startu konturu** początek fragmentu  $\overline{\phantom{a}}$ konturu
- **NE**: **Numer wiersza końca konturu** koniec fragmentu konturu
- **O1**: **Obróbka elementów formy:**.
	- **0: bez obróbki**
	- **1: na początku**
	- **2: na końcu**
	- **3: na początku i na końcu**
	- **4: tylko fazka/zaokrąg.**
- **O**: **Miejsce gwintu:**
	- 0: gwint wewnętrzny (wcięcie w +X)
	- 1: gwint zewnętrzny (wcięcie w –X)
- **J1**: **Orientacja gwintu**
	- **z 1. elementu konturu**
	- **0: wzdłuż**
	- **1: plan**
- **F1**: **Skok gwintu**
- **U**: **Gl.gwintu**
- **A**: **Kąt gwintu**  $\overline{\phantom{a}}$
- **D**: **Liczba przejsc**  $\blacksquare$
- **K**: **Dl.wybiegu**

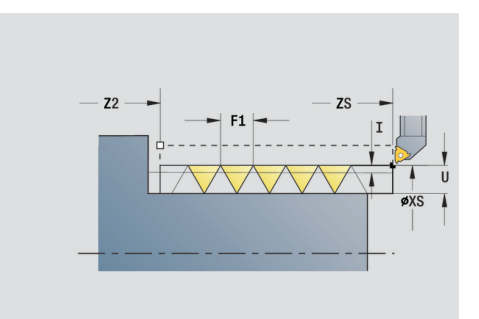

- **H**: **Rodzaj offsetu** offset pomiędzy pojedyńczymi wcięciami w kierunku skrawania
	- **0: bez przesunięcia**
	- **1: z lewej**
	- **2: z prawej**
	- **3: przem.z lewej/z prawej**
- **V**: **Rodzaj posuwu wgłębnego**
	- **0: stały przek.poprz.**
	- **1: konst. wcięcie**
	- **2: EPL ze skrawaniem resztk.**
	- **3: EPL bez skrawania reszt.**
	- **4: MANUALplus 4110**
	- **5: konst. wcięcie (4290)**
	- **6: stałe z resztą (4290)**
- **R**: **Głęb.resztk.przejść (V=4)**
- **I**: **Maks.dosuw**
- **IC**: **Liczba przejść** (tylko, jeśli **I** nie zaprogramowane)
- **B**: **Anlauflänge**, dla osiągnięcia zaprogramowanej prędkości obrotowej i posuwu (default: 2 \* **Skok gwintu F1**)
- **P**: **Dlug. wybiegu**
- **C**: **Kat startu**
- **Q**: **Licz.pust.przebieg.**

Dalsze formularze:

**[Dalsze informacje:](#page-79-0)** "smart.Turn-unit", Strona 80 Dostęp do bazy danych technologicznych:

- Rodzaj obróbki: **Toczenie gwintu**
- przynależne parametry: **F**, **S**

# **Unit gwint API**

Unit wytwarza jedno- lub wielozwojowy API-gwint. **Gl.gwintu** zmniejsza się przy wybiegu gwintu.

Nazwa unit: **G352\_API** / cykl: **G352**

**Dalsze informacje:** ["Stozkowy API-gwint G352", Strona 365](#page-364-0) Formularz **gwint**:

- **O**: **Miejsce gwintu:**
	- 0: gwint wewnętrzny (wcięcie w +X)
	- **1**: gwint zewnetrzny (wcięcie w  $-X$ )
- **X1**, **Z1**: **Pkt startu gwint**
- **X2**, **Z2**: **Pkt koncowy gwint**
- **W**: **Kat stozkowy** (zakres: –45° < **W** < 45°)
- **WE**: **Kat wybiegu** (baza: oś Z; 0° < **WE** < 90°; default: 12°)
- **F1**: **Skok gwintu**
- **U**: **Gl.gwintu**

Formularz **Cykl**:

- **I**: **Maks.dosuw**
- **H**: **Rodzaj offsetu** offset pomiędzy pojedyńczymi wcięciami w kierunku skrawania
	- **0: bez przesunięcia**
	- **1: z lewej**
	- **2: z prawej**
	- **3: przem.z lewej/z prawej**
- **V**: **Rodzaj posuwu wgłębnego**
	- **0: stały przek.poprz.**
	- **1: konst. wcięcie**
	- **2: EPL ze skrawaniem resztk.**
	- **3: EPL bez skrawania reszt.**
	- **4: MANUALplus 4110**
	- **5: konst. wcięcie (4290)**
	- **6: stałe z resztą (4290)**
- **A**: **Kat dosuwu** (zakres: –60° < **A** < 60°; zakres: 30°)
- $\overline{\phantom{a}}$ **R**: **Głęb.resztk.przejść (V=4)**
- **C**: **Kat startu**  $\mathbb{R}^n$
- **D**: **Liczba przejsc**
- $\blacksquare$ **Q**: **Licz.pust.przebieg.**

Dalsze formularze:

**[Dalsze informacje:](#page-79-0)** "smart.Turn-unit", Strona 80

- Dostęp do bazy danych technologicznych:
- $\mathcal{L}_{\mathcal{A}}$ Rodzaj obróbki: **Toczenie gwintu**
- przynależne parametry: **F**, **S**

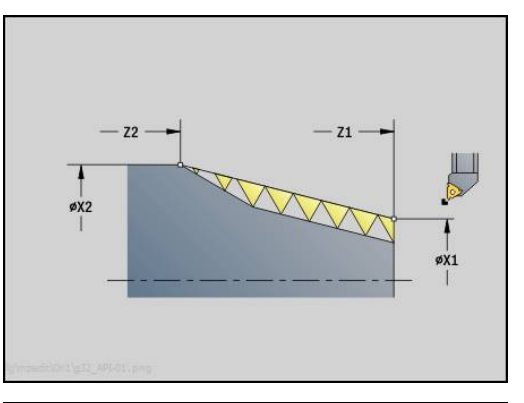

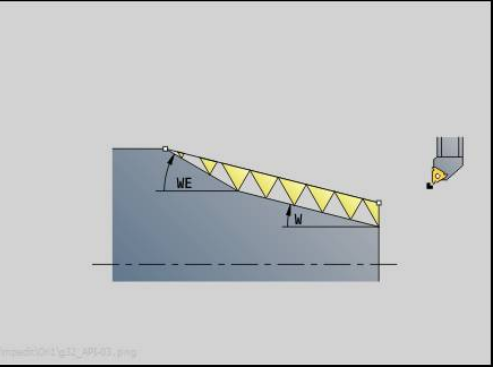

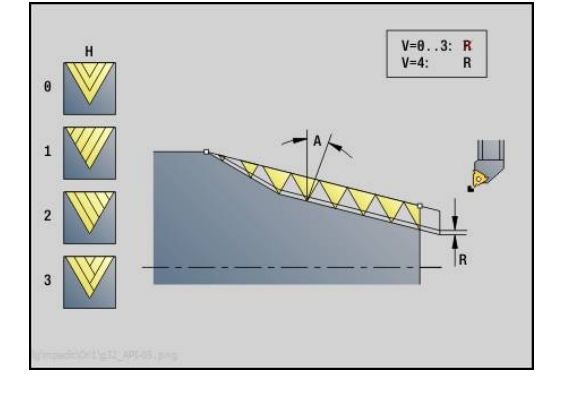

### **Unit gwint stożkowy**

Unit wytwarza jednozwojowy lub wielozwojowy, stożkowy gwint wewnętrzny lub zewnętrzny.

Nazwa unit: G**32\_KEG** / cykl: **G32**

**Dalsze informacje:** ["Prosty cykl gwintowania G32", Strona 360](#page-359-0) Formularz **Gwint**:

- **O**: **Miejsce gwintu:**
	- 0: gwint wewnętrzny (wcięcie w +X)
	- 1: gwint zewnetrzny (wcięcie w –X)
- **X1**, **Z1**: **Pkt startu gwint**
- **X2**, **Z2**: **Pkt koncowy gwint**
- **W**: Kat stozkowy (zakres:  $-45^{\circ} < W < 45^{\circ}$ )
- **F1**: **Skok gwintu**
- **U**: **Gl.gwintu**
- **KE**: **Pozycja wyjścia:**
	- **0: na końcu**
	- 1: na początku
- **K**: **Dl.wybiegu**

Formularz **Cykl**:

- **I**: **Maks.dosuw**
- **IC**: **Liczba przejść** (tylko, jeśli **I** nie zaprogramowane)
- **H**: **Rodzaj offsetu** offset pomiędzy pojedyńczymi wcięciami w kierunku skrawania
	- **0: bez przesunięcia**
	- **1: z lewej**
	- **2: z prawej**
	- **3: przem.z lewej/z prawej**
- **V**: **Rodzaj posuwu wgłębnego**
	- **0: stały przek.poprz.**
	- **1: konst. wcięcie**
	- **2: EPL ze skrawaniem resztk.**
	- **3: EPL bez skrawania reszt.**
	- **4: MANUALplus 4110**
	- **5: konst. wcięcie (4290)**
	- **6: stałe z resztą (4290)**
- **A**: **Kat dosuwu** (zakres: –60° < **A** < 60°; zakres: 30°)
- **R**: **Głęb.resztk.przejść (V=4)** $\overline{\phantom{a}}$

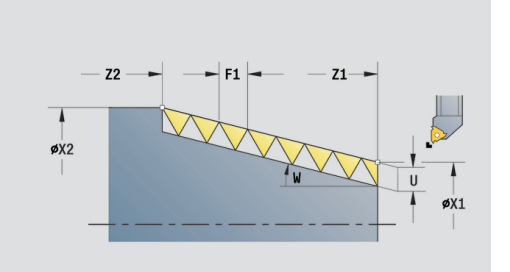

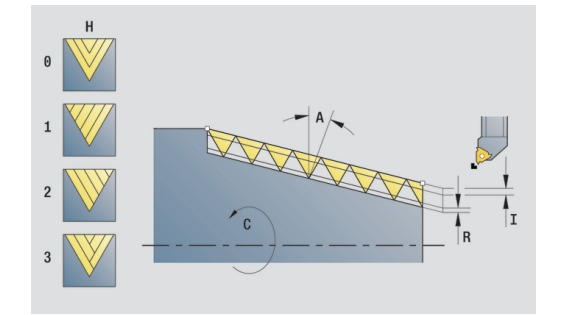

- **WE**: **Metoda wzniosu dla K=0** (default: 0)
	- **0: G0 na końcu**
	- **1: wznios w gwincie**
- **C**: **Kat startu**
- **D**: **Liczba przejsc**
- **Q**: **Licz.pust.przebieg.**
- **E**: **Zmienny skok** (default: 0) zwiększa/zmniejsza skok na jeden obrót o **E**.

Dalsze formularze:

**[Dalsze informacje:](#page-79-0)** "smart.Turn-unit", Strona 80 Dostęp do bazy danych technologicznych:

- Rodzaj obróbki: **Toczenie gwintu**
- przynależne parametry: **F**, **S**

# **2.9 Units - frezowanie powierzchnia czołowa (oś C)**

# **Unit rowek powierzchnia czołowa**

Unit frezuje rowek na powierzchni czołowej od aktualnej pozycji narzędzia do punktu końcowego. Szerokość rowka odpowiada średnicy freza.

Nazwa unit: **G791\_Nut\_Stirn\_C** / cykl: **G791**

**[Dalsze informacje:](#page-413-0)** "Lin. rowek pow.czołowa G791", Strona 414 Formularz **Cykl**:

- **Z1**: **Gór.kraw.frez.**
- **Z2**: **Dno frezow.**
- **L**: **Dl.rowka**
- **A1**: **Kat do X-osi** (default: 0°)
- **X1**, **C1**: **Pkt końcowy rowka bieg.**
- **XK**, **YK**: **Pkt końcowy rowka kart.**
- **P**: **maks.dosuw**
- **FZ**: **Posuw dosuwu** (default: aktywny posuw) Dalsze formularze:

**[Dalsze informacje:](#page-79-0)** "smart.Turn-unit", Strona 80

- Dostęp do bazy danych technologicznych:
- Rodzaj obróbki: **Frezow.**
- przynależne parametry: **F**, **S**, **FZ**, **P**

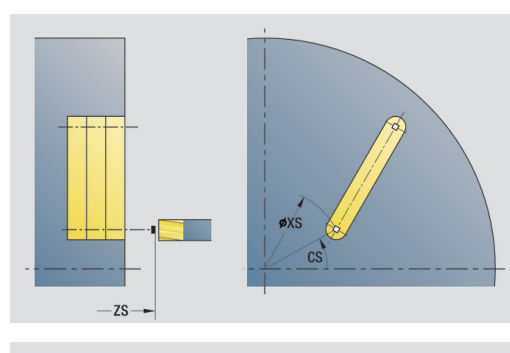

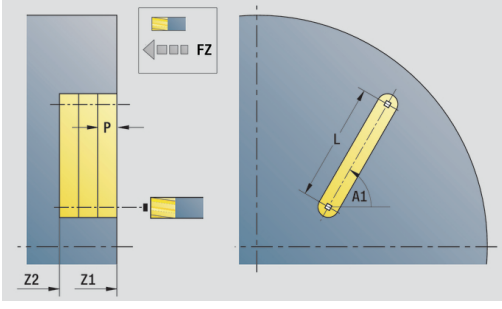

# **Unit wzór rowków liniowy powierzchnia czołowa**

Unit wytwarza liniowy wzór rowków z równomiernymi odstępami na powierzchni czołowej. Punkt startu rowków odpowiada pozycjom szablonu. Długość i położenie rowków definiujemy w Unit. Szerokość rowka odpowiada średnicy freza.

Nazwa unit: **G791\_Lin\_Stirn\_C** / cykl: **G791**

**[Dalsze informacje:](#page-413-0)** "Lin. rowek pow.czołowa G791", Strona 414 Formularz **Wzorzec**:

- **Q**: **Liczba rowków**
- **X1**, **C1**: **Punkt startu biegunowo**
- **XK**, **YK**: **Punkt startu kartez.**
- **I**, **J**: **Punkt końcowy (XK)** i **(YK)**
- **Ii**, **Ji**: **Odstęp (XKi)** i **(YKi)**
- **R**: **Odleg.pier./ostatni kont.**
- **Ri**: **Dlugosc Odstęp inkrem.**  $\mathcal{L}_{\mathcal{A}}$

 $\overline{\phantom{a}}$ **A**: **Kat wzrocowy** (baza: XK-oś) Formularz **Cykl**:

- **Z1**: **Gór.kraw.frez.**
- **Z2**: **Dno frezow.**
- **L**: **Dl.rowka**
- **A1**: **Kat do X-osi** (default: 0°)
- **P**: **maks.dosuw**
- **FZ**: **Posuw dosuwu** (default: aktywny posuw) Dalsze formularze:

**[Dalsze informacje:](#page-79-0)** "smart.Turn-unit", Strona 80 Dostęp do bazy danych technologicznych:

- Rodzaj obróbki: **Frezow.**
- przynależne parametry: **F**, **S**, **FZ**, **P**

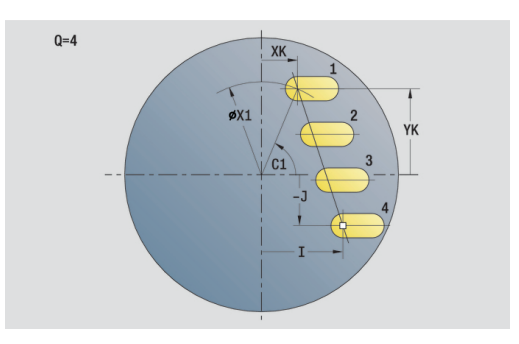

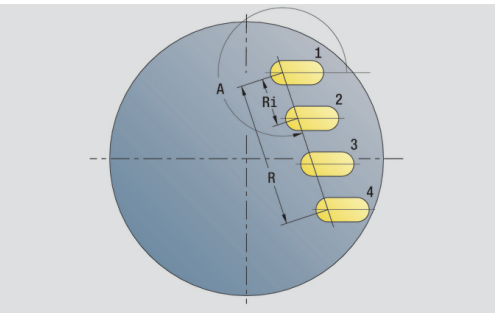

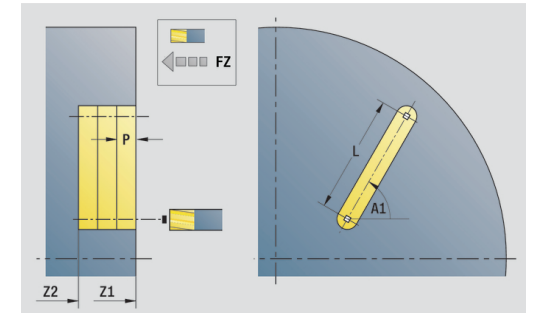

### **Unit wzór rowków kołowo powierzchnia czołowa**

Unit wytwarza kołowy wzór rowków z równomiernymi odstępami na powierzchni czołowej. Punkt startu rowków odpowiada pozycjom szablonu. Długość i położenie rowków definiujemy w Unit. Szerokość rowka odpowiada średnicy freza.

Nazwa unit: **G791\_Cir\_Stirn\_C** / cykl: **G791**

**[Dalsze informacje:](#page-413-0)** "Lin. rowek pow.czołowa G791", Strona 414 Formularz **Wzorzec**:

- **Q**: **Liczba rowków**
- **XM**, **CM**: **Srodek biegunowo**  $\Box$
- **XK**, **YK**: **Srodek kartezjański**
- $\blacksquare$ **A**: **Kat poczatk.**
- $\blacksquare$ **Wi**: **Kat koncowy** – **Przyrost kata**
- **K**: **Srednica wzorca**
- **W**: **Kat koncowy**
- **V**: **Kierunek obiegu** (default: 0)
	- **V** = 0, bez **W**: podział koła pełnego
	- **V** = 0, z **W**: podział na dłuższym łuku kołowym
	- **V** = 0, z **Wi**: znak liczby **Wi** określa kierunek (**Wi** < 0: zgodnie z ruchem wskazówek zegara)
	- **V** = 1, z **W**: zgodnie z ruchem wskazówek zegara
	- **V** = 1, z **Wi**: zgodnie z ruchem wskazówek zegara (znak liczby **Wi** bez znaczenia)
	- **V** = 2, z **W**: przeciwnie do ruchu wskazówek zegara
	- **V** = 2, z **Wi**: przeciwnie do ruchu wskazówek zegara (znak liczby **Wi** bez znaczenia)

Formularz **Cykl**:

- **Z1**: **Gór.kraw.frez.**
- $\blacksquare$ **Z2**: **Dno frezow.**
- $\overline{\phantom{a}}$ **L**: **Dl.rowka**
- $\blacksquare$ **A1**: **Kat do X-osi** (default: 0°)
- **P**: **maks.dosuw**
- **FZ**: **Posuw dosuwu** (default: aktywny posuw)

Dalsze formularze:

**[Dalsze informacje:](#page-79-0)** "smart.Turn-unit", Strona 80 Dostęp do bazy danych technologicznych:

- Rodzaj obróbki: **Frezow.**
- przynależne parametry: **F**, **S**, **FZ**, **P**

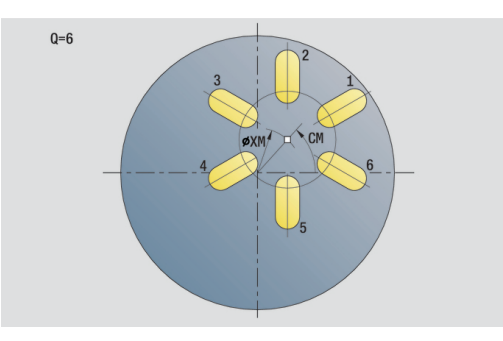

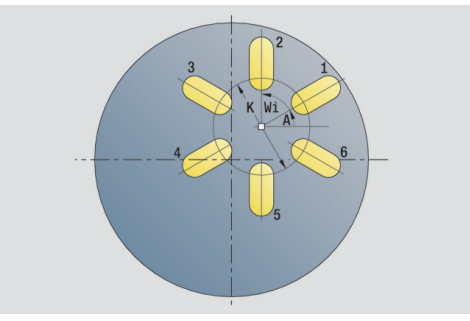

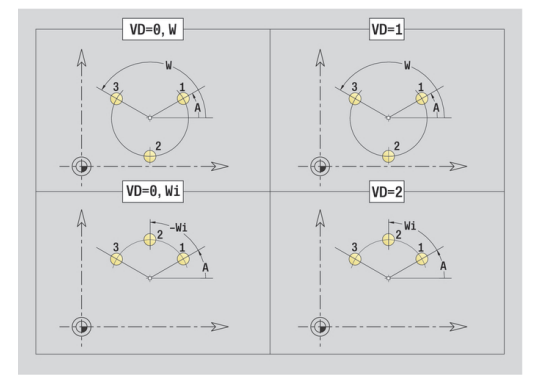

# **Unit frezowanie czołowe**

Unit frezuje w zależności od **Q** powierzchnie lub zdefiniowaną figurę. Ta Unit skrawa materiał wokół figur.

Nazwa unit: **G797\_Stirnfr\_C** / cykl: **G797**

**Dalsze informacje:** ["Frez.powierzchni front G797", Strona 422](#page-421-0) Formularz **Figura**:

- **Q**: **Typ figury**
	- **0: koło pełne**
	- **1: pojedyńcza pow.**
	- **2: rozwartość klucza**
	- **3: trójkąt**
	- **4: prost./kwadrat**
	- **5: wielokąt**
- **QN**: **Licz. naroży wielok.** (tylko dla **Q** = **5: wielokąt**)
- **X1**: **Srednica pkt.srodk.figury**
- **C1**: **Kat pkt srod.figury** (default: **Kat wrzeciona C**)
- **Z1**: **Gór.kraw.frez.**
- **Z2**: **Dno frezow.**
- **X2**: **Srednica ograniczenia**
- **L**: **Dlug.krawedzi**
- **B**: **Szerokość/rozwar.klucza**
- **RE**: **Prom.zaokraglenia** (default: 0)
- **A**: **Kat do X-osi** (default: 0°)

Formularz **Cykl**:

- **QK**: **Rodzaj obróbki**
	- obróbka zgrubna
	- Obr.wyk.
- **J**: **Kierunek frez.**
	- **0: jednokierunkowo**
	- **1: dwukierunkowo**
- **H**: **Kierunek frezow.**
	- **0: ruch przeciwb.**
	- **1: ruch współbieżny**
- **P**: **maks.dosuw**
- **I**: **Naddatek równ.do konturu**
- **K**: **Naddatek w kier.dosuwu**
- **FZ**: **Posuw dosuwu** (default: aktywny posuw)
- **E**: **Zredukowany posuw**
- **U**: **Wspólcz.superpozycji** określa nakładanie się torów frezowania (default:  $0,5$ ) (zakres:  $0 - 0,99$ ) nałożenie = **U** \* średnica freza

Dalsze formularze:

**[Dalsze informacje:](#page-79-0)** "smart.Turn-unit", Strona 80

- Rodzaj obróbki: **Frezow.**
- przynależne parametry: **F**, **S**, **FZ**, **P** $\mathbf{r}$

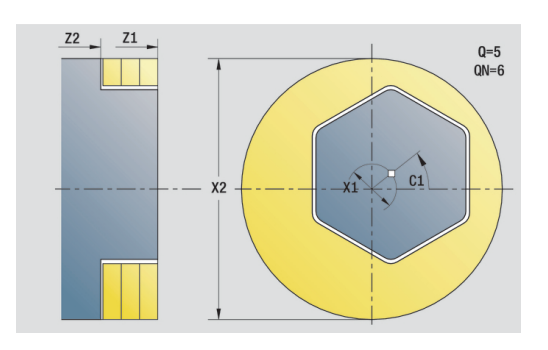

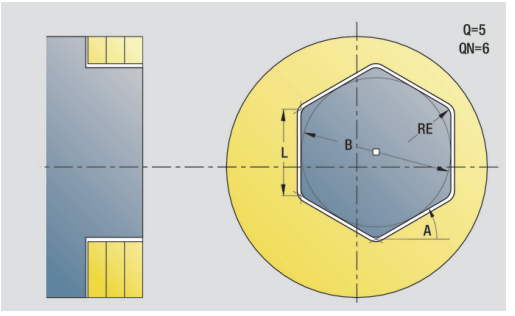

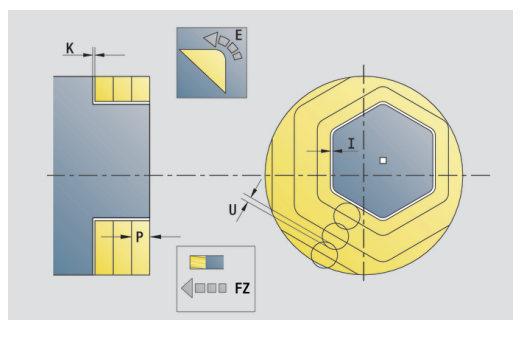

### **Unit frezowania gwintu**

#### Unit frezuje gwint w istniejący odwiert.

Proszę ustawić narzędzie przed wywołaniem **G799** na środek odwiertu. Cykl pozycjonuje narzędzie w odwiercie na **Pkt koncowy gwint**. Następnie narzędzie przemieszcza się na **Prom.dosuwu R** i frezuje gwint. Przy tym narzędzie wcina się w materiał przy każdym obrocie o **Skok gwintu F1** . Na koniec cykl wysuwa narzędzie z materiału i odsuwa do **Punkt startu** . W parametrze **V** programujemy, czy gwint jest frezowany jednym obiegiem, czy też w przypadku jednoostrzowych narzędzi kilkoma obiegami.

Nazwa unit: **G799\_Gewindefr\_C** / cykl: **G799**

**Dalsze informacje:** ["Frez.gwintów osiowo G799", Strona 399](#page-398-0) Formularz **Pozycja**:

- **Z1**: **Pkt startu odwiert**
- **P2**: **Gl.gwintu**
- $\overline{\phantom{a}}$ **I**: **Srednica gwintu**
- **F1**: **Skok gwintu**

Formularz **Cykl**:

- **J**: **Kierunek gwintu:**
	- **0: gwint prawosk.**
	- **1: gwint lewoskrętny**
- **H**: **Kierunek frezow.**
	- **0: ruch przeciwb.**
	- **1: ruch współbieżny**
- **V**: **Metoda frezowania**
	- 0: on obieg gwint jest frezowany po linii śrubowej z 360°
	- 1: **przebieg** gwint jest frezowany kilkoma torami linii śrubowej (narzędzie jednoostrzowe)
- **R**: **Prom.dosuwania**

Dalsze formularze:

**[Dalsze informacje:](#page-79-0)** "smart.Turn-unit", Strona 80

- Dostęp do bazy danych technologicznych:
- Rodzaj obróbki: frezowanie na gotowo
- $\mathbf{u}$ przynależne parametry: **F**, **S**

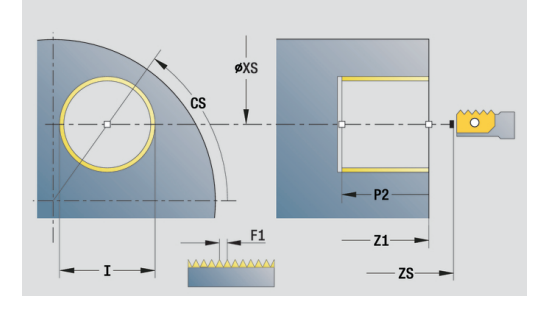

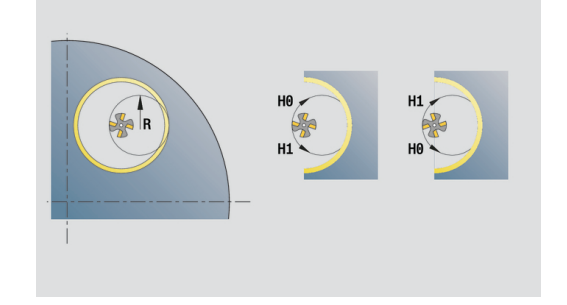

# **Unit frezowanie konturu figury powierzchnia czołowa**

Unit frezuje zdefiniowany z **Q** kontur na powierzchni czołowej. Nazwa unit: **G840\_Fig\_Stirn\_C** / cykl: **G840 Dalsze informacje:** ["G840 – frezowanie", Strona 429](#page-428-0) Formularz **Figura**:

- **Q**: **Typ figury**
	- **0: koło pełne**
	- **1: liniowy rowek**
	- **2: kołowy rowek**
	- **3: trójkąt**
	- **4: prost./kwadrat**
	- **5: wielokąt**
- **QN**: **Licz. naroży wielok.** (tylko dla **Q** = **5: wielokąt**)
- **X1**: **Srednica pkt.srodk.figury**
- **C1**: **Kat pkt srod.figury** (default: **Kat wrzeciona C**)
- **Z1**: **Gór.kraw.frez.**
- **P2**: **Głębokość figury**
- **L**: **+dług.kraw./-rozw.klucza**
	- **L** > 0: **Dl.krawedzi**
	- **L** < 0: **Rozwarc. klucza** (średnica okręgu wewnętrznego) wielokąta
- **B**: **Szer.prostok.**

A

- **RE**: **Prom.zaokraglenia** (default: 0)
- **A**: **Kat do X-osi** (default: 0°)
- **Q2**: **Kier.obrotu rowek** (tylko dla **Q** = **2: kołowy rowek**)
	- **cw**: zgodnie z ruchem wskazówek zegara
	- ccw: ruchem przeciwnym do ruchu wskazówek zegara
- **W**: **Kąt pkt końcowy rowka** (tylko dla **Q** = **2: kołowy rowek**)

Programować tylko parametry ważne dla wybranego typu figury.

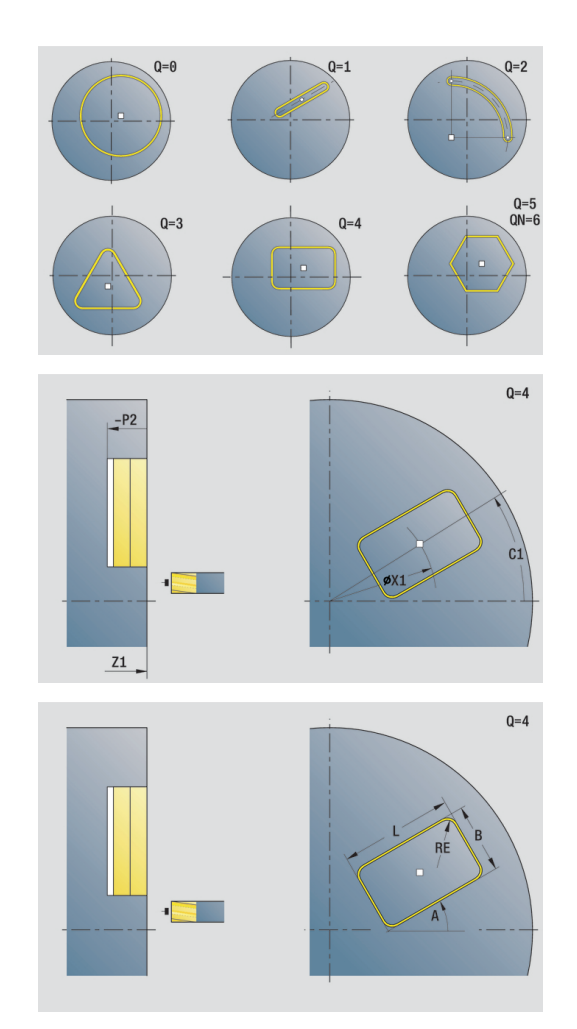
#### Formularz **Cykl**:

- **JK**: **Miejsce frezowania**
	- **0: na konturze**
	- **1: w obrębie konturu**
	- **2: poza konturem**
- **H**: **Kierunek frezow.**
	- **0: ruch przeciwb.**
	- **1: ruch współbieżny**
- **P**: **maks.dosuw**
- **I**: **Naddatek równ.do konturu**
- **K**: **Naddatek w kier.dosuwu**
- **FZ**: **Posuw dosuwu** (default: aktywny posuw)
- **E**: **Zredukowany posuw**
- **R**: **Prom.dosuwania**
- **O**: **Zachowanie wejście w mat.** (default: 0)
	- 0: prosto cykl przemieszcza do punktu startu, wcina z posuwem w materiał i frezuje kontur
	- **1: w wierceniu wstępnym** cykl pozycjonuje powyżej pozycji nawiercania, wcina się w materiał i frezuje kontur
- **NF**: **Znacznik pozycji** (tylko dla **O** = 1)

Formularz **Global.**:

**RB**: **Plasz.odsuwu**

Dalsze parametry:

**Dalsze informacje:** ["Formularz globalnych danych \(global\)",](#page-85-0) [Strona 86](#page-85-0)

Dalsze formularze:

**[Dalsze informacje:](#page-79-0)** "smart.Turn-unit", Strona 80

- Rodzaj obróbki: **Frezow.**
- przynależne parametry: **F**, **S**, **FZ**, **P**

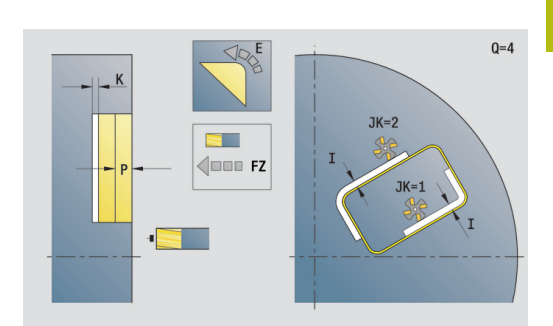

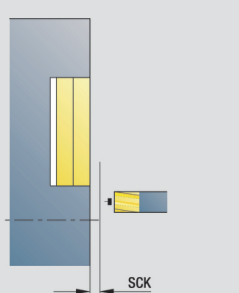

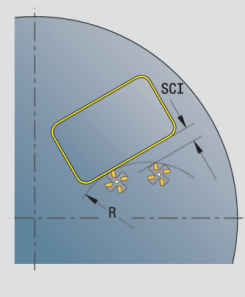

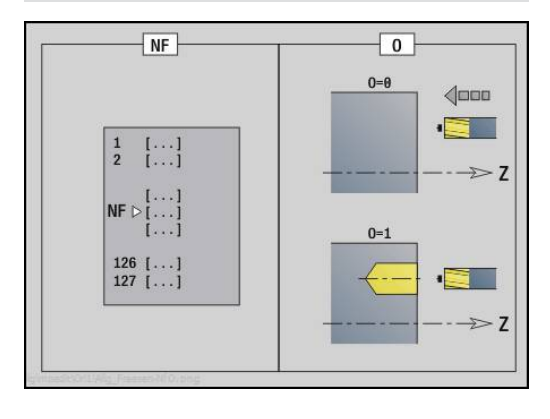

## **Unit frezowanie wybrania figury powierzchnia czołowa**

Unit frezuje zdefiniowane z **Q** wybranie. Wybrać w **QK**Rodzaj obróbki (zgrubna/wykańczająca) jak i strategię wcięcia w materiał. Nazwa unit: **G84x\_Fig\_Stirn\_C** / cykle: **G845**; **G846 Dalsze informacje:** ["G845 – frezowanie", Strona 437](#page-436-0) **Dalsze informacje:** ["Frez.kieszeni-obróbka wyk. G846",](#page-440-0) [Strona 441](#page-440-0) Formularz **Figura**:

- **Q**: **Typ figury**
	- **0: koło pełne**
	- **1: liniowy rowek**
	- **2: kołowy rowek**
	- **3: trójkąt**
	- **4: prost./kwadrat**
	- **5: wielokąt**
- **QN**: **Licz. naroży wielok.** (tylko dla **Q** = **5: wielokąt**)
- **X1**: **Srednica pkt.srodk.figury**
- **C1**: **Kat pkt srod.figury** (default: **Kat wrzeciona C**)
- **Z1**: **Gór.kraw.frez.**
- **P2**: **Głębokość figury**
- **L**: **+dług.kraw./-rozw.klucza**
	- **L** > 0: **Dl.krawedzi**
	- **L** < 0: **Rozwarc. klucza** (średnica okręgu wewnętrznego) wielokąta
- **B**: **Szer.prostok.**
- $\mathbf{r}$ **RE**: **Prom.zaokraglenia** (default: 0)
- **A**: **Kat do X-osi** (default: 0°)
- **Q2**: **Kier.obrotu rowek** (tylko dla **Q** = **2: kołowy rowek**)
	- **cw**: zgodnie z ruchem wskazówek zegara
	- **ccw**: ruchem przeciwnym do ruchu wskazówek zegara
- **W**: **Kąt pkt końcowy rowka** (tylko dla **Q** = **2: kołowy rowek**)

Programować tylko parametry ważne dla wybranego typu figury.

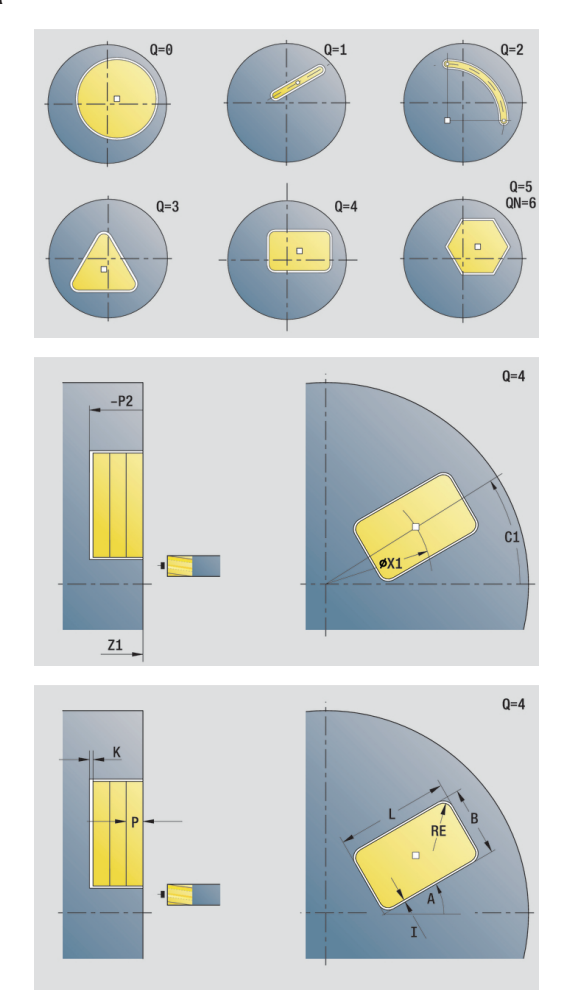

Ŧ

#### Formularz **Cykl**:

- **QK**: **Rodzaj obróbki** i strategia wcięcia
	- **0: obróbka zgrubna**
	- **1: obróbka wykań.**
	- **2: obr.zgrubna linia śrubowa manualnie**
	- **3: obróbka zgr. linia śrub.auto**
	- **4: obróbka zgrubna wahadłowo lin. manualnie**
	- **5: obróbka zgrub.wahadł.lin.auto**
	- **6: obróbka zgrub.wahadł.koł.man.**
	- **7: obróbka zgrub.wahadł.koł.auto**
	- **8:obrób.zgr.wcięcie poz.nawierc.**
	- **9: obróbka na gotowo 3D łuk wejściowy**

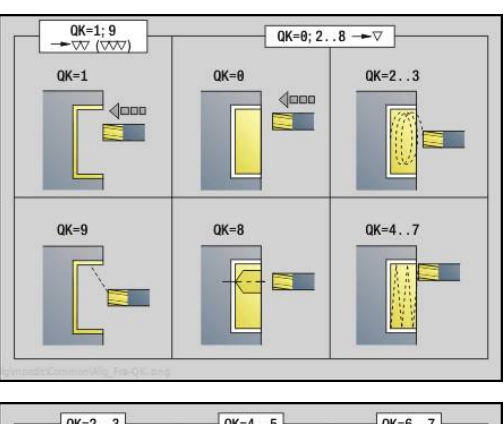

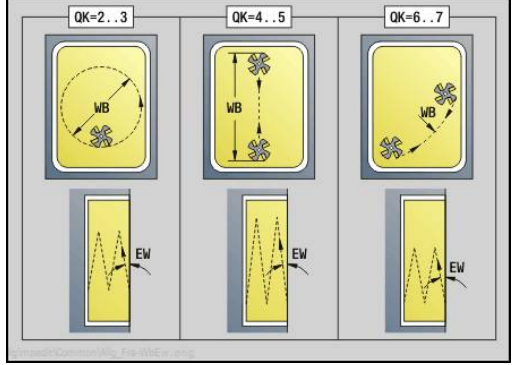

- **JT**: **Kierunek przebiegu**
	- **0: od wewn. do zewnątrz**
	- **1: od zewn.do wewnątrz**
- **H**: **Kierunek frezow.**
	- **0: ruch przeciwb.**
	- **1: ruch współbieżny**
- **P**: **maks.dosuw**
- **I**: **Naddatek równ.do konturu**
- **K**: **Naddatek w kier.dosuwu**
- **FZ**: **Posuw dosuwu** (default: aktywny posuw)
- **E**: **Zredukowany posuw**
- **R**: **Prom.dosuwania**
- **WB**: **Długość wcięcia**
- **EW**: **Kat poglebienia**
- **NF**: **Znacznik pozycji** (tylko dla **O** = 8)
- **U**: **Wspólcz.superpozycji** określa nakładanie się torów frezowania (default:  $0,5$ ) (zakres:  $0 - 0,99$ ) nałożenie = **U** \* średnica freza

#### Formularz **Global.**:

**RB**: **Plasz.odsuwu**

Dalsze parametry:

**Dalsze informacje:** ["Formularz globalnych danych \(global\)",](#page-85-0) [Strona 86](#page-85-0)

Dalsze formularze:

- Rodzaj obróbki: **Frezow.**
- przynależne parametry: **F**, **S**, **FZ**, **P**

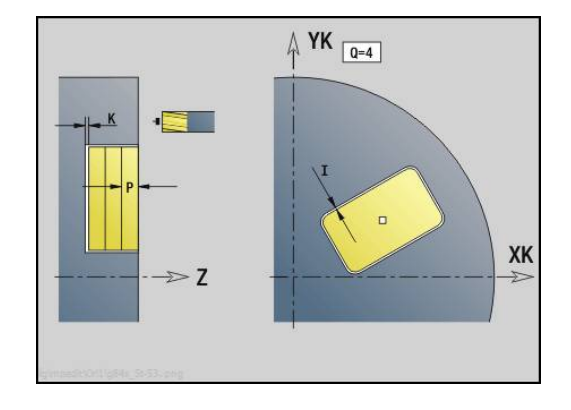

## **Unit grawerowanie powierzchnia czołowa**

Unit graweruje znaki ułożone w liniowym lub biegunowym porządku na płaszczyźnie czołowej. Znaki diakrytyczne i inne znaki specjalne, których nie można zapisywać w trybie **smart.Turn** , definiujemy jeden za drugim w **NF**. Jeśli programujemy **Q** = 1 (**Bezpośr.kontynuować zapis**) , to zostają anulowane zmiana narzędzia i pozycjonowanie wstępne. Obowiązują wartości technologiczne poprzedniego cyklu grawerowania.

#### Nazwa unit: **G801\_GRA\_STIRN\_C** / cykl: **G801**

**Dalsze informacje:** ["Grawerowanie powierzchnia czołowa G801",](#page-445-0) [Strona 446](#page-445-0)

Formularz **Pozycja**:

- **X**, **C**: **Punkt poczatk.** i **Kat poczatkowy** (biegunowo)
- **XK**, **YK**: **Punkt poczatk.** (kartezjański)
- **Z**: **Punkt koncowy** pozycja w osi Z, na którą następuje wcięcie dla frezowania
- **RB**: **Plasz.odsuwu**

#### Formularz **Cykl**:

- **TXT**: **Tekst**, który ma być grawerowany
- **NF: Znak nr** kod ASCII grawerowanego znaku
- **H**: **Wys.kroku**
- **E**: **Współczynnik odstępu** (obliczenie: patrz ilustracja) Odległość pomiędzy znakami zostaje obliczona według następującej formuły: **H** / 6 \* **E**
- **W**: **Kat nachylenia** łańcucha znaków
- **FZ**: **Współczynnik posuwu wcięcia** (posuw wcięcia = aktualny posuw \* **FZ**)
- **V**: **Wykonanie(lin/pol)**
	- **0: liniowo**
	- **1: u góry zagięty**
	- **2: u dołu zagięty**
- **D**: **Srednica bazowa**
- **Q**: **Bezpośr.kontynuować zapis**
	- **0** (**Nie**): grawerowanie następuje z punktu początkowego
	- **1** (**Tak**): grawerowanie z pozycji narzędzia
- **O**: **Pismo lustrzane**
	- 0 (**Nie**): grawiura nie jest odbijana lustrzanie
	- **1** (**Tak**): grawiura jest odbijana lustrzanie

Dalsze formularze:

- Rodzaj obróbki: **Grawerowanie**
- przynależne parametry: **F**, **S**

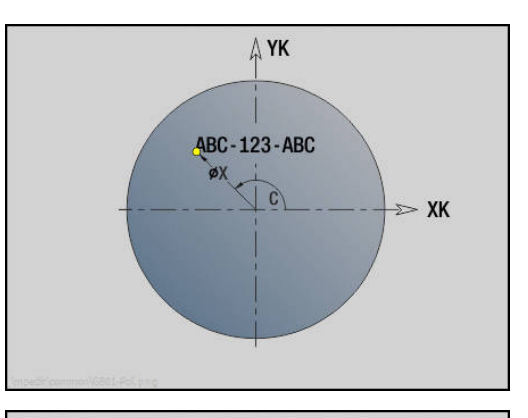

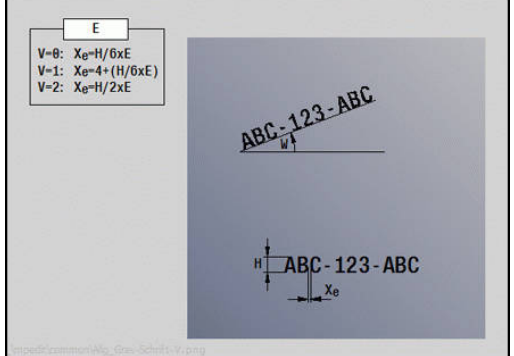

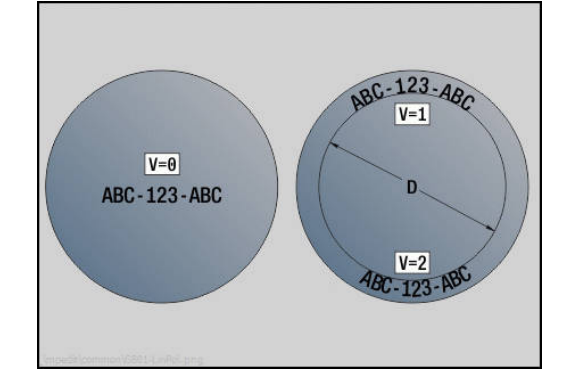

# **Unit frezowania konturu ICP powierzchnia czołowa**

Unit frezuje zdefiniowany z **ICP** kontur na powierzchni czołowej. Nazwa unit: **G840\_Kon\_C\_Stirn** / cykl: **G840**

**Dalsze informacje:** ["G840 – frezowanie", Strona 429](#page-428-0) Formularz **Kontur**:

- **FK**: **ICP nr konturu**
- **NS**: **Numer wiersza startu konturu** początek fragmentu konturu
- **NE**: **Numer wiersza końca konturu** koniec fragmentu konturu
- **Z1**: **Gór.kraw.frez.**
- **P2**: **Głębokość konturu**

Formularz **Cykl**:

- **JK**: **Miejsce frezowania**
	- **0: na konturze**
	- **1: w obrębie/z lewej konturu**
	- **2: poza/z prawej konturu**
	- **3: zależnie od H i MD**
- **H**: **Kierunek frezow.**
	- **0: ruch przeciwb.**
	- **1: ruch współbieżny**
- **P**: **maks.dosuw**
- **I**: **Naddatek równ.do konturu**
- **K**: **Naddatek w kier.dosuwu**
- **FZ**: **Posuw dosuwu** (default: aktywny posuw)
- **E**: **Zredukowany posuw**
- **R**: **Prom.dosuwania**
- **O**: **Zachowanie wejście w mat.** (default: 0)
	- 0: prosto cykl przemieszcza do punktu startu, wcina z posuwem w materiał i frezuje kontur
	- **1: w wierceniu wstępnym** cykl pozycjonuje powyżej pozycji nawiercania, wcina się w materiał i frezuje kontur
- **NF**: **Znacznik pozycji** (tylko dla **O** = 1)
- **RB**: **Plasz.odsuwu**  $\mathbb{R}^n$

Dalsze formularze:

**[Dalsze informacje:](#page-79-0)** "smart.Turn-unit", Strona 80

- Rodzaj obróbki: **Frezow.**
- przynależne parametry: **F**, **S**, **FZ**, **P**

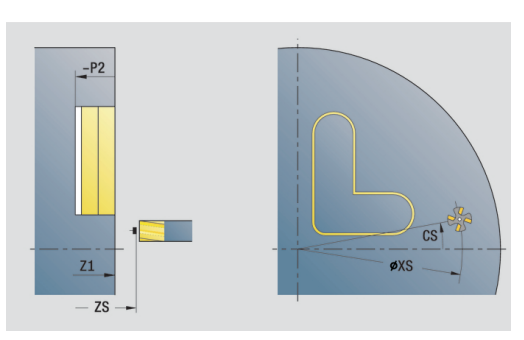

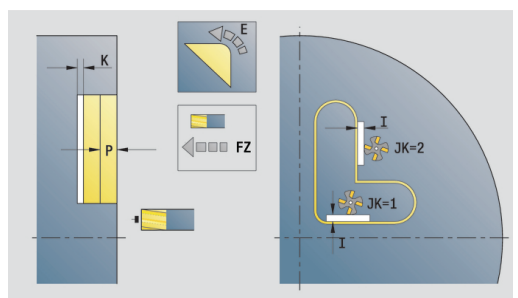

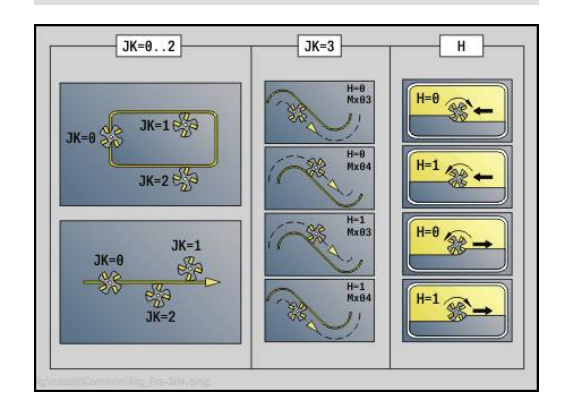

## **Unit frezowanie wybrania ICP powierzchnia czołowa**

Unit frezuje zdefiniowaną z **Q** kieszeń. Wybrać w **QK** rodzaj obróbki (zgrubna/wykańczająca) jak i strategię wcięcia w materiał. Nazwa unit: **G845\_Tas\_C\_Stirn** / cykle: **G845**; **G846**

**Dalsze informacje:** ["G845 – frezowanie", Strona 437](#page-436-0)

**Dalsze informacje:** ["Frez.kieszeni-obróbka wyk. G846",](#page-440-0) [Strona 441](#page-440-0)

Formularz **Kontur**:

- **FK**: **ICP nr konturu**
- $\blacksquare$ **NS**: **Numer wiersza startu konturu** – początek fragmentu konturu
- **NE**: **Numer wiersza końca konturu** koniec fragmentu konturu
- **Z1**: **Gór.kraw.frez.**
- **P2**: **Głębokość konturu**
- **NF**: **Znacznik pozycji** (tylko dla **O** = 8)

Formularz **Cykl**:

- **QK**: **Rodzaj obróbki** i strategia wcięcia
	- **0: obróbka zgrubna**
	- **1: obróbka wykań.**
	- **2: obr.zgrubna linia śrubowa manualnie**
	- **3: obróbka zgr. linia śrub.auto**
	- **4: obróbka zgrubna wahadłowo lin. manualnie**
	- **5: obróbka zgrub.wahadł.lin.auto**
	- **6: obróbka zgrub.wahadł.koł.man.**
	- **7: obróbka zgrub.wahadł.koł.auto**
	- **8:obrób.zgr.wcięcie poz.nawierc.**
	- **9: obróbka na gotowo 3D łuk wejściowy**
- **JT**: **Kierunek przebiegu**
	- **0: od wewn. do zewnątrz**
	- **1: od zewn.do wewnątrz**
- **H**: **Kierunek frezow.**
	- **0: ruch przeciwb.**
	- **1: ruch współbieżny**
- **P**: **maks.dosuw**
- **I**: **Naddatek równ.do konturu**
- **K**: **Naddatek w kier.dosuwu**  $\mathcal{L}_{\mathcal{A}}$
- **FZ**: **Posuw dosuwu** (default: aktywny posuw)
- **E**: **Zredukowany posuw**
- **R**: **Prom.dosuwania**
- **WB**: **Długość wcięcia**
- **EW**: **Kat poglebienia**
- **U**: **Wspólcz.superpozycji** określa nakładanie się torów frezowania (default:  $0,5$ ) (zakres:  $0 - 0,99$ ) nałożenie = **U** \* średnica freza
- **RB**: **Plasz.odsuwu**

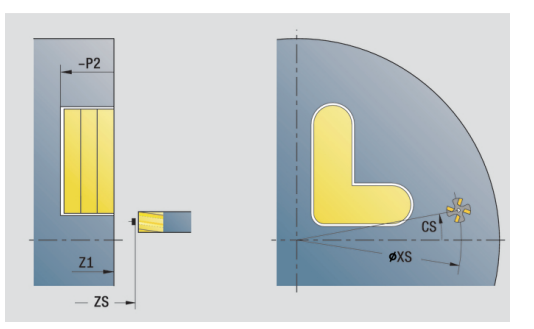

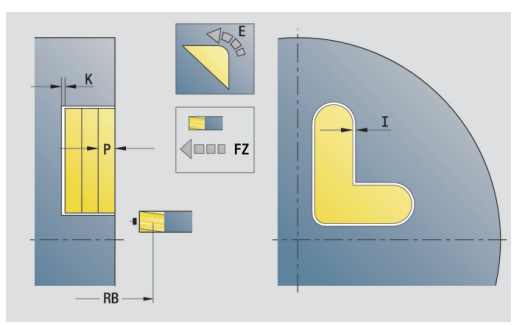

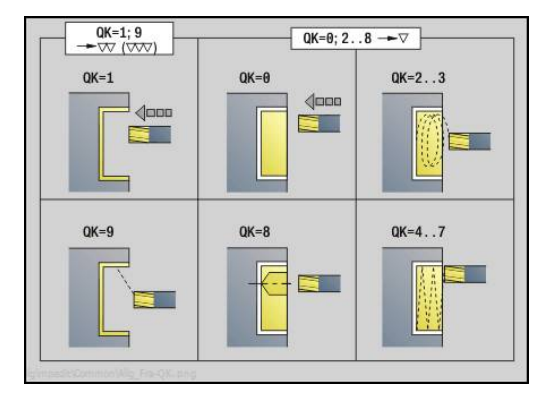

### Dalsze formularze:

**[Dalsze informacje:](#page-79-0)** "smart.Turn-unit", Strona 80

Dostęp do bazy danych technologicznych:

- Rodzaj obróbki: **Frezow.**
- przynależne parametry: **F**, **S**, **FZ**, **P**

# **Unit gratowania powierzchnia czołowa**

Unit usuwa zadziory na zdefiniowanym z **ICP** kontur na powierzchni czołowej.

Nazwa unit: **G840\_ENT\_C\_STIRN** / cykl: **G840**

**Dalsze informacje:** ["G840 – gratowanie", Strona 433](#page-432-0)

Formularz **Kontur**:

- **FK**: **ICP nr konturu**
- **NS**: **Numer wiersza startu konturu** początek fragmentu konturu
- **NE**: **Numer wiersza końca konturu** koniec fragmentu konturu
- **Z1**: **Gór.kraw.frez.**

Formularz **Cykl**:

- **JK**: **Miejsce frezowania**
	- **0: na konturze**
	- **1: w obrębie/z lewej konturu**
	- **2: poza/z prawej konturu**
	- **3: zależnie od H i MD**
- **H**: **Kierunek frezow.**
	- **0: ruch przeciwb.**
	- **1: ruch współbieżny**
- **BG**: **Szer.fazki** dla gratowania
- **JG**: **Srednica obr.wstępnej**
- **P**: **Głębokość wcięcia** (podawana jako wartość ujemna)
- **I**: **Naddatek równ.do konturu**
- **R**: **Prom.dosuwania**
- **FZ**: **Posuw dosuwu** (default: aktywny posuw)
- **E**: **Zredukowany posuw**
- **RB**: **Plasz.odsuwu**

Dalsze formularze:

- Rodzaj obróbki: **Okrawanie**
- przynależne parametry: **F**, **S**

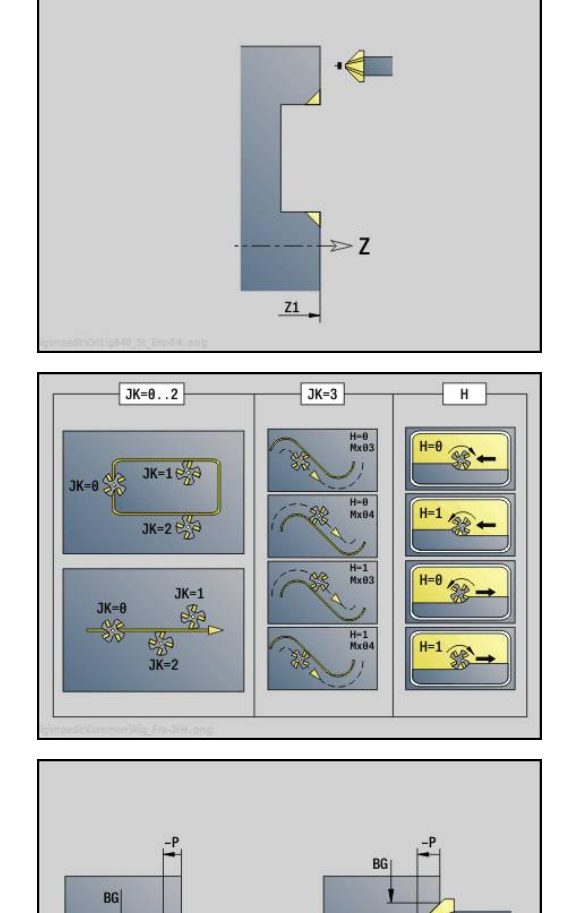

## **Unit frezowanie czołowe ICP**

Unit frezuje zdefiniowany z **ICP** kontur na powierzchni czołowej. Nazwa unit: **G797\_ICP** / cykl: **G797**

**Dalsze informacje:** ["Wiercenie proste G71", Strona 381](#page-380-0)

Formularz **Kontur**:

- **FK**: **ICP nr konturu**
- **NS**: **Numer wiersza startu konturu** początek fragmentu konturu
- **Z1**: **Gór.kraw.frez.**
- **Z2**: **Dno frezow.**
- **X2**: **Srednica ograniczenia**

Formularz **Cykl**:

- **QK**: **Rodzaj obróbki**
	- obróbka zgrubna
	- Obr.wyk.
- **J**: **Kierunek frez.**
	- **0: jednokierunkowo**
	- **1: dwukierunkowo**
- **H**: **Kierunek frezow.**
	- **0: ruch przeciwb.**
	- **1: ruch współbieżny**
- **P**: **maks.dosuw**
- **I**: **Naddatek równ.do konturu**
- **K**: **Naddatek w kier.dosuwu**
- **FZ**: **Posuw dosuwu** (default: aktywny posuw)
- **E**: **Zredukowany posuw**
- **U**: **Wspólcz.superpozycji** określa nakładanie się torów frezowania (default:  $0,5$ ) (zakres:  $0 - 0,99$ ) nałożenie = **U** \* średnica freza

Dalsze formularze:

**[Dalsze informacje:](#page-79-0)** "smart.Turn-unit", Strona 80

- Rodzaj obróbki: **Frezow.**
- przynależne parametry: **F**, **S**, **FZ**, **P**

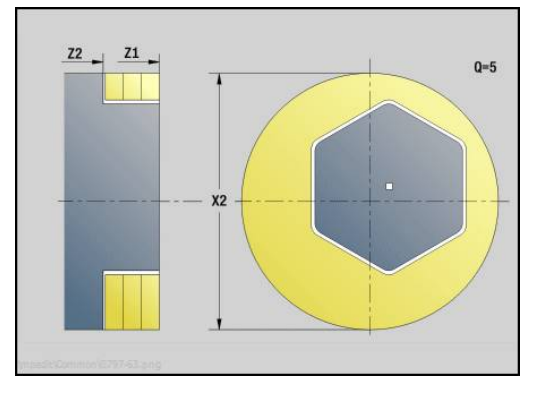

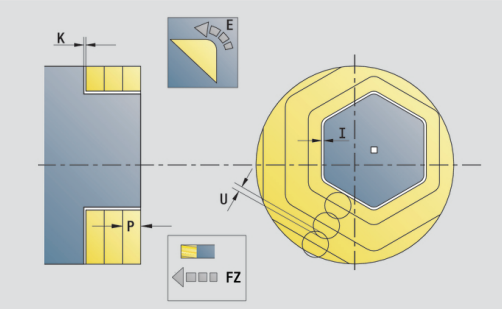

# **2.10 Units - frezowanie powierzchnia boczna (oś C)**

# **Unit rowek powierzchnia boczna**

Unit frezuje rowek na powierzchni bocznej od aktualnej pozycji narzędzia do punktu końcowego. Szerokość rowka odpowiada średnicy freza.

Nazwa unit: **G792\_Nut\_MANT\_C** / cykl: **G792**

**[Dalsze informacje:](#page-415-0)** "Liniowy rowek pow.boczna G792", [Strona 416](#page-415-0)

Formularz **Cykl**:

- **X1**: **Gór.kraw.frez.**
- **X2**: **Dno frezow.**
- **L**: **Dl.rowka**
- **A1**: **Kat do Z-osi** (default: 0°)
- **Z1**, **C1**: **Pkt końcowy rowka bieg.**
- **P**: **maks.dosuw**
- **FZ**: **Posuw dosuwu** (default: aktywny posuw)

Dalsze formularze:

- Rodzaj obróbki: **Frezow.**
- przynależne parametry: **F**, **S**, **FZ**, **P**

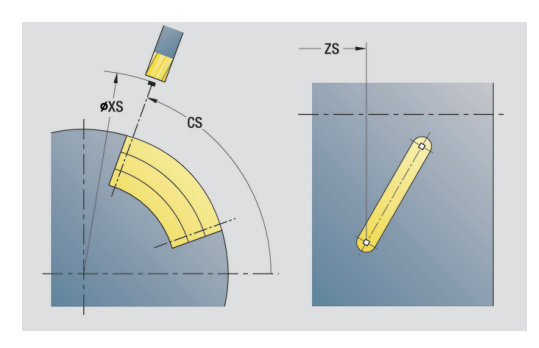

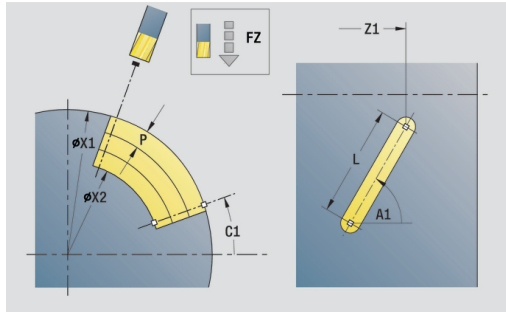

### **Unit wzór rowków liniowo powierzchnia boczna**

Unit wytwarza liniowy wzór rowków z równomiernymi odstępami na powierzchni bocznej. **Punkt startu** rowków odpowiada pozycjom wzoru. **Dl.rowka** i **położenie rowków** definiujemy w unit. Szerokość rowka odpowiada średnicy freza.

Nazwa unit: **G792\_Lin\_Mant\_C** / cykl: **G792**

**[Dalsze informacje:](#page-415-0)** "Liniowy rowek pow.boczna G792", [Strona 416](#page-415-0)

Formularz **Wzorzec**:

- **Q**: **Liczba rowków**
- $\mathbb{R}^n$ **Z1**: **Pkt.startu wzorzec** – pozycja pierwszego rowka
- **C1**: **Kat poczatkowy**
- **Wi**: **Kat koncowy Przyrost kata**
- **W**: **Kat koncowy**
- **Z2**: **Pkt koncowy wzorzec**

Formularz **Cykl**:

- **X1**: **Gór.kraw.frez.**
- **X2**: **Dno frezow.**
- **L**: **Dl.rowka**
- **A1**: **Kat do Z-osi** (default: 0°)  $\overline{\phantom{a}}$
- **P**: **maks.dosuw**
- **FZ**: **Posuw dosuwu** (default: aktywny posuw)

Dalsze formularze:

- Rodzaj obróbki: **Frezow.**
- przynależne parametry: **F**, **S**, **FZ**, **P**

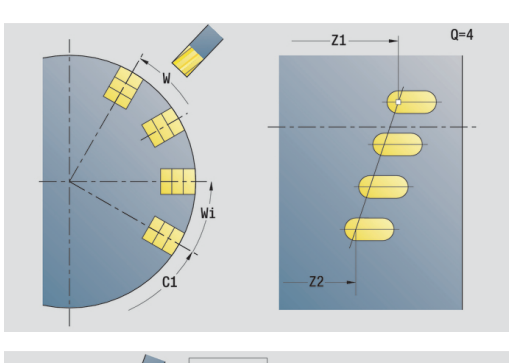

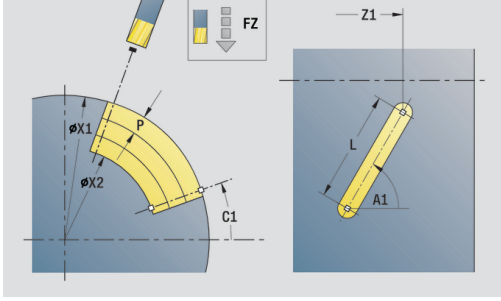

## **Unit wzór rowków kołowo powierzchnia boczna**

Unit wytwarza kołowy wzór rowków z równomiernymi odstępami na powierzchni bocznej. **Punkt startu** rowków odpowiada pozycjom wzoru. **Dl.rowka** i **położenie rowków** definiujemy w unit. Szerokość rowka odpowiada średnicy freza.

Nazwa unit: **G792\_Cir\_Mant\_C** / cykl: **G792**

**[Dalsze informacje:](#page-415-0)** "Liniowy rowek pow.boczna G792", [Strona 416](#page-415-0)

Formularz **Wzorzec**:

- i. **Q**: **Liczba rowków**
- i. **ZM**: **Punkt srodk.** wzoru
- **CM**: **Kat pkt srod.wzorca**  $\mathbb{R}^d$
- Ī. **A**: **Kat poczatk.**
- **Wi**: **Kat koncowy Przyrost kata**  $\blacksquare$
- **K**: **Srednica wzorca**
- **W**: **Kat koncowy**
- **V**: **Kierunek obiegu** (default: 0)
	- **V** = 0, bez **W**: podział koła pełnego
	- **V** = 0, z **W**: podział na dłuższym łuku kołowym
	- **V** = 0, z **Wi**: znak liczby **Wi** określa kierunek (**Wi** < 0: zgodnie z ruchem wskazówek zegara)
	- **V** = 1, z **W**: zgodnie z ruchem wskazówek zegara
	- **V** = 1, z **Wi**: zgodnie z ruchem wskazówek zegara (znak liczby **Wi** bez znaczenia)
	- **V** = 2, z **W**: przeciwnie do ruchu wskazówek zegara
	- **V** = 2, z **Wi**: przeciwnie do ruchu wskazówek zegara (znak liczby **Wi** bez znaczenia)

Formularz **Cykl**:

- **X1**: **Gór.kraw.frez.**  $\blacksquare$
- **X2**: **Dno frezow.**  $\overline{\phantom{a}}$
- **L**: **Dl.rowka**  $\mathbb{R}^n$
- **A1**: **Kat do Z-osi** (default: 0°)  $\Box$
- **P**: **maks.dosuw** ×

**FZ**: **Posuw dosuwu** (default: aktywny posuw) ×

Dalsze formularze:

- Rodzaj obróbki: **Frezow.**
- przynależne parametry: **F**, **S**, **FZ**, **P**

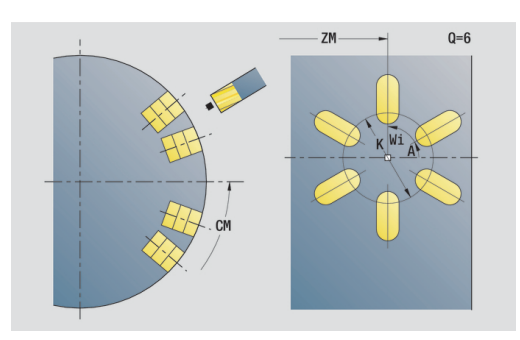

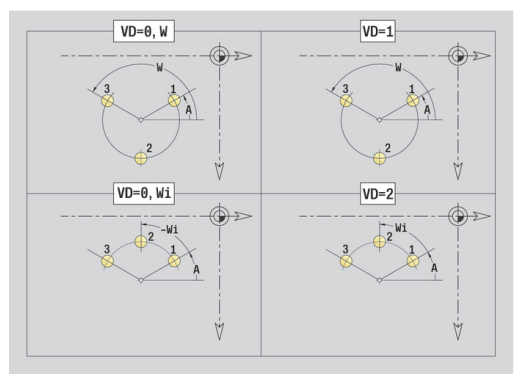

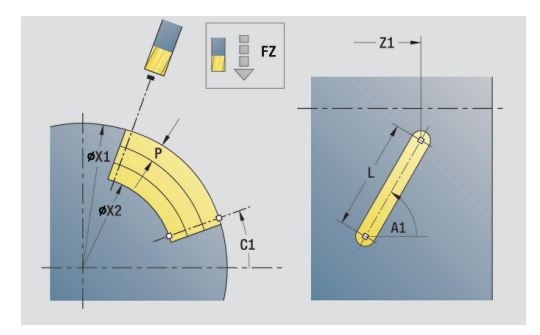

Unit frezuje rowek spiralny. Szerokość rowka odpowiada średnicy freza.

Nazwa unit: **G798\_Wendelnut\_C** / cykl: **G798**

**Dalsze informacje:** ["Frez. rowka spiralnego G798", Strona 425](#page-424-0) Formularz **Pozycja**:

- **X1**: **Srednica gwintu**
- **C1**: **Kat poczatkowy**
- **Z1**: **Pkt startu gwint**
- **Z2**: **Pkt koncowy gwint**
- **U**: **Gl.gwintu**

Formularz **Cykl**:

- **F1**: **Skok gwintu**
- **J**: **Kierunek gwintu:**
	- **0: gwint prawosk.**
	- **1: gwint lewoskrętny**
- **D**: **Liczba przejsc**
- **P**: **Anlauflänge**
- **K**: **Dl.wybiegu**
- **I**: **Maks.dosuw**
- **E**: **Reduk.gleb.skrawania**

Dalsze formularze:

**[Dalsze informacje:](#page-79-0)** "smart.Turn-unit", Strona 80

- Dostęp do bazy danych technologicznych:
- Rodzaj obróbki: frezowanie na gotowo
- przynależne parametry: **F**, **S**

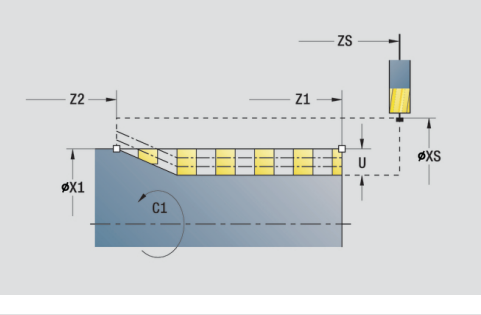

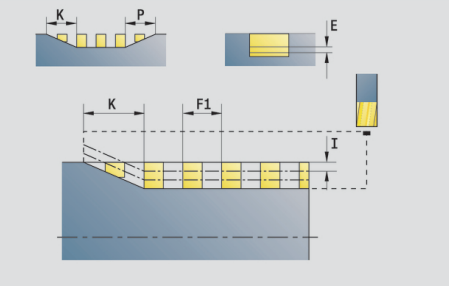

## **Unit frezowanie konturu figury powierzchnia boczna**

Unit frezuje zdefiniowany z **Q** kontur na powierzchni bocznej. Nazwa unit: **G840\_Fig\_Mant\_C** / cykl: **G840 Dalsze informacje:** ["G840 – frezowanie", Strona 429](#page-428-0) Formularz **Figura**:

- **Q**: **Typ figury**
	- **0: koło pełne**
	- **1: liniowy rowek**
	- **2: kołowy rowek**
	- **3: trójkąt**
	- **4: prost./kwadrat**
	- **5: wielokąt**
- **QN**: **Licz. naroży wielok.** (tylko dla **Q** = **5: wielokąt**)
- **Z1**: **Pkt srodk.figury**
- **C1**: **Kat pkt srod.figury** (default: **Kat wrzeciona C**)
- **CY**: **Pow.boczna środek figury**
- **X1**: **Gór.kraw.frez.**
- **P2**: **Głębokość figury**
- **L**: **+dług.kraw./-rozw.klucza**
	- **L** > 0: **Dl.krawedzi**
	- **L** < 0: **Rozwarc. klucza** (średnica okręgu wewnętrznego) wielokąta
- **B**: **Szer.prostok.**

Ħ

- **RE**: **Prom.zaokraglenia** (default: 0)
- **A**: **Kat do Z-osi** (default: 0°)
- **Q2**: **Kier.obrotu rowek** (tylko dla **Q** = **2: kołowy rowek**)
	- **cw**: zgodnie z ruchem wskazówek zegara
	- ccw: ruchem przeciwnym do ruchu wskazówek zegara
- **W**: **Kąt pkt końcowy rowka** (tylko dla **Q** = **2: kołowy rowek**)

Programować tylko parametry ważne dla wybranego typu figury.

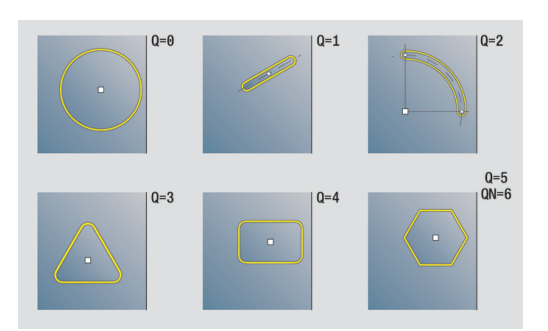

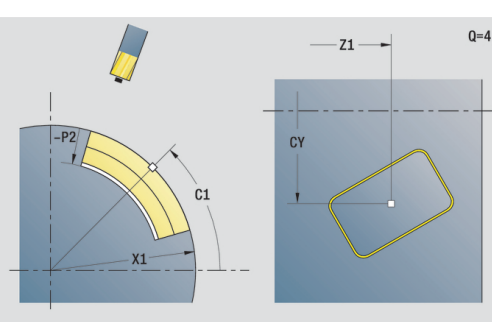

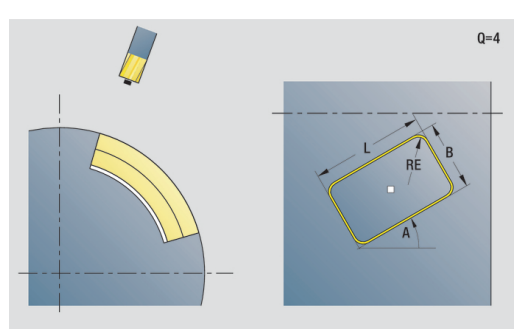

#### Formularz **Cykl**:

- **JK**: **Miejsce frezowania**
	- **0: na konturze**
	- **1: w obrębie konturu**
	- **2: poza konturem**
- **H**: **Kierunek frezow.**
	- **0: ruch przeciwb.**
	- **1: ruch współbieżny**
- **P**: **maks.dosuw**
- **I**: **Naddatek w kier.dosuwu**
- **K**: **Naddatek równ.do konturu**
- **FZ**: **Posuw dosuwu** (default: aktywny posuw)
- **E**: **Zredukowany posuw**
- **R**: **Prom.dosuwania**
- **O**: **Zachowanie wejście w mat.** (default: 0)
	- 0: prosto cykl przemieszcza do punktu startu, wcina z posuwem w materiał i frezuje kontur
	- **1: w wierceniu wstępnym** cykl pozycjonuje powyżej pozycji nawiercania, wcina się w materiał i frezuje kontur
- **NF**: **Znacznik pozycji** (tylko dla **O** = 1)

Formularz **Global.**:

**RB**: **Plasz.odsuwu**

Dalsze parametry:

**Dalsze informacje:** ["Formularz globalnych danych \(global\)",](#page-85-0) [Strona 86](#page-85-0)

Dalsze formularze:

**[Dalsze informacje:](#page-79-0)** "smart.Turn-unit", Strona 80

- Rodzaj obróbki: **Frezow.**
- przynależne parametry: **F**, **S**, **FZ**, **P**

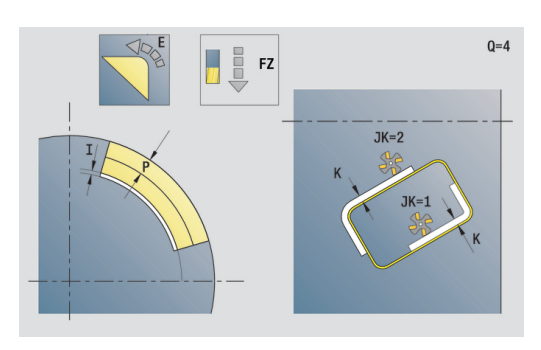

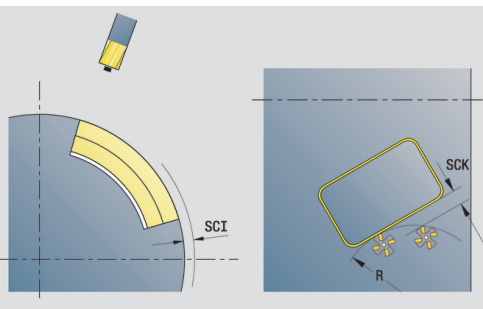

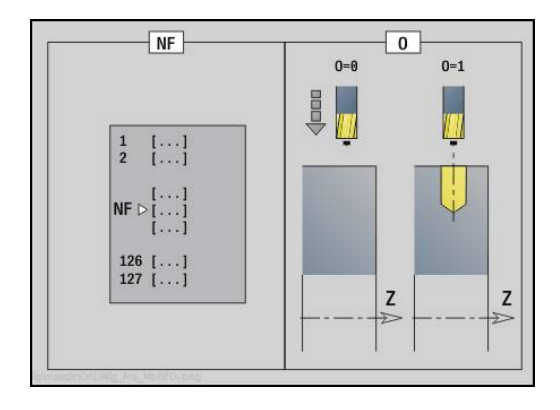

# **Unit frezowanie wybrania figury powierzchnia boczna**

Unit frezuje zdefiniowaną z **Q** kieszeń. Wybrać w **QK** rodzaj obróbki (zgrubna/wykańczająca) jak i strategię wcięcia w materiał.

Nazwa unit: **G84x\_Fig\_Mant\_C** / cykle: **G845**; **G846**

**Dalsze informacje:** ["G845 – frezowanie", Strona 437](#page-436-0)

**Dalsze informacje:** ["Frez.kieszeni-obróbka wyk. G846",](#page-440-0) [Strona 441](#page-440-0)

#### Formularz **Figura**:

- **Q**: **Typ figury**
	- **0: koło pełne**
	- **1: liniowy rowek**
	- **2: kołowy rowek**
	- **3: trójkąt**
	- **4: prost./kwadrat**
	- **5: wielokąt**
- **QN**: **Licz. naroży wielok.** (tylko dla **Q** = **5: wielokąt**)
- **Z1**: **Pkt srodk.figury**
- **C1**: **Kat pkt srod.figury** (default: **Kat wrzeciona C**)
- **CY**: **Pow.boczna środek figury**
- **X1**: **Gór.kraw.frez.**
- **P2**: **Głębokość figury**
- **L**: **+dług.kraw./-rozw.klucza**
	- **L** > 0: **Dl.krawedzi**
	- **L** < 0: **Rozwarc. klucza** (średnica okręgu wewnętrznego) wielokąta
- **B**: **Szer.prostok.**
- $\mathbb{R}^n$ **RE**: **Prom.zaokraglenia** (default: 0)
- **A**: **Kat do Z-osi** (default: 0°)
- **Q2**: **Kier.obrotu rowek** (tylko dla **Q** = **2: kołowy rowek**)
	- **cw**: zgodnie z ruchem wskazówek zegara
	- **ccw:** ruchem przeciwnym do ruchu wskazówek zegara
- **W**: **Kąt pkt końcowy rowka** (tylko dla **Q** = **2: kołowy rowek**)

Programować tylko parametry ważne dla wybranego typu figury.

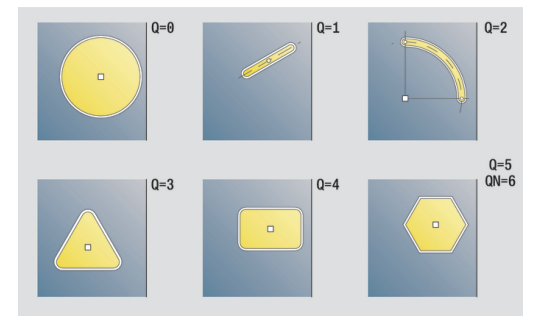

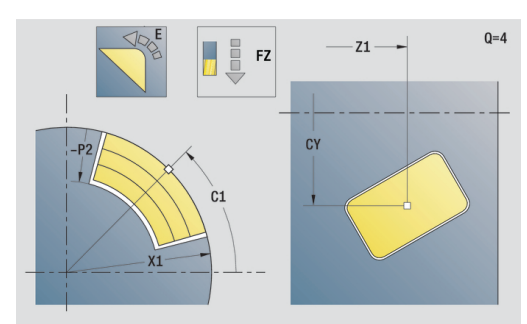

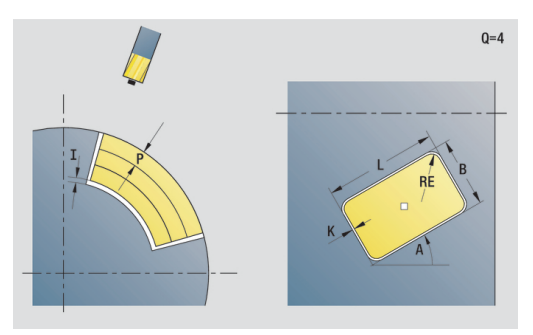

 $\mathbf i$ 

## Formularz **Cykl**:

- **QK**: **Rodzaj obróbki** i strategia wcięcia
	- **0: obróbka zgrubna**
	- **1: obróbka wykań.**
	- **2: obr.zgrubna linia śrubowa manualnie**
	- **3: obróbka zgr. linia śrub.auto**
	- **4: obróbka zgrubna wahadłowo lin. manualnie**
	- **5: obróbka zgrub.wahadł.lin.auto**
	- **6: obróbka zgrub.wahadł.koł.man.**
	- **7: obróbka zgrub.wahadł.koł.auto**
	- **8:obrób.zgr.wcięcie poz.nawierc.**
	- **9: obróbka na gotowo 3D łuk wejściowy**
- **JT**: **Kierunek przebiegu**
	- **0: od wewn. do zewnątrz**
	- **1: od zewn.do wewnątrz**
- **H**: **Kierunek frezow.**
	- **0: ruch przeciwb.**
	- **1: ruch współbieżny**
- **P**: **maks.dosuw**
- **I**: **Naddatek w kier.dosuwu**
- **K**: **Naddatek równ.do konturu**
- **FZ**: **Posuw dosuwu** (default: aktywny posuw)
- **E**: **Zredukowany posuw**
- **R**: **Prom.dosuwania**
- **WB**: **Długość wcięcia**
- **EW**: **Kat poglebienia**
- **NF**: **Znacznik pozycji** (tylko dla **O** = 8)
- **U**: **Wspólcz.superpozycji** określa nakładanie się torów frezowania (default: 0,5) (zakres: 0 – 0,99) nałożenie = **U** \* średnica freza
- Formularz **Global.**:
- **RB**: **Plasz.odsuwu**

Dalsze parametry:

**Dalsze informacje:** ["Formularz globalnych danych \(global\)",](#page-85-0) [Strona 86](#page-85-0)

Dalsze formularze:

**[Dalsze informacje:](#page-79-0)** "smart.Turn-unit", Strona 80

- Rodzaj obróbki: **Frezow.**
- przynależne parametry: **F**, **S**, **FZ**, **P**

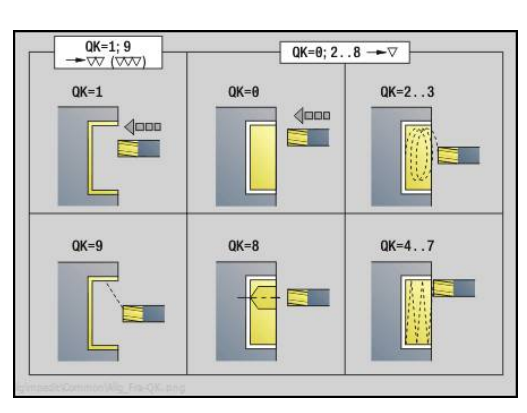

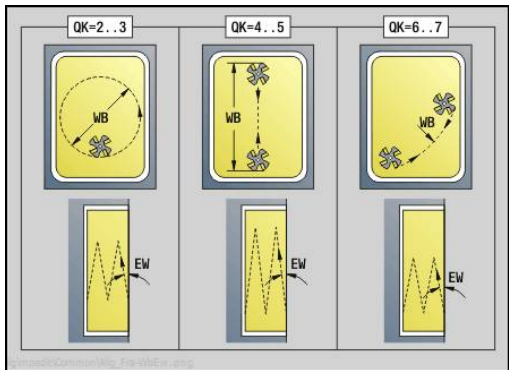

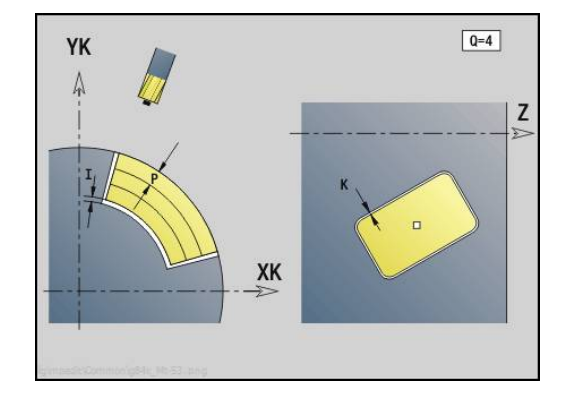

# **Unit grawerowanie powierzchnia boczna**

Unit graweruje znaki ułożone w liniowym porządku na powierzchni bocznej. Znaki diakrytyczne i inne znaki specjalne, których nie można zapisywać w trybie **smart.Turn** , definiujemy jeden za drugim w **NF**. Jeśli programujemy **Q** = 1 (**Bezpośr.kontynuować zapis**) , to zostają anulowane zmiana narzędzia i pozycjonowanie wstępne. Obowiązują wartości technologiczne poprzedniego cyklu grawerowania.

# Nazwa unit: **G802\_GRA\_MANT\_C** / cykl: **G802**

**Dalsze informacje:** ["Grawerowanie powierzchnia boczna G802",](#page-446-0) [Strona 447](#page-446-0)

Tabela znaków:

**[Dalsze informacje:](#page-442-0)** "Tabela znaków", Strona 443

Formularz **Pozycja**:

- **Z**: **Punkt poczatk.**.
- **C**: **Kat poczatkowy**
- **CY**: **Punkt poczatk.** pierwszego znaku
- **X**: **Punkt koncowy** pozycja w osi X, na którą następuje wcięcie dla frezowania (wymiar średnicy)
- **RB**: **Plasz.odsuwu**

Formularz **Cykl**:

- **TXT**: **Tekst**, który ma być grawerowany
- **NF**: **Znak nr** kod ASCII grawerowanego znaku  $\mathbb{R}^d$
- **H**: **Wys.kroku**
- **E**: **Współczynnik odstępu** (obliczenie: patrz ilustracja) Odległość pomiędzy znakami zostaje obliczona według następującej formuły: **H** / 6 \* **E**
- **W**: **Kat nachylenia** łańcucha znaków
- **FZ**: **Współczynnik posuwu wcięcia** (posuw wcięcia = aktualny posuw \* **FZ**)
- **D**: **Srednica bazowa**
- **Q**: **Bezpośr.kontynuować zapis**
	- **0** (**Nie**): grawerowanie następuje z punktu początkowego
	- **1** (**Tak**): grawerowanie z pozycji narzędzia
- **O**: **Pismo lustrzane**
	- 0 (**Nie**): grawiura nie jest odbijana lustrzanie
	- **1** (**Tak**): grawiura jest odbijana lustrzanie

### Dalsze formularze:

- Rodzaj obróbki: **Grawerowanie**
- przynależne parametry: **F**, **S**

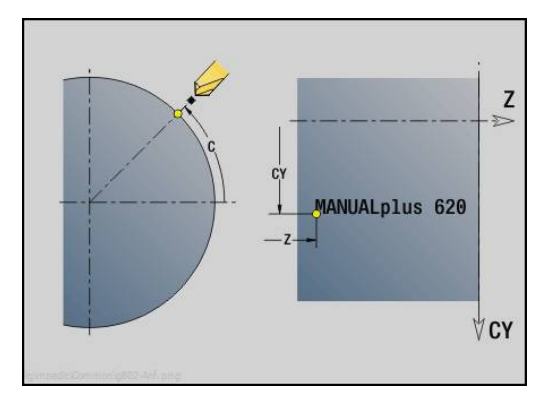

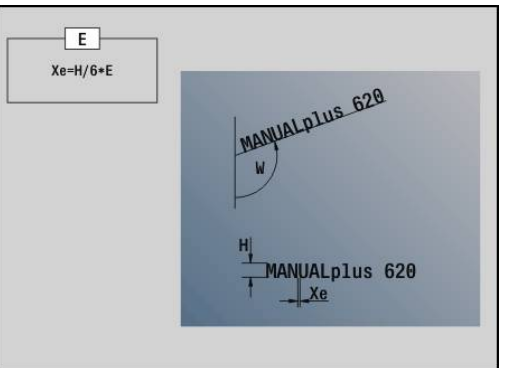

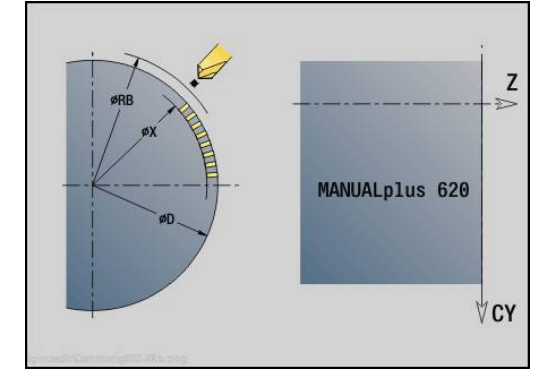

### **Unit frezowanie konturu ICP powierzchnia boczna**

Unit frezuje zdefiniowany z **ICP** kontur na powierzchni bocznej. Nazwa unit: **G840\_Kon\_C\_Mant** / cykl: **G840**

**Dalsze informacje:** ["G840 – frezowanie", Strona 429](#page-428-0) Formularz **Kontur**:

- **FK**: **ICP nr konturu**
- **NS**: **Numer wiersza startu konturu** początek fragmentu konturu
- **NE**: **Numer wiersza końca konturu** koniec fragmentu konturu
- **X1**: **Gór.kraw.frez.**
- **P2**: **Głębokość konturu**

Formularz **Cykl**:

- **JK**: **Miejsce frezowania**
	- **0: na konturze**
	- **1: w obrębie/z lewej konturu**
	- **2: poza/z prawej konturu**
	- **3: zależnie od H i MD**
- **H**: **Kierunek frezow.**
	- **0: ruch przeciwb.**
	- **1: ruch współbieżny**
- **P**: **maks.dosuw**
- **I**: **Naddatek w kier.dosuwu**
- **K**: **Naddatek równ.do konturu**
- **FZ**: **Posuw dosuwu** (default: aktywny posuw)
- **E**: **Zredukowany posuw**
- **R**: **Prom.dosuwania**
- **O**: **Zachowanie wejście w mat.** (default: 0)
	- 0: prosto cykl przemieszcza do punktu startu, wcina z posuwem w materiał i frezuje kontur
	- **1: w wierceniu wstępnym** cykl pozycjonuje powyżej pozycji nawiercania, wcina się w materiał i frezuje kontur
- **NF**: **Znacznik pozycji** (tylko dla **O** = 1)
- **RB**: **Plasz.odsuwu**  $\mathbb{R}^n$

Dalsze formularze:

**[Dalsze informacje:](#page-79-0)** "smart.Turn-unit", Strona 80

- Rodzaj obróbki: **Frezow.**
- przynależne parametry: **F**, **S**, **FZ**, **P**

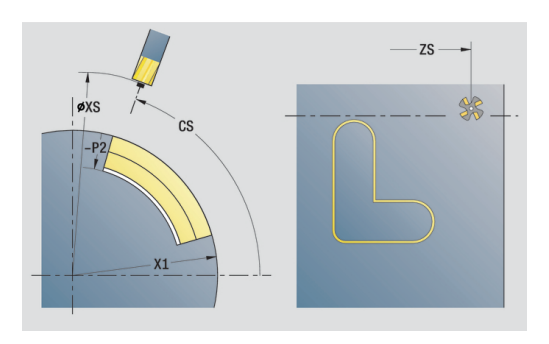

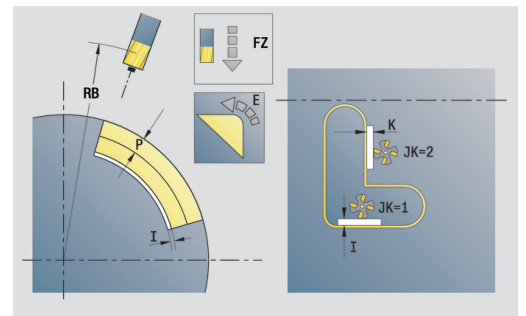

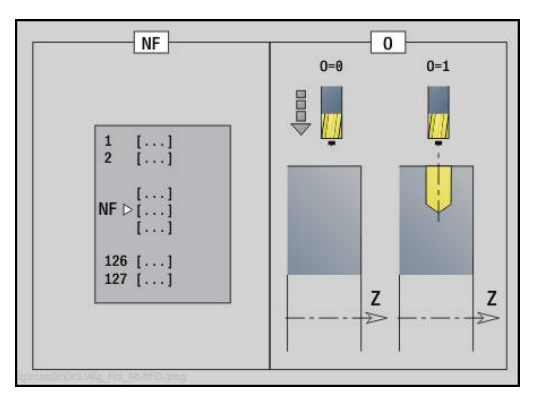

## **Unit frezowanie wybrania ICP powierzchnia boczna**

Unit frezuje zdefiniowane z **Q** wybranie. Wybrać w **QK** rodzaj obróbki (zgrubna/wykańczająca) jak i strategię wcięcia w materiał. Nazwa unit: **G845\_Tas\_C\_Mant** / cykle: **G845**; **G846**

**Dalsze informacje:** ["G845 – frezowanie", Strona 437](#page-436-0)

**Dalsze informacje:** ["Frez.kieszeni-obróbka wyk. G846",](#page-440-0) [Strona 441](#page-440-0)

Formularz **Kontur**:

- **FK**: **ICP nr konturu**
- $\blacksquare$ **NS**: **Numer wiersza startu konturu** – początek fragmentu konturu
- **X1**: **Gór.kraw.frez.**
- $\overline{\phantom{a}}$ **P2**: **Głębokość konturu**
- **NF**: **Znacznik pozycji** (tylko dla **O** = 8)

Formularz **Cykl**:

- **QK**: **Rodzaj obróbki** i strategia wcięcia
	- **0: obróbka zgrubna**
	- **1: obróbka wykań.**
	- **2: obr.zgrubna linia śrubowa manualnie**
	- **3: obróbka zgr. linia śrub.auto**
	- **4: obróbka zgrubna wahadłowo lin. manualnie**
	- **5: obróbka zgrub.wahadł.lin.auto**
	- **6: obróbka zgrub.wahadł.koł.man.**
	- **7: obróbka zgrub.wahadł.koł.auto**
	- **8:obrób.zgr.wcięcie poz.nawierc.**
	- **9: obróbka na gotowo 3D łuk wejściowy**
- **JT**: **Kierunek przebiegu**
	- **0: od wewn. do zewnątrz**
	- **1: od zewn.do wewnątrz**
- **H**: **Kierunek frezow.**
	- **0: ruch przeciwb.**
	- **1: ruch współbieżny**
- **P**: **maks.dosuw**
- **I**: **Naddatek w kier.dosuwu** п
- **K**: **Naddatek równ.do konturu**  $\blacksquare$
- **FZ**: **Posuw dosuwu** (default: aktywny posuw)
- **E**: **Zredukowany posuw**
- **R**: **Prom.dosuwania** п
- **WB**: **Długość wcięcia**  $\blacksquare$
- **EW**: **Kat poglebienia**
- **U**: **Wspólcz.superpozycji** określa nakładanie się torów п frezowania (default: 0,5) (zakres: 0 – 0,99) nałożenie = **U** \* średnica freza
- **RB**: **Plasz.odsuwu**

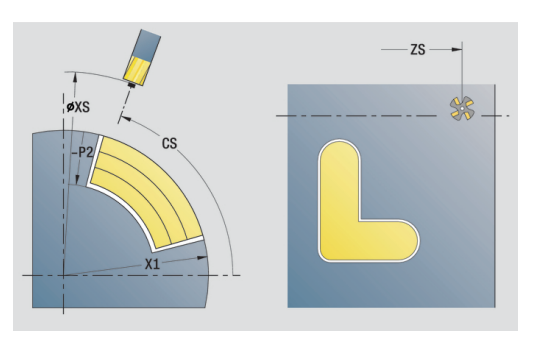

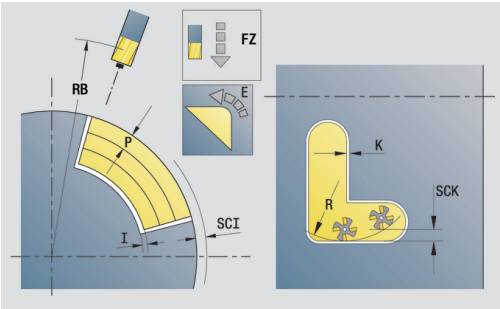

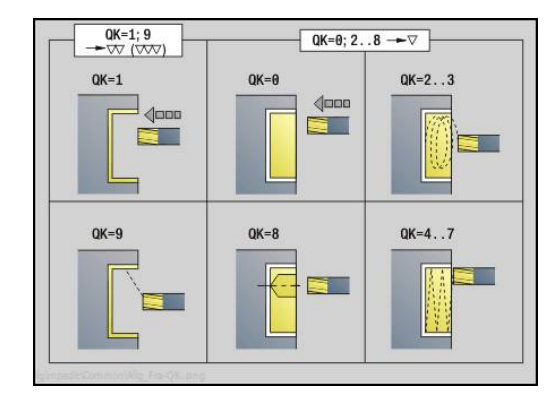

### Dalsze formularze:

**[Dalsze informacje:](#page-79-0)** "smart.Turn-unit", Strona 80 Dostęp do bazy danych technologicznych:

- Rodzaj obróbki: **Frezow.**
- przynależne parametry: **F**, **S**, **FZ**, **P**

# **Unit gratowanie powierzchnia boczna**

Unit usuwa zadziory zdefiniowanego z **ICP** kontur na powierzchni bocznej.

Nazwa unit: **G840\_ENT\_C\_MANT** / cykl: **G840**

**Dalsze informacje:** ["G840 – gratowanie", Strona 433](#page-432-0)

- Formularz **Kontur**:
- **FK**: **ICP nr konturu**
- **NS**: **Numer wiersza startu konturu** początek fragmentu konturu
- **NE**: **Numer wiersza końca konturu** koniec fragmentu konturu
- **X1**: **Gór.kraw.frez.**

Formularz **Cykl**:

- **JK**: **Miejsce frezowania**
	- **0: na konturze**
	- **1: w obrębie/z lewej konturu**
	- **2: poza/z prawej konturu**
	- **3: zależnie od H i MD**
- **H**: **Kierunek frezow.**
	- **0: ruch przeciwb.**
	- **1: ruch współbieżny**
- **BG**: **Szer.fazki** dla gratowania
- **JG**: **Srednica obr.wstępnej**
- **P**: **Głębokość wcięcia** (podawana jako wartość ujemna)
- **K**: **Naddatek równ.do konturu**
- **R**: **Prom.dosuwania**
- **FZ**: **Posuw dosuwu** (default: aktywny posuw)
- **E**: **Zredukowany posuw**
- **RB**: **Plasz.odsuwu**

Dalsze formularze:

- Rodzaj obróbki: **Okrawanie**
- przynależne parametry: **F**, **S**

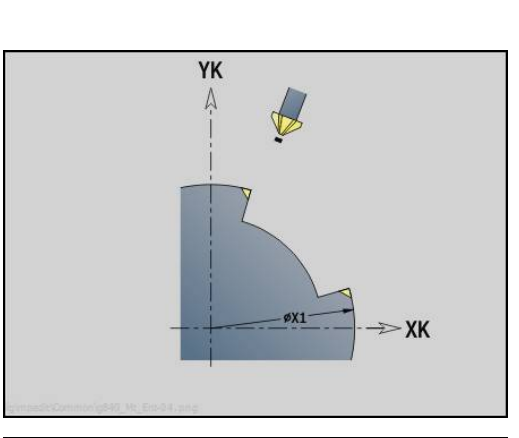

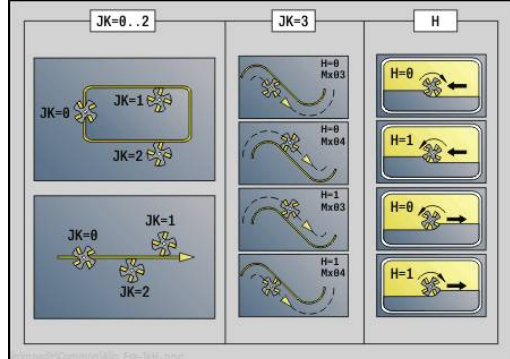

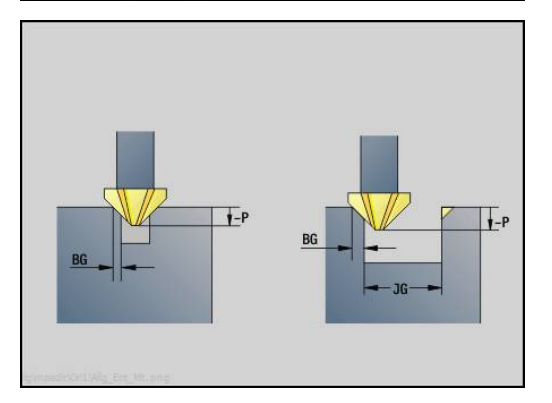

# **2.11 Units - obróbka specjalna**

### **Unit Początek programu**

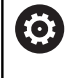

Należy zapoznać się z instrukcją obsługi obrabiarki! Producent obrabiarek może udostępnić units startu zależne od danej maszyny.

W Unit startu zostają zdefiniowane zadawane z góry wartości, wykorzystywane następnie w Units. Ta Unit zostaje wywoływana raz na początku części obróbkowej. Poza tym określa się **maks.prędkość obr.**, **Przesuniecie pkt.zerowego** oraz **Punkt zmiany narzedzia** dla tego programu.

Nazwa unit: **Start** / wywoływany cykl: żaden

Formularz **Granice**:

- $\mathbb{R}^n$ **S0**: **maks.pr.obrotowa** wrzeciona głównego
- **S1**: **maks.pr.obrotowa** dla napędzanego narzędzia
- **Z**: **Przesunięcie punktu zerowego G59**
- Formularz **WWP** ((punkt zmiany narzędzia):

#### **WT1**: **Punkt zmiany narzedzia**

- **brak osi** (punktu zmiany narzędzia nie najeżdżać)
- **0: symultanicznie**
- **1: najpierw X, potem Z**
- **2: najpierw Z, potem X**
- **3: tylko X**
- **4: tylko Z**
- **5: tylko Y**
- **6: symultanicznie z Y**
- **WX1**: **Punkt zmiany narzedzia** X (baza: punktu zerowego maszyny pozycja sań jako wymiar promienia)
- **WY1**: **Punkt zmiany narzedzia** Y (baza: punktu zerowego maszyny pozycja sań)
- **WZ1**: **Punkt zmiany narzedzia** Z (baza: punktu zerowego maszyny pozycja sań)

#### Formularz **Wart.st.**:

- **GWW**: **Punkt zmiany narzedzia**
	- **brak osi** (punktu zmiany narzędzia nie najeżdżać)
	- **0: symultanicznie** osie X i Z odjeżdżają diagonalnie
	- **1: najpierw X, potem Z**
	- **2: najpierw Z, potem X**
	- **3: tylko X**
	- **4: tylko Z**
	- **5: tylko Y**
	- **6: symultanicznie z Y**
- **CLT**: **Chłodziwo**
	- **0: bez**
	- **1: obwód 1 on**
	- **2: obwód 2 on**
- **G60**: **Strefa ochronna** dl operacji wiercenia dezaktywować
	- **0: aktywny**
	- **1: nieaktywny**

Formularz **Cykl**:

**L**: **Podprogram - nazwa** – nazwa podprogramu, który wywoływany jest przez unit startu

Formularz **Global.**:

- **G47**: **Odstep bezp.**
- **SCK**: **Odstep bezp.** w kierunku wcięcia w materiał przy obróbce wierceniem i frezowaniem
- **SCI**: **Odstep bezp.** na płaszczyźnie obróbki przy obróbce wierceniem i frezowaniem
- **I**, **K**: **Naddatek X** i **Z**

 $\mathbf{a}$ 

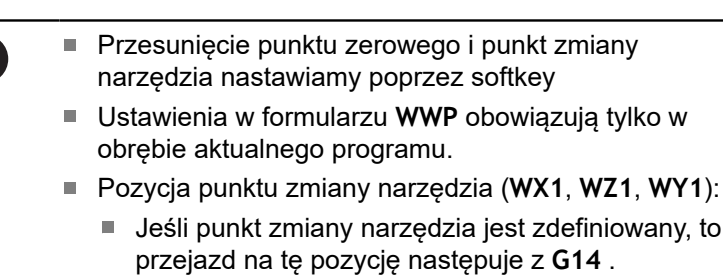

■ Jeśli punkt zmiany narzędzia nie jest podany, to przejazd następuje z **G14** na nastawioną w trybie manualnym pozycję

Pozycja punktu zmiany narzędzia (**WX1**, **WZ1**, **WY1**):

■ Jeśli wywołujemy podprogram poprzez unit startu, to należy ustawić podprogram z funkcjami **G65** mocowadła z zamocowaniem **D0** . Oprócz tego należy odchylić osie C, np. z **M15** lub **M315**

# **Softkeys w formularzu początku programu**

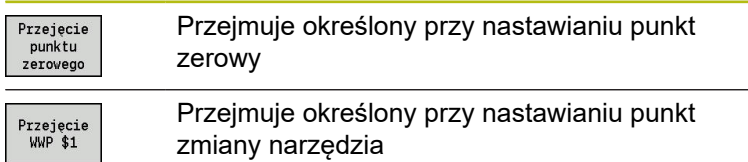

# **Unit Oś C włączyć**

Unit aktywuje oś C **SPI**.

Nazwa unit: **C\_Axis\_ON** / wywołany cykl: żaden

Formularz **Oś C włączyć**:

- **SPI**: **Nr wrzeciona przedmiotu 0..3** wrzeciono, w którym zamocowano obrabiany przedmiot
- **C**: **Pozycja najazdu C**

# **Unit Oś C wyłączyć**

Unit dezaktywuje oś C **SPI**.

Nazwa unit: **C\_Axis\_OFF** / wywołany cykl: brak

Formularz **Oś C wyłączyć**:

**SPI**: **Nr wrzeciona przedmiotu 0..3** – wrzeciono, w którym zamocowano obrabiany przedmiot

## **Unit Wywolanie podprogramu**

Unit wywołuje podany w **L** podprogram. Nazwa unit: **SUBPROG** / wywołany cykl: dowolny podprogram Formularz **Kontur**:

- **L**: **Podprogram - nazwa**
- **Q**: **Liczba powtórzeń** (default: 1)
- **LA**-**LF**: **Wart.przekaz.**
- **LH**: **Wart.przekaz.**
- **LN**: **Wart.przekaz.** odsyłacz do numeru wiersza jako referencji konturu Jest aktualizowana przy numerowaniu wierszy.

Formularz **Cykl**:

- **LI**-**LK**: **Wart.przekaz.**
- **LO**: **Wart.przekaz.**
- **LP**: **Wart.przekaz.**
- **LR**: **Wart.przekaz.**
- **LS**: **Wart.przekaz.**
- **LU**: **Wart.przekaz.**
- **LW**-**LZ**: **Wart.przekaz.**

Formularz **Cykl**:

- **ID1**: **Wart.przekaz.** zmienna tekstu (string)
- **AT1**: **Wart.przekaz.** zmienna tekstu (string) Ī.
- **BS**: **Wart.przekaz.**
- **BE**: **Wart.przekaz.**
- **WS**: **Wart.przekaz.**
- **AC**: **Wart.przekaz.**
- **WC**: **Wart.przekaz.**
- **RC**: **Wart.przekaz.**
- **IC**: **Wart.przekaz.**
- **KC**: **Wart.przekaz.**
- **JC**: **Wart.przekaz.**  $\overline{\phantom{a}}$

 $\mathbf i$ 

fi

Dostęp do bazy danych technologicznych nie jest możliwy.

- Wywołanie narzędzia w tej Unit nie jest obowiązkowym parametrem
	- Zamiast tekstu **wartość przekazywana** można wyświetlać w podprogramie zdefiniowane teksty. Dodatkowo można definiować ilustracje pomocnicze dla każdego wiersza podprogramu **Dalsze informacje:** ["Podprogramy", Strona 497](#page-496-0)

# **Unit Powtórzenie części programu**

Przy pomocy Unit **Repeat** programujemy powtórzenie części programu. Unit składa się z dwóch części, należących do siebie. Można zaprogramować bezpośrednio powtórzenie części programu w Unit z formularzem **Począt.**a bezpośrednio za nim z powtarzaną częścią unit z formularzem **Koniec**. Należy koniecznie używać tu tego samego numeru zmiennej.

Nazwa unit: **REPEAT** / wywołany cykl: żaden Formularz **Począt.**:

- **AE**: **Powtórzenie**
	- **0: początek**
	- **1: koniec**
- **V**: **Numery zmiennych 1-30** zmienna liczenia dla pętli powtórzeń
- **NN**: **Liczba powtórzeń**
- **QR**: **Zapisać półwyrób**
	- **0: nie**
	- **1: tak**
- **K**: **Komentarz**

Formularz **Koniec**:

- **AE**: **Powtórzenie**
	- **0: początek**
		- **1: koniec**
- **V**: **Numery zmiennych 1-30** zmienna liczenia dla pętli powtórzeń
- **Z**: **Addyt.przesun.pkt zero.**
- **C**: **Przesunięcie C-oś inkr.**  $\blacksquare$
- × **Q**: **Nr C-osi**
- $\overline{\phantom{a}}$ **K**: **Komentarz**

### **Unit Koniec programu**

Unit End powinna zostać wywołana w każdym programie smart.Turn na końcu części obróbkowej.

Nazwa unit: **END** / wywołany cykl: brak

Formularz **Koniec programu**:

- **ME**: **Typ skoku do tyłu:**
	- **30: bez restartu M30**
	- **99: z restartem M99**
- **NS**: **Nr wiersza skoku do tyłu**
- **G14**: **Punkt zmiany narzedzia**
	- **brak osi**
	- **0: symultanicznie**
	- **1: najpierw X, potem Z**
	- **2: najpierw Z, potem X**
	- **3: tylko X**
	- **4: tylko Z**
	- **5: tylko Y** (zależnie od obrabiarki)
	- **6: symultanicznie z Y** (zależnie od obrabiarki)
- **MFS**: **M na początku**: **M**-funkcja, wykonywana na początku zabiegu obróbkowego
- **MFE**: **M na końcu**: **M**-funkcja, wykonywana na końcu zabiegu obróbkowego

# **Unit Nachylenie płaszczyzny**

Unit przeprowadza następujące przekształcenia i rotacje:

- Przesuwa układ współrzędnych na pozycję **I**, **K**
- Obraca układ współrzędnych o **Kat B**; baza: **I**, **K** ×
- Przesuwa, jeśli zaprogramowano, układ współrzędnych o **U** i **W**  $\blacksquare$ w obróconym układzie współrzędnych

Nazwa unit: **G16\_ROTWORKPLAN** / wywołany cykl: **G16**

**Dalsze informacje:** ["Nachylenie płaszczyzny obróbki G16",](#page-600-0) [Strona 601](#page-600-0)

Formularz **Nachylenie płaszczyzny**:

- **Q**: **Nachylenie płaszczyzny**
	- 0: OFF (nachylenie wyłączyć)
	- 1: ON (płaszczyznę obróbki nachylić)
- **B**: **Kat** płaszczyznowy (baza: dodatnia oś Z)
- $\blacksquare$ **I**: **Punkt refer.** – referencja płaszczyzny w kierunku X (wymiar promienia)
- **K**: **Punkt refer.** referencja płaszczyzny (w Z)
- **U**: **Przesunięcie w X**

Ŧ

**W**: **Przesunięcie w Z**

Proszę zwrócić uwagę:

- **Q0** resetuje ponownie płaszczyznę obróbki. Punkt zerowy i układ współrzędnych, zdefiniowane przed tą unit, są znowu obowiązujące
- Osią odniesienia dla **Kat B** jest dodatnia oś Z. To obowiązuje także przy odbitym lustrzanie układzie współrzędnych
- $W$  nachylonym układzie współrzędnych X jest osią wcięcia w materiał. Współrzędne X zostają wymierzone jako współrzędne średnicy
- Tak długo jak aktywne jest nachylenie, niedopuszczalne są inne przesunięcia punktu zerowego

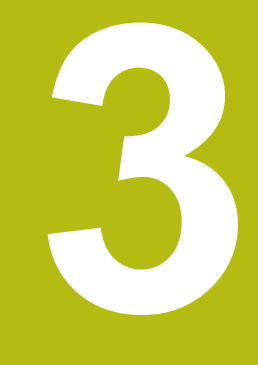

**smart.Turn-units dla osi Y**

# **3.1 Units – wiercenie oś Y**

# **Unit wiercenie ICP oś Y**

Unit obrabia pojedynczy odwiert lub wzór odwiertów na płaszczyźnie XY lub YZ. Pozycje odwiertów oraz dalsze szczegóły wyszczególniamy przy pomocy **ICP**.

Nazwa unit: **G74\_ICP\_Y** / cykl: **G74**

**Dalsze informacje:** ["Wiercenie gl. G74", Strona 386](#page-385-0) Formularz **Wzorzec**:

- **FK**: **ICP nr konturu**
- $\blacksquare$ **NS**: **Numer wiersza startu konturu** – początek fragmentu konturu

Formularz **Cykl**:

- **E**: **Czas zatrzym.** na dnie odwiertu (default: 0)
- **D**: **Rodzaj powrotu**
	- **0: bieg szybki**
	- 1: posuw
- **V**: **Redukowanie posuwu**
	- **0: bez redukowania**
	- **1: przy końcu odwiertu**
	- **2: na początku odwiertu**
	- **3: na poc. i na końcu odw.**
- **AB**: **Dlugosc na- & przewiercania** (default: 0)
- **P**: **1. gl.wier.**
- **IB**: **Wart.zred.gl.wiercenia** (default: 0)
- **JB**: **min.glebokosc wiercenia** jeśli podano wartość redukcji głębokości wiercenia, to głębokość wiercenia zostaje zredukowana tylko do podanej w **JB** wartości.
- **B**: **Odstep odsuwu** wartość, o którą narzędzie zostaje  $\blacksquare$ odsunięte po osiągnięciu odpowiedniej głębokości wiercenia
- **RI**: **Odstęp bezpieczeństwa** wewnętrznie odstęp dla  $\overline{\phantom{a}}$ ponownego najazdu w obrębie odwiertu (default: **Odstep bezp. SCK**)
- **RB**: **Plasz.odsuwu** (default: z powrotem do pozycji startu)

#### Dalsze formularze:

**[Dalsze informacje:](#page-79-0)** "smart.Turn-unit", Strona 80

- Rodzaj obróbki: **Wiercenie**  $\mathcal{L}_{\mathcal{A}}$
- przynależne parametry: **F**, **S**

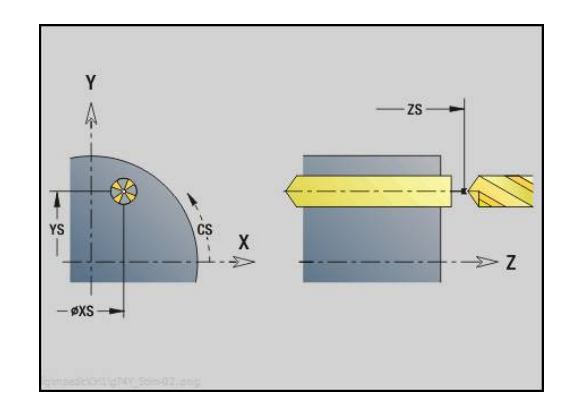

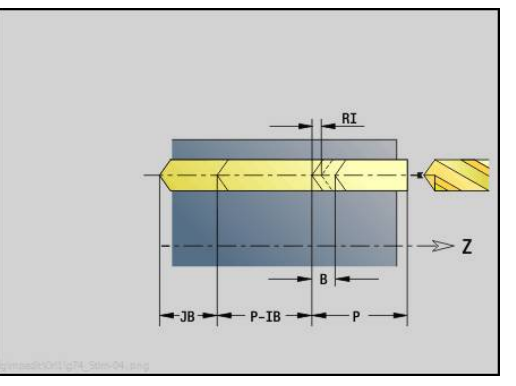

## **Unit gwintowanie ICP oś Y**

Unit obrabia pojedynczy gwint lub wzór odwiertów na płaszczyźnie XY lub YZ. Pozycje gwintów oraz dalsze szczegóły wyszczególniamy przy pomocy **ICP**.

Nazwa unit: **G73\_ICP\_Y** / cykl: **G73**

**Dalsze informacje:** ["Gwintowanie G73", Strona 384](#page-383-0)

#### Formularz **Wzorzec**:

- **FK**: **ICP nr konturu**
- i. **NS**: **Numer wiersza startu konturu** – początek fragmentu konturu

Formularz **Cykl**:

- **F1**: **Skok gwintu**
- $\overline{\phantom{a}}$ **B**: **Anlauflänge**, dla osiągnięcia zaprogramowanej prędkości obrotowej i posuwu (default: 2 \* **Skok gwintu F1**)
- **L**: **Dlugosc wysuwu** przy zastosowaniu tuleji zaciskowych z kompensacją długości (default: 0)
- **SR**: **Pr.obr.powrotu** (default: prędkość obrotowa gwintownika)
- **SP**: **Głębokość łamania wióra**  $\overline{\phantom{a}}$
- $\overline{\phantom{a}}$ **SI**: **Odstęp powrotny**
- $\blacksquare$ **RB**: **Plasz.odsuwu**

Dalsze formularze:

**[Dalsze informacje:](#page-79-0)** "smart.Turn-unit", Strona 80

Używać **Dlugosc wysuwu** dla tuleji zaciskowych z kompensowaniem długości. Cykl oblicza na podstawie głębokości gwintu, zaprogramowanego skoku i długości wysuwu nowy nominalny skok. Nominalny skok jest nieco mniejszy niż skok gwintownika. Przy wytwarzaniu gwintu, wiertło zostaje wysunięte z uchwytu mocującego o długość wyciągania. Za pomocą tej metody osiąga się lepszy czas żywotności w przypadku gwintowników.

- Rodzaj obróbki: **Nawiercanie gwintu**
- przynależne parametry: **S**

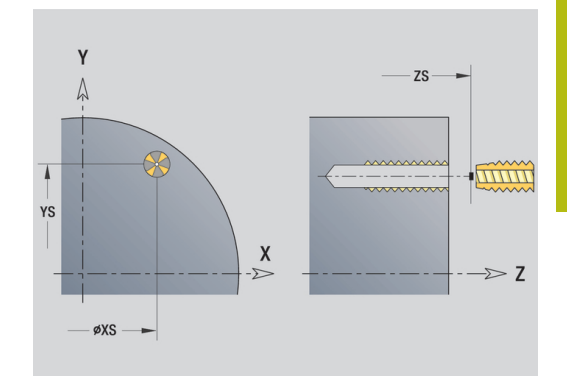

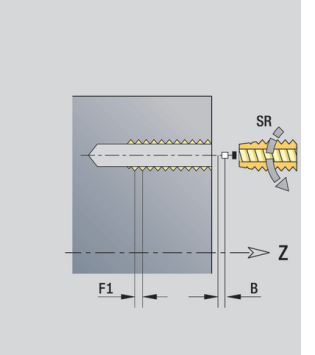

# **Unit rozwiercanie ICP, rozwiercanie zgrubnie oś Y**

Unit obrabia pojedynczy odwiert lub wzór odwiertów na płaszczyźnie XY lub YZ. Pozycje odwiertów oraz dalsze szczegóły rozwiercania lub pogłębiania wyszczególniamy przy pomocy **ICP**. Nazwa unit: **G72\_ICP\_Y** / cykl: **G72**

**Dalsze informacje:** ["rozwiercanie/pogleb. G72", Strona 383](#page-382-0) Formularz **Wzorzec**:

- **FK**: **ICP nr konturu**
- $\Box$ **NS**: **Numer wiersza startu konturu** – początek fragmentu konturu

Formularz **Cykl**:

- **E**: **Czas zatrzym.** na dnie odwiertu (default: 0)
- **D**: **Rodzaj powrotu**
	- **0: bieg szybki**
	- 1: posuw

**RB**: **Plasz.odsuwu** (default: z powrotem do pozycji startu) Dalsze formularze:

- Rodzaj obróbki: **Wiercenie**
- przynależne parametry: **F**, **S** $\mathbb{R}^2$

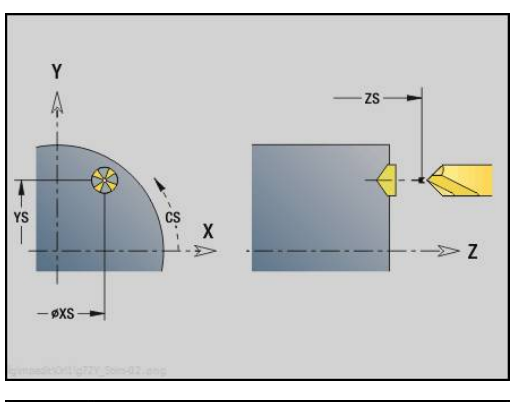

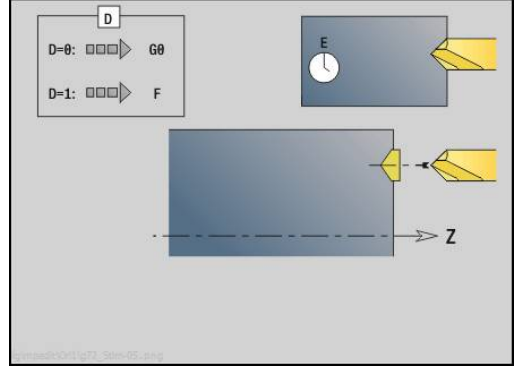

# **Unit frezowanie po linii śrubowej ICP oś Y**

#### **Unit frezowanie po linii śrubowej ICP oś Y powierzchnia czołowa**

Unit obrabia pojedynczy odwiert lub wzór odwiertów na powierzchni czołowej. Pozycje odwiertów oraz dalsze szczegóły wyszczególniamy przy pomocy **ICP**.

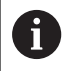

Do wiercenia po linii śrubowej używany jest wyłącznie opis konturu (ICP) osi C lub osi Y.

#### Nazwa unit: **G75\_BF\_ICP\_Y** / cykl: **G75**

**Dalsze informacje:** ["Frezowanie po linii śrubowej G75",](#page-388-0) [Strona 389](#page-388-0)

Formularz **Kontur**:

- **FK**: **Kontur gotowej części** nazwa obrabianego konturu
- $\overline{\phantom{a}}$ **NS**: **Numer wiersza startu konturu** – początek fragmentu konturu
- **FZ**: **Posuw dosuwu** (default: aktywny posuw)
- **B**: **Gl.frezowania** (default: głębokość wiercenia z opisu konturu) Formularz **Cykl**:

#### **QK**: **Rodzaj obróbki**

- **0: obróbka zgrubna**
- **1: obróbka wykań.**
- **2: obróbka zgrubna i wykańczająca**
- **H**: **Kierunek frezow.**
	- **0: ruch przeciwb.**
	- **1: ruch współbieżny**
- **P**: **Maks.dosuw** (default: frezowanie jednym wcięciem)
- **I**: **Naddatek równ.do konturu**  $\blacksquare$
- **K**: **Naddatek w kier.dosuwu**
- **WB**: **Średnica linii śrubowej**
- **EW**: **Kat poglebienia**
- **U**: **Wspl.naloz.** nałożenie torów frezowania = **U** \* średnica freza (default: 0,5)
- **RB**: **Plasz.odsuwu** (default: powrót na pozycję startu lub na bezpieczny odstęp; wymiar średnicy dla radialnych odwiertów i odwiertów na płaszczyźnie YZ)

Dalsze formularze:

**[Dalsze informacje:](#page-79-0)** "smart.Turn-unit", Strona 80

- Rodzaj obróbki: **Frezow.**
- przynależne parametry: **F**, **S**, **FZ**, **P**

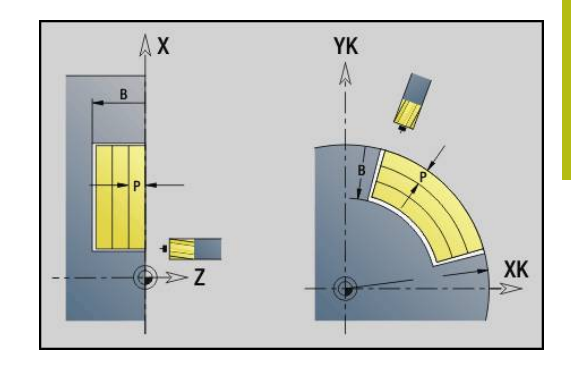

## **Unit gratowanie ICP oś Y powierzchnia czołowa**

Unit usuwa zadziory pojedynczego odwiertu lub wzoru odwiertów na powierzchni czołowej. Pozycje odwiertów oraz dalsze szczegóły wyszczególniamy przy pomocy **ICP**.

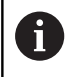

Do wiercenia po linii śrubowej używany jest wyłącznie opis konturu (ICP) osi C lub osi Y.

### Nazwa unit: **G75\_EN\_ICP\_Y** /cykl: **G75**

**Dalsze informacje:** ["Frezowanie po linii śrubowej G75",](#page-388-0) [Strona 389](#page-388-0)

Formularz **Kontur**:

- **FK**: **Kontur gotowej części** nazwa obrabianego konturu
- × **NS**: **Numer wiersza startu konturu** – początek fragmentu konturu
- **B**: **Gl.frezowania** (default: głębokość rozwiercania z opisu konturu)

Formularz **Cykl**:

- **H**: **Kierunek frezow.**
	- **0: ruch przeciwb.**
	- **1: ruch współbieżny**
- **I**: **Naddatek równ.do konturu**
- **K**: **Naddatek w kier.dosuwu**
- **RB**: **Plasz.odsuwu** (default: powrót na pozycję startu lub na  $\mathcal{L}_{\mathcal{A}}$ bezpieczny odstęp; wymiar średnicy dla radialnych odwiertów i odwiertów na płaszczyźnie YZ)

Dalsze formularze:

**[Dalsze informacje:](#page-79-0)** "smart.Turn-unit", Strona 80

- Rodzaj obróbki: **Okrawanie**
- przynależne parametry: **F**, **S**

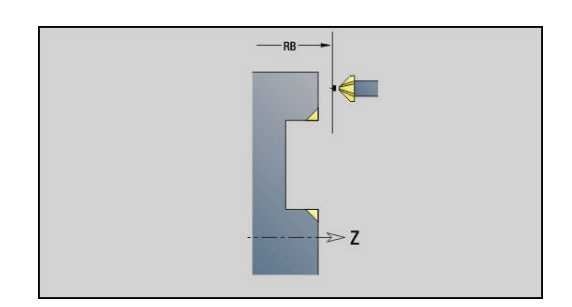

#### **Unit frezowanie po linii śrubowej ICP oś Y powierzchnia boczna**

Unit obrabia pojedynczy odwiert lub wzór odwiertów na powierzchni bocznej. Pozycje odwiertów oraz dalsze szczegóły wyszczególniamy przy pomocy **ICP**.

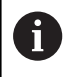

Do wiercenia po linii śrubowej używany jest wyłącznie opis konturu (ICP) osi C lub osi Y.

Nazwa unit: **G75\_BF\_ICP\_Y\_MANT** / Zyklus: **G75 Dalsze informacje:** ["Frezowanie po linii śrubowej G75",](#page-388-0) [Strona 389](#page-388-0)

Formularz **Kontur**:

- **FK**: **Kontur gotowej części** nazwa obrabianego konturu
- × **NS**: **Numer wiersza startu konturu** – początek fragmentu konturu
- **FZ**: **Posuw dosuwu** (default: aktywny posuw)
- **B**: **Gl.frezowania** (default: głębokość wiercenia z opisu konturu) Formularz **Cykl**:
- **QK**: **Rodzaj obróbki**
	- **0: obróbka zgrubna**
	- **1: obróbka wykań.**
	- **2: obróbka zgrubna i wykańczająca**
- **H**: **Kierunek frezow.**
	- **0: ruch przeciwb.**
	- **1: ruch współbieżny**
- **P**: **Maks.dosuw** (default: frezowanie jednym wcięciem)
- $\blacksquare$ **I**: **Naddatek równ.do konturu**
- **K**: **Naddatek w kier.dosuwu**
- **WB**: **Średnica linii śrubowej**
- **EW**: **Kat poglebienia**
- **U**: **Wspl.naloz.** nałożenie torów frezowania = **U** \* średnica  $\mathbf{r}$ freza (default: 0,5)
- **RB**: **Plasz.odsuwu** (default: powrót na pozycję startu lub na bezpieczny odstęp; wymiar średnicy dla radialnych odwiertów i odwiertów na płaszczyźnie YZ)

Dalsze formularze:

- Rodzaj obróbki: **Frezow.**
- przynależne parametry: **F**, **S**, **FZ**, **P**

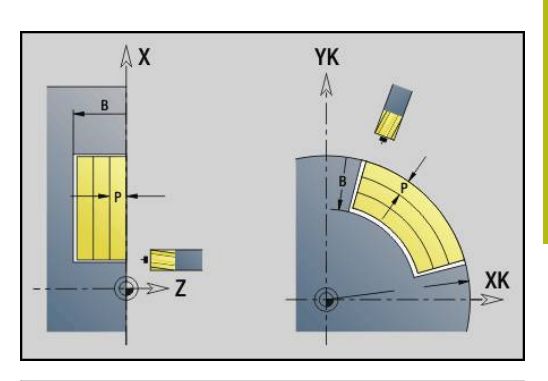

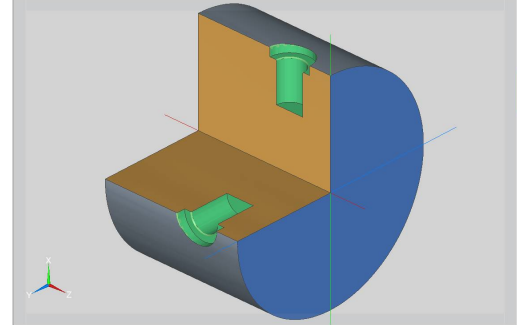

## **Unit gratowanie ICP oś Y powierzchnia boczna**

Unit usuwa zadziory pojedynczego odwiertu lub wzoru odwiertów na powierzchni bocznej. Pozycje odwiertów oraz dalsze szczegóły wyszczególniamy przy pomocy **ICP**.

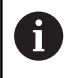

Do wiercenia po linii śrubowej używany jest wyłącznie opis konturu (ICP) osi C lub osi Y.

Nazwa unit: **G75\_EN\_ICP\_Y\_MANT** / cykl: **G75 Dalsze informacje:** ["Frezowanie po linii śrubowej G75",](#page-388-0)

[Strona 389](#page-388-0)

- Formularz **Kontur**:
- **FK**: **Kontur gotowej części** nazwa obrabianego konturu
- × **NS**: **Numer wiersza startu konturu** – początek fragmentu konturu
- **B**: **Gl.frezowania** (default: głębokość rozwiercania z opisu konturu)

Formularz **Cykl**:

- **H**: **Kierunek frezow.**
	- **0: ruch przeciwb.**
	- **1: ruch współbieżny**
- **I**: **Naddatek równ.do konturu**
- $\blacksquare$ **K**: **Naddatek w kier.dosuwu**
- **RB**: **Plasz.odsuwu** (default: powrót na pozycję startu lub na  $\mathcal{L}_{\mathcal{A}}$ bezpieczny odstęp; wymiar średnicy dla radialnych odwiertów i odwiertów na płaszczyźnie YZ)

Dalsze formularze:

**[Dalsze informacje:](#page-79-0)** "smart.Turn-unit", Strona 80

- Rodzaj obróbki: **Okrawanie**
- przynależne parametry: **F**, **S**

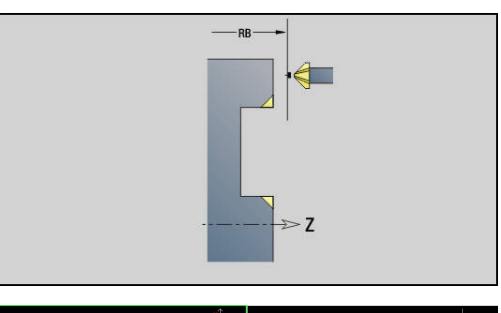

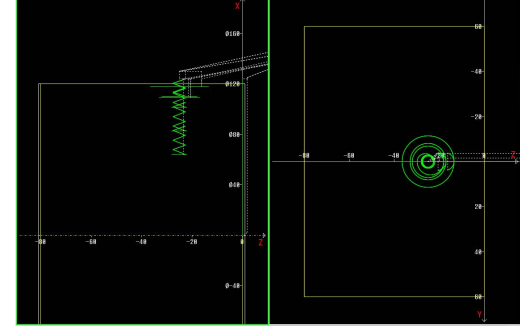
# **3.2 Units – wiercenie wstępne oś Y**

## **Unit wiercenie wstępne frezowanie konturu ICP płaszczyzna XY**

Unit określa pozycję nawiercania i wykonuje odwiert. Następujący po tym cykl frezowania zawiera pozycję nawiercania poprzez zapisaną w **NF** referencję. Jeśli kontur frezowania składa się z kilku sekcji, to Unit wytwarza odwiert dla każdej sekcji.

Nazwa unit: **DRILL\_STI\_840\_Y** / cykle: **G840 A1**; **G71**

**Dalsze informacje:** ["G840 – określenie pozycji wiercenia](#page-425-0) [wstępnego", Strona 426](#page-425-0)

**Dalsze informacje:** ["Wiercenie proste G71", Strona 381](#page-380-0) Formularz **Kontur**:

- **FK**: **ICP nr konturu**
- $\mathbb{R}^n$ **NS**: **Numer wiersza startu konturu** – początek fragmentu konturu
- **NE**: **Numer wiersza końca konturu** koniec fragmentu konturu  $\mathbb{R}^n$
- **Z1**: **Gór.kraw.frez.**
- **P2**: **Głębokość konturu**

Formularz **Cykl**:

- **JK**: **Miejsce frezowania**
	- **0: na konturze**
	- **1: w obrębie/z lewej konturu**
	- **2: poza/z prawej konturu**
	- **3: zależnie od H i MD**
- **H**: **Kierunek frezow.**
	- **0: ruch przeciwb.**
	- **1: ruch współbieżny**
- **I**: **Naddatek równ.do konturu**
- × **K**: **Naddatek w kier.dosuwu**
- **R**: **Prom.dosuwania**
- **WB**: **Sred.freza**
- **NF**: **Znacznik pozycji** referencja, pod którą cykl zapisuje w  $\Box$ pamięci pozycje nawiercania (zakres: 1-127)

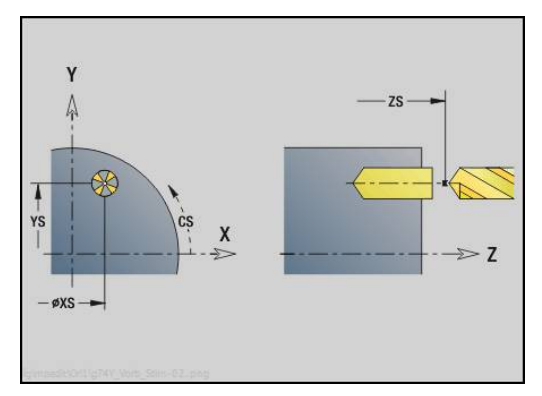

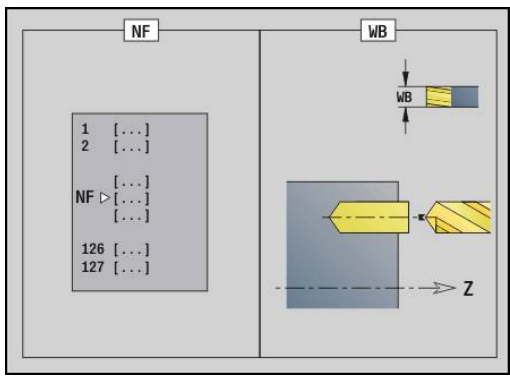

- **E**: **Czas zatrzym.** na dnie odwiertu (default: 0)
- **D**: **Rodzaj powrotu**
	- **0: bieg szybki**
	- 1: posuw
- **V**: **Redukowanie posuwu**
	- **0: bez redukowania**
	- **1: przy końcu odwiertu**
	- **2: na początku odwiertu**
	- **3: na poc. i na końcu odw.**
- **AB**: **Dlugosc na- & przewiercania** (default: 0)
- **RB**: **Plasz.odsuwu** (default: z powrotem do pozycji startu)

Dalsze formularze:

**[Dalsze informacje:](#page-79-0)** "smart.Turn-unit", Strona 80

- Rodzaj obróbki: **Wiercenie**
- przynależne parametry: **F**, **S**

## **Unit wiercenie wstępne frezowanie wybrania ICP płaszczyzna XY**

Unit określa pozycję nawiercania i wykonuje odwiert. Następujący po tym cykl frezowania zawiera pozycję nawiercania poprzez zapisaną w **NF** referencję. Jeśli kieszeń składa się z kilku sekcji, to Unit wytwarza odwiert dla każdej sekcji.

Nazwa unit: **DRILL\_MAN\_845\_Y** / cykle: **G845 A1**; **G71 Dalsze informacje:** ["G845 – określenie pozycji wiercenia](#page-435-0) [wstępnego", Strona 436](#page-435-0)

**Dalsze informacje:** ["Wiercenie proste G71", Strona 381](#page-380-0) Formularz **Kontur**:

- **FK**: **ICP nr konturu**
- **NS**: **Numer wiersza startu konturu** początek fragmentu konturu
- **NE**: **Numer wiersza końca konturu** koniec fragmentu konturu
- **Z1**: **Gór.kraw.frez.**
- **P2**: **Głębokość konturu**

#### Formularz **Cykl**:

- **JT**: **Kierunek przebiegu**
	- **0: od wewn. do zewnątrz**
	- **1: od zewn.do wewnątrz**
- **H**: **Kierunek frezow.**
	- **0: ruch przeciwb.**
	- **1: ruch współbieżny**
- **I**: **Naddatek równ.do konturu**
- **K**: **Naddatek w kier.dosuwu**
- **U**: **Wspólcz.superpozycji** określa nakładanie się torów  $\blacksquare$ frezowania (default:  $0,5$ ) (zakres:  $0 - 0,99$ ) nałożenie = **U** \* średnica freza
- **WB**: **Sred.freza**
- **NF**: **Znacznik pozycji** referencja, pod którą cykl zapisuje w Ī. pamięci pozycje nawiercania (zakres: 1-127)
- **E**: **Czas zatrzym.** na dnie odwiertu (default: 0)
- **D**: **Rodzaj powrotu**
	- **0: bieg szybki**
	- 1: posuw
- **V**: **Redukowanie posuwu**
	- **0: bez redukowania**
	- **1: przy końcu odwiertu**
	- **2: na początku odwiertu**
	- **3: na poc. i na końcu odw.**
- **AB**: **Dlugosc na- & przewiercania** (default: 0)
- **RB**: **Plasz.odsuwu** (default: z powrotem do pozycji startu)

## Dalsze formularze:

**[Dalsze informacje:](#page-79-0)** "smart.Turn-unit", Strona 80

- Rodzaj obróbki: **Wiercenie**  $\overline{\phantom{a}}$
- × przynależne parametry: **F**, **S**

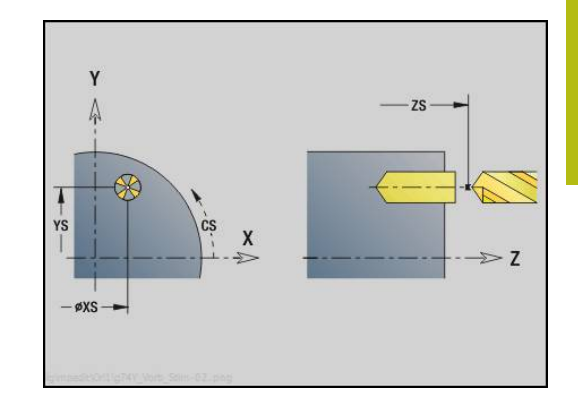

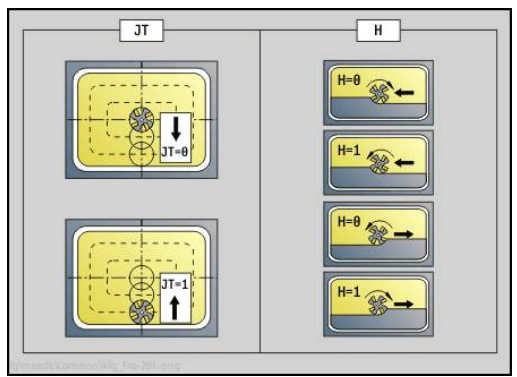

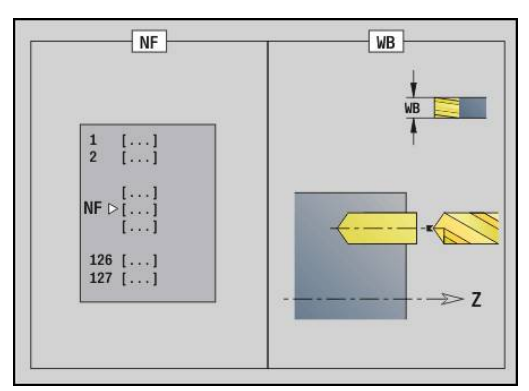

## **Unit wiercenie wstępne frezowanie konturu ICP płaszczyzna YZ**

Unit określa pozycję nawiercania i wykonuje odwiert. Następujący po tym cykl frezowania zawiera pozycję nawiercania poprzez zapisaną w **NF** referencję. Jeśli kontur frezowania składa się z kilku sekcji, to Unit wytwarza odwiert dla każdej sekcji.

Nazwa unit: **DRILL\_MAN\_840\_Y** / cykle: **G840 A1**; **G71 Dalsze informacje:** ["G840 – określenie pozycji wiercenia](#page-425-0)

[wstępnego", Strona 426](#page-425-0) **Dalsze informacje:** ["Wiercenie proste G71", Strona 381](#page-380-0) Formularz **Kontur**:

- **FK**: **ICP nr konturu**
- **NS**: **Numer wiersza startu konturu** początek fragmentu konturu
- **NE**: **Numer wiersza końca konturu** koniec fragmentu konturu
- **X1**: **Gór.kraw.frez.**
- **P2**: **Głębokość konturu**

## Formularz **Cykl**:

- **JK**: **Miejsce frezowania**
	- **0: na konturze**
	- **1: w obrębie/z lewej konturu**
	- **2: poza/z prawej konturu**
	- **3: zależnie od H i MD**
- **H**: **Kierunek frezow.**
	- **0: ruch przeciwb.**
	- **1: ruch współbieżny**
- **I**: **Naddatek równ.do konturu**
- **K**: **Naddatek w kier.dosuwu**  $\mathbf{r}$
- **R**: **Prom.dosuwania**
- **WB**: **Sred.freza**
- **NF**: **Znacznik pozycji** referencja, pod którą cykl zapisuje w pamięci pozycje nawiercania (zakres: 1-127)
- **E**: **Czas zatrzym.** na dnie odwiertu (default: 0)
- **D**: **Rodzaj powrotu**
	- **0: bieg szybki**
	- **1: posuw**
- **V**: **Redukowanie posuwu**
	- **0: bez redukowania**
	- **1: przy końcu odwiertu**
	- **2: na początku odwiertu**
	- **3: na poc. i na końcu odw.**
- **AB**: **Dlugosc na- & przewiercania** (default: 0)
- **RB**: **Plasz.odsuwu** (default: z powrotem do pozycji startu)

Dalsze formularze:

**[Dalsze informacje:](#page-79-0)** "smart.Turn-unit", Strona 80

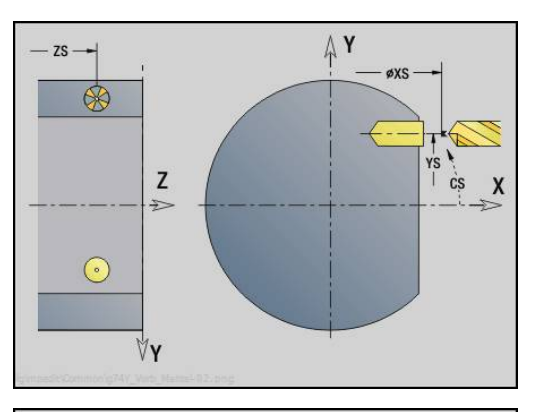

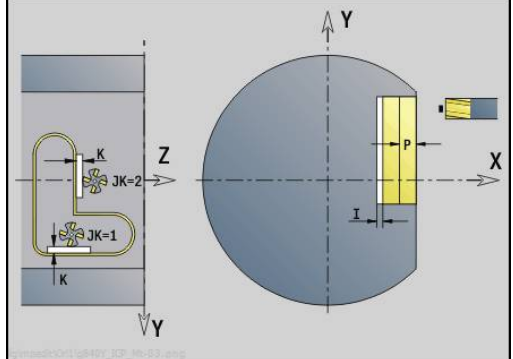

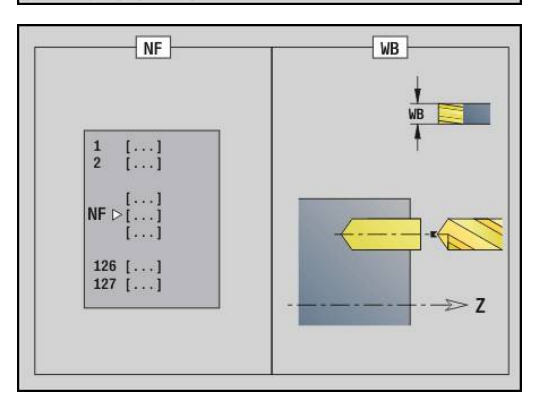

- Rodzaj obróbki: **Wiercenie**
- przynależne parametry: **F**, **S**

## **Unit wiercenie wstępne frezowanie wybrania ICP płaszczyzna YZ**

Unit określa pozycję nawiercania i wykonuje odwiert. Następujący po tym cykl frezowania zawiera pozycję nawiercania poprzez zapisaną w **NF** referencję. Jeśli kieszeń składa się z kilku sekcji, to Unit wytwarza odwiert dla każdej sekcji.

### Nazwa unit: **DRILL\_MAN\_845\_Y** / cykle: **G845 A1**

**Dalsze informacje:** ["G845 – określenie pozycji wiercenia](#page-435-0) [wstępnego", Strona 436](#page-435-0)

Formularz **Kontur**:

- **FK**: **ICP nr konturu**
- $\blacksquare$ **NS**: **Numer wiersza startu konturu** – początek fragmentu konturu
- **NE**: **Numer wiersza końca konturu** koniec fragmentu konturu
- **X1**: **Gór.kraw.frez.**
- **P2**: **Głębokość konturu**

Formularz **Cykl**:

- **JT**: **Kierunek przebiegu**
	- **0: od wewn. do zewnątrz**
	- **1: od zewn.do wewnątrz**
- **H**: **Kierunek frezow.**
	- **0: ruch przeciwb.**
	- **1: ruch współbieżny**
- **I**: **Naddatek równ.do konturu**
- **K**: **Naddatek w kier.dosuwu**
- **U**: **Wspólcz.superpozycji** określa nakładanie się torów frezowania (default:  $0,5$ ) (zakres:  $0 - 0,99$ ) nałożenie = **U** \* średnica freza
- **WB**: **Sred.freza**
- **NF**: **Znacznik pozycji** referencja, pod którą cykl zapisuje w pamięci pozycje nawiercania (zakres: 1-127)
- **E**: **Czas zatrzym.** na dnie odwiertu (default: 0)
- **D**: **Rodzaj powrotu**
	- **0: bieg szybki**
	- 1: posuw
- **V**: **Redukowanie posuwu**
	- **0: bez redukowania**
	- **1: przy końcu odwiertu**
	- **2: na początku odwiertu**
	- **3: na poc. i na końcu odw.**
- **AB**: **Dlugosc na- & przewiercania** (default: 0)
- **RB**: **Plasz.odsuwu** (default: z powrotem do pozycji startu)

Dalsze formularze:

**[Dalsze informacje:](#page-79-0)** "smart.Turn-unit", Strona 80

- Rodzaj obróbki: **Wiercenie**
- przynależne parametry: **F**, **S** $\blacksquare$

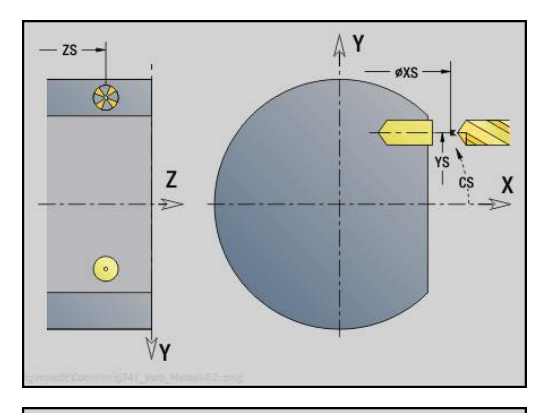

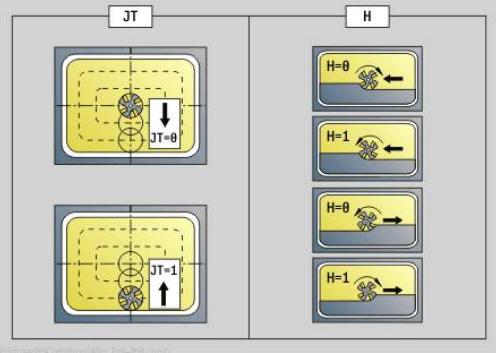

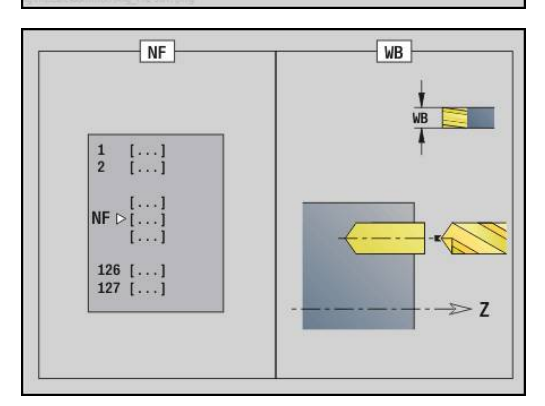

## **3.3 Units – frezowanie oś Y**

## **Unit frezowanie konturu ICP płaszczyzna XY**

Unit frezuje zdefiniowany z **ICP** kontur na płaszczyźnie XY. Nazwa unit: **G840\_Kon\_Y\_Stirn** / cykl: **G840 Dalsze informacje:** ["G840 – frezowanie", Strona 429](#page-428-0) Formularz **kontur**:

- **FK**: **ICP nr konturu**
- $\mathbb{R}^n$ **NS**: **Numer wiersza startu konturu** – początek fragmentu konturu
- **NE**: **Numer wiersza końca konturu** koniec fragmentu konturu
- **Z1**: **Gór.kraw.frez.**

**P2**: **Głębokość konturu**

Formularz **Cykl**:

- **JK**: **Miejsce frezowania**
	- **0: na konturze**
	- **1: w obrębie/z lewej konturu**
	- **2: poza/z prawej konturu**
	- **3: zależnie od H i MD**
- **H**: **Kierunek frezow.**
	- **0: ruch przeciwb.**
	- **1: ruch współbieżny**
- **P**: **maks.dosuw**
- **I**: **Naddatek równ.do konturu**
- **K**: **Naddatek w kier.dosuwu**
- **FZ**: **Posuw dosuwu** (default: aktywny posuw)
- **E**: **Zredukowany posuw**
- **R**: **Prom.dosuwania**
- **O**: **Zachowanie wejście w mat.** (default: 0)
	- 0: prosto cykl przemieszcza do punktu startu, wcina z posuwem w materiał i frezuje kontur
	- **1: w wierceniu wstępnym** cykl pozycjonuje powyżej pozycji nawiercania, wcina się w materiał i frezuje kontur
- **NF**: **Znacznik pozycji** (tylko dla **O** = 1)
- **RB**: **Plasz.odsuwu** (default: z powrotem do pozycji startu) Dalsze formularze:
- **[Dalsze informacje:](#page-79-0)** "smart.Turn-unit", Strona 80
- Dostęp do bazy danych technologicznych:
- Rodzaj obróbki: frezow. na gotowo
- przynależne parametry: **F**, **S**, **FZ**, **P**

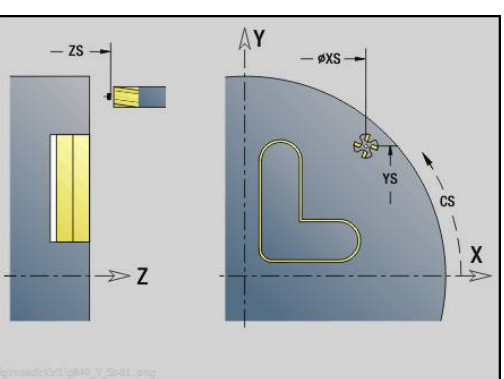

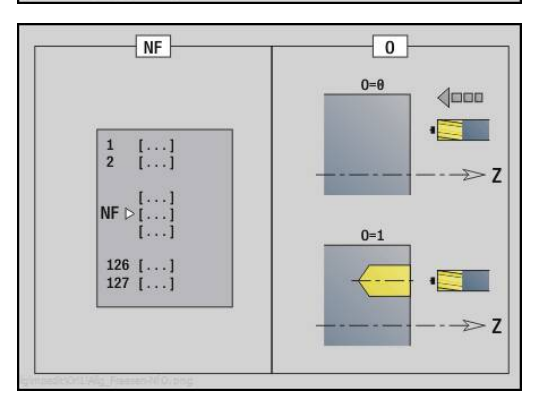

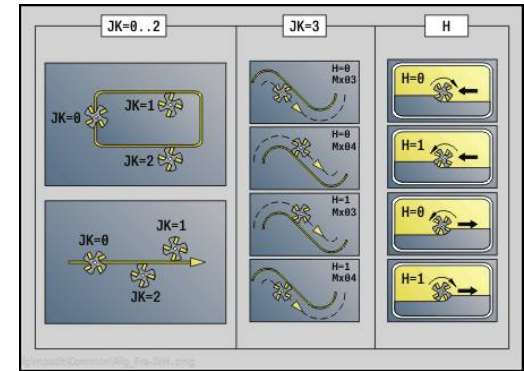

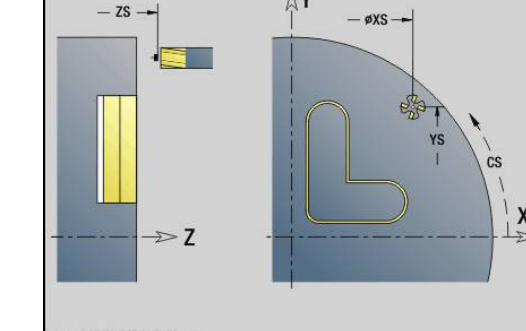

# **Unit frezowanie wybrania ICP płaszczyzna XY**

Unit frezuje zdefiniowane z **ICP** wybranie na płaszczyźnie XY. Należy wybrać w **QK**, czy ma być wykonywana obróbka zgrubna lub wykańczająca oraz określić przy obróbce zgrubnej strategię wcięcia w materiał.

Nazwa unit: **G845\_Tas\_Y\_Stirn** / cykle: **G845**; **G846**

**Dalsze informacje:** ["G845 – frezowanie", Strona 437](#page-436-0)

**Dalsze informacje:** ["Frez.kieszeni-obróbka wyk. G846",](#page-440-0) [Strona 441](#page-440-0)

Formularz **kontur**:

- $\mathbf{r}$ **FK**: **ICP nr konturu**
- **NS**: **Numer wiersza startu konturu** początek fragmentu konturu
- **Z1**: **Gór.kraw.frez.**
- **P2**: **Głębokość konturu**  $\blacksquare$
- **NF**: **Znacznik pozycji** (tylko dla **O** = 8)

Formularz **Cykl**:

- **QK**: **Rodzaj obróbki** i strategia wcięcia
	- **0: obróbka zgrubna**
	- **1: obróbka wykań.**
	- **2: obr.zgrubna linia śrubowa manualnie**
	- **3: obróbka zgr. linia śrub.auto**
	- **4: obróbka zgrubna wahadłowo lin. manualnie**
	- **5: obróbka zgrub.wahadł.lin.auto**
	- **6: obróbka zgrub.wahadł.koł.man.**
	- **7: obróbka zgrub.wahadł.koł.auto**
	- **8:obrób.zgr.wcięcie poz.nawierc.**
	- **9: obróbka na gotowo 3D łuk wejściowy**
- **JT**: **Kierunek przebiegu**
	- **0: od wewn. do zewnątrz**
	- **1: od zewn.do wewnątrz**
- **H**: **Kierunek frezow.**
	- **0: ruch przeciwb.**
	- **1: ruch współbieżny**
- **P**: **maks.dosuw**
- **I**: **Naddatek równ.do konturu**  $\Box$
- **K**: **Naddatek w kier.dosuwu**
- **FZ**: **Posuw dosuwu** (default: aktywny posuw)
- **E**: **Zredukowany posuw**
- **R**: **Prom.dosuwania**
- **WB**: **Długość wcięcia**
- **EW**: **Kat poglebienia**
- × **U**: **Wspólcz.superpozycji** – określa nakładanie się torów frezowania (default:  $0,5$ ) (zakres:  $0 - 0,99$ ) nałożenie = **U** \* średnica freza
- **RB**: **Plasz.odsuwu** (default: z powrotem do pozycji startu)

Dalsze formularze:

**[Dalsze informacje:](#page-79-0)** "smart.Turn-unit", Strona 80

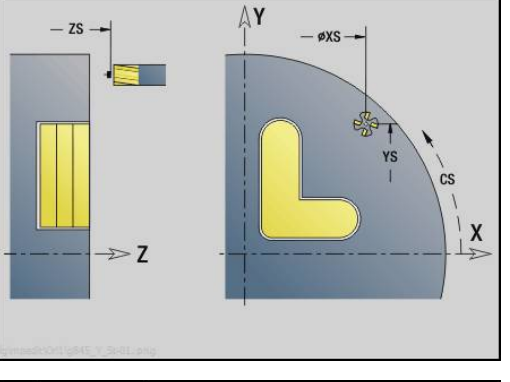

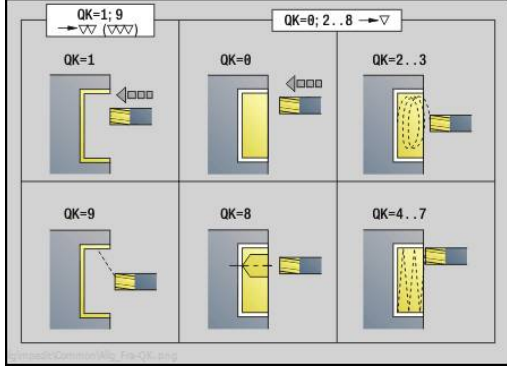

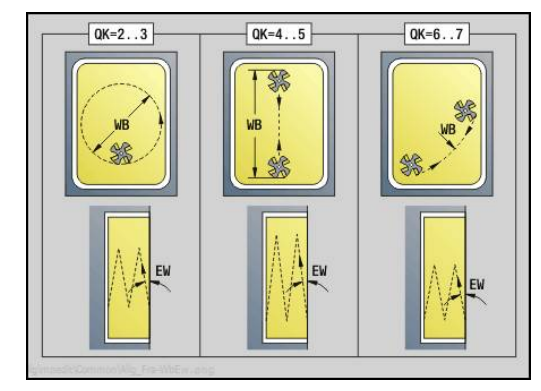

Dostęp do bazy danych technologicznych:

- Rodzaj obróbki: **Frezow.**
- przynależne parametry: **F**, **S**, **FZ**, **P**

## **Unit gratowanie płaszczyzna XY**

Unit dokonuje gratowania zdefiniowanego z **ICP** konturu na płaszczyźnie XY.

Nazwa unit: **G840\_ENT\_Y\_STIRN** / cykl: **G840 Dalsze informacje:** ["G840 – gratowanie", Strona 433](#page-432-0) Formularz **kontur**:

- **FK**: **ICP nr konturu**
- **NS**: **Numer wiersza startu konturu** początek fragmentu konturu
- **NE**: **Numer wiersza końca konturu** koniec fragmentu konturu
- **Z1**: **Gór.kraw.frez.**

Formularz **Cykl**:

- **JK**: **Miejsce frezowania**
	- **0: na konturze**
	- **1: w obrębie/z lewej konturu**
	- **2: poza/z prawej konturu**
	- **3: zależnie od H i MD**
- **H**: **Kierunek frezow.**
	- **0: ruch przeciwb.**
	- **1: ruch współbieżny**
- **BG**: **Szer.fazki** dla gratowania
- **JG**: **Srednica obr.wstępnej**
- **P**: **Głębokość wcięcia** (podawana jako wartość ujemna)
- **I**: **Naddatek równ.do konturu**
- **R**: **Prom.dosuwania**
- **FZ**: **Posuw dosuwu** (default: aktywny posuw)
- **E**: **Zredukowany posuw**

**RB**: **Plasz.odsuwu** (default: z powrotem do pozycji startu) Dalsze formularze:

**[Dalsze informacje:](#page-79-0)** "smart.Turn-unit", Strona 80

- Rodzaj obróbki: **Okrawanie**
- przynależne parametry: **F**, **S**

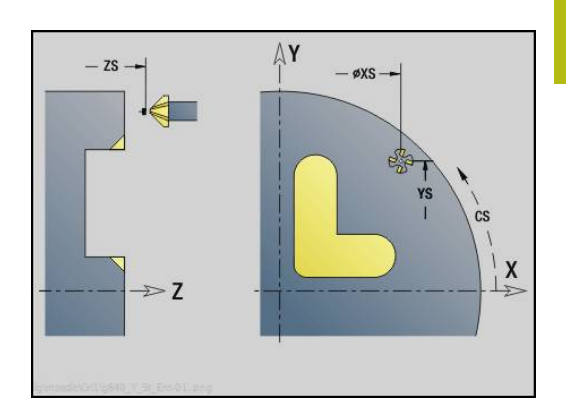

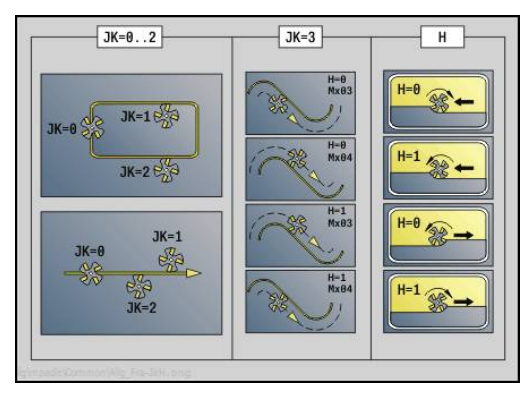

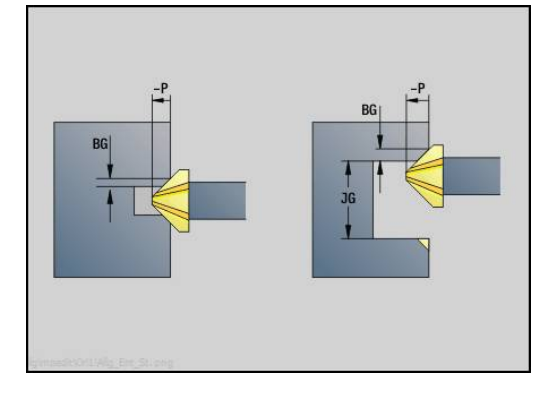

## **Unit frezowanie pojedynczej powierzchni płaszczyzna XY**

Unit frezuje zdefiniowaną z **ICP** pojedynczą powierzchnię na płaszczyźnie XY.

Nazwa unit: **G841\_Y\_STI** / cykle: **G841**; **G842**

**[Dalsze informacje:](#page-606-0)** "Frez.pow. - obróbka zgrubna G841", [Strona 607](#page-606-0)

**[Dalsze informacje:](#page-607-0)** "Frez.pow. - obróbka wykańcz. G842", [Strona 608](#page-607-0)

Formularz **kontur**:

- **FK**: **ICP nr konturu**
- **NS**: **Numer wiersza startu konturu** początek fragmentu konturu

Formularz **Cykl**:

- **QK**: **Rodzaj obróbki**
	- obróbka zgrubna
	- Obr.wyk.
- **P**: **maks.dosuw**
- **I**: **Naddatek równ.do konturu** ×
- **K**: **Naddatek w kier.dosuwu**
- **H**: **Kierunek frezow.**
	- **0: ruch przeciwb.**
	- **1: ruch współbieżny**
- **U**: **Wspólcz.superpozycji** określa nakładanie się torów frezowania (default:  $0,5$ ) (zakres:  $0 - 0,99$ ) nałożenie = **U** \* średnica freza
- **V**: **Wspl.przepeln.** definiuje rozmiar, na który frez ma wystawać poza promień zewnętrzny (standard: 0,5)
- **FZ**: **Posuw dosuwu** (default: aktywny posuw)
- **RB**: **Plasz.odsuwu** (default: z powrotem do pozycii startu)

Dalsze formularze:

**[Dalsze informacje:](#page-79-0)** "smart.Turn-unit", Strona 80

- Rodzaj obróbki: **Frezow.**
- przynależne parametry: **F**, **S**, **FZ**, **P** $\mathcal{L}_{\mathcal{A}}$

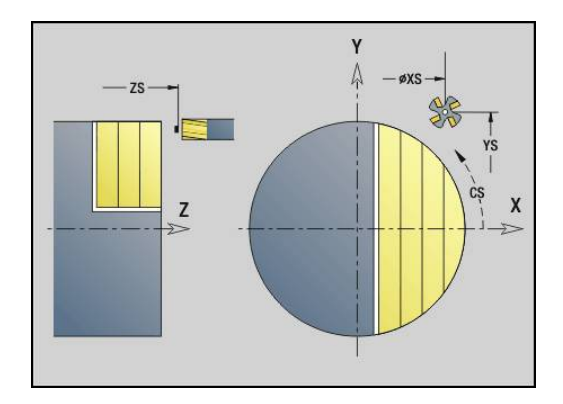

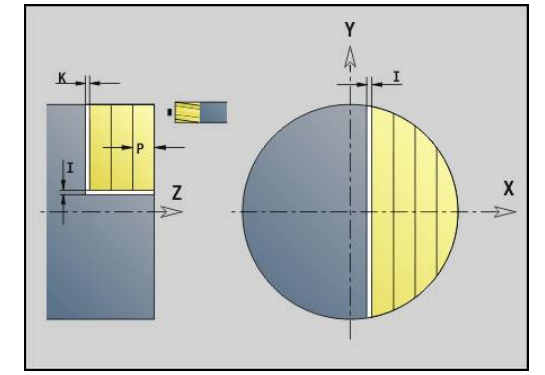

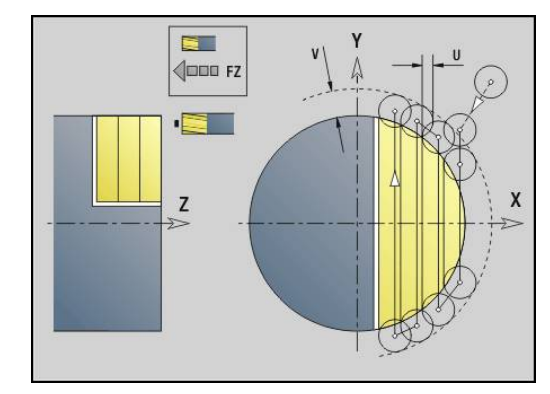

## **Unit frezowanie wieloboku płaszczyzna XY**

Unit frezuje zdefiniowane z **ICP** powierzchnie wieloboku na płaszczyźnie XY.

Nazwa unit: **G843\_Y\_STI** / cykle: **G843**; **G844**

**Dalsze informacje:** ["Frez.wielob. - obróbka zgrub. G843",](#page-608-0) [Strona 609](#page-608-0)

**Dalsze informacje:** ["Frez.wiel.-obróbka wykańcz. G844",](#page-609-0) [Strona 610](#page-609-0)

Formularz **kontur**:

- **FK**: **ICP nr konturu**
- Ē. **NS**: **Numer wiersza startu konturu** – początek fragmentu konturu

Formularz **Cykl**:

- **QK**: **Rodzaj obróbki**
	- obróbka zgrubna
	- Obr.wyk.
- **P**: **maks.dosuw**
- $\overline{\mathbb{D}}$ **I**: **Naddatek równ.do konturu**
- **K**: **Naddatek w kier.dosuwu**
- **H**: **Kierunek frezow.**
	- **0: ruch przeciwb.**
	- **1: ruch współbieżny**
- **U**: **Wspólcz.superpozycji** określa nakładanie się torów frezowania (default:  $0,5$ ) (zakres:  $0 - 0,99$ ) nałożenie = **U** \* średnica freza
- **V**: **Wspl.przepeln.** definiuje rozmiar, na który frez ma wystawać poza promień zewnętrzny (standard: 0,5)
- **FZ**: **Posuw dosuwu** (default: aktywny posuw)
- **RB**: **Plasz.odsuwu** (default: z powrotem do pozycji startu) Dalsze formularze:

**[Dalsze informacje:](#page-79-0)** "smart.Turn-unit", Strona 80

- Rodzaj obróbki: **Frezow.**
- $\overline{\phantom{a}}$ przynależne parametry: **F**, **S**, **FZ**, **P**

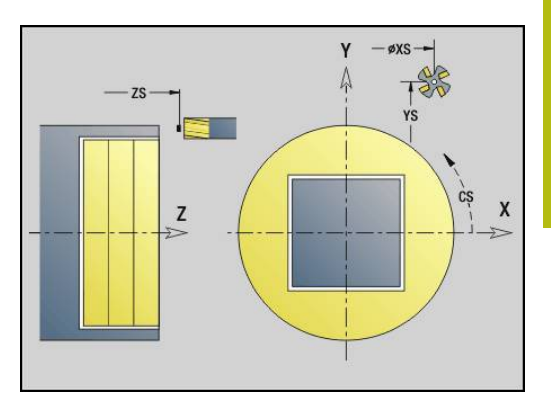

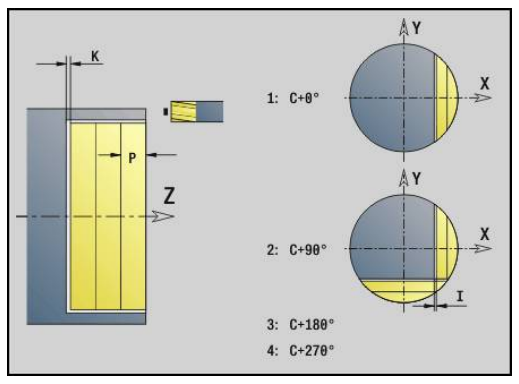

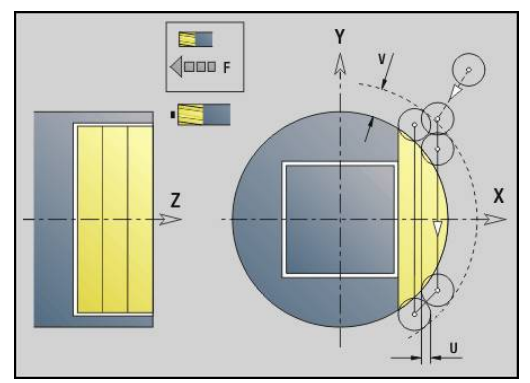

# **Unit grawerowanie płaszczyzna XY**

Unit graweruje znaki ułożone w liniowym porządku na płaszczyźnie XY. Znaki diakrytyczne i inne znaki specjalne, których nie można zapisywać w trybie **smart.Turn** , definiujemy jeden za drugim w **NF**. Jeśli programujemy **Q** = 1 (**Bezpośr.kontynuować zapis**) , to zostają anulowane zmiana narzędzia i pozycjonowanie wstępne. Obowiązują wartości technologiczne poprzedniego cyklu grawerowania.

## Nazwa unit: **G803\_GRA\_Y\_STIRN** / cykl: **G803**

**Dalsze informacje:** ["Grawerowanie XY-płaszczyzna G803",](#page-618-0) [Strona 619](#page-618-0)

Formularz **Pozycja**:

- **X**, **Y**: **Punkt poczatk.**
- **Z**: **Punkt koncowy** pozycja w osi Z, na którą następuje wcięcie  $\overline{\phantom{a}}$ dla frezowania
- **RB**: **Plasz.odsuwu**
- **APP**: **Wariant najazdu** ×
- **DEP**: **Wariant odjazdu**

#### Formularz **Cykl**:

- **TXT**: **Tekst**, który ma być grawerowany
- **NF: Znak nr** kod ASCII grawerowanego znaku
- **H**: **Wys.kroku**
- **E**: **Współczynnik odstępu** (obliczenie: patrz ilustracja)  $\mathbb{R}^d$ Odległość pomiędzy znakami zostaje obliczona według następującej formuły: **H** / 6 \* **E**
- **W**: **Kat nachylenia** łańcucha znaków
- $\blacksquare$ **FZ**: **Współczynnik posuwu wcięcia** (posuw wcięcia = aktualny posuw \* **FZ**)
- **Q**: **Bezpośr.kontynuować zapis**
	- 0 (**Nie**): grawerowanie nastepuje z punktu początkowego
	- **1** (**Tak**): grawerowanie z pozycji narzędzia
- **O**: **Pismo lustrzane**
	- **0** (**Nie**): grawiura nie jest odbijana lustrzanie
	- **1** (**Tak**): grawiura jest odbijana lustrzanie

#### Dalsze formularze:

**[Dalsze informacje:](#page-79-0)** "smart.Turn-unit", Strona 80 Dostęp do bazy danych technologicznych:

#### $\mathbb{R}^n$ Rodzaj obróbki: **Grawerowanie**

 $\mathbb{R}^n$ przynależne parametry: **F**, **S**

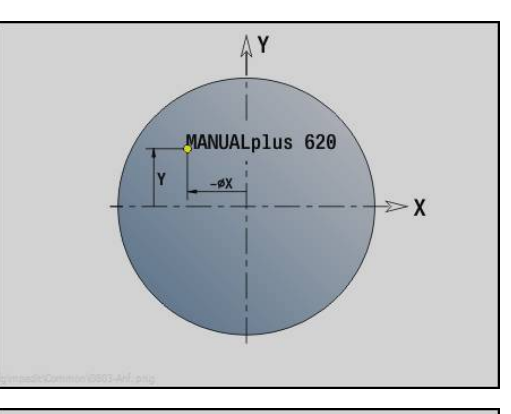

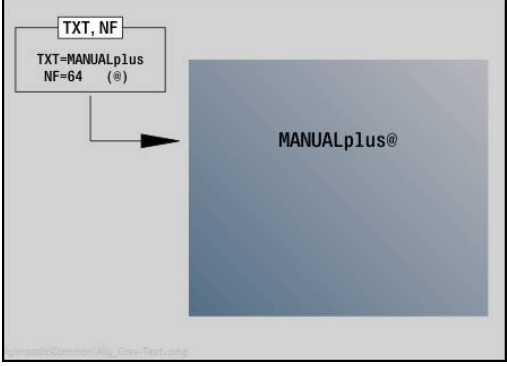

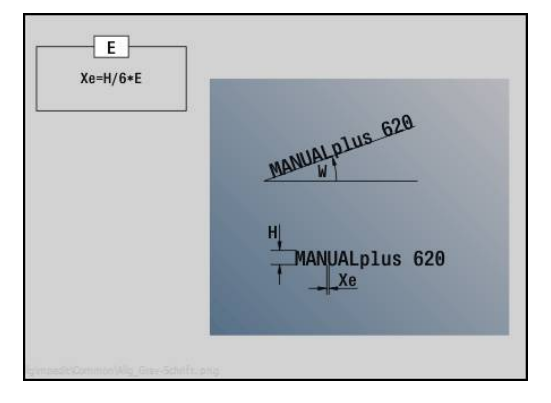

### **Unit frezowanie gwintu płaszczyzna XY**

Unit frezuje gwint w istniejącym odwiercie na płaszczyźnie XY. Nazwa unit: **G800\_GEW\_Y\_STIRN** / cykl: **G800**

**Dalsze informacje:** ["Frezowanie gwintu XY-płaszczyzna G800",](#page-620-0) [Strona 621](#page-620-0)

Formularz **Pozycja**:

- **APP**: **Wariant najazdu**
- **CS**: **Pozycja najazdu C** pozycja osi C, najeżdżana przed wywołaniem cyklu z **G110**
- **Z1**: **Pkt startu odwiert**
- **P2**: **Gl.gwintu**
- **I**: **Srednica gwintu**
- **F1**: **Skok gwintu**

Formularz **Cykl**:

- **J**: **Kierunek gwintu:**
	- **0: gwint prawosk.**
	- **1: gwint lewoskrętny**
- **H**: **Kierunek frezow.**
	- **0: ruch przeciwb.**
	- **1: ruch współbieżny**
- **V**: **Metoda frezowania**
	- 0: on obieg gwint jest frezowany po linii śrubowej z 360°
	- 1: przebieg gwint jest frezowany kilkoma torami linii śrubowej (narzędzie jednoostrzowe)
- **R**: **Prom.dosuwania**

Dalsze formularze:

**[Dalsze informacje:](#page-79-0)** "smart.Turn-unit", Strona 80

- Rodzaj obróbki: frezowanie na gotowo
- przynależne parametry: **F**, **S**

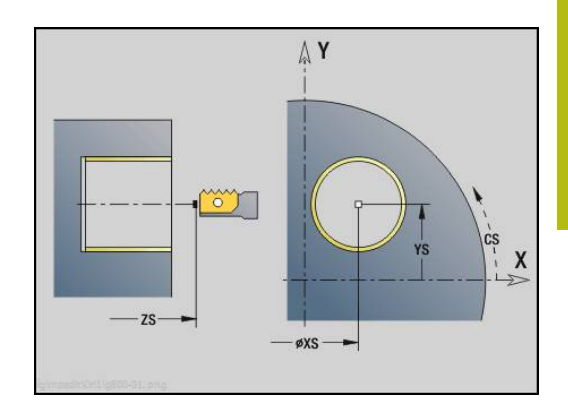

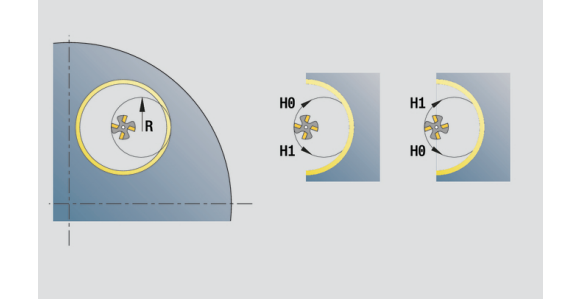

## **Unit frezowanie konturu ICP płaszczyzna YZ**

Unit frezuje zdefiniowany z **ICP** kontur na płaszczyźnie YZ. Nazwa unit: **G840\_Kon\_Y\_Mant** / cykl: **G840 Dalsze informacje:** ["G840 – frezowanie", Strona 429](#page-428-0) Formularz **kontur**:

- **FK**: **ICP nr konturu**
- Ī. **NS**: **Numer wiersza startu konturu** – początek fragmentu konturu
- **NE**: **Numer wiersza końca konturu** koniec fragmentu konturu
- **X1**: **Gór.kraw.frez.**
- **P2**: **Głębokość konturu**

Formularz **Cykl**:

- **JK**: **Miejsce frezowania**
	- **0: na konturze**
	- **1: w obrębie/z lewej konturu**
	- **2: poza/z prawej konturu**
	- **3: zależnie od H i MD**
- **H**: **Kierunek frezow.**
	- **0: ruch przeciwb.**
	- **1: ruch współbieżny**
- **P**: **maks.dosuw**
- **I**: **Naddatek w kier.dosuwu**
- **K**: **Naddatek równ.do konturu**
- **FZ**: **Posuw dosuwu** (default: aktywny posuw)
- **E**: **Zredukowany posuw**
- **R**: **Prom.dosuwania**
- **O**: **Zachowanie wejście w mat.** (default: 0)
	- 0: prosto cykl przemieszcza do punktu startu, wcina z posuwem w materiał i frezuje kontur
	- **1: w wierceniu wstępnym** cykl pozycjonuje powyżej pozycji nawiercania, wcina się w materiał i frezuje kontur
- **NF**: **Znacznik pozycji** (tylko dla **O** = 1)
- **RB**: **Plasz.odsuwu** (default: z powrotem do pozycji startu)  $\blacksquare$ Dalsze formularze:

**[Dalsze informacje:](#page-79-0)** "smart.Turn-unit", Strona 80

- Rodzaj obróbki: frezow. na gotowo
- przynależne parametry: **F**, **S**, **FZ**, **P**

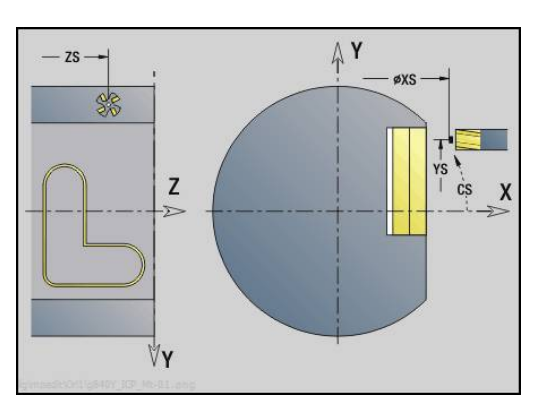

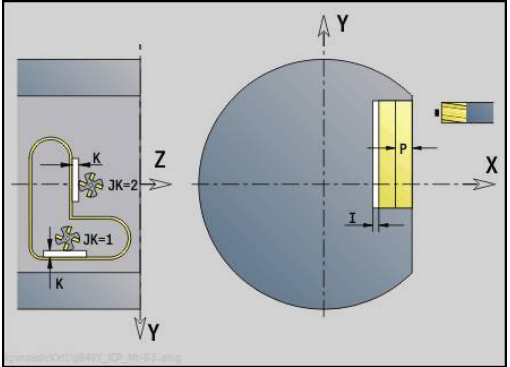

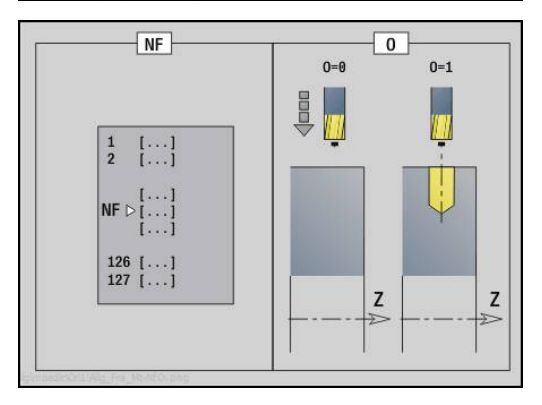

## **Unit frezowanie wybrania ICP płaszczyzna YZ**

Unit frezuje zdefiniowane z **ICP** wybranie na płaszczyźnie YZ. Należy wybrać w **QK**, czy ma być wykonywana obróbka zgrubna lub wykańczająca oraz określić przy obróbce zgrubnej strategię wcięcia w materiał.

Nazwa unit: **G845\_Tas\_Y\_Mant** / cykle: **G845**; **G846**

**Dalsze informacje:** ["G845 – frezowanie", Strona 437](#page-436-0)

**Dalsze informacje:** ["Frez.kieszeni-obróbka wyk. G846",](#page-440-0) [Strona 441](#page-440-0)

Formularz **kontur**:

- $\blacksquare$ **FK**: **ICP nr konturu**
- $\blacksquare$ **NS**: **Numer wiersza startu konturu** – początek fragmentu konturu
- **X1**: **Gór.kraw.frez.**
- **P2**: **Głębokość konturu**  $\blacksquare$
- **NF**: **Znacznik pozycji** (tylko dla **O** = 8)

Formularz **Cykl**:

- **QK**: **Rodzaj obróbki** i strategia wcięcia
	- **0: obróbka zgrubna**
	- **1: obróbka wykań.**
	- **2: obr.zgrubna linia śrubowa manualnie**
	- **3: obróbka zgr. linia śrub.auto**
	- **4: obróbka zgrubna wahadłowo lin. manualnie**
	- **5: obróbka zgrub.wahadł.lin.auto**
	- **6: obróbka zgrub.wahadł.koł.man.**
	- **7: obróbka zgrub.wahadł.koł.auto**
	- **8:obrób.zgr.wcięcie poz.nawierc.**
	- **9: obróbka na gotowo 3D łuk wejściowy**
- **JT**: **Kierunek przebiegu**
	- **0: od wewn. do zewnątrz**
	- **1: od zewn.do wewnątrz**
- **H**: **Kierunek frezow.**
	- **0: ruch przeciwb.**
	- **1: ruch współbieżny**
- **P**: **maks.dosuw**
- **I**: **Naddatek w kier.dosuwu** Ī.
- $\blacksquare$ **K**: **Naddatek równ.do konturu**
- **FZ**: **Posuw dosuwu** (default: aktywny posuw)
- **E**: **Zredukowany posuw**
- **R**: **Prom.dosuwania**  $\blacksquare$
- **WB**: **Długość wcięcia**
- **EW**: **Kat poglebienia**
- × **U**: **Wspólcz.superpozycji** – określa nakładanie się torów frezowania (default:  $0,5$ ) (zakres:  $0 - 0,99$ ) nałożenie = **U** \* średnica freza
- **RB**: **Plasz.odsuwu** (default: z powrotem do pozycji startu)Ī.

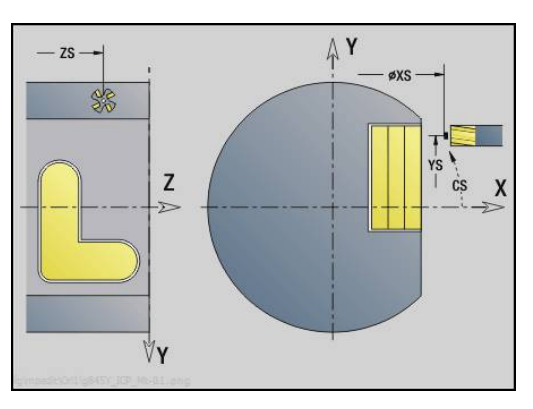

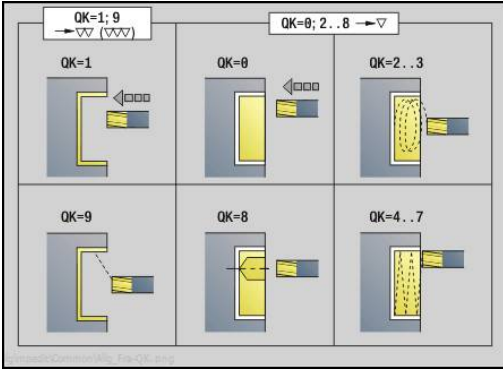

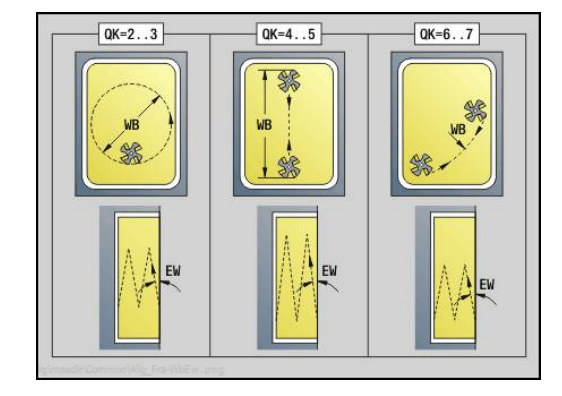

Dalsze formularze:

**[Dalsze informacje:](#page-79-0)** "smart.Turn-unit", Strona 80

- Dostęp do bazy danych technologicznych:
- Rodzaj obróbki: **Frezow.**
- przynależne parametry: **F**, **S**, **FZ**, **P**

## **Unit gratowanie płaszczyzna YZ**

Unit dokonuje gratowania zdefiniowanego z **ICP** konturu na płaszczyźnie YZ.

Nazwa unit: **G840\_ENT\_Y\_MANT** / cykl: **G840**

**Dalsze informacje:** ["G840 – gratowanie", Strona 433](#page-432-0) Formularz **kontur**:

- **FK**: **ICP nr konturu**
- **NS**: **Numer wiersza startu konturu** początek fragmentu konturu
- **NE**: **Numer wiersza końca konturu** koniec fragmentu konturu
- **X1**: **Gór.kraw.frez.**

Formularz **Cykl**:

- **JK**: **Miejsce frezowania**
	- **0: na konturze**
	- **1: w obrębie/z lewej konturu**
	- **2: poza/z prawej konturu**
	- **3: zależnie od H i MD**
- **H**: **Kierunek frezow.**
	- **0: ruch przeciwb.**
	- **1: ruch współbieżny**
- **BG**: **Szer.fazki** dla gratowania
- **JG**: **Srednica obr.wstępnej**
- **P**: **Głębokość wcięcia** (podawana jako wartość ujemna)
- **K**: **Naddatek równ.do konturu**
- **R**: **Prom.dosuwania**
- **FZ**: **Posuw dosuwu** (default: aktywny posuw)
- **E**: **Zredukowany posuw**
- **RB**: **Plasz.odsuwu** (default: z powrotem do pozycji startu) Dalsze formularze:

**[Dalsze informacje:](#page-79-0)** "smart.Turn-unit", Strona 80 Dostęp do bazy danych technologicznych:

- Rodzaj obróbki: **Okrawanie**
- przynależne parametry: **F**, **S**

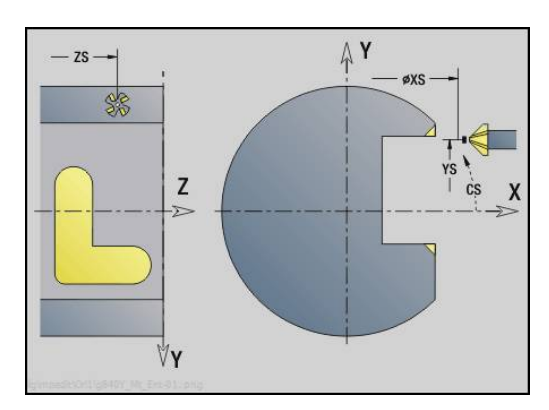

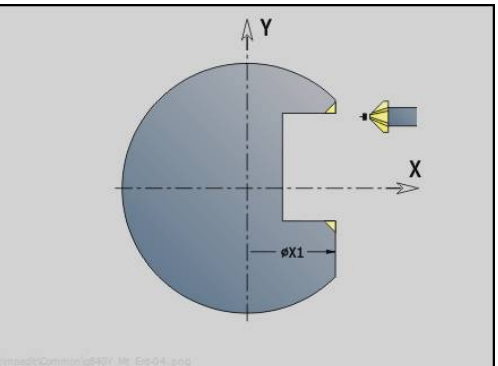

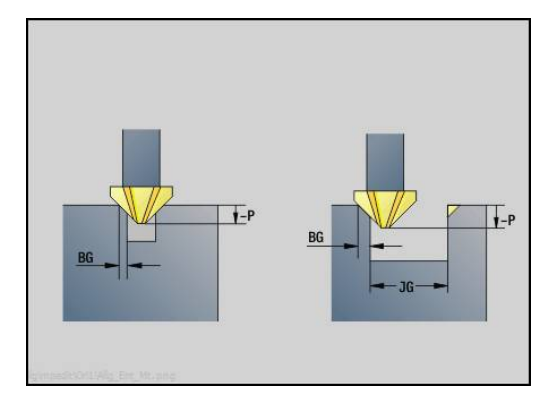

## **Unit frezowanie pojedynczej powierzchni płaszczyzna YZ**

Unit frezuje zdefiniowaną z **ICP** pojedynczą powierzchnię na płaszczyźnie YZ.

Nazwa unit: **G841\_Y\_MANT** / cykle: **G841**, **G842**

**[Dalsze informacje:](#page-606-0)** "Frez.pow. - obróbka zgrubna G841", [Strona 607](#page-606-0)

**[Dalsze informacje:](#page-607-0)** "Frez.pow. - obróbka wykańcz. G842", [Strona 608](#page-607-0)

Formularz **kontur**:

- **FK**: **ICP nr konturu**
- $\mathcal{L}_{\mathcal{A}}$ **NS**: **Numer wiersza startu konturu** – początek fragmentu konturu

Formularz **Cykl**:

- **QK**: **Rodzaj obróbki**
	- obróbka zgrubna
	- Obr.wyk.
- **P**: **maks.dosuw**
- **I**: **Naddatek równ.do konturu** ×
- **K**: **Naddatek w kier.dosuwu**
- **H**: **Kierunek frezow.**
	- **0: ruch przeciwb.**
	- **1: ruch współbieżny**
- **U**: **Wspólcz.superpozycji** określa nakładanie się torów frezowania (default:  $0,5$ ) (zakres:  $0 - 0,99$ ) nałożenie = **U** \* średnica freza
- **V**: **Wspl.przepeln.** definiuje rozmiar, na który frez ma wystawać poza promień zewnętrzny (standard: 0,5)
- **FZ**: **Posuw dosuwu** (default: aktywny posuw)
- **RB**: **Plasz.odsuwu** (default: z powrotem do pozycii startu)

Dalsze formularze:

**[Dalsze informacje:](#page-79-0)** "smart.Turn-unit", Strona 80

- Rodzaj obróbki: **Frezow.**
- przynależne parametry: **F**, **S**, **FZ**, **P** $\overline{\phantom{a}}$

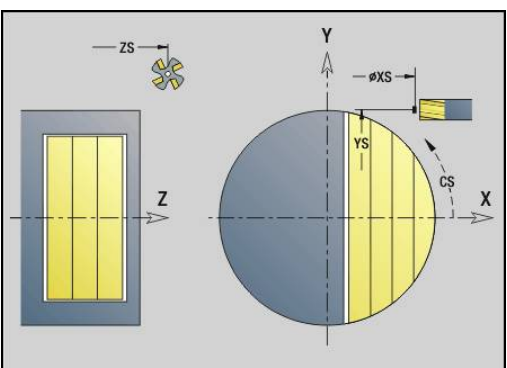

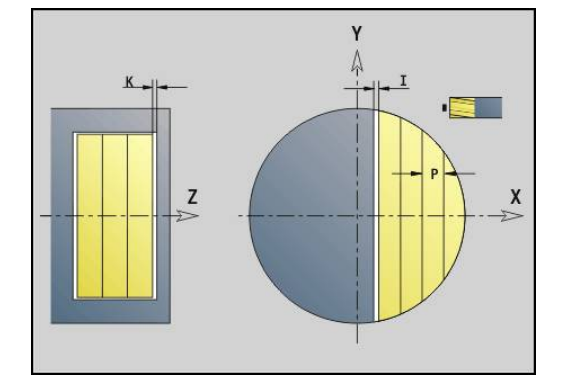

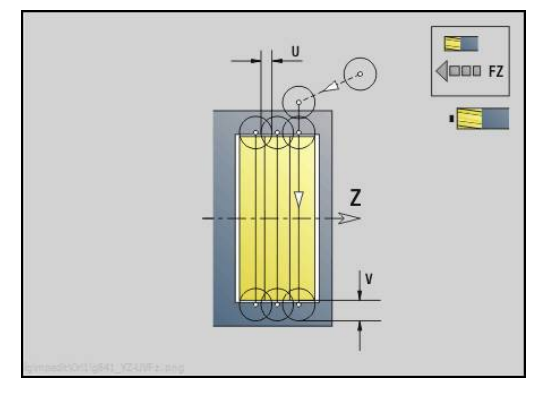

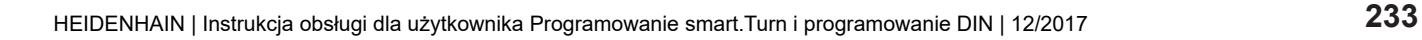

# **Unit frezowanie wieloboku płaszczyzna YZ**

Unit frezuje zdefiniowane z **ICP** powierzchnie wieloboku na płaszczyźnie YZ.

Nazwa unit: **G843\_Y\_MANT** / cykle: **G843**; **G844**

**Dalsze informacje:** ["Frez.wielob. - obróbka zgrub. G843",](#page-608-0) [Strona 609](#page-608-0)

**Dalsze informacje:** ["Frez.wiel.-obróbka wykańcz. G844",](#page-609-0) [Strona 610](#page-609-0)

Formularz **kontur**:

- **FK**: **ICP nr konturu**
- Ē. **NS**: **Numer wiersza startu konturu** – początek fragmentu konturu

Formularz **Cykl**:

- **QK**: **Rodzaj obróbki**
	- obróbka zgrubna
	- Obr.wyk.
- **P**: **maks.dosuw**
- $\blacksquare$ **I**: **Naddatek równ.do konturu**
- **K**: **Naddatek w kier.dosuwu**
- **H**: **Kierunek frezow.**
	- **0: ruch przeciwb.**
	- **1: ruch współbieżny**
- **U**: **Wspólcz.superpozycji** określa nakładanie się torów frezowania (default:  $0,5$ ) (zakres:  $0 - 0,99$ ) nałożenie = **U** \* średnica freza
- **V**: **Wspl.przepeln.** definiuje rozmiar, na który frez ma wystawać poza promień zewnętrzny (standard: 0,5)
- **FZ**: **Posuw dosuwu** (default: aktywny posuw)
- **RB**: **Plasz.odsuwu** (default: z powrotem do pozycji startu) Dalsze formularze:

**[Dalsze informacje:](#page-79-0)** "smart.Turn-unit", Strona 80

- Rodzaj obróbki: **Frezow.**
- $\overline{\phantom{a}}$ przynależne parametry: **F**, **S**, **FZ**, **P**

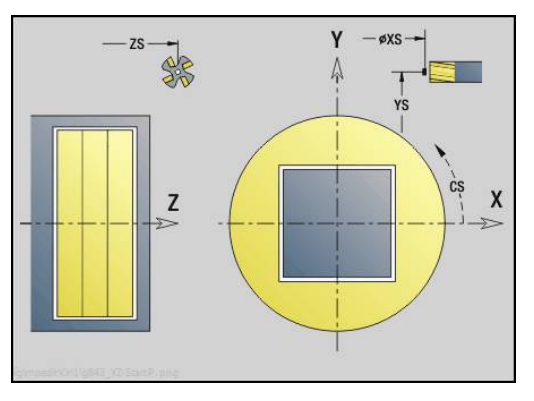

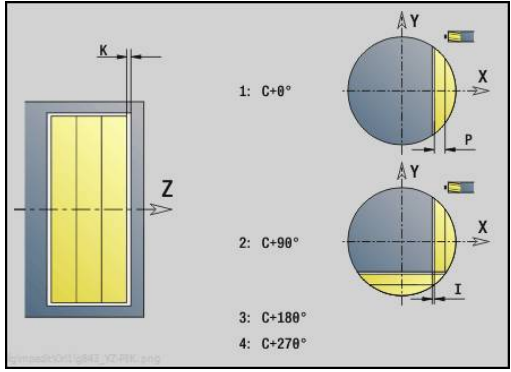

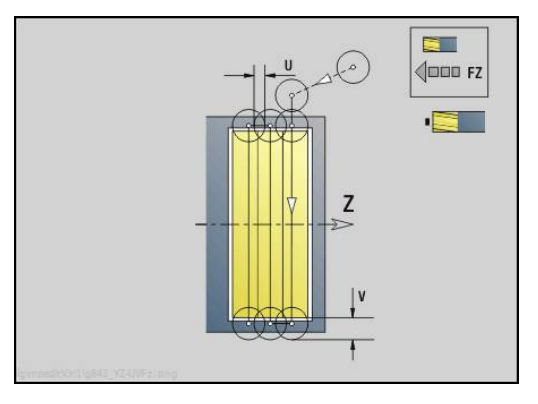

## **Unit grawerowanie płaszczyzna YZ**

Unit graweruje znaki ułożone w liniowym porządku na płaszczyźnie YZ. Znaki diakrytyczne i inne znaki specjalne, których nie można zapisywać w trybie **smart.Turn** , definiujemy jeden za drugim w **NF**. Jeśli programujemy **Q** = 1 (**Bezpośr.kontynuować zapis**) , to zostają anulowane zmiana narzędzia i pozycjonowanie wstępne. Obowiązują wartości technologiczne poprzedniego cyklu grawerowania.

#### Nazw unit: **G804\_GRA\_Y\_MANT** / cykl: **G804**

**Dalsze informacje:** ["Grawerowanie YZ-płaszczyzna G804",](#page-619-0) [Strona 620](#page-619-0)

Formularz **Pozycja**:

- **Y**, **Z**: **Punkt poczatk.**
- **X**: **Punkt koncowy** pozycja w osi X, na którą następuje wcięcie dla frezowania (wymiar średnicy)
- **RB**: **Plasz.odsuwu**

Formularz **Cykl**:

- **TXT**: **Tekst**, który ma być grawerowany
- **NF: Znak nr** kod ASCII grawerowanego znaku
- **H**: **Wys.kroku**
- **E**: **Współczynnik odstępu** (obliczenie: patrz ilustracja) Odległość pomiędzy znakami zostaje obliczona według następującej formuły: **H** / 6 \* **E**
- **W**: **Kat nachylenia** łańcucha znaków
- **FZ**: **Współczynnik posuwu wcięcia** (posuw wcięcia = aktualny  $\overline{\phantom{a}}$ posuw \* **FZ**)
- **Q**: **Bezpośr.kontynuować zapis**
	- **0** (**Nie**): grawerowanie następuje z punktu początkowego
	- **1** (**Tak**): grawerowanie z pozycji narzędzia
- **O**: **Pismo lustrzane**
	- **0** (**Nie**): grawiura nie jest odbijana lustrzanie
	- **1** (**Tak**): grawiura jest odbijana lustrzanie

Dalsze formularze:

**[Dalsze informacje:](#page-79-0)** "smart.Turn-unit", Strona 80 Dostęp do bazy danych technologicznych:

- Rodzaj obróbki: **Grawerowanie**
- przynależne parametry: **F**, **S**

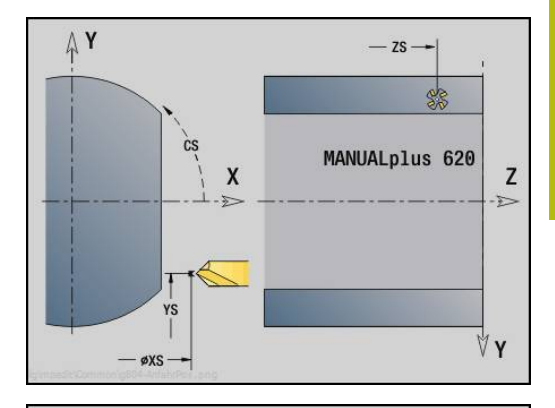

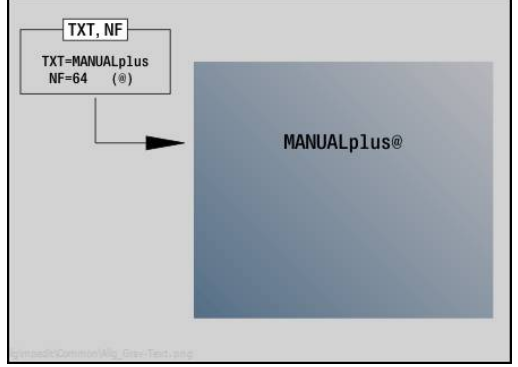

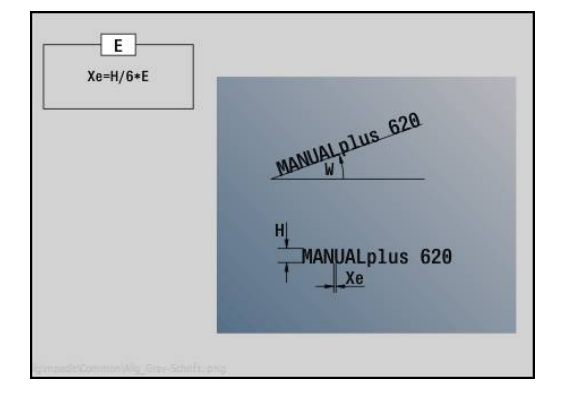

# **Unit frezowanie gwintu płaszczyzna YZ**

Unit frezuje gwint w istniejącym odwiercie na płaszczyźnie YZ. Nazwa unit: **G806\_GEW\_Y\_MANT** / cykl: **G806**

**Dalsze informacje:** ["Frezowanie gwintu YZ-płaszczyzna G806",](#page-621-0) [Strona 622](#page-621-0)

Formularz **Pozycja**:

- **APP**: **Wariant najazdu**  $\mathcal{L}_{\mathcal{A}}$
- **CS**: **Pozycja najazdu C** pozycja osi C, najeżdżana przed wywołaniem cyklu z **G110**
- **X1**: **Pkt startu odwiert** (wymiar średnicy)
- **P2**: **Gl.gwintu**
- **I**: **Srednica gwintu**
- **F1**: **Skok gwintu**

Formularz **Cykl**:

- **J**: **Kierunek gwintu:**
	- **0: gwint prawosk.**
	- **1: gwint lewoskrętny**
- **H**: **Kierunek frezow.**
	- **0: ruch przeciwb.**
	- **1: ruch współbieżny**
- **V**: **Metoda frezowania**
	- 0: on obieg gwint jest frezowany po linii śrubowej z 360°
	- 1: przebieg gwint jest frezowany kilkoma torami linii śrubowej (narzędzie jednoostrzowe)
- **R**: **Prom.dosuwania**

Dalsze formularze:

**[Dalsze informacje:](#page-79-0)** "smart.Turn-unit", Strona 80

- Rodzaj obróbki: frezowanie na gotowo
- przynależne parametry: **F**, **S**

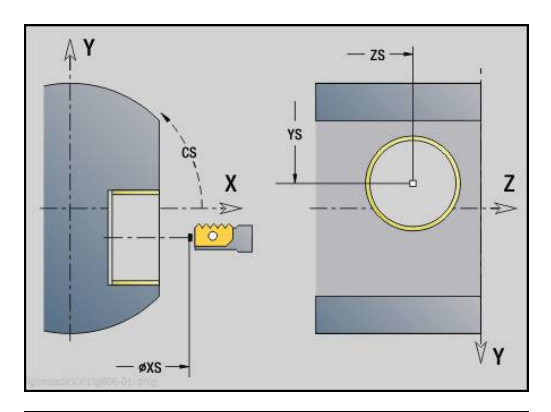

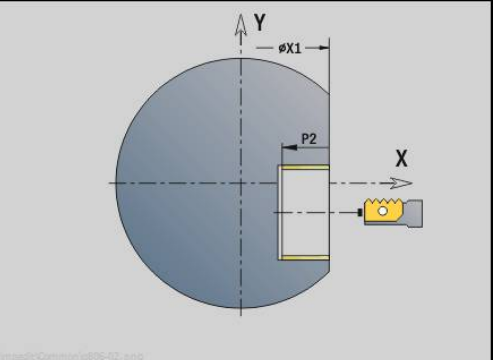

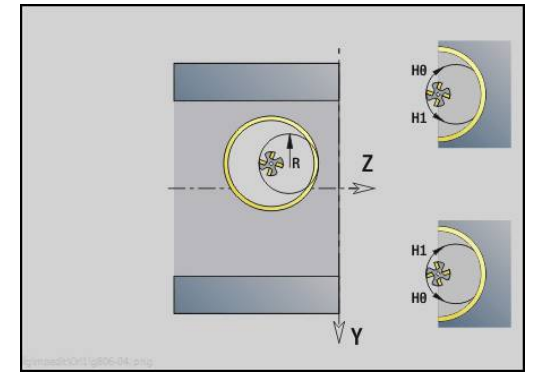

# **4**

# **DIN-programowanie**

# **4.1 Programowanie w DIN/ISO tryb**

## **Polecenia geometrii i obróbki**

Sterowanie wspomaga także w **DIN/ISO tryb** strukturyzowane programowanie.

**G**-polecenia są podzielone na:

- **Polecenia geometrii** dla opisu konturu półwyrobu i konturu wykonanego
- **Polecenia obróbkowe** dla segmentu **OBROBKA**

Niektóre numery **G**używane są dla opisu półwyrobu 8 i opisu części gotowej oraz w rozdziale **OBROBKA** . Proszę zwrócić uwagę przy kopiowaniu lub przesuwaniu wierszy NC: **polecenia geometrii** są wykorzystywane wyłącznie do opisu konturu; **polecenia obróbki** wyłącznie w rozdziale **OBROBKA** .

#### **Przykład: strukturyzowany program DINplus**

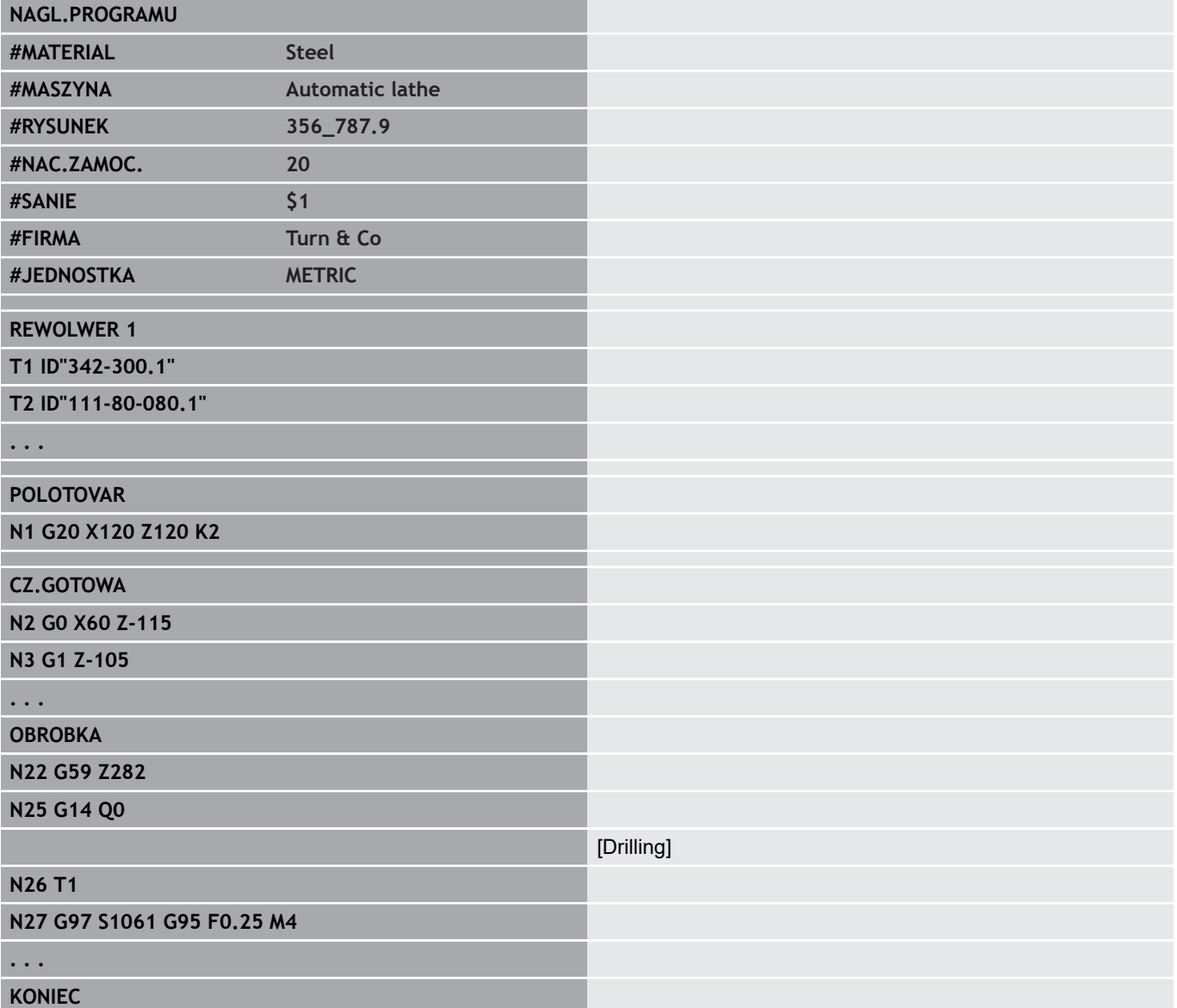

## **Programowanie konturu**

Opis konturu półwyrobu i konturu gotowego przedmiotu jest warunkiem dla powielania konturu oraz korzystania z cykli toczenia związanych z konturem. Dla obróbki frezowaniem i wierceniem opis konturu jest warunkiem dla wykorzystywania cykli obróbki.

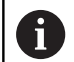

Używać **ICP** (Interaktive Kontur-Programmierung) dla opisu konturów półwyrobu i części gotowej.

Kontury dla obróbki toczeniem:

- Proszę opisać kontur **jednym ciągiem**
- Kierunek opisu jest niezależny od kierunku obróbki
- Opisy konturu nie mogą wykraczać poza środek toczenia
- × Kontur gotowego przedmiotu musi leżeć w granicach konturu części nieobrobionej
- $\blacksquare$ W przypadku odcinków pręta należy zdefiniować tylko konieczny dla produkcji przedmiotu fragment jako część nieobrobioną
- Opisy konturu obowiązują dla całego programu NC, również jeśli obrabiany przedmiot zostanie inaczej zamocowany dla obróbki strony tylnej
- W cyklach obróbki programujemy **referencje** do opisu konturu

**Półwyroby** i **półwyroby pomocnicze** opisujemy:

- z makro półwyrobu G20, jeśli chodzi o części standardowe (cylinder, pusty cylinder)
- z makro odlewu **G21**, jeśli kontur części nieobrobionej bazuje na konturze części gotowej. **G21** zostaje używany tylko dla opisu półwyrobu
- przy pomocy pojedyńczych elementów konturu (jak kontury części gotowej), jeśli nie można korzystać z **G20**, **G21**

Gotowe detale opisujemy poprzez pojedyńcze elementy konturu lub elementy formy Można przyporządkować elementom konturu lub całemu konturowi atrybuty, które zostaną uwzględnione przy obróbce przedmiotu (przykład: naddatki, addytywne korekcje, posuwy specjalne itd.). Części gotowe zostają zamykane przez sterowanie zawsze równolegle do osi.

Na pośrednich etapach obróbki zapisujemy kontury pomocnicze. Programowanie konturów pomocniczych następuje analogicznie do opisu części gotowej. Na jeden **KONTUR POM.** możliwy jest jeden opis konturu. **KONTUR POM.** otrzymuje nazwę (**ID**), do której można referencjonować cykle. Kontury pomocnicze nie zostają automatycznie zamykane.

Kontury dla obróbki w osiach C:

- Kontury dla obróbki w osi C programujemy w rozdziale **CZ.GOTOWA**
- Oznaczamy kontur przy pomocy **FRONT** lub **OSLONA**. Można używać wielokrotnie oznaczenia segmentów lub programować kilka konturów w obrębie jednego oznaczenia segmentu

**Referencje wierszy**: przy edycji związanych z konturem poleceń **G**(rozdział **OBROBKA**) przejmujemy referencje wierszy z wyświetlanego konturu.

#### Przejęcie referencji wiersza:

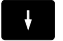

Pozycjonować kursor na pole wprowadzenia (**NS**)

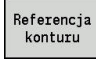

- ▶ Przełączyć na wyświetlanie konturu
- $\rightarrow$  $NE$

 $\rightarrow$ 

Przejac

Na **NE** przełączyć

konturu

▶ Pozycjonować kursor na żądanym elemencie konturu

▶ Pozycjonować kursor na żądanym elemencie

Z softkey **Przejac** powracamy do dialogu

## **Wiersze NC programu DIN**

Wiersz NC zawiera polecenia NC jak na przykład polecenia przemieszczenia, przełączenia i organizacji. Polecenia przemieszczenia i przełączenia rozpoczynają się z **G** lub **M** a po nich następuje kombinacja cyfr (**G1**, **G2**, **G81**, **M3**, **M30**, ...) i parametry adresowe. Polecenia organizacji składają się ze **słów kluczowych** (**WHILE** , **RETURN**, etc.) lub także z kombinacji liter oraz cyfr. Wiersze NC, zawierające wyłącznie obliczenia zmiennych, są także

dozwolone. Można zaprogramować w jednym wierszu NC kilka poleceń NC, jeśli nie używa się tych samych liter adresowych i nie posiadają one **sprzecznej** funkcjonalności.

Przykłady:

- i. Dozwolona kombinacja: **N10 G1 X100 Z2 M8**
- Nie dozwolona kombinacja: **N10 G1 X100 Z2 G2 X100 Z2 R30** П wielokrotnie te same litery adresowe lub **N10 M3 M4** – sprzeczna funkcjonalność

**Półwyroby** i **półwyroby pomocnicze** opisujemy:

- z makro półwyrobu **G20**, jeśli chodzi o części standardowe ш (cylinder, pusty cylinder)
- z makro odlewu **G21**, jeśli kontur części nieobrobionej bazuje na konturze części gotowej. **G21** zostaje używany tylko dla opisu półwyrobu
- przy pomocy pojedyńczych elementów konturu (jak kontury części  $\blacksquare$ gotowej), jeśli nie można korzystać z **G20**, **G21** .

**Parametry adresowe NC** –parametry adresowe składają się z 1 lub 2 liter, a po nich następują:

- wartości
- wyrażenia matematycznego
- znak ? (uproszczone programowanie geometrii VGP)
- × z **i** jako oznaczenie dla przyrostowych parametrów adresowych (przykłady: **Xi**..., **Ci**..., **XKi**..., **YKi**..., etc.)
- **#**-zmiennej
- stałej (\_constname)

Przykłady:

- **X20** [wymiar absolutny]
- Zi-35.675 [wymiar inkrementalny]
- **X?** [VGP]
- **X#l1** [programowanie zmiennych]
- **X(#g12+1)** [programowanie zmiennych]
- **X(37+2)\*SIN (30)** [wyrażenie matematyczne]
- **X(20\*\_pi)** [konstanta w wyrażeniu]

#### **Zapisać wiersze NC, zmienić lub usunąć**

#### Zapis wiersza NC:

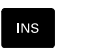

- Klawisz **INS** nacisnąć
- Sterowanie zapisuje, poniżej pozycji kursora, nowy wiersz NC
- Alternatywnie polecenie NC zaprogramować bezpośrednio
- > Sterowanie zapisuje nowy wiersz NC lub wstawia polecenie NC do istniejącego wiersza NC

#### Usuwanie wiersza NC:

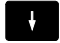

Kursor pozycjonować na usuwany wiersz NC

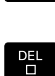

Klawisz **DEL** nacisnąć

> Sterowanie usuwa wiersz NC

#### Włączyć element NC:

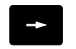

 $\rightarrow$ 

ENT

▶ Pozycionować kursor na element wiersza NC (numer wiersza NC, **G**-polecenie, **M**-polecenie, parametr adresowy, etc.)

Element NC (**G**-, **M**-, **T**-funkcja, etc.) wstawić

#### Zmiana elementu NC:

- ▶ Pozycjonować kursor na element wiersza NC (numer wiersza NC, **G**-polecenie, **M**-polecenie, parametr adresowy, etc.) lub na oznaczenie segmentu
- Klawisz **ENT** nacisnąć
	- Alternatywnie podwójne kliknięcie lewego klawisza
	- myszy > Sterowanie aktywuje okno dialogowe, w którym przedstawiony jest numer wiersza, numer **G**, **M**numer lub parametr adresowy dla edycji

#### Usuwanie elementów NC:

 $\rightarrow$ 

- ▶ Pozycjonować kursor na element wiersza NC (numer wiersza NC, **G**-polecenie, **M**-polecenie, parametr adresowy, etc.) lub na oznaczenie segmentu
- DEL<br>O
- Klawisz **DEL** nacisnąć
- Usuwany zostaje zaznaczony kursorem element NC i wszystkie przynależne elementy. Przykład: jeśli kursor znajduje się na poleceniu **G**, to zostają skasowane także parametry adresowe

## **Parametry adresowe**

Współrzędne programowane są w wartościach absolutnych lub przyrostowych. Jeśli nie zostaną podane współrzędne **X**, **Y**, **Z**, **XK**, **YK**, **C** , to zostają one przejęte z uprzednio wykonanego wiersza (samozachowawcze).

Nieznane współrzędne osi głównych X, Y lub Z oblicza sterowanie, jeśli zaprogramujemy **?** (uproszczone programowanie geometrii - Vereinfachte Geometrieprogrammierung – VGP).

Funkcje obróbki **G0**, **G1**, **G2**, **G3**, **G12** i **G13** są samozachowawcze. To znaczy, że sterowanie przejmuje poprzednią instrukcję **G**, jeżeli w następnym wierszu parametry adresowe **X**, **Y**, **Z**, **I** lub **K** są zaprogramowane bez funkcji **G**. Przy tym wartości absolutne zostają przyjęte jako parametry adresowe.

Sterowanie wspomaga zmienne i wyrażenia matematyczne jako parametry adresowe.

Edycja parametrów adresowych:

Aktywowanie okna dialogowego ь

- ▶ Pozycjonować kursor na pole wprowadzenia
- ▶ Podać wartości lub je zmienić
- ▶ Alternatywnie przy pomocy softkeys wykorzystywać rozszerzone możliwości wprowadzenia:
	- ? programować (VGP)
	- Przejście przyrostowo absolutnie
	- Aktywować zapis zmiennych
	- **Przejęcie referencji konturu**

Uproszczone programowanie geometrii:

 $\overline{?}$ 7

₩

Softkey **?** nacisnąć

 $\mathbf{b}$  . Softkey **?** ponownie nacisnąć aby otrzymać dalsze możliwości

VGP daje następujące możliwości:

- **?**: sterowanie oblicza wartość ×
- **?>**: sterowanie oblicza wartość. W przypadku dwóch rozwiązań ш sterowanie używa większej wartości
- i. **?<**: sterowanie oblicza wartość. W przypadku dwóch rozwiązań sterowanie używa mniejszej wartości

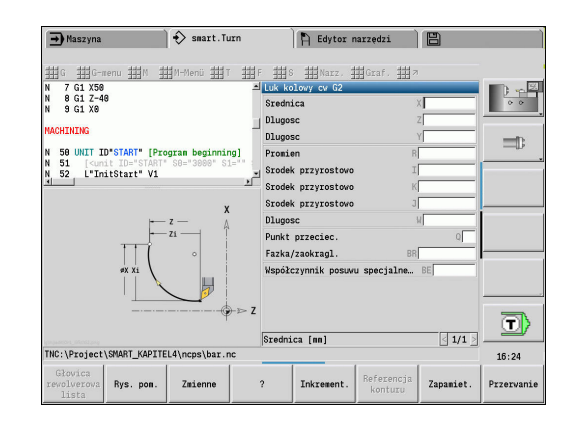

#### **Softkeys w dialogu G**

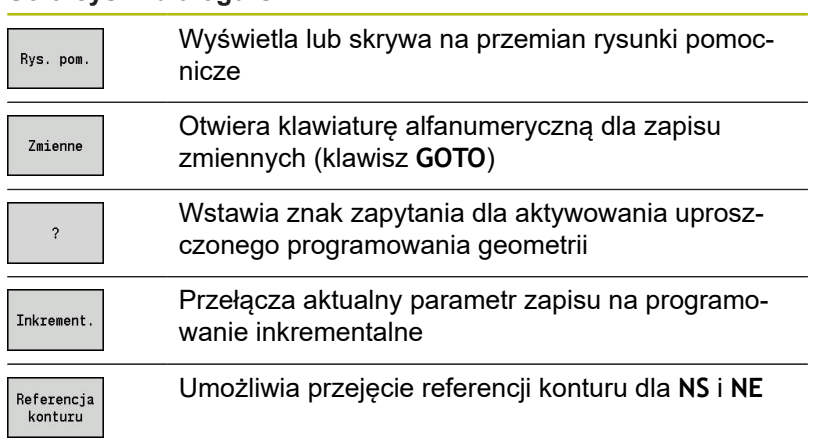

## **Cykle obróbki**

Firma HEIDENHAIN zaleca programowanie cyklu obróbki następującymi etapami:

- $\mathbb{R}^n$ Zamontowanie narzędzia
- Ľ, Definiowanie danych skrawania
- Pozycjonowanie narzędzia przed strefą obróbki Ī.
- Definiowanie odstępu bezpieczeństwa j.
- $\blacksquare$ Wywołanie cyklu
- Wyjście narzędzia z materiału  $\overline{\phantom{a}}$
- Najazd punktu zmiany narzędzia

# *WSKAZÓWKA*

#### **Uwaga niebezpieczeństwo kolizji!**

Niektóre parametry działają remanentnie, np. posuwy specjalne lub warianty najazdu lub odjazdu! Dla brakujących etapów obróbki (brak nowej definicji parametrów) sterowanie wykorzystuje ostatnio zaprogramowane parametry dla wszystkich następnych zabiegów obróbkowych. Przy tym może dochodzić do niepożądanych konstelacji, np. posuw obróbki wykańczającej w cyklach toczenia poprzecznego.

- Wykorzystywać zawsze zalecaną strukturę programu
- Definiować wszystkie ważne dla każdej obróbki parametry

#### **Typowa struktura cyklu obróbki**

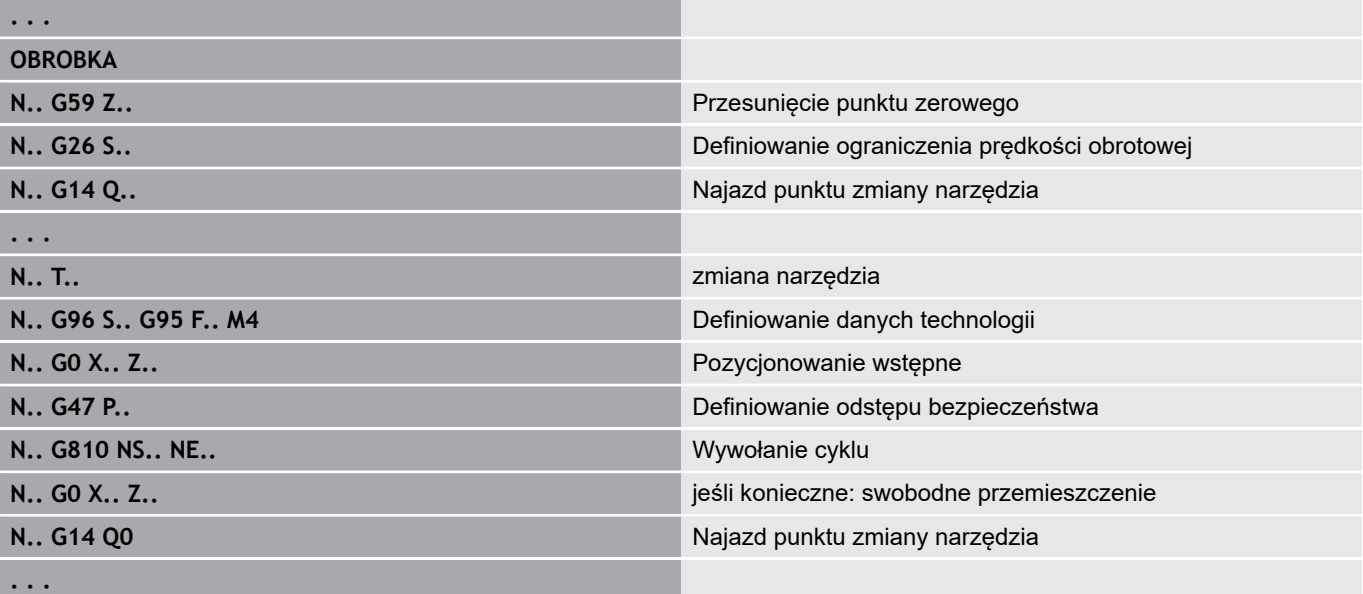

#### **Podprogramy, programy fachowe**

Podprogramy używane są dla programowania konturu lub programowania obróbki.

Parametry przekazu znajdują się do dyspozycji w podprogramie jako zmienne. Można określić oznaczenia parametrów przekazu i objaśnić w ilustracjach pomocniczych.

**Dalsze informacje:** ["Podprogramy", Strona 497](#page-496-0)

W obrębie podprogramu znajdują się do dyspozycji lokalne zmienne **#l1** do **#l99** dla wewnętrznych obliczeń.

Podprogramy zostają maksymalnie 6-krotnie pakietowane. **Pakietować** oznacza, dany podprogram wywołuje inny podprogram itd.

Jeżeli dany podprogram ma zostać kilkakrotnie wykonany, to proszę podać w parametrze **Q** wskaźnik powtarzania.

Sterowanie rozróżnia lokalne i zewnętrzne podprogramy:

- Lokalne podprogramy znajdują się w pliku programu głównego NC. Tylko program główny może wywołać lokalny podprogram
- Zewnetrzne podprogramy są zapisane w oddzielnych plikach i można je wywołać w dowolnym programie głównym lub innym podprogramie NC

**Programy fachowe** – jako programy fachowe zostają oznaczane podprogramy, które wykonują kompleksowe operacje i są dopasowane do konfiguracji maszyny. Z reguły producent maszyn udostępnia programy fachowe.

#### **Konwertowanie programu NC**

Proszę uwzględnić przy programowaniu zmiennych i komunikacji z obsługującym, iż sterowanie dokonuje pełnej translacji programu NC do słowa Obróbka przed wyborem programu.

Segment Obróbka jest interpretowany dopiero z **NC-start** .

## **Programy DIN starszych modeli sterowania**

Formaty programów starszych modeli sterowań MANUALplus 4110 oraz CNC PILOT 4290 różnią się formatem od aktualnego sterowania. Można jednakże dopasować te starsze programy do nowego sterowania za pomocą konwertera programów.

Sterowanie rozpoznaje przy otwarciu programu NC od razu programy starszych wersji sterowań. Po zapytaniu upewniającym program taki zostaje konwersowany. Nazwa programu otrzymuje prefix nazwy **CONV\_...**.

Konwerter ten jest częścią składową podrzędnego pracy **Transfer**.

W przypadku programów DIN należy uwzględniać poza różnymi koncepcjami zarządzania narzędziami, danymi technologicznymi, itd. także opis konturu i programowanie zmiennych.

Proszę uwzględniać następujące punkty przy konwersowaniu **programów DIN sterowania MANUALplus 4110**:

- **Wywołanie narzędzia**: przejęcie numeru narzędzia zależne jest od tego, czy dostępny jest program multifix (2-miejscowy numer narzędzia) czy też program rewolweru (4-miejscowy numer narzędzia):
	- 2-miejscowy numer narzędzia: numer narzędzia zostaje przejęty jako **ID** i jako numer narzędzia zostaje zapisane **T1**
	- 4-miejscowy numer narzędzia (Tddpp): pierwsze obydwa miejsca numeru narzędzia (**dd**) zostają przejęte jako **ID** a ostatnie obydwa miejsca (**PP**) jako **T**
- **Opis półwyrobu**: opis półwyrobu **G20**/**G21** sterowania 4110  $\overline{\phantom{a}}$ zostaje przemianowany na **PRZEDM.POM.**
- **Opisy konturu**: w programach 4110 po cyklach obróbki następuje opis konturu. Przy konwersowaniu opis konturu zostaje przekształcony na **PRZEDM.POM.** . Przynależny cykl w segmencie **OBROBKA** odsyła wówczas do tego konturu pomocniczego
- $\mathbb{R}^n$ **Programowanie zmiennych**: dostępy zmiennych do danych narzędzi, wymiarów maszyny, **D**-korekcji, danych parametrów jak i zdarzeń nie mogą być konwersowane. Te sekwencje programowe muszą być dopasowywane
- **M-funkcje** zostają przejęte bez zmian
- П **Cale lub metrycznie**: konwerter nie może określić systemu miar programu 4110. Dlatego też nie zostaje zapisany system miar do programu docelowego. Musi to być wykonane przez technologa

Proszę uwzględniać następujące punkty przy konwersowaniu **programów DIN sterowania CNC PILOT 4290**:

- **Wywołanie narzędzia** (**T**-polecenia segmentu **REWOLWER**):
	- T-instrukcje, zawierające referencje do bazy danych narzędzi, zostają przejęte bez zmian (przykład: **T1 ID"342-300.1"**)
	- **T**-instrukcje, zawierające dane narzędzi, nie mogą być konwersowane
- **Programowanie zmiennych**: dostępy zmiennych do danych narzędzi, wymiarów maszyny, **D**-korekcji, danych parametrów jak i zdarzeń nie mogą być konwersowane. Te sekwencje programowe muszą być dopasowywane
- **M-funkcje** zostają przejęte bez zmian
- **Nazwy zewnętrznych podprogramów**: konwerter uzupełnia Ī. przy wywoływaniu zewnętrznego podprogramu prefix nazwy **CONV\_...**
- Jeśli program DIN zawiera nie konwersowalne elementy,  $\mathbf i$ to odpowiedni wiersz NC zostaje zachowany jako komentarz. Przed takim komentarzem znajduje się słowo **OSTRZEZENIE** . Zależnie od sytuacji, zostaje przejęty niekonwersowalny rozkaz do wiersza komentarza albo niekonwersowalny wiersz NC następuje po komentarzu.

# *WSKAZÓWKA*

#### **Uwaga niebezpieczeństwo kolizji!**

Konwersowane programy NC mogą zawierać błędnie skonwersowane treści (zależne od obrabiarki) lub nie skonwersowane treści. Podczas obróbki istnieje zagrożenie kolizii!

- Skonwersowane programy NC dopasować do aktualnego sterowania
- ▶ Program NC w podrzednym trybie pracy **Symulacja** sprawdzić przy pomocy grafiki

## **Punkt menu Geometria**

Punkt menu **Geo»** (geometria) zawiera funkcje do opisu konturu. Można przejść do tego punktu menu w **DIN/ISO tryb** naciśnięciem punktu menu **Geo»**.

- **G**: bezpośredni zapis **G**-funkcji
- **Pro.**: zapis odcinka (**G1**)
- **Okr.**: opis łuku kołowego (**G2**, **G3**, **G12**, **G13**)
- **Forma**: opis elementów formy
- **Front**: funkcje opisu konturu na powierzchni czołowej
- **Oslona**: funkcje opisu konturu na powierzchni bocznej
- **ICP**, **Narz.**, **Graf.**: **Dalsze informacje:** ["Wspólnie wykorzystywane punkty menu",](#page-52-0) [Strona 53](#page-52-0)

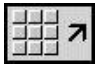

▶ Powrót do menu głównego DIN/ISO

## **Punkt menu Obróbka**

Punkt menu **Obr»** (obróbka) zawiera funkcje dla programowania obróbki. Można przejść do tego punktu menu w **DIN/ISO tryb** naciśnięciem punktu menu **Obr»**.

- **G**: bezpośredni zapis **G**-funkcji  $\overline{\phantom{a}}$
- **G-menu**: punkty menu dla różnych zadań obróbkowych Ī.
- **M**: bezpośredni zapis funkcji **M**  $\mathbf{u}$
- **M-Menü**: punkty menu dla zadań przełączania П
- **T**: bezpośrednie wywołanie narzędzia п
- $\blacksquare$ **F**: posuw obrotowy **G95**
- **S**: prędkość skrawania **G96**
- **Narz.**, **Graf.**: **Dalsze informacje:** ["Wspólnie wykorzystywane punkty menu",](#page-52-0) [Strona 53](#page-52-0)

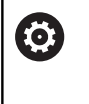

Należy zapoznać się z instrukcją obsługi obrabiarki! Producent obrabiarek może udostępnić własne funkcje **G**. Te funkcje znajdują się w **G-menu** pod **Funkcje dodatkowe**.

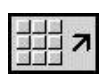

▶ Powrót do menu głównego DIN/ISO

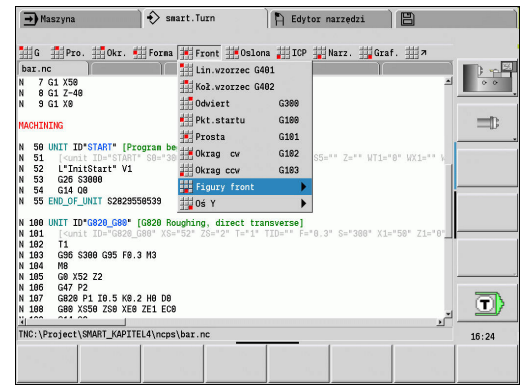

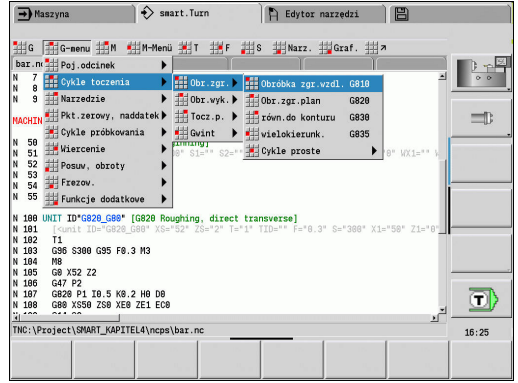

## **4.2 Opis detalu**

#### **Uchwyt cylinder lub rura G20-Geo**

**G20** definiuje kontur cylindra lub cylindra pustego. Parametry:

- **X**: **Srednica**
	- Średnica cylindra/cylindra pustego
	- Średnica obwodu przy wielobocznym półwyrobie
- **Z**: **Dlugosc** półwyrobu
- **K**: **Pr.krawedz** odstęp między punktem zerowym detalu i prawą krawędzią
- **I**: **Wewn.srednica**

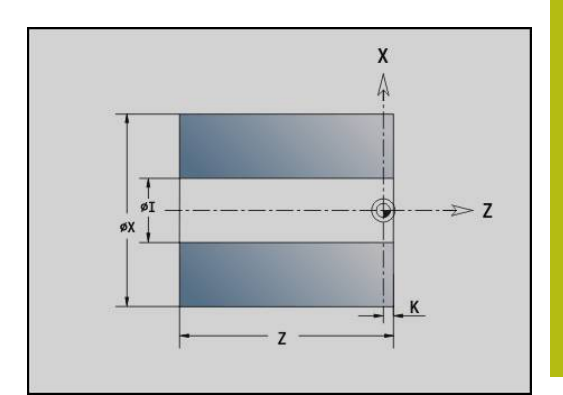

#### **Przykład: G20-Geo**

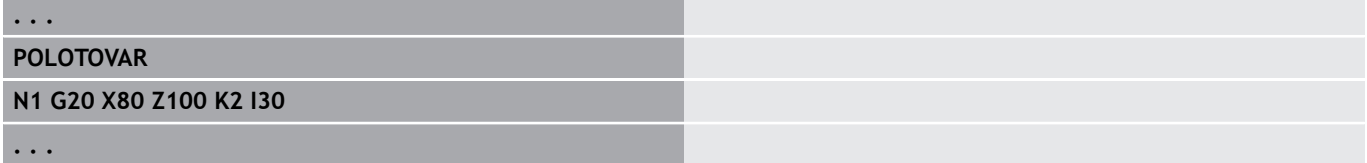

#### **czesc zeliwna G21-Geo**

**G21** generuje kontur części nieobrobionej z konturu części gotowej, łącznie z równoodległym **Naddatek P**.

Parametry:

- **P**: równoodległy **Naddatek** (baza: kontur gotowej części)
- **Q**: **Odwiert T/N** (default: 0)
	- **0: nie**
	- **1: tak**

A

**G21nie** może być wykorzystana dla opisu półwyrobu.

#### **Przykład: G21-Geo**

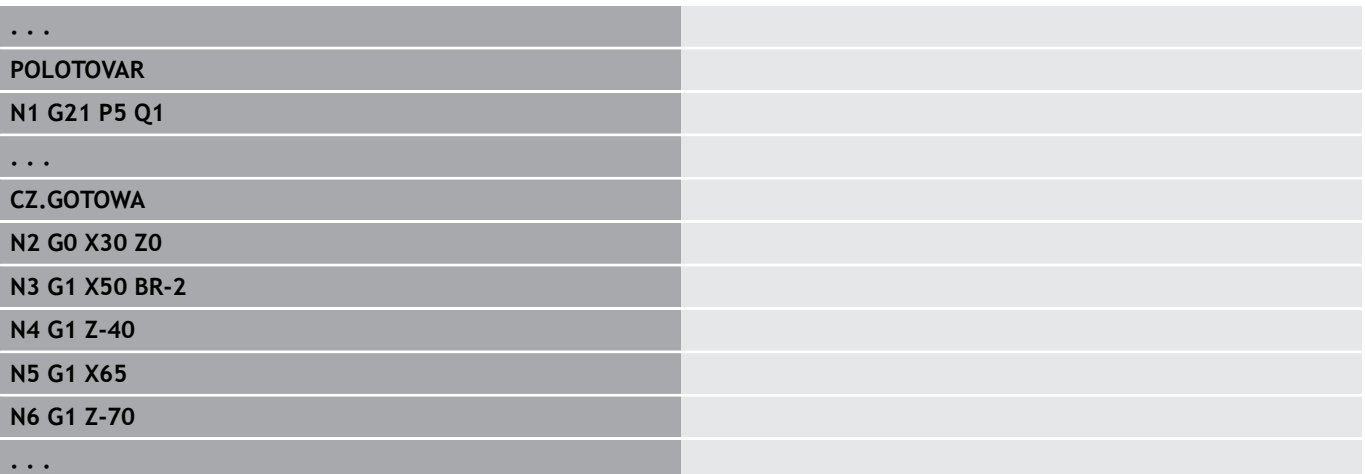

# **4.3 Podstawowe elementy konturu toczenia**

## **Punkt startu konturu toczenia G0–Geo**

**G0** definiuje **Punkt poczatk.** konturu toczenia. Parametry:

- **X**: **Punkt poczatk.** konturu (wymiar średnicy)
- **Z**: **Punkt poczatk.** konturu
- $\blacksquare$ **PZ**: **Punkt poczatk.** (promień biegunowy)
- **W**: **Punkt poczatk.** (kąt biegunowy)

#### **Przykład: G21-Geo**

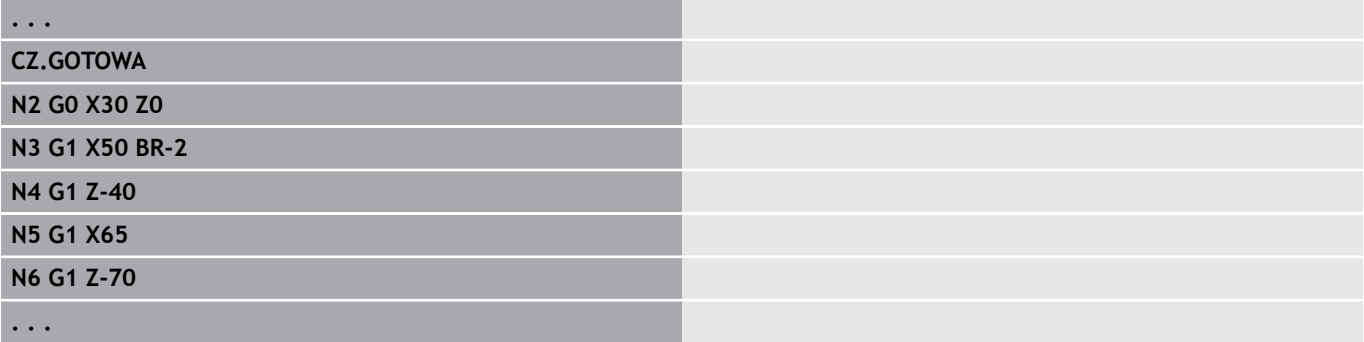

## **Atrybuty obróbki dla elementów formy**

Wszystkie elementy podstawowe konturu toczenia zawierają element formy **Fazka/zaokragl. BR**. Dla tego elementu formy jak i dla wszystkich innych elementów formy (nacięcia, podcięcia) można definiować atrybuty obróbki.

Parametry:

**BE**: **Współczynnik posuwu specjalnego** dla **Fazka/zaokragl.** (default: 1)

Posuw specjalny = aktywny posuw \* **BE** (zakres: 0 < **BE** <= 1)

- **BF**: **Posuw na obrót** posuw specjalny dla **Fazka/zaokragl.** w cyklu obróbki wykańczającej (default: bez posuwu specjalnego)
- **BD**: **Dodat.korek.** dla **Fazka/zaokragl.** (zakres: 901-916)  $\mathcal{L}_{\mathcal{A}}$
- $\overline{\phantom{a}}$ **BP**: równoodległy **Naddatek** (w stałej odległości) dla **Fazka/ zaokragl.**
- **BH**: **Bezwz.=0,dod.=1** rodzaj naddatku dla **Fazka/zaokragl.**
	- 0: absolutny naddatek
	- 1: addytywny naddatek

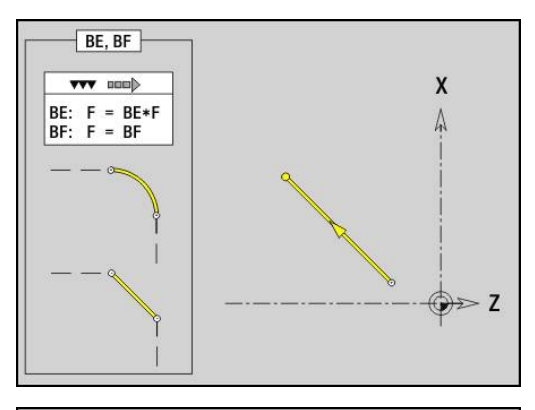

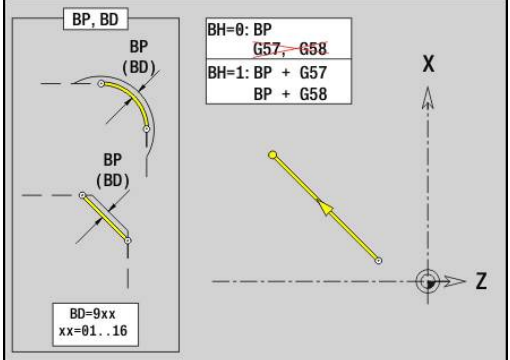
# **Odcinek kontur toczenia G1–Geo**

**G1** definiuje odcinek na konturze toczenia. Parametry:

- **X**: **Punkt koncowy** (wymiar średnicy)
- **Z**: **Punkt koncowy**.
- **AN**: **Kat** do osi obrotu
- **Q**: **Punkt przeciec.** lub **Punkt koncowy**, jeśli odcinek przecina łuk kołowy (default: 0)
	- $\Box$  0: bliski punkt przeciecia
	- 1: oddalony punkt przecięcia
- **BR**: **Fazka/zaokragl.** definiuje przejście do następnego elementu konturu Programować teoretyczny punkt końcowy, jeśli podajemy **Fazka/ zaokragl.** .
	- brak wpisu: przejście tangencjalne
	- **BR** = 0: nie tangencjalne przejście
	- **BR** > 0: promień zaokrąglenia
	- **BR** < 0: szerokość fazki
- **PZ**: **Punkt koncowy** (promień biegunowy; baza: punkt zerowy detalu)
- $\blacksquare$ **W**: **Punkt koncowy** (promień biegunowy; baza: punkt zerowy detalu)
- **AR**: **inkrem. kąt do poprzedn. ARi** (**AR** odpowiada **AN**)
- **R**: **Dlugosc linii**
- **FP**: **Elementu nie obrabiać** (konieczne tylko dla **TURN PLUS** )
	- 1: element podstawowy (prosta) nie obrabiać
	- **2: element nałożenia** (fazka lub zaokrąglenie) nie obrabiać
	- **3: element podst./nałożenia** nie obrabiać
- **IC**: **Przejście pomiaru naddatku**
- **KC**: **Przejście pomiaru długości**
- **HC**: **Przejście pomiaru licznik** liczba przedmiotów po których następuje pomiar

### **BE**, **BF**, **BD**, **BP** i **BH**.

**Dalsze informacje:** ["Atrybuty obróbki dla elementów formy",](#page-251-0) [Strona 252](#page-251-0)

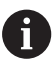

Programowanie:

- **X**, **Z**: absolutnie, inkrementalnie, samozachowawczo lub **?**
- **ARi**: kąt do poprzedniego elementu
- **AN::** kąt do następnego elementu

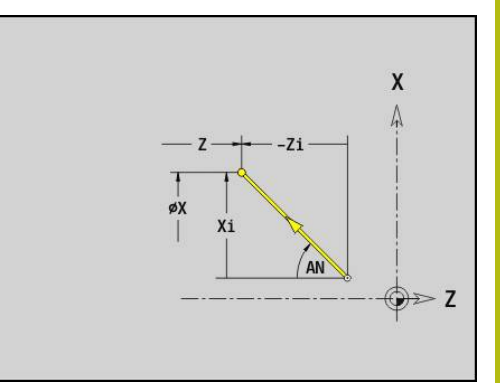

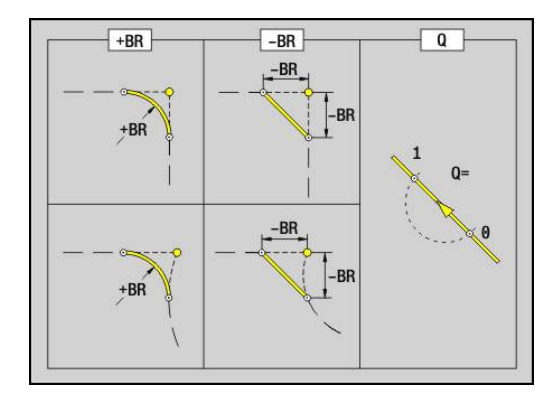

# **Przykład: G1-Geo**

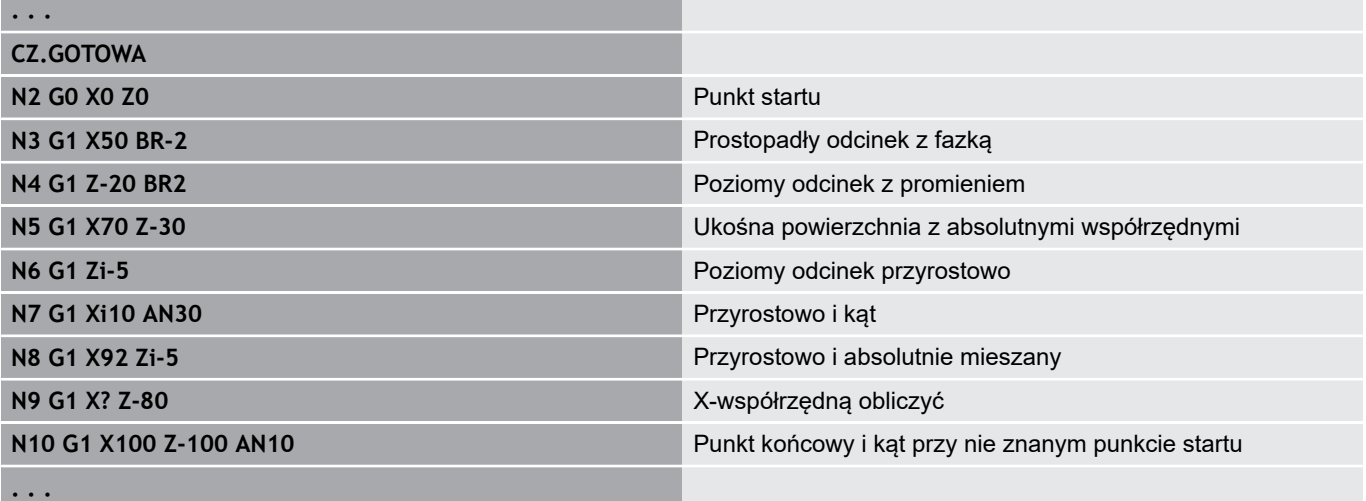

## **Łuk kołowy kontur toczenia G2-/G3-Geo**

**G2** i **G3** definiuje łuk kołowy na konturze toczenia z przyrostowym wymiarowaniem punktu środkowego.

Kierunek obrotu:

- D **G2**: zgodnie z ruchem wskazówek zegara
- $\mathbf{r}$ **G3**: w kierunku przeciwnym do ruchu wskazówek zegara

Parametry:

- **X**: **Punkt koncowy** (wymiar średnicy)
- **Z**: **Punkt koncowy**.  $\overline{\phantom{a}}$
- **R**: **Promien**
- **I**: **Srodek przyrostowo** odstęp pomiędzy punktem startu i  $\blacksquare$ punktem środkowym (wymiar promienia)
- $\overline{\phantom{a}}$ **K**: **Srodek przyrostowo** – odstęp pomiędzy punktem startu i punktem środkowym
- **Q**: **Punkt przeciec.** lub **Punkt koncowy**, jeśli odcinek przecina łuk kołowy (default: 0)
	- 0: bliski punkt przecięcia
	- 1: oddalony punkt przecięcia
- **BR**: **Fazka/zaokragl.** definiuje przejście do następnego elementu konturu Programować teoretyczny punkt końcowy, jeśli podajemy **Fazka/ zaokragl.** .
	- brak wpisu: przejście tangencjalne
	- **BR** = 0: nie tangencjalne przejście
	- BR > 0: promień zaokrąglenia
	- **BR** < 0: szerokość fazki
- **FP**: **Elementu nie obrabiać** (konieczne tylko dla **TURN PLUS** )
	- 1: element podstawowy (prosta) nie obrabiać
	- **2: element nałożenia** (fazka lub zaokrąglenie) nie obrabiać
	- **3: element podst./nałożenia** nie obrabiać

**BE**, **BF**, **BD**, **BP** i **BH**.

**Dalsze informacje:** ["Atrybuty obróbki dla elementów formy",](#page-251-0) [Strona 252](#page-251-0)

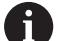

Programowanie:

**X** i **Z** absolutnie, inkrementalnie, samozachowawczo lub **?**

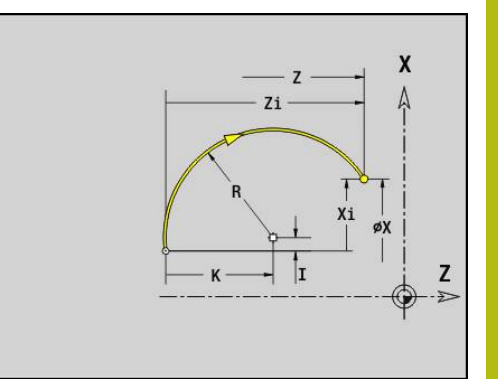

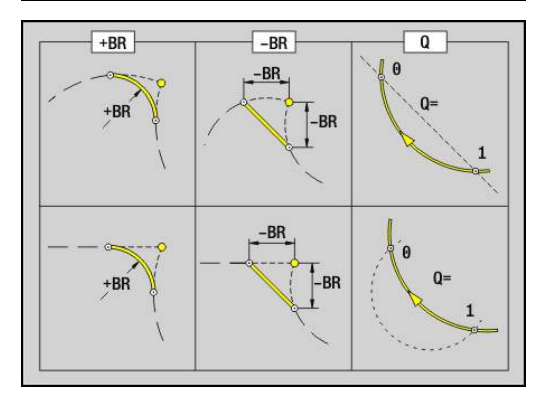

### **Przykład: G2-, G3-Geo**

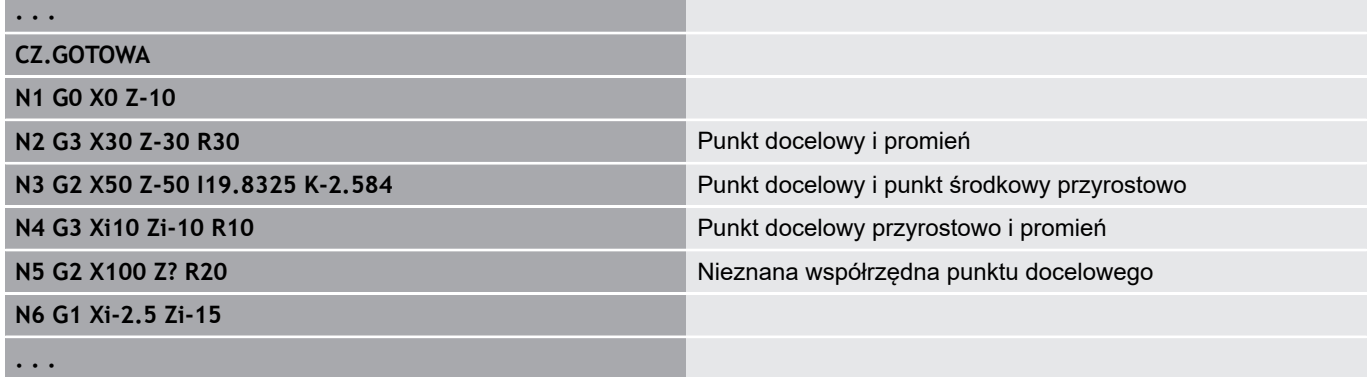

# **Łuk kołowy kontur toczenia G12-/G13-Geo**

**G12** i **G13** definiuje łuk kołowy na konturze toczenia z przyrostowym wymiarowaniem punktu środkowego. Kierunek obrotu:

- $\overline{\phantom{a}}$ **G12**: zgodnie z ruchem wskazówek zegara
- $\mathbf{r}$ **G13**: w kierunku przeciwnym do ruchu wskazówek zegara Parametry:
- **X**: **Punkt koncowy** (wymiar średnicy)
- **Z**: **Punkt koncowy**. П
- **I**: **Punkt srodk.** absolutnie (wymiar promienia) ×
- **K**: **Punkt srodk.** absolutnie
- **R**: **Promien**
- **Q**: **Punkt przeciec.** lub **Punkt koncowy**, jeśli odcinek przecina łuk kołowy (default: 0)
	- 0: bliski punkt przecięcia
	- 1: oddalony punkt przecięcia
- **BR**: **Fazka/zaokragl.** definiuje przejście do następnego elementu konturu

Programować teoretyczny punkt końcowy, jeśli podajemy **Fazka/ zaokragl.** .

- brak wpisu: przejście tangencjalne
- **BR** = 0: nie tangencjalne przejście
- **BR** > 0: promień zaokraglenia
- **BR** < 0: szerokość fazki
- **PZ**: **Punkt koncowy** (promień biegunowy; baza: punkt zerowy detalu)
- $\overline{\phantom{a}}$ **W**: **Punkt koncowy** (promień biegunowy; baza: punkt zerowy detalu)
- **PM**: **Punkt srodk.** (promień biegunowy; baza: punkt zerowy Ī. detalu)
- **WM**: **Punkt srodk.** (promień biegunowy; baza: punkt zerowy detalu)
- Ì. **AR**: **Kat startu** kąt stycznej do osi obrotu
- **AN**: **Kat koncowy** kąt stycznej do osi obrotu
- **FP**: **Elementu nie obrabiać** (konieczne tylko dla **TURN PLUS** )
	- **1: element podstawowy** (prosta) nie obrabiać
	- 2: element nałożenia (fazka lub zaokraglenie) nie obrabiać
	- **3: element podst./nałożenia** nie obrabiać

# **BE**, **BF**, **BD**, **BP** i **BH**.

 $\mathbf i$ 

**Dalsze informacje:** ["Atrybuty obróbki dla elementów formy",](#page-251-0) [Strona 252](#page-251-0)

- Programowanie:
	- $\blacksquare$ **X**, **Z**: absolutnie, inkrementalnie, samozachowawczo lub **?**
	- **ARi**: kat do poprzedniego elementu
	- **AN:**: kąt do następnego elementu

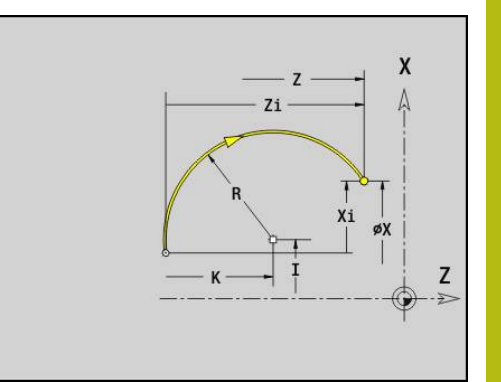

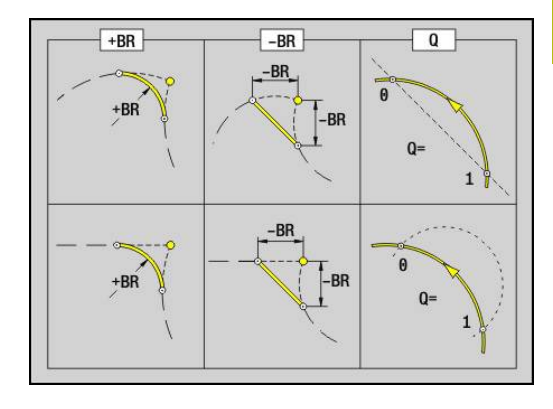

### **Przykład: G12-, G13-Geo**

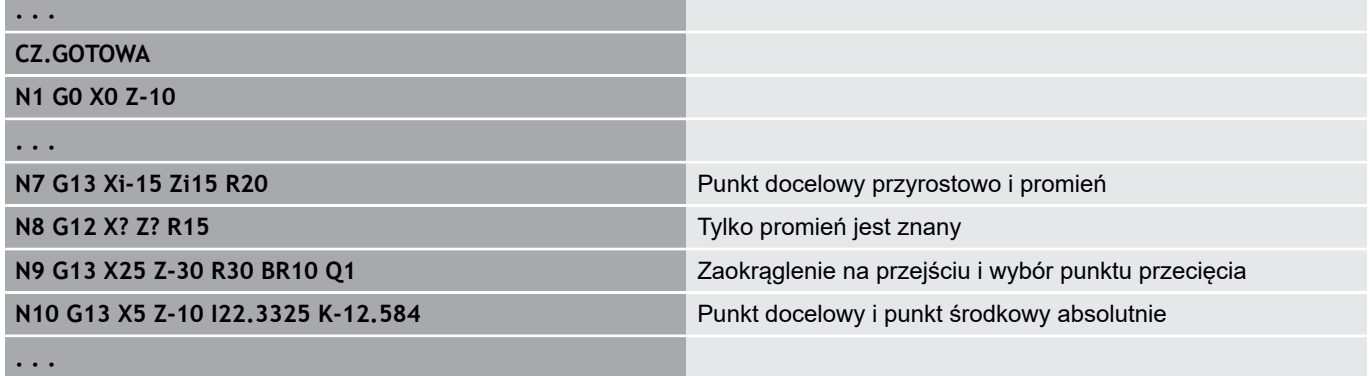

# **4.4 Elementy formy konturu toczenia**

## **Przeciecie (standard) G22–Geo**

**G22** definiuje nacięcie na zaprogramowanym uprzednio elemencie bazowym, równoległym do osi.

Parametry:

- **X**: **Punkt poczatk.** nacięcia na powierzchni płaskiej (wymiar średnicy)
- Z: **Punkt poczatk.** nacięcia na powierzchni bocznej
- **I**: **Wewn.naroze** (wymiar średnicy)
	- Nacięcie powierzchnia planowa: punkt końcowy nacięcia
	- Nacięcie powierzchnia boczna: dno nacięcia
- **Ii**: Wewn.naroze inkrementalnie (znak liczby uwzględnić!)
	- Nacięcie powierzchnia planowa: szerokość nacięcia
	- Nacięcie powierzchnia boczna: głębokość nacięcia
- **K**: **Wewn.naroze**
	- Nacięcie powierzchnia planowa: dno nacięcia
	- Naciecie powierzchnia boczna: punkt końcowy naciecia
- **Ki**: **Wewn.naroze** inkrementalnie (znak liczby uwzględnić!)
	- Nacięcie powierzchnia planowa: głębokość nacięcia
	- Nacięcie powierzchnia boczna: szerokość nacięcia
- **B**: **Zewn.kol./fazka** po obydwu stronach nacięcia (default: 0)
	- **B** > 0: promień zaokraglenia
	- **B** < 0: szerokość fazki
- **R**: **Wewn.promien** w obydwu narożach nacięcia (default: 0)
- **FP**: **Elementu nie obrabiać** (konieczne tylko dla **TURN PLUS** )
	- **1: tak**

**BE**, **BF**, **BD**, **BP** i **BH**.

**Dalsze informacje:** ["Atrybuty obróbki dla elementów formy",](#page-251-0) [Strona 252](#page-251-0)

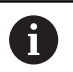

Zaprogramować dla **Punkt poczatk.** tylko **X** lub **Z**.

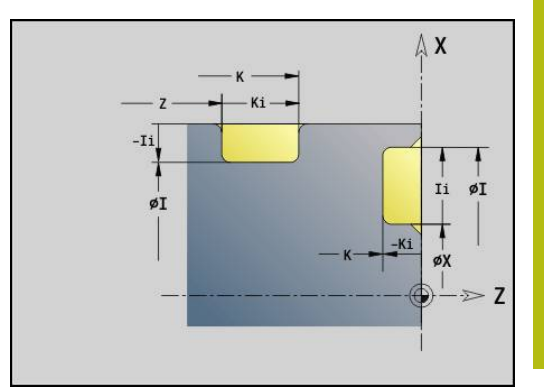

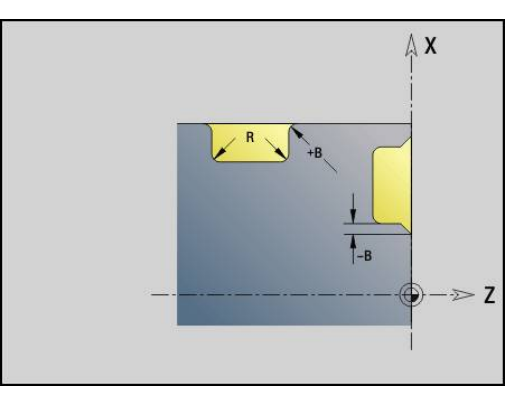

### **Przykład: G22-Geo**

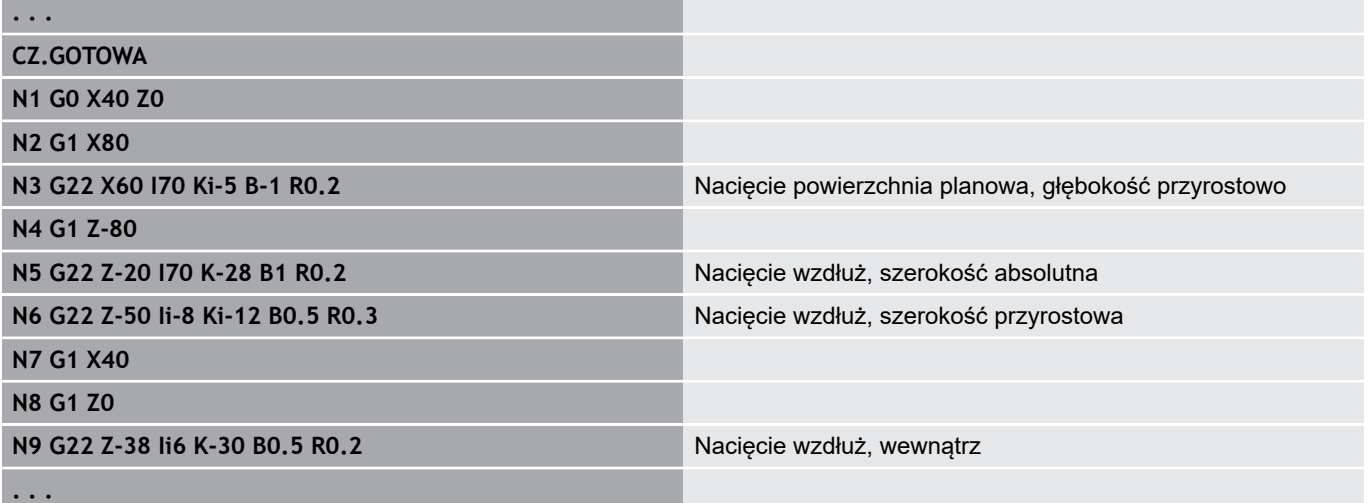

## **Przeciecie (ogólne) G23–Geo**

**G23** definiuje nacięcie na zaprogramowanym uprzednio liniowym elemencie bazowym. Element bazowy może przebiegać ukośnie. Parametry:

- **H**: **Rodz.przeciec.** (default: 0)
	- **0: symetr. nacięcie**
	- **1: toczenie dowolne**
- **X**: **Punkt srodk.** nacięcia na powierzchni płaskiej (brak zapisu: pozycja zostaje obliczona; wymiar średnicy)
- **Z**: **Punkt srodk.** nacięcia na powierzchni płaskiej (brak zapisu: pozycja zostaje obliczona)
- **I**: **Glebokosc**
	- 1 > 0: naciecie na prawo od elementu bazowego
	- I < 0: nacięcie na lewo od elementu bazowego
- **K**: **Szerokosc** (bez **Fazka/zaokragl.**)
- **U**: **Sred.przeciecia** średnica dna nacięcia  $\blacksquare$ Stosować **U** tylko, jeśli element bazowy przebiega równolegle do osi Z.
- **A**: **Kat** (default: 0°)
	- **H** = 0: kąt pomiędzy bokami zarysu nacięcia (zakres: 0° <= **A**  $< 180^{\circ}$ )
	- **H** = 1: kąt prosta bazowa bok zarysu nacięcia (zakres: 0° <  $A \leq 90^{\circ}$
- **B**: **Zewn.kol./fazka** na narożu blisko punktu startu (default: 0)
	- **B** > 0: promień zaokraglenia
	- **B** < 0: szerokość fazki
- **P**: **Zewn.kol./fazka** na narożu oddalonym od punktu startu (default: 0)
	- **P** > 0: promień zaokrąglenia
	- **P** < 0: szerokość fazki
- **R**: **Wewn.promien** w obydwu narożach nacięcia (default: 0)
- **FP**: **Elementu nie obrabiać** (konieczne tylko dla **TURN PLUS** ) ш
	- **1: tak**

### **BE**, **BF**, **BD**, **BP** i **BH**.

**Dalsze informacje:** ["Atrybuty obróbki dla elementów formy",](#page-251-0) [Strona 252](#page-251-0)

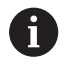

Sterowanie odnosi **Glebokosc** do elementu bazowego. Dno nacięcia przebiega równolegle do elementu bazowego.

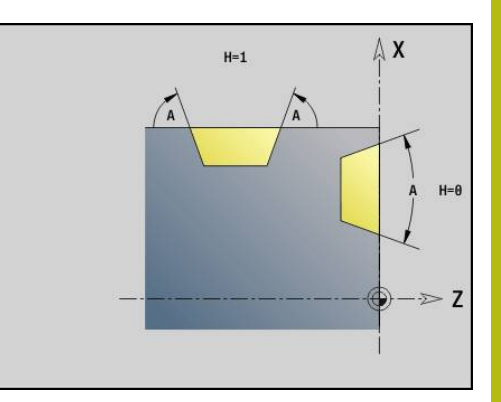

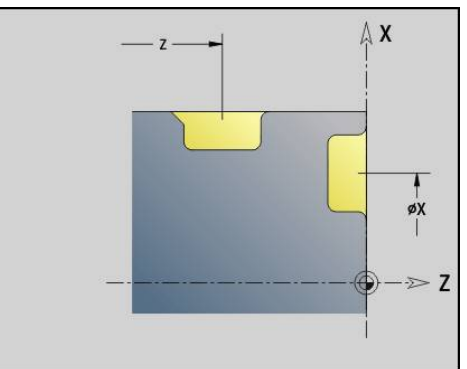

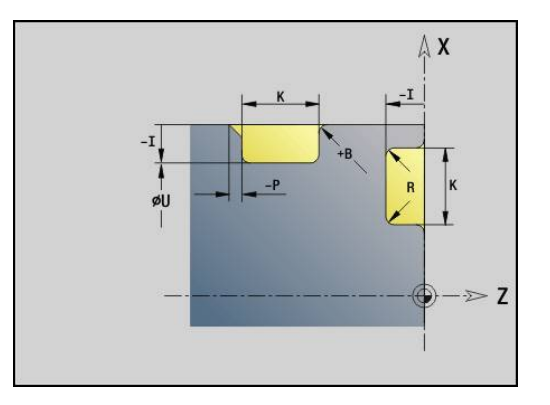

### **Przykład: G23-Geo**

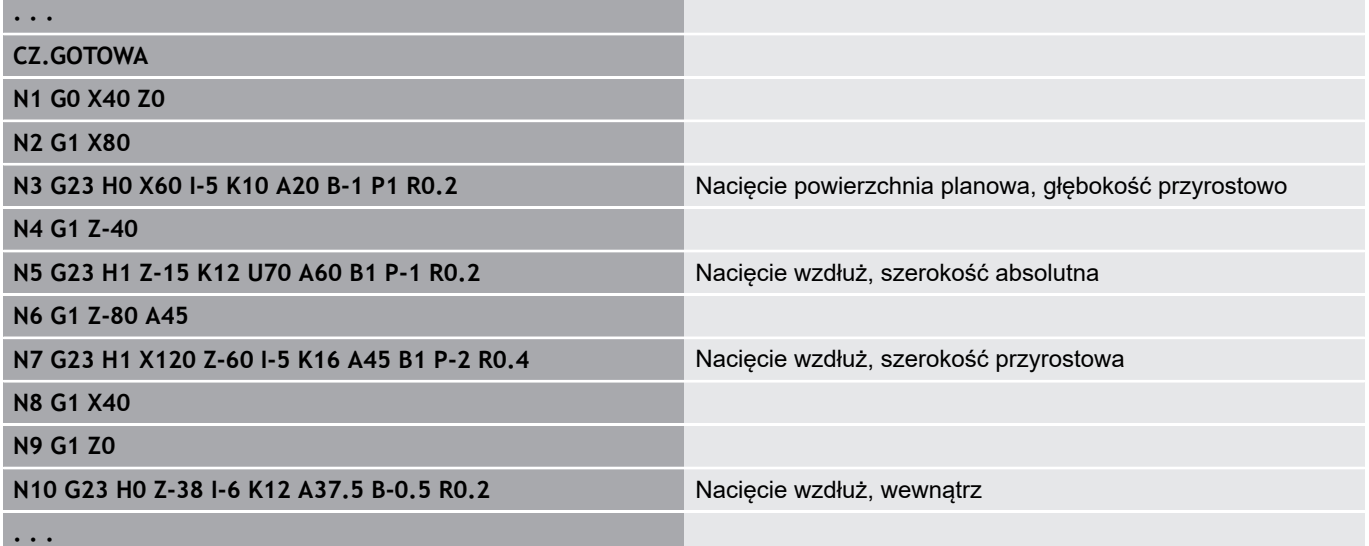

### **Gwint z podcięciem G24–Geo**

**G24** definiuje liniowy element podstawowy z gwintem wzdłużnym i następującym po nim podcięciem gwintu (DIN 76). Gwint jest gwintem zewnętrznym lub wewnętrznym (metryczny gwint drobny ISO DIN 13 część 2, rząd 1).

Parametry:

- **F**: **Skok gwintu**
- **I**: **Gl.podciecia**
- **K**: **Szer.podciecia**
- **Z**: **Punkt koncowy** podcięcia
- **FP**: **Elementu nie obrabiać** (konieczne tylko dla **TURN PLUS** ) **1: tak**

### **BE**, **BF**, **BD**, **BP** i **BH**.

**Dalsze informacje:** ["Atrybuty obróbki dla elementów formy",](#page-251-0) [Strona 252](#page-251-0)

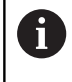

■ Programować G24 tylko w zamkniętych konturach

■ Gwint zostaje obrabiany z **G31** 

### **Przykład: G24-Geo**

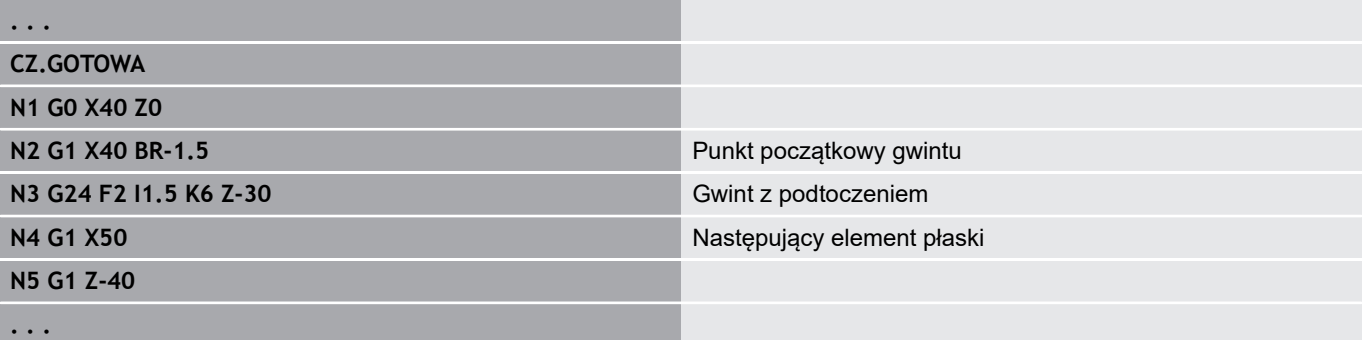

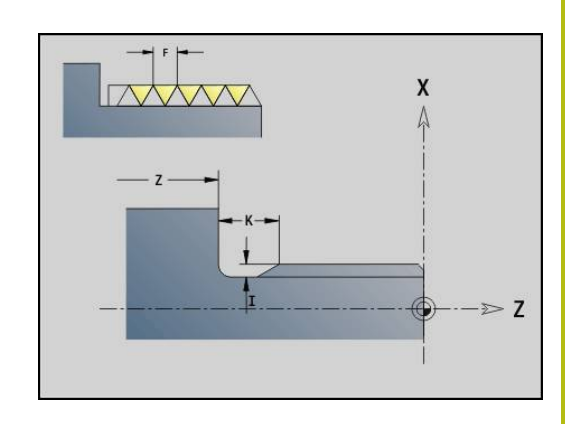

# **Podciecie G25–Geo**

**G25** generuje przedstawione poniżej kontury podcinania. Podcięcia są tylko możliwe na narożach wewnętrznych konturu, na których element planowy przebiega równolegle do osi X. Zaprogramować **G25** po pierwszym elemencie. **Rodzaj podc.** określamy w parametrze **H** .

### **Podcięcie forma U (H=4)**

Parametry:

- **H**: **Rodzaj podc.** forma  $\cup$  (**H** = 4)
- **I**: **Gl.podciecia**
- **K**: **Szer.podciecia**
- **R**: **Promien Wewn.promien** w obydwu narożach nacięcia (default: 0)
- **P**: **Gleb.plan. Outside Radius** lub **Fazka** (default: 0)
	- **P** > 0: promień zaokrąglenia
	- **P** < 0: szerokość fazki
- **FP**: **Elementu nie obrabiać** (konieczne tylko dla **TURN PLUS** )
	- **1: tak**

### **BE**, **BF**, **BD**, **BP** i **BH**.

**Dalsze informacje:** ["Atrybuty obróbki dla elementów formy",](#page-251-0) [Strona 252](#page-251-0)

### **Przykład: wywołanie G25-Geo forma U**

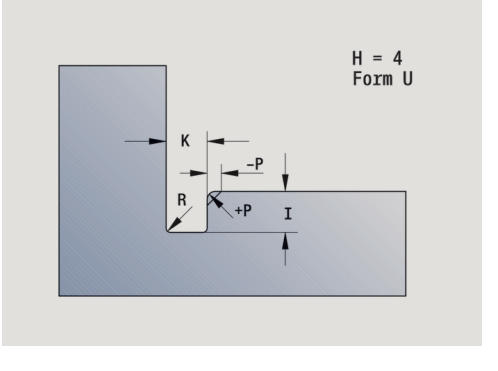

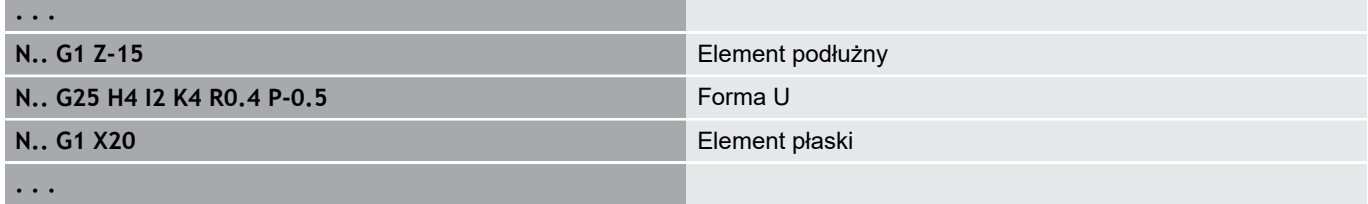

### **Podciecie DIN 509 E (H=0,5)**

Parametry:

 $\mathbf i$ 

- **H**: **Rodzaj podc.** DIN 509 E ( $H = 0$  lub  $H = 5$ )
- **I**: **Gl.podciecia**
- **K**: **Szer.podciecia**
- **R**: **Promien** w narożu podcięcia
- **W**: **Kat Kat podciecia**

### **BE**, **BF**, **BD**, **BP** i **BH**.

**Dalsze informacje:** ["Atrybuty obróbki dla elementów formy",](#page-251-0) [Strona 252](#page-251-0)

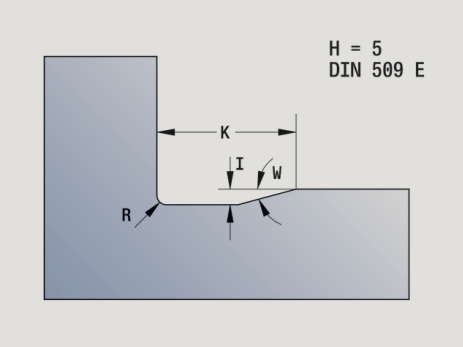

Parametry, nie podane przez technologa sterowanie określa w zależności od średnicy.

### **Przykład: wywołanie G25-Geo DIN 509 E**

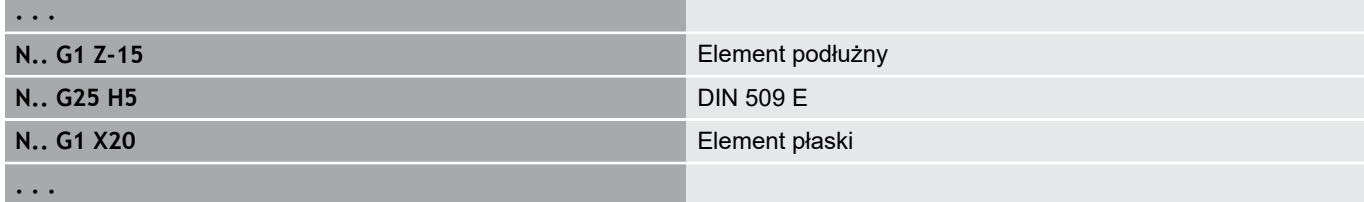

### **Podciecie DIN 509 F (H=6)**

Parametry:

- **H**: **Rodzaj podc.** DIN 509 F (**H** = 6)
- **I**: **Gl.podciecia**
- **K**: **Szer.podciecia**
- **R**: **Promien** w narożu podcięcia
- **P**: **Gleb.plan.**
- **W**: **Kat Kat podciecia**
- **A**: **Kat Kat plan.**
- **BE**, **BF**, **BD**, **BP** i **BH**.

**Dalsze informacje:** ["Atrybuty obróbki dla elementów formy",](#page-251-0) [Strona 252](#page-251-0)

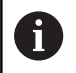

Parametry, nie podane przez technologa sterowanie określa w zależności od średnicy.

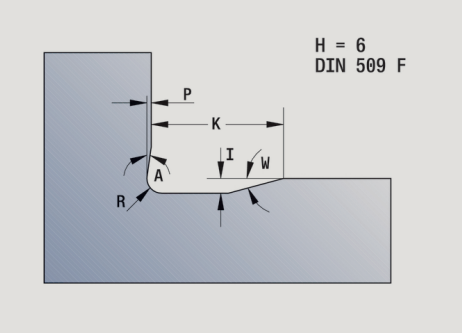

### **Przykład: wywołanie G25-Geo DIN 509 F**

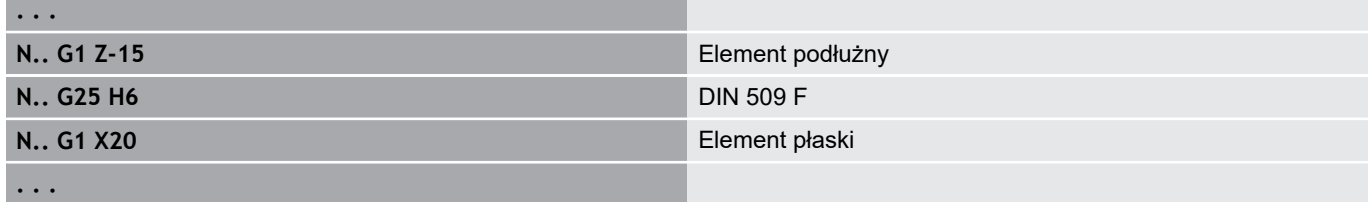

### **Podciecie DIN 76 (H=7)**

Programować tylko **FP**, wszystkie inne wartości zostają przejęte z tabeli norm, w zależności od **Skok gwintu** z tabeli norm. Parametry:

- $H: \text{Rodzaj podc. DIN 76 (H = 7)}$
- **I**: **Gl.podciecia**
- **K**: **Szer.podciecia**
- **R**: **Promien** w narożu podcięcia (default: **R** = 0,6 \* **I**)
- **W**: **Kat Kat podciecia** (default: 30°)
- **FP**: **Skok gwintu**
- **BE**, **BF**, **BD**, **BP** i **BH**.

**. . .**

**. . .**

**Dalsze informacje:** ["Atrybuty obróbki dla elementów formy",](#page-251-0) [Strona 252](#page-251-0)

### **Przykład: wywołanie G25-Geo DIN 76**

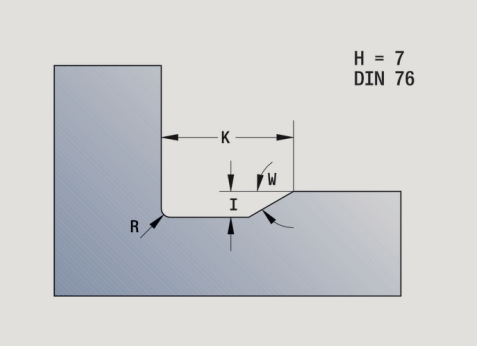

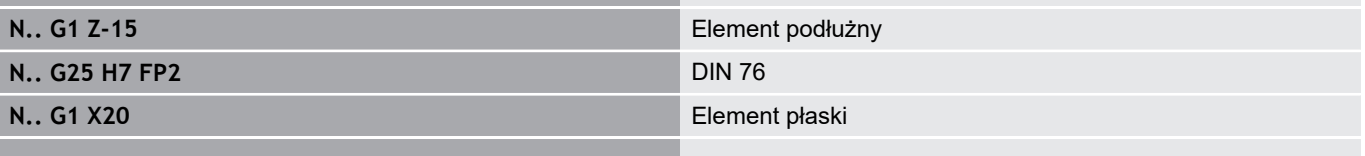

### **Podciecie forma H (H=8)**

Jeśli nie podaje się **W** , to **Kat** zostaje obliczony na podstawie **K** i **R** . Punkt końcowy podcięcia leży wówczas na **Punkt nar.konturu**. Parametry:

- $H:$  **Rodzaj podc.** forma H (**H** = 8)
- **K**: **Szer.podciecia**
- **R**: **Promien Pr.podciecia** (brak wpisu: element okrągły nie  $\overline{\phantom{a}}$ zostanie wykonany)
- **W**: **Kat Kat podciecia**

### **BE**, **BF**, **BD**, **BP** i **BH**.

**Dalsze informacje:** ["Atrybuty obróbki dla elementów formy",](#page-251-0) [Strona 252](#page-251-0)

### **Przykład: wywołanie G25-Geo forma H**

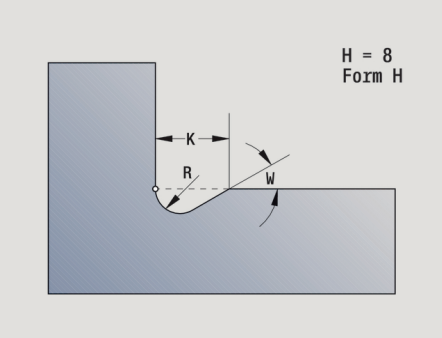

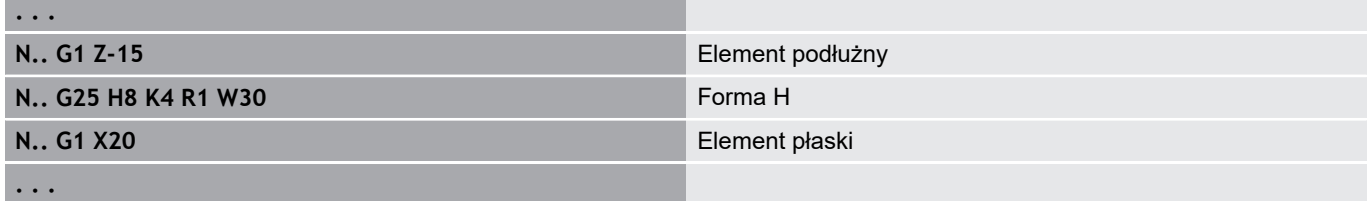

### **Podciecie forma K (H=9)**

#### Parametry:

- **H**: **Rodzaj podc.** forma K  $(H = 9)$
- **I**: **Gl.podciecia**
- **R**: **Promien Pr.podciecia** (brak wpisu: element okrągły nie zostanie wykonany)
- **W**: **Kat Kat podciecia**
- **A**: **Kat** do osi podłużnej (default: 45°)

#### **BE**, **BF**, **BD**, **BP** i **BH**.

**Dalsze informacje:** ["Atrybuty obróbki dla elementów formy",](#page-251-0) [Strona 252](#page-251-0)

#### **Przykład: wywołanie G25-Geo forma K**

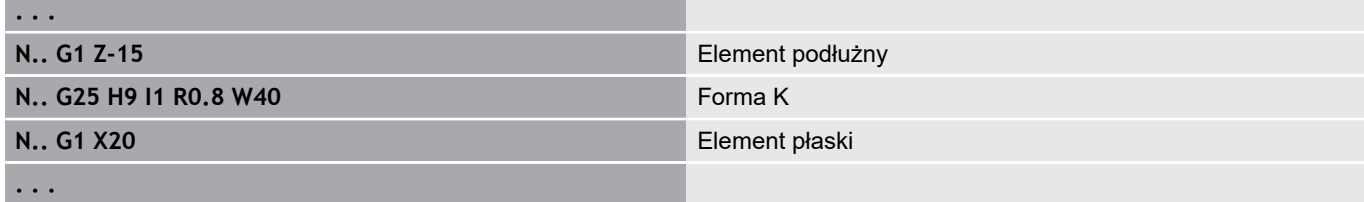

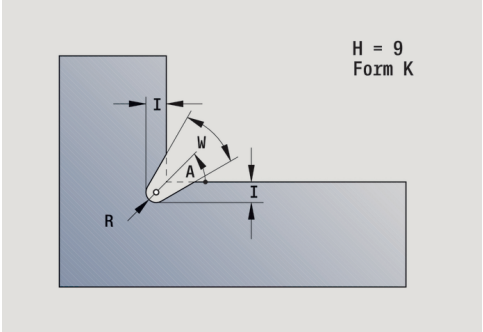

# **Gwint (standard) G34–Geo**

**G34** definiuje proste lub łańcuchowe gwinty zewnętrzne lub wewnętrzne (metryczny gwint drobny, ISO DIN 13 rząd 1). Sterowanie oblicza wszystkie konieczne wartości. Parametry:

### **F**: **Skok gwintu**

Łączymy gwinty łańcuchowo poprzez programowanie kilku wierszy **G1**/**G34**jeden po drugim.

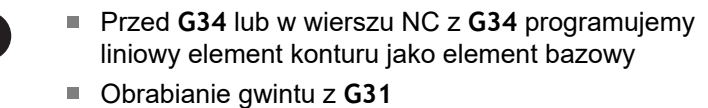

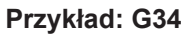

A

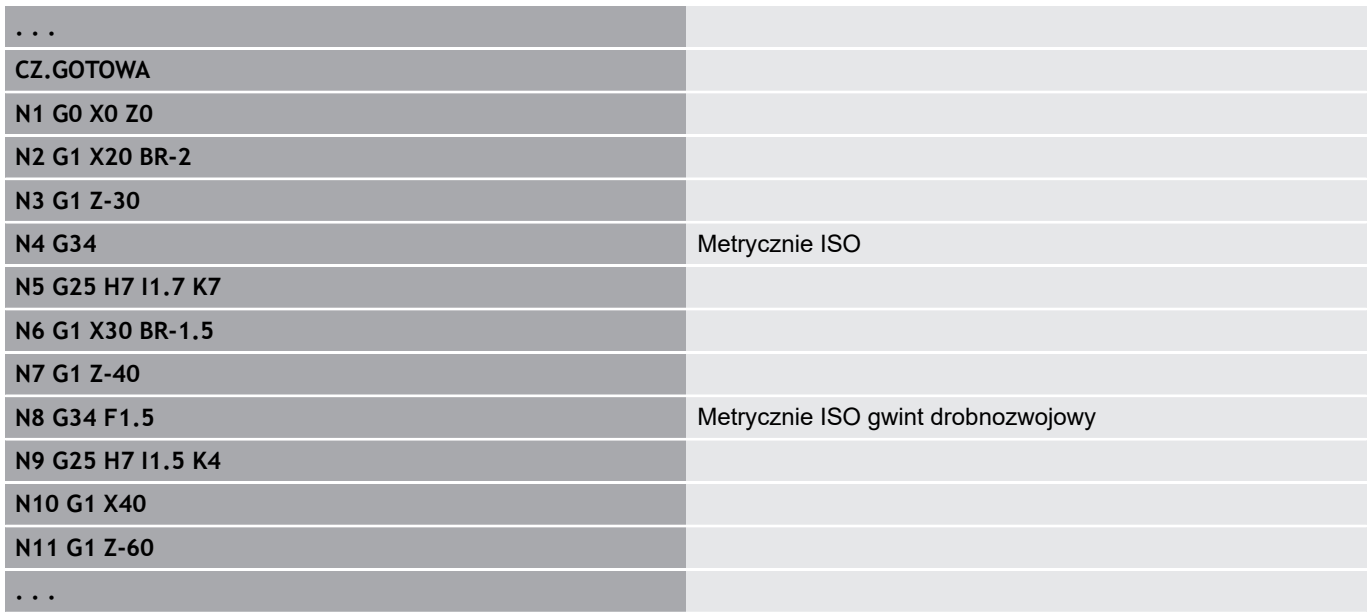

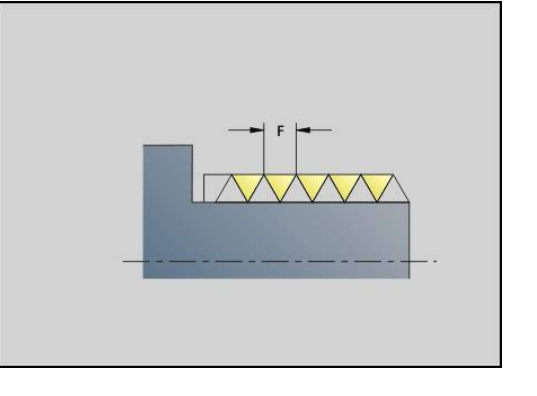

## **Gwint (ogólnie) G37–Geo**

**G37** definiuje przedstawione rodzaje gwintów. Wielozwojowe gwinty, jak i gwinty łańcuchowe są możliwe. Łączymy gwinty łańcuchowo poprzez programowanie kilku wierszy **G01**/**G37**jeden po drugim.

Parametry:

- **Q**: **Rodzaj gwintu** (default: 1)
	- **1: ISO drobny DIN 13**
	- **2: ISO DIN 13**
	- **3: stożek DIN 158**
	- **4: stożek drobny DIN 158**
	- **5: ISO trapez DIN 103**
	- **6: trapez ISO DIN 380**
	- **7: gwint trap. ISO DIN 513**
	- **8: gwint okr.ISO DIN 405**
	- **9: cylindrycznie ISO DIN 11**
	- **10: stożek DIN 2999**
	- **11: rura DIN 259**
	- **12: nienormowany**
	- **13: UNC US grubozwojny**
	- **14: UNF US drobnozwojny**
	- **15: UNEF US extra drobny**
	- **16: NPT US stożkowy rurowy**
	- **17: NPTF US Dryseal rurowy**
	- 18: NPSC US rurowy (ze smarowaniem)
	- **19: NPFS US rurowy** (bez smarowania)
- **F**: **Skok gwintu**
	- **przy**  $Q = 1$ **, 3-7, 12 konieczny**
	- dla innych rodzajów gwintu **F** zostaje ustalone na podstawie średnicy, jeśli nie zostało zaprogramowane
- **P**: **Gl.gwintu** (tylko dla  $Q = 12$ )
- **K**: **Dl.wybiegu** przy gwintach bez podcinania gwintu (default: 0)  $\overline{\phantom{a}}$
- **D**: **Punkt refer.** (default: 0)
	- 0: wybieg gwintu na końcu elementu bazowego
	- 1: wybieg gwintu na początku elementu bazowego
- **H**: **Ilosc przejsc** (default: 1)
- × **A**: **Bok zar.z lewej** – kąt flanki tylko dla **Q** = 12 podawać
- **A**: **Bok zar.z prawej** kąt flanki z prawej tylko dla **Q** = 12  $\overline{\phantom{a}}$ podawać
- **R**: **Szerokosc** (tylko dla **Q** = 12 podawać)
- **E**: **Zmienny skok** (default: 0)  $\blacksquare$ zwiększa/zmniejsza skok na jeden obrót o **E**.
- **V**: **Kierunek gwintu:**
	- **0: gwint prawosk.**
	- **1: gwint lewoskrętny**

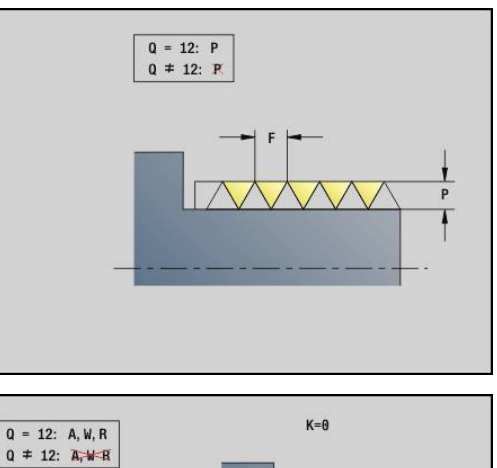

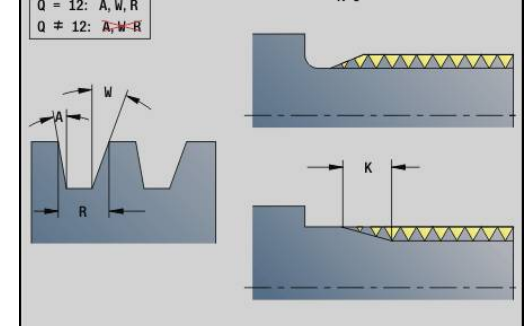

A

- Przed G37 programujemy liniowy element konturu jako element bazowy.
	- Obrabianie gwintu z **G31**
	- W przypadku normowanych gwintów parametry **P**, **R**, **A** i **W** są określane przez sterowanie
	- Korzystać z **Q**=12, jeśli chcemy używać indywidualnych parametrów

# *WSKAZÓWKA*

**Uwaga niebezpieczeństwo kolizji!**

Sterowanie wytwarza gwint na całej długości elementu bazowego. Przy tym sterowanie nie przeprowadza kontroli kolizyjności z konturem detalu (np. konturem gotowego przedmiotu). Podczas obróbki istnieje zagrożenie kolizji!

▶ Bez podcinania gwintu należy zaprogramować dalszy element liniowy dla przepełnienia gwintu

### **Przykład: G37**

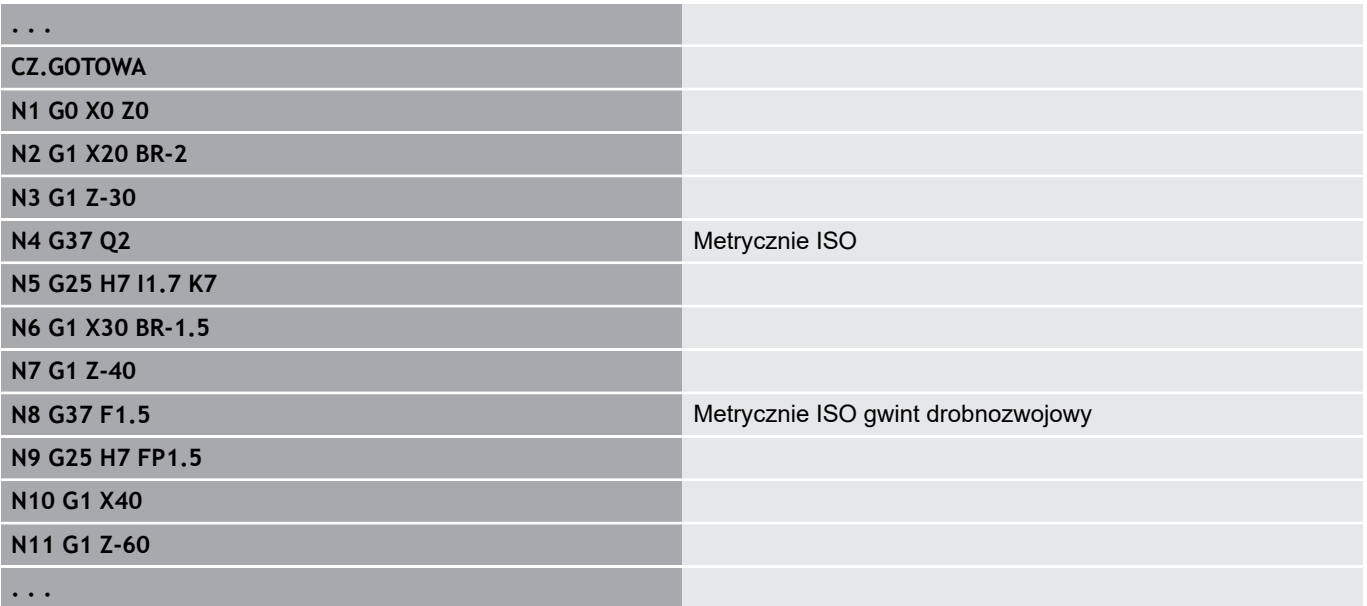

# **Przykład: G37 połączenie w łańcuch**

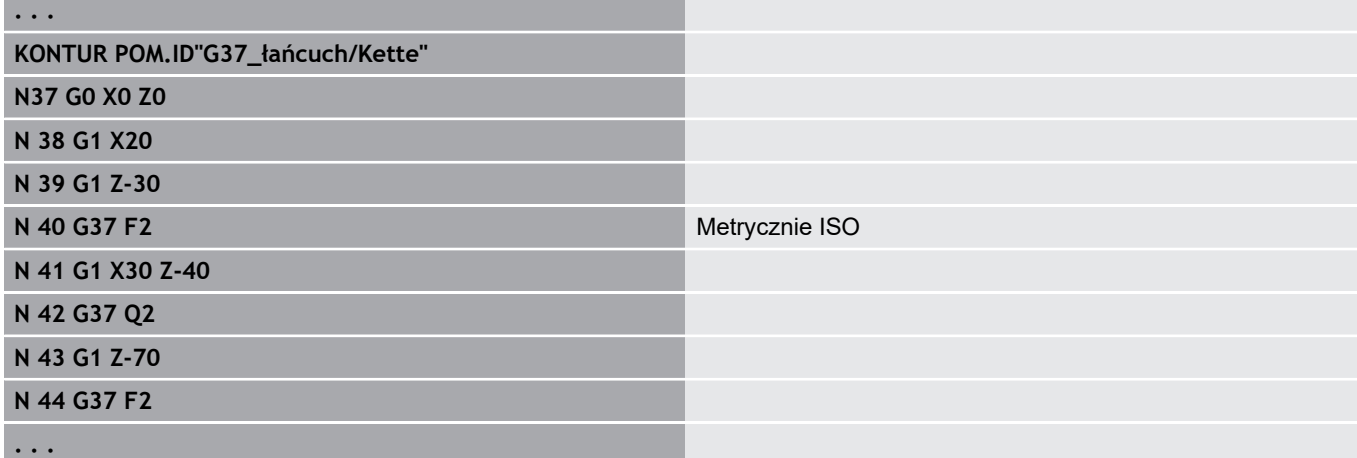

# **Odwiert (wycentr.) G49–Geo**

**G49** definiuje pojedynczy odwiert z pogłębieniem i gwintem w centrum toczenia (strona czołowa lub tylna). **G49**-odwiert nie jest częścią konturu, lecz elementem formy. Parametry:

- **Z**: **Pozycja** początek odwiertu (baza: punkt referencyjny)
- $\blacksquare$ **B**: **Srednica**
- **P**: **Glebokosc** bez wierzchołka wiercenia
- **W**: **Kat ostrza** (default: 180°)
- **R**: **Srednica pogl.**
- **U**: **Gl.pogleb.**
- **E**: **Kat pogl.**
- **I**: **Srednica gwintu**  $\mathbb{R}^d$
- $\mathbf{u}$ **J**: **Gl.gwintu**
- **K**: **Nac.gwintu** długość wybiegu
- $\blacksquare$ **F**: **Skok gwintu**
- **V**: **Kierunek gwintu:** (default: 0)
	- **0: gwint prawosk.**
	- **1: gwint lewoskrętny**
- **A**: **Kat** pozycja pierwszego odwiertu (default: 0°)
	- **A** = 0°: strona czołowa
	- $\blacksquare$  **A** = 180°: strona tylna
- **O**: **Sred.wycentr.**
- A
- Programować G49 w segmencie CZ.GOTOWA, nie w **KONTUR POM.**, **FRONT** lub **STR.TYLNA**
- Obrabiamy odwiert **G49**z **G71**..**G74**

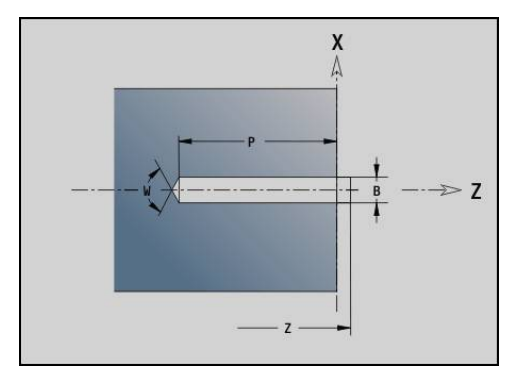

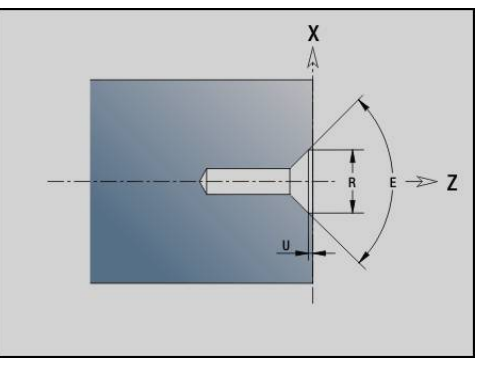

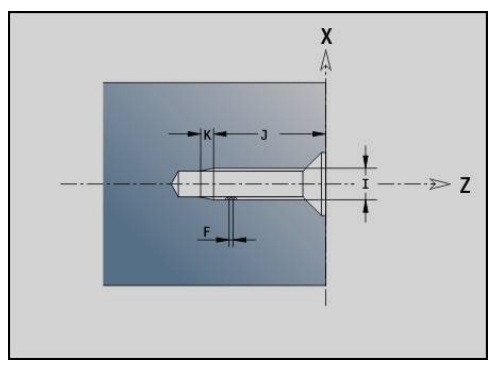

# **4.5 Atrybuty do opisu konturu**

### **Przegląd atrybutów do opisu konturu**

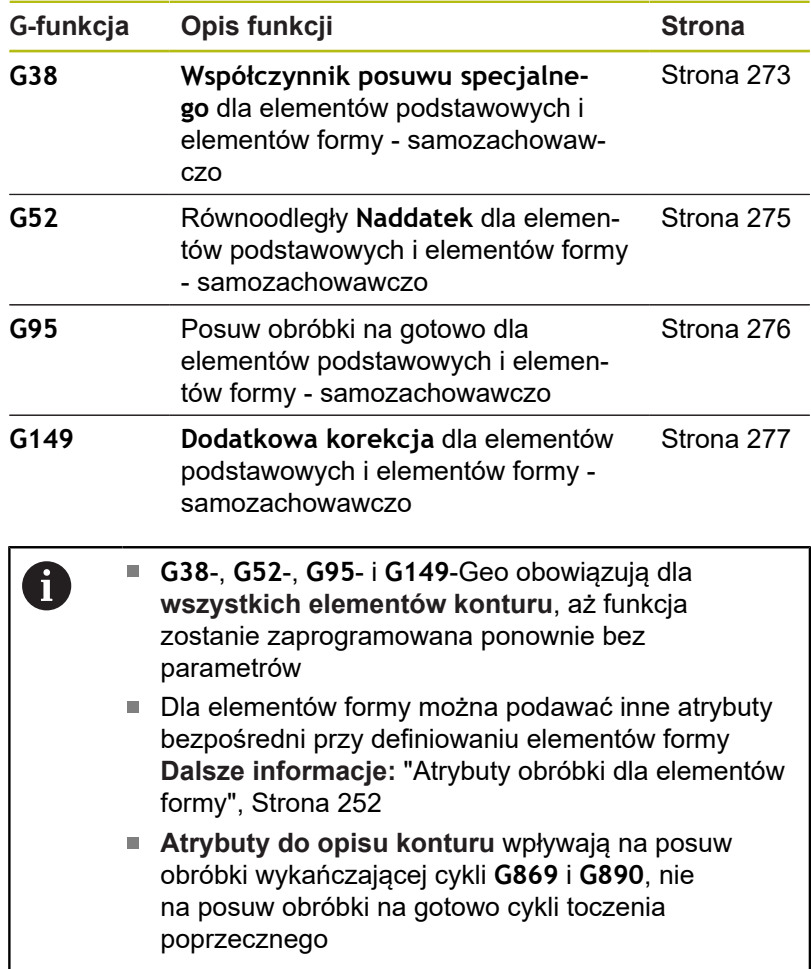

### <span id="page-272-0"></span>**Redukowanie posuwu G38-Geo**

**G38** aktywuje **Specj.posuw wspl.** dla cyklu obróbki wykańczającej **G890**. **Specj.posuw wspl.** obowiązuje tylko dla podstawowych elementów konturu i elementów formy.

Parametry:

 $\mathbb{R}^n$ **E**: **Współczynnik posuwu specjalnego** (default: 1) Posuw specjalny = aktywny posuw \* **E**

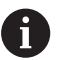

- **G38** działa samozachowawczo
- Programować G38 przed zmienianym elementem konturu
- **G38** zastępuje **Specj.posuw wspl.**
- Z G38 bez parametru anulujemy współczynnik posuwu

# **Atrybuty do elementów nałożenia G39-Geo**

**G39** wpływa na posuw obróbki wykańczającej **G890** dla elementów formy:

- $\blacksquare$ Fazki/zaokrąglenia (po elementach podstawowych)
- $\overline{\phantom{a}}$ Podcięcia
- j. **Naciecia**
- Manipulowana w ten sposób obróbka:
- **Specj.posuw wspl.**
- **Wys.nierown.**
- Addytywne korekcje D
- Równoodległe **Naddatek**

Parametry:

Ŧ

- **F**: **Posuw na obrót**  $\Box$  .
- **V**: **Rodz.wys.nierow.** chropowatość (DIN 4768)
	- **1**: ogólna chropowatość (głębokość profilu) **Rt1**
	- **2**: średnia chropowatość **Ra**
	- **3**: uśredniona chropowatość **Rz**
- **RH**: **Wys.nierown.** (w μm lub w trybie inch w μinch)
- **D**: **Dodat.korek.** (zakres: 901 <= **D** <= 916)
- **P**: **Naddatek** (wymiar promienia)
- **H**: **Bezwz.=0,dod.=1 P** działa absolutnie lub addytywnie (default: 0)
	- **0**: **P** zastępuje **G57**-/**G58**-naddatki
	- **1**: **P** zostaje dodawane do **G57**-/**G58**-naddatków
- **E**: **Współczynnik posuwu specjalnego** (default: 1) Posuw specjalny = aktywny posuw \* **E**
	- Stosować **Rodz.wys.nierow. V**, **Wys.nierown. RH**, **Posuw na obrót F** i posuw specjalny **E** alternatywnie
	- **G39** działa wierszami
	- Programować G39 przed zmienianym elementem konturu
	- **G50** przed cyklem (segment **OBROBKA**) wyłącza **G39** naddatki dla tego cyklu

Funkcja **G39** może zostać zastąpiona poprzez bezpośredni zapis atrybutów w dialogu elementów konturu. Funkcja jest konieczna aby poprawnie odpracować importowane programy.

## **Punkt rozdzielający G44**

Przy automatycznym generowaniu programu z **TURN PLUS** można przy pomocy funkcji **G44** określić **Punkt rozdzielający** dla zmiany zamocowania.

Parametry:

- **D**: **Miejsce punktu rozdziel.**
	- **0: start element podst.**
	- **1: cel element podst.**

 $\mathbf{f}$ 

Jeśli nie zdefiniowano **Punkt rozdzielający** , to **TURN PLUS** używa przy obróbce zewnętrznej największej średnicy a przy obróbce wewnętrznej najmniejszej średnicy jako **Punkt rozdzielający**.

### <span id="page-274-0"></span>**Naddatek G52-Geo**

**G52** definiuje równoległy do konturu **Naddatek** dla elementów podstawowych i elementów formy, co uwzględniane jest w **G810**, **G820**, **G830**, **G860** i **G890** .

Parametry:

- **P**: **Naddatek** (wymiar promienia)
- **H**: **Bezwz.=0,dod.=1 P** działa absolutnie lub addytywnie (default: 0)
	- **0**: **P** zastępuje **G57**-/**G58**-naddatki
	- **1**: **P** zostaje dodawane do **G57**-/**G58**-naddatków
- j.

**G52** działa samozachowawczo

- Programować G52 w wierszu NC zmienianego elementu konturu
- **G50** przed cyklem (segment **OBROBKA**) wyłącza **G52** naddatki dla tego cyklu

# <span id="page-275-0"></span>**Posuw na obrót G95-Geo**

**G95** wpływa na posuw obróbki wykańczającej **G890** dla elementów podstawowych i elementów formy. Parametry:

**F**: **Posuw na obrót**

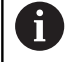

**G95**-obróbki na gotowo zastępuje w zdefiniowany w części obróbkowej posuw obróbki na gotowo

- **G95** jest samozachowawczy
- **G95** bez wartości wyłącza posuw obróbki wykańczającej

### **Przykład: atrybuty w opisie konturu G95**

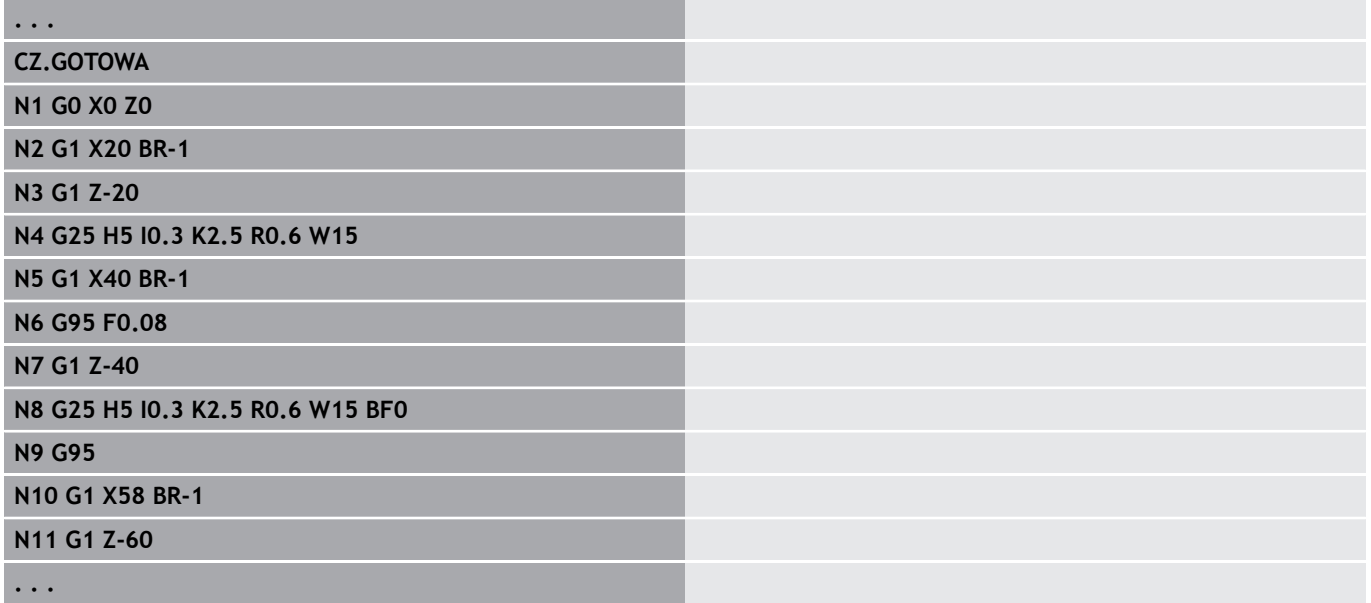

### <span id="page-276-0"></span>**Dodatkowa korekcja G149-Geo**

**G149** a po nim **numer D** aktywuje lub dezaktywuje **Dodatkowa korekcja**. Sterowanie zarządza 16 niezależnymi od narzędzia wartościami korekcji w wewnętrznej tabeli. Wartości korekcji są organizowane w podrzędnym trybie pracy **Przebieg progr.** .

**Dalsze informacje:** instrukcja obsługi

Parametry:

A

- **D**: **Dodat.korek.** (default: 900)
	- **D** = 900: wyłącza addytywną korekcję
	- **D** = 901-916: włącza addytywną korekcję **D**
		- Proszę zwrócić uwagę na kierunek opisu konturu
			- **Dodatkowa korekcja** działa od wiersza, w którym zaprogramowano **G149**
			- **Dodatkowa korekcja** działa do:
				- następnego **G149 D900**
				- do końca opisu części gotowej

#### **Przykład: atrybuty w opisie konturu G149**

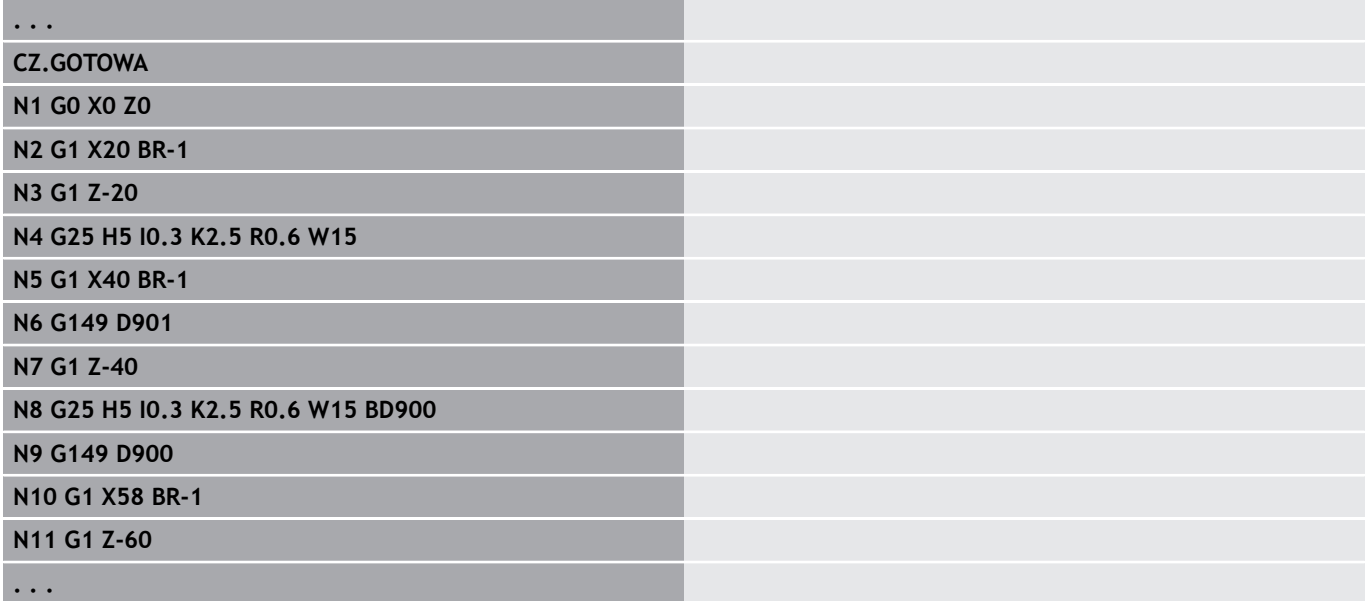

# **4.6 Kontry osi C – podstawy**

### <span id="page-277-0"></span>**Położenie konturów frezowania**

**Płaszczyznę referencyjną** lub **Srednica referen.** definiujemy w oznaczeniu segmentu.

**Glebokosc** i **Polozenie** konturu frezowania (wybranie, wysepka) określa się w następujący sposób w definicji konturu:

- Z Gleb./wysok. P w uprzednio zaprogramowanym G308
- Alternatywnie dla figur: parametr cyklu **Glebokosc P**  $\overline{\phantom{a}}$

Znak liczby **P** określa **Polozenie** konturu frezowania:

- **P** < 0: wybranie
- $P > 0$ : wysepka

### **Położenie konturów frezowania**

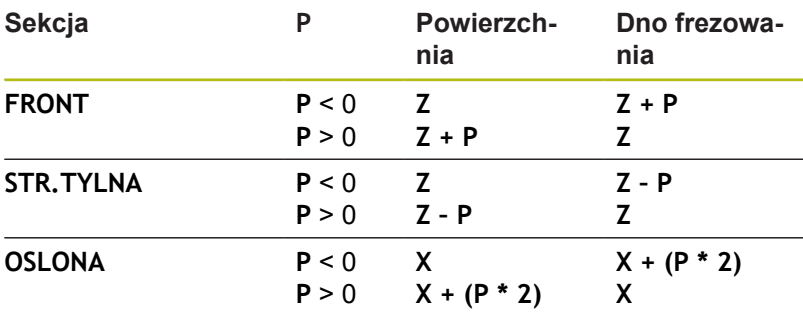

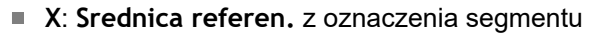

- **Z**: **płaszczyzna referencyjna** z oznaczenia segmentu
- **P**: **Gleb./wysok.** z **G308** lub parametrów cyklu п

Cykle frezowania powierzchni dokonują frezowania opisanej w definicji konturu powierzchni. **Wysepki** w obrębie tej powierzchni nie zostają uwzględnione.

Kontury na kilku płaszczyznach (hierarchicznie pakietowane kontury):

- Płaszczyzna rozpoczyna się z **G308** i kończy z **G309**
- **G308** definiuje nową **płaszczyznę referencyjną**/**Srednica referen.**. Pierwsze **G308** przejmuje zdefiniowaną w oznaczeniu fragmentu **płaszczyznę referencyjną**. Każde następne **G308** definiuje nową płaszczyznę. Obliczenie: nowa **płaszczyzna referencyjna** = **płaszczyzna referencyjna** + **P** (z poprzedniego **G308**)
- $\mathbb{R}^n$ **G309** przełącza z powrotem na poprzednią płaszczyznę referencyjną

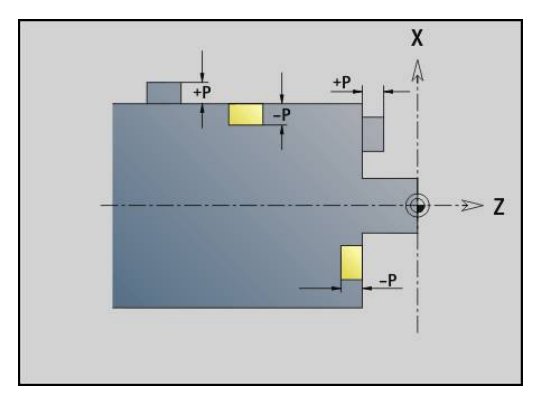

 $\mathbf i$ 

### **Początek kieszeni/wysepki G308-Geo**

**G308** definiuje nową **płaszczyznę referencyjną** lub **Srednica referen.** przy hierarchicznie pakietowanych konturach. Parametry:

- **ID**: **Kontur frezowania** nazwa konturu frezowania
- **P**: **Gleb./wysok.** głębokość dla wybrania, wysokość dla  $\overline{\phantom{a}}$ wysepki
- **HC**: **Wierc/frez- atrybut**
	- **1: frezowanie konturu**
	- **2: frezowanie kieszeni**
	- **3: frezowanie powierzchni**
	- **4: usuwanie zadziorów**
	- **5: grawerowanie**
	- **6: kontur + usuw.zadziorów**
	- **7: kieszeń + usuw.zadziorów**
	- **14: nie obrabiać**
- **Q**: **Miejsce frezowania**
	- **0: na konturze**
	- **1: wewnątrz / z lewej**
	- **2: zewnątrz / z prawej**
- **H**: **Kierunek frezow.**
	- **0: ruch przeciwb.**
	- **1: ruch współbieżny**
- **D**: **Srednica freza**
- **I**: **Srednica ograniczenia**
- **W**: **Kat** fazki
- **BR**: **Szerok.fazki**
- **RB**: **Plasz.odsuwu**

### **Koniec kieszenie/wysepki G309-Geo**

**G309** definiuje koniec **płaszczyzny referencyjnej**. Każda zdefiniowana z **G308płaszczyzna referencyjna** musi zostać zakończona z **G309** .

**Dalsze informacje:** ["Położenie konturów frezowania", Strona 278](#page-277-0)

### **Przykład: G308/G309**

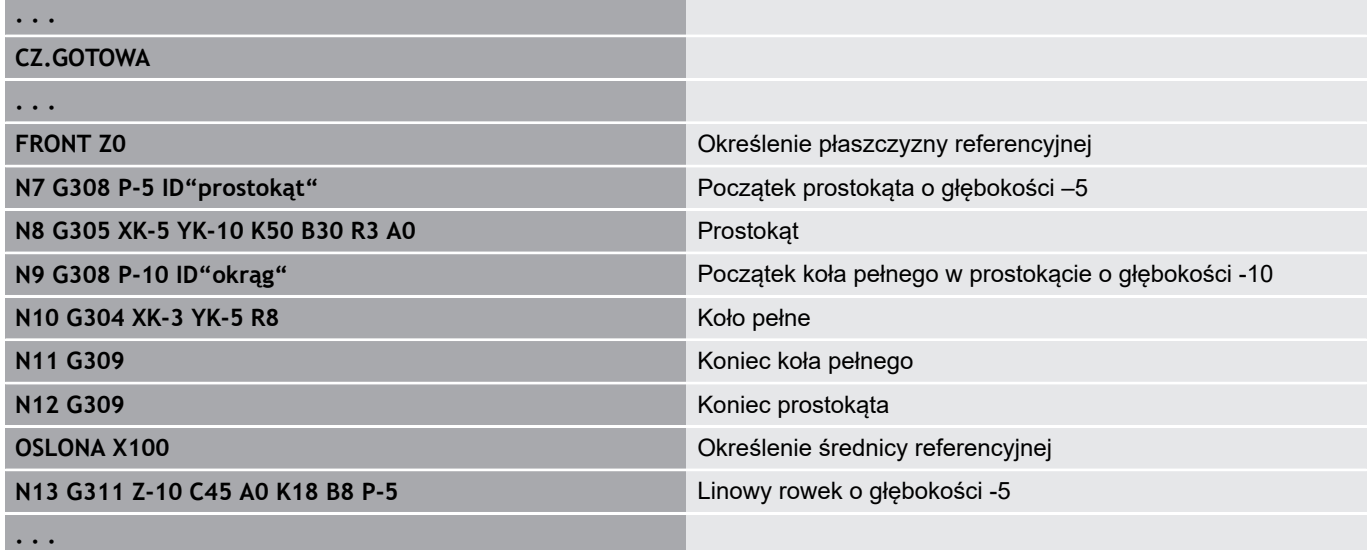

### **Okrągły wzór z kolistymi rowkami**

W przypadku okrągłych rowków w okrągłych wzorach programujemy pozycje wzoru, punkt środkowy krzywizny, promień krzywizny i **położenie** rowków.

Sterowanie pozycjonuje rowki w następujący sposób:

- Rozmieszczenie rowków w odległości **promienia wzoru** wokół **punkt środkowego wzoru**, jeśli
	- Punkt środkowy wzoru = punkt środkowy krzywizny **i**
	- Promień wzoru = promień krzywizny
- Rozmieszczenie rowków z odstępem **Promień wzoru i promień krzywizny** wokół **punktu środkowego wzoru**, jeśli
	- Punkt środkowy wzoru <> punkt środkowy krzywizny lub
	- Promień wzoru <> promień krzywizny

Dodatkowo **położenie** wpływa na rozmieszczenie rowków:

- **Położenie normalne**:
	- Kąt początkowy rowka obowiązuje **względnie** do pozycji wzoru
	- Kat początkowy zostaje dodawany do pozycji wzoru
- **Położenie oryginalne**:
	- Kat początkowy rowka obowiązuje **absolutnie**

Następujące przykłady objaśniają programowanie okrągłego wzoru z okrągłymi rowkami:

### **Linia środkowa rowka jako referencja i normalne położenie** Programowanie:

- $\blacksquare$  Punkt środkowy wzoru = punkt środkowy krzywizny
- j. Promień wzoru = promień krzywizny
- Położenie normalne

Te polecenia rozmieszczają rowki w odległości **promienia wzoru** wokół punktu środkowego wzoru.

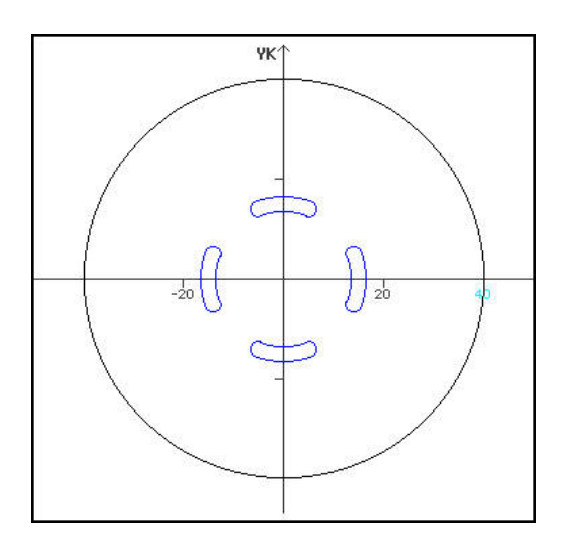

### **Przykład: linia środkowa rowka jako referencja, położenie normalne**

**N.. G402 Q4 K30 A0 XK0 YK0 H0** Kołowy wzór, położenie normalne

**N.. G303 I0 J0 R15 A-20 W20 B3 P1** Kołowy rowek

# **Linia środkowa rowka jako referencja i oryginalne położenie**

Programowanie:

- $\blacksquare$  Punkt środkowy wzoru = punkt środkowy krzywizny
- Promień wzoru = promień krzywizny
- Położenie oryginalne

Te polecenia rozmieszczają wszystkie rowki na tej samej pozycji.

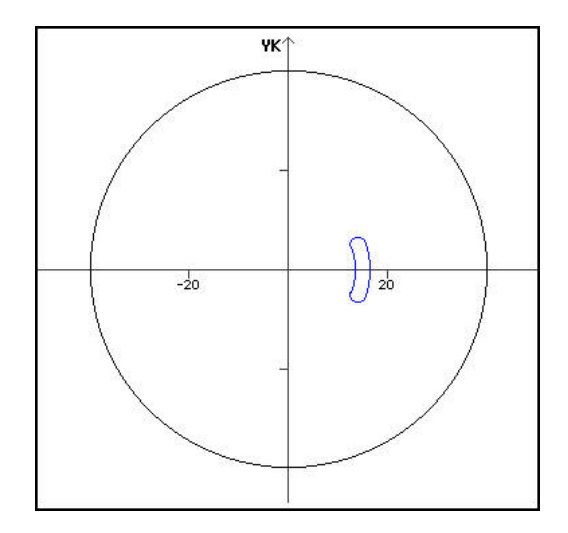

### **Przykład: linia środkowa rowka jako referencja, położenie oryginalne**

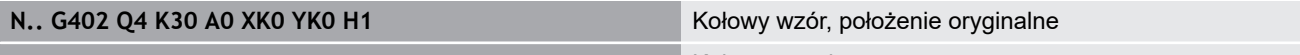

**N.. G303 I0 J0 R15 A-20 W20 B3 P1** Kołowy rowek

**Punkt środkowy krzywizny jako referencja i normalne położenie**

Programowanie:

- Punkt środkowy wzoru<> punkt środkowy krzywizny
- Promień wzoru = promień krzywizny
- Położenie normalne

Te polecenia rozmieszczają rowki w odległości **promień wzoru i promień krzywizny** wokół punktu środkowego wzoru.

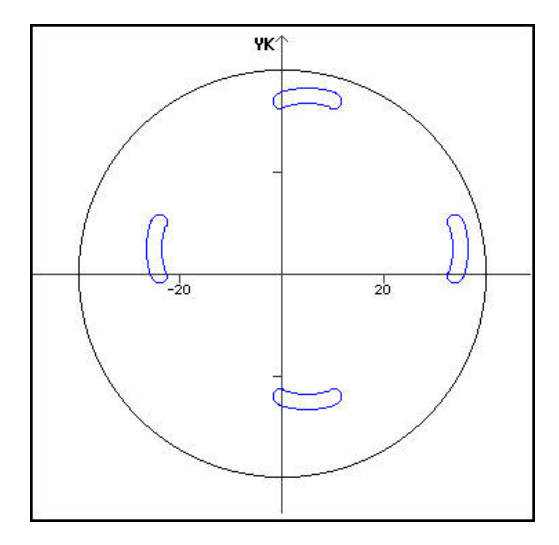

**Przykład: punkt środkowy krzywizny jako referencja, położenie normalne**

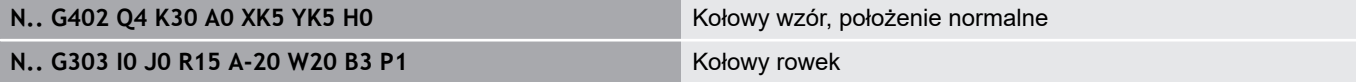

### **Punkt środkowy krzywizny jako referencja i oryginalne położenie**

Programowanie:

- Punkt środkowy wzoru<> punkt środkowy krzywizny
- Promień wzoru = promień krzywizny
- Położenie oryginalne

Te polecenia rozmieszczają rowki w odległości **promień wzoru i promień krzywizny** wokół punktu środkowego wzoru przy zachowaniu kąta początkowego i końcowego.

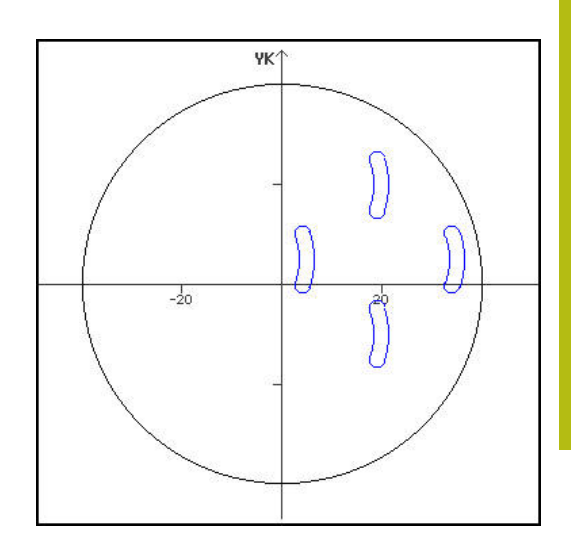

**Przykład: punkt środkowy krzywizny jako referencja, położenie oryginalne**

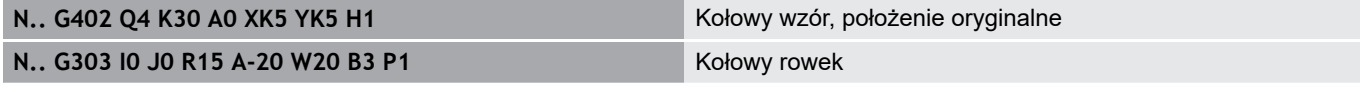

# **4.7 Kontury strony czołowej/tylnej**

# **Punkt startu konturu strony czołowej/tylnej G100-Geo**

**G100** definiuje **Punkt startu** konturu strony czołowej lub tylnej. Parametry:

- **X**: **Punkt poczatk.** (biegunowy)
- **C**: **Kat poczatk.** (kąt biegunowy)
- **XK**: **Punkt poczatk.** (kartezjański)
- **YK**: **Punkt poczatk.** (kartezjański)

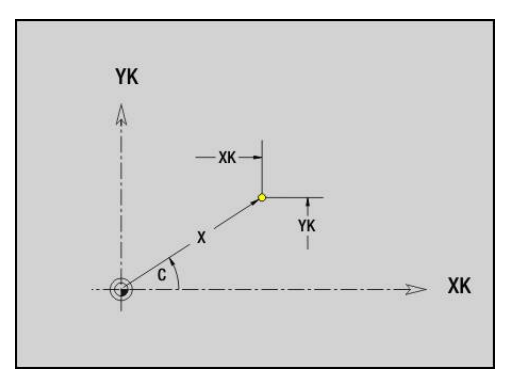

# **Odcinek konturu strony czołowej/tylnej G101-Geo**

**G101** definiuje odcinek na konturze strony czołowej lub tylnej. Parametry:

- **X**: **Punkt koncowy** (biegunowo, wymiar średnicy)
- **C**: **Kat koncowy** (biegunowy)
- **XK**: **Punkt koncowy** (kartezjański)
- **YK**: **Punkt koncowy** (kartezjański)
- **AN**: **Kat** do dodatniej osi XK
- **Q**: **Punkt przeciec.** lub **Punkt koncowy**, jeśli odcinek przecina łuk kołowy (default: 0)
	- 0: bliski punkt przecięcia
	- 1: oddalony punkt przecięcia
- **BR**: **Fazka/zaokragl.** definiuje przejście do następnego elementu konturu Programować teoretyczny punkt końcowy, jeśli podajemy **Fazka/ zaokragl.** .
	- brak wpisu: przejście tangencjalne
	- **BR** = 0: nie tangencjalne przejście
	- **BR** > 0: promień zaokrąglenia
	- **BR** < 0: szerokość fazki
- **AR**: **inkrem. kąt do poprzedn. ARi** (**AR** odpowiada **AN**)
- $\overline{\phantom{a}}$ **R**: **Dlugosc linii**

 $\mathbf i$ 

Programowanie:

- **XK**, **YK**: absolutnie, przyrostowo, samozachowawczo lub **?**
- X, C: absolutnie, przyrostowo, samozachowawczo
- **ARi**: kąt do poprzedniego elementu
- **AN::** kąt do następnego elementu

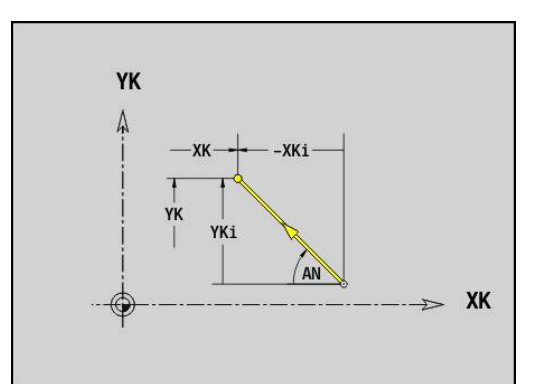

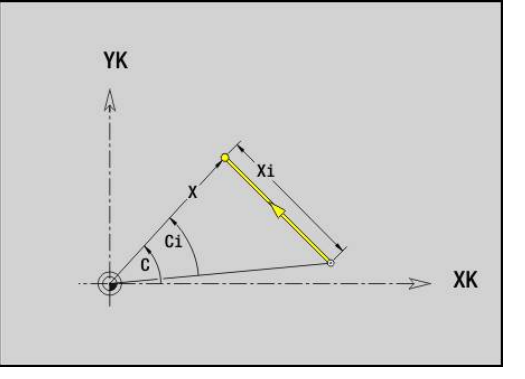

# **Łuk kołowy kontur strony czołowej/tylnej G102-/G103- Geo**

**G102** i **G103** definiuje łuk kołowy w konturze strony czołowej/tylnej. Kierunek obrotu:

- **G102**: zgodnie z ruchem wskazówek zegara
- **G103**: w kierunku przeciwnym do ruchu wskazówek zegara Parametry:
- **X**: **Punkt koncowy** (biegunowo, wymiar średnicy)
- **C**: **Kat koncowy** (biegunowy)
- $\blacksquare$ **XK**: **Punkt koncowy** (kartezjański)
- **YK**: **Punkt koncowy** (kartezjański) ш
- **R**: **Promien**
- **I**: **Punkt srodk.** (kartezjański)
- $\overline{\phantom{a}}$ **J**: **Punkt srodk.** (kartezjański)
- **Q**: **Punkt przeciec.** lub **Punkt koncowy**, jeśli łuk kołowy przecina prostą lub łuk kołowy (default: 0)
	- 0: bliski punkt przecięcia
	- 1: oddalony punkt przecięcia
- **BR**: **Fazka/zaokragl.** definiuje przejście do następnego elementu konturu Programować teoretyczny punkt końcowy, jeśli podajemy **Fazka/ zaokragl.** .
	- brak wpisu: przejście tangencjalne
	- **BR** = 0: nie tangencjalne przejście
	- BR > 0: promień zaokraglenia
	- **BR** < 0: szerokość fazki
- **XM**: **Punkt srodk.** (promień biegunowy; baza: punkt zerowy detalu)
- **CM**: **Punkt srodk.** promień biegunowy (baza: punkt zerowy detalu)
- **AR**: **Kat startu** kąt stycznej do osi obrotu  $\blacksquare$
- Ì. **AN**: **Kat koncowy** kąt stycznej do osi obrotu

#### Programowanie:

A

- **XK**, **YK**: absolutnie, przyrostowo, samozachowawczo lub **?**
- X, C; absolutnie, przyrostowo, samozachowawczo
- **I**, **J**: absolutnie, przyrostowo lub **?**
- **XM, CM: absolutnie lub przyrostowo**
- **ARi:** kat do poprzedniego elementu
- **AN:**: kąt do następnego elementu

Punkt końcowy nie może być punktem startu (nie koło pełne).

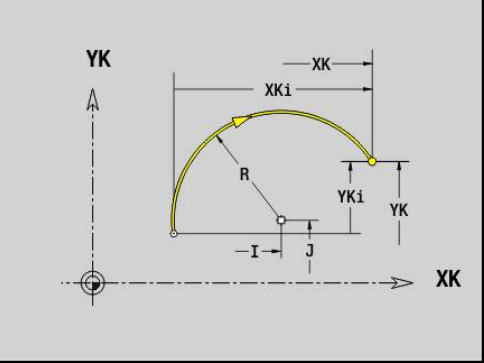

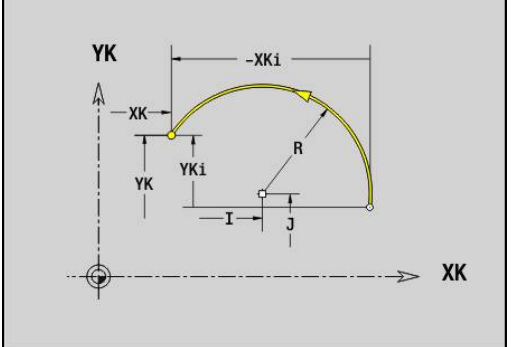

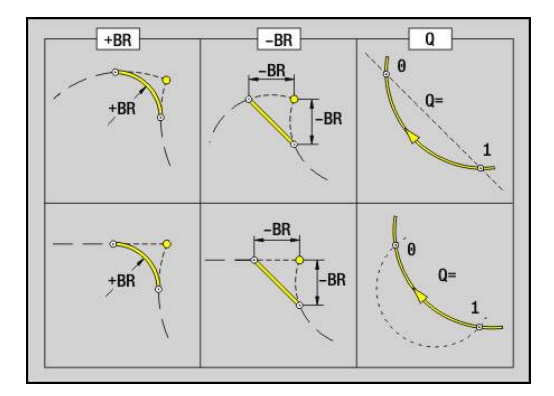

# **Odwiert strona czołowa/tylna G300-Geo**

**G300** definiuje odwiert z pogłębieniem i gwintem na konturze strony czołowej lub tylnej.

Parametry:

- **XK**: **Punkt srodk.** (kartezjański)
- **YK**: **Punkt srodk.** (kartezjański) j.
- **B**: **Srednica**
- **P**: **Glebokosc** bez wierzchołka wiercenia
- **W**: **Kat ostrza** (default: 180°)
- **R**: **Srednica pogl.**
- **U**: **Gl.pogleb.**
- **E**: **Kat pogl.**
- **I**: **Srednica gwintu**
- **J**: **Gl.gwintu**
- **K**: **Nac.gwintu** długość wybiegu  $\mathbb{R}^d$
- **F**: **Skok gwintu**
- **V**: **Kierunek gwintu:** (default: 0)
	- **0: gwint prawosk.**
	- **1: gwint lewoskrętny**
- **A**: **Kat** do osi Z nachylenie odwiertu
	- Strona czołowa (zakres: -90°< **A** < 90°; default: 0°)
	- Strona tylna (zakres: 90° < **A** < 270°; default: 180°)
- **O**: **Sred.wycentr.**

A

Obrabiamy odwierty **G300**z **G71**..**G74**.

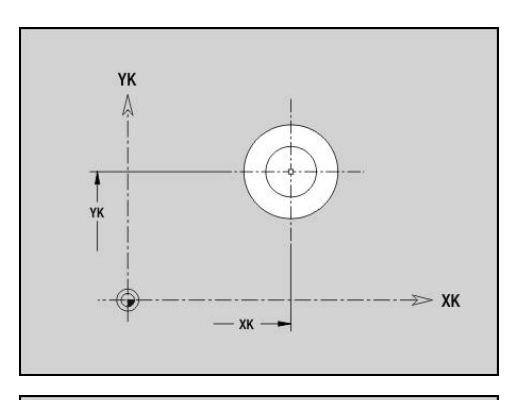

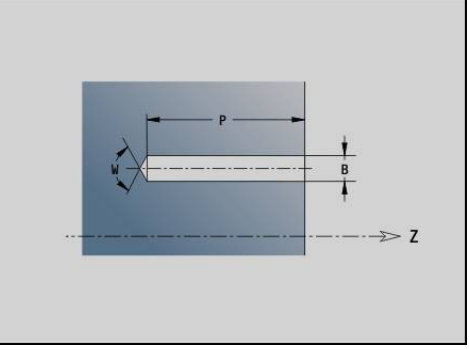

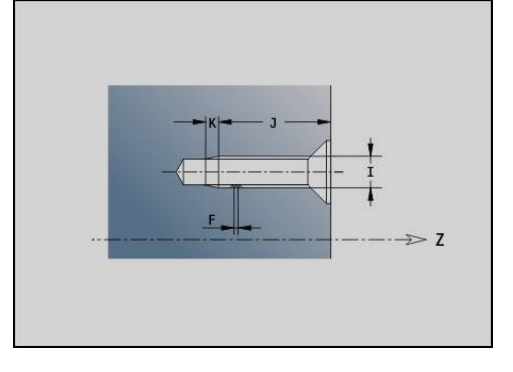

# **Liniowy rowek strona czołowa/tylna G301-Geo**

**G301** definiuje liniowy rowek na konturze strony czołowej lub tylnej. Parametry:

- **XK**: **Punkt srodk.** (kartezjański)
- **YK**: **Punkt srodk.** (kartezjański)
- **X**: **Srednica Punkt srodk.** (biegunowo)
- **C**: **Kat Punkt srodk.** (biegunowo)
- **A**: **Kat** do osi XK (default: 0°)
- **K**: **Dlugosc**
- **B**: **Szerokosc**
- **P**: **Gleb./wysok.** (default: **P** z **G308**)
	- **P** < 0: wybranie
	- **P** > 0: wysepka

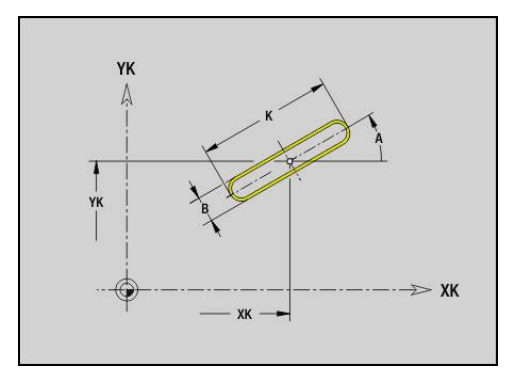

## **Okrągły rowek strona czołowa/tylna G302-/G303-Geo**

**G302** i **G303** definiują okrągły rowek w konturze strony czołowej lub tylnej.

Kierunek obrotu:

- **G302**: okrągły rowek zgodnie z ruchem wskazówek zegara
- **G303**: okrągły rowek w kierunku przeciwnym do ruchu wskazówek j. zegara

Parametry:

- **I**: **Punkt srodk.** (kartezjański)
- $\overline{\phantom{a}}$ **J**: **Punkt srodk.** (kartezjański)
- **X**: **Srednica Punkt srodk.** (biegunowo)
- **C**: **Kat Punkt srodk.** (biegunowo)
- **R**: **Promien** promień krzywizny (baza: tor punktu środkowego rowka)
- **A**: **Kat poczatk.** do osi XK (default: 0°)
- **W**: **Kat koncowy** do osi XK (default: 0°)
- **B**: **Szerokosc**
- **P**: **Gleb./wysok.** (default: **P** z **G308**)
	- **P** < 0: wybranie
	- **P** > 0: wysepka

## **Koło pełne strona czołowa/tylna G304-Geo**

**G304** definiuje **Kolo pelne** na konturze strony czołowej lub tylnej. Parametry:

- **XK**: **Punkt srodk.** (kartezjański)
- **YK**: **Punkt srodk.** (kartezjański)
- $\blacksquare$ **X**: **Srednica** – **Punkt srodk.** (biegunowo)
- **C**: **Kat Punkt srodk.** (biegunowo)
- **R**: **Promien**
- **P**: **Gleb./wysok.** (default: **P** z **G308**)
	- **P** < 0: wybranie
	- **P** > 0: wysepka

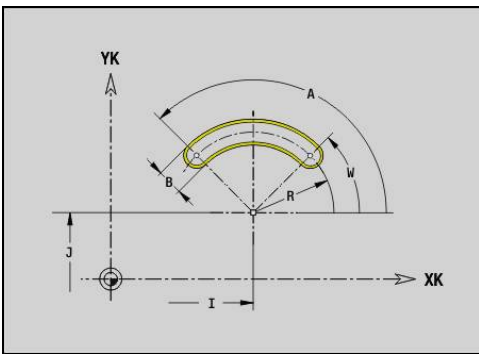

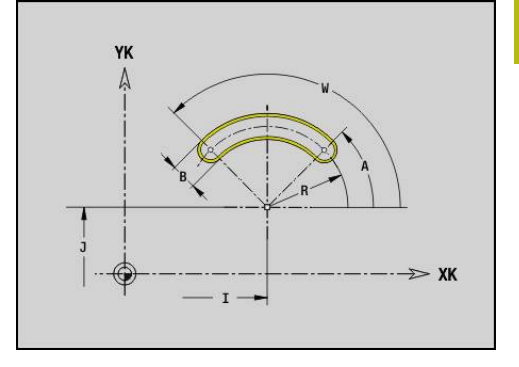

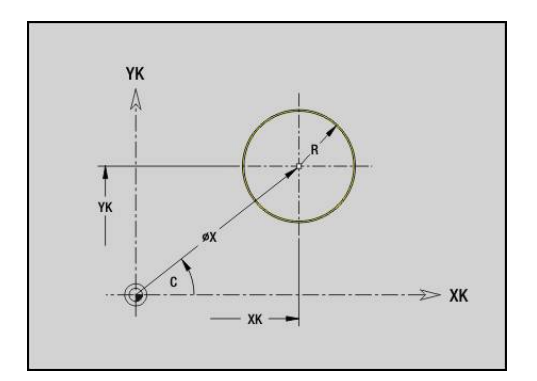

# **Prostokąt strona czołowa/tylna G305-Geo**

**G305** definiuje prostokąt na konturze strony czołowej lub tylnej. Parametry:

- **XK**: **Punkt srodk.** (kartezjański)
- **YK**: **Punkt srodk.** (kartezjański)
- **X**: **Srednica Punkt srodk.** (biegunowo)
- **C**: **Kat Punkt srodk.** (biegunowo)
- **A**: **Kat** do osi XK (default: 0°)
- **K**: **Dlugosc** prostokąta
- **B**: **Wysokosc** prostokąta
- **R**: **Fazka/zaokragl.** (default: 0)
	- **R** > 0: promień zaokrąglenia
	- **R** < 0: szerokość fazki
- **P**: **Gleb./wysok.** (default: **P** z **G308**)
	- **P** < 0: wybranie
	- **P** > 0: wysepka

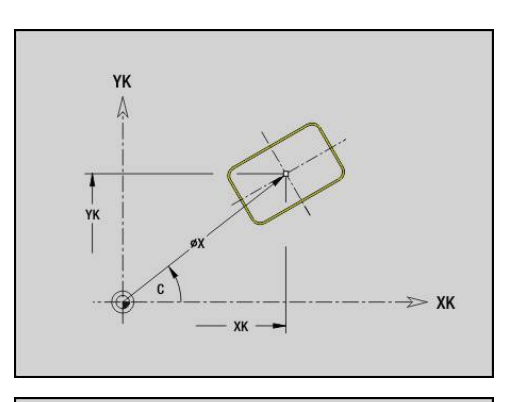

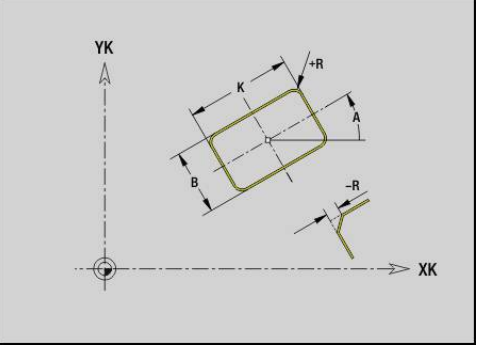

# **Wielokąt strona czołowa/tylna G307-Geo**

**G307** definiuje wielokąt na konturze strony czołowej lub tylnej. Parametry:

- **XK**: **Punkt srodk.** (kartezjański)
- **YK**: **Punkt srodk.** (kartezjański)
- **X**: **Srednica Punkt srodk.** (biegunowo)
- **C**: **Kat Punkt srodk.** (biegunowo)
- **A**: **Kat** do osi XK (default: 0°)
- **Q**: **Liczba kraw.**
- **K**: **+dług.kraw./-rozw.klucza**
	- $K > 0$ : Dl.krawedzi
	- **K** < 0: Rozwarc. klucza (Srednica wewnetrzna)
- **R**: **Fazka/zaokragl.** (default: 0)
	- **R** > 0: promień zaokrąglenia
	- **R** < 0: szerokość fazki
- **P**: **Gleb./wysok.** (default: **P** z **G308**)
	- **P** < 0: wybranie
	- **P** > 0: wysepka

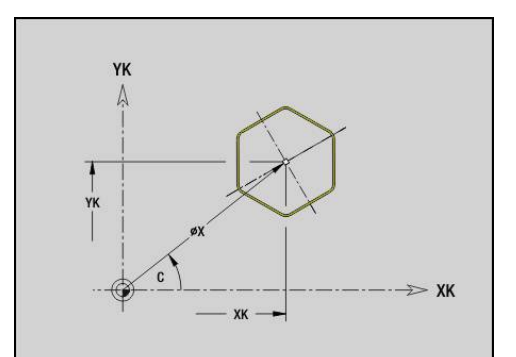

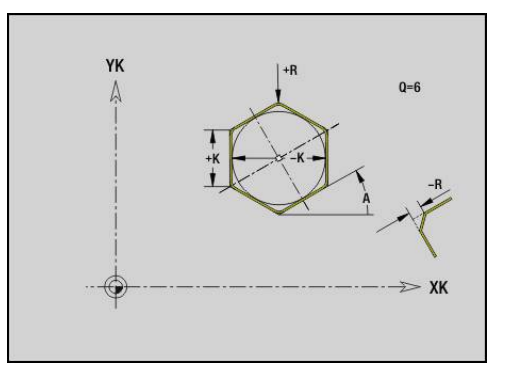
## **Wzór liniowy strona czołowa/tylna G401-Geo**

**G401** definiuje liniowy wzór odwiertów lub figur na stronie czołowej lub tylnej. **G401** oddziaływuje na zdefiniowany w następnym wierszu odwiert lub figurę (**G300**..**G305**, **G307**). Parametry:

**Q**: **Liczba** figur

A

- $\blacksquare$ **XK**: **Punkt poczatk.** (kartezjański)
- **YK**: **Punkt poczatk.** (kartezjański)  $\mathbb{R}^n$
- $\overline{\phantom{a}}$ **I**: **Punkt koncowy** (kartezjański)
- $\overline{\Box}$ **Ii**: **Punkt koncowy** – odległość pomiędzy dwoma figurami (w X)
- **J**: **Punkt koncowy** (kartezjański)  $\overline{\phantom{a}}$
- $\blacksquare$ **Ji**: **Punkt koncowy** – odległość pomiędzy dwoma figurami (w Y)
- $\mathbf{r}$ **A**: **Kat** do osi XK (default: 0°)
- × **R**: **Dlugosc** – całkowita długość wzoru
- **Ri**: **Dlugosc Odstęp inkrem.**  $\blacksquare$

Wskazówki dotyczące programowania:

- Należy programować odwiert lub figurę w następnym wierszu bez podawania środka
- Cykl frezowania (sekcja **OBROBKA**) wywołuje odwiert lub figurę w następnym wierszu, a nie definicję wzoru

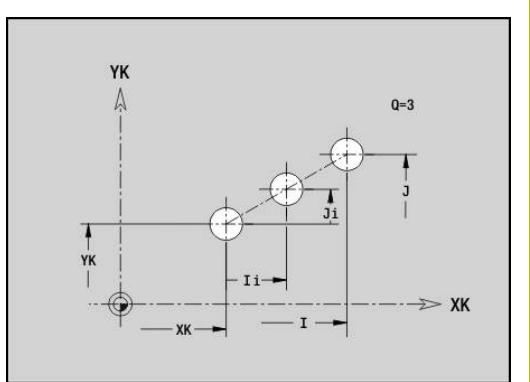

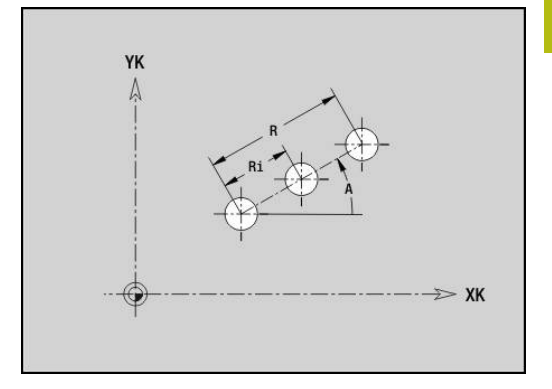

## **Wzór okrągły strona czołowa/tylna G402-Geo**

**G402** definiuje kołowy wzór odwiertów lub figur na stronie czołowej lub tylnej. **G402** oddziaływuje na zdefiniowany w następnym wierszu odwiert lub figurę (**G300**..**G305**, **G307**). Parametry:

- **Q**: **Liczba** figur
- $\blacksquare$ **K**: **Srednica wzorca**
- **A**: **Kat poczatk.** pozycja pierwszej figury (baza: dodatnia oś X; ш standard: 0°)
- i. **W**: **Kat koncowy** – pozycja ostatniej figury (baza: dodatnia oś XK; standard: 360°)
- **Wi**: **Kat koncowy Kat** pomiędzy dwoma figurami
- i. **V**: **Kieunek** – orientacja (default: 0)
	- **V** = 0, bez **W**: podział koła pełnego
	- **V** = 0, z **W**: podział na dłuższym łuku kołowym
	- **V** = 0, z **W**: znak liczby **Wi** określa kierunek (**W** < 0: zgodnie z ruchem wskazówek zegara)
	- **V** = 1, z **W**: zgodnie z ruchem wskazówek zegara
	- **V** = 1, z **W**: zgodnie z ruchem wskazówek zegara (znak liczby **W** bez znaczenia)
	- **V** = 2, z **W**: przeciwnie do ruchu wskazówek zegara
	- **V** = 2, z **Wi**: przeciwnie do ruchu wskazówek zegara (znak liczby **W** bez znaczenia)
- **XK**: **Punkt srodk.** (kartezjański)
- **YK**: **Punkt srodk.** (kartezjański)  $\blacksquare$
- $\blacksquare$ **H**: **0=poł.normalne** – położenie figur (default: 0)
	- 0: położenie normalne, figury zostają obracane wokół środka okręgu (rotacja)
	- 1: położenie orvginalne położenie figur odnośnie układu współrzędnych nie zmienia się (translacja)
- A

Wskazówki dotyczące programowania:

Należy programować odwiert lub figurę w następnym wierszu bez podawania środka. Wyjątek okrągły rowek

**Dalsze informacje:** ["Okrągły wzór z kolistymi](#page-280-0) [rowkami", Strona 281](#page-280-0)

■ Cykl frezowania (sekcia OBROBKA) wywołuje odwiert lub figurę w następnym wierszu, a nie definicję wzoru

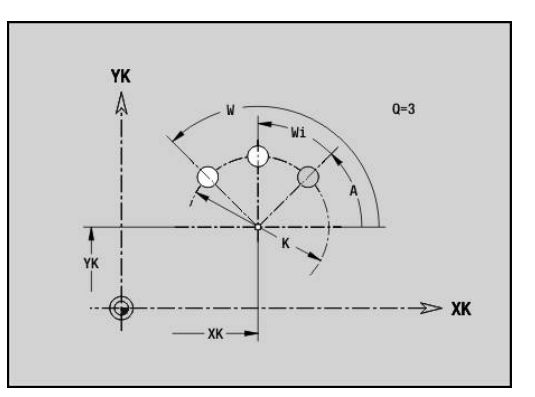

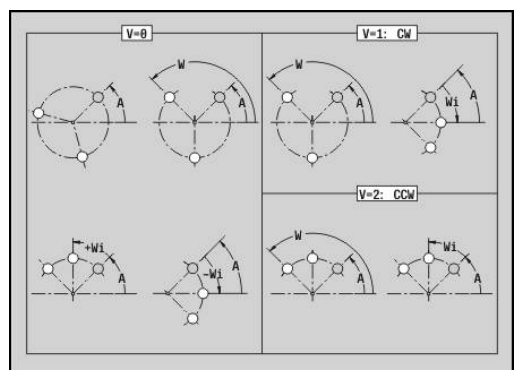

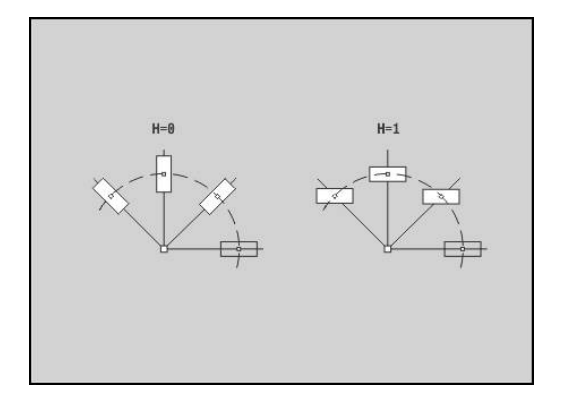

# **4.8 Kontury powierzchni bocznej**

## **Punkt startu konturu powierzchni bocznej G110-Geo**

**G110** definiuje **Punkt startu** konturu powierzchni bocznej. Parametry:

- **Z**: **Punkt poczatk.**.
- **C**: **Kat poczatk.** (kąt biegunowy)
- $\overline{\Box}$ **CY**: **Punkt poczatk.** jako wymiar odcinka (baza: rozwinięcie powierzchni bocznej na **Srednica referen.**)
- **PZ**: **Punkt poczatk.** (promień biegunowy)

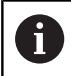

Programować albo **Z**, **C** albo **Z**, **CY**.

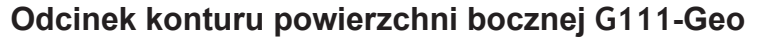

**G111** definiuje odcinek na konturze powierzchni bocznej. Parametry:

- **Z**: **Punkt koncowy**.
- **C**: **Kat koncowy**.
- **CY**: **Punkt koncowy** jako wymiar odcinka (baza: rozwinięcie powierzchni bocznej na **Srednica referen.**)
- **AN**: **Kat** do dodatniej osi Z
- **Q**: **Punkt przeciec.** lub **Punkt koncowy**, jeśli odcinek przecina łuk kołowy (default: 0)
	- 0: bliski punkt przecięcia
	- 1: oddalony punkt przecięcia
- **BR**: **Fazka/zaokragl.** definiuje przejście do następnego elementu konturu Programować teoretyczny punkt końcowy, jeśli podajemy **Fazka/ zaokragl.** .
	- brak wpisu: przejście tangencjalne
	- **BR** = 0: nie tangencjalne przejście
	- BR > 0: promień zaokrąglenia
	- **BR** < 0: szerokość fazki
- **PZ**: **Punkt koncowy** (promień biegunowy; baza: punkt zerowy detalu)
- $\blacksquare$ **AR**: **inkrem. kąt do poprzedn. ARi** (**AR** odpowiada **AN**)
- **R**: **Dlugosc linii** ×

i

Programowanie:

- **Z**, **CY**: absolutnie, przyrostowo, samozachowawczo lub **?**
- C: absolutnie, przyrostowo lub samozachowawczo
- **ARi**: kąt do poprzedniego elementu
- **AN:**: kąt do następnego elementu

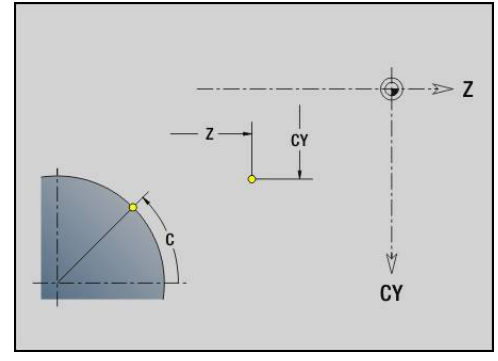

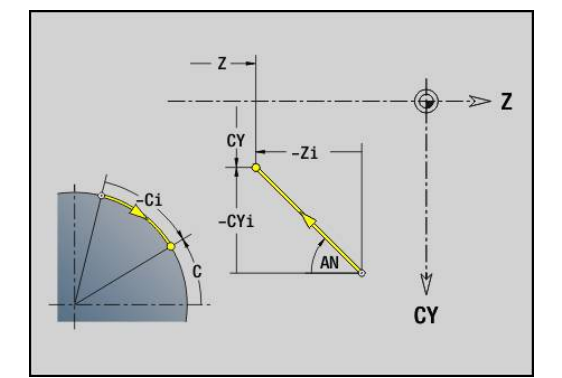

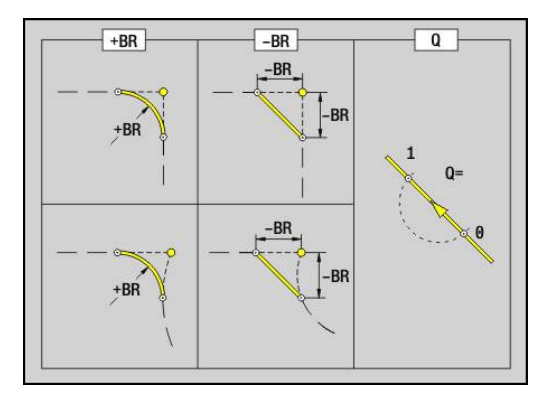

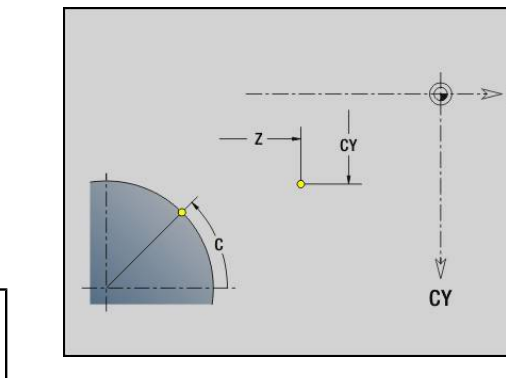

## **Łuk kołowy kontur powierzchni bocznej G112-/G113- Geo**

**G112** i **G113** definiuje łuk kołowy na konturze powierzchni bocznej. Kierunek obrotu:

- **G112**: zgodnie z ruchem wskazówek zegara
- **G113**: w kierunku przeciwnym do ruchu wskazówek zegara

Parametry:

- **Z**: **Punkt koncowy**.
- **C**: **Kat koncowy** (biegunowy)
- **CY**: **Punkt koncowy** jako wymiar odcinka (baza: rozwinięcie powierzchni bocznej na **Srednica referen.**)
- **R**: **Promien** п
- $\blacksquare$ **K**: **Punkt srodk.** (w Z)
- $\blacksquare$ **CM**: **Punkt srodk.** - kąt punktu środkowego jako wymiar odcinka
- **Q**: **Punkt przeciec.** lub **Punkt koncowy**, jeśli łuk kołowy przecina prostą lub łuk kołowy (default: 0)
	- 0: bliski punkt przecięcia
	- 1: oddalony punkt przecięcia
- **BR**: **Fazka/zaokragl.** definiuje przejście do następnego elementu konturu Programować teoretyczny punkt końcowy, jeśli podajemy **Fazka/**

**zaokragl.** .

- brak wpisu: przejście tangencialne
- **BR** = 0: nie tangencjalne przejście
- **BR** > 0: promień zaokrąglenia
- **BR** < 0: szerokość fazki
- **PZ**: **Punkt koncowy** (promień biegunowy; baza: punkt zerowy detalu)
- **W**: **Punkt srodk.** (kąt biegunowy; baza: punkt zerowy detalu)
- $\overline{\phantom{a}}$ **PM**: **Punkt srodk.** (promień biegunowy; baza: punkt zerowy detalu)
- **AR**: **Kat startu** kąt stycznej do osi obrotu
- **AN**: **Kat koncowy** kąt stycznej do osi obrotu

#### Programowanie:

- **Z**, **CY**: absolutnie, przyrostowo, samozachowawczo lub **?**
- C: absolutnie, przyrostowo lub samozachowawczo
- **K**, **J**: absolutnie albo przyrostowo
- **PZ**, **W**, **PM**: absolutnie lub przyrostowo
- **ARi**: kąt do poprzedniego elementu
- **AN::** kąt do następnego elementu

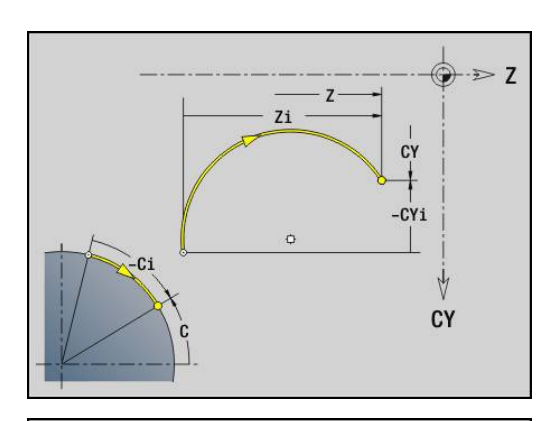

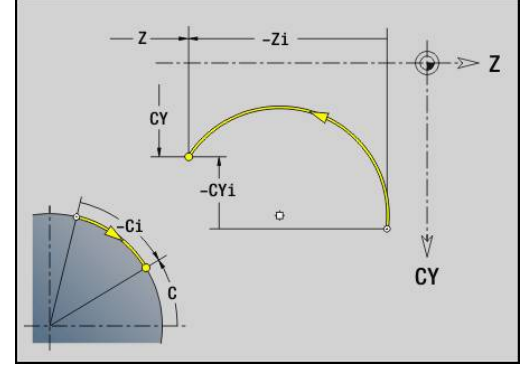

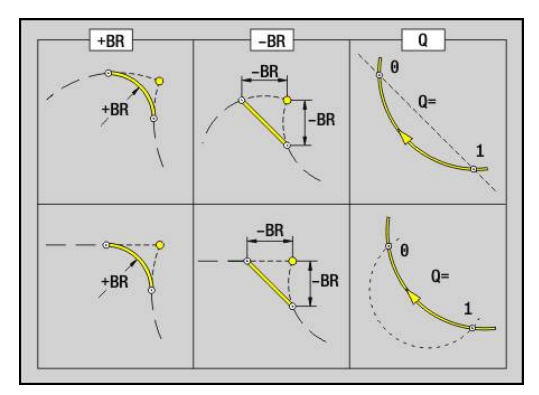

 $\mathbf i$ 

## **Odwiert powierzchnia boczna G310-Geo**

**G310** definiuje odwiert z pogłębieniem i gwintem na konturze powierzchni bocznej.

Parametry:

- **Z**: **Punkt srodk.** odwiertu
- **CY**: **Punkt srodk.** jako wymiar odcinka (baza: rozwinięcie powierzchni bocznej na **Srednica referen.**)
- **C**: **Punkt srodk.** (kąt)
- **B**: **Srednica**
- **P**: **Glebokosc** bez wierzchołka wiercenia
- **W**: **Kat ostrza** (default: 180°)
- **R**: **Srednica pogl.**
- **U**: **Gl.pogleb.**
- **E**: **Kat pogl.**
- **I**: **Srednica gwintu**
- $\blacksquare$ **J**: **Gl.gwintu**
- **K**: **Nac.gwintu** długość wybiegu
- **F**: **Skok gwintu**
- **V**: **Kierunek gwintu:** (default: 0)
	- **0: gwint prawosk.**
	- **1: gwint lewoskrętny**
- **A**: **Kat** do osi Z (zakres: 0° < **A** < 180°; (default: 90° = prostopadły odwiert)
- **O**: **Sred.wycentr.**

 $\mathbf{i}$ 

Obrabiamy odwierty **G310**z **G71**..**G74**.

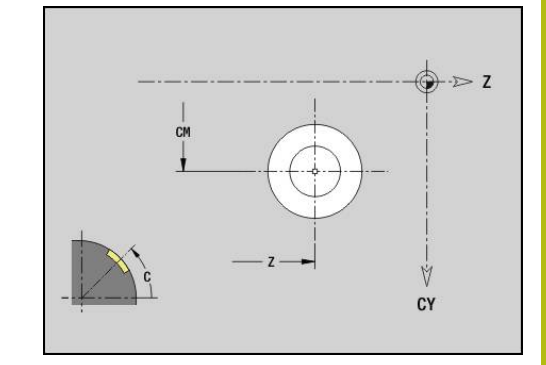

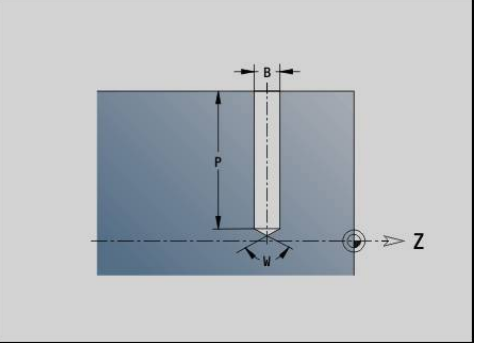

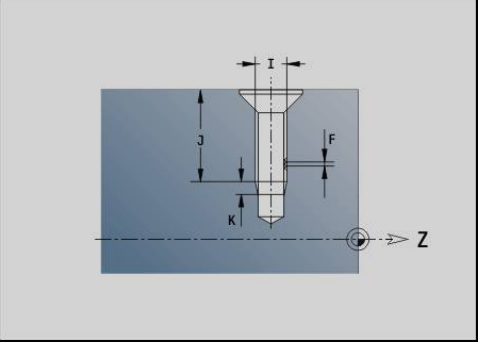

# CY

## **Liniowy rowek powierzchnia boczna G311-Geo**

**G311** definiuje liniowy rowek na konturze powierzchni bocznej. Parametry:

- **Z**: **Punkt srodk.** rowka
- **CY**: **Punkt srodk.** jako wymiar odcinka (baza: rozwinięcie powierzchni bocznej na **Srednica referen.**)
- **C**: **Punkt srodk.** (kąt)  $\overline{\phantom{a}}$
- $\blacksquare$ **A**: **Kat do Z-osi** (default: 0°)
- **K**: **Dlugosc**
- **B**: **Szerokosc**
- **P**: **Glebokosc** (default: **P** z **G308**)

## **Okrągły rowek powierzchnia boczna G312-/G313-Geo**

**G312** i **G313** definiuje okrągły rowek na konturze powierzchni bocznej.

Kierunek obrotu:

- **G312**: okrągły rowek zgodnie z ruchem wskazówek zegara
- **G313**: okrągły rowek w kierunku przeciwnym do ruchu wskazówek zegara

Parametry:

- **Z**: **Punkt srodk.** rowka
- **CY**: **Punkt srodk.** jako wymiar odcinka (baza: rozwinięcie powierzchni bocznej na **Srednica referen.**)
- **C**: **Punkt srodk.** (kąt)
- × **R**: **Promien** – promień krzywizny (baza: tor punktu środkowego rowka)
- **A**: **Kat poczatk.** do osi Z (default: 0°)
- **W**: **Kat koncowy** do osi Z (default: 0°)
- **B**: **Szerokosc**
- **P**: **Glebokosc** (default: **P** z **G308**)

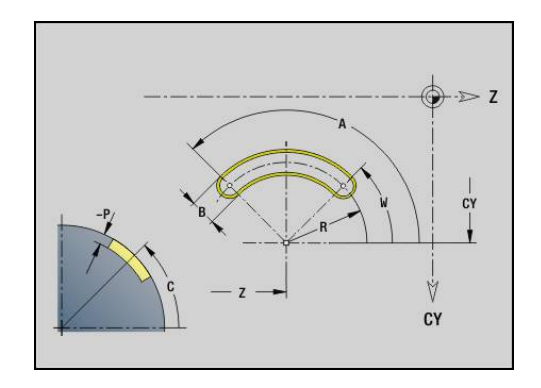

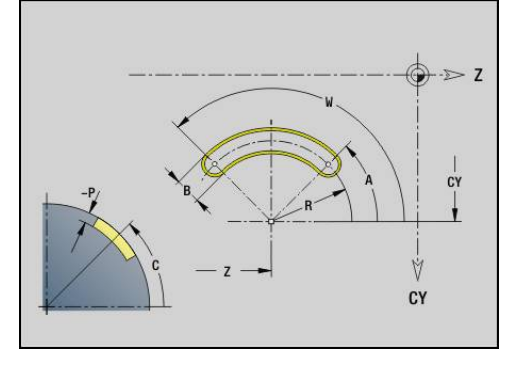

## **Koło pełne powierzchnia boczna G314-Geo**

**G314** definiuje koło pełne na konturze powierzchni bocznej. Parametry:

**Z**: **Punkt srodk.**

- **CY**: **Punkt srodk.** jako wymiar odcinka (baza: rozwinięcie powierzchni bocznej na **Srednica referen.**)
- **C**: **Punkt srodk.** (kąt)
- **R**: **Promien**
- **P**: **Glebokosc** (default: **P** z **G308**)

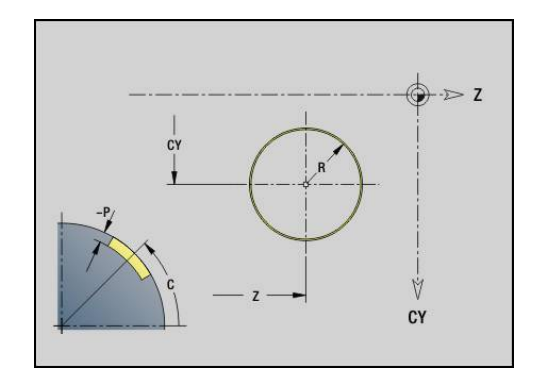

## **Prostok.pow.oslony G315-Geo**

**G315** definiuje prostokąt na konturze powierzchni bocznej. Parametry:

- **Z**: **Punkt srodk.**
- **CY**: **Punkt srodk.** jako wymiar odcinka (baza: rozwinięcie powierzchni bocznej na **Srednica referen.**)
- **C**: **Punkt srodk.** (kąt)
- **A**: **Kat do Z-osi** (default: 0°)
- $\overline{\phantom{a}}$ **K**: **Dlugosc** prostokąta
- **B**: **Szerokosc** prostokąta
- **R**: **Fazka/zaokragl.** (default: 0)
	- **R** > 0: promień zaokraglenia
	- **R** < 0: szerokość fazki
- **P**: **Glebokosc** (default: **P** z **G308**)

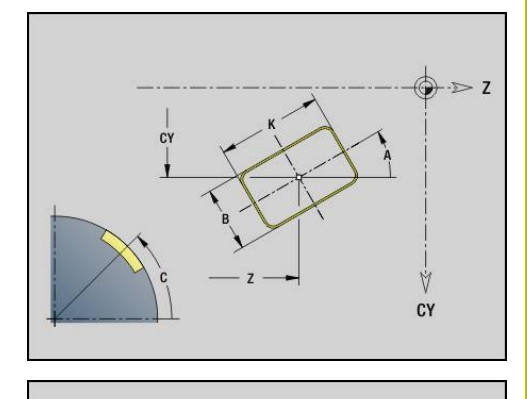

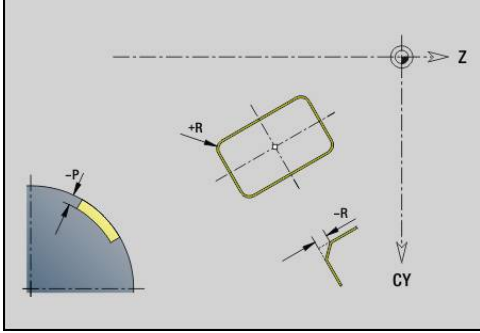

# **Wielokąt powierzchnia boczna G317-Geo**

**G317** definiuje wielokąt na konturze powierzchni bocznej. Parametry:

- **Z**: **Punkt srodk.**
- **CY**: **Punkt srodk.** jako wymiar odcinka (baza: rozwinięcie powierzchni bocznej na **Srednica referen.**)
- **C**: **Punkt srodk.** (kąt)
- **Q**: **Liczba kraw.**
- **A**: **Kat do Z-osi** (default: 0°)
- **K**: **+dług.kraw./-rozw.klucza**
	- **K** > 0: Dl.krawedzi
	- **K** < 0: Rozwarc. klucza (Srednica wewnetrzna)
- **R**: **Fazka/zaokragl.** (default: 0)
	- **R** > 0: promień zaokraglenia
	- **R** < 0: szerokość fazki
- **P**: **Glebokosc** (default: **P** z **G308**)

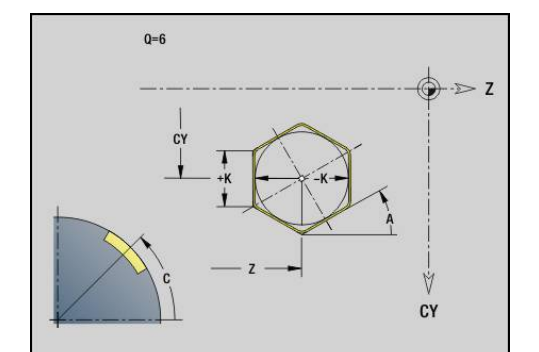

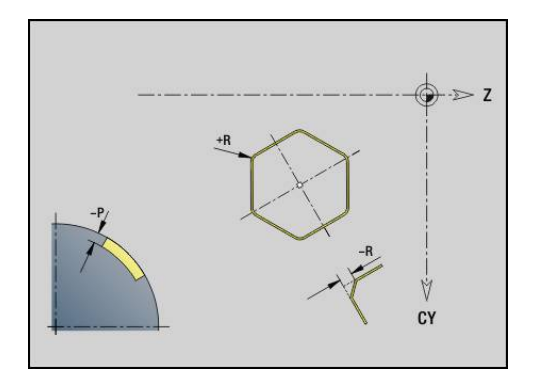

## **Wzór liniowy powierzchnia boczna G411-Geo**

**G411** definiuje liniowy wzór odwiertów lub figur na powierzchni bocznej. **G411** oddziaływuje na zdefiniowany w następnym wierszu odwiert lub figurę (**G310**..**G315**, **G317**).

- Parametry:
- **Q**: **Liczba** figur
- **Z**: **Punkt poczatk.**.
- **C**: **Kat poczatkowy**
- **CY**: **Punkt poczatk.** jako wymiar odcinka (baza: rozwinięcie powierzchni bocznej na **Srednica referen.**)
- **ZE**: **Punkt koncowy**.
- $\overline{\phantom{a}}$ **ZEi**: **Punkt koncowy** – odległość pomiędzy dwoma figurami
- $\overline{\phantom{a}}$ **W**: **Kat koncowy**

A

- **Wi**: **Kat koncowy Kat** pomiędzy dwoma figurami L.
- **A**: **Kat do Z-osi** (default: 0°) Ī.
- **R**: **Dlugosc** całkowita długość wzoru ×
- **Ri**: **Dlugosc Odstęp inkrem.**  $\overline{\phantom{a}}$ 
	- Przy programowaniu **Q**, **Z** i **C** odwierty lub figury zostają równomiernie rozmieszczone na obwodzie
	- Należy programować odwiert lub figurę w następnym wierszu bez podawania środka
	- Cykl frezowania wywołuje odwiert lub figurę w następnym wierszu, a nie definicję wzorca

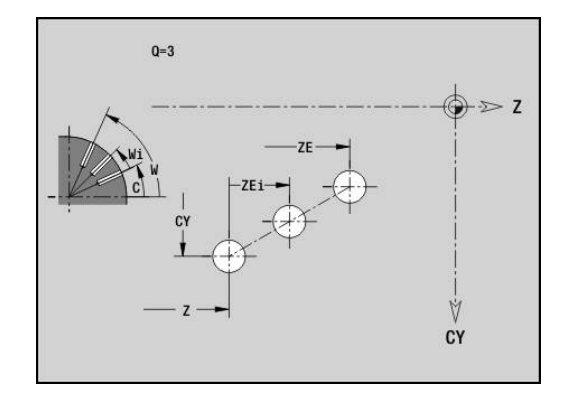

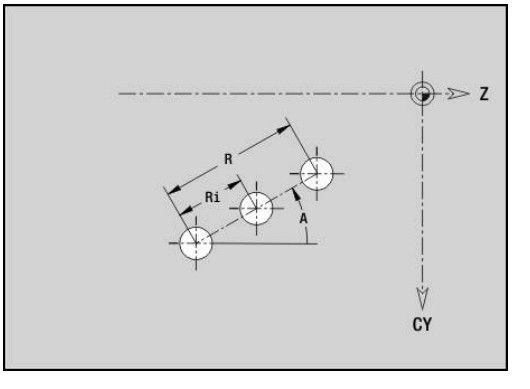

## **Wzór okrągły powierzchnia boczna G412-Geo**

**G412** definiuje okrągły wzór odwiertów lub figur na powierzchni bocznej. **G412** oddziaływuje na zdefiniowany w następnym wierszu odwiert lub figurę (**G310**..**G315**, **G317**).

Parametry:

- **Q**: **Liczba** figur
- $\blacksquare$ **K**: **Srednica wzorca**
- **A**: **Kat poczatk.** pozycja pierwszej figury (baza: dodatnia oś Z; ш standard: 0°)
- i. **W**: **Kat koncowy** – pozycja ostatniej figury (baza: dodatnia oś Z; standard: 360°)
- **Wi**: **Kat koncowy Kat** pomiędzy dwoma figurami
- i. **V**: **Kieunek** – orientacja (default: 0)
	- **V** = 0, bez **W**: podział koła pełnego
	- **V** = 0, z **W**: podział na dłuższym łuku kołowym
	- **V** = 0, z **W**: znak liczby **Wi** określa kierunek (**W** < 0: zgodnie z ruchem wskazówek zegara)
	- **V** = 1, z **W**: zgodnie z ruchem wskazówek zegara
	- **V** = 1, z **W**: zgodnie z ruchem wskazówek zegara (znak liczby **W** bez znaczenia)
	- **V** = 2, z **W**: przeciwnie do ruchu wskazówek zegara
	- **V** = 2, z **Wi**: przeciwnie do ruchu wskazówek zegara (znak liczby **W** bez znaczenia)
- **Z**: **Punkt srodk.** wzoru
- **C**: **Punkt srodk.** (kąt)  $\overline{\phantom{a}}$
- $\blacksquare$ **H**: **0=poł.normalne** – położenie figur (default: 0)
	- 0: położenie normalne, figury zostają obracane wokół środka okręgu (rotacja)
	- 1: położenie orvginalne położenie figur odnośnie układu współrzędnych nie zmienia się (translacja)
- A

Wskazówki dotyczące programowania:

Należy programować odwiert lub figurę w następnym wierszu bez podawania środka. Wyjątek okrągły rowek

**Dalsze informacje:** ["Okrągły wzór z kolistymi](#page-280-0) [rowkami", Strona 281](#page-280-0)

■ Cykl frezowania (sekcia OBROBKA) wywołuje odwiert lub figurę w następnym wierszu, a nie definicję wzoru

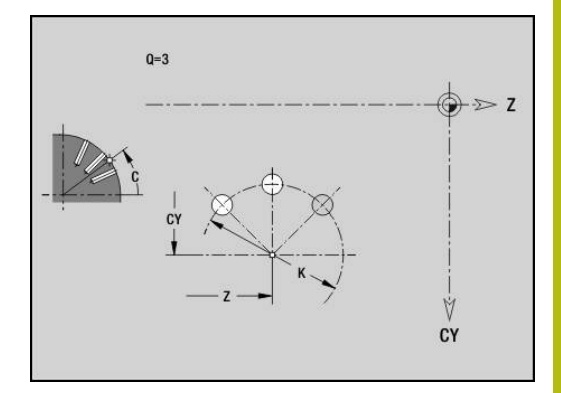

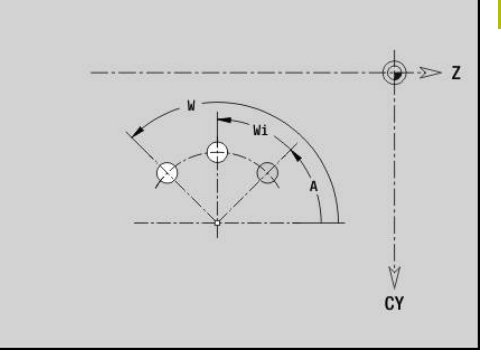

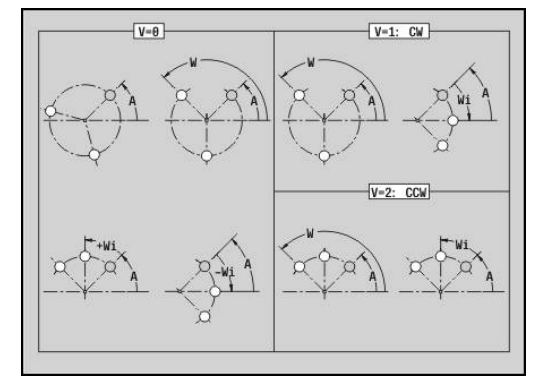

# **4.9 Pozycjonowanie narzędzia**

## **Bieg szybki G0**

**G0** przemieszcza się na biegu szybkim po najkrótszym odcinku do punktu docelowego.

Parametry:

 $\mathbf i$ 

- **X**: **Srednica**
- **Z**: **Pkt docelowy**

Programowanie: ■ **X** i **Z** absolutnie, inkrementalnie, samozachowawczo Jeśli na maszynie dostępne są dalsze osie, to są pokazywane dodatkowe parametry zapisu, np. parametr **B** dla osi B.

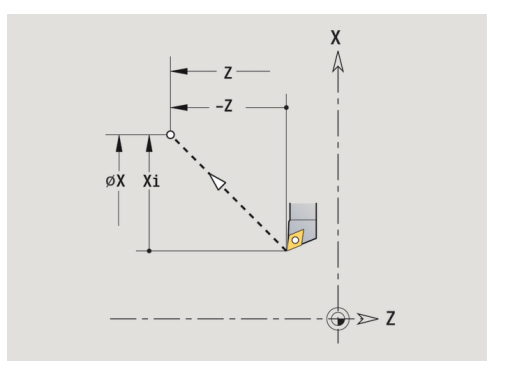

## **Bieg szybki we współrzędnych maszynowych G701**

**G701** przemieszcza się na biegu szybkim po najkrótszym odcinku do punktu docelowego.

Parametry:

A

- **X**: **Srednica**
- $\overline{\phantom{a}}$ **Z**: **Pkt docelowy**

**X** i **Z** odnoszą się do punktu zerowego maszyny i do punktu odniesienia sań.

Jeśli na maszynie dostępne są dalsze osie, to są pokazywane dodatkowe parametry zapisu, np. parametr **B** dla osi B.

#### **Punkt zmiany narzedzia G14**

**G14** przemieszcza się na biegu szybkim do **Punkt zmiany narzedzia**. Współrzędne punktu zmiany określa się w trybie konfigurowania.

Parametry:

- **Q**: **Kolejnosc** (default: 0)
	- **0: symultanicznie**
	- **1: najpierw X, potem Z**
	- **2: najpierw Y, potem Z, potem X**
	- **3: tylko X**
	- **4: tylko Z**
	- **5: tylko Y** (zależnie od obrabiarki)
	- **6: symultanicznie z Y** (zależnie od obrabiarki)
- **D**: **Numer:** najeżdżanego punktu zmiany narzędzia (0-2) (default =0, punkt zmiany z parametrów)

#### **Przykład: G14**

# **. . . N1 G14 Q0** Najazd punktu zmiany narzędzia **N2 T3 G95 F0.25 G96 S200 M3 N3 G0 X0 Z2 . . .**

### **Punkt zmiany narzedzia definiować G140**

**G140** definiuje pozycję podanego pod **DPunkt zmiany narzedzia**. Pozycja ta może zostać najechana z **G14** .

Parametry:

- **D**: **Numer:** punktu zmiany narzędzia 1-2
- X: Srednica pozycja punktu zmiany narzędzia
- **Z**: **Pkt docelowy** pozycja punktu zmiany narzędzia

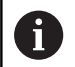

Brakujące parametry dla **X**, **Z** zostają uzupełnione wartościami z parametrów punktu zmiany narzędzia.

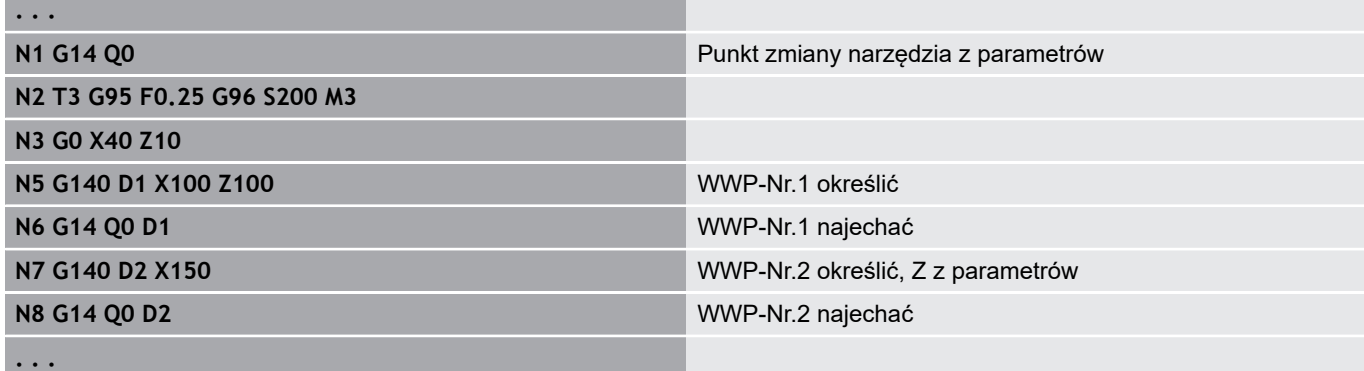

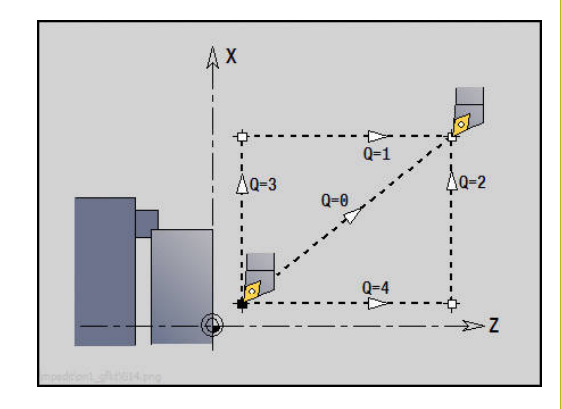

# **4.10 Przemieszczenia liniowe i kołowe**

## **Ruch linearny G1**

**G1** przemieszcza liniowo z posuwem do punktu końcowego. Parametry:

- **X**: **Srednica**
- **Z**: **Pkt docelowy**
- **AN**: **Kat**

A

- **Q**: **Punkt przeciec.** lub **Punkt koncowy**, jeśli odcinek przecina łuk kołowy (default: 0)
	- 0: bliski punkt przecięcia
	- 1: oddalony punkt przecięcia
- **BR**: **Fazka/zaokragl.** definiuje przejście do następnego elementu konturu

Programować teoretyczny punkt końcowy, jeśli podajemy **Fazka/ zaokragl.** .

- brak wpisu: przejście tangencjalne
- **BR** = 0: nie tangencjalne przejście
- **BR** > 0: promień zaokrąglenia
- **BR** < 0: szerokość fazki
- **BE**: **Współczynnik posuwu specjalnego** dla **Fazka/zaokragl.** (default: 1)

Posuw specjalny = aktywny posuw \* **BE** (zakres: 0 < **BE** <= 1)

Programowanie:

**X** i **Z** absolutnie, inkrementalnie, samozachowawczo Jeśli na maszynie dostępne są dalsze osie, to są pokazywane dodatkowe parametry zapisu, np. parametr **B** dla osi B.

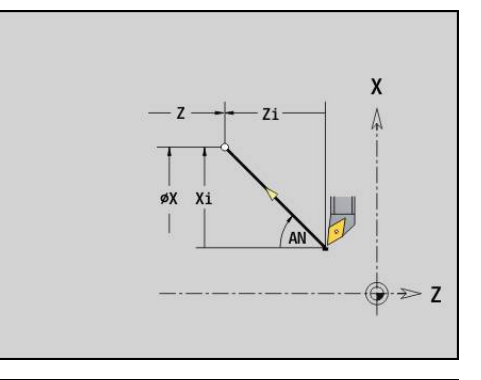

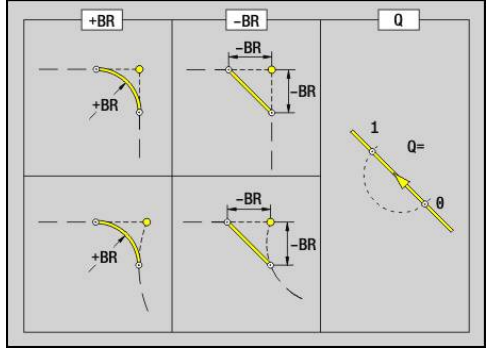

#### **Luk kolowy ccw G2/G3**

**G2** i **G3** przemieszcza kołowo z posuwem do punktu końcowego. Wymiarowanie punktu środkowego następuje przyrostowo. Kierunek obrotu:

- $\overline{\phantom{a}}$ **G2**: zgodnie z ruchem wskazówek zegara
- j. **G3**: w kierunku przeciwnym do ruchu wskazówek zegara
- Parametry:
- **X**: **Srednica**
- **Z**: **Pkt docelowy**
- **R**: **Promien** (0 < **R** <= 200000)  $\overline{\Box}$
- **I**: **Srodek przyrostowo** (wymiar promienia)  $\blacksquare$
- **K**: **Srodek przyrostowo**
- **Q**: **Punkt przeciec.** lub **Punkt koncowy**, jeśli łuk kołowy przecina prostą lub łuk kołowy (default: 0)
	- 0: bliski punkt przecięcia
	- 1: oddalony punkt przecięcia
- **BR**: **Fazka/zaokragl.** definiuje przejście do następnego elementu konturu

Programować teoretyczny punkt końcowy, jeśli podajemy **Fazka/ zaokragl.** .

- brak wpisu: przejście tangencjalne
- **BR** = 0: nie tangencjalne przejście
- BR > 0: promień zaokraglenia
- **BR** < 0: szerokość fazki
- **BE**: **Współczynnik posuwu specjalnego** dla **Fazka/zaokragl.** (default: 1)

Posuw specjalny = aktywny posuw \* **BE** (zakres: 0 < **BE** <= 1)

#### Programowanie:

 $\mathbf i$ 

**X** i **Z** absolutnie, inkrementalnie, samozachowawczo lub **?**

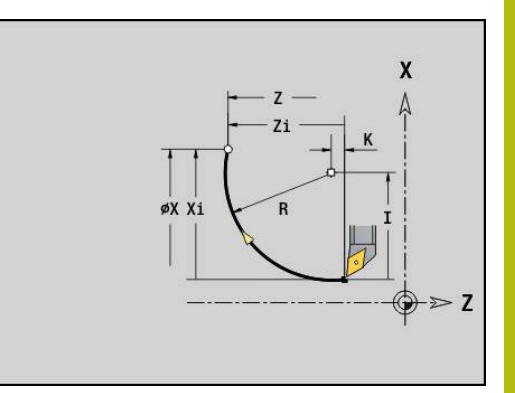

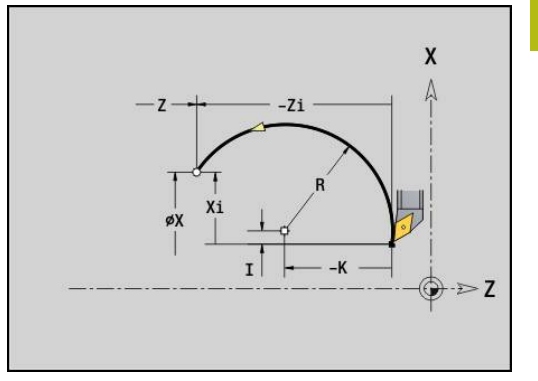

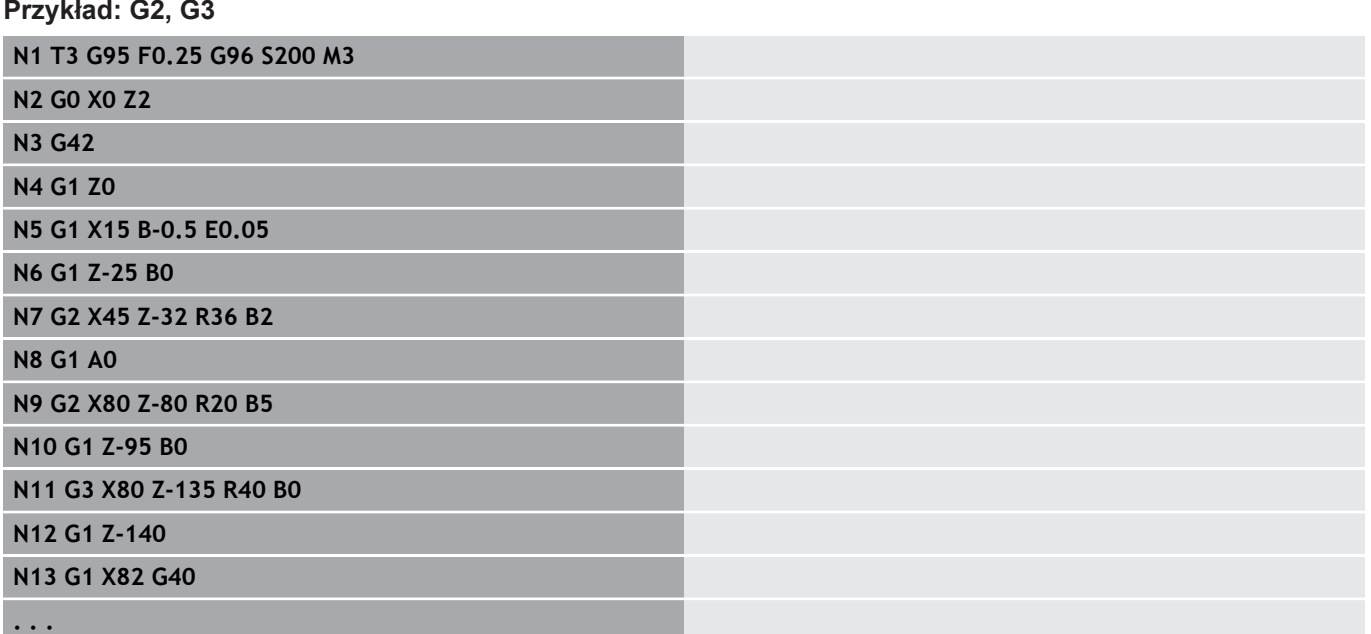

## **Luk kolowy ccw G12/G13**

**G12** i **G13** przemieszcza kołowo z posuwem do punktu końcowego. Wymiarowanie punktu środkowego następuje absolutnie.

Kierunek obrotu:

- $\overline{\phantom{a}}$ **G12**: zgodnie z ruchem wskazówek zegara
- j. **G13**: w kierunku przeciwnym do ruchu wskazówek zegara

Parametry:

- **X**: **Srednica**
- **Z**: **Pkt docelowy**
- **R**: **Promien** (0 < **R** <= 200000)  $\overline{\Box}$
- **I**: **Punkt srodk.** absolutnie (wymiar promienia)
- **K**: **Punkt srodk.** absolutnie
- **Q**: **Punkt przeciec.** lub **Punkt koncowy**, jeśli łuk kołowy przecina prostą lub łuk kołowy (default: 0)
	- 0: bliski punkt przecięcia
	- 1: oddalony punkt przecięcia
- **BR**: **Fazka/zaokragl.** definiuje przejście do następnego elementu konturu

Programować teoretyczny punkt końcowy, jeśli podajemy **Fazka/ zaokragl.** .

- brak wpisu: przejście tangencjalne
- **BR** = 0: nie tangencjalne przejście
- BR > 0: promień zaokraglenia
- **BR** < 0: szerokość fazki
- **BE**: **Współczynnik posuwu specjalnego** dla **Fazka/zaokragl.** (default: 1)

Posuw specjalny = aktywny posuw \* **BE** (zakres: 0 < **BE** <= 1)

Programowanie:

 $\mathbf i$ 

**X** i **Z** absolutnie, inkrementalnie, samozachowawczo lub **?**

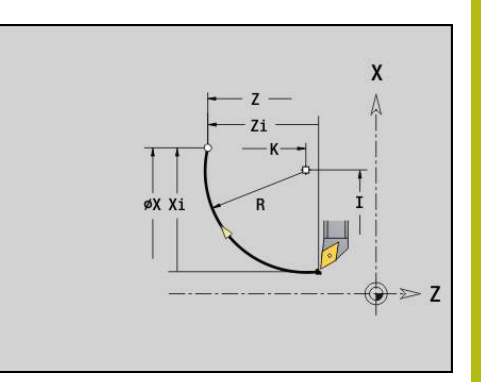

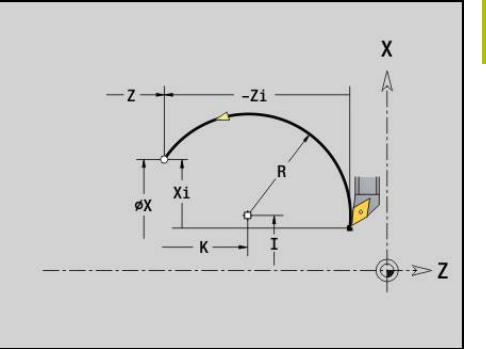

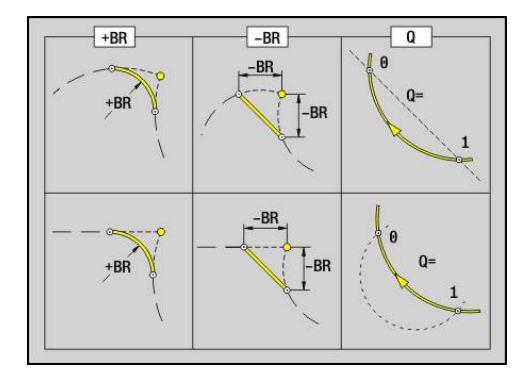

# **4.11 Posuw, obroty**

## **Ograniczenie licz.obr. G26**

**Ograniczenie licz.obr.** obowiązuje do końca programu lub aż zostanie ono zastąpione ponownym **G26** lub **Gx26** .

- **G26**: wrzeciono główne
- **Gx26**: wrzeciono x (x: 1...3)

Parametry:

**S**: maksymalne **L.obrot.**

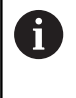

Jeśli **S** > absolutna maksymalna prędkość obrotowa (parametr maszynowy), to obowiązuje ta wartość parametru.

#### **Przykład: G26**

**. . .**

**N1 G14 Q0**

**N1 G26 S2000** Maksymalna prędkość obrotowa

## **N2 T3 G95 F0.25 G96 S200 M3**

**N3 G0 X0 Z2**

**. . .**

## **Redukować bieg szybki G48**

Redukowanie biegu szybkiego obowiązuje do końca programu lub aż zostanie ono zamienione przez ponowne **G48** bez danych.

Parametry:

- **F**: Maks.posuw w mm/min dla osi liniowych lub w °/min dla osi obrotowych
- **D**: **Numer osi**
	- $\blacksquare$  1: X
	- **2: Y**
	- **3: Z**
	- **4: U**
	- **5: V**
	- **6: W**
	- **7: A**
	- **8: B**
	- **9: C**

## **Przerwany posuw G64**

**G64** przerywa zaprogramowany posuw na krótko. **G64** jest samozachowawcza.

Parametry:

- **E**: **Okres tr.przerw** w sekundach (zakres: 0,01 < E < 99,99)
- **F**: **Okres trw.posuw.** w sekundach (zakres: 0,01 < E < 99,99)

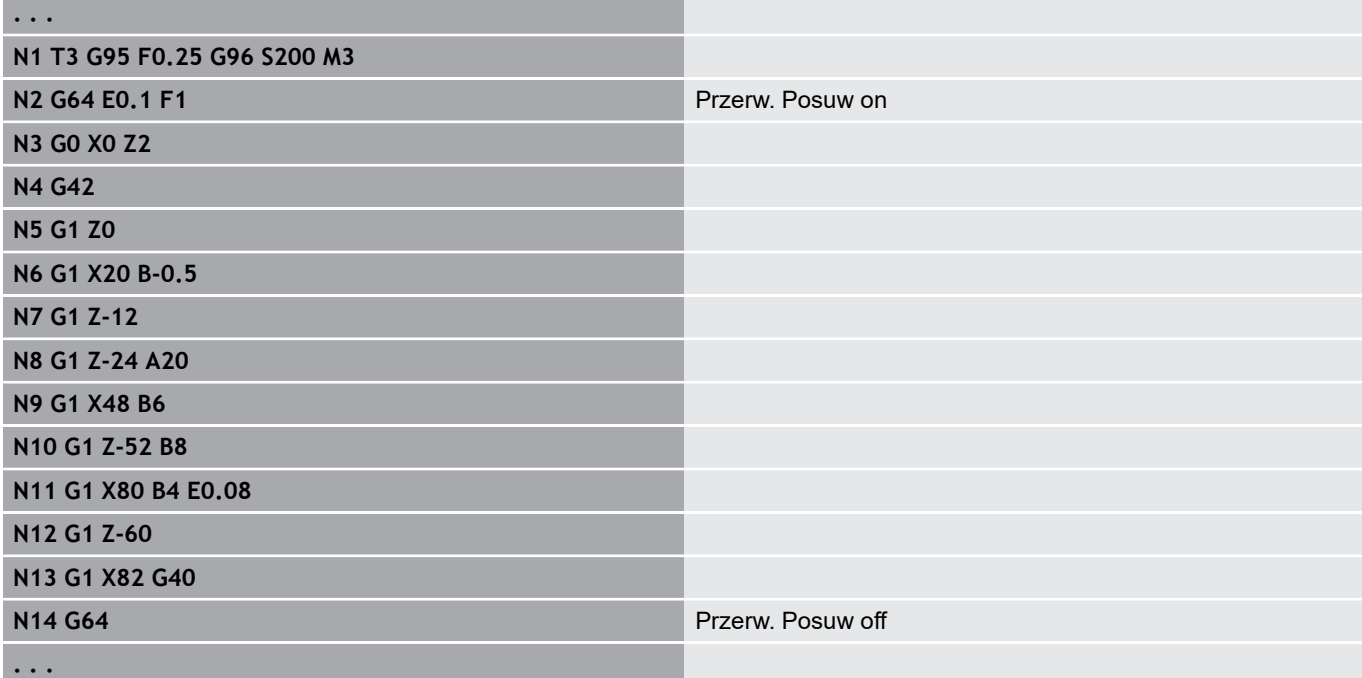

## **Posuw na zab Gx93**

**Gx93** (x: wrzeciono 1...3) definiuje zależny od napędu posuw w odniesieniu do ilości zębów narzędzia frezarskiego.

Parametry:

## **F**: **Posuw na zab** w mm/ząb lub cale/ząb

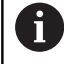

Wyświetlacz wartości rzeczywistych ukazuje posuw w mm/obr.

#### **Przykład: G193**

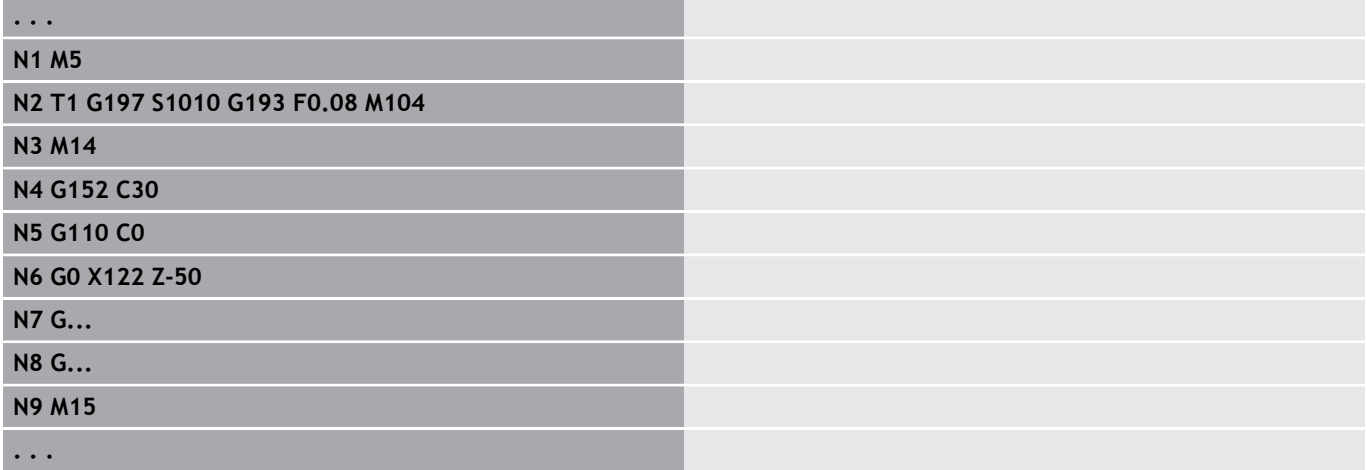

### **Posuw staly G94 (posuw minutowy)**

**G94** definiuje posuw niezależnie od napędu. Parametry:

**F**: **Posuw na min.** w mm/min lub cale/min

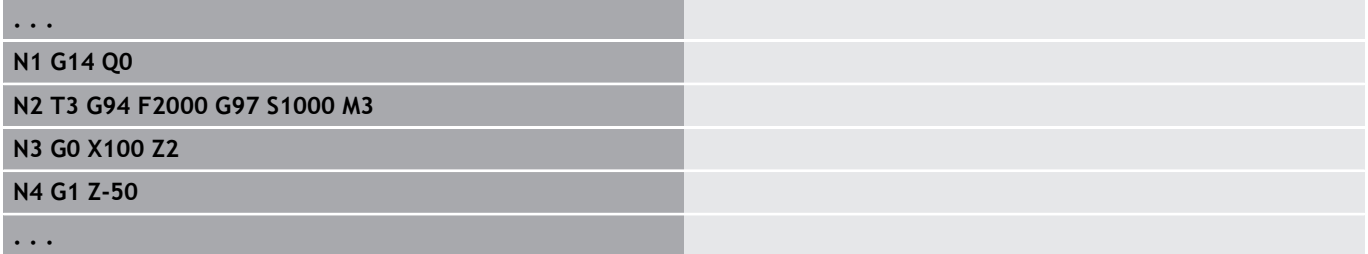

## **Posuw na obrót Gx95**

**Gx95** definiuje posuw zależnie od napędu.

- **G95**: wrzeciono główne
- **Gx95**: wrzeciono x (x: 1...3)

Parametry:

**F**: **Posuw na obrót** w mm/obr lub cale/obr

#### **Przykład: G95, Gx95**

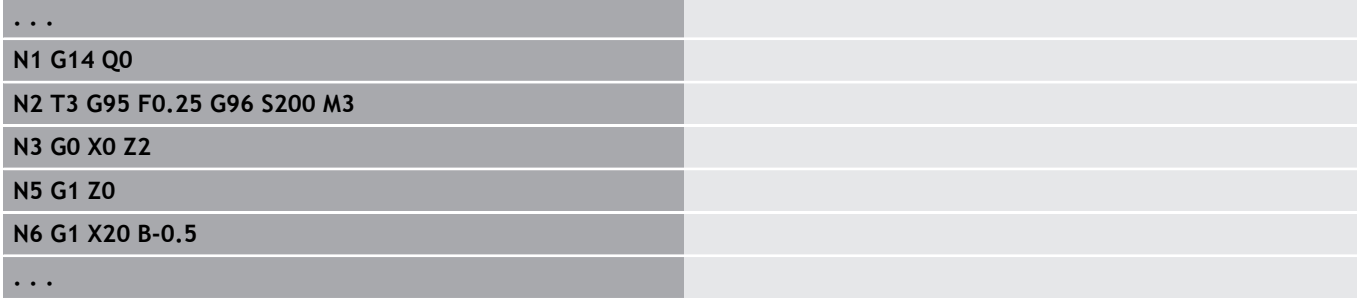

## **Stała prędkość skrawania Gx96**

Prędkość obrotowa wrzeciona jest zależna od pozycji X ostrza narzędzia lub od średnicy narzędzia przy napędzanych narzędziach wiertarskich i frezarskich.

- **G96**: wrzeciono główne
- **Gx96**: wrzeciono x (x: 1...3)

Parametry:

**S**: **Pr.skrawania** w m/min lub ft/min (stopy/min)

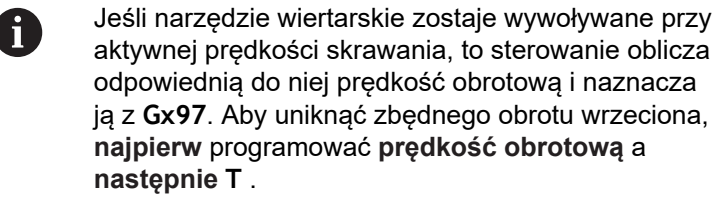

#### **Przykład: G96, G196**

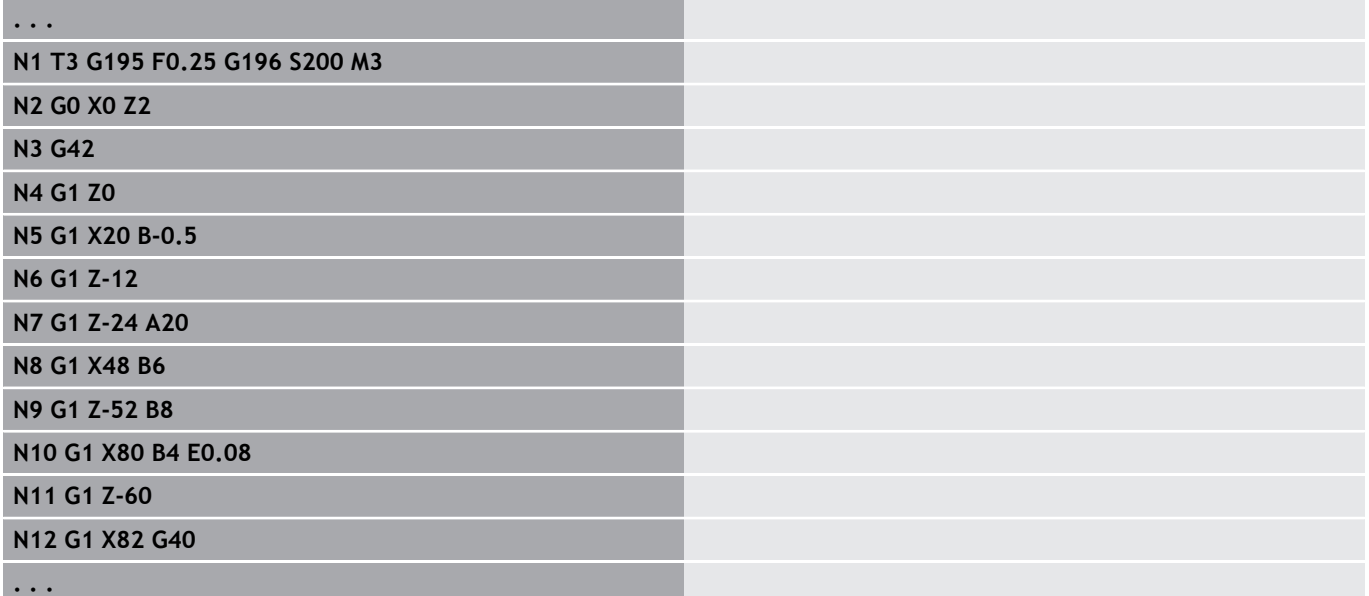

## **Prędkość obr. Gx97**

Stała prędkość obrotowa wrzeciona.

- **G97**: wrzeciono główne
- **Gx97**: wrzeciono x (x: 1...3)

Parametry:

**S**: **L.obrot.** w obrotach na minutę

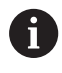

**. . .**

**G26**/**Gx26** ogranicza prędkość obrotową.

#### **Przykład: G97, G197**

**N1 G14 Q0**

**N2 T3 G95 F0.25 G97 S1000 M3**

**N3 G0 X0 Z2**

**N5 G1 Z0**

**N6 G1 X20 B-0.5**

# **4.12 Kompensacja promienia ostrza i promienia freza**

## **Podstawy**

#### **Kompensacja promienia ostrza (SRK)**

Bez **SRK** teoretyczny wierzchołek ostrza jest punktem odniesienia na odcinkach przemieszczenia. Prowadzi to do niedokładności przy nie równoległych do osi odcinkach przemieszczenia. **SRK** koryguje zaprogramowane odcinki przemieszczenia. **SRK** (**Q**=0) redukuje posuw na łukach kołowych, jeśli przesunięty promień < pierwotny promień. W przypadku zaokrąglenia jako przejścia do następnego elementu konturu **SRK** koryguje posuw specjalny. Zredukowany posuw = posuw \* (przesunięty promień / pierwotny promień)

#### **Kompensacja promienia freza (FRK)**

Bez **FRK** punkt środkowy freza jest punktem odniesienia na odcinkach przemieszczenia. Z **FRK** sterowanie przemieszcza się na zaprogramowanych ze średnicą zewnętrzną odcinkach przesuwu. Cykle przecinania, usuwania wióra i frezowania zawierają wywołania **SRK**-i **FRK**. Dlatego też **SRK** i **FRK** musi być wyłączona przy wywoływaniu tych cykli.

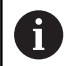

Wskazówki dotyczące programowania:

- Jeśli promienie narzędzia > promieni konturu, to mogą pojawić się pętle obydwu **SRK**/**FRK** . Zaleca się: korzystać z cyklu obróbki wykańczającej **G890** lub cyklu frezowania **G840**
- Nie programować **FRK** przy wcięciu na płaszczyźnie obróbki

## **SRK, FRK wyłączyć G40**

**G40** wyłącza **SRK** i **FRK** .

Proszę zwrócić uwagę:

- **SRK** i **FRK** działa do wiersza przed **G40**
- Ī. W wierszu z **G40** lub w wierszu po **G40** dopuszczalny jest tylko prostoliniowy odcinek przemieszczenia (**G14** nie jest dozwolona)

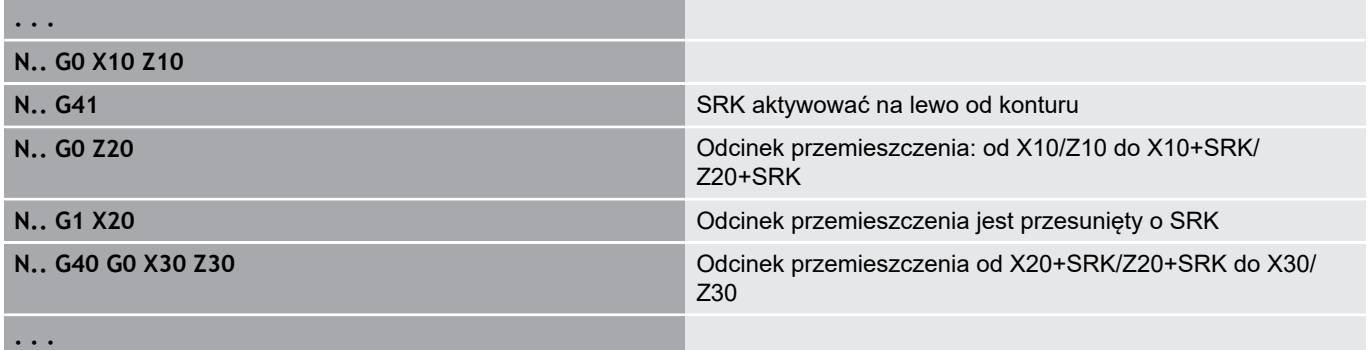

## **SRK , FRK włączyć G41/G42**

#### **G41** i **G42** włączają **SRK** i **FRK** .

- **G41**: korekcja promienia ostrza i promienia freza w kierunku przemieszczenia **z lewej** od konturu
- **G42**: korekcja promienia ostrza i promienia freza w kierunku przemieszczenia **z prawej** od konturu

Parametry:

- **Q**: **Plaszczyzna** (default: 0)
	- 0: SRK na płaszczyźnie toczenia (płaszczyzna XZ)
	- 1: FRK na powierzchni czołowej (płaszczyzna XC)
	- 2: FRK na powierzchni bocznej (płaszczyzna ZC)
	- 3: FRK na powierzchni czołowej (płaszczyzna XY)
	- 4: FRK na powierzchni bocznej (płaszczyzna YZ)
- **H**: **Out** (tylko dla FRK default: 0)
	- 0: następujące po sobie obszary, przecinające się, nie zostają obrabiane
	- 1: cały kontur zostaje obrabiany, nawet jeżeli poszczególne obszary się przecinają
- **O**: **Zred.posuwu off** (default: 0)
	- **0: nie**
	- **1: tak**

Proszę zwrócić uwagę:

- Programować G41/G42 w oddzielnym wierszu NC
- Proszę programować po wierszu z G41/G42 prostoliniowy odcinek przemieszczenia (**G0**/**G1**)
- **SRK** i **FRK** zostaje wliczane od następnego odcinka przemieszczenia

#### **Przykład: G40, G41, G42**

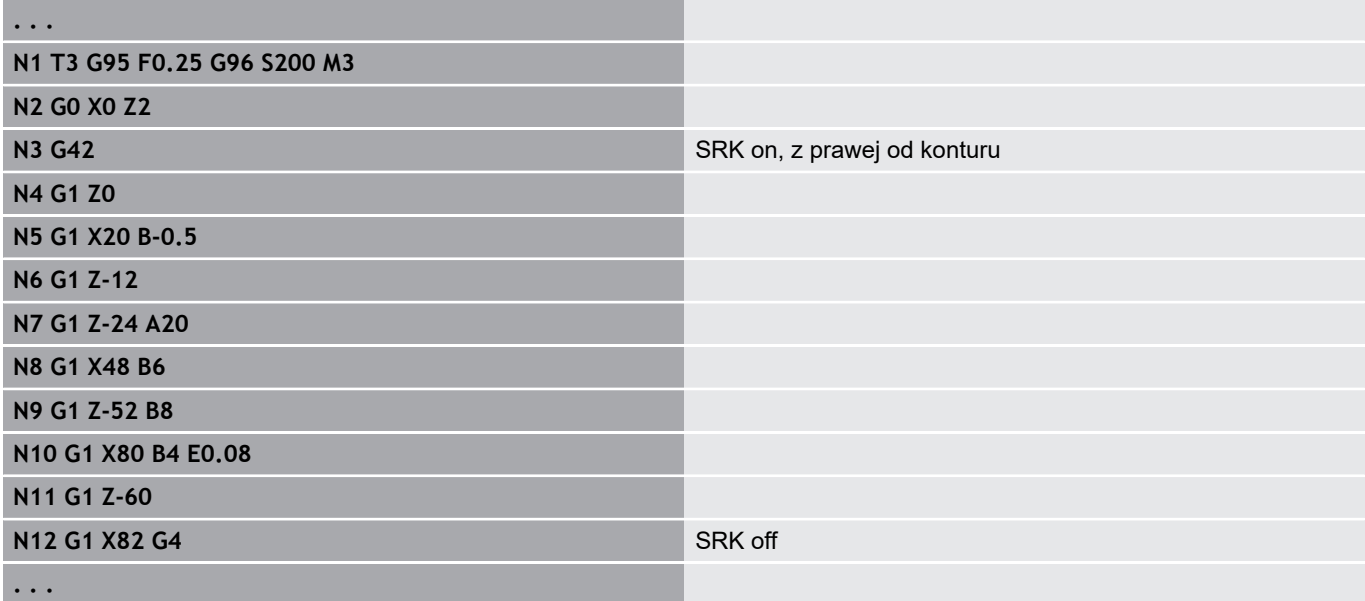

# **4.13 Przesunięcia punktu zerowego**

Można programować w programie NC kilka przesunięć punktu zerowego. Relacje współrzędnych względem siebie (opis części nieobrobionej, części gotowej, opis konturu pomocniczego) nie mają wpływu na przesunięcia punktu zerowego.

**G920** wyłącza przejściowo przesunięcia punktu zerowego, **G980** ponownie włącza.

#### **Przegląd przesunięć punktu zerowego**

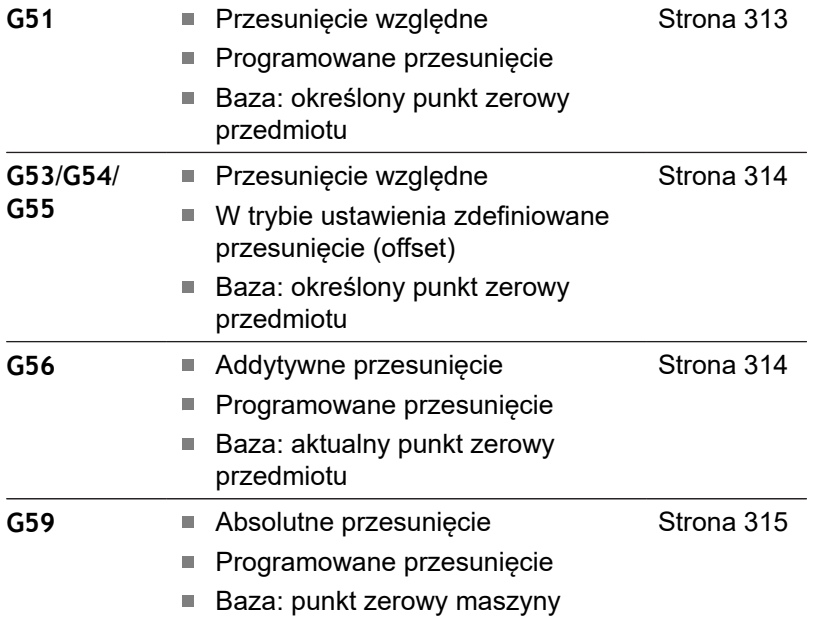

## <span id="page-312-0"></span>**Przesunięcie punktu zerowego G51**

**G51** przesuwa punkt zerowy obrabianego przedmiotu o zdefiniowaną wartość na wybranej osi. **Przesuniec.** odnosi się do zdefiniowanego w trybie nastawienia punktu zerowego obrabianego przedmiotu.

Parametry:

- **X**: **Przesuniecie** (wymiar promienia)
- **Y**: **Przesuniecie** (zależy od obrabiarki)
- **Z**: **Przesuniecie**  $\overline{\phantom{a}}$
- $\overline{\phantom{a}}$ **U**: **Przesuniecie** (zależne od obrabiarki)
- **V**: **Przesuniecie** (zależne od obrabiarki)
- $\mathbb{R}^n$ **W**: **Przesuniecie** (zależne od obrabiarki)

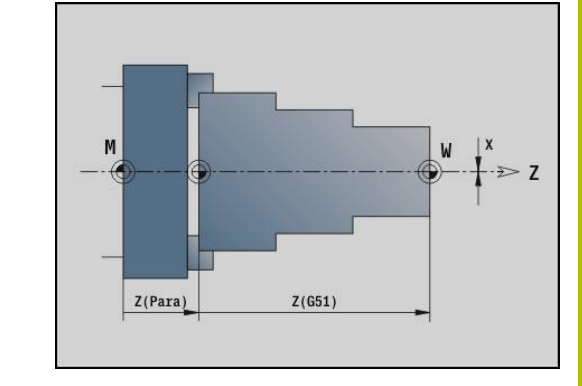

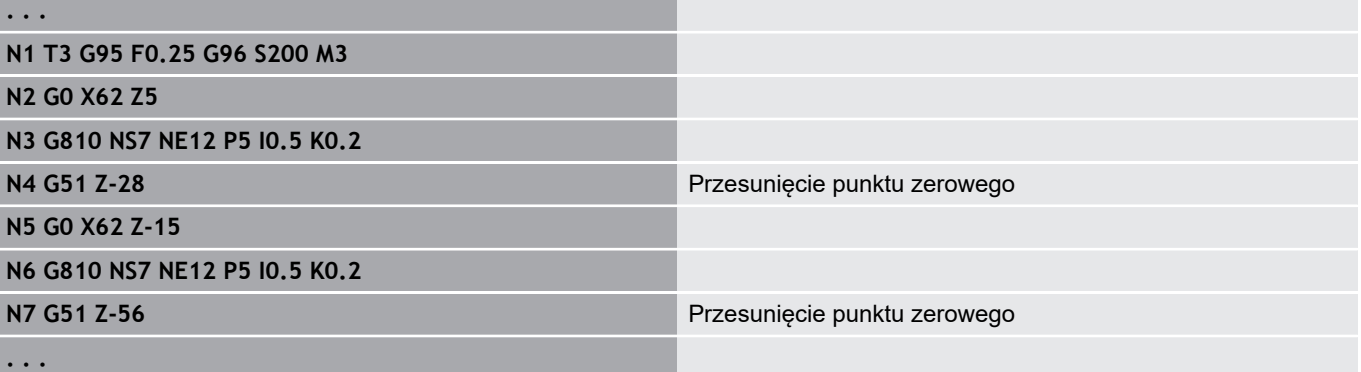

## <span id="page-313-0"></span>**Offsety punktu zerowego – przesunięcie G53/G54/G55**

**G53**, **G54** i **G55** przesuwają punkt zerowy obrabianego przedmiotu o zdefiniowane w trybie ustawienia wartości.

**Przesuniec.** odnosi się do zdefiniowanego w trybie nastawienia punktu zerowego obrabianego przedmiotu , jeśli **G53**, **G54** i **G55** programujemy wielokrotnie.

**Przesuniec.** obowiązuje do końca programu albo aż zostanie ono anulowane przez inne przesunięcia punktu zerowego.

Zanim wykorzystamy **Przesuniec. G53**, **G54** i **G55** , należy zdefiniować wartości offsetu w trybie konfigurowania ustawień. **Dalsze informacje:** instrukcja obsługi

Ŧ

Przesunięcie w X zostaje podane jako wymiar promienia.

# <span id="page-313-1"></span>**Przesunięcie punktu zerowego addytywne G56**

**G56** przesuwa punkt zerowy obrabianego przedmiotu o zdefiniowaną wartość na wybranej osi. **Przesuniec.** odnosi się do aktualnie obowiązującego punktu zerowego obrabianego przedmiotu.

Parametry:

- **X**: **Przesuniecie** (wymiar promienia)
- **Y**: **Przesuniecie** (zależy od obrabiarki)
- **Z**: **Przesuniecie** L.
- **U**: **Przesuniecie** (zależne od obrabiarki) i.
- **V**: **Przesuniecie** (zależne od obrabiarki)
- **W**: **Przesuniecie** (zależne od obrabiarki)

Jeśli programujemy kilkakrotnie **G56** , to **Przesuniec.** zostaje zawsze dodawane do aktualnie obowiązującego punktu zerowego przedmiotu.

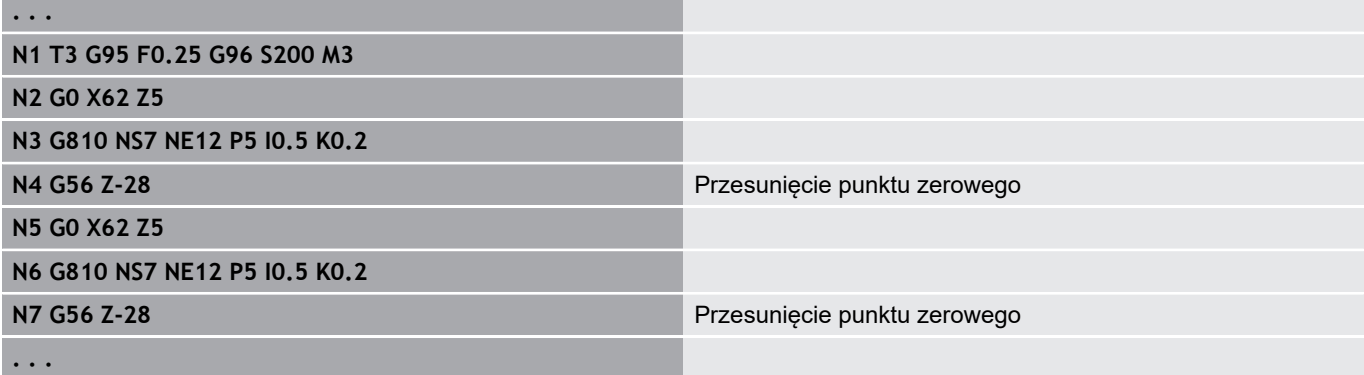

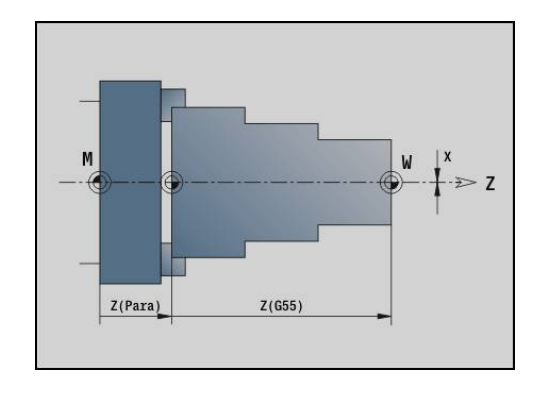

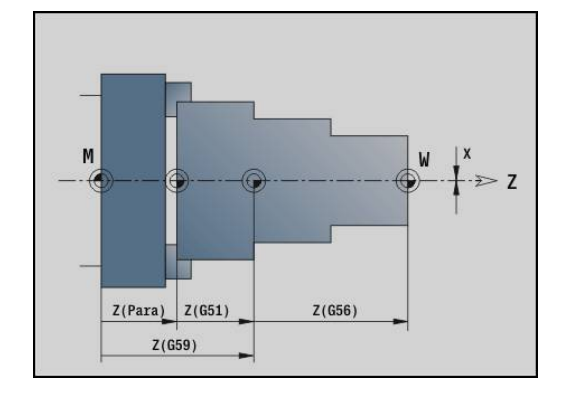

## <span id="page-314-0"></span>**Przesunięcie punktu zerowego absolutne G59**

**G59** wyznacza punkt zerowy obrabianego przedmiotu na zdefiniowaną wartość na wybranej osi. Nowy punkt zerowy obrabianego przedmiotu obowiązuje do końca programu. Parametry:

- **X**: **Przesuniecie** (wymiar promienia)
- **Y**: **Przesuniecie** (zależy od obrabiarki)
- **Z**: **Przesuniecie**
- **U**: **Przesuniecie** (zależne od obrabiarki)
- **V**: **Przesuniecie** (zależne od obrabiarki)
- **W**: **Przesuniecie** (zależne od obrabiarki)

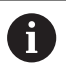

**G59** anuluje dotychczasowe przesunięcia punktu zerowego (poprzez **G51**, **G56** lub **G59**) .

#### **Przykład: G59**

**. . .**

**N1 G59 Z256** Przesunięcie punktu zerowego

**N2 G14 Q0**

**N3 T3 G95 F0.25 G96 S200 M3**

**N4 G0 X62 Z2**

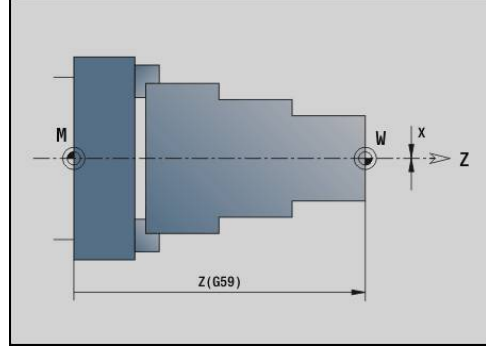

# **4.14 Naddatki**

## **Naddatek wyłączyć G50**

**G50** wyłącza zdefiniowany z **G52**-Geo **Naddatek** dla następnego cyklu. Programować **G50** przed cyklem.

Z przyczyn kompatybilności zostaje wspomagany dla wyłączenia naddatków dodatkowo **G52** . HEIDENHAIN zaleca stosowanie **G50** dla nowych programów NC.

## **Naddatek równolegle do osi G57**

**G57** definiuje rozmaite naddatki w X i Z. Programować **G57** przed wywołaniem cyklu.

Parametry:

- **X**: **Naddatek X** (tylko dodatnie wartości, wymiar średnicy)
- **Z**: **Naddatek Z** (tylko dodatnie wartości)

**G57** działa różnie w następujących cyklach:

- Naddatki zostają po wykonaniu cyklu skasowane przy G810, **G820**, **G830**, **G835**, **G860**, **G869**, **G890**
- Naddatki po wykonaniu cyklu **nie są usuwane** przy **G81**, **G82**, **G83**

Jeśli naddatki są zaprogramowane z **G57** i w cyklu, to

 $\boldsymbol{\mathsf{x}}$  $\Lambda$ ØX

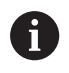

**. . .**

obowiązują naddatki cyklu.

#### **Przykład: G57**

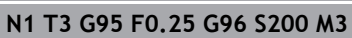

**N2 G0 X120 Z2**

**N3 G57 X0.2 Z0.5** Naddatek równolegie do osi

**N4 G810 NS7 NE12 P5**

## **Naddatek równolegle do konturu (równoodległy) G58**

**G58** definiuje równoległy do konturu **Naddatek**. Proszę zaprogramować **G58** przed wywołaniem cyklu. Ujemny **Naddatek** jest dozwolony w cyklu obróbki wykańczającej **G890** . Parametry:

- **P**: **Naddatek**
- **G58** działa różnie w następujących cyklach:
- Naddatki zostają po wykonaniu cyklu skasowane przy G810, **G820**, **G830**, **G835**, **G860**, **G869**, **G890**
- Naddatki po wykonaniu cyklu **nie są usuwane** przy **G83**

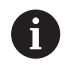

Jeśli zaprogramowano naddatek z **G58** i w cyklu, to obowiązuje naddatek cyklu.

#### **Przykład: G58**

**. . .**

**N1 T3 G95 F0.25 G96 S200 M3**

**N2 G0 X120 Z2**

**N3 G58 P2** Naddatek równolegle do konturu

**N4 G810 NS7 NE12 P5**

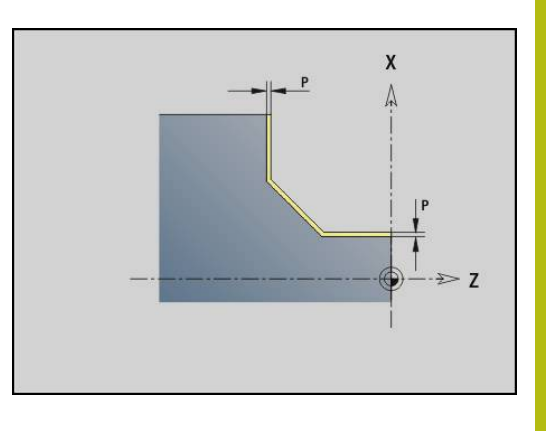

# **4.15 Odstęp bezpieczeństwa**

## **Odstęp bezpieczen. G47**

**G47** definiuje **Odstep bezp.** dla następujących cykli:

- Cykle toczenia **G810**, **G820**, **G830**, **G835**, **G860**, **G869** i **G890**
- Cykle wiercenia **G71**, **G72** i **G74**
- Cykle frezowania **G840** do **G846**

Parametry:

## **P**: **Odstep bezp.**

**G47** bez parametru aktywuje wartości parametru maszynowego **DefGlobG47P** (nr 602012).

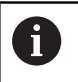

**G47** zastępuje określony w parametrach lub z **G147** bezpieczny odstęp.

## **Odstep bezp. G147**

**G147** definiuje **Odstep bezp.** dla następujących cykli:

- Cykle wiercenia **G71**, **G72** i **G74**
- Cykle frezowania **G840** do **G846**

Parametry:

- **I**: **Odstep bezp.** płaszczyzny frezowania (tylko dla obróbki frezowaniem)
- **K**: **Odstep bezp.** w kierunku wcięcia (wcięcie na głębokość)

**G147** bez parametrów aktywuje wartości z parametrów maszynowych **DefGlobG147SCI** (nr 602014) i **DefGlobG147SCK** (nr 602014).

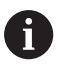

**G147** zastępuje określony w parametrach lub z **G47** bezpieczny odstęp.

# **4.16 Narzędzia, korekcje**

## **Zamontować narzędzie – T**

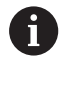

Funkcja ta znajduje się do dyspozycji także na obrabiarkach z magazynem narzędzi. Sterowanie wykorzystuje listę magazynu zamiast listy głowicy rewolwerowej.

Sterowanie pokazuje w segmencie **REWOLWER** zdefiniowaną konfigurację narzędzi. Można wpisać numer narzędzia bezpośrednio lub wybrać z listy narzędzi (przełączyć przy pomocy softkey **Lista narzędzi**).

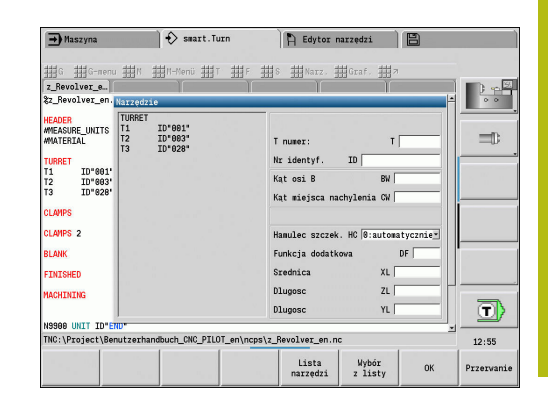

## **(zmiana) Korekcja ostrzy G148**

**G148** definiuje przewidziane do obliczenia korekcje zużycia. Przy starcie programu i po poleceniu **T**są aktywne **DX**, **DZ** . Parametry:

- **O**: **Wybór** (default: 0)
	- **O** = 0: **DX**, **DZ** aktywna **DS** nieaktywna
	- **O** = 1: **DS**, **DZ** aktywna **DX** nieaktywna
	- **O** = 2: **DX**, **DS** aktywne **DZ** nieaktywna

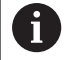

Cykle **G860**, **G869**, **G879**, **G870** i **G890** uwzględniają automatycznie właściwą korekcję zużycia.

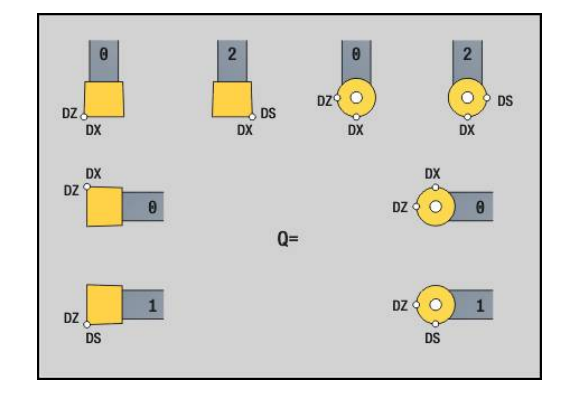

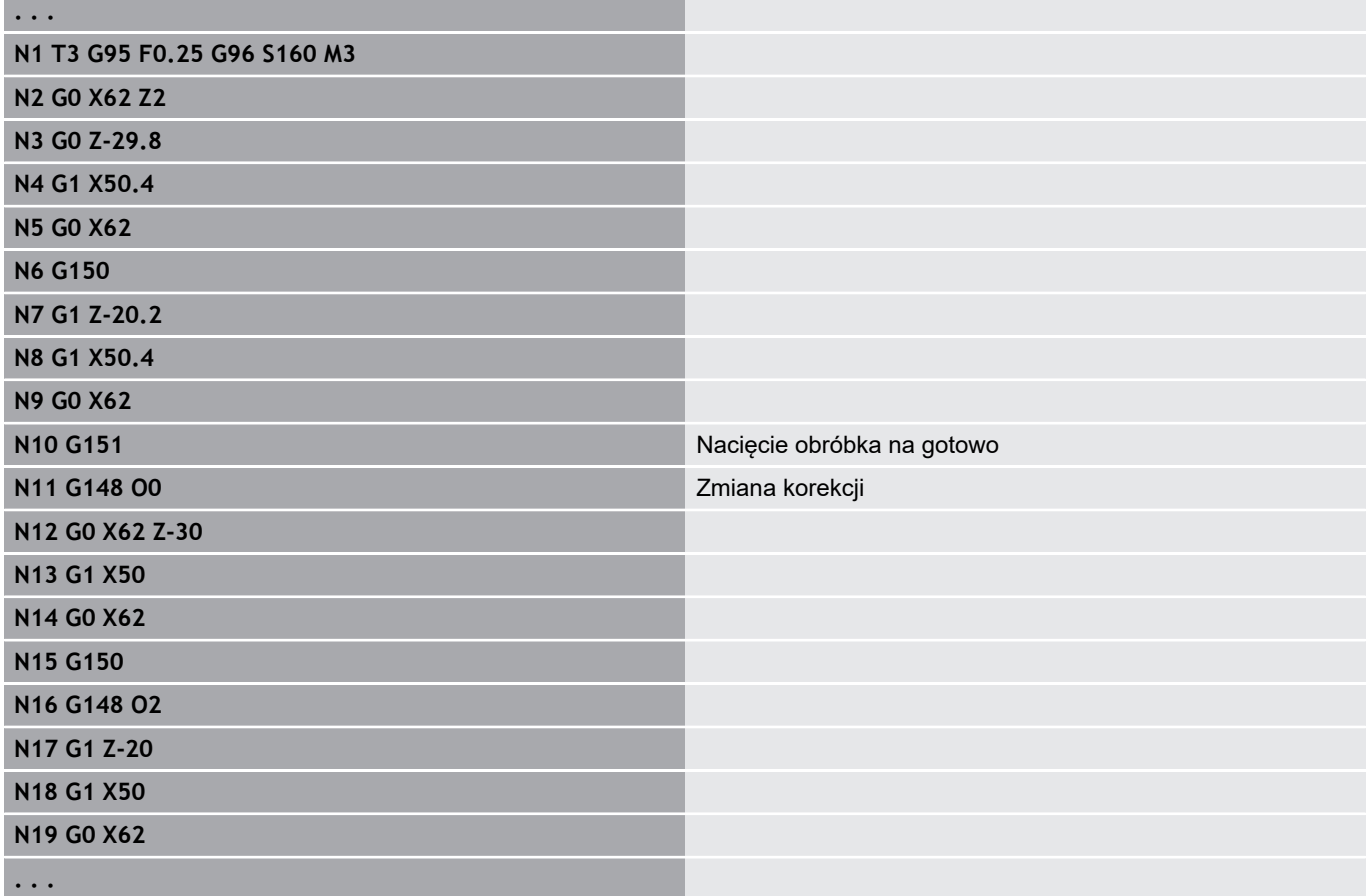

#### **Dodatkowa korekcja G149**

Sterowanie zarządza 16 niezależnymi od narzędzia wartościami korekcji. **G149** a po nim **D**-numer aktywuje korekcję, **G149 D900** wyłącza korekcję. Wartości korekcji są organizowane w podrzędnym trybie pracy **Przebieg progr.** .

**Dalsze informacje:** instrukcja obsługi

#### Parametry:

- **D**: **Dodat.korek.** (default: 900)
	- **D** = 900: wyłącza addytywną korekcję
	- **D** = 901-916: włącza addytywną korekcję **D**

Programowanie:

- Należy G149 zaprogramować jeden wiersz przed odcinkiem przemieszczenia, w którym korekcja ma zadziałać.
- Addytywna korekcja działa do:
	- Do następnego **G149 D900**
	- Do następnej zmiany narzędzia
	- Koniec programu

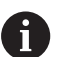

Addytywna korekcja zostaje dodawana do korekcji narzędzia.

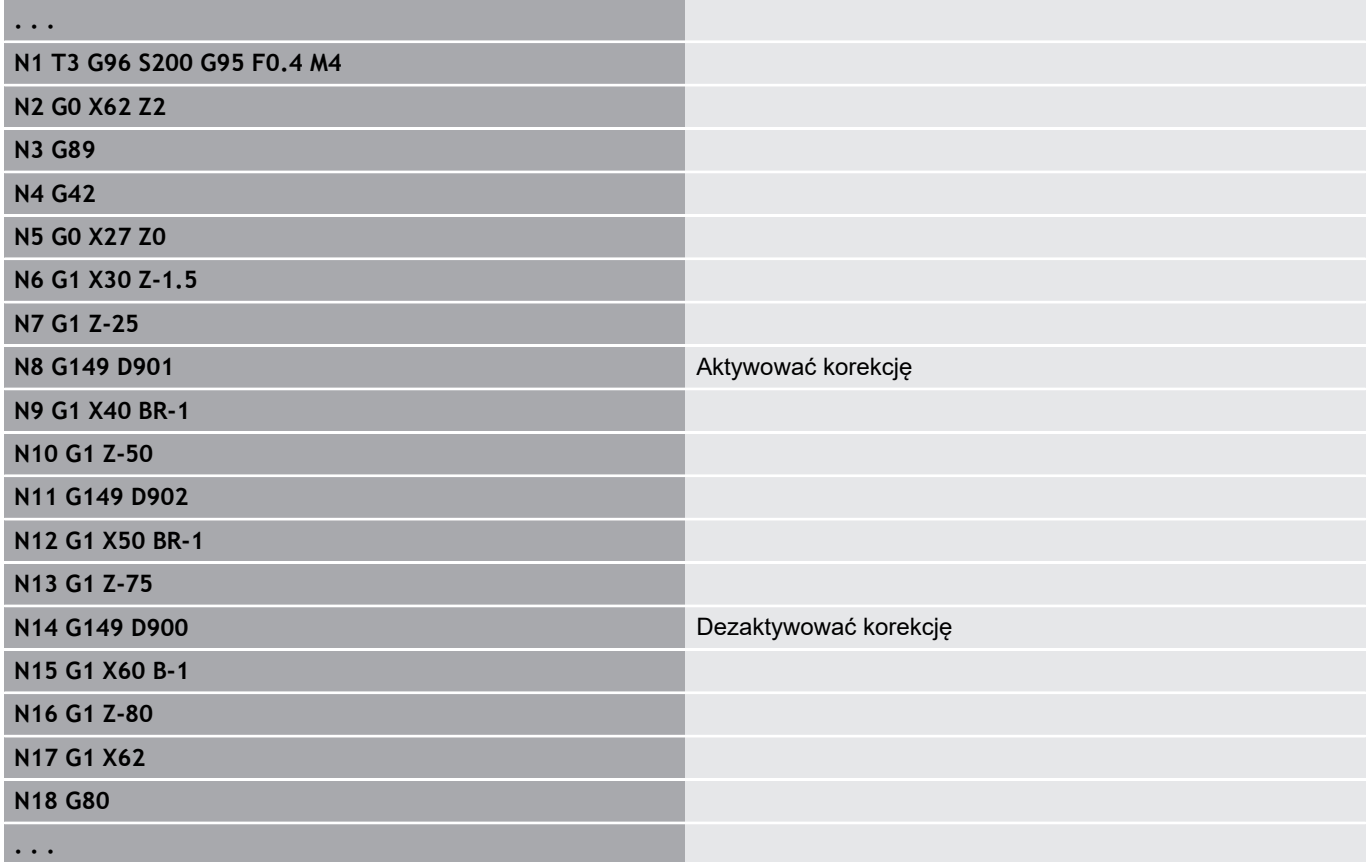

## **Obliczenie wierzchołka narzędzia G150/G151**

**G150**/**G151** określa w przypadku przecinaków i narzędzi grzybkowych punkt odniesienia narzędzia.

- **G150**: punkt odniesienia prawe ostrze narzędzia
- **G151**: punkt odniesienia lewe ostrze narzędzia

**G150** i **G151** obowiązuje od tego wiersza, w którym zostaje zaprogramowane i działa do następnej zmiany narzędzia lub do końca programu.

 $\mathbf{i}$ 

Ukazywane wartości rzeczywiste odnoszą się zawsze również do zdefiniowanego w danych o narzędziach ostrza narzędzia

Przy zastosowaniu SRK należy po **G150**/**G151** dopasować także **G41**/**G42**

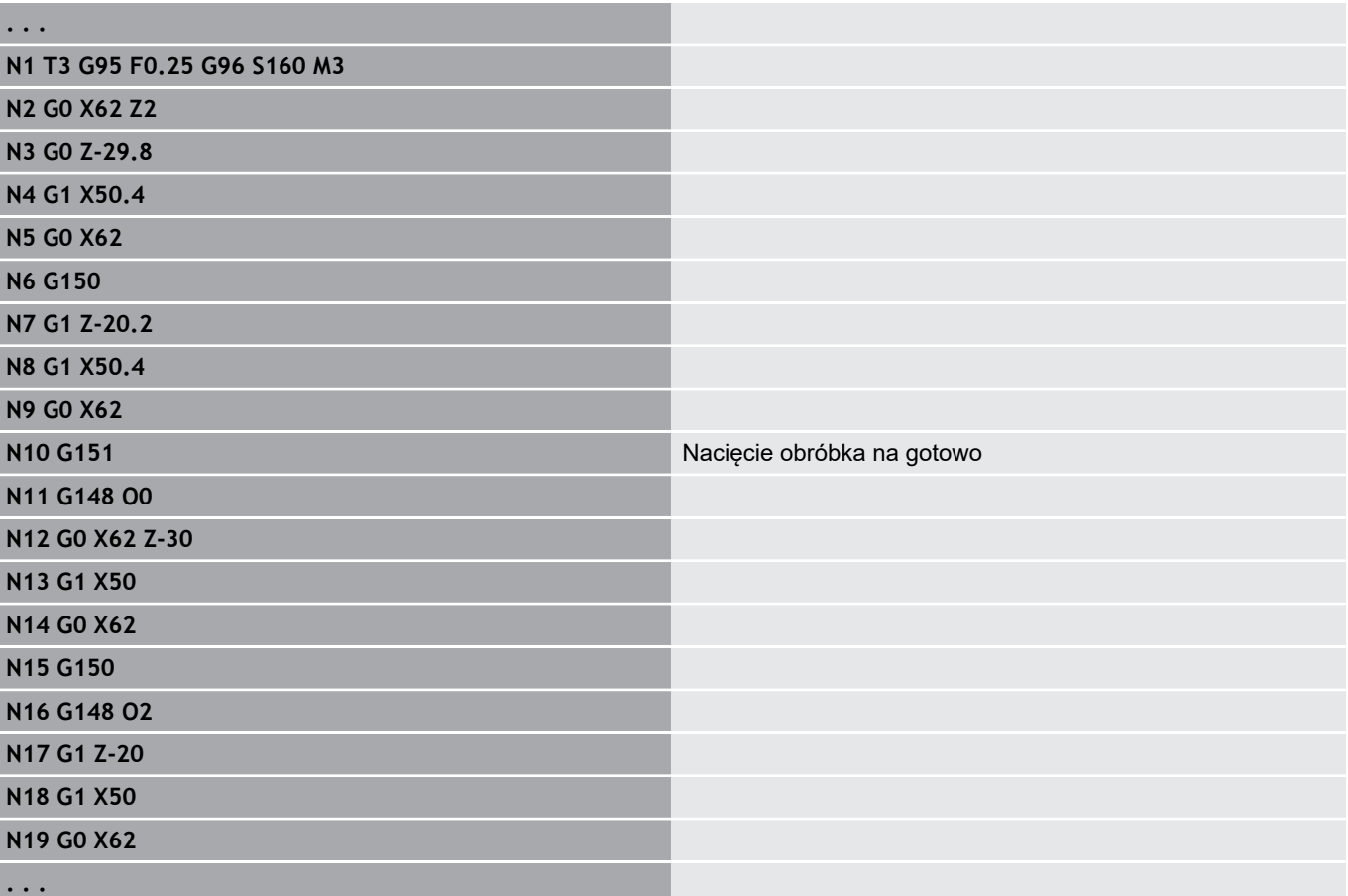

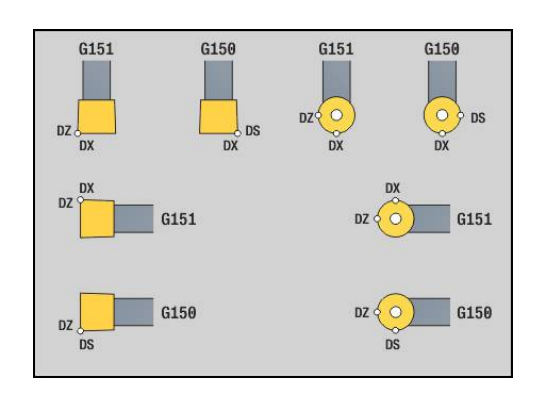

## **4.17 Konturowe cykle toczenia**

#### **Praca z cyklami związanymi z konturem**

Możliwości transferu przewidzianego do obróbki konturu do cyklu:

- Referencję konturu w **Numer wiersza startu konturu** i **Numer wiersza końca konturu** przekazać. Obszar konturu zostaje obrabiany w kierunku od **NS** do **NE**
- Przekazać referencję konturu poprzez nazwę **Kontur pomocniczy** (**ID**) . Cały **Kontur pomocniczy** jest obrabiany w kierunku definicji
- Opis konturu z G80 w wierszu bezpośrednio po cyklu **Dalsze informacje:** ["Koniec cyklu/prosty kontur G80",](#page-346-0) [Strona 347](#page-346-0)
- Opis konturu z **G0**-, **G1**-, **G2** i **G3**--wierszami, bezpośrednio po cyklu. Kontur zostaje zamknięty z **G80** bez parametrów

Możliwości definiowania półwyrobu dla podziału przejść:

- Definicja globalnego półwyrobu w segmencie programu **POLOTOVAR**. Powielanie półwyrobu jest automatycznie aktywne. Cykl pracuje ze znanym **Półwyrób**
- Jeśli nie zdefiniowano globalnego **Półwyrób** , to cykl oblicza w zależności od parametru **RH** wewnętrzny Półwyrób

#### **Przykład: cykle związane z konturem**

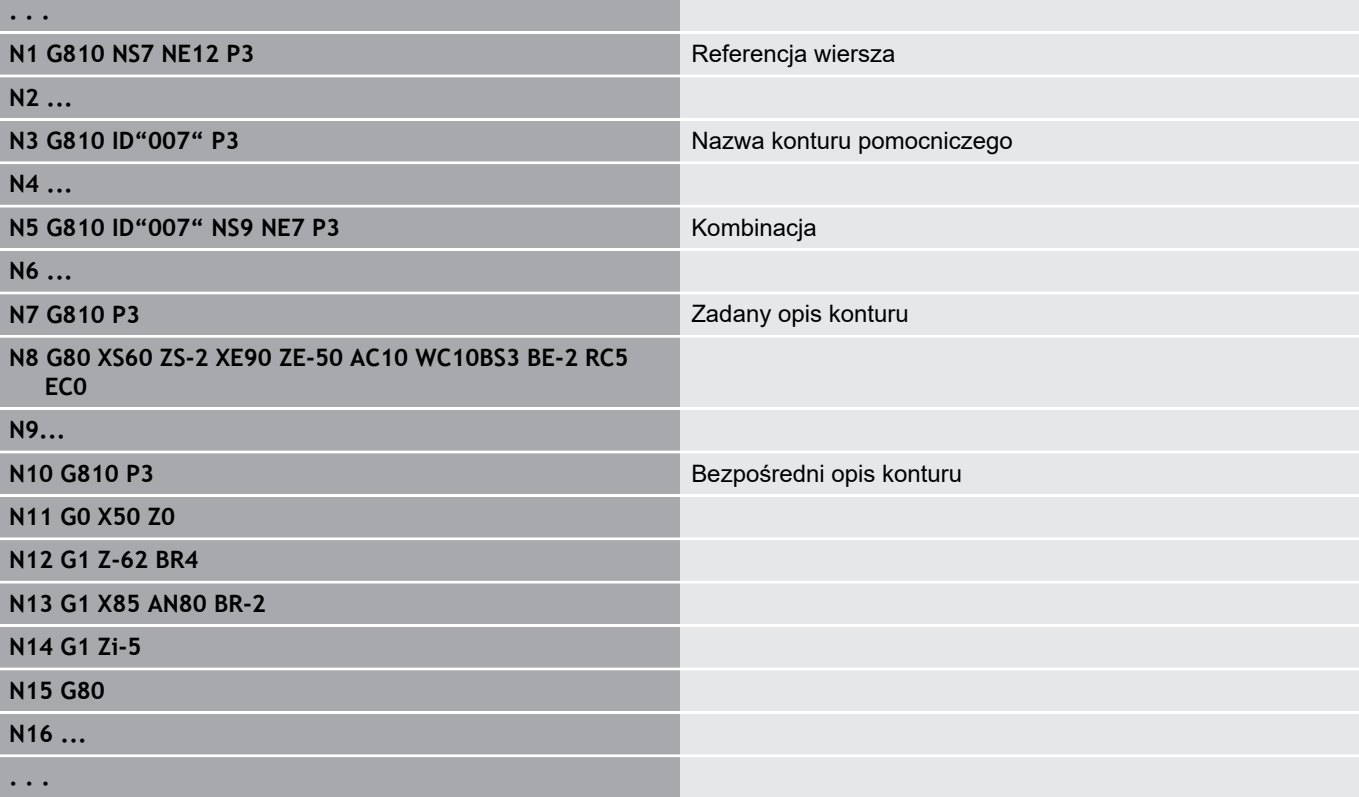

Ustalenie referencji wiersza:

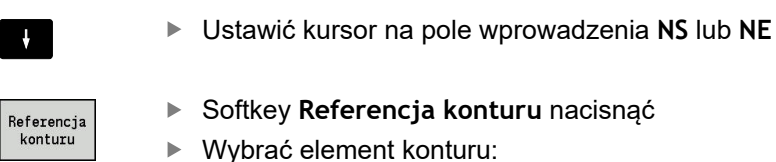

- Wybrać element konturu przy pomocy strzałka w lewo/w prawo
- Strzałka w górę/w dół przechodzi od jednego konturu do drugiego (również kontury strony czołowej, itd.)
- 

**NS** 

Prze-<br>jac

- Przełączenie między **NS** i **NE** : ■ Softkey **NS** nacisnąć
	- Softkey **NE** nacisnąć
- Z softkey **Przejac** powracamy do dialogu

## **Ograniczenia skrawania X, Z**

Pozycja narzędzia przed wywołaniem cyklu jest miarodajna dla wykonania ograniczenia skrawania. Sterowanie skrawa materiał ze strony ograniczenia skrawania, z której znajduje się narzędzie przed wywołaniem cyklu.

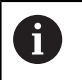

Ograniczenie skrawania ogranicza obrabiany obszar konturu, drogi najazdu i odjazdu mogą to ograniczenie skrawania przecinać.
### **Obr.zgrub.wzdluzna G810**

**G810** skrawa zdefiniowany obszar konturu. Albo przekazujemy referencję do obrabianego konturu w parametrach cyklu, albo definiujemy kontur bezpośrednio po wywołaniu cyklu .

**Dalsze informacje:** ["Praca z cyklami związanymi z konturem",](#page-322-0) [Strona 323](#page-322-0)

Obrabiany kontur może zawierać kilka dolin. W razie potrzeby powierzchnia skrawania zostaje podzielona na kilka obszarów. Parametry:

- i. **ID**: **Kontur pomocniczy** – identnumer obrabianego konturu
- $\blacksquare$ **NS**: **Numer wiersza startu konturu** – początek fragmentu konturu
- **NE**: **Numer wiersza końca konturu** koniec fragmentu konturu
	- **NE** nie zaprogramowany: element konturu **NS** jest obrabiany w kierunku definicji konturu
	- **NS** = **NE** zaprogramowany: element konturu **NS** jest obrabiany w kierunku przeciwnym do kierunku definicji konturu
- **P**: **maks.dosuw**  $\mathbf{u}$
- **I**: **Naddatek X**  $\blacksquare$
- **K**: **Naddatek Z**
- **E**: **Zachowanie wejście w mat.**
	- Brak zapisu: automatyczne redukowanie posuwu
	- $E = 0$ : bez wcięcia
	- **E** > 0: używany posuw przy wcięciu
- **X**: **Limit skrawania w X** (wymiar średnicy; default: bez ograniczenia skrawania)
- **Z**: **Limit skrawania w Z** (default: bez ograniczenia skrawania)
- $\blacksquare$ **A**: **Kat dosuwu** (baza: oś Z; default: równolegle do osi Z)
- **A**: **Kat odsuwu** (baza: oś Z; default: ortogonalnie do osi Z) п
- **H**: **Wygładzanie konturu**
	- **0: z każdym przejś.**
	- **1: z ostatnim przejś.**
	- **2: bez wygładzania**
- **Q**: **Rodzaj wyj.z mat.** przy końcu cyklu
	- **0: pow.do start, X przed Z**
	- **1: poz. przed got. konturem**
	- **2: cofanie na bezp.wysokość**
- **V**: **Obróbka elementów formy** (default: 0) Fazka/zaokrąglenie zostaje obrabiana
	- **0: na pocz. i na końcu**
	- **1: na początku**
	- **2: na końcu**
	- **3: bez obróbki**
	- **4: tylko fazka/zaokrąg.** zostaje obrabiane nie element podstawowy (warunek: fragment konturu z jednym elementem)

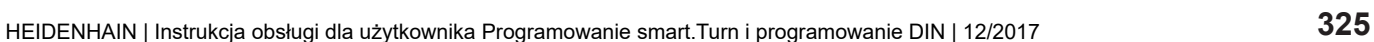

**16T**  $-$  K

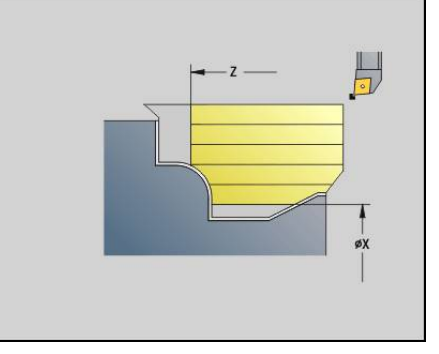

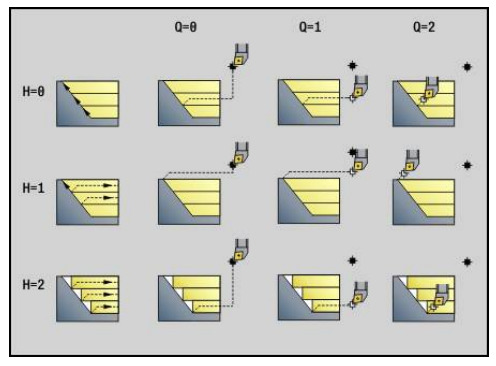

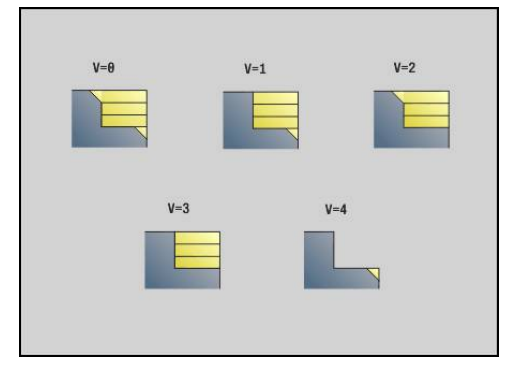

- **D**: **Wygasić elementy** (patrz ilustracja)
- **U**: **Linie skrawania na poziomym el.**
	- 0: nie (równomierne rozmieszczenie skrawania)
	- 1: tak (oznacza nierównomierne rozmieszczenie przejść skrawania)
- **O**: **Skryć podcinania**
	- **0: nie**
	- **1: tak**
- **B**: **Bieg wst.san** przebieg w przód suportu przy obróbce w 4 osiach
	- **B** =0: suporty pracują na tej samej średnicy z podwójnym posuwem
	- **B**<0: suporty pracują na różnych średnicach z tym samym posuwem a suport o wyższym numerze przemieszcza się ze zdefiniowanym odstępem
	- B > 0: suporty pracują na różnych średnicach z tym samym posuwem a suport o niższym numerze przemieszcza się ze zdefiniowanym odstępem
- **RH**: **Kontur półwyrobu** ewaluacja tylko, jeśli nie zdefiniowano detalu
	- 0: ---- (zależnie od zdefiniowanych parametrów)
		- brak parametrów: detal z konturu ICP i pozycji narzędzia
		- **XA** i **ZA**: detal z konturu ICP i punkt startu detalu
		- **J**: detal z konturu ICP i równoodległy naddatek
	- 1: z pozycji narzędzia (detal z konturu ICP i pozycji narzędzia)
	- 2: z punktu startu półwyrobu (detal z konturu ICP i punktu startu detalu **XA** i **ZA**)
	- 3: równoodległy naddatek (detal z konturu ICP i równoodległego naddatku **J**)
	- 4: naddatek wzdłuż-plan (detal z konturu ICP, naddatek plan **XA** i naddatek wzdłuż **ZA**)
- **J**: **Naddtaek półwyrobu** (wymiar promienia ewaluacja tylko, jeśli L. nie zdefiniowano detalu)
- **XA**, **ZA**: **Pkt.poczatkowy pólwyrób** (definicja punktu narożnego konturu detalu – ewaluacja tylko, jeśli nie zdefiniowano detalu)

Sterowanie rozpoznaje na podstawie definicji narzędzia, czy chodzi o obróbkę zewnętrzną czy wewnętrzną.

- Korekcja promienia ostrza zostaje przeprowadzona
- Naddatek G57powieksza kontur (także kontury wewnętrzne)
- Naddatek **G58**
	- >0: powiększa kontur
	- <0: nie zostaje wliczony
- **G57-/G58-naddatki są usuwane po zakończeniu cyklu**

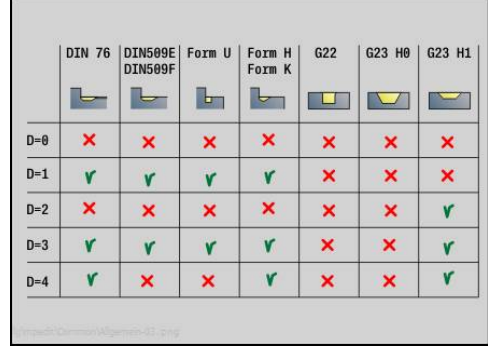

 $\mathbf i$ 

### Wykonanie cyklu:

- 1 Oblicza obszary skrawania i rozdzielenie skrawania
- 2 Wcina z punktu startu dla pierwszego przejścia przy uwzględnieniu odstępu bezpieczeństwa (najpierw kierunek Z, potem X)
- 3 Przemieszcza się z posuwem do **Limit skrawania w Z**
- 4 W zależności od **H**:
	- **H** = 0: skrawa wzdłuż konturu
	- $H = 1$  lub 2: podnosi pod kątem 45 $^{\circ}$
- 5 Powraca na biegu szybkim i wchodzi w materiał dla następnego przejścia
- 6 Powtarza 3...5, aż **Limit skrawania w X** zostanie osiągnięty
- 7 Powtarza w razie potrzeby 2...6, aż wszystkie obszary skrawania zostaną obrobione
- 8 Jeśli **H** = 1: wygładza kontur
- 9 Przemieszcza się jak zaprogramowano w **Q**
- Wykorzystanie jako cykl 4-osiowy
- Ta sama średnica:
	- obydwa suporty startują jednocześnie
- Różna średnica:

A

- Jeśli prowadzący suport osiągnie **Bieg wst.san B** , startuje prowadzony suport. Ta synchronizacja następuje przy każdym przejściu
- Każdy suport wcina o obliczoną głębokość skrawania
- Przy nierównej liczbie przejść prowadzący suport wykonuje ostatnie przejście skrawania
- Przy stałej prędkości skrawania orientuje się ona według szybkości prowadzącego suportu. Prowadzące narzędzie czeka z przemieszczeniem powrotu na następne narzędzie
	- W cyklach 4-osiowych zwrócić uwagę na identyczne narzędzia, jak np. typ narzędzia, promień ostrza
		- W cyklach 4-osiowych ścinki nie są obrabiane. Parametr **O** zostaje skryty

## **Obr.zgrubna plan G820**

**G820** skrawa zdefiniowany obszar konturu. Albo przekazujemy referencję do obrabianego konturu w parametrach cyklu, albo definiujemy kontur bezpośrednio po wywołaniu cyklu .

**Dalsze informacje:** ["Praca z cyklami związanymi z konturem",](#page-322-0) [Strona 323](#page-322-0)

Obrabiany kontur może zawierać kilka dolin. W razie potrzeby powierzchnia skrawania zostaje podzielona na kilka obszarów. Parametry:

- **ID**: **Kontur pomocniczy** identnumer obrabianego konturu
- **NS**: **Numer wiersza startu konturu** początek fragmentu konturu
- **NE**: **Numer wiersza końca konturu** koniec fragmentu konturu
	- **NE** nie zaprogramowany: element konturu **NS** jest obrabiany w kierunku definicji konturu
	- **NS** = **NE** zaprogramowany: element konturu **NS** jest obrabiany w kierunku przeciwnym do kierunku definicji konturu
- $\blacksquare$ **P**: **maks.dosuw**
- **I**: **Naddatek X** i.
- **K**: **Naddatek Z**
- **E**: **Zachowanie wejście w mat.**
	- Brak zapisu: automatyczne redukowanie posuwu
	- $\blacksquare$  **E** = 0: bez wcięcia
	- **E** > 0: używany posuw przy wcięciu
- **X**: **Limit skrawania w X** (wymiar średnicy; default: bez ograniczenia skrawania)
- **Z**: **Limit skrawania w Z** (default: bez ograniczenia skrawania)
- $\blacksquare$ **A**: **Kat dosuwu** (baza: oś Z; default: ortogonalnie do osi Z)
- **A**: **Kat odsuwu** (baza: oś Z; default: równolegle do osi Z) п
- **H**: **Wygładzanie konturu**  $\overline{\phantom{a}}$ 
	- **0: z każdym przejś.**
	- **1: z ostatnim przejś.**
	- **2: bez wygładzania**
- **Q**: **Rodzaj wyj.z mat.** przy końcu cyklu
	- **0: pow.do start, X przed Z**
	- **1: poz. przed got. konturem**
	- **2: cofanie na bezp.wysokość**
- **V**: **Obróbka elementów formy** (default: 0) Fazka/zaokrąglenie zostaje obrabiana
	- **0: na pocz. i na końcu**
	- **1: na początku**
	- **2: na końcu**
	- **3: bez obróbki**
	- **4: tylko fazka/zaokrąg.** zostaje obrabiane nie element podstawowy (warunek: fragment konturu z jednym elementem)

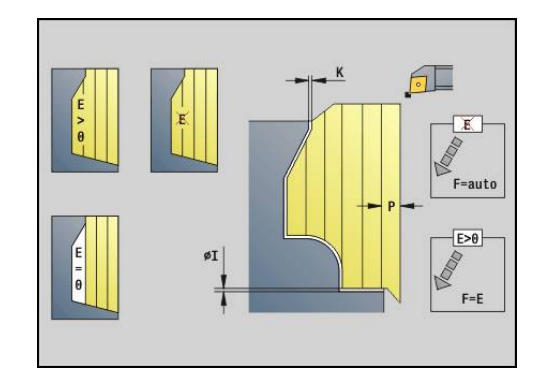

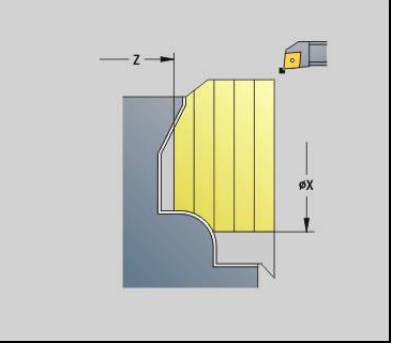

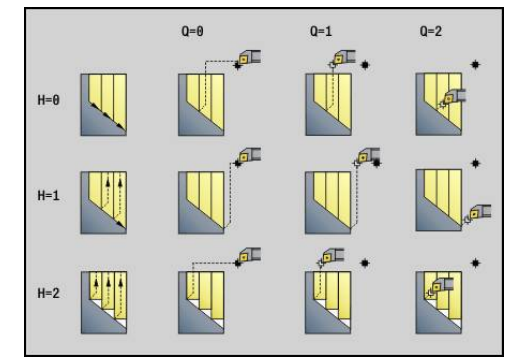

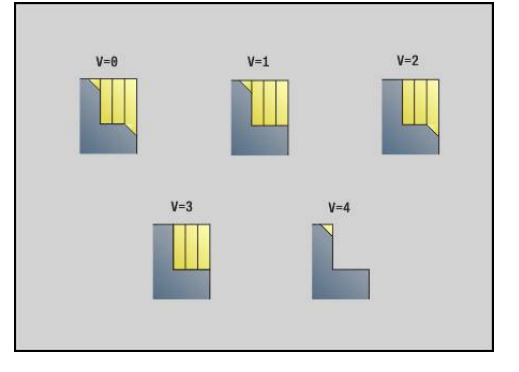

- **D**: **Wygasić elementy** (patrz ilustracja)
- **U**: **Linie skrawania na poziomym el.**
	- 0: nie (równomierne rozmieszczenie skrawania)
	- 1: tak (oznacza nierównomierne rozmieszczenie przejść skrawania)
- **O**: **Skryć podcinania**
	- **0: nie**
	- **1: tak**
- **B**: **Bieg wst.san** przebieg w przód suportu przy obróbce w 4 osiach
	- **B** =0: suporty pracują na tej samej średnicy z podwójnym posuwem
	- **B**<0: suporty pracują na różnych średnicach z tym samym posuwem a suport o wyższym numerze przemieszcza się ze zdefiniowanym odstępem
	- B>0: suporty pracują na różnych średnicach z tym samym posuwem a suport o niższym numerze przemieszcza się ze zdefiniowanym odstępem
- **RH**: **Kontur półwyrobu** ewaluacja tylko, jeśli nie zdefiniowano detalu
	- 0: ---- (zależnie od zdefiniowanych parametrów)
		- brak parametrów: detal z konturu ICP i pozycji narzędzia
		- **XA** i **ZA**: detal z konturu ICP i punkt startu detalu
		- **J**: detal z konturu ICP i równoodległy naddatek
	- 1: z pozycji narzędzia (detal z konturu ICP i pozycji narzędzia)
	- 2: z punktu startu półwyrobu (detal z konturu ICP i punktu startu detalu **XA** i **ZA**)
	- 3: równoodległy naddatek (detal z konturu ICP i równoodległego naddatku **J**)
	- 4: naddatek wzdłuż-plan (detal z konturu ICP, naddatek plan **XA** i naddatek wzdłuż **ZA**)
- **J**: **Naddtaek półwyrobu** (wymiar promienia ewaluacja tylko, jeśli L. nie zdefiniowano detalu)
- **XA**, **ZA**: **Pkt.poczatkowy pólwyrób** (definicja punktu narożnego konturu detalu – ewaluacja tylko, jeśli nie zdefiniowano detalu)

Sterowanie rozpoznaje na podstawie definicji narzędzia, czy chodzi o obróbkę zewnętrzną czy wewnętrzną.

- Korekcja promienia ostrza zostaje przeprowadzona
- Naddatek G57powieksza kontur (także kontury wewnętrzne)
- Naddatek **G58**

 $\mathbf i$ 

- >0: powiększa kontur
- <0: nie zostaje wliczony
- **G57-/G58-naddatki są usuwane po zakończeniu cyklu**

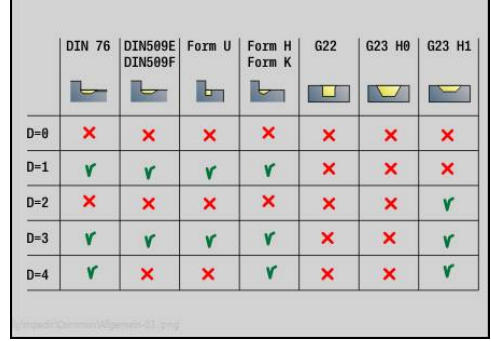

Wykonanie cyklu:

- 1 Oblicza obszary skrawania i rozdzielenie skrawania
- 2 Wcina z punktu startu dla pierwszego przejścia przy uwzględnieniu odstępu bezpieczeństwa (najpierw kierunek X, potem Z)
- 3 Przemieszcza się z posuwem do **Limit skrawania w X**
- 4 W zależności od **H**:
	- **H** = 0: skrawa wzdłuż konturu
	- $H = 1$  lub 2: podnosi pod kątem 45 $^{\circ}$
- 5 Powraca na biegu szybkim i wchodzi w materiał dla następnego przejścia
- 6 Powtarza 3...5, aż **Limit skrawania w Z** zostanie osiągnięty
- 7 Powtarza w razie potrzeby 2...6, aż wszystkie obszary skrawania zostaną obrobione
- 8 Jeśli **H** = 1: wygładza kontur
- 9 Przemieszcza się jak zaprogramowano w **Q** .
- Wykorzystanie jako cykl 4-osiowy
- Ta sama średnica:
	- obydwa suporty startują jednocześnie
- Różna średnica:

A

- Jeśli prowadzący suport osiągnie **Bieg wst.san B** , startuje prowadzony suport. Ta synchronizacja następuje przy każdym przejściu
- Każdy suport wcina o obliczoną głębokość skrawania
- Przy nierównej liczbie przejść prowadzący suport wykonuje ostatnie przejście skrawania
- Przy stałej prędkości skrawania orientuje się ona według szybkości prowadzącego suportu. Prowadzące narzędzie czeka z przemieszczeniem powrotu na następne narzędzie
	- W cyklach 4-osiowych zwrócić uwagę na identyczne narzędzia, jak np. typ narzędzia, promień ostrza
		- W cyklach 4-osiowych ścinki nie są obrabiane. Parametr **O** zostaje skryty

## **Obróbka zgrubna równolegle do konturu G830**

**G830** skrawa opisany w **ID** lub poprzez **NS**, **NE** obszar konturu równolegle do niego.

**Dalsze informacje:** ["Praca z cyklami związanymi z konturem",](#page-322-0) [Strona 323](#page-322-0)

Obrabiany kontur może zawierać kilka dolin. W razie potrzeby powierzchnia skrawania zostaje podzielona na kilka obszarów. Parametry:

- **ID**: **Kontur pomocniczy** identnumer obrabianego konturu
- **NS**: **Numer wiersza startu konturu** początek fragmentu konturu
- **NE**: **Numer wiersza końca konturu** koniec fragmentu konturu
	- **NE** nie zaprogramowany: element konturu **NS** jest obrabiany w kierunku definicji konturu
	- **NS** = **NE** zaprogramowany: element konturu **NS** jest obrabiany w kierunku przeciwnym do kierunku definicji konturu
- **P**: **maks.dosuw**
- i. **I**: **Naddatek X**
- **K**: **Naddatek Z**  $\overline{\phantom{a}}$
- **X**: **Limit skrawania w X** (wymiar średnicy; default: bez ograniczenia skrawania)
- **Z**: **Limit skrawania w Z** (default: bez ograniczenia skrawania)
- **A**: **Kat dosuwu** (baza: oś Z; default: równolegle do osi Z lub dla  $\overline{\phantom{a}}$ narzędzi obróbki planowej równolegle do X)
- **W**: **Kat odsuwu** (baza: oś Z; default: ortogonalnie do osi Z lub dla narzędzi obróbki planowej ortogonalnie do X)
- **Q**: **Rodzaj wyj.z mat.** przy końcu cyklu
	- **0: pow.do start, X przed Z**
	- **1: poz. przed got. konturem**
	- **2: cofanie na bezp.wysokość**
- **V**: **Obróbka elementów formy** (default: 0) Fazka/zaokrąglenie zostaje obrabiana
	- **0: na pocz. i na końcu**
	- **1: na początku**
	- **2: na końcu**
	- **3: bez obróbki**
	- 4: tylko fazka/zaokrag. zostaje obrabiane nie element podstawowy (warunek: fragment konturu z jednym elementem)
- **D**: **Wygasić elementy** (patrz ilustracja)
- **B**: **Obliczenie konturu**
	- **0: automatycznie**
	- **1: narz z lewej (G41)**
	- **2: narz z prawej (G42)**

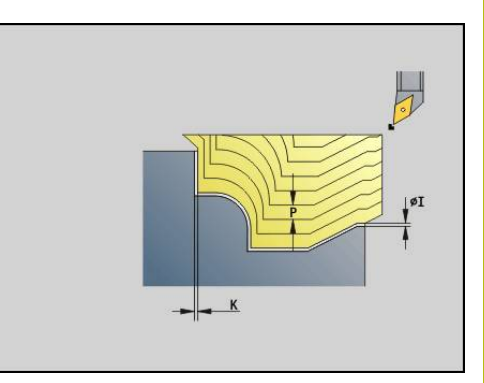

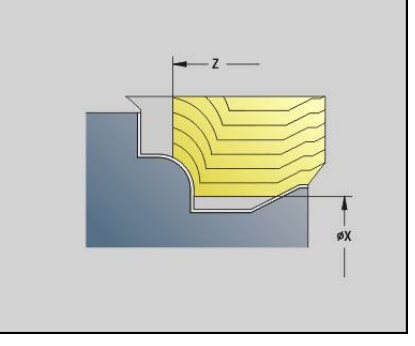

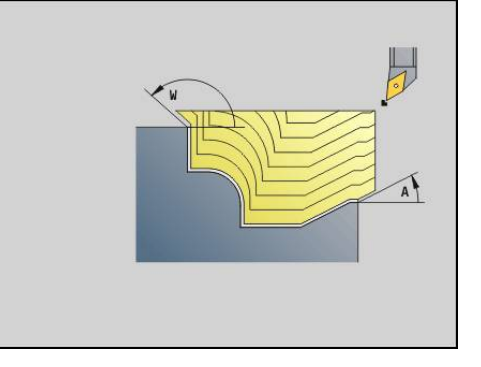

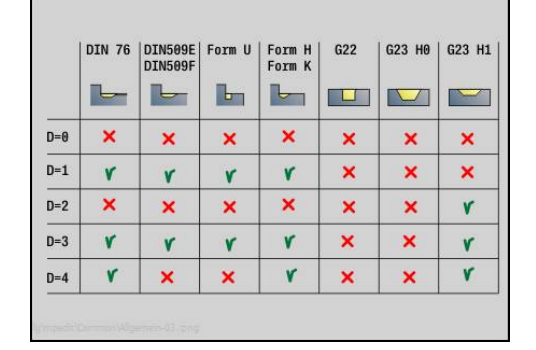

- **H**: **Typ linii skrawania**
	- **0: stała głęb.skraw.** kontur zostaje przesunięty o stałą wartość wcięcia (równolegle do osi)
	- **1: ekwid. linie skrawania** linie skrawania przebiegają w stałej odległości od konturu (równolegle do konturu). Kontur zostaje skalowany.
- **RH**: **Kontur półwyrobu** ewaluacja tylko, jeśli nie zdefiniowano detalu
	- 0: ---- (zależnie od zdefiniowanych parametrów)
		- brak parametrów: detal z konturu ICP i pozycji narzędzia
		- **XA** i **ZA**: detal z konturu ICP i punkt startu detalu
		- **J**: detal z konturu ICP i równoodległy naddatek
	- 1: z pozycji narzędzia (detal z konturu ICP i pozycji narzędzia)
	- 2: z punktu startu półwyrobu (detal z konturu ICP i punktu startu detalu **XA** i **ZA**)
	- **3: równoodległy naddatek** (detal z konturu ICP i równoodległego naddatku **J**)
	- **4: naddatek wzdłuż-plan** (detal z konturu ICP, naddatek plan **XA** i naddatek wzdłuż **ZA**)
- **J**: **Naddtaek półwyrobu** (wymiar promienia ewaluacja tylko, jeśli  $\overline{\phantom{a}}$ nie zdefiniowano detalu)
- **XA**, **ZA**: **Pkt.poczatkowy pólwyrób** (definicja punktu narożnego konturu detalu – ewaluacja tylko, jeśli nie zdefiniowano detalu)

Sterowanie rozpoznaje na podstawie definicji narzędzia, czy chodzi o obróbkę zewnętrzną czy wewnętrzną.

- Korekcja promienia ostrza zostaje przeprowadzona
- Naddatek G57powiększa kontur (także kontury wewnetrzne)
- Naddatek **G58**
	- >0: powiększa kontur
	- <0: nie zostaje wliczony
- **G57**-/**G58**-naddatki są usuwane po zakończeniu cyklu

Wykonanie cyklu:

 $\mathbf{f}$ 

- 1 Oblicza obszary skrawania i rozdzielenie skrawania
- 2 Wcina z punktu startu dla pierwszego przejścia przy uwzględnieniu odstępu bezpieczeństwa
- 3 Przeprowadza skrawanie zgrubne
- 4 Powraca na biegu szybkim i wchodzi w materiał dla następnego przejścia
- 5 Powtarza 3...4 aż obszar skrawania zostanie obrobiony
- 6 Powtarza w razie potrzeby 2...5, aż wszystkie obszary skrawania zostaną obrobione
- 7 Przemieszcza się jak zaprogramowano w **Q** .

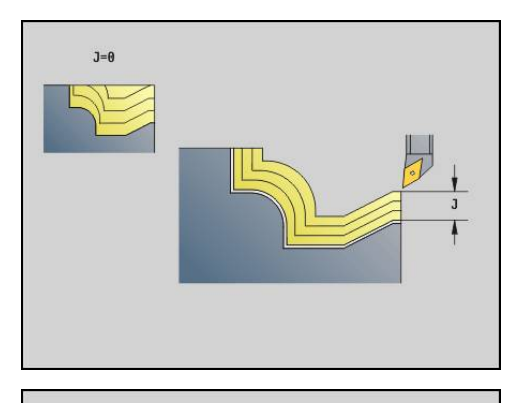

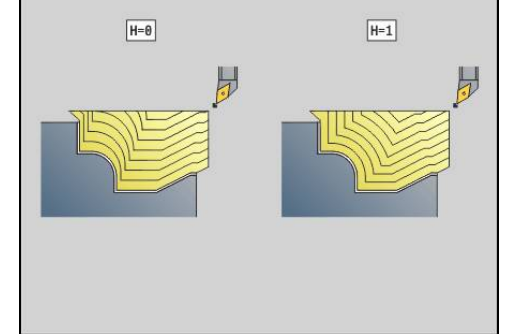

## **Równolegle do konturu z neutralnym Narz Wkz G835**

**G835** skrawa opisany w **ID** lub poprzez **NS**, **NE** obszaru konturu równolegle do konturu i dwukierunkowo.

**Dalsze informacje:** ["Praca z cyklami związanymi z konturem",](#page-322-0) [Strona 323](#page-322-0)

Obrabiany kontur może zawierać kilka dolin. W razie potrzeby powierzchnia skrawania zostaje podzielona na kilka obszarów. Parametry:

- **ID**: **Kontur pomocniczy** identnumer obrabianego konturu
- **NS**: **Numer wiersza startu konturu** początek fragmentu konturu
- **NE**: **Numer wiersza końca konturu** koniec fragmentu konturu
	- **NE** nie zaprogramowany: element konturu **NS** jest obrabiany w kierunku definicji konturu
	- **NS** = **NE** zaprogramowany: element konturu **NS** jest obrabiany w kierunku przeciwnym do kierunku definicji konturu
- $\blacksquare$ **P**: **maks.dosuw**
- r. **I**: **Naddatek X**
- **K**: **Naddatek Z**  $\overline{\phantom{a}}$
- **X**: **Limit skrawania w X** (wymiar średnicy; default: bez ograniczenia skrawania)
- **Z**: **Limit skrawania w Z** (default: bez ograniczenia skrawania)  $\blacksquare$
- **A**: **Kat dosuwu** (baza: oś Z; default: równolegle do osi Z lub dla  $\overline{\phantom{a}}$ narzędzi obróbki planowej równolegle do X)
- **W**: **Kat odsuwu** (baza: oś Z; default: ortogonalnie do osi Z lub dla narzędzi obróbki planowej ortogonalnie do X)
- **Q**: **Rodzaj wyj.z mat.** przy końcu cyklu п
	- **0: pow.do start, X przed Z**
	- **1: poz. przed got. konturem**
	- **2: cofanie na bezp.wysokość**
- **V**: **Obróbka elementów formy** (default: 0) Fazka/zaokrąglenie zostaje obrabiana
	- **0: na pocz. i na końcu**
	- **1: na początku**
	- **2: na końcu**
	- **3: bez obróbki**
	- 4: tylko fazka/zaokrag. zostaje obrabiane nie element podstawowy (warunek: fragment konturu z jednym elementem)
- **B**: **Obliczenie konturu**
	- **0: automatycznie**
	- **1: narz z lewej (G41)**
	- **2: narz z prawej (G42)**
- **D**: **Wygasić elementy** (patrz ilustracja)

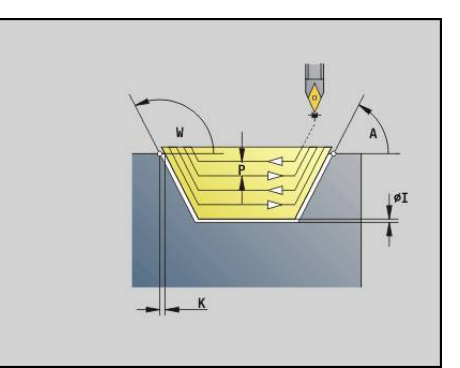

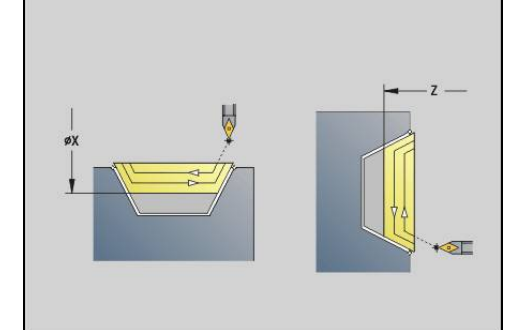

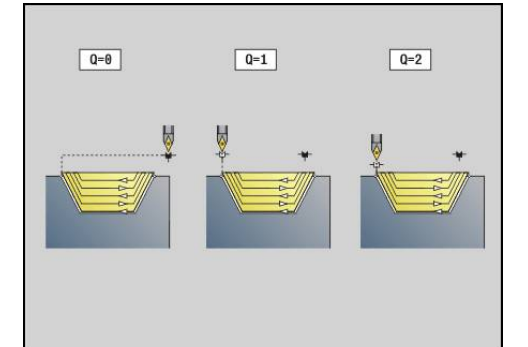

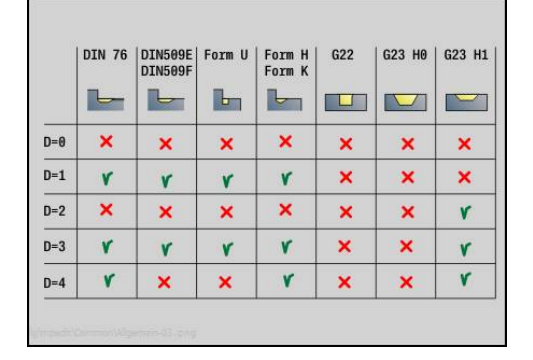

- **H**: **Typ linii skrawania**
	- **0: stała głęb.skraw.** kontur zostaje przesunięty o stałą wartość wcięcia (równolegle do osi)
	- **1: ekwid. linie skrawania** linie skrawania przebiegają w stałej odległości od konturu (równolegle do konturu). Kontur zostaje skalowany.
- **RH**: **Kontur półwyrobu** ewaluacja tylko, jeśli nie zdefiniowano detalu
	- 0: ---- (zależnie od zdefiniowanych parametrów)
		- brak parametrów: detal z konturu ICP i pozycji narzędzia
		- **XA** i **ZA**: detal z konturu ICP i punkt startu detalu
		- **J**: detal z konturu ICP i równoodległy naddatek
	- 1: z pozycji narzędzia (detal z konturu ICP i pozycji narzędzia)
	- **2: z punktu startu półwyrobu** (detal z konturu ICP i punktu startu detalu **XA** i **ZA**)
	- **3: równoodległy naddatek** (detal z konturu ICP i równoodległego naddatku **J**)
	- **4: naddatek wzdłuż-plan** (detal z konturu ICP, naddatek plan **XA** i naddatek wzdłuż **ZA**)
- **J**: **Naddtaek półwyrobu** (wymiar promienia ewaluacja tylko, jeśli  $\blacksquare$ nie zdefiniowano detalu)
- **XA**, **ZA**: **Pkt.poczatkowy pólwyrób** (definicja punktu narożnego konturu detalu – ewaluacja tylko, jeśli nie zdefiniowano detalu)

Sterowanie rozpoznaje na podstawie definicji narzędzia, czy chodzi o obróbkę zewnętrzną czy wewnętrzną.

- Korekcja promienia ostrza zostaje przeprowadzona
- Naddatek G57powiększa kontur (także kontury wewnetrzne)
- Naddatek **G58**
	- >0: powiększa kontur
	- <0: nie zostaje wliczony
- **G57**-/**G58**-naddatki są usuwane po zakończeniu cyklu

Wykonanie cyklu:

 $\mathbf{f}$ 

- 1 Oblicza obszary skrawania i rozdzielenie skrawania
- 2 Wcina z punktu startu dla pierwszego przejścia przy uwzględnieniu odstępu bezpieczeństwa
- 3 Przeprowadza skrawanie zgrubne
- 4 Dosuwa dla następnego przejścia i przeprowadza skrawanie zgrubne w kierunku przeciwnym
- 5 Powtarza 3...4 aż obszar skrawania zostanie obrobiony
- 6 Powtarza w razie potrzeby 2...5, aż wszystkie obszary skrawania zostaną obrobione
- 7 Przemieszcza się jak zaprogramowano w **Q** .

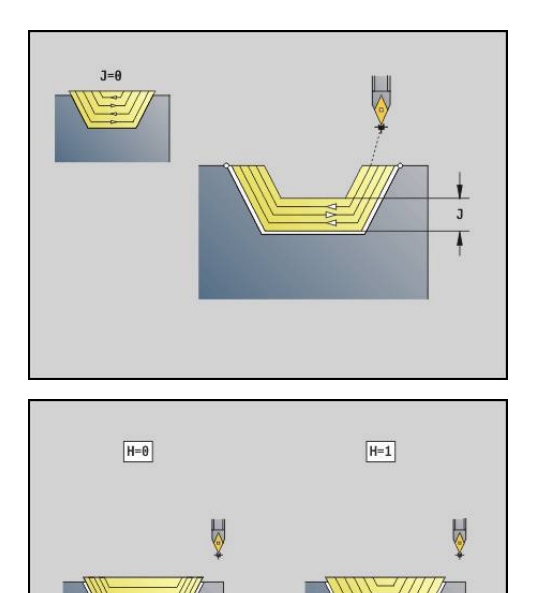

## **Nacinanie G860**

**G860** skrawa zdefiniowany obszar konturu. Albo przekazujemy referencję do obrabianego konturu w parametrach cyklu, albo definiujemy kontur bezpośrednio po wywołaniu cyklu .

**Dalsze informacje:** ["Praca z cyklami związanymi z konturem",](#page-322-0) [Strona 323](#page-322-0)

Obrabiany kontur może zawierać kilka dolin. W razie potrzeby powierzchnia skrawania zostaje podzielona na kilka obszarów. Parametry:

- **ID**: **Kontur pomocniczy** identnumer obrabianego konturu
- **NS**: **Numer wiersza startu konturu** początek fragmentu konturu
	- Początek fragmentu konturu l
	- Referencja na **G22**-/**G23**-Geo-nacięcie
- **NE**: **Numer wiersza końca konturu** koniec fragmentu konturu
	- **NE** nie zaprogramowany: element konturu **NS** jest obrabiany w kierunku definicji konturu
	- **NS** = **NE** zaprogramowany: element konturu **NS** jest obrabiany w kierunku przeciwnym do kierunku definicji konturu
- **I**: **Naddatek X**  $\blacksquare$
- $\blacksquare$ **K**: **Naddatek Z**
- **Q**: **Obr.zgr./Obr.wyk.** wykonanie (default: 0)
	- **0: Obr. zgrubna i wykańczająca**
	- **1: tylko obróbka zgrubna**
	- **2: tylko obr. wykańcz.**
- **X**: **Limit skrawania w X** (wymiar średnicy; default: bez ograniczenia skrawania)
- **Z**: **Limit skrawania w Z** (default: bez ograniczenia skrawania)
- **V**: **Obróbka elementów formy** (default: 0)
	- Fazka/zaokrąglenie zostaje obrabiana
		- **0: na pocz. i na końcu**
		- **1: na początku**
		- **2: na końcu**
	- **3: bez obróbki**
- **E**: **Posuw obr.wykan.**
- **EC**: **Przerwa czasowa**
- **D**: **Powr. na dnie wcięcia**
- $\blacksquare$ **H**: **Rodzaj wyj.z mat.** przy końcu cyklu
	- **0: powrót do pkt startu**
		- osiowe nacięcie:najpierw kierunek Z potem X
		- radialne nacięcie:najpierw kierunek X potem Z
	- **1: przed gotowy kontur**
	- **2: zatrz. na bezp.wysokości**
- **B**: **Szerok.przebijania**
- **P**: **Gl.skrawania**, wcinana przy jednym przejściu

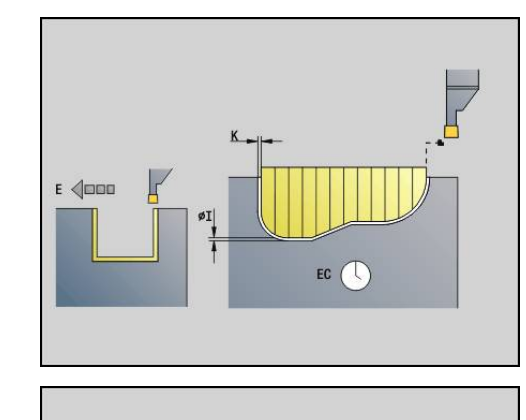

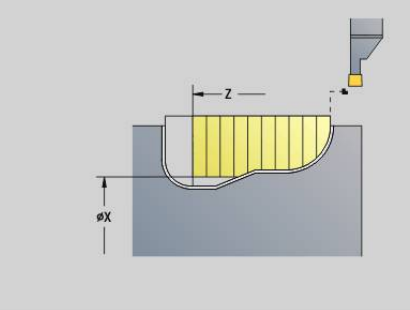

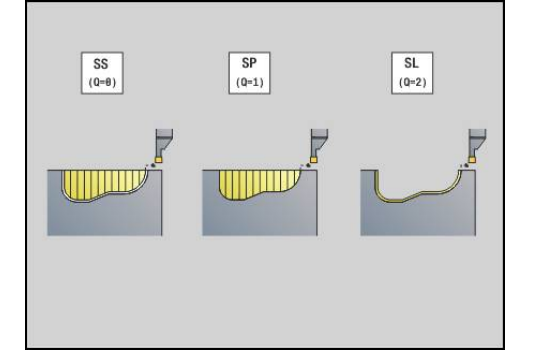

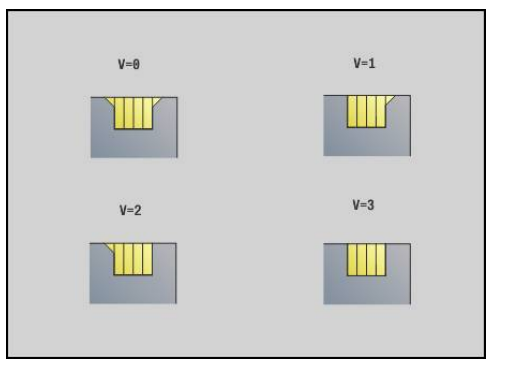

### **O**: **Koniec skrawania zgrubnego**

- **0: podniesienie bieg szybki**
- **1: połowa szerok.przecinania 45°**
- **U**: **Koniec skrawania na gotowo**
	- **0: wartość z glob. parametru**
	- **1: dzielenie poziom. elementu**
	- **2: kompletnie poziom. elementu**

Sterowanie rozpoznaje na podstawie definicji narzędzia, czy chodzi o obróbkę zewnętrzną czy też wewnętrzną lub czy nacięcie jest radialne czy też osiowe.

Powtórzenia nacięcia można programować z **G741** przed wywołaniem cyklu.

- Korekcja promienia ostrza zostaje przeprowadzona
- Naddatek **G57**powiększa kontur (także kontury m. wewnętrzne)
- Naddatek **G58**
	- >0: powiększa kontur
	- <0: nie zostaje wliczony
- **G57**-/**G58**-naddatki są usuwane po zakończeniu cyklu

Wykonanie cyklu:

 $\mathbf i$ 

- 1 Oblicza obszary skrawania i rozdzielenie skrawania
- 2 Wcina z punktu startu dla pierwszego przejścia przy uwzględnieniu odstępu bezpieczeństwa
	- Nacięcie radialne: najpierw kierunek Z potem X
	- Nacięcie osiowe: najpierw kierunek X potem Z
- 3 Wcina (przejście zgrubne)
- 4 Powraca na biegu szybkim i wchodzi w materiał dla następnego przejścia
- 5 Powtarza 3...4 aż obszar skrawania zostanie obrobiony
- 6 Powtarza w razie potrzeby 2...5, aż wszystkie obszary skrawania zostaną obrobione
- 7 Jeśli **Q** = 0: obrabia na gotowo kontur

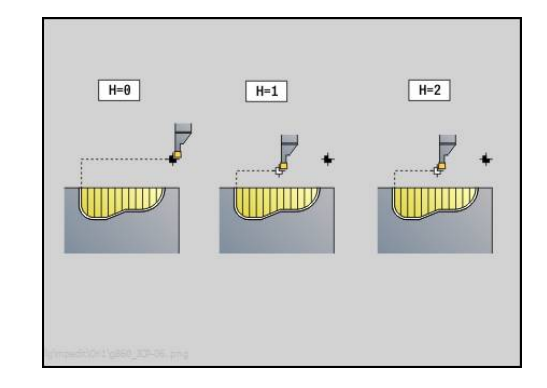

## **Powtórzenie nacięcia G740**

**G740** zaprogramowane przed **G860** , aby zdefiniowany przy pomocy cyklu **G860** kontur nacięcia powtórzyć. Parametry:

- X: Punkt startu X przesuwa punkt startu zdefiniowanego z **G860** konturu nacięcia na tę współrzędną
- Z: **Punkt startu Z** przesuwa punkt startu zdefiniowanego z **G860** konturu nacięcia na tę współrzędną
- **I**: **Dlugosc** odstęp pomiędzy punktem startu i pojedynczymi konturami nacinania (w X)
- $\blacksquare$ **K**: **Dlugosc** - odstęp pomiędzy punktem startu i pojedynczymi konturami nacinania (w Z)
- **Q**: **Liczba** konturów nacinania

## **Powtórzenie nacięcia G741**

**G741** zaprogramowane przed **G860** , aby zdefiniowany przy pomocy cyklu **G860** kontur nacięcia powtórzyć.

Parametry:

- X: **Punkt startu X** przesuwa punkt startu zdefiniowanego z **G860** konturu nacięcia na tę współrzędną
- Z: **Punkt startu Z** przesuwa punkt startu zdefiniowanego z **G860** konturu nacięcia na tę współrzędną
- **I**: **Dlugosc** odstęp pomiędzy pierwszym i ostatnim konturem  $\blacksquare$ nacinania (w X)
- **Ii**: **Dlugosc** odstęp pomiędzy konturami nacinania (w X)
- $\blacksquare$ **K**: **Dlugosc** - odstęp pomiędzy pierwszym i ostatnim konturem nacinania (w Z)
- $\mathbf{u}$ **Ki**: **Dlugosc** – odstęp pomiędzy konturami nacinania (w Z)
- $\overline{\phantom{a}}$ **Q**: **Liczba** konturów nacinania
- **A**: **Kat**, pod którym są uplasowane kontury podcięcia  $\blacksquare$
- **R**: **Dlugosc** odstęp pierwszego/ostatniego konturu nacinania  $\blacksquare$
- $\overline{\phantom{a}}$ **Ri**: **Dlugosc** – odstęp pomiędzy konturami nacinania
- **O**: **Przebieg**
	- 0: wszystkie nacięcia obrabiać zgrubnie, potem wszystkie nacięcia obrabiać na gotowo (default, dotychczasowy sposób pracy)
	- 1: każde nacięcie jest kompletnie do końca obrabiane, zanim zostanie obrabiane następne nacięcie

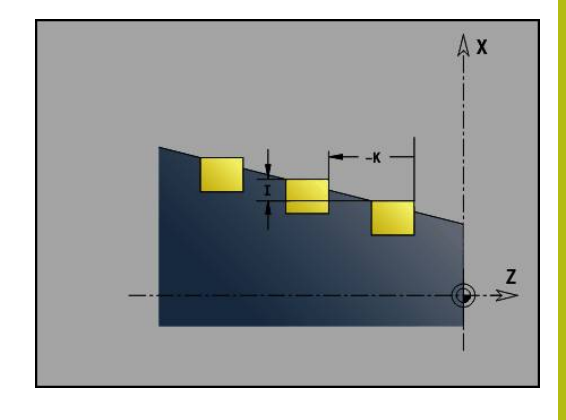

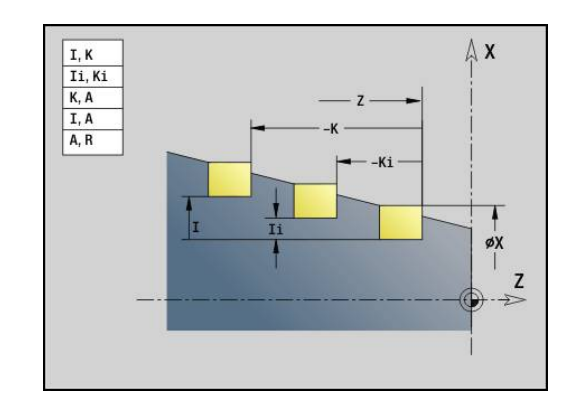

### **Przykład: atrybuty w opisie konturu G149**

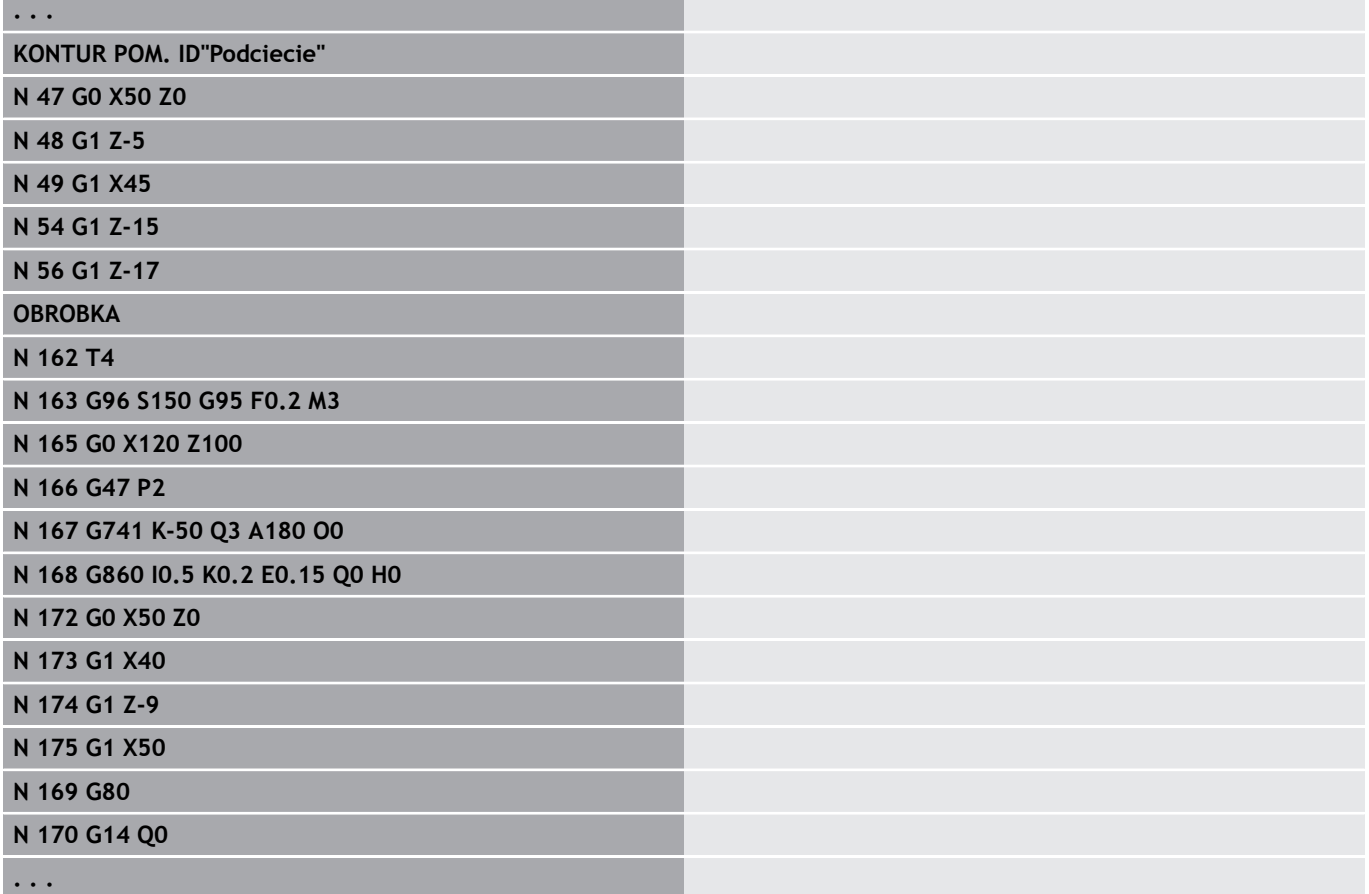

Następujące kombinacje parametrów są dopuszczalne:

- **I**, **K**
- **Ii**, **Ki**
- $\blacksquare$  **I**, **A**
- $\blacksquare$  **K**, **A**
- $\blacksquare$  **A**, **R**

### **Cykl toczenia poprzecznego G869**

**G869** skrawa zdefiniowany obszar konturu. Albo przekazujemy referencję do obrabianego konturu w parametrach cyklu, albo definiujemy kontur bezpośrednio po wywołaniu cyklu .

**Dalsze informacje:** ["Praca z cyklami związanymi z konturem",](#page-322-0) [Strona 323](#page-322-0)

Poprzez naprzemienne ruchy podcinania i przemieszczenia obróbki zgrubnej następuje skrawanie z minimum przemieszczeń podnoszenia i dosuwu. Obrabiany kontur może zawierać kilka dolin. W razie potrzeby powierzchnia skrawania zostaje podzielona na kilka obszarów.

Parametry:

- **ID**: **Kontur pomocniczy** identnumer obrabianego konturu
- **NS**: **Numer wiersza startu konturu** początek fragmentu konturu
	- Początek fragmentu konturu l
	- Referencja na **G22-/G23-Geo-naciecie**
- **NE**: **Numer wiersza końca konturu** koniec fragmentu konturu
	- **NE** nie zaprogramowany: element konturu **NS** jest obrabiany w kierunku definicji konturu
	- **NS** = **NE** zaprogramowany: element konturu **NS** jest obrabiany w kierunku przeciwnym do kierunku definicji konturu
- **P**: **maks.dosuw**
- **R**: **Kor.gl.toczenia** dla obróbki wykańczającej (default: 0)  $\blacksquare$
- **I**: **Naddatek X**  $\blacksquare$
- **K**: **Naddatek Z**  $\blacksquare$
- **X**: **Limit skrawania w X** (wymiar średnicy; default: bez  $\overline{\phantom{a}}$ ograniczenia skrawania)
- $\blacksquare$ **Z**: **Limit skrawania w Z** (default: bez ograniczenia skrawania)
- $\Box$ **A**: **Kat dosuwu** (default: przeciwnie do kierunku nacinania)
- $\blacksquare$ **A**: **Kat odsuwu** (default: przeciwnie do kierunku nacinania)
- $\mathbb{R}^n$ **Q**: **Obr.zgr./Obr.wyk.** – wykonanie (default: 0)
	- **0: Obr. zgrubna i wykańczająca**
	- **1: tylko obróbka zgrubna**
	- **2: tylko obr. wykańcz.**
- **U**: **Obróbka toczeniem jednokierun** (default: 0)
	- **0: dwukierunkowo**
	- **1: jednokierunkowo**
- **H**: **Rodzaj wyj.z mat.** przy końcu cyklu
	- **0: powrót do pkt startu**
		- osiowe nacięcie:najpierw kierunek Z potem X
		- radialne nacięcie:najpierw kierunek X potem Z
	- **1: przed gotowy kontur**
	- **2: zatrz. na bezp.wysokości**

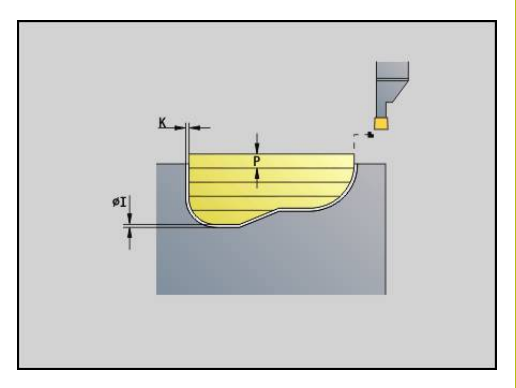

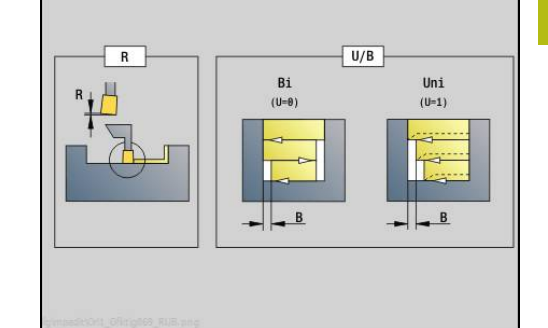

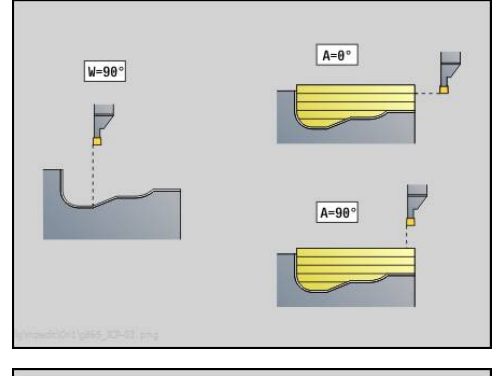

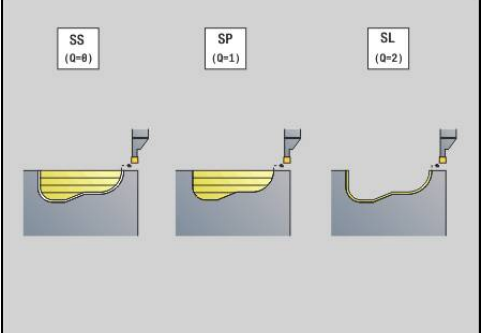

- **V**: **Obróbka elementów formy** (default: 0) Fazka/zaokrąglenie zostaje obrabiana
	- **0: na pocz. i na końcu**
	- 1: na początku
	- **2: na końcu**
	- **3: bez obróbki**
- **O**: **Posuw przeciecia** (default: aktywny posuw)
- **E**: **Posuw obr.wykan.**
- **B**: **Szerok.przesun.** (default: 0)
- **XA**, **ZA**: **Pkt.poczatkowy pólwyrób** (definicja punktu narożnego konturu detalu – ewaluacja tylko, jeśli nie zdefiniowano detalu)
	- XA, ZA nie zaprogramowane: kontur półwyrobu obliczany jest z pozycji narzędzia i ICP-konturu
	- **XA**, **ZA** zaprogramowane: definicja punktu narożnego konturu półwyrobu

Sterowanie rozpoznaje na podstawie definicji narzędzia, czy nacięcie jest radialne czy też osiowe.

Programować przynajmniej jedną referencję konturu (np.: **NS** lub **NS**, **NE**) i **P**.

**Korekcja gl.toczenia R**: w zależności od materiału, prędkości posuwowej etc. ostrze odchyla się przy obróbce toczeniem. Ten błąd dosuwu korygujemy przy pomocy korekcji głębokości toczenia. Wartość ta zostaje z reguły ustalona empirycznie.

**Szerok.przesun. B**: od drugiego dosuwu skrawany odcinek zostaje zredukowany na przejściu od toczenia do toczenia poprzecznego o **Szerok.przesun. B** . Przy każdym kolejnym przejściu na tym boku zarysu następuje zredukowanie o **B** – dodatkowo do dotychczasowego offsetu. Suma offsetu zostaje ograniczona do 80 % efektywnej szerokości ostrza (efektywna szerokość ostrza = szerokość ostrza -2\*promień ostrza). Sterowanie redukuje w razie potrzeby zaprogramowaną szerokość offsetu. Resztka materiału zostaje usuwana przy końcu przecinania wstępnego za pomocą suwu podcinania.

- Korekcja promienia ostrza zostaje przeprowadzona
- Naddatek **G57**powiększa kontur (także kontury m. wewnetrzne)
- Naddatek **G58**
	- >0: powiększa kontur
	- <0: nie zostaje wliczony
- **G57-/G58-naddatki są usuwane po zakończeniu cyklu**

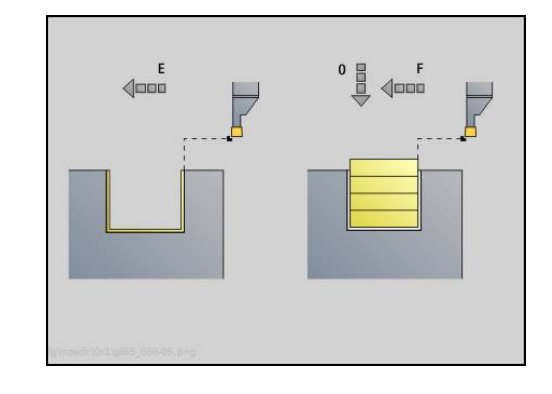

i

### Wykonanie cyklu (dla **Q**=0 lub 1):

- 1 Oblicza obszary skrawania i rozdzielenie skrawania
- 2 Wcina z punktu startu dla pierwszego przejścia przy uwzględnieniu odstępu bezpieczeństwa
	- Nacięcie radialne: najpierw kierunek Z potem X
	- Nacięcie osiowe: najpierw kierunek X potem Z
- 3 Wcina (obróbka toczeniem poprzecznym)
- 4 Skrawa prostokątnie do kierunku podcinania (obróbka toczeniem)
- 5 Powtarza 3...4 aż obszar skrawania zostanie obrobiony
- 6 Powtarza w razie potrzeby 2...5, aż wszystkie obszary skrawania zostaną obrobione
- 7 Jeśli **Q** = 0: obrabia na gotowo kontur

#### **Wskazówki dotyczące obróbki**

- Przejście od obróbki toczeniem do przecinania: przed zmianą od obróbki toczeniem do toczenia poprzecznego sterowanie odsuwa narzędzie o 0,1 mm. Tym samym osiąga się, iż przechylone ostrze prostuje się do podcinania. Następuje to niezależnie od **Szerok.przesun. B**
- Zaokrąglenia i fazki wewnętrzne: w zależności od szerokości podcinania i promieni zaokrągleń zostają wykonane przed obróbką suwy toczenia poprzecznego zaokrąglenia, które zapobiegają płynnemu przejściu od obróbki przecinaniem do toczenia. W ten sposób zapobiega się również uszkodzeniu narzędzia
- Krawędzie: wolno stojące krawędzie zostają obrobione obróbką П przecinaniem. To zapobiega wiszącym kręgom

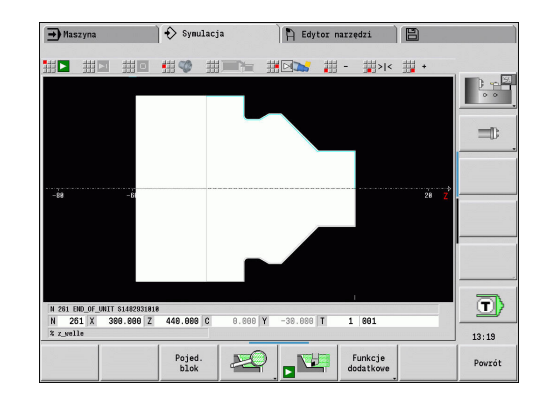

## **Cykl podcinania G870**

**G870** wytwarza zdefiniowane z **G22**-Geo nacięcie. Sterowanie rozpoznaje na podstawie definicji narzędzia, czy chodzi o obróbkę zewnętrzną czy też wewnętrzną lub czy nacięcie jest radialne czy też osiowe.

Parametry:

- **ID**: **Kontur pomocniczy** identnumer obrabianego konturu
- **NS**: **Numer wiersza startu konturu** referencja na **G22**-Geo
- **I**: **Naddatek** przy nacinaniu wstępnym (default: 0)
	- **I** = 0: nacięcie zostaje wykonane jednym przejściem roboczym
	- **I** > 0: w pierwszym przejściu obróbka wstępna, w drugim obróbka na gotowo
- **E**: **Przerwa czasowa** (default: czas jednego obrotu wrzeciona)
	- Przy **I** = 0: każdym nacięciu
	- Dla **I** > 0: tylko przy obróbce zgrubnej

Obliczenie rozdzielenia skrawania: maksymalne przesunięcie = 0,8 \* szerokość ostrza

A

■ Korekcia promienia ostrza zostaje przeprowadzona

■ Naddatek nie zostaje wliczony

Wykonanie cyklu:

- 1 Oblicza rozdzielenie skrawania
- 2 Wcina wychodząc z punktu startu dla pierwszego przejścia
	- Nacięcie radialne: najpierw kierunek Z potem X
	- Nacięcie osiowe: najpierw kierunek X potem Z
- 3 Nacina (jak podano dla **I** )
- 4 Powraca na biegu szybkim i wchodzi w materiał dla następnego przejścia
- 5 W przypadku **I** = 0: zatrzymuje się na czas **E**
- 6 Powtarza 3...4 aż nacięcie zostanie obrobione
- 7 W przypadku **I** > 0: obrabia na gotowo kontur

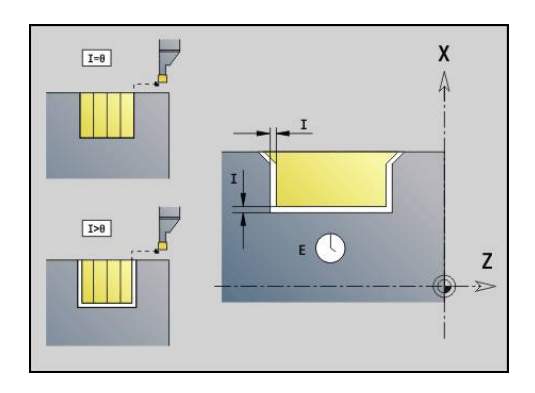

## **Obróbka wykańczająca konturu G890**

**G890** obrabia na gotowo zdefiniowany obszar konturu jednym przejściem wykańczającym. Albo przekazujemy referencję do obrabianego konturu w parametrach cyklu, albo definiujemy kontur bezpośrednio po wywołaniu cyklu .

**Dalsze informacje:** ["Praca z cyklami związanymi z konturem",](#page-322-0) [Strona 323](#page-322-0)

Obrabiany kontur może zawierać kilka dolin. W razie potrzeby powierzchnia skrawania zostaje podzielona na kilka obszarów.

> W parametrze maszynowym 602322 definiujemy, czy sterowanie sprawdza użyteczną długość ostrza przy obróbce wykańczającej. W przypadku narzędzi grzybkowych i przecinaków użyteczna długość ostrza nie jest kontrolowana.

Parametry:

 $\mathbf{i}$ 

- **ID**: **Kontur pomocniczy** identnumer obrabianego konturu
- **NS**: **Numer wiersza startu konturu** początek fragmentu konturu
- **NE**: **Numer wiersza końca konturu** koniec fragmentu konturu
	- **NE** nie zaprogramowany: element konturu **NS** jest obrabiany w kierunku definicji konturu
	- **NS** = **NE** zaprogramowany: element konturu **NS** jest obrabiany w kierunku przeciwnym do kierunku definicii konturu
- **E**: **Zachowanie wejście w mat.**
	- Brak zapisu: automatyczne redukowanie posuwu
	- $\blacksquare$  **E** = 0: bez wcięcia
	- **E** > 0: używany posuw przy wcięciu
- **V**: **Obróbka elementów formy** (default: 0) Fazka/zaokrąglenie zostaje obrabiana
	- **0: na pocz. i na końcu**
	- **1: na początku**
	- **2: na końcu**
	- **3: bez obróbki**
	- **4: tylko fazka/zaokrąg.** zostaje obrabiane nie element podstawowy (warunek: fragment konturu z jednym elementem)
- **Q**: **Rodzaj dosuwu** (default: 0)
	- **0: automatycznie** sterowanie sprawdza:
		- diagonalny najazd
		- najpierw kierunek X, potem kierunek Z
		- ekwidystantnie (równoodlegle) wokół przeszkód
		- Pominięcie pierwszego elementu konturu, jeśli pozycja startu jest trudno osiągalna
	- **1: najpierw X, potem Z**
	- **2: najpierw Z, potem X**
	- 3: bez najazdu narzędzie w pobliżu punktu początkowego
	- **4: końc.ob.na gotowo**
- **H**: **Rodzaj wyjścia z mat.** narzędzie wznosi się pod kątem 45° w kierunku przeciwnym do kierunku obróbki i przejeżdża na pozycję **I**, **K** (default: 3)

 $\boxed{Q=3}$ 

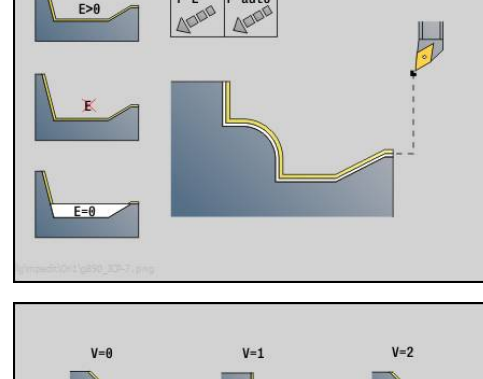

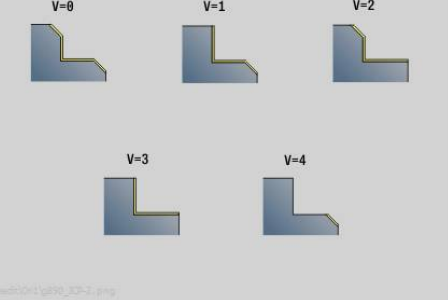

 $\theta$ 

I н=

Form U

 $\mathbb{L}_{\mathbb{L}}$ 

 $\overline{\mathbf{x}}$ 

v

 $\overline{\mathbf{x}}$ 

v

v

Form K

 $\mathbb{L}$ 

 $\overline{\mathbf{x}}$ 

 $\overline{\mathbf{v}}$ 

 $\overline{\mathbf{x}}$ 

 $G22$ 

H

×

G23 HO

 $\overline{\phantom{0}}$ 

×

 $\overline{\mathbf{x}}$ 

 $\overline{\mathbf{x}}$ 

G23 H1

 $\sim$ 

 $\mathbf x$ 

 $\overline{\mathbf{v}}$ 

 $\overline{\mathbf{v}}$ 

×

v

v  $\mathbf{v}$ 

**DIN 76 DIN509E**<br>Form H DIN509F

L

 $\overline{\mathbf{v}}$ 

 $\overline{\mathbf{x}}$ 

 $\Box$ 

×

 $\overline{\mathbf{r}}$ 

 $D=0$ 

 $\overline{D=1}$ 

 $\overline{D=2}$  $\overline{\mathbf{x}}$ 

 $\overline{D=3}$ 

 $D=4$ v

- **0: jedn., na I+K**
- **1: najp.X potem Z, na I+K**  $\Box$
- **2: najp.Z potem X, na I+K**
- **3: cofanie na bezp.wysokość**
- **4: bez wyj. z materiału** (narzędzie zatrzymuje się na współrzędnej końcowej)
- **5: diagon.na poz.startu**
- **6: X potem Z na poz.st.**
- **7: Z potem X na poz.st.**
- **X**: **Limit skrawania w X** (wymiar średnicy; default: bez ograniczenia skrawania)
- **Z**: **Limit skrawania w Z** (default: bez ograniczenia skrawania)
- $\blacksquare$ **D**: **Wygasić elementy** (patrz ilustracja)

#### **Kody wygaszania dla nacięć i podcięć**

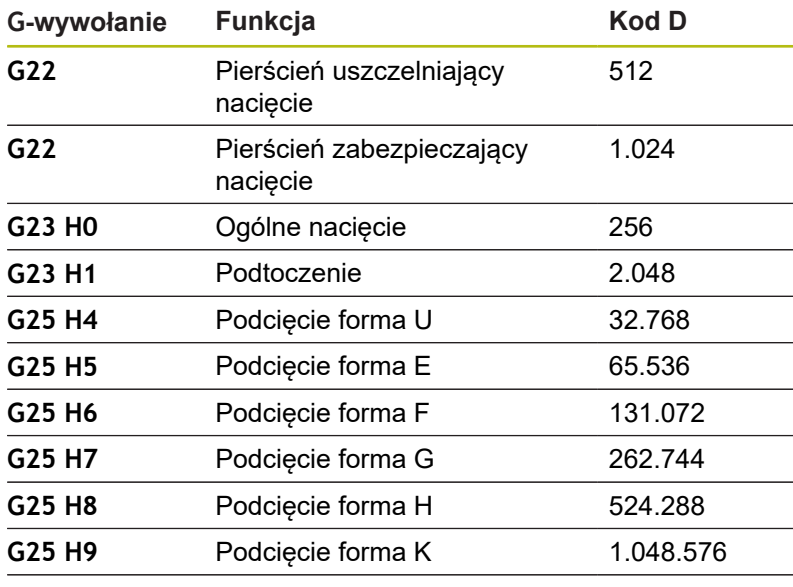

Proszę dodawać te kody, aby skryć kilka elementów

- **I**: **Punkt koncowy**, najeżdżany przy końcu cyklu (wymiar średnicy)
- $\blacksquare$ **K**: **Punkt koncowy**, najeżdżany przy końcu cyklu
- Ē. **O**: **Zred.posuwu off** dla elementów okrągłych (default: 0)
	- **0: nie**
	- **1: tak**
- **U**: **Rodzaj cyklu** konieczny dla generowania konturu z parametrów **G80**(default: 0)
	- 0: kontur standardowy podłużny lub płaski, kontur nacięcia lub ICP-kontur
	- $\blacksquare$  1: droga liniowa bez powrotu / z powrotem
	- 2: droga kołowa CW bez powrotu / z powrotem
	- 3: droga kołowa CW bez powrotu / z powrotem
	- 4: fazka bez powrotu / z powrotem
	- 5: zaokrąglenie bez powrotu / z powrotem

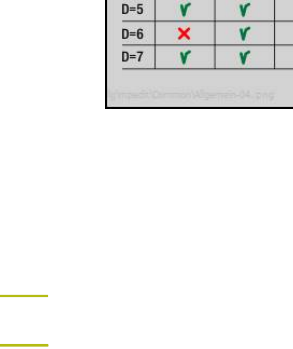

- **B**: **SRK/FRK wlaczyc** rodzaj kompensacji promienia ostrza
	- **0: automatycznie**
	- **1: narz z lewej (G41)**
	- **2: narz z prawej (G42)**
	- **3: bez kor.NARZ automatycznie**
	- **4: bez kor.NARZ NARZ z lewej (G41)**
	- **5: bez kor.NARZ NARZ z prawej (G42)**
- **HR**: **Główny kierunek obróbki**
	- **0: auto**
	- **1: +Z**
	- $2: +X$
	- $\blacksquare$  3. -7
	- **4: -X**

Sterowanie rozpoznaje na podstawie definicji narzędzia, czy chodzi o obróbkę zewnętrzną czy wewnętrzną.

Podcięcia zostają obrabiane, jeśli zaprogramowano i jeśli geometria narzędzia na to pozwala.

#### **Redukowanie posuwu**

Dla fazek i zaokrągleń:

- Posuw jest zaprogramowany z G95-Geo bez redukowania posuwu
- $\mathbf{r}$ Posuw nie jest zaprogramowany z **G95**-Geo: automatyczne redukowanie posuwu; fazka i zaokrąglenie zostaje obrabiana przynajmniej trzema obrotami
- Przy fazkach/zaokrągleniach, obrabianych ze względu na swoją wielkość przy pomocy przynajmniej trzech obrotów, nie następuje automatyczne redukowanie posuwu

Dla elementów okrągłych:

 $\mathbf i$ 

- W przypadku niewielkich elementów okrągłych posuw zostaje tak zredukowany, iż każdy element zostaje obrabiany z przynajmniej czterema obrotami wrzeciona – redukowanie posuwu można wyłączyć z **O**
- Korekcja promienia ostrza (SRK) wykonuje przy spełnieniu określonych warunków redukowanie posuwu przy elementach okrągłych. To redukowanie posuwu można z **O** wyłączyć **Dalsze informacje:** ["Podstawy", Strona 310](#page-309-0)

■ Naddatek G57powiększa kontur (także kontury wewnętrzne) Naddatek **G58**

- >0: "powiększa" kontur
- $\blacksquare$  <0: "pomniejsza" kontur
- **G57**-/**G58**-naddatki są usuwane po zakończeniu cyklu

## **Przejście pomiarowe G809**

Cykl **G809** wykonuje cylindryczne przejście pomiarowe o zdefiniowanej w cyklu długości, najeżdża punkt pomiarowy i zatrzymuje program. Po tym kiedy program został zatrzymany, można manualnie wymierzyć obrabiany przedmiot.

Parametry:

- **X**: **Punkt poczatk.** X
- **Z**: **Punkt poczatk.** Z
- **R**: **Przejście pomiaru długości**
- **P**: **Przejście pomiaru naddatku**
- **I**: **Punkt pomiarowy Xi** inkrementalny odstęp do punktu startu pomiaru
- Ī. **K**: **Punkt pomiarowy Zi** – inkrementalny odstęp do punktu startu pomiaru
- **ZS**: **Pkt.poczatkowy pólwyrób** bezkolizyjny najazd dla obróbki п wewnętrznej
- **XE**: **Pozycja odjazdu X**
- **D**: **Dodatkowa korekcja** (numer: 1-16)
- **V**: **Przejście pomiaru licznik** liczba przedmiotów po których następuje pomiar
- **Q**: **Kierunek obr.** (default: 0)
	- **0: -Z**
	- **1: +Z**
- **EC**: **Miejsce obróbki**
	- **1: zewnątrz**
	- **-1: wewnątrz**
- **WE**: **Rodzaj dosuwu**
	- **0: symultanicznie**
	- **1: najpierw X, potem Z**
	- **2: najpierw Z, potem X**
- **O**: **Kąt najazdu**

jeżeli kąt najazdu jest podawany, to cykl pozycjonuje narzędzie o odstęp bezpieczeństwa nad punktem startu i wchodzi stąd pod podanym kątem na mierzoną średnicę.

# **4.18 Definicje konturu w części obróbkowej**

## **Koniec cyklu/prosty kontur G80**

**G80** (z parametrami) opisuje kontur toczenia z kilku elementów w jednym wierszu NC. **G80** (bez parametrów) zamyka definicję konturu bezpośrednio po cyklu.

Parametry:

- **XS**: **Punkt poczatk.** konturu X (wymiar średnicy)
- **ZS**: **Punkt poczatk.** konturu Z  $\overline{\mathbb{R}^n}$
- **XE**: **Punkt koncowy** konturu X (wymiar średnicy)
- **ZE**: **Punkt koncowy** kontur Z
- **AC**: **Kat** pierwszego elementu (zakres: 0° <= **AC** < 90°)
- **WC**: **Kat** drugiego elementu (zakres: 0° <= **AC** < 90°)
- **BS**: **-fazka/+zaokrąg.na początku**
- **WS**: **Kąt dla fazki**
- **BE**: **-fazka/+zaokrąg.na końcu**
- **WE**: **Kąt dla fazki** na końcu konturu
- **RC**: **Promien**
- **IC**: **Szerok.fazki**
- **KC**: **Szerok.fazki**
- **JC**: **Wykonanie**
	- 0: prosty kontur
	- 1: rozszerzony kontur
- **EC**: **Typ konturu**
	- 0: rosnący kontur
	- 1: kontur zagłębiony
- **HC**: **1: plan** kierunek konturu dla obróbki wykańczającej
	- 0: wzdłuż
	- $\blacksquare$  1: plan

**IC** i **KC** są wykorzystywane wewnętrznie w sterowaniu, aby przedstawić cykle fazka lub zaokrąglenie.

### **Przykład: G80**

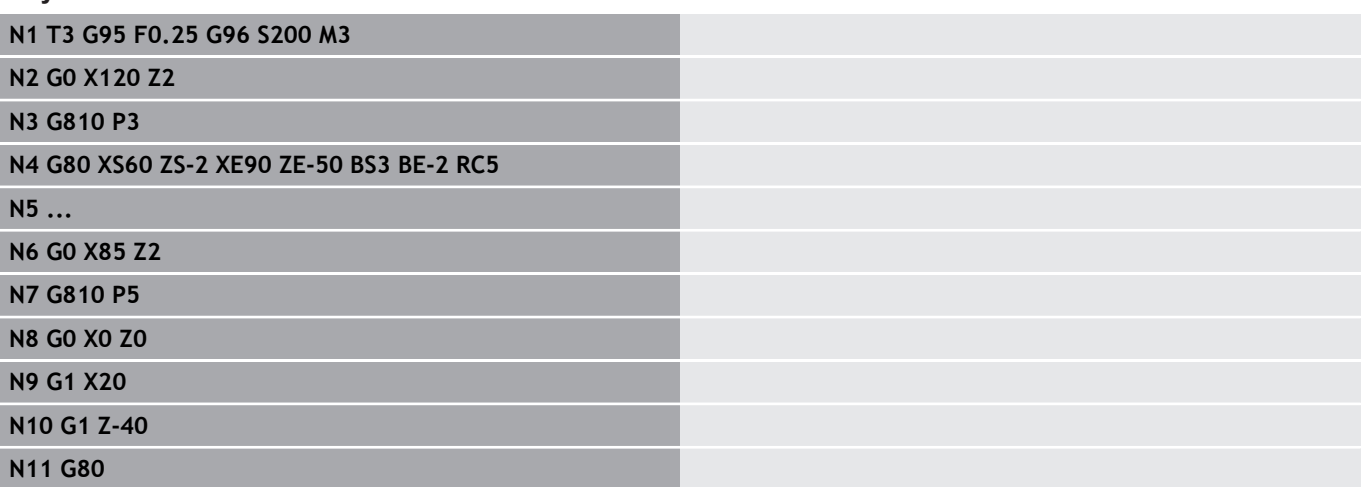

 $EC = \theta$ øXE  $\frac{1}{\cancel{p}}$ 

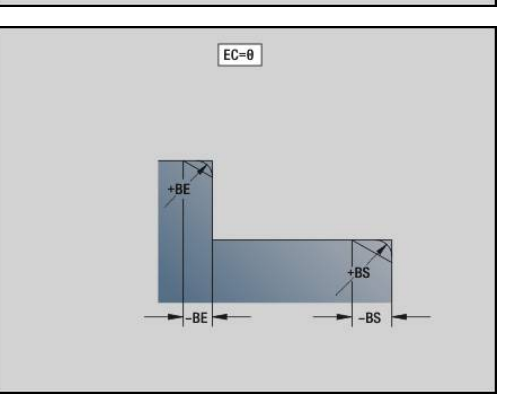

## **Liniowy rowek strona czołowa/tylna G301**

**G301** definiuje liniowy rowek na konturze strony czołowej lub tylnej. Tę figurę programujemy w kombinacji z **G840**, **G845** lub **G846**. Parametry:

- **XK**: **Punkt srodk.** (kartezjański)
- $\blacksquare$ **YK**: **Punkt srodk.** (kartezjański)
- $\mathbf{u}$ **X**: **Srednica** – **Punkt srodk.** (biegunowo)
- **C**: **Kat Punkt srodk.** (biegunowo)  $\blacksquare$
- **A**: **Kat** do osi XK (default: 0°)  $\overline{\phantom{a}}$
- **K**: **Dlugosc**
- **B**: **Szerokosc**
- **P**: **Gleb./wysok.** głębokość dla wybrania, wysokość dla wysepki Ī.
	- **P** < 0: wybranie
	- **P** > 0: wysepka

## **Kołowy rowek strona czołowa/tylna G302/G303**

**G302** i **G303** definiują okrągły rowek w konturze strony czołowej lub tylnej. Tę figurę programujemy w kombinacji z **G840**, **G845** lub **G846**.

- **G302**: okrągły rowek zgodnie z ruchem wskazówek zegara
- $\overline{\mathbb{D}}$ **G303**: okrągły rowek w kierunku przeciwnym do ruchu wskazówek zegara

Parametry:

- **I**: **Punkt srodk.** (kartezjański)  $\overline{\phantom{a}}$
- $\blacksquare$ **J**: **Punkt srodk.** (kartezjański)
- **X**: **Srednica Punkt srodk.** (biegunowo)  $\overline{\phantom{a}}$
- $\blacksquare$ **C**: **Kat** – **Punkt srodk.** (biegunowo)
- **A**: **Kat** do osi XK (default: 0°)  $\overline{\phantom{a}}$
- **W**: **Kat koncowy** do osi XK (default: 0°) п
- Ī. **B**: **Szerokosc**
- $\blacksquare$ **P**: **Gleb./wysok.** – głębokość dla wybrania, wysokość dla wysepki
	- **P** < 0: wybranie
	- **P** > 0: wysepka

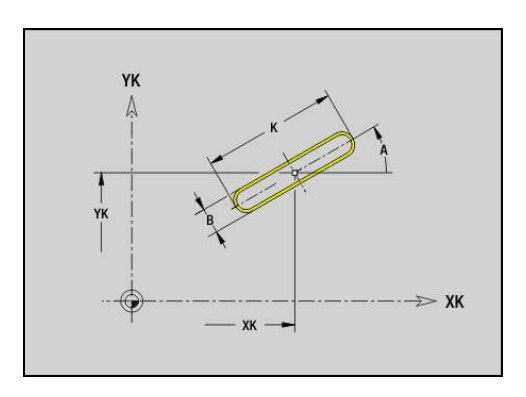

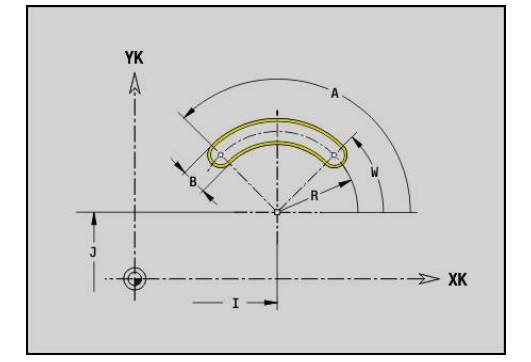

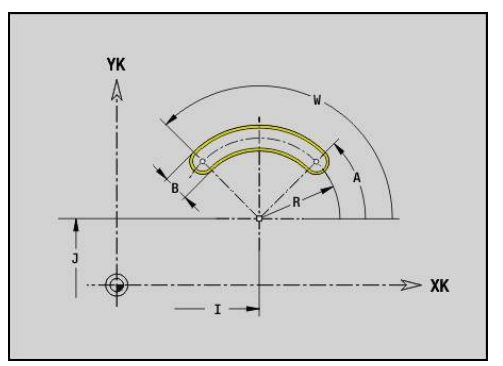

## **Koło pełne strona czołowa/tylna G304**

**G304** definiuje koło pełne na konturze strony czołowej lub tylnej. Tę figurę programujemy w kombinacji z **G840**, **G845** lub **G846**. Parametry:

- **XK**: **Punkt srodk.** (kartezjański)
- $\mathbf{r}$ **YK**: **Punkt srodk.** (kartezjański)
- $\mathbb{R}^n$ **X**: **Srednica** – **Punkt srodk.** (biegunowo)
- **C**: **Kat Punkt srodk.** (biegunowo)
- **R**: **Promien**
- **P**: **Gleb./wysok.** głębokość dla wybrania, wysokość dla wysepki
	- **P** < 0: wybranie
	- **P** > 0: wysepka

## **Prostokąt pełne strona czołowa/tylna G305**

**G305** definiuje prostokąt na konturze strony czołowej lub tylnej. Tę figurę programujemy w kombinacji z **G840**, **G845** lub **G846**. Parametry:

- **XK**: **Punkt srodk.** (kartezjański)
- **YK**: **Punkt srodk.** (kartezjański)
- **X**: **Srednica Punkt srodk.** (biegunowo)
- **C**: **Kat Punkt srodk.** (biegunowo)  $\overline{\phantom{a}}$
- Ì. **A**: **Kat** do osi XK (default: 0°)
- **K**: **Dlugosc**
- **B**: **Wysokosc** prostokąta
- **R**: **Fazka/zaokragl.** (default: 0)
	- **R** > 0: promień zaokrąglenia
	- **R** < 0: szerokość fazki
- **P**: **Gleb./wysok.** głębokość dla wybrania, wysokość dla wysepki
	- **P** < 0: wybranie
	- **P** > 0: wysepka

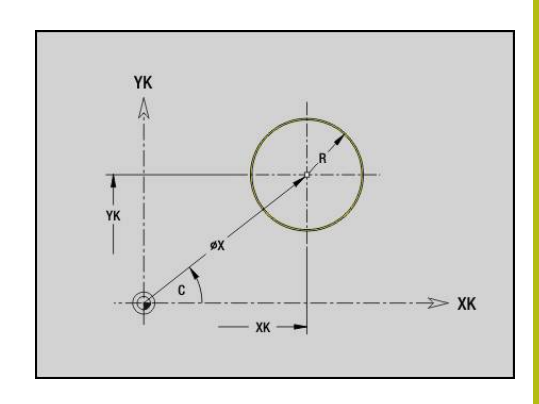

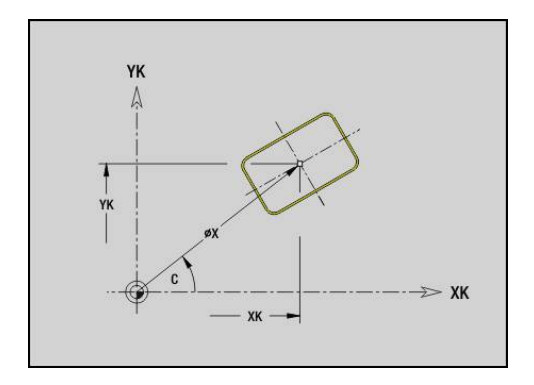

# **Wielokąt strona czołowa/tylna G307**

**G307** definiuje wielokąt na konturze strony czołowej lub tylnej. Tę figurę programujemy w kombinacji z **G840**, **G845** lub **G846**. Parametry:

- **XK**: **Punkt srodk.** (kartezjański)
- $\mathbf{r}$ **YK**: **Punkt srodk.** (kartezjański)
- **X**: **Srednica Punkt srodk.** (biegunowo)
- **C**: **Kat Punkt srodk.** (biegunowo)
- $\overline{\phantom{a}}$ **A**: **Kat** do osi XK (default: 0°)
- **Q**: **Liczba kraw.**
- **K**: **+dług.kraw./-rozw.klucza**
	- $K > 0$ : Dl.krawedzi
	- **K** < 0: Rozwarc. klucza (Srednica wewnetrzna)
- **R**: **Fazka/zaokragl.** (default: 0)
	- **R** > 0: promień zaokraglenia
	- **R** < 0: szerokość fazki
- **P**: **Gleb./wysok.** głębokość dla wybrania, wysokość dla wysepki
	- **P** < 0: wybranie
	- **P** > 0: wysepka

## **Liniowy rowek powierzchnia boczna G311**

**G311** definiuje liniowy rowek na konturze powierzchni bocznej. Tę figurę programujemy w kombinacji z **G840**, **G845** lub **G846**. Parametry:

**Z**: **Punkt srodk.**

- **CY**: **Punkt srodk.** jako wymiar odcinka (baza: rozwinięcie powierzchni bocznej na **Srednica referen.**)
- **C**: **Punkt srodk.** (kąt)  $\overline{\phantom{a}}$
- Ī. **A**: **Kat do Z-osi** (default: 0°)
- **K**: **Dlugosc**  $\overline{\phantom{a}}$
- $\overline{\phantom{a}}$ **B**: **Szerokosc**
- **P**: **Glebokosc**

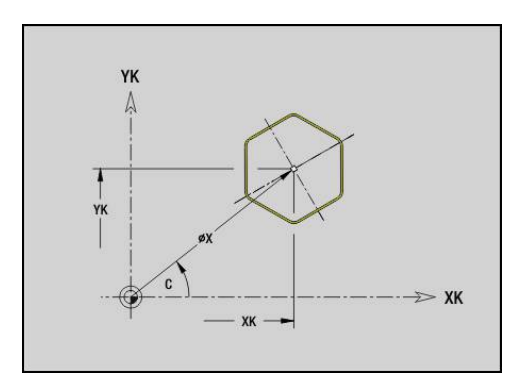

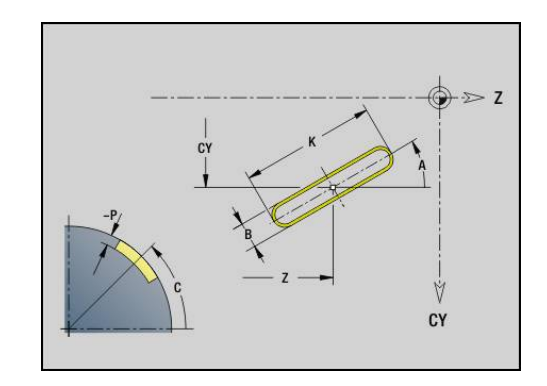

## **Kołowy rowek powierzchnia boczna G312/G313**

**G312** i **G313** definiuje okrągły rowek na konturze powierzchni bocznej. Tę figurę programujemy w kombinacji z **G840**, **G845** lub **G846**.

Parametry:

- **Z**: **Punkt srodk.**
- $\overline{\phantom{a}}$ **CY**: **Punkt srodk.** jako wymiar odcinka (baza: rozwinięcie powierzchni bocznej na **Srednica referen.**)
- $\overline{\phantom{a}}$ **C**: **Punkt srodk.** (kąt)
- **R**: **Promien**  $\blacksquare$
- **A**: **Kat poczatk.**
- $\overline{\Box}$ **W**: **Kat koncowy** (baza: oś Z)
- **B**: **Szerokosc** i.
- **P**: **Glebokosc**

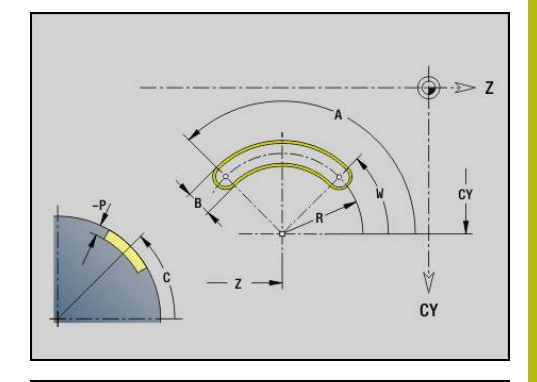

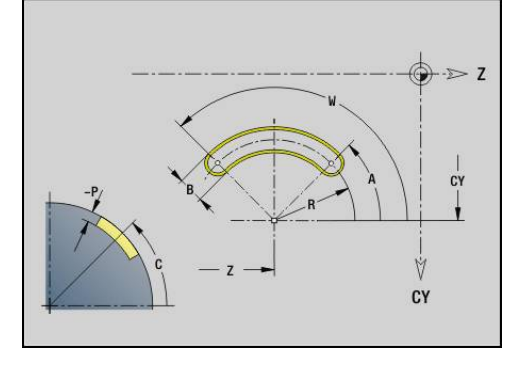

## **Koło pełne powierzchnia boczna G314**

**G314** definiuje koło pełne na konturze powierzchni bocznej. Tę figurę programujemy w kombinacji z **G840**, **G845** lub **G846**.

- Parametry:
- **Z**: **Punkt srodk.**
- **CY**: **Punkt srodk.** jako wymiar odcinka (baza: rozwinięcie powierzchni bocznej na **Srednica referen.**)
- **C**: **Punkt srodk.** (kąt) П
- **R**: **Promien**  $\blacksquare$
- $\mathbf{r}$ **P**: **Glebokosc**

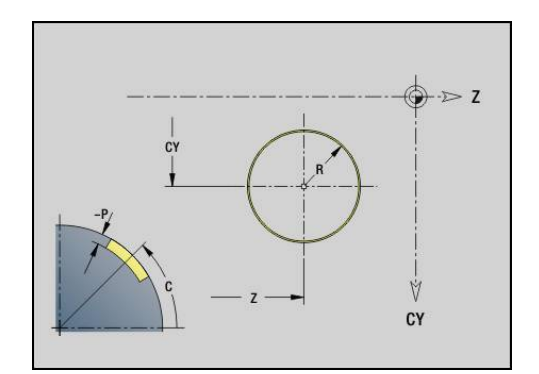

## **Prostok.pow.oslony G315**

**G315** definiuje prostokąt na konturze powierzchni bocznej. Tę figurę programujemy w kombinacji z **G840**, **G845** lub **G846**. Parametry:

- **Z**: **Punkt srodk.**
- **CY**: **Punkt srodk.** jako wymiar odcinka (baza: rozwinięcie powierzchni bocznej na **Srednica referen.**)
- **C**: **Punkt srodk.** (kąt)
- **A**: **Kat do Z-osi** (default: 0°)
- **K**: **Dlugosc** prostokąta
- **B**: **Wysokosc** prostokąta
- **R**: **Fazka/zaokragl.** (default: 0)
	- **R** > 0: promień zaokrąglenia
	- **R** < 0: szerokość fazki
- **P**: **Glebokosc**

## **Wielokąt powierzchnia boczna G317**

**G317** definiuje wielokąt na konturze powierzchni bocznej. Tę figurę programujemy w kombinacji z **G840**, **G845** lub **G846**. Parametry:

- **Z**: **Punkt srodk.**
- **CY**: **Punkt srodk.** jako wymiar odcinka (baza: rozwinięcie powierzchni bocznej na **Srednica referen.**)
- **C**: **Punkt srodk.** (kąt)
- **Q**: **Liczba kraw.**  $\mathbb{R}^n$
- **A**: **Kat do Z-osi** (default: 0°)
- **K**: **+dług.kraw./-rozw.klucza**
	- $K > 0$ : Dl.krawedzi
	- **K** < 0: Rozwarc. klucza (Srednica wewnetrzna)
- **R**: **Fazka/zaokragl.** (default: 0)
	- **R** > 0: promień zaokrąglenia
	- **R** < 0: szerokość fazki
- **P**: **Glebokosc**

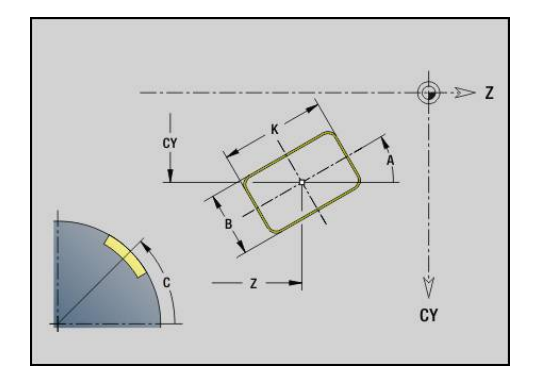

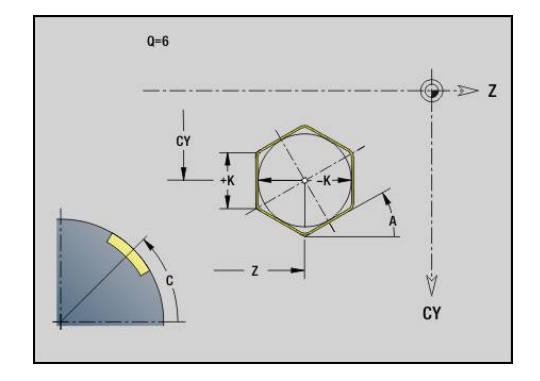

# **4.19 Cykle gwintowania**

## **Przegląd cykli gwintowania**

- **G31** wytwarza zdefiniowane z **G24**-, **G34** lub **G37**-Geo (**CZ.GOTOWA**) proste, połączone łańcuchowo lub wielozwojowe gwinty. **G31** obrabia także kontury gwintu, zdefiniowane bezpośrednio po wywołaniu cyklu i zakończone z **G80** . **Dalsze informacje:** ["Uniwersalny cykl gwintowania G31",](#page-354-0) [Strona 355](#page-354-0)
- **G32** wytwarza prosty gwint w dowolnym kierunku i położeniu **Dalsze informacje:** ["Prosty cykl gwintowania G32", Strona 360](#page-359-0)
- $\blacksquare$ **G33** wykonuje pojedyncze przejście nacinania gwintu. Kierunek pojedynczego odcinka gwintowania jest dowolny **Dalsze informacje:** ["Gwint poj.odcinek G33", Strona 362](#page-361-0)
- G35 wytwarza prosty cylindryczny metryczny gwint ISO bez wybiegu
	- **Dalsze informacje:** ["Metryczny gwint ISO G35", Strona 364](#page-363-0)
- **G352** wytwarza stożkowy API-gwint  $\blacksquare$ **Dalsze informacje:** ["Stozkowy API-gwint G352", Strona 365](#page-364-0)

## **Dodatkowe pozycjonowanie kółkiem ręcznym**

Jeśli maszyna dysponuje funkcją narzucania funkcjonalności kółka ręcznego do aktualnej obróbki, to można wykonywać dodatkowe przemieszczenia osi podczas obróbki gwintu na ograniczonym zakresie:

- $\overline{\phantom{a}}$ X-kierunek: zależnie od aktualnej głębokości przejścia, maksymalnie programowana głębokość gwintu
- $\overline{\phantom{a}}$ Z-kierunek: +/- jedna czwarta skoku gwintu

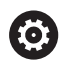

 $\mathbf{i}$ 

Należy zapoznać się z instrukcją obsługi maszyny! Tę funkcję konfiguruje producent obrabiarki.

Zmiany pozycji, wynikające z działania kółka ręcznego, po zakończeniu cyklu lub po funkcji **Ostatnie przejście** nie są więcej aktywne!

## **Parametr V: rodzaj wcięcia**

Przy pomocy parametru **V** wpływamy na rodzaj wcięcia cykli toczenia gwintów.

Można dokonać wyboru pomiędzy następującymi rodzajami wcięcia:

- 0: stały przek.poprz. sterowanie redukuje głębokość skrawania przy każdym wcięciu, am przekrój wióra i tym samym wolumen skrawania pozostawały stałe
- **1: konst. wcięcie** sterowanie wykorzystuje dla każdego wcięcia tę samą głębokość bez przekraczania przy tym **Maks.dosuw I**
- **2: EPL ze skrawaniem resztk.** sterowanie oblicza głębokość skrawania dla stałego wcięcia ze **Skok gwintu F1** i **stałe obroty S**. Jeśli wielokrotność głębokości skrawania nie odpowiada **Gl.gwintu** , to sterowanie wykorzystuje pozostałą **Gl.poz.skraw.** dla pierwszego wcięcia. Poprzez podział pozostałych przejść sterowanie dzieli ostatnią głębokość skrawania na cztery przejścia, przy czym pierwsze przejście odpowiada połowie, drugiej jednej czwartej a trzecie i czwarte jednej ósmej obliczonej głębokości skrawania
- **3: EPL bez skrawania reszt.** sterowanie oblicza głębokość × skrawania dla stałego wcięcia ze **Skok gwintu F1** i stałej prędkości obrotowej **S**. Jeśli wielokrotność głębokości skrawania nie odpowiada **Gl.gwintu** , to sterowanie wykorzystuje pozostałą **Gl.poz.skraw.** dla pierwszego wcięcia. Wszystkie pozostałe wcięcia pozostają stałe i odpowiadają obliczonej głębokości przejścia
- 4: MANUALplus 4110 sterowanie wykonuje pierwsze wcięcie z **Maks.dosuw I** . Następne głębokości przejść skrawania sterowanie określa przy pomocy formuły **gt = 2 \* I \* SQRT** aktualny numer przejścia, przy czym **gt** odpowiada absolutnej głębokości. Ponieważ głębokość przejścia z każdym wcięciem będzie mniejsza, albowiem aktualny numer przejścia z każdym wcięciem rośnie o wartość **1** , sterowanie wykorzystuje w przypadku nieosiągnięcia **Gl.poz.skraw. R** zdefiniowaną w niej wartość jako nową stałą głębokość skrawania! Jeśli wielokrotność głębokości skrawania nie odpowiada **Gl.gwintu** , to sterowanie wykonuje ostatnie przejście na głębokości końcowej
- **5: konst. wcięcie (4290)** sterowanie wykorzystuje dla każdego wcięcia tę samą głębokość, przy czym głębokość przejścia odpowiada **Maks.dosuw I** . Jeśli wielokrotność głębokości skrawania nie odpowiada **Gl.gwintu** , to sterowanie używa pozostałej głębokości skrawania dla pierwszego wcięcia
- $\blacksquare$ **6: stałe z resztą (4290)** – sterowanie wykorzystuje dla każdego wcięcia tę samą głębokość, przy czym głębokość przejścia odpowiada **Maks.dosuw I** . Jeśli wielokrotność głębokości skrawania nie odpowiada **Gl.gwintu** , to sterowanie wykorzystuje pozostałą **Gl.poz.skraw.** dla pierwszego wcięcia. Poprzez podział pozostałych przejść sterowanie dzieli ostatnią głębokość skrawania na cztery przejścia, przy czym pierwsze przejście odpowiada połowie, drugiej jednej czwartej a trzecie i czwarte jednej ósmej obliczonej głębokości skrawania

## <span id="page-354-0"></span>**Uniwersalny cykl gwintowania G31**

**G31** wytwarza zdefiniowane z **G24**-, **G34**- lub **G37**-Geo proste, połączone łańcuchowo lub wielozwojowe gwinty. **G31** obrabia także kontur gwintu, zdefiniowany bezpośrednio po wywołaniu cyklu i zakończony z **G80** .

### Parametry:

- **ID**: **Kontur pomocniczy** identnumer obrabianego konturu
- **NS**: **Numer wiersza startu konturu** referencja na element bazowy **G1**-Geo (połączony łańcuchowo gwint: numer wiersza pierwszego elementu bazowego)
- **NE**: **Numer wiersza końca konturu** referencja na element bazowy **G1**-Geo (połączony łańcuchowo gwint: numer wiersza ostatniego elementu bazowego)
- **O**: **Ozna.pocz./koniec** obrabianie elementu formy
	- **0: bez obróbki**
	- **1: na początku**
	- **2: na końcu**
	- **3: na początku i na końcu**
	- **4: tylko fazka/zaokrąg.** (warunek: fragment konturu z jednym elementem)
- **J**: **Orientacja gwintu** kierunek bazowy
	- **z 1. elementu konturu**
	- **0: wzdłuż**
	- **1: plan**
- **I**: **Maks.dosuw**
	- Brak zapisu i **V** = 0 (stały przekrój wióra): **I** = 1/3 \* **F**
- **IC**: **Liczba przejść** wcięcie jest obliczane z **IC** i **U**
	- Użyteczny w przypadku:
	- **V** = 0: stały przekrój wióra
	- $V = 1$ : stałe wcięcie
- **B**: **Anlauflänge**

(brak zapisu: długość dobiegu zostaje określona z konturu) Jeśli to niemożliwe wartość zostaje obliczona z parametrów kinematycznych. Kontur gwintu zostaje przedłużony o wartość **B**.

**P**: **Dlug. wybiegu**

Brak danych: kierunek wybiegu zostaje określony z konturu. Jeśli nie jest to możliwe, wartość ta zostaje obliczona. Kontur gwintu zostaje przedłużony o wartość **P** .

**A**: **Kat dosuwu** (zakres: –60° < **A** < 60°; zakres: 30°)

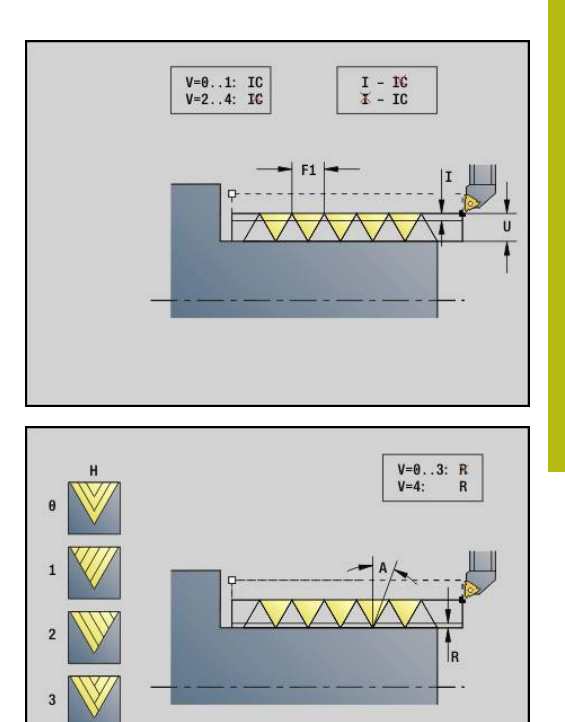

#### **V**: **Rodzaj posuwu wgłębnego**

- **0: stały przek.poprz.**
- **1: konst. wcięcie**
- **2: EPL ze skrawaniem resztk.**
- **3: EPL bez skrawania reszt.**
- **4: MANUALplus 4110**
- **5: konst. wcięcie (4290)**
- **6: stałe z resztą (4290)**
- **H**: **Rodzaj offsetu** dla wygładzania zarysów gwintu (default: 0)
	- **0: bez przesunięcia**
	- **1: z lewej**
	- **2: z prawej**
	- **3: przem.z lewej/z prawej**
- **R**: **Głęb.resztk.przejść (V=4)**
- **C**: **Kat startu**  $\blacksquare$
- **BD**: **Zewnątrz=0 / Wewnątrz=1** gwint zewnętrzny/wewnętrzny (bez znaczenia dla zamkniętych konturów)
	- 0: gwint zewnętrzny
- 1: gwint wewnętrzny
- **F**: **Skok gwintu**
- **U**: **Gl.gwintu**
- **K**: **Dl.wybiegu**
	- $\mathsf{K} > 0$  wybieg
	- $\mathsf{K}$  < 0 dobieg
- **D**: **Liczba przejsc**
- **Q**: **Licz.pust.przebieg.**
- **E**: **Zmienny skok** (default: 0) zwiększa/zmniejsza skok na jeden obrót o **E**.

 $\mathbf{f}$ 

W opisie gwintu z **G24**-, **G34**- lub **G37**-Geo parametry **F**, **U**, **K** i **D** nie są ważne.

**Dl.rozbiegu B**: suport potrzebuje rozbiegu przed właściwym gwintem, aby osiągnąć zaprogramowaną prędkość po trajektorii.

**Dlug. wybiegu P**: suport wymaga wybiegu na końcu gwintu, aby wyhamować suport. Proszę uwzględnić, iż równoległy do osi odcinek **P** zostaje pokonany także przy ukośnym wybiegu gwintu.

Minimalną **Dl.rozbiegu** i **Dlug. wybiegu** obliczamy z następującej formuły:

- **Dl.rozbiegu**: **B** = 0,75 \* (**F** \* **S**)² / **a** \* 0,66 + 0,15  $\Box$
- **Dlug. wybiegu**: **P** = 0,75 \* (**F** \* **S**)² / **a** \* 0,66 + 0,15
	- **F**: **Skok gwintu** w mm/obrót
	- **S**: **Prędkość obr.** w obroty/sekundę
	- **a**: **Przyspieszenie** w mm/s<sup>2</sup> (patrz dane osi)

Ostateczne określenie gwint zewnętrzny lub wewnętrzny:

- **G31** z referencją konturu zamknięty kontur: gwint zewnętrzny  $\Box$ lub wewnętrzny zostaje określony przez kontur. **BD** jest bez znaczenia
- G31 z referencją konturu otwarty kontur: gwint zewnętrzny lub wewnętrzny zostaje określony przez **BD** . Jeśli **BD** nie zaprogramowano, następuje określenie na podstawie konturu
- Jeśli kontur gwintu zostaje zaprogramowany bezpośrednio po cyklu, to **BD**, decyduje, czy chodzi o gwint zewnętrzny lub wewnętrzny. Jeśli **BD** nie zaprogramowano, to znak liczby **U** jest wykorzystywany (jak w MANUALplus 4110):
	- **U** > 0: gwint wewnętrzny
	- **U** < 0: gwint zewnętrzny

**Kat startu C**: przy końcu **Dl.rozbiegu B** wrzeciono jest na pozycji **Kat startu C**. Pozycjonować narzędzie z tego względu o **Dl.rozbiegu** lub **Dl.rozbiegu** plus wielokrotność skoku, przed początkiem gwintu, jeśli ten gwint ma rozpoczynać się dokładnie pod **Kat startu** .

Nacinanie gwintów zostaje obliczone na podstawie **Gl.gwintu**, **Maks.dosuw I** i **Rodzaj posuwu wgłębnego V** .

f

■ **NC-stop** – sterowanie podnosi narzędzie ze zwoju gwintu i zatrzymuje wszystkie ruchy droga wznoszenia w parametrze maszynowym **threadLiftOff** (nr 601804)

■ Funkcja override posuwu nie działa

# *WSKAZÓWKA*

### **Uwaga niebezpieczeństwo kolizji!**

Sterowanie nie wykonuje kontroli kolizyjności pomiędzy **Dlug. wybiegu P** i konturem obrabianego detalu (np. kontur części gotowej). Podczas obróbki istnieje niebezpieczeństwo kolizji!

**Dlug. wybiegu P** w podrzędnym trybie pracy **Symulacja** sprawdzić za pomocą grafiki

#### **Przykład: G31**

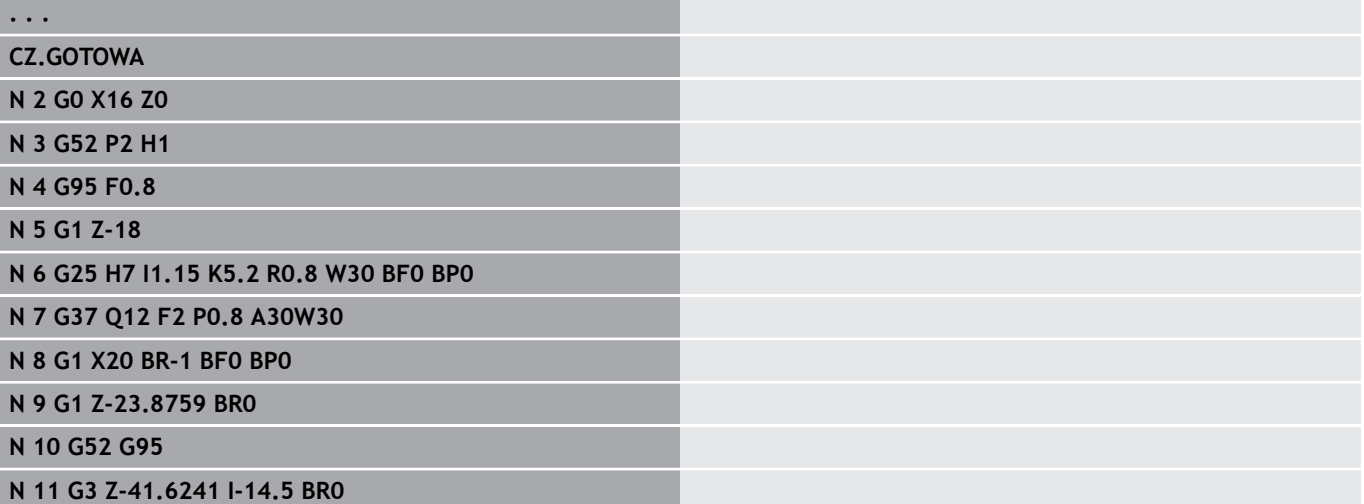

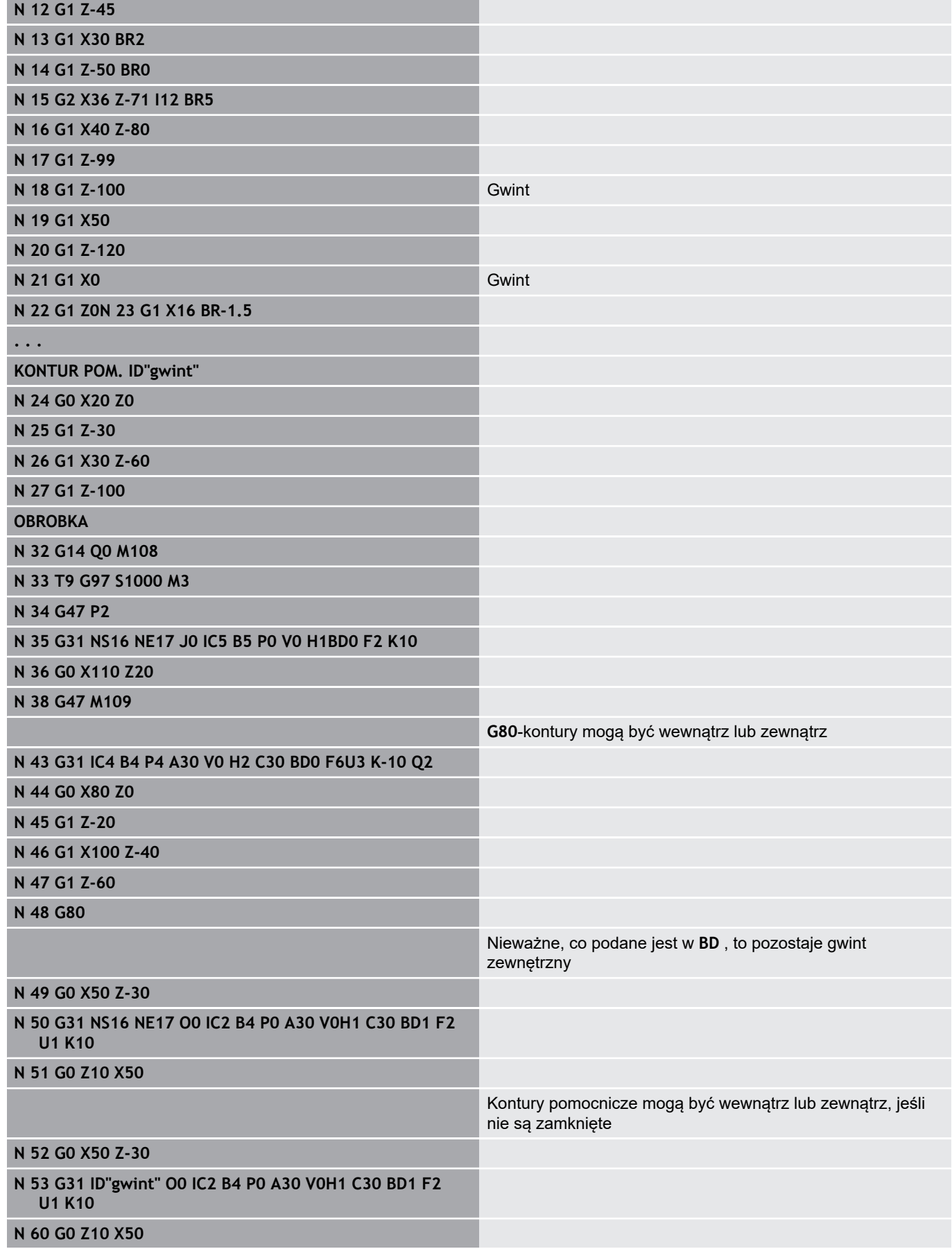

Wykonanie cyklu:

- 1 Oblicza rozdzielenie skrawania
- 2 Przemieszcza się na biegu szybkim do wewnętrznego punktu startu. Ten punkt leży o **Dl.rozbiegu B** przed punktem startu gwintu. W przypadku **H** = 1 (lub 2, 3) aktualne przesunięcie zostaje uwzględnione przy obliczaniu wewnętrznego punktu startu. Wewnętrzny punkt startu zostaje obliczony na bazie wierzchołka ostrza narzędzia
- 3 Przyśpiesza na prędkość posuwu (odcinek **B**)
- 4 Przeprowadza nacięcie gwintu
- 5 Wyhamowuje (odcinek **P**)
- 6 Podnosi na odstęp bezpieczeństwa, powraca na biegu szybkim i dosuwa dla następnego przejścia. W przypadku kilkuzwojowych gwintów każdy skok gwintu zostaje nacinany z tą samą głębokością skrawania, zanim dokona się ponownego wcięcia.
- 7 Powtarza 3...6 aż gwint zostanie wykonany
- 8 Wykonuje przejścia powietrzne
- 9 Powraca do punktu startu

# <span id="page-359-0"></span>**Prosty cykl gwintowania G32**

**G32** wytwarza prosty gwint w dowolnym kierunku i położeniu (gwinty wzdłużne, stożkowe lub płaskie; gwinty wewnętrzne lub zewnętrzne).

Parametry:

- **X**: **Punkt koncowy** (wymiar średnicy)
- **Z**: **Punkt koncowy**.
- **XS**: **Srednica startu**
- **ZS**: **Pozycja startu Z**
- **BD**: **Zewnątrz=0 / Wewnątrz=1** gwint zewnętrzny/wewnętrzny
	- 0: gwint zewnętrzny
	- $\blacksquare$  1: gwint wewnętrzny
- $\blacksquare$ **F**: **Skok gwintu**
- **U**: **Gl.gwintu** (default: bez zapisu)
	- Gwint zewnętrzny:  $U = 0.6134 * F1$
	- Gwint wewnętrzny:  $U = -0.5413 * F1$
- **I**: **Maks.dosuw**
- **IC**: **Liczba przejść** wcięcie jest obliczane z **IC** i **U**
	- Użyteczny w przypadku:
	- **V** = 0: stały przekrój wióra
	- $V = 1$ : stałe wcięcie
- **V**: **Rodzaj posuwu wgłębnego**
	- **0: stały przek.poprz.**
	- **1: konst. wcięcie**
	- **2: EPL ze skrawaniem resztk.**
	- **3: EPL bez skrawania reszt.**
	- **4: MANUALplus 4110**
	- **5: konst. wcięcie (4290)**
	- **6: stałe z resztą (4290)**
- **H**: **Rodzaj offsetu** dla wygładzania zarysów gwintu (default: 0)
	- **0: bez przesunięcia**
	- **1: z lewej**
	- **2: z prawej**
	- **3: przem.z lewej/z prawej**
- **WE**: **Metoda wzniosu dla K=0** (default: 0)
	- **0: G0 na końcu**
	- **1: wznios w gwincie**
- **K**: **Dl.wybiegu** w punkcie końcowym gwintu (default: 0)
- **W**: **Kat stozkowy** (zakres:  $-45^{\circ} < W < 45^{\circ}$ )

Położenie gwintu stożkowego w odniesieniu do osi wzdłużnej i poprzecznej:

- **W** > 0: wznoszący się kontur (w kierunku obróbki)
- **W** < 0: opadający kontur
- $\blacksquare$ **C**: **Kat startu**
- **A**: **Kat dosuwu** (zakres: –60° < **A** < 60°; zakres: 30°)

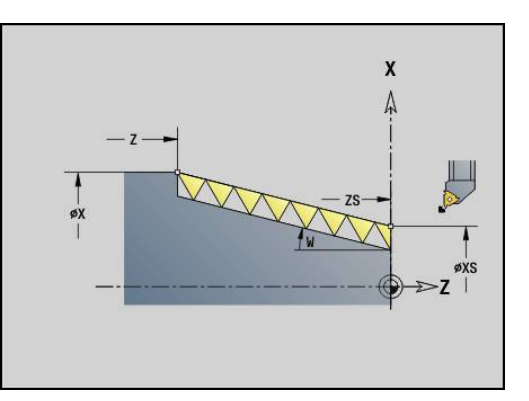

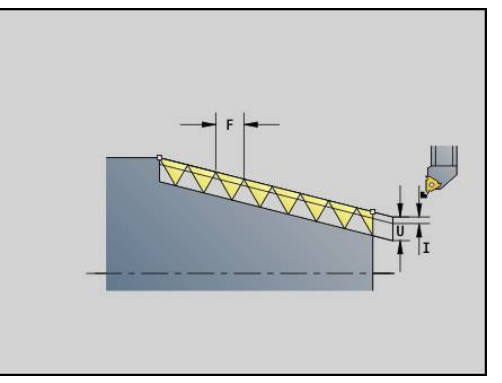

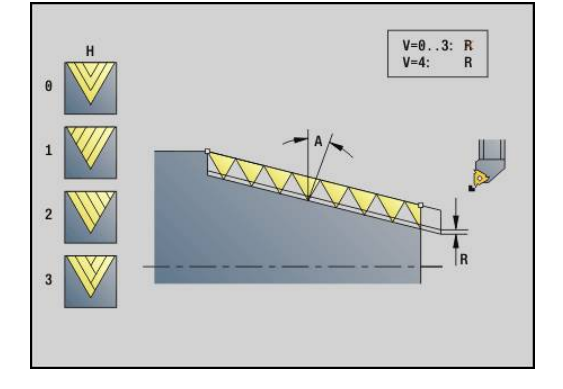
- **R**: **Poz.gl.skrawania** (default: 0)
	- **0**: podział ostatniego przejścia na 1/2-, 1/4- 1/8- i 1/8 przejścia
	- 1: bez rozdzielania skrawania resztkowego
- **E**: **Zmienny skok** (default: 0) zwiększa/zmniejsza skok na jeden obrót o **E**. (na razie nie działa)
- **Q**: **Licz.pust.przebieg.**
- **D**: **Liczba przejsc**
- **J**: **Orientacja gwintu** kierunek bazowy
	- **0: wzdłuż**
	- **1: plan**

Cykl oblicza gwint na podstawie **Punkt koncowy** gwintu, **Gl.gwintu** oraz aktualnej pozycji narzędzia.

Pierwsze wcięcie = reszta z dzielenia głębokości gwintu/ głębokości przejścia skrawania.

Gwint płaski: dla gwintu płaskiego stosować **G31** z definicją konturu.

Ħ

■ **NC-stop** – sterowanie podnosi narzędzie ze zwoju gwintu i zatrzymuje wszystkie ruchy droga wznoszenia w parametrze maszynowym **threadLiftOff** (nr 601804)

■ Funkcja override posuwu nie działa

#### **Przykład: G32**

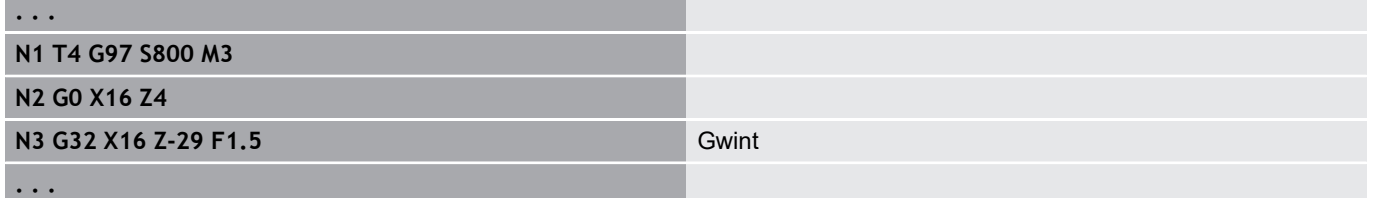

Wykonanie cyklu:

- 1 Oblicza rozdzielenie skrawania
- 2 Przeprowadza nacięcie gwintu
- 3 Powraca na biegu szybkim i wchodzi w materiał dla następnego przejścia
- 4 Powtarza 2...3 aż gwint zostanie wykonany
- 5 Wykonuje przejścia powietrzne
- 6 Powraca do punktu startu

# **Gwint poj.odcinek G33**

**G33** wykonuje pojedyncze przejście nacinania gwintu. Kierunek pojedynczego zwoju jest dowolny (wzdłużny, stożkowy lub płaski; gwinty wewnętrzne lub zewnętrzne). Poprzez programowanie kilku **G33** jeden po drugim można wytworzyć połączony gwint.

Pozycjonować narzędzie o **Dl.rozbiegu B** przed gwintem, jeśli suport musi przyśpieszyć na prędkość posuwu. Uwzględnić **Dlug. wybiegu P** przed **Punkt koncowy** gwintu, jeśli suport musi wyhamować.

Parametry:

- **X**: **Punkt koncowy** (wymiar średnicy)  $\Box$
- $\Box$ **Z**: **Punkt koncowy**.
- **F**: **Posuw na obrót** (skok gwintu)
- $\overline{\phantom{a}}$ **B**: **Anlauflänge**
- $\blacksquare$ **P**: **Dlug. wybiegu**
- **C**: **Kat startu**
- × **H**: **Kierunek odnies.** dla skoku gwintu (default: 0)
	- 0: posuw na osi Z dla gwintu podłużnego i stożkowego do maksymalnie +45°/–45° w stosunku do osi Z
	- 1: posuw na osi X dla gwintu podłużnego i stożkowego do maksymalnie +45°/–45° w stosunku do osi X
	- 3: posuw na torze ruchu
- **E**: **Zmienny skok** (default: 0) zwiększa/zmniejsza skok na jeden obrót o **E**. (na razie nie działa)
- **I**: **Odstęp powrotny** X droga podniesienia dla zatrzymania w gwincie (inkrementalna droga)
- **I**: **Odstęp powrotny** Z droga podniesienia dla zatrzymania w П gwincie (inkrementalna droga)

**Dl.rozbiegu B**: suport potrzebuje rozbiegu przed właściwym gwintem, aby osiągnąć zaprogramowaną prędkość posuwu po trajektorii. Default: **cfgAxisProperties/SafetyDist**

**Dlug. wybiegu P**: suport wymaga wybiegu na końcu gwintu, aby wyhamować suport. Proszę uwzględnić, iż równoległy do osi odcinek **P** zostaje pokonany także przy ukośnym wybiegu gwintu.

- **P** = 0: początek połączonego gwintu
- **P** > 0: koniec połączonego gwintu

**Kat startu C**: przy końcu **Dl.rozbiegu B** wrzeciono jest na pozycji **Kat startu C**.

- **NC-stop** sterowanie podnosi narzędzie ze zwoju Ŧ gwintu i zatrzymuje wszystkie ruchy droga wznoszenia w parametrze maszynowym **threadLiftOff** (nr 601804)
	- Funkcja override posuwu nie działa
	- Wytwarzać gwint z G95 (posuw na obrót)

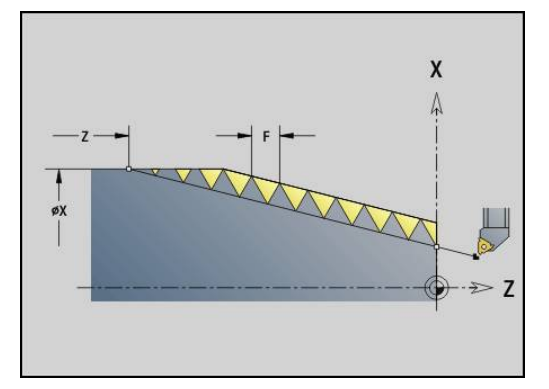

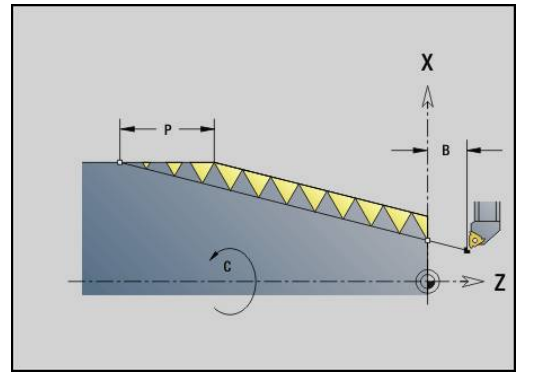

### **Przykład: G33**

**N1 T5 G97 S1100 G95 F0.5 M3**

## **N2 G0 X101.84 Z5**

**N3 G33 X120 Z-80 F1.5 P0** Gwint pojedynczym przejściem

**N4 G33 X140 Z-122.5 F1.5**

**N5 G0 X144**

**. . .**

**. . .**

Wykonanie cyklu:

- 1 Przyśpiesza na prędkość posuwu (odcinek **B**)
- 2 Przemieszcza się z posuwem do **Punkt koncowy** gwintu **Dlug. wybiegu P**
- 3 Wyhamowuje (odcinek **P**) i zatrzymuje się w **Punkt koncowy** gwintu

## **Kółko aktywować podczas G33**

Przy pomocy funkcji **G923** można aktywować kółko, aby dokonywać korekcji podczas nacinania gwintu. W funkcji **G923** definiujemy strefy, w których możliwe jest przemieszczanie przy pomocy kółka.

#### Parametry:

- **X**: **Max. dodatni offset** ograniczenie w +X
- $\mathbb{R}^n$ **Z**: **Max. dodatni offset** – ograniczenie w +Z
- **U**: **Max. ujemny offset** ograniczenie w -X
- $\overline{\phantom{a}}$ **W**: **Max. ujemny offset** – ograniczenie w -Z
- **H**: **Kierunek odnies.**  $\blacksquare$ 
	- $H = 0$ : gwint podłużny
	- $H = 1$ : gwint płaski
- **Q**: **Rodzaj gwintu**.
	- **Q** = 1: gwint prawoskrętny
	- **Q** = 2: gwint lewoskrętny

# **Metryczny gwint ISO G35**

**G35** wytwarza gwint podłużny (wewnętrzny lub zewnętrzny). Gwint rozpoczyna się na aktualnej pozycji narzędzia i kończy w **Punkt koncowy X**, **Z**.

Sterowanie ustala na podstawie pozycji narzędzia względem **Punkt koncowy** gwintu, czy wytwarzany jest gwint zewnętrzny czy też wewnętrzny.

Parametry:

- **X**: **Punkt koncowy** (wymiar średnicy)
- **Z**: **Punkt koncowy**.
- **F**: **Skok gwintu**
- **I**: **Maks.dosuw**

Brak zapisu – **I** zostaje obliczone ze skoku gwintu i głębokości gwintu

- **Q**: **Licz.pust.przebieg.**
- **V**: **Rodzaj posuwu wgłębnego**
	- **0: stały przek.poprz.**
	- **1: konst. wcięcie**
	- **2: EPL ze skrawaniem resztk.**
	- **3: EPL bez skrawania reszt.**
	- **4: MANUALplus 4110**
	- **5: konst. wcięcie (4290)**
	- **6: stałe z resztą (4290)**

**NC-stop** – sterowanie podnosi narzędzie ze zwoju gwintu i zatrzymuje wszystkie ruchy droga wznoszenia w parametrze maszynowym **threadLiftOff** (nr 601804)

■ W przypadku gwintów wewnętrznych należy zadać **Skok gwintu F** ponieważ średnica elementu podłużnego nie jest średnicą gwintu. Jeśli korzysta się z ustalania skoku gwintu przez sterowanie to należy liczyć się z niewielkimi odchyleniami.

## **Przykład: G35**

A

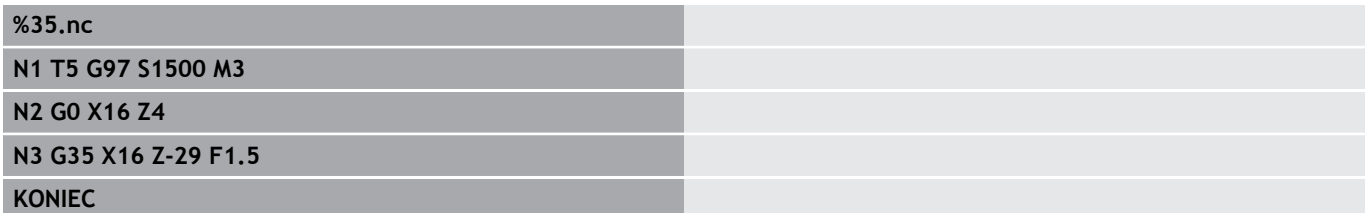

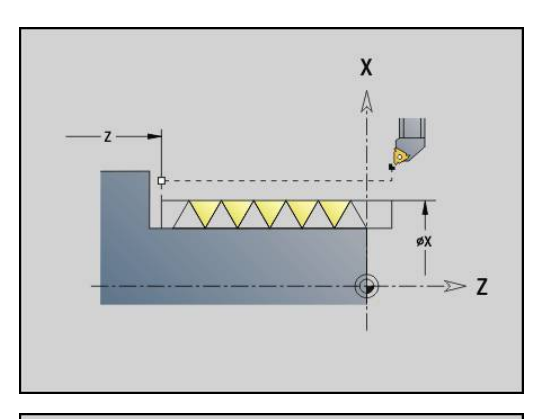

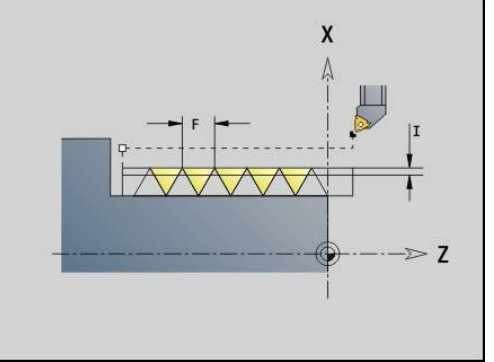

### Wykonanie cyklu:

- 1 Oblicza rozdzielenie skrawania
- 2 Przeprowadza nacięcie gwintu
- 3 Powraca na biegu szybkim i wchodzi w materiał dla następnego przejścia
- 4 Powtarza 2...3 aż gwint zostanie wykonany
- 5 Wykonuje przejścia powietrzne
- 6 Powraca do punktu startu

## **Stozkowy API-gwint G352**

**G352** wytwarza jedno- lub wielozwojowy gwint **API-gwint**. **Gl.gwintu** zmniejsza się przy wybiegu gwintu.

Parametry:

- **X**: **Punkt koncowy** (wymiar średnicy)
- **Z**: **Punkt koncowy**.  $\mathcal{L}_{\mathcal{A}}$
- **XS**: **Srednica startu**
- **ZS**: **Pozycja startu Z**
- **F**: **Skok gwintu**
- **U**: **Gl.gwintu**
	- $\blacksquare$  **U** > 0: qwint wewnetrzny
	- **U** <= 0: gwint zewnętrzny (strona podłużna lub czołowa)
	- **U** = +999 lub –999: głębokość gwintu zostaje obliczona
- **I**: **Maks.dosuw**
- **V**: **Rodzaj posuwu wgłębnego**
	- **0: stały przek.poprz.**
	- **1: konst. wcięcie**
	- **2: EPL ze skrawaniem resztk.**
	- **3: EPL bez skrawania reszt.**
	- **4: MANUALplus 4110**
	- **5: konst. wcięcie (4290)**
	- **6: stałe z resztą (4290)**
- **H**: **Rodzaj offsetu** dla wygładzania zarysów gwintu (default: 0)
	- **0: bez przesunięcia**
	- **1: z lewej**
	- **2: z prawej**
	- **3: przem.z lewej/z prawej**
- **A**: **Kat dosuwu** (zakres: –60° < **A** < 60°; zakres: 30°)
	- **A** < 0: wciecie od lewego boku zarysu gwintu
	- **A** > 0: wcięcie od prawego boku zarysu gwintu
- **R**: **Głęb.resztk.przejść (V=4)**
- **W**: **Kat stozkowy** (zakres: –45° < **W** < 45°)  $\blacksquare$
- **W**: **Kat wybiegu** (zakres: 0° < **WE** < 90°)  $\overline{\phantom{a}}$
- $\overline{\phantom{a}}$ **D**: **Liczba przejsc**
- **Q**: **Licz.pust.przebieg.**  $\overline{\phantom{a}}$
- **C**: **Kat startu**

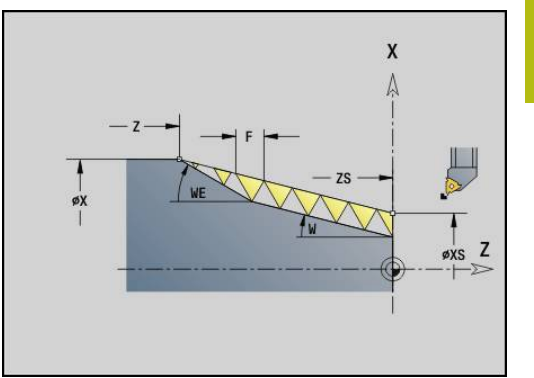

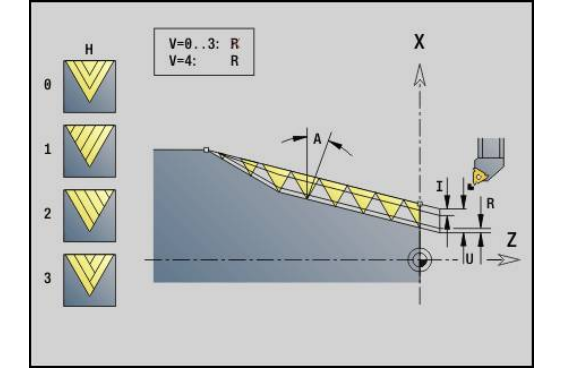

Gwint wewnętrzny lub zewnętrzny: uwzględnić znak liczby **U**

Podział przejść: pierwsze przejście następuje z **I**, przy każdym następnym przejściu głębokość przejścia zostaje zredukowana, aż zostanie osiągnięte **R** .

Narzucenie kółka ręcznego ( (jeśli obrabiarka jest w tym celu wyposażona): narzucenia są ograniczone:

- X-kierunek: zależnie od aktualnej głębokości przejścia punkt startu i punkt końcowy gwintu nie zostają przekraczane
- $\blacksquare$ Z-kierunek: maksymalnie 1 zwój gwintu – punkt startu i punkt końcowy gwintu nie zostają przekraczane

Definicja kąta stożkowego:

- **XS/ZS**, **X/Z**
- **XS/ZS**, **Z**, **W**
- **ZS**, **X/Z**, **W**

 $\mathbf i$ 

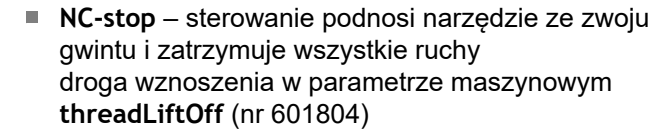

■ W przypadku gwintów wewnętrznych należy zadać **Skok gwintu F** ponieważ średnica elementu podłużnego nie jest średnicą gwintu. Jeśli korzysta się z ustalania skoku gwintu przez sterowanie to należy liczyć się z niewielkimi odchyleniami.

## **Przykład: G352**

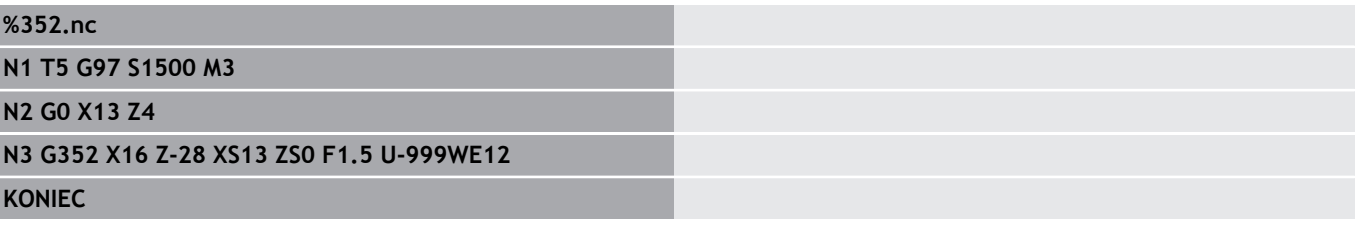

Wykonanie cyklu:

- 1 Oblicza rozdzielenie skrawania
- 2 Przeprowadza nacięcie gwintu
- 3 Powraca na biegu szybkim i wchodzi w materiał dla następnego przejścia
- 4 Powtarza 2...3 aż gwint zostanie wykonany
- 5 Wykonuje przejścia powietrzne
- 6 Powraca do punktu startu

## **Gwint konturowy G38**

Cykl **G38** wytwarza gwint, którego forma nie odpowiada formie narzędzia. Używać przecinaka lub narzędzia grzybkowego dla obróbki.

Kontur zwoju gwintu opisujemy jako **Kontur pomocniczy**. Pozycja **Kontur pomocniczy** musi być zgodna z pozycją startu przejść gwintowania. Można w cyklu wybierać cały **Kontur pomocniczy** lub tylko fragmenty.

Parametry:

- **ID**: **Kontur pomocniczy** identnumer obrabianego konturu
- **NS**: **Numer wiersza startu konturu** początek fragmentu  $\overline{\phantom{a}}$ konturu
- **NE**: **Numer wiersza końca konturu** koniec fragmentu konturu
- **Q**: **Obr.zgr./Obr.wyk.** warianty wykonania
	- **0: obróbka zgrubna**: kontur jest przeciągany wierszami z maksymalnym wcięciem **I** i **K** . Zaprogramowany naddatek (**G58** lub **G57**) zostaje uwzględniony
	- **1: obróbka wykań.**: zwój gwintu jest wytwarzany pojedyńczymi przejściami wzdłuż konturu. Z **I** i **K** określamy odstępy pomiędzy pojedyńczymi przejściami gwintowania na konturze
- **X**: **Punkt koncowy** (wymiar średnicy)
- $\blacksquare$ **Z**: **Punkt koncowy**.
- i. **F**: **Skok gwintu**
- **I**: **Maks.dosuw**
	- Przy **Q** = 0: głębokość wcięcia
	- Przy **Q** = 1: odstęp pomiędzy przejściami obróbki na gotowo jako długość łuku
- **K**: **Maks.dosuw**
	- Przy **Q** = 0: szerokość offsetu
	- Przy **Q** = 1: odstęp pomiędzy przejściami obróbki na gotowo na prostej
- $\blacksquare$ **J**: **Dl.wybiegu**
- **C**: **Kat startu**  $\blacksquare$
- **O**: **Rodzaj posuwu wgłębnego**
	- **0: bieg szybki**
	- 1: posuw

#### **Przykład: G38**

# **%38.nc N1 T5 G97 S1500 M3 N2 G0 X43 Z4 N3 G38 ID"123" NS3 NE5 X40 Z-30 F1.5 I0.8K0.5 J3 C0 KONIEC**

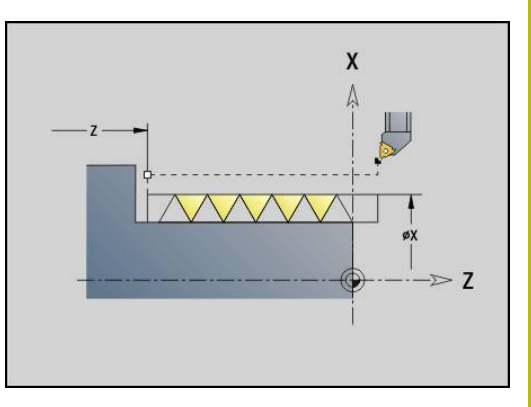

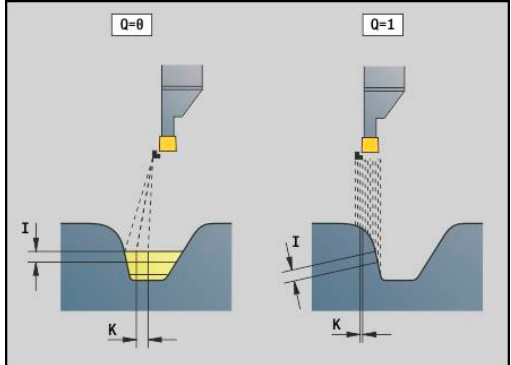

# **4.20 Cykl obcinania**

# **Cykl obcinania G859**

**G859** obcina toczoną część. Do wyboru zostaje wytwarzana **Fazka/ zaokragl.** na średnicy zewnętrznej. Po wykonaniu cyklu narzędzie przemieszcza się przy powierzchni planowej i powraca do punktu startu.

Od pozycji **I** można definiować redukowanie posuwu. Parametry:

- **X**: **Sredn.okraw.**
- **Z**: **Pozycja okraw.**
- **XE**: **Sr.wewnetrzn.(rura)**
- $\overline{\phantom{a}}$ **B**: **-B fazka/+B zaokragl.**
	- **B** > 0: promień zaokrąglenia
	- **B** < 0: szerokość fazki
- **D**: **Ograniczenie licz.obr.** maksymalna prędkość obrotowa przy obcinaniu
- **I**: **Sred.redukow.posuwu** średnica graniczna, od której przemieszczenie ze zredukowanym posuwem
	- l podano: od tej pozycji następuje przełączenie na posuw
	- **I** nie podane: bez redukowania posuwu
- **E**: **Zredukowany posuw**
- **SD**: **Limit prędkości obrotowej od I**
- $\overline{\phantom{a}}$ **U**: **Sredn. odbieraka narz. aktywna** (zależy od obrabiarki)
- **K**: **Odstęp powrotny** po obcinaniu: narzędzie przed powrotem z boku od powierzchni planowej odsunąć

## **Przykład: G859**

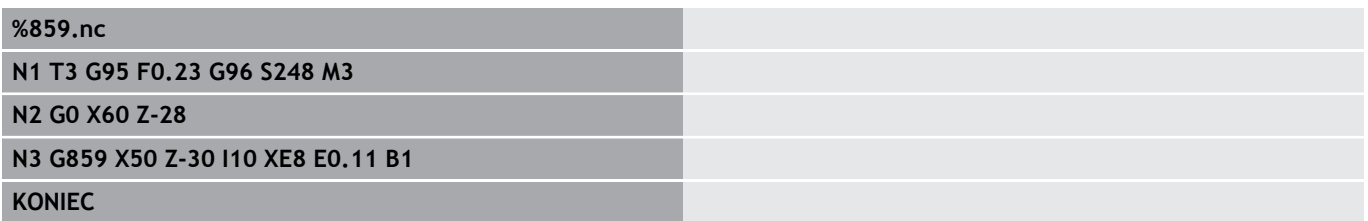

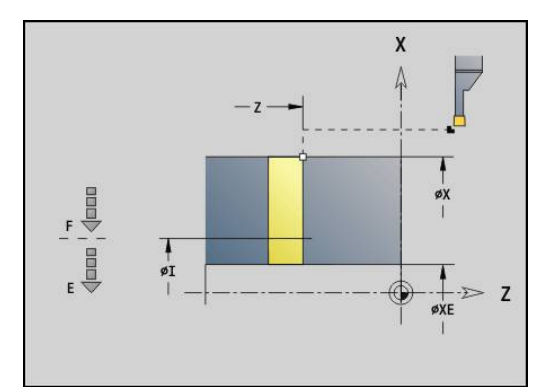

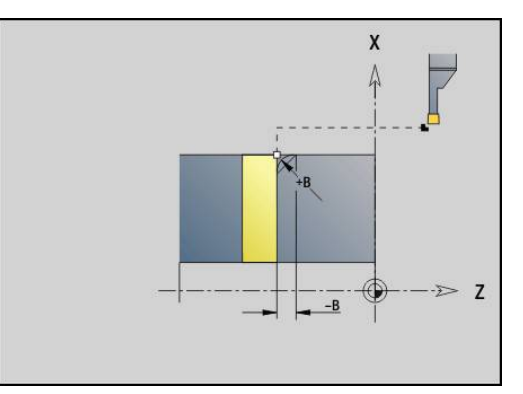

# **4.21 Cykle podcinania**

# <span id="page-368-0"></span>**Cykl podcinania G85**

**G85** wytwarza podcięcia zgodnie z DIN 509 E, DIN 509 F i DIN 76 (podcinanie gwintu).

Parametry:

- **X**: **Srednica**
- **Z**: **Pkt docelowy**
- **I**: **Szlifow./glebok.** (wymiar promienia)
	- DIN 509 E, F: naddatek szlifowania (default: 0)
	- DIN 76: głębokość podcięcia
- **K**: **Dl.podciecia** i typ podcięcia
	- **K** bez zapisu: DIN 509 E
	- **K** = 0: DIN 509 F
	- **K** > 0: szerokość podcięcia dla DIN 76
- **E**: **Reduk.posuw** dla wytwarzania podcięcia (default: aktywny posuw)

**G85** obrabia wysunięty cylinder, jeśli pozycjonujemy narzędzie na **Punkt docelowy X** przed cylindrem.

Zaokrąglenia podcięcia gwintu są wykonywane z promieniem 0,6 \* **I** .

#### **Parametry Podciecie DIN 509 E**

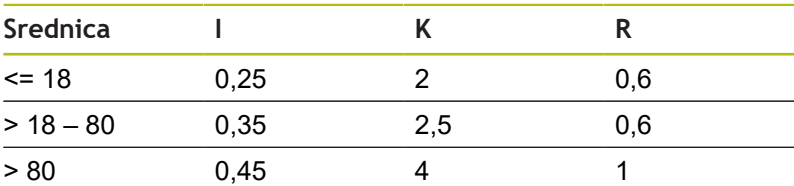

## **Parametry Podciecie DIN 509 F**

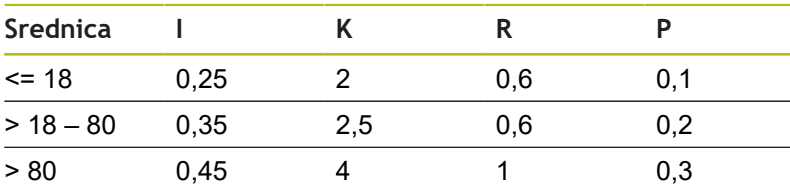

- **I** = **Gl.podciecia**  $\Box$
- **K** = **Dl.podciecia** ×
- **R** = **Pr.podciecia The State**
- $\overline{\Box}$ **P** = **Gl.plan.**
- $\blacksquare$ **Kat podciecia** dla **Podciecie DIN 509 E** i **Podciecie DIN 509 F**: 15°
- $\overline{\phantom{a}}$ **Kat planowy** dla **Podciecie DIN 509 F**: 8°

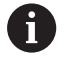

Korekcja promienia ostrza nie zostaje przeprowadzona

■ Naddatki nie zostają wliczane

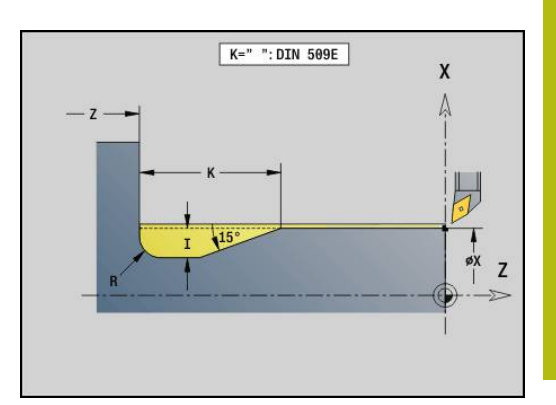

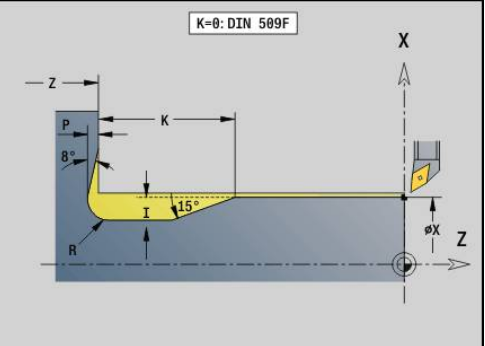

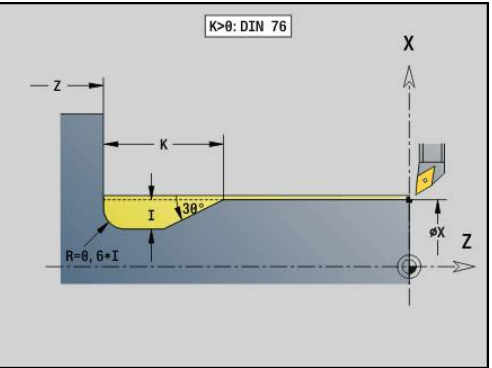

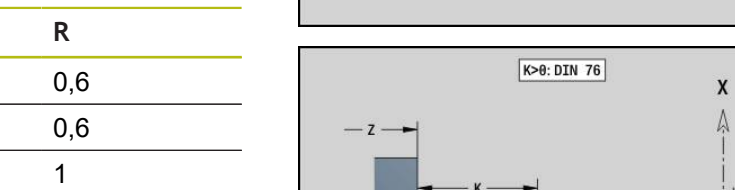

# **Przykład: G85**

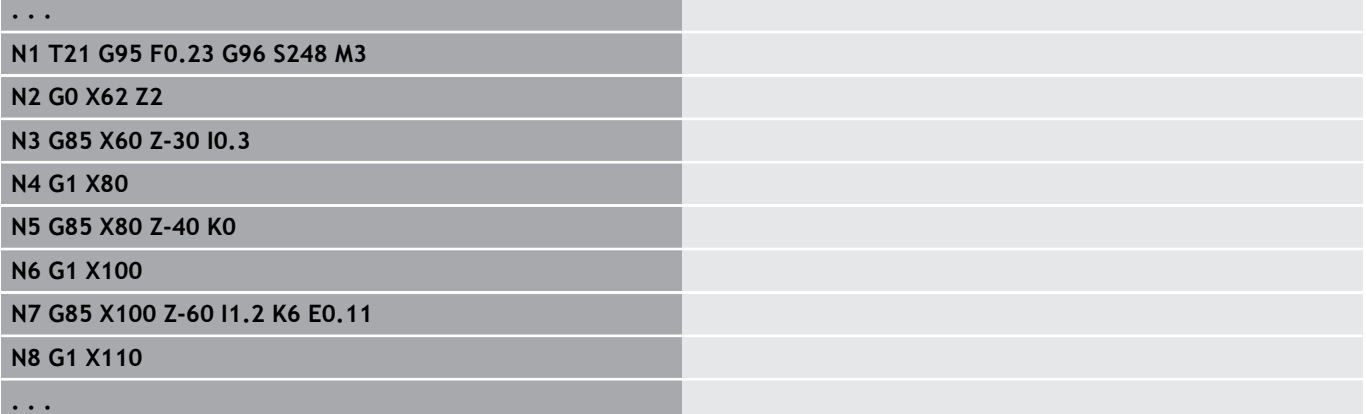

# **Podciecie DIN 509 E z obróbką cylindra G851**

**G851** wytwarza cylinder, podcięcie, przylegającą powierzchnię płaską i nacięcie cylindra, jeśli podano parametr **Dlug.naciecia** lub **Prom.naciecia** .

Parametry:

- **I**: **Gl.podciecia** (default: tabela norm)
- Ì. **K**: **Dl.podciecia** (default: tabela norm)
- **W**: **Kat podciecia** (default: tabela norm)  $\overline{\phantom{a}}$
- $\overline{\phantom{a}}$ **R**: **Pr.podciecia** (default: tabela norm)
- $\mathbf{r}$ **B**: **Dlug.naciecia** (brak zapisu: nacięcie cylindra nie zostaje wykonane)
- **RB**: **Prom.naciecia** (brak zapisu: nacięcie cylindra nie zostaje wykonane)
- **WB**: **Kat naciecia** (default: 45°)  $\overline{\phantom{a}}$
- **E**: **Reduk.posuw** dla wytwarzania podcięcia (default: aktywny п posuw)
- **H**: **Rodzaj odjazdu**
	- **0: do punktu startu**
	- **1: koniec pow.plan.**
- **U**: **Naddatek szlif.** dla obszaru cylindra (default: 0)

Parametry, nie zaprogramowane przez technologa, sterowanie oblicza na podstawie średnicy cylindra z tabeli norm. **Dalsze informacje:** ["Cykl podcinania G85", Strona 369](#page-368-0)

## **Wiersze następujące po wywołaniu cyklu**

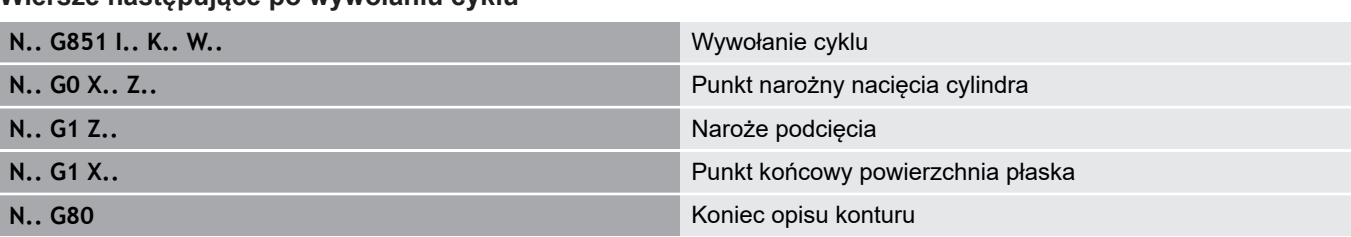

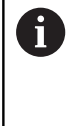

■ Podcięcie zostaje wykonywane tylko w prostokątnych, równoległych do osi narożach konturu na osi wzdłużnej

- Korekcja promienia ostrza zostaje przeprowadzona
- Naddatki nie zostają wliczanem.

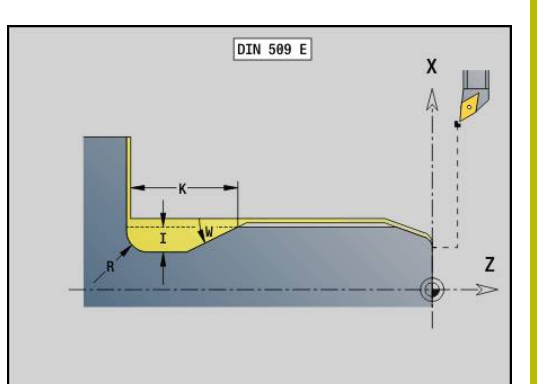

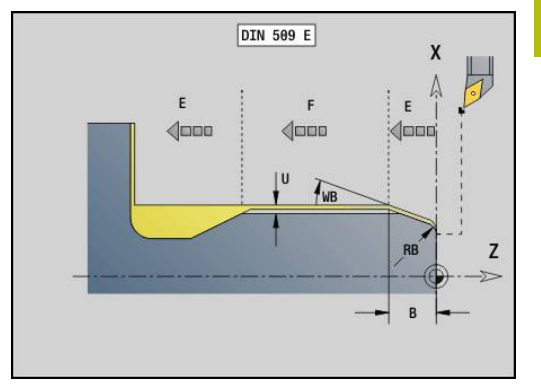

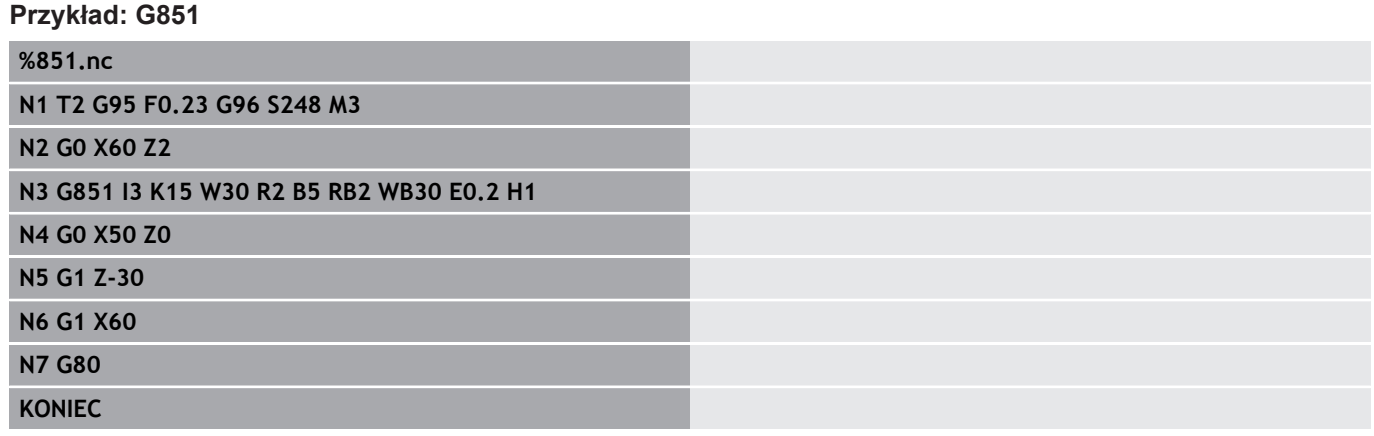

# **Podciecie DIN 509 F z obróbką cylindra G852**

**G852** wytwarza cylinder, podcięcie, przylegającą powierzchnię płaską i nacięcie cylindra, jeśli podano parametr **Dlug.naciecia** lub **Prom.naciecia** .

Parametry:

- **I**: **Gl.podciecia** (default: tabela norm)
- Ì. **K**: **Dl.podciecia** (default: tabela norm)
- **W**: **Kat podciecia** (default: tabela norm)  $\overline{\phantom{a}}$
- $\overline{\phantom{a}}$ **R**: **Pr.podciecia** (default: tabela norm)
- $\overline{\Box}$ **P**: **Gleb.plan.** (default: tabela norm)
- **A**: **Kat planowy** (default: tabela norm)  $\overline{\phantom{a}}$
- $\overline{\Box}$ **B**: **Dlug.naciecia** (brak zapisu: nacięcie cylindra nie zostaje wykonane)
- **RB**: **Prom.naciecia** (brak zapisu: nacięcie cylindra nie zostaje wykonane)
- $\Box$ **WB**: **Kat naciecia** (default: 45°)
- **E**: **Reduk.posuw** dla wytwarzania podcięcia (default: aktywny × posuw)
- **H**: **Rodzaj odjazdu**
	- **0: do punktu startu**
	- **1: koniec pow.plan.**
- **U**: **Naddatek szlif.** dla obszaru cylindra (default: 0)
- Parametry, nie zaprogramowane przez technologa, sterowanie oblicza na podstawie średnicy cylindra z tabeli norm.

**Dalsze informacje:** ["Cykl podcinania G85", Strona 369](#page-368-0)

#### **Wiersze następujące po wywołaniu cyklu**

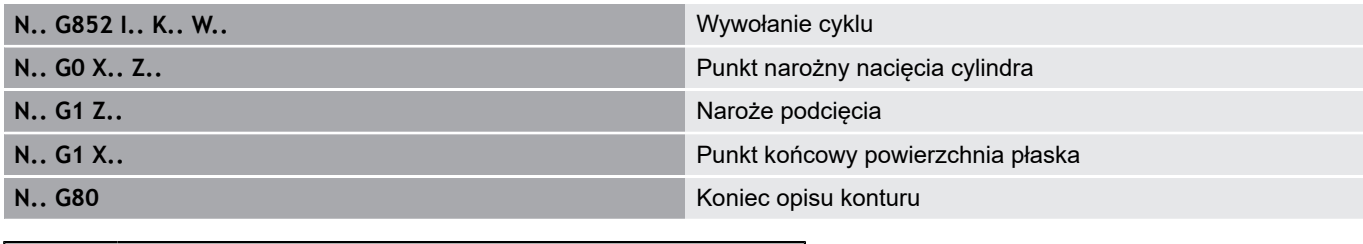

- Podcięcie zostaje wykonywane tylko w A prostokątnych, równoległych do osi narożach konturu na osi wzdłużnej
	- Korekcja promienia ostrza zostaje przeprowadzona
	- Naddatki nie zostają wliczane

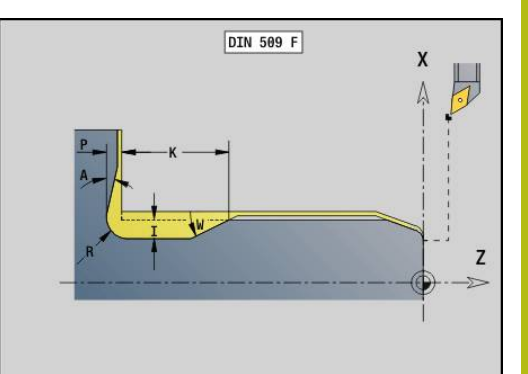

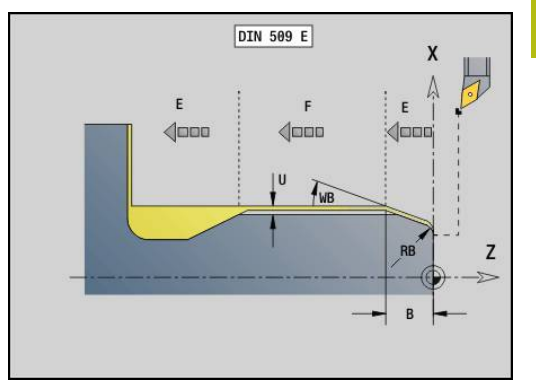

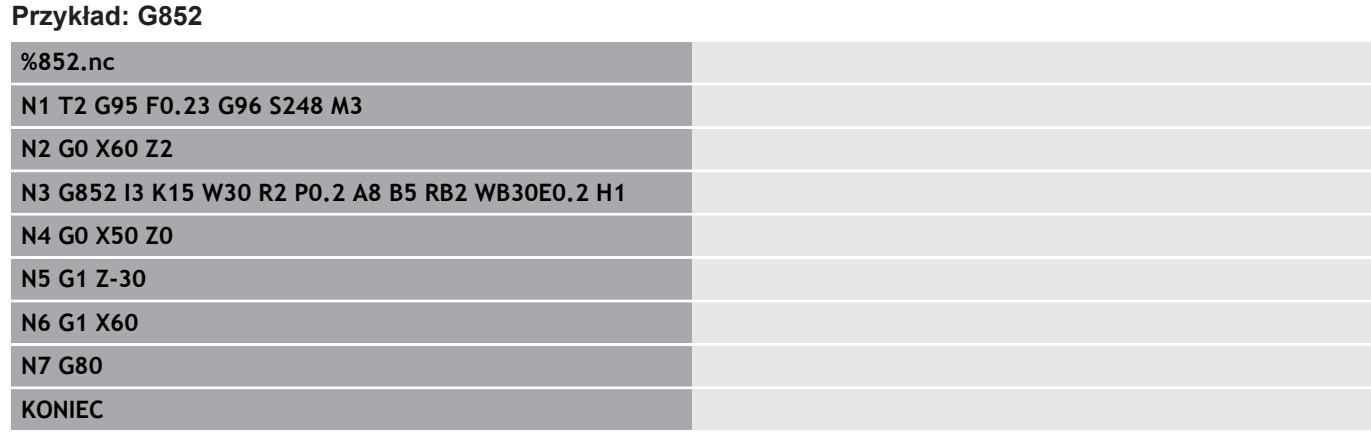

# **Podciecie DIN 76 z obróbką cylindra G853**

**G853** wytwarza cylinder, podcięcie, przylegającą powierzchnię płaską i nacięcie cylindra, jeśli podano parametr **Dlug.naciecia** lub **Prom.naciecia** .

Parametry:

- **FP**: **Skok gwintu**
- **I**: **Gl.podciecia** (default: tabela norm)
- **K**: **Dl.podciecia** (default: tabela norm) ш
- $\overline{\phantom{a}}$ **W**: **Kat podciecia** (default: tabela norm)
- $\overline{\Box}$ **R**: **Pr.podciecia** (default: tabela norm)
- **P**: **Naddatek**
	- **P** nie podane: podcięcie zostaje wykonane jednym przejściem
	- **P** podane: podział na toczenie zgrubne i toczenie wykańczające– P = naddatek wzdłuż, naddatek planowy wynosi zawsze 0,1 mm.
- **B**: **Dlug.naciecia** (brak zapisu: nacięcie cylindra nie zostaje  $\blacksquare$ wykonane)
- **RB**: **Prom.naciecia** (brak zapisu: nacięcie cylindra nie zostaje wykonane)
- **WB**: **Kat naciecia** (default: 45°)
- $\overline{\phantom{a}}$ **E**: **Reduk.posuw** dla wytwarzania podcięcia (default: aktywny posuw)
- **H**: **Rodzaj odjazdu**
	- **0: do punktu startu**
	- **1: koniec pow.plan.**

Parametry nie zaprogramowane przez operatora sterowanie określa na podstawie tabeli norm

- **FP** na podstawie średnicy  $\mathbb{R}^n$
- **I**, **K**, **W** i **R** na podstawie **FP** (**Skok gwintu**)

#### **Wiersze następujące po wywołaniu cyklu**

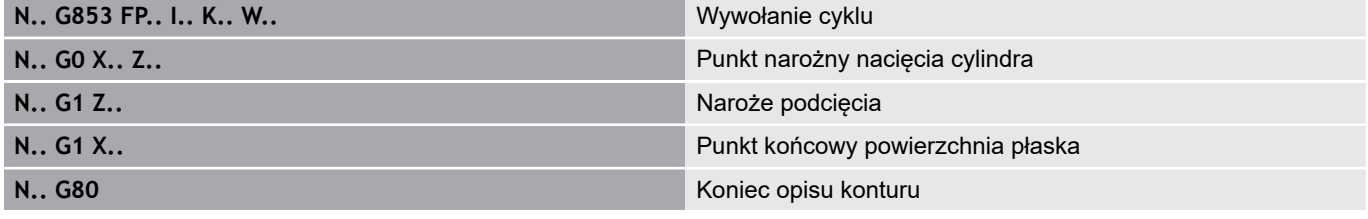

A

■ Podcięcie zostaje wykonywane tylko w prostokątnych, równoległych do osi narożach konturu na osi wzdłużnej

- Korekcja promienia ostrza zostaje przeprowadzona
- Naddatki nie zostają wliczane

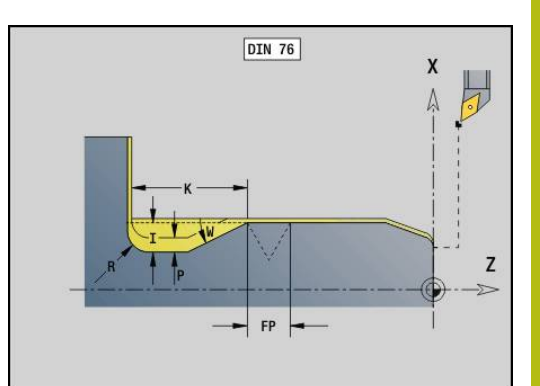

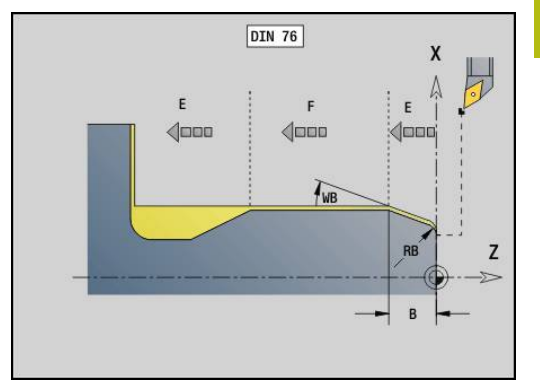

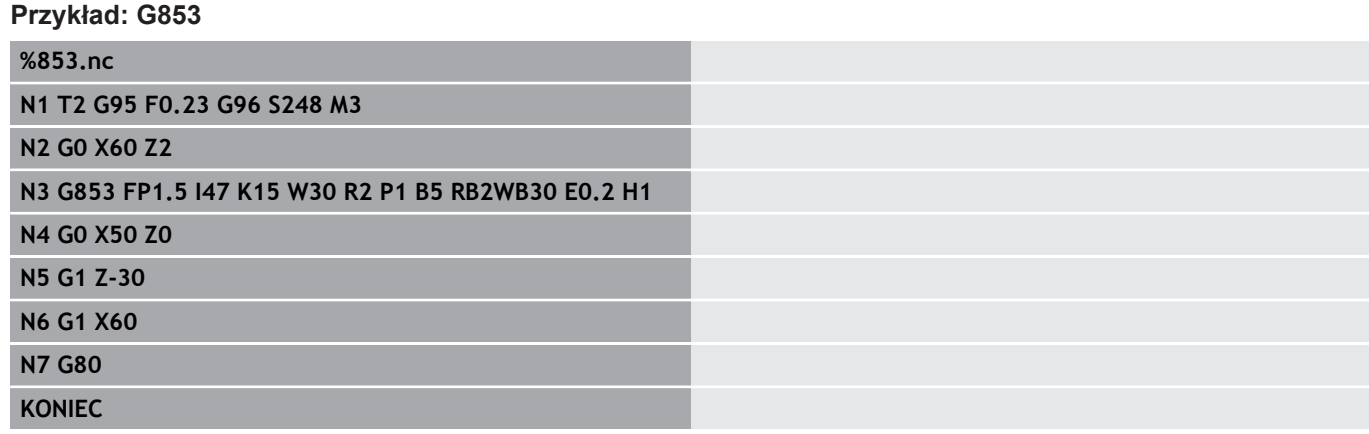

# **Podcięcie forma U G856**

**G856** wytwarza podcięcie i obrabia na gotowo przylegającą powierzchnię płaską. Do wyboru może zostać wytwarzana **Fazka/ zaokragl.** .

Pozycja narzędzia po wykonaniu cyklu: punkt startu cyklu. Parametry:

- **I**: **Srednica podciecia** (default: tabela norm)
- **K**: **Dl.podciecia** (default: tabela norm)
- **B**: **-B fazka/+B zaokragl.**
	- **B** > 0: promień zaokrąglenia
	- **B** < 0: szerokość fazki

## **Wiersze następujące po wywołaniu cyklu**

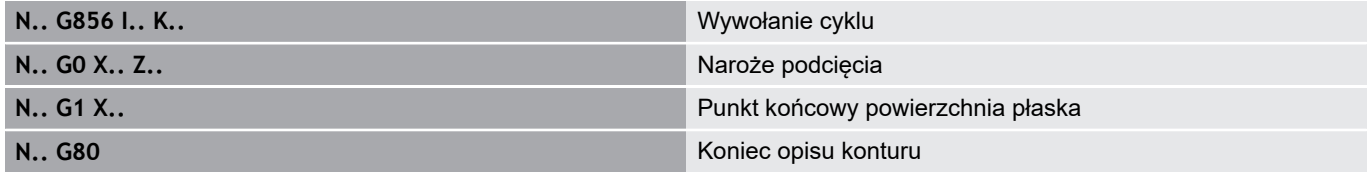

- Podcięcie zostaje wykonywane tylko w prostokątnych, równoległych do osi narożach konturu na osi wzdłużnej ■ Korekcja promienia ostrza zostaje przeprowadzona
	- Naddatki nie zostają wliczane

■ Jeśli szerokość ostrza narzedzia nie jest zdefiniowana, to **K** zostaje przyjęte jako szerokość ostrza

#### **Przykład: G856**

A

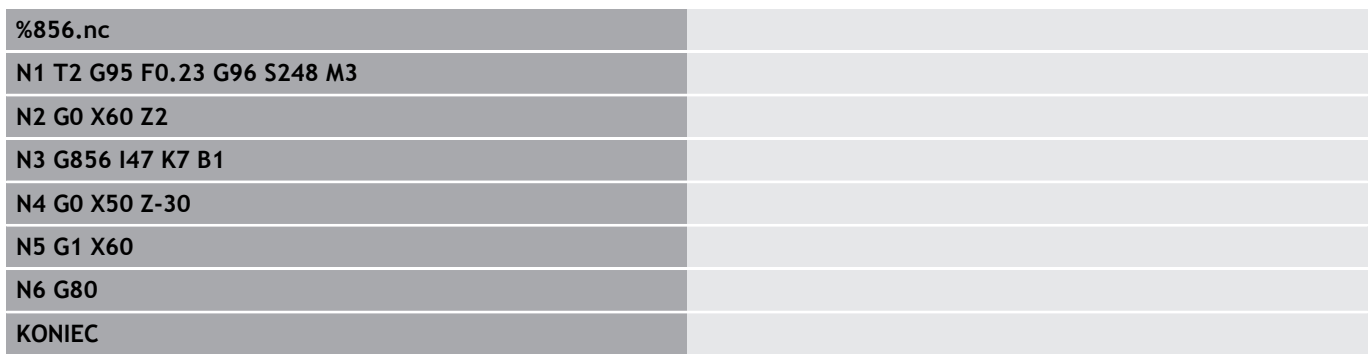

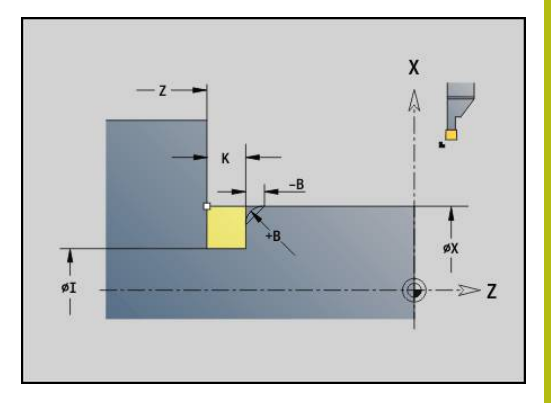

# **Podcięcie forma H G857**

**G857** wytwarza podcięcie. Punkt końcowy zostaje określony odpowiednio do **Podciecie forma H** na podstawie **Kąt wcięcia** . Pozycja narzędzia po wykonaniu cyklu: punkt startu cyklu Parametry:

- **X**: **Punkt narozny** (wymiar średnicy)
- **Z**: **Punkt narozny**.
- **K**: **Dl.podciecia**
- **R**: **Promien** (brak zapisu: nie element kołowy; promień narzędzia = promień podcięcia)
- **W**: **Kat poglebienia** (default: **W** zostaje obliczony)
- ň
- Podcięcie zostaje wykonywane tylko w prostokątnych, równoległych do osi narożach konturu na osi wzdłużnej
- Korekcja promienia ostrza zostaje przeprowadzona
- Naddatki nie zostają wliczane

## **Przykład: G857**

## **%857.nc**

**N1 T2 G95 F0.23 G96 S248 M3**

**N2 G0 X60 Z2**

**N3 G857 X50 Z-30 K7 R2 W30**

**KONIEC**

# **Podcięcie forma K G858**

**G858** wytwarza podcięcie. Wytworzona forma konturu zależna jest od zastosowanego narzędzia, ponieważ tylko liniowe przejście pod kątem 45° zostaje wykonane.

Pozycja narzędzia po wykonaniu cyklu: punkt startu cyklu Parametry:

- **X**: **Punkt narozny** (wymiar średnicy)
- **Z**: **Punkt narozny**.
- **I**: **Gl.podciecia**

 $\mathbf i$ 

- Podcięcie zostaje wykonywane tylko w prostokątnych, równoległych do osi narożach konturu na osi wzdłużnej
	- Korekcia promienia ostrza zostaje przeprowadzona
	- Naddatki nie zostają wliczane

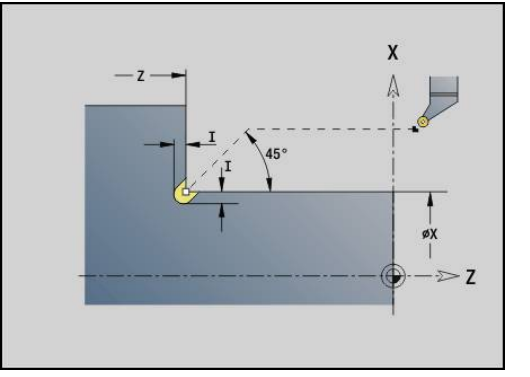

## **Przykład: G858**

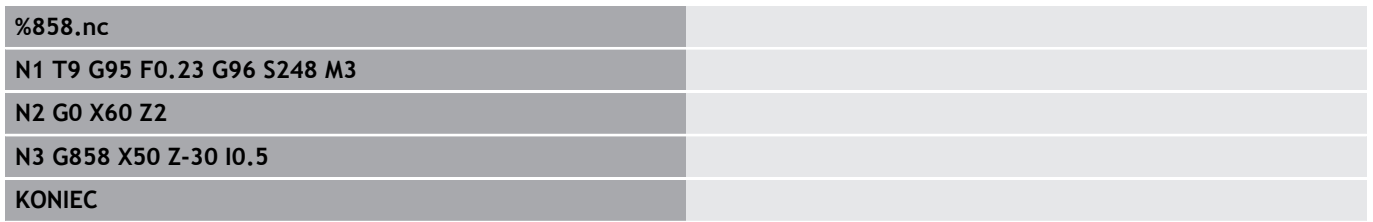

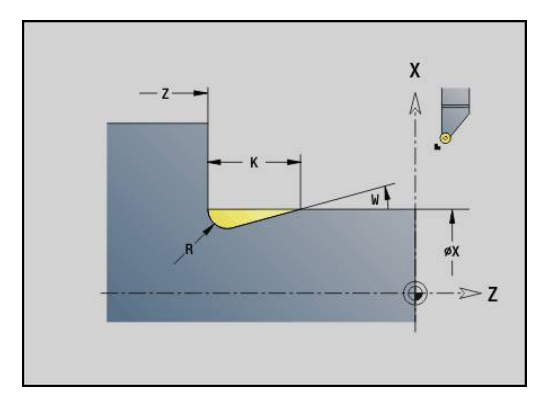

# **4.22 Cykle wiercenia**

# **Przegląd cykli wiercenia i referencji konturu**

Cykli wiercenia można używać z napędzanymi i nienapędzanymi narzędziami.

Cykle wiercenia:

- **G71 Wiercenie proste Dalsze informacje:** ["Wiercenie proste G71", Strona 381](#page-380-0)
- $\overline{\phantom{a}}$ **G72 rozwiercanie/pogleb.** (tylko w odniesieniu do konturu (**ID**, **NS**)
	- **Dalsze informacje:** ["rozwiercanie/pogleb. G72", Strona 383](#page-382-0)
- **G73 Nawiercanie gwintu** (nie z **G743 G746**) **Dalsze informacje:** ["Gwintowanie G73", Strona 384](#page-383-0)
- **G74 wiercenie głębokich odwiertów Dalsze informacje:** ["Wiercenie gl. G74", Strona 386](#page-385-0)
- **G36 Nawiercanie gwintu** pojedyncze przejście (bezpośrednie podanie pozycji) **Dalsze informacje:** ["Gwintowanie G36 – pojedyncze przejście",](#page-379-0) [Strona 380](#page-379-0)
- **G799 Frez.gwintów** (bezpośrednie podawanie pozycji)  $\mathbf{u}$ **Dalsze informacje:** ["Frez.gwintów osiowo G799", Strona 399](#page-398-0)

Definicje wzorów (szablonów):

- **G743 Wzór liniow.czol.** dla cykli wiercenia i frezowania **Dalsze informacje:** ["Wzór liniowy czoło G743", Strona 391](#page-390-0)
- **G744 Wzór liniowo oslona** dla cykli wiercenia i frezowania  $\overline{\phantom{a}}$ **Dalsze informacje:** ["Wzór liniowy bok G744", Strona 395](#page-394-0)
- **G745 Wzór kol.czol.** dla cykli wiercenia i frezowania **Dalsze informacje:** ["Wzór kołowy czoło G745", Strona 393](#page-392-0)
- $\blacksquare$ **G746 Wzór kol.oslona** dla cykli wiercenia i frezowania **Dalsze informacje:** ["Wzór kołowy bok G746", Strona 397](#page-396-0)

Możliwości odniesienia do konturu:

- Bezpośredni opis drogi w cyklu
- × Odsyłacz do opisu odwiertu lub opisu wzoru w części konturu (**ID**, **NS**) dla obróbki na powierzchni czołowej i bocznej
- Centryczny odwiert na konturze toczenia (**G49**)  $\blacksquare$ **[Dalsze informacje:](#page-271-0)** "Odwiert (wycentr.) G49–Geo", Strona 272
- $\blacksquare$ Opis wzoru w wierszu przed wywołaniem cyklu (**G743** - **G746**)

# <span id="page-379-0"></span>**Gwintowanie G36 – pojedyncze przejście**

**G36** nacina osiowe i radialne gwinty nienapędzanymi lub napędzanymi narzędziami. **G36** decyduje na podstawie **X**/**Z**, czy wytwarzane jest radialny czy też osiowy odwiert.

Najechać przed **G36** punkt startu. **G36** powraca po gwintowaniu do punktu startu.

Parametry:

- **X**: **Diameter** punkt końcowy radialnego odwiertu
- **Z**: **Pkt docelowy**
- **F**: **Posuw na obrót** (skok gwintu)
- **B**: **Anlauflänge** dla synchronizacji wrzeciona i napędu posuwu
- **S**: **Pr.obr.powrotu** (default: prędkość obrotowa gwintownika)
- $\overline{\phantom{a}}$ **P**: **Głębokość łamania wióra**
- **I**: **Odstep odsuwu**

Możliwości obróbki:

- Nienapędzany gwintownik: wrzeciono główne i napęd posuwu  $\mathbf{u}$ zostają synchronizowane
- Napędzany gwintownik: napędzane narzędzie i napęd posuwu zostają synchronizowane

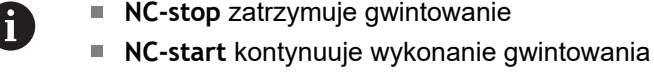

- Stosowanie narzucania posuwu (override) dla zmiany prędkości
- Funkcia override wrzeciona nie działa
- **Przy niewyregulowanym napędzie narzędzia** (bez ROD-przetwornika) konieczny jest uchwyt wyrównawczy

## **Przykład: G36**

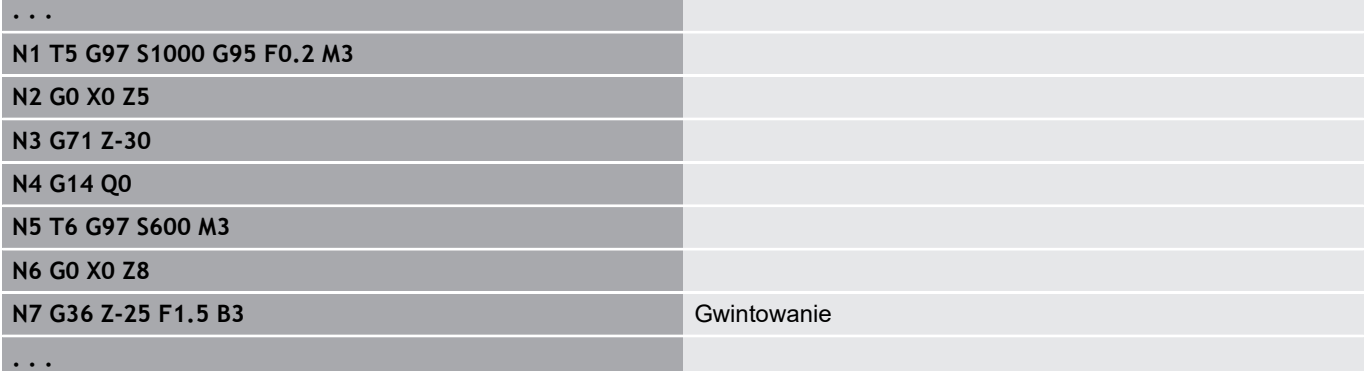

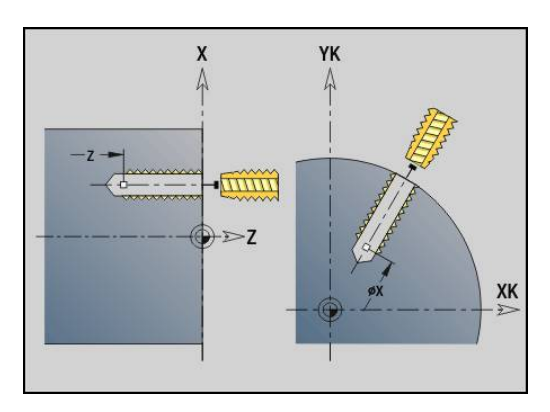

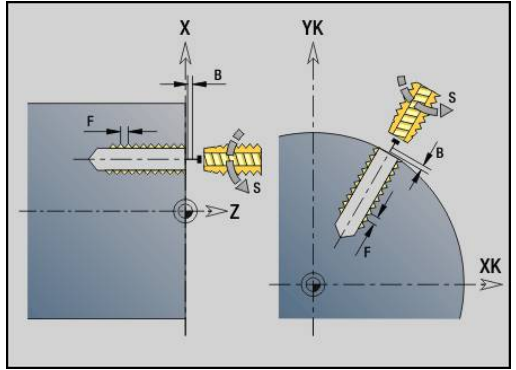

# <span id="page-380-0"></span>**Wiercenie proste G71**

**G71** wytwarza osiowe lub radialne odwierty nieruchomym lub napędzanym narzędziem.

Parametry:

- **ID**: **Kontur wiercenia** nazwa opisu odwiertu
- Ī. **NS**: **Numer wiersza startu konturu** – początek fragmentu konturu
	- Referencja na kontur odwiertu (**G49**-, **G300** lub **G310**-Geo)
	- Brak danych: pojedynczy odwiert bez opisu konturu
- **NF**: **Znacznik pozycji** referencja, pod którą cykl zapisuje w pamięci pozycje nawiercania (zakres: 1-127)
- **XS**: **Punkt poczatk.** radialnego odwiertu (wymiar średnicy)
- **ZS**: **Punkt poczatk.** osiowego odwiertu Ī.
- **XE**: **Punkt koncowy** radialnego odwiertu (wymiar średnicy)
- **ZE**: **Punkt koncowy** osiowego odwiertu  $\mathbb{R}^n$
- **K**: **Gl.wiercenia** (alternatywnie do **XE** i **ZE**)  $\blacksquare$
- **A**: **Przy/przewier.** (default: 0)
- **V**: **Zmienna przewier.** redukowanie posuwu 50 % (default: 0)
	- **0: bez redukowania**
	- **1: przy końcu odwiertu**
	- **2: na początku odwiertu**
	- **3: na poc. i na końcu odw.**
- **RB**: **Plasz.odsuwu** (default: powrót na pozycję startu lub na bezpieczny odstęp; wymiar średnicy dla radialnych odwiertów i odwiertów na płaszczyźnie YZ)
- **E**: **Czas zatrzym.** dla wyjścia z materiału na końcu odwiertu (default: 0)
- **D**: **Rodzaj powrotu**
	- **0: bieg szybki**
		- 1: posuw
- $\blacksquare$ **BS**: **Pocz.elem.nr** – numer pierwszego obrabianego odwiertu wzoru
- BS: Koniec elem.nr numer ostatniego obrabianego odwiertu wzoru
- **H**: **Hamulec wyłączyć (1)** (default: 0)
	- 0: hamulec wrzeciona on
	- 1: hamulec wrzeciona off
- Ħ
- Pojedynczy odwiert bez opisu konturu: **XS** lub **ZS** zaprogramować alternatywnie
- Odwiert z opisem konturu: **XS, ZS** nie programować
- Wzór odwiertów: **NS** wskazuje na kontur odwiertu, nie na definicję wzoru

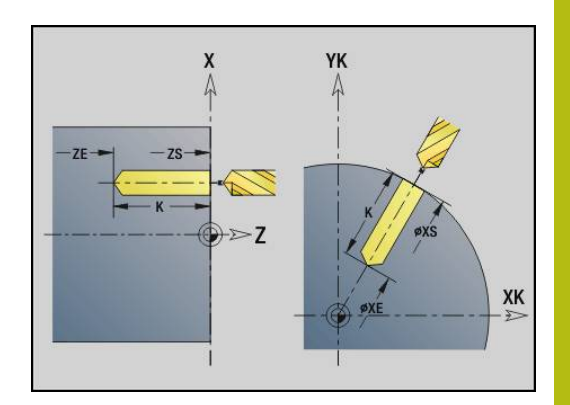

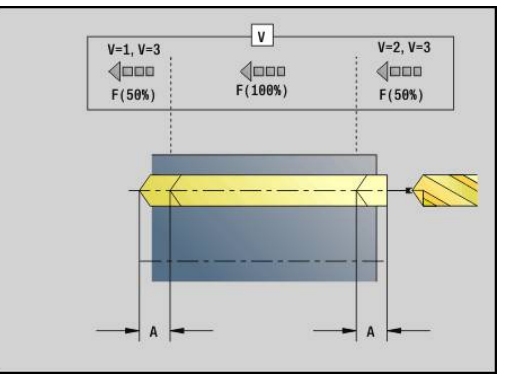

### **Przykład: G71**

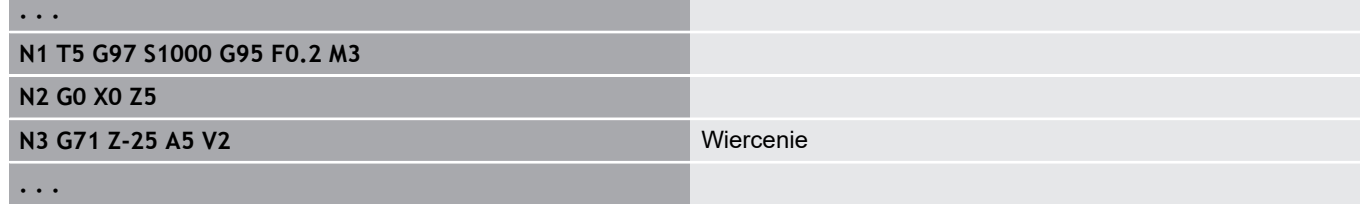

**Kombinacje parametrów dla pojedynczego odwiertu bez opisu konturu**

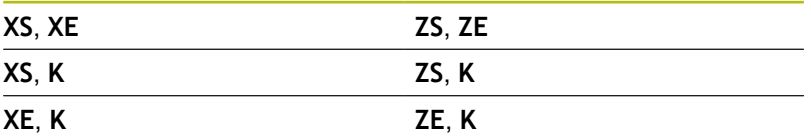

Redukowanie posuwu:

- $\blacksquare$ Wiertło z płytkami wielopołożeniowymi i wiertło spiralne ze 180° kątem wiercenia
	- Redukowania tylko, jeśli zaprogramowano długość **Przy/ przewier. A**
- $\blacksquare$  Inne wiertła
	- Początek odwiertu: redukowanie posuwu jak zaprogramowano w **V**
	- Koniec odwiertu: redukowanie od punktu końcowego wiercenia – długość nacinania - odstęp bezpieczeństwa
- Długość nacinania = wierzchołek wiertła
- Bezpieczny odstęp **Dalsze informacje:** ["Odstęp bezpieczeństwa", Strona 318](#page-317-0)

## Wykonanie cyklu:

- 1 Zachowanie przy dosuwie:
	- Odwiert bez opisu konturu: wiertło znajduje się na punkcie startu (odstęp bezpieczeństwa przed odwiertem)
	- Odwiert z opisem konturu: wiertło przemieszcza się na biegu szybkim na punkt startu
		- RB nie zaprogramowane: przejazd na odstep bezpieczeństwa
		- **RB** zaprogramowane: przejazd na pozycję **RB** a następnie na bezpieczny odstęp
- 2 Nawiercanie. Redukowanie posuwu zależy od **V**
- 3 Wiercenie z prędkością posuwu
- 4 Przewiercanie. Redukowanie posuwu zależy od **V**
- 5 Powrót, zależnie od **D** na biegu szybkim lub z posuwem
- 6 Pozycja powrotu:
	- RB nie zaprogramowane: powrót do punktu startu
	- **RB** zaprogramowane: powrót na pozycję **RB**

## <span id="page-382-0"></span>**rozwiercanie/pogleb. G72**

**G72** zostaje używany dla odwiertów z opisem konturu (pojedynczy odwiert lub wzór odwiertów).

Stosować **G72** dla następujących osiowych i radialnych funkcji wiercenia z nienapędzanymi lub napędzanymi narzędziami:

- $\overline{\Box}$ **Nawiercanie**
- $\blacksquare$ Pogłębianie
- Rozwiercanie dokładne otworu ш.
- NC-nawiertak
- centrowanie

Parametry:

 $\mathbf{u}$ 

- **ID**: **Kontur wiercenia** nazwa opisu odwiertu
	- **NS**: **Numer wiersza startu konturu** początek fragmentu konturu Referencja na kontur odwiertu (**G49**-, **G300**- lub **G310**-Geo)
- **RB**: **Plasz.odsuwu** (default: powrót na pozycję startu lub na bezpieczny odstęp; wymiar średnicy dla radialnych odwiertów i odwiertów na płaszczyźnie YZ)
- **E**: **Czas zatrzym.** dla wyjścia z materiału na końcu odwiertu (default: 0)
- **D**: **Rodzaj powrotu**
	- **0: bieg szybki**
	- 1: posuw
- BS: Pocz.elem.nr numer pierwszego obrabianego odwiertu wzoru
- **BS**: **Koniec elem.nr** numer ostatniego obrabianego odwiertu  $\Box$ wzoru
- **H**: **Hamulec wyłączyć (1)** (default: 0)
	- 0: hamulec wrzeciona on
	- 1: hamulec wrzeciona off

Wykonanie cyklu:

- 1 Przemieszcza się zależnie od **RB** na biegu szybkim do punktu startu:
	- RB nie zaprogramowane: przejazd na odstęp bezpieczeństwa
	- **RB** zaprogramowane: przejazd na pozycję **RB** a następnie na bezpieczny odstęp
- 2 Nawierca ze zredukowanym posuwem (50 %)
- 3 Przemieszcza z posuwem do końca odwiertu
- 4 Powrót, zależnie od **D** na biegu szybkim lub z posuwem
- 5 Pozycja powrotu:
	- RB nie zaprogramowane: powrót do punktu startu
	- **RB** zaprogramowane: powrót na pozycję **RB**

 $\mathbf{i}$ 

Wzór odwiertów: **NS** wskazuje na kontur odwiertu, nie na definicję wzoru.

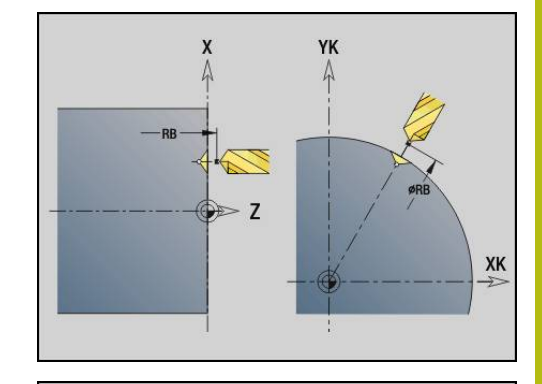

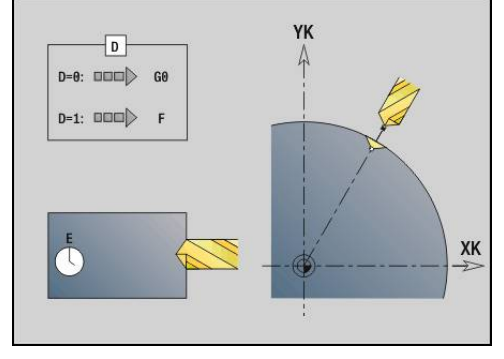

# <span id="page-383-0"></span>**Gwintowanie G73**

**G73** nacina osiowe i radialne gwinty nienapędzanymi lub napędzanymi narzędziami.

Parametry:

- **ID**: **Kontur wiercenia** nazwa opisu odwiertu
- $\Box$ **NS**: **Numer wiersza startu konturu** – początek fragmentu konturu
	- Referencja na kontur odwiertu (**G49**-, **G300** lub **G310**-Geo)
	- Brak danych: pojedynczy odwiert bez opisu konturu
- **XS**: **Punkt poczatk.** radialnego odwiertu (wymiar średnicy)
- **ZS**: **Punkt poczatk.** osiowego odwiertu
- **XE**: **Punkt koncowy** radialnego odwiertu (wymiar średnicy)
- **ZE**: **Punkt koncowy** osiowego odwiertu  $\blacksquare$
- **K**: **Gl.wiercenia** (alternatywnie do **XE** i **ZE**)  $\blacksquare$
- i. **F**: **Skok gwintu** (ma priorytet przed opisem konturu)
- **B**: **Anlauflänge** Ī.
- **S**: **Pr.obr.powrotu** (default: prędkość obrotowa gwintownika)
- **J**: **Dlugosc wysuwu** przy zastosowaniu tuleji zaciskowych z Ī. kompensacją długości (default: 0)
- **RB**: **Plasz.odsuwu** (default: z powrotem do pozycji startu)  $\overline{\phantom{a}}$
- $\blacksquare$ **P**: **Głębokość łamania wióra**
- **I**: **Odstep odsuwu**  $\blacksquare$
- $\blacksquare$ **BS**: **Pocz.elem.nr** – numer pierwszego obrabianego odwiertu wzoru
- **BS**: **Koniec elem.nr** numer ostatniego obrabianego odwiertu wzoru
- **H**: **Hamulec wyłączyć (1)** (default: 0)  $\mathbb{R}^d$ 
	- 0: hamulec wrzeciona on
	- 1: hamulec wrzeciona off

Punkt startu zostaje określony z bezpiecznego odstępu i **Dl.rozbiegu B** .

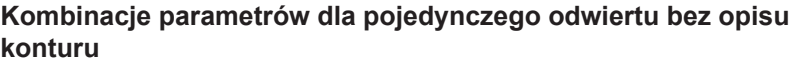

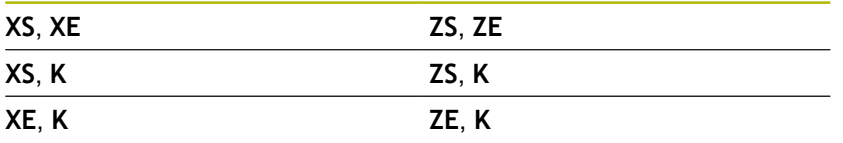

**Dlugosc wysuwu J**: używać tego parametru dla tuleji zaciskowych z kompensowaniem długości. Cykl oblicza na podstawie głębokości gwintu, zaprogramowanego **Skok gwintu** i **Dlugosc wysuwu** nowy nominalny skok. Nominalny skok jest nieco mniejszy niż **Skok gwintu** gwintownika. Przy wytwarzaniu gwintu, wiertło zostaje wysunięte z uchwytu mocującego o **Dlugosc wysuwu** . Za pomocą tej metody osiąga się lepszy czas żywotności w przypadku gwintowników.

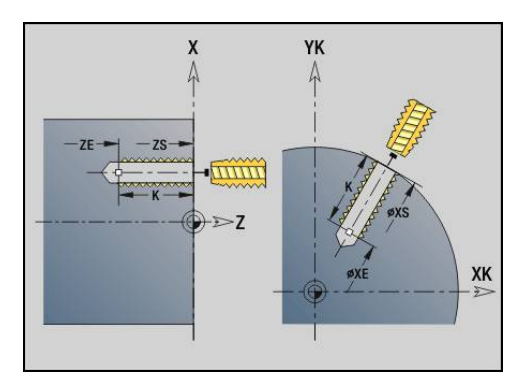

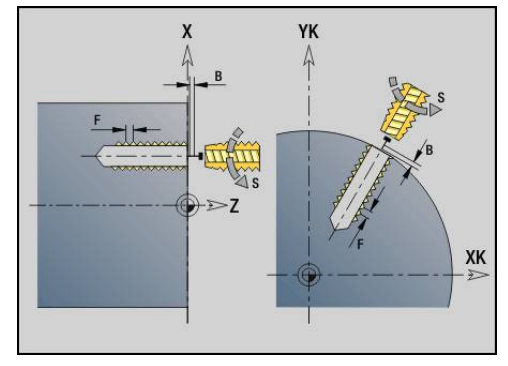

- A
- Wzór odwiertów: **NS** wskazuje na kontur odwiertu, nie na definicję wzoru
- Pojedynczy odwiert bez opisu konturu: **XS** lub **ZS** zaprogramować alternatywnie
- Odwiert z opisem konturu: XS, ZS nie programować.
- Klawisz **NC-STOP** zatrzymuje gwintowanie
- Klawisz **NC-START** kontynuuje wykonanie gwintowania
- Override posuwu dla zmian prędkości
- Funkcja override posuwu nie działa
- Przy niewyregulowanym napędzie narzędzia (bez ROD-przetwornika) konieczny jest uchwyt wyrównawczy

Wykonanie cyklu:

- 1 Przemieszcza się na biegu szybkim na punkt startu"
	- **RB** nie zaprogramowane: przejazd na odstęp bezpieczeństwa
	- **RB** zaprogramowane: przejazd na pozycję **RB** a następnie na bezpieczny odstęp
- 2 Przemieszcza się z posuwem na **Dl.rozbiegu B** (synchronizacja wrzeciona i napędu posuwu)
- 3 Nacina gwint
- 4 Pozycja powrotu:
	- RB nie zaprogramowane: powrót do punktu startu
	- **RB** zaprogramowane: powrót na pozycję **RB**

# <span id="page-385-0"></span>**Wiercenie gl. G74**

**G74** wytwarza osiowe i radialne odwierty kilkoma krokami z nienapędzanymi lub napędzanymi narzędziami. Parametry:

- **ID**: **Kontur wiercenia** nazwa opisu odwiertu
- $\Box$ **NS**: **Numer wiersza startu konturu** – początek fragmentu konturu
	- Referencja na kontur odwiertu (**G49**-, **G300** lub **G310**-Geo)
	- Brak danych: pojedynczy odwiert bez opisu konturu
- **XS**: **Punkt poczatk.** radialnego odwiertu (wymiar średnicy)
- **ZS**: **Punkt poczatk.** osiowego odwiertu
- **XE**: **Punkt koncowy** radialnego odwiertu (wymiar średnicy)
- $\blacksquare$ **ZE**: **Punkt koncowy** osiowego odwiertu
- $\blacksquare$ **K**: **Gl.wiercenia** (alternatywnie do **XE** i **ZE**)
- **P**: **1. gl.wier.** Ī.
- $\blacksquare$ **I**: **Wart.redukow.** (default: 0)
- **B**: **Odstep odsuwu** (default: na punkt początkowy odwiertu) Ī.
- **J**: **min.glebokosc wiercenia** (default: 1/10 z **P**) Ī.
- п **P**: wewnętrzny **Odstep bezp.**
- **A**: **Przy/przewier.** (default: 0)
- **V**: **Zmienna przewier.** redukowanie posuwu 50 % (default: 0)
	- **0: bez redukowania**
	- **1: przy końcu odwiertu**
	- **2: na początku odwiertu**
	- **3: na poc. i na końcu odw.**
- **RB**: **Plasz.odsuwu** (default: powrót na pozycję startu lub na bezpieczny odstęp; wymiar średnicy dla radialnych odwiertów i odwiertów na płaszczyźnie YZ)
- **E**: **Czas zatrzym.** dla wyjścia z materiału na końcu odwiertu ш (default: 0)
- **D**: **Rodzaj powrotu**
	- **0: bieg szybki**
	- **1: posuw**
- **BS**: **Pocz.elem.nr** numer pierwszego obrabianego odwiertu wzoru
- BS: Koniec elem.nr numer ostatniego obrabianego odwiertu wzoru
- **H**: **Hamulec wyłączyć (1)** (default: 0)
	- 0: hamulec wrzeciona on
	- 1: hamulec wrzeciona off

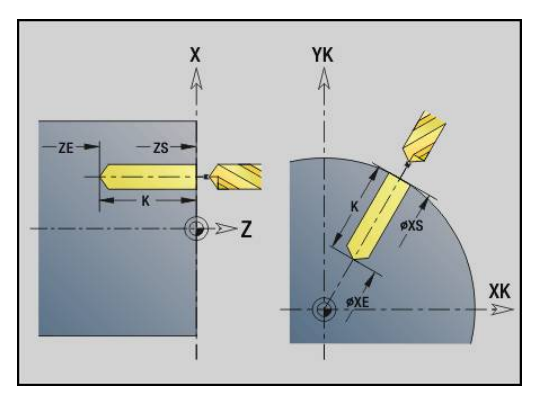

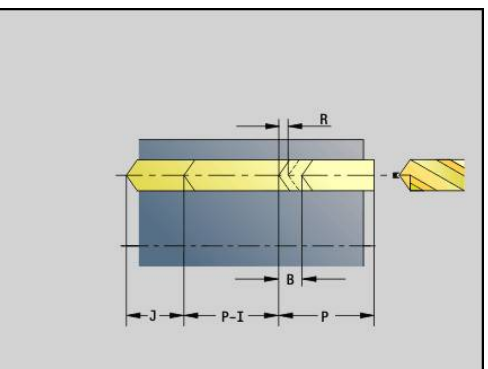

#### **Przykład: G74**

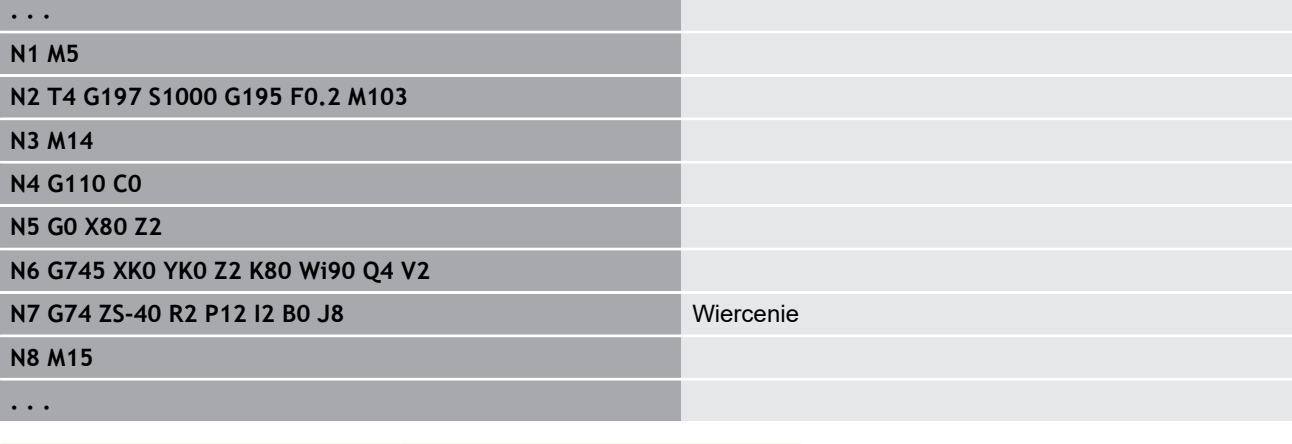

## **Kombinacje parametrów dla pojedynczego odwiertu bez opisu konturu**

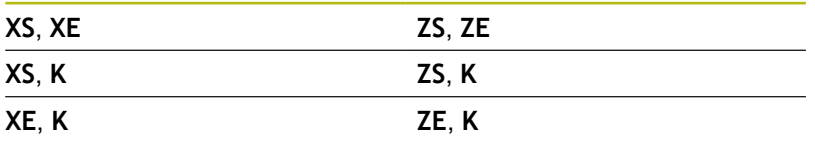

Cykl zostaje stosowany dla:

- Pojedynczy odwiert bez opisu konturu
- j. Odwiert z opisem konturu (pojedyńcze wiercenie lub wzór odwiertów)

Pierwsze wiercenie następuje z **1. gl.wier. P**. Przy każdym następnym etapie wiercenia głębokość zostaje zmniejszona o **Wart.redukow. I** , przy czym **min.gl.odwier. J** nie osiągnie wartość poniżej. Po każdym wierceniu wiertło zostaje odsunięte o **Odstep odsuwu B** lub na punkt startu odwiertu. Jeśli zostanie podany wewnętrzny **Odstep bezp. R** , to pozycjonowanie następuje na ten odstęp w odwiercie na biegu szybkim.

Redukowanie posuwu:

- Wiertło z płytkami wielopołożeniowymi i wiertło spiralne ze 180° kątem wiercenia
	- Redukowania tylko, jeśli zaprogramowano długość **Przy/ przewier. A**
- $\blacksquare$  Inne wiertła
	- Początek odwiertu: redukowanie posuwu jak zaprogramowano w **V**
	- Koniec odwiertu: redukowanie od punktu końcowego wiercenia – długość nacinania - odstęp bezpieczeństwa
- Długość nacinania=wierzchołek wiertła
- $\mathbf{u}$ Bezpieczny odstęp **Dalsze informacje:** ["Odstęp bezpieczeństwa", Strona 318](#page-317-0)

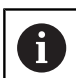

- Pojedynczy odwiert bez opisu konturu: **XS** lub **ZS** zaprogramować alternatywnie
- Odwiert z opisem konturu: **XS**, ZS nie programować
- Wzór odwiertów: **NS** wskazuje na kontur odwiertu, nie na definicję wzoru
- Zredukowanie posuwu na końcu następuje tylko przy ostatnim stopniu wiercenia

Wykonanie cyklu:

- 1 Zachowanie przy dosuwie:
	- Odwiert bez opisu konturu: wiertło znajduje się na punkcie startu (odstęp bezpieczeństwa przed odwiertem)
	- Odwiert z opisem konturu: wiertło przemieszcza się na biegu szybkim na punkt startu
		- RB nie zaprogramowane: przejazd na odstęp bezpieczeństwa
		- **RB** zaprogramowane: przejazd na pozycję **RB** a następnie na bezpieczny odstęp
- 2 Nawiercanie. Redukowanie posuwu zależy od **V**
- 3 Wiercenie z prędkością posuwową
- 4 Przewiercanie. Redukowanie posuwu zależy od **V**
- 5 Powrót, zależnie od **D** na biegu szybkim lub z posuwem
- 6 Pozycja powrotu:
	- RB nie zaprogramowane: powrót do punktu startu
	- **RB** zaprogramowane: powrót na pozycję **RB**

# **Frezowanie po linii śrubowej G75**

**G75** wytwarza lub gratuje osiowe lub radialne odwierty bądź wzory odwiertów przy pomocy narzędzia frezarskiego. Przy pomocy narzędzi frezarskich można wytwarzać płaskie pogłębienia i powiększać odwierty.

Parametry:

- **ID**: **Kontur wiercenia** nazwa opisu odwiertu
- $\overline{\phantom{a}}$ **NS**: **Numer wiersza startu konturu** – początek fragmentu konturu
	- Referencja do konturu odwiertu (**G49**-, **G300**-,**G310**-Geo, **G71** lub **G73**)
	- Brak danych: pojedynczy odwiert bez opisu konturu
- **O**: **Rodzaj obróbki:**
	- 0: obróbka zgrubna
	- 1: obróbka wykań.
	- 2: obróbka zgrubna i wykańczająca
	- 3: gratowanie
- **B**: **Gl.frezowania** (default: głębokość wiercenia z opisu konturu)
- Ī. **P**: **Maks.dosuw** (default: frezowanie jednym wcięciem)
- × **U**: **Wspl.naloz.** – nałożenie torów frezowania = **U** \* średnica freza (default: 0,5)
- **H**: **Kieunek**
	- 0: ruch przeciwb.
	- 1: ruch współbieżny
- **I**: **Naddatek X** П
- $\blacksquare$ **K**: **Naddatek Z**

A

- $\blacksquare$ **F**: **Posuw dosuwu** dla wcięcia na głębokość (default: aktywny posuw)
- **RB**: **Plasz.odsuwu** (default: powrót na pozycję startu lub na bezpieczny odstęp; wymiar średnicy dla radialnych odwiertów i odwiertów na płaszczyźnie YZ)
- **W**: **Kąt wcięcia** kierunek wcięcia
- $\blacksquare$ **WB**: **Średnica linii śrubowej**

Wskazówki dotyczące programowania:

- Do wiercenia po linii śrubowej używany jest wyłącznie opis konturu (ICP) osi C lub osi Y.
- **NS** wskazuje na kontur odwiertu, nie na definicję wzoru.
- Przy zastosowaniu tego cyklu z osią C powstają na powierzchni bocznej lejkowate owale a nie okręgi. Okręgi powstają przy zastosowaniu osi Y. **Dalsze informacje:** ["Unit frezowanie po linii](#page-212-0) [śrubowej ICP oś Y", Strona 213](#page-212-0)
- Aktywne odbicie lustrzane nie ma wpływu na zdefiniowany w cyklu rodzaj frezowania.
- Proszę zwrócić uwagę, że narzędzie przy zbyt dużym wcięciu zarówno samo się uszkodzi jak i obrabiany detal.

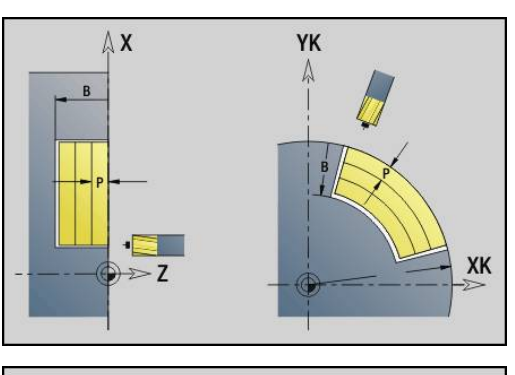

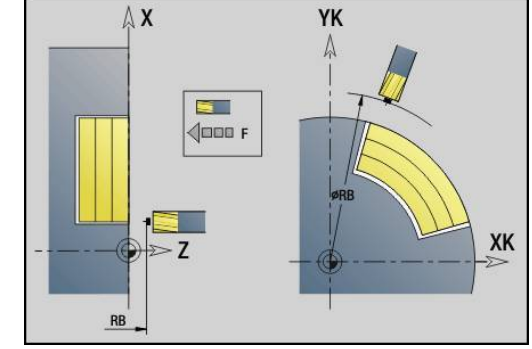

#### **Przykład: G75**

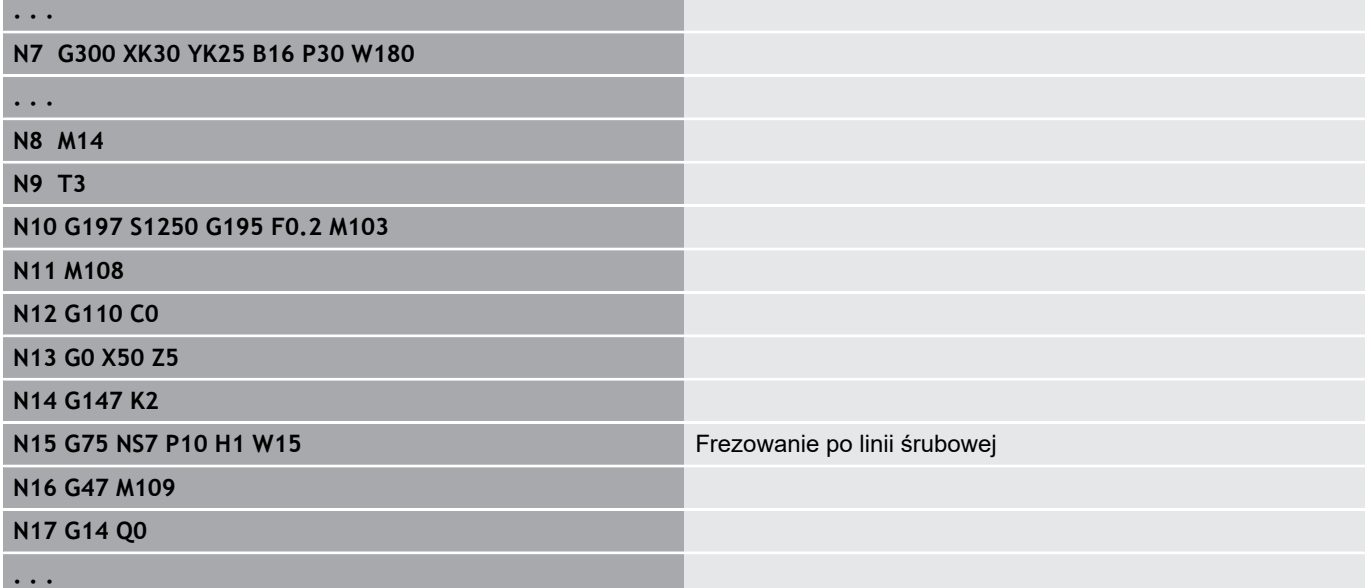

Wykonanie cyklu:

- 1 Narzędzie przemieszcza się na biegu szybkim na punkt startu
	- RB nie zaprogramowane: przejazd na odstęp bezpieczeństwa
	- **RB** zaprogramowane: przejazd na pozycję **RB** a następnie na bezpieczny odstęp
- 2 Narzędzie frezuje z wprowadzonym posuwem po linii śrubowej aż do wprowadzonej głębokości odwiertu
- 3 Kiedy głębokość wiercenia zostanie osiągnięta, to narzędzie przemieszcza się torami spiralnymi na zewnątrz, do podanej średnicy odwiertu
- 4 Narzędzie frezuje na koniec po kole pełnym, aby usunąć pozostały jeszcze materiał
- 5 Powtarza 2...3, jeśli maksymalne wcięcie **P** nie odpowiada głębokości wiercenia
- 6 Pozycja powrotu:
	- RB nie zaprogramowane: powrót do punktu startu
	- **RB** zaprogramowane: powrót na pozycję **RB**

# <span id="page-390-0"></span>**Wzór liniowy czoło G743**

**G743** wytwarza liniowy wzór wiercenia lub frezowania z równomiernymi odstępami na powierzchni czołowej. Jeśli **Punkt koncowy ZE** nie zostanie podany, to jest używany cykl wiercenia lub frezowania następnego wiersza NC.

Na tej zasadzie kombinujemy opisy wzorów z

- $\overline{\phantom{a}}$ cykli wiercenia (**G71**, **G72**, **G74**)
- z cyklem frezowania liniowy rowek wpustowy (**G791**)  $\overline{\phantom{a}}$
- $\overline{\phantom{a}}$ z cyklem frezowania konturu z dowolnym konturem (**G793**) Parametry:
- **XK**: **Punkt poczatk.** (kartezjański)
- $\mathbf{r}$ **YK**: **Punkt poczatk.** (kartezjański)
- × **ZS**: **Punkt poczatk.** obróbki wierceniem lub frezowaniem
- $\blacksquare$ **ZE**: **Punkt koncowy** obróbki wierceniem lub frezowaniem
- $\overline{\Box}$ **X**: **Punkt poczatk.** (biegunowy)
- $\blacksquare$ **C**: **Kat poczatk.** (kąt biegunowy)
- **A**: **Kat wzrocowy** (baza: XK-oś) Ī.
- **I**: **Punkt koncowy** wzoru (kartezjański) Ī.
- $\mathbf{r}$ **Ii**: **Punkt koncowy** odstęp wzoru (kartezjański)
- $\blacksquare$ **J**: **Punkt koncowy** wzoru (kartezjański)
- $\blacksquare$ **Ji**: **Punkt koncowy** odstęp wzoru (kartezjański)
- **R**: **Odleg.pier./ostatni odwiert**  $\overline{\phantom{a}}$
- $\blacksquare$ **Ri**: **Dlugosc** – **Odstęp inkrem.**
- $\blacksquare$ **Q**: **Liczba odwiertów**

Kombinacje parametrów dla definicji punktu początkowego lub pozycji we wzorze:

- Punkt początkowy wzoru:
	- **XK**, **YK**
	- **X**, **C**
- Pozycie we wzorze:
	- **I**, **J** i **Q**
	- **Ii**, **Ji** i **Q**
	- **R**, **A** i **Q**
	- **Ri**, **Ai** i **Q**

## **Przykład: G743**

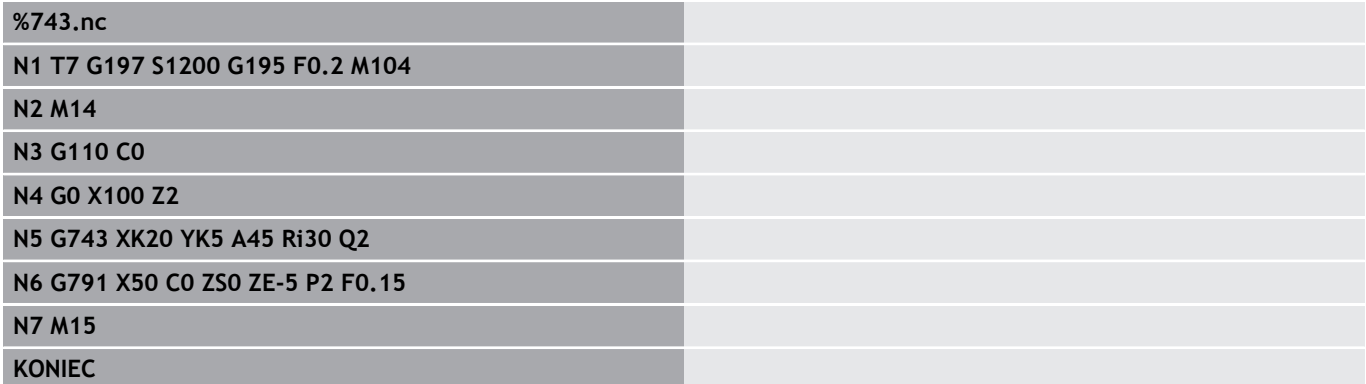

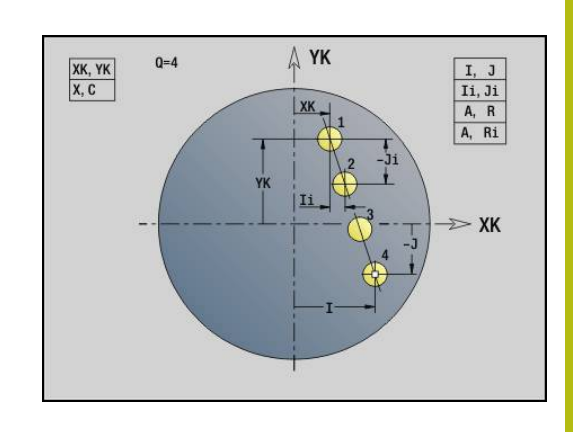

**Przykład: kolejność poleceń**

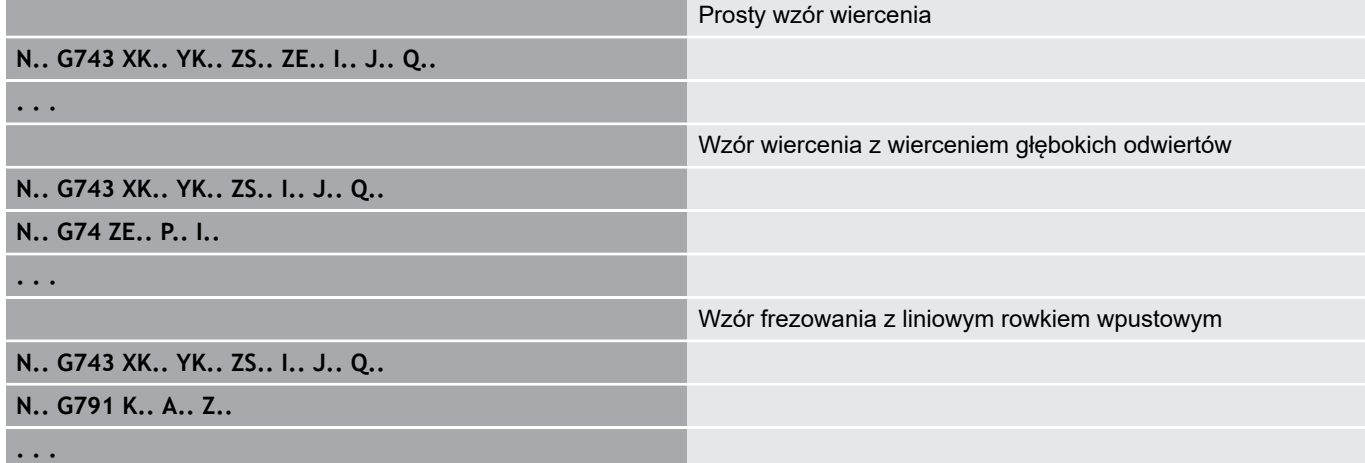

## <span id="page-392-0"></span>**Wzór kołowy czoło G745**

**G745** wytwarza wzory odwiertów i frezowania z równomiernymi odstępami na okręgu lub łuku kołowym na powierzchni czołowej. Jeśli **Punkt koncowy ZE** nie zostanie podany, to jest używany cykl wiercenia lub frezowania następnego wiersza NC.

Na tej zasadzie kombinujemy opisy wzorów z:

- cyklami wiercenia (**G71**, **G72**, **G74**)  $\blacksquare$
- z cyklem frezowania liniowy rowek wpustowy (**G791**)  $\overline{\phantom{a}}$
- $\overline{\phantom{a}}$ z cyklem frezowania konturu z dowolnym konturem (**G793**) Parametry:
- **XK**: **Punkt srodk.** (kartezjański)
- **YK**: **Punkt srodk.** (kartezjański)
- × **ZS**: **Punkt poczatk.** obróbki wierceniem lub frezowaniem
- $\mathbf{u}$ **ZE**: **Punkt koncowy** obróbki wierceniem lub frezowaniem
- **X**: **Srednica Punkt srodk.** (biegunowo)
- $\blacksquare$ **C**: **Kat** – **Punkt srodk.** (biegunowo)
- **K**: **Srednica** średnica wzoru ×
- **A**: **Kat poczatk.** pozycja pierwszej figury (baza: dodatnia oś X;  $\blacksquare$ standard: 0°)
- $\blacksquare$ **W**: **Kat koncowy** – pozycja ostatniej figury (baza: dodatnia oś X; standard: 360°)
- **Wi**: **Kat koncowy Przyrost kata**
- **Q**: **Liczba odwiertów**  $\overline{\phantom{a}}$
- **V**: **Kierunek obiegu** (default: 0)
	- **V** = 0, bez **W**: podział koła pełnego
	- **V** = 0, z **W**: podział na dłuższym łuku kołowym
	- **V** = 0, z **Wi**: znak liczby **Wi** określa kierunek (**Wi** < 0: zgodnie z ruchem wskazówek zegara)
	- **V** = 1, z **W**: zgodnie z ruchem wskazówek zegara
	- **V** = 1, z **Wi**: zgodnie z ruchem wskazówek zegara (znak liczby **Wi** bez znaczenia)
	- **V** = 2, z **W**: przeciwnie do ruchu wskazówek zegara
	- **V** = 2, z **Wi**: przeciwnie do ruchu wskazówek zegara (znak liczby **Wi** bez znaczenia)

Kombinacje parametrów dla definicji punktu środka wzoru lub pozycji we wzorze:

- Punkt środkowy wzoru:
	- **XK**, **YK**
	- **X**, **C**
- Pozycje we wzorze:
	- **A**, **W** i **Q**
	- **A**, **Wi** i **Q**

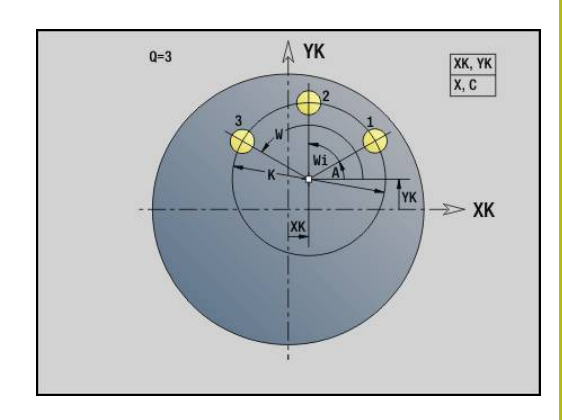

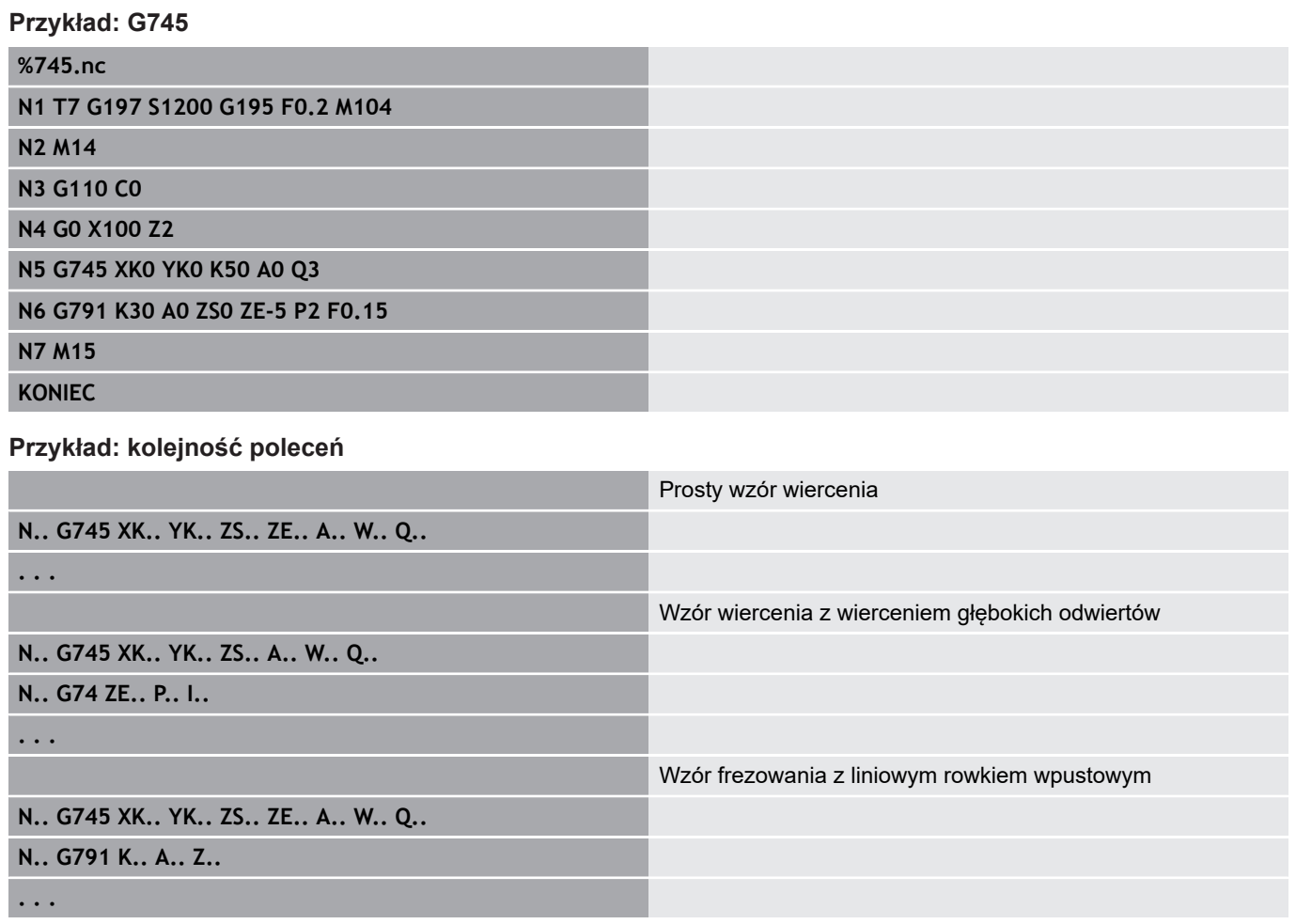

# <span id="page-394-0"></span>**Wzór liniowy bok G744**

**G744** wytwarza liniowy wzór wiercenia lub frezowania z równomiernymi odstępami na powierzchni bocznej.

Kombinacje parametrów dla definicji punktu początkowego lub pozycji we wzorze:

- Punkt początkowy wzoru: **Z**, **C**
- Pozycje we wzorze:
	- **W** i **Q**
	- **Wi** i **Q**

Jeśli **Punkt koncowy XE** nie zostanie podany, to jest używany opis figury, cykl wiercenia lub frezowania następnego wiersza NC.

Na tej zasadzie kombinujemy opisy wzorów z:

- cyklami wiercenia (**G71**, **G72**, **G74**)  $\blacksquare$
- Obróbka frezowaniem (definicje figur **G314**, **G315**, **G317**)

#### Parametry:

- **XS**: **Punkt poczatk.** obróbki wierceniem lub frezowaniem (wymiar średnicy)
- **Z**: **Punkt poczatk.** wzoru (biegunowo)
- $\blacksquare$ **XE**: **Punkt koncowy** obróbki wierceniem lub frezowaniem (wymiar średnicy)
- **ZE**: **Punkt koncowy** wzoru (default: Z)
- **C**: **Kat poczatk.** (biegunowo)
- **W**: **Kat koncowy** wzoru (brak zapisu: odwierty/figury zostają rozmieszczone równolegle na obwodzie)
- **Wi**: **Kat koncowy Przyrost kata**
- **Q**: **Liczba odwiertów**
- **A**: **Kat** kąt położenia wzoru
- $\blacksquare$ **R**: **Dlugosc** – odstęp pomiędzy pierwszą i ostatnią pozycją (baza: rozwinięcie na **XS**)
- $\mathbb{R}^n$ **Ri**: **Dlugosc** – odstęp do następnej pozycji (baza: rozwinięcie na **XS**)

#### **Przykład: G744**

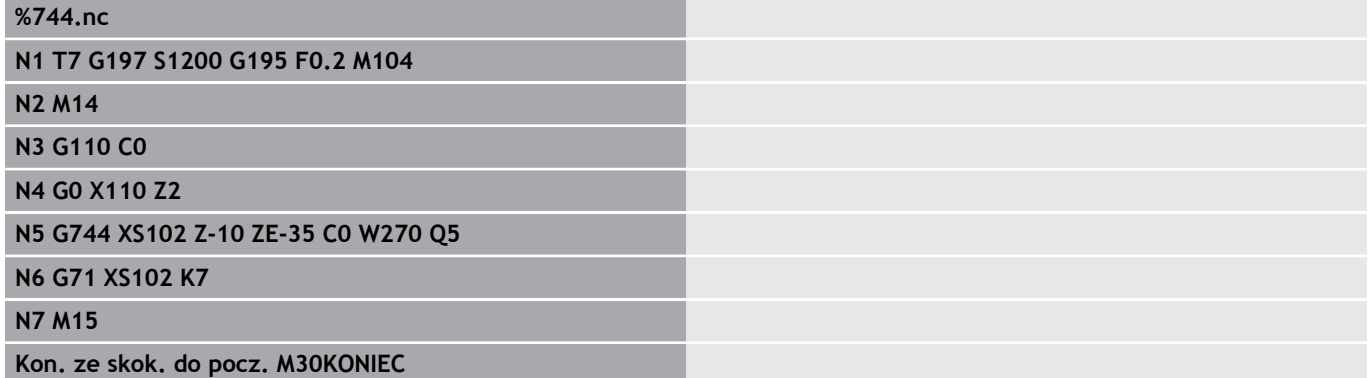

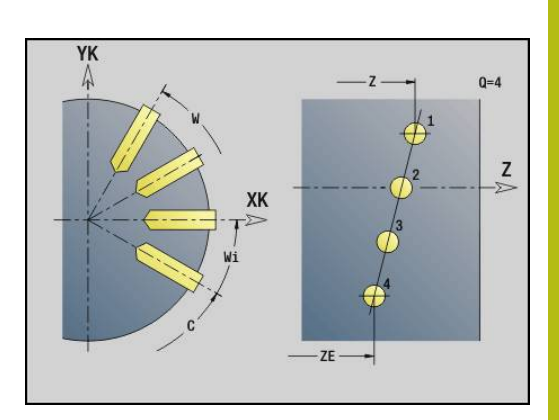

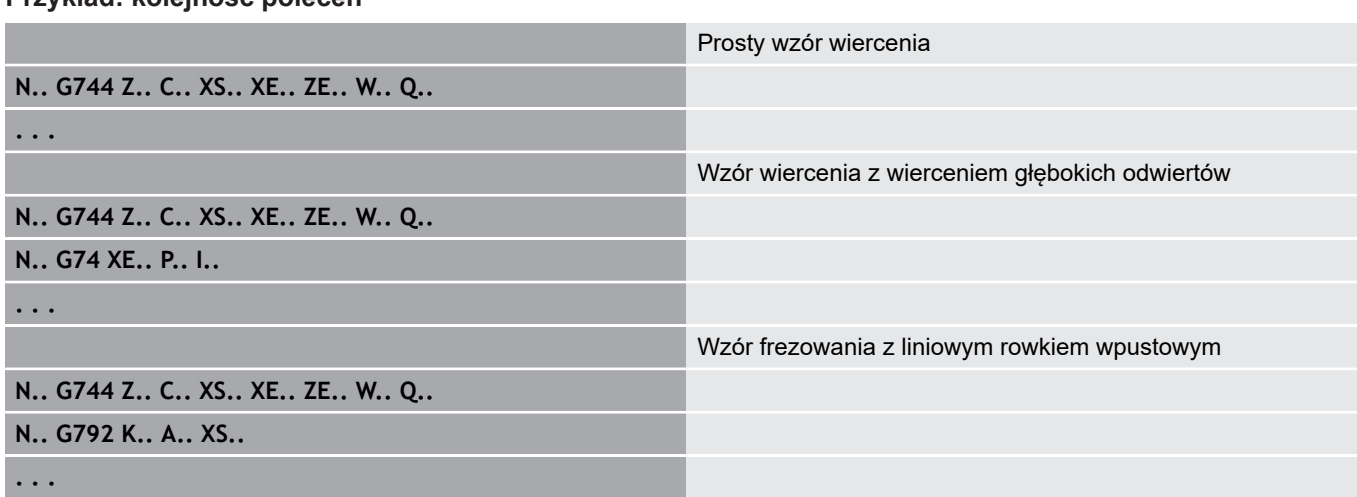
## **Wzór kołowy bok G746**

**G746** wytwarza wzory odwiertów i wzory figur z równomiernymi odstępami na okręgu lub łuku kołowym na powierzchni bocznej. Kombinacje parametrów dla definicji punktu środka wzoru lub pozycji we wzorze:

- Punkt środkowy wzoru: **Z**, **C**
- Pozycje we wzorze:
	- **W** i **Q**
	- **Wi** i **Q**

Jeśli **Punkt koncowy XE** nie zostanie podany, to jest używany opis figury, cykl wiercenia lub frezowania następnego wiersza NC.

Na tej zasadzie kombinujemy opisy wzorów z:

- cyklami wiercenia (**G71**, **G72**, **G74**)  $\blacksquare$
- Obróbka frezowaniem (definicje figur **G314**, **G315**, **G317**)  $\mathbb{R}^n$

## Parametry:

- **Z**: **Punkt srodk.** (biegunowo)
- **C**: **Kat** punkt środkowy (biegunowo) П
- **XS**: **Punkt poczatk.** obróbki wierceniem lub frezowaniem  $\blacksquare$ (wymiar średnicy)
- **XE**: **Punkt koncowy** obróbki wierceniem lub frezowaniem  $\overline{\phantom{a}}$ (wymiar średnicy)
- **K**: **Srednica** średnica wzoru
- $\overline{\phantom{a}}$ **A**: **Kat poczatk.** – pozycja pierwszego odwiertu/figury
- Ī. **W**: **Kat koncowy** – pozycja ostatniego odwiertu lub figury
- **Wi**: **Kat koncowy Przyrost kata**
- **Q**: **Liczba odwiertów** ×
- **V**: **Kierunek obiegu** (default: 0)
	- **V** = 0, bez **W**: podział koła pełnego
	- **V** = 0, z **W**: podział na dłuższym łuku kołowym
	- **V** = 0, z **Wi**: znak liczby **Wi** określa kierunek (**Wi** < 0: zgodnie z ruchem wskazówek zegara)
	- **V** = 1, z **W**: zgodnie z ruchem wskazówek zegara
	- **V** = 1, z **Wi**: zgodnie z ruchem wskazówek zegara (znak liczby **Wi** bez znaczenia)
	- **V** = 2, z **W**: przeciwnie do ruchu wskazówek zegara
	- **V** = 2, z **Wi**: przeciwnie do ruchu wskazówek zegara (znak liczby **Wi** bez znaczenia)

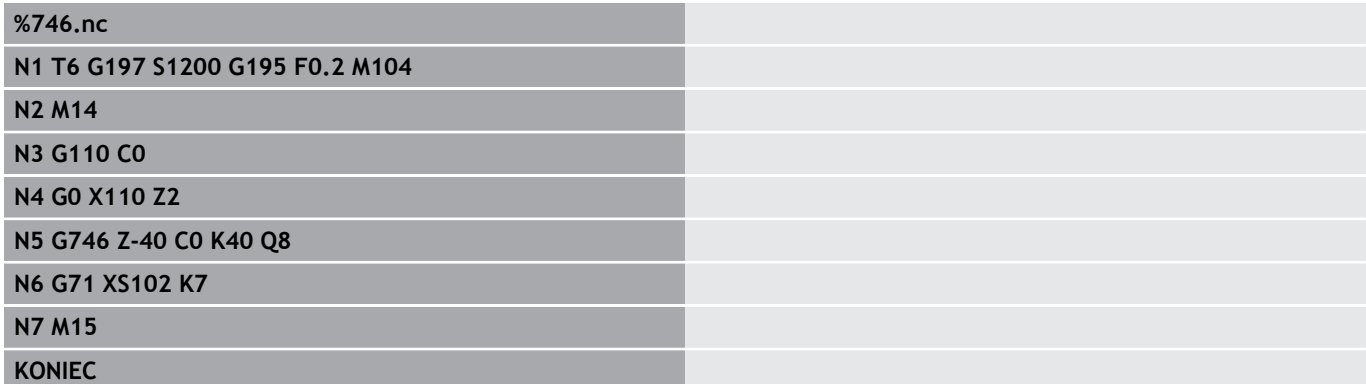

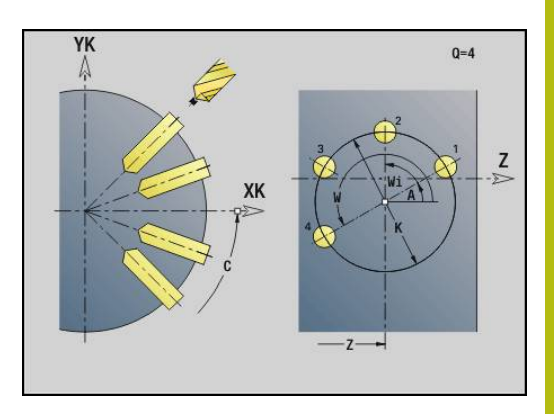

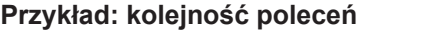

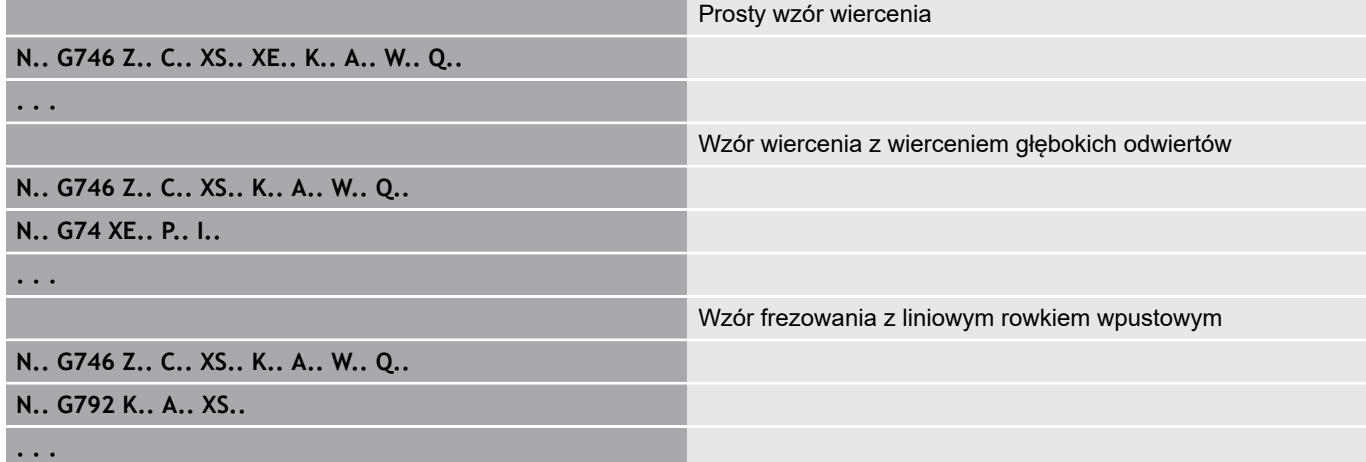

## **Frez.gwintów osiowo G799**

#### **G799** frezuje gwint w istniejący odwiert.

Proszę ustawić narzędzie przed wywołaniem **G799** na środek odwiertu. Cykl pozycjonuje narzędzie w odwiercie na punkt końcowy gwintu. Następnie narzędzie przemieszcza się na **Prom.dosuwu R** i frezuje gwint. Przy tym narzędzie wcina się w materiał przy każdym obrocie o **Skok gwintu F** . Na koniec cykl wysuwa narzędzie z materiału i odsuwa do **Punkt startu Z** . W parametrze **V** programujemy, czy gwint jest frezowany jednym obiegiem, czy też w przypadku jednoostrzowych narzędzi kilkoma obiegami.

Parametry:

- **I**: **Srednica gwintu**
- $\mathbb{R}^n$ **Z**: **Punkt startu Z**
- **K**: **Gl.gwintu**
- **R**: **Prom.dosuwania**
- **F**: **Skok gwintu**
- **J**: **Kierunek gwintu:**
	- **0: gwint prawosk.**
	- **1: gwint lewoskrętny**
- **H**: **Kierunek frezow.**
	- **0: ruch przeciwb.**
		- **1: ruch współbieżny**
- **V**: **Metoda frezowania**
	- 0: on obieg gwint jest frezowany po linii śrubowej z 360°
	- **1: przebieg** gwint jest frezowany kilkoma torami linii śrubowej (narzędzie jednoostrzowe)

 $\mathbf i$ 

Proszę używać narzędzi frezarskich dla cyklu **G799**.

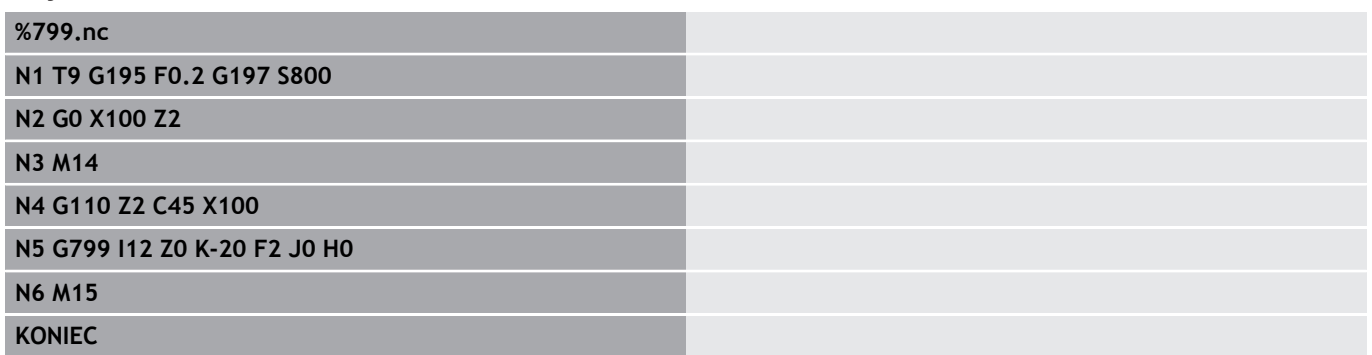

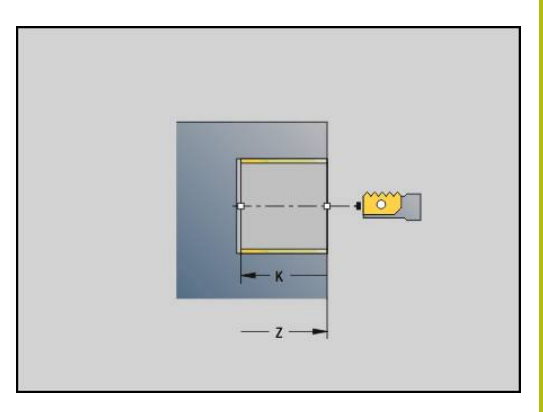

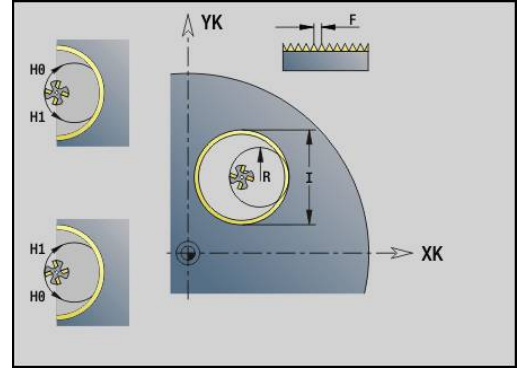

# **4.23 Polecenia osi C**

## **Srednica referen. G120**

**G120** określa **Srednica referen.** rozwiniętej powierzchni bocznej. Programować **G120**, jeśli **CY** przy **G110**... **G113** stosujemy. **G120** jest samozachowawcze.

Parametry:

**X**: **Srednica**

**Przykład: G120**

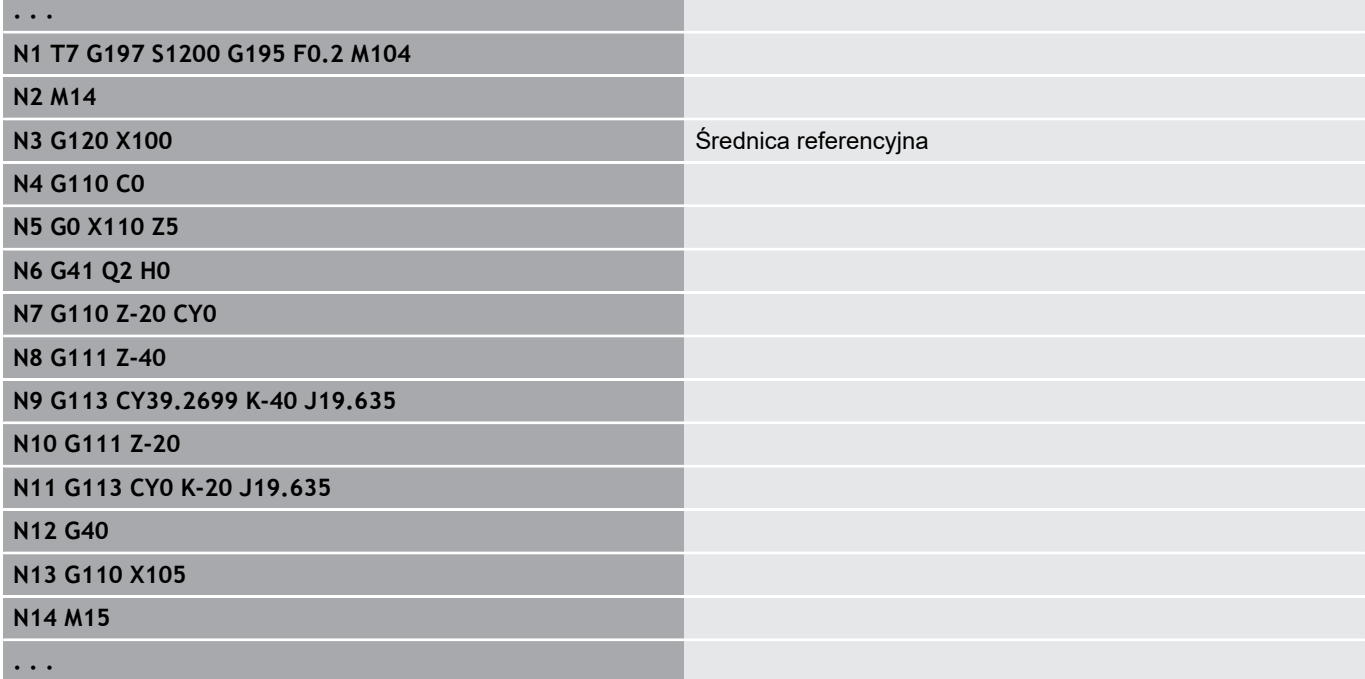

## **Przesunięcie punktu zerowego oś C G152**

**G152** definiuje punkt zerowy osi C absolutnie (baza: punkt referencyjny osi C). Punkt zerowy obowiązuje do końca programu. Parametry:

**C**: **Kat** – pozycja wrzeciona nowego punktu zerowego osi C

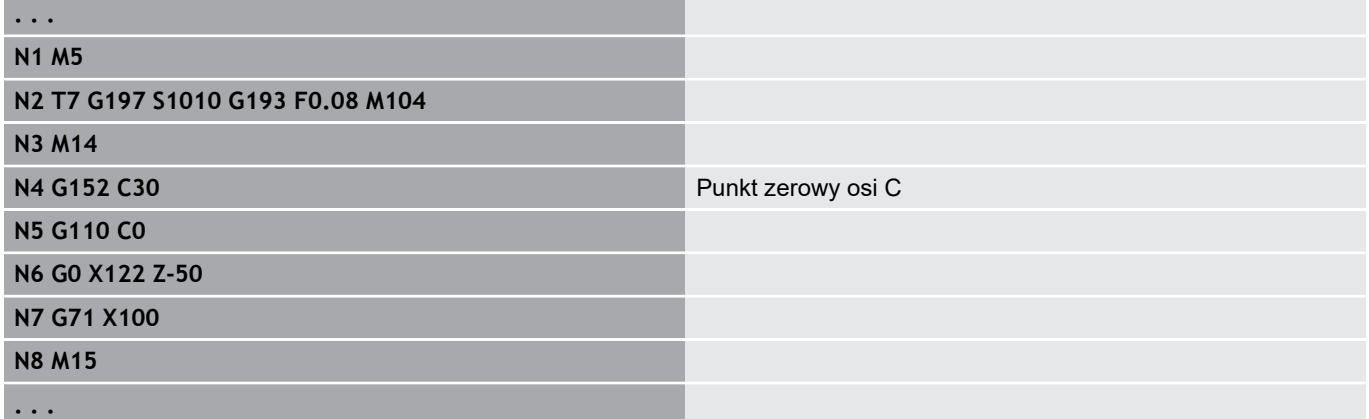

## **Normowanie osi C G153**

**G153** resetuje kąt przemieszczenia >360° lub <0° na kąt pomiędzy 0° i 360° - bez przemieszczania osi C.

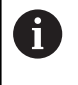

**G153** zostaje używany tylko dla obróbki powierzchni bocznej. Na powierzchni czołowej następuje automatyczne normowanie modulo 360°.

## **Krótka droga w C G154**

**G154** określa, że oś C przemieszcza się przy pozycjonowaniu po zoptymalizowanym torze.

Parametry:

- **H**: przemieszczenie ze zoptymalizowaną trajektorią **On/Off**
	- **0: OFF**
	- **1: ON**

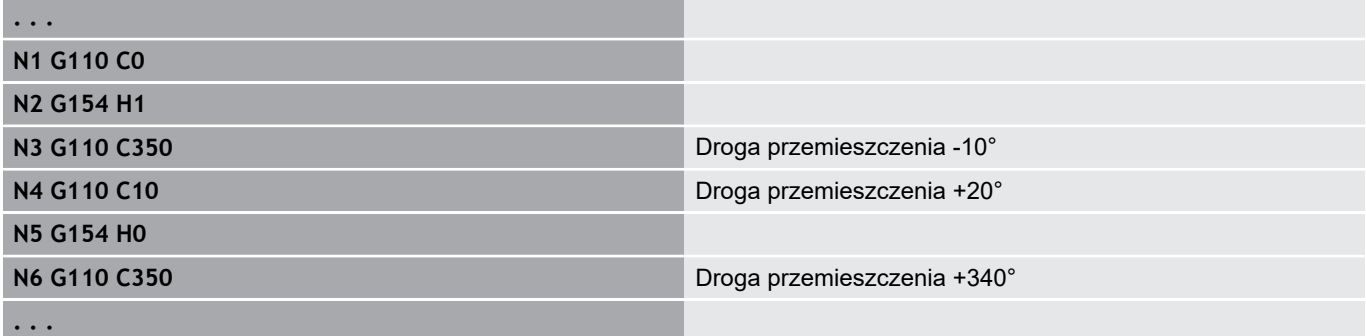

# **4.24 Obróbka strony czołowej i tylnej**

# **Bieg szybki strona czołowa/tylna G100**

**G100** przemieszcza się na biegu szybkim po najkrótszym odcinku do **Punkt koncowy**.

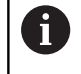

Przy **G100** narzędzie wykonuje prostoliniowe przemieszczenie. Dla pozycjonowania obrabianego detalu pod określonym kątem zastosować **G110**.

## Parametry:

- **X**: **Punkt koncowy** (wymiar średnicy)
- **C**: **Kat koncowy**.
- **XK**: **Punkt koncowy** (kartezjański)
- **YK**: **Punkt koncowy** (kartezjański)
- **Z**: **Punkt koncowy**.

Programowanie: A

- **X**, **C**, **XK**, **YK**, **Z**: absolutnie, przyrostowo lub
- samozachowawczo Programować albo **X**–**C** albo **XK**–**YK**

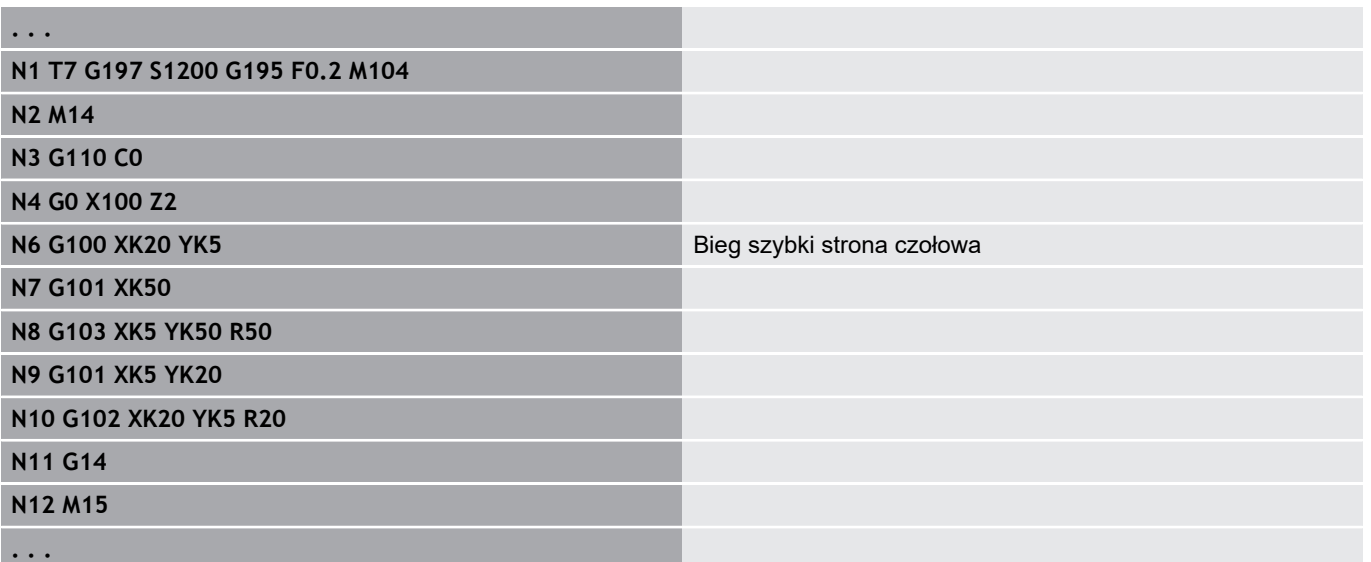

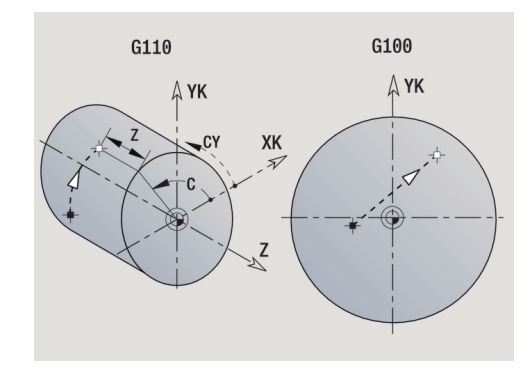

## **Liniowy tor strona czołowa/tylna G101**

**G101** przemieszcza się liniowo z posuwem do **Punkt koncowy**. Parametry:

- **X**: **Punkt koncowy** (wymiar średnicy)
- **C**: **Kat koncowy**.
- **XK**: **Punkt koncowy** (kartezjański)
- **YK**: **Punkt koncowy** (kartezjański)
- **Z**: **Punkt koncowy**.

Parametry dla opisu geometrii (**G80**):

- **AN**: **Kat** do dodatniej osi XK
- **BR**: **Fazka/zaokragl.** definiuje przejście do następnego elementu konturu Programować teoretyczny punkt końcowy, jeśli podajemy **Fazka/ zaokragl.** .
	- brak wpisu: przejście tangencjalne
	- **BR** = 0: nie tangencjalne przejście
	- BR > 0: promień zaokrąglenia
	- **BR** < 0: szerokość fazki
- **Q**: **Punkt przeciec.** lub **Punkt koncowy**, jeśli odcinek przecina łuk kołowy (default: 0)
	- 0: bliski punkt przecięcia
	- 1: oddalony punkt przecięcia

### Programowanie:

A

0

- **X**, **C**, **XK**, **YK**, **Z**: absolutnie, przyrostowo lub samozachowawczo
- Programować albo **X**–**C** albo **XK**–**YK**

Parametry **AN**, **BR** i **Q** mogą być używane tylko w opisie geometrii, zamykanym z **G80** wykorzystywanym dla cyklu.

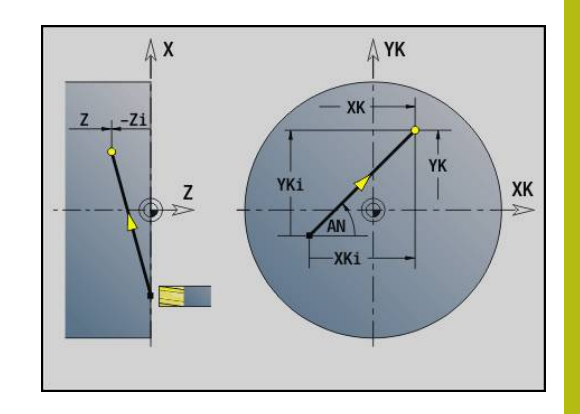

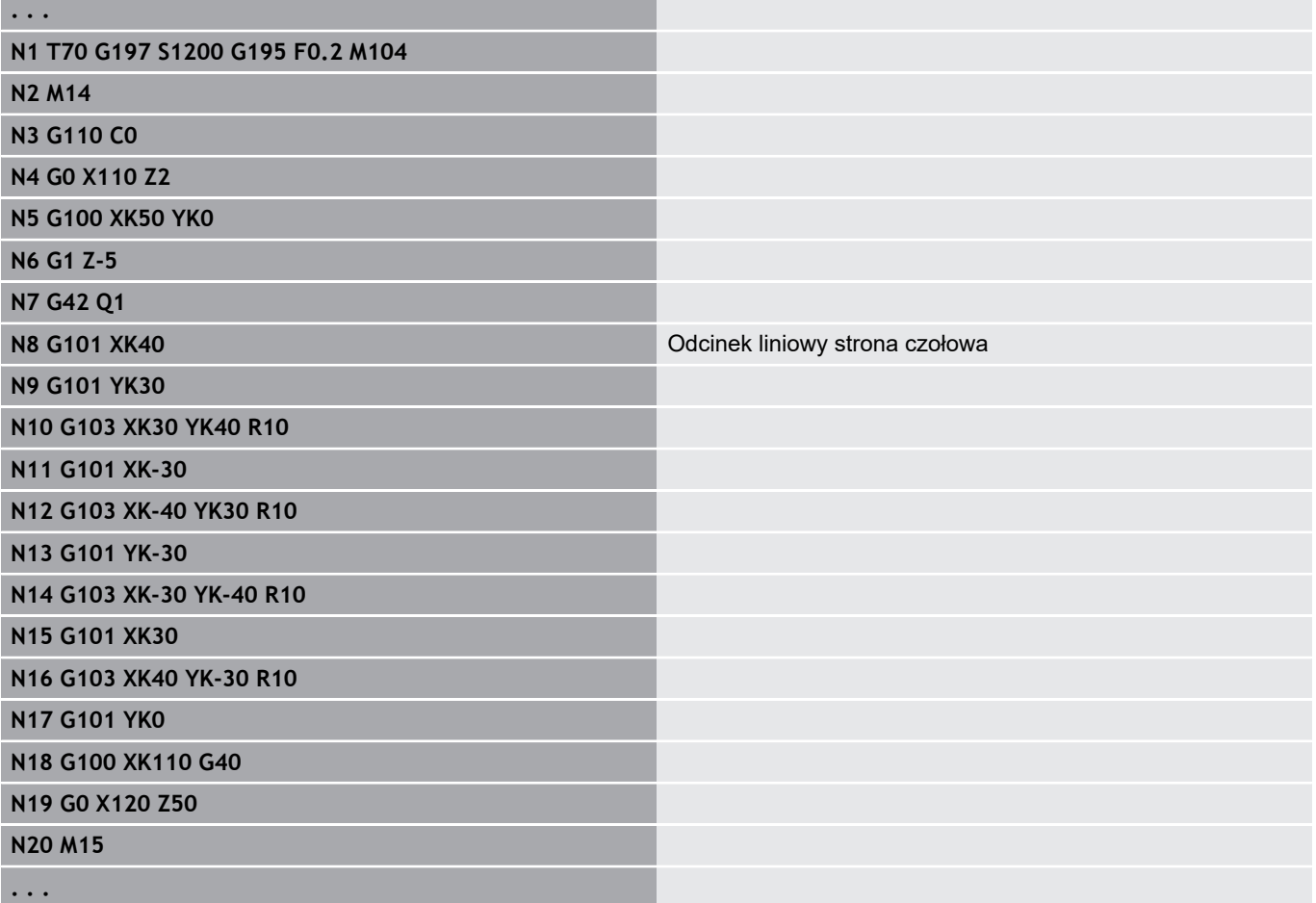

# **Łuk kołowy strony czołowej/tylnej G102-/G103**

**G102** i **G103** przemieszcza kołowo z posuwem do **Punkt koncowy**. Kierunek toczenia proszę zaczerpnąć z rysunku pomocniczego. Parametry:

- **X**: **Punkt koncowy** (wymiar średnicy)
- $\mathbf{r}$ **C**: **Kat koncowy**.
- $\blacksquare$ **XK**: **Punkt koncowy** (kartezjański)
- **YK**: **Punkt koncowy** (kartezjański)
- **R**: **Promien**
- **I**: **Punkt srodk.** (kartezjański)
- **J**: **Punkt srodk.** (kartezjański)
- **K**: **Punkt srodk.** przy  $H = 2$  lub 3 (w Z)
- **Z**: **Punkt koncowy**.
- **H**: **Plasz.okregu** płaszczyzna obróbki (default: 0)
	- **H** = 0 lub 1: obróbka na płaszczyźnie XY (powierzchnia czołowa)
	- **H** = 2: obróbka na płaszczyźnie YZ
	- **H** = 3: obróbka na płaszczyźnie XZ
- Parametry dla opisu geometrii (**G80**):
- **AN**: **Kat** do dodatniej osi XK  $\blacksquare$
- **BR**: **Fazka/zaokragl.** definiuje przejście do następnego elementu konturu Programować teoretyczny punkt końcowy, jeśli podajemy **Fazka/ zaokragl.** .
	- brak wpisu: przejście tangencjalne
	- **BR** = 0: nie tangencjalne przejście
	- **BR** > 0: promień zaokrąglenia
	- **BR** < 0: szerokość fazki
- **Q**: **Punkt przeciec.** lub **Punkt koncowy**, jeśli odcinek przecina łuk kołowy (default: 0)
	- 0: bliski punkt przecięcia

f

■ 1: oddalony punkt przecięcia

Parametry **AN**, **BR** i **Q** mogą być używane tylko w opisie geometrii, zamykanym z **G80** wykorzystywanym dla cyklu.

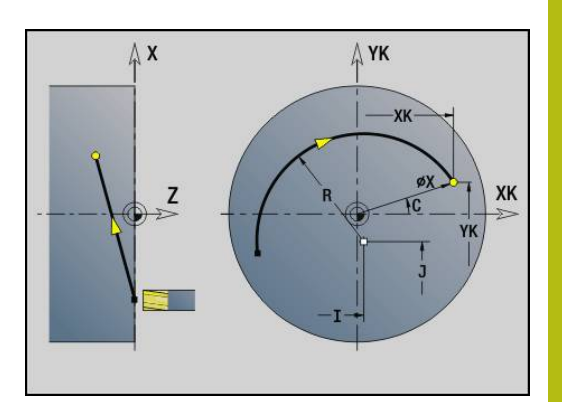

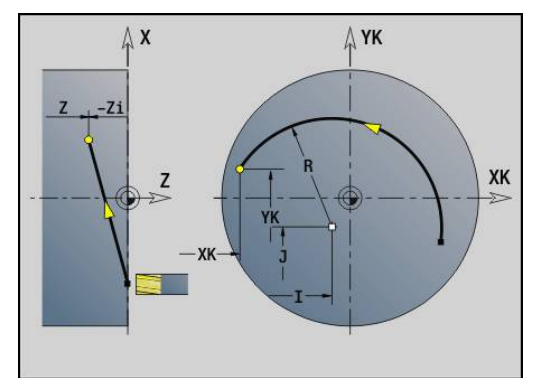

#### **Przykład: G102, G103**

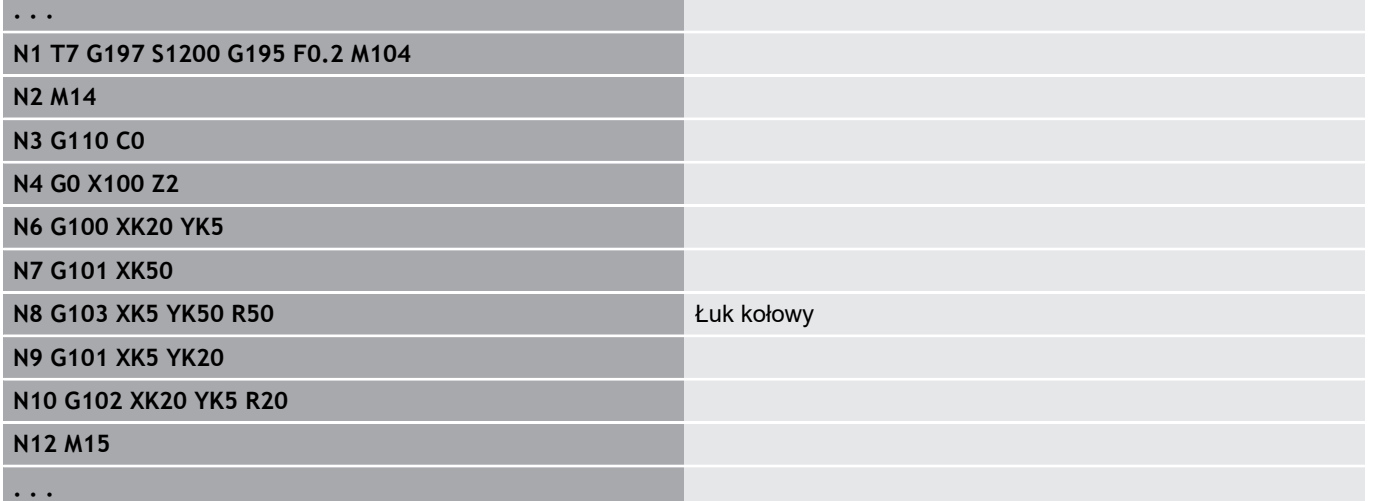

Poprzez programowanie **H**=2 lub **H**=3 wytwarza się liniowe rowki z kolistym dnem.

Definiujemy środek okręgu przy:

 $H = 2: z \text{ I} i \text{ K}$ 

 $H = 3: z$ **J** i **K** 

 $\mathbf i$ 

Programowanie:

- **X**, **C**, **XK**, **YK**, **Z**: absolutnie, przyrostowo lub samozachowawczo
- **I**, **J**, **K**: absolutnie lub przyrostowo
- Programować albo **X**–**C** albo **XK**–**YK** .
- Programować albo punkt środkowy albo promień
- Dla promienia: tylko łuki kołowe <= 180° możliwe
- Punkt końcowy w początku układu współrzędnych: **XK**=0 i **YK**=0 programować

# **4.25 Obróbka powierzchni bocznej**

## **Bieg szybki powierzchnia boczna G110**

**G110** przemieszcza się na biegu szybkim do **Punkt koncowy**.

**G110** jest zalecana dla pozycjonowania osi C pod określonym kątem (programowanie: **N.. G110 C...**).

Parametry:

- **Z**: **Punkt koncowy**.
- **C**: **Kat koncowy**.
- **CY**: **Punkt koncowy** jako wymiar odcinka (baza: rozwinięcie powierzchni bocznej na **Srednica referen.**)
- **X**: **Punkt koncowy** (wymiar średnicy)

A

Programowanie:

- **Z**, **C**, **CY**: absolutnie, przyrostowo lub samozachowawczo
- Zaprogramować albo **Z**–**C** albo **Z**–**CY**

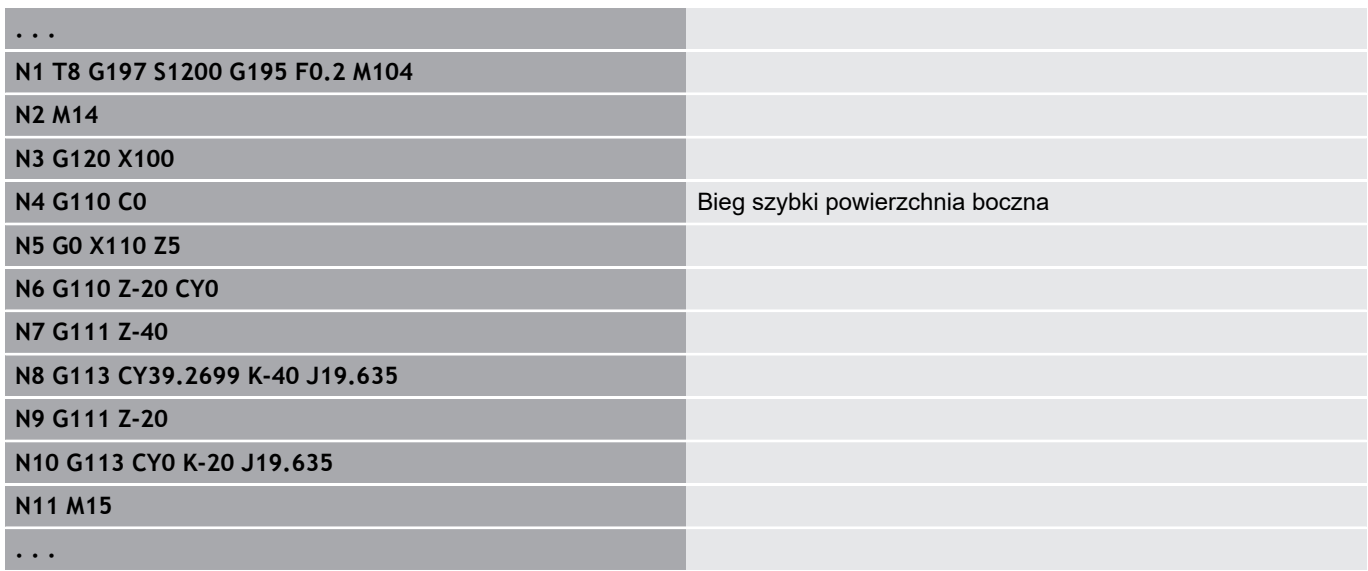

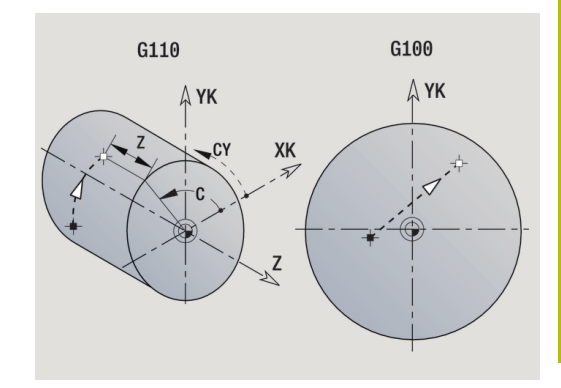

## **Liniowo pow.oslony G111**

**G111** przemieszcza się liniowo z posuwem do **Punkt koncowy**. Parametry:

- **Z**: **Punkt koncowy**.
- **C**: **Kat koncowy**.
- **CY**: **Punkt koncowy** jako wymiar odcinka (baza: rozwinięcie powierzchni bocznej na **Srednica referen.**)
- **X**: **Punkt koncowy** (wymiar średnicy)

Parametry dla opisu geometrii (**G80**):

- **AN**: **Kat** do dodatniej osi Z
- **BR**: **Fazka/zaokragl.** definiuje przejście do następnego elementu konturu Programować teoretyczny punkt końcowy, jeśli podajemy **Fazka/ zaokragl.** .
	- brak wpisu: przejście tangencjalne
	- **BR** = 0: nie tangencjalne przejście
	- **BR** > 0: promień zaokrąglenia
	- **BR** < 0: szerokość fazki
- **Q**: **Punkt przeciec.** lub **Punkt koncowy**, jeśli odcinek przecina łuk kołowy (default: 0)
	- 0: bliski punkt przecięcia
	- 1: oddalony punkt przecięcia

### Programowanie:

- **Z**, **C**, **CY**: absolutnie, przyrostowo lub samozachowawczo
- Zaprogramować albo **Z**–**C** albo **Z**–**CY**

0

A

Parametry **AN**, **BR** i **Q** mogą być używane tylko w opisie geometrii, zamykanym z **G80** wykorzystywanym dla cyklu.

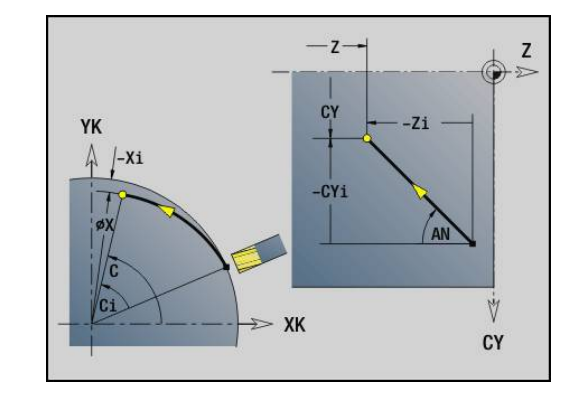

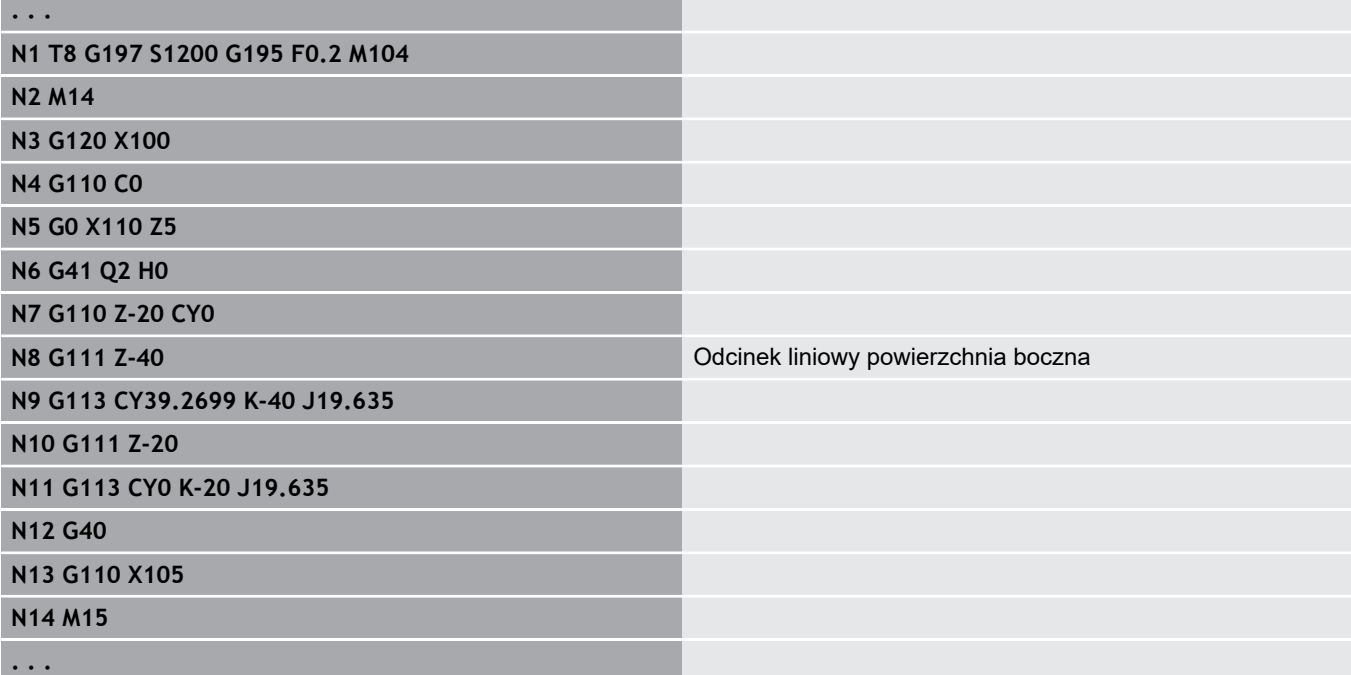

## **Łuk kołowy powierzchnia boczna G112-/G113**

**G112** i **G113** przemieszcza kołowo z posuwem do **Punkt koncowy**. Parametry:

- **Z**: **Punkt koncowy**.
- **C**: **Kat koncowy**.
- **CY**: **Punkt koncowy** jako wymiar odcinka (baza: rozwinięcie powierzchni bocznej na **Srednica referen.**)
- **R**: **Promien**
- **K**: **Punkt srodk.** (w Z)
- $\blacksquare$ **J**: **Punkt srodk.** jako wymiar odcinka (baza: rozwinięcie powierzchni bocznej na średnicy referencyjnej)
- **W**: **Punkt srodk. Kat** (kierunek kąta: patrz rysunek  $\overline{\phantom{a}}$ pomocniczy)
- **X**: **Punkt koncowy** (wymiar średnicy)

Parametry dla opisu geometrii (**G80**):

- **AN**: **Kat** do dodatniej osi Z
- **BR**: **Fazka/zaokragl.** definiuje przejście do następnego elementu konturu

Programować teoretyczny punkt końcowy, jeśli podajemy **Fazka/ zaokragl.** .

- brak wpisu: przejście tangencjalne
- **BR** = 0: nie tangencjalne przejście
- **BR** > 0: promień zaokrąglenia
- **BR** < 0: szerokość fazki
- **Q**: **Punkt przeciec.** lub **Punkt koncowy**, jeśli odcinek przecina łuk kołowy (default: 0)
	- 0: bliski punkt przecięcia
	- 1: oddalony punkt przecięcia

Parametry **AN**, **BR** i **Q** mogą być używane tylko w opisie geometrii, zamykanym z **G80** wykorzystywanym dla cyklu.

A

A

Programowanie:

- **Z**, **C**, **CY**: absolutnie, przyrostowo lub samozachowawczo
- **K**, **W**, **J**: absolutnie lub przyrostowo
- Zaprogramować albo **Z**–**C** lub **Z**–**CY** i **K**–**J**
- Programować albo punkt środkowy albo promień
- Dla promienia: tylko łuki kołowe <= 180° możliwe

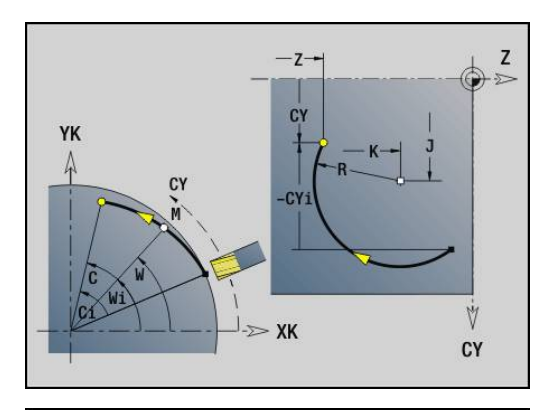

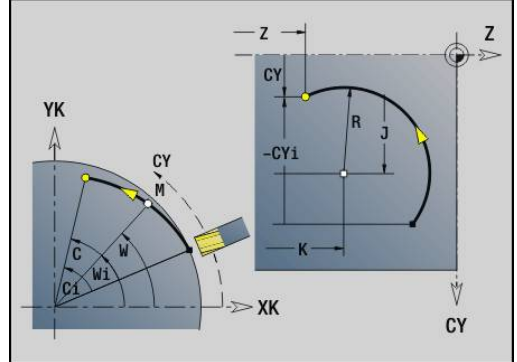

## **Przykład: G112, G113**

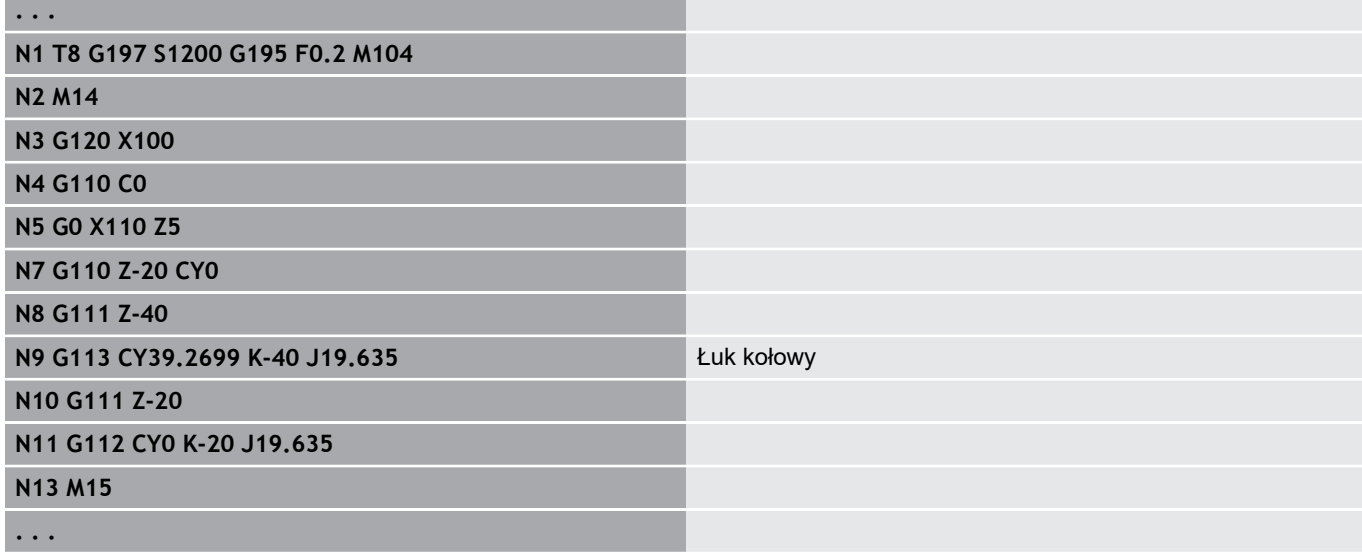

# **4.26 Cykle frezowania**

## **Przegląd cykli frezowania**

**G791 Liniowy rowek pow.czol.**. Pozycja i długość rowka są definiowane bezpośrednio w cyklu; szerokość rowka=średnica freza

**[Dalsze informacje:](#page-413-0)** "Lin. rowek pow.czołowa G791", [Strona 414](#page-413-0)

**G792 Liniowy rowek oslona**. Pozycja i długość rowka są definiowane bezpośrednio w cyklu; szerokość rowka=średnica freza **[Dalsze informacje:](#page-415-0)** "Liniowy rowek pow.boczna G792",

[Strona 416](#page-415-0)

- **G793 Cykl frezowania konturu czoło**. Opis konturu następuje bezpośrednio po cyklu zakończonym z **G80** (cykl kompatybilności MANUALplus 4110) **Dalsze informacje:** ["Cykl frezowania konturu i figury](#page-416-0) [powierzchnia czołowa G793", Strona 417](#page-416-0)
- **G794 Cykl frez.konturu pow.boczna**. Opis konturu następuje bezpośrednio po cyklu zakończonym z **G80** (cykl kompatybilności MANUALplus 4110) **Dalsze informacje:** ["Cykl frezowania konturu i figury](#page-418-0) [powierzchnia boczna G794", Strona 419](#page-418-0)
- **G797 Frez.powierzchni**. Frezuje figury (okrąg, n-kąt, pojedyńcze powierzchnie, kontury) jako wysepki na powierzchni czołowej **Dalsze informacje:** ["Frez.powierzchni front G797", Strona 422](#page-421-0)
- **G798 Frez.rowka spiraln.**. Frezuje rowek spiralny na powierzchni bocznej, szerokość rowka = średnica freza **Dalsze informacje:** ["Frez. rowka spiralnego G798", Strona 425](#page-424-0)
- **G840 Frez.konturu**. Frezuje ICP-kontury i figury. W przypadku zamkniętych konturów frezowanie dokonywane jest wewnątrz, zewnątrz lub na konturze, w przypadku otwartych konturów z lewej, z prawej lub na konturze. **G840** jest stosowana na powierzchni czołowej i bocznej **[Dalsze informacje:](#page-425-0)** "Frezow.konturu G840", Strona 426
- **G845 Frez.kieszeni-obróbka zgrubna**. Przeciąga zamknięte ICPkontury i figury na powierzchni czołowej i bocznej **Dalsze informacje:** ["Frez.kieszeni-obróbka zgrubna G845",](#page-434-0) [Strona 435](#page-434-0)
- **G846 Frez.kieszeni-obróbka wyk.**. Obrabia na gotowo zamknięte ICP-kontury oraz figury na powierzchni czołowej i bocznej **[Dalsze informacje:](#page-413-0)** "Lin. rowek pow.czołowa G791", [Strona 414](#page-413-0)

Definicje konturu w części obróbkowej (figury):

- Płaszczyzna czołowa
	- **G301 liniowy rowek Dalsze informacje:** ["Liniowy rowek strona czołowa/tylna](#page-285-0) [G301-Geo", Strona 286](#page-285-0)
	- **G302**/**G303 Ranura circular Dalsze informacje:** ["Okrągły rowek strona czołowa/tylna](#page-286-0) [G302-/G303-Geo", Strona 287](#page-286-0)
	- **G304 Kolo pelne Dalsze informacje:** ["Koło pełne strona czołowa/tylna G304-](#page-286-1) [Geo", Strona 287](#page-286-1)
	- **G305 prostokat Dalsze informacje:** ["Prostokąt strona czołowa/tylna G305-](#page-287-0) [Geo", Strona 288](#page-287-0)
	- **G307 Wielokąt Dalsze informacje:** ["Wielokąt strona czołowa/tylna G307-](#page-287-1) [Geo", Strona 288](#page-287-1)
- Powierzchnia boczna
	- **G311 liniowy rowek Dalsze informacje:** ["Liniowy rowek powierzchnia boczna](#page-292-0) [G311-Geo",](#page-292-0) Strona 293
	- **G312**/**G313 Ranura circular Dalsze informacje:** ["Okrągły rowek powierzchnia boczna](#page-293-0) [G312-/G313-Geo", Strona 294](#page-293-0)
	- **G314 Kolo pelne Dalsze informacje:** ["Koło pełne powierzchnia boczna G314-](#page-293-1) [Geo", Strona 294](#page-293-1)
	- **G315 prostokat Dalsze informacje:** ["Prostok.pow.oslony](#page-294-0) G315-Geo", [Strona 295](#page-294-0)
	- **G317 Wielokąt Dalsze informacje:** ["Wielokąt powierzchnia boczna G317-](#page-294-1) [Geo", Strona 295](#page-294-1)

## <span id="page-413-0"></span>**Lin. rowek pow.czołowa G791**

**G791** frezuje rowek od aktualnej pozycji narzędzia do **Punkt koncowy**. Szerokość rowka odpowiada średnicy freza. Nie zostaje obliczany naddatek.

Parametry:

- **X**: **Srednica** punkt końcowy rowka (biegunowo)
- $\blacksquare$ **C**: **Kat koncowy** – punkt końcowy rowka (biegunowo; kierunek kąta: patrz rysunek pomocniczy)
- **XK**: **Punkt koncowy** (kartezjański)
- **YK**: **Punkt koncowy** (kartezjański)
- **K**: **Dlugosc**
- **A**: **Kat** kąt obrotu
- **ZE**: **Dno frezow.** Ī.
- **ZS**: **Górna kraw.fr.**
- **J**: **Gl.frezowania**
	- **J** > 0: kierunek wcięcia -Z
	- **J** < 0: kierunek wcięcia +Z
- **P**: **Maks.dosuw** (default: frezowanie jednym wcięciem)
- **F**: **Posuw dosuwu** dla wcięcia na głębokość (default: aktywny  $\blacksquare$ posuw)

Kombinacje parametrów przy definiowaniu punktu końcowego: patrz ilustracja

Kombinacje parametrów przy definiowaniu płaszczyzny frezowania:

- $\mathbb{R}^d$ **Dno frezow. ZE**, **Górna kraw.fr. ZS**
- **Dno frezow. ZE**, **Gl.frezowania J**  $\blacksquare$
- $\overline{\phantom{a}}$ **Górna kraw.fr. ZS**, **Gl.frezowania J**
- **Dno frezow. ZE**  $\overline{\phantom{a}}$

 $\mathbf{i}$ 

- Proszę nachylić wrzeciono przed wywołaniem G791 na wymaganą pozycję kątową
	- Jeśli technolog używa zespołu pozycjonowania wrzeciona (bez osi C), to zostaje wytwarzany osiowy rowek, centrycznie do osi obrotu
	- Jeśli J lub ZS są zdefiniowane, to cykl najeżdża w Z na bezpieczny odstęp i frezuje następnie rowek. Jeśli **J** i **ZS** nie są zdefiniowane, to cykl frezuje od aktualnej pozycji narzędzia

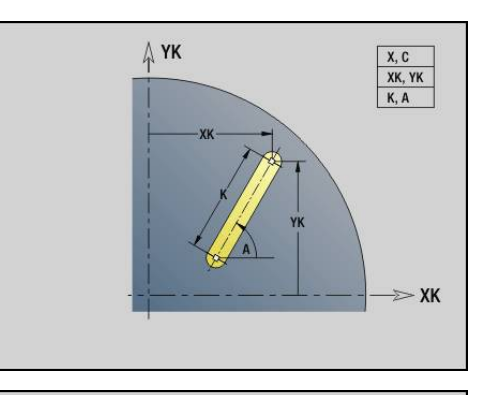

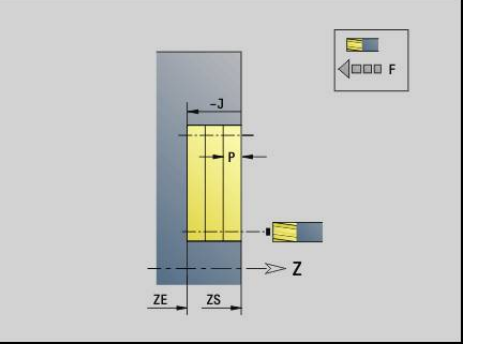

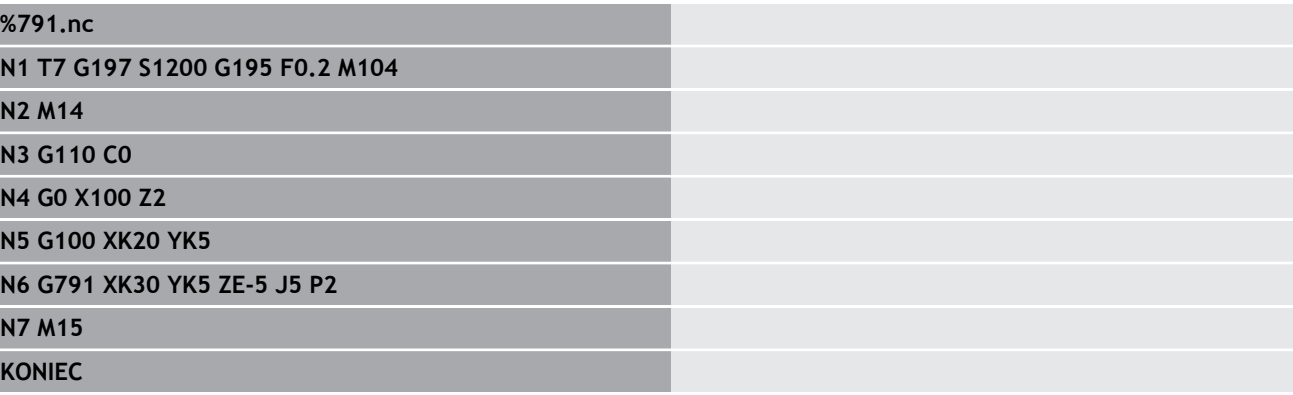

# <span id="page-415-0"></span>**Liniowy rowek pow.boczna G792**

**G792** frezuje rowek od aktualnej pozycji narzędzia do **Punkt koncowy**. Szerokość rowka odpowiada średnicy freza. Nie zostaje obliczany naddatek.

Parametry:

- **Z**: **Punkt koncowy**.
- $\blacksquare$ **C**: **Kat koncowy**.
- **K**: **Dlugosc III**
- $\overline{\phantom{a}}$ **A**: **Kat** – kąt obrotu
- **XE**: **Dno frezow.**
- **XS**: **Gór.kraw.frez.**
- **J**: **Gl.frezowania**
	- **J** > 0: kierunek wcięcia -X
	- **J** < 0: kierunek wcięcia +X
- $\overline{\phantom{a}}$ **P**: **Maks.dosuw** (default: frezowanie jednym wcięciem)
- $\blacksquare$ **F**: **Posuw dosuwu** dla wcięcia na głębokość (default: aktywny posuw)

Kombinacje parametrów przy definiowaniu punktu końcowego: patrz ilustracja

Kombinacje parametrów przy definiowaniu płaszczyzny frezowania:

- **Dno frezow. XE**, **Górna kraw.fr. XS**  $\overline{\Box}$
- **Dno frezow. XE**, **Gl.frezowania J** ×
- **Górna kraw.fr. XS**, **Gl.frezowania J**  $\overline{\phantom{a}}$
- **Dno frezow. XE**  $\overline{\phantom{a}}$ 
	- $\mathbf{a}$

■ Proszę nachylić wrzeciono przed wywołaniem G792 na żądaną pozycję kątową

- Jeśli technolog używa zespołu pozycjonowania wrzeciona (bez osi C), to zostaje wytwarzany radialny rowek, równolegle do osi Z
- Jeśli J lub XS są zdefiniowane, to cykl dosuwa w X na odstęp bezpieczeństwa i frezuje potem rowek. Jeśli **J** i **XS** nie są zdefiniowane, to cykl frezuje od aktualnej pozycji narzędzia

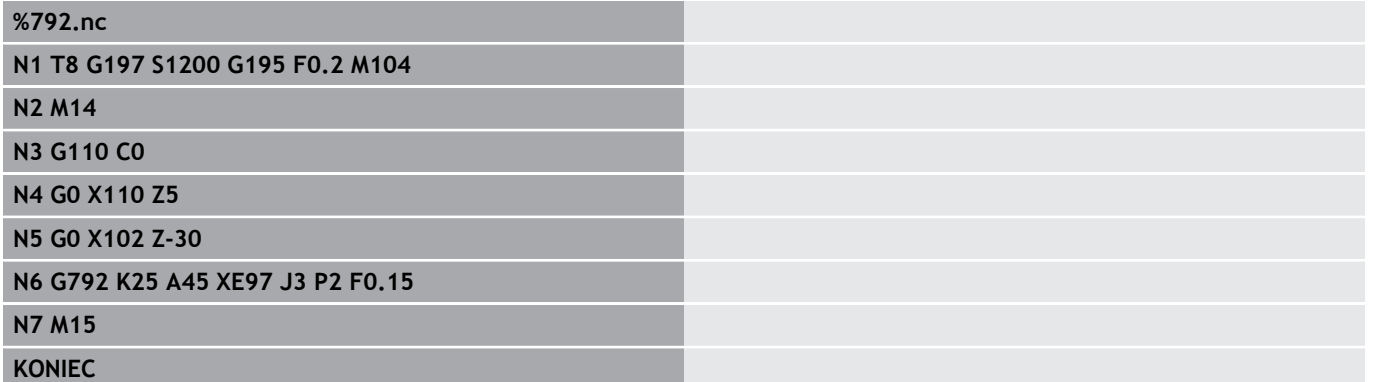

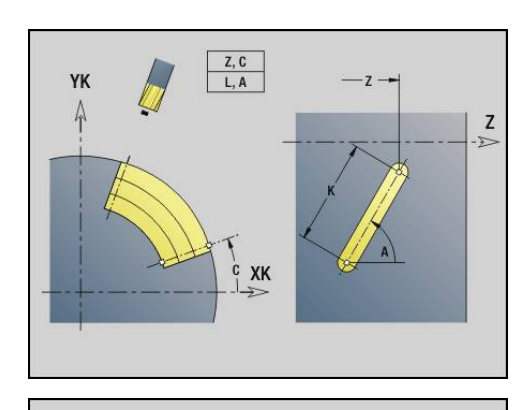

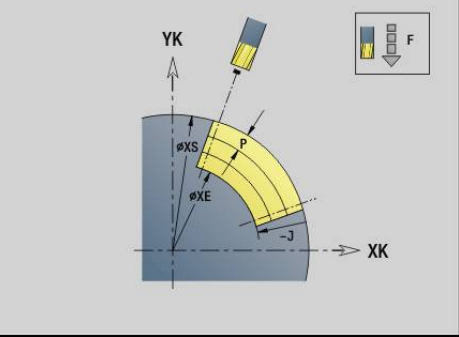

## <span id="page-416-0"></span>**Cykl frezowania konturu i figury powierzchnia czołowa G793**

**G793** frezuje figury lub dowolne kontury (otwarte lub zamknięte). Po **G793** następuje:

- przewidziana do frezowania figura z:
	- definicją konturu figury (**G301**..**G307**) **Dalsze informacje:** ["Kontury strony czołowej/tylnej",](#page-283-0) [Strona 284](#page-283-0)
	- zakończenie konturu frezowania (**G80**)
- dowolny kontur z:
	- punktem początkowym konturu frezowania (**G100**)
	- konturem frezowania (G101, G102, G103)
	- zakończenie konturu frezowania (G80)

Ŧ

Proszę wykorzystywać w pierwszej kolejności opis konturu z **ICP** w rozdziale geometrii programu i cykle **G840**, **G845** jak i **G846**.

#### Parametry:

- **ZS**: **Górna kraw.fr.**
- **ZE**: **Dno frezow.**
- **P**: **Maks.dosuw** (default: frezowanie jednym wcięciem)
- **U**: **Wspl.naloz.** frezowanie konturu lub wybrania (default: 0)
	- $\blacksquare$  **U** = 0: frezowanie konturu
	- **U** > 0: frezowanie wybrania minimalne nakładanie się torów frezowania = **U** \* średnica freza
- **R**: **Prom.dosuwu** (default: 0)
	- **R** = 0: element konturu zostaje najechany bezpośrednio, wcięcie na punkcie najazdu powyżej płaszczyzny frezowania – potem prostopadłe wcięcie wgłębne
	- **R** > 0: frez przemieszcza się po łuku wejściowym/wyjściowym, przylegającym tangencjalnie do elementu konturu
	- **R** < 0 na narożach wewnetrznych: frez przemieszcza się po łuku wejściowym/wyjściowym, przylegającym tangencjalnie do elementu konturu
	- **R** < 0 na narożach zewnetrznych: długość liniowego elementu wejściowego/wyjściowego, element konturu zostaje tangencjalnie najechany/opuszczony
- **I**: **Naddatek równ.do konturu**
- **K**: **Naddatek Z** ×
- **F**: **Posuw dosuwu** dla wcięcia na głębokość (default: aktywny  $\blacksquare$ posuw)
- **E**: **Zredukowany posuw** dla elementów kołowych (default: aktywny posuw)
- **H**: **Kierunek frezow.**
	- **0: ruch przeciwb.**
	- **1: ruch współbieżny**

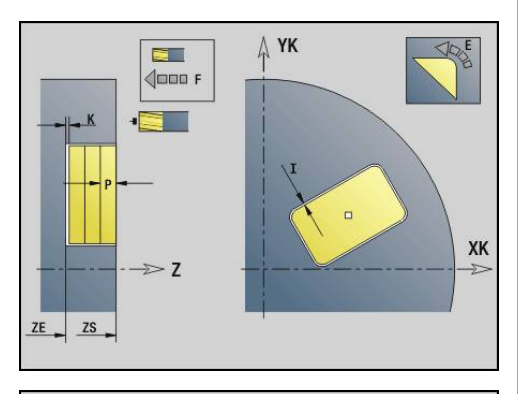

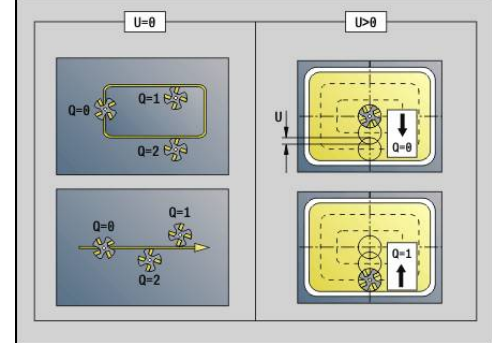

#### **Q**: **typ cyklu** (default: 0) – znaczenie zależnie od **U**

- **Frezowanie konturu (U = 0)** 
	- **Q** = 0: punkt środkowy freza na konturze
	- **Q** = 1, zamknięty kontur: frezowanie wewnętrzne
	- **Q** = 1, otwarty kontur: na lewo w kierunku obróbki
	- **Q** = 2, zamknięty kontur: frezowanie zewnętrzne
	- **Q** = 2, otwarty kontur: na prawo w kierunku obróbki
	- **Q** = 3, otwarty kontur: pozycja frezowania zależy od H i kierunku obrotu freza – patrz rysunek pomocniczy
- Frezowanie wybrania (**U** > 0)
	- **Q** = 0: od wewnątrz do zewnątrz
	- **Q** = 1: od zewnątrz do wewnątrz
- **O**: **Obr.zgr./Obr.wyk.**
	- **0: obróbka zgrubna**
	- **1: obróbka wykań.**
	- Głebokość frezowania: cykl oblicza głebokość z A górnej krawędzi frezowania i dna frezowania – przy uwzględnieniu naddatków.
		- Kompensacja promienia freza: zostanie przeprowadzona (za wyjątkiem frezowania konturu z **Q**  $= 0$
		- Najazd i odjazd: przy zamkniętych konturach punkt pionowy od pozycji narzędzia na pierwszy element konturu jest pozycją dosuwu i odsuwu. Jeśli nie można ustalić pionu, to punkt startu pierwszego elementu jest pozycją dosuwu i odsuwu. Czy dokonany zostanie bezpośredni dosuw, czy też po łuku, technolog decyduje przy frezowaniu konturu i przy obróbce na gotowo (frezowanie wybrania) poprzez promień wejściowy.
		- **G57**-/**G58**-naddatki zostają uwzględnione, jeśli naddatki **I**, **K** nie są zaprogramowane:
			- **G57**: naddatek w kierunku X, Z
			- **G58**: naddatek przesuwa frezowany kontur przy
				- frezowaniu wewnętrznym i zamkniętych konturach: do wewnątrz
				- frezowaniu zewnętrznym i zamkniętych konturach: na zewnątrz
				- otwarty kontur i **Q** = 1: w kierunku obróbki z lewej
				- otwarty kontur i **Q** = 2: w kierunku obróbki z prawej

## <span id="page-418-0"></span>**Cykl frezowania konturu i figury powierzchnia boczna G794**

**G794** frezuje figury lub dowolne kontury (otwarte lub zamknięte).

Po **G794** następuje:

- przewidziana do frezowania figura z:
	- definicją konturu figury (**G311**..**G317**) **Dalsze informacje:** ["Kontury powierzchni bocznej",](#page-290-0) [Strona 291](#page-290-0)
	- zakończenie opisu konturu (**G80**)
- dowolny kontur z:
	- punktem startu (**G110**)
	- opisem konturu (**G111**, **G112**, **G113**)
	- zakończenie konturu frezowania (G80)

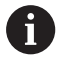

Proszę wykorzystywać w pierwszej kolejności opis konturu z **ICP** w rozdziale geometrii programu i cykle **G840**, **G845** jak i **G846**.

#### Parametry:

- **XS**: **Gór.kraw.frez.**
- **XE**: **Dno frezow.**
- **P**: **Maks.dosuw** (default: frezowanie jednym wcięciem)
- **U**: **Wspl.naloz.** frezowanie konturu lub wybrania (default: 0)
	- $\blacksquare$  **U** = 0: frezowanie konturu
	- **U** > 0: frezowanie wybrania minimalne nakładanie się torów frezowania = **U** \* średnica freza
- **R**: **Prom.dosuwu** (default: 0)
	- **R** = 0: element konturu zostaje najechany bezpośrednio, wcięcie na punkcie najazdu powyżej płaszczyzny frezowania – potem prostopadłe wcięcie wgłębne
	- **R** > 0: frez przemieszcza się po łuku wejściowym/wyjściowym, przylegającym tangencjalnie do elementu konturu
	- **R** < 0 na narożach wewnetrznych: frez przemieszcza się po łuku wejściowym/wyjściowym, przylegającym tangencjalnie do elementu konturu
	- **R** < 0 na narożach zewnetrznych: długość liniowego elementu wejściowego/wyjściowego, element konturu zostaje tangencjalnie najechany/opuszczony
- **K**: **Naddatek równ.do konturu**
- **I**: **Naddatek X** ×
- **F**: **Posuw dosuwu** dla wcięcia na głębokość (default: aktywny  $\blacksquare$ posuw)
- **E**: **Zredukowany posuw** dla elementów kołowych (default: aktywny posuw)
- **H**: **Kierunek frezow.**
	- **0: ruch przeciwb.**
	- **1: ruch współbieżny**

## **Q**: **typ cyklu** (default: 0) – znaczenie zależnie od **U**

- **Frezowanie konturu (** $U = 0$ **)** 
	- **Q** = 0: punkt środkowy freza na konturze
	- **Q** = 1, zamknięty kontur: frezowanie wewnętrzne
	- **Q** = 1, otwarty kontur: na lewo w kierunku obróbki
	- **Q** = 2, zamknięty kontur: frezowanie zewnętrzne
	- **Q** = 2, otwarty kontur: na prawo w kierunku obróbki
	- **Q** = 3, otwarty kontur: pozycja frezowania zależy od H i kierunku obrotu freza – patrz rysunek pomocniczy
- Frezowanie wybrania (**U** > 0)
	- **Q** = 0: od wewnątrz do zewnątrz
	- **Q** = 1: od zewnątrz do wewnątrz
- **O**: **Obr.zgr./Obr.wyk.** Ī.
	- **0: obróbka zgrubna**
	- **1: obróbka wykań.**

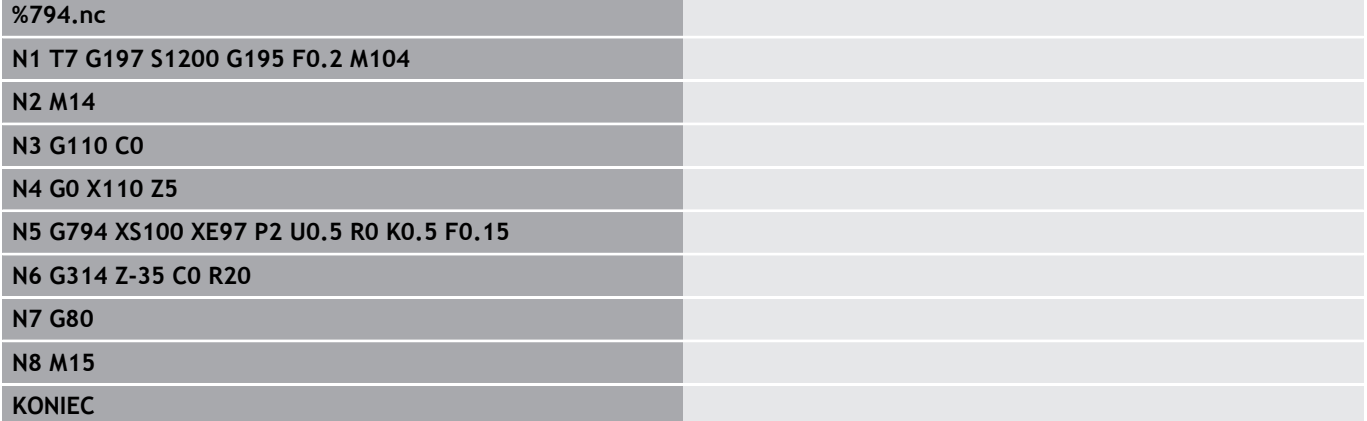

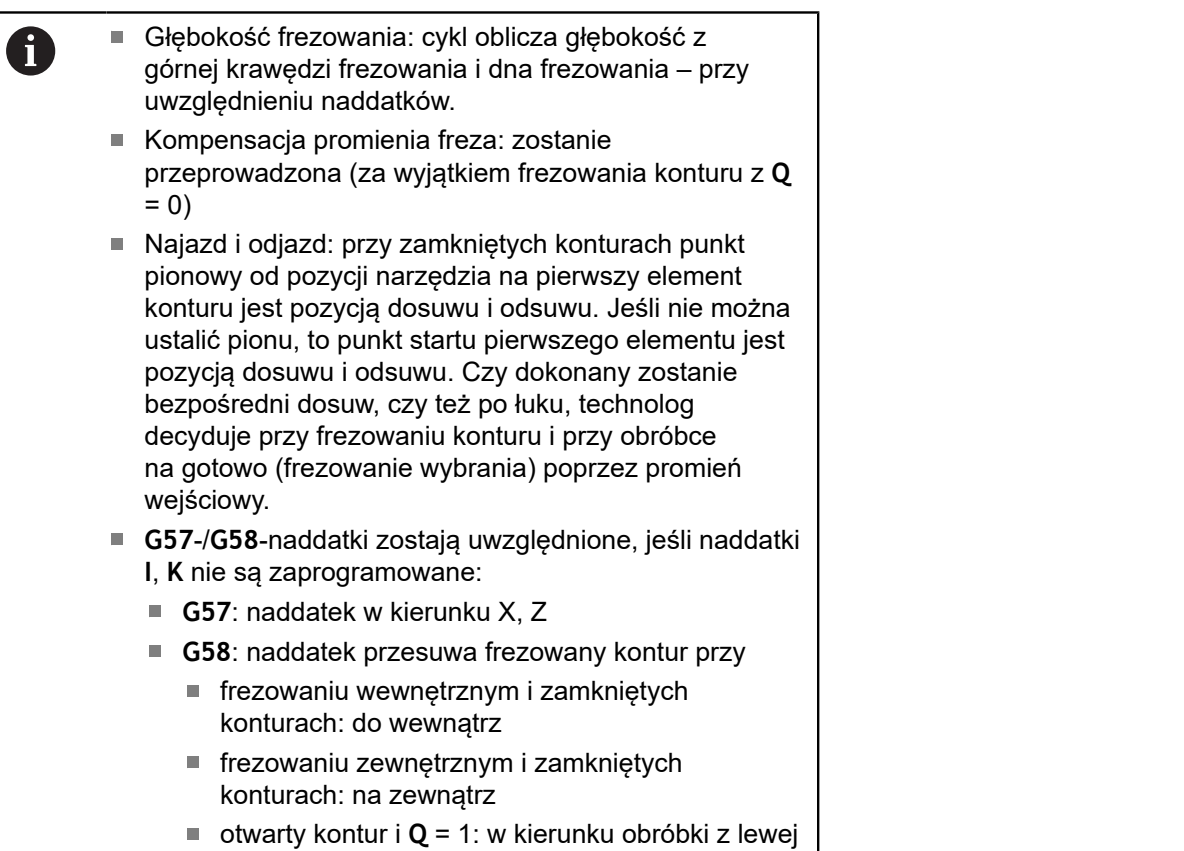

otwarty kontur i **Q** = 2: w kierunku obróbki z prawej

## <span id="page-421-0"></span>**Frez.powierzchni front G797**

**G797** frezuje zależnie od **Q** płaszczyzny, wielokąt lub zdefiniowaną w poleceniu po **G797** figurę.

Parametry:

- **ID**: **Kontur frezowania** nazwa konturu frezowania
- $\blacksquare$ **NS**: **Numer wiersza startu konturu** – początek fragmentu konturu
	- Figury: numer wiersza figury
	- Dowolne zamknięte kontury: pierwszy element konturu (nie punkt startu)
- **X**: **Sredn.ogranicz.**
- **ZS**: **Górna kraw.fr.** Ī.
- $\blacksquare$ **ZE**: **Dno frezow.**
- $\blacksquare$ **B**: **Szerokość/rozwar.klucza**

Pomijana dla **Q** = 0: definiuje materiał, który pozostaje. Przy parzystej liczbie powierzchni można zaprogramować **B** alternatywnie do **V** .

- **Q** = 1: **B** = pozostała grubość
- **Q** >= 2: **B** = rozwartość klucza
- **V**: **Dlug.krawedzi** (pomijana dla **Q**=0)
- **R**: **Fazka/zaokragl.** (default: 0)
- **A**: **Kat nachylenia** pomijany dla **Q** = 0 (baza: patrz rysunek pomocniczy)
- **Q**: **Liczba pow.** (default: 0; zakres: 0 <= **Q** <= 127)
	- **Q** = 0: po **G797** następuje opis figury (**G301**.. **G307**, **G80**) lub zamknięty opis konturu (**G100**, **G101**-**G103**, **G80**)
	- **Q** = 1: jedna powierzchnia
	- **Q** = 2: dwie przesunięte wzajemnie o 180° płaszczyzny
	- **Q** = 3: trójkąt
	- **Q** = 4: prostokąt, kwadrat
	- **Q** > 4: wielokąt
- **P**: **Maks.dosuw** (default: frezowanie jednym wcięciem)
- **U**: **Wspl.naloz.** nałożenie torów frezowania = **U** \* średnica × freza (default: 0,5)
- **I**: **Naddatek równ.do konturu**
- $\blacksquare$ **K**: **Naddatek Z**
- $\overline{\phantom{a}}$ **F**: **Posuw dosuwu** dla wcięcia na głębokość (default: aktywny posuw)
- **E**: **Zredukowany posuw** dla elementów kołowych (default:  $\overline{\phantom{a}}$ aktywny posuw)
- **H**: **Kierunek frezow.**
	- **0: obróbka zgrubna**
	- **1: obróbka wykań.**
- **O**: **Obr.zgr./Obr.wyk.**
	- **0: obróbka zgrubna**
	- **1: obróbka wykań.**

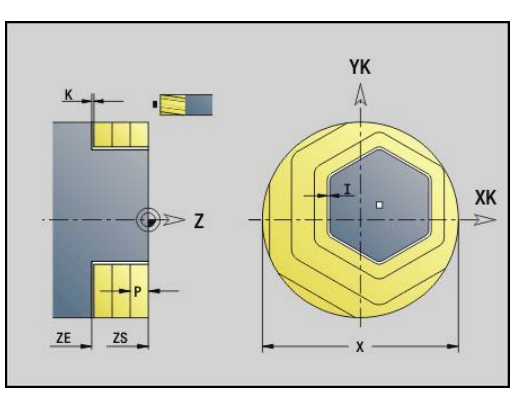

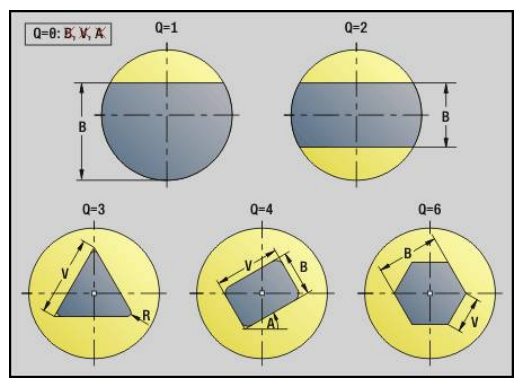

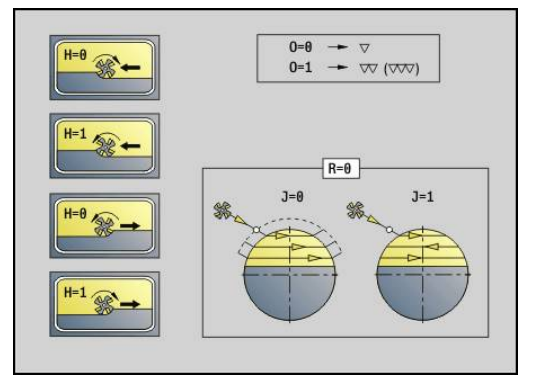

#### **J**: **Kierunek frez.**

f

- **0: jednokierunkowo**
- **1: dwukierunkowo**

Programowanie:

- Cykl oblicza głębokość frezowania z **ZS** i **ZE** przy uwzględnieniu naddatków
- **Powierzchnie i figury, definiowane przy pomocy G797** (**Q**>0), leżą symetrycznie do centrum. Figura, zdefiniowana w następnym poleceniu może leżeć poza centrum
- Po **G797 Q0 ..** następuje:
- przewidziana do frezowania figura z:
	- definicją konturu figury (**G301**..**G307**) **Dalsze informacje:** ["Kontury strony czołowej/tylnej",](#page-283-0) [Strona 284](#page-283-0)
	- zakończenie opisu konturu (G80)
- dowolny kontur z:
	- punktem początkowym konturu frezowania (**G100**)
	- konturem frezowania (**G101, G102, G103**)
	- zakończenie konturu frezowania (**G80**)

#### **Przykład: G797**

**%797.nc N1 T9 G197 S1200 G195 F0.2 M104 N2 M14 N3 G110 C0 N4 G0 X100 Z2 N5 G797 X100 Z0 ZE-5 B50 R2 A0 Q4 P2 U0.5 N6 G100 Z2 N7 M15 KONIEC**

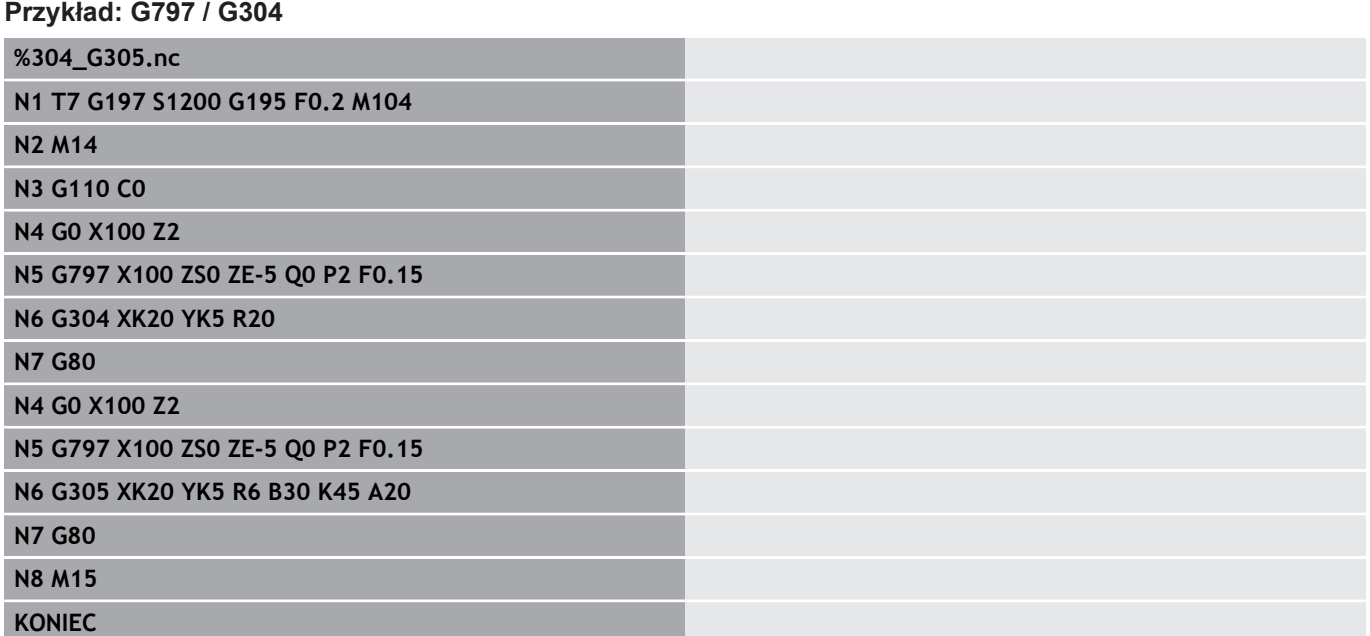

## <span id="page-424-0"></span>**Frez. rowka spiralnego G798**

**G798** frezuje rowek spiralny od aktualnej pozycji narzędzia do **Punkt koncowy X**, **Z**. Szerokość rowka odpowiada średnicy freza. Parametry:

- **X**: **Punkt koncowy** (wymiar średnicy)
- $\blacksquare$ **Z**: **Punkt koncowy**.
- $\blacksquare$ **C**: **Kat startu**
- **F**: **Skok gwintu**
	- **F** dodatni: gwint prawoskrętny
	- **F** ujemny: gwint lewoskrętny
- **P**: **Anlauflänge** rampa na początku rowka
- **K**: **Dl.wybiegu** rampa na końcu rowka  $\Box$
- **U**: **Gl.gwintu**  $\blacksquare$
- **I**: **Maks.dosuw**
- **E**: **Wart.redukow.** dla redukowania wcięcia (default: 1) Ī.
- **D**: **Liczba przejsc**  $\blacksquare$

#### Wciecie:

- Pierwsze wcięcie zostaje wykonane z **Maks.dosuw I** .
- Dalsze wcięcia sterowanie oblicza następująco: aktualne wcięcie =  $I * (1 - (n - 1) * E)$ (**n**: **n** - **te** wcięcie)
- Redukowanie dosuwu następuje do  $>$  = 0,5 mm. Potem każdy dalszy dosuw zostaje przeprowadzony z 0,5 mm.

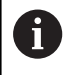

Rowek spiralny może zostać frezowany wyłącznie na zewnątrz.

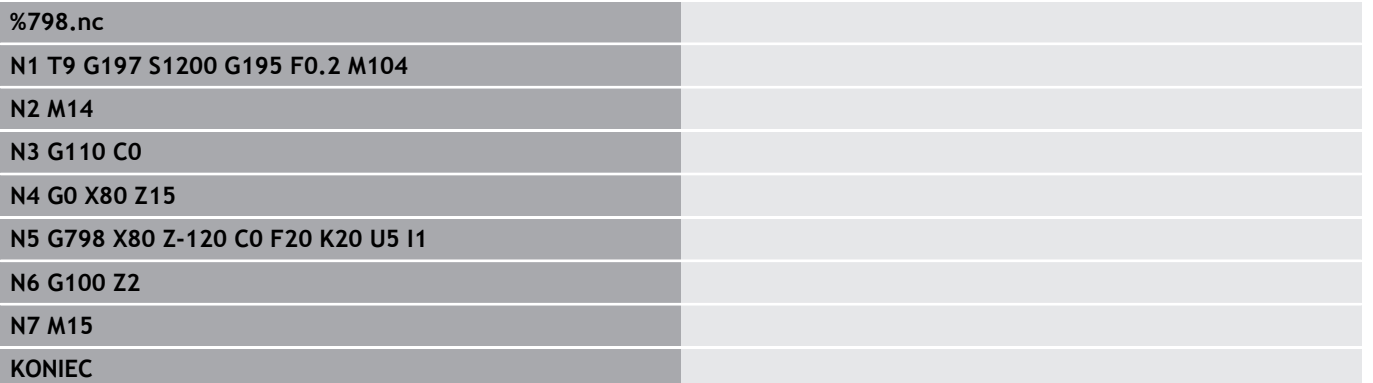

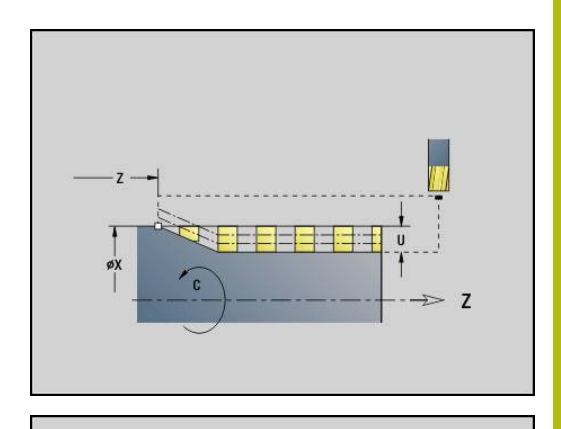

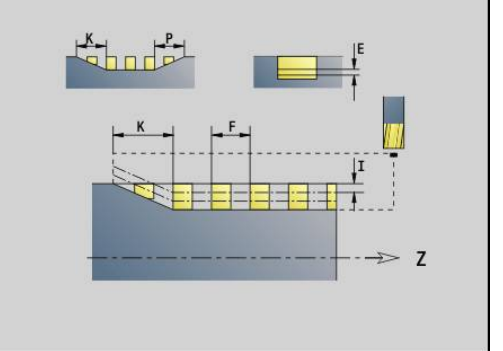

## <span id="page-425-0"></span>**Frezow.konturu G840**

## <span id="page-425-1"></span>**G840 – podstawy**

**G840** frezuje lub gratuje otwarte lub zamknięte kontury (figury lub dowolne kontury).

Strategie wcięcia: wybrać, w zależności od freza, jedną z następujących strategii:

- Wcięcie prostopadle: cykl przemieszcza do punktu startu, wcina w materiał i frezuje kontur
- Określenie pozycji, wiercenie, frezowanie. Obróbka następuje etapami:
	- pobranie wiertła
	- określenie pozycji nawiercania z **G840 A1 ..**
	- nawiercanie z **G71 NF..**
	- wywołanie cyklu **G840 A0 ..** . Cykl pozycjonuje powyżej pozycji nawiercania, wcina się w materiał i frezuje kontur
- Wiercenie wstępne, frezowanie. Obróbka następuje etapami:
	- Wiercenie wstępne z **G71**..
	- Pozycjonować frez powyżej odwiertu. Wywołanie cyklu **G840 A0 ..** . Cykl wcina w materiał i frezuje kontur lub fragment konturu

Jeśli kontur frezowania składa się z kilku fragmentów, to **G840** uwzględnia przy nawiercaniu i frezowaniu wszystkie te części tego konturu. Wywołać **G840 A0 ..** dla każdego fragmentu osobno, jeśli określa się pozycje nawiercania bez **G840 A1 ..** .

Naddatek: **G58**-naddatek przesuwa przeznaczony do frezowania kontur w zadanym poprzez **typ cyklu Q** kierunku:

- Frezowanie wewnętrzne, zamknięty kontur: przesuwa do L. wewnątrz
- Frezowanie zewnętrzne, zamknięty kontur: przesuwa do zewnątrz
- × Otwarty kontur: przesuwa, w zależności od **Q**, w lewo lub w prawo
- j.

■ Dla **Q** = 0 naddatki nie zostają uwzględnione ■ **G57-** oraz ujemne **G58-naddatki nie zostają** uwzględniane

## <span id="page-425-2"></span>**G840 – określenie pozycji wiercenia wstępnego**

**G840 A1 ..** określa pozycje nawiercania i zapisuje je w ukazanej w **NF** referencji. Proszę programować tylko ukazane w poniższej tabeli parametry.

Patrz także:

- $\Box$ **G840** – podstawy **Dalsze informacje:** ["G840 – podstawy", Strona 426](#page-425-1)
- $\overline{\phantom{a}}$ **G840** – frezowanie **Dalsze informacje:** ["G840 – frezowanie", Strona 429](#page-428-0)

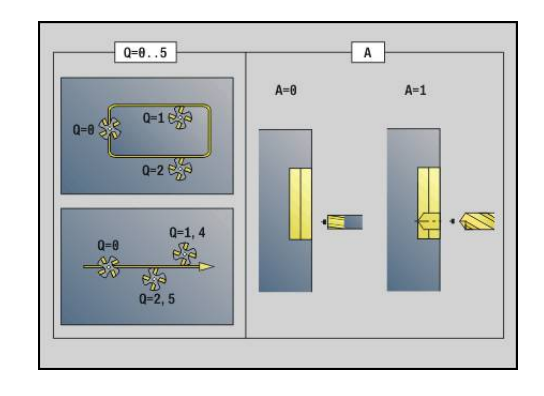

## Parametry:

- **Q**: typ cyklu miejsce frezowania
	- Otwarty kontur przy przecinaniu się definiuje **Q**, czy pierwszy obszar (od punktu startu) lub czy cały kontur jest obrabiany
		- **Q** = 0 : punkt środkowy freza na konturze (pozycja nawiercania = punkt startu)
		- **Q** = 1: obróbka z lewej od konturu przy przecinaniu się uwzględniać tylko pierwszy obszar konturu
		- **Q** = 2: obróbka z prawej od konturu przy przecinaniu się uwzględniać tylko pierwszy obszar konturu
		- **Q** = 3: nie jest dozwolona
		- **Q** = 4: obróbka z lewej od konturu przy przecinaniu się uwzględniać cały kontur
		- **Q** = 5: obróbka z prawej od konturu przy przecinaniu się uwzględniać cały kontur
	- Zamknięte kontury
		- **Q** = 0: punkt środkowy freza na konturze (pozycja nawiercania = punkt startu)
		- **Q** = 1: frezowanie wewnętrzne
		- **Q** = 2: frezowanie zewnętrzne
		- $\blacksquare$  **Q** = 3..5: nie jest dozwolona
- **ID**: **Kontur frezowania** nazwa konturu frezowania
- $\blacksquare$ **NS**: **Numer wiersza startu konturu** – początek fragmentu konturu
	- Figury: numer wiersza figury
	- Dowolne zamknięte kontury: pierwszy element konturu (nie punkt startu)
	- Otwarty kontur: pierwszy element konturu (nie punkt startu)

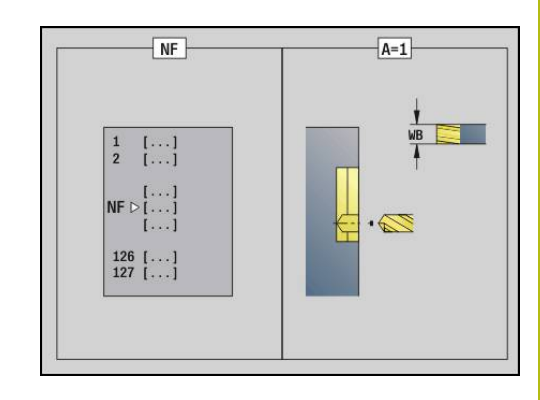

## **NE**: **Numer wiersza końca konturu** – koniec fragmentu konturu

- Figury, dowolne zamknięte kontury: brak danych
- Otwarty kontur: ostatni element konturu
- Kontur składa się z jednego elementu:
	- Brak danych: obróbka w kierunku konturu
	- **NS** = **NE** zaprogramowano: obróbka w kierunku przeciwnym do kierunku konturu
- **D**: **Pocz.elem.nr**

Kierunek opisu konturu w przypadku figur jest w kierunku przeciwnym do kierunku ruchu wskazówek zegara.

Pierwszy element konturu przy figurach:

- Kołowy rowek: większy łuk kołowy
- Koło pełne: górny półokrag
- Prostokąty, wielokąty i liniowe rowki: kąt położenia pokazuje na pierwszy element konturu
- **V**: **Koniec elem.nr**

i

- $\blacksquare$ **A**: **Przebieg (fr=0/wierpoz=1)**
- Ī. **NF**: **Znacznik pozycji** – referencja, pod którą cykl zapisuje w pamięci pozycje nawiercania (zakres: 1-127)
- **WB**: **Dodatk.obróbka średnica**

**D** i **V** programujemy, aby obrabiać części figury.

- Cykl uwzględnia przy obliczaniu pozycji nawiercania także średnicę aktywnego narzędzia. Dlatego też należy pobrać wiertło przed wywołaniem **G840 A1 ..**
- Proszę zaprogramować naddatki przy określaniu pozycji wiercenia wstępnego i przy frezowaniu

# *WSKAZÓWKA*

**Uwaga niebezpieczeństwo kolizji!**

Funkcja **G840** nadpisuje pozycje nawiercania bez zapytania zwrotnego, czy ewentualnie pod **Znacznik pozycji NF** jest zachowane. Podczas następnych zabiegów obróbkowych istnieje niebezpieczeństwo kolizji!

Uwzględnić zachowanie funkcji **G840** przy programowaniu

#### <span id="page-428-0"></span>**G840 – frezowanie**

Kierunek frezowania i kompensację promienia freza (**FRK**) zmieniamy za pomocą **typu cyklu Q**, kierunku frezowania **H** oraz kierunku obrotu freza. Proszę programować tylko ukazane w poniższej tabeli parametry.

Patrz także:

- **G840** podstawy **Dalsze informacje:** ["G840 – podstawy", Strona 426](#page-425-1)
- **G840** określanie pozycji nawiercania **Dalsze informacje:** ["G840 – określenie pozycji wiercenia](#page-425-2) [wstępnego", Strona 426](#page-425-2)

Parametry:

- **Q**: **typ cyklu**  miejsce frezowania
	- Otwarty kontur przy przecinaniu się definiuje **Q**, czy pierwszy obszar (od punktu startu) lub czy cały kontur jest obrabiany
		- **Q** = 0 : punkt środkowy freza na konturze (pozycja nawiercania = punkt startu)
		- **Q** = 1: obróbka z lewej od konturu przy przecinaniu się uwzględniać tylko pierwszy obszar konturu
		- **Q** = 2: obróbka z prawej od konturu przy przecinaniu się uwzględniać tylko pierwszy obszar konturu
		- **Q** = 3: nie jest dozwolona
		- **Q** = 4: obróbka z lewej od konturu przy przecinaniu się uwzględniać cały kontur
		- **Q** = 5: obróbka z prawej od konturu przy przecinaniu się uwzględniać cały kontur
	- Zamknięte kontury
		- **Q** = 0: punkt środkowy freza na konturze (pozycja nawiercania = punkt startu)
		- $\blacksquare$  **Q** = 1: frezowanie wewnętrzne
		- **Q** = 2: frezowanie zewnętrzne
		- **Q** = 3..5: nie jest dozwolona
- **ID**: **Kontur frezowania** nazwa konturu frezowania

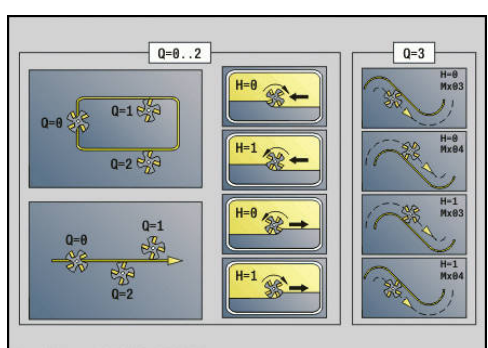

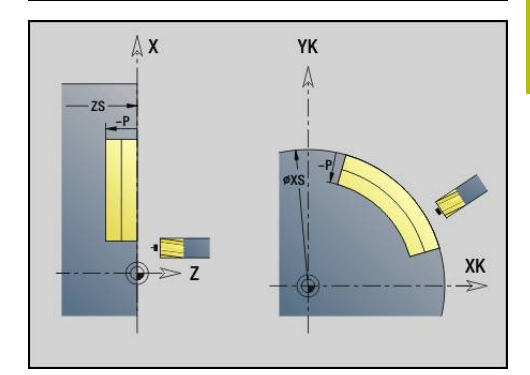

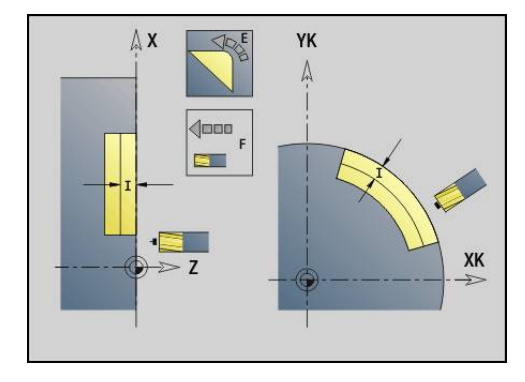

**DIN-programowanie | Cykle frezowania 4**

- **NS**: **Numer wiersza startu konturu** początek fragmentu konturu
	- Figury: numer wiersza figury
	- Dowolne zamknięte kontury: pierwszy element konturu (nie punkt startu)
	- Otwarty kontur: pierwszy element konturu (nie punkt startu)
- **NE**: **Numer wiersza końca konturu** koniec fragmentu konturu
	- Figury, dowolne zamknięte kontury: brak danych
	- Otwarty kontur: ostatni element konturu
	- Kontur składa się z jednego elementu:
		- Brak danych: obróbka w kierunku konturu
		- **NS** = **NE** zaprogramowano: obróbka w kierunku przeciwnym do kierunku konturu
- $\blacksquare$ **H**: **Kierunek frezow.**
	- **0: ruch przeciwb.**
	- **1: ruch współbieżny**
- **I**: **Maks.dosuw**
- $\overline{\phantom{a}}$ **F**: **Posuw dosuwu** dla wcięcia na głębokość (default: aktywny posuw)
- **E**: **Zredukowany posuw** dla elementów kołowych (default: aktywny posuw)
- **R**: **Prom.dosuwu** (default: 0)
	- **R** = 0: element konturu zostaje najechany bezpośrednio, wcięcie na punkcie najazdu powyżej płaszczyzny frezowania, potem prostopadłe wcięcie wgłębne
	- **R** > 0: frez przemieszcza się po łuku wejściowym/wyjściowym, przylegającym tangencjalnie do elementu konturu
	- **R** < 0 na narożach wewnętrznych: frez przemieszcza się po łuku wejściowym/wyjściowym, przylegającym tangencjalnie do elementu konturu
	- **R** < 0 dla naroży zewnętrznych: element konturu zostaje tangencjalnie najechany/opuszczony
- $\blacksquare$ **P**: **Gl.frezowania** (default: głębokość z opisu konturu)
- **XS**: **Górna kraw.fr.** powierzchnia boczna (zastępuje płaszczyznę  $\blacksquare$ referencyjną z opisu konturu)
- **ZS**: **Górna kraw.fr.** powierzchnia czołowa (zastępuje płaszczyznę referencyjną z opisu konturu)
- **RB**: **Plasz.odsuwu** (default: z powrotem do pozycji startu)  $\Box$ 
	- Strona czołowa/tylna: pozycja powrotu w kierunku Z
	- Powierzchnia boczna: pozycja powrotu w kierunku X (wymiar średnicy)
- **D**: **Pocz.elem.nr**

Kierunek opisu konturu w przypadku figur jest w kierunku przeciwnym do kierunku ruchu wskazówek zegara.

- Pierwszy element konturu przy figurach:
- Kołowy rowek: większy łuk kołowy
- Koło pełne: górny półokrąg
- Prostokąty, wielokąty i liniowe rowki: kąt położenia pokazuje na pierwszy element konturu
- **V**: **Koniec elem.nr**
- $\blacksquare$ **A**: **Przebieg (fr=0/wierpoz=1)**

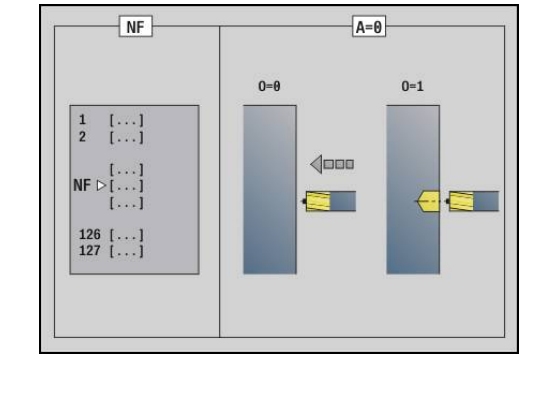

- **NF**: **Znacznik pozycji** referencja, pod którą cykl zapisuje w pamięci pozycje nawiercania (zakres: 1-127)
- $\mathbb{R}^d$ **O**: **Zachowanie wejście w mat.** (default: 0)
	- **O** = 0: wcięcie prostopadle
	- **O** = 1: z nawiercaniem
		- **NF** zaprogramowany: cykl pozycjonuje frez powyżej pierwszej zapisanej w **NF** pozycji nawiercania, wcina w materiał i frezuje pierwszy fragment. W odpowiednim przypadku cykl pozycjonuje frez na następną pozycję nawiercania i dokonuje obróbki następnej części, etc.
		- **NF** nie zaprogramowany: cykl wcina się w materiał z aktualnej pozycji i frezuje dany fragment. Proszę powtórzyć tę obróbkę w razie konieczności dla następnego fragmentu, itd.

Najazd i odjazd: w przypadku zamkniętych konturów punkt pionowy od pozycji narzędzia na pierwszy element konturu jest pozycją dosuwu i odsuwu. Jeśli nie można ustalić pionu, to punkt startu pierwszego elementu jest pozycją dosuwu i odsuwu. Dla figur wybieramy z **D** i **V** element najazdu i odjazdu.

Wykonanie cyklu:

- 1 Pozycja startu (**X**, **Z**, **C**) jest to pozycja przed cyklem
- 2 Oblicza wcięcia na głębokość przy frezowaniu
- 3 Dosuwa na bezpieczny odstęp:
	- Dla **O** = 0: najeżdża na pierwszą głębokość frezowania
	- Dla **O** = 1: wcina na pierwszą głębokość frezowania
- 4 Frezuje kontur
- 5 Wciecie:
	- Przy otwartych konturach i rowkach o szerokości rowka = średnica freza: wcina na następną głębokość frezowania, lub wcina na następną głębokość frezowania i frezuje kontur w przeciwnym kierunku
	- Przy zamkniętych konturach i rowkach: podnosi o odstęp bezpieczeństwa, dosuwa i wcina na następną głębokość frezowania lub zagłębia dla następnej głębokości frezowania
- 6 Powtarza 4...5, aż kompletny kontur zostaje wyfrezowany
- 7 Odsuwa się od materiału odpowiednio do **Plasz.odsuwu RB**

Kierunek frezowania i kompensację promienia freza (**FRK**) zmieniamy przy pomocy typu cyklu **Q**, kierunku frezowania **H** oraz kierunku obrotu freza. Proszę programować tylko ukazane w poniższej tabeli parametry.

## **Frezowanie konturu G840**

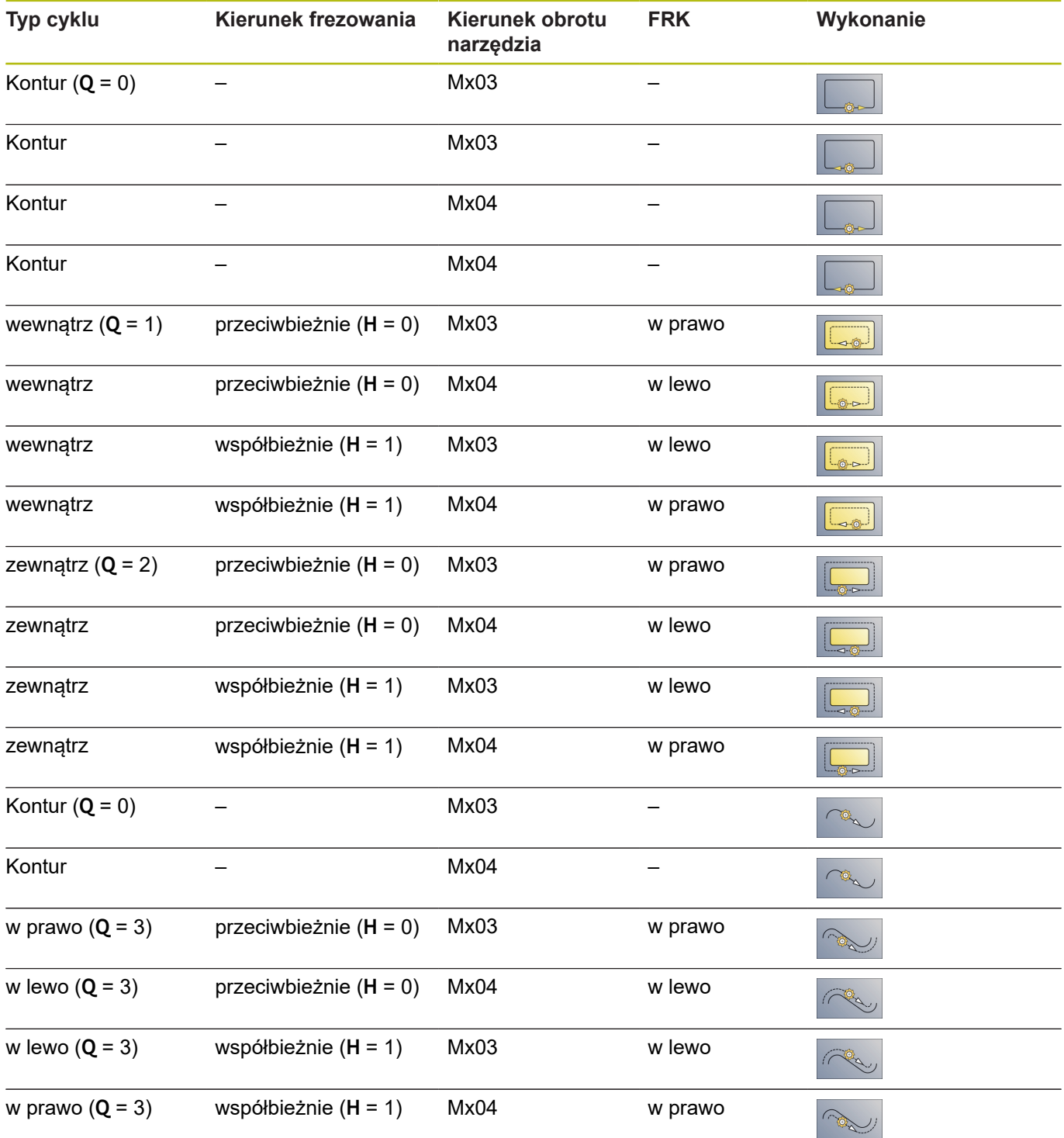
#### **G840 – gratowanie**

**G840** gratuje, jeśli zaprogramowano **Szerok.fazki B** . Jeśli występują przecinania na konturze, to określamy przy pomocy **typu cyklu Q** , określamy, czy ma być obrabiany pierwszy fragment (od punktu startu) czy też cały kontur. Proszę programować tylko ukazane w poniższej tabeli parametry.

- **Q**: **typ cyklu**  miejsce frezowania
	- Otwarty kontur przy przecinaniu się definiuje Q, czy pierwszy obszar (od punktu startu) lub czy cały kontur jest obrabiany
		- **Q** = 0 : punkt środkowy freza na konturze (pozycja nawiercania = punkt startu)
		- **Q** = 1: obróbka z lewej od konturu przy przecinaniu się uwzględniać tylko pierwszy obszar konturu
		- **Q** = 2: obróbka z prawej od konturu przy przecinaniu się uwzględniać tylko pierwszy obszar konturu
		- **Q** = 3: nie jest dozwolona
		- **Q** = 4: obróbka z lewej od konturu przy przecinaniu się uwzględniać cały kontur
		- **Q** = 5: obróbka z prawej od konturu przy przecinaniu się uwzględniać cały kontur
	- Zamknięte kontury
		- **Q** = 0: punkt środkowy freza na konturze (pozycja nawiercania = punkt startu)
		- $\blacksquare$  **Q** = 1: frezowanie wewnętrzne
		- **Q** = 2: frezowanie zewnętrzne
		- **Q** = 3..5: nie jest dozwolona
- **ID**: **Kontur frezowania** nazwa konturu frezowania
- **NS**: **Numer wiersza startu konturu** początek fragmentu konturu
	- Figury: numer wiersza figury
	- Dowolne zamkniete kontury: pierwszy element konturu (nie punkt startu)
	- Otwarty kontur: pierwszy element konturu (nie punkt startu)
- **NE**: **Numer wiersza końca konturu** koniec fragmentu konturu
	- Figury, dowolne zamknięte kontury: brak danych
	- Otwarty kontur: ostatni element konturu
	- Kontur składa się z jednego elementu:
		- Brak danych: obróbka w kierunku konturu
		- **NS** = **NE** zaprogramowano: obróbka w kierunku przeciwnym do kierunku konturu
- **E**: **Zredukowany posuw** dla elementów kołowych (default: aktywny posuw)

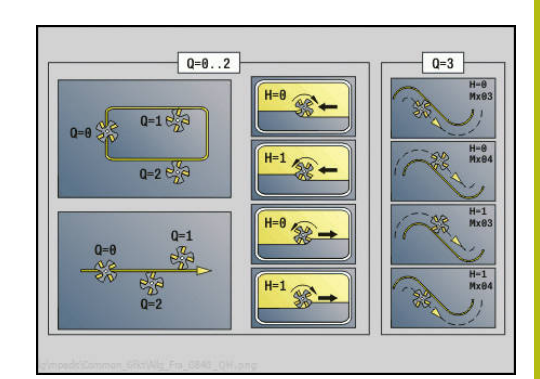

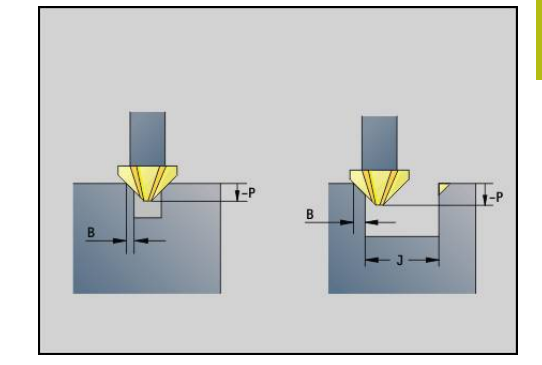

#### **R**: **Prom.dosuwu** (default: 0)

- **R** = 0: element konturu zostaje najechany bezpośrednio, wcięcie na punkcie najazdu powyżej płaszczyzny frezowania, potem prostopadłe wcięcie wgłębne
- **R** > 0: frez przemieszcza się po łuku wejściowym/wyjściowym, przylegającym tangencjalnie do elementu konturu
- **R** < 0 na narożach wewnetrznych: frez przemieszcza się po łuku wejściowym/wyjściowym, przylegającym tangencjalnie do elementu konturu
- **R** < 0 dla naroży zewnetrznych: element konturu zostaje tangencjalnie najechany/opuszczony
- **P**: **Głębokość wcięcia** (podawana jako wartość ujemna)
- $\mathbb{R}^d$ **XS**: **Górna kraw.fr.** powierzchnia boczna (zastępuje płaszczyznę referencyjną z opisu konturu)
- **ZS**: **Górna kraw.fr.** powierzchnia czołowa (zastępuje płaszczyznę  $\mathbf{u}$ referencyjną z opisu konturu)
- $\blacksquare$ **RB**: **Plasz.odsuwu** (default: z powrotem do pozycji startu)
	- Strona czołowa/tylna: pozycja powrotu w kierunku Z
	- Powierzchnia boczna: pozycja powrotu w kierunku X (wymiar średnicy)

#### **J**: **Obr.wst.sred.**

Przy otwartych konturach zostaje obliczony gratowany kontur na podstawie programowanego konturu i **J** .

- J zaprogramowane: cykl gratuje wszystkie strony rowka
- **J** nie programowane: narzędzia okrawania tak szeroko, że obydwie strony rowka mogą być gratowane jednym przejściem
- **D**: **Pocz.elem.nr** п
- $\blacksquare$ **V**: **Koniec elem.nr**

### **A**: **Przebieg (fr=0/wierpoz=1)**

Najazd i odjazd: w przypadku zamkniętych konturów punkt pionowy od pozycji narzędzia na pierwszy element konturu jest pozycją dosuwu i odsuwu. Jeśli nie można ustalić pionu, to punkt startu pierwszego elementu jest pozycją dosuwu i odsuwu. Dla figur wybieramy z **D** i **V** element najazdu i odjazdu.

Wykonanie cyklu:

- 1 Pozycja startu (**X**, **Z**, **C**) jest to pozycja przed cyklem
- 2 Przemieszcza na odstęp bezpieczeństwa i wcina w materiał na głębokość frezowania
- 3 Frezowanie:
	- J nie programowane: frezuje programowany kontur
	- J programowany, otwarty kontur; oblicza i frezuje nowy kontur
- 4 Odsuwa się od materiału odpowiednio do **Plasz.odsuwu RB**

### **Frez.kieszeni-obróbka zgrubna G845**

#### <span id="page-434-0"></span>**G845 – podstawy**

**G845** obrabia zgrubnie zamknięte kontury.

Prosze wybrać, w zależności od freza, jedną z następujących strategii wcięcia:

- Prostopadłe wcięcie w materiał
- $\overline{\Box}$ Wcięcie w materiał na nawierconej pozycji
- $\blacksquare$ Wcięcie w materiał ruchem wahadłowym lub spiralnym

Dla wcięcia w materiał na nawierconej pozycji znajdują się do dyspozycji następujące alternatywy:

- Określenie pozycji, wiercenie, frezowanie obróbka następuje etapami:
	- Pobranie wiertła
	- Określenie pozycji nawiercania z **G845 A1 ..** lub z **A2** uplasować pozycje wiercenia wstępnego w centrum figury
	- nawiercanie z **G71 NF..**
	- Wywołać cykl **G845 A0 ..** . Cykl pozycjonuje powyżej pozycji nawiercania, wcina się w materiał i frezuje wybranie
- Ī. Wiercenie, frezowanie - obróbka następuje etapami:
	- Z G71 .. nawiercanie w obrębie wybrania
	- Pozycjonować frez nad odwiertem i wywołać G845 A0 ... Cykl wcina w materiał i frezuje ten fragment

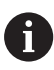

Parametry **O** = 1 i **NF** muszą być zdefiniowane.

Jeśli wybranie składa się kilku fragmentów, to **G845** uwzględnia przy nawiercaniu i frezowaniu wszystkie te części wybrania. Wywołać **G845 A0 ..** dla każdego fragmentu osobno, jeśli określa się pozycje wiercenia wstępnego bez **G845 A1 ..** .

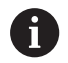

**G845** uwzględnia następujące naddatki:

- **G57**: naddatek w kierunku X, Z
- **G58**: równoodległy naddatek na płaszczyźnie frezowania

Proszę zaprogramować naddatki przy określaniu pozycji wiercenia wstępnego i przy frezowaniu.

## <span id="page-435-0"></span>**G845 – określenie pozycji wiercenia wstępnego**

**G845 A1 ..** określa pozycje nawiercania i zapisuje je w ukazanej w **NF** referencji. Cykl uwzględnia przy obliczaniu pozycji nawiercania także średnicę aktywnego narzędzia. Dlatego też należy pobrać wiertło przed wywołaniem **G845 A1..** . Proszę programować tylko ukazane w poniższej tabeli parametry.

Patrz także:

- **G845** podstawy **Dalsze informacje:** ["G845 – podstawy ", Strona 435](#page-434-0)
- **G845** frezowanie **Dalsze informacje:** ["G845 – frezowanie", Strona 437](#page-436-0)

Parametry:

- $\mathcal{L}$ **ID**: **Kontur frezowania** – nazwa konturu frezowania
- **NS**: **Numer wiersza startu konturu** początek fragmentu r. konturu
	- Figury: numer wiersza figury
	- Dowolne zamknięte kontury: pierwszy element konturu (nie punkt startu)
- **B**: **Gl.frezowania** (default: głębokość wiercenia z opisu konturu)
- **XS**: **Górna kraw.fr.** powierzchnia boczna (zastępuje płaszczyznę  $\blacksquare$ referencyjną z opisu konturu)
- **ZS**: **Górna kraw.fr.** powierzchnia czołowa (zastępuje × płaszczyznę referencyjną z opisu konturu)
- **I**: **Naddatek X**
- $\overline{\phantom{a}}$ **K**: **Naddatek Z**
- $\blacksquare$ **Q**: **Kierunek obr.** (default: 0)
	- **0: od wewn. do zewnątrz**
	- **1: od zewn.do wewnątrz**
- $\mathbf{u}$ **A**: **Przebieg (fr=0/wierpoz=1)**
- **NF**: **Znacznik pozycji** referencja, pod którą cykl zapisuje w  $\Box$ pamięci pozycje nawiercania (zakres: 1-127)
- **WB**: **Długość wcięcia** średnica freza ш

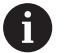

**G845** nadpisuje pozycje nawiercania, które zachowane są w referencji **NF**

■ Parametr WB jest wykorzystywany zarówno przy określaniu pozycji nawiercania, jak i przy frezowaniu. Przy określaniu pozycji nawiercania **WB** opisuje średnicę freza

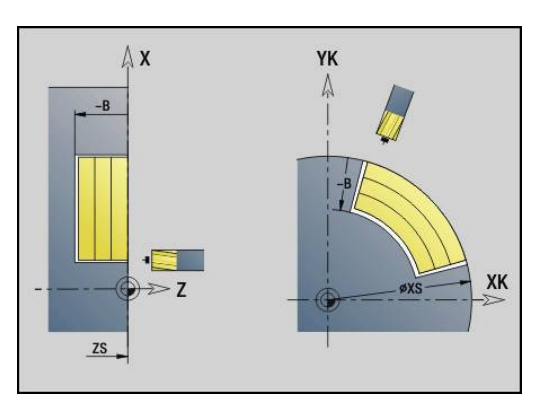

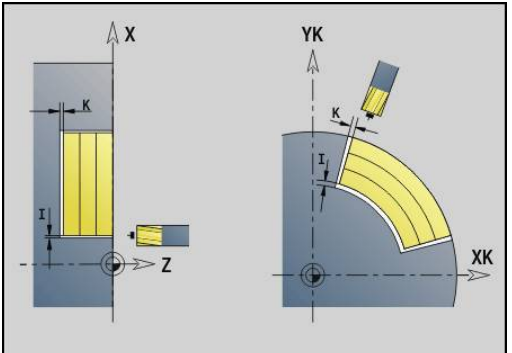

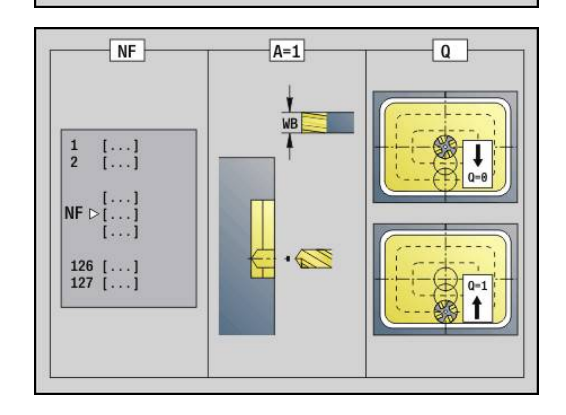

#### <span id="page-436-0"></span>**G845 – frezowanie**

Na kierunek frezowania można oddziaływać przy pomocy kierunku biegu frezowania **H**, kierunku obróbki **Q** i kierunku obrotu freza. Proszę programować tylko ukazane w poniższej tabeli parametry. Patrz także:

- **G845** podstawy **Dalsze informacje:** ["G845 – podstawy ", Strona 435](#page-434-0)
- **G845** określanie pozycji nawiercania **Dalsze informacje:** ["G845 – określenie pozycji wiercenia](#page-435-0) [wstępnego", Strona 436](#page-435-0)

- **ID**: **Kontur frezowania** nazwa konturu frezowania
- $\blacksquare$ **NS**: **Numer wiersza startu konturu** – początek fragmentu konturu
	- Figury: numer wiersza figury
	- Dowolne zamknięte kontury: pierwszy element konturu (nie punkt startu)
- **B**: **Gl.frezowania** (default: głębokość wiercenia z opisu konturu) п
- $\blacksquare$ **P**: **Maks.dosuw** (default: frezowanie jednym wcięciem)
- **XS**: **Górna kraw.fr.** powierzchnia boczna (zastępuje płaszczyznę  $\blacksquare$ referencyjną z opisu konturu)
- **ZS**: **Górna kraw.fr.** powierzchnia czołowa (zastępuje płaszczyznę referencyjną z opisu konturu)
- **I**: **Naddatek X**
- **K**: **Naddatek Z**
- **U**: **Wspl.naloz.** określa nakładanie się torów frezowania (default: 0,5) (zakres: 0 – 0,99) nałożenie = **U** \* średnica freza
- **V**: **Wspl.przepeln.** (przy obróbce z osią C bez funkcji)
- **H**: **Kierunek frezow.**
	- **0: ruch przeciwb.**
	- **1: ruch współbieżny**
- **F**: **Posuw dosuwu** dla wcięcia na głębokość (default: aktywny posuw)
- **E**: **Zredukowany posuw** dla elementów kołowych (default: aktywny posuw)
- **RB**: **Plasz.odsuwu** (default: z powrotem do pozycji startu)
	- Strona czołowa/tylna: pozycja powrotu w kierunku Z
	- Powierzchnia boczna: pozycia powrotu w kierunku X (wymiar średnicy)
- **Q**: **Kierunek obr.** (default: 0)
	- **0: od wewn. do zewnątrz**
	- **1: od zewn.do wewnątrz**
- **A**: **Przebieg (fr=0/wierpoz=1)**
- **NF**: **Znacznik pozycji** referencja, pod którą cykl zapisuje w pamięci pozycje nawiercania (zakres: 1-127)
- **O**: **Zachowanie wejście w mat.** (default: 0) $\blacksquare$

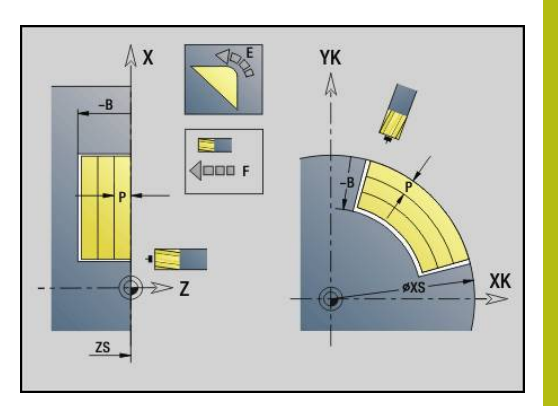

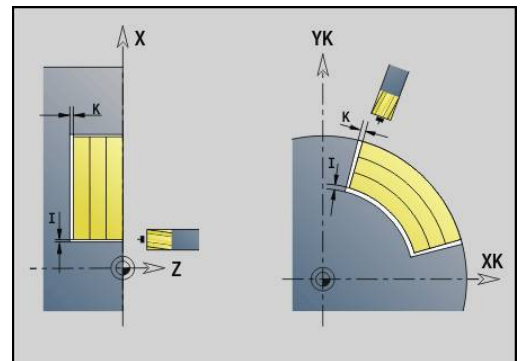

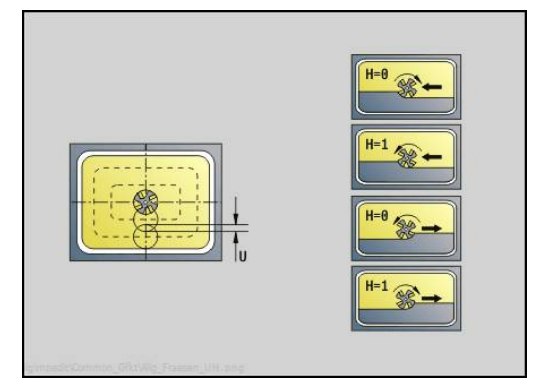

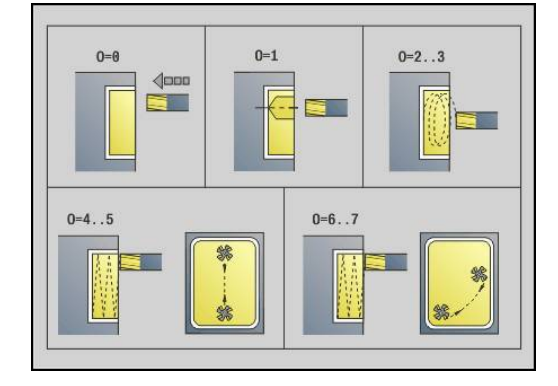

- **O** = 0 (prostopadłe wcięcie): cykl przemieszcza na punkt startu, wcina w materiał z posuwem wcięcia i frezuje wybranie
- **O** = 1 (wcięcie na nawierconej pozycji):
	- **NF** zaprogramowany: cykl pozycjonuje frez powyżej pierwszej pozycji nawiercania, wcina w materiał i frezuje pierwszą część. W odpowiednim przypadku cykl pozycjonuje frez na następną pozycję nawiercania i dokonuje obróbki następnej części, etc.
	- **NF** nie zaprogramowany: cykl wcina się w materiał z aktualnej pozycji i frezuje dany fragment. Jeśli to konieczne proszę pozycjonować frez na następną pozycję nawiercania i dokonać obróbki następnej części, etc.
- **O** = 2 lub 3 (wciecie ruchem spiralnym): frez wchodzi w materiał pod kątem **W** i frezuje koła pełne o średnicy **WB**. Kiedy zostanie osiągnięta głębokość frezowania **P** , cykle przechodzi do frezowania płaskiego
	- **O** = 2 manualnie: cykl wcina sie w materiał z aktualnei pozycji i dokonuje obróbki danego fragmentu, który osiągalny jest z tej pozycji
	- **O** = 3 automatycznie: cykl oblicza pozycję wcięcia w materiał, wchodzi w materiał i dokonuje obróbki tego fragmentu. Ruch wcięcia w materiał dobiega końca, jeśli to możliwe, w punkcie startu pierwszego toru frezowania. Jeżeli wybranie składa się z kilku części, to cykl obrabia wszystkie fragmenty po kolei.
- **O** = 4 lub 5 (wcięcie ruchem wahadłowym, liniowo): frez wcina pod kątem **W** i frezuje liniowy tor o długości **WB**. Kąt położenia definiuje się w **WE**. Następnie cykl frezuje ten tor w odwrotnym kierunku. Kiedy zostanie osiągnięta głębokość frezowania **P** , cykle przechodzi do frezowania płaskiego
	- **O** = 4 manualnie: cykl wcina sie w materiał z aktualnei pozycji i dokonuje obróbki danego fragmentu, który osiągalny jest z tej pozycji
	- **O** = 5 automatycznie: cykl oblicza pozycie wcięcia w materiał, wchodzi w materiał i dokonuje obróbki tego fragmentu. Ruch wcięcia w materiał dobiega końca, jeśli to możliwe, w punkcie startu pierwszego toru frezowania. Jeżeli kieszeń składa się z kilku części, to cykl obrabia wszystkie fragmenty po kolei. Pozycja wcięcia w materiał zostaje określona w następujący sposób, w zależności od figury i **Q**, :
		- **Q0** (od wewnątrz do zewnątrz):
			- liniowy rowek, prostokąt, wielokąt: punkt referencyjny figury
			- okrąg: środek okręgu
			- kołowy rowek, dowolny kontur: punkt startu leżącego najdalej wewnątrz toru frezowania
		- **Q1** (od zewnątrz do wewnątrz):
			- $\blacksquare$  liniowy rowek: punkt startu rowka
			- kołowy rowek, okrąg: nie zostaje obrabiany

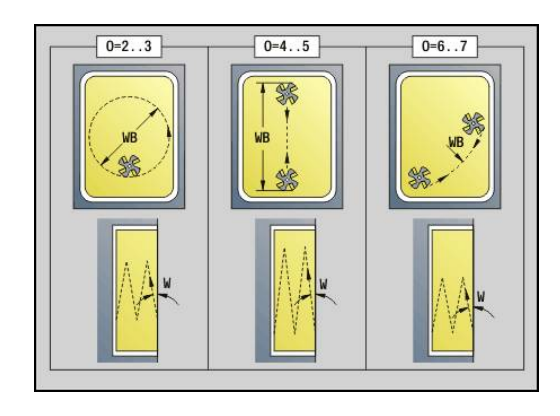

- prostokąt, wielokąt: punkt startu pierwszego elementu liniowego
- dowolny kontur: punkt startu pierwszego elementu liniowego (musi istnieć przynajmniej jeden element liniowy)
- $\blacksquare$  **O** = 6 lub 7 (wciecie ruchem wahadłowym, kołowo): frez wcina w materiał pod kątem **W** i frezuje łuk kołowy, wynoszący 90°. Następnie cykl frezuje ten tor w odwrotnym kierunku. Kiedy zostanie osiągnięta głębokość frezowania **P** , cykle przechodzi do frezowania płaskiego. **WE** definiuje środek łuku a **WB** promień
	- **O** = 6 manualnie: pozycja narzędzia odpowiada pozycji środka łuku kołowego. Frez przemieszcza się do początku łuku i wcina w materiał
	- **O** = 7 automatycznie (dozwolone tylko dla kołowych rowków i okręgów): cykl oblicza pozycję wejścia w materiał w zależności od **Q**:
		- **00** (od wewnatrz do zewnatrz):
			- kołowy rowek: łuk kołowy leży na promieniu krzywizny rowka
			- okrąg: nie dozwolony
		- **Q1** (od zewnątrz do wewnątrz): kołowy rowek, okrąg: łuk kołowy leży na zewnętrznym torze frezowania
- **W**: **Kąt wcięcia** kierunek wcięcia
- **WE**: **Kąt położenia** toru frezowania lub łuku kołowego Oś bazowa:
	- Strona czołowa lub tylna: dodatnia oś XK
	- Powierzchnia boczna: dodatnia oś Z

Znaczenie standardowe kąta położenia, w zależności od **O**:

- $\blacksquare$  **O** = 4: **WE** = 0°
- $O = 5i$ 
	- Liniowy rowek, prostokąt, wielokąt: **WE** = kąt położenia figury
	- Okragły rowek, okrag: **WE** = 0°
	- Dowolny kontur i **Q0** (od wewnątrz do zewnątrz): WE = 0°
	- Dowolny kontur i **Q1** (od zewnątrz do wewnątrz): kąt położenia elementu startu
- **WB**: **Dodatk.obróbka średnica** (default: 1,5 \* średnica freza)
- $\mathbf i$

Proszę uwzględnić przy kierunku obróbki **Q** = 1 (od zewnątrz do wewnątrz):

- Kontur musi rozpoczynać się z elementu liniowego
- Jeśli element startu < **WB**, to **WB** zostaje skrócone do długości elementu startu
- Długość elementu startu nie może być mniejsza od 1,5-krotnej wartości średnicy freza

#### Wykonanie cyklu:

- 1 Pozycja startu (**X**, **Z**, **C**) jest to pozycja przed cyklem
- 2 Oblicza podział skrawania (wcięcie na płaszczyźnie frezowania, wcięcie na głębokość frezowania); oblicza drogi wcięcia ruchem wahadłowym lub spiralnym.
- 3 Przemieszcza się na odstęp bezpieczeństwa i wcina, w zależności od **O** na pierwszą głębokość frezowania ruchem wahadłowym lub spiralnym
- 4 Frezuje płaszczyznę
- 5 Podnosi o odstęp bezpieczeństwa, powtórnie dosuwa i wcina na następną głębokość frezowania
- 6 Powtarza 4...5, aż cała powierzchnia zostanie wyfrezowana
- 7 Odsuwa się od materiału odpowiednio do **Plasz.odsuwu RB**

Na kierunek frezowania można oddziaływać przy pomocy kierunku biegu frezowania **H**, kierunku obróbki **Q** i kierunku obrotu freza. Proszę programować tylko ukazane w poniższej tabeli parametry.

#### **Frez.kieszeni-obróbka zgrubna G845**

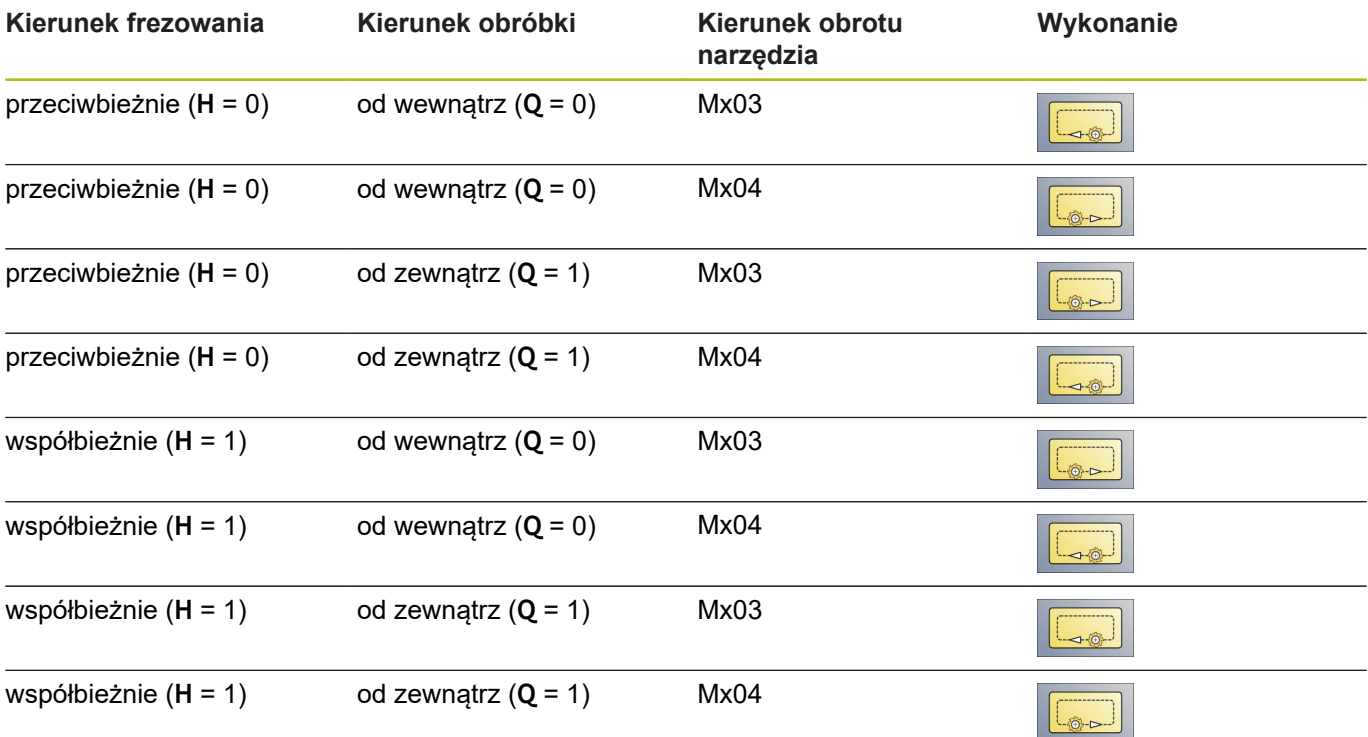

### **Frez.kieszeni-obróbka wyk. G846**

**G846** obrabia na gotowo zamknięte kontury.

Jeżeli wybranie składa się z kilku części, to **G846** uwzględnia wszystkie części wybrania.

Na kierunek frezowania można oddziaływać przy pomocy kierunku biegu frezowania **H**, kierunku obróbki **Q** i kierunku obrotu freza. Parametry:

- **ID**: **Kontur frezowania** nazwa konturu frezowania
- $\mathbf{r}$ **NS**: **Numer wiersza startu konturu** – początek fragmentu konturu
	- Figury: numer wiersza figury
	- Dowolne zamknięte kontury: pierwszy element konturu (nie punkt startu)
- **B**: **Gl.frezowania** (default: głębokość wiercenia z opisu konturu)  $\mathbb{R}^n$
- **P**: **Maks.dosuw** (default: frezowanie jednym wcięciem)
- **XS**: **Górna kraw.fr.** powierzchnia boczna (zastępuje płaszczyznę referencyjną z opisu konturu)
- **ZS**: **Górna kraw.fr.** powierzchnia czołowa (zastępuje płaszczyznę referencyjną z opisu konturu)
- **R**: **Prom.dosuwu** (default: 0)
	- **R** = 0: element konturu zostaje najechany bezpośrednio. Wcięcie w materiał następuje z punktu najazdu powyżej płaszczyzny frezowania, potem następuje prostopadłe wcięcie w materiał na głębokość
	- **R** > 0: frez przemieszcza się po łuku wejściowym/ wyjściowym, przylegającym tangencjalnie do elementu konturu
- **U**: **Wspl.naloz.** określa nakładanie się torów frezowania (default: 0,5) (zakres: 0 – 0,99) nałożenie = **U** \* średnica freza
- **V**: **Wspl.przepeln.** (przy obróbce z osią C bez funkcji)
- **H**: **Kierunek frezow.**
	- **0: ruch przeciwb.**
	- **1: ruch współbieżny**
- **F**: **Posuw dosuwu** dla wcięcia na głębokość (default: aktywny posuw)
- **E**: **Zredukowany posuw** dla elementów kołowych (default: Ī. aktywny posuw)
- **RB: Plasz.odsuwu** (default: z powrotem do pozycii startu)
	- Strona czołowa/tylna: pozycja powrotu w kierunku Z
	- Powierzchnia boczna: pozycja powrotu w kierunku X (wymiar średnicy)
- **Q**: **Kierunek obr.** (default: 0)
	- **0: od wewn. do zewnątrz**
	- **1: od zewn.do wewnątrz**

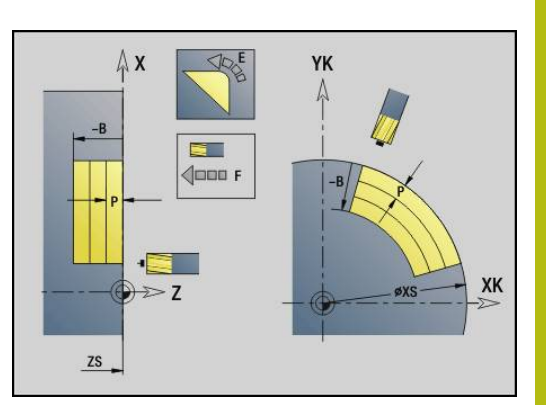

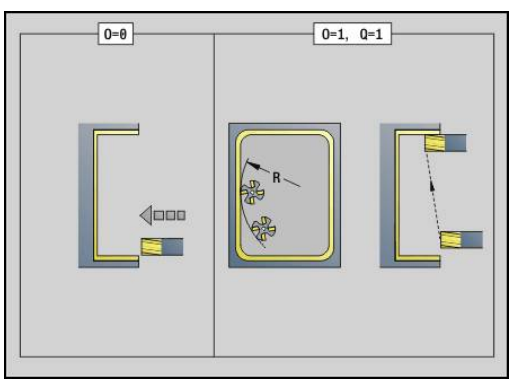

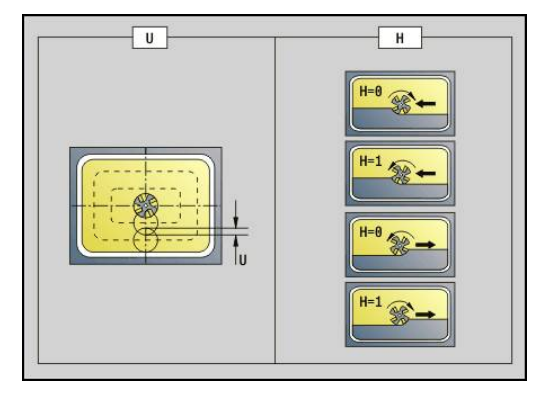

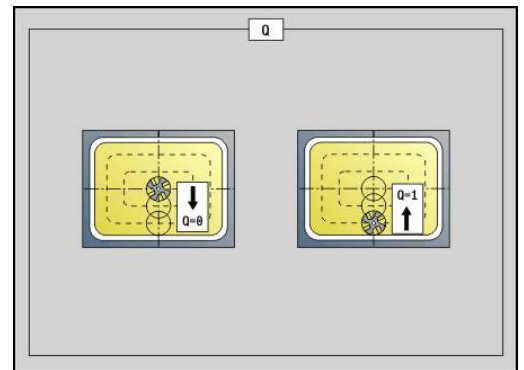

#### **O**: **Zachowanie wejście w mat.** (default: 0)

- **O** = 0 (prostopadłe wcięcie): cykl przemieszcza do punktu startu, wcina w materiał i obrabia na gotowo wybranie
- **O** = 1 (łuk wejściowy z wcięciem na głębokość): w przypadku górnych płaszczyzn frezowania cykl dosuwa na płaszczyznę i najeżdża początek obróbki po łuku wejściowym. Przy najniżej położonej płaszczyźnie skrawania frez wcina się przy przejeździe po łuku wejściowym na głębokość skrawania (trójwymiarowy łuk wejściowy). Ta strategia wcięcia w materiał może być tylko wykorzystywana w kombinacji z łukiem kołowym **R** . Warunkiem jest obróbka od zewnątrz do wewnątrz  $(0 = 1)$

Wykonanie cyklu:

- 1 Pozycja startu (**X**, **Z**, **C**) jest to pozycja przed cyklem
- 2 Oblicza rozdzielenie skrawania (wcięcia na poziomach frezowania, wcięcia na głębokość frezowania)
- 3 Przemieszcza na odstęp bezpieczeństwa i wcina w materiał do pierwszej głębokości frezowania
- 4 Frezuje płaszczyznę
- 5 Podnosi o odstęp bezpieczeństwa, powtórnie dosuwa i wcina na następną głębokość frezowania
- 6 Powtarza 4...5, aż cała powierzchnia zostanie wyfrezowana
- 7 Odsuwa się od materiału odpowiednio do **Plasz.odsuwu RB**

Na kierunek frezowania można oddziaływać przy pomocy kierunku biegu frezowania **H**, kierunku obróbki **Q** i kierunku obrotu freza.

#### **Frezowanie kieszeni obróbka na gotowo G846**

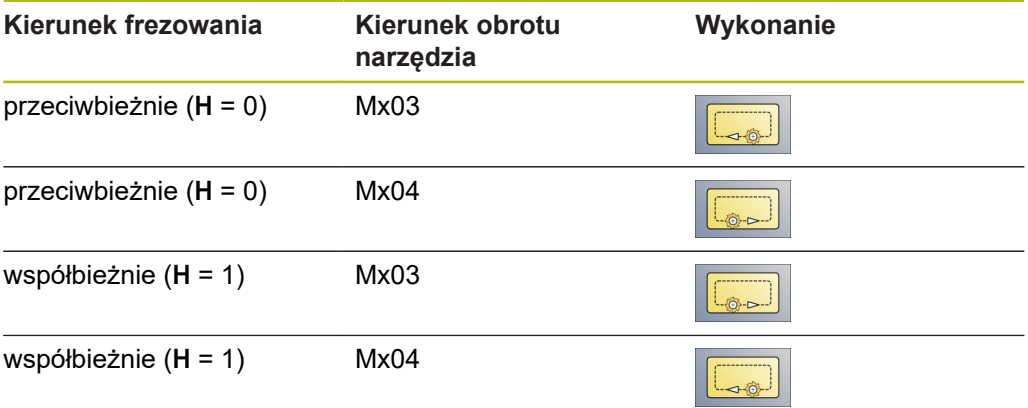

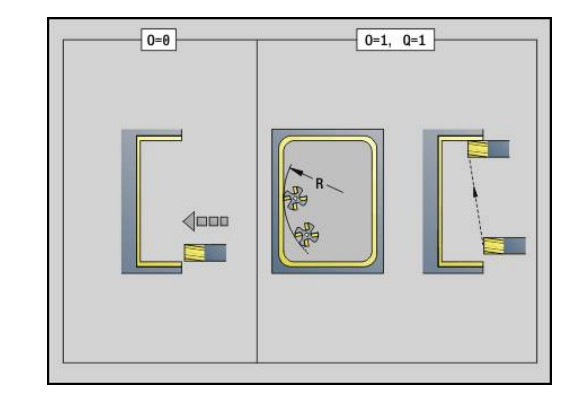

## **4.27 Cykle grawerowania**

### <span id="page-442-0"></span>**Tabela znaków**

Sterowanie zna przedstawione w poniższej tabeli znaki. Przewidziany do grawerowania tekst należy zapisać w kolejności znaków. Znaki diakrytyczne i inne znaki specjalne, których nie można zapisywać w edytorze, należy zdefiniować jeden za drugim w **NF**. Jeśli w **ID** zdefiniowano tekst a w **NF** znak, to najpierw grawerowany jest tekst a potem znak.

Można także przy pomocy cyklu grawerowania dokonywać grawerowania zmiennych stringu. Podać w tym celu w **ID** z softkey **Zmienne** zmienną, która ma być grawerowana.

**[Dalsze informacje:](#page-471-0)** "Typy zmiennych", Strona 472

#### **Małe litery**

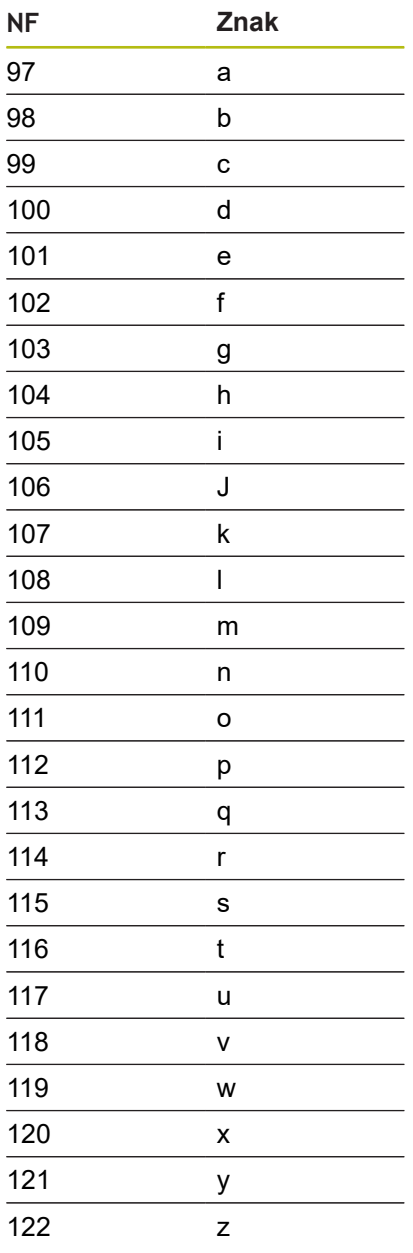

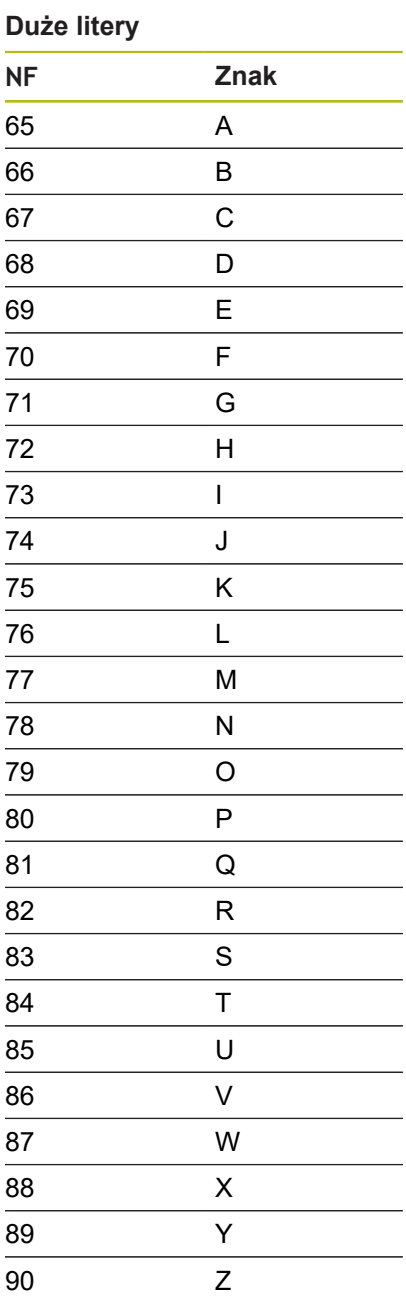

### **Znaki przegłosu**

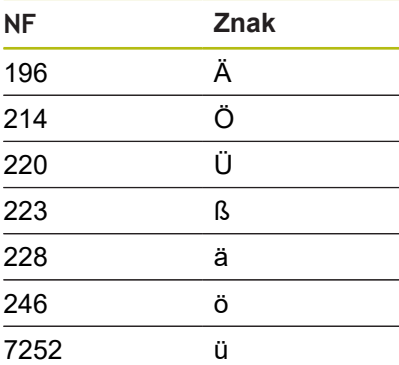

### **Cyfry**

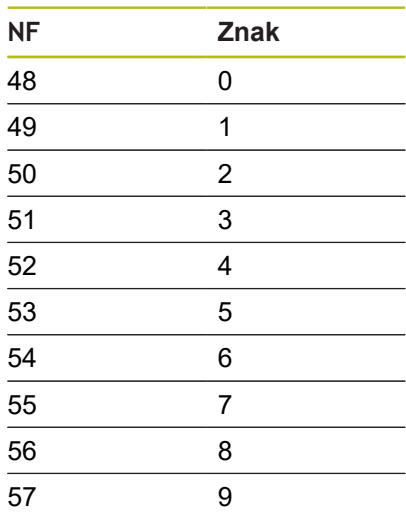

# **Znak specjalny NF Znak** "Spacje" % ( ) + , - . / : <  $61 =$  > @ [ ] \_ € μ °  $\overline{215}$  \* ! & ? 174 ® Ø

## **Grawerowanie powierzchnia czołowa G801**

**G801** graweruje znaki ułożone w liniowym albo biegunowym porządku na płaszczyźnie czołowej.

**[Dalsze informacje:](#page-442-0)** "Tabela znaków", Strona 443

Cykle grawerują z pozycji startu lub od aktualnej pozycji, jeśli nie podano pozycji startu.

Przykład: jeśli należy grawerować tekst przy pomocy kilku wywołań, to należy przy pierwszym wywołaniu funkcji określić pozycję startu. Dalsze wywołania funkcji programowane są bez podawania pozycji startu.

- **X**, **C**: **Punkt poczatk.** i **Kat poczatkowy** (biegunowo)
- **XK**, **YK**: **Punkt poczatk.** (kartezjański)
- $\blacksquare$ **Z**: **Punkt koncowy** – pozycja w osi Z, na którą następuje wcięcie dla frezowania
- **RB**: **Plasz.odsuwu** pozycja Z, na którą następuje odsunięcie dla pozycjonowania
- **ID**: **Tekst**, który ma być grawerowany
- **NF: Znak nr** kod ASCII grawerowanego znaku
- $\blacksquare$ **W**: **Kat nachylenia** łańcucha znaków
- **H**: **Wys.kroku**
- **E**: **Współczynnik odstępu** (obliczenie: patrz ilustracja) Odległość pomiędzy znakami zostaje obliczona według następującej formuły: **H** / 6 \* **E**
- **V**: **Wykonanie(lin/pol)**
	- **0: liniowo**
	- **1: u góry zagięty**
	- **2: u dołu zagięty**
- **D**: **Srednica bazowa**
- **F**: **Współczynnik posuwu wcięcia** (posuw wcięcia = aktualny  $\blacksquare$ posuw \* **F**)
- **O**: **Pismo lustrzane**
	- 0 (**Nie**): grawiura nie jest odbijana lustrzanie
	- **1** (**Tak**): grawiura jest odbijana lustrzanie

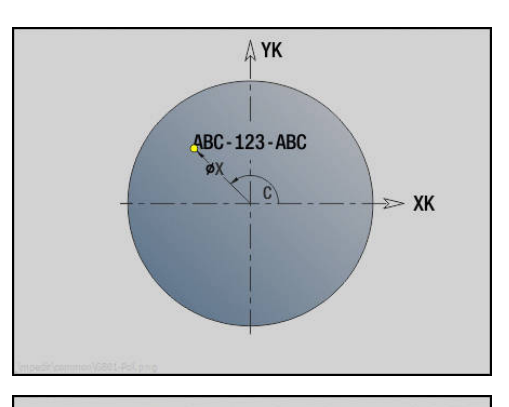

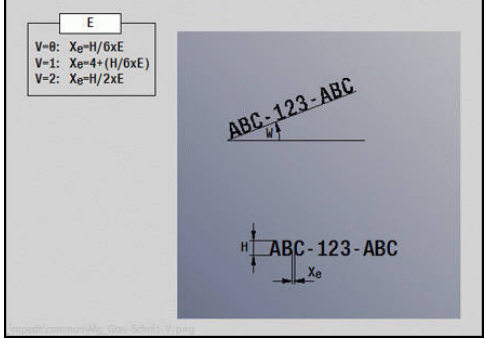

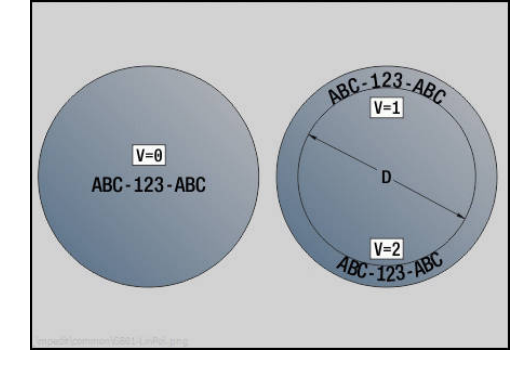

#### **Grawerowanie powierzchnia boczna G802**

**G802** graweruje znaki ułożone w liniowym porządku na powierzchni bocznej.

**[Dalsze informacje:](#page-442-0)** "Tabela znaków", Strona 443

Cykle grawerują z pozycji startu lub od aktualnej pozycji, jeśli nie podano pozycji startu.

Przykład: jeśli należy grawerować tekst przy pomocy kilku wywołań, to należy przy pierwszym wywołaniu funkcji określić pozycję startu. Dalsze wywołania funkcji programowane są bez podawania pozycji startu.

- **Z**: **Punkt poczatk.**.
- **C**: **Kat poczatkowy**
- **CY**: **Punkt poczatk.** pierwszego znaku
- **X**: **Punkt koncowy** pozycja w osi X, na którą następuje wcięcie  $\overline{\phantom{a}}$ dla frezowania (wymiar średnicy)
- **RB**: **Plasz.odsuwu** pozycja X, na którą następuje odsunięcie dla pozycjonowania
- **ID**: **Tekst**, który ma być grawerowany
- $\blacksquare$ **NF**: **Znak nr** – kod ASCII grawerowanego znaku
- **W**: **Kat nachylenia** łańcucha znaków
- **H**: **Wys.kroku**
- $\overline{\phantom{a}}$ **V**: **Wspl.przepeln.** (przy obróbce z osią C bez funkcji)
- **H**: **Kierunek frezow.**
- **E**: **Współczynnik odstępu** (obliczenie: patrz ilustracja) Odległość pomiędzy znakami zostaje obliczona według następującej formuły: **H** / 6 \* **E**
- **D**: **Srednica bazowa**
- $\blacksquare$ **F**: **Współczynnik posuwu wcięcia** (posuw wcięcia = aktualny posuw \* **F**)
- $\mathbb{R}^n$ **O**: **Pismo lustrzane**
- **O**: **Pismo lustrzane**
	- 0 (**Nie**): grawiura nie jest odbijana lustrzanie
	- **1** (**Tak**): grawiura jest odbijana lustrzanie

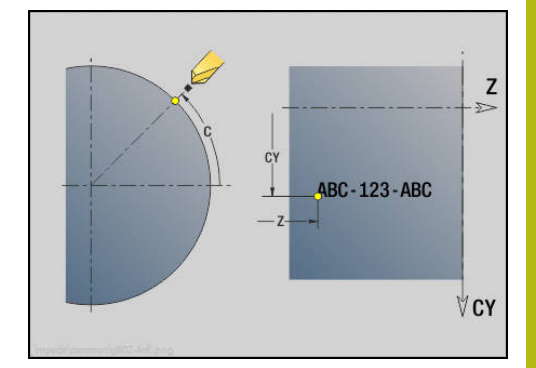

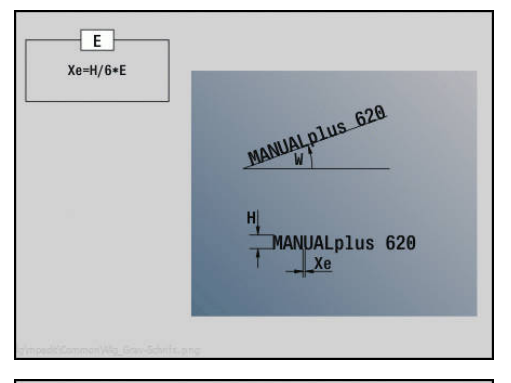

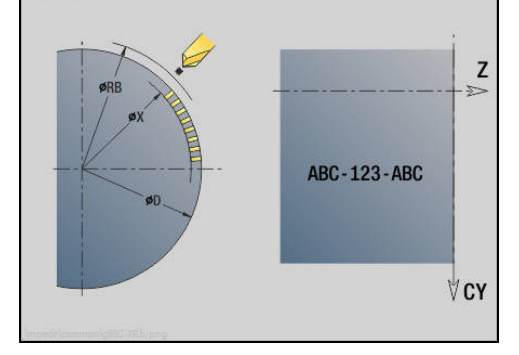

# **4.28 Przejście po konturze**

Przy rozgałęzieniach programu lub powtórzeniach automatyczne Przejście po konturze nie jest możliwe. W tych przypadkach można sterować Przejście po konturze następującymi poleceniami.

## **Sledzenie konturu zachować/ładować G702**

**G702** zapisuje aktualny kontur lub ładuje zapisany do pamięci kontur.

- Parametry:
- **ID**: **Kontur półwyrobu** nazwa detalu pomocniczego
- **Q**: **0=zachować 1=ład.2=przywr.**
	- 0: zachowuje aktualny kontur powielanie konturu nie jest zmieniane
	- 1: ładuje podany kontur powielanie konturu jest kontynuowane z załadowanym konturem
	- 2: następny cykl pracuje z wewnętrznym półwyrobem
- **H**: **Pamięć numer** (zakres: 0-9)
- **V**: **0=wsz., 1=zmien., 2=półw.** wybór informacji dla zachowania
	- 0: wszystko (zmienne i kontury półwyrobu)
		- $\blacksquare$  1: treść zmiennych
		- 2: kontury półwyrobów

**G702 Q2** wyłącza globalne Przejście po konturze dla następnego cyklu. Kiedy cykl zostanie odpracowany, obowiązuje ponownie globalne Przejście po konturze.

Cykl ten pracuje z wewnętrznym Półwyrób. Zostaje on określony przez cykl z konturu i pozycji narzędzia.

**G702 Q2** musi być zaprogramowany przed cyklem.

### **Sledzenie konturu wyłącz/włącz G703**

**G703** wyłącza i włącza Przejście po konturze . Parametry:

- **Q**: **On=1 Off=0** powielanie konturu włączyć/wyłączyć
	- $\blacksquare$  0: off
	- $\blacksquare$  1: on

# **4.29 Inne G-funkcje**

### **Mocowadlo G65**

**G65** ukazuje mocowanie w grafice symulacyjnej. Parametry:

- $H:$  **Nr mocowadla** zawsze  $H = 0$
- **D**: **Zamocowanie** brak wpisu
- × **X**: **Punkt poczatk.** średnica detalu
- **Z**: **Punkt poczatk.** (default: brak wpisu)
- **Q**: **Forma zamoc.**
	- **4: zamocowanie zewnętrznie**
	- **5: zamocowanie wewnętrznie**
- **B**: **Długość zamocowania** (**B** + **P** = długość półwyrobu)
- **P**: **Wol.dł.ob.p.** П
- **V**: **Mocowadła skasować**

### **Kontur półwyrobu G67 (dla grafiki)**

**G67** pokazuje **Półwyrób pomocniczy** w podrzędnym trybie pracy **Symulacja** .

Parametry:

- **ID**: **Kontur półwyrobu** nazwa detalu pomocniczego
- j. **NS**: **Numer wiersza startu konturu** – początek fragmentu konturu

### **P.czasowa G4**

Przy **G4** sterowanie przebywa na **Czas zatrzym. F** lub na wykonanie obrotów na dnie nacięcia **D** i wykonuje następny wiersz NC. Jeśli **G4** zostaje zaprogramowane z odcinkiem przemieszczenia w jednym wierszu, to działa **Czas zatrzym.** lub **Liczba obrotów** na dnie nacięcia po pokonaniu odcinka przemieszczenia.

Parametry:

- **F**: **Przerwa czasowa** w sekundach (zakres: 0 < **F** <= 999)
- **D**: **Powr. na dnie wcięcia**

### **Zat.dokl. ON G7**

**G7** włącza **Zat.doklad.** samozachowawczo. Przy **Zat.doklad.** sterowanie uruchamia następny wiersz, jeśli okno tolerancji położenie i punkt końcowy zostanie osiągnięte. Okno tolerancji jest zdefiniowane w parametrze maszynowym **posTolerance** (nr 401101). **Zat.doklad.** oddziaływuje na pojedyncze tory i cykle. Wiersz NC, w którym zaprogramowano **G7** , zostaje wykonany już z zatrzymaniem dokładnościowym.

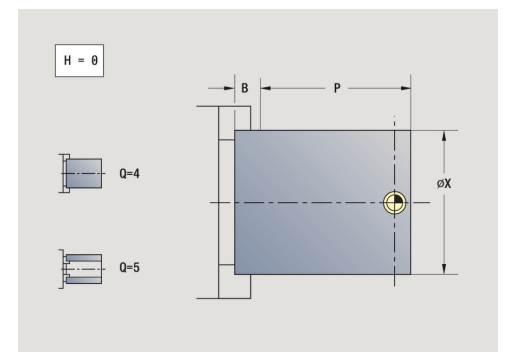

## **Zat.dokl.OFF G8**

**G8** wyłącza **Zat.doklad.** . Wiersz, w którym zaprogramowano **G8** , zostaje wykonany bez **Zat.doklad.** .

## **Zat.doklad. wierszami G9**

**G9** aktywuje **Zat.doklad.** dla tego wiersza NC, w którym go zaprogramowano. Przy **Zat.doklad.** sterowanie uruchamia następny wiersz, jeśli okno tolerancji położenie i punkt końcowy zostanie osiągnięte. Okno tolerancji jest zdefiniowane w parametrze maszynowym **posTolerance** (nr 401101).

## **Strefę ochrony wyłącz G60**

**G60** anuluje monitorowanie strefy ochronnej. **G60** zostaje zaprogramowane przed przewidzianym do nadzorowania lub nie nadzorowania poleceniem przemieszczenia.

Parametry:

- **Q**: aktywować/dezaktywować **samotrzym.=1**
	- 0: aktywowanie strefy ochronnej (samozachowawczo)
	- 1: dezaktywowanie strefy ochronnei (samozachowawczo)

Przykład zastosowania: przy pomocy **G60** anulujemy przejściowo nadzór stref ochrony, aby na przykład dokonać centrycznego przewiercenia.

#### **Przykład: G60**

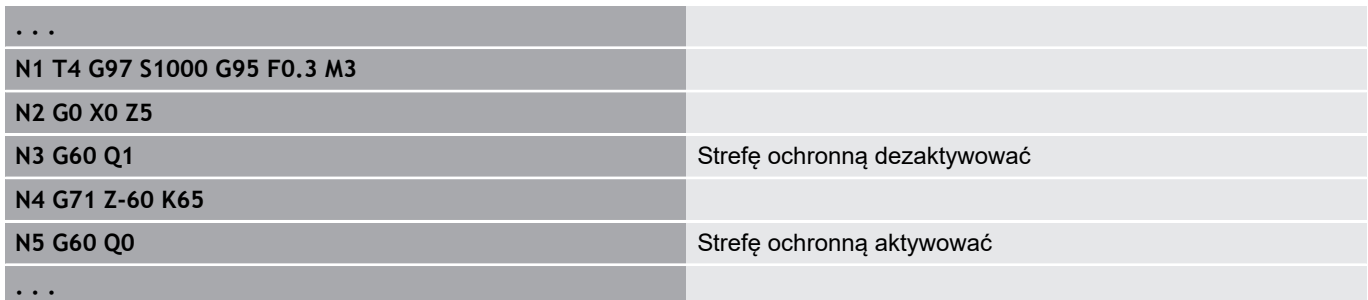

### **Wart.rzecz. do zmiennej G901**

**G901** przesyła wartości rzeczywiste wszystkich osi suportu do zmiennych informacyjnych interpolacji.

**Dalsze informacje:** ["Pamięć zmiennych zapełnić G904",](#page-450-0) [Strona 451](#page-450-0)

### **Pkt zerowy do zmiennej G902**

**G902** przesyła przesunięcia punktu zerowego do zmiennych informacyjnych interpolacji.

**Dalsze informacje:** ["Pamięć zmiennych zapełnić G904",](#page-450-0) [Strona 451](#page-450-0)

### **Błąd opóźnienia do zmiennej G903**

**G903** przekazuje aktualny błąd opóźnienia (odchylenie wartości rzeczywistej od wartości zadanej) do zmiennych interpolacyjnych. **Dalsze informacje:** ["Pamięć zmiennych zapełnić G904",](#page-450-0) [Strona 451](#page-450-0)

### <span id="page-450-0"></span>**Pamięć zmiennych zapełnić G904**

**G904** zapisuje wszystkie aktualne informacje interpolacyjne aktualnego suportu do pamięci zmiennych.

#### **Informacje interpolacji**

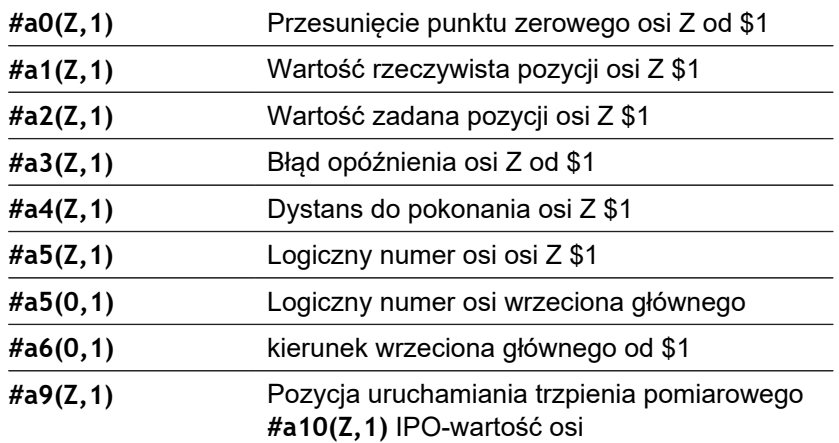

#### **Informacje interpolacji syntaktyka**

Syntaktyka: **#an(oś, kanał)**

- **n** = numer informacji
- **Oś** = nazwa osi
- **Kanał** = numer suportu

### **Narzucenie posuwu 100 % G908**

**G908** wyznacza narzucenie posuwu dla torów przemieszczenia (**G0**, **G1**, **G2**, **G3**, **G12**, **G13**) wierszami na 100 %.

Proszę zaprogramować **G908** i wiersz przemieszczenia w tym samym wierszu NC.

### **Stop interpretatora G909**

Sterowanie przetwarza wiersze NC z wyprzedzeniem. Jeśli przyporządkowanie zmiennych następuje na krótko przed ewaluacją, to zostają przetworzone stare wartości. **G909** zatrzymuje interpretowanie z wyprzedzeniem. Wiersze NC zostają odpracowane do **G909** , dopiero potem zostaną odpracowane następne wiersze NC.

Proszę zaprogramować **G909** pojedynczo lub razem z funkcjami synchronicznymi w jednym wierszu NC. (Różne funkcje **G**zawierają stop interpretatora.)

## **Override wrzeciona 100% G919**

**G919** włącza i wyłącza regulowanie prędkości obrotowej. Parametry:

- **Q**: **Nr wrzeciona** (default: 0)
- **H**: **Rodzaj ogranicz.** (default: 0)
	- 0: regulowanie wrzeciona (override) włączyć
	- $\blacksquare$  1: regulowanie wrzeciona na 100 % samozachowawczo
	- 2: regulowanie wrzeciona na 100 % dla aktualnego wiersza NC

### **Dezaktywowanie przesunięć punktu zerowego G920**

**G920** dezaktywuje punkt zerowy obrabianego przedmiotu i wszystkie przesunięcia punktu zerowego. Odcinki przemieszczenia i dane o położeniu odnoszą się do ostrza narzędzia (różnica do punktu zerowego maszyny).

### **Przesunięcie punktu zerowego, dezaktywowanie długości narzędzi G921**

**G921** dezaktywuje punkt zerowy obrabianego przedmiotu, przesunięcia punktu zerowego i wymiary narzędzi. Odcinki przemieszczenia i dane o położeniu odnoszą się do punktu odniesienia suportu (różnica do punktu zerowego maszyny).

### **Pozycja końcowa narzędzia G922**

Z **G922** można pozycjonować aktywne narzędzie pod zadanym **Kat** . Parametry:

**C**: **Kat** – położenie kąta dla orientacji narzędzia

### **Ekspansywna prędk.obr. G924**

Aby zmniejszyć wibracje rezonansowe, można programować przy pomocy funkcji **G924** modulowaną prędkość obrotową. W **G924** definiujemy **Liczba powtórzeń** i zakres dla **Zmiana prędk.obrotowej**. Funkcja **G924** zostaje automatycznie zresetowana na końcu programu. Można tę funkcję dezaktywować także poprzez ponowne wywołanie za pomocą ustawienia **H0** (off/aus).

- **Q**: **Nr wrzeciona** (default: 0)
- **K**: **Liczba powtórzeń** przedział czasowy w Hertz (powtórzenia na sekundę)
- **I**: **Zmiana prędk.obrotowej**
- **H**: funkcja **G924 On=1 Off=0**
	- $\Box$  0: off
	- $\blacksquare$  1: on

### **Konwersować długości G927**

Przy pomocy funkcji **G927** możliwe jest również przeliczanie długości narzędzi pod aktualnym kątem eksploatacji narzędzia w położeniu wyjściowym narzędzia (położenie referencyjne oś B=0).

Wyniki można pobrać w zmiennych **#n927( X)**, **#n927( Z)** i **#n927( Y)**.

- **H**: **Rodzaj obliczenia**
	- 0: przeliczanie długości narzędzia w położeniu referencyjnym ( **I** + **K** narzędzia uwzględnić)
	- 1: przeliczanie długości narzędzia w położeniu referencyjnym ( **I** + **K** narzędzia nie uwzględniać)
	- 2: przeliczanie długości narzędzia z położenia referencyjnego na aktualne położenie robocze ( **I** + **K** narzędzia uwzględnić)
	- 3: przeliczanie długości narzędzia z położenia referencyjnego na aktualne położenie robocze ( **I** + **K** narzędzia nie uwzględniać)
- **X**, **Y**, **Z**: wartości osiowe (X-wartość = promień; brak zapisu: wykorzystywana jest wartość 0)

## **Automatyczne przeliczanie zmiennych G940**

Przy pomocy **G940** można przeliczać wartości metryczne na cale. Jeśli generujemy nowy program, to można wybierać pomiędzy jednostkami miary metrycznie i cale . Sterowanie oblicza wewnętrznie zawsze z wartościami metrycznymi. Jeżeli w programie calowym pobieramy zmienne, to są one zawsze podawane jako wartości metryczne. Korzystać z **G940**, dla przekształcenia zmiennych na wartości inch.

Parametry:

- **H**: funkcja **G940 On=1 Off=0**
	- 0: przeliczanie jednostek aktywne
	- 1: wartości pozostaja metryczne

Dla zmiennych, odnoszących się do metrycznej jednostki miary, konieczne jest przeliczanie w programach inch!

#### **Wymiary maszyny**

**#m1(n)** Wymiar maszynowy osi, np. **#m1(X)** dla wymiaru maszynowego osi X

#### **Czytanie danych narzędzia**

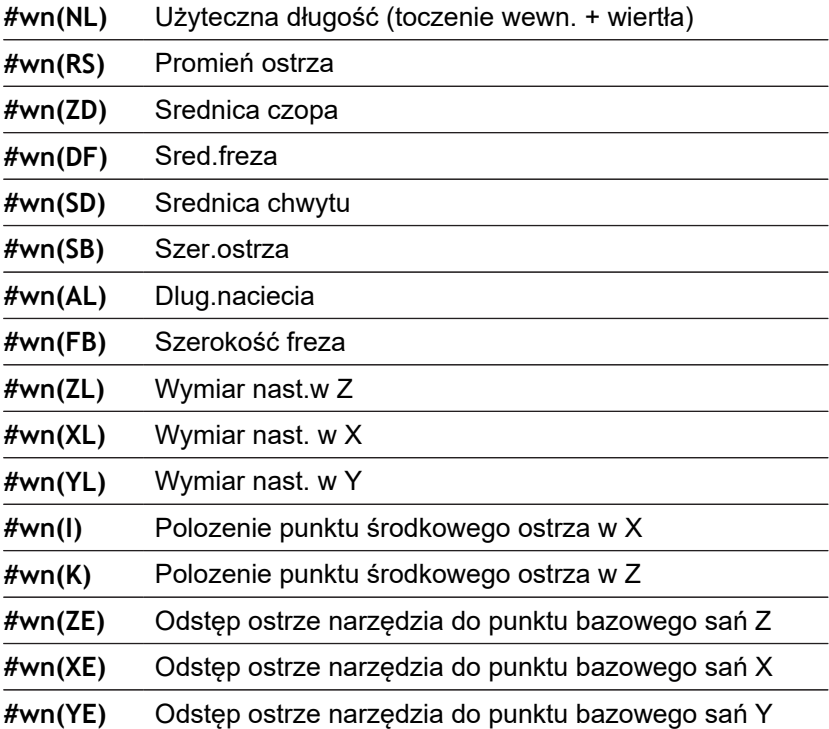

#### **Czytanie aktualnych informacji NC**

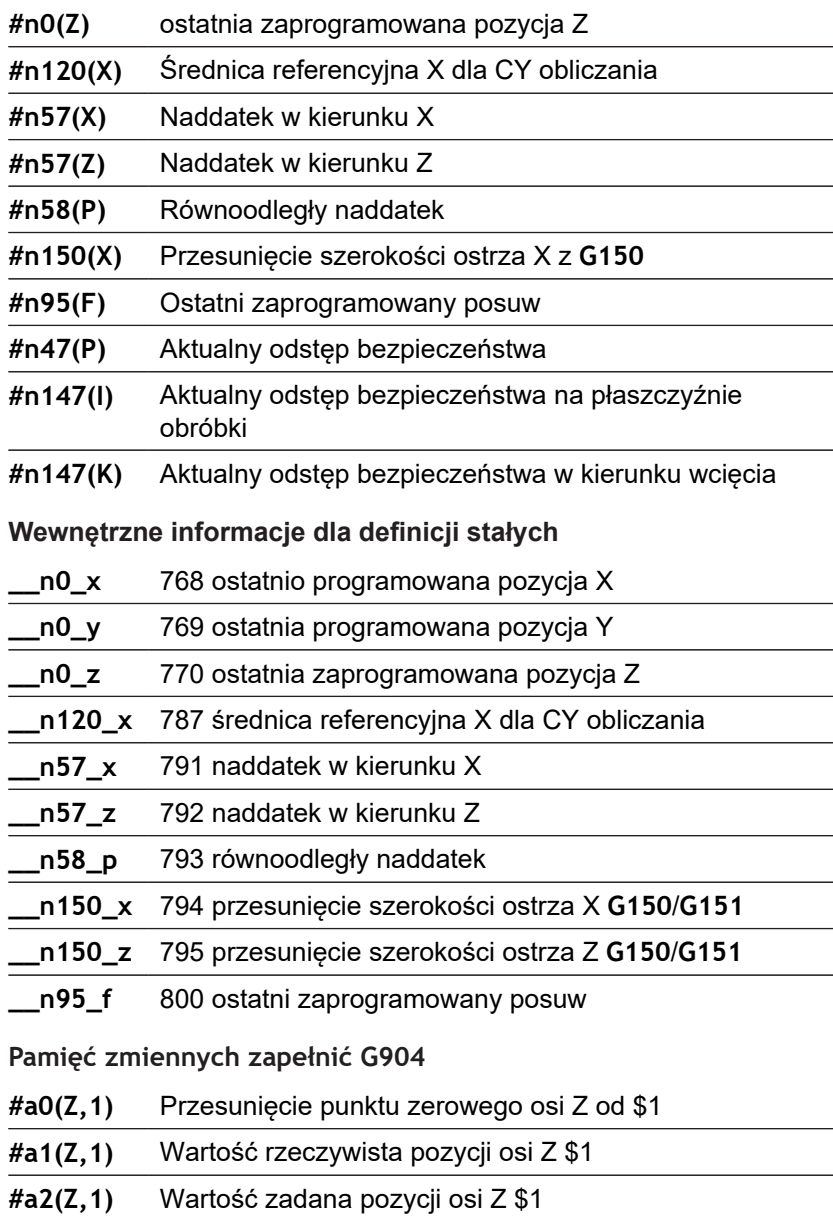

**#a3(Z,1)** Błąd opóźnienia osi Z od \$1

**#a4(Z,1)** Dystans do pokonania osi Z \$1

## **Informacja do DNC G941**

**G941** umożliwia przesyłanie własnych wiadomości z programu NC poprzez interfejs HEIDENHAIN-DNC.

Przesłane informacje są ewaluowane przez odpowiednie aplikacje PC jak np. StateMonitor.

Parametry:

**ID**: **Tekst wyjściowy** – tekst i opcjonalna definicja formatu wartości wyjściowych (maks. 80 znaków)

Przykłady formatu wyjściowego:

- %f wydawanie liczby zmiennoprzecinkowej w formacie oryginalnym (zawartość parametru **R**)
- %.0f wydawanie liczby zmiennoprzecinkowej bez miejsc po przecinku
- %.1f wydawanie liczby zmiennoprzecinkowej z jednym miejscem po przecinku
- **%+.2f** wydawanie liczby zmiennoprzecinkowej ze znakiem liczby i dwoma miejscami po przecinku
- **R**: **Wartość wyjściowa** wartość lub zmienna Przykłady wartości wyjściowych:
	- wartość, np. **3.15**
	- zmienna, np. #**l1**

#### **Przykład: G941**

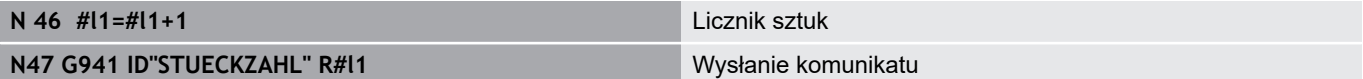

## **Kompensacja obciągania G976**

Przy pomocy funkcji **Kompensacja obciągania G976** można wykonać następujące zabiegi obróbkowe stożkowo (np. aby przeciwdziałać mechanicznemu przesunięciu). Funkcja **G976** zostaje automatycznie zresetowana na końcu programu. Można tę funkcję dezaktywować także poprzez ponowne wywołanie za pomocą ustawienia **H0** (off/ aus).

- **Z**: **Punkt startu**
- **K**: **Dlugosc**
- **I**: **Odstęp inkrem.**
- **J**: **Odstęp inkrem.**
- **H**: funkcja **G976 On=1 Off=0**
	- $\blacksquare$  0: off
	- $\blacksquare$  1: on

### **Wycofanie narzędzia po NC-stop – LIFTOFF G977**

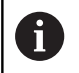

**G977** funkcjonuje wyłącznie przy aktywnym parametrze maszynowym **CfgLiftOff** (201401).

**G977** umożliwia definicję wycofania narzędzia po NC-stop w zależności od narzędzia i przejścia skrawania.

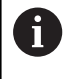

**G977** nie funkcjonuje w połączeniu z cyklami gwintowania. W celu udostępniony jest parametr maszynowy **threadLiftOff** (601804).

Parametry:

 $\mathbf i$ 

- **H**: **On/Off**
	- 0: wyłaczyć
	- 1: włączyć
- **A**: **Kat odsuwu** kąt do dodatniej osi Z (brak wpisu: kąt wycofania odpowiada dwusiecznej ostrza narzędzia)
- **R**: **Dlugosc** długość dystansu wycofania (brak wpisu: wartość z  $\blacksquare$ parametru maszynowego **distance** (201402))

Wskazówki dotyczące obsługi:

- w przypadku braku wartości w parametrze maszynowym **distance** (201402) sterowanie stosuje długość dystansu wycofania wynoszącą 1 mm
- Przecinaki odsuwają się równolegle do osi

#### **Przykład: G977**

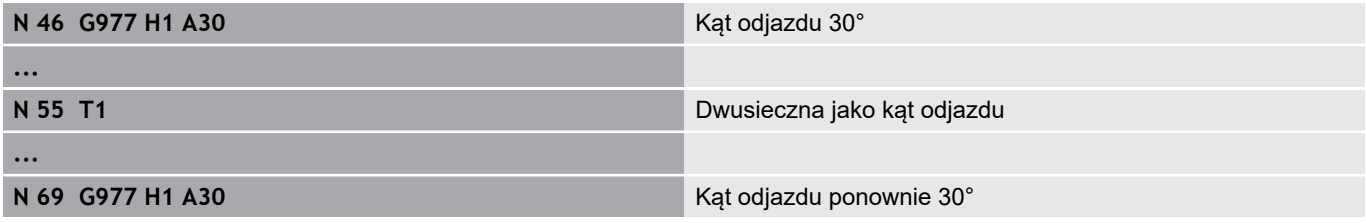

#### **Aktywowanie przesunięć punktu zerowego G980**

**G980** aktywowanie przesunięcia punktu zerowego. Odcinki przemieszczenia i dane o położeniu odnoszą się do ostrza narzędzia (różnica do punktu zerowego obrabianego przedmiotu) przy uwzględnieniu przesunięcia punktu zerowego.

### **Przesunięcie punktu zerowego, aktywowanie długości narzędzi G921**

**G981** aktywuje punkt zerowy obrabianego przedmiotu, wszystkie przesunięcia punktu zerowego i wymiary narzędzi. Odcinki przemieszczenia i dane o położeniu odnoszą się do ostrza narzędzia (różnica do punktu zerowego obrabianego przedmiotu) przy uwzględnieniu przesunięcia punktu zerowego.

## <span id="page-457-0"></span>**Strefa monitorowania G995**

**G995** definiuje **strefę monitorowania** i przewidziane do monitorowania osie. **Strefa monitorowania** odpowiada temu segmentowi programu, który ma nadzorować sterowanie.

Rozpoczynamy **strefę monitorowania**, programując funkcję **G995** z następującymi parametrami. Zamykamy **strefę monitorowania**, programując funkcję **G995** bez parametrów.

Parametry:

- **H**: **Nr strefy** (zakres: 1-99)
- **ID**: **Kod dla osi**
	- $X: \alpha \leq X$
	- Y: oś Y
	- $\blacksquare$  Z: oś Z

fi

- 0: wrzeciono 1 (wrzeciono główne, oś C)
- 1: wrzeciono 2
- 2: wrzeciono 3

Definiować strefy monitorowania w programie jednoznacznie. Programować parametr **H** dla każdej strefy monitorowania z własnym numerem.

Jeśli chcemy monitorować w obrębie jednej strefy kilka A napędów, to programować parametr **ID** z odpowiednią kombinacją pojedynczych parametrów. Proszę zwrócić uwagę, iż sterowanie wykonuje monitorowanie dla maksymalnie czterech napędów w jednej strefie. Jednoczesne monitorowanie osi Z i wrzeciona głównego programujemy z zapisem **Z0** w parametrze **ID**.

Dodatkowo do definicji strefy monitorowania z **G995** A należy aktywować monitorowanie obciążenia. **Dalsze informacje:** ["Monitorowanie obciążenia G996",](#page-458-0) [Strona 459](#page-458-0)

#### **Przykład: G995**

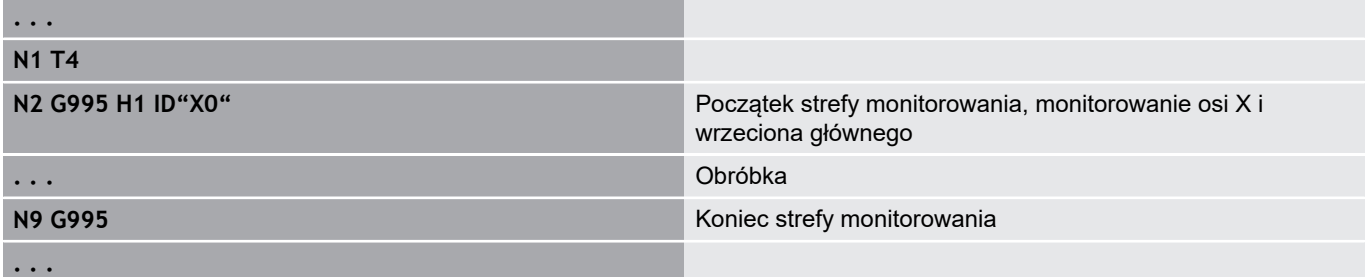

### <span id="page-458-0"></span>**Monitorowanie obciążenia G996**

**G996** definiuje rodzaj **monitorowania obciążenia** lub dezaktywuje je przejściowo.

Parametry:

- **Q**: **Rodzaj zwoln.** zakres monitorowania obciążenia (default:
	- 0)

Ħ

0

- $\Box$  0: off
- 1: **G0** off (ruchy na biegu szybkim nie monitorować)
- 2: **G0** on (ruchy na biegu szybkim monitorować)
- **H**: **Kontrola 0-2** rodzaj monitorowania obciążenia (default: 0)
	- 0: obciążenie + suma obciążenia
	- 1: tylko obciążenie
	- 2: tylko suma obciążenia

Dodatkowo do definicji rodzaju monitorowania obciążenia z **G996** należy zdefiniować strefy monitorowania z **G995** .

**Dalsze informacje:** ["Strefa monitorowania G995",](#page-457-0) [Strona 458](#page-457-0)

Aby móc korzystać z monitorowania obciążenia, należy zdefiniować wartości graniczne i wykonać obróbkę referencyjną.

**Dalsze informacje:** instrukcja obsługi

#### **Przykład: G996**

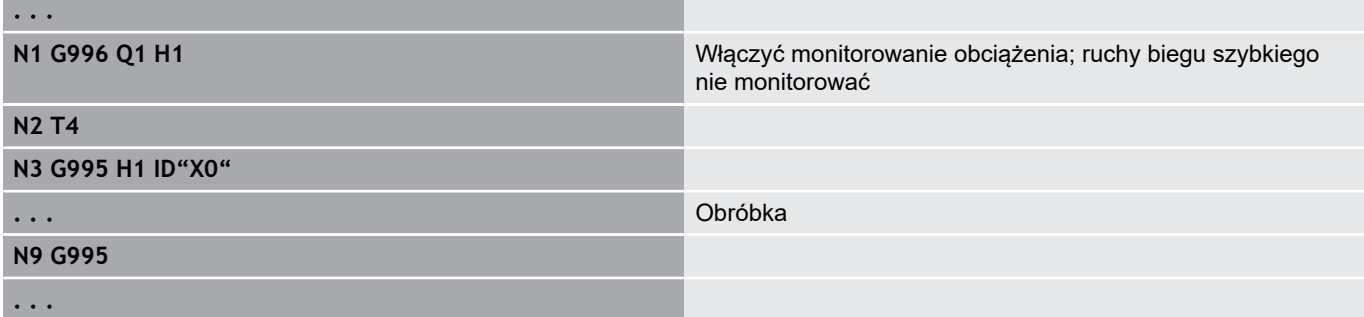

### **Bezpośrednie dalsze przełączenie wiersza aktywować G999**

Przy pomocy funkcji **G999** zostają odpracowywane następujące wiersze NC jednym aktywowaniem NC-start w trybie półautomatycznym wykonania programu. Poprzez ponowne wywołanie funkcji z ustawieniem **Q0** (off/aus) funkcja **G999** zostaje ponownie dezaktywowana.

## **Redukcja siły G925**

Ø

Należy zapoznać się z instrukcją obsługi maszyny! Producent maszyn określa zakres funkcjonowania i zachowanie tej funkcji.

**G925** aktywuje i dezaktywuje redukowanie siły. Przy aktywowaniu nadzorowania zostaje definiowana maksymalna **Siła kontaktu** dla osi. Redukowanie siły może być aktywowane tylko dla jednej osi na kanał NC.

Funkcja **G925** ogranicza **Siła kontaktu** dla następnych ruchów przemieszczeniowych zdefiniowanej osi. **G925** nie wykonuje przemieszczenia.

Parametry:

i

- **H**: **Siła kontaktu** w daN siła kontaktu jest ograniczona do podanej wartości
- **Q**: **Numer osi** (X = 1, Y = 2, Z = 3, U = 4, V = 5, W = 6, A = 7, B п  $= 8$ ,  $C = 9$ ) **Nr wrzeciona**, np. wrzeciono  $0 =$  numer 10 ( $0 = 10$ ,  $1 = 11, 2 = 12, 3 = 13, 4 = 14, 5 = 15$

**P**: **Monitorowanie tuleji on/off**

- 0: dezaktywować (siła docisku nie jest monitorowana)
- 1: aktywować (nadzorować siłę docisku)

Nadzorowanie błędu opóźnienia następuje dopiero po fazie przyśpieszenia.

### **Monitorowanie pinoli G930**

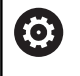

Należy zapoznać się z instrukcją obsługi maszyny! Producent maszyn określa zakres funkcjonowania i zachowanie tej funkcji.

**G930** aktywuje i dezaktywuje **Nadzorowanie pinoli**. Przy aktywowaniu nadzorowania zostaje definiowana maksymalna **Siła kontaktu** dla osi. **Nadzorowanie pinoli** może być aktywowane tylko dla jednej osi na kanał NC.

Funkcja **G930** przemieszcza zdefiniowaną oś o **Odstęp inkrem. K** aż zostanie osiągnięta zadana **Siła kontaktu H** .

Parametry:

- $\overline{\phantom{a}}$ **H**: **Siła kontaktu** w daN – siła kontaktu jest ograniczona do podanej wartości
- $\overline{\phantom{a}}$ **Q**: **Numer osi** (X = 1, Y = 2, Z = 3, U = 4, V = 5, W = 6, A = 7, B  $= 8, C = 9$
- **K**: **Odstęp inkrem.**

**Przykład zastosowania:** funkcja **G930** jest używana, aby zastosować przeciwwrzeciono jako mechatronicznego konik. W tym celu przeciwwrzeciono zostaje wyposażone w kieł centrujący i z **G930** zostaje ograniczona **Siła kontaktu** . Warunkiem takiego zastosowania jest program PLC producenta maszyn, który pozwala na obsługę mechtronicznego konika w trybie obsługi ręcznej i trybie automatycznym.

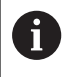

Nadzorowanie błędu opóźnienia następuje dopiero po fazie przyśpieszenia.

**Funkcja konika:** przy pomocy funkcji konika sterowanie przejeżdża do detalu i zatrzymuje się, jak tylko **Siła kontaktu** zostanie osiągnięta. Pozostała droga przemieszczenia zostaje skasowana.

#### **Przykład: funkcja konika**

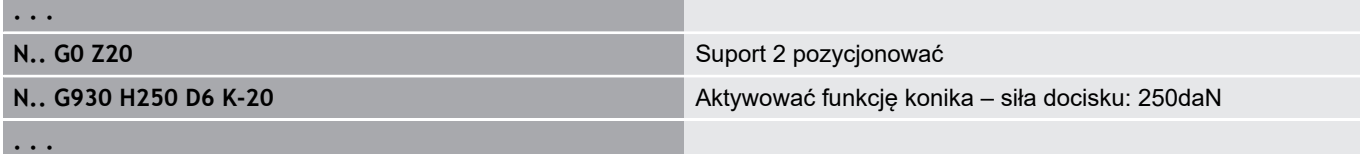

## **Toczenie mimośrodu G725**

Przy pomocy funkcji **G725** można wytwarzać kontury toczenia poza pierwotnym centrum toczenia.

Te kontury toczenia programujemy w oddzielnych cyklach.

6

Należy zapoznać się z instrukcją obsługi maszyny! Tę funkcję konfiguruje producent obrabiarki. Warunki:

- Opcja software Y-Axis Machining
- Opcja software Synchronizing Functions

#### Parametry:

0

- $\blacksquare$ **H**: **Sprzęganie aktywować**
	- **H** = 0: sprzężenie wyłączyć
	- **H** = 1: sprzężenie włączyć
- **Q**: **Wrzeciono bazowe** numer wrzeciona, które zostaje sprzęgane z osiami X i Y (zależy od obrabiarki)
- **R**: **Offset centrum** odstęp pomiędzy punktem środkowym mimośrodu i pierwotnym centrum toczenia (wymiar promienia)
- $\blacksquare$ **C**: **Pozycja C** – kąt osi C przesunięcia środka
- **F**: **maks. bieg szybki** dopuszczalny bieg szybki dla osi X i Y  $\overline{\phantom{a}}$ przy aktywnym sprzężeniu
- **V**: **Odwrócenie kierunku Y** (zależy od obrabiarki)
	- **V** = 0: sterowanie wykorzystuje skonfigurowany kierunek osiowy dla ruchu osi Y
	- **V** = 1: sterowanie wykorzystuje przeciwny do skonfigurowanego kierunek osiowy dla ruchu osi Y
		- Wskazówki dotyczące programowania:
		- Programować półwyrób wokół mimośrodu z większym promieniem, jeśli używamy cykli toczenia, odnoszących się do opisu półwyrobu
		- Programować punkt początkowy wokół offsetu środka z większym promieniem, jeśli używamy cykli toczenia, nie odnoszących się do opisu półwyrobu
		- Zmniejszyć prędkość obrotową wrzeciona, jeśli zwiększamy offset środka
		- Zmniejszyć maks. bieg szybki **F**, jeśli zwiększamy offset środka
		- Używać identycznych wartości dla parametru **Q** przy włączaniu i wyłączaniu sprzęgania

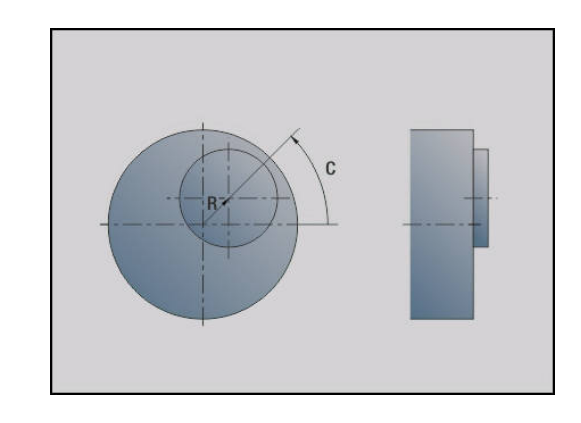

Kolejność programowania:

- Kursor w segmencie **OBROBKA** pozycjonować
- Funkcję **G725** z **H1** (sprzężenie włączyć) zaprogramować
- Programować cykle toczenia
- Funkcję **G725** z **H0** (sprzężenie wyłączyć) zaprogramować

0

Przy przerwaniu programu sterowanie wyłącza automatycznie sprzęganie.

## **Przejście mimośrodu G726**

Przy pomocy funkcji **G726** można wytwarzać kontury toczenia poza pierwotnym centrum toczenia. Funkcja **G726** daje dodatkowo możliwość nieprzerwanej zmiany pozycji centrum toczenia wzdłuż prostej lub krzywizny.

Te kontury toczenia programujemy w oddzielnych cyklach.

 $\bullet$ 

Należy zapoznać się z instrukcją obsługi maszyny! Tę funkcję konfiguruje producent obrabiarki. Warunki:

- Opcja software Y-Axis Machining
- Opcja software Synchronizing Functions

Parametry:

- **H**: **Sprzęganie aktywować**
	- **H** = 0: sprzężenie wyłączyć
	- **H** = 1: sprzężenie włączyć
- **Q**: **Wrzeciono bazowe** numer wrzeciona, które zostaje sprzęgane z osiami X i Y (zależy od obrabiarki)
- **R**: **Offset centrum** odstęp pomiędzy punktem środkowym mimośrodu i pierwotnym centrum toczenia (wymiar promienia)
- $\overline{\phantom{a}}$ **C**: **Pozycja C** – kąt osi C przesunięcia środka
- **F**: **maks. bieg szybki** dopuszczalny bieg szybki dla osi X i Y przy aktywnym sprzężeniu
- **V**: **Odwrócenie kierunku Y** (zależy od obrabiarki)
	- **V** = 0: sterowanie wykorzystuje skonfigurowany kierunek osiowy dla ruchu osi Y
	- **V** = 1: sterowanie wykorzystuje przeciwny do skonfigurowanego kierunek osiowy dla ruchu osi Y
- $\blacksquare$ **Z**: **Z start** – wartość odniesienia dla parametru **R** i **C**, jak i współrzędna dla pozycjonowania wstępnego narzędzia
- **K**: **Z-koniec** wartość odniesienia dla parametru **W** i **U** Ē.
- **W**: **Delta C [Z start to Z end]** różnica kąta osi C między **Z**  $\overline{\phantom{a}}$ **start** i **Z-koniec**
- **U**: **Eccentricity at Z end** odstęp między punktem środkowym  $\overline{\phantom{a}}$ mimośrodu i pierwotnym centrum toczenia (wymiar promienia)

# *WSKAZÓWKA*

**Uwaga niebezpieczeństwo kolizji!**

Przy włączeniu sprzęgania sterowanie pozycjonuje narzędzie w osi Z na wartość parametru **Z**. Podczas przemieszczenia najazdu istnieje zagrożenie kolizji!

▶ Przed włączeniem sprzęgania (przed cyklem) ewentualnie wypozycjonować narzędzie

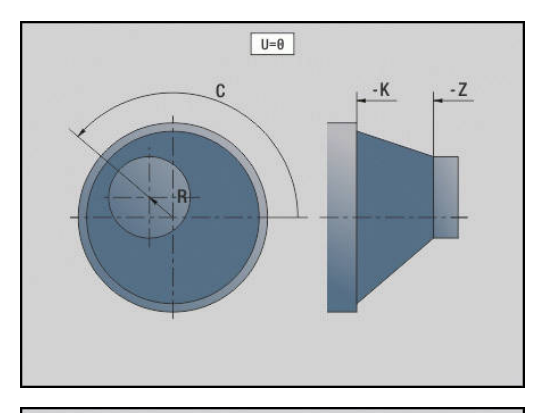

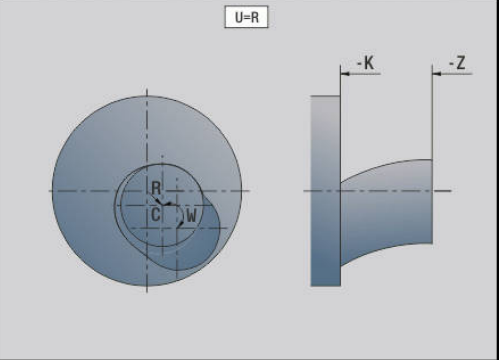

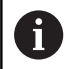

Wskazówki dotyczące programowania:

- Programować półwyrób wokół mimośrodu z większym promieniem, jeśli używamy cykli toczenia, odnoszących się do opisu półwyrobu
- Programować punkt początkowy wokół offsetu środka z większym promieniem, jeśli używamy cykli toczenia, nie odnoszących się do opisu półwyrobu
- Zmniejszyć prędkość obrotową wrzeciona, jeśli zwiększamy offset środka
- Zmniejszyć maks. bieg szybki **F**, jeśli zwiększamy offset środka
- Używać identycznych wartości dla parametru **Q** przy włączaniu i wyłączaniu sprzęgania

Kolejność programowania:

- Kursor w segmencie **OBROBKA** pozycjonować  $\overline{\Box}$
- $\blacksquare$ Funkcję **G726** z **H1** (sprzężenie włączyć) zaprogramować
- $\blacksquare$ Programować cykle toczenia
- $\blacksquare$ Funkcję **G726** z **H0** (sprzężenie wyłączyć) zaprogramować

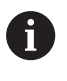

Przy przerwaniu programu sterowanie wyłącza automatycznie sprzęganie.

## **Niekołowy X G727**

Przy pomocy funkcji **G727** można wytwarzać eliptyczne wieloboki. Te kontury toczenia programujemy w oddzielnych cyklach.

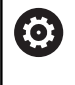

Należy zapoznać się z instrukcją obsługi maszyny! Tę funkcję konfiguruje producent obrabiarki. Warunki:

■ Opcja software Synchronizing Functions

#### Parametry:

- **H**: **Sprzęganie aktywować**
	- **H** = 0: sprzężenie wyłączyć
	- **H** = 1: sprzężenie włączyć
- **Q**: **Wrzeciono bazowe** numer wrzeciona, które zostaje sprzęgane z osiami X i Y (zależy od obrabiarki)
- I: **X-suw +/** połowa narzuconego ruchu X (wymiar promienia)
- **C**: Offset C przy starcie Z kąt osi C suwu X
- **F**: **maks. bieg szybki** dopuszczalny bieg szybki dla osi X i Y przy aktywnym sprzężeniu
- **E**: **-Forma współczynnik** liczba suwów X w odniesieniu do  $\overline{\phantom{a}}$ obrotu wrzeciona
- **Z**: **Z start** wartość odniesienia dla parametru **C**
- $\blacksquare$ **W**: **Delta C [°/mm Z]** – różnica kąta osi C w odniesieniu do odcinka wynoszącego 1 mm na osi Z

# *WSKAZÓWKA*

#### **Uwaga niebezpieczeństwo kolizji!**

Przy włączeniu sprzęgania sterowanie pozycjonuje narzędzie w osi Z na wartość parametru **Z**. Podczas przemieszczenia najazdu istnieje zagrożenie kolizji!

▶ Przed włączeniem sprzęgania (przed cyklem) ewentualnie wypozycjonować narzędzie

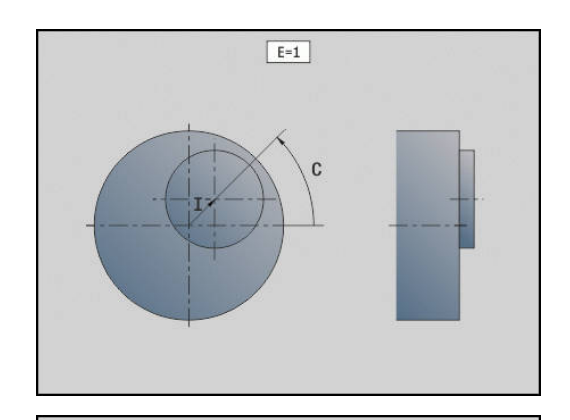

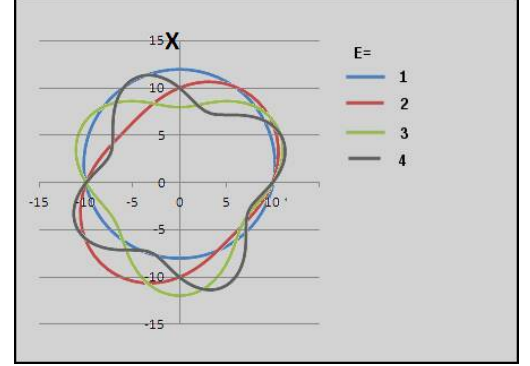

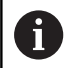

Wskazówki dotyczące programowania:

- Programować półwyrób wokół mimośrodu z większym promieniem, jeśli używamy cykli toczenia, odnoszących się do opisu półwyrobu
- Programować punkt początkowy wokół offsetu środka z większym promieniem, jeśli używamy cykli toczenia, nie odnoszących się do opisu półwyrobu
- Zmniejszyć prędkość obrotową wrzeciona, jeśli zwiększamy offset środka
- Zmniejszyć maks. bieg szybki **F**, jeśli zwiększamy offset środka
- Używać identycznych wartości dla parametru **Q** przy włączaniu i wyłączaniu sprzęgania

Kolejność programowania:

- Kursor w segmencie **OBROBKA** pozycjonować  $\overline{\Box}$
- $\blacksquare$ Funkcję **G727** z **H1** (sprzężenie włączyć) zaprogramować
- $\blacksquare$ Programować cykle toczenia
- $\blacksquare$ Funkcję **G727** z **H0** (sprzężenie wyłączyć) zaprogramować

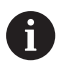

Przy przerwaniu programu sterowanie wyłącza automatycznie sprzęganie.

# **4.30 Wprowadzanie, wydawanie danych**

### **Okno wydawania zmiennych WINDOW**

**WINDOW (x)** generuje okno z liczbą wierszy **x** . Okno to zostaje otwarte przy pierwszym wprowadzeniu lub wydawaniu. **WINDOW (0)** zamyka to okno.

**Syntaktyka: WINDOW** (liczba wierszy) (0 <= liczba wierszy <= 20)

Okno standardowe zawiera trzy wiersze - technolog nie musi go programować.

#### **Przykład: okno wydawania dla zmiennych WINDOW**

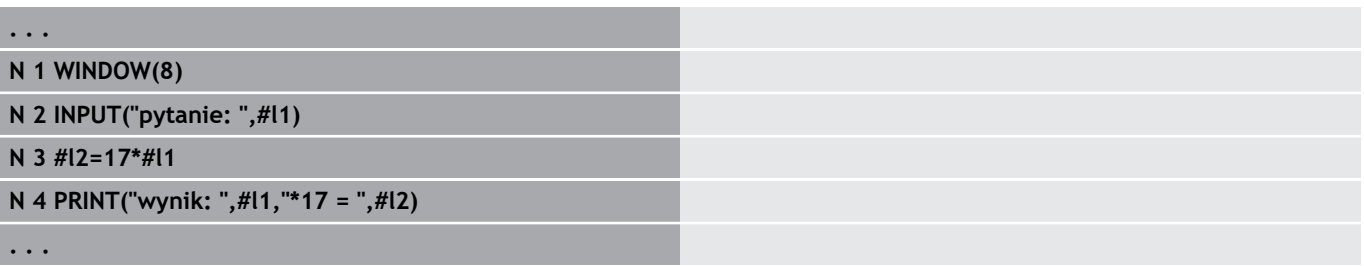

#### **Wydawanie pliku dla zmiennych WINDOW**

Polecenie **WINDOW (x, nazwa pliku)** zachowuje **PRINT**-instrukcję w pliku o zdefiniowanej nazwie i rozszerzeniem **.LOG**, w folderze **V: \nc\_prog\**. Plik ten zostaje nadpisany przy ponownym wykonaniu rozkazu **WINDOW**.

Zachowanie pliku **LOG**jest możliwe tylko w podrzędnym trybie pracy **Przebieg progr.** .

**Syntaktyka: WINDOW** (liczba wierszy, nazwa pliku)

#### **Przykład: wydawanie pliku dla zmiennych WINDOW**

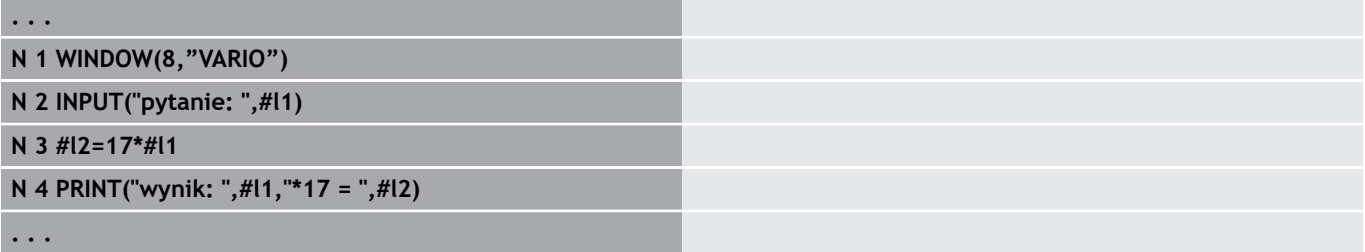
## **Zapis zmiennych INPUT**

Przy pomocy **INPUT** programujemy zapis zmiennych. **Syntaktyka: INPUT** (tekst, zmienna)

Definiujemy tekst wprowadzenia i numer zmiennej. Sterowanie zatrzymuje konwersowanie przy **INPUT**, wydaje tekst i oczekuje wprowadzenia wartości zmiennej. Zamiast wpisywania tekstu można programować zmienną stringu, np. **#x1**.

Sterowanie pokazuje zapis po zakończeniu rozkazu **INPUT**.

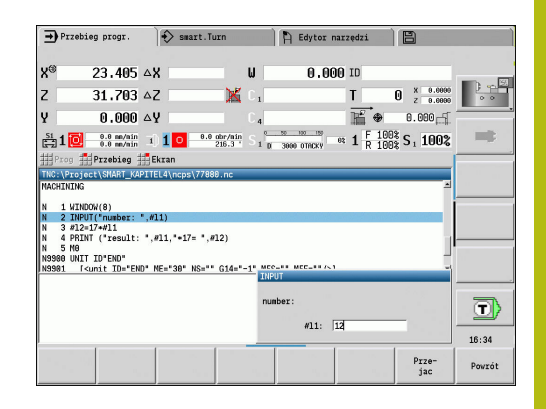

## **Wydawanie #-zmiennych PRINT**

**PRINT** wydaje podczas wykonywania programu teksty i wartości zmiennych. Można programować kilka tekstów i zmiennych jeden po drugim.

**Syntaktyka: PRINT** (tekst, zmienna, tekst, zmienna, ...)

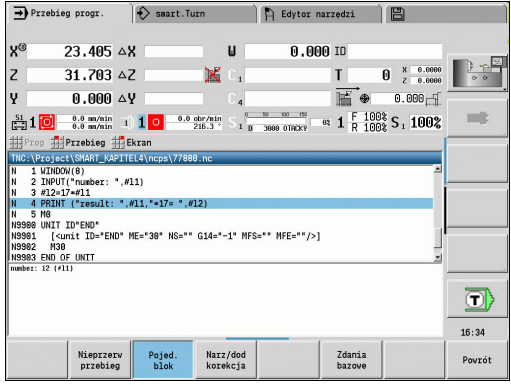

**Przykład: wydawanie #-zmiennych PRINT**

**N 4 PRINT("wynik: ",#l1,"\*17 = ",#l2)**

## **4.31 Programowanie zmiennych**

## **Podstawy**

Sterowanie oddaje do dyspozycji różne typy zmiennych. Przy używaniu zmiennych należy uwzględniać następujące reguły:

- $\blacksquare$  kropka przed kreską
- max. 6 poziomów nawiasów
- Całkowite zmienne: wartości całkowite od –32767 .. +32768
- Liczby ze zmiennym miejscem przecinka z maksymalnie 10 miejscami przed i 7 miejscami po przecinku
- Zmienne powinny być zapisywane zasadniczo bez spacji.
- Numery zmiennych i ewentualnie wartość indeksu może być  $\overline{\Box}$ opisana za pomocą innej zmiennej, np.: **#g( #c2)**
- Dostępne funkcje: patrz tabela

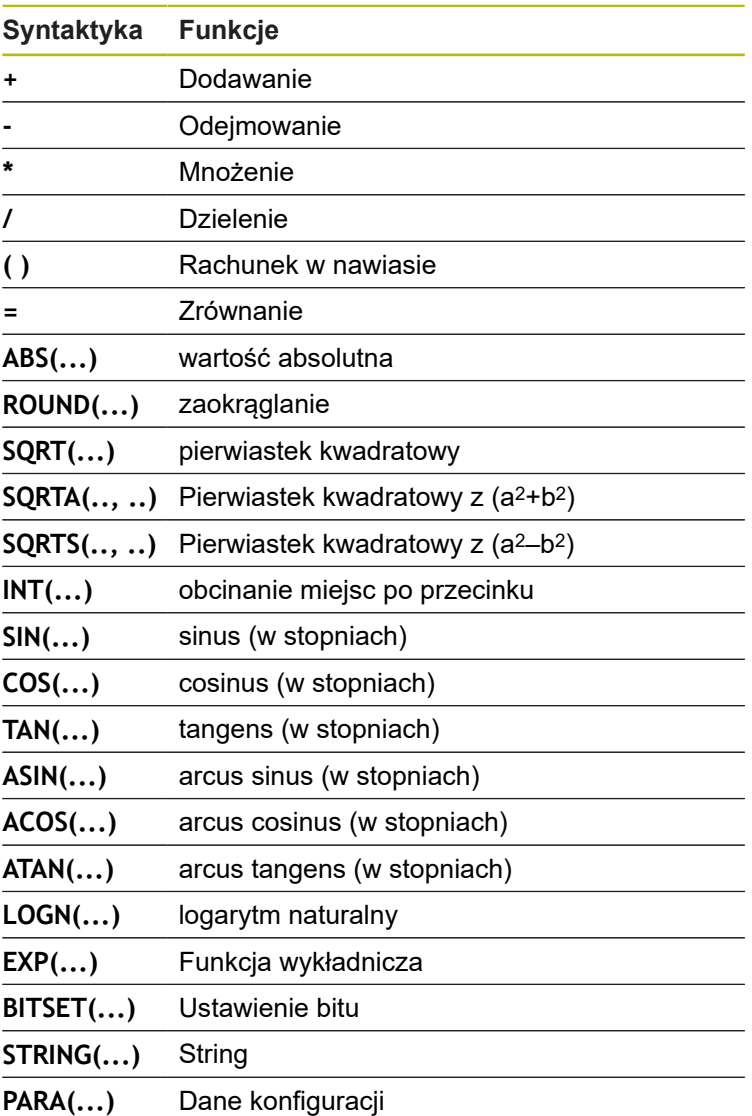

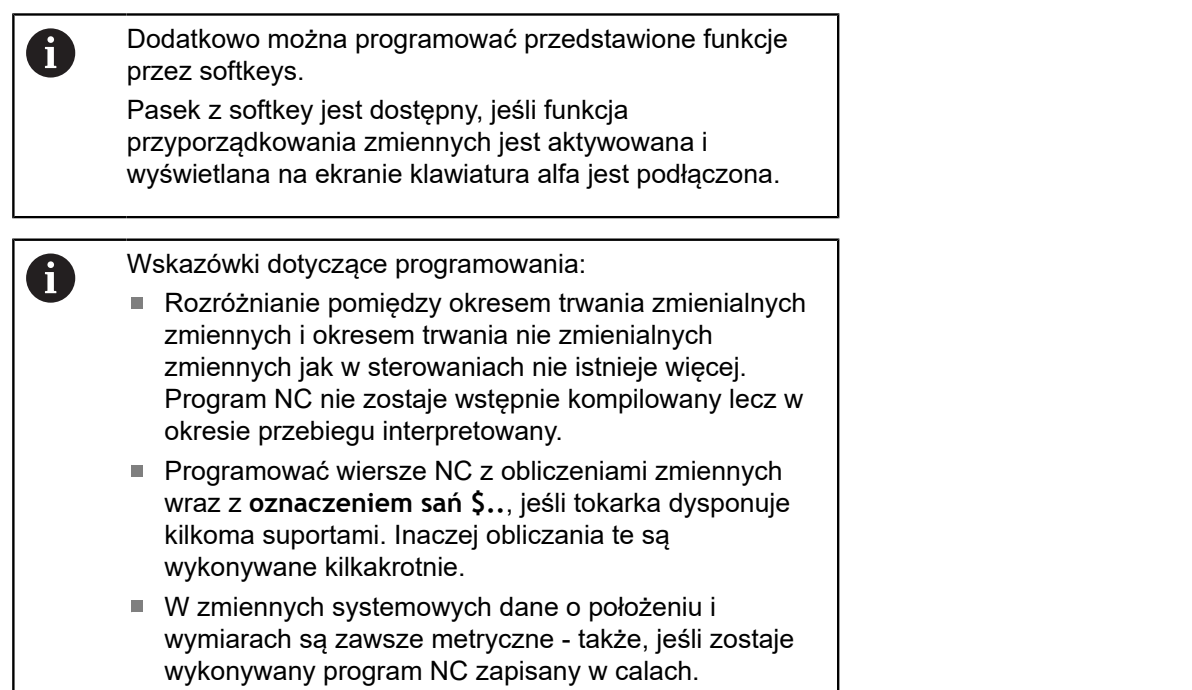

## **Typy zmiennych**

Sterowanie rozróżnia następujące typy zmiennych:

- m. Ogólne zmienne
- $\blacksquare$ Wymiary maszyny
- Korekcje narzędzia  $\mathbf{u}$
- Bity zdarzenia  $\overline{\phantom{a}}$

#### **Ogólne zmienne**

- **#l1 .. #l99** niezależne od kanału, lokalne zmienne obowiązują w obrębie programu głównego i podprogramu
- **#c1 .. #c30** zależna od kanału, globalna zmienna dostępna dla każdego suportu (NC-kanału). Te same numery zmiennych na różnych suportach nie oddziaływują na siebie w żaden sposób. Zawartość zmiennej dostępna jest na kanale globalnie. Globalnie oznacza, iż opisana w podprogramie zmienna może być ewaluowana w programie głównym i odwrotnie
- **#g1 .. #g199** niezależna od kanału, globalna zmienna real dostępna jest tylko raz w sterowaniu. Jeżeli program NC danego suportu zmienia zmienną, to ta zmiana obowiązuje dla wszystkich suportów. Zmienne pozostają zachowane po wyłączeniu sterowania i mogą być wykorzystywane po włączeniu.
- **#g200 .. #g299** niezależna od kanału, globalna zmienna integer dostępna jest tylko raz w sterowaniu. Jeżeli program NC danego suportu zmienia zmienną, to ta zmiana obowiązuje dla wszystkich suportów. Zmienne pozostają zachowane po wyłączeniu sterowania i mogą być wykorzystywane po włączeniu.
- **#x1 .. #x20** zależne od kanału, lokalne zmienne tekstu obowiązują w obrębie programu głównego i podprogramu. Mogą być one odczytane tylko na tym kanale, na którym zostały zapisane

#### **Przykład: ogólne zmienne**

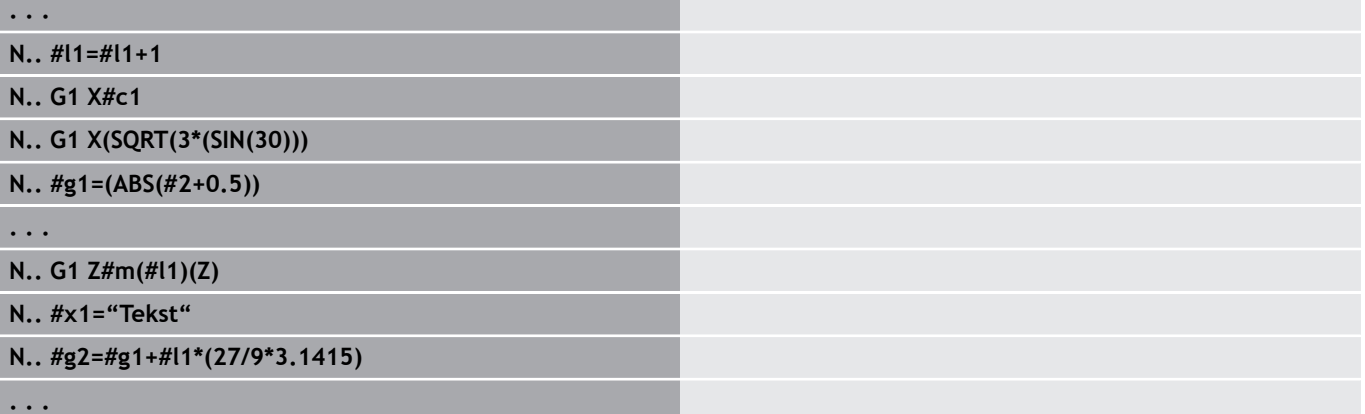

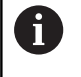

Zachowywanie zmiennych po wyłączeniu, musi być aktywowane w przez producenta obrabiarek w parametrze maszynowym **CfgNcPgmParState** (nr 200700).

Jeśli zachowywanie zmiennych nie jest aktywowane, to po włączeniu są one zawsze zero.

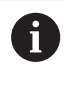

Dodatkowo można programować funkcje M przy pomocy zmiennych.

#### **Zmienne stringu**

- Funkcja TIME zapisuje datę lub godzinę do zmiennej stringu. Może być ona grawerowana następnie przy pomocy cyklu grawerowania.
- Treści zmiennych mogą zostać przekształcone na zmienne stringu i dodane.

#### **Przykład: data i godzina**

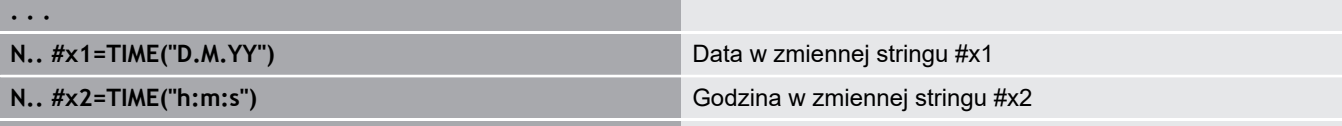

**. . .**

#### **Przykład: przeliczenie na zmienną stringu**

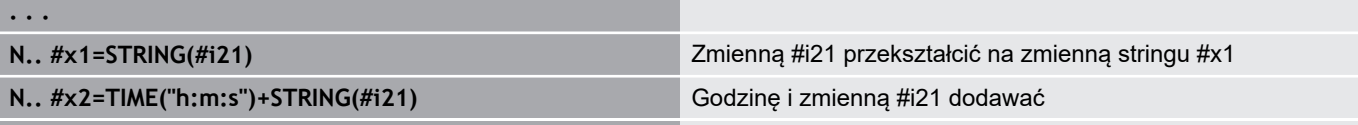

**. . .**

#### **Wymiary maszyny**

**#m1(n) .. #m99(n)**: **n** to litera adresowa (X, Z, Y), dla której wymiar maszyny ma być czytany lub zapisany. Obliczanie zmiennych pracuje z tabelą **mach\_dim.hmd**. **Symulacja**: przy starcie sterowania tabela **mach\_dim.hmd** jest czytana przez symulację. Symulacja pracuje obecnie z tabelą symulacji

#### **Przykład: wymiary maszynowe**

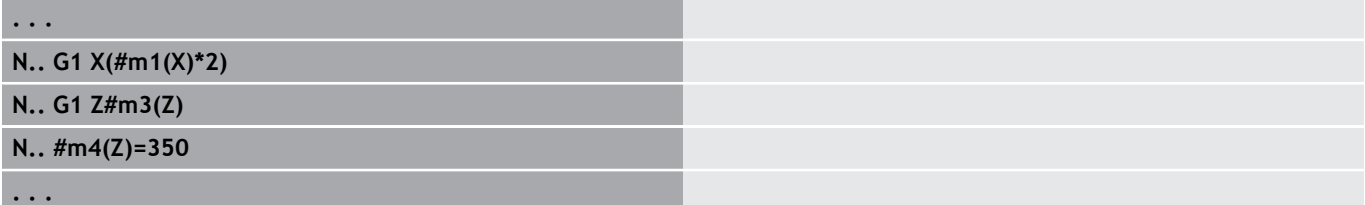

#### **Korekcje narzędzia**

**. . .**

**#dt(n)**: **n** to kierunek korekcji (X, Z, Y, S) a **t** to numer miejsca rewolweru, na którym zapisane jest narzędzie. Obliczanie zmiennych pracuje z tabelą **toolturn.htt**. **Symulacja**: przy wyborze programu zostaje odczytywana tabela **toolturn.htt** przez symulację. Symulacja pracuje obecnie z tabelą symulacji

#### **Przykład: korekcje narzędzia**

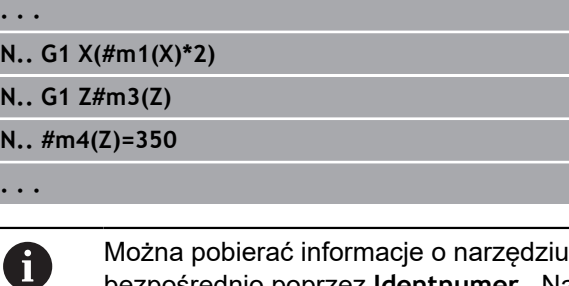

także bezpośrednio poprzez **Identnumer** . Na przykład może to być konieczne, jeśli nie dostępne jest rozmieszczenie miejsc w rewolwerze. Programować w tym celu przecinek i **Identnumer** narzędzia za wymaganym oznaczeniem, np. **#l1 = #d1(Z, "001")**.

#### **Bity zdarzenia**

Bit zdarzenia: programowanie zmiennych zapytuje o bit zdarzenia na 0 lub 1. Znaczenie zdarzenia ustala producent maszyn.

- **#en(key)**: **n** oznacza numer kanału, **key** oznacza nazwę zdarzenia. Czytanie zewnętrznych, wyznaczonych PLC zdarzeń
- **#e0(key[n].xxx)**: **n** to numer kanału, **key** oznacza nazwę zdarzenia i **xxx** rozszerzenie nazwy. Czytanie zewnętrznych, wyznaczonych PLC zdarzeń

#### **Przykład: bity zdarzenia**

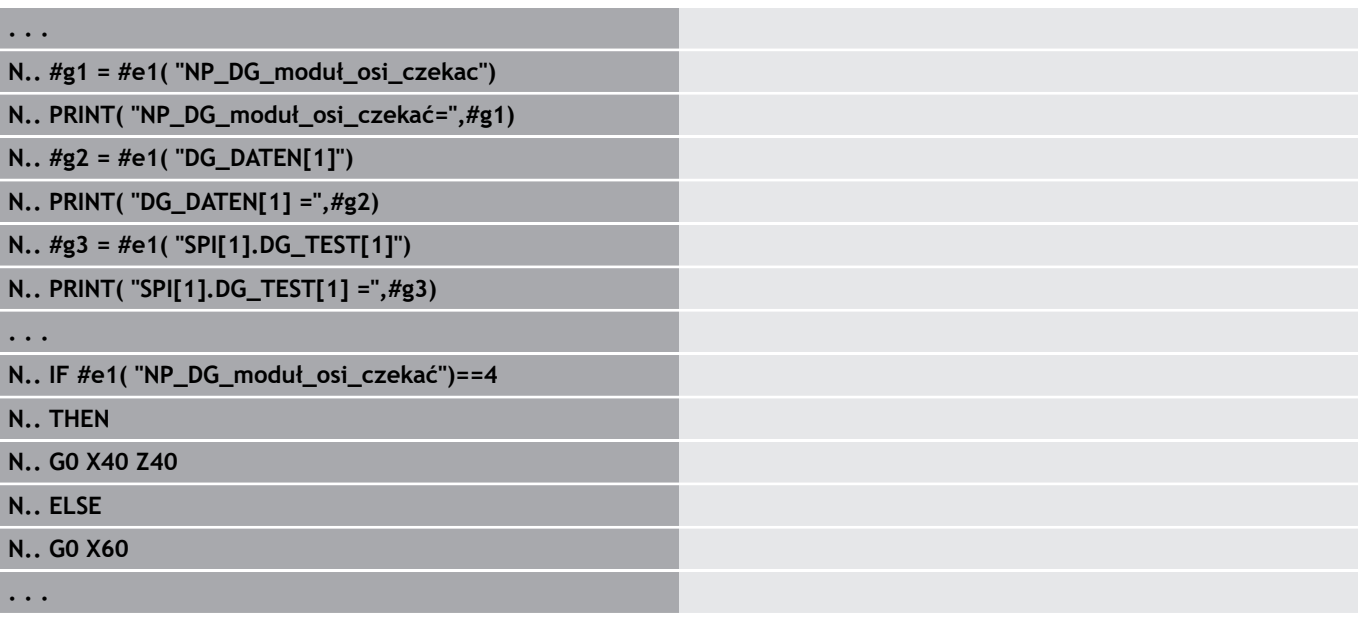

## **Czytanie danych narzędziowych**

6

Należy zapoznać się z instrukcją obsługi maszyny!

Funkcja ta znajduje się do dyspozycji także na obrabiarkach z magazynem narzędzi.

Sterowanie wykorzystuje listę magazynu zamiast listy głowicy rewolwerowej.

Należy korzystać z następującej syntaktyki, aby odczytywać dane narzędzi, aktualnie zapisane na liście głowicy rewolwerowej: **#wn(select)**.

Informacje do aktualnie zamontowanego narzędzia otrzymujemy przy użyciu następującej syntaktyki: **#w0(select)**.

Można pobierać informacje o narzędziu także bezpośrednio poprzez **Identnumer** . Może to być konieczne przykładowo, jeśli niedostępne jest jasno zdefiniowane rozmieszczenie bądź przyporządkowanie miejsc w głowicy rewolwerowej: **#l1= #w1(select,"ID")**.

Jeśli zdefiniowano łańcuch wymiany, to programujemy pierwsze narzędzie łańcucha wymiany. Sterowanie określa dane aktywnego narzędzia.

### **Oznaczenia informacji o narzędziach**

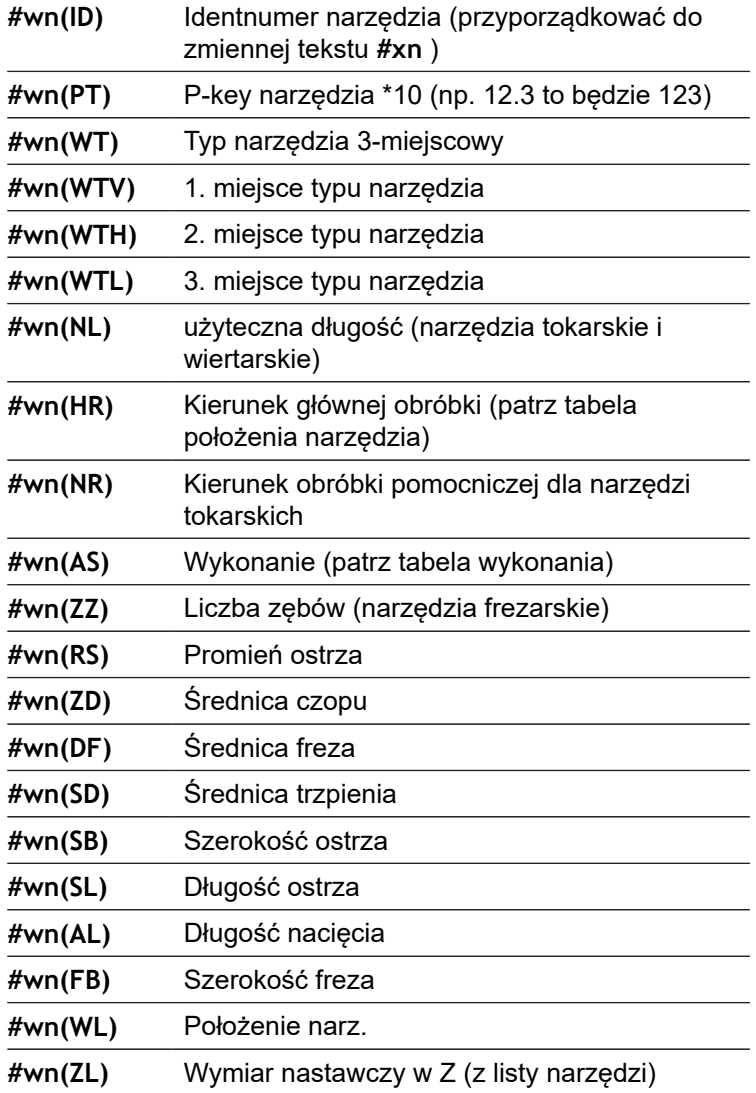

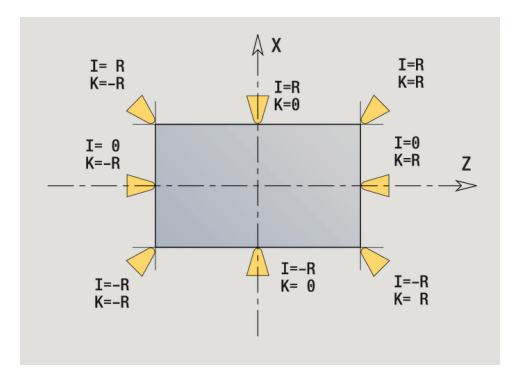

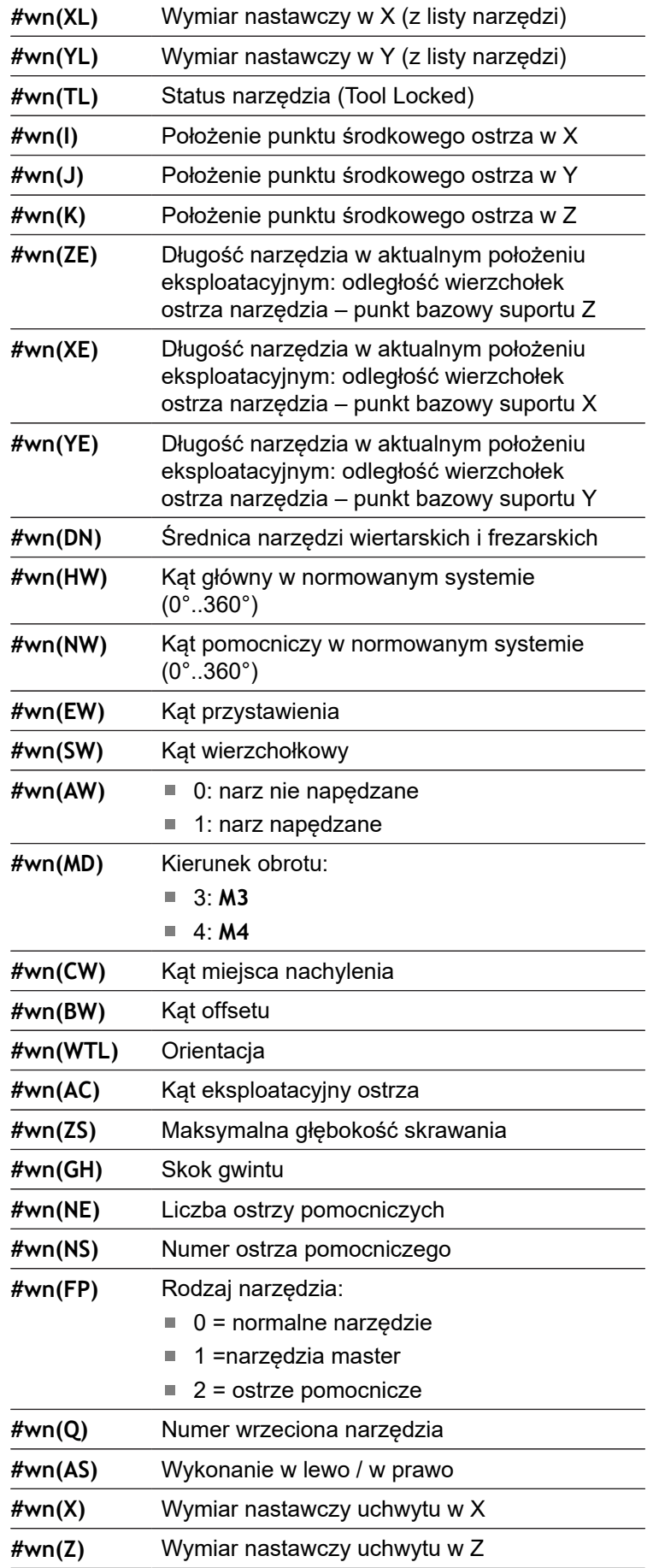

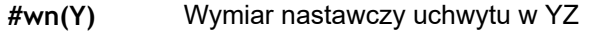

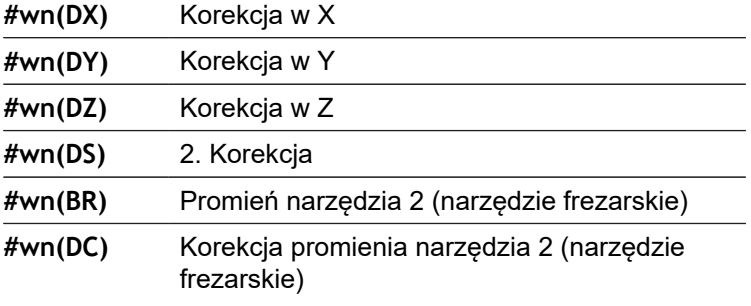

#### **Dostęp do danych narzędzi rewolweru**

**#wn(select) n** = numer miejsca rewolweru

- **n** = 0 aktualne narzędzie
- **select** = oznaczenie czytanej informacji

#### **Główny kierunek obróbki**

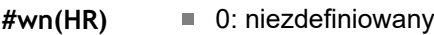

- $\blacksquare$  1:  $+Z$
- $\blacksquare$  2:  $+X$
- $\blacksquare$  3:  $-Z$
- $\blacksquare$  4:  $\lnot$  X
- $\blacksquare$  5:  $+/-Z$
- $6: +/-X$

#### **Wykonanie**

- **#wn(AS)** 1: z prawej
	- $2: z$  lewej

#### **Położenie narz.**

- **#wn(WL)** Baza: kierunek obróbki narzędzia)
	- 0: na konturze
	- 1: z prawej konturu
	- $= 1$ : na lewo od konturu

## **Czytanie bitów diagnozy**

0

Należy zapoznać się z instrukcją obsługi maszyny!

Funkcja ta znajduje się do dyspozycji także na obrabiarkach z magazynem narzędzi.

Sterowanie wykorzystuje listę magazynu zamiast listy głowicy rewolwerowej.

Używać następującej składni, aby odczytywać bity diagnozy. Przy tym dysponujemy dostępem tylko do tych narzędzi, które są zapisane aktualnie na liście rewolweru.

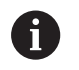

Można dokonywać czytania bitów diagnozy także w przypadku multinarzędzi. Programować w tym celu przecinek i **Identnumer** narzędzia za wymaganym oznaczeniem, np. **#l1 = #t( 3, "001")**.

#### **Oznaczenia bitów diagnozy**

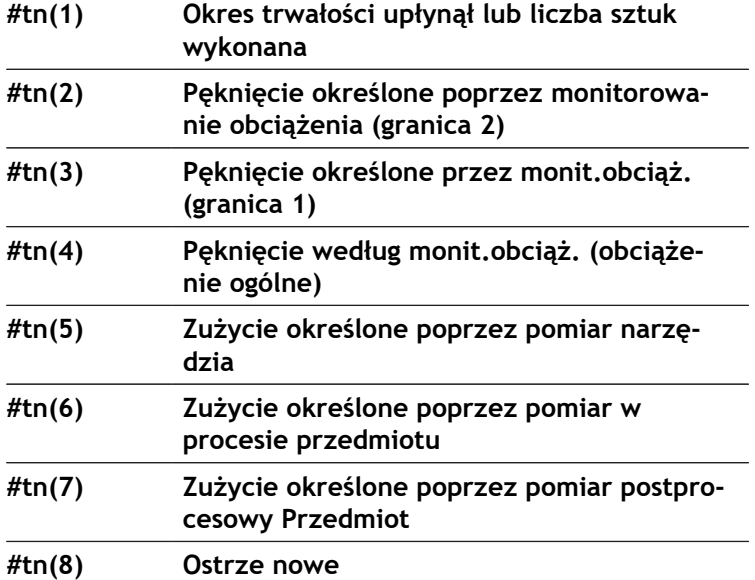

**Dostęp do danych rewolweru**

- **#tn(select) n** = numer miejsca rewolweru
	- **n** = 0 aktualne narzędzie
	- **select** = oznaczenie czytanej informacji

## **Czytanie aktualnej informacji NC**

Dla czytania informacji NC, programowanych za pomocą funkcji G, można używać następującej składni.

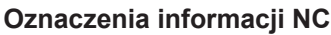

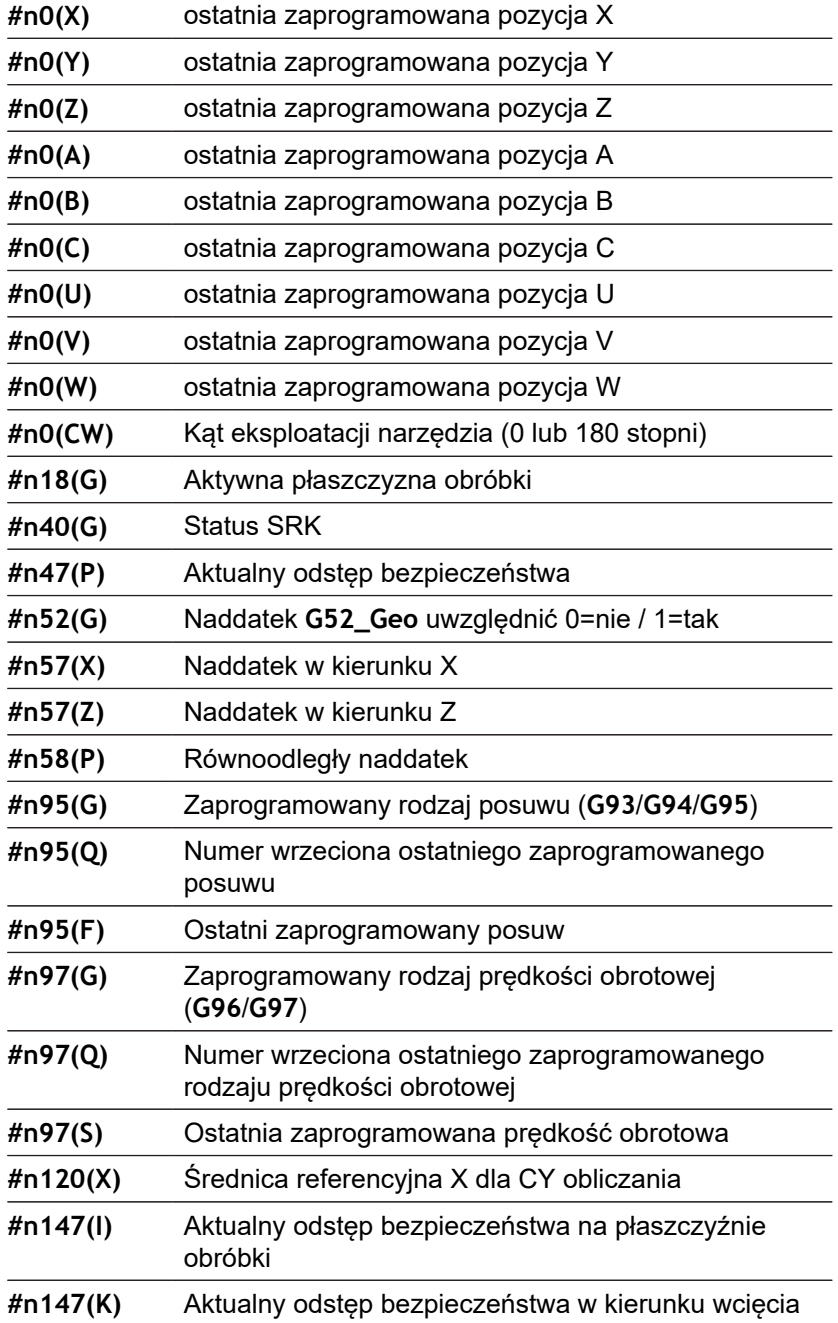

#### **Dostęp do aktualnych informacji NC**

- **#nx(select) x** = G-numer funkcji
	- select = oznaczenie czytanej informacji

#### **aktywna płaszczyzna obróbki**

- **#n18(G)** 17: XY-płaszczyzna (strona czołowa lub tylna)
	- 18: XZ-płaszczyzna (obróbka toczeniem)
	- 19: YZ-płaszczyzna (widok z góry/ powierzchnia boczna)

#### **Status SRK/FRK**

- **#n40(G)** 40: **G40** aktywna
	- 41: **G41** aktywna
	- 42: **G42** aktywna

#### **aktywne korekcje zużycia (G148)**

**#n148(O)** 0: **DX**, **DZ** 1: **DS**, **DZ** 2: **DX**, **DS**

#### **Dane miejsca zapisanego narzędzia**

- **#n601(n) S**: numer ostrza
	- **M**: numer w magazynie
	- **ppp**: numer miejsca
	- Wydawanie w formie **SMppp**

#### **wolne miejsce w magazynie**

- **#n610(H) M**: numer w magazynie **ppp**: numer miejsca
	- Wydawanie w formie **Mppp**

#### **Wyłącznik krańcowy software**

- **#n707(n,1)** Oznaczenia osi:
	- **n**: oś X, Y, Z, U, V, W, A, B, C
	- 1: minimalna wartość
	- 2: maksymalna wartość

#### **Przesunięcie punktu zerowego**

- **#n920(G)** Status funkcji **G920**/**G921**:
	- 0: żadna **G920**/**G921** aktywna
	- 1: **G920** aktywna
	- 2: **G921** aktywna

## **Czytanie ogólnej informacji NC**

Używać następującej składni, aby odczytywać ogólne informacje NC.

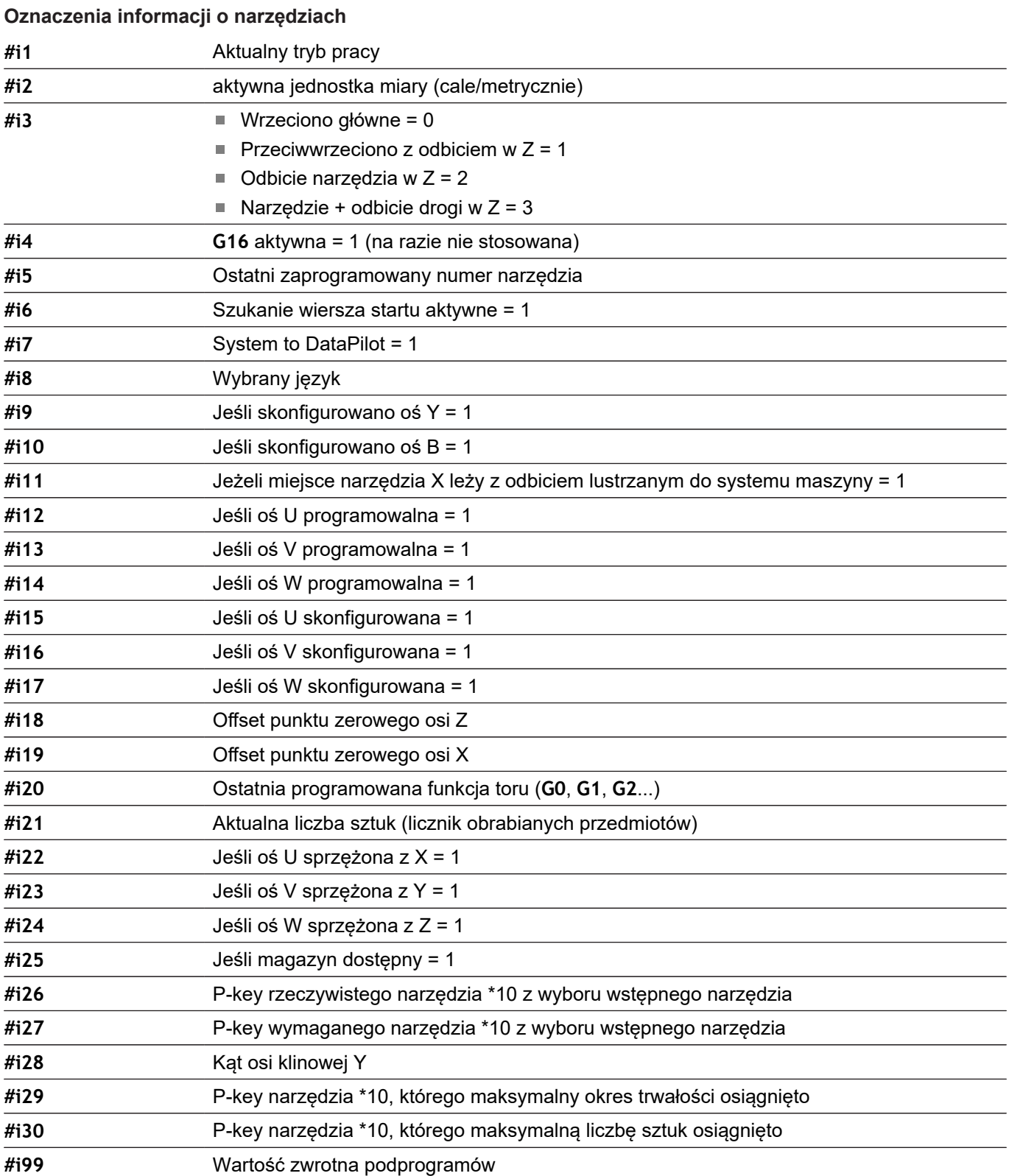

#### **Aktywny tryb pracy**

- **#i1** 2: maszyna
	- 3: symulacja
	- 5: TSF-menu

#### **Aktywna jednostka miary**

- 
- **#i2** 0: metrycznie [mm]  $\blacksquare$  1: cale [in]
- **Języki**

- 
- **#i8** 0: **ENGLISH**
	- 1: **GERMAN**
	- 2: **CZECH**
	- 3: **FRENCH**
	- 4: **ITALIAN**
	- 5: **SPANISH**
	- 6: **PORTUGUESE**
	- 7: **SWEDISH**
	- 8: **DANISH**
	- 9: **FINNISH**
	- 10: **DUTCH**
	- 11: **POLISH**
	- 12: **HUNGARIAN**
	- 14: **RUSSIAN**
	- 15: **CHINESE**
	- 16: **CHINESE\_TRAD**
	- 17: **SLOVENIAN**
	- 19: **KOREAN**
	- 21: **NORWEGIAN**
	- 22: **ROMANIAN**
	- 23: **SLOVAK**
	- 24: **TURKISH**

## **Czytanie danych konfiguracji – PARA**

Przy pomocy funkcji **PARA**odczytujemy dane konfiguracji. Proszę używać w tym celu oznaczeń parametrów z parametrów konfiguracji. Parametry użytkownika odczytujemy również przy pomocy oznaczeń wykorzystywanych w parametrach konfiguracji.

Przy czytaniu opcjonalnych parametrów należy sprawdzić ważność wartości zwrotnej. W zależności od typu parametru (**REAL**/ **STRING**) zostanie zwrócony przy czytaniu nie wyznaczonego opcjonalnego atrybutu wartość **0** lub tekst **\_EMPTY** .

#### **Dostęp do danych konfiguracji**

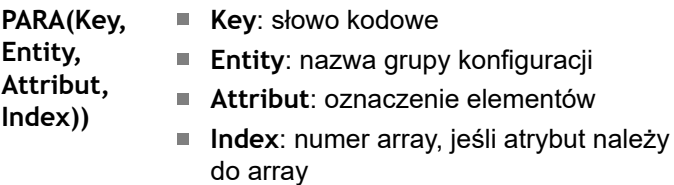

#### **Przykład: funkcja PARA**

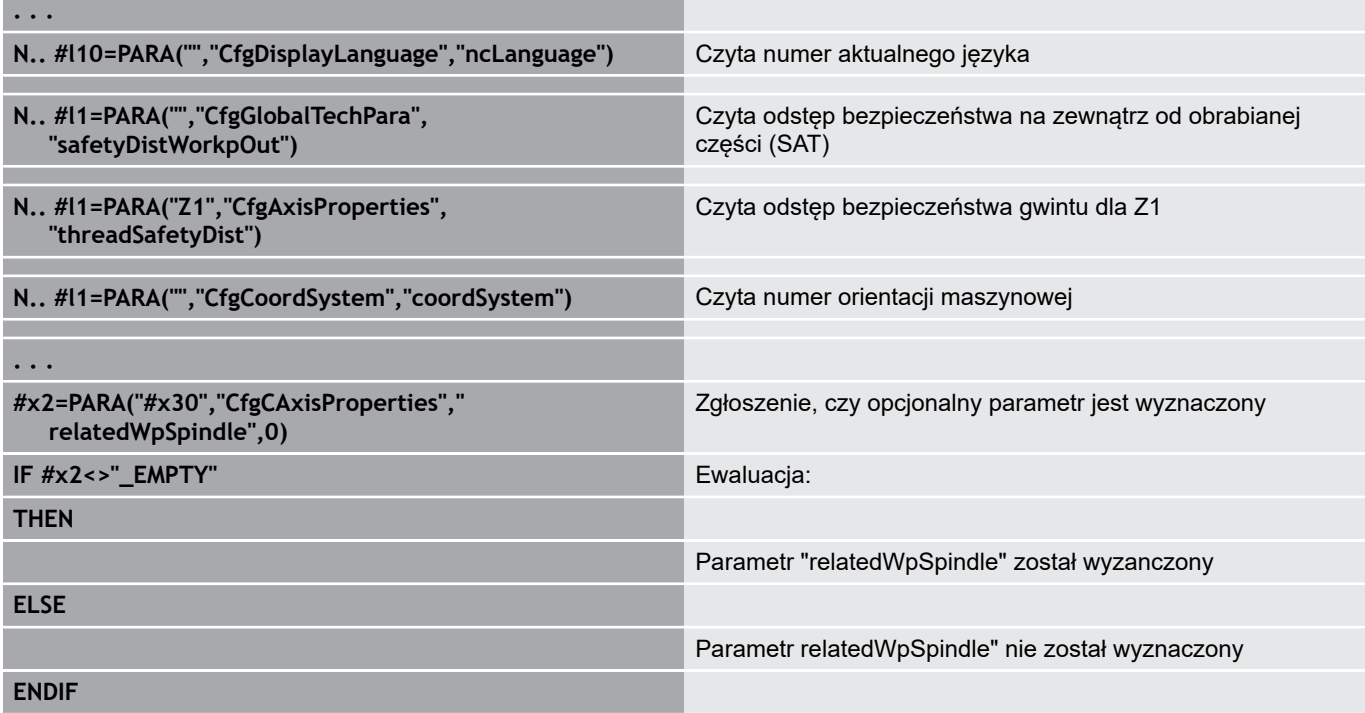

### **Określenie indeksu elementu parametru – PARA**

Szukanie indeksu elementu zostaje aktywowane, jeśli nazwa elementu listy została dołączona do atrybutu z przecinkiem.

#### **Przykład:**

A

Należy ustalić logiczny numer osi wrzeciona **S1**

## **#c1 = PARA( "", "CfgAxes", "axisList,S1", 0)**

Funkcja podaje indeks elementu **S1** w atrybucie **axisList** Entity **CfgAxes**. Indeks elementu **S1** jest tu równy logicznemu numerowi osi.

#### **Dostęp do danych konfiguracji**

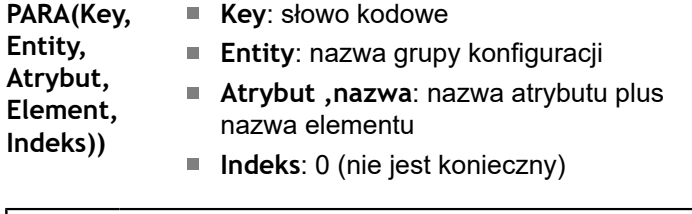

Bez suplementu atrybutu **S1** funkcja czytałaby element na indeksie listy **0**. Ale ponieważ chodzi tu o string, należy przypisać wynik do zmiennej stringu.

## **#x1 = PARA( "", "CfgAxes", "axisList", 0)**

Funkcja czyta nazwę stringu elementu na indeksie listy **0**.

## **Rozszerzona syntaktyka zmiennych CONST – VAR**

Poprzez definicję słów kluczowych **CONST** lub **VAR** jest możliwe, oznaczenie zmiennych z nazwami. Słowa kluczowe mogą być używane w programie głównym i podprogramie. Przy wykorzystaniu definicji w podprogramie deklaracja stałych lub zmiennych musi znajdować się przed słowem kluczowym **OBROBKA** .

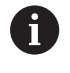

**Reguły dla stałych i definicji zmiennych:** stałe i nazwy zmiennych muszą rozpoczynać się z podkreślnika oraz składać się z małych liter, cyfr i podkreślnika.

Maksymalna długość nie może przekraczać 20 znaków.

#### **Nazwy zmiennych z VAR**

Ulepsza się czytelność programu NC, jeśli zostają nadawane nazwy zmiennych. Proszę włączyć w tym celu segment programu **VAR** . W tym segmencie programu przyporządkowujemy zmiennym oznaczenia dla nich.

#### **Przykład: zmienne dowolnego tekstu**

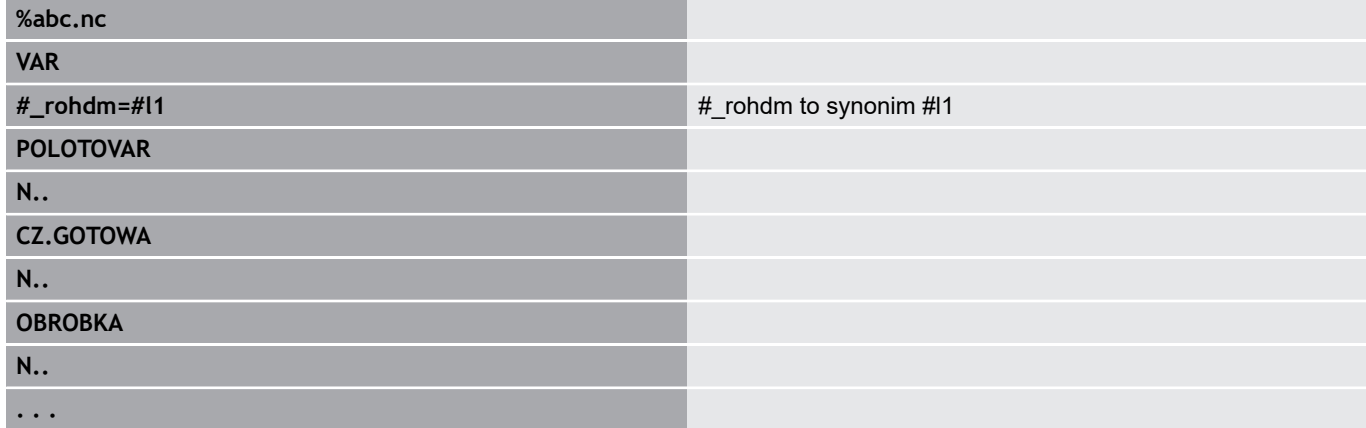

#### **Przykład: podprogram**

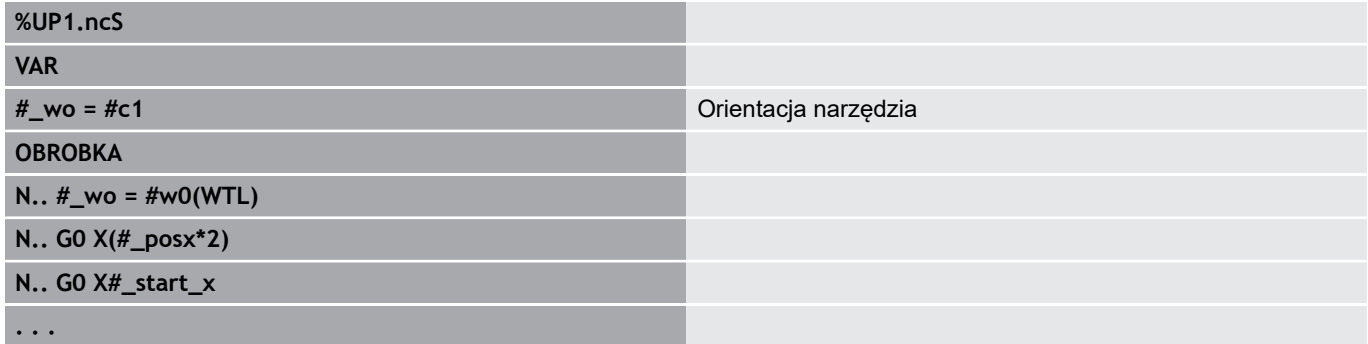

#### **Definicja stałych z CONST**

Możliwości definiowania stałych:

- bezpośrednie przypisanie wartości
- Wewnętrzne informacje interpretatora jako stała
- Przypisanie nazwy do zmiennej przekazu podprogramu

Proszę używać następujących wewnętrznych informacji dla definiowania stałych w sekcji **CONST**.

#### **Wewnętrzne informacje dla definicji stałych**

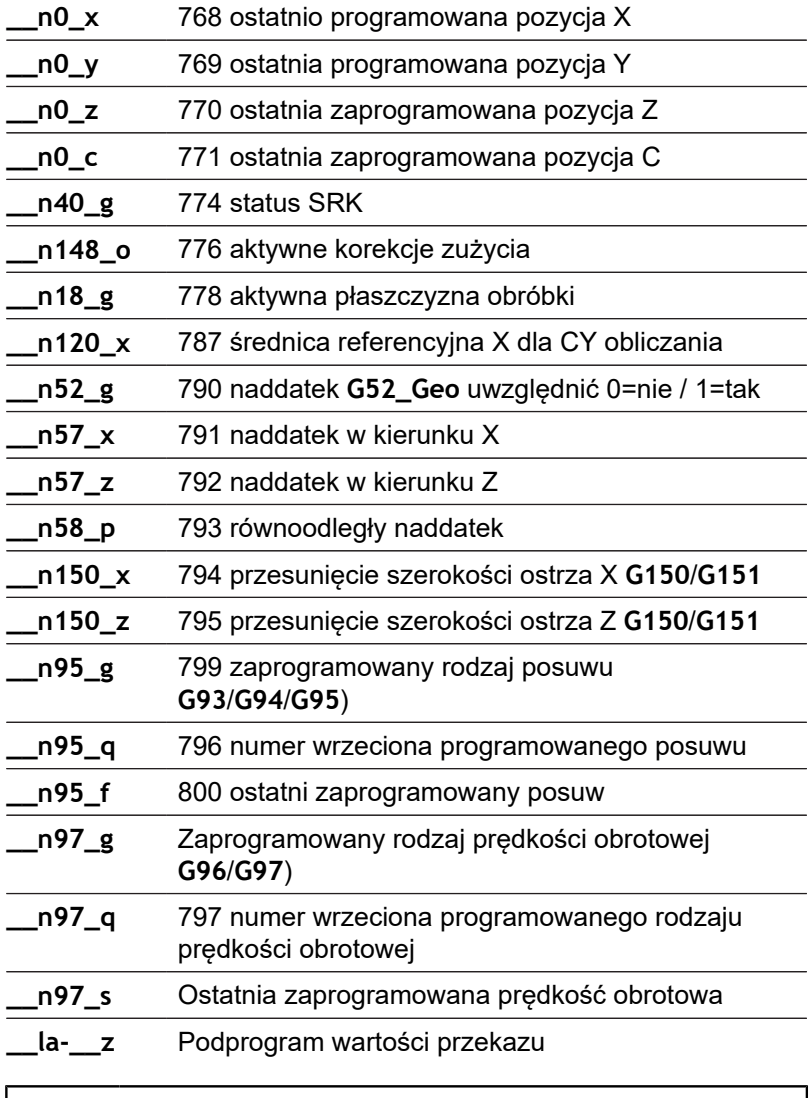

f

Stała **\_pi** jest zdefiniowana z góry z wartością: 3,1415926535989 i może być wykorzystywana bezpośrednio w każdym programie NC.

## **Przykład: program główny**

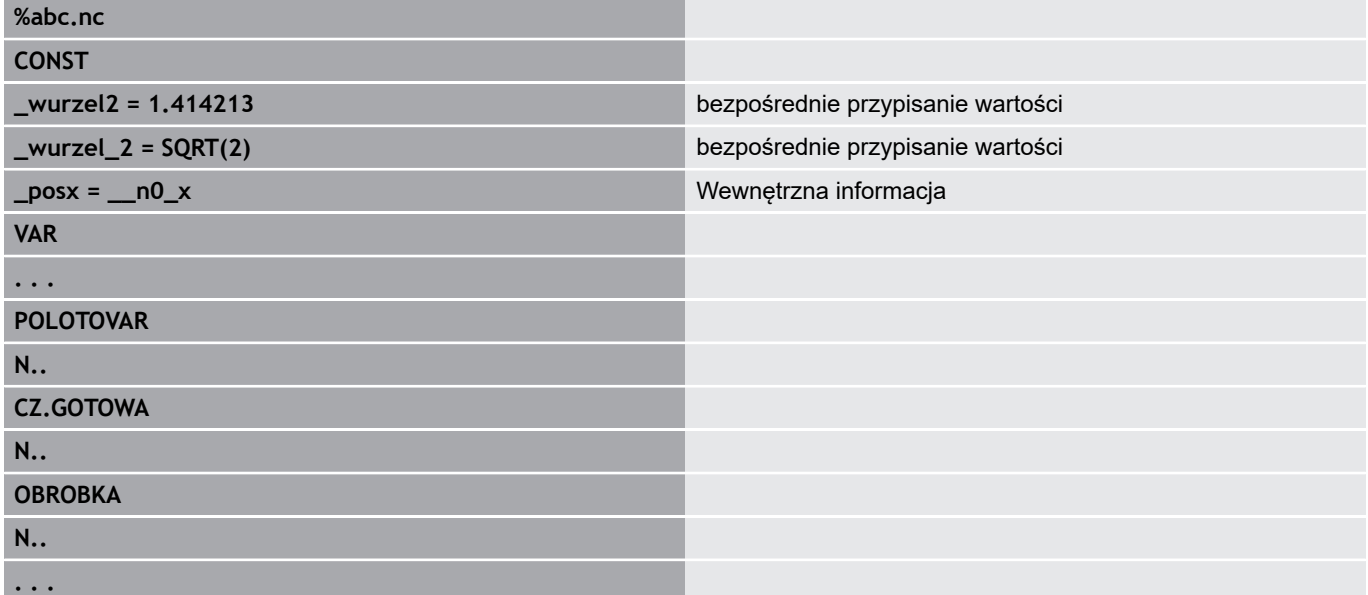

## **Przykład: podprogram**

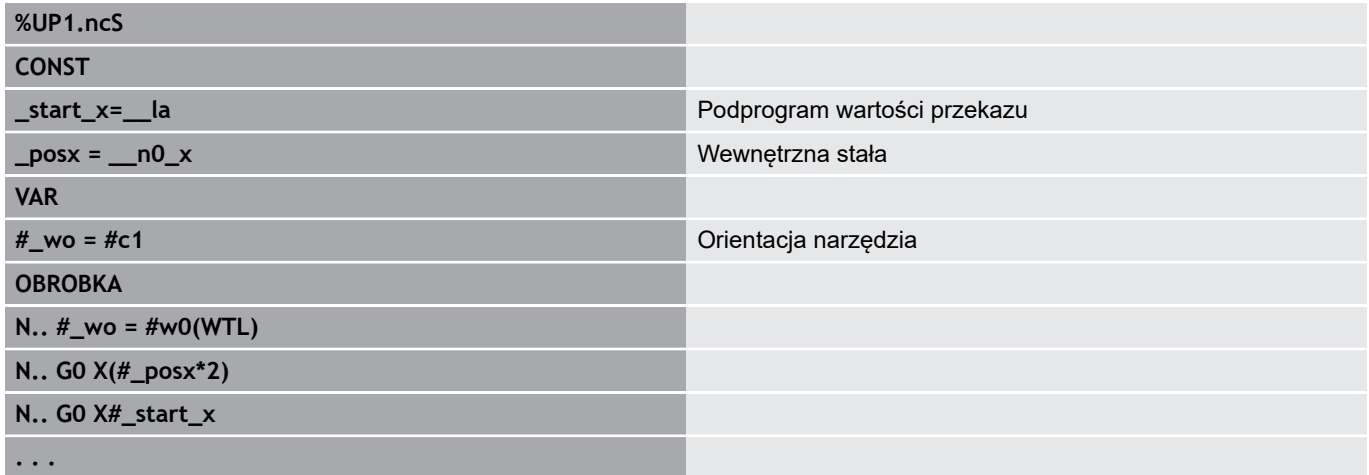

## **4.32 Uwarunkowane wykonanie wiersza**

## **Rozgałęzienie programu IF..THEN..ELSE..ENDIF**

Uwarunkowane rozgałęzienie składa się z następujących elementów:

- **IF** (jeśli), a po nim następuje warunek. Przy warunek znajdują się z lewej i prawej strony od operatora porównania zmienne lub wyrażenia matematyczne.
- **THEN** (to wtedy), jeśli warunek jest spełniony, to **THEN**-gałąź zostaje wykonana
- **ELSE** (w innym przypadku) jeśli warunek nie jest spełniony, to **ELSE**-gałąź zostaje wykonana
- **ENDIF**, zamyka warunkowe rozgałęzienie programu

**Zapytanie o bitset:** jako warunek można wykorzystywać także funkcję **BITSET** . Funkcja daje wynik **1**, jako wynik, jeśli odpytany bit zawarty jest w wartości liczbowej. Funkcja daje wynik **0**, jako wynik, jeśli odpytany bit nie zawarty jest w wartości liczbowej.

#### **Syntaktyka:**

- **BITSET (x,y)**
	- **x**: numer bit (0..15)
	- **y**: wartość liczbowa (0..65535)

Zależność pomiędzy numerem bit i wartością liczbową zostaje przedstawiona w tabeli. Dla **x**, **y** można wykorzystywać także zmienne.

#### Programowanie:

- **Narz.** > **DINplus słowo…** wybrać w menu. Sterowanie otwiera listę wyboru **DIN PLUS słowo wstawić**
- **IF** wybrać  $\blacksquare$
- i. Warunek wprowadzić
- Wiersze NC **THEN**-gałęzi wstawić
- $\overline{\phantom{a}}$ W razie potrzeby: NC-wiersze **ELSE**-rozgałęzienia wstawić
- Ŧ

Wiersze NC z **IF**, **THEN**, **ELSE**, **ENDIF** nie mogą zawierać żadnych innych poleceń

■ Mogą one łączyć maksymalnie dwa warunki

#### **Operatory porównania**

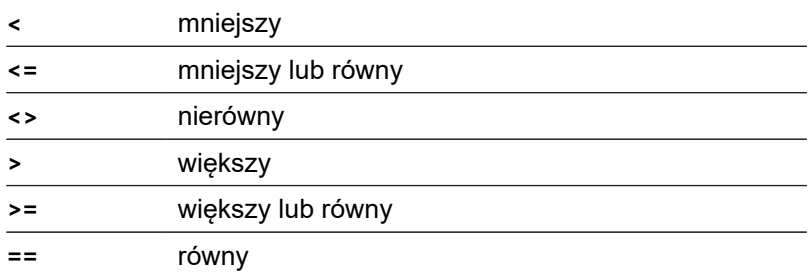

## **Połączyć warunki**

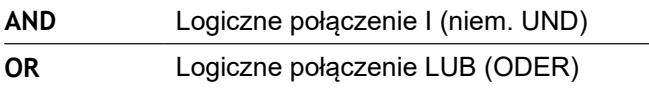

## **Tabela przeliczenia**

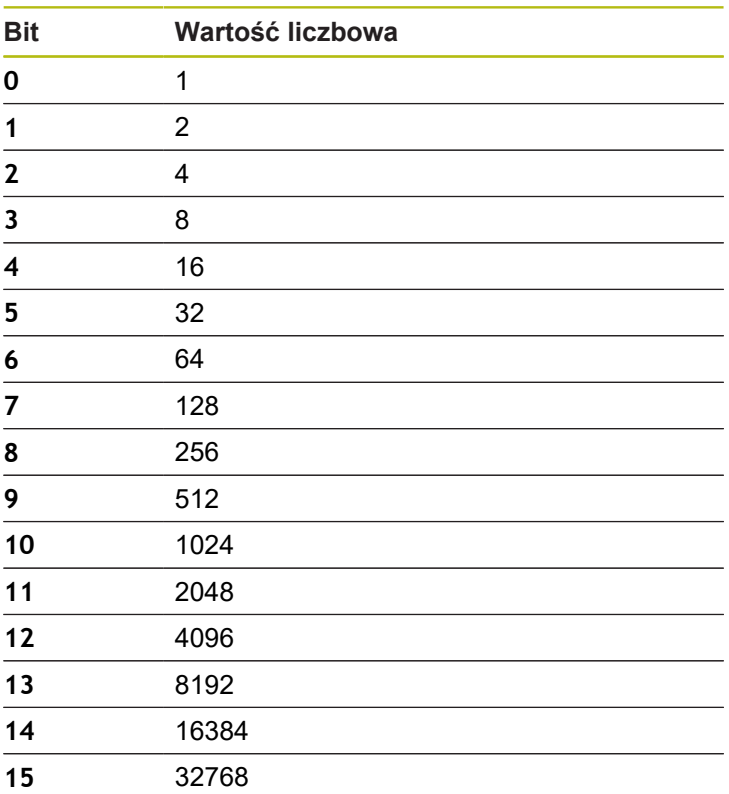

## **Przykład: IF..THEN..ELSE..ENDIF**

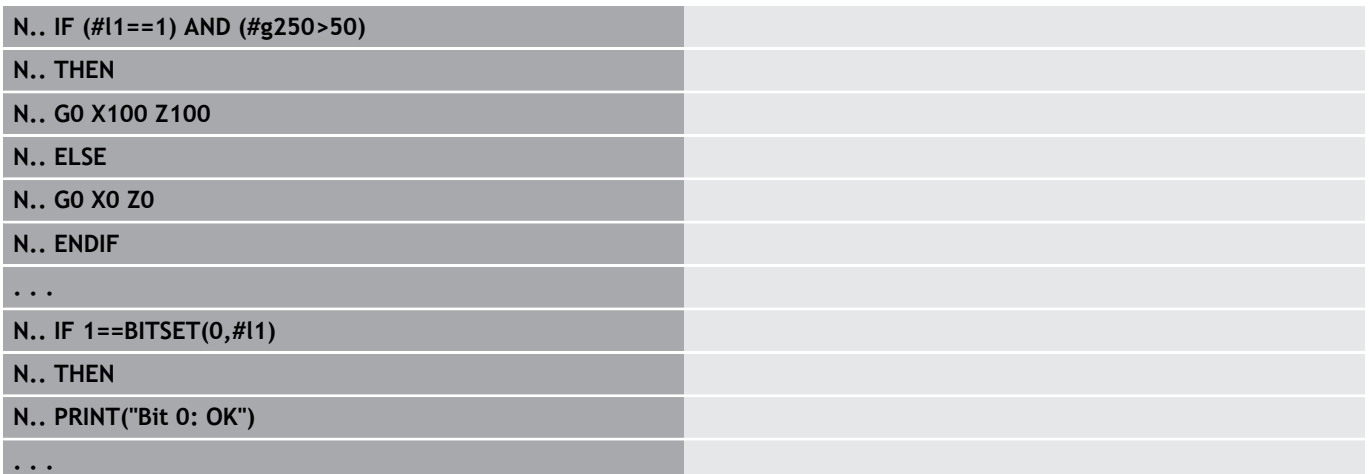

## **Odpytanie zmiennych i stałych**

Z elementami **DEF**, **NDEF**, oraz **DVDEF** można odpytać, czy zmienne lub konstanty posiadają obowiązującą przypisaną wartość. Na przykład nie zdefiniowana zmienna może podawać zwrotnie wartość **0** , jak i zmienne której świadomie przypisano wartość **0**. Poprzez weryfikację zmiennych można zapobiec niepożądanym skokom w programie.

Programowanie:

- **Narz.** > **DINplus słowo…** wybrać w menu. Sterowanie otwiera  $\overline{\phantom{a}}$ listę wyboru **DIN PLUS słowo wstawić**
- **IF** wybrać
- Podać konieczny element odpytania (**DEF**, **NDEF** lub **DVDEF**)
- Zapisać nazwę zmiennej lub konstanty

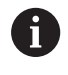

**. . .**

Zapisać nazwę zmiennej bez znaku **#** , np. **IF NDEF(\_\_la)**

Elementy odpytania zmiennych i konstant:

- **DEF**: przypisano wartość do zmiennej lub konstanty
- $\overline{\phantom{a}}$ **NDEF**: nie przypisano wartości do zmiennej lub konstanty
- **DVDEF**: odpytanie wewnętrznej konstanty  $\blacksquare$

#### **Przykład: odpytanie zmiennych w podprogramie**

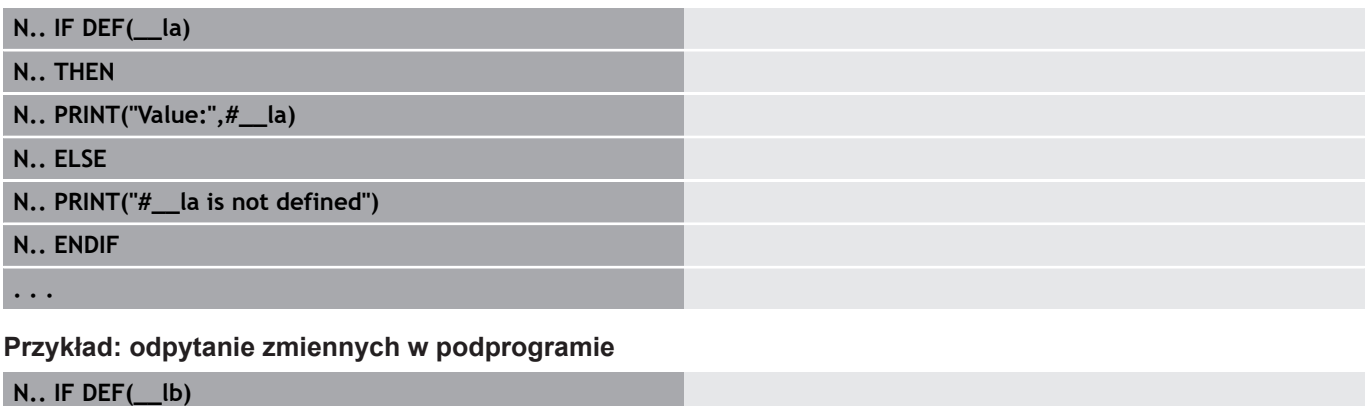

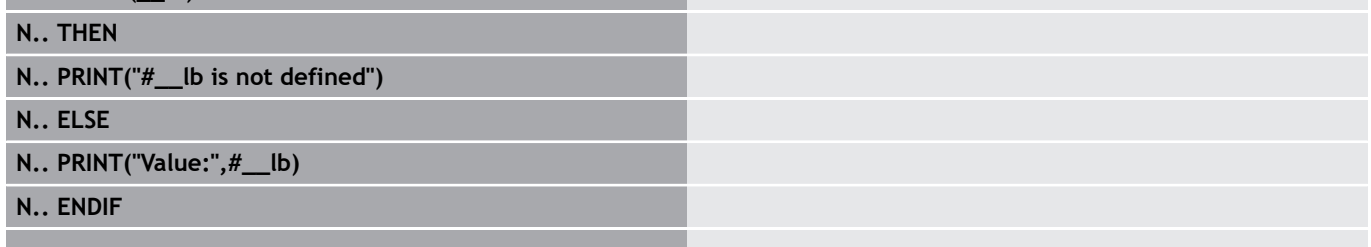

#### **Przykład: odpytanie konstanty**

**N.. IF DVDEF(\_\_n97\_s)**

**N.. THEN**

**N.. PRINT("\_\_n97\_s is defined",#\_\_n97\_s)**

**N.. ELSE**

**N.. PRINT("#\_\_n97\_s is not defined")**

**N.. ENDIF**

**. . .**

## **Powtórzenie programu WHILE..ENDWHILE**

Powtórzenie programu składa się z następujących elementów:

- **WHILE**, a po nim nastepuje warunek. Przy warunek znajdują się z lewej i prawej strony od operatora porównania zmienne lub wyrażenia matematyczne.
- **ENDWHILE** zamyka warunkowe powtórzenie programu  $\Box$

Wiersze NC między **WHILE** i **ENDWHILE** zostają tak długo wykonywane, jak spełniony jest warunek. Jeśli warunek nie jest spełniony, to sterowanie kontynuuje z wiersza po **ENDWHILE** .

**Zapytanie o bitset:** jako warunek można wykorzystywać także funkcję **BITSET** . Funkcja daje wynik **1**, jako wynik, jeśli odpytany bit zawarty jest w wartości liczbowej. Funkcja daje wynik **0**, jako wynik, jeśli odpytany bit nie zawarty jest w wartości liczbowej.

#### **Syntaktyka:**

- **BITSET (x,y)**
	- **x**: numer bit (0..15)
	- **y**: wartość liczbowa (0..65535)

Zależność pomiędzy numerem bit i wartością liczbową zostaje przedstawiona w tabeli. Dla **x**, **y** można wykorzystywać także zmienne.

Programowanie:

- **Narz.** > **DINplus słowo...** wybrać w menu. Sterowanie otwiera listę wyboru **DIN PLUS słowo wstawić**
- **WHILE** wybrać

 $\mathbf i$ 

- Warunek wprowadzić
- Wstawić wiersze NC między **WHILE** i **ENDWHILE**

 $\blacksquare$  Mogą one łączyć maksymalnie dwa warunki.

■ Jeśli warunek w WHILE-poleceniu jest zawsze spełniony, to otrzymujemy nieskończoną pętlę. To jest częsta przyczyna błędów przy pracy z powtórzeniami programu.

#### **Operatory porównania**

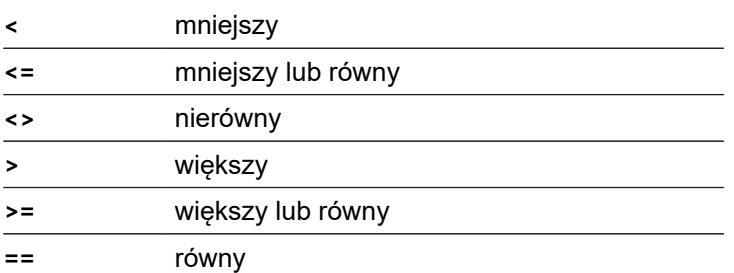

#### **Połączyć warunki**

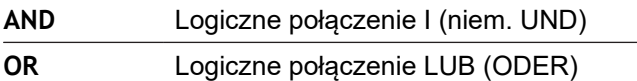

#### **Tabela przeliczenia**

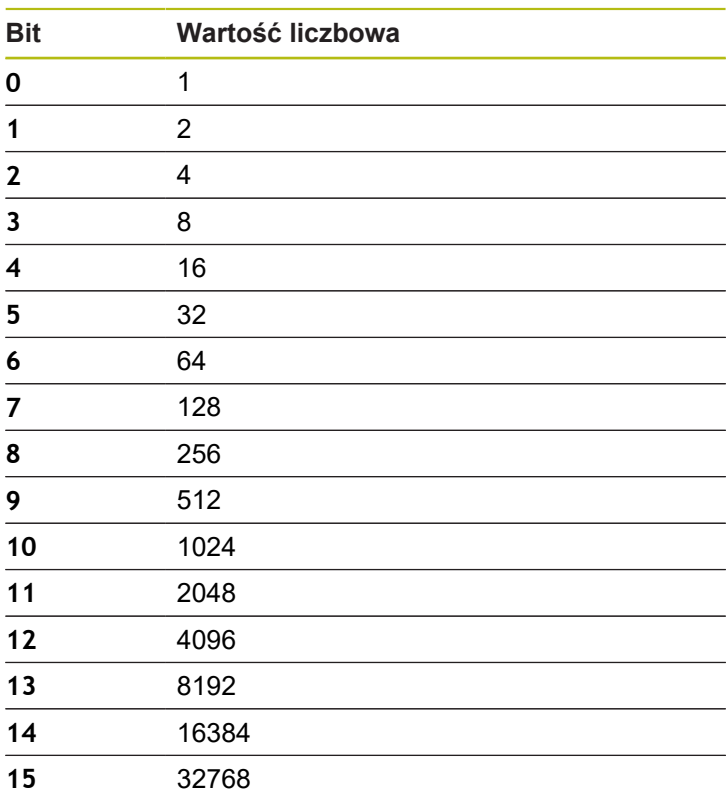

## **Przykład: WHILE..ENDWHILE**

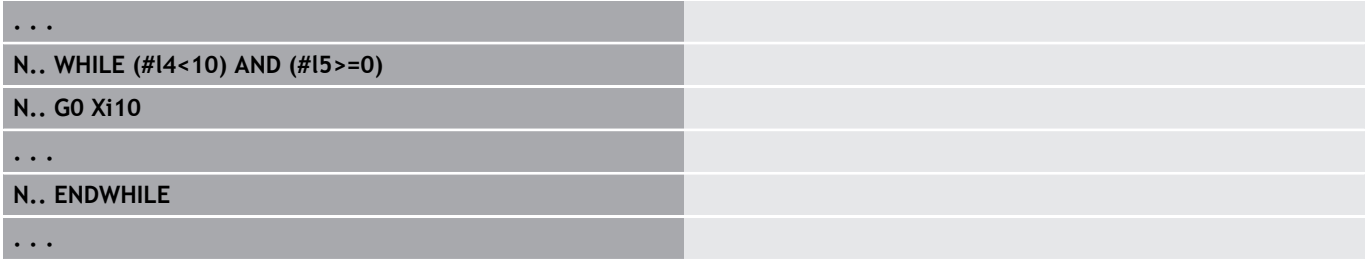

## **Rozgałęzienie programu SWITCH..CASE**

Rozgałęzienie programu składa się z następujących elementów:

- **SWITCH**, a po nim zmienna. Treść zmiennej zostaje odpytana w następnych instrukcjach **CASE**
- **CASE x**: ta gałąź **CASE**zostaje wykonana dla wartości zmiennej **x**. **CASE** może być programowana wielokrotnie
- **DEFAULT**: ta gałąź zostaje wykonana, jeśli instrukcja **CASE**nie odpowiadała wartości zmiennej. **DEFAULT** może zostać pominięty
- **BREAK**: zamyka gałąź **CASE** lub **DEFAULT**.

Programowanie:

- **Narz.** > **DINplus słowo...** wybrać w menu. Sterowanie otwiera listę wyboru **DIN PLUS słowo wstawić**
- **SWITCH** wybrać
- **Switch**-zmienną zapisać
- Dla każdego **CASE**-rozgałęzienia:
	- **CASE** wybrać (z **Narz.** > **DINplus słowo…**)
	- **SWITCH**-warunek (wartość zmiennej) zapisać i wstawić przewidziane do wykonania wiersze NC
- Dla rozgałęzienia **DEFAULT**wstawić wykonywane wiersze NC

#### **Przykład: SWITCH..CASE**

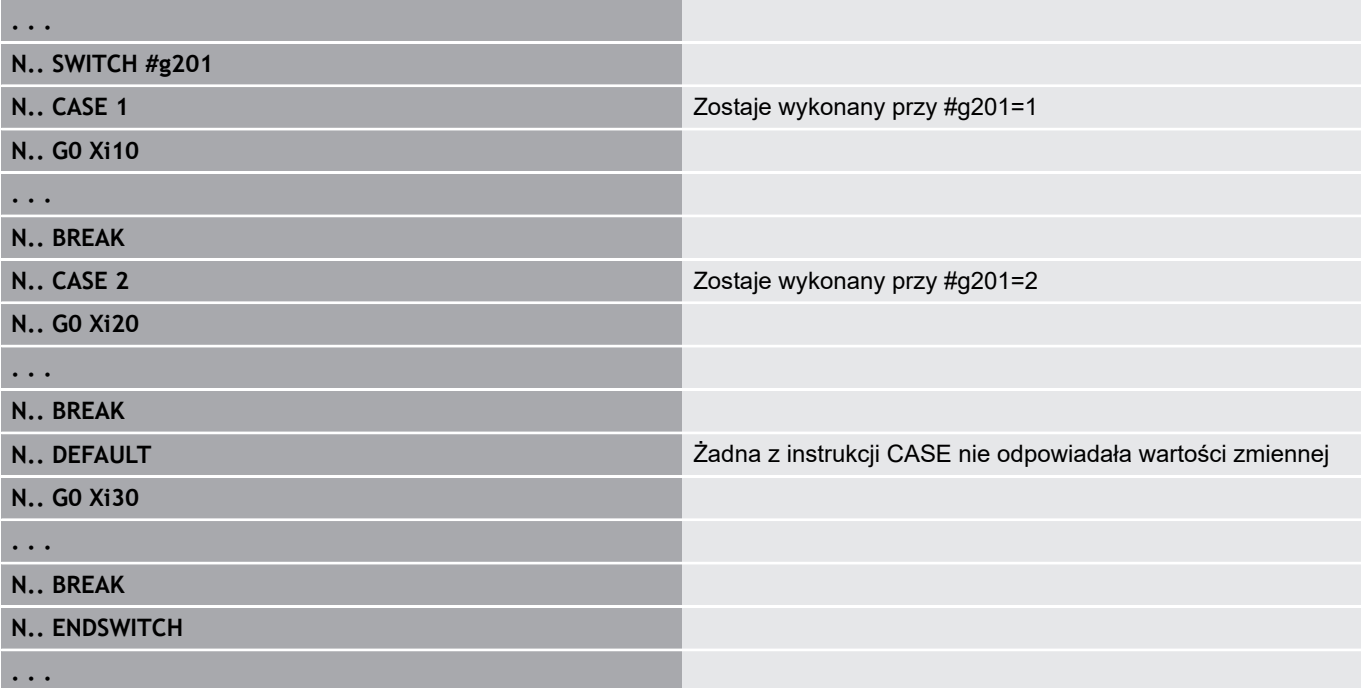

## **Poziom skrywania**

W podrzędnym trybie pracy **Przebieg progr.** można wyznaczyć i aktywować poziomy skrywania, przy tym sterowanie nie wykonuje przy następnym przebiegu programu zdefiniowanych za pomocą opcji wyznaczonego i aktywnego poziomu wygaszania wierszy NC.

**Dalsze informacje:** instrukcja obsługi

Zanim można będzie poziomy skrywania wyznaczyć i aktywować, należy zdefiniować je w programie:

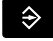

Program otworzyć w trybie **smart.Turn**

- $\downarrow$
- Kursor pozycjonować w segmencie **OBROBKA** na
- przewidziany do skrywania wiersz NC

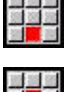

OK

 $\mathbf i$ 

- Punkt menu **Extras** wybrać
- 
- Punkt menu **Poziom maskowania…** wybrać
- > Sterowanie otwiera okno napływowe
- W parametrze **/ wyswietl.** podać numer poziomu pomijanego
- Softkey **OK** nacisnąć

Jeśli chcemy jednocześnie kilka poziomów pomijania przyporządkować w jednym wierszu NC, to należy podać w parametrze **/ wyswietl.** kolejność cyfr. Zapis **159** odpowiada poziomom pomijania **1**, **5** i **9**.

Dezaktywujemy zdefiniowane poziomy pomijania, zachowując parametr bez zapisu i potwierdzając z softkey **OK** .

## **4.33 Podprogramy**

## **Wywołanie podprogramu L "xx" V1**

Wywołanie podprogramu zawiera następujące elementy:

- L: litera oznaczeniowa dla wywołania podprogramu
- **"xx"**: nazwa podprogramu przy zewnętrznych podprogramach nazwa pliku (maksymalnie 16 cyfr lub liter)
- $\blacksquare$ **V1**: oznaczenie dla zewnętrznego podprogramu – pomijane dla lokalnych podprogramów

Wskazówki dotyczące pracy z podprogramami:

- Zewnętrzne podprogramy znajdują się w oddzielnym pliku. Zostają one wywoływane przez dowolne programy główne i inne podprogramy
- Lokalne podprogramy znajdują się w pliku programu głównego. Mogą one zostać wywołane przez program główny
- Podprogramy mogą zostać do 6 razy pakietowane. Pakietowane znaczy, w podprogramie zostaje wywołany dalszy podprogram
- × Należy unikać rekursji
- $\blacksquare$ Można włączyć do wywołania podprogramu do 29 wartości przekazu
	- Oznaczenia: **LA** do **LF**, **LH**, **I**, **J**, **K**, **O**, **P**, **R**, **S**, **U**, **W**, **X**, **Y**, **Z**, **BS**, **BE**, **WS**, **AC**, **WC**, **RC**, **IC**, **KC** i **JC**
	- Oznaczenie w obrębie podprogramu: #\_\_.. a po nim następuje oznaczenie parametrów małymi literami (przykład: **#\_\_la**)
	- Można wykorzystywać wartości przekazu w ramach programowania zmiennych w podprogramie
- Zmienne stringu: **ID** i **AT**  $\blacksquare$
- Zmienne **#l1 #l99** znajdują się do dyspozycji w każdym × podprogramie jako lokalne zmienne
- Aby przekazać zmienną do programu głównego, programować zmienną ze stałym słowem **RETURN**. W programie głównym dostępna jest informacja w **#i99**
- Jeśli dany podprogram ma zostać kilka razy odpracowany, to definiujemy w parametrze **Liczba powtórzeń Q** współczynnik powtarzalności
- Podprogram kończy się z **RETURN**

 $\mathbf i$ 

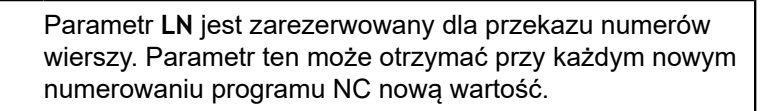

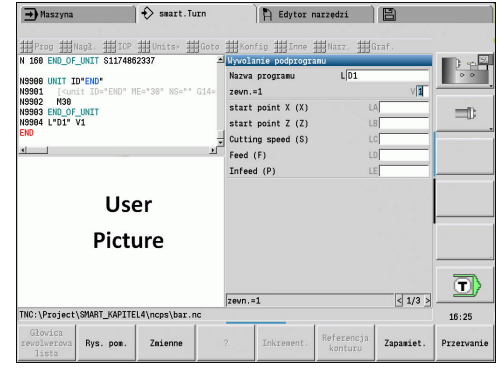

## **Dialogi przy wywołaniu podprogramów**

Można definiować maksymalnie 30 opisów parametrów, znajdujących się w polach wprowadzenia z przodu lub z tyłu, w oddzielnym podprogramie. Przy tym jednostki miary są definiowane poprzez wyróżniki. Sterowanie przedstawia wówczas, w zależności od nastawienia metrycznie lub cale, teksty (jednostek miar). Przy wywoływaniu zewnętrznych podprogramów, zawierających listę parametrów, te parametry, które nie figurują na tej liście, są pomijane w dialogu wywoływania.

Pozycja opisu parametru w obrębie podprogramu jest dowolna. Sterowanie szuka podprogramów w kolejności: aktualny projekt, folder standardowy i następnie folder producenta maszyn.

Opisy parametrów:

- **[//]** początek
- **[pn=n; s=...]** (tekst parametru max. 25 znaków) L.
	- **pn**: oznaczenie parametrów (**la**, **lb**, ...)
	- n: oznaczenie dla jednostki miary
		- 0: bezwymiarowo
		- $\blacksquare$  1: mm lub inch
		- 2: mm/obr lub inch/obr
		- $\equiv$  3: mm/min lub inch/min
		- 4: m/min lub stopa/min
		- $\blacksquare$  5: obr/min
		- 6: stopnie  $(°)$
		- $\blacksquare$  7: μm lub μinch
- **[//]** koniec

### **Przykład: dialogi**

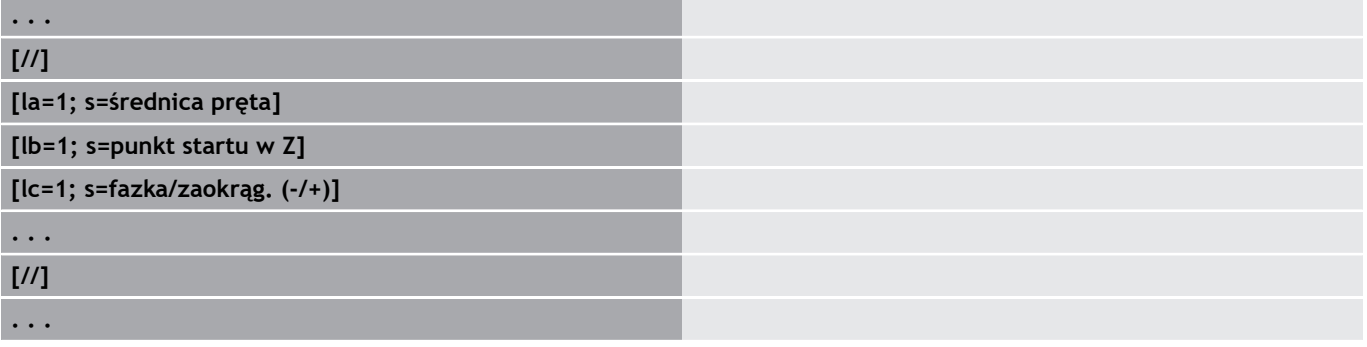

### **Rysunki pomocnicze przy wywołaniu podprogramu**

Przy pomocy rysunków pomocniczych objaśniamy parametry wywołania podprogramów. Sterowanie plasuje rysunki pomocnicze z lewej obok okna dialogowego wywołania podprogramu.

Jeśli dołączymy do nazwy pliku znak **\_** i nazwę pola Entry dużymi literami (rozpoczyna zawsze z **L**), to dla pola Entry zostaje wyświetlana oddzielna ilustracja. W przypadku pola Entry, dla którego brak własnej ilustracji zostaje (jeśli istnieje) wyświetlona ilustracja podprogramu. Rysunek pomocniczy zostaje standardowo tylko wtedy pokazany, jeśli jest dostepny on dla podprogramu. Nawet jeśli chcemy wykorzystywać tylko pojedyńcze rysunki dla liter adresowych, należy zdefiniować rysunek dla tego podprogramu.

Format rysunków:

- $\overline{\phantom{a}}$ BMP, PNG, JPG-pliki
- Wielkość 440x320 pikseli

Integrujemy rysunki pomocnicze dla wywołania podprogramu w następujący sposób:

- Jako nazwę pliku dla rysunku pomocniczego należy używać nazwy podprogramu i nazwę pola Entry jak i odpowiednie rozszerzenie (BMP, PNG, JPG)
- Można transferować rysunek pomocniczy do katalogu **\nc\_prog \Pictures**

## **4.34 M-instrukcje**

## **Instrukcje M dla sterowania przebiegiem programu**

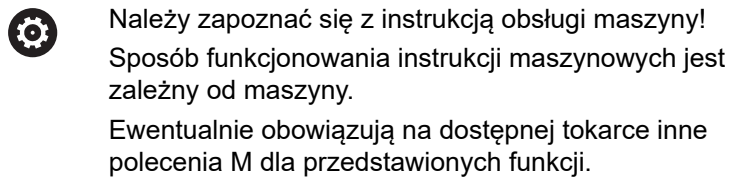

# **Polecenia M dla sterowania przebiegu programu**

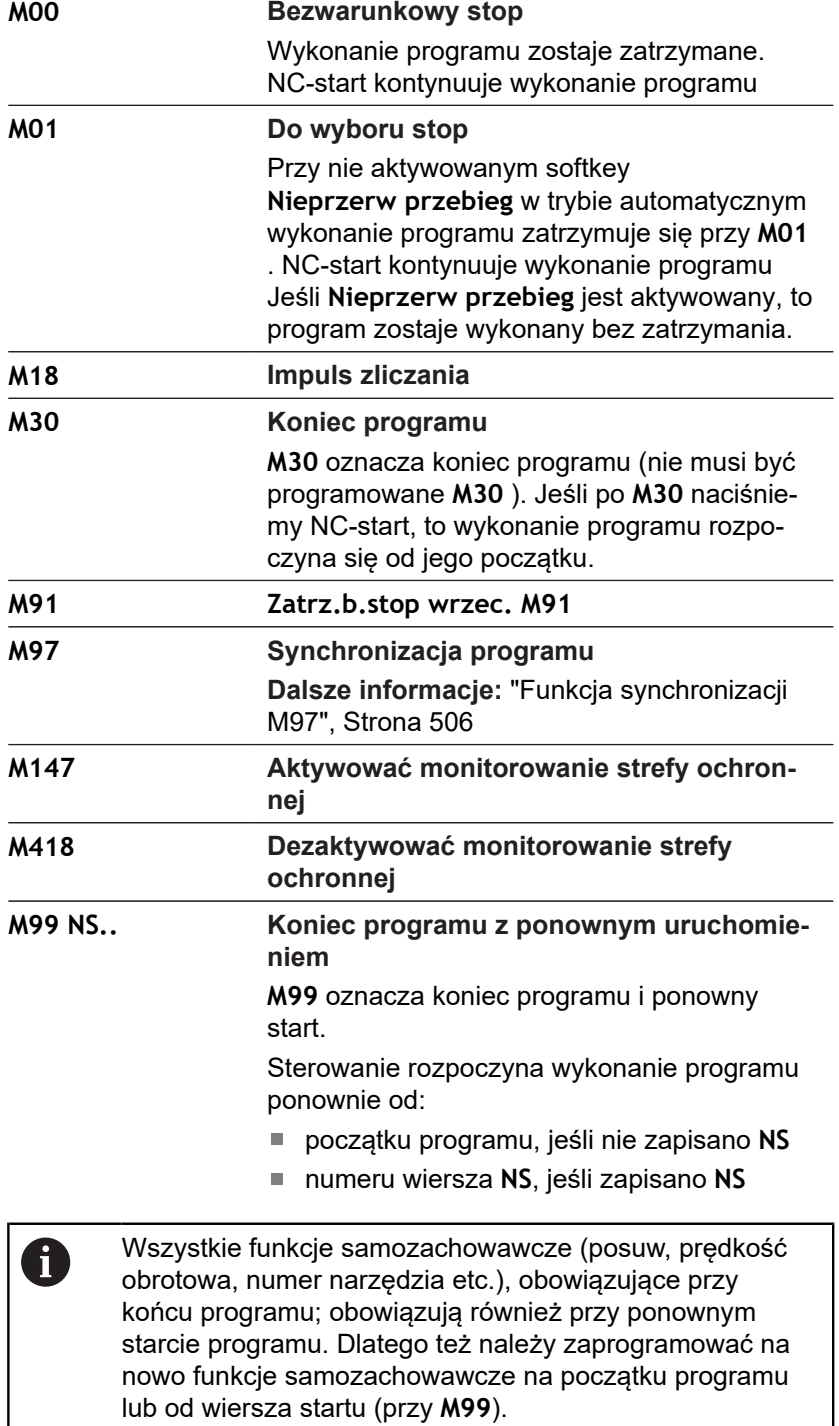

### **Instrukcje maszynowe**

0

Należy zapoznać się z instrukcją obsługi maszyny! Sposób funkcjonowania instrukcji maszynowych jest zależny od maszyny. Ewentualnie obowiązują na dostępnej tokarce inne polecenia M dla przedstawionych funkcji.

Następująca tabela ukazuje wykorzystywane z reguły polecenia **M**.

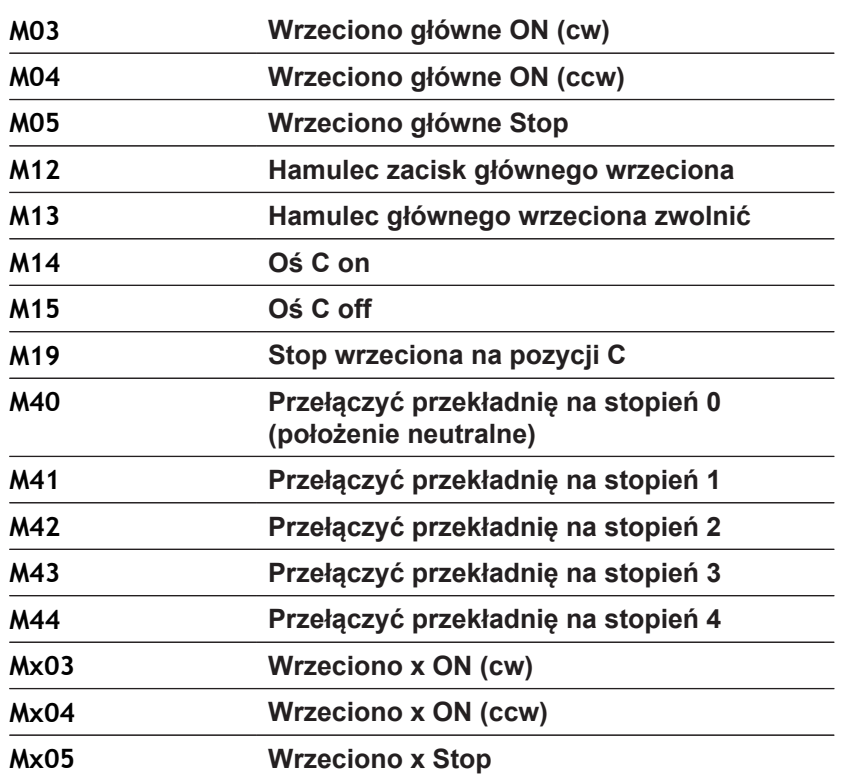

**M-polecenia jako polecenia maszynowe**

## **4.35 Przyporządkowanie, synchronizacja, przekazywanie przedmiotu**

## **Konwertowanie i odbicie lustrzane G30**

Funkcja **G30** konwersuje **G**-, **M**-funkcje oraz **Nr wrzeciona**. **G30** odbija symetrycznie odcinki przemieszczenia i wymiary narzędzi oraz przesuwa punkt zerowy maszyny w zależności od osi o offset punktu zerowego.

Parametry:

- **H**: **Tabela nr** tabeli konwersowania (tylko możliwe jeżeli została skonfigurowana przez producenta maszyn tabela konwersji)
- $\blacksquare$ **Q**: **Nr wrzeciona** (default: 0)

**Zastosowanie** przy pełnej obróbce opisujemy cały kontur, obrabiany stronę czołową, zmieniamy zamocowanie przedmiotu przy pomocy programu fachowego i obrabiamy stronę tylną. Aby można było zaprogramować obróbkę strony tylnej jak i obróbkę strony przedniej (orientacja osi Z, kierunek obrotu przy łukach kołowych, itd.) program fachowy zawiera polecenia dla konwersowania i odbicia lustrzanego.

## *WSKAZÓWKA*

**Uwaga niebezpieczeństwo kolizji!**

Przy zmianie trybu pracy (np. między trybem pracy **Machine** i podrzędnym trybem pracy **Przebieg progr.**) pozostają zachowane konwersowania i odbicia lustrzane. Podczas następnych zabiegów obróbkowych istnieje niebezpieczeństwo kolizji!

- Konwersowanie lub odbicie lustrzane zawsze świadomie  $\blacktriangleright$ wyłączyć
- Alternatywnie ponownie wybrać program

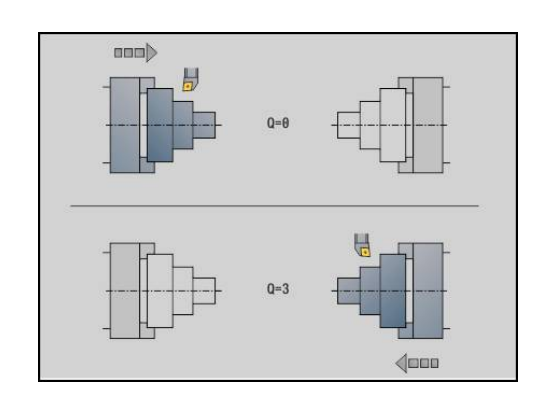

#### **Transformacje konturów G99**

Przy pomocy funkcji **G99** można wybrać grupę konturów, dokonywać odbicia lustrzanego konturów, przesuwać kontury oraz przemieścić przedmiot w wymagane położenie obróbkowe. Parametry:

- **Q**: numer **Grupa konturów**
- **D**: **Nr wrzeciona**
- **X**: **Pozycja konturu na grafice** przesunięcie X (wymiar średnicy)
- **Z**: **Pozycja konturu na grafice** przesunięcie Z
- **V**: **Odbicie lustrz. osi Z (1)**
	- **V** = 0: nie odbijać lustrzanie
	- **V** = 1: odbijać lustrzanie
- **H**: rodzaj transformacji **Przesunięcie/przes.+odb.**
	- **H** = 0: kontur przesunąć, nie odbijać lustrzanie
	- **H** = 1: kontur przesunąć, odbić i odwrócić kierunek opisu konturu
- **K**: **Długość przes.przedmiotu** przesunięcie układu współrzędnych w kierunku Z
- **O**: **Wygasić elementy**
	- **O** = 0: wszystkie kontury są transformowane
	- **O** = 1: kontury pomocnicze nie są transformowane
	- **O** = 2: kontury strony czołowej nie są transformowane
	- **O** = 4: kontury powierzchni bocznych nie są transformowane

Można także dodawać wartości zapisu, aby kombinować różne ustawienia (np. **O3** kontury pomocnicze i kontury powierzchni bocznych nie transformować)

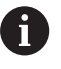

Zaprogramować **G99** ponownie, jeżeli obrabiany przedmiot zostaje przekazany na inne wrzeciono lub pozycja w przestrzeni roboczej przesuwa się.

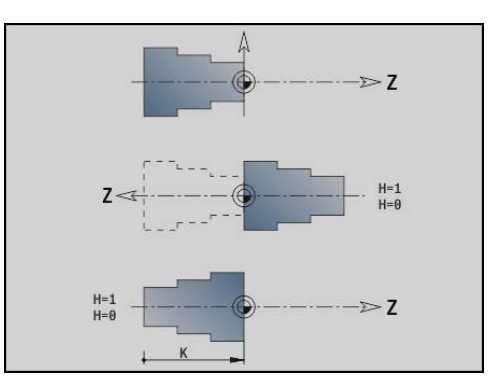

## **Ustawienie znaku synchronizacji G162**

0

Należy zapoznać się z instrukcją obsługi obrabiarki! Ta funkcja dostępna jest tylko w obrabiarce z kilkoma kanałami (opcja #153).

Funkcja **G162** nastawia znak synchronizacji. Obróbka na tym suporcie jest kontynuowana. Inny suport czeka, aż suport osiągnie znak synchronizacji.

Parametry:

**H**: **Sync.znacznik nr** – numer znaku synchronizacji (zakres:  $0 \leq H \leq 15$
#### **Jednostronna synchronizacja G62**

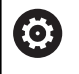

Należy zapoznać się z instrukcją obsługi obrabiarki! Ta funkcja dostępna jest tylko w obrabiarce z kilkoma kanałami (opcja #153).

Przy pomocy funkcji **G62** programujemy synchronizację dwóch suportów. Zaprogramowany z **G62** suport czeka, aż suport **Q** osiągnie nastawiony z **G162** znak synchronizacji **H** .

Jeśli programowana jest funkcja **G62** z parametrem **O** , to suport czeka, aż znak synchronizacji **H** oraz zaprogramowana współrzędna zostaną osiągnięte.

Parametry:

- **H**: **Sync.znacznik nr** numer znaku synchronizacji (zakres:  $0 \leq H \leq 15$
- **Q**: **Numer san** suport, na który czeka sterowanie
- **O**: **Kieunek** (default: 0)
	- **O** = -1: suport czeka, aż suport Q znajdzie się w podanym kierunku osiowym ujemnym za znakiem synchronizacji.
	- **O** = 0: suport czeka, aż suport Q osiągnie znak synchronizacji.
	- **O** = 1: suport czeka, aż suport Q znajdzie się w podanym kierunku osiowym dodatnim za znakiem synchronizacji.
- × **X**: **Srednica** współrzędna, na której oczekiwanie zostaje zakończone
- **Z**: **Dlugosc** współrzędna, na której oczekiwanie zostaje zakończone
- **Y**: **Dlugosc** współrzędna, na której oczekiwanie zostaje П zakończone

 $\mathbf i$ 

Proszę zwrócić uwagę:

- Funkcie G162 i G62 musza być zdefiniowane we wspólnym programie głównym.
- Jeśli pracujemy ze współrzędnymi, to sterowanie musi osiągnąć daną współrzędną. Dlatego też nie należy synchronizować na punkt końcowy wiersza NC, lecz na współrzędną, która zostanie pewnie przejechana.

#### **Przykład: G60**

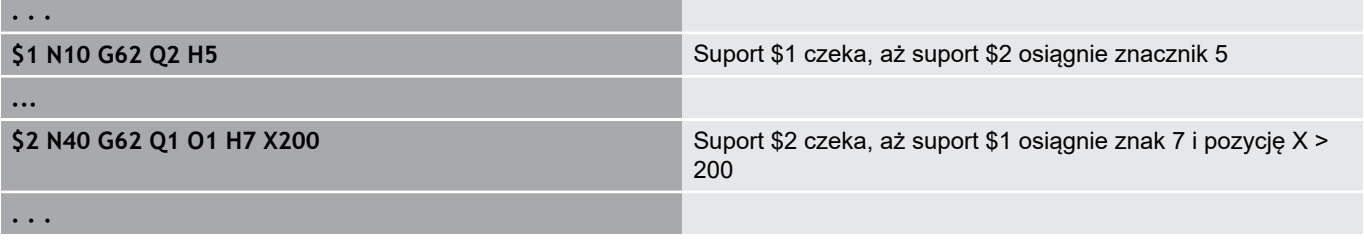

### **Synchroniczny start torów G63**

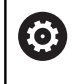

Należy zapoznać się z instrukcją obsługi obrabiarki! Ta funkcja dostępna jest tylko w obrabiarce z kilkoma kanałami (opcja #153).

Funkcja **G63** zadziała w ten sposób, iż zaprogramowane suporty jednocześnie (synchronicznie) startują.

Suporty, których to dotyczy, programujemy w następujący sposób:

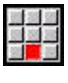

Punkt menu **Extras** nacisnąć

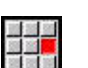

- ► Punkt menu Sanie... nacisnąć
- ▶ Podać numer suportu

#### **Funkcja synchronizacji M97**

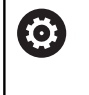

Należy zapoznać się z instrukcją obsługi obrabiarki! Ta funkcja dostępna jest tylko w obrabiarce z kilkoma kanałami (opcja #153).

Funkcja **M97** inicjalizuje synchronizację wszystkich zaprogramowanych suportów. Każdy suport czeka, aż wszystkie suporty osiągną ten wiersz, dopiero potem sterowanie kontynuuje wykonanie programu.

Jeśli koniecznych jest kilka punktów synchronizacji, to programuje się M97 z parametrami.

Parametry:

- **H**: **Sync.znacznik nr** numer znaku synchronizacji (ewaluacja tylko podczas interpretowania programów NC)
- **Q**: **Numer san** suport, na który czeka sterowanie
- **D**: **Włącz/Wyłącz**
	- $\blacksquare$  D = 0: synchronizacja podczas przebiegu programu NC
	- $\blacksquare$  D = 1: synchronizacja wyłącznie podczas interpretowania programów NC

#### **Przykład: M97**

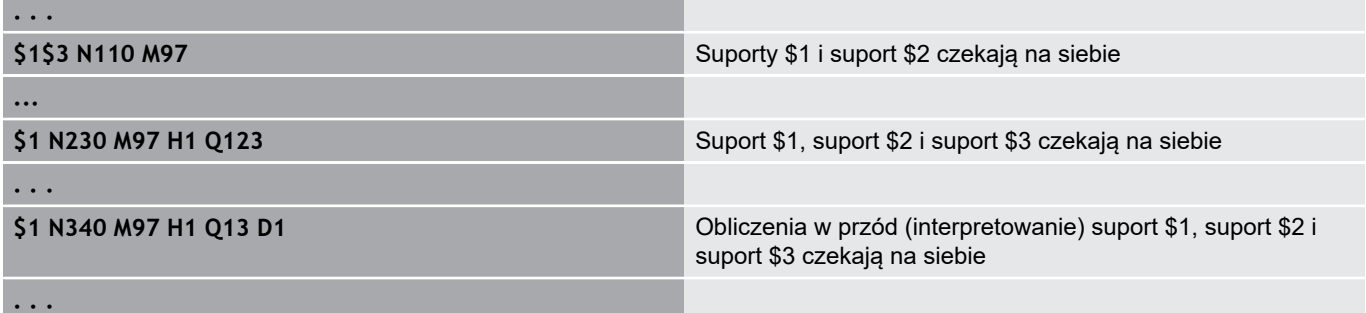

#### **Synchronizacja wrzeciona G720**

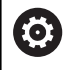

Należy zapoznać się z instrukcją obsługi maszyny! Tę funkcję konfiguruje producent obrabiarki.

**G720** steruje przekazaniem obrabianego przedmiotu od **Masterwrzec.** do **Slave-wrzec.** oraz synchronizuje funkcje jak np. utworzenie wielokąta. Funkcja pozostaje aktywna, aż zostanie dezaktywowana z **G720** z ustawieniem **H0** .

Jeśli chcemy synchronizować więcej niż dwa wrzeciona, to można programować **G720** także kilka razy po sobie. Parametry:

- 
- **S**: numer der **Master-wrzec.**
- **H**: numer **Slave-wrzec.** brak zapisu lub **H** = 0: wyłączenie  $\mathbb{R}^n$ synchronizacji wrzeciona
- **C**: **Kat** kąt przesunięcia
- **Q**: **współczynnik obrotów master** (zakres: –100 <= **Q** <= 100)
- **F**: **współczynnik obrotów slave** (zakres: –100 <= **F** <= 100)
- **Y**: **Rodzaj cyklu** (zależy od obrabiarki)

Proszę zaprogramować prędkość obrotową **Master-wrzec.** z **Gx97 S..** i zdefiniować współczynnik obrotów **Master-wrzec.** do **Slavewrzec.** z **Q** i **F**. Ujemna wartość dla **Q** lub **F** spowoduje przeciwny kierunek obrotu **Slave-wrzec.**.

Obowiązuje: **Q** \* obroty master = **F** \* obroty slave

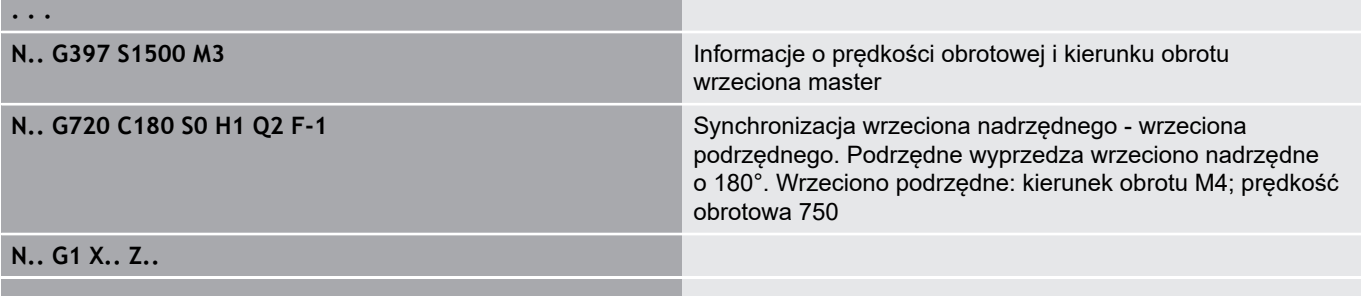

### **C-przes.kata G905**

**G905** mierzy przesunięcie kąta przy przekazywaniu przedmiotu z obracającym się wrzecionem. Suma z **Kat C** i przesunięcia kąta działa jako przesunięcie punktu zerowego osi C. Jeśli pobierzemy przesunięcie punktu zerowego aktualnej osi C w zmiennych **#a0 ( C,1)** , to zostaje przekazana suma programowanych przesunięć punktu zerowego i zmierzonego przesunięcia kąta.

Przesunięcie punktu zerowego staje się aktywne wewnętrznie bezpośrednio jako przesunięcie punktu zerowego dla osi C. Treść zmiennych pozostaje zachowana nawet po wyłączeniu maszyny. Można skontrolować aktywne przesunięcie punktu zerowego osi C także w menu **Nastawic** w funkcji **Wyznaczyc wart.C-osi** oraz zresetować.

Parametry:

- **Q**: **Nr C-osi**
- C: Kat dodatkowy offset punktu zerowego dla przesuniętego dostępu (zakres: –360° <= **C** <= 360°; default: 0°)

## *WSKAZÓWKA*

**Uwaga niebezpieczeństwo kolizji!**

Przy wyłączeniu sterowania i przy zmianie trybu pracy (np. tryb pracy **Machine** i podrzędny tryb pracy **Przebieg progr.**) pozostają zachowane przesunięcia punktu zerowego osi C. Podczas następnych zabiegów obróbkowych lub przekazywaniu detali istnieje zagrożenie kolizji!

▶ Przesunięcia punktu zerowego osi C zawsze świadomie wyłączyć

## *WSKAZÓWKA*

**Uwaga niebezpieczeństwo kolizji!**

Sterowanie nie wykonuje podczas przekazywania detalu (np. między wrzecionem głównym i przeciwwrzecionem) monitorowania kolizyjności szczęk. W przypadku krótkich detali istnieje podczas przekazywania zagrożenie kolizji!

▶ Sprawdzić przesunięcie punktu zerowego osi C i w razie konieczności wyznaczyć na nowo, tak aby szczęki chwytały z przesunięciem

#### **Przejazd na docisk G916**

6

Należy zapoznać się z instrukcją obsługi maszyny! Producent maszyn określa zakres funkcjonowania i zachowanie tej funkcji.

**G916** włącza monitorowanie drogi przemieszczenia oraz wykonuje przejazd na docisk (przykład: przejęcie obrobionego wstępnie przedmiotu przez drugie przesuwalne wrzeciono, jeśli pozycja przedmiotu nie jest dokładnie znana).

Sterowanie zatrzymuje suport i zapisuje pozycję docisku do pamięci. **G916** generuje stop interpretatora.

Parametry:

- **H**: **Siła kontaktu** w daN (1 daNewton = 10 Newton)
- **D**: **Numer osi** (X = 1, Y = 2, Z = 3, U = 4, V = 5, W = 6, A = 7, B п  $= 8, C = 9$
- **K**: **Odstęp inkrem.**
- **R**: **Odcinek powr.**
- **V**: **Wariant odjazdu**
	- **V** = 0: przy dojechaniu z dociskiem zatrzymać
	- **V** = 1: powrót do pozycji startu
	- **V** = 2: odsunięcie od odcinek powrotu **R**
- **O**: **Oprac.bledow**

 $\mathbf{i}$ 

- **O** = 0: ewaluacja błędów w programie fachowym
- **O** = 1: sterowanie wydaje komunikat o błędach
	- Nadzorowanie błędu opóźnienia następuje dopiero
	- po fazie przyśpieszenia
	- Narzucanie zmiany posuwu (override) nie działa podczas wykonania cyklu

Przy przejeździe na docisk sterowanie:

- przejeżdża na docisk i zatrzymuje się, jak tylko błąd opóźnienia zostanie osiągnięty. Pozostała droga przemieszczenia zostaje skasowana.
- powrót do pozycii startu
- o odcinek powrotu ×

Programowanie:

- Pozycjonować suport w dostatecznej odległości przed dociskiem  $\blacksquare$
- $\overline{\phantom{a}}$ Wybrać niezbyt duży posuw (< 1000 mm/min)

#### **Przykład: przejazd na docisk**

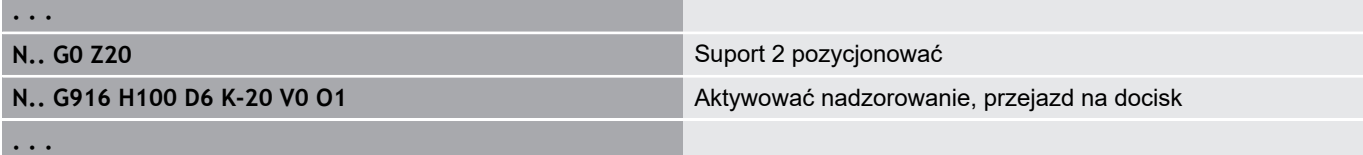

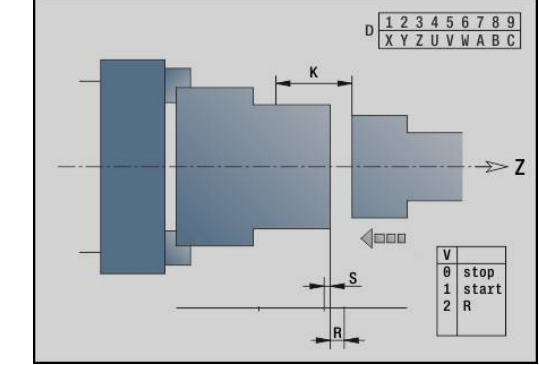

### **Kontrola obcinania z monitorowaniem błędu nadążania G917**

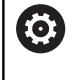

Należy zapoznać się z instrukcją obsługi maszyny! Producent maszyn określa zakres funkcjonowania i zachowanie tej funkcji.

**G917** monitoruje odcinek przemieszczenia. Kontrola służy unikaniu kolizji przy nie do końca wykonanych operacjach obcinania.

Sterowanie zatrzymuje sanie przy zbyt dużej sile pociągowej i generuje stop interpretatora.

Parametry:

 $\mathbf i$ 

- **H**: **Siła pociągowa**
- $\blacksquare$ **D**: **Numer osi** (X = 1, Y = 2, Z = 3, U = 4, V = 5, W = 6, A = 7, B  $= 8, C = 9$
- **K**: **Odstęp inkrem.**
- **O**: **Oprac.bledow**
	- **O** = 0: ewaluacja błędów w programie fachowym
	- **O** = 1: sterowanie wydaje komunikat o błędach

Przy kontroli obcinania dany detal jest przemieszczany w kierunku **+Z** . Jeśli nastąpi błąd opóźnienia, to przedmiot uważany jest za nie obcięty.

Wynik zostaje zapisany do zmiennej **#i99** :

- 0: przedmiot został niepoprawnie obciety (rozpoznano bład opóźnienia)
- 1: przedmiot został poprawnie obcięty (nie rozpoznano błędu opóźnienia)

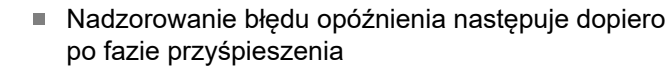

■ Narzucanie zmiany posuwu (override) nie działa podczas wykonania cyklu

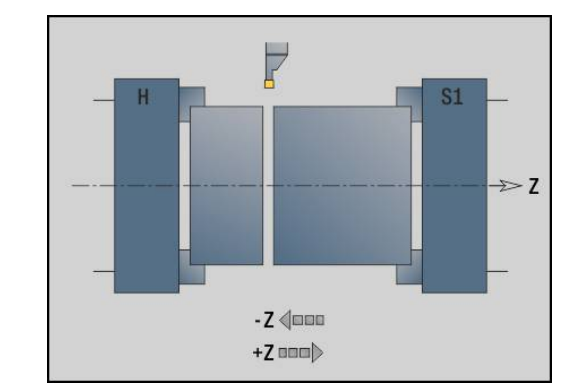

## **4.36 Funkcje G ze starszych modeli sterowań**

#### **Podstawy**

Opisane poniżej instrukcje są obsługiwane, aby tym samym można było przejąć programy NC ze starszych wersji sterowań. HEIDENHAIN zaleca, aby nie używać tych instrukcji dla nowych programów NC.

### **Podciecie G25 – definicje konturu w części obróbkowej**

**G25** generuje element formy podcięcie (**DIN 509 E**, **DIN 509 F**, **DIN 76**), który zostaje włączany do opisu konturu w cyklach obróbki zgrubnej lub wykańczającej. Rysunek pomocniczy objaśnia parametryzowanie podcięć.

Parametry:

- **H**: **Rodzaj podc.** (default: 0)
	- $\Box$  0 lub 5: DIN 509 E
	- 6: DIN 509 F
	- $\blacksquare$  7: DIN 76
- **I**: **Gl.podciecia** (default: tabela norm)
- $\blacksquare$ **K**: **Szer.podciecia** (default: tabela norm)
- п **R**: **Pr.podciecia** (default: tabela norm)
- $\blacksquare$ **P**: **Gleb.plan.** (default: tabela norm)
- **W**: **Kat podciecia** (default: tabela norm)  $\overline{\phantom{a}}$
- **A**: **Kat planowy** (default: tabela norm)  $\Box$
- Ī. **FP**: **Skok gwintu** (brak wprowadzenia: zostaje ustalone na podstawie średnicy gwintu)
- **U**: **Naddatek na szlifow.** (default: 0)  $\overline{\phantom{a}}$
- **E**: **Reduk.posuw** dla wytwarzania podcięcia (default: aktywny × posuw)

Jeśli parametry nie zostaną podane, to sterowanie oblicza następujące wartości na podstawie średnicy lub skoku gwintu z tabeli norm:

**DIN 509 E**: **I**, **K**, **W**, **R**

 $\mathbf i$ 

- **DIN 509 F**: **I**, **K**, **W**, **R**, **P**, **A**
- $\overline{\Box}$ **DIN 76**: **I**, **K**, **W**, **R** (na podstawie **Skok gwintu**)
	- Parametry, które poda operator, zostaną uwzględnione - nawet jeśli tabela norm przewiduje inne wartości.
		- W przypadku gwintów wewnętrznych należy zadać **Skok gwintu FP** ponieważ średnica elementu podłużnego nie jest średnicą gwintu. Jeśli korzysta się z ustalania **Skok gwintu** przez sterowanie to należy liczyć się z niewielkimi odchyleniami.

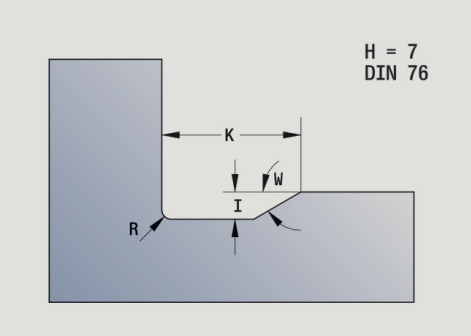

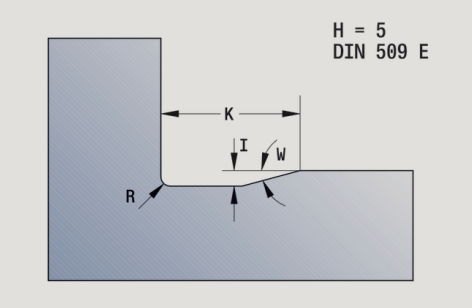

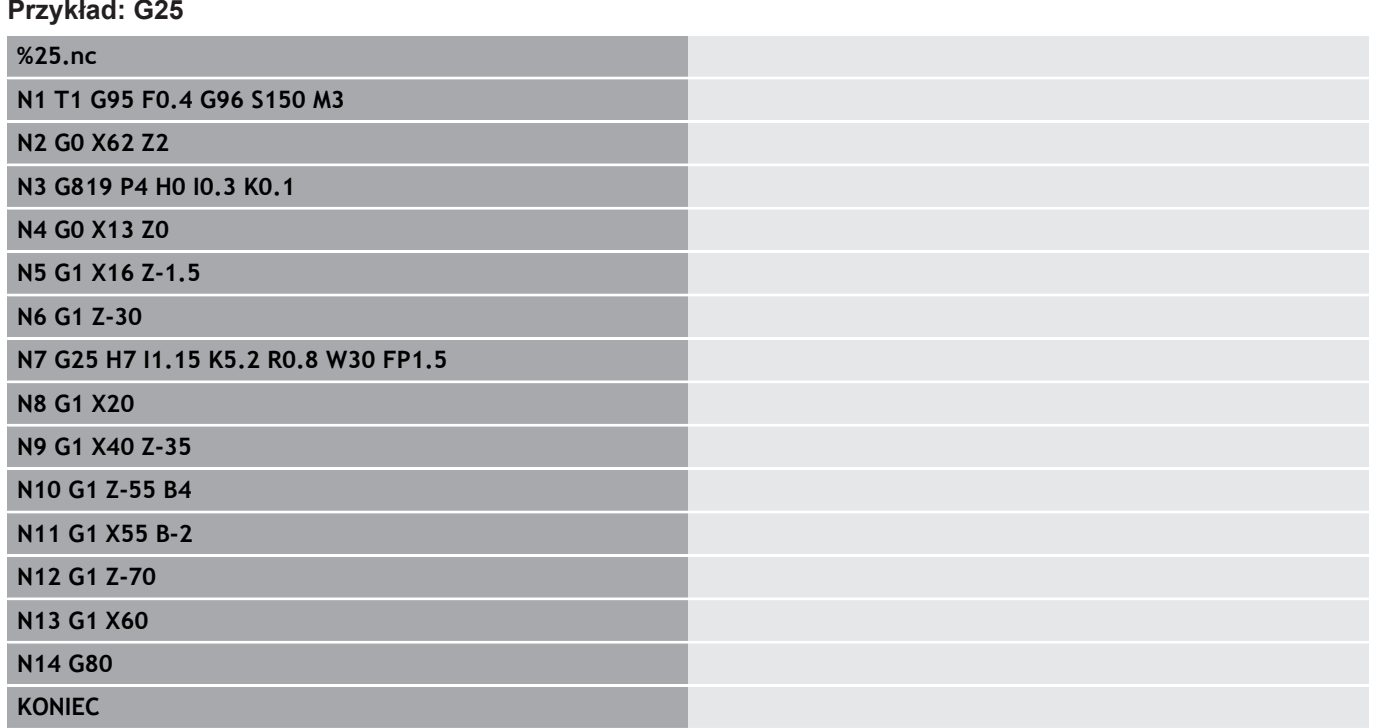

#### **Toczenie podłużne proste G81 – proste cykle toczenia**

**G81** skrawa zgrubnie opisany poprzez aktualną pozycję narzędzia i **X**, **Z** obszar konturu. W przypadku powierzchni ukośnej proszę zdefiniować kąt przy pomocy **I** i **K** . Parametry:

- **X**: **Punkt poczatk.** konturu (wymiar średnicy)
- $\mathbb{R}^n$ **Z**: **Punkt koncowy**.
- **I**: **Maks.dosuw**
- **K**: **Przesuniec.** (w Z; default: 0)
- **Q**: **G-wsp.dosuw** (default: 0)
	- 0: wcięcie z **G0** (bieg szybki)
	- 1: wcięcie z **G1** (posuw)
- **V**: **Rodzaj wyjścia z mat.** (default: 0)
	- 0: powrót do punktu startu cyklu w Z i ostatniej średnicy wznoszenia w X
	- 1: powrót do punktu startu cyklu
- **H**: **Wygładzanie konturu**
	- 0: skrawa po każdym przejściu wzdłuż konturu
	- $\blacksquare$  2: wznosi się pod 45° bez wygładzania konturu

Sterowanie rozpoznaje obróbkę zewnętrzną lub wewnętrzną na podstawie położenia punktu docelowego. Rozdzielenie skrawania zostaje tak obliczone, iż unika się przejść szlifowania i obliczone **Maks.dosuw** <= **I** .

- Programowanie **X**, Z: absolutnie, inkrementalnie, lub samozachowawczo
- Korekcia promienia ostrza nie zostaje przeprowadzona.
- Odstęp bezpieczeństwa po każdym przejściu: 1mm
- Naddatek **G57** 
	- zostają obliczone z właściwym znakiem liczby (dlatego też naddatki przy obróbce wewnątrz nie są możliwe)
	- działa także po zakończeniu cyklu
- Naddatek G58nie zostaje wliczony.

#### **Przykład: G81**

 $\mathbf i$ 

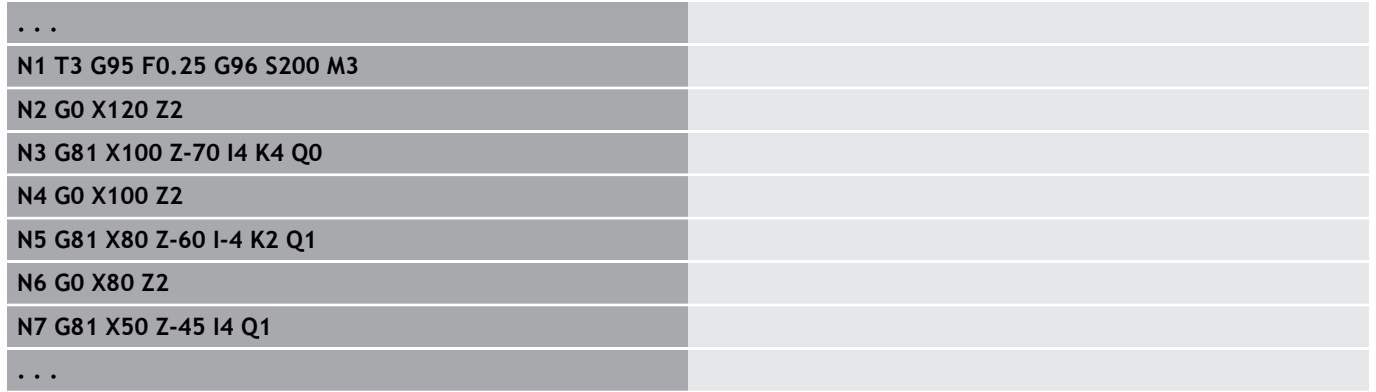

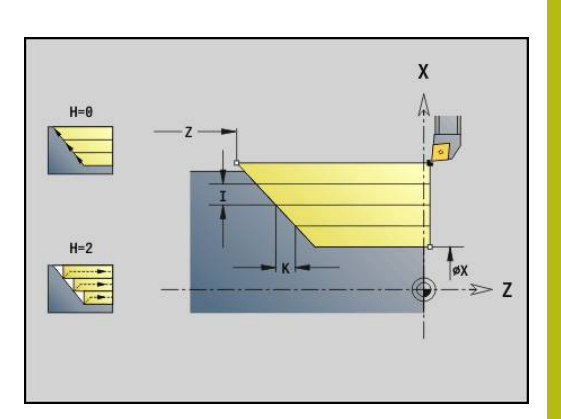

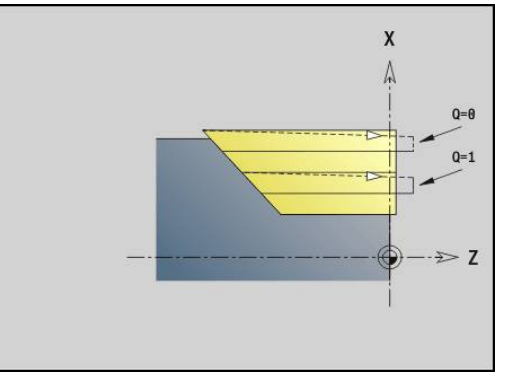

### **Toczenie planowe proste G82 – proste cykle toczenia**

**G82** skrawa zgrubnie opisany poprzez aktualną pozycję narzędzia i **X**, **Z** obszar konturu. W przypadku powierzchni ukośnej proszę zdefiniować kąt przy pomocy **I** i **K** . Parametry:

- **X**: **Punkt koncowy** (wymiar średnicy)
- **Z**: **Punkt poczatk.** Z
- **I**: **Przesuniec.** w kierunku X (default: 0)
- **K**: **Maks.dosuw**
- **Q**: **G-wsp.dosuw** (default: 0)
	- 0: wcięcie z **G0** (bieg szybki)
	- 1: wcięcie z **G1** (posuw)
- **V**: **Rodzaj wyjścia z mat.** (default: 0)
	- 0: powrót do punktu startu cyklu w X i ostatniej pozycji wznoszenia w Z
	- 1: powrót do punktu startu cyklu
- **H**: **Wygładzanie konturu**
	- 0: skrawa po każdym przejściu wzdłuż konturu
	- $\blacksquare$  2: wznosi się pod 45° bez wygładzania konturu

Sterowanie rozpoznaje obróbkę zewnętrzną lub wewnętrzną na podstawie położenia punktu docelowego. Rozdzielenie skrawania zostaje tak obliczone, iż unika się przejść szlifowania i obliczone **Maks.dosuw** <= **K** .

- Programowanie **X**, Z: absolutnie, inkrementalnie, lub samozachowawczo
- Korekcja promienia ostrza nie zostaje przeprowadzona.
- Odstęp bezpieczeństwa po każdym przejściu: 1mm
- Naddatek **G57** 
	- zostają obliczone z właściwym znakiem liczby (dlatego też naddatki przy obróbce wewnątrz nie są możliwe)
	- działa także po zakończeniu cyklu
- Naddatek G58nie zostaje wliczony.

#### **Przykład: G82**

 $\mathbf i$ 

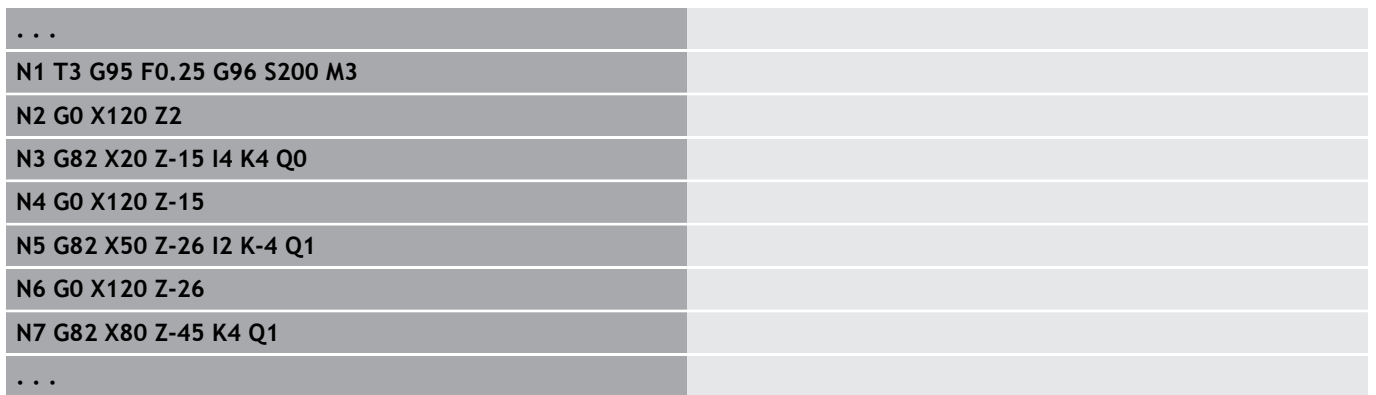

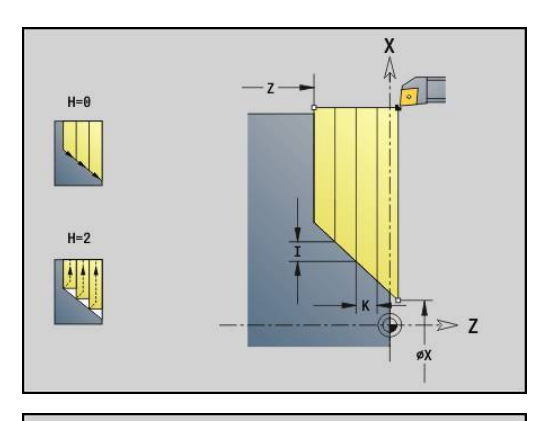

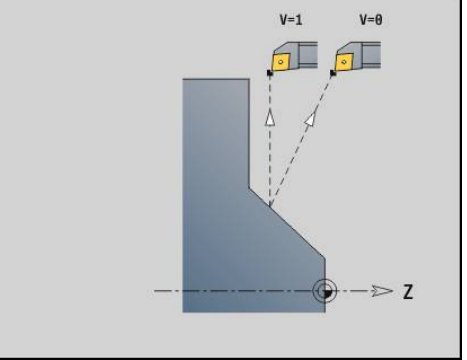

#### **Cykl powtórzenia konturu G83 – proste cykle toczenia**

**G83** wykonuje kilkakrotnie zaprogramowane w następnych wierszach funkcje (proste odcinki przemieszczenia lub cykle bez opisu konturu). **G80** kończy cykl obróbki. Parametry:

- **X**: **Punkt docelowy** konturu (wymiar średnicy) (default: przejęcie ostatniej X-współrzędnej)
- **Z**: **Punkt docelowy** konturu (default: przejęcie ostatniej Zwspółrzędnej)
- i. **I**: **Maks.dosuw**
- $\blacksquare$ **K**: **Maks.dosuw**

Jeśli liczba dosuwów w kierunku X i Z jest różna, to zostają wykonywane zabiegi najpierw w obydwu kierunkach z zaprogramowanymi wartościami. Dosuw zostaje ustawiony na zero, jeśli dla jednego z kierunków osiągnięto wartość docelową.

Programowanie:

- **G83** znajduje się pojedynczo w wierszu
- $\mathbf{L}$ **G83** nie może zostać pakietowany, także nie przez wywołanie podprogramów
	- Korekcja promienia ostrza nie zostaje A przeprowadzona.
		- Odstęp bezpieczeństwa po każdym przejściu: 1mm
		- Naddatek **G57**
			- zostają obliczone z właściwym znakiem liczby (dlatego też naddatki przy obróbce wewnątrz nie są możliwe)
			- działa także po zakończeniu cyklu
		- Naddatek **G58**
			- zostaje uwzględniony, jeśli pracujemy z **SRK**
			- działa także po zakończeniu cyklu

### *WSKAZÓWKA*

**Uwaga niebezpieczeństwo kolizji!**

Funkcja **G83** pozycjonuje narzędzie po każdym przejściu po najkrótszej drodze (diagonalnie) dla następnego wcięcia. Podczas pozycjonowania wstępnego istnieje zagrożenie kolizji!

- Program NC w podrzędnym trybie pracy **Symulacja** sprawdzić przy pomocy grafiki
- W razie konieczności zaprogramować dodatkowy tor biegu  $\mathbf{r}$ szybkiego do bezpiecznej pozycji

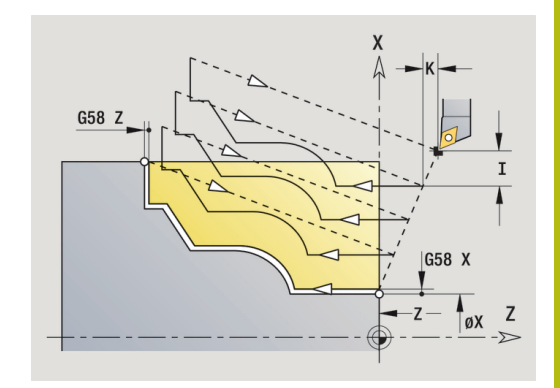

#### **Przykład: G83**

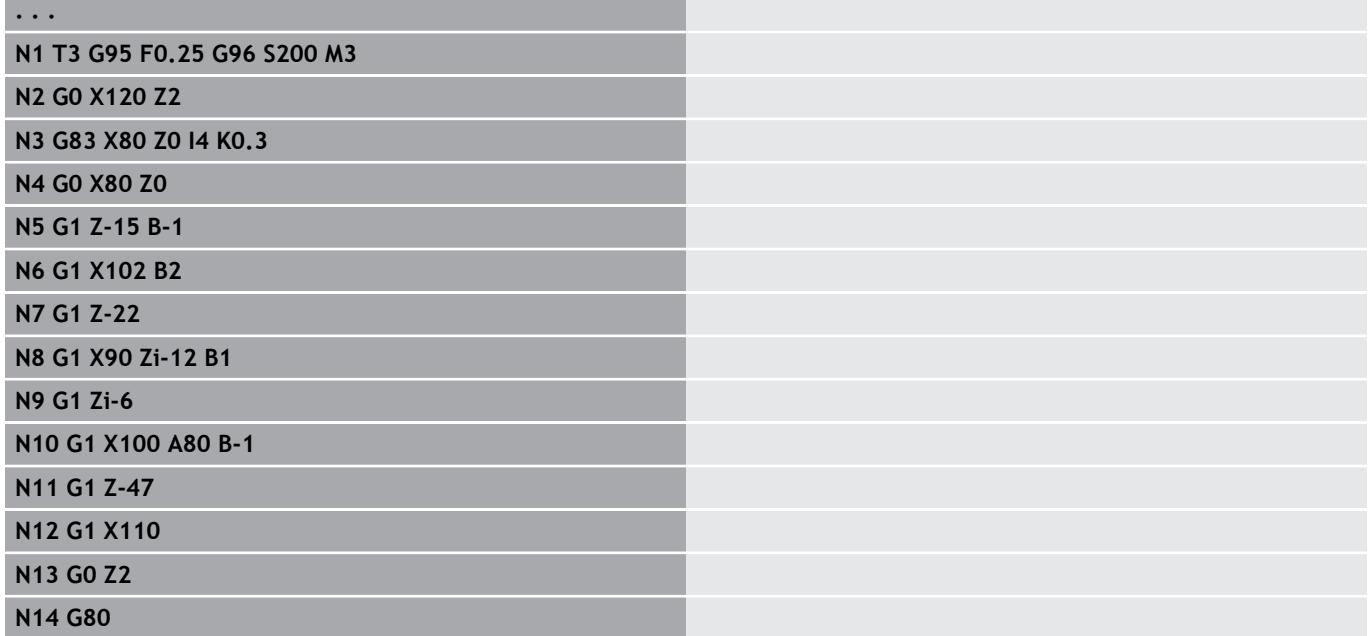

### **Nacinanie G86 – proste cykle toczenia**

**G86** wytwarza proste radialne i osiowe nacięcia z fazkami. Sterowanie ustala radialne,osiowe lub wewnętrzne albo zewnętrzne nacięcia na podstawie położenia narzędzia. Parametry:

- **X**: **Pkt.nar.dna X** (wymiar średnicy)
- $\blacksquare$ **Z**: **Pkt.nar.dna Z**
- **I**: radialne nacięcie **Naddatek** / osiowe nacięcie **Szerokosc** Radialne nacięcie:
	- **I** > 0: naddatek (przecinanie wstępne i obróbka na gotowo)
	- $\blacksquare$  **I** = 0: bez obróbki na gotowo
	- Osiowe nacięcie:
	- **| > 0: szerokość nacięcia**
	- brak danych: szerokość podcięcia = szerokość narzędzia
- **I**: radialne nacięcie **Szerokosc** / osiowe nacięcie **Naddatek** Radialne naciecie:
	- **K** > 0: szerokość nacięcia
	- brak danych: szerokość podcięcia = szerokość narzędzia
	- Osiowe nacięcie
	- **K** > 0: naddatek (przecinanie wstępne i obróbka na gotowo)
	- $K = 0$ : bez obróbki na gotowo
- **E**: **Przerwa czasowa** (default: czas jednego obrotu wrzeciona)
	- z naddatkiem na obróbkę na gotowo: tylko przy obróbce na gotowo
	- bez naddatku na wykończenie: przy każdym nacięciu

Naddatek zaprogramowany: najpierw nacinanie wstępne, potem na gotowo

**G86** wytwarza fazki po bokach nacięcia. Proszę odpowiednio pozycjonować narzędzie przed nacięciem, jeśli nie chcemy powstawania fazek.

Obliczanie pozycji startu **XS** (wymiar średnicy):

- $XS = XX + 2*(1,3 b)$  $\mathbb{R}^n$
- **XK**: średnica konturu  $\blacksquare$
- **b**: szerokość fazki

 $\mathbf i$ 

■ Korekcja promienia ostrza zostaje przeprowadzona

■ Naddatek nie zostaje wliczony

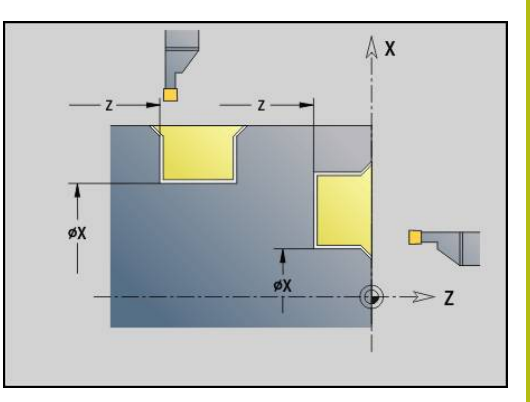

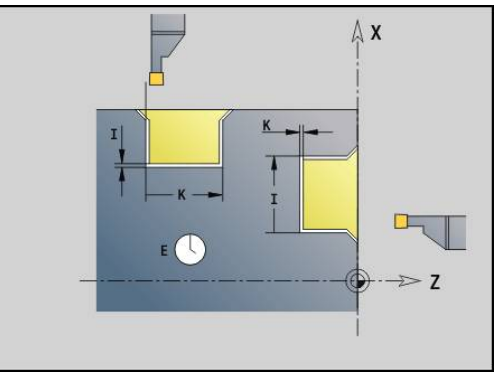

### **Przykład: G86**

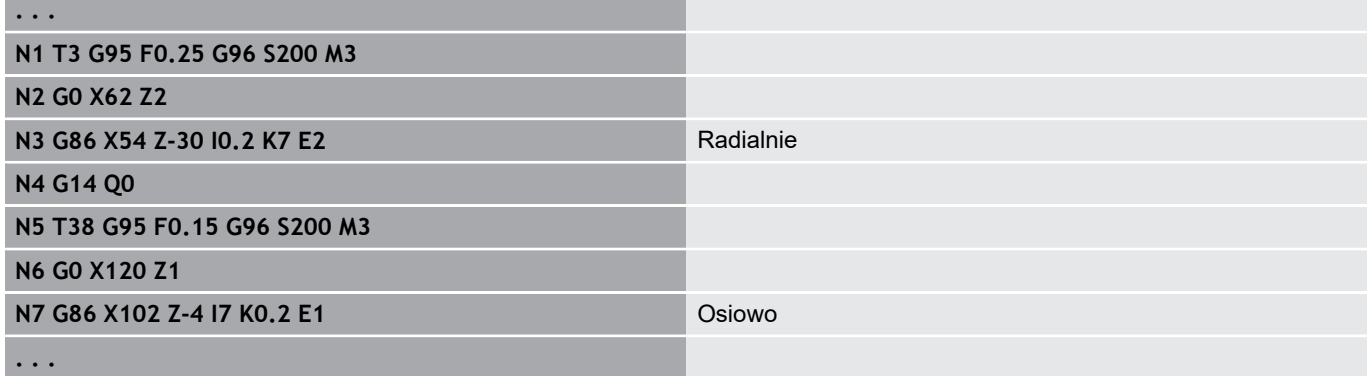

### **Cykl promienia G87 – proste cykle toczenia**

**G87** wytwarza promienie przejściowe na prostokątnych, równoległych do osi narożach wewnętrznych i zewnętrznych. Kierunek zostaje określony na podstawie położenia kierunku obróbki narzędzia.

Parametry:

- $\overline{\phantom{a}}$ **X**: **Punkt narozny** (wymiar średnicy)
- $\overline{\phantom{a}}$ **Z**: **Punkt narozny**.
- $\overline{\phantom{a}}$ **B**: **Promien**
- $\overline{\phantom{a}}$ **E**: **Zredukowany posuw**

Poprzedni element wzdłużny lub płaski zostaje obrabiany, jeśli narzędzie znajduje się na **X**- lub **Z**-współrzędnej punktu narożnego.

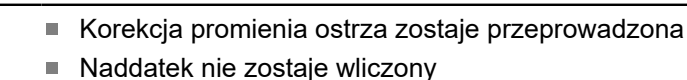

#### **Przykład: G87**

 $\mathbf i$ 

## **. . . N1 T3 G95 F0.25 G96 S200 M3 N2 G0 X70 Z2 N3 G1 Z0 N4 G87 X84 Z0 B2** Promień

### **Cykl fazki G88 – proste cykle toczenia**

**G88** wytwarza fazki na prostokątnych równoległych do osi zewnętrznych narożach. Kierunek zostaje określony na podstawie położenia kierunku obróbki narzędzia.

Parametry:

- $\blacksquare$ **X**: **Punkt narozny** (wymiar średnicy)
- $\blacksquare$ **Z**: **Punkt narozny**.
- $\overline{\phantom{a}}$ **B**: **Szer.fazki**
- Ī. **E**: **Zredukowany posuw**

Poprzedni element podłużny lub płaski zostaje obrabiany, jeśli narzędzie przed wykonaniem cyklu znajduje się na **X**- lub **Z**współrzędnej punktu narożnego.

■ Korekcja promienia ostrza zostaje przeprowadzona ■ Naddatek nie zostaje wliczony

#### **Przykład: G88**

i

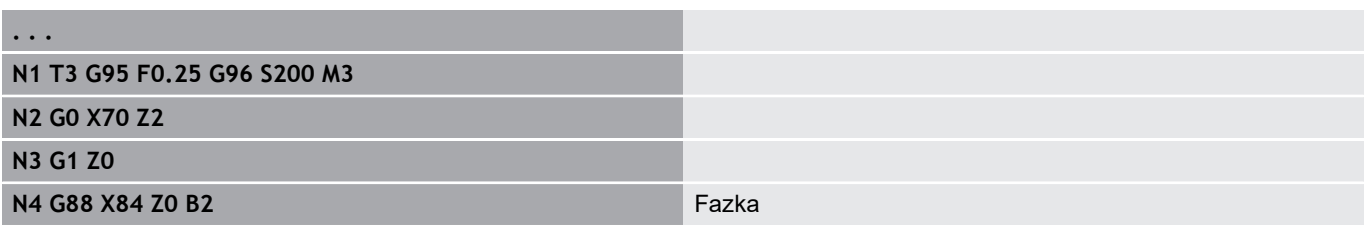

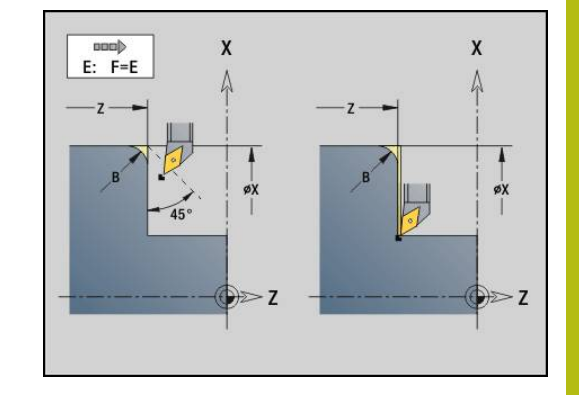

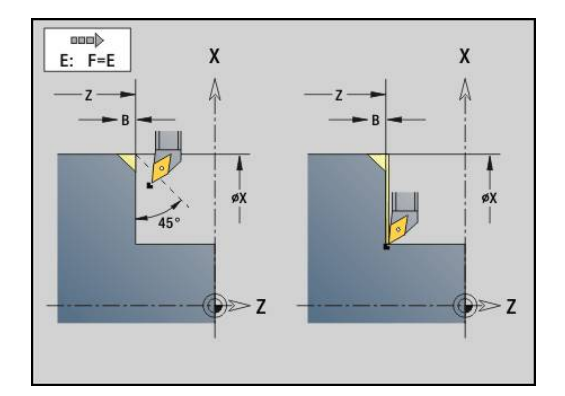

### **Prosty, jednozwojowy gwint podłużny G350 – 4110**

**G350** wytwarza gwint podłużny (wewnętrzny lub zewnętrzny). Gwint rozpoczyna się na aktualnej pozycji narzędzia i kończy w **Punkt koncowy Z**.

Parametry:

 $\mathbf i$ 

- **Z**: **Punkt narozny** gwintu.
- **F**: **Skok gwintu**
- **U**: **Gl.gwintu**
	- $\blacksquare$  **U** > 0: qwint wewnetrzny
	- **U** <= 0: gwint zewnętrzny (strona podłużna lub czołowa)
	- **U** = +999 lub –999: głębokość gwintu zostaje obliczona
- I: Maks.dosuw (brak zapisu: I zostaje obliczone ze skoku gwintu i głębokości gwintu)

Gwint wewnętrzny lub zewnętrzny: uwzględnić znak liczby **U** .

Narzucenie kółka ręcznego ( (jeśli obrabiarka jest w tym celu wyposażona) – narzucenia są ograniczone:

- X-kierunek: zależnie od aktualnej głębokości przejścia (punkt startu i końcowy gwintu nie zostają przekraczane)
- Z-kierunek: maksymalnie 1 zwój gwintu (punkt startu i punkt końcowy gwintu nie zostają przekraczane)
	- **NC-stop** działa na końcu nacinania gwintu.
		- Override (narzucanie zmiany) posuwu i wrzeciona nie działa podczas wykonywania cyklu.
		- Operator aktywuje dołączenie kółka obrotowego poprzez włącznik na pulpicie sterowniczym maszyny,jeżeli jest ona odpowiednio wyposażona.
		- Sprzężenie w przód jest wyłączone.

### **Prosty, wielozwojowy gwint podłużny G351 – 4110**

**G351** wytwarza jedno- lub wielozwojowy gwint podłużny (wewnętrzny lub zewnętrzny) ze zmiennym skokiem. Gwint rozpoczyna się na aktualnej pozycji narzędzia i kończy w **Punkt koncowy Z**. Parametry:

- **Z**: **Punkt narozny** gwintu.
- **F**: **Skok gwintu**
- **U**: **Gl.gwintu**

 $\mathbf i$ 

- $\blacksquare$  **U** > 0: qwint wewnętrzny
- **U** <= 0: gwint zewnętrzny (strona podłużna lub czołowa)
- **U** = +999 lub –999: głębokość gwintu zostaje obliczona
- I: Maks.dosuw (brak zapisu: I zostaje obliczone ze skoku gwintu i głębokości gwintu)
- **A**: **Kat dosuwu** (zakres: –60° < **A** < 60°; zakres: 30°)
	- **A** < 0: wcięcie od lewego boku zarysu gwintu
	- **A** > 0: wcięcie od prawego boku zarysu gwintu
- **D**: **Liczba przejsc** (default: 1 zwój gwintu)
- i. **J**: **Poz.gl.skrawania** (default: 1/100 mm)
- **E**: **Zmienny skok** (default: 0)  $\blacksquare$ zwiększa/zmniejsza skok na jeden obrót o **E**.

Gwint wewnętrzny lub zewnętrzny: uwzględnić znak liczby **U** .

Podział skrawania: pierwsze przejście skrawania następuje z **I**. Przy każdym następnym przejściu głębokość przejścia zostaje zredukowana, aż zostanie osiągnięte **J** .

Narzucenie kółka ręcznego ( (jeśli obrabiarka jest w tym celu wyposażona) – narzucenia są ograniczone:

- X-kierunek: zależnie od aktualnej głębokości przejścia (punkt startu i końcowy gwintu nie zostają przekraczane)
- Z-kierunek: maksymalnie 1 zwój gwintu (punkt startu i punkt  $\overline{\phantom{a}}$ końcowy gwintu nie zostają przekraczane)
	- **NC-stop** działa na końcu nacinania gwintu.
		- Override (narzucanie zmiany) posuwu i wrzeciona nie działa podczas wykonywania cyklu.
		- Operator aktywuje dołączenie kółka obrotowego poprzez włącznik na pulpicie sterowniczym maszyny,jeżeli jest ona odpowiednio wyposażona.
		- Sprzężenie w przód jest wyłączone.

## **4.37 DINplus-przykład programu**

### **Przykład podprogramu z powtórzeniami konturu**

**Powtórzenia konturu, łącznie z zabezpieczeniem konturu**

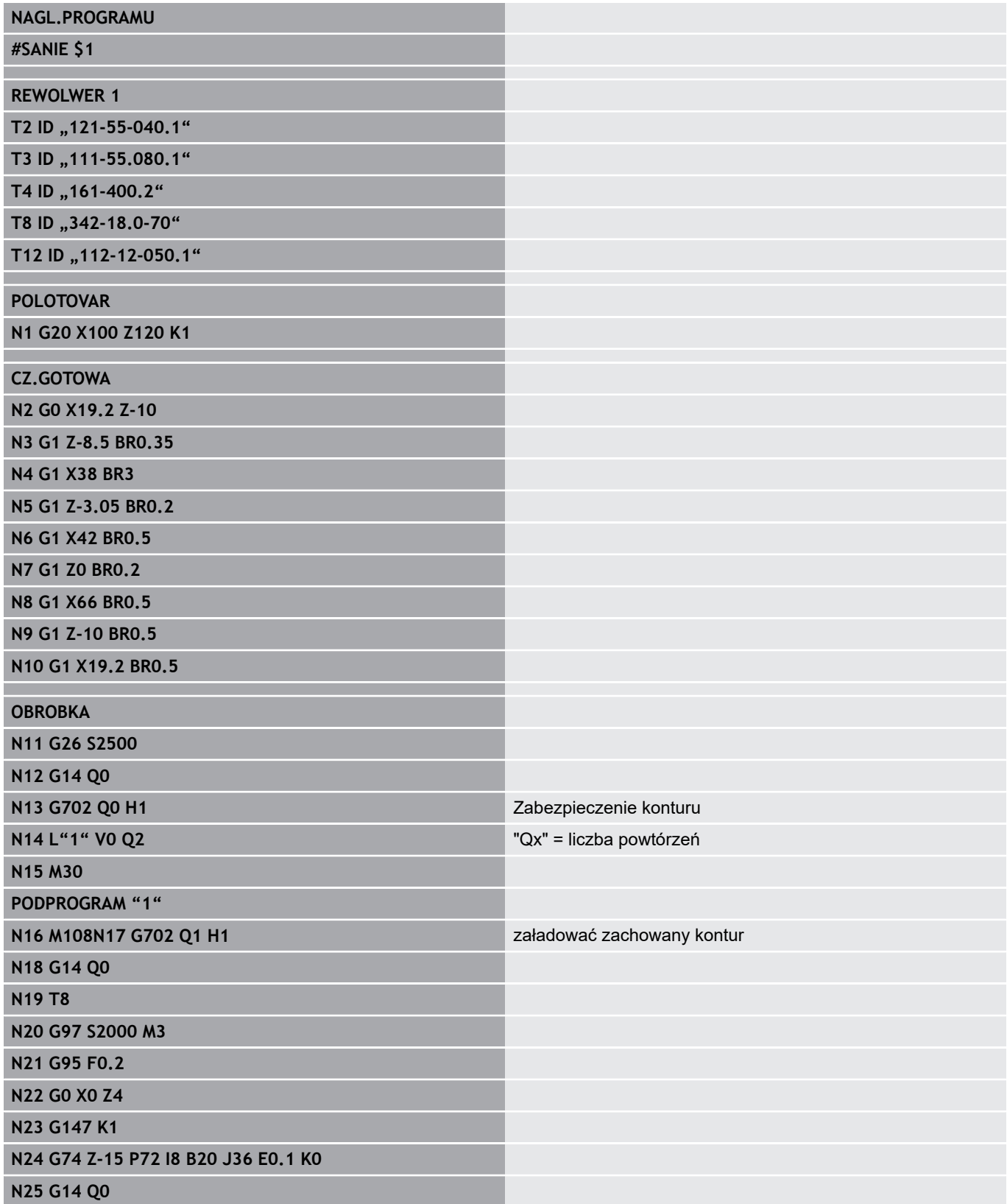

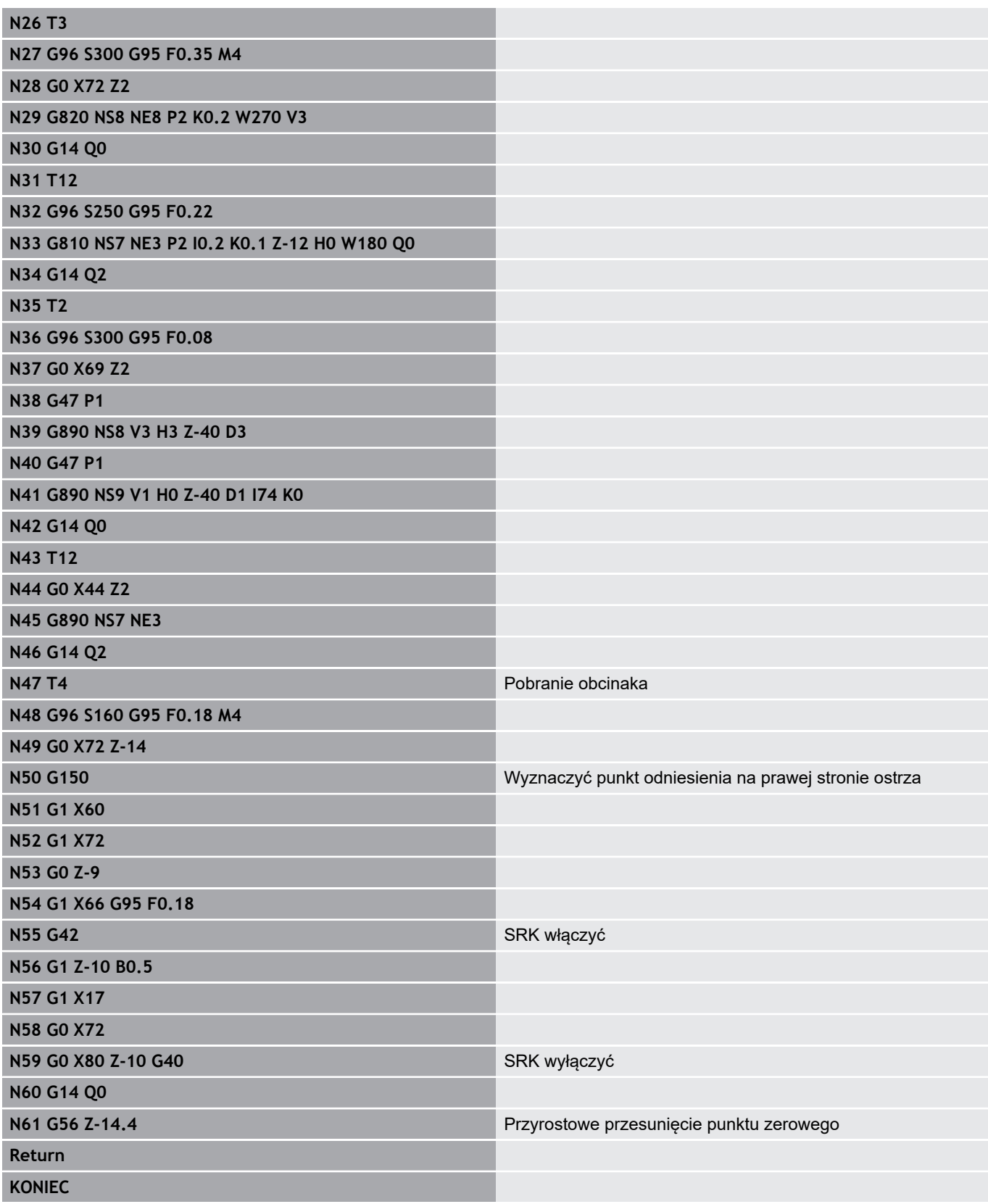

HEIDENHAIN | Instrukcja obsługi dla użytkownika Programowanie smart.Turn <sup>i</sup> programowanie DIN | 12/2017 **523**

## **4.38 Związek instrukcji geometrii oraz instrukcji obróbki**

### **Obróbka toczeniem**

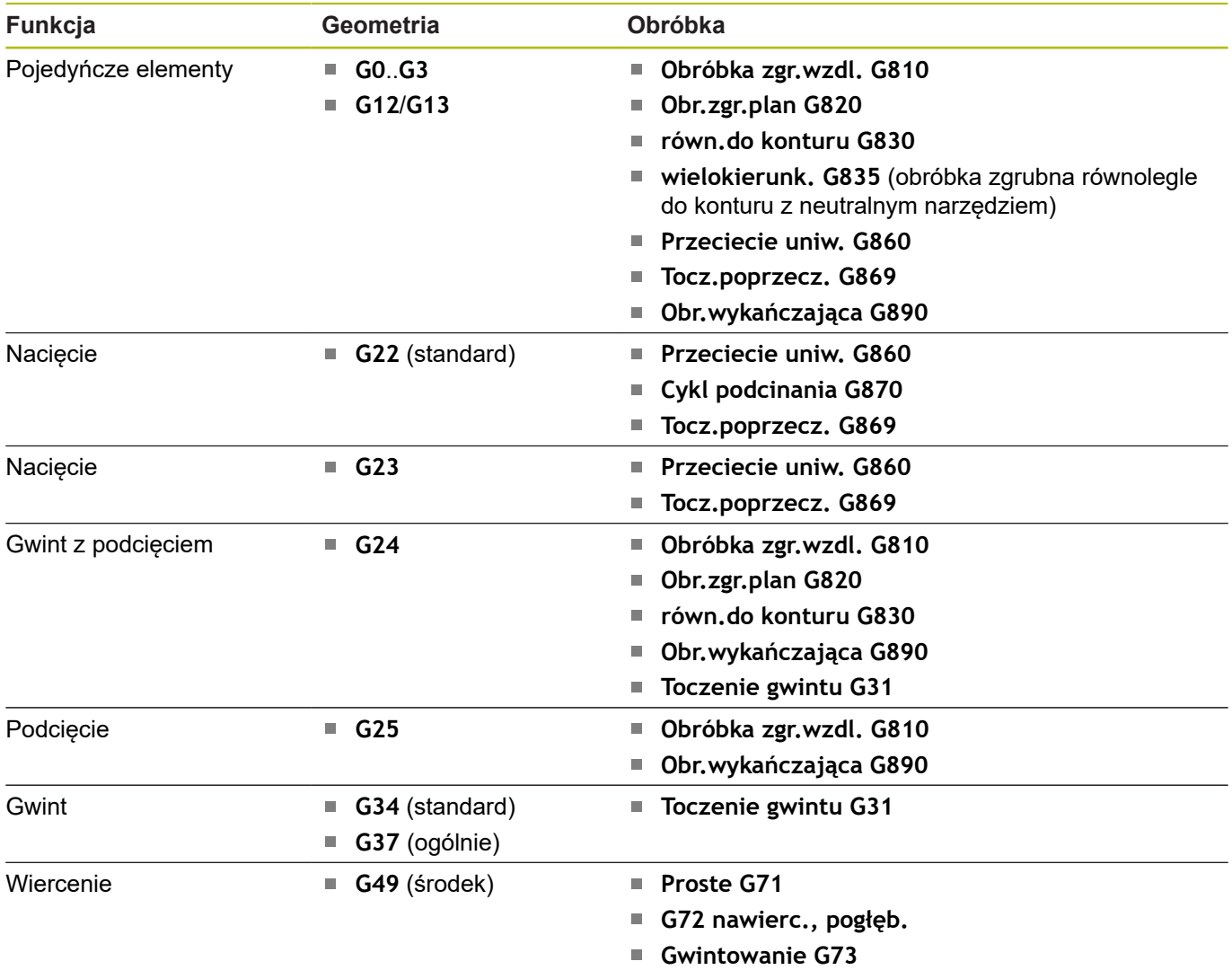

**Wiercenie gl. G74**

## **Obróbka w osi C – strona czołowa/tylna**

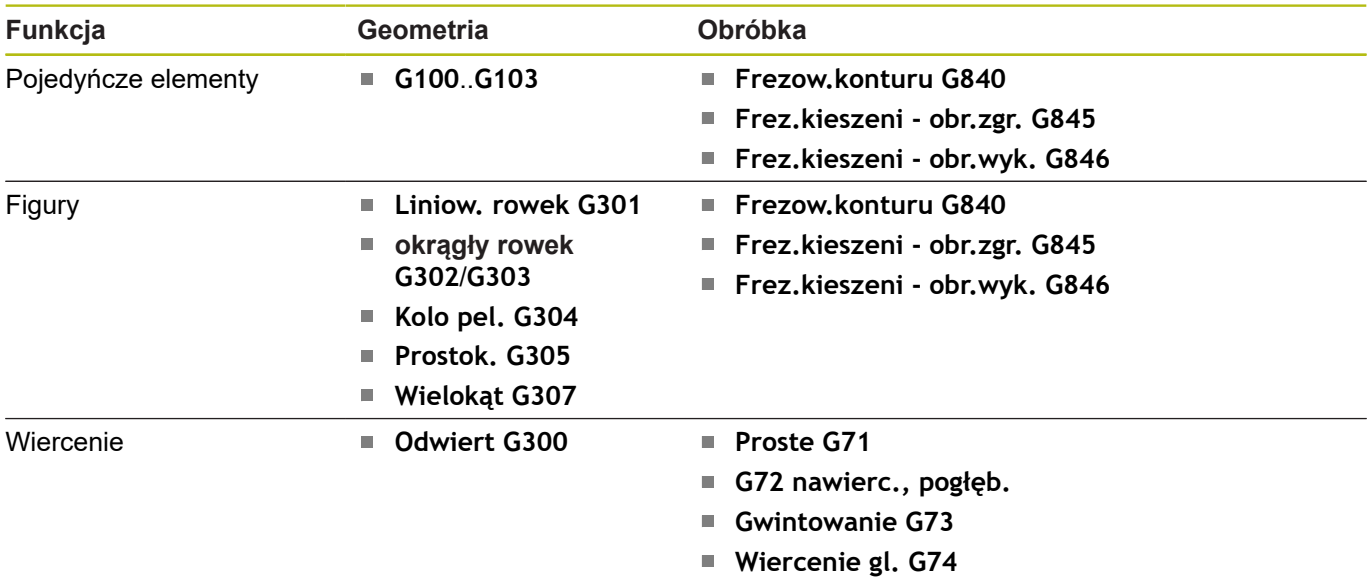

### **Obróbka w osi C – powierzchnia boczna**

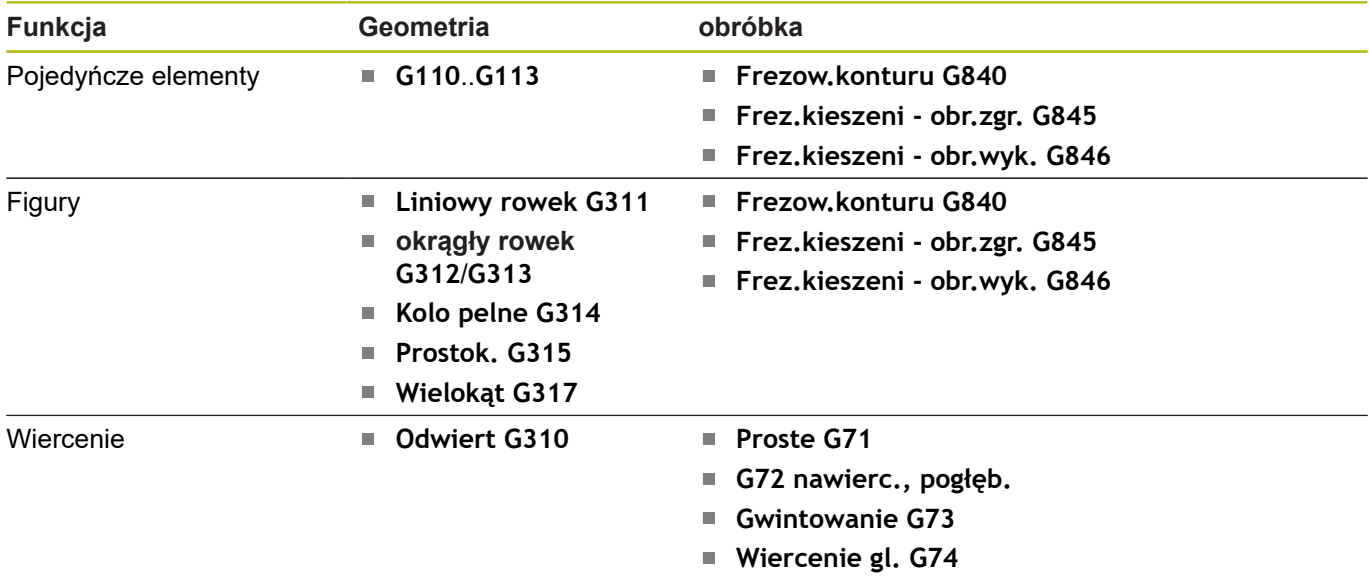

## **4.39 Kompletna obróbka**

### **Podstawy pełnej obróbki**

Jako pełną obróbkę oznacza się obróbkę strony przedniej i tylnej w jednym programie NC. Sterowanie wspomaga pełną obróbkę konturu dla wszystkich standardowych konstrukcji maszyn. Dla tego celu znajdują się w dyspozycji funkcje jak synchroniczne kątowo przekazywanie części przy obracającym się wrzecionie, przejazd na docisk, kontrolowane okrawanie i przekształcanie współrzędnych. Tym samym zapewnione są zarówno optymalne czasowo pełna obróbka jak i proste programowanie.

Opisujemy kontur toczenia, kontury dla osi C a także pełną obróbkę w jednym programie NC. Dla zmiany zamocowania znajdują się w dyspozycji programy fachowe, uwzględniające konfigurację tokarki.

Zaletą jest także fakt, iż można wykorzystywać pełną obróbkę również dla tokarek z jednym wrzecionem głównym.

**Kontury strony tylnej oś C:** orientacja XK-osi i tym samym orientacja osi C są związane z narzędziem.

Z tego wynika dla strony tylnej:

- Orientacja osi XK: w lewo (strona czołowa: w prawo) п
- $\blacksquare$ Orientacja osi C: z ruchem wskazówek zegara
- $\overline{\phantom{a}}$ Kierunek obrotu dla łuków kołowych **G102**: przeciwnie do ruchu wskazówek zegara
- $\mathbf{r}$ Kierunek obrotu dla łuków kołowych **G103**: zgodnie z ruchem wskazówek

**Obróbka toczeniem:** sterowanie obsługuje kompletną obróbkę z funkcjami konwersowania i odbicia symetrycznego.

W ten sposób można także przy obróbce strony tylnej zachować standardowe kierunki przemieszczania:

- $\blacksquare$  Przemieszczenia w + kierunku prowadzą od obrabianego przedmiotu
- Przemieszczenia w kierunku prowadzą w kierunku do  $\overline{\phantom{a}}$ obrabianego przedmiotu

Z reguły producent maszyn oddaje do dyspozycji na tokarce zgodne z jej typem programy fachowe dla przekazu przedmiotu.

**Punkty referencyjne i układ współrzędnych:** położenie punktów zerowych maszyny i przedmiotu, jak i układy współrzędnych dla wrzeciona głównego i przeciwwrzeciona zostają przedstawione na dolnej ilustracji. Przy takiej konstrukcji tokarki zaleca się wyłącznie odbicie osi Z. Tym samym można osiągnąć, iż również przy obróbce na przeciwwrzecionie obowiązuje zasada przemieszczenia w dodatnim kierunku od przedmiotu.

Z reguły program fachowy zawiera odbicie osi Z i przesunięcie punktu zerowego wokół **NP-Offs**.

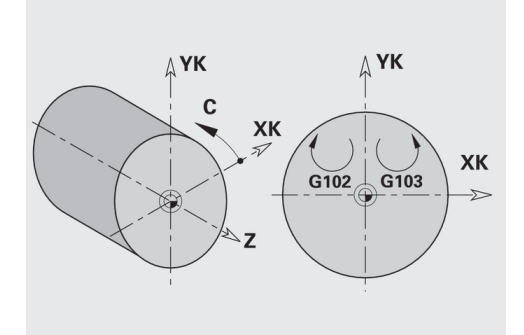

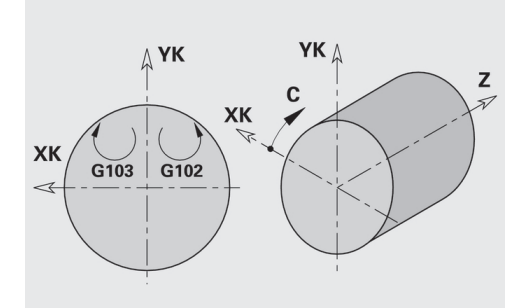

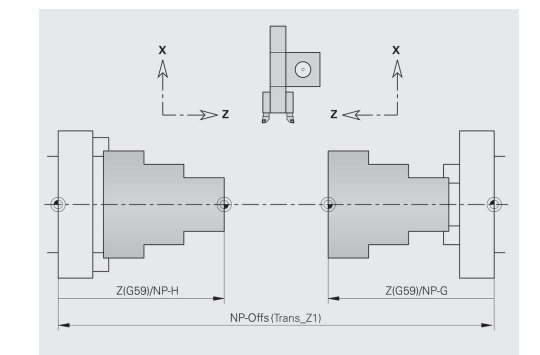

#### **Programowanie pełnej obróbki**

Przy programowaniu konturu na stronie tylnej należy uwzględnić orientację XK-osi (lub osi X) i kierunek obrotu przy łukach kołowych.

Tak długo jak używamy cykli wiercenia i frezowania, nie należy uwzględniać szczególnych aspektów obróbki strony tylnej, ponieważ cykle odnoszą się do zdefiniowanych uprzednio konturów.

Przy obróbce strony tylnej z poleceniami bazowymi **G100**..**G103** obowiązują te same warunki, jak przy konturach strony tylnej.

**Obróbka toczeniem:** programy fachowe dla zmiany zamocowania zawierają funkcje konwersowania i odbicia symetrycznego.

Przy obrabianiu strony tylnej (2. zamocowanie) obowiązuje:

- + kierunek: od obrabianego przedmiotu ×
- $\overline{\phantom{a}}$ – kierunek: do obrabianego przedmiotu
- $\blacksquare$ **G2** i **G12**: łuk kołowy zgodnie z ruchem wskazówek zegara

**G3** i **G13**: łuk kołowy przeciwnie do ruchu wskazówek zegara  $\overline{\phantom{a}}$ Praca bez programów fachowych: jeśli nie korzystamy z funkcji konwersowania i odbicia lustrzanego, to obowiązuje zasada:

- $\blacksquare$ + kierunek: od wrzeciona głównego
- kierunek: do wrzeciona głównego  $\overline{\phantom{a}}$
- $\overline{\phantom{a}}$ **G2** i **G12**: łuk kołowy zgodnie z ruchem wskazówek zegara
- $\overline{\Box}$ **G3** i **G13**: łuk kołowy przeciwnie do ruchu wskazówek zegara

### **Kompletna obróbka z przeciwwrzecionem**

**G30**: program fachowy przełącza na kinematykę przeciwwrzeciona. **G30** aktywuje przy tym odbicie lustrzane osi Z i konwersowanie dalszych funkcji (np. łuki kołowe **G2**, **G3**).

**G99**: program fachowy przesuwa kontur i odbija lustrzanie układ współrzędnych (oś Z). Dalsze programowanie **G99** nie jest z reguły konieczne dla obróbki strony tylnej (2. zamocowanie).

**Przykład:** obrabiany przedmiot zostaje obrabiany na stronie przedniej, przekazany poprzez program fachowy do przeciwwrzeciona i potem zostaje wykonana strona tylna.

Program fachowy przejmuje następujące zadania:

- Przekazanie przedmiotu synchronicznie do kata do przeciwwrzeciona
- $\overline{\mathbb{R}}$ Odbicie dróg przemieszczenia dla osi Z
- j. Aktywowanie listy konwersowania
- $\blacksquare$ Odbicie lustrzane opisu konturu i przesunięcie dla 2. zamocowania

#### **Pełna obróbka na maszynie z przeciwwrzecionem**

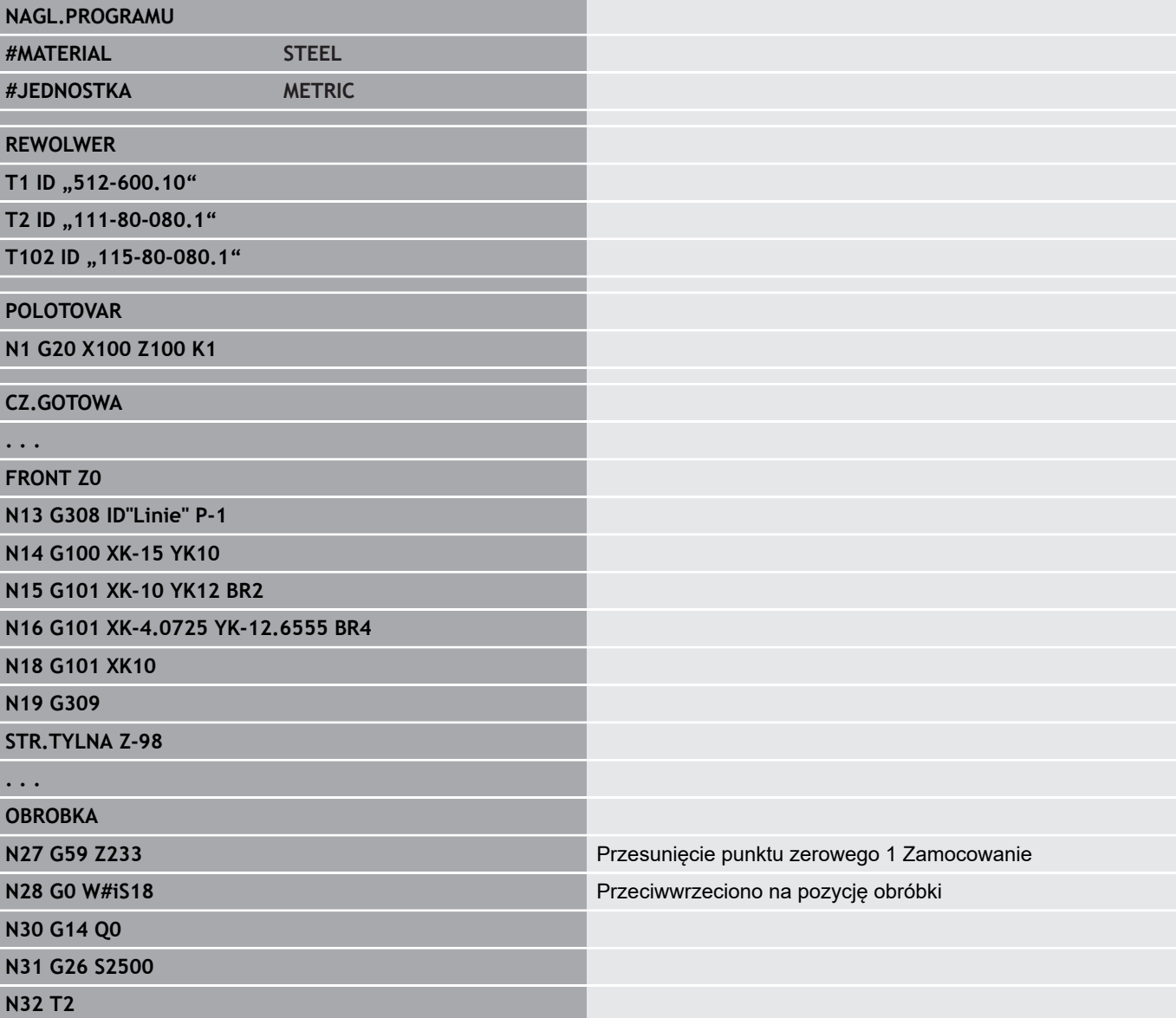

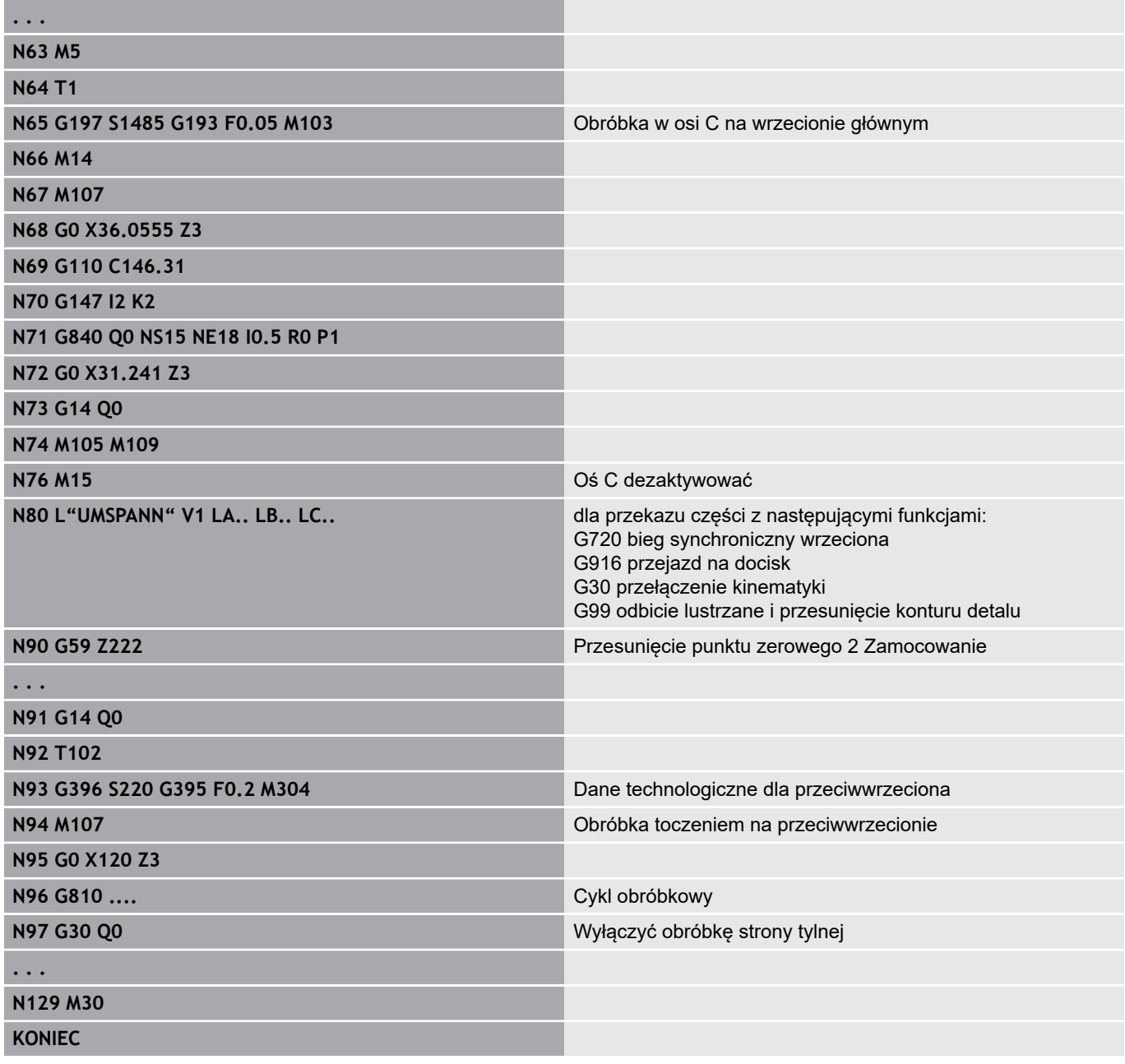

### **Kompletna obróbka z wrzecionem**

**G30**: z reguły nie jest konieczne.

**G99**: program fachowy odbija lustrzanie kontur. Dalsze programowanie **G99** nie jest z reguły konieczne dla obróbki strony tylnej (2. zamocowanie).

**Przykład:** obróbka strony przedniej i tylnej następuje w jednym programie NC. Obrabiany przedmiot zostaje obrabiany na stronie przedniej, następnie dokonywana jest ręczna zmiana zamocowania. Potem zostaje obrabiana strona tylna.

Program fachowy odbija symetrycznie i przesuwa kontur dla 2. zamocowania.

#### **Obróbka kompletna na maszynie z jednym wrzecionem**

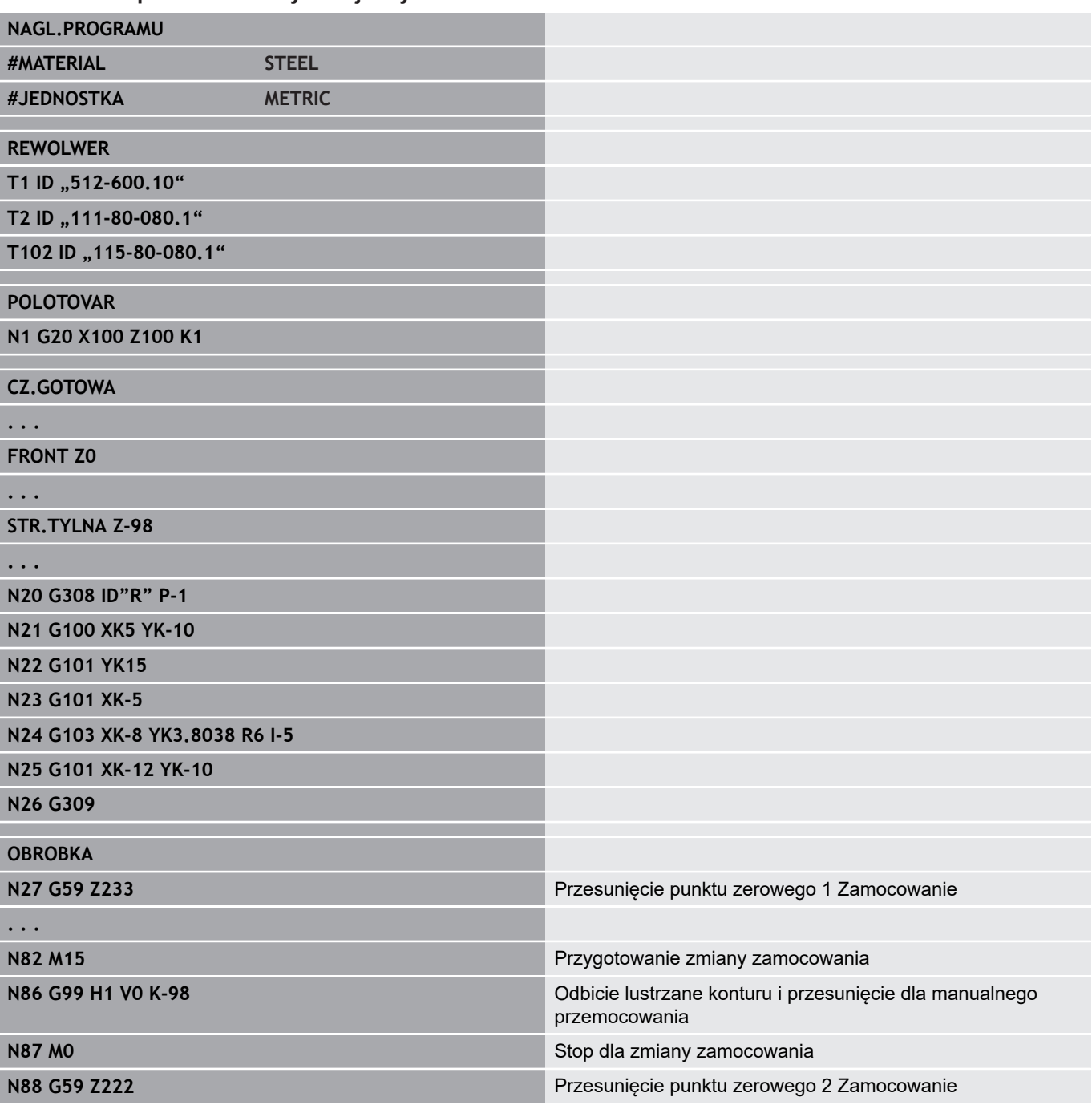

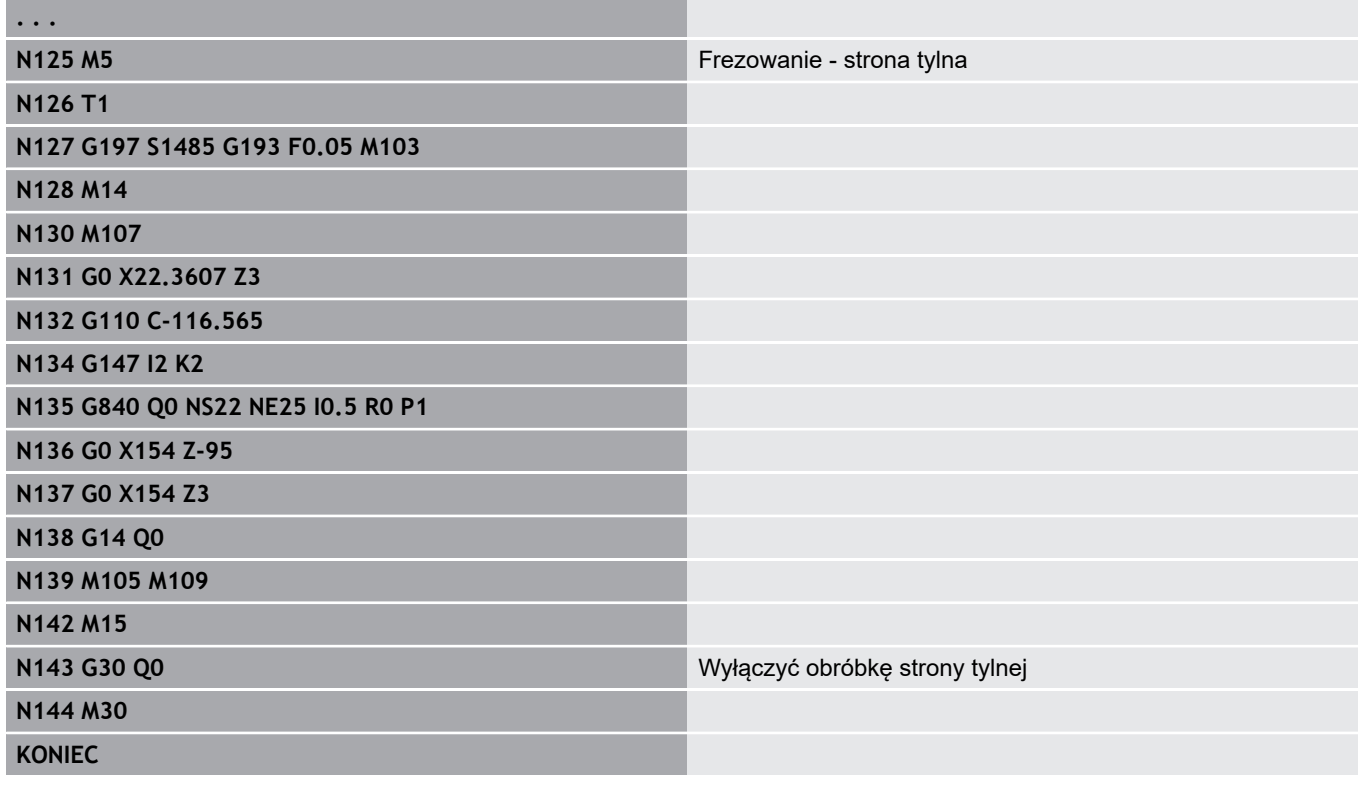

## **4.40 Szablony programu**

### **Podstawy**

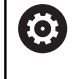

Należy zapoznać się z instrukcją obsługi obrabiarki! Ta funkcja musi zostać aktywowana przez producenta maszyn i przez niego dopasowana.

Szablon programu to zdefiniowany z góry program NC, który zadaje np. strukturę dla kompleksowego programowania. Przez to redukuje się znacznie nakłady pracy przy programowaniu.

Producent maszyn może udostępnić do dziewięciu szablonów programu.

### **Otwarcie szablonu programu**

Można wykorzystywać zdefiniowane przez producenta maszyn szablony programu, zapisując w trybie pracy **smart.Turn** nowy program NC z szablonu.

Proszę postąpić następująco:

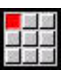

Punkt menu **Prog** wybrać

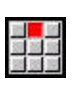

Punkt menu **Nowy** wybrać

- Punkt menu **Nowy program jako szablon** wybrać
- Wybrać pożądany szablon

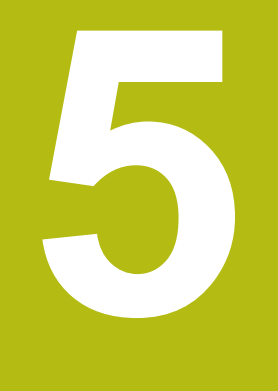

# **Cykle sondy pomiarowej**

## **5.1 Ogólne informacje do cykli sondy dotykowej (opcja software)**

### **Podstawy**

6

Należy zapoznać się z instrukcją obsługi maszyny! Producent obrabiarek przygotowuje sterowanie dla wykorzystania układów pomiarowych 3D.

Tylko jest stosowane są układy pomiarowe firmy HEIDENHAIN, przejmuje wówczas HEIDENHAIN gwarancję funkcjonalności cykli układów impulsowych!

### **Sposób funkcjonowania cykli układu pomiarowego**

Jeśli odpracowuje się cykl układu pomiarowego, to układ pomiarowy 3D jest pozycjonowany wstępnie z posuwem pozycjonowania. Z tego położenia następuje właściwe przemieszczenie detekcji z posuwem próbkowania. Producent maszyn definiuje posuw pozycjonowania dla układu pomiarowego w parametrze maszynowym. Posuw próbkowania definiuje się w odpowiednim cyklu układu pomiarowego.

Jeśli trzpień sondy dotknie obrabianego przedmiotu,

- $\blacksquare$  to 3D-sonda pomiarowa wysyła sygnał do sterowania: współrzędne wypróbkowanej pozycji zostają zapisane do pamięci
- $\blacksquare$ zatrzymuje sondę 3D i
- $\overline{\phantom{a}}$ przemieszcza się z posuwem pozycjonowania do pozycji startu operacji próbkowania

Jeśli na określonym odcinku trzpień sondy nie zostanie wychylony, to sterowanie wydaje komunikat o błędach.

#### <span id="page-534-0"></span>**Cykle sondy dotykowej dla trybu automatycznego**

W sterowaniu dostępne są obecnie liczne cykle układu impulsowego dla rozmaitych możliwości eksploatacyjnych :

- $\blacksquare$ Kalibrowanie impulsowej sondy pomiarowej
- $\blacksquare$ Pomiar okręgu, wycinka koła, kąta oraz pozycji osi C
- Kompensacja obciągania Ī.
- Pomiar jednopunktowy, dwupunktowy ×
- $\blacksquare$ Szukanie otworu lub czopu
- Wyznaczanie punktu zerowego w osi Z lub C  $\overline{\phantom{a}}$
- Automatyczne wymiarowanie narzędzia  $\blacksquare$

Cykle próbkowania programujemy w trybie pracy **smart.Turn** poprzez funkcję **G**. Cykle układu pomiarowego wykorzystują, podobnie jak i cykle obróbki, parametry przekazu.

Aby uprościć programowanie, sterowanie ukazuje podczas definiowania cyklu rysunek pomocniczy. Na rysunku pomocniczym zostaje wyświetlany odpowiedni parametr zapisu.

Cykle układu pomiarowego zachowują informacje o statusie i wyniki pomiarów w zmiennej **#i99**.

W zależności od parametrów zapisu w cyklu układu pomiarowego można odpytać następujące wartości:

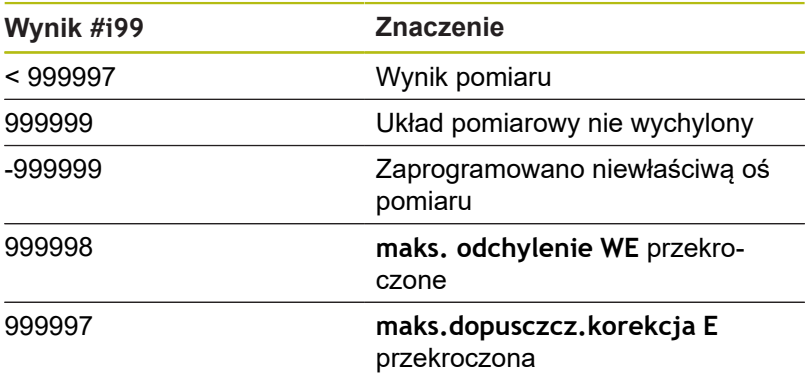

Programowanie cyklu układu impulsowego w **DIN/ISO tryb** :

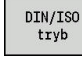

- **DIN/ISO tryb**-programowanie wybrać i kursor ustawić w segmencie programu **OBROBKA**
- - - Punkt menu **G-menu** wybrać

Punkt menu **Obr»** wybrać

- 
- Punkt menu **Cykle próbkowania** wybrać  $\mathbf{b}$  .
- Wybrać grupę cykli pomiarowych
- Wybór cyklu

#### **Przykład: cykl układu pomiarowego w programie DIN PLUS**

**Pomiar kąta** [Strona 575](#page-574-0) **Pomiar w procesie by [Strona 578](#page-577-0)** 

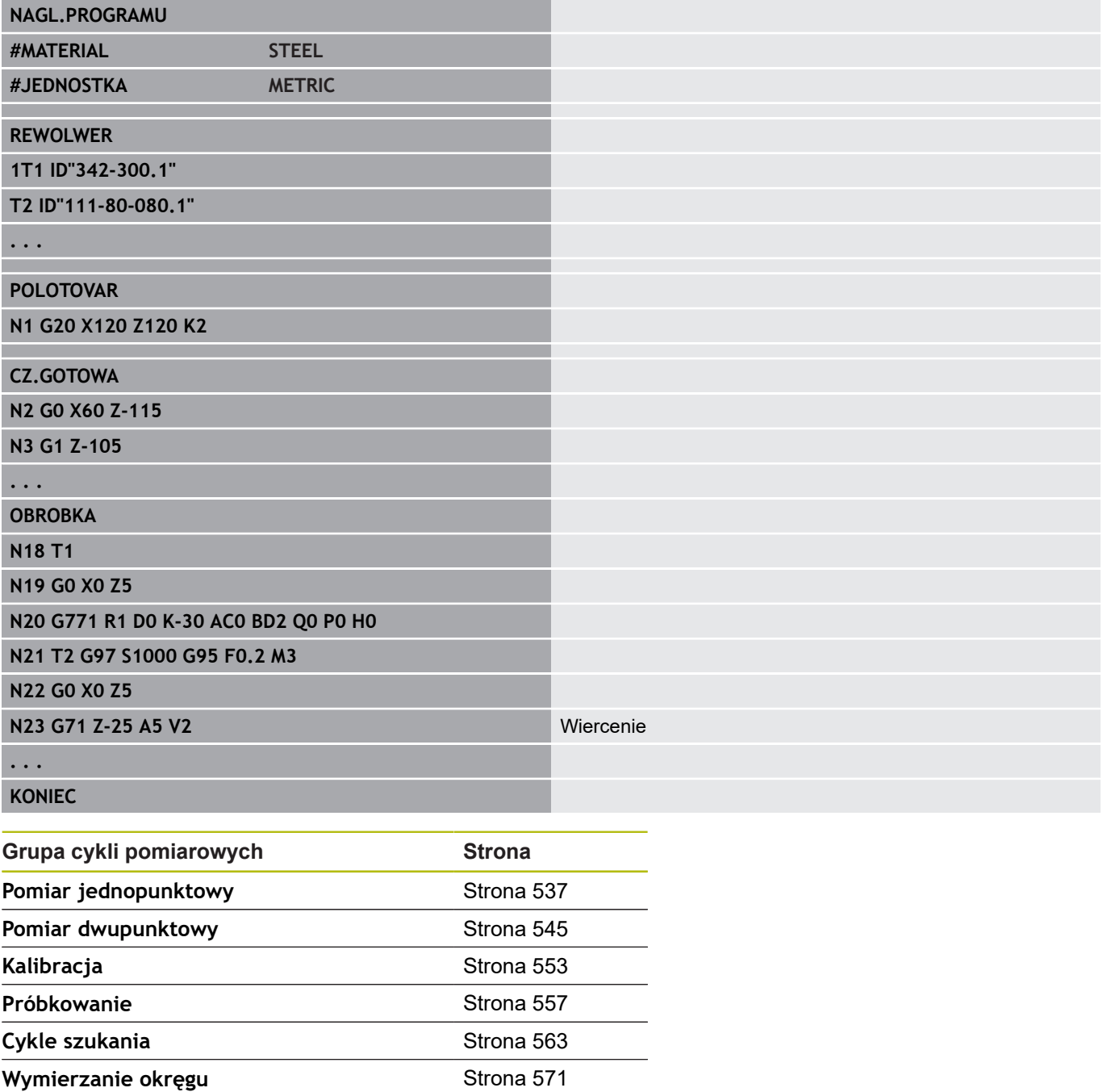

## <span id="page-536-0"></span>**5.2 Cykle sondy do pomiaru jednopunktowego**

#### **Pomiar jednopunkt. korekcja narz. G770**

Cykl **G770** mierzy z zaprogramowaną osią pomiaru w podanym kierunku. Jeśli zdefiniowana w cyklu wartość tolerancji zostanie przekroczona, to cykl zachowuje ustalone odchylenie albo jako korekcję narzędzia albo jako addytywną korekcję. Wynik pomiaru zostaje zachowany dodatkowo w zmiennej **#i99** .

**Dalsze informacje:** ["Cykle sondy dotykowej dla trybu](#page-534-0) [automatycznego", Strona 535](#page-534-0)

**Przebieg pomiaru:** od aktualnej pozycji układ pomiarowy przemieszcza się ze zdefiniowaną osią pomiaru w kierunku punktu pomiaru. Jeśli trzpień dotknie obrabianego przedmiotu, to wartość pomiaru zostaje zachowana i układ jest pozycjonowany z powrotem do punktu startu.

Sterowanie wydaje komunikat o błędach, jeśli układ pomiarowy nie osiągnie w obrębie podanego dystansu pomiarowego żadnego punktu próbkowania. Jeśli **maks. odchylenie WE** , zostało zaprogramowane, to punkt pomiarowy zostaje najechany dwa razy a wartość średnia jest zachowana jako wynik. Jeśli różnica pomiarów jest większa niż **maks. odchylenie WE**, to przebieg programu zostaje przerwany i wydawany jest komunikat o błędach. Parametry:

- **R**: **Rodzaj korekcji**
	- 1: korekcja narzędzia **DX/DZ** dla narzędzia tokarskiego lub addytywna korekcja
	- 2: przecinak **Dx**/**DS**
	- 4: frez **DD**
- **D**: **Oś pomiaru** na której ma być przeprowadzony pomiar
- **K**: **Zakres pomiaru inkr. z Ri.** (znak liczby określa kierunek  $\blacksquare$ próbkowania) – maksymalny zakres pomiaru dla operacji próbkowania
- **AC**: **Pozycja doc. wartość zad.** współrzędna punktu próbkowania
- П **BD**: **Tolerancja pozycja +/** – zakres dla wyniku pomiaru, w którym nie przeprowadzono korekcji
- **WT**: **Nr korekcji T lub G149**  $\blacksquare$ 
	- **T**: narzędzie na pozycji rewolweru **T** skorygować o różnicę do wartości zadanej
	- **G149**: addytywna korekcja **D9xx** aby skorygować różnicę do wartości zadanej (tylko z rodzajem korekcji **R** = 1 możliwa)
- $\blacksquare$ **E**: **maks.dopusczcz.korekcja** dla korekcji narzędzia
- **WE**: **maks. odchylenie** operację próbkowania wykonać dwa razy i monitorować rozpraszanie wartości pomiarowych
- **V**: **Rodzaj powrotu**
	- 0: bez układ pomiarowy pozycjonować tylko do punktu startu, jeśli układ został wychylony
	- 1: automatycznie układ pomiarowy zawsze pozycjonować z powrotem do punktu startu

#### **O**: **Oprac.bledow**

- 0: program nie przerywać przebiegu programu, nie wydawać komunikatu o błędach
- 1: automatycznie przerwać przebieg programu i wydawać komunikat o błędach, jeśli układ pomiarowy nie został wychylony w obrębie zakresu pomiaru
- **F**: **Posuw przy pomiarze** posuw dla operacji próbkowania (brak zapisu: posuw pomiarowy z tabeli układów impulsowych) Jeśli wprowadzony posuw pomiarowy **F** jest większy od podanego w tabeli układów impulsowych, to zostaje ten posuw zredukowany do wartości z tabeli.
- **Q**: **Orientacja narzędzia** (zależy od obrabiarki) układ pomiarowy zorientować przed każdą operacją próbkowania w kierunku zaprogramowanego kierunku próbkowania.
- **P**: **PRINT wydawanie**
	- 0: OFF wyniki pomiaru nie wyświetlać
	- 1: ON wyniki pomiaru wyświetlać na ekranie
- **H**: **INPUT zamiast pomiaru**
	- 0: standard określać wartości pomiaru detekcją
	- 1: PC-test cykl próbkowania symulować na stacji programowania
- **AN**: **Protokół nr** wyniki pomiaru w tabeli **TNC:\table\messpro.mep** zachować (zakres: numer wiersza 0-99)

tabela może zostać rozszerzona w razie potrzeby.

#### **Przykład: G770 Pomiar jednopunkt. korekcja narz.**

**OBROBKA**

**N3 G770 R1 D0 K20 AC0 BD0.2 WT3 V1 O1 Q0P0 H0**

**. . .**

**. . .**

#### **Pomiar jednopunkt. pkt zerowy G771**

Cykl **G771** mierzy z zaprogramowaną osią pomiaru w podanym kierunku. Jeśli zdefiniowana w cyklu wartość tolerancji zostanie przekroczona, to cykl zachowuje ustalone odchylenie jako przesunięcie punktu zerowego. Wynik pomiaru zostaje zachowany dodatkowo w zmiennej **#i99** .

**Dalsze informacje:** ["Cykle sondy dotykowej dla trybu](#page-534-0) [automatycznego", Strona 535](#page-534-0)

**Przebieg pomiaru:** od aktualnej pozycji układ pomiarowy przemieszcza się ze zdefiniowaną osią pomiaru w kierunku punktu pomiaru. Jeśli trzpień dotknie obrabianego przedmiotu, to wartość pomiaru zostaje zachowana i układ jest pozycjonowany z powrotem do punktu startu.

Sterowanie wydaje komunikat o błędach, jeśli układ pomiarowy nie osiągnie w obrębie podanego dystansu pomiarowego żadnego punktu próbkowania. Jeśli **maks. odchylenie WE** , zostało zaprogramowane, to punkt pomiarowy zostaje najechany dwa razy a wartość średnia jest zachowana jako wynik. Jeśli różnica pomiarów jest większa niż **maks. odchylenie WE**, to przebieg programu zostaje przerwany i wydawany jest komunikat o błędach. Parametry:

## **R**: **Rodzaj przes. pkt zerowego**

- 1: tabela i **G59** aktywować przesunięcie punktu zerowego i dodatkowo zachować w tabeli punktów zerowych (przesunięcie punktu zerowego pozostaje aktywne także po przebiegu programu)
- 2: z **G59** przesunięcie punktu zerowego dla dalszego przebiegu programu aktywować (po przebiegu programu przesunięcie punktu zerowego nie jest więcej aktywne)
- **D**: **Oś pomiaru** na której ma być przeprowadzony pomiar
- **K**: **Zakres pomiaru inkr. z Ri.** (znak liczby określa kierunek próbkowania) – maksymalny zakres pomiaru dla operacji próbkowania
- **AC**: **Pozycja doc. wartość zad.** współrzędna punktu  $\blacksquare$ próbkowania
- **BD**: **Tolerancja pozycja +/** zakres dla wyniku pomiaru, w  $\mathbb{R}^n$ którym nie przeprowadzono korekcji
- **WE**: **maks. odchylenie** operację próbkowania wykonać dwa razy i monitorować rozpraszanie wartości pomiarowych
- **F**: **Posuw przy pomiarze** posuw dla operacji próbkowania (brak zapisu: posuw pomiarowy z tabeli układów impulsowych) Jeśli wprowadzony posuw pomiarowy **F** jest większy od podanego w tabeli układów impulsowych, to zostaje ten posuw zredukowany do wartości z tabeli.
- **Q**: **Orientacja narzędzia** (zależy od obrabiarki) układ pomiarowy zorientować przed każdą operacją próbkowania w kierunku zaprogramowanego kierunku próbkowania.
- **P**: **PRINT wydawanie**
	- **0: OFF** wyniki pomiaru nie wyświetlać
	- 1: ON wyniki pomiaru wyświetlać na ekranie
- **0: standard** określać wartości pomiaru detekcją
- 1: PC-test cykl próbkowania symulować na stacji programowania
- **AN**: **Protokół nr** wyniki pomiaru w tabeli **TNC:\table\messpro.mep** zachować (zakres: numer wiersza 0-99)

tabela może zostać rozszerzona w razie potrzeby.

#### **Przykład: G771 Pomiar jednopunkt. pkt zerowy**

**. . . OBROBKA**

**N3 G771 R1 D0 K20 AC0 BD0.2 Q0 P0 H0**

**. . .**
# **Punkt zerowy C-oś jednokier.. G772**

Cykl **G772** mierzy z osią C w podanym kierunku. Jeśli zdefiniowana w cyklu wartość tolerancji zostanie przekroczona, to cykl zachowuje ustalone odchylenie jako przesunięcie punktu zerowego. Wynik pomiaru zostaje zachowany dodatkowo w zmiennej **#i99** .

**Dalsze informacje:** ["Cykle sondy dotykowej dla trybu](#page-534-0) [automatycznego", Strona 535](#page-534-0)

**Przebieg cyklu:** od aktualnej pozycji próbkowany element zostaje przemieszczany poprzez obrót osi C w kierunku układu pomiarowego. Jeśli trzpień dotknie obrabianego przedmiotu, to wartość pomiaru zostaje zachowana i przedmiot jest pozycjonowany z powrotem.

Sterowanie wydaje komunikat o błędach, jeśli układ pomiarowy nie osiągnie w obrębie podanego dystansu pomiarowego żadnego punktu próbkowania. Jeśli **maks. odchylenie WE** , zostało zaprogramowane, to punkt pomiarowy zostaje najechany dwa razy a wartość średnia jest zachowana jako wynik. Jeśli różnica pomiarów jest większa niż **maks. odchylenie WE**, to przebieg programu zostaje przerwany i wydawany jest komunikat o błędach.

#### Parametry:

- **R**: **Rodzaj przes. pkt zerowego**  $\blacksquare$ 
	- 1: tabela i **G152** aktywować przesunięcie punktu zerowego i dodatkowo zachować w tabeli punktów zerowych (przesunięcie punktu zerowego pozostaje aktywne także po przebiegu programu)
	- 2: z **G152** przesunięcie punktu zerowego dla dalszego przebiegu programu aktywować (po przebiegu programu przesunięcie punktu zerowego nie jest więcej aktywne)
- **C**: **Zakres pomiaru inkr. z Ri.** (znak liczby określa kierunek próbkowania) – zakres pomiar osi C (w stopniach) wychodząc z aktualnej pozycji
- **AC**: **Pozycja doc. wartość zad.** absolutna współrzędna punktu próbkowania w stopniach
- **BD**: **Tolerancja pozycja +/** zakres dla wyniku pomiaru, w  $\blacksquare$ którym nie przeprowadzono korekcji
- **WE**: **maks. odchylenie** operację próbkowania wykonać dwa razy i monitorować rozpraszanie wartości pomiarowych
- **F**: **Posuw przy pomiarze** posuw dla operacji próbkowania (brak zapisu: posuw pomiarowy z tabeli układów impulsowych) Jeśli wprowadzony posuw pomiarowy **F** jest większy od podanego w tabeli układów impulsowych, to zostaje ten posuw zredukowany do wartości z tabeli.
- **Q**: **Orientacja narzędzia** (zależy od obrabiarki) układ pomiarowy zorientować przed każdą operacją próbkowania w kierunku zaprogramowanego kierunku próbkowania.
- **P**: **PRINT wydawanie**
	- **0: OFF** wyniki pomiaru nie wyświetlać
	- 1: ON wyniki pomiaru wyświetlać na ekranie
- **0: standard** określać wartości pomiaru detekcją
- 1: PC-test cykl próbkowania symulować na stacji programowania
- **AN**: **Protokół nr** wyniki pomiaru w tabeli **TNC:\table\messpro.mep** zachować (zakres: numer wiersza 0-99)

#### **Przykład: G772 pomiar jednopunktowy punkt zerowy oś C**

**. . . OBROBKA**

**N3 G772 R1 C20 AC0 BD0.2 Q0 P0 H0**

## **Pkt zerowy C-oś środek objekt G773**

Cykl **G773** mierzy z osią C element z dwóch przeciwległych stron i ustawia środek elementu na zadaną pozycję. Wynik pomiaru zostaje zachowany dodatkowo w zmiennej **#i99** .

**Dalsze informacje:** ["Cykle sondy dotykowej dla trybu](#page-534-0) [automatycznego", Strona 535](#page-534-0)

**Przebieg cyklu:** od aktualnej pozycji próbkowany element zostaje przemieszczany poprzez obrót osi C w kierunku układu pomiarowego. Jeśli trzpień dotknie obrabianego przedmiotu, to wartość pomiaru zostaje zachowana i przedmiot jest pozycjonowany z powrotem. Następnie układ pomiarowy jest pozycjonowany wstępnie dla przeciwległej operacji próbkowania. Po określeniu drugiej wartości pomiarowej, cykl oblicza wartość średnią z obydwu pomiarów i wyznacza przesunięcie punktu zerowego na osi C. Zdefiniowana w cyklu **Pozycja doc. wartość zad. AC** leży wówczas po środku próbkowanego elementu.

Sterowanie wydaje komunikat o błędach, jeśli układ pomiarowy nie osiągnie w obrębie podanego dystansu pomiarowego żadnego punktu próbkowania. Jeśli **maks. odchylenie WE** , zostało zaprogramowane, to punkt pomiarowy zostaje najechany dwa razy a wartość średnia jest zachowana jako wynik. Jeśli różnica pomiarów jest większa niż **maks. odchylenie WE**, to przebieg programu zostaje przerwany i wydawany jest komunikat o błędach. Parametry:

- **R**: **Rodzaj przes. pkt zerowego**  $\mathbb{R}^n$ 
	- 1: tabela i **G152** aktywować przesunięcie punktu zerowego i dodatkowo zachować w tabeli punktów zerowych (przesunięcie punktu zerowego pozostaje aktywne także po przebiegu programu)
	- 2: z **G152** przesunięcie punktu zerowego dla dalszego przebiegu programu aktywować (po przebiegu programu przesunięcie punktu zerowego nie jest więcej aktywne)
- **C**: **Zakres pomiaru inkr. z Ri.** (znak liczby określa kierunek próbkowania) – zakres pomiar osi C (w stopniach) wychodząc z aktualnej pozycji
- **E**: **Oś objazdu** oś pozycjonowana z powrotem wokół **RB** aby **The State** objechać element
- $\blacksquare$ **RB**: **Offset kierunek objazdu** – wartość powrotu w osi objazdu **E** wypozycjonowania wstępnego dla następnej pozycji próbkowania
- **RC**: **C-przes.kata** różnica w osi C pomiędzy pierwszą i drugą pozycją pomiaru
- × **AC**: **Pozycja doc. wartość zad.** – absolutna współrzędna punktu próbkowania w stopniach
- **BD**: **Tolerancja pozycja +/** zakres dla wyniku pomiaru, w × którym nie przeprowadzono korekcji
- $\overline{\phantom{a}}$ **KC**: **Korekcja offset** – dodatkowa wartość korekcji dodawana do wyniku punktu zerowego
- **WE**: **maks. odchylenie** operację próbkowania wykonać dwa razy i monitorować rozpraszanie wartości pomiarowych
- **F**: **Posuw przy pomiarze** posuw dla operacji próbkowania (brak zapisu: posuw pomiarowy z tabeli układów impulsowych) Jeśli wprowadzony posuw pomiarowy **F** jest większy od podanego w tabeli układów impulsowych, to zostaje ten posuw zredukowany do wartości z tabeli.
- **Q**: **Orientacja narzędzia** (zależy od obrabiarki) układ pomiarowy zorientować przed każdą operacją próbkowania w kierunku zaprogramowanego kierunku próbkowania.
- **P**: **PRINT wydawanie**
	- **0: OFF** wyniki pomiaru nie wyświetlać
	- 1: ON wyniki pomiaru wyświetlać na ekranie
- **H**: **INPUT zamiast pomiaru**
	- 0: standard określać wartości pomiaru detekcją
	- 1: PC-test cykl próbkowania symulować na stacji programowania
- **AN**: **Protokół nr** wyniki pomiaru w tabeli **TNC:\table\messpro.mep** zachować (zakres: numer wiersza 0-99)

#### **Przykład: G773 pomiar jednopunktowy oś C środek elementu**

# **. . . OBROBKA N3 G773 R1 C20 E0 RB20 RC45 AC30 BD0.2 Q0P0 H0**

# **5.3 Cykle sondy do pomiaru dwupunktowego**

# **Pomiar dwupunktowy G18 plan G775**

Cykl **G775** mierzy na płaszczyźnie X/Z z osią pomiaru X dwa przeciwległe punkty. Jeśli zdefiniowana w cyklu wartość tolerancji zostanie przekroczona, to cykl zachowuje ustalone odchylenie albo jako korekcję narzędzia albo jako addytywną korekcję. Wynik pomiaru zostaje zachowany dodatkowo w zmiennej **#i99** .

**Dalsze informacje:** ["Cykle sondy dotykowej dla trybu](#page-534-0) [automatycznego", Strona 535](#page-534-0)

**Przebieg pomiaru:** od aktualnej pozycji układ pomiarowy przemieszcza się ze zdefiniowaną osią pomiaru w kierunku punktu pomiaru. Jeśli trzpień dotknie obrabianego przedmiotu, to wartość pomiaru zostaje zachowana i układ jest pozycjonowany z powrotem do punktu startu. Dla wypozycjonowania wstępnego dla drugiego pomiaru cykl przemieszcza się najpierw o wartość **Offset kierunek objazdu RB** a następnie o **Offset kierunek pomiaru RC**. Cykl wykonuje drugą operację próbkowania w przeciwnym kierunku, zachowuje wynik i pozycjonuje układ pomiarowy z osią objazdu o wartość objazdu z powrotem.

Sterowanie wydaje komunikat o błędach, jeśli układ pomiarowy nie osiągnie w obrębie podanego dystansu pomiarowego żadnego punktu próbkowania. Jeśli **maks. odchylenie WE** , zostało zaprogramowane, to punkt pomiarowy zostaje najechany dwa razy a wartość średnia jest zachowana jako wynik. Jeśli różnica pomiarów jest większa niż **maks. odchylenie WE**, to przebieg programu zostaje przerwany i wydawany jest komunikat o błędach. Parametry:

- **R**: **Rodzaj korekcji**
	- 1: korekcja narzędzia **DX/DZ** dla narzędzia tokarskiego lub addytywna korekcja
	- 2: przecinak **DX**/**DS**
	- 3: frez **DX**/**DD**
	- 4: frez **DD**
- **K**: **Zakres pomiaru inkr. z Ri.** (znak liczby określa kierunek próbkowania) – maksymalny zakres pomiaru dla operacji próbkowania
- **E**: **Oś objazdu** wybór osi dla ruchu powrotnego pomiędzy pozycjami próbkowania
	- 0: Z-oś
	- $\blacksquare$  2: Y-oś
- **RB**: **Offset kierunek objazdu** odstęp
- **RC**: **Offset X** odstęp dla pozycjonowania wstępnego przed Ī. drugim pomiarem
- **XE**: **Poz.doc. wart. zad. X** absolutna współrzędna punktu próbkowania
- r. **BD**: **Tolerancja pozycja +/** – zakres dla wyniku pomiaru, w którym nie przeprowadzono korekcji
- $\mathbb{R}^d$ **X**: **-Zadana szerokość X** – współrzędna dla drugiej pozycji próbkowania
- **BE**: **-Tolerancja szerokość +/** zakres dla drugiego wyniku pomiaru, w którym nie przeprowadzono korekcji
- $\blacksquare$ **WT**: **Korekcja nr 1 .kraw. pom.**
	- **T**: narzędzie na pozycji rewolweru **T** skorygować o różnicę do wartości zadanej
	- **G149**: addytywna korekcja **D9xx** aby skorygować różnicę do wartości zadanej (tylko z rodzajem korekcji **R** = 1 możliwa)
- **AT**: **Korekcja nr 2 .kraw. pom.**
	- **T**: narzędzie na pozycji rewolweru **T** skorygować o różnicę do wartości zadanej
	- **G149**: addytywna korekcja **D9xx** aby skorygować różnicę do wartości zadanej (tylko z rodzajem korekcji **R** = 1 możliwa)
- $\overline{\phantom{a}}$ **FP**: **maks.dopusczcz.korekcja**
- **WE**: **maks. odchylenie** operację próbkowania wykonać dwa razy i monitorować rozpraszanie wartości pomiarowych
- **F**: **Posuw przy pomiarze** posuw dla operacji próbkowania (brak zapisu: posuw pomiarowy z tabeli układów impulsowych) Jeśli wprowadzony posuw pomiarowy **F** jest większy od podanego w tabeli układów impulsowych, to zostaje ten posuw zredukowany do wartości z tabeli.
- $\blacksquare$ **Q**: **Orientacja narzędzia** (zależy od obrabiarki) układ pomiarowy zorientować przed każdą operacją próbkowania w kierunku zaprogramowanego kierunku próbkowania.
- **P**: **PRINT wydawanie**
	- **0: OFF** wyniki pomiaru nie wyświetlać
	- 1: ON wyniki pomiaru wyświetlać na ekranie
- **H**: **INPUT zamiast pomiaru**
	- 0: standard określać wartości pomiaru detekcją
	- 1: PC-test cykl próbkowania symulować na stacji programowania

 $\blacksquare$ **AN**: **Protokół nr** – wyniki pomiaru w tabeli **TNC:\table\messpro.mep** zachować (zakres: numer wiersza 0-99)

tabela może zostać rozszerzona w razie potrzeby.

Cykl oblicza **Korekcja nr 1 .kraw. pom. WT** z wyniku pierwszego pomiaru oraz **Korekcja nr 2 .kraw. pom. AT** z wyniku pomiaru.

#### **Przykład: G775 pomiar dwupunktowy korekcja narzędzia**

# **. . .**

 $\mathbf{i}$ 

## **OBROBKA**

**N3 G775 R1 K20 E1 XE30 BD0.2 X40 BE0.3WT5 Q0 P0 H0**

### **Pomiar dwupunktowy G18 wzdłuż G776**

Cykl **G776** mierzy na płaszczyźnie X/Z z osią pomiaru Z dwa przeciwległe punkty. Jeśli zdefiniowana w cyklu wartość tolerancji zostanie przekroczona, to cykl zachowuje ustalone odchylenie albo jako korekcję narzędzia albo jako addytywną korekcję. Wynik pomiaru zostaje zachowany dodatkowo w zmiennej **#i99** .

**Dalsze informacje:** ["Cykle sondy dotykowej dla trybu](#page-534-0) [automatycznego", Strona 535](#page-534-0)

**Przebieg pomiaru:** od aktualnej pozycji układ pomiarowy przemieszcza się ze zdefiniowaną osią pomiaru w kierunku punktu pomiaru. Jeśli trzpień dotknie obrabianego przedmiotu, to wartość pomiaru zostaje zachowana i układ jest pozycjonowany z powrotem do punktu startu. Dla wypozycjonowania wstępnego dla drugiego pomiaru cykl przemieszcza się najpierw o wartość **Offset kierunek objazdu RB** a następnie o **Offset Z RC**. Cykl wykonuje drugą operację próbkowania w przeciwnym kierunku, zachowuje wynik i pozycjonuje układ pomiarowy z osią objazdu o wartość objazdu z powrotem.

Sterowanie wydaje komunikat o błędach, jeśli układ pomiarowy nie osiągnie w obrębie podanego dystansu pomiarowego żadnego punktu próbkowania. Jeśli **maks. odchylenie WE** , zostało zaprogramowane, to punkt pomiarowy zostaje najechany dwa razy a wartość średnia jest zachowana jako wynik. Jeśli różnica pomiarów jest większa niż **maks. odchylenie WE**, to przebieg programu zostaje przerwany i wydawany jest komunikat o błędach. Parametry:

- **R**: **Rodzaj korekcji**
	- 1: korekcja narzędzia **DX/DZ** dla narzędzia tokarskiego lub addytywna korekcja
	- 2: przecinak **DX**/**DS**
	- 3: frez **DX**/**DD**
	- 4: frez **DD**
- **K**: **Zakres pomiaru inkr. z Ri.** (znak liczby określa kierunek próbkowania) – maksymalny zakres pomiaru dla operacji próbkowania
- **E**: **Oś objazdu** wybór osi dla ruchu powrotnego pomiędzy pozycjami próbkowania
	- 0: X-oś
	- 2: Y-oś
- **RB**: **Offset kierunek objazdu** odstęp
- П **RC**: **Offset Z** – odstęp dla pozycjonowania wstępnego przed drugim pomiarem
- Ī. **ZE**: **Pozycja docel.wart. zad.Z** – absolutna współrzędna punktu próbkowania
- $\overline{\phantom{a}}$ **BD**: **Tolerancja pozycja +/** – zakres dla wyniku pomiaru, w którym nie przeprowadzono korekcji
- × **Z**: **Zadana szerokość Z** – współrzędna dla drugiej pozycji próbkowania
- **BE**: **-Tolerancja szerokość +/** zakres dla drugiego wyniku  $\mathbb{R}^n$ pomiaru, w którym nie przeprowadzono korekcji

### **WT**: **Korekcja nr 1 .kraw. pom.**

- **T**: narzędzie na pozycji rewolweru **T** skorygować o różnicę do wartości zadanej
- **G149**: addytywna korekcja **D9xx** aby skorygować różnicę do wartości zadanej (tylko z rodzajem korekcji **R** = 1 możliwa)
- **AT**: **Korekcja nr 2 .kraw. pom.**
	- **T**: narzędzie na pozycji rewolweru **T** skorygować o różnicę do wartości zadanej
	- **G149**: addytywna korekcja **D9xx** aby skorygować różnicę do wartości zadanej (tylko z rodzajem korekcji **R** = 1 możliwa)
- $\mathbf{r}$ **FP**: **maks.dopusczcz.korekcja**
- **WE**: **maks. odchylenie** operację próbkowania wykonać dwa × razy i monitorować rozpraszanie wartości pomiarowych
- **F**: **Posuw przy pomiarze** posuw dla operacji próbkowania (brak zapisu: posuw pomiarowy z tabeli układów impulsowych) Jeśli wprowadzony posuw pomiarowy **F** jest większy od podanego w tabeli układów impulsowych, to zostaje ten posuw zredukowany do wartości z tabeli.
- **Q**: **Orientacja narzędzia** (zależy od obrabiarki) układ pomiarowy zorientować przed każdą operacją próbkowania w kierunku zaprogramowanego kierunku próbkowania.
- **P**: **PRINT wydawanie**
	- **0: OFF** wyniki pomiaru nie wyświetlać
	- 1: ON wyniki pomiaru wyświetlać na ekranie
- **H**: **INPUT zamiast pomiaru**
	- 0: standard określać wartości pomiaru detekcia
	- 1: PC-test cykl próbkowania symulować na stacji programowania
- **AN**: **Protokół nr** wyniki pomiaru w tabeli  $\blacksquare$ **TNC:\table\messpro.mep** zachować (zakres: numer wiersza 0-99)

tabela może zostać rozszerzona w razie potrzeby.

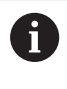

Cykl oblicza **Korekcja nr 1 .kraw. pom. WT** z wyniku pierwszego pomiaru oraz **Korekcja nr 2 .kraw. pom. AT** z wyniku pomiaru.

#### **Przykład: G776 pomiar dwupunktowy korekcja narzędzia**

#### **OBROBKA**

**N3 G776 R1 K20 E1 ZE30 BD0.2 Z40 BE0.3WT5 Q0 P0 H0**

**. . .**

### **Pomiar dwupunktowy G17 G777**

Cykl **G777** mierzy na płaszczyźnie X/Y z osią pomiaru Y dwa przeciwległe punkty. Jeśli zdefiniowana w cyklu wartość tolerancji zostanie przekroczona, to cykl zachowuje ustalone odchylenie albo jako korekcję narzędzia albo jako addytywną korekcję. Wynik pomiaru zostaje zachowany dodatkowo w zmiennej **#i99** .

**Dalsze informacje:** ["Cykle sondy dotykowej dla trybu](#page-534-0) [automatycznego", Strona 535](#page-534-0)

**Przebieg pomiaru:** od aktualnej pozycji układ pomiarowy przemieszcza się ze zdefiniowaną osią pomiaru w kierunku punktu pomiaru. Jeśli trzpień dotknie obrabianego przedmiotu, to wartość pomiaru zostaje zachowana i układ jest pozycjonowany z powrotem do punktu startu. Dla wypozycjonowania wstępnego dla drugiego pomiaru cykl przemieszcza się najpierw o wartość **Offset kierunek objazdu Zi RB** a następnie o **Offset Yi RC**. Cykl wykonuje drugą operację próbkowania w przeciwnym kierunku, zachowuje wynik i pozycjonuje układ pomiarowy z osią objazdu o wartość objazdu z powrotem.

Sterowanie wydaje komunikat o błędach, jeśli układ pomiarowy nie osiągnie w obrębie podanego dystansu pomiarowego żadnego punktu próbkowania. Jeśli **maks. odchylenie WE** , zostało zaprogramowane, to punkt pomiarowy zostaje najechany dwa razy a wartość średnia jest zachowana jako wynik. Jeśli różnica pomiarów jest większa niż **maks. odchylenie WE**, to przebieg programu zostaje przerwany i wydawany jest komunikat o błędach. Parametry:

- **R**: **Rodzaj korekcji**
	- 1: korekcja narzędzia **DX/DZ** dla narzędzia tokarskiego lub addytywna korekcja
	- 2: przecinak **DX**/**DS**
	- 3: frez **DX**/**DD**
	- 4: frez **DD**
- **K**: **Zakres pomiaru inkr. z Ri.** (znak liczby określa kierunek próbkowania) – maksymalny zakres pomiaru dla operacji próbkowania
- **RB**: **Offset kierunek objazdu Zi** odstęp
- × **RC**: **Offset Yi** – odstęp dla pozycjonowania wstępnego przed drugim pomiarem
- $\blacksquare$ **YE**: **Pozycja docel.wart. zad.Y** – absolutna współrzędna punktu próbkowania
- п **BD**: **Tolerancja pozycja +/** – zakres dla wyniku pomiaru, w którym nie przeprowadzono korekcji
- $\blacksquare$ **Y**: **Zadana szerokość Y** – współrzędna dla drugiej pozycji próbkowania
- **BE**: **-Tolerancja szerokość +/** zakres dla drugiego wyniku m. pomiaru, w którym nie przeprowadzono korekcji
- **WT**: **Korekcja nr 1 .kraw. pom.**
	- **T**: narzędzie na pozycji rewolweru **T** skorygować o różnicę do wartości zadanej
	- **G149**: addytywna korekcja **D9xx** aby skorygować różnicę do wartości zadanej (tylko z rodzajem korekcji **R** = 1 możliwa)
- **AT**: **Korekcja nr 2 .kraw. pom.**
	- **T**: narzędzie na pozycji rewolweru **T** skorygować o różnicę do wartości zadanej
	- **G149**: addytywna korekcja **D9xx** aby skorygować różnicę do wartości zadanej (tylko z rodzajem korekcji **R** = 1 możliwa)
- **FP**: **maks.dopusczcz.korekcja**
- **WE**: **maks. odchylenie** operację próbkowania wykonać dwa Ī. razy i monitorować rozpraszanie wartości pomiarowych
- **F**: **Posuw przy pomiarze** posuw dla operacji próbkowania (brak zapisu: posuw pomiarowy z tabeli układów impulsowych) Jeśli wprowadzony posuw pomiarowy **F** jest większy od podanego w tabeli układów impulsowych, to zostaje ten posuw zredukowany do wartości z tabeli.
- **Q**: **Orientacja narzędzia** (zależy od obrabiarki) układ pomiarowy zorientować przed każdą operacją próbkowania w kierunku zaprogramowanego kierunku próbkowania.
- **P**: **PRINT wydawanie**
	- **0: OFF** wyniki pomiaru nie wyświetlać
	- 1: ON wyniki pomiaru wyświetlać na ekranie
- **H**: **INPUT zamiast pomiaru**
	- 0: standard określać wartości pomiaru detekcją
	- 1: PC-test cykl próbkowania symulować na stacji programowania
- **AN**: **Protokół nr** wyniki pomiaru w tabeli **TNC:\table\messpro.mep** zachować (zakres: numer wiersza 0-99)

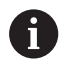

Cykl oblicza **Korekcja nr 1 .kraw. pom. WT** z wyniku pierwszego pomiaru oraz **Korekcja nr 2 .kraw. pom. AT** z wyniku pomiaru.

#### **Przykład: G777 pomiar dwupunktowy korekcja narzędzia**

#### **OBROBKA**

**N3 G777 R1 K20 YE10 BD0.2 Y40 BE0.3 WT5Q0 P0 H0**

**. . .**

### **Pomiar dwupunktowy G19 G778**

Cykl **G778** mierzy na płaszczyźnie Y/Z z osią pomiaru Y dwa przeciwległe punkty. Jeśli zdefiniowana w cyklu wartość tolerancji zostanie przekroczona, to cykl zachowuje ustalone odchylenie albo jako korekcję narzędzia albo jako addytywną korekcję. Wynik pomiaru zostaje zachowany dodatkowo w zmiennej **#i99** .

**Dalsze informacje:** ["Cykle sondy dotykowej dla trybu](#page-534-0) [automatycznego", Strona 535](#page-534-0)

**Przebieg pomiaru:** od aktualnej pozycji układ pomiarowy przemieszcza się ze zdefiniowaną osią pomiaru w kierunku punktu pomiaru. Jeśli trzpień dotknie obrabianego przedmiotu, to wartość pomiaru zostaje zachowana i układ jest pozycjonowany z powrotem do punktu startu. Dla wypozycjonowania wstępnego dla drugiego pomiaru cykl przemieszcza się najpierw o wartość **Offset kierunek objazdu Xi RB** a następnie o **Offset Yi RC**. Cykl wykonuje drugą operację próbkowania w przeciwnym kierunku, zachowuje wynik i pozycjonuje układ pomiarowy z osią objazdu o wartość objazdu z powrotem.

Sterowanie wydaje komunikat o błędach, jeśli układ pomiarowy nie osiągnie w obrębie podanego dystansu pomiarowego żadnego punktu próbkowania. Jeśli **maks. odchylenie WE** , zostało zaprogramowane, to punkt pomiarowy zostaje najechany dwa razy a wartość średnia jest zachowana jako wynik. Jeśli różnica pomiarów jest większa niż **maks. odchylenie WE**, to przebieg programu zostaje przerwany i wydawany jest komunikat o błędach. Parametry:

- **R**: **Rodzaj korekcji**
	- 1: korekcja narzędzia **DX/DZ** dla narzędzia tokarskiego lub addytywna korekcja
	- 2: przecinak **DX**/**DS**
	- 3: frez **DX**/**DD**
	- 4: frez **DD**
- **K**: **Zakres pomiaru inkr. z Ri.** (znak liczby określa kierunek próbkowania) – maksymalny zakres pomiaru dla operacji próbkowania
- **RB**: **Offset kierunek objazdu Xi** odstęp
- × **RC**: **Offset Yi** – odstęp dla pozycjonowania wstępnego przed drugim pomiarem
- $\blacksquare$ **YE**: **Pozycja docel.wart. zad.Y** – absolutna współrzędna punktu próbkowania
- п **BD**: **Tolerancja pozycja +/** – zakres dla wyniku pomiaru, w którym nie przeprowadzono korekcji
- $\blacksquare$ **Y**: **Zadana szerokość Y** – współrzędna dla drugiej pozycji próbkowania
- **BE**: **-Tolerancja szerokość +/** zakres dla drugiego wyniku m. pomiaru, w którym nie przeprowadzono korekcji
- **WT**: **Korekcja nr 1 .kraw. pom.**
	- **T**: narzędzie na pozycji rewolweru **T** skorygować o różnicę do wartości zadanej
	- **G149**: addytywna korekcja **D9xx** aby skorygować różnicę do wartości zadanej (tylko z rodzajem korekcji **R** = 1 możliwa)
- **AT**: **Korekcja nr 2 .kraw. pom.**
	- **T**: narzędzie na pozycji rewolweru **T** skorygować o różnicę do wartości zadanej
	- **G149**: addytywna korekcja **D9xx** aby skorygować różnicę do wartości zadanej (tylko z rodzajem korekcji **R** = 1 możliwa)
- **FP**: **maks.dopusczcz.korekcja**
- **WE**: **maks. odchylenie** operację próbkowania wykonać dwa Ī. razy i monitorować rozpraszanie wartości pomiarowych
- **F**: **Posuw przy pomiarze** posuw dla operacji próbkowania (brak zapisu: posuw pomiarowy z tabeli układów impulsowych) Jeśli wprowadzony posuw pomiarowy **F** jest większy od podanego w tabeli układów impulsowych, to zostaje ten posuw zredukowany do wartości z tabeli.
- **Q**: **Orientacja narzędzia** (zależy od obrabiarki) układ pomiarowy zorientować przed każdą operacją próbkowania w kierunku zaprogramowanego kierunku próbkowania.
- **P**: **PRINT wydawanie**
	- **0: OFF** wyniki pomiaru nie wyświetlać
	- 1: ON wyniki pomiaru wyświetlać na ekranie
- **H**: **INPUT zamiast pomiaru**
	- 0: standard określać wartości pomiaru detekcją
	- 1: PC-test cykl próbkowania symulować na stacji programowania
- **AN**: **Protokół nr** wyniki pomiaru w tabeli **TNC:\table\messpro.mep** zachować (zakres: numer wiersza 0-99)

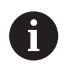

Cykl oblicza **Korekcja nr 1 .kraw. pom. WT** z wyniku pierwszego pomiaru oraz **Korekcja nr 2 .kraw. pom. AT** z wyniku pomiaru.

#### **Przykład: G778 pomiar dwupunktowy korekcja narzędzia**

#### **OBROBKA**

**N3 G778 R1 K20 YE30 BD0.2 Y40 BE0.3 WT5Q0 P0 H0**

**. . .**

# **5.4 Kalibrowanie układu pomiarowego**

## **Kalibrowanie sondy standardowej G747**

Cykl **G747** mierzy zaprogramowaną oś i oblicza, w zależności od wybranej metody kalibrowania, wymiar nastawczy układu pomiarowego lub średnicę kulki. Jeśli zdefiniowane w cyklu wartości tolerancji zostaną przekroczone, to cykl koryguje dane układu pomiarowego. Wynik pomiaru zostaje zachowany dodatkowo w zmiennej **#i99** .

**Dalsze informacje:** ["Cykle sondy dotykowej dla trybu](#page-534-0) [automatycznego", Strona 535](#page-534-0)

**Przebieg pomiaru:** od aktualnej pozycji układ pomiarowy przemieszcza się ze zdefiniowaną osią pomiaru w kierunku punktu pomiaru. Jeśli trzpień dotknie obrabianego przedmiotu, to wartość pomiaru zostaje zachowana i układ jest pozycjonowany z powrotem do punktu startu.

Sterowanie wydaje komunikat o błędach, jeśli układ pomiarowy nie osiągnie w obrębie podanego dystansu pomiarowego żadnego punktu próbkowania. Jeśli **maks. odchylenie WE** , zostało zaprogramowane, to punkt pomiarowy zostaje najechany dwa razy a wartość średnia jest zachowana jako wynik. Jeśli różnica pomiarów jest większa niż **maks. odchylenie WE**, to przebieg programu zostaje przerwany i wydawany jest komunikat o błędach. Parametry:

- **R**: **Metoda kalibrowania**
	- 0: CAx zmienić
	- 1: zmienić średnicę kuli
	- 2: zmienić wymiar nastawczy
- **D**: **Oś pomiaru** na której ma być przeprowadzony pomiar
- **K**: **Zakres pomiaru inkr. z Ri.** (znak liczby określa kierunek próbkowania) – maksymalny zakres pomiaru dla operacji próbkowania
- **AC**: **Pozycja doc. wartość zad.** współrzędna punktu próbkowania
- **BD**: **Tolerancja pozycja +/** zakres dla wyniku pomiaru, w  $\blacksquare$ którym nie przeprowadzono korekcji
- **WE**: **maks. odchylenie** operację próbkowania wykonać dwa razy i monitorować rozpraszanie wartości pomiarowych
- **F**: **Posuw przy pomiarze** posuw dla operacji próbkowania  $\blacksquare$ (brak zapisu: posuw pomiarowy z tabeli układów impulsowych) Jeśli wprowadzony posuw pomiarowy **F** jest większy od podanego w tabeli układów impulsowych, to zostaje ten posuw zredukowany do wartości z tabeli.
- $\mathbb{R}^n$ **Q**: **Orientacja narzędzia** (zależy od obrabiarki) układ pomiarowy zorientować przed każdą operacją próbkowania w kierunku zaprogramowanego kierunku próbkowania.
- **P**: **PRINT wydawanie**
	- 0: OFF wyniki pomiaru nie wyświetlać
	- 1: ON wyniki pomiaru wyświetlać na ekranie
- **H**: **INPUT zamiast pomiaru**
	- **0: standard** określać wartości pomiaru detekcją
	- 1: PC-test cykl próbkowania symulować na stacji programowania
- **AN**: **Protokół nr** wyniki pomiaru w tabeli **TNC:\table\messpro.mep** zachować (zakres: numer wiersza 0-99)

#### **Przykład: G747 kalibrowanie układu pomiarowego**

**. . . OBROBKA**

**N3 G747 R1 K20 AC10 BD0.2 Q0 P0 H0**

## **Kalibrowanie trzpienia pomiarowego 2 punkty G748**

Cykl **G748** mierzy dwa przeciwległe punkty i oblicza wymiar nastawczy układu pomiarowego oraz średnicę kulki. Jeśli zdefiniowane w cyklu wartości tolerancji zostaną przekroczone, to cykl koryguje dane układu pomiarowego. Wynik pomiaru zostaje zachowany dodatkowo w zmiennej **#i99** .

**Dalsze informacje:** ["Cykle sondy dotykowej dla trybu](#page-534-0) [automatycznego", Strona 535](#page-534-0)

**Przebieg pomiaru:** od aktualnej pozycji układ pomiarowy przemieszcza się ze zdefiniowaną osią pomiaru w kierunku punktu pomiaru. Jeśli trzpień dotknie obrabianego przedmiotu, to wartość pomiaru zostaje zachowana i układ jest pozycjonowany z powrotem do punktu startu.

Sterowanie wydaje komunikat o błędach, jeśli układ pomiarowy nie osiągnie w obrębie podanego dystansu pomiarowego żadnego punktu próbkowania. Jeśli **maks. odchylenie WE** , zostało zaprogramowane, to punkt pomiarowy zostaje najechany dwa razy a wartość średnia jest zachowana jako wynik. Jeśli różnica pomiarów jest większa niż **maks. odchylenie WE**, to przebieg programu zostaje przerwany i wydawany jest komunikat o błędach.

Parametry:

- **K**: **Zakres pomiaru inkr. z Ri.** (znak liczby określa kierunek próbkowania) – maksymalny zakres pomiaru dla operacji próbkowania
- **RB**: **Offset kierunek objazdu** odstęp
- **RC**: **Offset kierunek pomiaru** odstęp dla pozycjonowania Ī. wstępnego przed drugim pomiarem
- **AC**: **Pozycja doc. wartość zad.** współrzędna punktu  $\mathbb{R}^n$ próbkowania
- **EC**: **Szerokość zadana** współrzędna dla drugiej pozycji próbkowania
- **BE**: **-Tolerancja szerokość +/** zakres dla drugiego wyniku  $\overline{\phantom{a}}$ pomiaru, w którym nie przeprowadzono korekcji
- $\blacksquare$ **WE**: **maks. odchylenie** – operację próbkowania wykonać dwa razy i monitorować rozpraszanie wartości pomiarowych
- **F**: **Posuw przy pomiarze** posuw dla operacji próbkowania (brak zapisu: posuw pomiarowy z tabeli układów impulsowych) Jeśli wprowadzony posuw pomiarowy **F** jest większy od podanego w tabeli układów impulsowych, to zostaje ten posuw zredukowany do wartości z tabeli.
- **Q**: **Orientacja narzędzia** (zależy od obrabiarki) układ pomiarowy zorientować przed każdą operacją próbkowania w kierunku zaprogramowanego kierunku próbkowania.
- **P**: **PRINT wydawanie**
	- 0: OFF wyniki pomiaru nie wyświetlać
	- 1: ON wyniki pomiaru wyświetlać na ekranie
- **0: standard** określać wartości pomiaru detekcją
- 1: PC-test cykl próbkowania symulować na stacji programowania
- **AN**: **Protokół nr** wyniki pomiaru w tabeli **TNC:\table\messpro.mep** zachować (zakres: numer wiersza 0-99)

#### **Przykład: G748 kalibrowanie trzpienia pomiarowego poprzez dwa punkty**

**. . . OBROBKA**

# **N3 G748 K20 AC10 EC33 Q0 P0 H0**

# **5.5 Pomiar z cyklami próbkowania**

## **Próbkowanie równ.do osi G764**

Cykl **G764** mierzy z zaprogramowaną osią i pokazuje ustalone wartości na ekranie sterowania. Wynik pomiaru zostaje zachowany dodatkowo w zmiennej **#i99** .

**Dalsze informacje:** ["Cykle sondy dotykowej dla trybu](#page-534-0) [automatycznego", Strona 535](#page-534-0)

**Przebieg pomiaru:** od aktualnej pozycji układ pomiarowy przemieszcza się ze zdefiniowaną osią pomiaru w kierunku punktu pomiaru. Jeśli trzpień dotknie obrabianego przedmiotu, to wartość pomiaru zostaje zachowana i układ jest pozycjonowany z powrotem do punktu startu.

Sterowanie wydaje komunikat o błędach, jeśli układ pomiarowy nie osiągnie w obrębie podanego dystansu pomiarowego żadnego punktu próbkowania.

Parametry:

- **D**: **Oś pomiaru** na której ma być przeprowadzony pomiar
- **K**: **Zakres pomiaru inkr. z Ri.** (znak liczby określa kierunek próbkowania) – maksymalny zakres pomiaru dla operacji próbkowania
- **V**: **Rodzaj powrotu**
	- $\Box$  0: bez układ pomiarowy pozycjonować tylko do punktu startu, jeśli układ został wychylony
	- 1: automatycznie układ pomiarowy zawsze pozycjonować z powrotem do punktu startu
- **O**: **Oprac.bledow**
	- 0: program nie przerywać przebiegu programu, nie wydawać komunikatu o błędach
	- 1: automatycznie przerwać przebieg programu i wydawać komunikat o błędach, jeśli układ pomiarowy nie został wychylony w obrębie zakresu pomiaru
- **F**: **Posuw przy pomiarze** posuw dla operacji próbkowania (brak zapisu: posuw pomiarowy z tabeli układów impulsowych) Jeśli wprowadzony posuw pomiarowy **F** jest większy od podanego w tabeli układów impulsowych, to zostaje ten posuw zredukowany do wartości z tabeli.
- п **Q**: **Orientacja narzędzia** (zależy od obrabiarki) układ pomiarowy zorientować przed każdą operacją próbkowania w kierunku zaprogramowanego kierunku próbkowania.

#### **P**: **PRINT wydawanie**

- 0: OFF wyniki pomiaru nie wyświetlać
- 1: ON wyniki pomiaru wyświetlać na ekranie

### **H**: **INPUT zamiast pomiaru**

- **0: standard** określać wartości pomiaru detekcją
- **1: PC-test** cykl próbkowania symulować na stacji programowania

**Przykład: G764 Próbkowanie równolegle do osi**

#### **OBROBKA**

**N3 G764 D0 K20 V1 O1 Q0 P0 H0**

**. . .**

## **Próbkowanie oś C G765**

Cykl **G765** mierzy z osią C i pokazuje ustalone wartości na ekranie sterowania. Wynik pomiaru zostaje zachowany dodatkowo w zmiennej **#i99** .

**Dalsze informacje:** ["Cykle sondy dotykowej dla trybu](#page-534-0) [automatycznego", Strona 535](#page-534-0)

**Przebieg cyklu:** od aktualnej pozycji próbkowany element zostaje przemieszczany poprzez obrót osi C w kierunku układu pomiarowego. Jeśli trzpień dotknie obrabianego przedmiotu, to wartość pomiaru zostaje zachowana i przedmiot jest pozycjonowany z powrotem.

Sterowanie wydaje komunikat o błędach, jeśli układ pomiarowy nie osiągnie w obrębie podanego dystansu pomiarowego żadnego punktu próbkowania.

Parametry:

- **C**: **Zakres pomiaru inkr. z Ri.** (znak liczby określa kierunek próbkowania) – zakres pomiar osi C (w stopniach) wychodząc z aktualnej pozycji
- **V**: **Rodzaj powrotu**
	- $\Box$  0: bez układ pomiarowy pozycjonować tylko do punktu startu, jeśli układ został wychylony
	- 1: automatycznie układ pomiarowy zawsze pozycjonować z powrotem do punktu startu
- **O**: **Oprac.bledow**
	- 0: program nie przerywać przebiegu programu, nie wydawać komunikatu o błędach
	- 1: automatycznie przerwać przebieg programu i wydawać komunikat o błędach, jeśli układ pomiarowy nie został wychylony w obrębie zakresu pomiaru
- **F**: **Posuw przy pomiarze** posuw dla operacji próbkowania (brak zapisu: posuw pomiarowy z tabeli układów impulsowych) Jeśli wprowadzony posuw pomiarowy **F** jest większy od podanego w tabeli układów impulsowych, to zostaje ten posuw zredukowany do wartości z tabeli.
- **Q**: **Orientacja narzędzia** (zależy od obrabiarki) układ pomiarowy zorientować przed każdą operacją próbkowania w kierunku zaprogramowanego kierunku próbkowania.
- **P**: **PRINT wydawanie**
	- 0: OFF wyniki pomiaru nie wyświetlać
	- 1: ON wyniki pomiaru wyświetlać na ekranie
- **H**: **INPUT zamiast pomiaru**
	- 0: standard określać wartości pomiaru detekcją
	- 1: PC-test cykl próbkowania symulować na stacii programowania

#### **Przykład: G765 Próbkowanie C-oś**

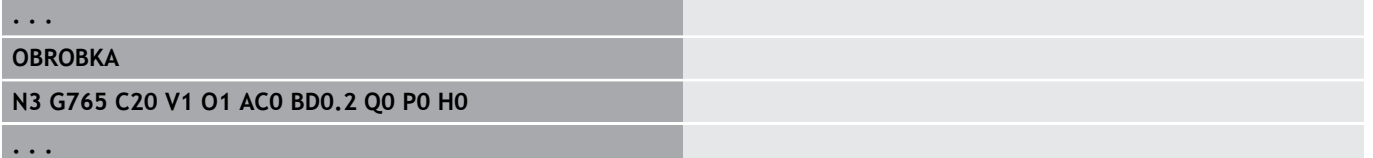

# **Próbkowanie 2 osie ZX-płaszcz. G766**

Cykl **G766** mierzy na płaszczyźnie X/Z zaprogramowaną w cyklu pozycję i pokazuje ustalone wartości na ekranie sterowania. Dodatkowo można określić w parametrze **NF** , w której zmiennej mają zostać zachowane wyniki pomiaru.

**Przebieg cyklu:** od aktualnej pozycji układ pomiarowy przemieszcza się w kierunku punktu pomiaru. Jeśli trzpień dotknie obrabianego przedmiotu, to wartość pomiaru zostaje zachowana i układ jest pozycjonowany z powrotem do punktu startu.

Sterowanie wydaje komunikat o błędach, jeśli układ pomiarowy nie osiągnie w obrębie podanego dystansu pomiarowego żadnego punktu próbkowania.

#### Parametry:

- **Z**: **Punkt docel. Z** współrzędna Z punktu pomiarowego
- **X**: **Punkt docel. X** współrzędna X punktu pomiarowego
- **V**: **Rodzaj powrotu**
	- $\Box$  0: bez układ pomiarowy pozycjonować tylko do punktu startu, jeśli układ został wychylony
	- 1: automatycznie układ pomiarowy zawsze pozycjonować z powrotem do punktu startu
- **O**: **Oprac.bledow**  $\blacksquare$ 
	- 0: program nie przerywać przebiegu programu, nie wydawać komunikatu o błędach
	- 1: automatycznie przerwać przebieg programu i wydawać komunikat o błędach, jeśli układ pomiarowy nie został wychylony w obrębie zakresu pomiaru
- **F**: **Posuw przy pomiarze** posuw dla operacji próbkowania (brak zapisu: posuw pomiarowy z tabeli układów impulsowych) Jeśli wprowadzony posuw pomiarowy **F** jest większy od podanego w tabeli układów impulsowych, to zostaje ten posuw zredukowany do wartości z tabeli.
- m. **Q**: **Orientacja narzędzia** (zależy od obrabiarki) układ pomiarowy zorientować przed każdą operacją próbkowania w kierunku zaprogramowanego kierunku próbkowania.
- **P**: **PRINT wydawanie**
	- 0: OFF wyniki pomiaru nie wyświetlać
	- 1: ON wyniki pomiaru wyświetlać na ekranie
- **H**: **INPUT zamiast pomiaru**
	- 0: standard określać wartości pomiaru detekcją
	- 1: PC-test cykl próbkowania symulować na stacji programowania

#### **Przykład: G766 Próbkowanie 2 osie ZX-płaszcz.**

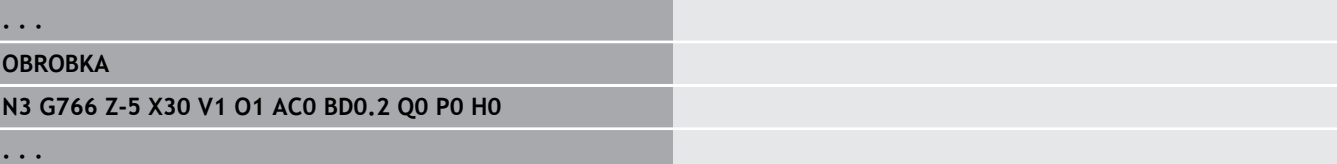

## **Próbkowanie 2 osie ZY-płaszcz. G768**

Cykl **G768** mierzy na płaszczyźnie Z/Y zaprogramowaną w cyklu pozycję i pokazuje ustalone wartości na ekranie sterowania. Dodatkowo można określić w parametrze **NF** , w której zmiennej mają zostać zachowane wyniki pomiaru.

**Przebieg cyklu:** od aktualnej pozycji układ pomiarowy przemieszcza się w kierunku punktu pomiaru. Jeśli trzpień dotknie obrabianego przedmiotu, to wartość pomiaru zostaje zachowana i układ jest pozycjonowany z powrotem do punktu startu.

Sterowanie wydaje komunikat o błędach, jeśli układ pomiarowy nie osiągnie w obrębie podanego dystansu pomiarowego żadnego punktu próbkowania.

Parametry:

- **Z**: **Punkt docel. Z** współrzędna Z punktu pomiarowego
- **Y**: **Punkt docelowy Y** współrzędna Y punktu pomiarowego
- **V**: **Rodzaj powrotu**
	- $\Box$  0: bez układ pomiarowy pozycjonować tylko do punktu startu, jeśli układ został wychylony
	- 1: automatycznie układ pomiarowy zawsze pozycjonować z powrotem do punktu startu
- **O**: **Oprac.bledow**  $\mathbb{R}^d$ 
	- 0: program nie przerywać przebiegu programu, nie wydawać komunikatu o błędach
	- 1: automatycznie przerwać przebieg programu i wydawać komunikat o błędach, jeśli układ pomiarowy nie został wychylony w obrębie zakresu pomiaru
- **F**: **Posuw przy pomiarze** posuw dla operacji próbkowania (brak zapisu: posuw pomiarowy z tabeli układów impulsowych) Jeśli wprowadzony posuw pomiarowy **F** jest większy od podanego w tabeli układów impulsowych, to zostaje ten posuw zredukowany do wartości z tabeli.
- m. **Q**: **Orientacja narzędzia** (zależy od obrabiarki) układ pomiarowy zorientować przed każdą operacją próbkowania w kierunku zaprogramowanego kierunku próbkowania.
- **P**: **PRINT wydawanie**
	- 0: OFF wyniki pomiaru nie wyświetlać
	- 1: ON wyniki pomiaru wyświetlać na ekranie
- **H**: **INPUT zamiast pomiaru**
	- 0: standard określać wartości pomiaru detekcją
	- 1: PC-test cykl próbkowania symulować na stacji programowania

#### **Przykład: G768 Próbkowanie 2 osie ZY-płaszcz.**

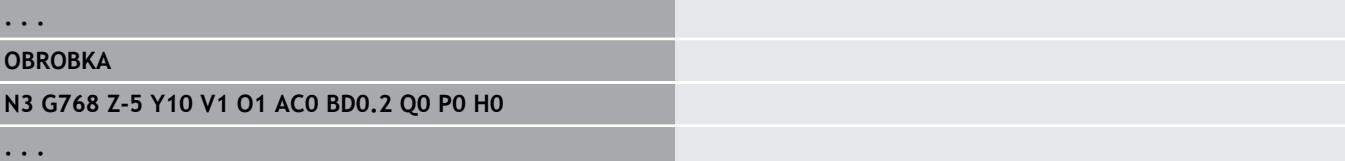

# **Próbkowanie 2 osie XY-płaszcz. G769**

Cykl **G769** mierzy na płaszczyźnie X/Y zaprogramowaną w cyklu pozycję i pokazuje ustalone wartości na ekranie sterowania. Dodatkowo można określić w parametrze **NF** , w której zmiennej mają zostać zachowane wyniki pomiaru.

**Przebieg cyklu:** od aktualnej pozycji układ pomiarowy przemieszcza się w kierunku punktu pomiaru. Jeśli trzpień dotknie obrabianego przedmiotu, to wartość pomiaru zostaje zachowana i układ jest pozycjonowany z powrotem do punktu startu.

Sterowanie wydaje komunikat o błędach, jeśli układ pomiarowy nie osiągnie w obrębie podanego dystansu pomiarowego żadnego punktu próbkowania.

Parametry:

- **X**: **Punkt docel. X** współrzędna X punktu pomiarowego
- **Y**: **Punkt docelowy Y** współrzędna Y punktu pomiarowego
- **V**: **Rodzaj powrotu**
	- $\Box$  0: bez układ pomiarowy pozycjonować tylko do punktu startu, jeśli układ został wychylony
	- 1: automatycznie układ pomiarowy zawsze pozycjonować z powrotem do punktu startu
- **O**: **Oprac.bledow**  $\blacksquare$ 
	- 0: program nie przerywać przebiegu programu, nie wydawać komunikatu o błędach
	- 1: automatycznie przerwać przebieg programu i wydawać komunikat o błędach, jeśli układ pomiarowy nie został wychylony w obrębie zakresu pomiaru
- **F**: **Posuw przy pomiarze** posuw dla operacji próbkowania (brak zapisu: posuw pomiarowy z tabeli układów impulsowych) Jeśli wprowadzony posuw pomiarowy **F** jest większy od podanego w tabeli układów impulsowych, to zostaje ten posuw zredukowany do wartości z tabeli.
- m. **Q**: **Orientacja narzędzia** (zależy od obrabiarki) układ pomiarowy zorientować przed każdą operacją próbkowania w kierunku zaprogramowanego kierunku próbkowania.
- **P**: **PRINT wydawanie**
	- 0: OFF wyniki pomiaru nie wyświetlać
	- 1: ON wyniki pomiaru wyświetlać na ekranie
- **H**: **INPUT zamiast pomiaru**
	- 0: standard określać wartości pomiaru detekcją
	- 1: PC-test cykl próbkowania symulować na stacji programowania

#### **Przykład: G769 Próbkowanie 2 osie XY-płaszcz.**

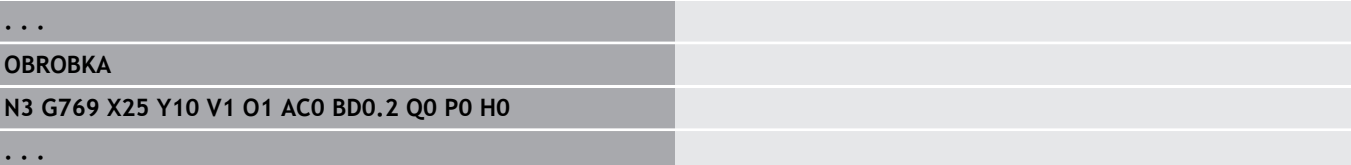

# **5.6 Cykl szukania**

## **Otwór szukać C-czoło G780**

Cykl **G780** dokonuje detekcji z osią Z wielokrotnie czołową stronę obrabianego przedmiotu. Układ pomiarowy zostaje przy tym przed każdą operacją próbkowania przesuwany o zdefiniowany w cyklu odstęp, aż odwiert zostanie znaleziony. Opcjonalnie cykl określa poprzez dwie operacje próbkowanie w odwiercie wartość średnią.

Jeśli zdefiniowana w cyklu wartość tolerancji zostanie przekroczona, to cykl zachowuje ustalone odchylenie jako przesunięcie punktu zerowego. Wynik pomiaru zostaje zachowany dodatkowo w zmiennej **#i99** .

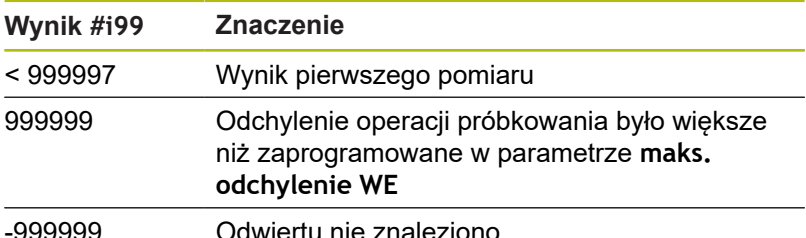

**Przebieg cyklu:** od aktualnej pozycji układ pomiarowy przemieszcza się ze zdefiniowaną osią pomiaru Z w kierunku punktu pomiarowego. Jeśli trzpień dotknie obrabianego przedmiotu, to wartość pomiaru zostaje zachowana i układ jest pozycjonowany z powrotem do punktu startu. Następnie cykl obraca oś C o zdefiniowany w parametrze **Raster szukania Ci RC** kąt i wykonuje ponownie operację próbkowania z osią Z. Ta operacja powtarza się, aż zostanie znaleziony odwiert. W odwiercie cykl wykonuje dwa ruchy próbkowania z osią C, oblicza środek odwiertu i wyznacza punkt zerowy w osi C.

Sterowanie wydaje komunikat o błędach, jeśli układ pomiarowy nie osiągnie w obrębie podanego dystansu pomiarowego żadnego punktu próbkowania. Jeśli **maks. odchylenie WE** , zostało zaprogramowane, to punkt pomiarowy zostaje najechany dwa razy a wartość średnia jest zachowana jako wynik. Jeśli różnica pomiarów jest większa niż **maks. odchylenie WE**, to przebieg programu zostaje przerwany i wydawany jest komunikat o błędach. Parametry:

#### **R**: **Rodzaj przes. pkt zerowego**

- 1: tabela i **G152** aktywować przesunięcie punktu zerowego i dodatkowo zachować w tabeli punktów zerowych (przesunięcie punktu zerowego pozostaje aktywne także po przebiegu programu)
- 2: z **G152** przesunięcie punktu zerowego dla dalszego przebiegu programu aktywować (po przebiegu programu przesunięcie punktu zerowego nie jest więcej aktywne)

#### **D**: **Wynik:**

- 1: pozycja wyznaczyć punkt zerowy bez określania środka odwiertu. Nie następuje operacja próbkowania w odwiercie.
- 2: środek obiekt zanim zostanie wyznaczony punkt zerowy, określić środek odwiertu poprzez dwie operacje próbkowania z osią C.
- **K**: **Droga pomiarowa inkr. Z z Ri.** (znak liczby określa kierunek próbkowania) – maksymalny zakres pomiaru dla operacji próbkowania
- $\mathbf{r}$ **C**: **Poz.startu C** – pozycja osi C dla pierwszej operacji próbkowania
- **RC**: **Raster szukania Ci** inkrementacja kąta osi C dla następnych operacji próbkowania
- **A**: **Liczba punktów** liczba maksymalna operacji próbkowania
- **IC**: **Droga pomiarowa C** zakres pomiar osi C (w stopniach) wychodząc z aktualnej pozycji (znak liczby określa kierunek próbkowania)
- **AC**: **Pozycja doc. wartość zad.** absolutna współrzędna punktu próbkowania w stopniach
- **BD**: **Tolerancja pozycja +/** zakres dla wyniku pomiaru, w  $\blacksquare$ którym nie przeprowadzono korekcji
- **KC**: **Korekcja offset** dodatkowa wartość korekcji dodawana do wyniku punktu zerowego
- **WE**: **maks. odchylenie** operację próbkowania wykonać dwa razy i monitorować rozpraszanie wartości pomiarowych
- **F**: **Posuw przy pomiarze** posuw dla operacji próbkowania (brak zapisu: posuw pomiarowy z tabeli układów impulsowych) Jeśli wprowadzony posuw pomiarowy **F** jest większy od podanego w tabeli układów impulsowych, to zostaje ten posuw zredukowany do wartości z tabeli.
- **Q**: **Orientacja narzędzia** (zależy od obrabiarki) układ pomiarowy zorientować przed każdą operacją próbkowania w kierunku zaprogramowanego kierunku próbkowania.
- **P**: **PRINT wydawanie**
	- **0: OFF** wyniki pomiaru nie wyświetlać
	- 1: ON wyniki pomiaru wyświetlać na ekranie
- **H**: **INPUT zamiast pomiaru**
	- 0: standard określać wartości pomiaru detekcją
	- 1: PC-test cykl próbkowania symulować na stacji programowania
- **AN**: **Protokół nr** wyniki pomiaru w tabeli **TNC:\table\messpro.mep** zachować (zakres: numer wiersza 0-99)

#### **Przykład: G780 Otwór szukać C-czoło G780**

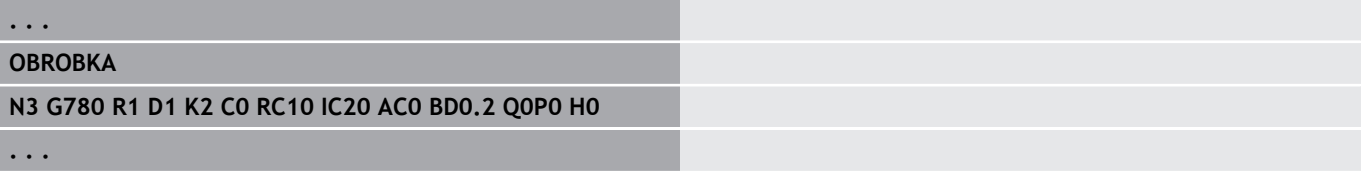

## **Otwór szukać C-bocz. pow. G781**

Cykl **G780** dokonuje detekcji z osią X wielokrotnie powierzchnię boczną obrabianego przedmiotu. Oś C jest przed każdą operacją próbkowania przesuwana o zdefiniowany w cyklu odstęp, aż odwiert zostanie znaleziony. Opcjonalnie cykl określa poprzez dwie operacje próbkowanie w odwiercie wartość średnią.

Jeśli zdefiniowana w cyklu wartość tolerancji zostanie przekroczona, to cykl zachowuje ustalone odchylenie jako przesunięcie punktu zerowego. Wynik pomiaru zostaje zachowany dodatkowo w zmiennej **#i99** .

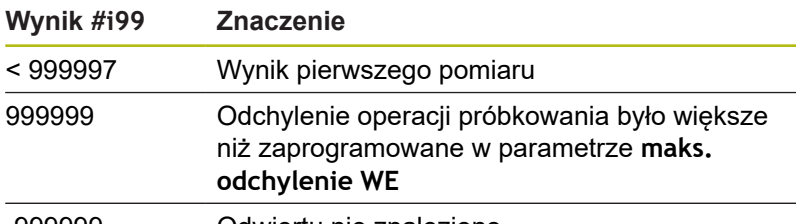

-999999 Odwiertu nie znaleziono

**Przebieg cyklu:** od aktualnej pozycji układ pomiarowy przemieszcza się ze zdefiniowaną osią pomiaru X w kierunku punktu pomiarowego. Jeśli trzpień dotknie obrabianego przedmiotu, to wartość pomiaru zostaje zachowana i układ jest pozycjonowany z powrotem do punktu startu. Następnie cykl obraca oś C o zdefiniowany w parametrze **Raster szukania Ci RC** kąt i wykonuje ponownie operację próbkowania z osią X. Ta operacja powtarza się, aż zostanie znaleziony odwiert. W odwiercie cykl wykonuje dwa ruchy próbkowania z osią C, oblicza środek odwiertu i wyznacza punkt zerowy w osi C.

Sterowanie wydaje komunikat o błędach, jeśli układ pomiarowy nie osiągnie w obrębie podanego dystansu pomiarowego żadnego punktu próbkowania. Jeśli **maks. odchylenie WE** , zostało zaprogramowane, to punkt pomiarowy zostaje najechany dwa razy a wartość średnia jest zachowana jako wynik. Jeśli różnica pomiarów jest większa niż **maks. odchylenie WE**, to przebieg programu zostaje przerwany i wydawany jest komunikat o błędach. Parametry:

#### **R**: **Rodzaj przes. pkt zerowego**  $\blacksquare$

- 1: tabela i **G152** aktywować przesunięcie punktu zerowego i dodatkowo zachować w tabeli punktów zerowych (przesunięcie punktu zerowego pozostaje aktywne także po przebiegu programu)
- 2: z **G152** przesunięcie punktu zerowego dla dalszego przebiegu programu aktywować (po przebiegu programu przesunięcie punktu zerowego nie jest więcej aktywne)
- **D**: **Wynik:**
	- 1: pozycja wyznaczyć punkt zerowy bez określania środka odwiertu. Nie następuje operacja próbkowania w odwiercie.
	- 2: środek obiekt zanim zostanie wyznaczony punkt zerowy, określić środek odwiertu poprzez dwie operacje próbkowania z osią C.
- **K**: **Droga pomiarowa inkr. X z Ri.** (znak liczby określa kierunek próbkowania) – maksymalny zakres pomiaru dla operacji próbkowania
- **C**: **Poz.startu C** pozycja osi C dla pierwszej operacji próbkowania
- $\overline{\phantom{a}}$ **RC**: **Raster szukania Ci** – inkrementacja kąta osi C dla następnych operacji próbkowania
- **A**: **Liczba punktów** liczba maksymalna operacji próbkowania
- **IC**: **Droga pomiarowa C** zakres pomiar osi C (w stopniach) wychodząc z aktualnej pozycji (znak liczby określa kierunek próbkowania)
- **AC**: **Pozycja doc. wartość zad.** absolutna współrzędna punktu próbkowania w stopniach
- **BD**: **Tolerancja pozycja +/** zakres dla wyniku pomiaru, w × którym nie przeprowadzono korekcji
- **KC**: **Korekcja offset** dodatkowa wartość korekcji dodawana do wyniku punktu zerowego
- **WE**: **maks. odchylenie** operację próbkowania wykonać dwa razy i monitorować rozpraszanie wartości pomiarowych
- **F**: **Posuw przy pomiarze** posuw dla operacji próbkowania (brak zapisu: posuw pomiarowy z tabeli układów impulsowych) Jeśli wprowadzony posuw pomiarowy **F** jest większy od podanego w tabeli układów impulsowych, to zostaje ten posuw zredukowany do wartości z tabeli.
- **Q**: **Orientacja narzędzia** (zależy od obrabiarki) układ pomiarowy zorientować przed każdą operacją próbkowania w kierunku zaprogramowanego kierunku próbkowania.
- **P**: **PRINT wydawanie**
	- **0: OFF** wyniki pomiaru nie wyświetlać
	- 1: ON wyniki pomiaru wyświetlać na ekranie
- **H**: **INPUT zamiast pomiaru**
	- 0: standard określać wartości pomiaru detekcją
	- 1: PC-test cykl próbkowania symulować na stacji programowania
- **AN**: **Protokół nr** wyniki pomiaru w tabeli  $\overline{\phantom{a}}$ **TNC:\table\messpro.mep** zachować (zakres: numer wiersza 0-99)

#### **Przykład: G781 Otwór szukać C-boczna pow.**

# **. . . OBROBKA N3 G781 R1 D1 K2 C0 RC10 IC20 AC0 BD0.2 Q0P0 H0 . . .**

# **Czop szukać C-czoło G782**

Cykl **G782** dokonuje detekcji z osią Z wielokrotnie czołową stronę obrabianego przedmiotu. Oś C jest przed każdą operacją próbkowania przesuwana o zdefiniowany w cyklu odstęp, aż czop zostanie znaleziony. Opcjonalnie cykl określa poprzez dwie operacje próbkowanie na średnicy czopu wartość średnią.

Jeśli zdefiniowana w cyklu wartość tolerancji zostanie przekroczona, to cykl zachowuje ustalone odchylenie jako przesunięcie punktu zerowego. Wynik pomiaru zostaje zachowany dodatkowo w zmiennej **#i99** .

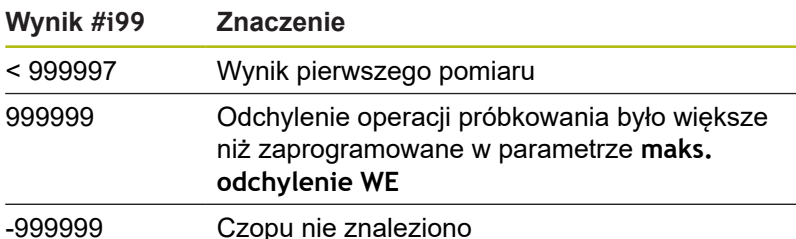

**Przebieg cyklu:** od aktualnej pozycji układ pomiarowy przemieszcza się ze zdefiniowaną osią pomiaru X w kierunku punktu pomiarowego. Jeśli trzpień dotknie obrabianego przedmiotu, to wartość pomiaru zostaje zachowana i układ jest pozycjonowany z powrotem do punktu startu. Następnie cykl obraca oś C o zdefiniowany w parametrze **Raster szukania Ci RC** kąt i wykonuje ponownie operację próbkowania z osią X. Ta operacja powtarza się, aż zostanie znaleziony czop. Na średnicy czopu cykl wykonuje dwa ruchy próbkowania z osią C, oblicza środek czopu i wyznacza punkt zerowy w osi C.

Sterowanie wydaje komunikat o błędach, jeśli układ pomiarowy nie osiągnie w obrębie podanego dystansu pomiarowego żadnego punktu próbkowania. Jeśli **maks. odchylenie WE** , zostało zaprogramowane, to punkt pomiarowy zostaje najechany dwa razy a wartość średnia jest zachowana jako wynik. Jeśli różnica pomiarów jest większa niż **maks. odchylenie WE**, to przebieg programu zostaje przerwany i wydawany jest komunikat o błędach. Parametry:

#### **R**: **Rodzaj przes. pkt zerowego**  $\blacksquare$

- 1: tabela i **G152** aktywować przesunięcie punktu zerowego i dodatkowo zachować w tabeli punktów zerowych (przesunięcie punktu zerowego pozostaje aktywne także po przebiegu programu)
- 2: z **G152** przesunięcie punktu zerowego dla dalszego przebiegu programu aktywować (po przebiegu programu przesunięcie punktu zerowego nie jest więcej aktywne)
- **D**: **Wynik:**
	- 1: pozycja wyznaczyć punkt zerowy bez określania środka czopu. Nie następuje operacja próbkowania na średnicy czopu.
	- 2: środek obiekt zanim zostanie wyznaczony punkt zerowy, określić środek czopu poprzez dwie operacje próbkowania z osią C.
- **K**: **Droga pomiarowa inkr. Z z Ri.** (znak liczby określa kierunek próbkowania) – maksymalny zakres pomiaru dla operacji próbkowania
- **C**: **Poz.startu C** pozycja osi C dla pierwszej operacji próbkowania
- $\overline{\phantom{a}}$ **RC**: **Raster szukania Ci** – inkrementacja kąta osi C dla następnych operacji próbkowania
- **A**: **Liczba punktów** liczba maksymalna operacji próbkowania
- **IC**: **Droga pomiarowa C** zakres pomiar osi C (w stopniach) wychodząc z aktualnej pozycji (znak liczby określa kierunek próbkowania)
- **AC**: **Pozycja doc. wartość zad.** absolutna współrzędna punktu próbkowania w stopniach
- **BD**: **Tolerancja pozycja +/** zakres dla wyniku pomiaru, w × którym nie przeprowadzono korekcji
- **KC**: **Korekcja offset** dodatkowa wartość korekcji dodawana do wyniku punktu zerowego
- **WE**: **maks. odchylenie** operację próbkowania wykonać dwa razy i monitorować rozpraszanie wartości pomiarowych
- **F**: **Posuw przy pomiarze** posuw dla operacji próbkowania (brak zapisu: posuw pomiarowy z tabeli układów impulsowych) Jeśli wprowadzony posuw pomiarowy **F** jest większy od podanego w tabeli układów impulsowych, to zostaje ten posuw zredukowany do wartości z tabeli.
- **Q**: **Orientacja narzędzia** (zależy od obrabiarki) układ pomiarowy zorientować przed każdą operacją próbkowania w kierunku zaprogramowanego kierunku próbkowania.
- **P**: **PRINT wydawanie**
	- **0: OFF** wyniki pomiaru nie wyświetlać
	- 1: ON wyniki pomiaru wyświetlać na ekranie
- **H**: **INPUT zamiast pomiaru**
	- 0: standard określać wartości pomiaru detekcją
	- 1: PC-test cykl próbkowania symulować na stacji programowania
- **AN**: **Protokół nr** wyniki pomiaru w tabeli  $\overline{\phantom{a}}$ **TNC:\table\messpro.mep** zachować (zakres: numer wiersza 0-99)

#### **Przykład: G782 Czop szukać C-czoło**

# **OBROBKA**

**. . .**

**N3 G782 R1 D1 K2 C0 RC10 IC20 AC0 BD0.2 Q0P0 H0**

## **Czop szukać C-boczna pow. G783**

Cykl **G783** dokonuje detekcji z osią X wielokrotnie stronę czołową obrabianego przedmiotu. Układ pomiarowy zostaje przy tym przed każdą operacją próbkowania przesuwany o zdefiniowany w cyklu odstęp, aż czop zostanie znaleziony. Opcjonalnie cykl określa poprzez dwie operacje próbkowanie na średnicy czopu wartość średnią.

Jeśli zdefiniowana w cyklu wartość tolerancji zostanie przekroczona, to cykl zachowuje ustalone odchylenie jako przesunięcie punktu zerowego. Wynik pomiaru zostaje zachowany dodatkowo w zmiennej **#i99** .

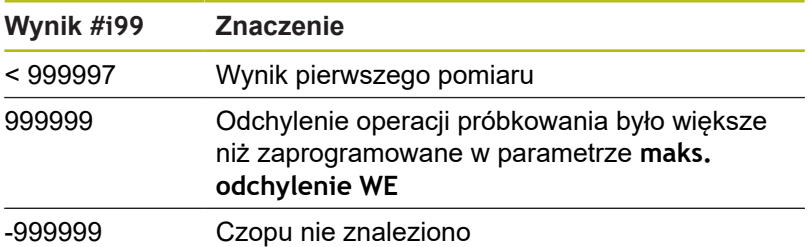

**Przebieg cyklu:** od aktualnej pozycji układ pomiarowy przemieszcza się ze zdefiniowaną osią pomiaru Z w kierunku punktu pomiarowego. Jeśli trzpień dotknie obrabianego przedmiotu, to wartość pomiaru zostaje zachowana i układ jest pozycjonowany z powrotem do punktu startu. Następnie cykl obraca oś C o zdefiniowany w parametrze **Raster szukania Ci RC** kąt i wykonuje ponownie operację próbkowania z osią Z. Ta operacja powtarza się, aż zostanie znaleziony czop. Na średnicy czopu cykl wykonuje dwa ruchy próbkowania z osią C, oblicza środek czopu i wyznacza punkt zerowy w osi C.

Sterowanie wydaje komunikat o błędach, jeśli układ pomiarowy nie osiągnie w obrębie podanego dystansu pomiarowego żadnego punktu próbkowania. Jeśli **maks. odchylenie WE** , zostało zaprogramowane, to punkt pomiarowy zostaje najechany dwa razy a wartość średnia jest zachowana jako wynik. Jeśli różnica pomiarów jest większa niż **maks. odchylenie WE**, to przebieg programu zostaje przerwany i wydawany jest komunikat o błędach. Parametry:

#### **R**: **Rodzaj przes. pkt zerowego**

- 1: tabela i **G152** aktywować przesunięcie punktu zerowego i dodatkowo zachować w tabeli punktów zerowych (przesunięcie punktu zerowego pozostaje aktywne także po przebiegu programu)
- 2: z **G152** przesunięcie punktu zerowego dla dalszego przebiegu programu aktywować (po przebiegu programu przesunięcie punktu zerowego nie jest więcej aktywne)
- **D**: **Wynik:**
	- 1: pozycja wyznaczyć punkt zerowy bez określania środka czopu. Nie następuje operacja próbkowania na średnicy czopu.
	- $\blacksquare$  2: środek obiekt zanim zostanie wyznaczony punkt zerowy, określić środek czopu poprzez dwie operacje próbkowania z osią C.
- **K**: **Droga pomiarowa inkr. X z Ri.** (znak liczby określa kierunek próbkowania) – maksymalny zakres pomiaru dla operacji próbkowania
- $\mathbf{r}$ **C**: **Poz.startu C** – pozycja osi C dla pierwszej operacji próbkowania
- **RC**: **Raster szukania Ci** inkrementacja kąta osi C dla następnych operacji próbkowania
- **A**: **Liczba punktów** liczba maksymalna operacji próbkowania
- **IC**: **Droga pomiarowa C** zakres pomiar osi C (w stopniach) wychodząc z aktualnej pozycji (znak liczby określa kierunek próbkowania)
- **AC**: **Pozycja doc. wartość zad.** absolutna współrzędna punktu próbkowania w stopniach
- **BD**: **Tolerancja pozycja +/** zakres dla wyniku pomiaru, w  $\blacksquare$ którym nie przeprowadzono korekcji
- **KC**: **Korekcja offset** dodatkowa wartość korekcji dodawana do wyniku punktu zerowego
- **WE**: **maks. odchylenie** operację próbkowania wykonać dwa razy i monitorować rozpraszanie wartości pomiarowych
- **F**: **Posuw przy pomiarze** posuw dla operacji próbkowania (brak zapisu: posuw pomiarowy z tabeli układów impulsowych) Jeśli wprowadzony posuw pomiarowy **F** jest większy od podanego w tabeli układów impulsowych, to zostaje ten posuw zredukowany do wartości z tabeli.
- **Q**: **Orientacja narzędzia** (zależy od obrabiarki) układ pomiarowy zorientować przed każdą operacją próbkowania w kierunku zaprogramowanego kierunku próbkowania.
- **P**: **PRINT wydawanie**
	- **0: OFF** wyniki pomiaru nie wyświetlać
	- 1: ON wyniki pomiaru wyświetlać na ekranie
- **H**: **INPUT zamiast pomiaru**
	- 0: standard określać wartości pomiaru detekcją
	- 1: PC-test cykl próbkowania symulować na stacji programowania
- **AN**: **Protokół nr** wyniki pomiaru w tabeli **TNC:\table\messpro.mep** zachować (zakres: numer wiersza 0-99)

#### **Przykład: G783 Czop szukać C-boczna pow.**

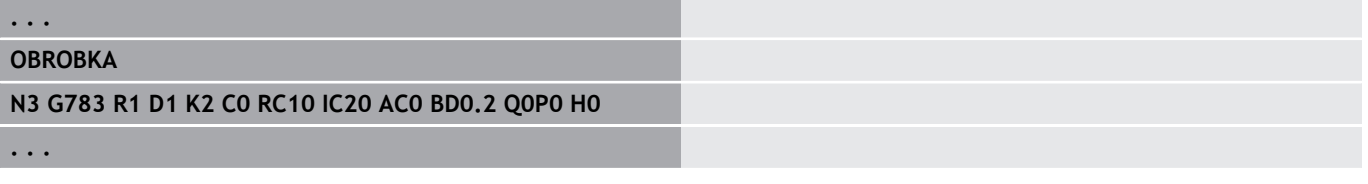

# **5.7 Pomiar okręgu**

# **Pomiar kąta G785**

Cykl **G785** określa poprzez trzy operacje próbkowania na zaprogramowanej płaszczyźnie punkt środkowy okręgu i średnicę oraz pokazuje ustalone wartości na ekranie sterowania. Wynik pomiaru zostaje zachowany dodatkowo w zmiennej **#i99** .

**Dalsze informacje:** ["Cykle sondy dotykowej dla trybu](#page-534-0) [automatycznego", Strona 535](#page-534-0)

**Przebieg cyklu:** od aktualnej pozycji układ pomiarowy przemieszcza się ze zdefiniowaną osią pomiaru w kierunku punktu pomiaru. Jeśli trzpień dotknie obrabianego przedmiotu, to wartość pomiaru zostaje zachowana i układ jest pozycjonowany z powrotem do punktu startu. Dwie dalsze operacje próbkowania są przeprowadzane ze zdefiniowaną inkrementacją kąta. Jeśli zaprogramowano **Srednica startu D** to cykl pozycjonuje przed każdą operacją pomiaru układ na torze kołowym. Sterowanie wydaje komunikat o błędach, jeśli układ pomiarowy

nie osiągnie w obrębie podanego dystansu pomiarowego żadnego punktu próbkowania. Jeśli **maks. odchylenie WE** , zostało zaprogramowane, to punkt pomiarowy zostaje najechany dwa razy a wartość średnia jest zachowana jako wynik. Jeśli różnica pomiarów jest większa niż **maks. odchylenie WE**, to przebieg programu zostaje przerwany i wydawany jest komunikat o błędach. Parametry:

#### **R**: **Płaszcz.pomiaru**

- 0: X/Y-płaszczyzna **G17** próbkować okrąg na X/Ypłaszczyźnie
- 1: Z/X-płaszczyzna **G18** próbkować okrąg na Z/Xpłaszczyźnie
- 2: Y/Z-płaszczyzna **G19** próbkować okrąg na Y/Zpłaszczyźnie
- **BR**: **-Wewnątrz / zewnątrz**
	- 0: wewnątrz: próbkować średnicę wewnątrz
	- 1: zewnątrz: próbkować średnicę zewnątrz
- m. **K**: **Zakres pomiaru** (znak liczby określa kierunek próbkowania) – maksymalny zakres pomiaru dla operacji próbkowania
- **C**: **Kąt 1. pomiaru** kąt dla pierwszej operacji próbkowania **III**
- i. **RC**: **Inkrement kąta** – inkrementacja kąta dla następnych operacji próbkowania
- **D**: **Srednica startu** średnica na której pozycjonowany jest wstępnie układ pomiarowy przed pomiarami.
- $\blacksquare$ **WB**: **Pozycja w kierunku wcięcia** – wysokość pomiaru na którą sonda jest pozycjonowana przed operacją pomiaru (brak zapisu: okrąg próbkowany jest z aktualnej pozycji)
- **I**: **Punkt środkowy okręgu oś 1** pozycja zadana punktu środkowego okręgu pierwszej osi
- **J**: **Punkt środkowy okręgu oś 2** pozycja zadana punktu środkowego okręgu drugiej osi
- **WE**: **maks. odchylenie** operację próbkowania wykonać dwa razy i monitorować rozpraszanie wartości pomiarowych
- **F**: **Posuw przy pomiarze** posuw dla operacji próbkowania (brak zapisu: posuw pomiarowy z tabeli układów impulsowych) Jeśli wprowadzony posuw pomiarowy **F** jest większy od podanego w tabeli układów impulsowych, to zostaje ten posuw zredukowany do wartości z tabeli.
- **Q**: **Orientacja narzędzia** (zależy od obrabiarki) układ pomiarowy zorientować przed każdą operacją próbkowania w kierunku zaprogramowanego kierunku próbkowania.
- **NF**: **Zmienna nr wynik** numer pierwszej globalnej zmiennej, w której zostaje zachowany wynik (brak zapisu: zmienna **810**) Drugi wynik pomiaru zostaje zachowany automatycznie pod następnym numerem.
- **P**: **PRINT wydawanie**
	- **0: OFF** wyniki pomiaru nie wyświetlać
	- 1: ON wyniki pomiaru wyświetlać na ekranie
- **H**: **INPUT zamiast pomiaru**
	- 0: standard określać wartości pomiaru detekcją
	- 1: PC-test cykl próbkowania symulować na stacji programowania
- $\blacksquare$ **AN**: **Protokół nr** – wyniki pomiaru w tabeli **TNC:\table\messpro.mep** zachować (zakres: numer wiersza 0-99)

#### **Przykład: G785 Kołowy pomiar**

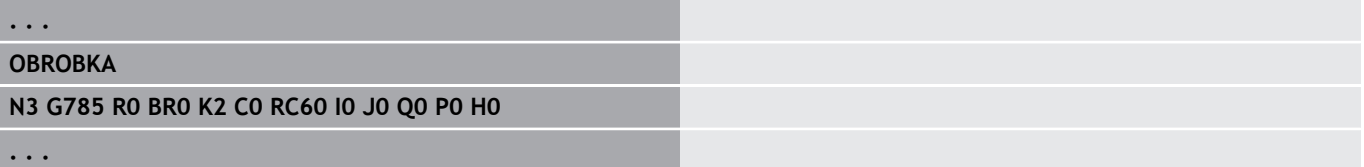

### **Określenie wycinka koła G786**

Cykl **G786** określa punkt środkowy i średnicę okręgu odwiertów poprzez pomiar trzech odwiertów i pokazuje ustalone wartości na ekranie sterowania. Wynik pomiaru zostaje zachowany dodatkowo w zmiennej **#i99** .

**Dalsze informacje:** ["Cykle sondy dotykowej dla trybu](#page-534-0) [automatycznego", Strona 535](#page-534-0)

**Przebieg cyklu:** od aktualnej pozycji układ pomiarowy przemieszcza się ze zdefiniowaną osią pomiaru w kierunku punktu pomiaru. Jeśli trzpień dotknie obrabianego przedmiotu, to wartość pomiaru zostaje zachowana i układ jest pozycjonowany z powrotem do punktu startu. Dwie dalsze operacje próbkowania są przeprowadzane ze zdefiniowaną inkrementacją kąta. Jeśli zaprogramowano **Srednica startu D** to cykl pozycjonuje przed każdą operacją pomiaru układ na torze kołowym.

Sterowanie wydaje komunikat o błędach, jeśli układ pomiarowy nie osiągnie w obrębie podanego dystansu pomiarowego żadnego punktu próbkowania. Jeśli **maks. odchylenie WE** , zostało zaprogramowane, to punkt pomiarowy zostaje najechany dwa razy a wartość średnia jest zachowana jako wynik. Jeśli różnica pomiarów jest większa niż **maks. odchylenie WE**, to przebieg programu zostaje przerwany i wydawany jest komunikat o błędach.

- Parametry:
- **R**: **Płaszcz.pomiaru**
	- 0: X/Y-płaszczyzna **G17** próbkować okrąg na X/Ypłaszczyźnie
	- 1: Z/X-płaszczyzna **G18** próbkować okrąg na Z/Xpłaszczyźnie
	- 2: Y/Z-płaszczyzna **G19** próbkować okrąg na Y/Zpłaszczyźnie
- **K**: **Zakres pomiaru** (znak liczby określa kierunek próbkowania) maksymalny zakres pomiaru dla operacji próbkowania
- **C**: **Kąt 1. odwiertu** kąt dla pierwszej operacji próbkowania Ē.
- × **AC**: **Kąt 2. odwiertu** – kąt dla drugiej operacji próbkowania
- $\Box$  . **RC**: **Kąt 3. odwiertu** – kąt dla trzeciej operacji próbkowania
- Ī. **WB**: **Pozycja w kierunku wcięcia** – wysokość pomiaru na którą sonda jest pozycjonowana przed operacją pomiaru (brak zapisu: okrąg próbkowany jest z aktualnej pozycji)
- **I**: **Punkt środk. wycinka koła 1** pozycja zadana punktu środkowego okręgu pierwszej osi
- **J**: **Punkt środk. wycinka koła 2** pozycja zadana punktu środkowego okręgu drugiej osi
- **D**: **Zadana średnica** średnica na której pozycjonowany jest п wstępnie układ pomiarowy przed pomiarami
- **WS**: **Maks.wymiar średnica** wycinek koła
- $\blacksquare$ **WC**: **Min.wymiar średnica** wycinek koła
- **BD**: **Tol. punkt środkowy osi 1**
- **BE**: **Tol. punkt środkowy osi 2**
- **WE**: **maks. odchylenie** operację próbkowania wykonać dwa  $\blacksquare$ razy i monitorować rozpraszanie wartości pomiarowych
- **F**: **Posuw przy pomiarze** posuw dla operacji próbkowania (brak zapisu: posuw pomiarowy z tabeli układów impulsowych) Jeśli wprowadzony posuw pomiarowy **F** jest większy od podanego w tabeli układów impulsowych, to zostaje ten posuw zredukowany do wartości z tabeli.
- **NF**: **Zmienna nr wynik** numer pierwszej globalnej zmiennej, w której zostaje zachowany wynik (brak zapisu: zmienna **810**) Drugi wynik pomiaru zostaje zachowany automatycznie pod następnym numerem.
- **P**: **PRINT wydawanie**
	- **0: OFF** wyniki pomiaru nie wyświetlać
	- 1: ON wyniki pomiaru wyświetlać na ekranie
- **H**: **INPUT zamiast pomiaru**
	- 0: standard określać wartości pomiaru detekcją
	- 1: PC-test cykl próbkowania symulować na stacji programowania
- **AN**: **Protokół nr** wyniki pomiaru w tabeli **TNC:\table\messpro.mep** zachować (zakres: numer wiersza 0-99)

#### **Przykład: G786 Określenie wycinka koła**

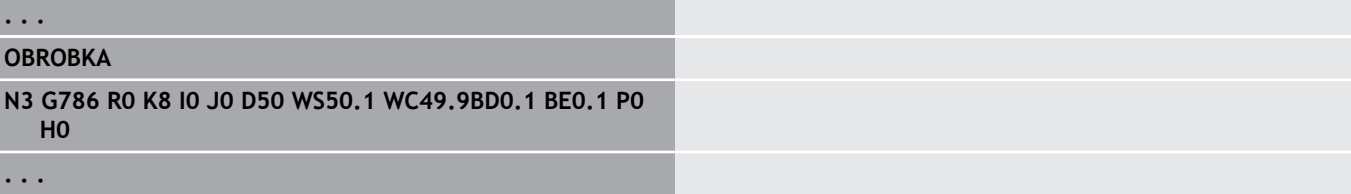

# **5.8 Pomiar kąta**

## **Pomiar kąta G787**

Cykl **G787** wykonuje dwie operacje próbkowania w zaprogramowanym kierunku i oblicza kąt. Jeśli zdefiniowana w cyklu wartość tolerancji zostanie przekroczona, to cykl zachowuje ustalone odchylenie dla następnej kompensacji obciągania. Programować następnie cykl **G788**, aby aktywować kompensację obciągania. Wynik pomiaru zostaje zachowany dodatkowo w zmiennej **#i99** .

**Dalsze informacje:** ["Cykle sondy dotykowej dla trybu](#page-534-0) [automatycznego", Strona 535](#page-534-0)

**Przebieg pomiaru:** od aktualnej pozycji układ pomiarowy przemieszcza się ze zdefiniowaną osią pomiaru w kierunku punktu pomiaru. Jeśli trzpień dotknie obrabianego przedmiotu, to wartość pomiaru zostaje zachowana i układ jest pozycjonowany z powrotem do punktu startu. Następnie układ pomiarowy zostaje wypozycjonowany wstępnie dla drugiego pomiaru i przedmiot jest próbkowany.

Sterowanie wydaje komunikat o błędach, jeśli układ pomiarowy nie osiągnie w obrębie podanego dystansu pomiarowego żadnego punktu próbkowania. Jeśli **maks. odchylenie WE** , zostało zaprogramowane, to punkt pomiarowy zostaje najechany dwa razy a wartość średnia jest zachowana jako wynik. Jeśli różnica pomiarów jest większa niż **maks. odchylenie WE**, to przebieg programu zostaje przerwany i wydawany jest komunikat o błędach. Parametry:

- **R**: **Ewaluacja** m.
	- 1: przygotowanie korekcji narzędzia i kompensacji obciągania
	- 2: przygotowanie kompensacji obciągania
	- 3: kąt wyjście
- **D**: **Kierunki**
	- 0: X-pomiar; Z-offset
	- 1: Y-pomiar Z-offset
	- 2: Z-pomiar X-offset
	- 3: Y-pomiar X-offset
	- 4: Z-pomiar Y-offset
	- 5: X-pomiar Y-offset
- **K**: **Zakres pomiaru** (znak liczby określa kierunek próbkowania) maksymalny zakres pomiaru dla operacji próbkowania
- $\blacksquare$ **WS**: **Pozycja 1. pomiaru**
- п **WC**: **Pozycja 2. pomiaru**
- **AC**: **Kąt zadany** zmierzonej powierzchni
- $\blacksquare$ **BE**: **Tolerancja kąta +/** – zakres (w stopniach) dla wyniku pomiaru, w którym nie przeprowadzono korekcji
- $\blacksquare$ **RC**: **-Pozycja doc. 1. pomiaru** – wartość zadana pierwszego punktu pomiaru
- **BD**: **Tolerancja 1. pomiaru +/** zakres dla wyniku pomiaru, w п którym nie przeprowadzono korekcji

#### **WT**: **Nr korekcji T lub G149**

- **T**: narzędzie na pozycji rewolweru **T** skorygować o różnicę do wartości zadanej
- **G149**: addytywna korekcja **D9xx** aby skorygować różnicę do wartości zadanej (tylko z rodzajem korekcji **R** = 1 możliwa)
- **FP**: **maks.dopusczcz.korekcja**
- **WE**: **maks. odchylenie** operację próbkowania wykonać dwa Ī. razy i monitorować rozpraszanie wartości pomiarowych
- **F**: **Posuw przy pomiarze** posuw dla operacji próbkowania (brak zapisu: posuw pomiarowy z tabeli układów impulsowych) Jeśli wprowadzony posuw pomiarowy **F** jest większy od podanego w tabeli układów impulsowych, to zostaje ten posuw zredukowany do wartości z tabeli.
- **Q**: **Orientacja narzędzia** (zależy od obrabiarki) układ pomiarowy zorientować przed każdą operacją próbkowania w kierunku zaprogramowanego kierunku próbkowania.
- **NF**: **Zmienna nr wynik** numer pierwszej globalnej zmiennej, w której zostaje zachowany wynik (brak zapisu: zmienna **810**) Drugi wynik pomiaru zostaje zachowany automatycznie pod następnym numerem.
- **P**: **PRINT wydawanie**
	- **0: OFF** wyniki pomiaru nie wyświetlać
	- 1: ON wyniki pomiaru wyświetlać na ekranie
- **H**: **INPUT zamiast pomiaru**
	- 0: standard określać wartości pomiaru detekcją
	- 1: PC-test cykl próbkowania symulować na stacii programowania
- **AN**: **Protokół nr** wyniki pomiaru w tabeli **TNC:\table\messpro.mep** zachować (zakres: numer wiersza 0-99)

tabela może zostać rozszerzona w razie potrzeby.

#### **Przykład: G787 Pomiar kąta**

```
. . .
OBROBKA
N3 G787 R1 D0 BR0 K2 WS-2 WC15 AC170 BE1RC0 BD0.2
  WT3 Q0 P0 H0
```
### **Kompensacja obciągania po pomiarze kąta G788**

Cykl **G788** aktywuje kompensację obciągania określoną przy pomocy cyklu **G787** pomiar kąta.

Parametry:

- **NF**: **Zmienna nr wynik** numer pierwszej globalnej zmiennej, w której zostaje zachowany wynik (brak zapisu: zmienna **810**) Drugi wynik pomiaru zostaje zachowany automatycznie pod następnym numerem.
- **P**: **Kompensacja:**
	- 0: OFF nie wykonywać kompensacji obciągania
	- 1: ON wykonywać kompensację obciągania

#### **Przykład: G788 kompensacja obciągania po pomiarze kąta**

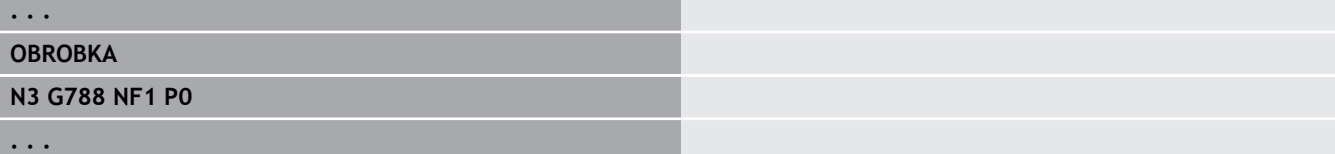

# **5.9 Pomiar w procesie**

### **Pomiar obrabianych przedmiotów (opcja)**

Pomiar na obrabianym przedmiocie przy pomocy układu pomiarowego, znajdującego się w uchwycie narzędziowym maszyny, jest oznaczany mianem **Pomiar w procesie** . Proszę zapisać do listy narzędzi nowe narzędzie dla definiowania układu pomiarowego. Wykorzystywać w tym celu typ narzędzia **Pomiartrzpienia**. Następne cykle dla **Pomiar w procesie** są podstawowymi cyklami dla funkcji próbkowania, przy pomocy których można programować indywidualnie dopasowane przebiegi próbkowania.

## **Włączenie pomiaru G910**

#### **G910** aktywuje wybrany **Pomiartrzpienia**.

Parametry:

- **V**: **Czujnik stołowy(1)/sonda pomiarowa(0)**
	- 0: sonda pomiarowa (pomiar obrabianego przedmiotu)
	- 1: układ nastolny (pomiar narzędzia)
- **D**: **Numer osi**

#### **Przykład: Pomiar w procesie**

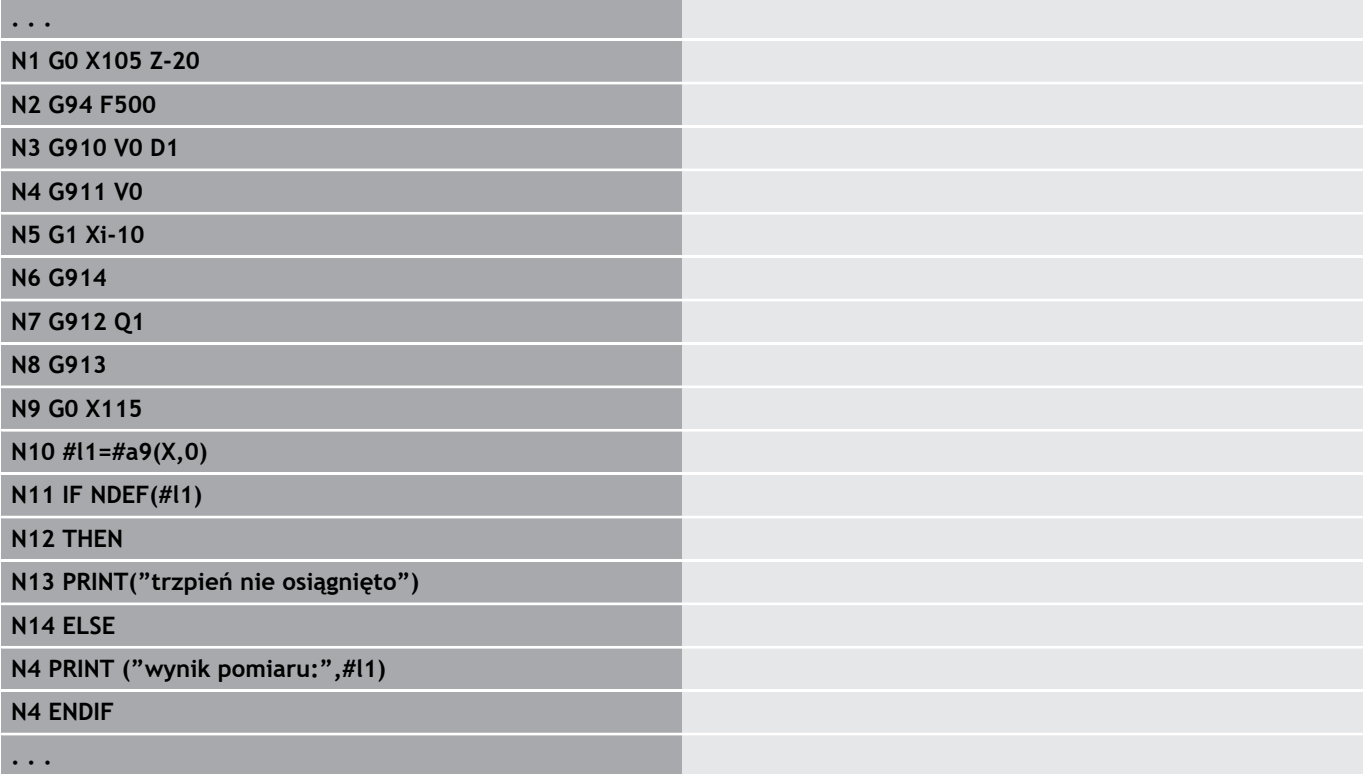

### **Aktywowanie monitorowania zakresu pomiaru G911**

**G911** aktywuje monitorowanie drogi pomiaru. Po tym dostępny jest tylko pojedynczy tor ruchu posuwowego.

Parametry:

- **V**: **Wariant odjazdu**
	- 0: osie zatrzymują się z wychylonym trzpieniem
	- 1: osie odsuwają się z powrotem automatycznie po wychyleniu trzpienia
- **R**: **Odcinek powr.**

#### **Pomiar okr. wartości rzecz. G912**

**G912** przejmuje pozycje, na których nastąpiło wychylenie trzpienia do zmiennych wynikowych.

Parametry:

- **Q**: **Oprac.bledow** przy nieosiągniętym trzpieniu
	- 0: komunikat o błędach NC, program zatrzymuje się
	- $\blacksquare$  1: ewaluacja błędów w programie NC, wyniki pomiarów = **NDEF**

Wyniki pomiarów znajdują się w następujących zmiennych: **#a9** (oś, kanał)

- $\Box$  Oś = nazwa osi
- Kanał=numer kanału, 0=akt. kanał

#### **Przykład: wyniki pomiaru**

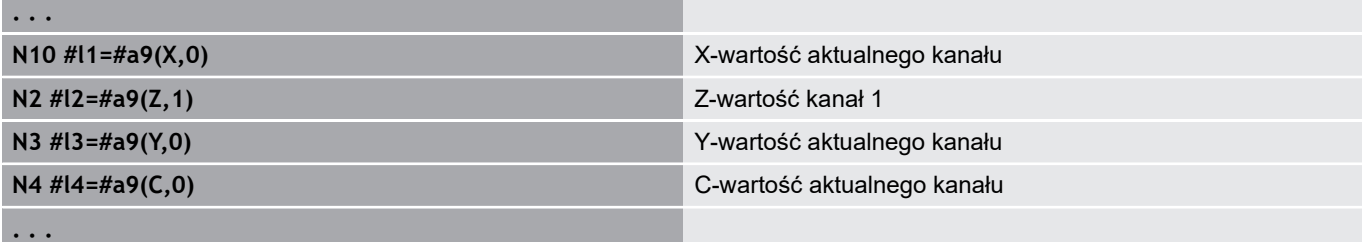

### **Zakończenie pomiaru G913**

**G913** kończy operację pomiaru.

# **Dezaktywowanie monitorowania zakresu pomiaru**

**G914**

**G914** dezaktywuje monitorowanie drogi pomiaru.

# **Przykład:pomiar detali i korygowanie**

Sterowanie udostępnia dla pomiaru obrabianych przedmiotów podprogramy:

- $\blacksquare$ **measure\_pos.ncs** (teksty dialogów w j.niemieckim)
- $\blacksquare$ **measure\_pos\_e.ncs** (teksty dialogów w j.angielskim)

Te programy wymagają zastosowania trzpienia pomiarowego jako narzędzia. Wychodząc z aktualnej pozycji lub ze zdefiniowanej pozycji startu przemieszcza się w podanym kierunku osiowym po drodze pomiarowej. Na końcu zostaje ponownie najechana poprzednia pozycja. Wynik pomiaru można bezpośrednio przeliczać w korekcji.

Wykorzystywane są następujące programy:

- **measure\_pos\_move.ncs**
- ×. **\_Print\_txt\_lang.ncs**

Parametry:

- **LA**: **punkt startu pomiaru X** (wymiar średnicy brak zapisu, aktualna pozycja)
- **LB**: **punkt startu pomiaru Z** (brak zapisu: aktualna pozycja)
- **LC**: **Rodzaj dosuwu** do punktu startu pomiaru
	- 0: diagonalna droga przemieszczenia
	- 1: najpierw X potem Z
	- 2: najpierw Z potem X
- **LD**: **Oś pomiaru**
	- 0: X-oś
	- $\blacksquare$  1: Z-oś
	- $\blacksquare$  2: Y-oś
- **LE**: inkrementalny **Zakres pomiaru** znak liczby określa kierunek przemieszczenia
- **LF**: **Posuw przy pomiarze** w mm/min (brak zapisu, zostaje п wykorzystywany posuw pomiarowy z tabeli układów pomiarowych)
- **LH**: wymiar zadany **Pozycja docelowa**
- **LI**: **Tolerancja +/** jeśli zmierzone odchylenie leży w przedziale tej  $\blacksquare$ tolerancji, to podana korekcja nie zostanie zmieniona
- **LJ**: 1: **wynik pomiaru** zostaje wydawany jako **PRINT**
- **LK**: **numer korekcji** przewidzianej do zmiany korekcji
	- 1-xx numer miejsca w głowicy rewolwerowej korygowanego narzędzia
	- 901-916 addytywny numer korekcji
	- aktualny numer T dla kalibrowania trzpienia
- **LO**: **Ilosc** pomiarów
	- LO > 0: pomiary z M19 zostają równomiernie rozmieszczone na obwodzie
	- LO < 0: wymiary zostają przeprowadzone na tej samej pozycji
- **LP**: maksymalnie dopuszczalna **różnica** pomiędzy wynikami pomiaru na jednej pozycji Program zatrzymuje się przy przekroczeniu.
- **LR**: maksymalnie dopuszczalna **wartość korekcji** (zakres: < 10)
- LS: 1: dla testowania, jeśli program przebiega na PC, wyniki pomiarów są pobierane poprzez **INPUT**

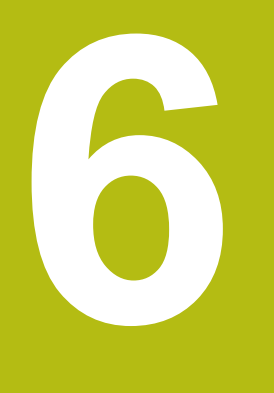

**DIN-programowanie dla osi Y**

# **6.1 Kontury osi Y – podstawy**

### **Położenie konturów frezowania**

Płaszczyznę referencyjną oraz średnicę referencyjną definiuje się w oznaczeniu sekcji.

Głębokość i położenie konturu frezowania (kieszeń, wysepka) określa się w następujący sposób w definicji konturu:

- z **Glebokosc P** w uprzednio zaprogramowanym **G308**
- $\Box$ alternatywnie dla figur: parametr cyklu **Glebokosc P**

**Znak liczby P** określa położenie konturu frezowania:

- **P** < 0: wybranie
- **P** > 0: wysepka

#### **Położenie konturów frezowania**

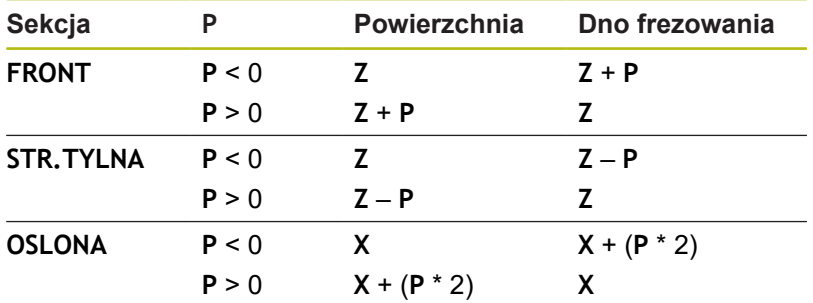

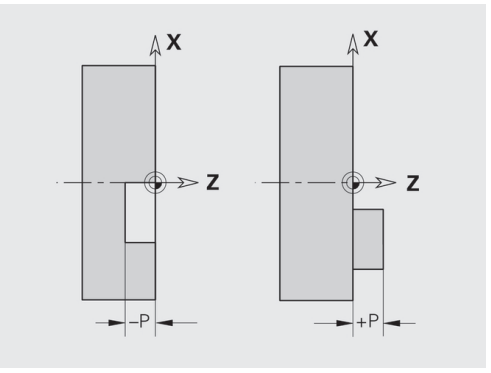

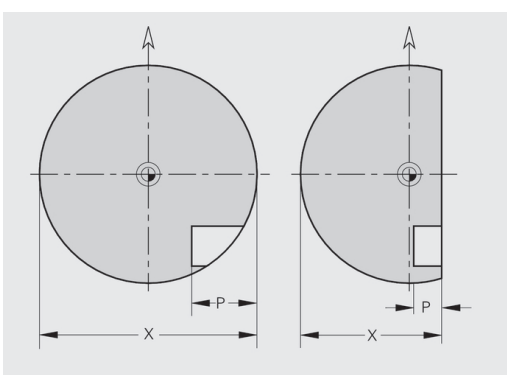

- X: średnica referencyjna z oznaczenia segmentu
- **Z**: płaszczyzna referencyjna z oznaczenia segmentu  $\mathbf{r}$
- $\overline{\phantom{a}}$ **P**: głębokość z **G308** lub z opisu figury

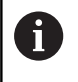

Cykle frezowania powierzchni dokonują frezowania opisanej w definicji konturu powierzchni. **Wysepki** w obrębie tej powierzchni nie zostają uwzględnione.

### **Ograniczenie skrawania**

Jeśli fragmenty konturu frezowania leżą poza konturem toczenia, to można dokonać ograniczenia obrabianej powierzchni przy pomocy **średnicy powierzchni X** / **średnicy referencyjnej X** (parametr oznaczenia sekcji lub definicji figury).

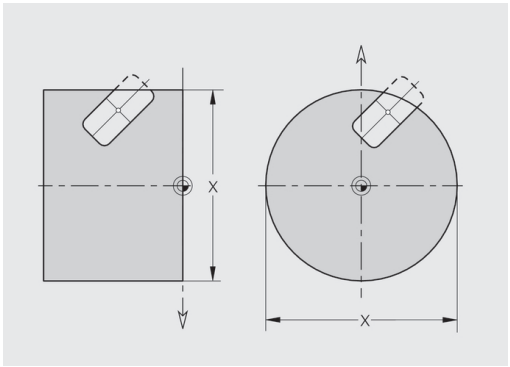

# **6.2 Kontury płaszczyzny osi XY**

### **Punkt startu konturu płaszczyzna XY G170-Geo**

**G170** definiuje **Punkt poczatk.** konturu na płaszczyźnie XY. Parametry:

- **X**: **Punkt poczatk.** konturu (wymiar promienia)
- **Y**: **Punkt poczatk.** konturu
- **PZ**: **Punkt poczatk.** (promień biegunowy)
- **W**: **Punkt poczatk.** (kąt biegunowy)

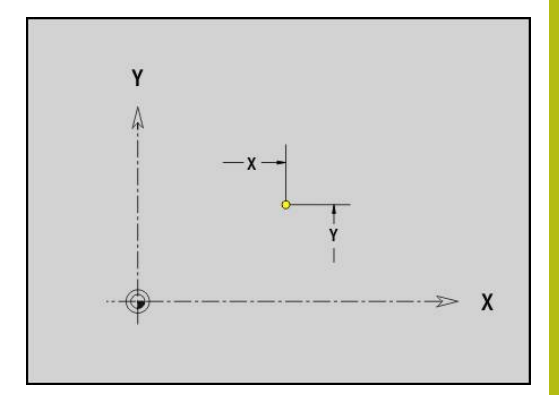

## **Odcinek płaszczyzna XY G171-Geo**

**G171** definiuje element liniowy na konturze płaszczyzny XY. Parametry:

- **X**: **Punkt koncowy** (wymiar promienia)
- **Y**: **Punkt koncowy**.
- **AN**: **Kat** do osi X
- **Q**: **Punkt przeciec.** lub **Punkt koncowy**, jeśli odcinek przecina łuk kołowy (default: 0)
	- 0: bliski punkt przecięcia
	- 1: oddalony punkt przecięcia
- **BR**: **Fazka/zaokragl.** definiuje przejście do następnego elementu konturu

Programować teoretyczny punkt końcowy, jeśli podajemy **Fazka/ zaokragl.** .

- brak wpisu: przejście tangencjalne
- **BR** = 0: nie tangencjalne przejście
- BR > 0: promień zaokraglenia
- **BR** < 0: szerokość fazki
- **PZ**: **Punkt koncowy** (promień biegunowy; baza: punkt zerowy  $\mathbb{R}^n$ detalu)
- **W**: **Punkt koncowy** (promień biegunowy; baza: punkt zerowy detalu)
- i. **AR**: **inkrem. kąt do poprzedn. ARi** (**AR** odpowiada **AN**)
- **R**: **Dlugosc linii**  $\blacksquare$

 $\mathbf i$ 

Programowanie:

- **X**, **Y**: absolutnie, inkrementalnie, samozachowawczo lub **?**
- **AN:**: kąt do następnego elementu
- **ARi**: kąt do poprzedniego elementu

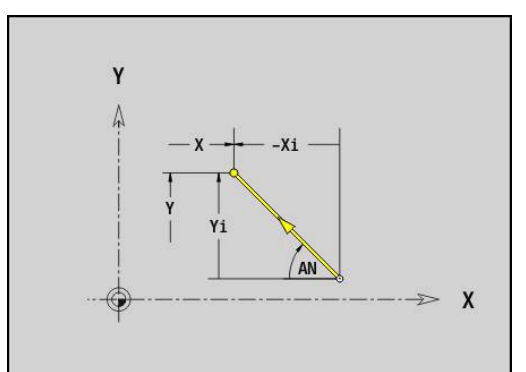

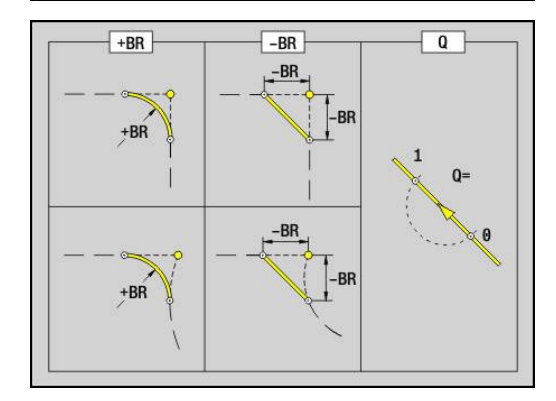

# **Łuk kołowy płaszczyzna XY G172-/G173-Geo**

**G172** i **G173** definiuje łuk kołowy na konturze płaszczyzny XY. Parametry:

- **X**: **Punkt koncowy** (wymiar promienia)  $\blacksquare$
- **Y**: **Punkt koncowy**.  $\blacksquare$
- **R**: **Promien** Ī.
- **I**: **Punkt srodk.** w kierunku X (wymiar promienia)  $\mathbb{R}^d$
- **J**: **Punkt srodk.** (w Y)  $\mathbf{r}$
- **Q**: **Punkt przeciec.** lub **Punkt koncowy**, jeśli odcinek przecina łuk kołowy (default: 0)
	- 0: bliski punkt przecięcia
	- 1: oddalony punkt przecięcia
- **BR**: **Fazka/zaokragl.** definiuje przejście do następnego elementu konturu Programować teoretyczny punkt końcowy, jeśli podajemy **Fazka/**
	- **zaokragl.** .
	- brak wpisu: przejście tangencjalne
	- **BR** = 0: nie tangencjalne przejście
	- **BR** > 0: promień zaokrąglenia
	- **BR** < 0: szerokość fazki
- **PZ**: **Punkt koncowy** (promień biegunowy; baza: punkt zerowy detalu)
- **W**: **Punkt koncowy** (promień biegunowy; baza: punkt zerowy detalu)
- **PM**: **Punkt srodk.** (promień biegunowy; baza: punkt zerowy  $\blacksquare$ detalu)
- **WM**: **Punkt srodk.** (promień biegunowy; baza: punkt zerowy  $\blacksquare$ detalu)
- **AR**: **Kat startu** kąt stycznej do osi obrotu  $\overline{\phantom{a}}$
- $\overline{\phantom{a}}$ **AN**: **Kat koncowy** kąt stycznej do osi obrotu

#### Programowanie:

- **X**, **Y**: absolutnie, inkrementalnie, samozachowawczo lub **?**
- **I**, **J**: absolutnie lub przyrostowo
- **PZ**, **W**, **PM**, **WM**: absolutnie lub przyrostowo
- **AN:**: kąt do następnego elementu
- **ARi**: kąt do poprzedniego elementu
- Punkt końcowy nie może być punktem startu (**nie koło pełne**)

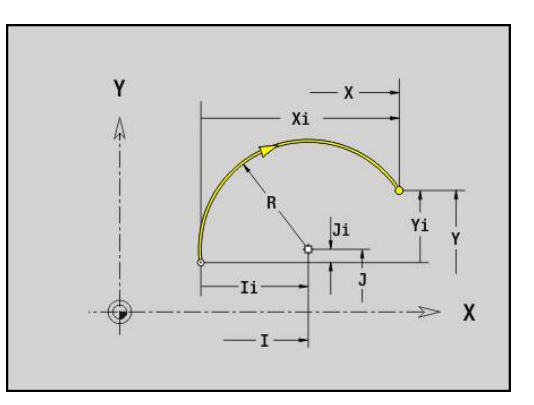

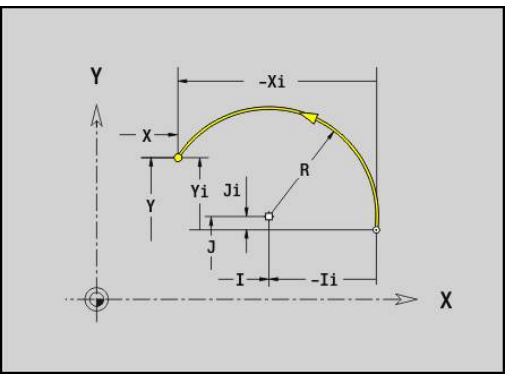

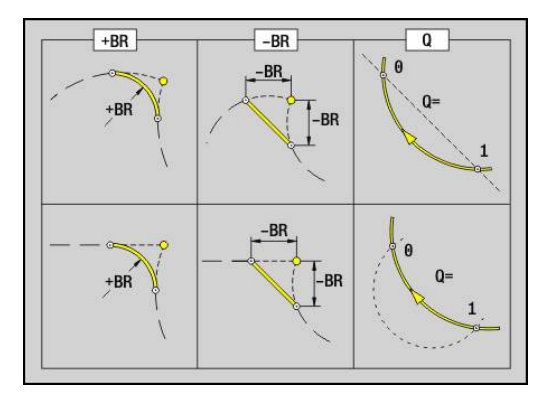

 $\mathbf i$ 

#### **Odwiert płaszczyzna XY G370-Geo**

**G370** definiuje odwiert z pogłębieniem i gwint na płaszczyźnie XY. Parametry:

- **X**: **Punkt srodk.** odwiertu (wymiar promienia)
- **Y**: **Punkt srodk.** odwiertu
- **B**: **Srednica**
- **P**: **Glebokosc** bez wierzchołka wiercenia
- **W**: **Kat ostrza** (default: 180°)
- **R**: **Srednica pogl.**
- **U**: **Gl.pogleb.**
- **E**: **Kat pogl.**
- **I**: **Srednica gwintu**
- **J**: **Gl.gwintu**
- **K**: **Nac.gwintu** długość wybiegu
- **F**: **Skok gwintu**
- **V**: **Kierunek gwintu:** (default: 0)
	- **0: gwint prawosk.**
	- **1: gwint lewoskrętny**
- **A**: **Kat** do osi Z nachylenie odwiertu
	- Strona czołowa (zakres: -90°< **A** < 90°; default: 0°)
	- Strona tylna (zakres: 90° < **A** < 270°; default: 180°)
- **O**: **Sred.wycentr.**

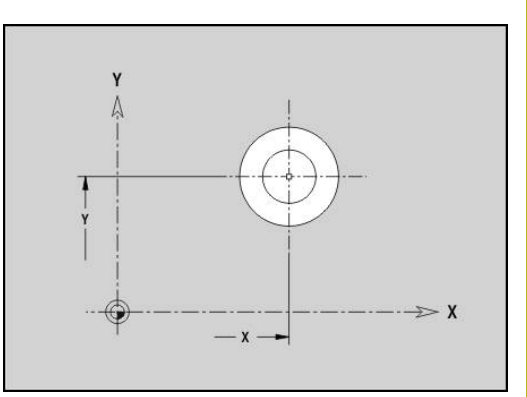

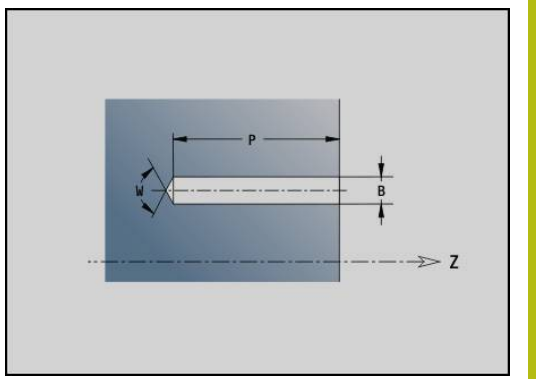

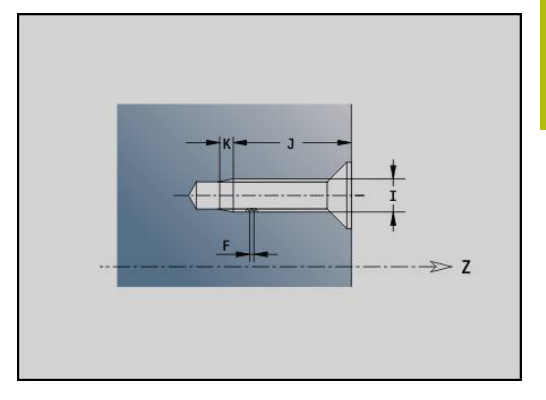

# **Liniowy rowek płaszczyzna XY G371-Geo**

**G371** definiuje liniowy rowek na płaszczyźnie XY. Parametry:

- **X**: **Punkt srodk.** rowka (wymiar promienia)
- **Y**: **Punkt srodk.** rowka i.
- j. **A**: **Kąt położenia** (baza: dodatnia oś X; standard: 0°)
- **K**: **Dlugosc**  $\mathbb{R}^d$
- **B**: **Szerokosc**
- **P**: **Gleb./wysok.** (default: **P** z **G308**)
	- **P** < 0: wybranie
	- **P** > 0: wysepka
- **I**: **Srednica ograniczenia** (do ograniczenia skrawania)
	- Brak wpisu: **X** z oznaczenia segmentu
	- **I** nadpisuje **X** z oznaczenia segmentu

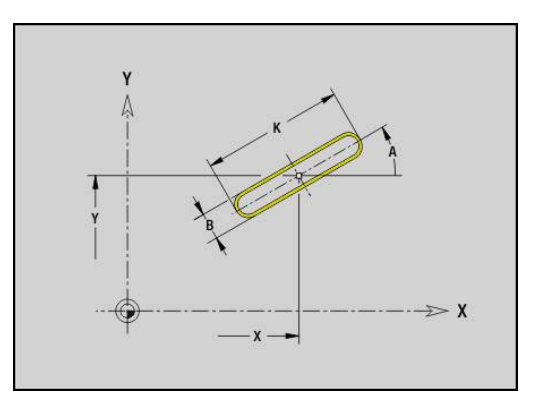

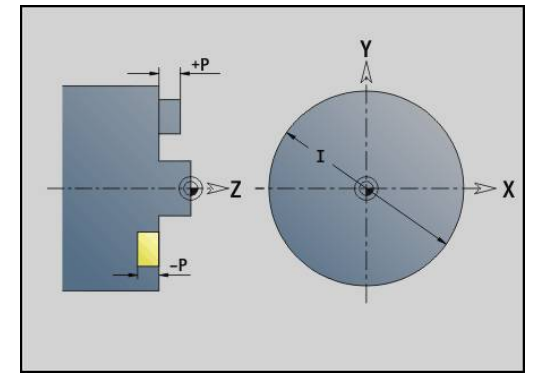

### **Okrągły rowek płaszczyzna XY G372/G373-Geo**

**G372** i **G373** definiuje okrągły rowek na płaszczyźnie XY.

- **G372**: okrągły rowek zgodnie z ruchem wskazówek zegara
- **G373**: okrągły rowek w kierunku przeciwnym do ruchu wskazówek zegara

Parametry:

- **X**: **Punkt srodk.** rowka (wymiar promienia)
- **Y**: **Punkt srodk.** rowka
- **R**: **Promien** promień krzywizny (baza: tor punktu środkowego rowka)
- **A**: **Kat poczatk.** (baza: dodatnia oś X; standard: 0°)
- **W**: **Kat koncowy** (baza: dodatnia oś X; standard: 0°)
- **B**: **Szerokosc**
- **P**: **Gleb./wysok.** (default: **P** z **G308**)
	- **P** < 0: wybranie
	- **P** > 0: wysepka
- **I**: **Srednica ograniczenia** (do ograniczenia skrawania)
	- Brak wpisu: **X** z oznaczenia segmentu
	- **I** nadpisuje **X** z oznaczenia segmentu

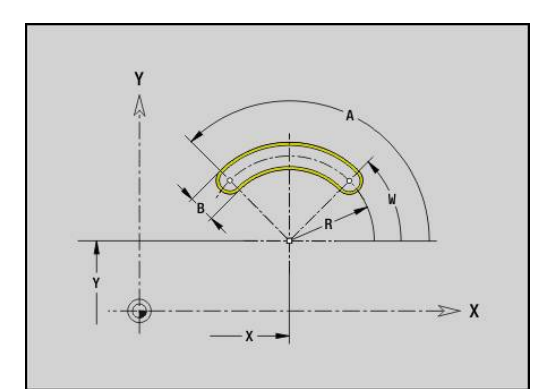

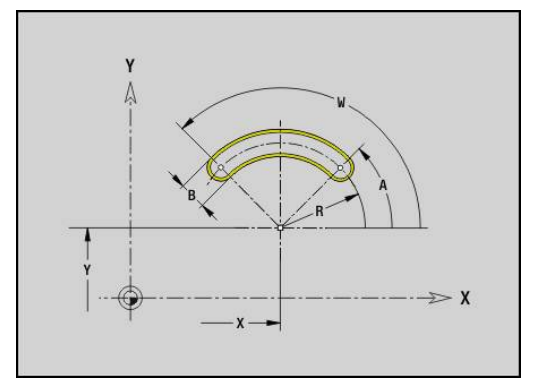

#### **Koło pełne płaszcz. XY G374-Geo**

**G374** definiuje **Kolo pelne** na płaszczyźnie XY. Parametry:

- **X**: **Punkt srodk.** (wymiar promienia)
- **Y**: **Punkt srodk.**.
- **R**: **Promien**
- **P**: **Gleb./wysok.** (default: **P** z **G308**)
	- **P** < 0: wybranie
	- **P** > 0: wysepka
- **I**: **Srednica ograniczenia** (do ograniczenia skrawania)
	- Brak wpisu: **X** z oznaczenia segmentu
	- **I** nadpisuje **X** z oznaczenia segmentu

#### **Prostokąt płaszcz. XY G375-Geo**

**G375** definiuje prostokąt na płaszczyźnie XY. Parametry:

- **X**: **Punkt srodk.** prostokąta (wymiar promienia)
- **Y**: **Punkt srodk.** prostokąta
- **A**: **Kąt położenia** (baza: dodatnia oś X; standard: 0°)  $\overline{\phantom{a}}$
- **K**: **Dlugosc** prostokąta
- **B**: **Szerokosc** prostokąta
- **R**: **Fazka/zaokragl.** (default: 0)
	- **R** > 0: promień zaokrąglenia
	- **R** < 0: szerokość fazki
- **P**: **Gleb./wysok.** (default: **P** z **G308**)
	- **P** < 0: wybranie
	- **P** > 0: wysepka
- **I**: **Srednica ograniczenia** (do ograniczenia skrawania)
	- Brak wpisu: **X** z oznaczenia segmentu
	- **I** nadpisuje **X** z oznaczenia segmentu

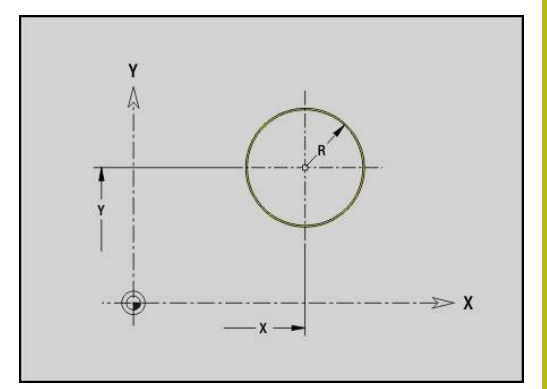

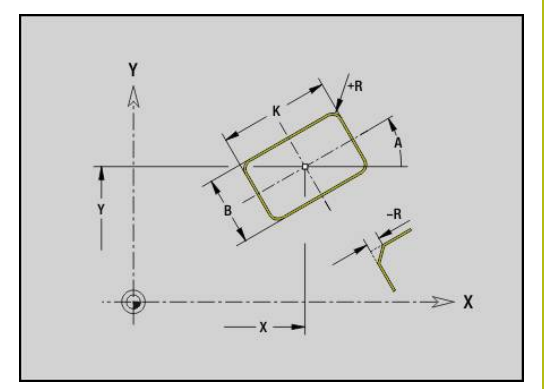

# **Wielokąt płaszcz. XY G377-Geo**

**G377** definiuje regularny wielokąt na płaszczyźnie XY. Parametry:

- **X**: **Punkt srodk.** wielokąta (wymiar promienia)
- **Y**: **Punkt srodk.** wielokąta
- **Q**: **Liczba naroży** (**Q** >= 3)
- **A**: **Kąt położenia** (baza: dodatnia oś X; standard: 0°)
- **K**: **+dług.kraw./-rozw.klucza**
	- $K > 0$ : Dl.krawedzi
	- **K** < 0: Rozwarc. klucza (Srednica wewnetrzna)
- **R**: **Fazka/zaokragl.** (default: 0)
	- **R** > 0: promień zaokrąglenia
	- **R** < 0: szerokość fazki
- **P**: **Gleb./wysok.** (default: **P** z **G308**)
	- **P** < 0: wybranie
	- **P** > 0: wysepka
- **I**: **Srednica ograniczenia** (do ograniczenia skrawania)
	- Brak wpisu: **X** z oznaczenia segmentu
	- **I** nadpisuje **X** z oznaczenia segmentu

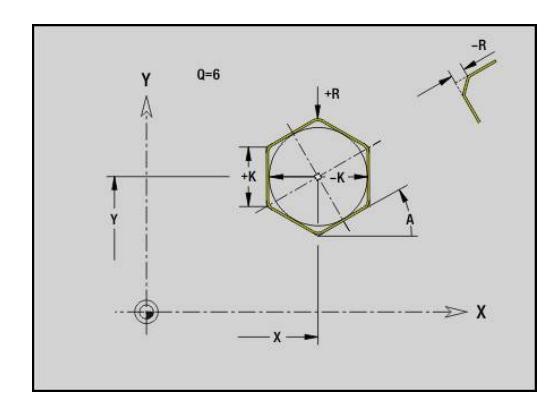

### **Wzór liniowy płaszczyzna XY G471-Geo**

**G471** definiuje liniowy wzorzec na płaszczyźnie XY.

**G471** oddziaływuje na zdefiniowany w następnym wierszu odwiert lub figurę (**G370**..**G375**, **G377**).

Parametry:

 $\mathbf i$ 

- **Q**: **Liczba** figur
- $\mathbb{R}^n$ **X**: **1. punkt wzoru** (wymiar promienia)
- **Y**: **1. punkt wzoru**  $\overline{\phantom{a}}$
- $\mathbf{r}$ **I**: **Punkt koncowy** wzoru (w X, wymiar promienia)
- $\blacksquare$ **J**: **Punkt koncowy** wzoru (w Y)
- **Ii**: **Punkt koncowy** odległość pomiędzy dwoma figurami (w X)  $\overline{\phantom{a}}$
- **Ji**: **Punkt koncowy** odległość pomiędzy dwoma figurami (w Y)  $\Box$
- **A**: **Kąt położenia** osi podłużnej wzoru (baza: dodatnia oś X) ×
- **R**: **Dlugosc** całkowita długość wzoru  $\mathbf{r}$
- **Ri**: **Dlugosc** odstęp pomiędzy dwoma figurami Ľ,

Wskazówki dotyczące programowania:

- Należy programować odwiert lub figurę w następnym wierszu bez podawania środka
- Cykl frezowania (sekcja **OBROBKA**) wywołuje odwiert lub figurę w następnym wierszu, a nie definicję wzoru

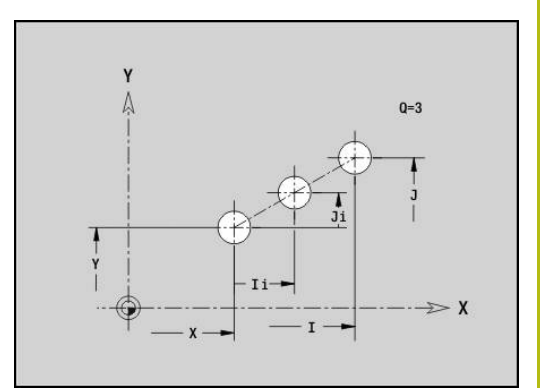

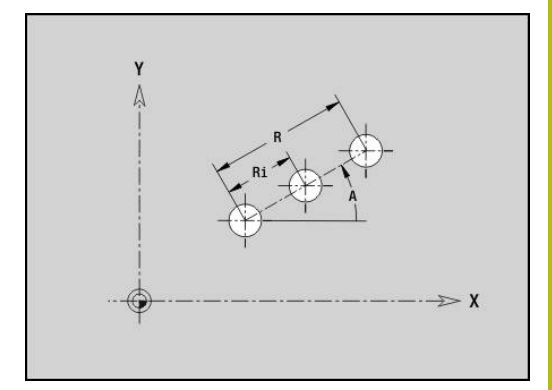

# **Wzór okrągły płaszczyzna XY G472-Geo**

**G472** definiuje okrągły wzór na płaszczyźnie XY.

**G472** oddziaływuje na zdefiniowaną w następnym wierszu figurę (**G370**..**G375**, **G377**).

Parametry:

- **Q**: **Liczba** figur
- $\blacksquare$ **K**: **Srednica** – średnica wzoru
- $\blacksquare$ **A**: **Kat poczatk.** – pozycja pierwszej figury (baza: dodatnia oś X; standard: 0°)
- $\blacksquare$ **W**: **Kat koncowy** – pozycja ostatniej figury (baza: dodatnia oś X; standard: 360°)
- $\blacksquare$ **Wi**: **Kat koncowy** – **Kat** pomiędzy dwoma figurami
- **V**: **Kieunek** orientacja (default: 0)  $\Box$ 
	- **V** = 0, bez **W**: podział koła pełnego
	- **V** = 0, z **W**: podział na dłuższym łuku kołowym
	- **V** = 0, z **W**: znak liczby **Wi** określa kierunek (**W** < 0: zgodnie z ruchem wskazówek zegara)
	- **V** = 1, z **W**: zgodnie z ruchem wskazówek zegara
	- **V** = 1, z **W**: zgodnie z ruchem wskazówek zegara (znak liczby **W** bez znaczenia)
	- **V** = 2, z **W**: przeciwnie do ruchu wskazówek zegara
	- **V** = 2, z **Wi**: przeciwnie do ruchu wskazówek zegara (znak liczby **W** bez znaczenia)
- **X**: **Punkt srodk.** wzoru (wymiar promienia)
- **Y**: **Punkt srodk.** wzoru Ē.
- **H**: **0=poł.normalne** położenie figur (default: 0) Ī.
	- **0**: położenie normalne, figury zostają obracane wokół środka okręgu (rotacja)
	- **1**: położenie oryginalne położenie figur odnośnie układu współrzędnych nie zmienia się (translacja)
- A

Wskazówki dotyczące programowania:

Należy programować odwiert lub figurę w następnym wierszu bez podawania środka. Wyjątek okrągły rowek

**Dalsze informacje:** ["Okrągły wzór z kolistymi](#page-280-0) [rowkami", Strona 281](#page-280-0)

Cykl frezowania (sekcja **OBROBKA**) wywołuje odwiert lub figurę w następnym wierszu, a nie definicję wzoru

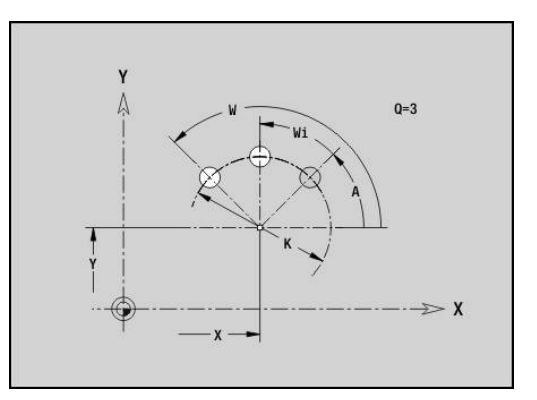

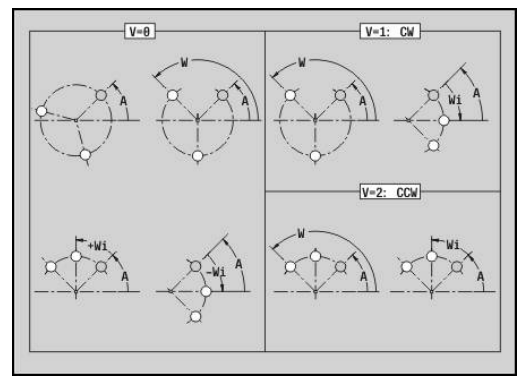

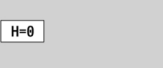

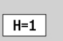

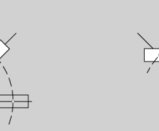

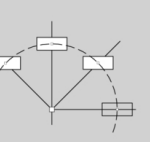

#### **Poj. powierzchnia płaszcz. XY G376-Geo**

**G376** definiuje powierzchnię na płaszczyźnie XY. Parametry:

- **Z**: **Kraw.referen.** (default: **Z** z oznaczenia sekcji)
- **K**: **Pozostała grubość**
- **Ki**: **Glebokosc**
- **B**: **Szerokosc** (baza: **Kraw.referen. Z**)
	- **B** < 0: powierzchnia w ujemnym kierunku Z
	- **B** > 0: powierzchnia w dodatnim kierunku Z
- **I**: **Srednica ograniczenia** (dla **ograniczenia skrawania** i jako baza dla **K** i **Ki**)
	- Brak wpisu: **X** z oznaczenia segmentu
	- **I** nadpisuje **X** z oznaczenia segmentu
- **C**: **Kat wrzeciona** pionu powierzchni (standard: **C** z oznaczenia sekcji)

Znak liczby **Szerokosc B** zostaje ewaluowany, A niezależnie od tego czy powierzchnia znajduje się na stronie czołowej czy też tylnej.

#### **Powierzchnie wieloboku płaszczyzna XY G477-Geo**

**G477** definiuje powierzchnie wielokrawędziowe na płaszczyźnie XY. Parametry:

- **Z**: **Kraw.referen.** (default: **Z** z oznaczenia sekcji)
- **K**: **Rozwarc. klucza** średnica wewnętrznego okręgu
- **Ki**: **Dlug.krawedzi**
- **B**: **Szerokosc** (baza: **Kraw.referen. Z**)
	- **B** < 0: powierzchnia w ujemnym kierunku Z
	- **B** > 0: powierzchnia w dodatnim kierunku Z
- **C**: **Kat wrzeciona** pionu powierzchni (standard: **C** z oznaczenia sekcii)
- $\blacksquare$  **Q**: **Liczba pow.** (**Q** >= 2)
- **I**: **Srednica ograniczenia** (do ograniczenia skrawania)
	- Brak wpisu: **X** z oznaczenia segmentu
	- **I** nadpisuje **X** z oznaczenia segmentu

0

Znak liczby **Szerokosc B** zostaje ewaluowany, niezależnie od tego czy powierzchnia znajduje się na stronie czołowej czy też tylnej.

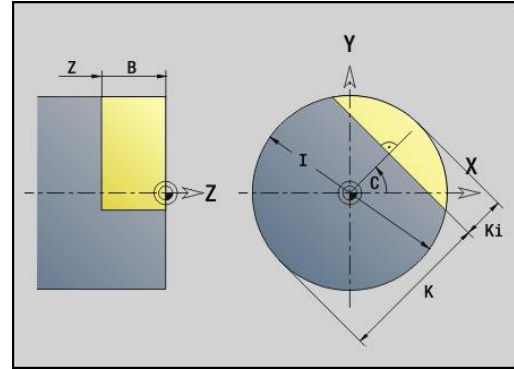

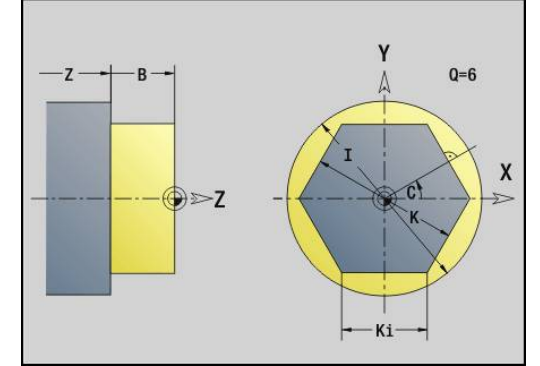

# **6.3 Kontury płaszczyzny YZ**

# **Punkt startu konturu płaszczyzna YZ G180-Geo**

**G180** definiuje **Punkt poczatk.** konturu na płaszczyźnie YZ. Parametry:

- **Y**: **Punkt poczatk.** konturu
- **Z**: **Punkt poczatk.** konturu
- **PZ**: **Punkt poczatk.** (promień biegunowy)
- **W**: **Punkt poczatk.** (kąt biegunowy)

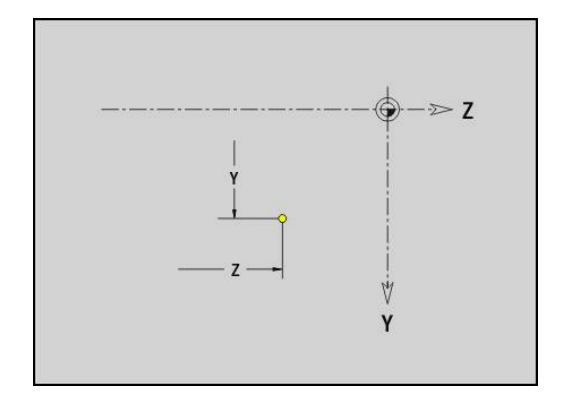

# **Odcinek płaszczyzna YZ G181-Geo**

**G181** definiuje element liniowy na konturze płaszczyzny YZ. Parametry:

- **Y**: **Punkt koncowy**.
- **Z**: **Punkt koncowy**.
- **AN**: **Kat** do dodatniej osi Z
- **Q**: **Punkt przeciec.** lub **Punkt koncowy**, jeśli odcinek przecina łuk kołowy (default: 0)
	- 0: bliski punkt przecięcia
	- 1: oddalony punkt przecięcia
- **BR**: **Fazka/zaokragl.** definiuje przejście do następnego elementu konturu

Programować teoretyczny punkt końcowy, jeśli podajemy **Fazka/ zaokragl.** .

- brak wpisu: przejście tangencjalne
- **BR** = 0: nie tangencjalne przejście
- BR > 0: promień zaokraglenia
- **BR** < 0: szerokość fazki
- **PZ**: **Punkt koncowy** (promień biegunowy; baza: punkt zerowy detalu)
- **W**: **Punkt koncowy** (promień biegunowy; baza: punkt zerowy detalu)
- **AR**: **inkrem. kąt do poprzedn. ARi** (**AR** odpowiada **AN**)
- **R**: **Dlugosc linii**  $\mathbf{r}$

Programowanie:

- **Y**, **Z**: absolutnie, przyrostowo, samozachowawczo lub **?**
- **AN:**: kąt do następnego elementu
- **ARi**: kąt do poprzedniego elementu

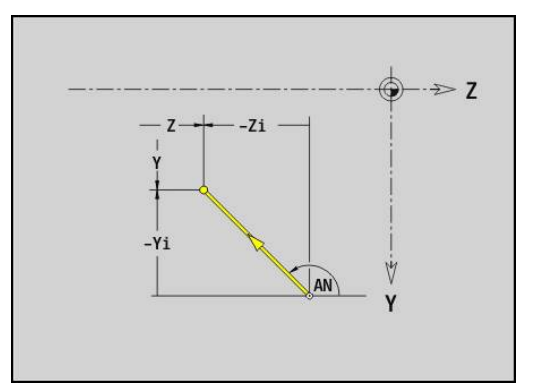

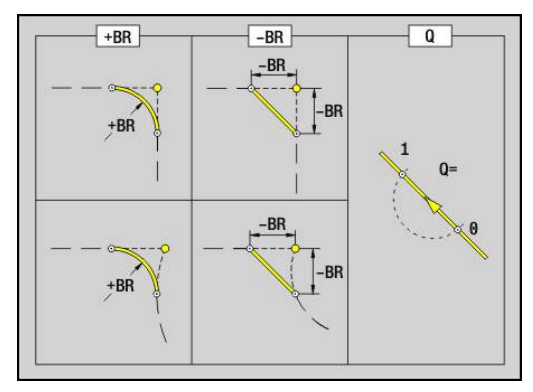

 $\mathbf i$ 

#### **Łuk kołowy płaszczyzna YZ G182/G183-Geo**

**G182** i **G183** definiuje łuk kołowy na konturze płaszczyzny YZ. Parametry:

- **Y**: **Punkt koncowy**.
- **Z**: **Punkt koncowy**.
- **R**: **Promien**  $\mathbb{R}^d$
- **J**: **Punkt srodk.** (w Y)
- **K**: **Punkt srodk.** (w Z)
- **Q**: **Punkt przeciec.** lub **Punkt koncowy**, jeśli odcinek przecina łuk kołowy (default: 0)
	- 0: bliski punkt przecięcia
	- 1: oddalony punkt przecięcia
- **BR**: **Fazka/zaokragl.** definiuje przejście do następnego elementu konturu Programować teoretyczny punkt końcowy, jeśli podajemy **Fazka/**

**zaokragl.** .

- brak wpisu: przejście tangencjalne
- **BR** = 0: nie tangencjalne przejście
- **BR** > 0: promień zaokrąglenia
- **BR** < 0: szerokość fazki
- **PZ**: **Punkt koncowy** (promień biegunowy; baza: punkt zerowy detalu)
- **W**: **Punkt koncowy** (promień biegunowy; baza: punkt zerowy detalu)
- **PM**: **Punkt srodk.** (promień biegunowy; baza: punkt zerowy  $\mathbf{u}$ detalu)
- **WM**: **Punkt srodk.** (promień biegunowy; baza: punkt zerowy  $\blacksquare$ detalu)
- **AR**: **Kat startu** kąt stycznej do osi obrotu  $\blacksquare$
- $\overline{\phantom{a}}$ **AN**: **Kat koncowy** kąt stycznej do osi obrotu

#### Programowanie:

A

- $\overline{\phantom{a}}$ **Y**, **Z**: absolutnie, przyrostowo, samozachowawczo lub **?**
- **J**, **K**: absolutnie lub przyrostowo
- **PZ**, **W**, **PM**, **WM**: absolutnie lub przyrostowo
- **AN:**: kąt do następnego elementu
- **ARi**: kąt do poprzedniego elementu
- Punkt końcowy nie może być punktem startu (**nie koło pełne**)

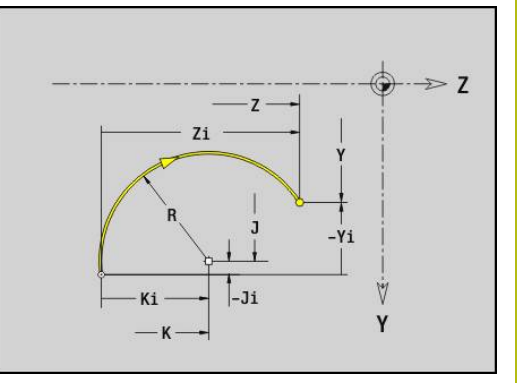

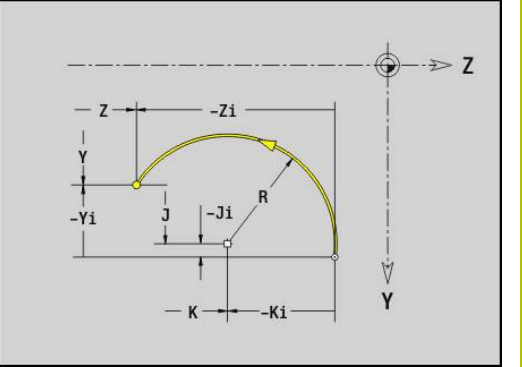

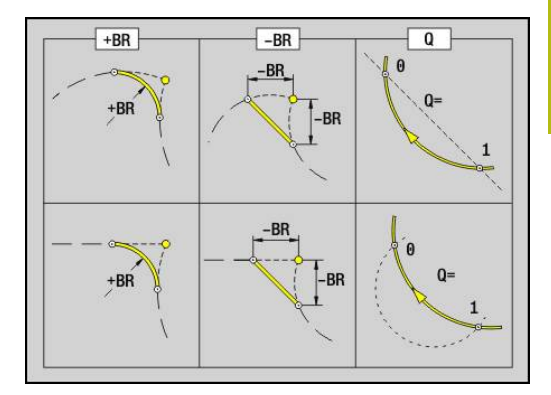

# **Odwiert płaszcz. YZ G380-Geo**

**G380** definiuje odwiert z pogłębieniem i gwint na płaszczyźnie YZ. Parametry:

- **Y**: **Punkt srodk.** odwiertu
- **Z**: **Punkt srodk.** odwiertu
- **B**: **Srednica**
- **P**: **Glebokosc** bez wierzchołka wiercenia
- **W**: **Kat ostrza** (default: 180°)
- **R**: **Srednica pogl.**
- **U**: **Gl.pogleb.**
- **E**: **Kat pogl.**
- **I**: **Srednica gwintu**
- **J**: **Gl.gwintu**
- **K**: **Nac.gwintu** długość wybiegu
- **F**: **Skok gwintu**
- **V**: **Kierunek gwintu:** (default: 0)
	- **0: gwint prawosk.**
	- **1: gwint lewoskrętny**
- **A**: **Kat** do osi X (zakres: –90° < **A** < 90°)
- **O**: **Sred.wycentr.**

### **Liniowy rowek płaszcz. YZ G381-Geo**

**G381** definiuje liniowy rowek na płaszczyźnie YZ. Parametry:

- **Y**: **Punkt srodk.** rowka
- **Z**: **Punkt srodk.** rowka
- **X**: **Srednica bazowa**
	- brak wpisu: **X** z oznaczenia segmentu
	- **X** nadpisuje **X** z oznaczenia sekcji
- **A**: **Kąt położenia** (baza: dodatnia oś Z; standard: 0°)
- **K**: **Dlugosc**
- **B**: **Szerokosc**
- **P**: **Gleb./wysok.** (default: **P** z **G308**)

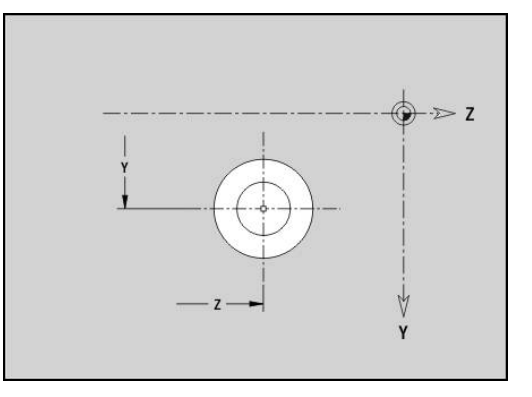

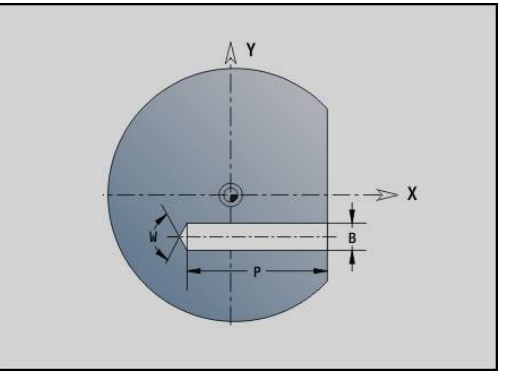

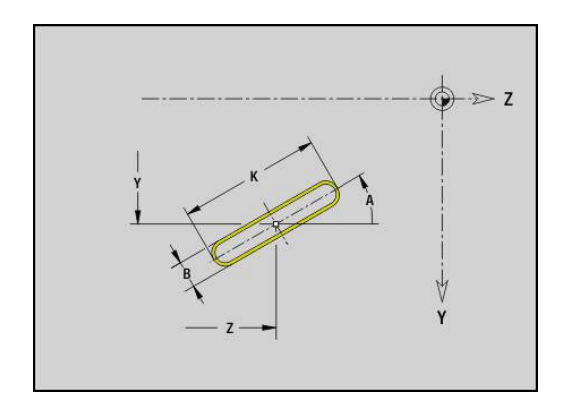

### **Okrągły rowek płaszczyzna XY G382/G383-Geo**

**G382** i **G383** definiuje okrągły rowek na płaszczyźnie YZ.

- **G382**: okrągły rowek zgodnie z ruchem wskazówek zegara
- **G383**: okrągły rowek w kierunku przeciwnym do ruchu × wskazówek zegara

Parametry:

- **Z**: **Punkt srodk.** rowka
- **Y**: **Punkt srodk.** rowka
- **X**: **Srednica bazowa**
	- brak wpisu: **X** z oznaczenia segmentu
	- **X** nadpisuje **X** z oznaczenia sekcji
- **R**: **Promien**
- **A**: **Kat poczatk.** (baza: dodatnia oś X; standard: 0°)
- **W**: **Kat koncowy** (baza: dodatnia oś X; standard: 0°)
- **B**: **Szerokosc**
- **P**: **Gleb./wysok.** (default: **P** z **G308**)

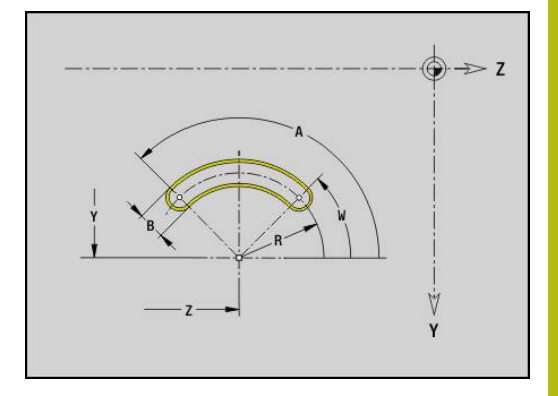

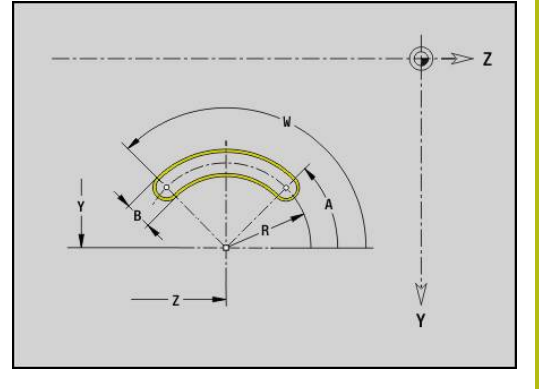

#### **Koło pełne płaszcz. YZ G384-Geo**

**G384** definiuje koło pełne na płaszczyźnie YZ. Parametry:

- **Z**: **Punkt srodk.**
- **Y**: **Punkt srodk.**.
- **X**: **Srednica bazowa**
	- brak wpisu: **X** z oznaczenia segmentu
	- **X** nadpisuje **X** z oznaczenia sekcji
- **R**: **Promien**
- **P**: **Gleb./wysok.** (default: **P** z **G308**)

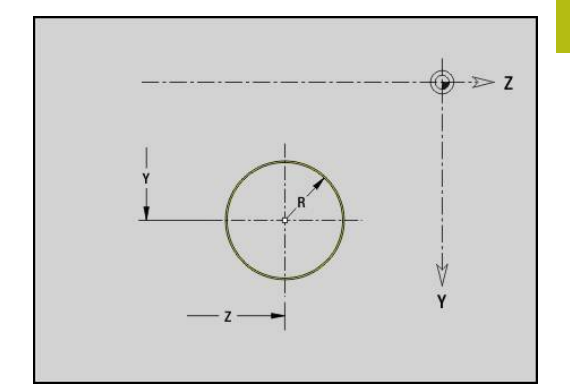

# **Prostokąt płaszcz. YZ G385-Geo**

**G385** definiuje prostokąt na płaszczyźnie YZ. Parametry:

- **Z**: **Punkt srodk.** prostokąta
- **Y**: **Punkt srodk.** prostokąta
- **X**: **Srednica bazowa**
	- brak wpisu: **X** z oznaczenia segmentu
	- **X** nadpisuje **X** z oznaczenia sekcji
- **A**: **Kąt położenia** (baza: dodatnia oś Z; standard: 0°)
- **K**: **Dlugosc** prostokąta
- **B**: **Szerokosc** prostokąta
- **R**: **Fazka/zaokragl.** (default: 0)
	- **R** > 0: promień zaokrąglenia
	- **R** < 0: szerokość fazki
- **P**: **Gleb./wysok.** (default: **P** z **G308**)

## **Wielokąt płaszcz. YZ G387-Geo**

**G387** definiuje regularny wielokąt na płaszczyźnie YZ. Parametry:

- **Z**: **Punkt srodk.** wielokąta
- **Y**: **Punkt srodk.** wielokąta
- **X**: **Srednica bazowa**
	- brak wpisu: **X** z oznaczenia segmentu
	- **X** nadpisuje **X** z oznaczenia sekcji
- **Q**: **Liczba naroży** (**Q** >= 3)
- **A**: **Kąt położenia** (baza: dodatnia oś Z; standard: 0°)
- **K**: **+dług.kraw./-rozw.klucza**
	- **K** > 0: Dl.krawedzi
	- **K** < 0: Rozwarc. klucza (Srednica wewnetrzna)
- **R**: **Fazka/zaokragl.** (default: 0)
	- **R** > 0: promień zaokrąglenia
	- **R** < 0: szerokość fazki
- **P**: **Gleb./wysok.** (default: **P** z **G308**)

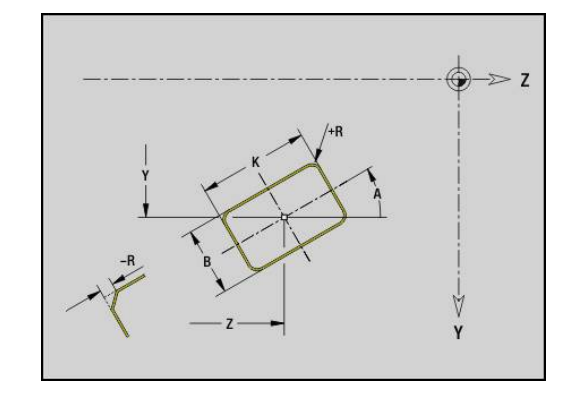

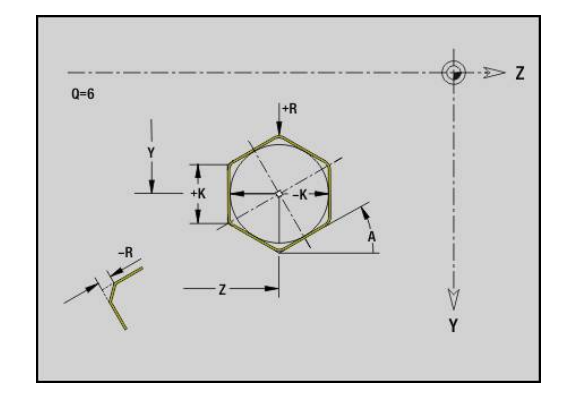

### **Wzór liniowy płaszczyzna YZ G481-Geo**

**G481** definiuje liniowy wzorzec na płaszczyźnie YZ.

**G481** oddziaływuje na zdefiniowany w następnym wierszu odwiert lub figurę (**G380**..**G385**, **G387**).

Parametry:

 $\mathbf i$ 

- **Q**: **Liczba** figur
- **Z**: **1-szy punkt wzorca**.
- **Y**: **1. punkt wzoru**
- **K**: **Punkt koncowy** wzoru (w Z)  $\overline{\phantom{a}}$
- Ì. **J**: **Punkt koncowy** wzoru (w Y)
- **Ki**: **Punkt koncowy** odległość pomiędzy dwoma figurami (w Z)
- **Ji**: **Punkt koncowy** odległość pomiędzy dwoma figurami (w Y)  $\Box$
- Ì. **A**: **Kąt położenia** (baza: dodatnia oś Z; standard: 0°)
- **R**: **Dlugosc** całkowita długość wzoru
- **Ri**: **Dlugosc** odstęp pomiędzy dwoma figurami

Wskazówki dotyczące programowania:

- Należy programować odwiert lub figurę w następnym wierszu bez podawania środka
- Cykl frezowania (sekcja **OBROBKA**) wywołuje odwiert lub figurę w następnym wierszu, a nie definicję wzoru

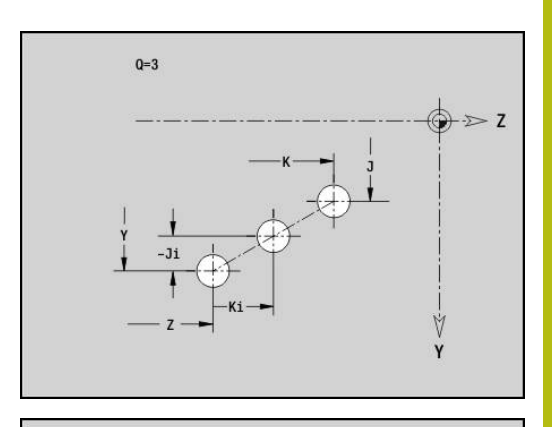

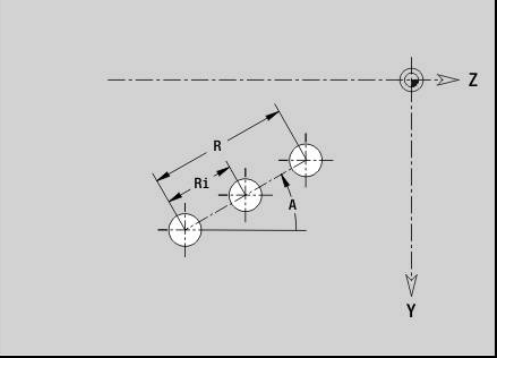

# **Wzór okrągły płaszczyzna YZ G482-Geo**

**G482** definiuje okrągły wzór na płaszczyźnie YZ.

**G482** oddziaływuje na zdefiniowaną w następnym wierszu figurę (**G380**..**G385**, **G387**).

Parametry:

- **Q**: **Liczba** figur
- m. **K**: **Srednica** – średnica wzoru
- $\mathbf{u}$ **A**: **Kąt położenia** (baza: dodatnia oś Z; standard: 0°)
- $\overline{\phantom{a}}$ **W**: **Kat koncowy** – pozycja ostatniej figury (baza: dodatnia oś Z; standard: 360°)
- **Wi**: **Kat koncowy Kat** pomiędzy dwoma figurami
- **V**: **Kieunek** orientacja (default: 0)
	- **V** = 0, bez **W**: podział koła pełnego
	- **V** = 0, z **W**: podział na dłuższym łuku kołowym
	- **V** = 0, z **W**: znak liczby **Wi** określa kierunek (**W** < 0: zgodnie z ruchem wskazówek zegara)
	- **V** = 1, z **W**: zgodnie z ruchem wskazówek zegara
	- **V** = 1, z **W**: zgodnie z ruchem wskazówek zegara (znak liczby **W** bez znaczenia)
	- **V** = 2, z **W**: przeciwnie do ruchu wskazówek zegara
	- **V** = 2, z **Wi**: przeciwnie do ruchu wskazówek zegara (znak liczby **W** bez znaczenia)
- **Z**: **Punkt srodk.** wzoru  $\overline{\phantom{a}}$
- **Y**: **Punkt srodk.** wzoru П
- **H**: **0=poł.normalne** położenie figur (default: 0)  $\blacksquare$ 
	- **0**: położenie normalne, figury zostają obracane wokół środka okręgu (rotacja)
	- **1**: położenie oryginalne położenie figur odnośnie układu współrzędnych nie zmienia się (translacja)
- $\mathbf{i}$

Wskazówki dotyczące programowania:

■ Należy programować odwiert lub figure w następnym wierszu bez podawania środka. Wyjątek okrągły rowek

**Dalsze informacje:** ["Okrągły wzór z kolistymi](#page-280-0) [rowkami", Strona 281](#page-280-0)

Cykl frezowania (sekcja **OBROBKA**) wywołuje odwiert lub figurę w następnym wierszu, a nie definicję wzoru

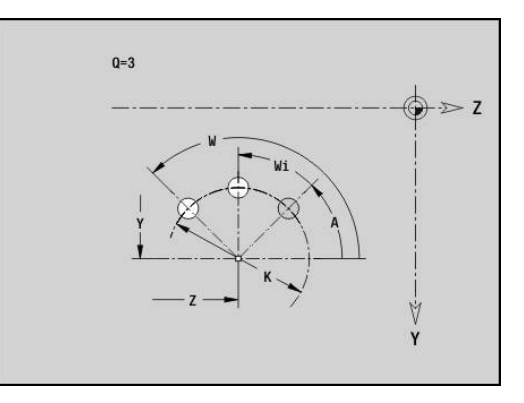

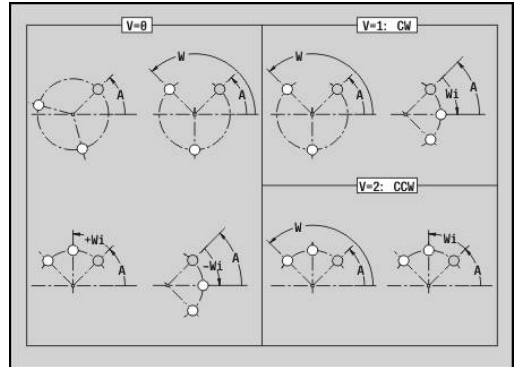

 $H=0$ 

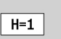

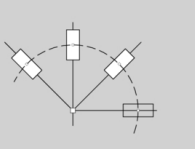

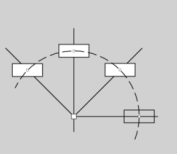

# **Poj. powierzch. płaszcz. YZ G386-Geo**

**G386** definiuje powierzchnię na płaszczyźnie YZ. Parametry:

- **Z**: **Kraw.referen.** (default: **Z** z oznaczenia sekcji)
- **K**: **Pozostała grubość**
- **Ki**: **Glebokosc**
- **B**: **Szerokosc** (baza: **Kraw.referen. Z**)
	- **B** < 0: powierzchnia w ujemnym kierunku Z
	- **B** > 0: powierzchnia w dodatnim kierunku Z
- **X**: **Srednica bazowa**
	- brak wpisu: **X** z oznaczenia segmentu
	- **X** nadpisuje **X** z oznaczenia sekcji
- **C**: **Kat wrzeciona** pionu powierzchni (standard: **C** z oznaczenia sekcji)

**Srednica referen. X** ogranicza przewidzianą do obróbki powierzchnię.

# **Powierzchnie wieloboku płaszczyzna YZ G487-Geo**

**G487** definiuje powierzchnie wielokrawędziowe na płaszczyźnie YZ.

Parametry:

 $\mathbf{i}$ 

- **Z**: **Kraw.referen.** (default: **Z** z oznaczenia sekcji)
- **K**: **Rozwarc. klucza** średnica wewnętrznego okręgu
- **Ki**: **Dlug.krawedzi**
- **B**: **Szerokosc** (baza: **Kraw.referen. Z**)
	- **B** < 0: powierzchnia w ujemnym kierunku Z
	- **B** > 0: powierzchnia w dodatnim kierunku Z
- **X**: **Srednica bazowa**
	- brak wpisu: **X** z oznaczenia segmentu
	- **X** nadpisuje **X** z oznaczenia sekcji
- **C**: **Kat wrzeciona** pionu powierzchni (standard: **C** z oznaczenia sekcji)
- **Q**: **Liczba pow.** (**Q** >= 2)

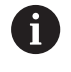

**Srednica referen. X** ogranicza przewidzianą do obróbki powierzchnię.

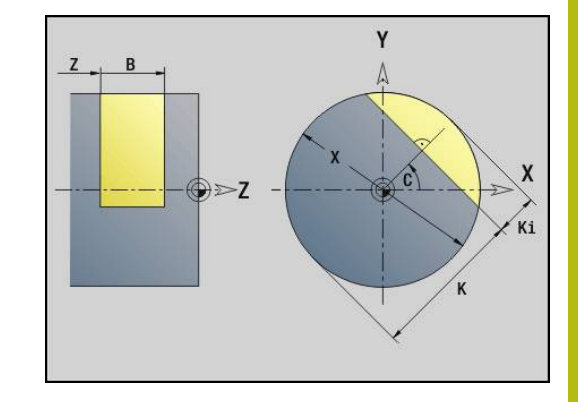

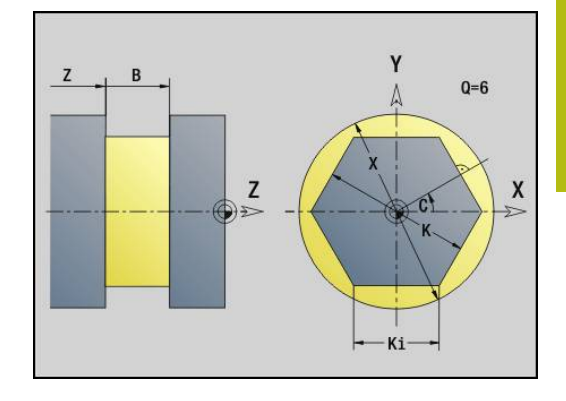

# **6.4 Płaszczyzny obróbki**

## **Obróbka w osi Y**

Należy określić płaszczyznę obróbki, jeśli dokonuje się obróbki wierceniem lub frezowaniem przy pomocy osi Y.

Bez zaprogramowanej płaszczyzny obróbki sterowanie zakłada obróbkę toczeniem lub obróbkę frezowaniem przy pomocy osi C (**G18** XZ-płaszczyzna).

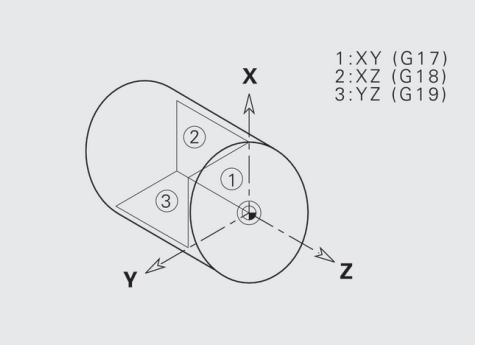

#### **G17 płaszczyzna XY (strona czołowa lub tylna)**

Obróbka w przypadku cykli frezowania następuje na płaszczyźnie XY a wcięcie w materiał w cyklach frezowania i wiercenia w kierunku Z.

#### **G18 płaszczyzna XZ (obróbka toczeniem)**

Na płaszczyźnie XZ zostaje przeprowadzona normalna obróbka toczeniem oraz obróbka wierceniem i frezowaniem przy pomocy osi C.

#### **G19 płaszczyzna YZ (widok z góry/powierzchnia boczna)**

Obróbka w przypadku cykli frezowania następuje na płaszczyźnie YZ a wcięcie w materiał cyklach frezowania i wiercenia w kierunku osi X.

### **Nachylenie płaszczyzny obróbki G16**

- **G16** przeprowadza następujące przekształcenia i rotacje:
- Przesuwa układ współrzędnych na pozycję **I**, **K**
- Obraca układ współrzędnych o **Kat B**; × **Punkt refer.**: **I**, **K**
- Przesuwa, jeśli zaprogramowano, układ współrzędnych o **U** i **W** w obróconym układzie współrzędnych

#### Parametry:

- **B**: **Kąt płaszczyznowy** (baza: dodatnia oś Z)
- **I**: **Refer.plaszcz. w X** (wymiar promienia)  $\mathbb{R}^d$
- **K**: **Refer.plaszcz. w Z**
- **U**: **Przesunięcie w X**
- **W**: **Przesunięcie w Z**
- **Q**: **On/Off** nachylenie płaszczyzny obróbki włączyć/wyłączyć
	- 0: nachylenie płaszczyzny obróbki wyłączyć
	- 1: nachylenie płaszczyzny obróbki
	- 2: na poprzednią płaszczyznę **G16**przełączyć

**G16 Q0** wyłącza ponownie płaszczyznę obróbki. Punkt zerowy i układ współrzędnych, zdefiniowane przed **G16** są ponownie obowiązujące.

**G16 Q2** przełącza na poprzednią płaszczyznę **G16**.

Osią odniesienia dla **Kąt płaszczyznowy B** jest dodatnia oś Z. To obowiązuje także przy odbitym lustrzanie układzie współrzędnych.

 $\mathbf i$ 

Proszę zwrócić uwagę:

- W nachylonym układzie współrzędnych **X** jest osią wcięcia. Współrzędne X zostają wymierzone jako współrzędne średnicy
- Odbicie lustrzane układu współrzędnych nie ma żadnego wpływu na oś bazową kąta nachylenia (**kąt osiowy B** wywołania narzędzia)
- Jak długo aktywna jest **G16** niedopuszczalne są inne przesunięcia punktu zerowego

#### **Przykład: G16**

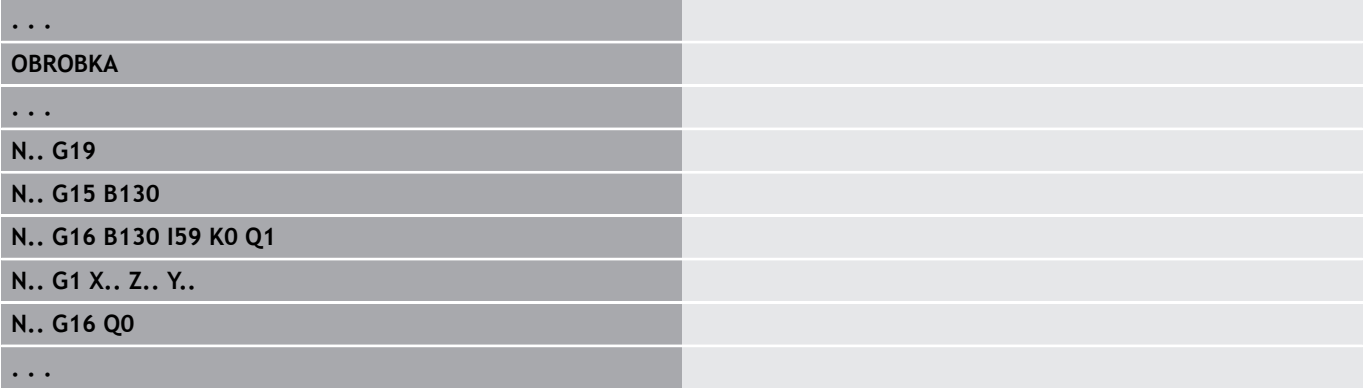

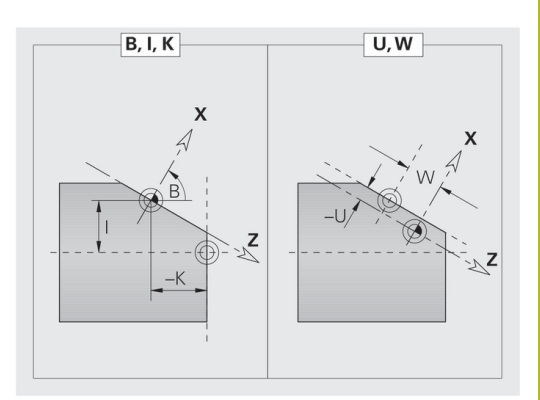

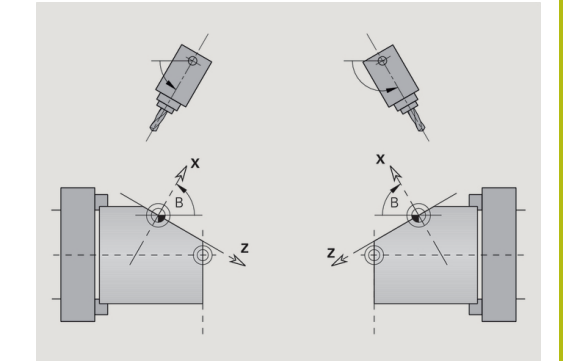

# **6.5 Pozycjonowanie narzędzia oś Y**

# **Bieg szybki G0**

**G0** przemieszcza się na biegu szybkim po najkrótszej drodze do **Pkt docelowy X**, **Y**, **Z**.

Parametry:

- **X**: **Srednica** punkt docelowy
- **Y**: **Dlugosc** punkt docelowy
- **Z**: **Dlugosc** punkt docelowy

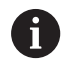

Programowanie:

**X**, **Y** i **Z** absolutnie, inkrementalnie lub samozachowawczo

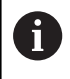

Jeśli na maszynie dostępne są dalsze osie, to są pokazywane dodatkowe parametry zapisu, np. parametr **B** dla osi B.

# **Punkt zmiany narzedzia najechać G14**

**G14** przemieszcza się na biegu szybkim do **Punkt zmiany narzedzia**. Współrzędne punktu zmiany określa się w trybie konfigurowania.

Parametry:

Ŧ

- **Q**: **Kolejnosc** (default: 0)
	- **0: symultanicznie**
	- **1: najpierw X, potem Z**
	- **2: najpierw Y, potem Z, potem X**
	- **3: tylko X**
	- **4: tylko Z**
	- **5: tylko Y** (zależnie od obrabiarki)
	- **6: symultanicznie z Y** (zależnie od obrabiarki)

Dla **Q** = 0-4 oś Y nie zostaje przemieszczana.

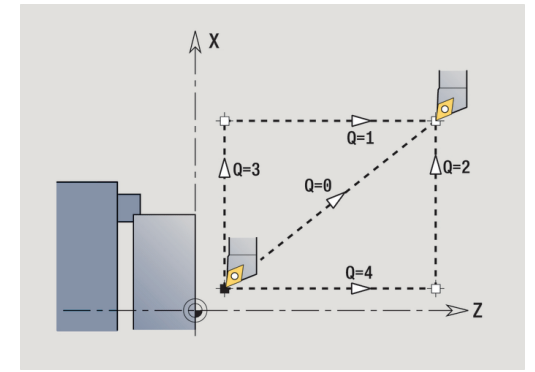

#### **Bieg szybki we współrzędnych maszynowych G701**

**G701** przemieszcza się na biegu szybkim po najkrótszej drodze do **Punkt docelowy X**, **Y**, **Z**.

Parametry:

- **X**: **Punkt koncowy** (wymiar średnicy)
- **Y**: **Punkt koncowy**.
- **Z**: **Punkt koncowy**.

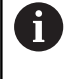

**X**, **Y** i **Z** odnoszą się do punktu zerowego maszyny i do punktu odniesienia sań.

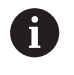

Jeśli na maszynie dostępne są dalsze osie, to są pokazywane dodatkowe parametry zapisu, np. parametr **B** dla osi B.

# **6.6 Przemieszczenia liniowe i kołowe oś Y**

# **Frezowanie: Ruch linearny G1**

**G1** przemieszcza się liniowo z posuwem do **Punkt koncowy**.

- **G1** zostaje wykonana w zależności od płaszczyzny obróbki:
- **G17** interpolacja na płaszczyźnie XY
	- Wcięcie w kierunku Z
	- Baza kąta A: dodatnia oś X
- **G18** interpolacja na płaszczyźnie XZ
	- Wcięcie w kierunku Y
	- Baza kąta A: ujemna oś Z
- **G19** interpolacja na płaszczyźnie YZ
	- $\blacksquare$  Wcięcie w kierunku X
	- Baza kąta A: dodatnia oś Z

#### Parametry:

- **X**: **Srednica** punkt docelowy
- **Y**: **Dlugosc** punkt docelowy
- **Z**: **Dlugosc** punkt docelowy
- **AN**: **Kat** (baza: w zależności od płaszczyzny obróbki)
- **Q**: **Punkt przeciec.** lub **Punkt koncowy**, jeśli odcinek przecina łuk kołowy (default: 0)
	- 0: bliski punkt przecięcia
	- 1: oddalony punkt przecięcia
- **BR**: **Fazka/zaokragl.** definiuje przejście do następnego elementu konturu

Programować teoretyczny punkt końcowy, jeśli podajemy **Fazka/ zaokragl.** .

- brak wpisu: przejście tangencjalne
- **BR** = 0: nie tangencjalne przejście
- BR > 0: promień zaokrąglenia
- **BR** < 0: szerokość fazki
- **BE**: **Współczynnik posuwu specjalnego** dla **Fazka/zaokragl.** (default: 1)

Posuw specjalny = aktywny posuw \* **BE** (zakres: 0 < **BE** <= 1)

#### Programowanie:

**X**, **Y** i **Z** absolutnie, inkrementalnie, samozachowawczo lub **?**

0

 $\mathbf i$ 

Jeśli na maszynie dostępne są dalsze osie, to są pokazywane dodatkowe parametry zapisu, np. parametr **B** dla osi B.

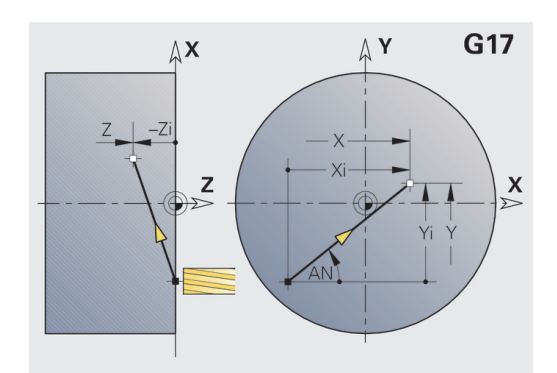

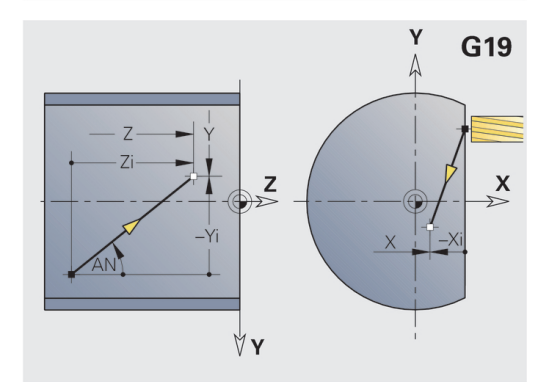

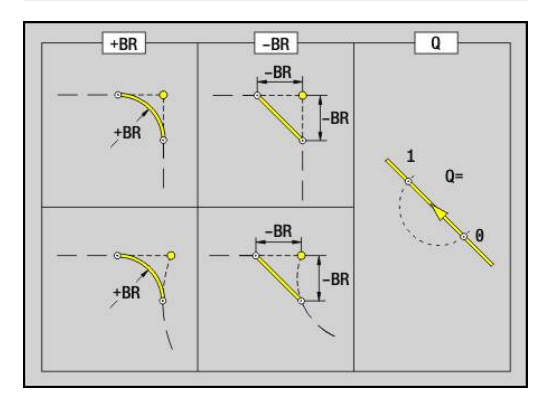

### **Frezowanie: Luk kolowy cw G2, G3 – inkrementalne wymiarowanie punktu środkowego**

- **G2** i **G3** przemieszcza kołowo z posuwem do **Punkt koncowy**.
- **G2** i **G3** zostają wykonane w zależności od płaszczyzny obróbki:
- **G17** interpolacia na płaszczyźnie XY
	- Wcięcie w kierunku Z
	- Definicja punktu środkowego: z **I**, **J**
- **G18** interpolacja na płaszczyźnie XZ
	- Wcięcie w kierunku Y
	- Definicja punktu środkowego: z **I**, **K**
- **G19** interpolacja na płaszczyźnie YZ
	- Wcięcie w kierunku X
	- Definicja punktu środkowego: z **J**, **K**

#### Parametry:

- **X**: **Srednica** punkt docelowy
- **Y**: **Dlugosc** punkt docelowy  $\blacksquare$
- **Z**: **Dlugosc** punkt docelowy ×
- **I**: **Srodek przyrostowo** (wymiar promienia) ×
- **J**: **Srodek przyrostowo**  $\blacksquare$
- **K**: **Srodek przyrostowo**
- **Q**: **Punkt przeciec.** lub **Punkt koncowy**, jeśli odcinek przecina łuk kołowy (default: 0)
	- 0: bliski punkt przecięcia
	- 1: oddalony punkt przecięcia
- **BR**: **Fazka/zaokragl.** definiuje przejście do następnego elementu konturu

Programować teoretyczny punkt końcowy, jeśli podajemy **Fazka/ zaokragl.** .

- brak wpisu: przejście tangencjalne
- **BR** = 0: nie tangencjalne przejście
- BR > 0: promień zaokrąglenia
- **BR** < 0: szerokość fazki
- **BE**: **Współczynnik posuwu specjalnego** dla **Fazka/zaokragl.** (default: 1)

Posuw specjalny = aktywny posuw \* **BE** (zakres: 0 < **BE** <= 1) Jeśli punkt środkowy okręgu nie jest zaprogramowany, to sterowanie oblicza punkt środkowy, dający najkrótszy łuk kołowy.

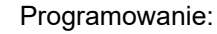

A

**X**, **Y** i **Z** absolutnie, inkrementalnie, samozachowawczo lub **?**

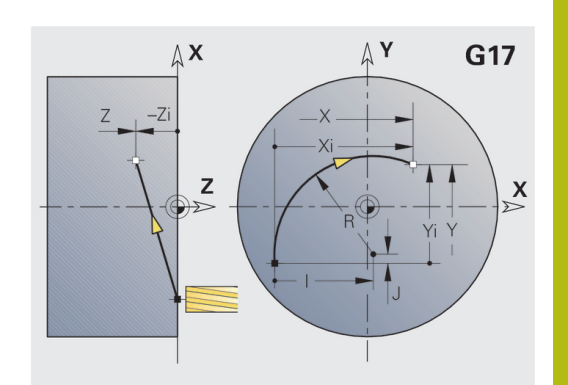

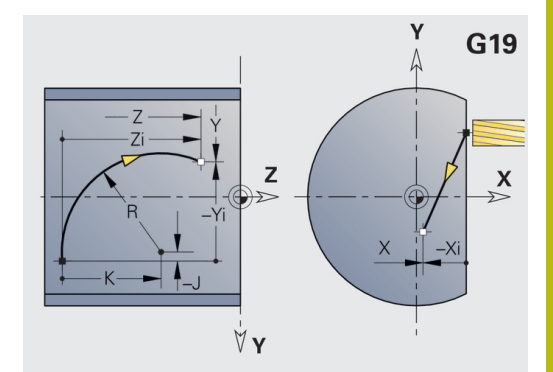

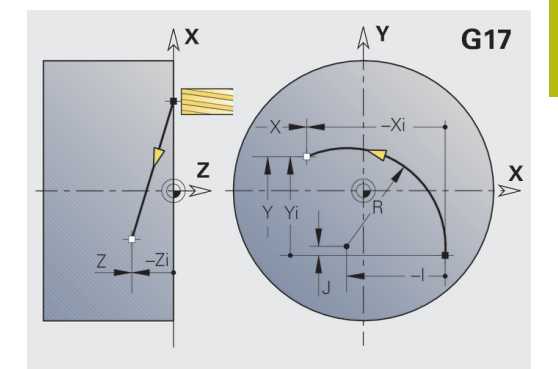

# **Frezowanie: Luk kolowy cw G12, G13 – absolutne wymiarowanie punktu środkowego**

**G12** i **G13** przemieszcza kołowo z posuwem do **Punkt koncowy**. **G12** i **G13** zostają wykonane w zależności od **płaszczyzny obróbki** :

- **G17** interpolacja na płaszczyźnie XY
	- Wcięcie w kierunku Z
	- Definicja punktu środkowego: z **I**, **J**
- **G18** interpolacja na płaszczyźnie XZ
	- Wcięcie w kierunku Y
	- Definicja punktu środkowego: z **I**, **K**
- **G19** interpolacja na płaszczyźnie YZ
	- Wcięcie w kierunku X
- Definicja punktu środkowego: z **J**, **K**

#### Parametry:

- **X**: **Srednica** punkt docelowy
- $\blacksquare$ **Y**: **Dlugosc** – punkt docelowy
- **Z**: **Dlugosc** punkt docelowy
- **I**: **Punkt srodk.** absolutnie (wymiar promienia)
- **J**: **Punkt srodk.** absolutnie  $\blacksquare$
- **K**: **Punkt srodk.** absolutnie  $\blacksquare$
- **Q**: **Punkt przeciec.** lub **Punkt koncowy**, jeśli odcinek przecina łuk kołowy (default: 0)
	- 0: bliski punkt przecięcia
	- 1: oddalony punkt przecięcia
- **BR**: **Fazka/zaokragl.** definiuje przejście do następnego elementu konturu Programować teoretyczny punkt końcowy, jeśli podajemy **Fazka/**
	- **zaokragl.** .
	- brak wpisu: przejście tangencjalne
	- **BR** = 0: nie tangencjalne przejście
	- BR > 0: promień zaokrąglenia
	- **BR** < 0: szerokość fazki
- **E**: **Współczynnik posuwu specjalnego** dla fazki lub zaokrąglenia (default: 1)

Posuw specjalny = aktywny posuw \* **E** (zakres 0 < **E** <= 1)

Jeśli punkt środkowy okręgu nie jest zaprogramowany, to sterowanie oblicza punkt środkowy, dający najkrótszy łuk kołowy.

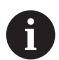

Programowanie:

**X**, **Y** i **Z** absolutnie, inkrementalnie, samozachowawczo lub **?**

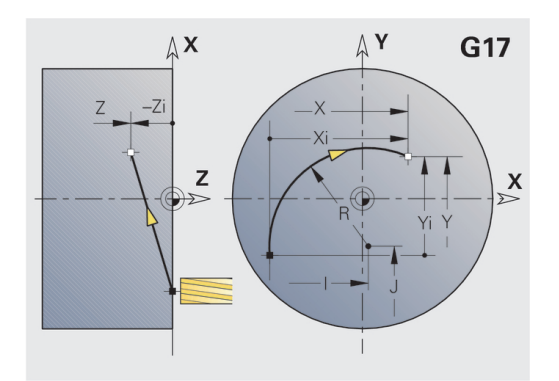

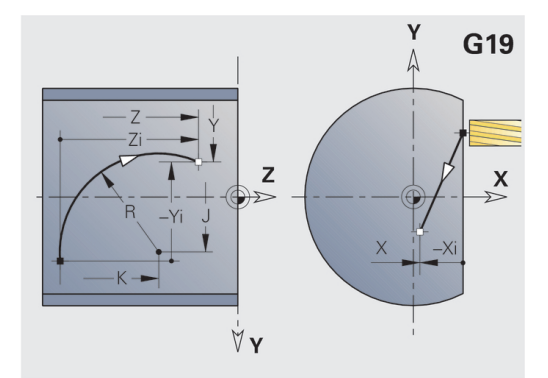

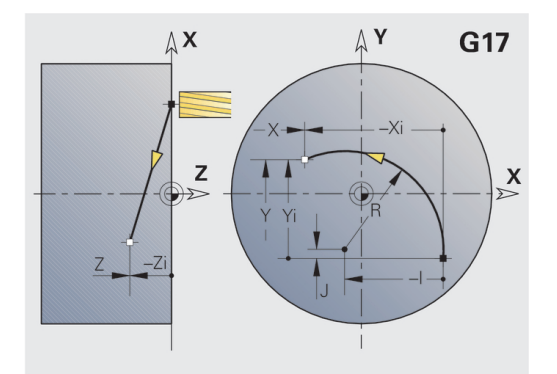

# **6.7 Cykle frezowania oś Y**

#### **Frez.pow. - obróbka zgrubna G841**

**G841** dokonuje obróbki zgrubnej zdefiniowanych z **G376**-Geo (płaszczyzna XY) lub **G386**-Geo (płaszczyzna YZ) powierzchni. Cykl frezuje od zewnątrz do wewnątrz. Ruch wcięcia następuje poza materiałem.

Parametry:

- **ID**: **Kontur frezowania** nazwa konturu frezowania
- **NS**: **Numer wiersza konturu** referencja na opis konturu  $\Box$
- **P**: **Gl.frezowania** maksymalne wcięcie na płaszczyźnie frezowania
- **I**: **Naddatek X**
- **K**: **Naddatek Z**
- **U**: **Wspl.naloz.** określa nakładanie się torów frezowania (default: 0,5) (zakres: 0 – 0,99) nałożenie = **U** \* średnica freza
- **V**: **Wspl.przepeln.** definiuje rozmiar, na który frez ma wystawać poza promień zewnętrzny (standard: 0,5) Przepełnienie = **V** \* średnica freza
- **F**: **Posuw dosuwu** dla wcięcia na głębokość (default: aktywny posuw)
- **RB**: **Plasz.odsuwu** (default: z powrotem do pozycji startu)
	- Płaszczyzna XY: pozycja powrotu w kierunku Z
	- Płaszczyzna YZ: pozycja powrotu w kierunku X (wymiar średnicy)

6

Naddatki zostają uwzględnione:

- **G57**: naddatek w kierunku X, Z
- **G58**: równoodległy naddatek na płaszczyźnie frezowania

- 1 Pozycja startu (**X**, **Y**, **Z**, **C**) jest pozycją przed cyklem
- 2 Oblicza rozdzielenie skrawania (wcięcia na poziomach frezowania, wcięcia na głębokość frezowania)
- 3 Przemieszcza na odstęp bezpieczeństwa i wcina w materiał do pierwszej głębokości frezowania
- 4 Frezuje płaszczyznę
- 5 Podnosi o odstęp bezpieczeństwa, powtórnie dosuwa i wcina na następną głębokość frezowania
- 6 Powtarza 4...5, aż cała powierzchnia zostanie wyfrezowana
- 7 Odsuwa się od materiału odpowiednio do **Plasz.odsuwu RB**

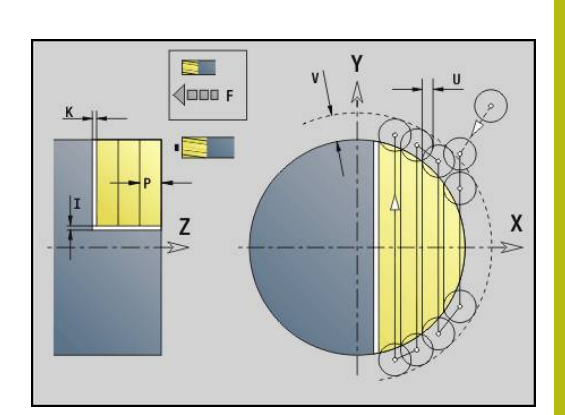

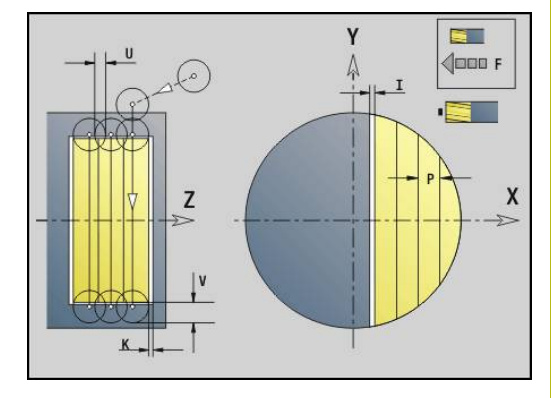

### **Frez.pow. - obróbka wykańcz. G842**

**G842** dokonuje obróbki wykańczającej zdefiniowanych powierzchni przy pomocy **G376**-Geo (płaszczyzna XY) lub **G386**-Geo (płaszczyzna YZ). Cykl frezuje od zewnątrz do wewnątrz. Ruch wcięcia następuje poza materiałem.

Parametry:

- **ID**: **Kontur frezowania** nazwa konturu frezowania
- $\blacksquare$ **NS**: **Numer wiersza konturu** – referencja na opis konturu
- **P**: **Gl.frezowania** maksymalne wcięcie na płaszczyźnie П frezowania
- **H**: **Kierunek frezow.** w odniesieniu do obróbki flanki (default: 0)
	- **0: ruch przeciwb.**
	- **1: ruch współbieżny**
- **U**: **Wspl.naloz.** określa nakładanie się torów frezowania (default: 0,5) (zakres: 0 – 0,99) nałożenie = **U** \* średnica freza
- **V**: **Wspl.przepeln.** definiuje rozmiar, na który frez ma wystawać poza promień zewnętrzny (standard: 0,5) Przepełnienie = **V** \* średnica freza
- **F**: **Posuw dosuwu** dla wcięcia na głębokość (default: aktywny posuw)
- **RB**: **Plasz.odsuwu** (default: z powrotem do pozycji startu)
	- Płaszczyzna XY: pozycja powrotu w kierunku Z
	- Płaszczyzna YZ: pozycja powrotu w kierunku X (wymiar średnicy)

- 1 Pozycja startu (**X**, **Y**, **Z**, **C**) jest pozycją przed cyklem
- 2 Oblicza rozdzielenie skrawania (wcięcia na poziomach frezowania, wcięcia na głębokość frezowania)
- 3 Przemieszcza na odstęp bezpieczeństwa i wcina w materiał do pierwszej głębokości frezowania
- 4 Frezuje płaszczyznę
- 5 Podnosi o odstęp bezpieczeństwa, powtórnie dosuwa i wcina na następną głębokość frezowania
- 6 Powtarza 4...5, aż cała powierzchnia zostanie wyfrezowana
- 7 Odsuwa się od materiału odpowiednio do **Plasz.odsuwu RB**

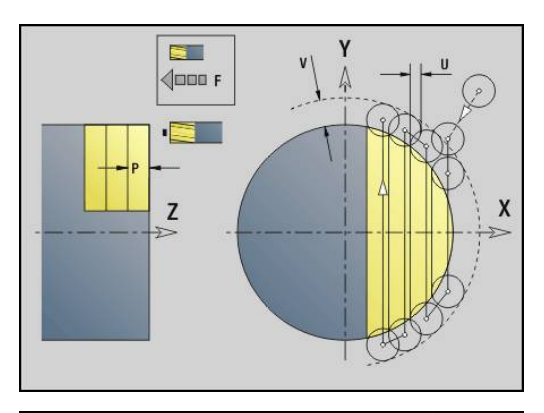

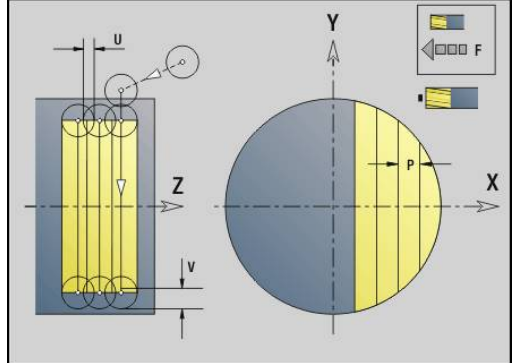

#### **Frez.wielob. - obróbka zgrub. G843**

**G843** dokonuje obróbki zgrubnej zdefiniowanych przy pomocy **G477**-Geo (płaszczyzna XY) lub **G487**-Geo (płaszczyzna YZ) powierzchni wielokąta. Cykl frezuje od zewnątrz do wewnątrz. Ruch wcięcia następuje poza materiałem.

Parametry:

- $\blacksquare$ **ID**: **Kontur frezowania** – nazwa konturu frezowania
- $\blacksquare$ **NS**: **Numer wiersza konturu** – referencja na opis konturu
- **P**: **Gl.frezowania** maksymalne wcięcie na płaszczyźnie П frezowania
- **I**: **Naddatek X**  $\overline{\phantom{a}}$
- **K**: **Naddatek Z**
- i. **U**: **Wspl.naloz.** – określa nakładanie się torów frezowania (default: 0,5) (zakres: 0 – 0,99) nałożenie = **U** \* średnica freza
- **V**: **Wspl.przepeln.** definiuje rozmiar, na który frez ma wystawać poza promień zewnętrzny (standard: 0,5) Przepełnienie = **V** \* średnica freza
- **F**: **Posuw dosuwu** dla wcięcia na głębokość (default: aktywny posuw)
- **RB**: **Plasz.odsuwu** (default: z powrotem do pozycji startu) **The State** 
	- Płaszczyzna XY: pozycja powrotu w kierunku Z
	- Płaszczyzna YZ: pozycja powrotu w kierunku X (wymiar średnicy)

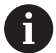

Naddatki zostają uwzględnione:

- **G57**: naddatek w kierunku X, Z
- **G58**: równoodległy naddatek na płaszczyźnie frezowania

- 1 Pozycja startu (**X**, **Y**, **Z**, **C**) jest pozycją przed cyklem
- 2 Oblicza kolejność skrawania (wcięcie na płaszczyźnie frezowania, wcięcie na głębokość frezowania) i pozycje wrzeciona
- 3 Wrzeciono obraca się na pozycję wyjściową, frez dosuwa się na odstęp bezpieczeństwa i wcina na pierwszą głębokość frezowania
- 4 Frezuje płaszczyznę
- 5 Podnosi o odstęp bezpieczeństwa, powtórnie dosuwa i wcina na następną głębokość frezowania
- 6 Powtarza 4...5, aż cała powierzchnia zostanie wyfrezowana
- 7 Narzędzie odsuwa się odpowiednio na **Plasz.odsuwu J** wrzeciono przechodzi się na następną pozycję, frez dosuwa się na odstęp bezpieczeństwa i wcina się na pierwszej płaszczyźnie frezowania
- 8 Powtarza 4...7, aż wszystkie powierzchnie wieloboku zostaną wyfrezowane
- 9 Odsuwa się od materiału odpowiednio do **Plasz.odsuwu RB**

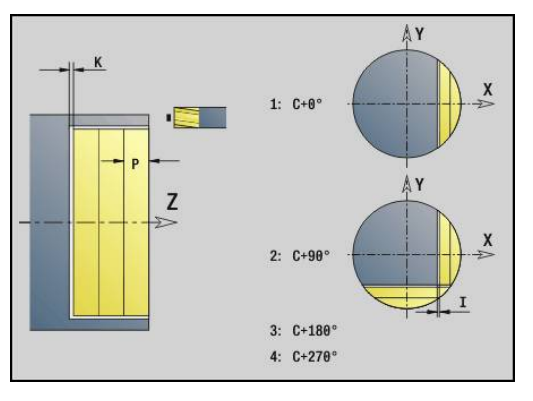

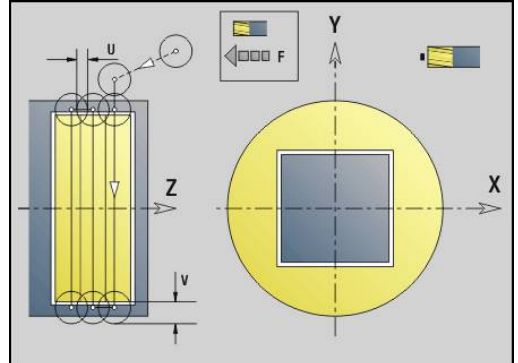

## **Frez.wiel.-obróbka wykańcz. G844**

**G844** dokonuje obróbki wykańczającej zdefiniowanych z **G477**-Geo (XY-płaszczyzna) lub **G487**-Geo (YZ-płaszczyzna) powierzchni wielokąta. Cykl frezuje od zewnątrz do wewnątrz. Ruch wcięcia następuje poza materiałem.

Parametry:

- **ID**: **Kontur frezowania** nazwa konturu frezowania
- **NS**: **Numer wiersza konturu** referencja na opis konturu ×
- **P**: **Gl.frezowania** maksymalne wcięcie na płaszczyźnie П frezowania
- **H**: **Kierunek frezow.** w odniesieniu do obróbki flanki (default: 0)  $\mathbb{R}^n$ 
	- **0: ruch przeciwb.**
	- **1: ruch współbieżny**
- **U**: **Wspl.naloz.** określa nakładanie się torów frezowania (default: 0,5) (zakres: 0 – 0,99) nałożenie = **U** \* średnica freza
- **V**: **Wspl.przepeln.** definiuje rozmiar, na który frez ma wystawać poza promień zewnętrzny (standard: 0,5) Przepełnienie = **V** \* średnica freza
- **F**: **Posuw dosuwu** dla wcięcia na głębokość (default: aktywny posuw)
- **RB**: **Plasz.odsuwu** (default: z powrotem do pozycji startu)
	- Płaszczyzna XY: pozycja powrotu w kierunku Z
	- Płaszczyzna YZ: pozycja powrotu w kierunku X (wymiar średnicy)

- 1 Pozycja startu (**X**, **Y**, **Z**, **C**) jest pozycją przed cyklem
- 2 Oblicza kolejność skrawania (wcięcie na płaszczyźnie frezowania, wcięcie na głębokość frezowania) i pozycje wrzeciona
- 3 Wrzeciono obraca się na pozycję wyjściową, frez dosuwa się na odstęp bezpieczeństwa i wcina na pierwszą głębokość frezowania
- 4 Frezuje płaszczyznę
- 5 Podnosi o odstęp bezpieczeństwa, powtórnie dosuwa i wcina na następną głębokość frezowania
- 6 Powtarza 4...5, aż cała powierzchnia zostanie wyfrezowana
- 7 Narzędzie odsuwa się odpowiednio na **Plasz.odsuwu J** wrzeciono przechodzi się na następną pozycję, frez dosuwa się na odstęp bezpieczeństwa i wcina się na pierwszej płaszczyźnie frezowania
- 8 Powtarza 4...7, aż wszystkie powierzchnie wieloboku zostaną wyfrezowane
- 9 Odsuwa się od materiału odpowiednio do **Plasz.odsuwu RB**

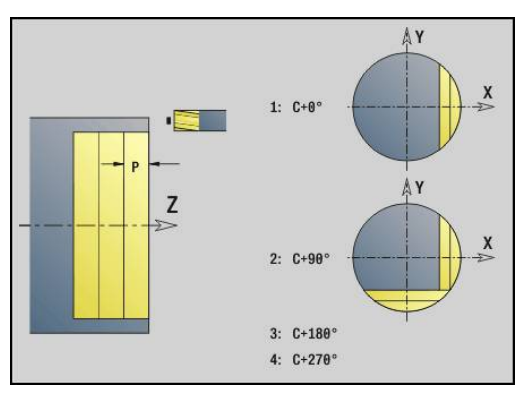

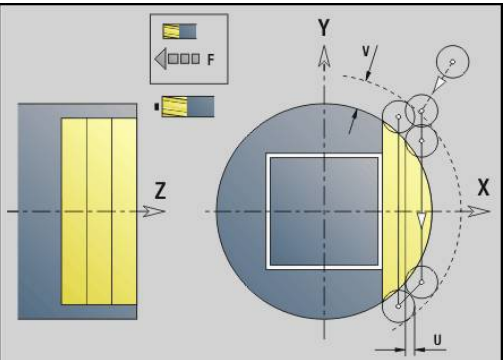

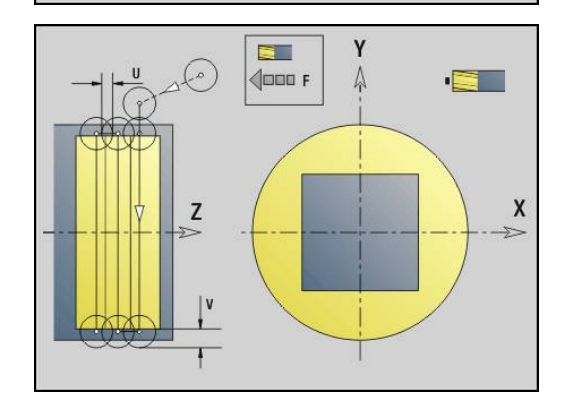

### <span id="page-610-0"></span>**Frez.kieszeni-obróbka zgrubna G845 (oś Y)**

**G845** obrabia zgrubnie zdefiniowane na płaszczyźnie XY lub YZ zamknięte kontury następujących fragmentów programu:

- m. **FRONT\_Y**
- $\mathbb{R}^n$ **STR.TYLNA\_Y**
- $\overline{\mathbb{D}}$ **OSLONA\_Y**

Proszę wybrać, w zależności od freza, jedną z następujących **Zachow.przy wejś.w mat.**:

- Prostopadłe wcięcie w materiał  $\mathcal{L}_{\mathcal{A}}$
- $\blacksquare$ Wcięcie w materiał na nawierconej pozycji
- Wcięcie w materiał ruchem wahadłowym lub spiralnym

Dla **wcięcia w materiał na nawierconej pozycji** dostępne są następujące alternatywy:

- Określenie pozycji, wiercenie, frezowanie. Obróbka następuje etapami:
	- pobranie wiertła
	- określenie pozycji nawiercania z **G845 A1 ..** lub z **A2** uplasować pozycje wiercenia wstępnego w centrum figury
	- nawiercanie z **G71 NF..**
	- wywołać cykl **G845 A0 ..** . Cykl pozycjonuje powyżej pozycji nawiercania, wcina się w materiał i frezuje wybranie

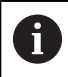

Parametry **O**= 1 i **NF** muszą być zdefiniowane.

- Wiercenie, frezowanie. Obróbka następuje etapami:
	- Z G71 .. nawiercanie w obrębie wybrania
	- Pozycjonować frez nad odwiertem i wywołać G845 A0 ... Cykl wcina w materiał i frezuje ten fragment

Jeśli wybranie składa się kilku fragmentów, to **G845** uwzględnia przy nawiercaniu i frezowaniu wszystkie te części wybrania. Wywołać **G845 A0 ..** dla każdego fragmentu osobno, jeśli określa się pozycje nawiercania bez **G845 A1 ..** .

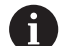

**G845** uwzględnia następujące naddatki:

- **G57**: naddatek w kierunku X, Z
- **G58**: równoodległy naddatek na płaszczyźnie frezowania

Proszę zaprogramować naddatki przy określaniu pozycji wiercenia wstępnego **i** przy frezowaniu.

# **G845 (oś Y) – określanie pozycji nawiercania**

**G845 A1 ..** określa pozycje nawiercania i zapisuje je w ukazanej w **NF** referencji. Cykl uwzględnia przy obliczaniu pozycji nawiercania także średnicę aktywnego narzędzia. Dlatego też należy pobrać wiertło przed wywołaniem **G845 A1..** . Proszę programować tylko ukazane w poniższej tabeli parametry.

Dalsze informacje:

- **G845** podstawy: **Dalsze informacje:** ["Frez.kieszeni-obróbka](#page-610-0) [zgrubna G845 \(oś Y\)", Strona 611](#page-610-0)
- **G845** frezowanie: **[Dalsze informacje:](#page-612-0)** "G845 (oś Y) [frezowanie", Strona 613](#page-612-0)

Parametry:

- **ID**: **Kontur frezowania** nazwa konturu frezowania
- **NS**: **Numer wiersza startu konturu** początek fragmentu konturu
	- Figury: numer wiersza figury
	- Dowolne zamknięte kontury: pierwszy element konturu (nie punkt startu)
- **B**: **Gl.frezowania** (default: głębokość wiercenia z opisu konturu)
- **XS**: **Górna kraw.fr.** powierzchnia boczna (zastępuje płaszczyznę  $\blacksquare$ referencyjną z opisu konturu)
- **ZS**: **Górna kraw.fr.** powierzchnia czołowa (zastępuje  $\blacksquare$ płaszczyznę referencyjną z opisu konturu)
- **I**: **Naddatek X**
- $\blacksquare$ **K**: **Naddatek Z**
- $\blacksquare$ **Q**: **Kierunek obr.** (default: 0)
	- **0: od wewn. do zewnątrz**
	- **1: od zewn.do wewnątrz**
	- **A**: **Przebieg (fr=0/wierpoz=1)**
- **NF**: **Znacznik pozycji** referencja, pod którą cykl zapisuje w  $\Box$ pamięci pozycje nawiercania (zakres: 1-127)
- **WB**: **Dodatk.obróbka średnica**

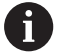

 $\mathbf{u}$ 

■ **G845** nadpisuje pozycje nawiercania, które zachowane są w referencji **NF** .

■ Parametr WB jest wykorzystywany zarówno przy określaniu pozycji nawiercania, jak i przy frezowaniu. Przy określaniu pozycji nawiercania **WB** opisuje średnicę freza

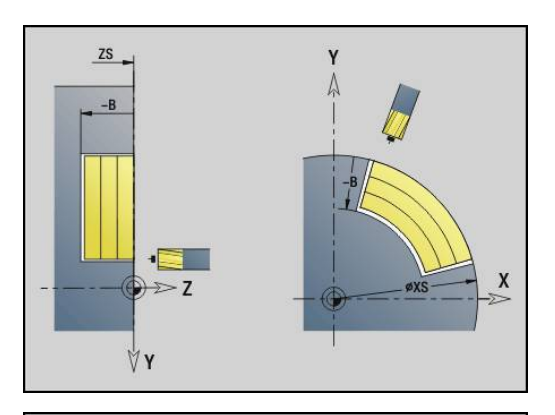

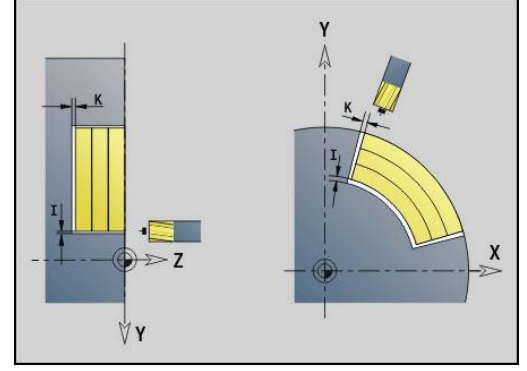

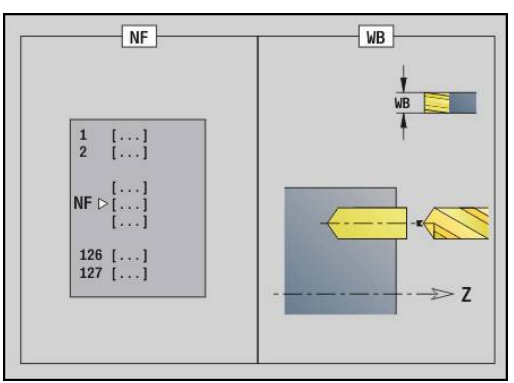
#### **G845 (oś Y) – frezowanie**

Na kierunek frezowania można wpływać z **Kieunek H**, z **kierunek obróbki Q** i kierunek obrotu freza.

Proszę programować tylko ukazane w poniższej tabeli parametry. Dalsze informacje:

- G845 podstawy: **Dalsze informacje:** ["Frez.kieszeni-obróbka](#page-610-0) [zgrubna G845 \(oś Y\)", Strona 611](#page-610-0)
- G845 określanie pozycii nawiercania: **Dalsze informacie:** ["G845 \(oś Y\) – określanie pozycji nawiercania", Strona 612](#page-611-0)

Parametry:

- **ID**: **Kontur frezowania** nazwa konturu frezowania
- **NS**: **Numer wiersza startu konturu** początek fragmentu  $\overline{\phantom{a}}$ konturu
	- Figury: numer wiersza figury
	- Dowolne zamknięte kontury: pierwszy element konturu (nie punkt startu)
- **B**: **Gl.frezowania** (default: głębokość wiercenia z opisu konturu)
- $\blacksquare$ **P**: **Maks.dosuw** (default: frezowanie jednym wcięciem)
- $\overline{\phantom{a}}$ **XS**: **Górna kraw.fr.** powierzchnia boczna (zastępuje płaszczyznę referencyjną z opisu konturu)
- **ZS**: **Górna kraw.fr.** powierzchnia czołowa (zastępuje płaszczyznę referencyjną z opisu konturu)
- **I**: **Naddatek X**
- **K**: **Naddatek Z**
- **U**: **Wspl.naloz.** określa nakładanie się torów frezowania (default: 0,5) (zakres: 0 – 0,99) nałożenie = **U** \* średnica freza
- **V**: **Wspl.przepeln.** definiuje rozmiar, na który frez ma wystawać poza promień zewnętrzny (standard: 0,5)
	- 0: zdefiniowany kontur zostaje całkowicie wyfrezowany
	- 0 < **V** <= 1: wybieg = **V** \* średnica freza
- **H**: **Kierunek frezow.**
	- **0: ruch przeciwb.**
	- **1: ruch współbieżny**
- **F**: **Posuw dosuwu** dla wcięcia na głębokość (default: aktywny posuw)
- **E**: **Zredukowany posuw** dla elementów kołowych (default: aktywny posuw)
- **RB**: **Plasz.odsuwu** (default: z powrotem do pozycji startu)
	- Płaszczyzna XY: pozycja powrotu w kierunku Z
	- Płaszczyzna YZ: pozycja powrotu w kierunku X (wymiar średnicy)
- **Q**: **Kierunek obr.** (default: 0)
	- **0: od wewn. do zewnątrz**
	- **1: od zewn.do wewnątrz**
- **A**: **Przebieg (fr=0/wierpoz=1)** (default: 0)
- **NF**: **Znacznik pozycji** referencja, pod którą cykl zapisuje w  $\mathbb{R}^n$ pamięci pozycje nawiercania (zakres: 1-127)
- **O**: **Zachowanie wejście w mat.** (default: 0)

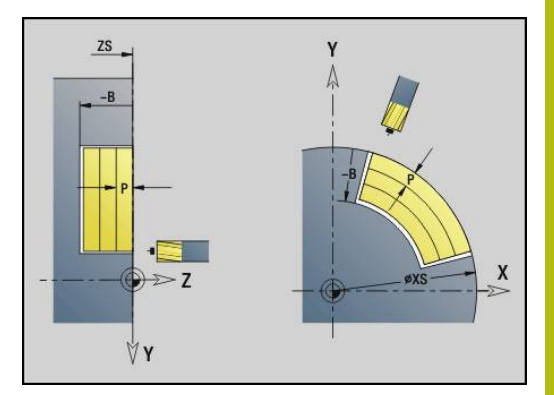

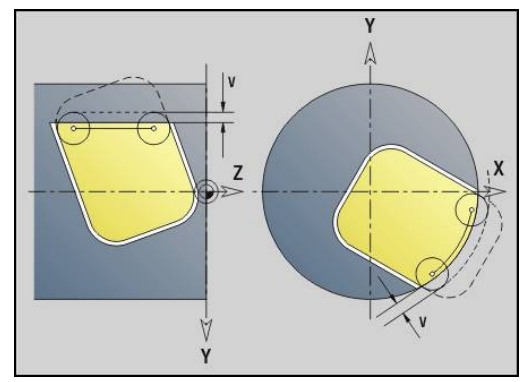

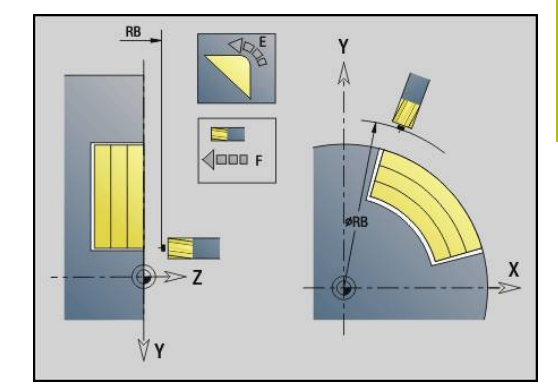

- **O** = 0 (prostopadłe wcięcie): cykl przemieszcza na punkt startu, wcina w materiał z posuwem wcięcia i frezuje wybranie
- **O** = 1 (wcięcie na nawierconej pozycji):
	- **NF** zaprogramowany: cykl pozycjonuje frez powyżej pierwszej pozycji nawiercania, wcina w materiał i frezuje pierwszą część. W odpowiednim przypadku cykl pozycjonuje frez na następną pozycję nawiercania i dokonuje obróbki następnej części, etc.
	- **NF** nie zaprogramowany: cykl wcina się w materiał z aktualnej pozycji i frezuje dany fragment. Jeśli to konieczne proszę pozycjonować frez na następną pozycję nawiercania i dokonać obróbki następnej części, etc.
- **O** = 2 lub 3 (wciecie ruchem spiralnym): frez wchodzi w materiał pod kątem **W** i frezuje koła pełne o średnicy **WB**. Kiedy zostanie osiągnięta głębokość frezowania **P** , cykle przechodzi do frezowania płaskiego
	- **O** = 2 manualnie: cykl wcina sie w materiał z aktualnei pozycji i dokonuje obróbki danego fragmentu, który osiągalny jest z tej pozycji
	- **O** = 3 automatycznie: cykl oblicza pozycję wcięcia w materiał, wchodzi w materiał i dokonuje obróbki tego fragmentu. Ruch wcięcia w materiał dobiega końca, jeśli to możliwe, w punkcie startu pierwszego toru frezowania. Jeżeli wybranie składa się z kilku części, to cykl obrabia wszystkie fragmenty po kolei.
- **O** = 4 lub 5 (wcięcie ruchem wahadłowym, liniowo): frez wcina pod kątem **W** i frezuje liniowy tor o długości **WB**. Kąt położenia definiuje się w **WE**. Następnie cykl frezuje ten tor w odwrotnym kierunku. Kiedy zostanie osiągnięta głębokość frezowania **P** , cykle przechodzi do frezowania płaskiego
	- **O** = 4 manualnie: cykl wcina sie w materiał z aktualnei pozycji i dokonuje obróbki danego fragmentu, który osiągalny jest z tej pozycji
	- **O** = 5 automatycznie: cykl oblicza pozycie wcięcia w materiał, wchodzi w materiał i dokonuje obróbki tego fragmentu. Ruch wcięcia w materiał dobiega końca, jeśli to możliwe, w punkcie startu pierwszego toru frezowania. Jeżeli kieszeń składa się z kilku części, to cykl obrabia wszystkie fragmenty po kolei. Pozycja wcięcia w materiał zostaje określona w następujący sposób, w zależności od figury i **Q**, :
		- **00** (od wewnatrz do zewnatrz):
			- liniowy rowek, prostokąt, wielokąt: punkt referencyjny figury
			- okrąg: środek okręgu
			- kołowy rowek, dowolny kontur: punkt startu leżącego najdalej wewnątrz toru frezowania
		- **Q1** (od zewnątrz do wewnątrz):
			- $\blacksquare$  liniowy rowek: punkt startu rowka
			- kołowy rowek, okrąg: nie zostaje obrabiany
- prostokąt, wielokąt: punkt startu pierwszego elementu liniowego
- dowolny kontur: punkt startu pierwszego elementu liniowego (musi istnieć przynajmniej jeden element liniowy)
- $\blacksquare$  **O** = 6 lub 7 (wciecie ruchem wahadłowym, kołowo): frez wcina w materiał pod kątem **W** i frezuje łuk kołowy, wynoszący 90°. Następnie cykl frezuje ten tor w odwrotnym kierunku. Kiedy zostanie osiągnięta głębokość frezowania **P** , cykle przechodzi do frezowania płaskiego. **WE** definiuje środek łuku a **WB** promień
	- **O** = 6 manualnie: pozycja narzędzia odpowiada pozycji środka łuku kołowego. Frez przemieszcza się do początku łuku i wcina w materiał
	- **O** = 7 automatycznie (dozwolone tylko dla kołowych rowków i okręgów): cykl oblicza pozycję wejścia w materiał w zależności od **Q**:
		- **00** (od wewnatrz do zewnatrz):
			- kołowy rowek: łuk kołowy leży na promieniu krzywizny rowka
			- okrąg: nie dozwolony
		- **Q1** (od zewnątrz do wewnątrz): kołowy rowek, okrąg: łuk kołowy leży na zewnętrznym torze frezowania
- **W**: **Kąt wcięcia** kierunek wcięcia
- **WE**: **Kąt położenia** toru frezowania lub łuku kołowego Oś bazowa:
	- Strona czołowa lub tylna: dodatnia oś XK
	- Powierzchnia boczna: dodatnia oś Z

Znaczenie standardowe kąta położenia, w zależności od **O**:

- $\blacksquare$  **O** = 4: **WE** = 0°
- $O = 5i$

A

- Liniowy rowek, prostokąt, wielokąt: **WE** = kąt położenia figury
- Okragły rowek, okrag: **WE** = 0°
- Dowolny kontur i **Q0** (od wewnątrz do zewnątrz): WE = 0°
- Dowolny kontur i **Q1** (od zewnątrz do wewnątrz): kąt położenia elementu startu

**WB**: **Dodatk.obróbka średnica** (default: 1,5 \* średnica freza) Kierunek frezowania, kierunek obróbki i kierunek obrotów freza.

- Proszę uwzględnić przy kierunku obróbki **Q=1** (od zewnątrz do wewnątrz):
	- Kontur musi rozpoczynać się z elementu liniowego
	- Jeśli element startu < WB, to WB zostaje skrócone do długości elementu startu
	- Długość elementu startu nie może być mniejsza od 1,5-krotnej wartości średnicy freza

Przebieg cyklu:

- 1 Pozycja startu (**X**, **Y**, **Z**, **C**) jest pozycją przed cyklem
- 2 Oblicza podział skrawania (wcięcie na płaszczyźnie frezowania, wcięcie na głębokość frezowania); oblicza drogi wcięcia ruchem wahadłowym lub spiralnym.
- 3 Przemieszcza się na odstęp bezpieczeństwa i wcina, w zależności od **O** na pierwszą głębokość frezowania ruchem wahadłowym lub spiralnym
- 4 Frezuje płaszczyznę
- 5 Podnosi o odstęp bezpieczeństwa, powtórnie dosuwa i wcina na następną głębokość frezowania
- 6 Powtarza 4...5, aż cała powierzchnia zostanie wyfrezowana
- 7 Odsuwa się od materiału odpowiednio do **Plasz.odsuwu RB**

## **Frez.kieszeni-obróbka wyk. G846 (oś Y)**

**G846** obrabia na gotowo zdefiniowane na płaszczyźnie XY lub YZ zamknięte kontury następujących fragmentów programu:

- m. **FRONT\_Y**
- **STR.TYLNA\_Y**
- $\mathbf{r}$ **OSLONA\_Y**

Na kierunek frezowania można wpływać z **Kierunek frezow. H**, z **Kierunek obróbki Q** i kierunek obrotu freza.

Parametry:

- **ID**: **Kontur frezowania** nazwa konturu frezowania  $\overline{\phantom{a}}$
- **NS**: **Numer wiersza startu konturu** początek fragmentu konturu
	- Figury: numer wiersza figury
	- Dowolne zamknięte kontury: pierwszy element konturu (nie punkt startu)
- **B**: **Gl.frezowania** (default: głębokość wiercenia z opisu konturu)
- $\overline{\phantom{a}}$ **P**: **Maks.dosuw** (default: frezowanie jednym wcięciem)
- **XS**: **Górna kraw.fr.** powierzchnia boczna (zastępuje płaszczyznę referencyjną z opisu konturu)
- $\blacksquare$ **ZS**: **Górna kraw.fr.** powierzchnia czołowa (zastępuje płaszczyznę referencyjną z opisu konturu)
- **R**: **Prom.dosuwu** (default: 0)
	- **R** = 0: element konturu zostaje najechany bezpośrednio. Wcięcie w materiał następuje z punktu najazdu powyżej płaszczyzny frezowania, potem następuje prostopadłe wcięcie w materiał na głębokość
	- **R** > 0: frez przemieszcza się po łuku wejściowym/ wyjściowym, przylegającym tangencjalnie do elementu konturu
- **U**: **Wspl.naloz.** określa nakładanie się torów frezowania (default: 0,5) (zakres: 0 – 0,99) nałożenie = **U** \* średnica freza
- **V**: **Wspl.przepeln.** definiuje rozmiar, na który frez ma wystawać poza promień zewnętrzny (standard: 0,5) Przepełnienie = **V** \* średnica freza
- **H**: **Kierunek frezow.**
	- **0: ruch przeciwb.**
	- **1: ruch współbieżny**
- **F**: **Posuw dosuwu** dla wcięcia na głębokość (default: aktywny posuw)
- **E**: **Zredukowany posuw** dla elementów kołowych (default: aktywny posuw)
- **RB**: **Plasz.odsuwu** (default: z powrotem do pozycji startu)
	- Płaszczyzna XY: pozycja powrotu w kierunku Z
	- Płaszczyzna YZ: pozycja powrotu w kierunku X (wymiar średnicy)
- **Q**: **Kierunek obr.** (default: 0)
	- **0: od wewn. do zewnątrz**
	- **1: od zewn.do wewnątrz**

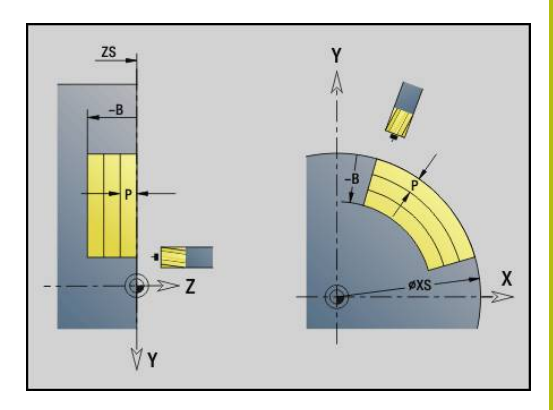

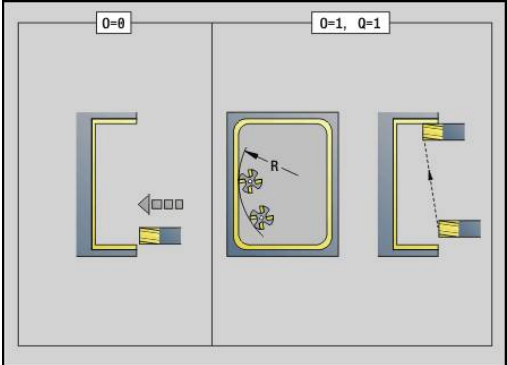

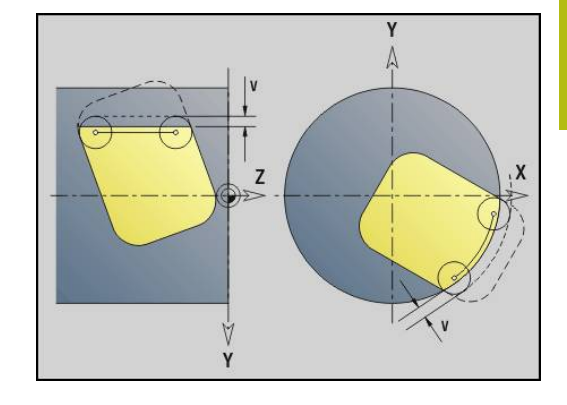

## **O**: **Zachowanie wejście w mat.** (default: 0)

- **O** = 0 (prostopadłe wcięcie): cykl przemieszcza do punktu startu, wcina w materiał i obrabia na gotowo wybranie
- **O** = 1 (łuk wejściowy z wcięciem na głębokość): w przypadku górnych płaszczyzn frezowania cykl dosuwa na płaszczyznę i najeżdża początek obróbki po łuku wejściowym. Przy najniżej położonej płaszczyźnie skrawania frez wcina się przy przejeździe po łuku wejściowym na głębokość skrawania (trójwymiarowy łuk wejściowy). Ta strategia wcięcia w materiał może być tylko wykorzystywana w kombinacji z łukiem kołowym **R** . Warunkiem jest obróbka od zewnątrz do wewnątrz  $(0 = 1)$

Kierunek frezowania, kierunek obróbki i kierunek obrotów freza. Przebieg cyklu

- 1 Pozycja startu (**X**, **Y**, **Z**, **C**) jest pozycją przed cyklem
- 2 Oblicza rozdzielenie skrawania (wcięcia na poziomach frezowania, wcięcia na głębokość frezowania)
- 3 Przemieszcza na odstęp bezpieczeństwa i wcina w materiał do pierwszej głębokości frezowania
- 4 Frezuje płaszczyznę
- 5 Podnosi o odstęp bezpieczeństwa, powtórnie dosuwa i wcina na następną głębokość frezowania
- 6 Powtarza 4...5, aż cała powierzchnia zostanie wyfrezowana
- 7 Odsuwa się od materiału odpowiednio do **Plasz.odsuwu RB**

## **Grawerowanie XY-płaszczyzna G803**

**G803** graweruje znaki ułożone w liniowym porządku na płaszczyźnie XY.

**[Dalsze informacje:](#page-442-0)** "Tabela znaków", Strona 443

Cykle grawerują z pozycji startu lub od aktualnej pozycji, jeśli nie podano pozycji startu.

Przykład: jeśli należy grawerować tekst przy pomocy kilku wywołań, to należy przy pierwszym wywołaniu funkcji określić pozycję startu. Dalsze wywołania funkcji programowane są bez podawania pozycji startu.

Parametry:

- **X**, **Y**: **Punkt poczatk.**
- **Z**: **Punkt koncowy** pozycja w osi Z, na którą następuje wcięcie dla frezowania
- **RB**: **Plasz.odsuwu** pozycja Z, na którą następuje odsunięcie dla pozycjonowania
- **ID**: **Tekst**, który ma być grawerowany
- **NF: Znak nr** kod ASCII grawerowanego znaku
- **W**: **Kat nachylenia** napisu przykład: 0° = prostopadłe znaki; znaki zostają uporządkowane według kolejności w kierunku dodatnim osi X
- **H**: **Wys.kroku**
- **E**: **Współczynnik odstępu** (obliczenie: patrz ilustracja) Odległość pomiędzy znakami zostaje obliczona według następującej formuły: **H** / 6 \* **E**
- **F**: **Współczynnik posuwu wcięcia** (posuw wcięcia = aktualny posuw \* **F**)
- **O**: **Pismo lustrzane**
	- **0** (**Nie**): grawiura nie jest odbijana lustrzanie
	- **1** (**Tak**): grawiura jest odbijana lustrzanie

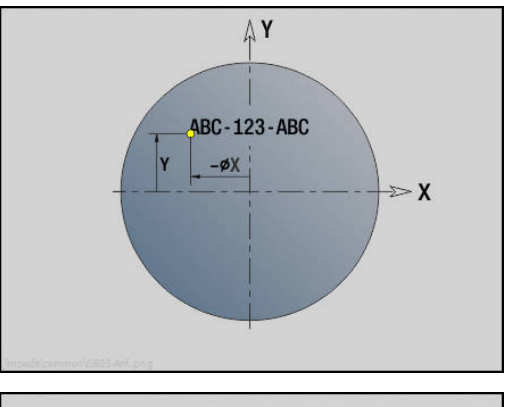

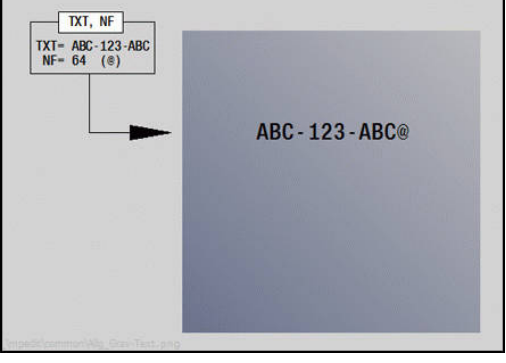

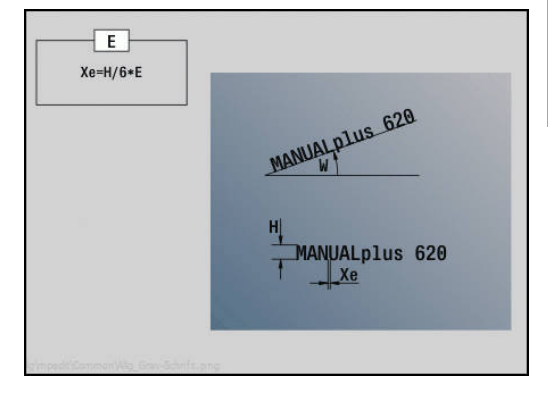

# **Grawerowanie YZ-płaszczyzna G804**

**G804** graweruje znaki ułożone w liniowym porządku na płaszczyźnie YZ.

**[Dalsze informacje:](#page-442-0)** "Tabela znaków", Strona 443

Cykle grawerują z pozycji startu lub od aktualnej pozycji, jeśli nie podano pozycji startu.

Przykład: jeśli należy grawerować tekst przy pomocy kilku wywołań, to należy przy pierwszym wywołaniu funkcji określić pozycję startu. Dalsze wywołania funkcji programowane są bez podawania pozycji startu.

Parametry:

- **Y**, **Z**: **Punkt poczatk.**
- **X**: **Punkt koncowy** pozycja w osi X, na którą następuje wcięcie dla frezowania (wymiar średnicy)
- **RB**: **Plasz.odsuwu** pozycja X, na którą następuje odsunięcie dla pozycjonowania
- **ID**: **Tekst**, który ma być grawerowany
- **NF**: **Znak nr** kod ASCII grawerowanego znaku m.
- **W**: **Kat nachylenia** łańcucha znaków
- **H**: **Wys.kroku**
- **E**: **Współczynnik odstępu** (obliczenie: patrz ilustracja) Odległość pomiędzy znakami zostaje obliczona według następującej formuły: **H** / 6 \* **E**
- **F**: **Współczynnik posuwu wcięcia** (posuw wcięcia = aktualny posuw \* **F**)
- $\overline{\phantom{a}}$ **O**: **Pismo lustrzane**
	- **0** (**Nie**): grawiura nie jest odbijana lustrzanie
	- **1** (**Tak**): grawiura jest odbijana lustrzanie

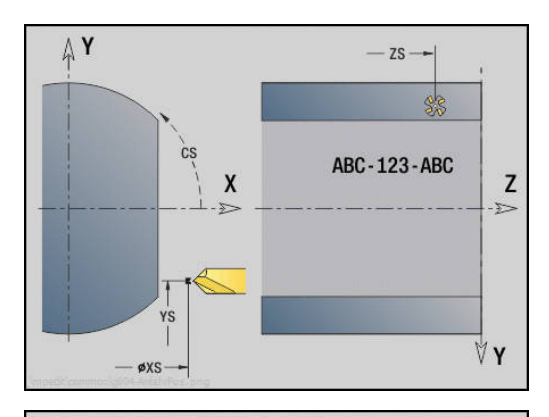

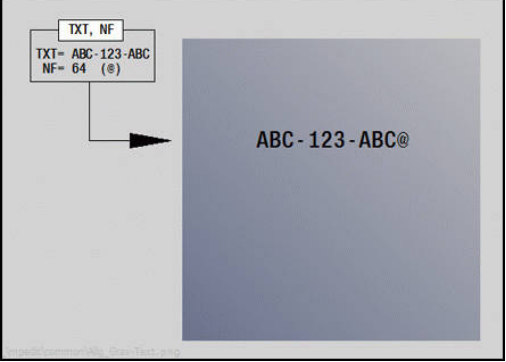

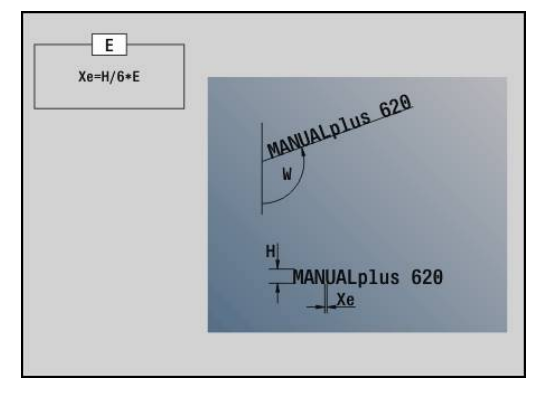

## **Frezowanie gwintu XY-płaszczyzna G800**

## **G800** frezuje gwint w istniejący odwiert.

Proszę ustawić narzędzie przed wywołaniem **G799** na środek odwiertu. Cykl pozycjonuje narzędzie w odwiercie na **Pkt koncowy gwint**. Następnie narzędzie przemieszcza się na **Prom.dosuwu R** i frezuje gwint. Przy tym narzędzie wcina się w materiał przy każdym obrocie o **Skok gwintu F** . Na koniec cykl wysuwa narzędzie z materiału i odsuwa do **Punkt startu Z** . W parametrze **V** programujemy, czy gwint jest frezowany jednym obiegiem, czy też w przypadku jednoostrzowych narzędzi kilkoma obiegami. Parametry:

- **I**: **Srednica gwintu**
- $\mathbb{R}^n$ **Z**: **Punkt startu Z**
- **K**: **Gl.gwintu**
- **R**: **Prom.dosuwania**
- **F**: **Skok gwintu**
- **J**: **Kierunek gwintu:**
	- **0: gwint prawosk.**
	- **1: gwint lewoskrętny**
- **H**: **Kierunek frezow.**
	- **0: ruch przeciwb.**
		- **1: ruch współbieżny**
- **V**: **Metoda frezowania**
	- 0: on obieg gwint jest frezowany po linii śrubowej z 360°
	- 1: przebieg gwint jest frezowany kilkoma torami linii śrubowej (narzędzie jednoostrzowe)

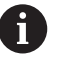

Proszę używać gwintowników dla cyklu **G800**.

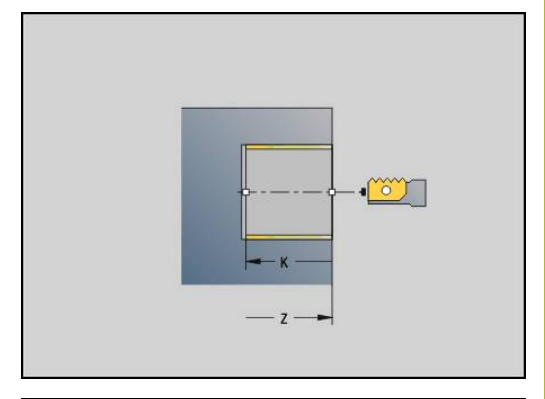

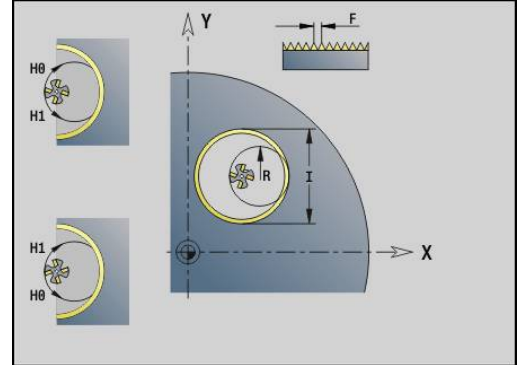

# **Frezowanie gwintu YZ-płaszczyzna G806**

# **G806** frezuje gwint w istniejący odwiert.

Proszę ustawić narzędzie przed wywołaniem **G799** na środek odwiertu. Cykl pozycjonuje narzędzie w odwiercie na **Pkt koncowy gwint**. Następnie narzędzie przemieszcza się na **Prom.dosuwu R** i frezuje gwint. Przy tym narzędzie wcina się w materiał przy każdym obrocie o **Skok gwintu F** . Na koniec cykl wysuwa narzędzie z materiału i odsuwa do **Punkt startu Z** . W parametrze **V** programujemy, czy gwint jest frezowany jednym obiegiem, czy też w przypadku jednoostrzowych narzędzi kilkoma obiegami. Parametry:

- **I**: **Srednica gwintu**
- **X**: **Punkt startu X**
- **K**: **Gl.gwintu**
- **R**: **Prom.dosuwania**
- **F**: **Skok gwintu**
- **J**: **Kierunek gwintu:**
	- **0: gwint prawosk.**
	- **1: gwint lewoskrętny**
- **H**: **Kierunek frezow.**
	- **0: ruch przeciwb.**
		- **1: ruch współbieżny**
- **V**: **Metoda frezowania**
	- 0: on obieg gwint jest frezowany po linii śrubowej z 360°
	- 1: przebieg gwint jest frezowany kilkoma torami linii śrubowej (narzędzie jednoostrzowe)

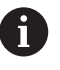

Proszę używać gwintowników dla cyklu **G800**.

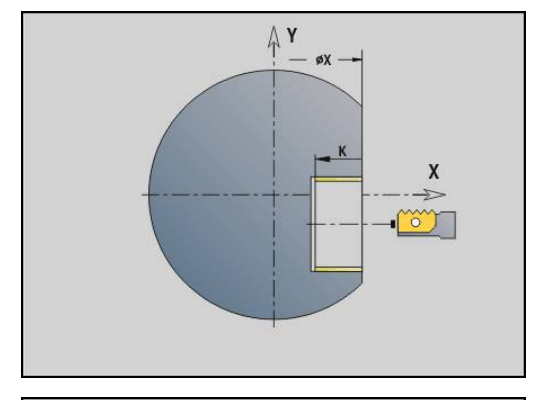

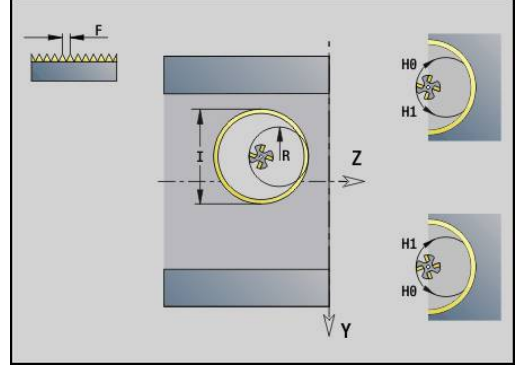

## **Frez.obwiedniowe G808**

**G808** frezuje od **Punkt startu Z** do **Punkt koncowy K** profil zębatki. W **W** zapisujemy położenie kątowe narzędzia.

Jeśli zaprogramowano naddatek, to frezowanie obwiedniowe zostaje podzielone na obróbkę wstępną i następującą po niej obróbkę wykańczającą.

W parametrach **O**, **R** i **V** określamy przesuwanie narzędzia. Zapis przesuwania o **R** pozwala na równomierne zużycie freza obwiedniowego.

Parametry:

- **Z**: **Punkt startu**
- **K**: **Punkt koncowy**. Ī.
- **C**: **Kat** kąt przesunięcia osi C  $\blacksquare$
- **A**: **Koło dna średnica** i.
- **B**: **Koło wierzchołkowe średnica**  $\blacksquare$
- **J**: **Liczba zębów przedmiotu** Ì.
- $\mathbf{r}$ **W**: **Kąt położenia**
- **S**: **Pr.skrawania** w m/min  $\mathbf{r}$
- **I**: **Naddatek**
- $\blacksquare$ **D**: **Kierunek obrotu** detalu
	- 3: **M3**
	- $4: M4$
- **F**: **Posuw na obrót**
- $\blacksquare$ **E**: **Posuw obr.wykan.**
- $\blacksquare$ **P**: **maks.dosuw**
- $\overline{\Box}$ **O**: **Shift poz.startu**
- $\overline{\phantom{a}}$ **R**: **Shift wartość**
- **V**: **Shift liczba**
- **H**: **Oś wcięcia**
	- 0: wcięcie następuje w kierunku X
	- 1: wcięcie następuje w kierunku Y
- **Q**: **Wrzeciono z obr.przed.**
	- 0: wrzeciono 0 (wrzeciono główne) trzyma przedmiot
	- 3: wrzeciono 3 (przeciwwrzeciono) trzyma przedmiot

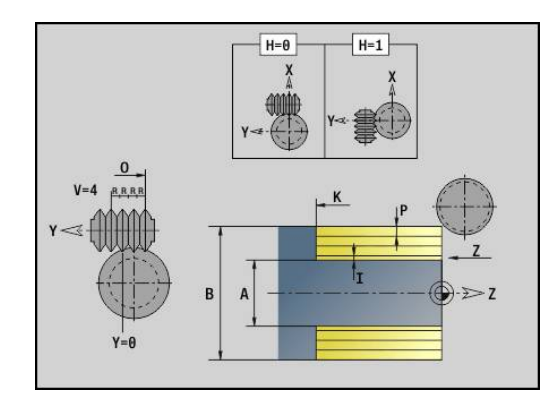

# **6.8 Programy przykładowe**

# **Praca z osią Y**

Kontury frezowania i wiercenia w następującym programie NC są wygenerowane z pakietowaniem. Na pojedynczej powierzchni zostaje wytworzony rowek liniowy. Na tej powierzchni zostaje uplasowany liniowy rowek jak i z lewej i z prawej od rowka szablon z dwoma odwiertami po każdej stronie.

Najpierw zostanie przeprowadzona obróbka toczeniem a następnie frezowana **pojedyncza powierzchnia** . Następnie zostaje wykonywany liniowy rowek przy pomocy unit **frezowanie wybrania powierzchnia boczna Y** a następnie gratowany. Przy pomocy dalszych units są centrowane najpierw szablony odwiertów, potem dokonuje się wiercenia a na koniec wykonywane jest gwintowanie.

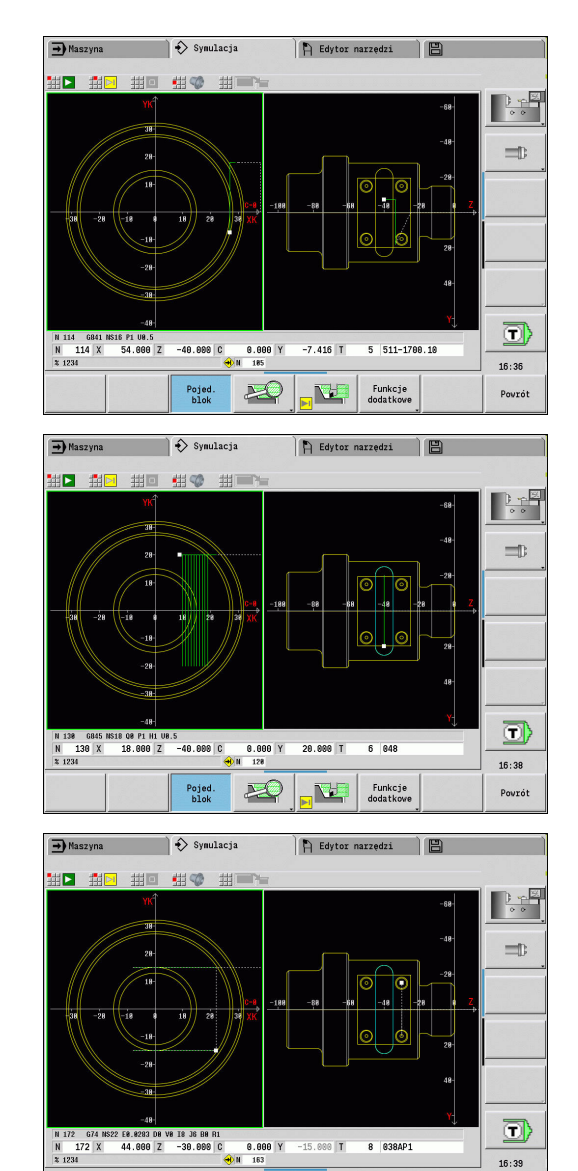

 $\mathbf{R}$ 

Pojed.<br>blok

 $\mathbf{E}^{\text{H}}$ 

Funkcje<br>dodatkowe

Powrót

### **Przykład: Y-oś [BSP\_Y.NC]**

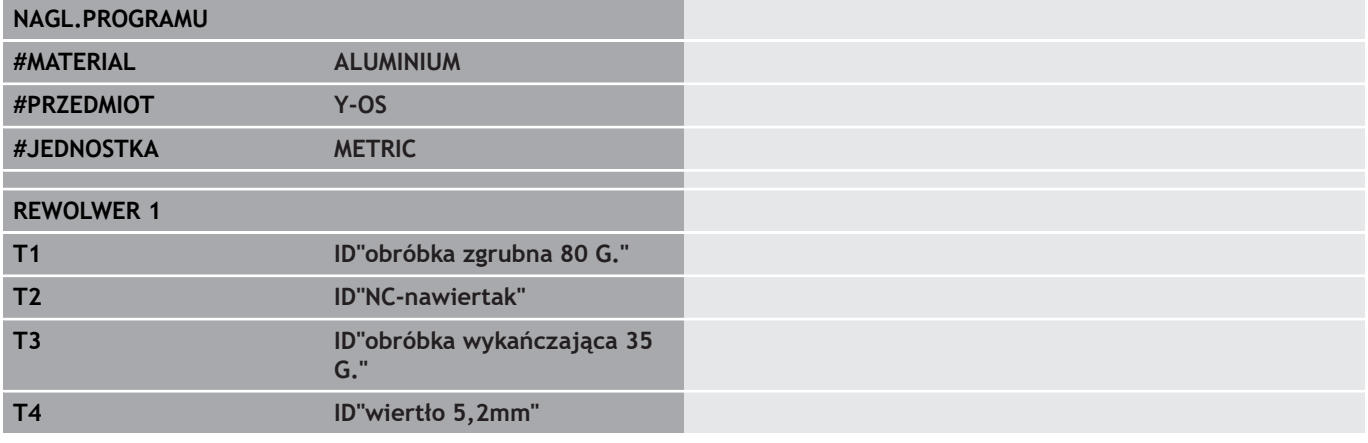

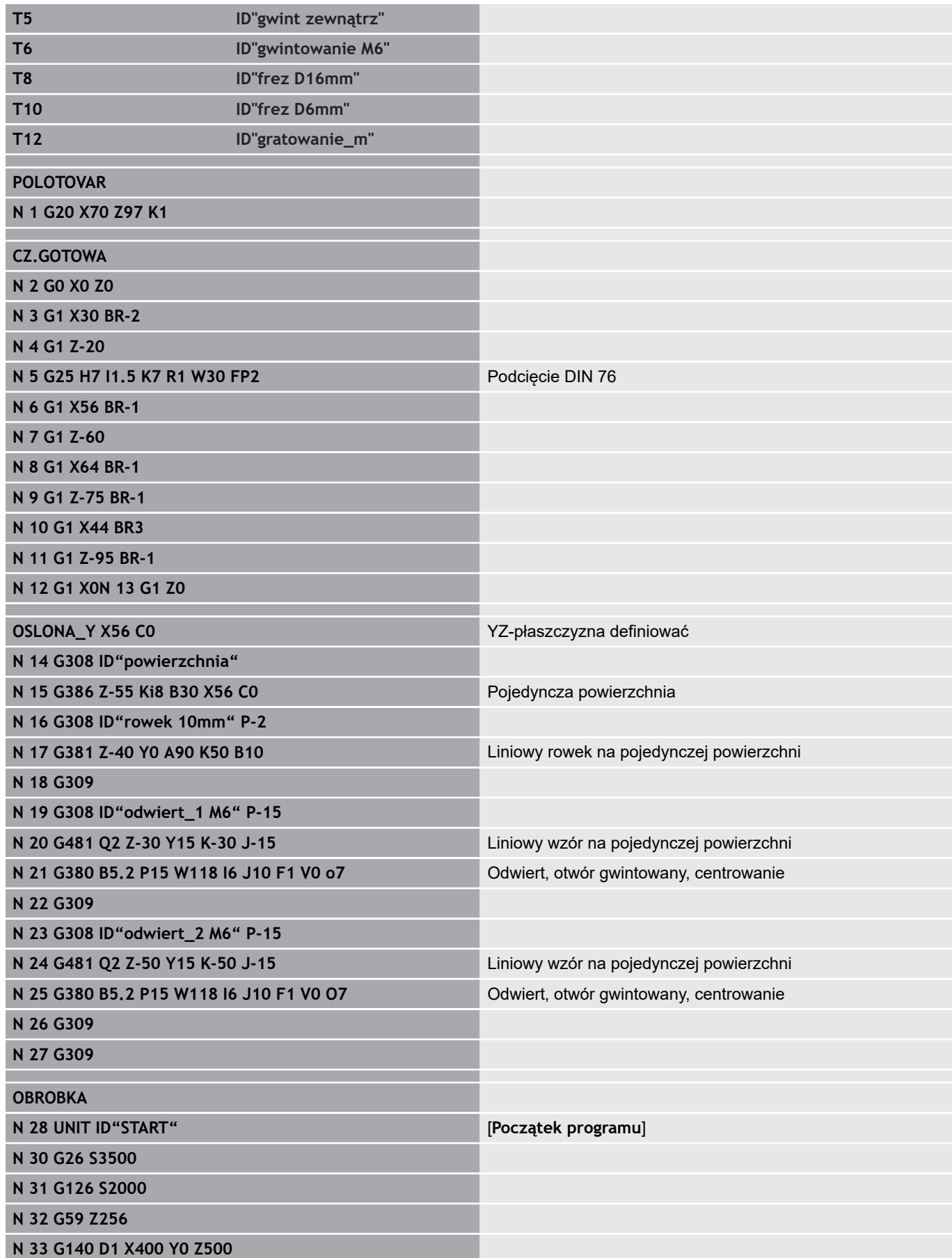

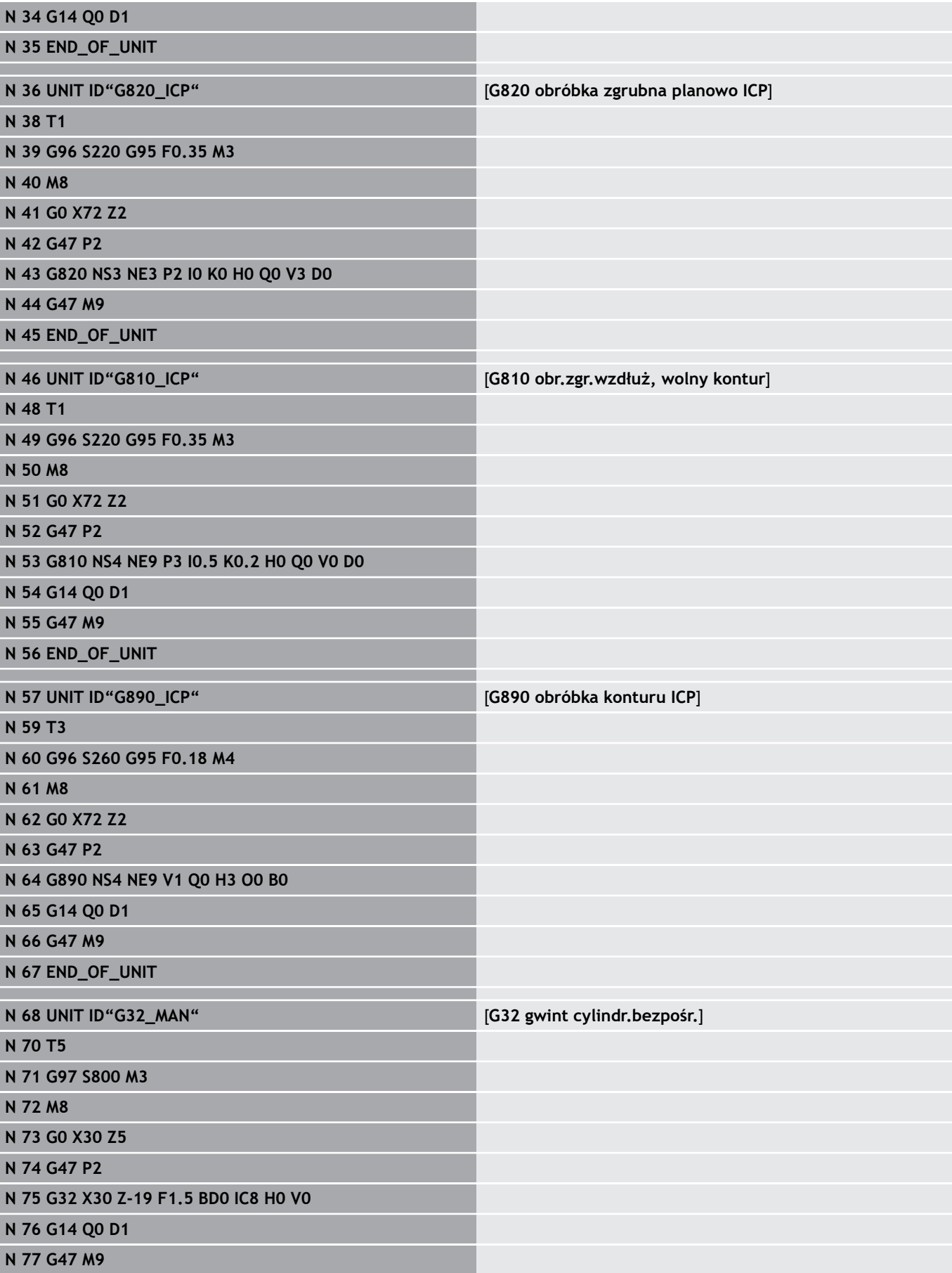

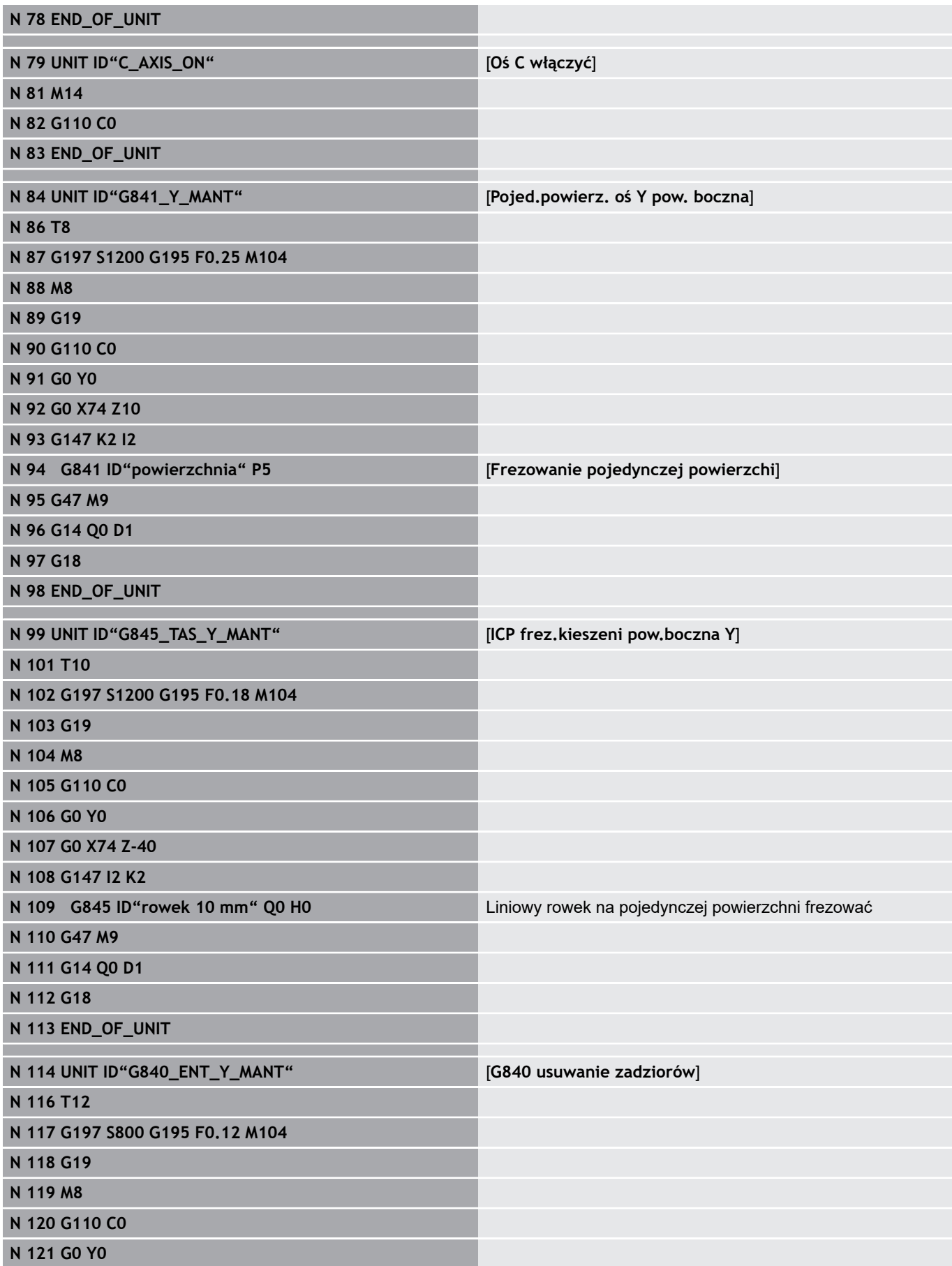

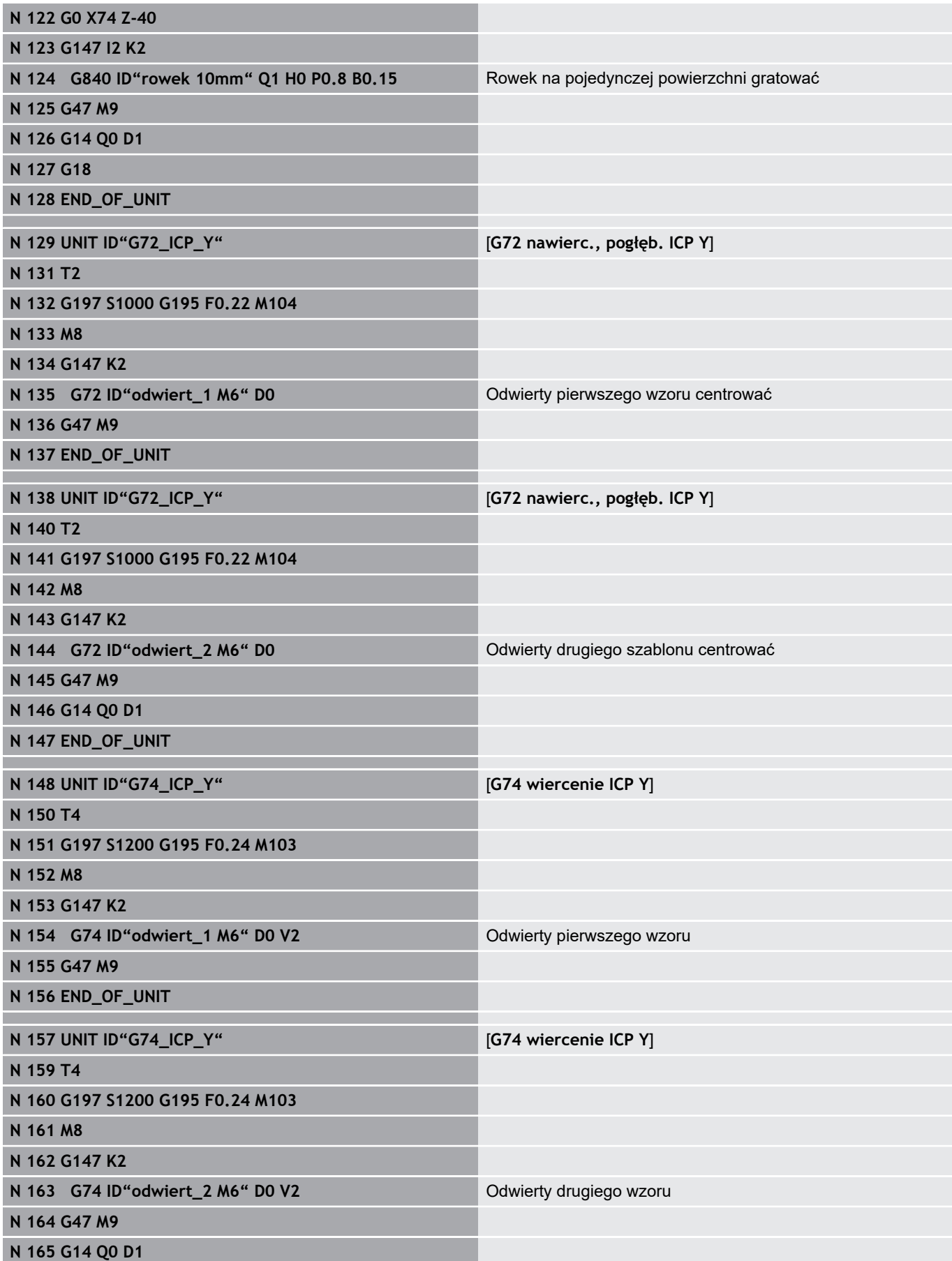

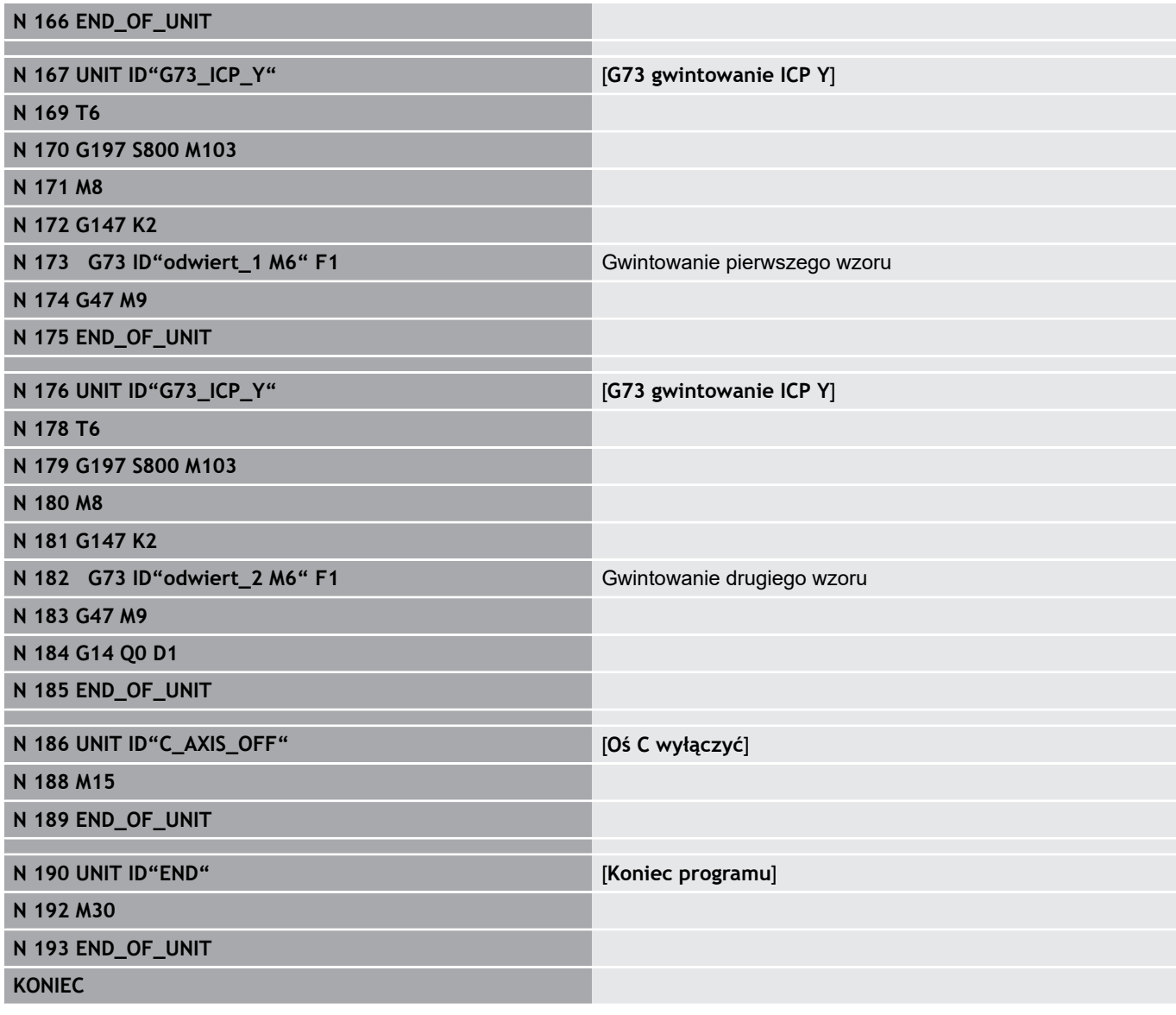

**TURN PLUS**

**7**

# **7.1 Funkcja TURN PLUS**

Dla generowania programów z **TURN PLUS** programujemy detal i gotowy przedmiot graficznie interakcyjnie. Następnie można zlecić automatyczne zestawienie planu pracy i otrzymujemy jako wynik skomentowany i strukturyzowany program NC.

Z **TURN PLUS** można generować programy NC dla następujących zabiegów obróbkowych:

- п Obróbka toczeniem
- $\blacksquare$ Obróbka wierceniem i frezowaniem przy pomocy osi C
- Obróbka wierceniem i frezowaniem przy pomocy osi Y  $\overline{\phantom{a}}$
- $\blacksquare$ Kompletna obróbka przedmiotu

# **TURN PLUS Koncepcja**

Opis przedmiotu jest podstawą generowania planu pracy. Strategia generowania jest określona w **Kolejność obróbki** . **Parametry obróbki** definiują szczegóły obróbki. Tym samym dopasowujemy **TURN PLUS** do indywidualnego zapotrzebowania.

**TURN PLUS** generuje plan pracy przy uwzględnieniu atrybutów technologicznych, takich jak naddatki, tolerancje etc.

Na bazie **powielania półwyrobu** optymalizuje **TURN PLUS** tory najazdu, zapobiega **przejściom powietrznym** jak i kolizji przedmiot - ostrze narzędzia.

Dla wyboru narzędzia **TURN PLUS**wykorzystuje, w zależności od ustawienia w parametrach maszynowych, narzędzi z programu NC lub aktualnego uzbrojenia rewolweru/listy magazynu. Jeśli w głowicy rewolwerowej/liście magazynu nie zostanie znalezione odpowiednie narzędzie, to **TURN PLUS** wybiera odpowiednie narzędzie z bazy danych narzędzi.

Dla zamocowania obrabianego detalu **TURN PLUS**może, w zależności od ustawienia w parametrach maszynowych, określić ograniczenia skrawania lub przesunięcie punktu zerowego dla programu NC.

Wartości skrawania **TURN PLUS** określa wykorzystując bazę danych technologicznych.

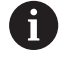

Uwzględnić **przed** generowaniem planu pracy: wartości zadane dla parametrów obróbki jak i ogólne ustawienia definiujemy w parametrach maszynowych **Dalsze informacje:** instrukcja obsługi

# **7.2 Podrzędny tryb pracy Automatyczne generowanie planu pracy (AWG)**

Podrzędny tryb pracy **AWG** generuje bloki robocze planu pracy według kolejności określonej w **Kolejność obróbki** . W formularzu zapisu danych **Parametry obróbki** definiujemy szczegóły dla obróbki. Funkcja **TURN PLUS** określa automatycznie wszystkie elementy bloku roboczego. Kolejność obróbki określamy przy pomocy **edytora obróbki** .

Blok roboczy zawiera:

- wywołanie narzędzia  $\mathcal{L}_{\mathcal{A}}$
- dane skrawania (dane technologiczne) ш
- $\mathbf{r}$ najazd (może być pominięty)
- cykl obróbki  $\blacksquare$
- wyjście z materiału (może być pominięty) ×
- najazd punktu zmiany narzędzia (może być pominięty)

Wygenerowane bloki robocze można później uzupełnić lub zmienić. **TURN PLUS** symuluje obróbkę w grafice kontrolnej **AWG** . Przebieg oraz prezentację grafiki kontrolnej można skonfigurować z softkey.

**Dalsze informacje:** instrukcja obsługi**Dalsze informacje:** instrukcja obsługi

 $\mathbf i$ 

A

**TURN PLUS** informuje przy analizie konturu ostrzeżeniem, jeśli fragmenty nie mogą być obrabiane lub nie mogą być obrabiane kompletnie. Sprawdzić te fragmenty konturu po zapisie programu oraz dopasować je do danych wymogów.

Przy pomocy parametru maszynowego **convertICP** (nr 602023) definiuje się, czy sterowanie przejmuje do programu NC zaprogramowane bądź obliczone wartości.

#### **Wskazówki dotyczące pracy z AWG**

Jeśli pracuje się z automatycznym generowaniem planu pracy, to należy uwzględnić:

- **AWG** oddziela okręgi na granicach kwadrantów. Wygenerowany przez **AWG** program zawiera tym samym niekiedy więcej elementów konturu niż oryginał.
- **AWG** zamyka automatycznie otwarte kontury.
- × **AWG** generuje zawsze kontury w ccw.
- $\blacksquare$ **AWG** przesuwa punkt początkowy konturu zawsze do lewego dolnego naroża.

## **Generowanie planu pracy**

Proszę uwzględnić **po** generowaniu planu pracy: jeśli nie zdefiniowano jeszcze w programie żadnego zamocowania, to **TURN PLUS** określa mocowanie dla określonej formy zamocowania/długości oraz nastawia odpowiednio limit skrawania. Dopasować te wartości w gotowym programie NC.

Generowanie planu pracy z **TURN PLUS** :

TURN PLUS

AWG

V

Powrót

Powrót

Do pam

A

- Softkey **TURN PLUS** nacisnąć
- **TURN PLUS** otwiera ostatnią wybraną kolejność zabiegów obróbkowych
- Dla podrzędnego trybu pracy **AWG**, softkey **AWG** nacisnąć
- **TURN PLUS** pokazuje kontur półwyrobu oraz części gotowej w oknie grafiki
- Softkey **Symulacja** nacisnąć
- Grafika kontrolna **AWG** i generowanie programu są uruchamiane
- Z softkey **Powrót** przejść do menu **TURN PLUS**
- Z softkey **Powrót** przejść do trybu pracy **smart.Turn**
- ▶ Nazwę aktualnego programu przejąć bez zmian
- Alternatywnie zapisać nazwę, pod którą ma być zachowany program
- ▶ Softkey **Do pam.** nacisnąć, aby nadpisać aktualny program

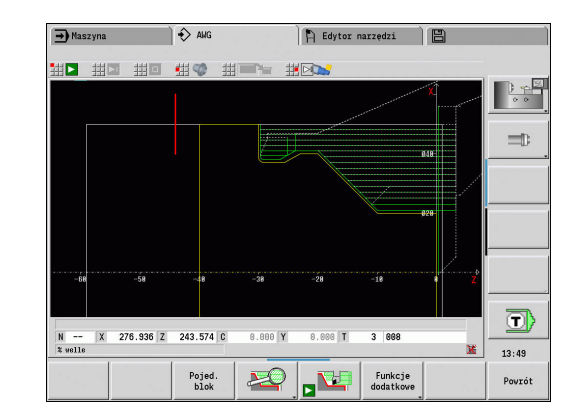

## **Kolejność obróbki – podstawy**

**TURN PLUS** analizuje kontur w kolejności ustalonej w **Kolejność obróbki** . Przy tym zostają określone przeznaczone do obróbki obszary i parametry narzędzi. Analizę konturu podrzędny tryb pracy **AWG** przeprowadza za pomocą **Parametry obróbki** .

**TURN PLUS** rozróżnia:

- **Główny rodzaj obróbki** (np. podcinanie) п
- **Podrodzaj obróbki** (np. forma H, K lub U) П
- **Miejsce obróbki** (np. zewnątrz lub wewnątrz) Ē.

**Podrodzaj obróbki** i **Miejsce obróbki** udoskonalają specyfikację obróbkową. Jeśli nie podajemy **Podrodzaj obróbki** lub **Miejsce obróbki** , to podrzędny tryb pracy **AWG** generuje bloki obróbki dla wszystkich subrodzajów obróbki i miejsc obróbki.

Dalszymi miarodajnymi wielkościami dla generowania planu pracy są:

- Geometria konturu  $\mathbf{u}$
- $\overline{\phantom{a}}$ Atrybuty konturu
- Dostępność narzędzia  $\blacksquare$
- × Parametry obróbki
	- W **Kolejność obróbki** określamy, w jakiej kolejności Ħ mają zostać wykonane etapy obróbki. Jeśli w **Kolejność obróbki** dla danego rodzaju obróbki definiujemy tylko **Główny rodzaj obróbki** , to wszystkie zawarte w nim **rodzaje subobróbki** są odpracowywane w określonej kolejności. Technolog może w **Kolejność obróbki** programować także subrodzaje obróbki i miejsce obróbki pojedynczo, w dowolnej kolejności. W tym przypadku należy po definicji subobróbki jeszcze raz zdefiniować przynależny główny rodzaj obróbki. W ten sposób zapewniamy, iż wszystkie subrodzaje obróbki i miejsca obróbki zostaną uwzględnione.

Można dla prezentacji **Kolejność obróbki** i programu między poziomym i pionowym układem okien. Nacisnąć softkey **WIDOK ZMIENIC**, aby przechodzić pomiędzy obydwoma widokami.

Naciśnięciem na softkey **OKNO ZMIEN** kursor przechodzi pomiędzy oknem programu i oknem kolejności obróbki.

Podrzędny tryb pracy **AWG** nie **generuje** bloków roboczych, jeśli konieczna obróbka wstępna nie została zakończona, narzędzie jest niedostępne lub zaistniały podobne sytuacje. **TURN PLUS** pomija technologicznie mało sensowne zabiegi obróbkowe i kolejności obróbki.

Organizacja kolejności obróbki:

- **TURN PLUS** wykorzystuje aktualną kolejność obróbki. Można zmienić **aktualną kolejność pracy** lub poprzez załadowanie innej **Kolejność obróbki** ją nadpisać
- Kiedy otwieramy **TURN PLUS** to zostaje pokazywana automatycznie ostatnio wykorzystywana **Kolejność obróbki**

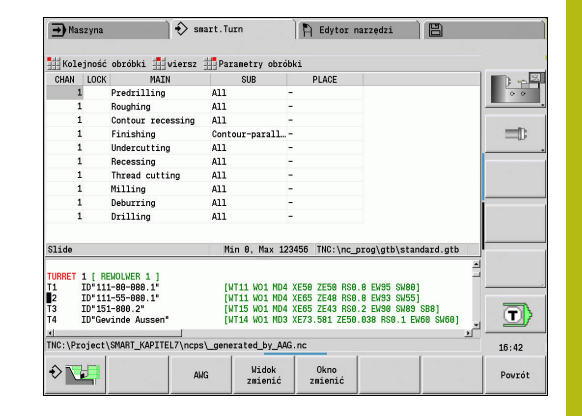

# *WSKAZÓWKA*

**Uwaga niebezpieczeństwo kolizji!**

Sterowanie uwzględnia w podtrybie pracy **AWG** przy obróbce wierceniem i frezowaniem (np. **Główny rodzaj obróbki 11: Frezowanie**) nie aktualną sytuacją toczenia, a za bazę przyjmuje **Kontur gotowej części** . Podczas pozycjonowania wstępnego i obróbki istnieje zagrożenie kolizji!

Obróbkę toczeniem (np. **Główny rodzaj obróbki 3: Obróbka zgr.**) programować przed obróbką wierceniem i frezowaniem

## **Kolejność obróbki edycja i organizowanie**

**TURN PLUS** pracuje z aktualnie załadowaną kolejnością pracy. Można zmienić **Kolejność obróbki** oraz dopasować ją do spektrum wytwarzanych przedmiotów.

#### **Kolejność obróbki** otworzyć:

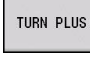

**TURN PLUS** wybrać

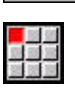

- **Kolejność obróbki** wybrać
- **Otwórz…** wybrać
- **TURN PLUS** otwiera listę wyboru z plikami kolejności obróbki
- ▶ Proszę wybrać wymagany plik

## **Kolejność obróbki** zachować:

 $\blacktriangleright$ 

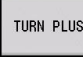

**TURN PLUS** wybrać

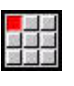

**Kolejność obróbki** wybrać

- **Zapisać jako…** wybrać
- **TURN PLUS** otwiera listę wyboru z plikami kolejności obróbki
- ▶ Zapisać nowa nazwe pliku lub nadpisać istniejący plik

Utworzenie standardowej kolejności obróbki:

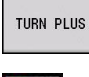

**TURN PLUS** wybrać

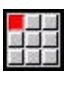

- **Kolejność obróbki** wybrać
- **HEIDENHAIN-standard zachowaj jako...** wybrać
- **TURN PLUS** otwiera listę wyboru z plikami kolejności obróbki
- ▶ Proszę podać nazwę pliku, pod którym zadana przez HEIDENHAIN kolejność obróbki ma być zachowana

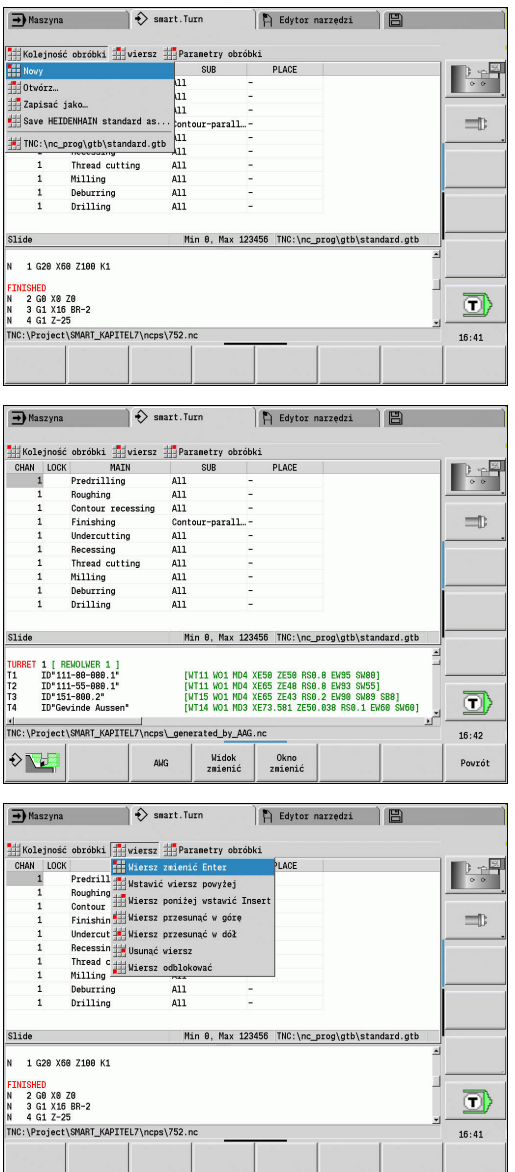

# **Kolejność obróbki** edytować:

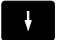

▶ Pozycjonować kursor

**TURN PLUS** wybrać

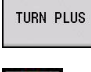

- **wiersz** wybrać  $\mathbf{r}$
- 別 神 泉
- 
- Wybór funkcji
	- Wstawić nową obróbkę
	- Przesunięcie obróbki
	- Zmiana obróbki
	- Usuwanie zabiegu obróbkowego

# Wstawić nową obróbkę:

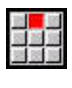

- **Wstawić wiersz powyżej** wybrać, aby dołączyć nową obróbkę przed pozycją kursora
- **Wiersz poniżej wstawić Insert** wybrać, aby dołączyć nową obróbkę po pozycji kursora

# Przesunięcie obróbki:

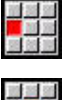

**Wiersz przesunąć w górę** wybrać

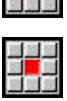

Alternatywnie **Wiersz przesunąć w dół** wybrać

## Zmiana obróbki:

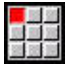

**Wiersz zmienić Enter** wybrać

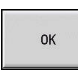

Softkey **OK** nacisnąć

Usuwanie zabiegu obróbkowego:

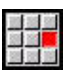

**Usunąć wiersz** wybrać

# **Przegląd kolejności obróbki**

Poniższa tabela wskazuje możliwe kombinacje **Główny rodzaj obróbki** – **Podrodzaj obróbki** – **Miejsce obróbki** i objaśnia sposób działania podrzędnego trybu pracy **AWG**.

### **Kolejność obróbki Wiercenie wstępne**

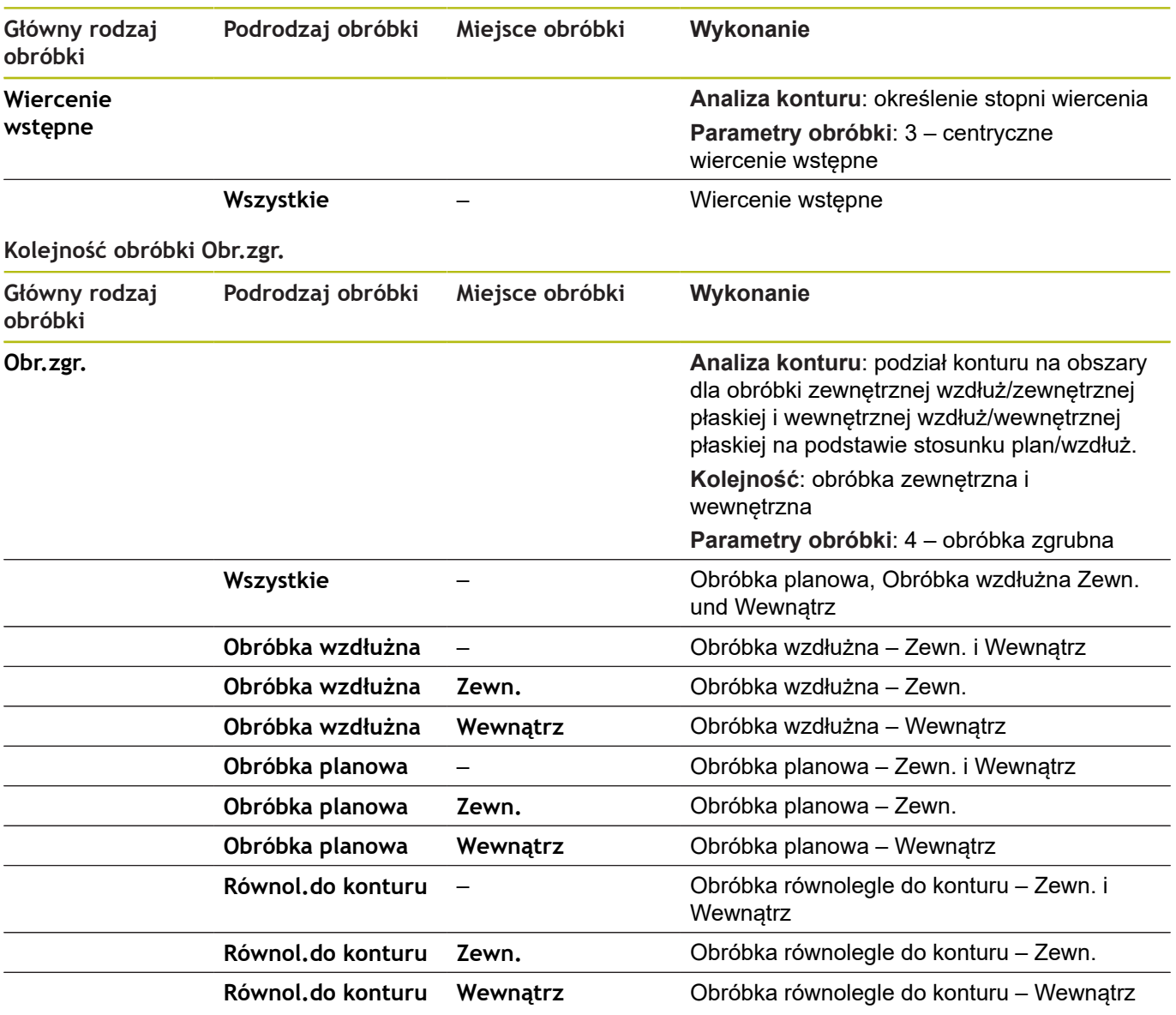

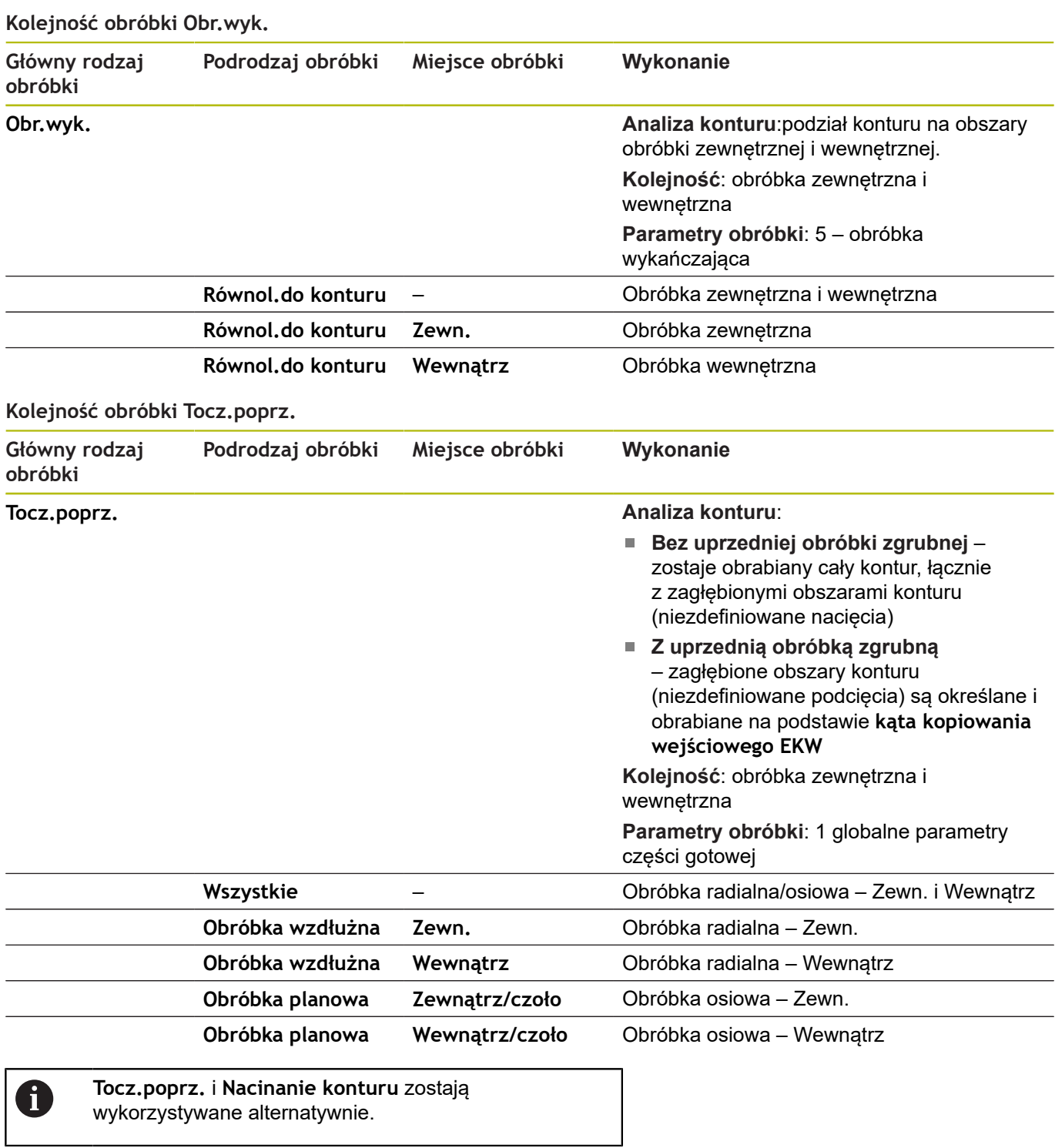

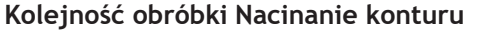

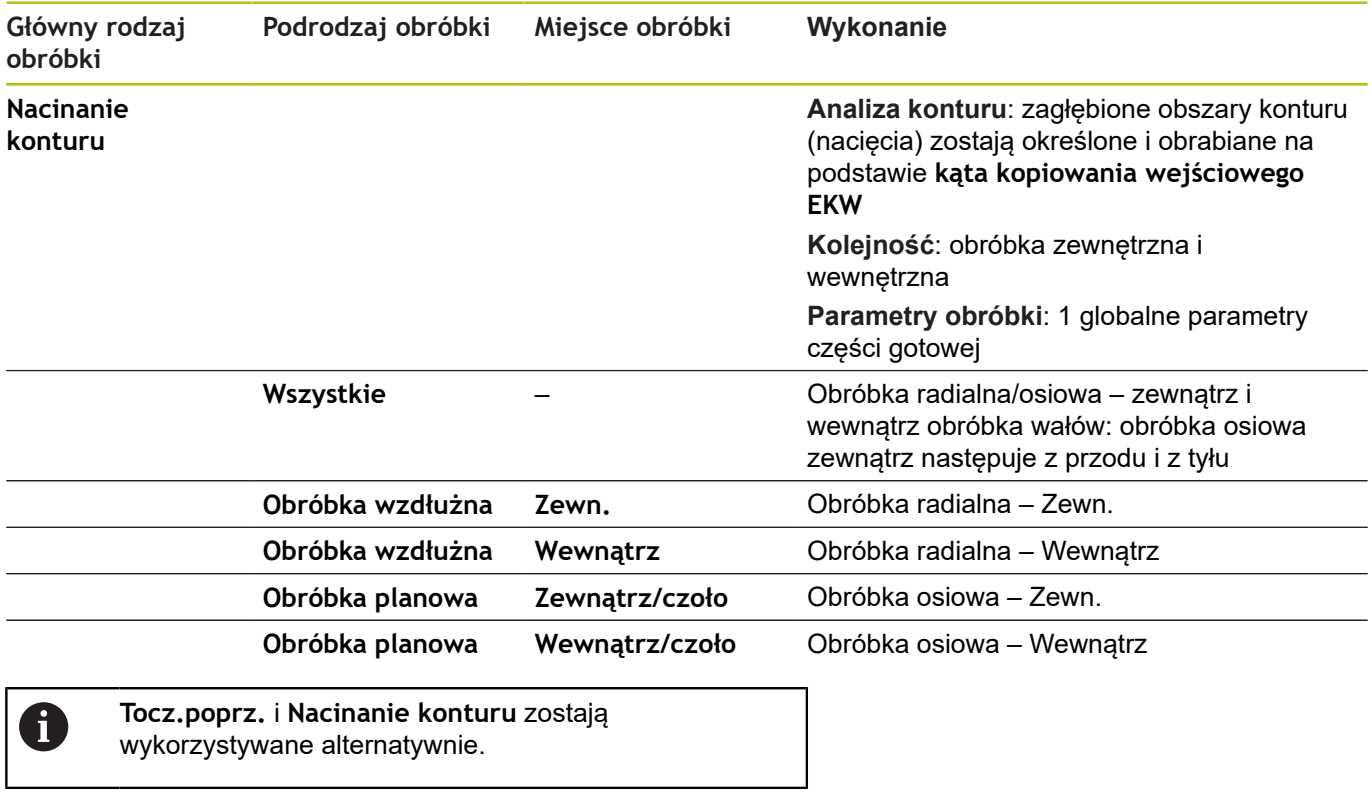

## **Kolejność obróbki Nacinanie**

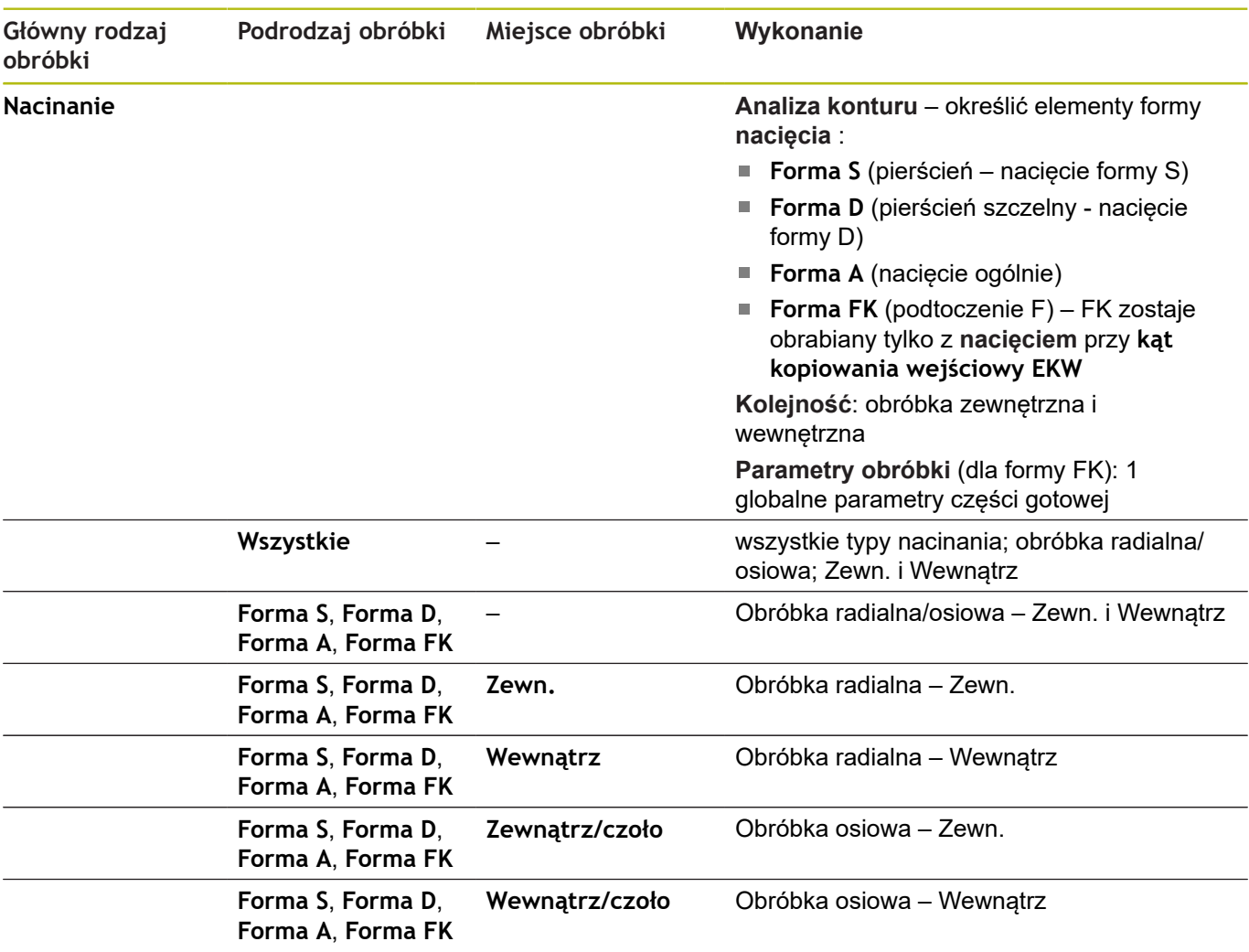

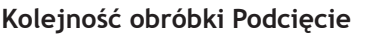

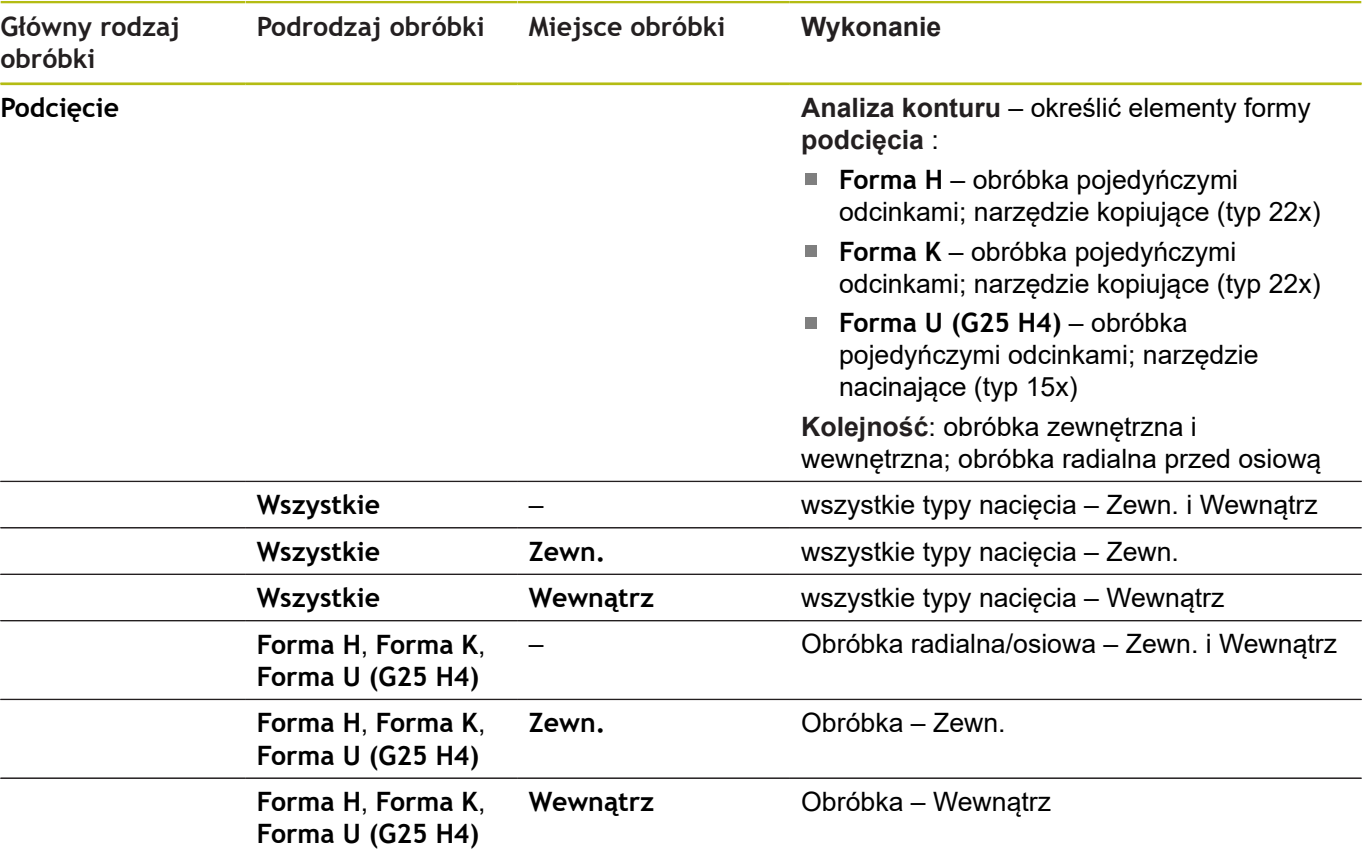

## **Kolejność obróbki Nacinanie gwintu**

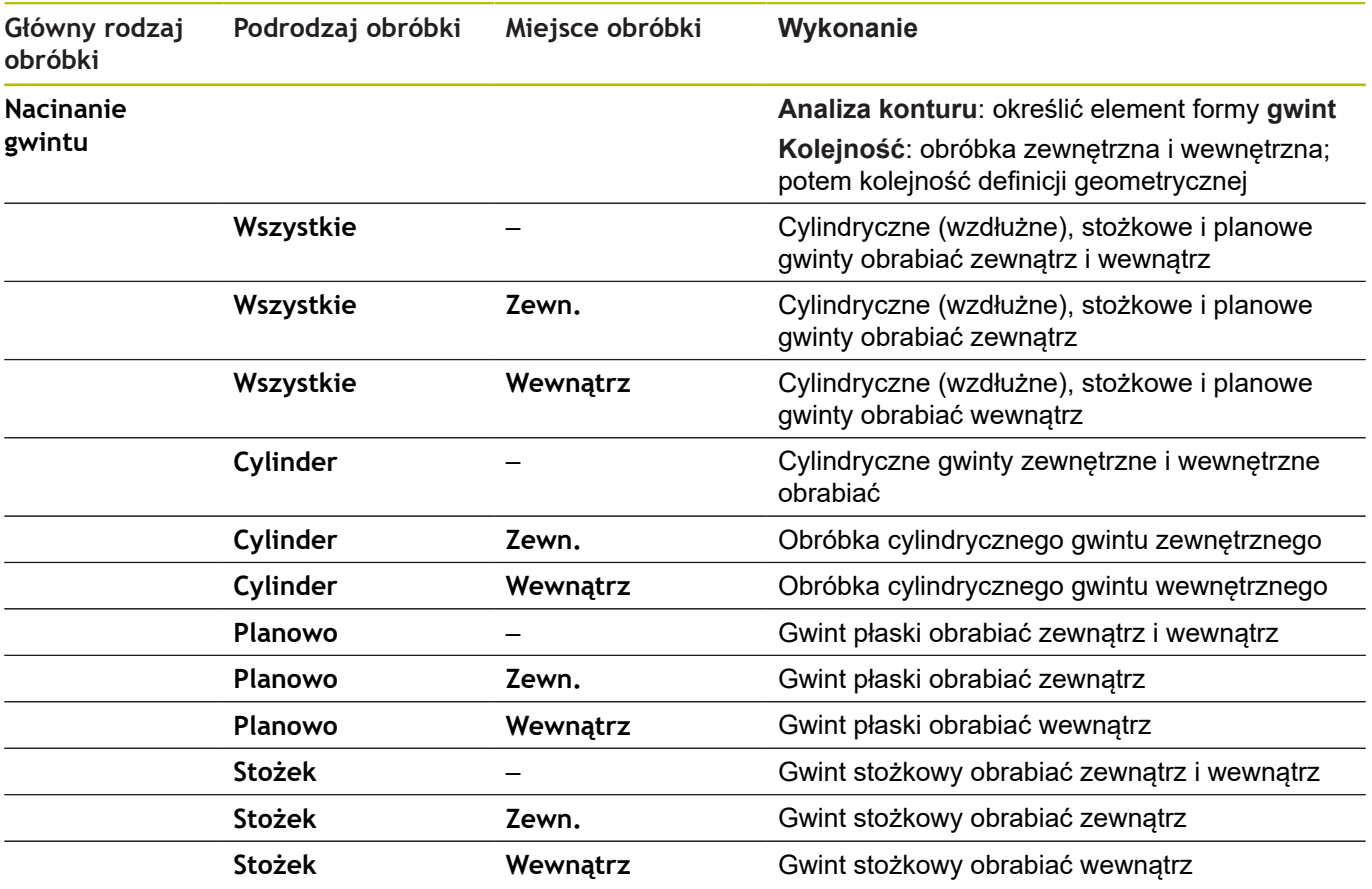

## **Kolejność obróbki Wiercenie**

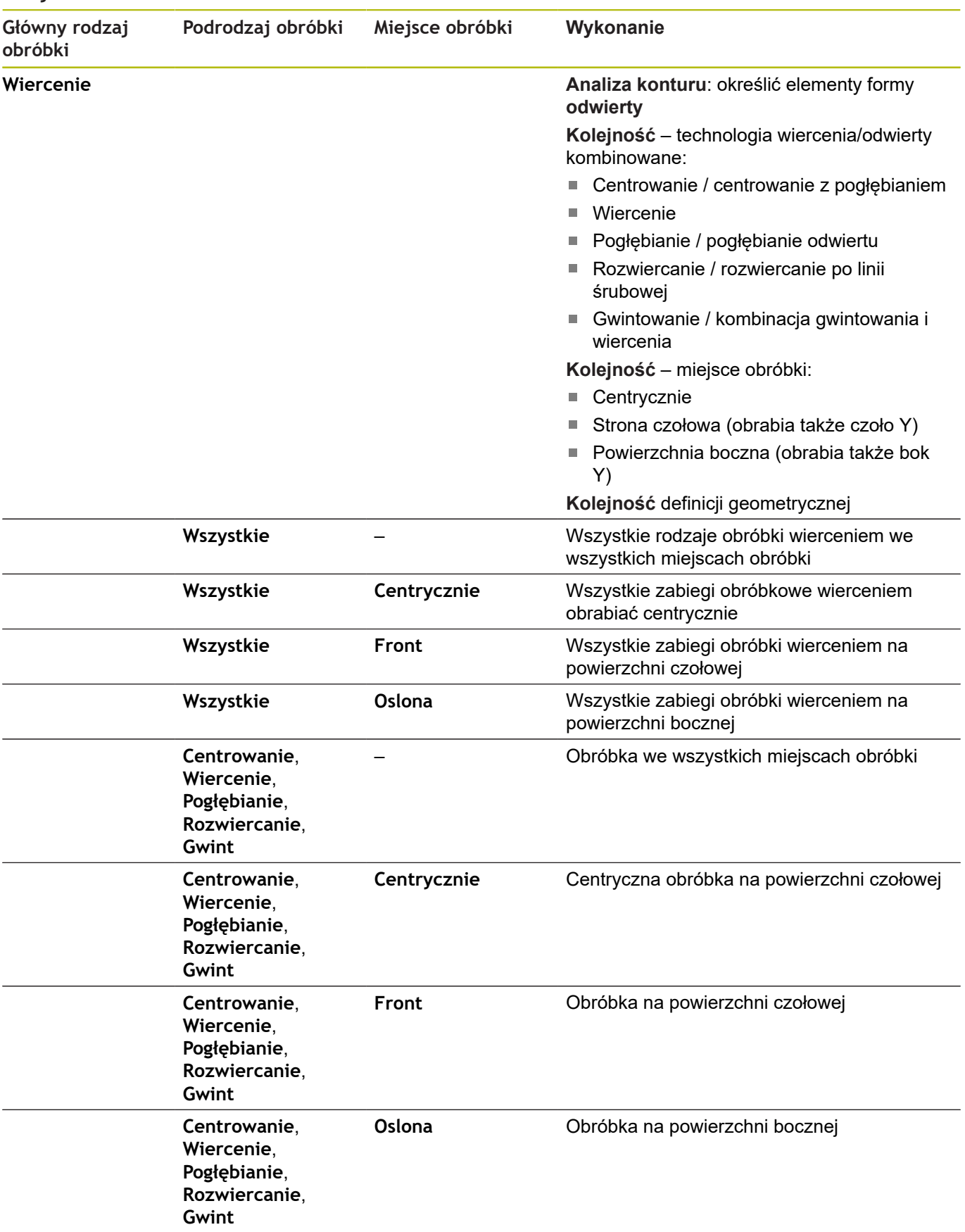

## **Kolejność obróbki Frezow.**

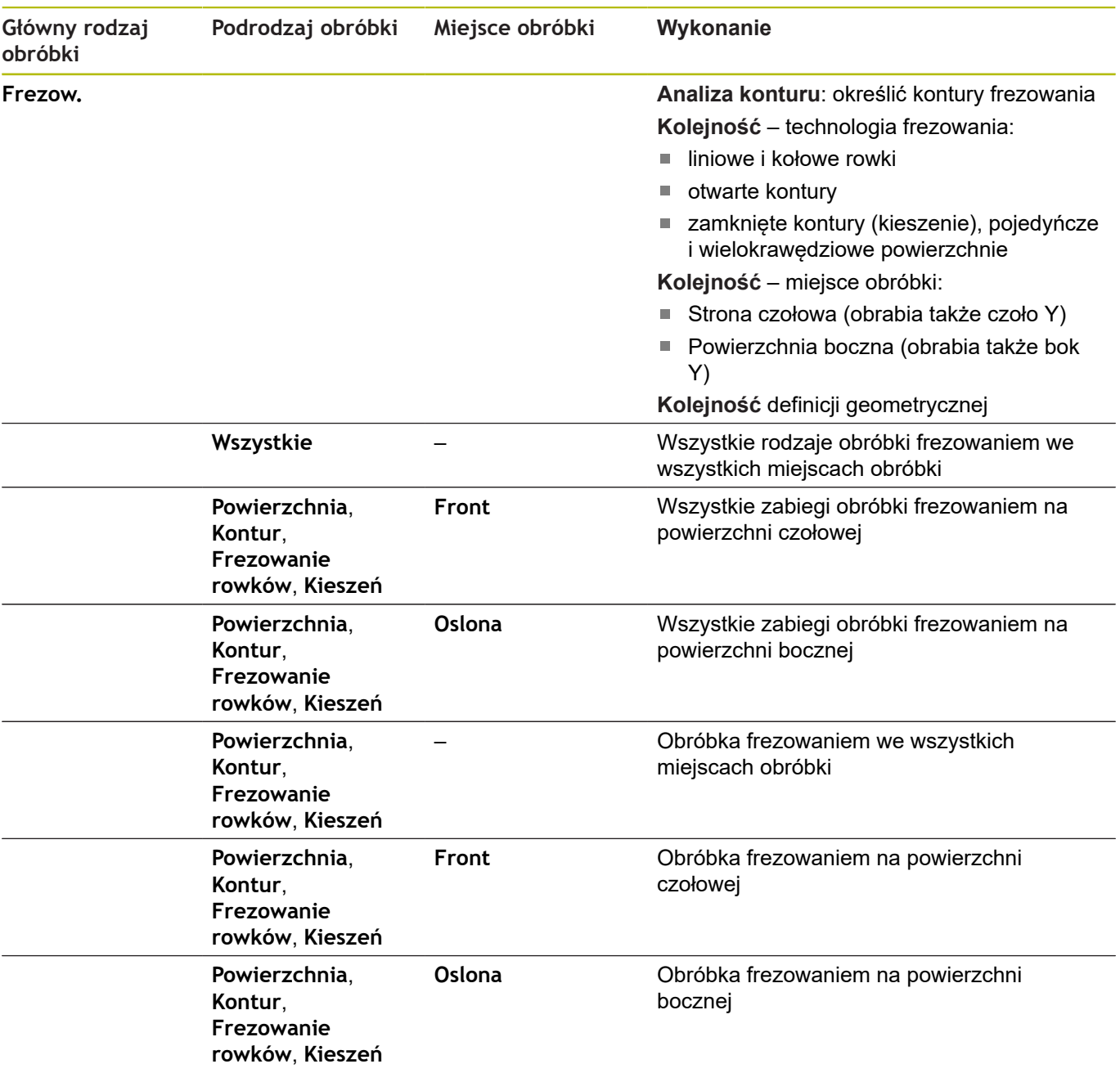

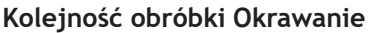

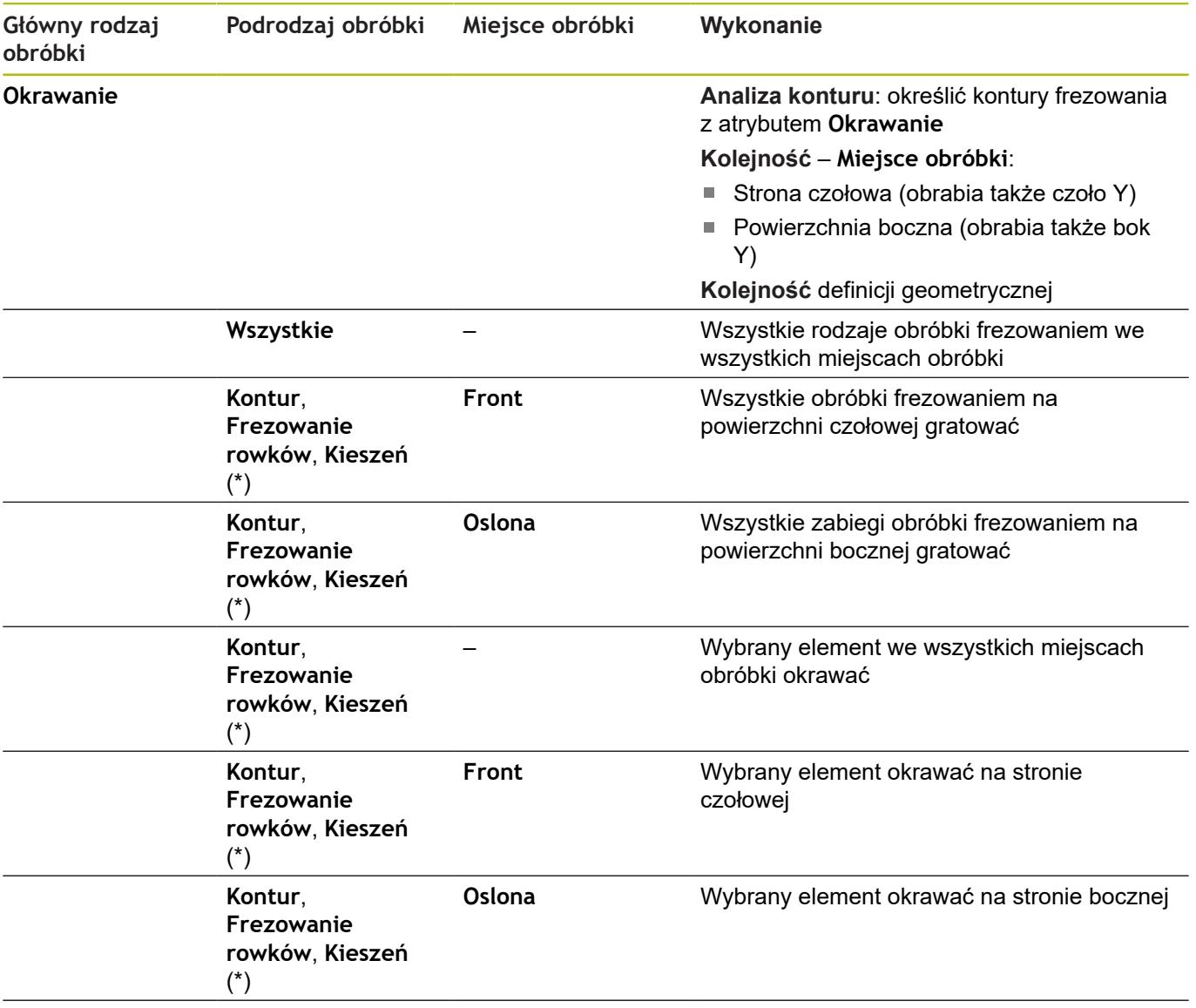

**\*: zdefiniować formę konturu**

## **Kolejność obróbki Frezowanie, obróbka wykańczająca**

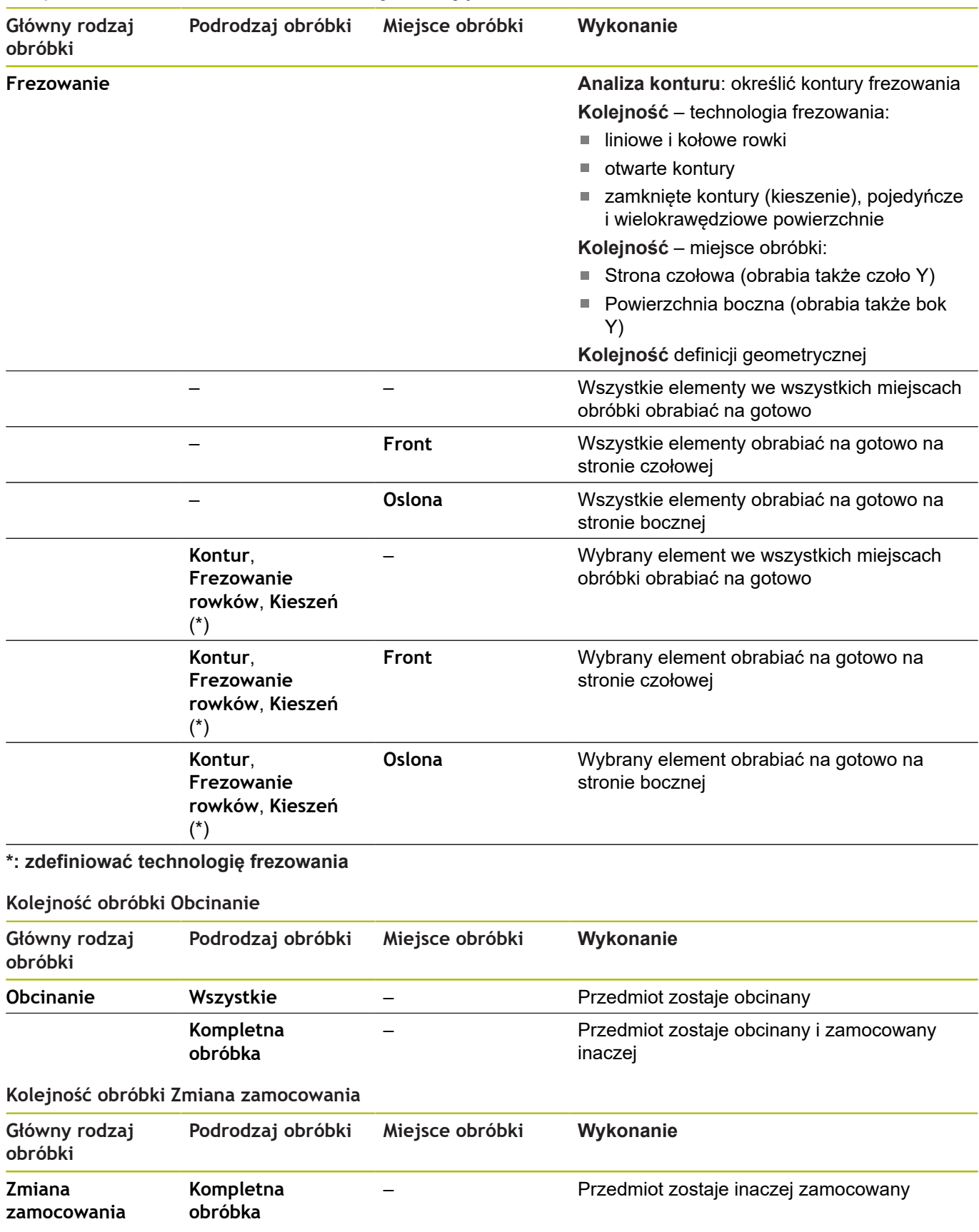
### **7.3 AWG-grafika kontrolna**

Jeśli przy pomocy trybu pracy **AWG** generujemy program, to w oknie symulacji jest pokazywany detal i część gotowa oraz symulowane są oprócz tego wszystkie kroki obróbkowe jeden po drugim. Kontur półwyrobu jest powielany przy skrawaniu.

#### **AWG-sterowanie grafiką kontrolną**

Jeśli z softkey **AWG** uruchamiamy automatyczne generowanie programu, to sterowanie otwiera automatycznie grafikę kontrolną **AWG**. W symulacji pokazywane są dialogi, w których zawarta jest informacja do obróbki i do narzędzi. Po symulowaniu obróbki, można wyjść z okna grafiki z softkey **Powrót** . Dopiero po wyjściu z menu **TURN PLUS**z softkey **Powrót** , zostaje otwarte okno dialogowe **Zapisać w** . W polu dialogowym **Nazwa pliku** wyświetlana jest nazwa otwartego programu. Jeśli nie zapiszemy innej nazwy pliku, to otwarty program zostanie nadpisany. Alternatywnie można zachować obróbkę w innym programie.

Grafika kontrolna **AWG**zostaje odznaczona poprzez obramowany na czerwono kontur w symbolu softkey.

Prezentację torów narzędzi i tryb symulacji konfigurujemy tak jak w podrzędnym trybie pracy **Symulacja** .

**Dalsze informacje:** instrukcja obsługi

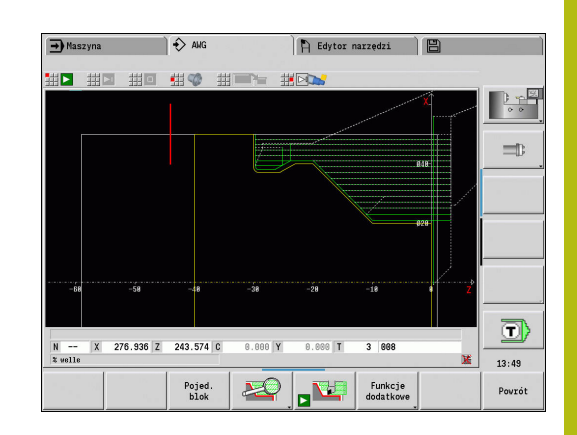

# **7.4 Wskazówki dotyczące obróbki**

### **Wybór narzędzia, konfiguracja głowicy rewolwerowej**

Funkcja ta znajduje się do dyspozycji także na obrabiarkach z magazynem narzędzi. Sterowanie wykorzystuje listę magazynu zamiast listy głowicy rewolwerowej.

Wybór narzędzia zostaje określony przez:

■ kierunek obróbki

 $\mathbf i$ 

 $\mathbf i$ 

ft

- i. obrabiany kontur
- kolejność obróbki П
- ustawienia w parametrze obróbki rodzaj dostępu do narzędzia П
- É ustawienia w parametrach maszynowych

Na parametr rodzaj dostępu do narzędzia można wpływać zarówno w parametrach obróbki jak i w parametrze maszynowym **wd** (nr 602001) .

Jeśli idealne narzędzie nie jest dostępne, to **TURN PLUS**szuka:

- × najpierw zamiennego narzędzia
- п potem awaryjnego narzędzia

W razie potrzeby strategia obróbki zostaje dopasowana do znalezionego narzędzia zamiennego lub awaryjnego. W przypadku kilku podobnie nadających się narzędzi **TURN PLUS** wykorzystuje optymalne narzędzie. Jeśli **TURN PLUS** nie znajdzie żadnego narzędzia, to wybieramy narzędzie manualnie.

Typ uchwytu rozróżnia różne uchwyty narzędziowe.

**Dalsze informacje:** instrukcja obsługi

**TURN PLUS** sprawdza, czy typ uchwytu w opisie oprawki narzędziowej jest zgodny z opisem miejsca w głowicy rewolwerowej.

> W zależności od parametru maszynowego **defaultG59** (nr 602022) **TURN PLUS** oblicza dla detalu automatycznie konieczne przesunięcie punktu zerowego i aktywuje je z **G59**.

**Dalsze informacje:** instrukcja obsługi Dla obliczenia przesunięcia punktu zerowego **TURN PLUS** uwzględnia następujące wartości:

- **Długość Z** (opis półwyrobu)
- **Naddatek K** (opis półwyrobu)
- **Krawędź uchwytu Z** (opis zamocowania i parametry obróbkowe)
- **Szczęki referencja B** (opis zamocowania i parametry obróbkowe)

Multinarzędzia i uchwyt zmiany manualnej są wykorzystywane przez **AWG** tylko, jeśli zapisano je na liście rewolweru programu NC.

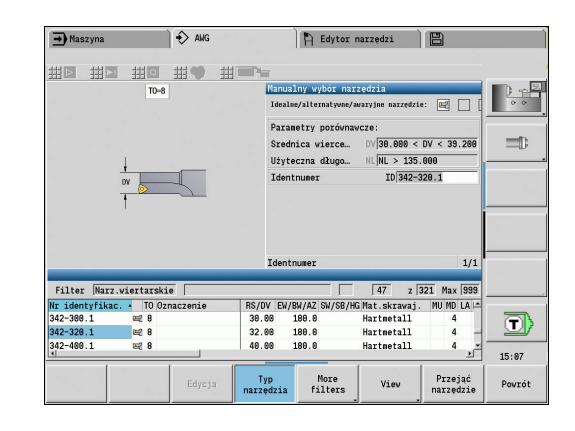

A

#### **Manualna obróbka toczeniem**

W zależności od parametru obróbki **rodzaj dostępu do narzędzia WD** wybiera **TURN PLUS** narzędzia. Jeśli **TURN PLUS** nie znajdzie żadnego odpowiedniego narzędzia na przewidzianych listach, to wybieramy narzędzie manualnie.

**TURN PLUS** zadaje z góry parametry porównania. Przy pomocy softkey wybieramy, z której listy szukamy narzędzi.

Wybór narzędzia manualnie:

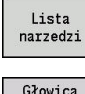

Softkey **Lista narzędzi** nacisnąć

- Głowica xiowica<br>rewolwerowa<br>lista
- $\blacktriangleright$  Alternatywnie softkey **Głowica rewolwerowa lista** nacisnąć
- Przejąć<br>narzędzie

Prze-<br>jac

- ▶ Wybrać narzędzie z listy
- Z softkey **Przejąć narzędzie** przejmujemy narzędzie do wybieranej puli narzędzi
- Z softkey **Przejąć** zamykamy wybór narzędzi

#### **Nacinanie konturu, Tocz.poprz.**

**Prom.ostrzy** musi być mniejszy od najmniejszego promienia wewnętrznego konturu przecinania, ale tryb symulacji \>= 0,2 mm.

**Szer.ostrza** określa **TURN PLUS** na podstawie konturu:

- Kontur przecinania zawiera równoległe do osi elementy dna z promieniami po obydwu stronach: **SB** <= **b** + 2 \* **r** (różne promienie: najmniejszy promień)
- Kontur przecinania zawiera równoległe do osi elementy dna bez promieni albo promień tylko po jednej stronie: **SB** <= **b**
- Kontur przecinania nie zawiera równoległych do osi elementów  $\blacksquare$ dna: **Szer.ostrza** zostaje określana na podstawie dzielnika szerokości przecinania (parametr obróbki 6 – SBD)

Skróty:

- **SB**: **Szer.ostrza**
- **b**: szerokość elementu dna
- **r**: promień

#### **Wierc.**

Podrzędny tryb pracy **AWG** określa narzędzia na podstawie geometrii odwiertu. Dla centrycznych odwiertów **TURN PLUS** używa nienapędzanych narzędzi.

#### **Wartości skrawania, chłodziwo**

**TURN PLUS** ustala wartości skrawania na podstawie:

- **Materiały** (nagłówek programu)
- **Materiały skrawające** (parametry narzędzi)
- **Rodzaj obróbki** (obróbka główna w kolejności obróbki)

Ustalone wartości zostają mnożone przez współczynniki korekcji.

**Dalsze informacje:** instrukcja obsługi

Przy obróbce zgrubnej i wykańczającej obowiązuje:

- Posuw główny przy użyciu ostrza głównego
- Posuw pomocniczy przy użyciu ostrza pomocniczego
- W przypadku zabiegów obróbkowych frezowaniem obowiązuje:
- $\mathbb{R}^n$ posuw główny dla obróbki na płaszczyźnie frezowania
- posuw pomocniczy dla wcięcia

W przypadku obróbki gwintowaniem, wierceniem i frezowaniem prędkość skrawania zostaje przekształcona w prędkość obrotową.

**Chłodziwo**: ustalamy w zależności od materiału, materiału ostrza i rodzaju obróbki w bazie danych technologii, czy pracujemy z lub bez chłodziwa. Podtryb pracy **AWG** aktywuje odpowiednie obiegi chłodziwa dla danego narzędzia.

Jeśli w bazie danych technologii zdefiniowano chłodziwo, to podtryb pracy **AWG** włącza przynależne obiegi chłodziwa dla danego bloku roboczego.

**Ograniczenie prędkości obrotowej**: **TURN PLUS** wykorzystuje jako ograniczenie prędkości obrotowej maksymalną prędkość obrotową z menu TSF.

#### **Kontury wewnętrzne**

**TURN PLUS** obrabia ciągłe kontury wewnętrzne do przejścia od najgłębszego punktu do większej średnicy.

Do jakiej pozycji dokonywane jest wiercenie, obróbka zgrubna i wykańczająca, decydują:

- ograniczenie skrawania wewnątrz
- **długość wybiegu wewnątrz ULI** (parametr obróbki Processing)  $\blacksquare$

Zakłada się, iż użyteczna długość narzędzia wystarcza dla obróbki. Jeśli to nie ma miejsca, to ten parametr określa obróbkę wewnętrzną. Następne przykłady objaśnią tę zasadę.

Granice przy obróbce wewnętrznej:

- **Wiercenie wstępne**: **SBI** ogranicza operację wiercenia
- $\overline{\phantom{a}}$ **Obr.zgr.**: **SBI** lub **SU** ograniczają obróbkę zgrubną
	- **SU** = długość bazowa obróbki zgrubnej (**sbl**) + długość wystawania wewnątrz (**ULI**)
	- Aby zapobiec powstawaniu **pierścieni** przy obróbce **TURN PLUS** pozostawia obszar 5° przed linią ograniczenia obróbki zgrubnej
- $\blacksquare$ **Obr. wyk.**: **sbl** ogranicza obróbkę na gotowo

**Ograniczenie obróbki zgrubnej przed ograniczeniem obróbki Przykład 1**: linia ograniczenia skrawania zgrubnego (SU) (**SU**) leży **przed** ograniczeniem skrawania wewnątrz (**SBI**).

Skróty:

- × **SBI**: ograniczenie skrawania wewnątrz
- Ī. **SU**: linia ograniczenia skrawania zgrubnego (**SU** = **sbl** + **ULI**)
- **sbl**: bazowa długość obróbki zgrubnej (najgłębszy tylny punkt  $\blacksquare$ konturu wewnętrznego)
- **ULI**: długość nawisu -wewnątrz (parametr obróbki 4) Ī.
- **nbl**: użyteczna długość narzędzia (parametr narzędzia) $\blacksquare$

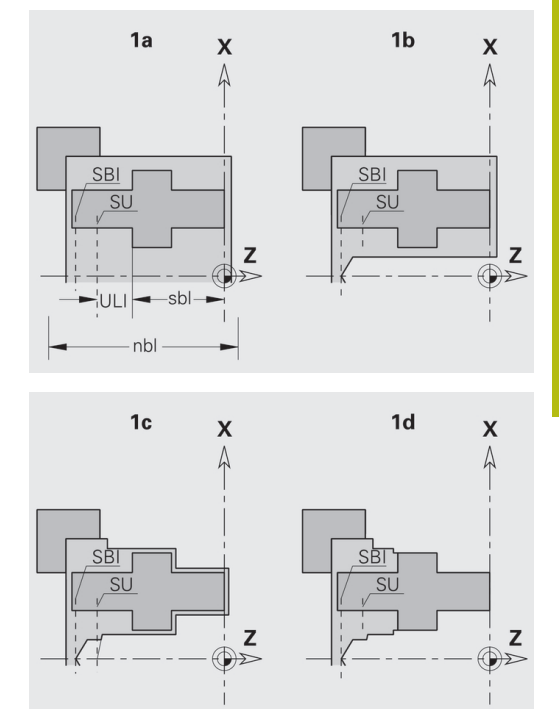

#### **Ograniczenie obróbki zgrubnej przed ograniczeniem obróbki**

**Przykład 2**: linia ograniczenia skrawania zgrubnego (**SU**) leży **za** ograniczeniem skrawania wewnątrz (**SBI**). Skróty:

- **SBI**: ograniczenie skrawania wewnątrz
- **SU**: linia ograniczenia skrawania zgrubnego (**SU** = **sbl** + **ULI**)
- $\overline{\mathbb{D}}$ **sbl**: bazowa długość obróbki zgrubnej (najgłębszy tylny punkt konturu wewnętrznego)
- **ULI**: długość nawisu -wewnątrz (parametr obróbki 4)
- **nbl**: użyteczna długość narzędzia (parametr narzędzia) $\overline{\phantom{a}}$

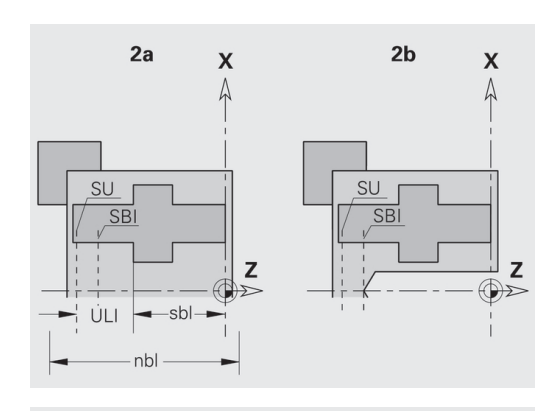

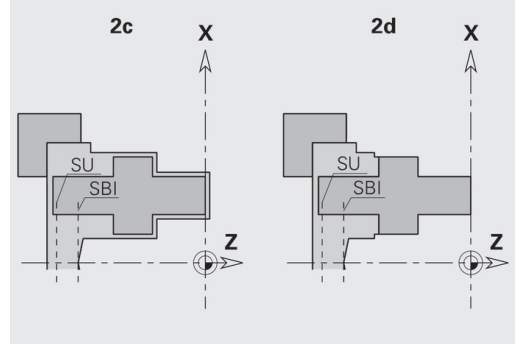

#### **Obróbka wałów**

**TURN PLUS** wspomaga w przypadku wałów dodatkowo do obróbki standardowej, obróbkę strony tylnej konturu zewnętrznego. Tym samy można obrabiać wały w jednym zamocowaniu. W dialogu mocowania można w parametrze **V** wybrać odpowiedni rodzaj mocowania dla **Obróbka falowa AAG** (**1: wał/uchwyt** lub **2: wał/ zabierak czołowy**).

Kryterium dla **wału**: obrabiany przedmiot jest zamocowany po stronie wrzeciona i konika.

### *WSKAZÓWKA*

**Uwaga niebezpieczeństwo kolizji!**

Sterowanie nie przeprowadza w podrzędnym trybie pracy **AWG** przy obróbce na stronie czołowej i tylnej ani automatycznej kontroli kolizji ani nie wspomaga automatycznego odsuwania konika. Podczas obróbki istnieje zagrożenie kolizji!

- Program NC w podrzędnym trybie pracy **Symulacja** sprawdzić przy pomocy grafiki
- W razie konieczności dopasować program NC

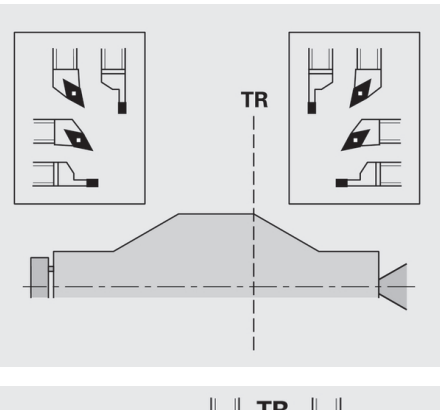

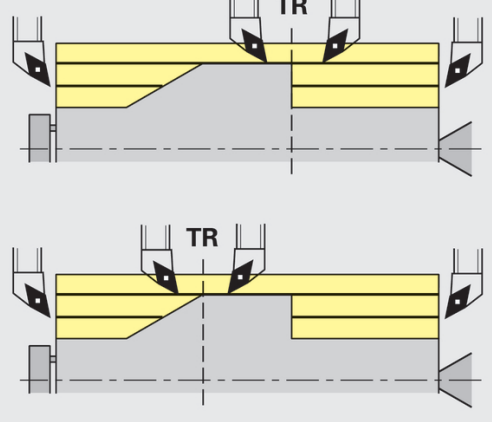

#### **Punkt rozdzielający TR**

**Punkt rozdzielający TR** dzieli obrabiany przedmiot na przedni i tylny obszar. Jeśli nie podamy **Punkt rozdzielający** , to **TURN PLUS** umiejscowi go na przejściu największej średnicy do mniejszej. **Punkty rozdzielające** należy umiejscowić na narożach zewnętrznych.

Narzędzia do obróbki:

- przedniego obszaru: kierunek głównej obróbki Z; lub przede wszystkim lewe przecinaki lub gwintowniki, etc.
- tylnego obszaru: kierunek głównej obróbki Z; lub przede wszystkim prawe przecinaki lub gwintowniki, etc.

**Punkt rozdzielający** nastawić i zmienić:

**Dalsze informacje:** ["Punkt rozdzielający G44", Strona 275](#page-274-0)

#### **Strefy ochrony dla obróbki wierceniem i frezowaniem**

**TURN PLUS** obrabia kontury wiercenia i frezowania na powierzchniach płaskich (strona czołowa i tylna) pod warunkiem:

- $\blacksquare$ (poziomy) odstęp do powierzchni płaskiej wynosi > 5 mm
- $\blacksquare$ odległość między mocowaniem i konturem wiercenia/frezowania jest > **SAR** (SAR: patrz parametry użytkownika).

Jeśli wał jest zamocowany od strony wrzeciona w szczękach, to **TURN PLUS** uwzględnia **Limit skrawania zewnątrz O**.

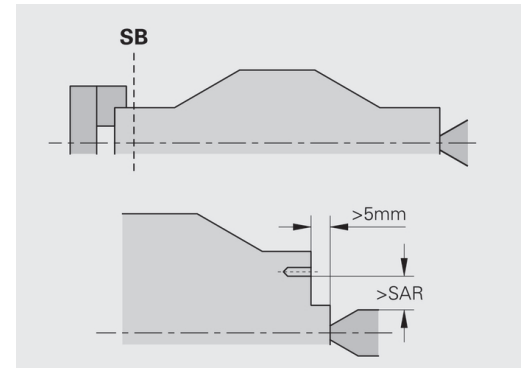

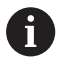

#### **Wskazówki dotyczące obróbki**:

- **Zamocowanie uchwytu od strony wrzeciona**: część nieobrobiona w obszarze zamocowania powinna zostać wstępnie obrobiona. Ze względu na ograniczenie skrawania nie można generować inaczej sensownych strategii obróbki.
- **Obróbka prętu**: **TURN PLUS** nie steruje ładowaczem prętów i nie przemieszcza agregatów konika i okularu. Obróbka pomiędzy tuleją zaciskową i kłem centrującym z dosuwem przedmiotu nie zostaje wspomagana.
- **Obróbka planowa**:
	- Uwzględnić, iż zapisy w **Kolejność obróbki** obowiązują dla całego przedmiotu, także dla obróbki planowej końców wałów.
	- Podrzedny tryb pracy **AWG** nie obrabia tylnego obszaru wewnętrznego. Jeśli wał jest zamocowany od strony wrzeciona przy pomocy szczęk, to strona tylna nie zostaje obrobiona.
- **Obróbka wzdłuż**: najpierw zostaje obrabiany obszar przedni, potem obszar tylny.
- **Unikanie kolizji:** jeśli obróbka nie zostaje przeprowadzona bezkolizyjnie , to można:
	- odsunięcie konika, plasowanie okularu itd.  $\mathcal{L}_{\mathcal{A}}$ uzupełnić później w programie
	- unikać kolizji poprzez dodatkowe włączenie ograniczenia skrawania w programie
	- pominąć automatyczną obróbkę w trybie **AWG** poprzez nadanie atrybutu **nie obrabiać** lub przez podanie miejsca obróbki w **Kolejność obróbki**
	- $\blacksquare$  definiować półwyrób z naddatkiem =0. Wtedy nie jest konieczna obróbka strony przedniej (przykład wydłużone i centrowane wały)

### **7.5 Przykład**

Wychodząc z rysunku technicznego wytwarzania, zostają przedstawione kroki robocze dla tworzenia konturu części nieobrobionej i gotowej, zbrojenie i automatyczne generowanie planu pracy.

- Półwyrób: Ø60 X 80
- Materiał: Ck 45

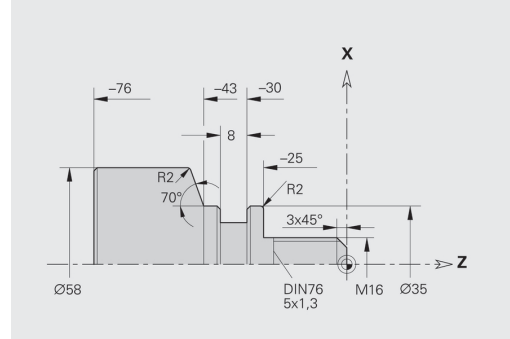

#### **Utworzenie programu**

Utworzenie programu:

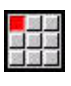

Punkt menu **Prog** wybrać

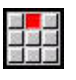

- Punkt menu **Nowy** wybrać
- 

Do pam.

OK

- Punkt menu **Nowy program DINplus Ctrl+N** wybrać
- Sterowanie otwiera okno dialogowe **Zapisać w**
- Wprowadzić nazwę programu
- Softkey **Do pam.** nacisnąć
	- > Sterowanie otwiera okno dialogowe **Nagł.programu (krótki)**
	- Wybrać materiał obrabiany z listy stałych słów
	- Softkey **OK** nacisnąć

#### **Definiowanie półwyrobu**

Zdefiniowanie obrabianego przedmiotu

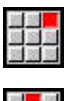

Punkt menu **ICP** wybrać

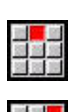

Punkt menu **Półwyrób** wybrać

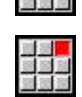

- Punkt menu **Pręt** wybrać
- **TURN PLUS** otwiera okno dialogowe **Pręt**
- Zapis wymiarów półwyrobu:
	- **Srednica**  $X = 60$  mm
	- **Dlugosc**  $Z = 80$  mm
	- **Naddatek**  $K = 2$  mm
- Softkey **Do pam.** nacisnąć
- **TURN PLUS** przedstawia detal
- Powrót

Do pam.

Softkey **Powrót** nacisnąć

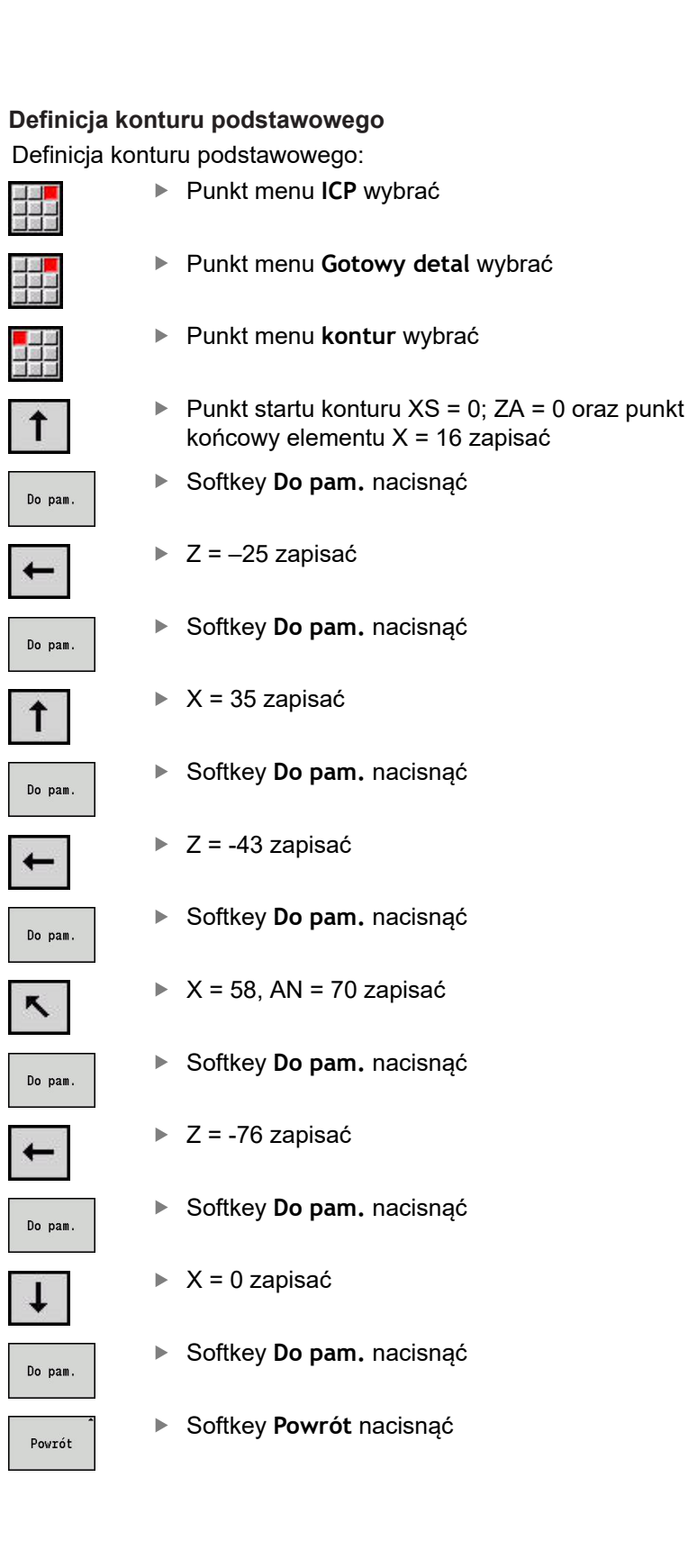

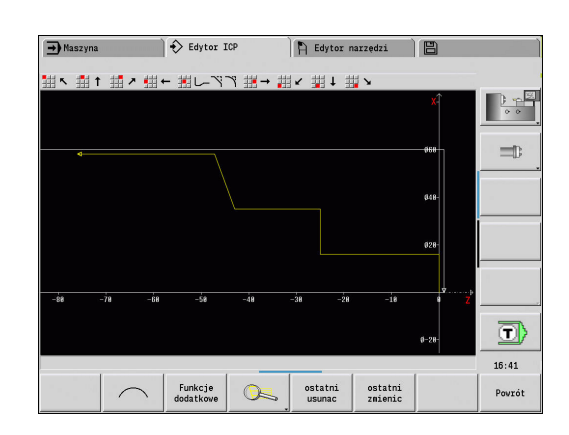

#### **Definicja elementów formy**

Fazkę **Naroże** definiować:

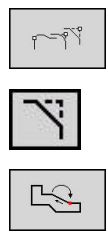

- **Fazka** wybrać  $\blacktriangleright$
- Wybrać wymagane naroże

Wybór elementów formy

- WYBOR
- 
- Softkey **Wybrać** nacisnąć
	- W oknie dialogowym **Fazka**: **Szerok.fazki** = 3 mm podać
- Do pam.
- Softkey **Do pam.** nacisnąć

#### Definiowanie zaokrąglenia:

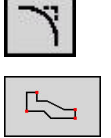

- **zaokraglenie** wybrać
- Wybrać wymagane naroże  $\blacktriangleright$
- zaznaczyć **WYBOR**

Do pam.

- Softkey **Wybrać** nacisnąć
- W oknie dialogowym **zaokraglenie**: **Prom.zaokraglenia** = 2 mm podać

W razie potrzeby wybrać dalsze naroże

Softkey **Do pam.** nacisnąć

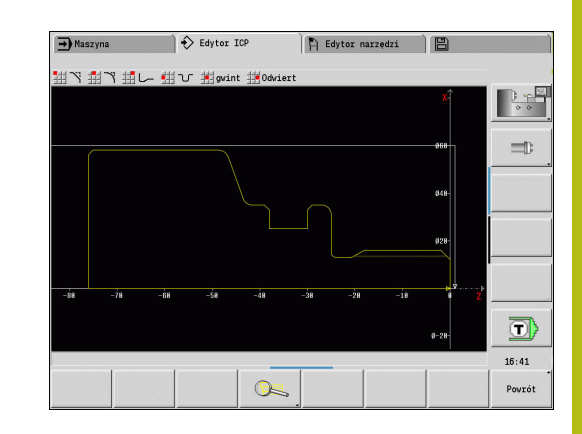

#### Zdefiniować podcięcie:

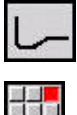

**Podciecie** wybrać

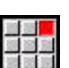

Punkt menu **Podcięcie forma** wybrać

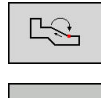

**UYBOR** 

Do pam.

Wybrać wymagane naroże

- Softkey **Wybrać** nacisnąć
- **TURN PLUS** otwiera okno dialogowe **Podciecie DIN 76**
- W sterowaniu podcięcia są już zachowane
- Softkey **Do pam.** nacisnąć

#### Definicja nacięcia:

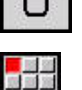

 $\overline{a}$ 

- **Podciecie** wybrać
- 国語画
- Punkt menu **Nacięcie standard / G22** wybrać
- $\frac{1}{2}$ WYBOR
- Softkey **Wybrać** nacisnąć

Wybrać wymagane naroże

- W oknie dialogowym **Nacięcie standard / G22**: podać wartości
	- **Punkt docel. X** = -38 mm
	- **Wewn.naroze I** = 27 mm
	- **Wewn.naroze Ki** = 8 mm
	- **Zewn.kol./fazka B** = -1 mm
- Softkey **Do pam.** nacisnąć

Do pam.

Definicja gwintu:

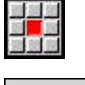

 $\blacktriangleright$ Punkt menu **gwint** wybrać

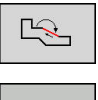

**LIVBOR** 

- Wybrać wymaganą powierzchnię
- Softkey **Wybrać** nacisnąć
- **TURN PLUS** otwiera okno dialogowe **Podciecie DIN 76**
- $\blacktriangleright$ W sterowaniu gwinty są już zachowane

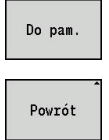

Softkey **Do pam.** nacisnąć Softkey **Powrót** nacisnąć

#### **Zbrojenie, zamocowanie obrabianego przedmiotu**

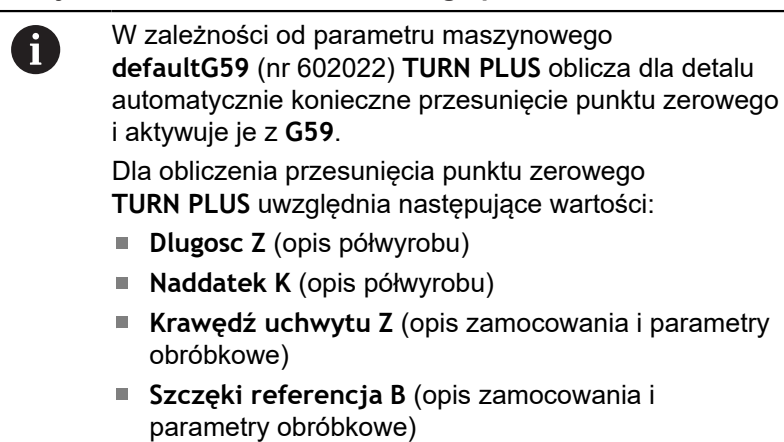

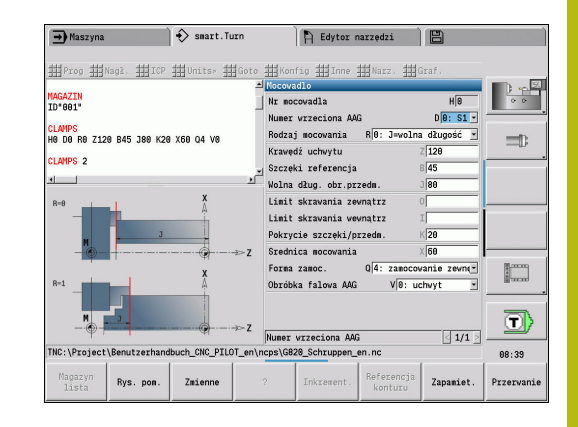

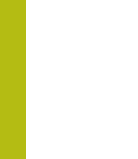

#### Wstawić mocowadła:

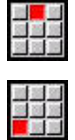

- Punkt menu **Nagł.** wybrać
- Punkt menu **Wstawić mocowadła** wybrać
- ▶ Mocowadła opisywać:
	- **Nr mocowadla** podać
	- **Numer wrzeciona AAG** wybrać
	- **Rodzaj mocowania** wybrać
	- **Szczęki referencja** podać
	- **Wolna dług. obr.przedm.** podać
	- **Limit skrawania zewnątrz** podać
	- **Limit skrawania wewnątrz** podać
	- **Pokrycie szczęki/przedm.** podać
	- **Srednica mocowania** podać
	- **Forma zamoc.** wybrać
	- **Obróbka falowa AAG** wybrać

**TURN PLUS** uwzględnia mocowadła i limit skrawania przy generowaniu programu

Softkey **Do pam.** nacisnąć

#### Do pam.

Powrót

▶ Softkey DO TYŁU nacisnąć

#### **Utworzenie planu pracy i zapis do pamięci** Zestawienie planu pracy:

**TURN PLUS** wybrać

TURN PLUS AWG

- **AWG** wybrać
- $\overline{\mathbf{U}}$
- 
- **AWG**-grafikę kontrolną uruchomić

Zapis programu do pamięci:

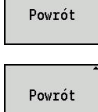

Do pam

6

Softkey **Powrót** nacisnąć

Softkey **Powrót** nacisnąć

- Nazwę pliku sprawdzić i dopasować
- Softkey **Do pam.** nacisnąć
- **TURN PLUS** zapisuje do pamięci program NC

Podrzędny tryb pracy **AWG** generuje bloki robocze na podstawie **Kolejność obróbki** i ustawień **Parametry obróbki**.

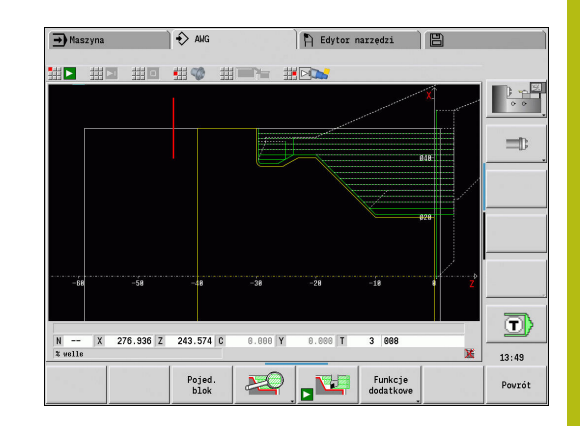

### **7.6 Kompletna obróbka z TURN PLUS**

#### **Zmiana zamocowania detalu**

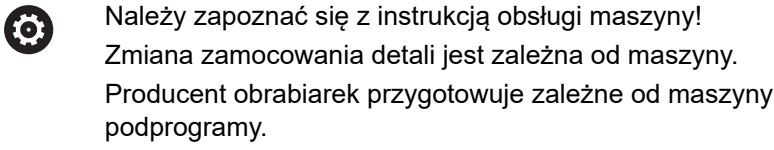

W **TURN PLUS** możliwe są trzy warianty kompletnej obróbki:

- Zmiana zamocowania narzędzia na wrzecionie głównym. Obydwa typy zamocowania są w programie NC
- Zmiana zamocowania przedmiotu z wrzeciona głównego na przeciwwrzeciono (część uchwytowa)
- Obcinanie i przechwytywanie przedmiotu za pomocą przeciwwrzeciona

**TURN PLUS** wybiera konieczny wariant zmiany zamocowania na podstawie opisu mocowadła i kolejności obróbki.

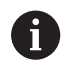

W parametrach maszynowych **CfgExpertProgam** (nr 606800) zdefiniowano dla każdego wariantu zmiany zamocowania własny podprogram, sterujący przebiegiem zmiany zamocowania.

#### **Definiowanie mocowadeł dla pełnej obróbki**

W dialogu mocowadeł określany jest przebieg pełnej obróbki. Oprócz tego definiujemy tu punkty zerowe, pozycje przechwytywania i limity skrawania.

**Przykład dla pierwszego zamocowania przy pełnej obróbce** Parametry:

- **Nr mocowadla H**: MOCOWANIE 1
- **Numer wrzeciona AAG D**:  $\blacksquare$ 
	- 0: wrzeciono główne
- **Rodzaj mocowania R**:
	- **0: J=wolna długość**
	- **1: J=długość zamocowania**
- **Krawędź uchwytu Z**: brak zapisu (podrzędny tryb pracy **AWG** przejmuje wartość z parametrów użytkownika)
- **Szczęki referencja B**: brak zapisu (podrzędny tryb pracy **AWG**  $\mathbb{R}^n$ przejmuje wartość z parametrów użytkownika)
- **Długość w zamocowaniu lub Wolna dług. obr.przedm. J**: podać jedną lub drugą wartość
- **Limit skrawania zewnątrz O**: zostaje obliczony przez Ē. podrzędny tryb **AWG** (jeśli zamocowanie zewnątrz)
- **Limit skrawania wewnątrz I**: zostaje obliczony przez podrzędny tryb **AWG** (jeśli zamocowanie wewnątrz)
- **Pokrycie szczęki/przedm. K**: pokrycie szczękami/detal
- **Srednica mocowania X**: średnica mocowania detal  $\blacksquare$
- **Forma zamoc. Q**:
	- **4: zamocowanie zewnętrznie**
	- **5: zamocowanie wewnętrznie**
- **Obróbka falowa AAG V**: wymaganą strategię **AWG**wybrać

**Przykład: definiowanie pierwszego mocowania**

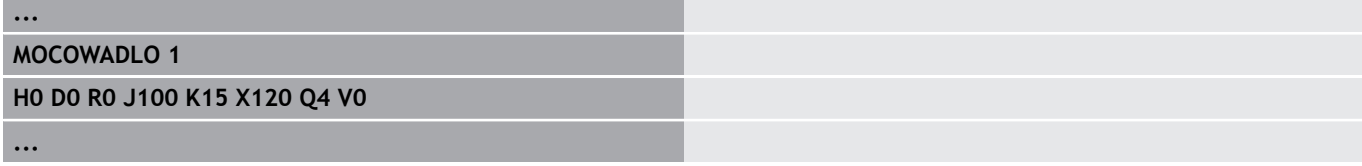

#### **Przykład dla drugiego zamocowania przy pełnej obróbce** Parametry:

- **Nr mocowadla H**: MOCOWANIE 2
- **Numer wrzeciona AAG D**:
	- 0: wrzeciono główne
	- 3: przeciwwrzeciono (w zależności od rodzaju zmiany zamocowania)
- **Rodzaj mocowania R**:
	- **0: J=wolna długość**
	- **1: J=długość zamocowania**
- **Krawędź uchwytu Z**: brak zapisu (podrzędny tryb pracy **AWG** przejmuje wartość z parametrów użytkownika)
- **Szczęki referencja B**: brak zapisu (podrzędny tryb pracy **AWG** przejmuje wartość z parametrów użytkownika)
- **Długość w zamocowaniu lub Wolna dług. obr.przedm. J**: podać jedną lub drugą wartość
- **Limit skrawania zewnątrz O**: zostaje obliczony przez podrzędny tryb **AWG** (jeśli zamocowanie zewnątrz)
- **Limit skrawania wewnątrz I**: zostaje obliczony przez podrzędny tryb **AWG** (jeśli zamocowanie wewnątrz)
- **Pokrycie szczęki/przedm. K**: pokrycie szczękami/detal
- **Srednica mocowania X**: średnica mocowania detal
- **Forma zamoc. Q**:
	- **4: zamocowanie zewnętrznie**
	- **5: zamocowanie wewnętrznie**
- $\overline{\phantom{a}}$ **Obróbka falowa AAG V**: wymaganą strategię **AWG**wybrać

**Przykład: definiowanie drugiego mocowania**

**...**

**MOCOWADLO 2**

**H0 D3 R1 J15 K-15 X68 Q4 V0**

**...**

#### **Automatyczne generowanie programu przy pełnej obróbce**

Przy automatycznym generowaniu programu (podrzędny tryb pracy **AWG**) określane są najpierw etapy obróbki i zabiegi dla pierwszego zamocowania. Następne podtryb pracy **AWG** otwiera okno dialogowe, w którym są odpytywane parametry dla zmiany zamocowania.

Parametry w oknie dialogowym są już zajęte wartościami, które tryb **AWG** obliczył z zadanego konturu obrabianego detalu. Wartości te można przejąć lub je zmienić. Po potwierdzeniu tych wartości, tryb **AWG** generuje obróbkę dla drugiego zamocowania.

A

Producent maszyn określa w parametrach maszynowych, jakie parametry zapisu są wyświetlane w oknach dialogowych przy zmianie zamocowania.

Można w oknach dialogowych dołączyć dalsze parametry wprowadzenia. Wybiera się w tym celu w parametrach maszynowych **CfgExpertProgPara** (nr 606900) konieczną listę parametrów. Proszę zapisać w wymaganym parametrze wartość, z którą parametr jest następnie opatrzony w oknie dialogowym. Zapisać 9999999, aby wyświetlić parametr bez zadanej z góry wartości.

#### **Zmienić zamocowanie przedmiotu we wrzecionie głównym**

Podprogram do zmiany zamocowania we wrzecionie głównym jest zdefiniowany w parametrze użytkownika **lista parametrów zmiana zamocowania manualnie** (standardowy pgm: Rechuck\_manual.ncs).

Zdefiniować przy końcu **Kolejność obróbki** etap obróbki z **Główny rodzaj obróbki zmiana zamocowania** i **Podrodzaj obróbki Kompletna obróbka**.

Wybrać w opisie mocowadeł, w parametrze **D** dla obydwu mocowadeł wrzeciono główne.

#### **Przykład: definiowanie mocowania**

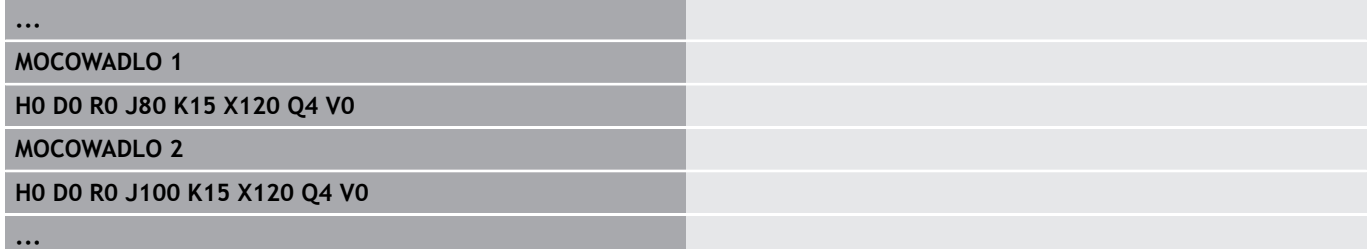

#### **Zmiana zamocowania obrabianego przedmiotu z wrzeciona głównego na przeciwwrzeciono**

Podprogram do zmiany zamocowania z wrzeciona głównego na przeciwwrzeciono jest zdefiniowany w parametrze użytkownika **lista parametrów zmiana zamocowania kompletnie** (standardowy prg: Rechuck\_complete.ncs).

Zdefiniować przy końcu etapu obróbki krok obróbki z **Główny rodzaj obróbki zmiana zamocowania** i **Podrodzaj obróbki Kompletna obróbka**.

Wybrać w opisie mocowadeł, w parametrze **D** dla pierwszego mocowadła wrzeciono główne a dla drugiego mocowadła przeciwwrzeciono.

#### **Przykład: definiowanie mocowania**

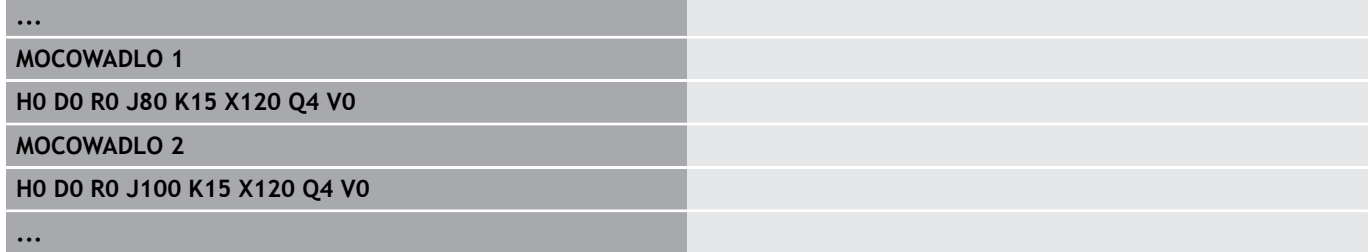

#### **Obciąć przedmiot i przechwycić przeciwwrzecionem**

Podprogram do obcinania i przechwytywania przeciwwrzecionem jest zdefiniowany w parametrze użytkownika **lista parametrów zmiana zamocowania obcinanie** (standardowy prg: Rechuck\_complete.ncs).

Zdefiniować przy końcu kolejności obróbki krok obróbki z **Główny rodzaj obróbki Obcinanie** i **Podrodzaj obróbki Kompletna obróbka**.

Wybrać w opisie mocowadeł, w parametrze **D** dla pierwszego mocowadła wrzeciono główne a dla drugiego mocowadła przeciwwrzeciono.

#### **Przykład: definiowanie mocowania**

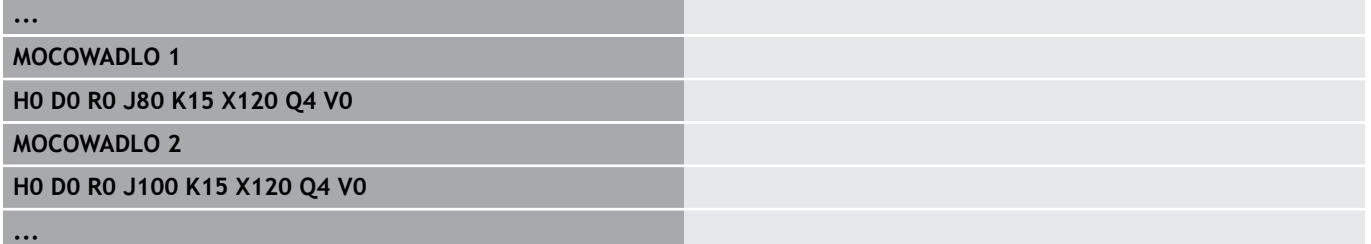

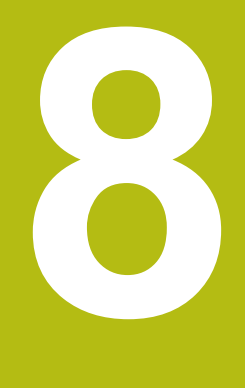

**B-oś**

### **8.1 Podstawy**

#### **Nachylona płaszczyzna obróbki**

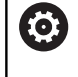

Należy zapoznać się z instrukcją obsługi maszyny! Producent maszyn określa zakres funkcjonowania i zachowanie tej funkcji.

Oś B umożliwia obróbkę wierceniem i frezowaniem na leżących ukośnie w przestrzeni płaszczyznach. Aby zapewnić proste programowanie, układ współrzędnych tak zostaje nachylony, iż definiowanie szablonów wiercenia i konturów frezowania następuje na płaszczyźnie YZ. Wiercenie albo frezowanie zostaje wykonywane wówczas na nachylonej płaszczyźnie.

**Dalsze informacje:** ["Nachylenie płaszczyzny obróbki G16",](#page-600-0) [Strona 601](#page-600-0)

Rozdzielenie opisu konturu i obróbki obowiązuje także dla zabiegów obróbkowych na nachylonych płaszczyznach. Powielanie półwyrobu nie zostaje przeprowadzane.

Kontury na nachylonych płaszczyznach zostają oznaczone przy pomocy znacznika **OSLONA\_Y** .

**Dalsze informacje:** ["Segment OSLONA\\_Y", Strona 68](#page-67-0)

Sterowanie wspomaga generowanie programu NC z osią B w **DIN/ISO tryb** oraz w trybie pracy **smart.Turn**.

Symulacja graficzna pokazuje obróbkę na nachylonych płaszczyznach w już znanych oknach obrotu i powierzchni czołowej a także dodatkowo w **widok z boku (YZ)** .

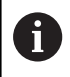

Jeżeli używamy narzędzia z uchwytem leżącym pod kątem, to można wykorzystywać nachyloną płaszczyznę obróbki także bez osi B. Kąt dla uchwytu narzędziowego definiujemy jako **Kąt offsetu RW** w opisie narzędzia.

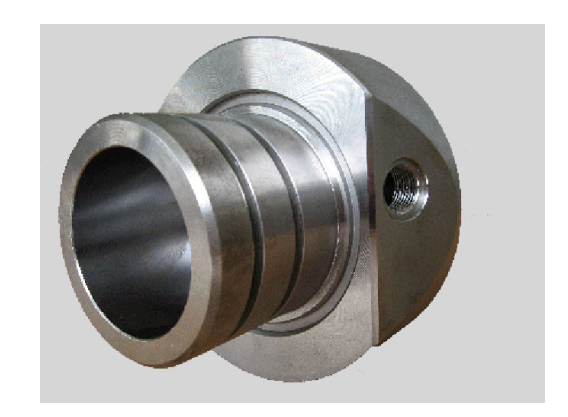

#### **Narzędzia dla osi B**

Zaletą osi B jest możliwość elastycznego wykorzystania narzędzi przy obróbce toczeniem. Poprzez nachylenie osi B i obrót narzędzia można osiągnąć położenia narzędzia, umożliwiające obróbkę wzdłużną i planową a także radialną i osiową obróbkę na wrzecionie głównym i przeciwwrzecionie przy pomocy tego samego narzędzia.

W ten sposób redukuje się liczbę koniecznych do obróbki narzędzi a także liczbę zmian narzędzia.

**Dane narzędzi**: wszystkie narzędzia zostają opisywane w bazie danych narzędzi przy pomocy wymiarów X, Z i Y a także przy pomocy wartości korekcji. Wymiary te odnoszą się do **kąta nachylenia B=0°** (położenie referencyjne).

Dodatkowo definiujemy **Narzędzie odwrócić CW**. Ten parametr definiuje w przypadku nie napędzanych narzędzi ( narzędzi tokarskich) robocze położenie narzędzia.

Kąt nachylenia osi B nie jest komponentem danych narzędzi. Kąt ten zostaje definiowany przy wywoływaniu narzędzia lub przy zastosowaniu określonego narzędzia.

**Orientacja narzędzia i wyświetlanie położenia**: obliczenie pozycji wierzchołka ostrza narzędzia dla narzędzi tokarskich następuje na bazie orientacji ostrza.

Sterowanie oblicza orientację narzędzia w przypadku narzędzi tokarskich na podstawie kąta przystawienia i kąta wierzchołkowego.

#### **Multinarzędzia dla osi B**

Jeśli kilka narzędzi jest zamontowanych w uchwycie narzędziowym, to jest to oznaczane mianem **multinarzędzia** . W przypadku multinarzędzi każde ostrze (każde narzędzie) otrzymuje własny **Identnumer** i opis.

Kąt położenia, na ilustracji oznaczony przy pomocy **CW** jest częścią składową danych narzędziowych. Jeśli teraz jedno ostrze (jedno narzędzie) multinarzędzia zostanie aktywowane, to sterowanie obraca multinarzędzie na podstawie kąta położenia do właściwej pozycji. Do kąta położenia zostaje dodawany offset kąta położenia z procedury zmiany narzędzia. W ten sposób można używać narzędzia w jego **normalnym położeniu** lub **na głowie** . Fotografia pokazuje multinarzędzie z trzema ostrzami.

**BW 90 BW 180**  $\Box$ r  $\overline{C}$ W $\overline{0}$ **BW 90** BW 0  $CW1$ 

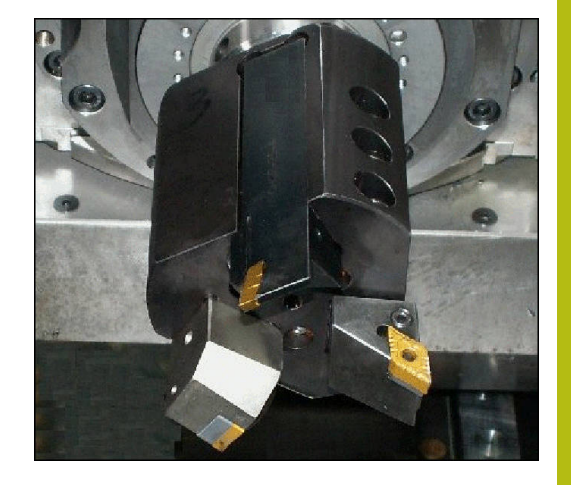

# **8.2 Korekcje z zastosowaniem osi B**

#### **Korektury w przebiegu programu**

**Korekcje narzędzia**: w formularzu dla korekcji narzędzia zapisujemy ustalone wartości korekcji.

Oprócz tego definiujemy dalsze funkcje, które były aktywne także przy obróbce zmierzonych powierzchni:

- **Kąt osi B BW**
- **Narzędzie odwrócić CW**  $\blacksquare$
- $\blacksquare$ **Rodzaj obróbki KM**
- **Kat G16**

Sterowanie oblicza wymiary dla pozycji **B**=0 i zachowuje je w bazie danych narzędzi.

Korygowanie narzędzia podczas przebiegu programu:

Korekcja narzedzia

- Softkey **Korekcja narzedzia** w przebiegu programu nacisnąć
- > Sterowanie otwiera w oknie dialogowym **Wyzn.korekcje narzedzia**
- ▶ Zapisać nowe wartości

Do pam.

Softkey **Do pam.** nacisnąć

Sterowanie pokazuje w polu **T** (wyświetlacz maszynowy) wartości korekcji w odniesieniu do aktualnego kąta osi B i kąta położenia narzędzia.

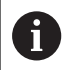

■ Sterowanie zapisuje korekcje narzędzia wraz z innymi danymi narzędzia do bazy danych.

■ Jeśli oś B zostanie nachylona, to sterowanie uwzględnia korekcje narzędzia przy obliczaniu pozycji wierzchołka ostrza narzędzia.

**Dodatkowa korekcja** jest niezależna od danych narzędzi. Korekcje działają w kierunku osi X, Y i Z. Nachylenie osi B nie ma żadnego wpływu na addytywne korekcje.

### **8.3 Symulacja**

#### **Symulacja nachylonej płaszczyzny**

**Prezentacja 3D**: symulacja przedstawia poprawnie nachyloną płaszczyznę Y i odnoszące się do niej elementy (wybrania, odwierty, wzory...).

**Przedstawienie konturu**: symulacja przedstawia widok płaszczyzny YZ obrabianego przedmiotu oraz kontury nachylonych płaszczyzn w widoku bocznym . Aby przedstawić wzorce wiercenia i kontury frezowania prostokątnie do nachylonej płaszczyzny - czyli bez zniekształceń - symulacja ignoruje obrót układu współrzędnych i przesunięcie w obrębie obróconego układu współrzędnych.

Proszę uwzględnić przy prezentacji konturów nachylonych płaszczyzn:

- Parametr **KG16** lub **OSLONA\_Y** określa **początek** wzoru wiercenia lub konturu frezowania w kierunku osi Z
- Wzory wiercenia i kontury frezowania zostają przestawione  $\blacksquare$ prostopadle do nachylonej płaszczyzny. W ten sposób powstaje **przesunięcie** odnośnie konturu toczenia

**Obróbka frezowaniem i wierceniem**: przy prezentacji drogi narzędzia na nachylonej płaszczyźnie obowiązują w **widoku bocznym** te same zasady, jak i przy prezentacji konturu.

Przy pracy na nachylonej płaszczyźnie narzędzie zostaje naszkicowane w **oknie czołowym** . Przy tym symulacja pokazuje szerokość narzędzia odpowiednio do skali. Przy pomocy tej metody można kontrolować zachodzenie na siebie torów przejść przy frezowaniu. Drogi narzędzia zostają przedstawione również odpowiednio do skali (perspektywicznie) w grafice kreskowej.

We wszystkich **oknach dodatkowych** symulacja przedstawia narzędzie i ścieżkę skrawania, jeśli narzędzie leży pod kątem prostym do danej płaszczyzny. Przy uwzględniana jest tolerancja, wynosząca +/– 5°. Jeśli narzędzie nie leży prostopadle, to **punkt świetlny** reprezentuje narzędzie i droga narzędzia zostaje przedstawiona w postaci linii.

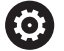

Należy zapoznać się z instrukcją obsługi maszyny! Prezentacja suportu narzędziowego jest zależna od maszyny.

Grafika wyświetla suport narzędziowy pod następującymi warunkami:

- producent maszyn zachował opis suportu narzędziowego, np. głowicy osi B
- przyporządkowano do narzędzia odpowiedni uchwyt

#### **Przykład: kontur na nachylonej płaszczyźnie**

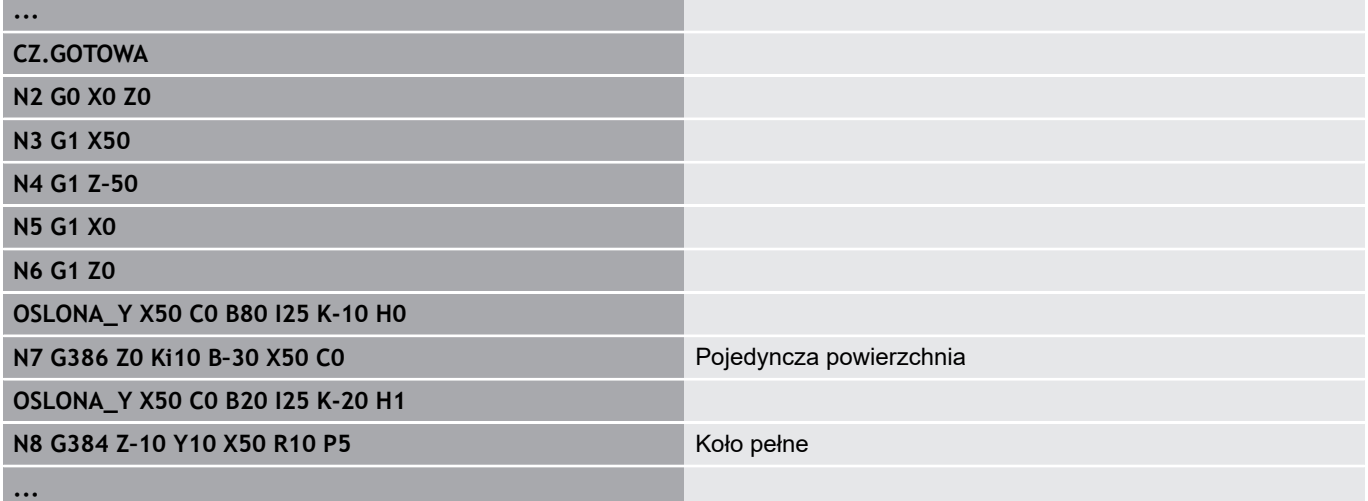

#### **Wyświetlanie układu współrzędnych**

Symulacja wyświetla, jeśli wymaga tego technolog, przesunięty i obrócony układ współrzędnych w **oknie toczenia** .

**Warunek**: symulacja znajduje się w trybie zatrzymania (stop).

Wyświetlanie układu współrzędnych:

- $-7+$
- **-/+** klawisz nacisnąć
- Symulacja wyświetla aktualny układ współrzędnych

Przy symulacji następnego polecenia lub przy ponownym naciśnięciu klawisza **-/+** układ współrzędnych jest skrywany.

#### **Wskazanie położenia z osią B i Y**

Następujące pola wskazania są **stałe**:

- $\blacksquare$ **N**: numer wiersza źródłowego NC
- **X**, **Z**, **C**: wartości położenia (wartości rzeczywiste)

Pozostałe pola ustawiamy klawiszem **układ ekranu** (trzy uporządkowane na okręgu strzałki):

- Ustawienie standardowe (wartości wybranego suportu)
	- **Y**: wartość położenia (wartość rzeczywista)
	- **T**: dane narzędzia z miejscem w rewolwerze (w "(..)") i **Identnumer**
- $\blacksquare$ Ustawienie osi B
	- **B**: kąt nachylenia osi B
	- **G16/B**: kąt nachylonej płaszczyzny

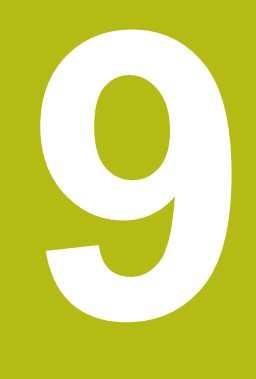

# **Przegląd UNIT**

# **9.1 UNITS - grupa obróbki toczeniem**

#### **Grupa obróbki zgrubnej**

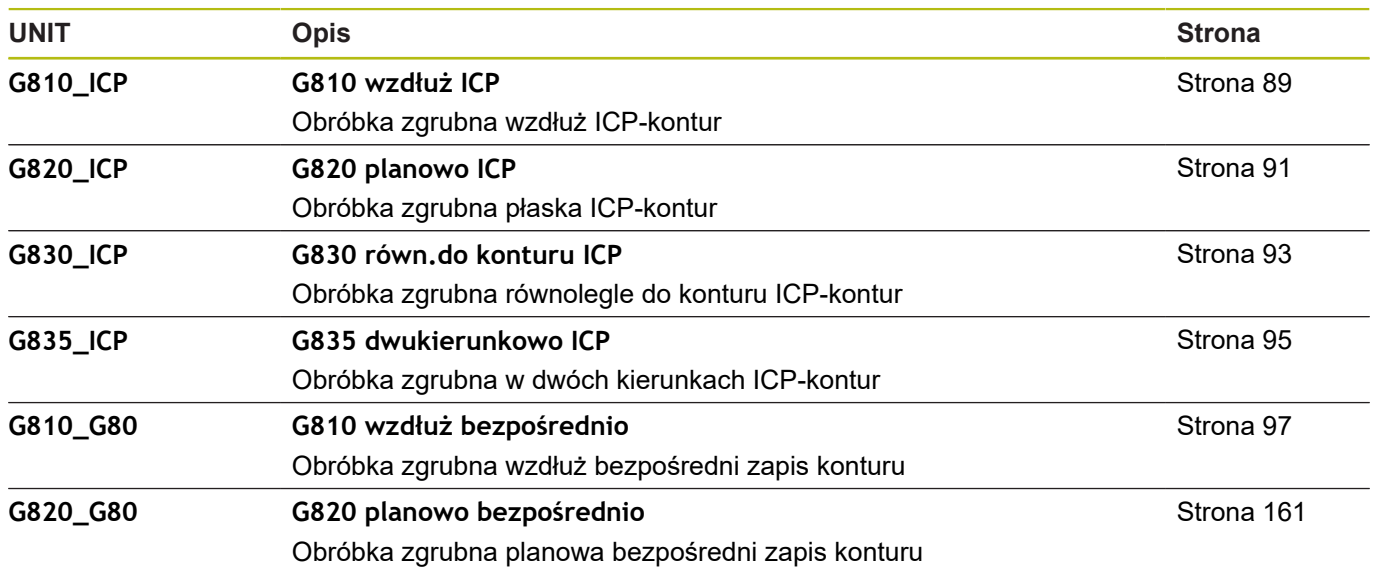

### **Grupa obróbki na gotowo**

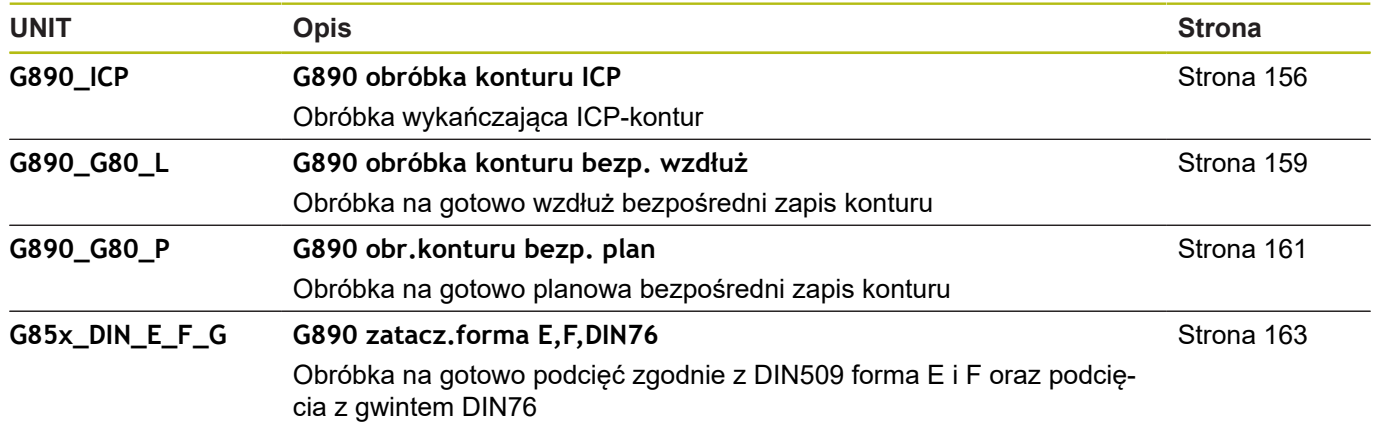

#### **Grupa toczenia poprzecznego**

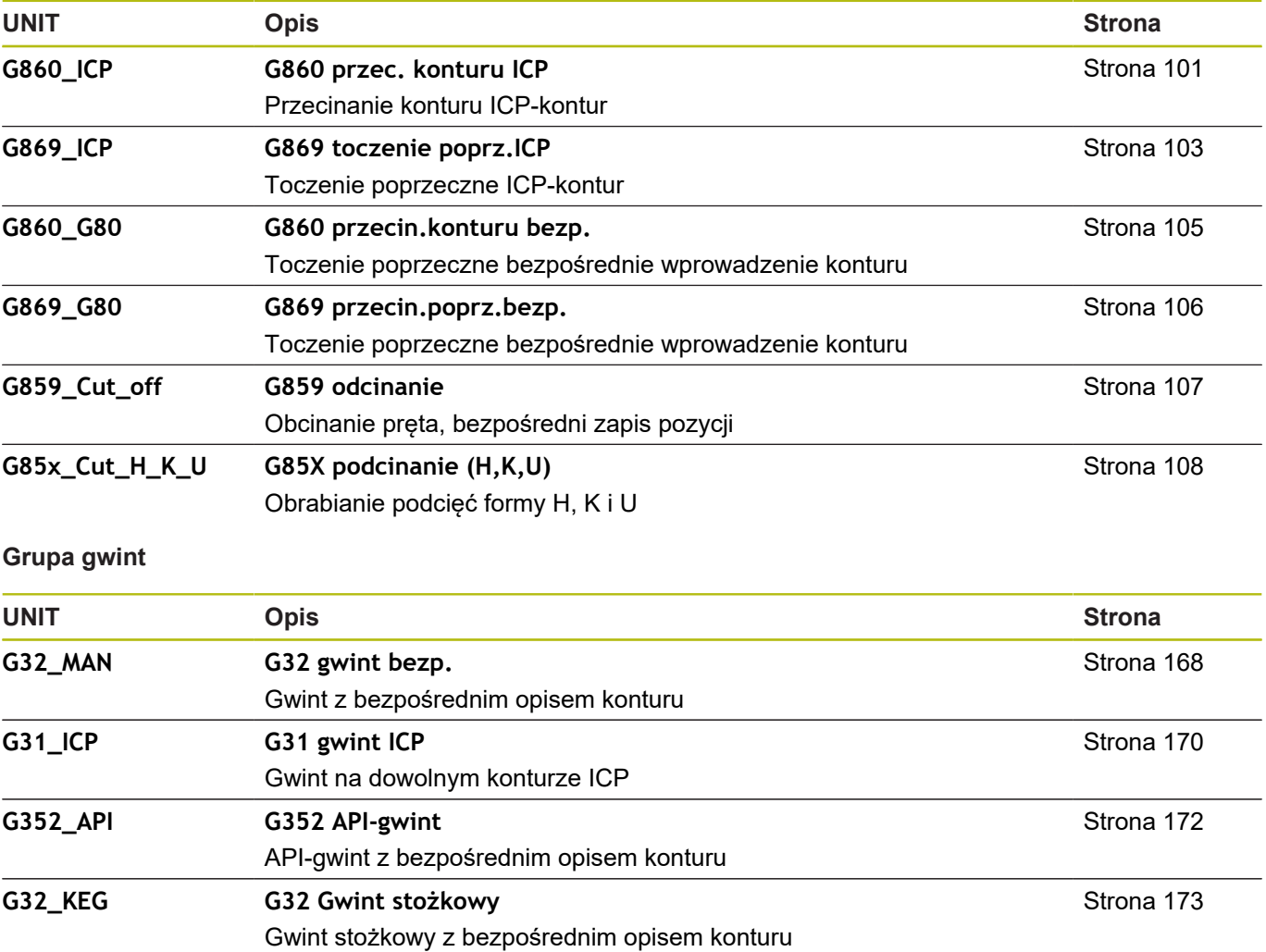

# **9.2 UNITS - grupa wiercenia**

#### **Grupa wiercenie centrycznie**

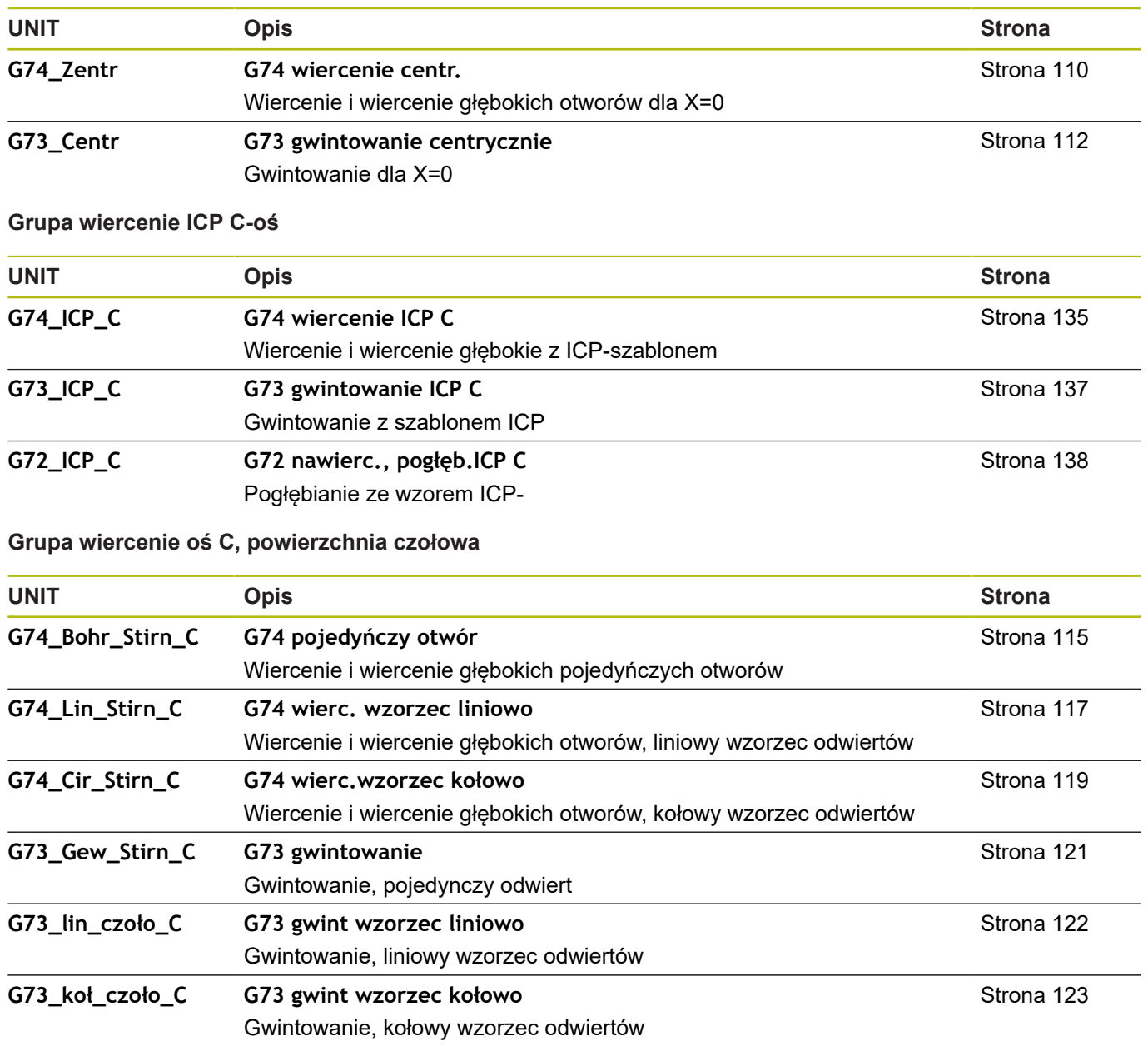

#### **Grupa wiercenie oś C, powierzchnia boczna**

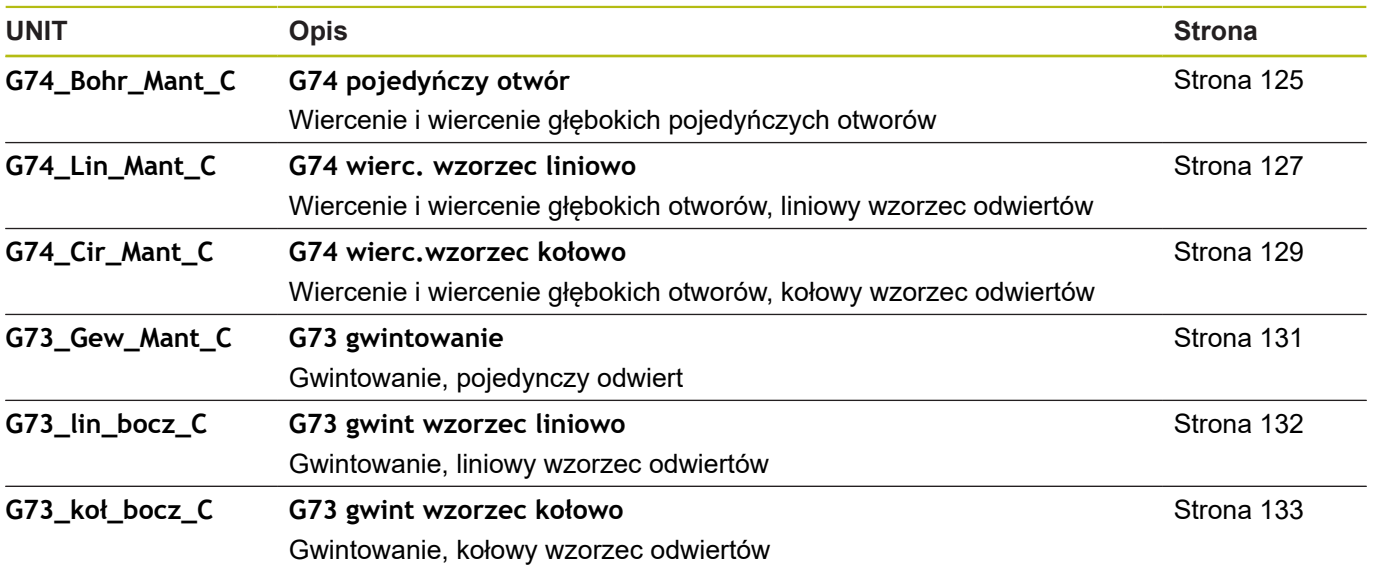

# **9.3 UNITS – grupa wiercenie wstępne oś C**

#### **Grupa wiercenie wstępne oś C, powierzchnia czołowa**

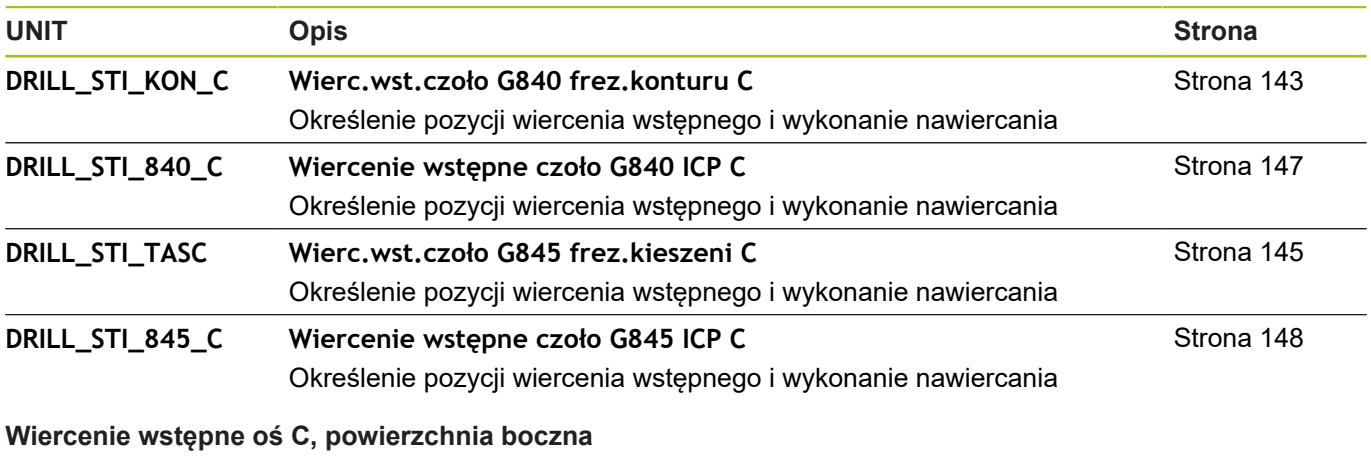

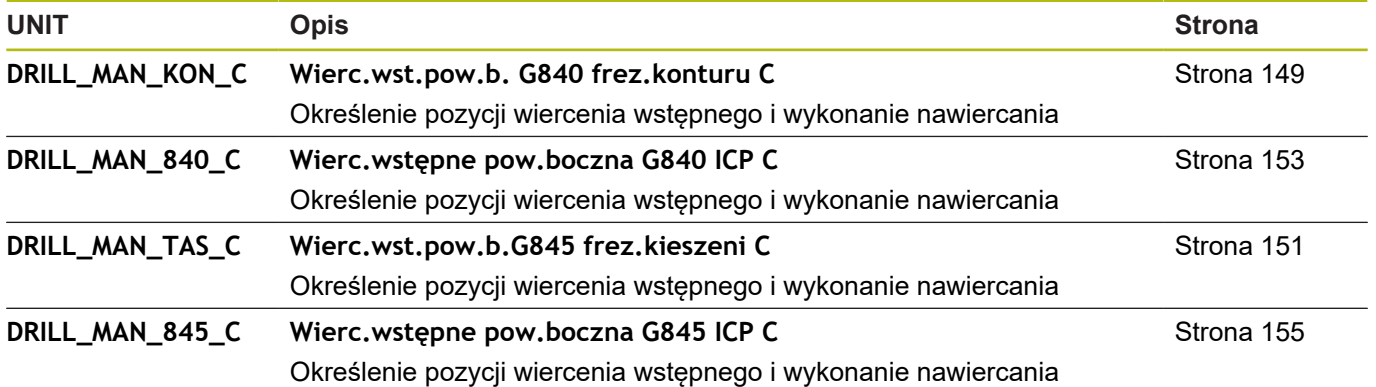

# **9.4 UNITS – grupa frezowania oś C**

#### **Grupa frezowania oś C powierzchnia czołowa**

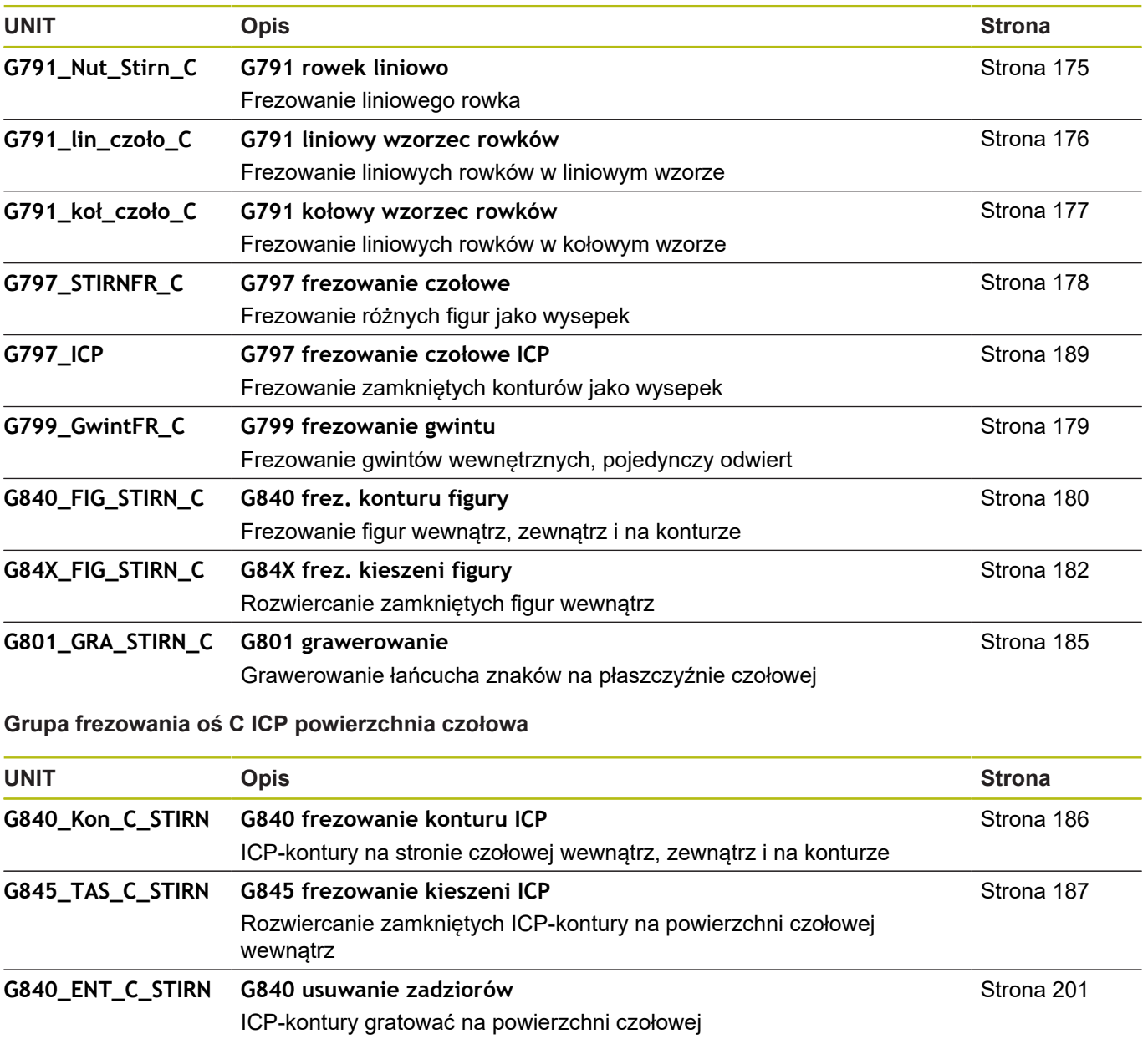

#### **Grupa frezowania oś C powierzchnia boczna**

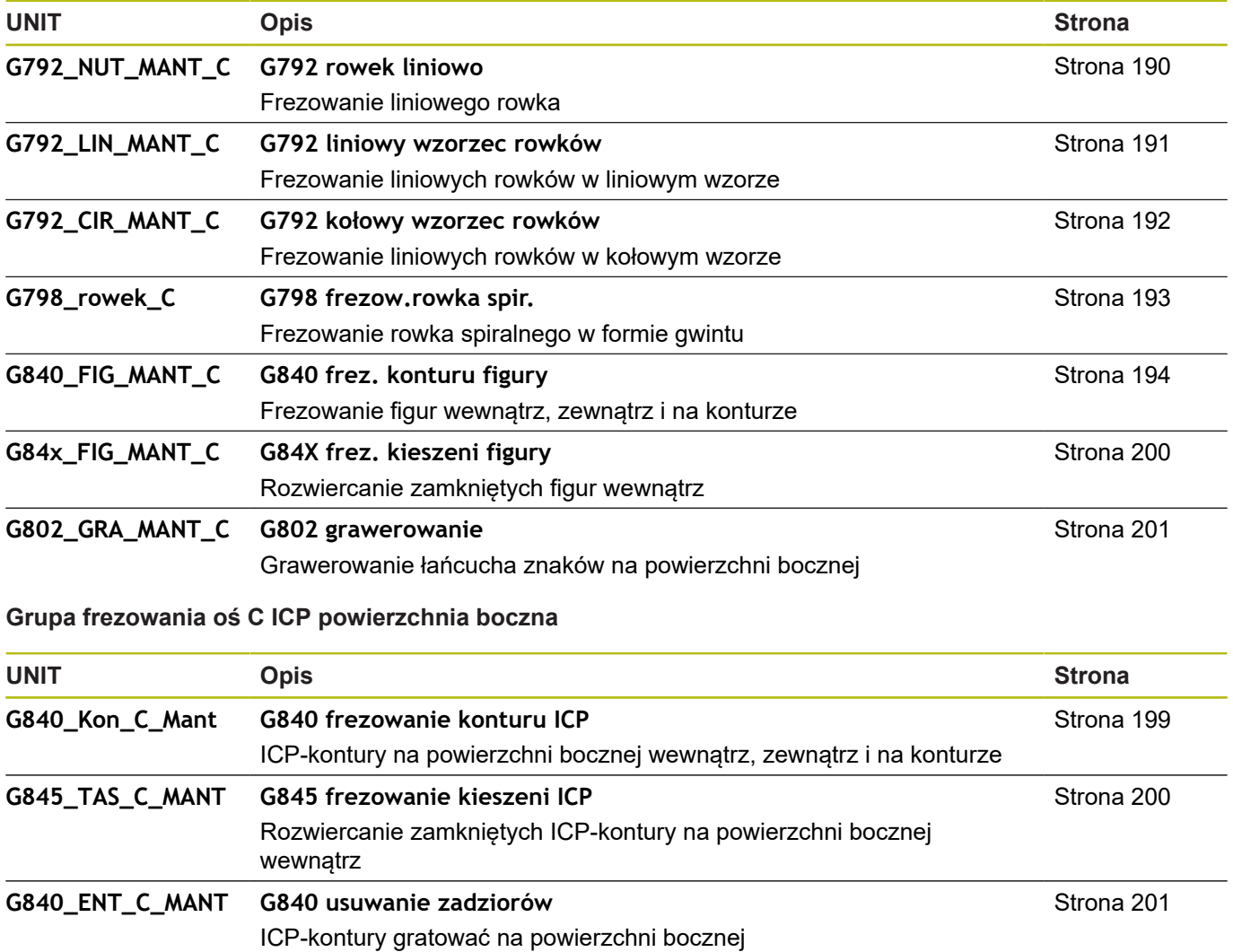

# **9.5 UNITS – grupa wiercenia, wiercenie wstępne oś Y**

**Grupa wiercenie ICP Y-oś**

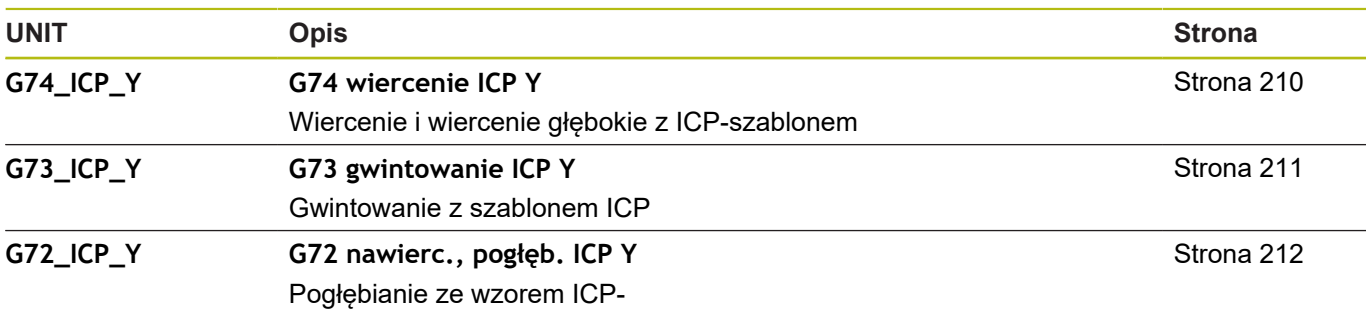

**Grupa obróbkowa wiercenia wstępnego oś Y**

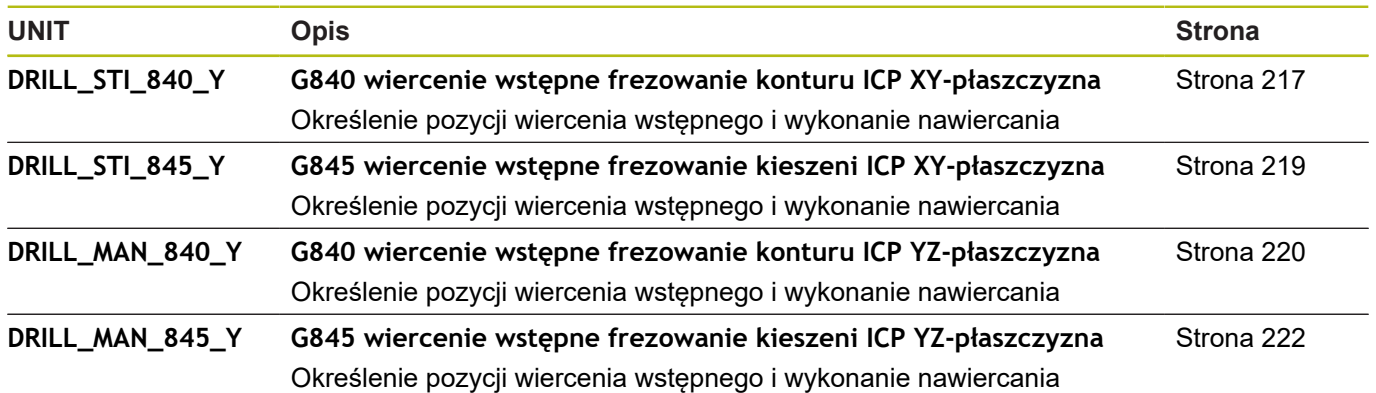

# **9.6 UNITS – grupa frezowania oś Y**

#### **Grupa frezowania strona czołowa (XY-płaszczyzna)**

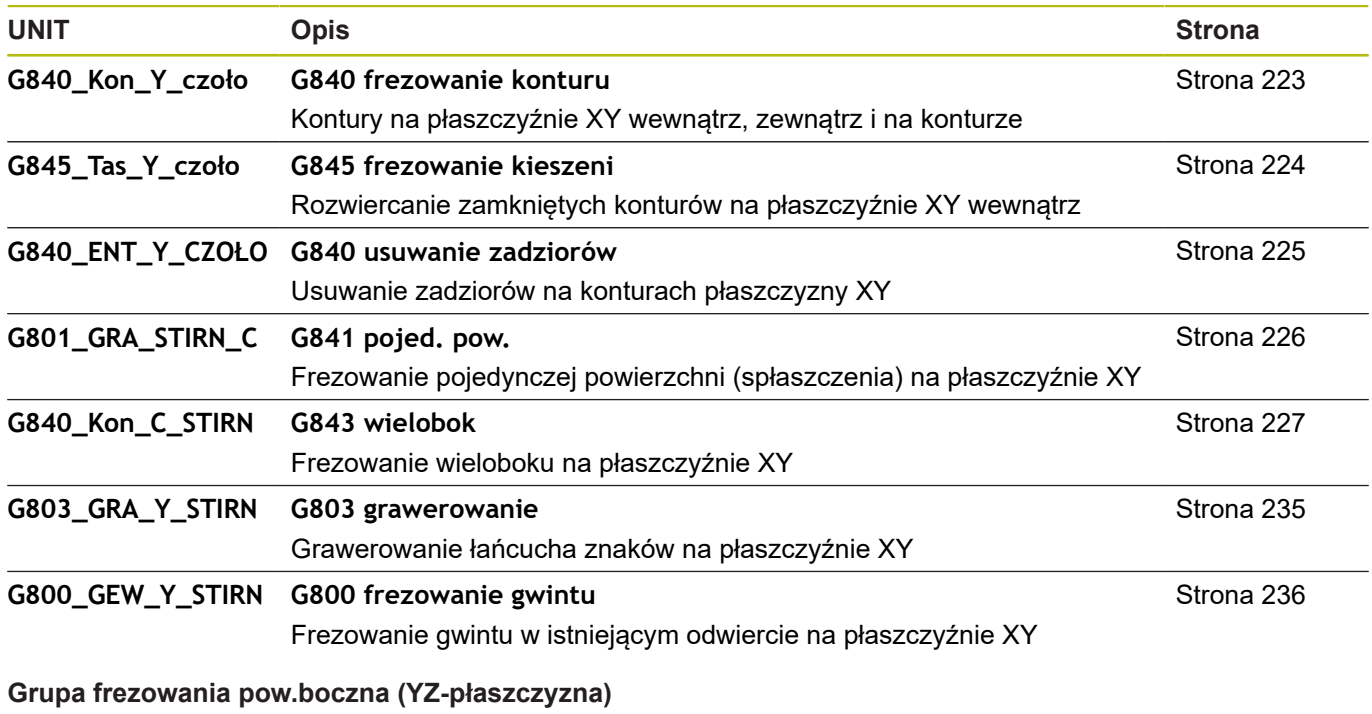

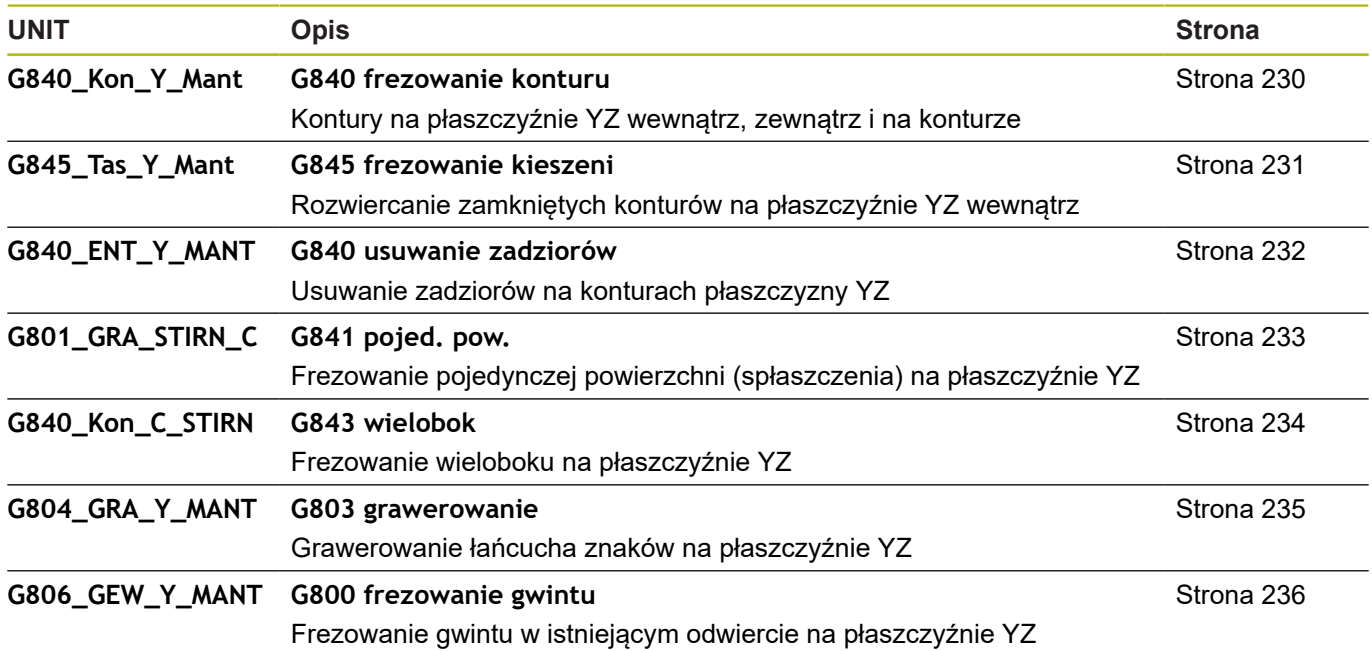
### **9.7 UNITS - grupa specjalne Units**

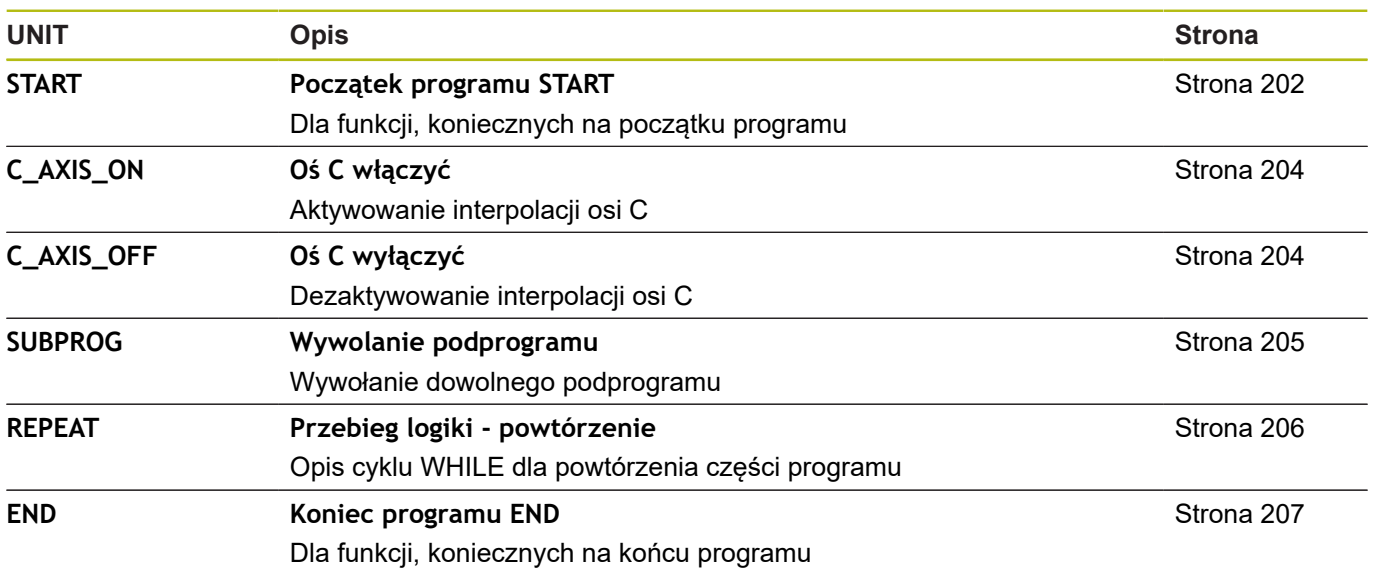

**10**

# **Przegląd funkcji G**

### <span id="page-687-0"></span>**10.1 Oznaczenie segmentów**

#### **Oznaczenia segmentów (sekcji) programu**

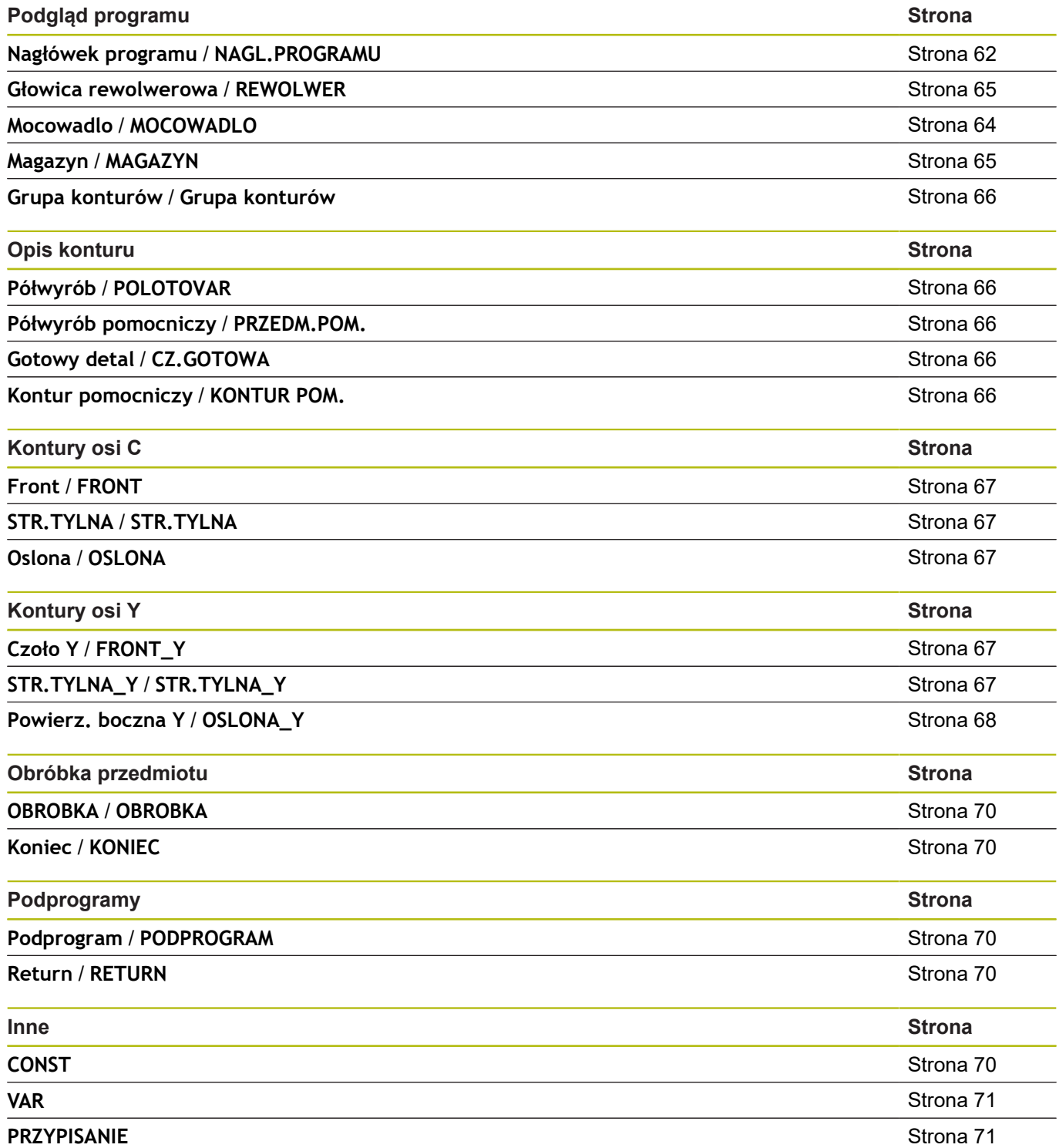

### <span id="page-688-0"></span>**10.2 Przegląd G-instrukcji KONTUR**

#### **Polecenia G dla konturów toczenia**

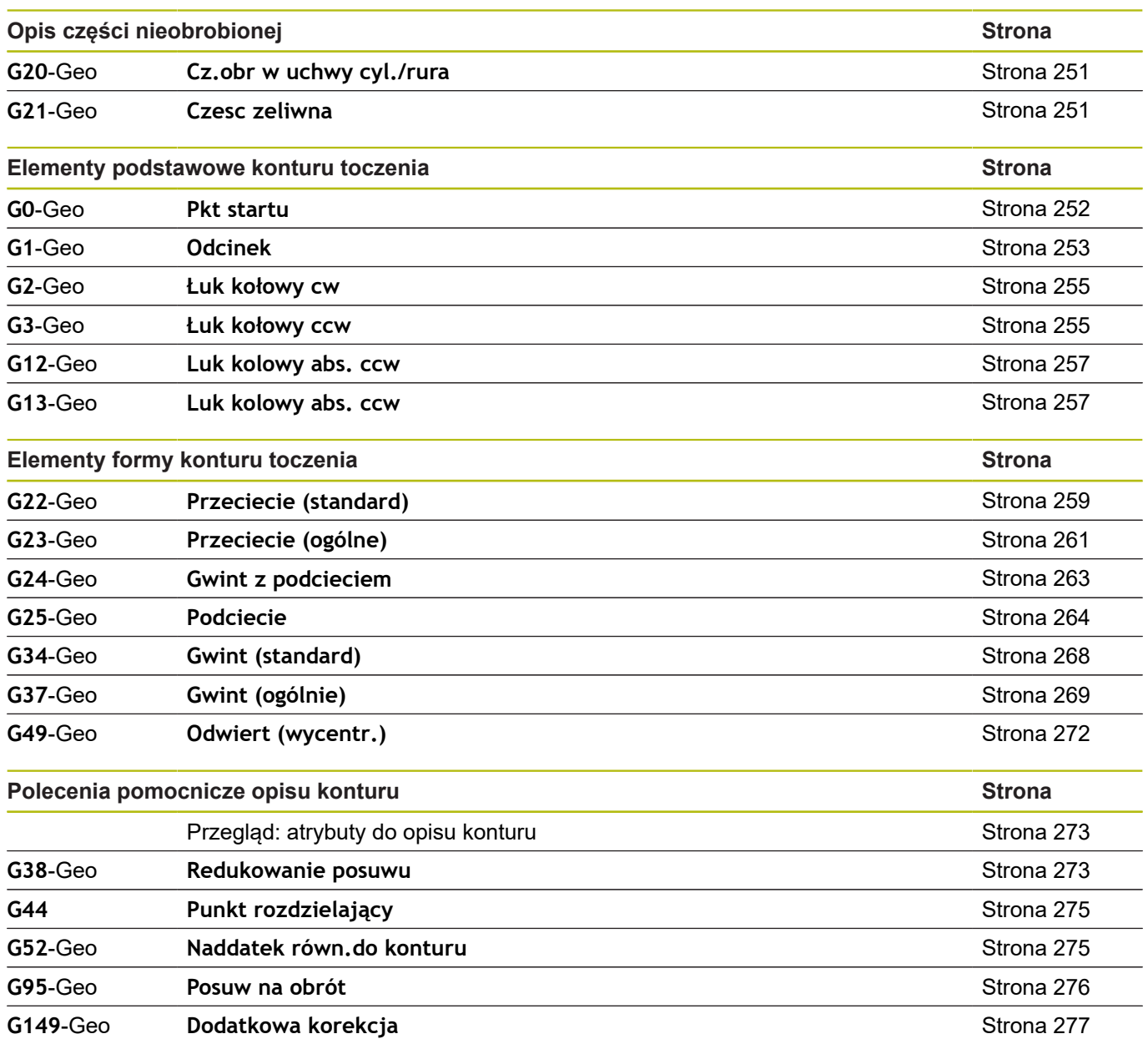

#### **Polecenia G dla konturów osi C**

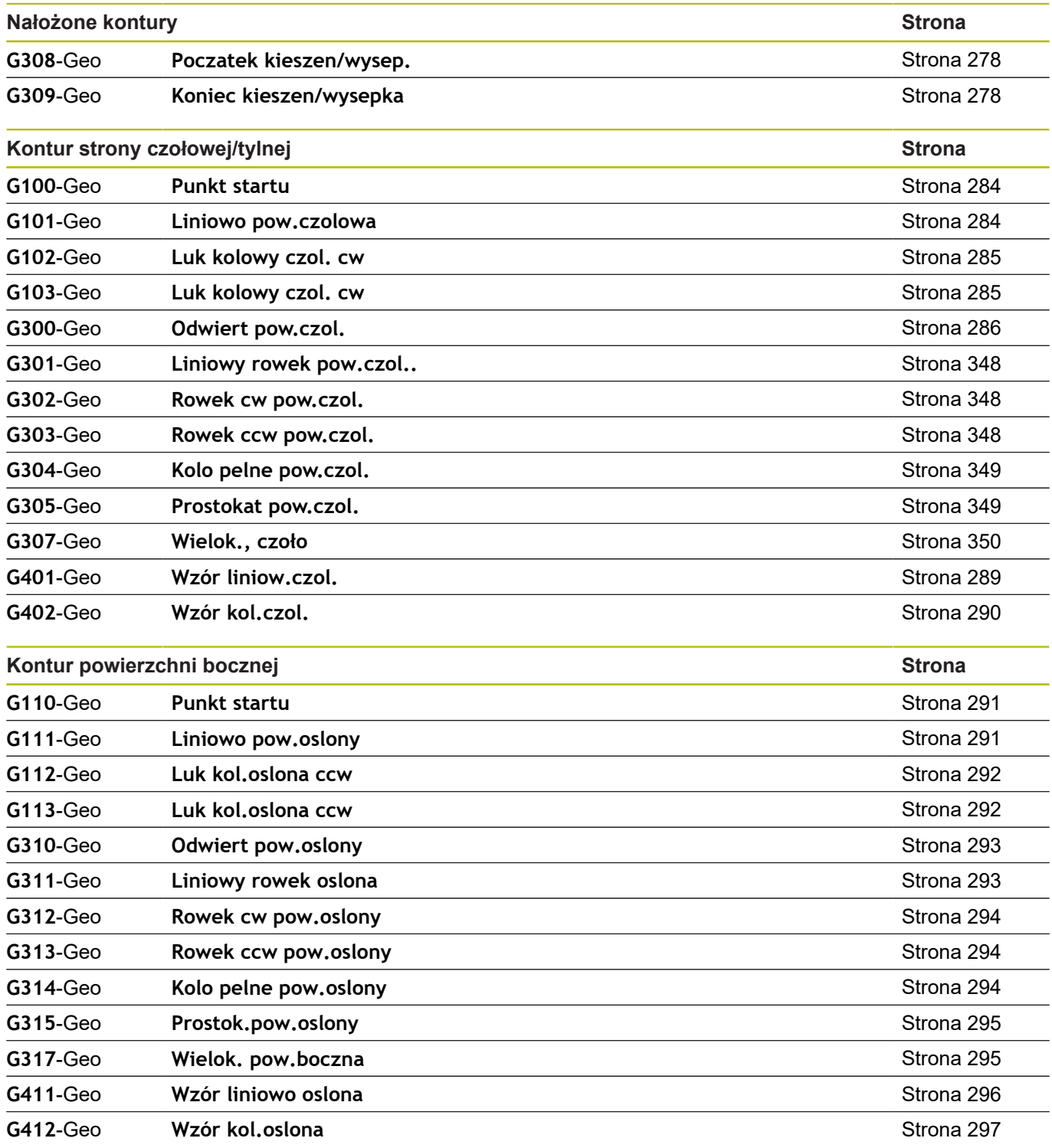

#### **Polecenia G dla konturów osi Y**

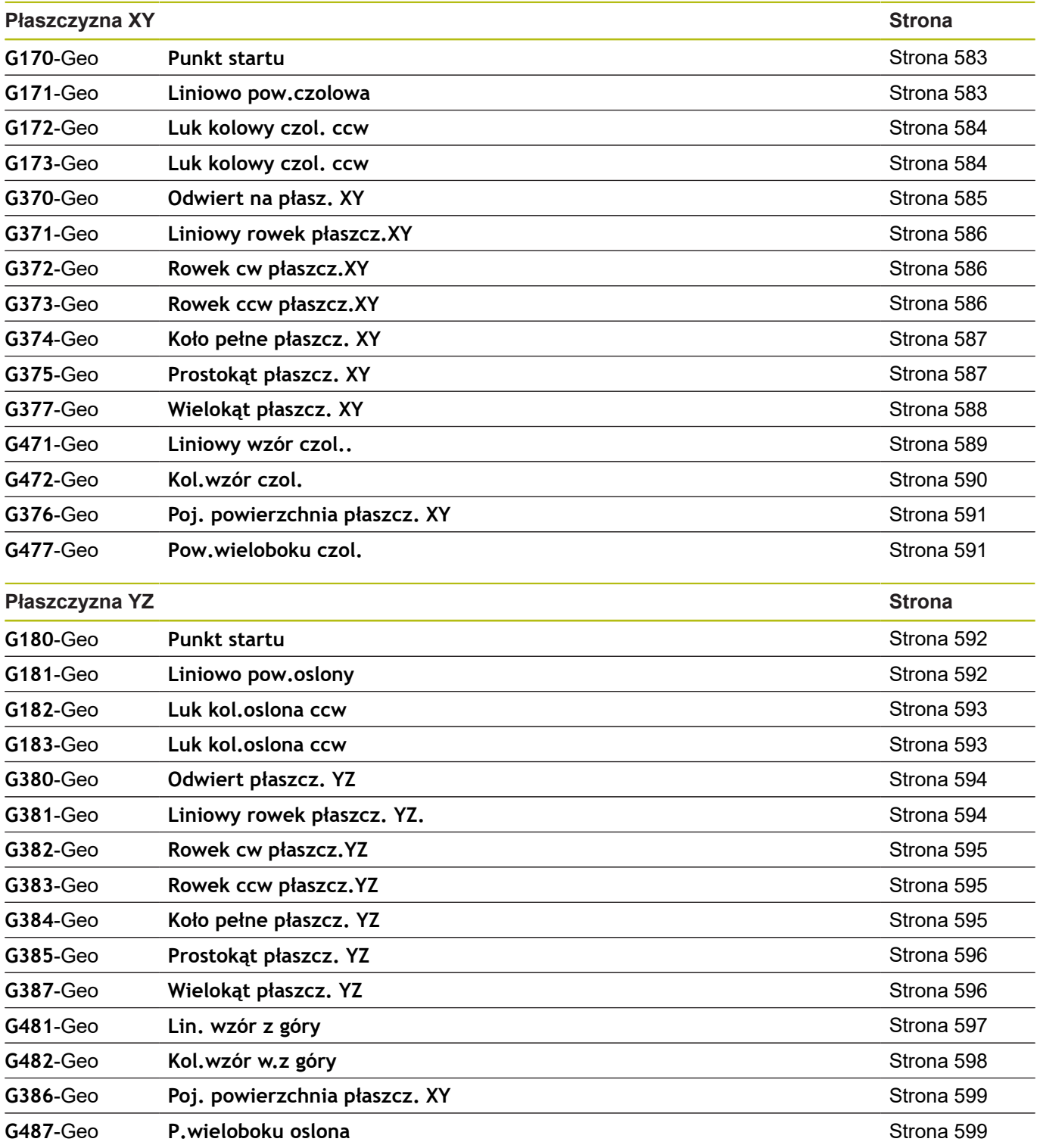

## <span id="page-691-0"></span>**10.3 Przegląd G-instrukcji OBRÓBKI**

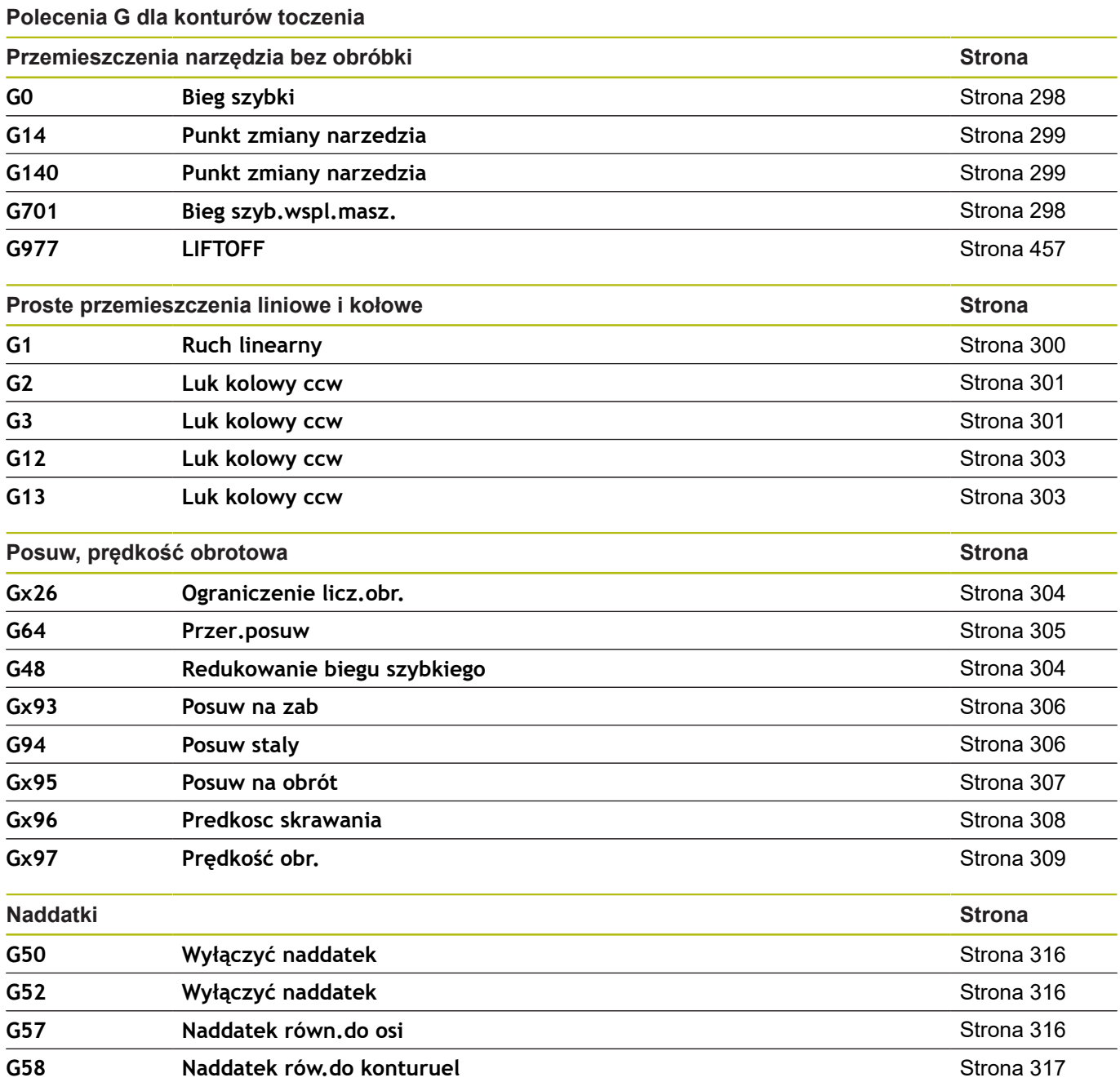

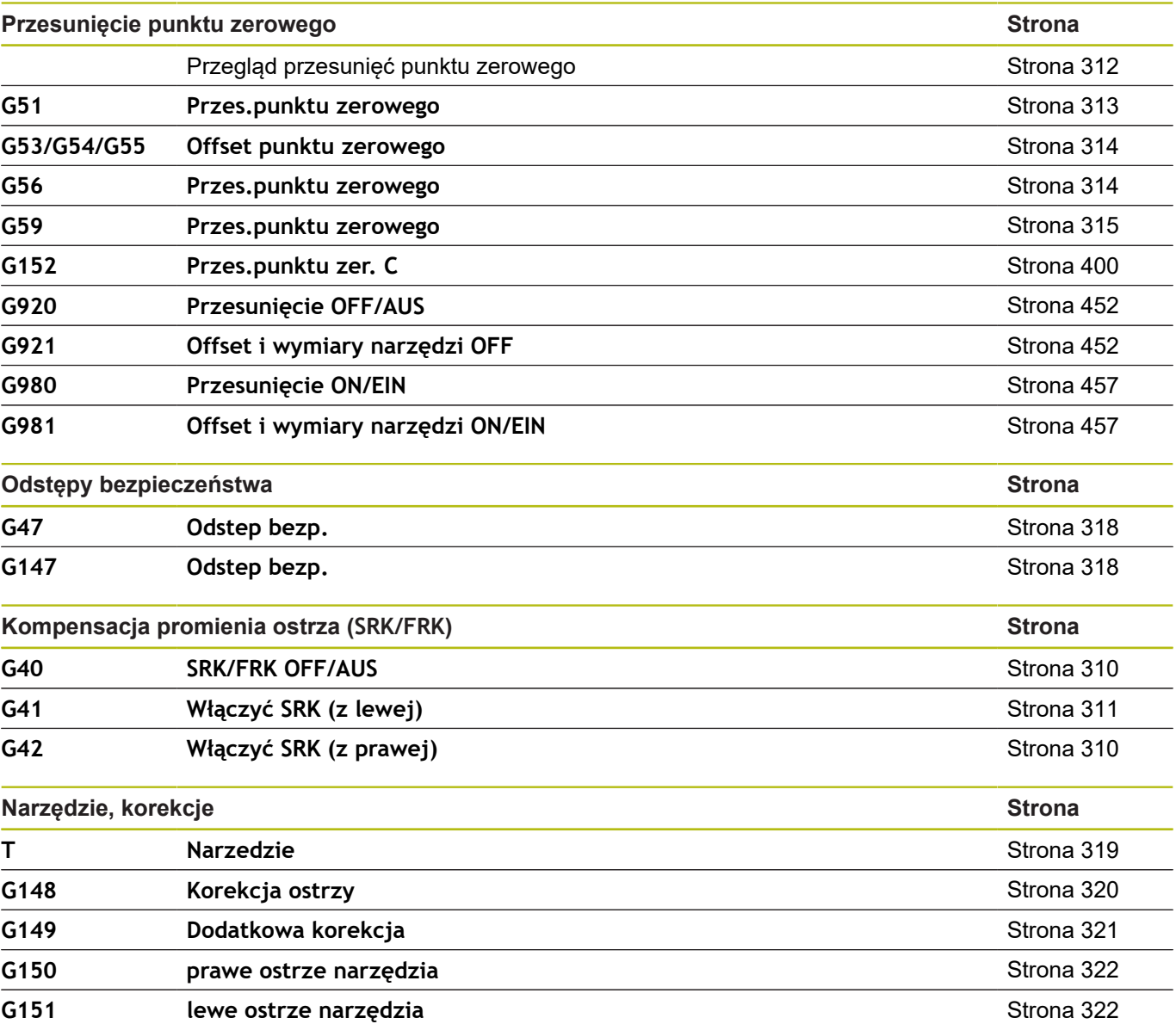

 $\overline{\phantom{0}}$ 

 $\overline{\phantom{0}}$ 

 $\overline{\phantom{0}}$ 

 $\overline{\phantom{0}}$ 

 $\overline{\phantom{0}}$  $\overline{\phantom{0}}$ 

 $\overline{\phantom{0}}$ 

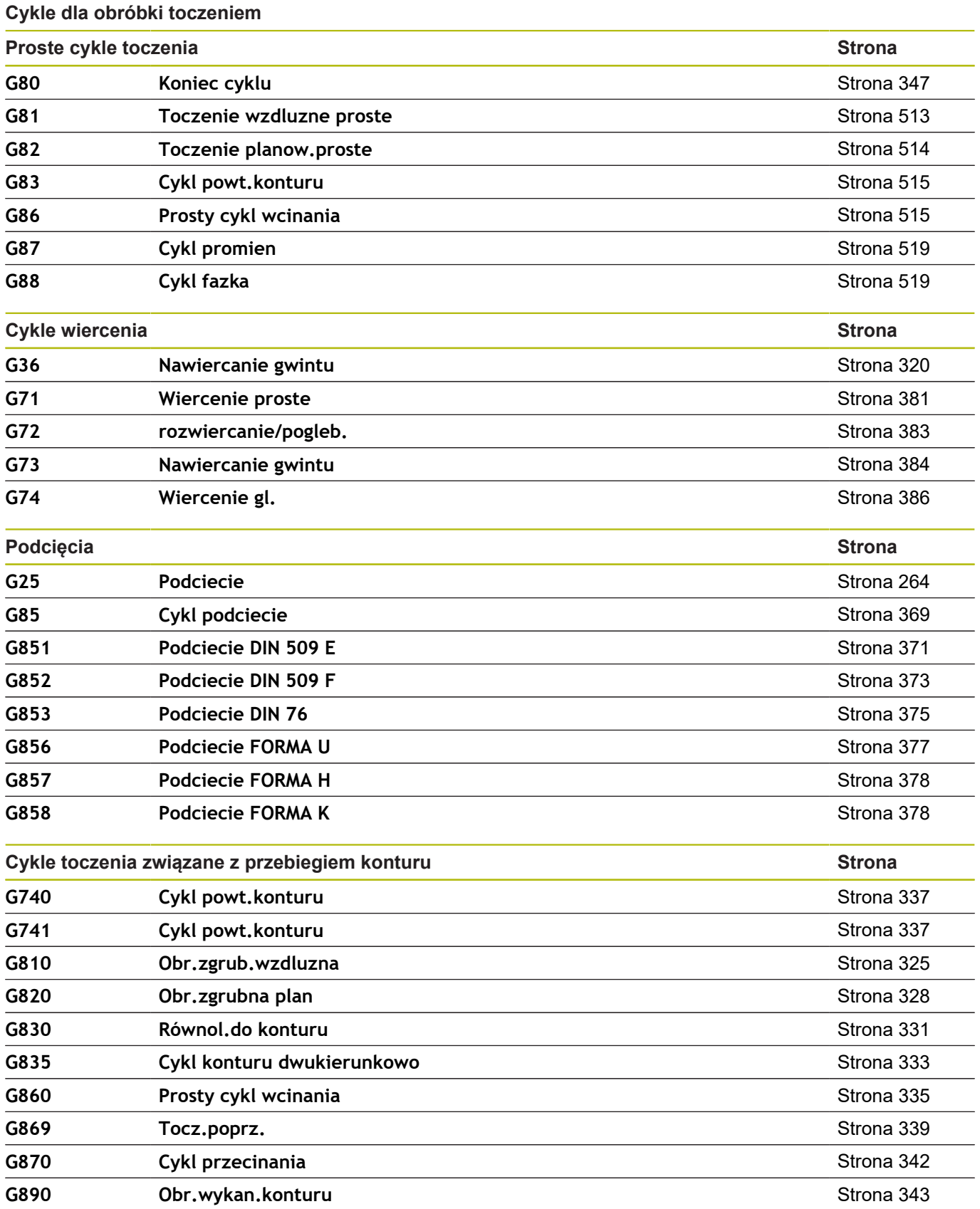

j

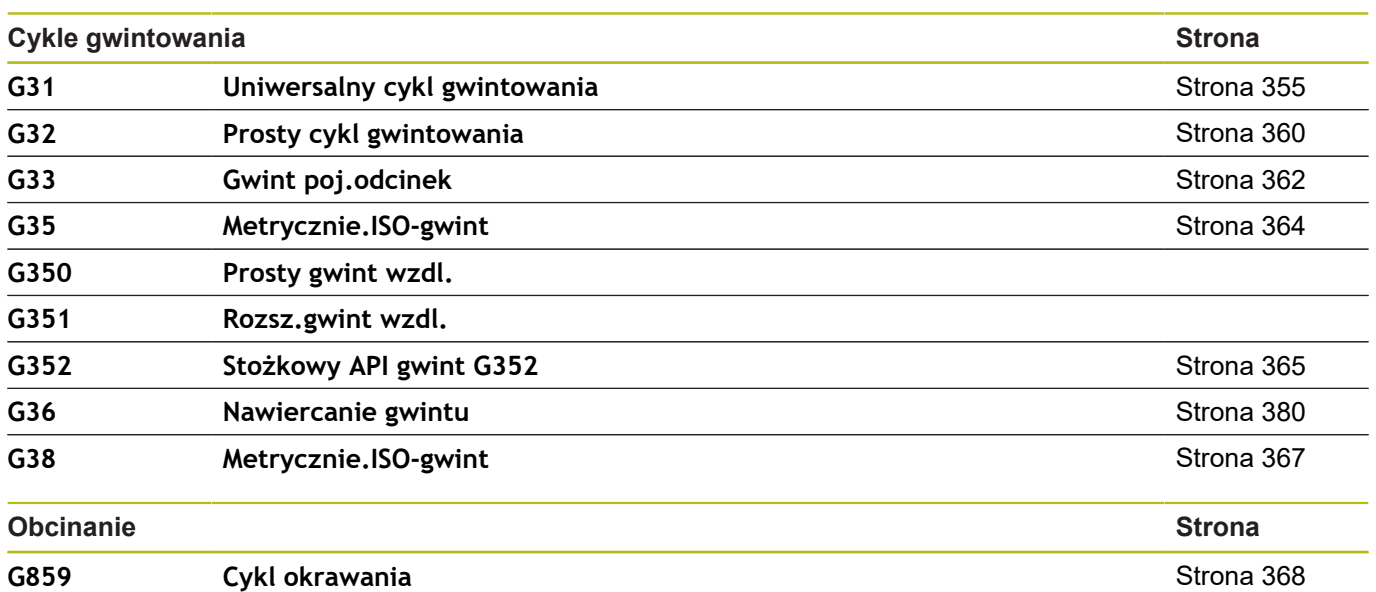

#### **Obróbka w osi C**

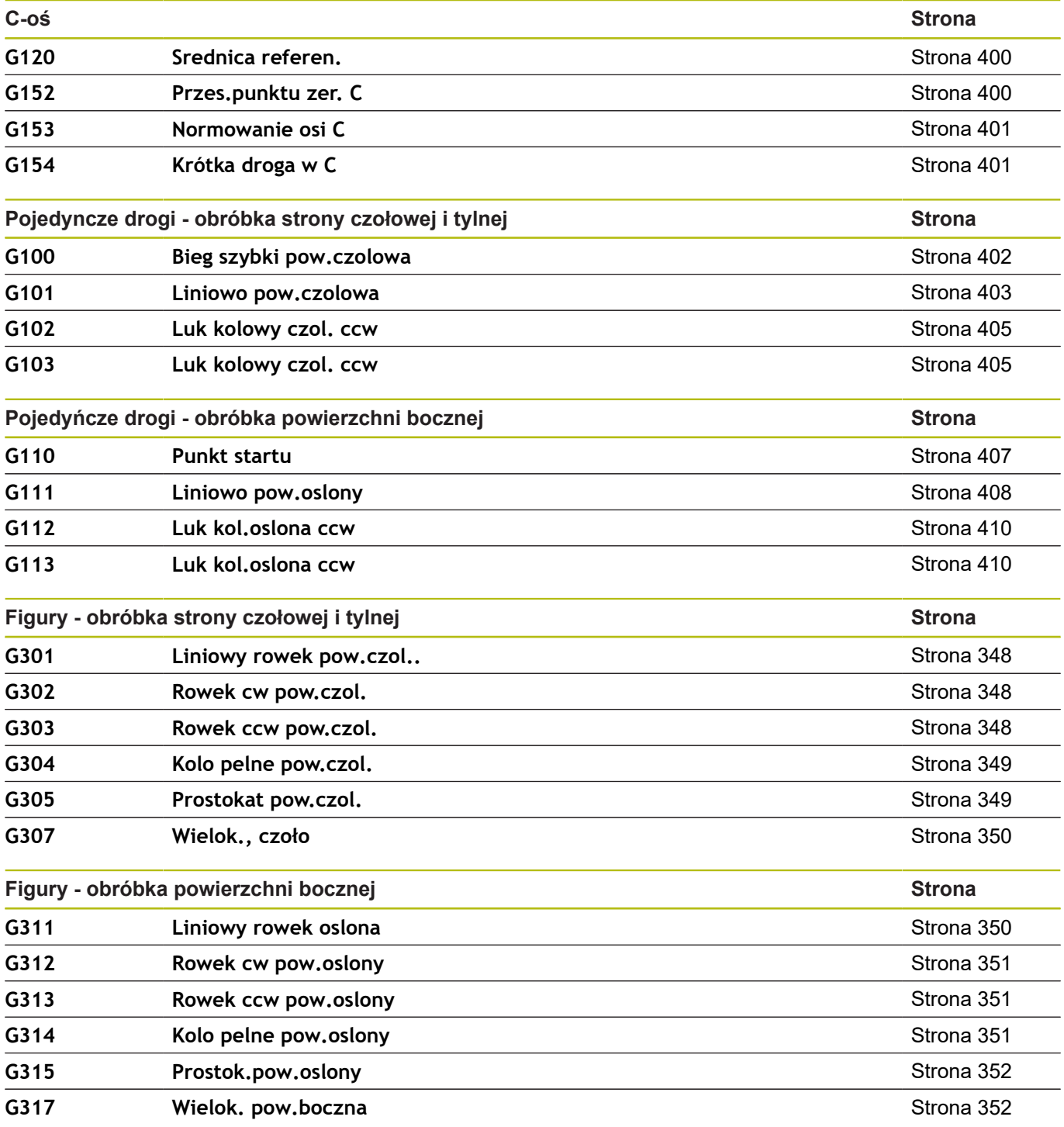

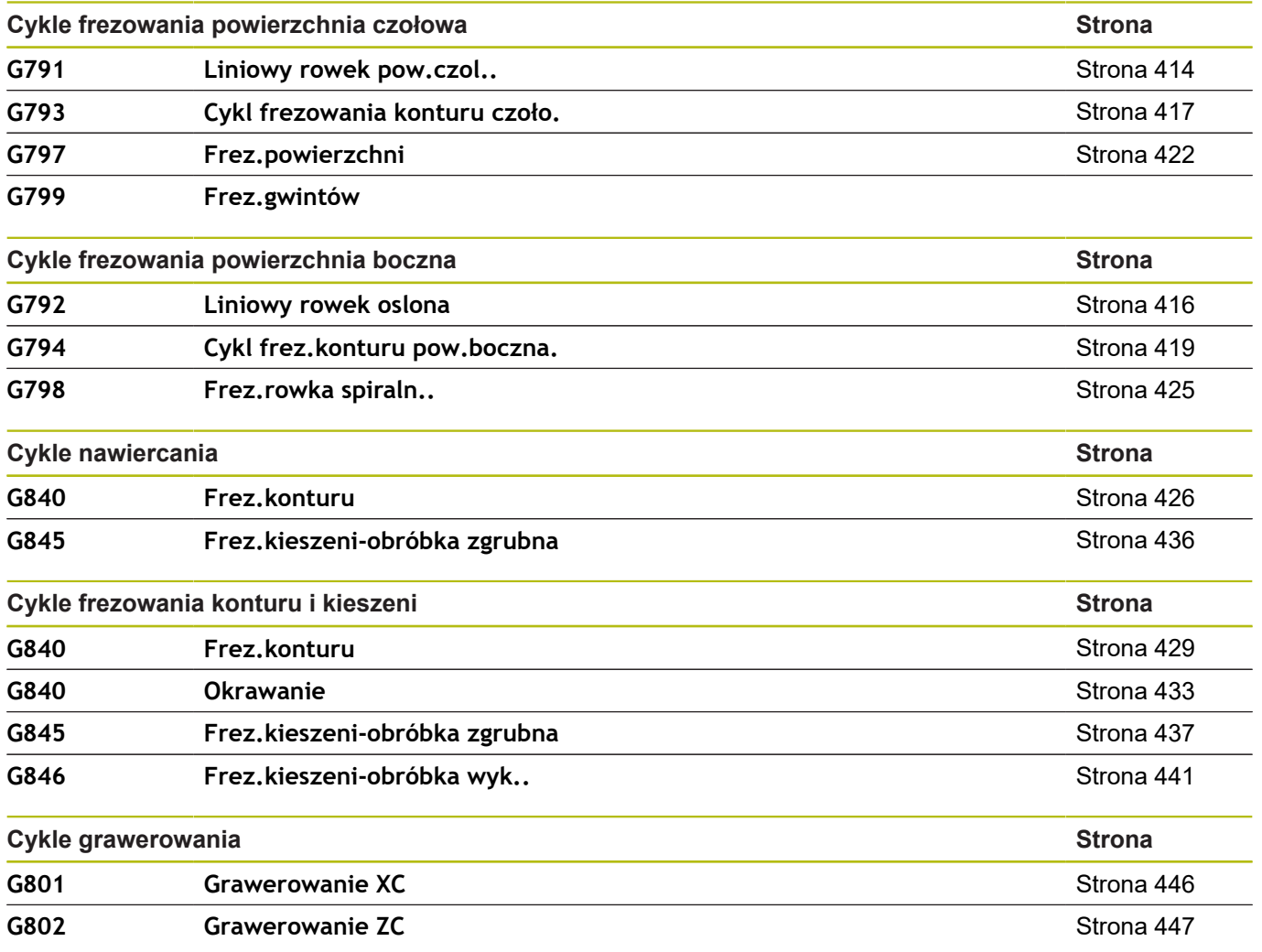

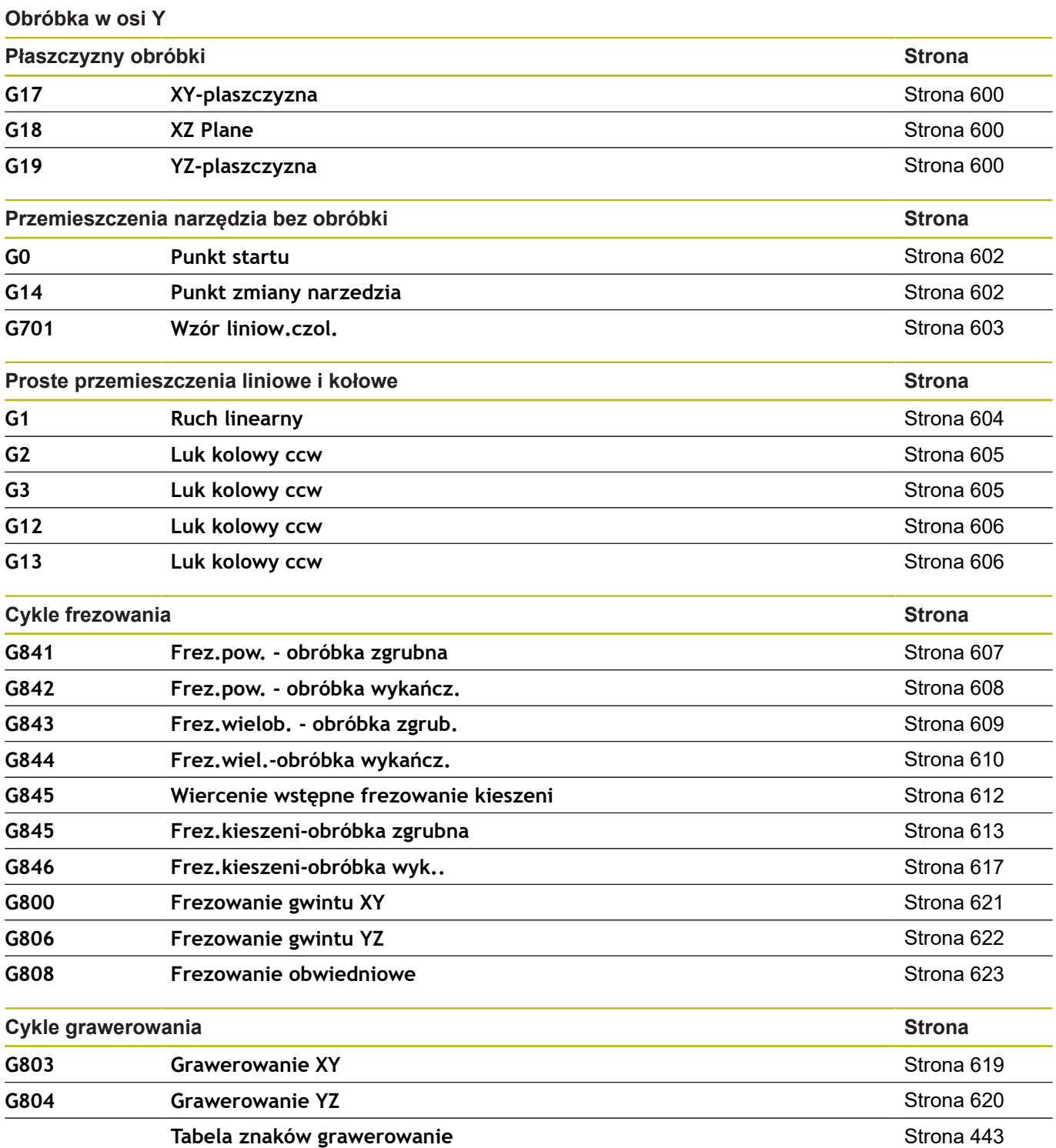

#### **Programowanie zmiennych, rozgałęzienie programu**

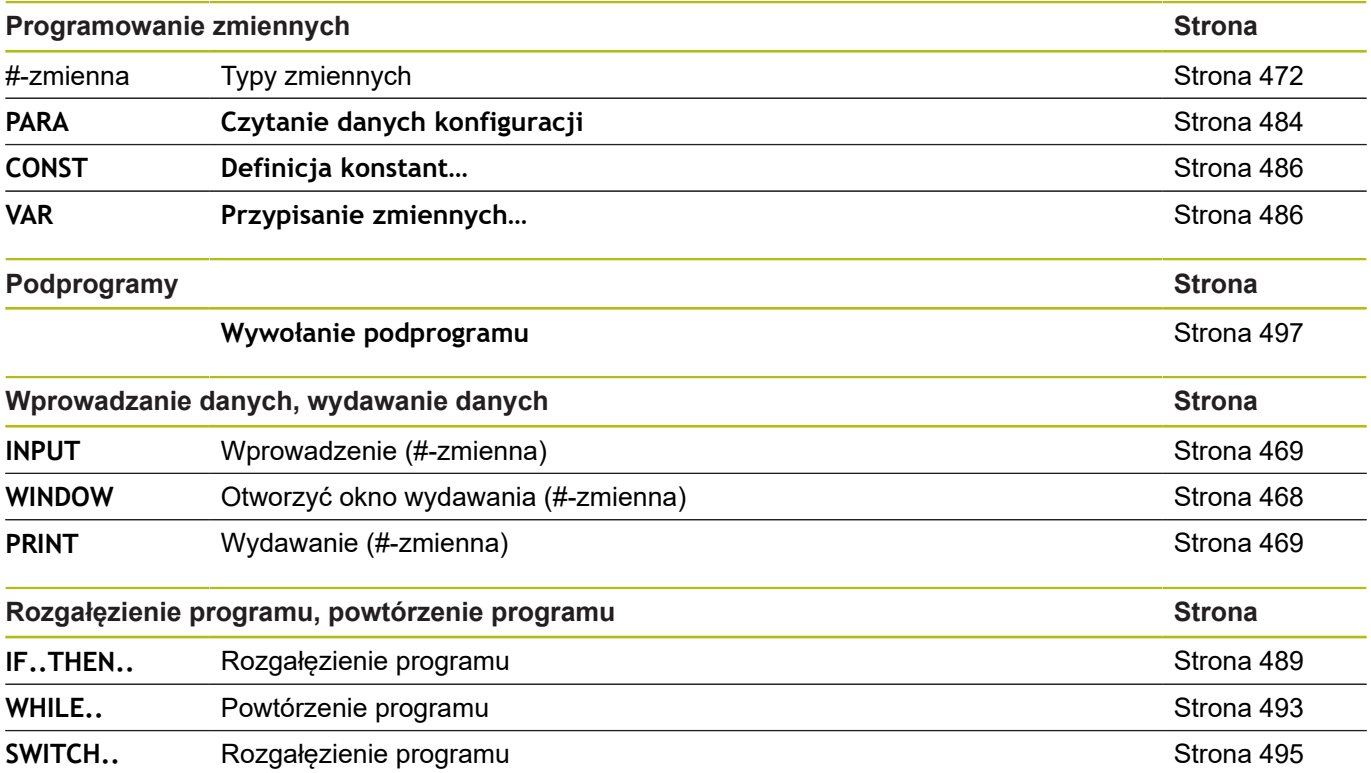

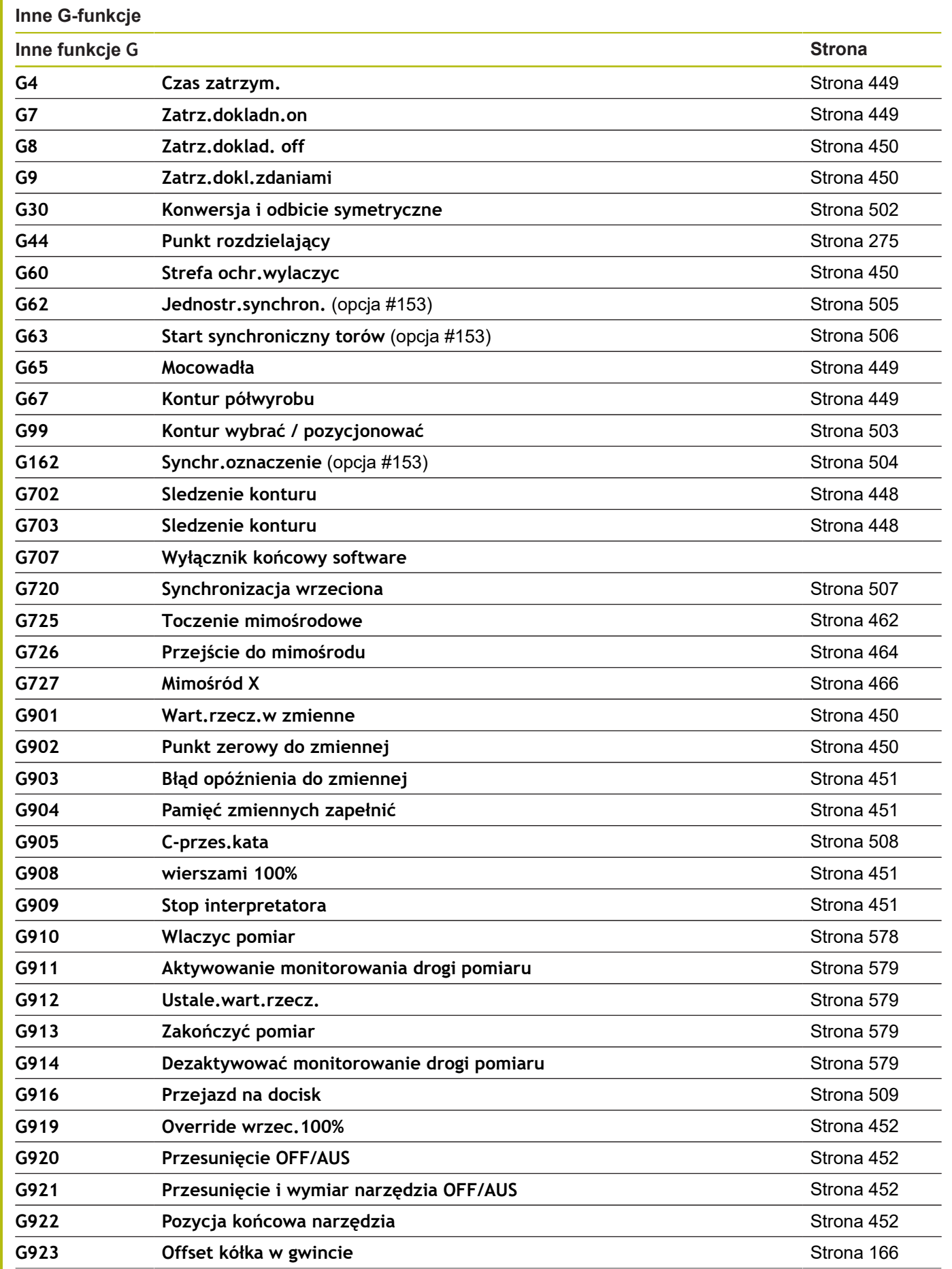

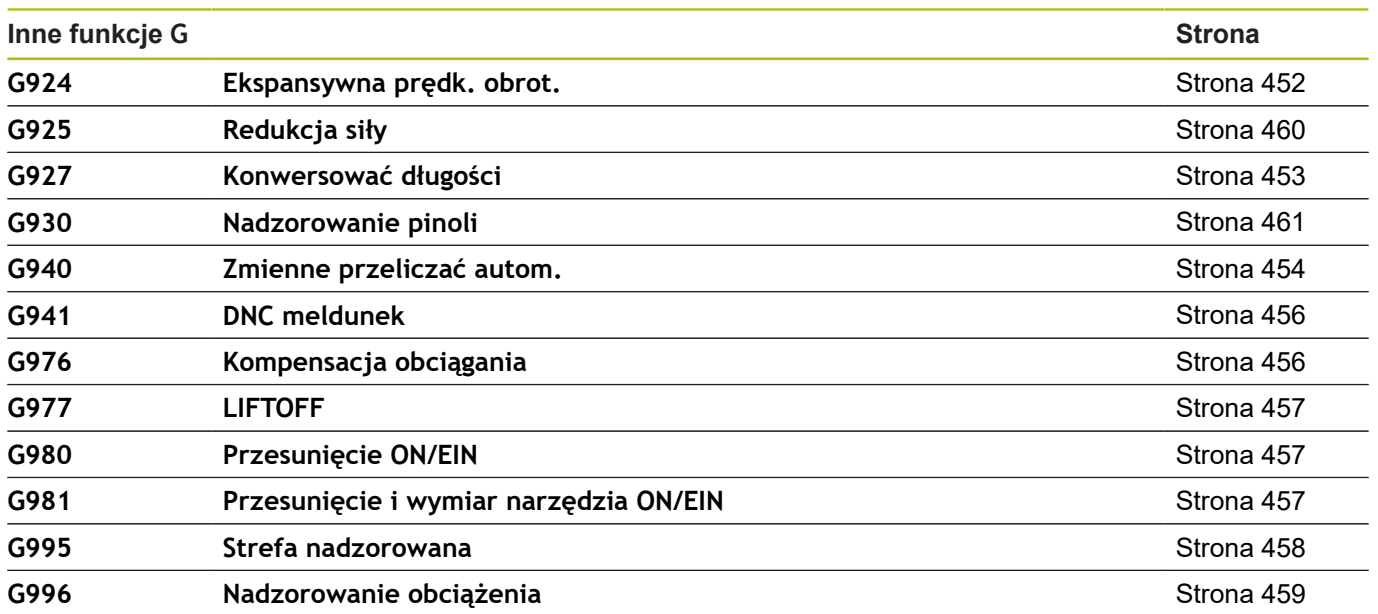

### **Indeks**

#### **#**

[#-zmienne wydawanie.](#page-468-2)............. [469](#page-468-2)

#### **A**

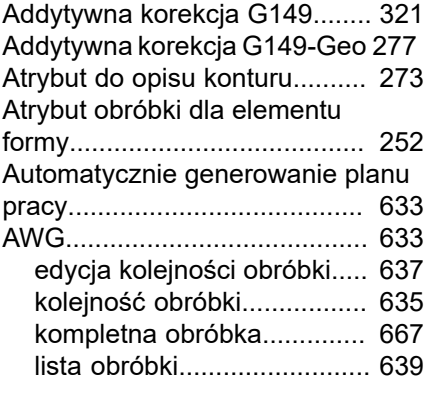

#### **B**

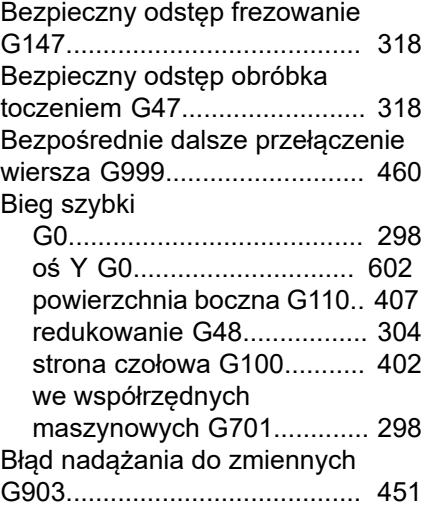

#### **C** Chłodzi

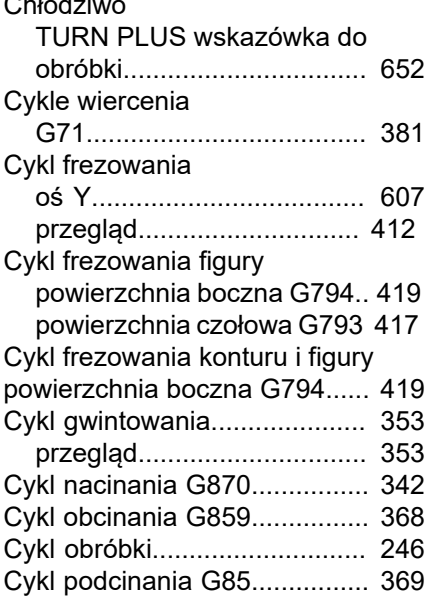

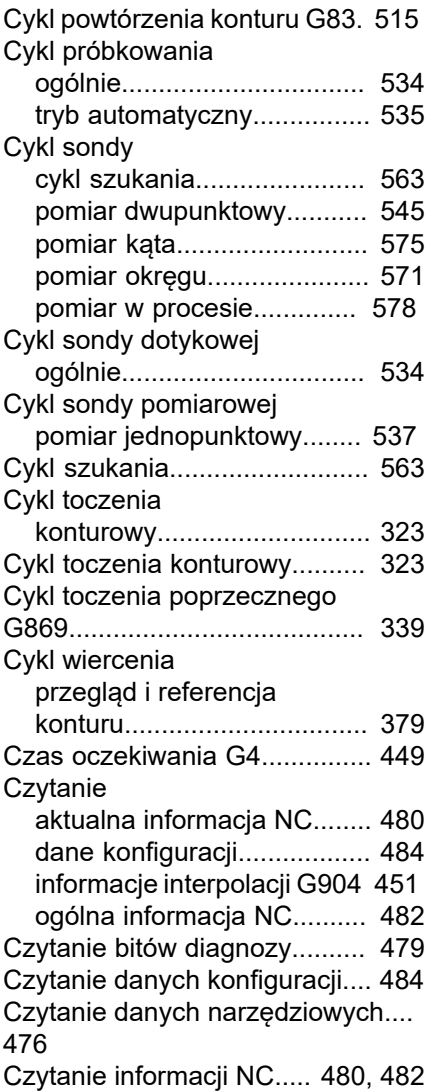

#### **D**

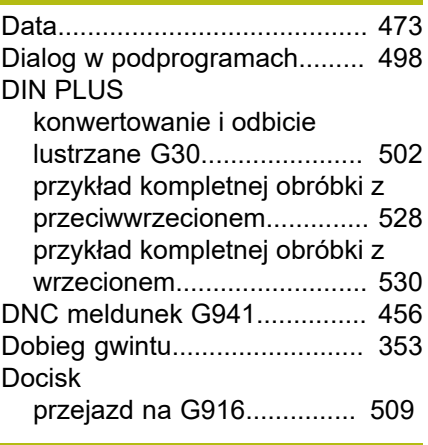

#### **E**

[Edycja równoległa](#page-49-0)...................... [50](#page-49-0) [Elementy nałożenia G39.](#page-273-0)......... [274](#page-273-0) [Elementy programu DIN](#page-47-0)............. [48](#page-47-0)

#### **F**

[Fazka G88](#page-518-2)............................... [519](#page-518-2) Formularz

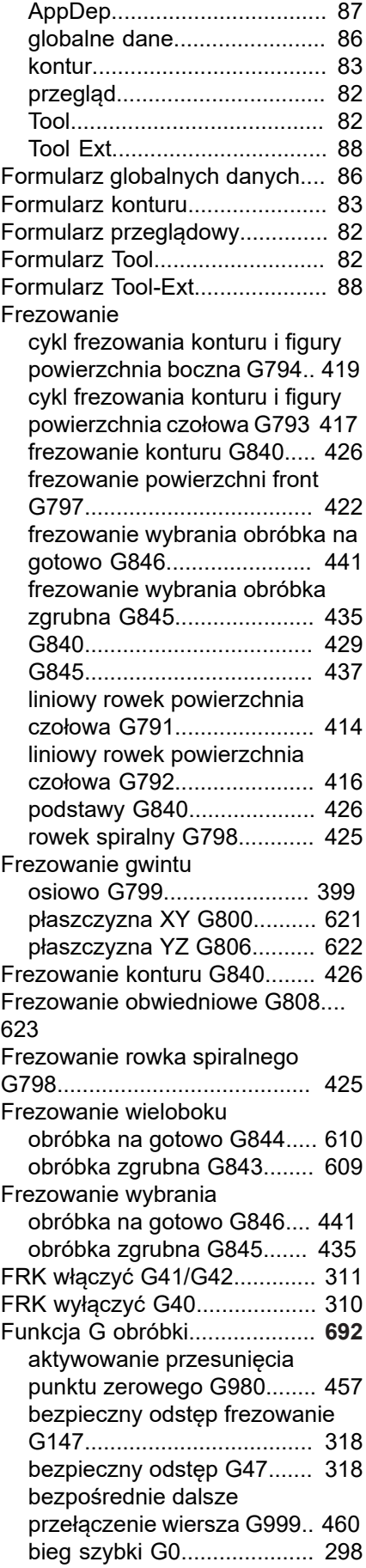

[bieg szybki oś Y G0](#page-601-1)............. [602](#page-601-1)

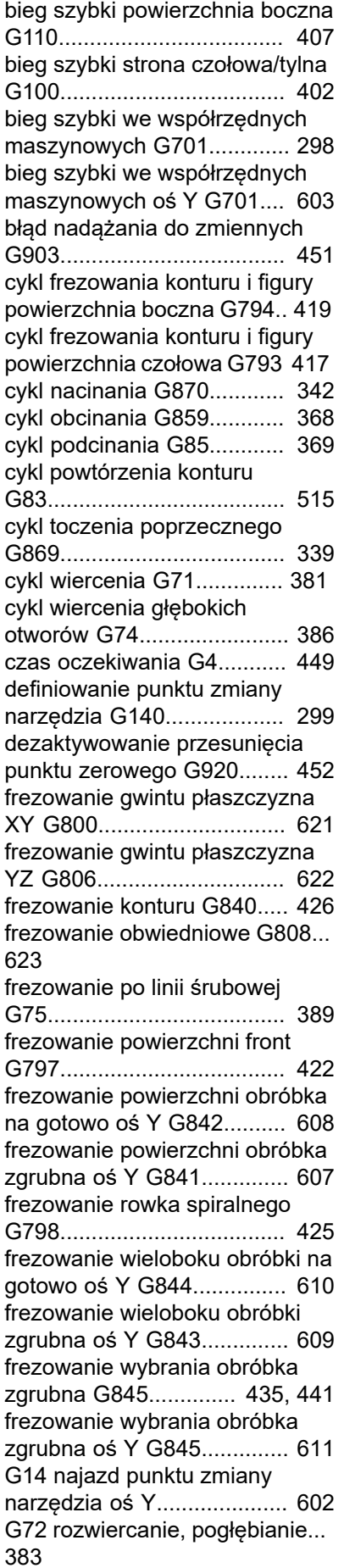

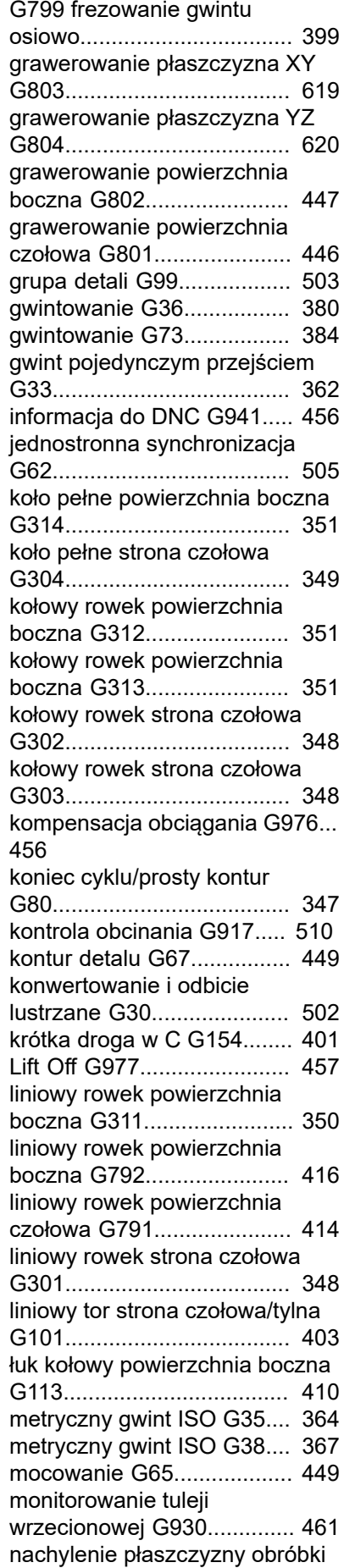

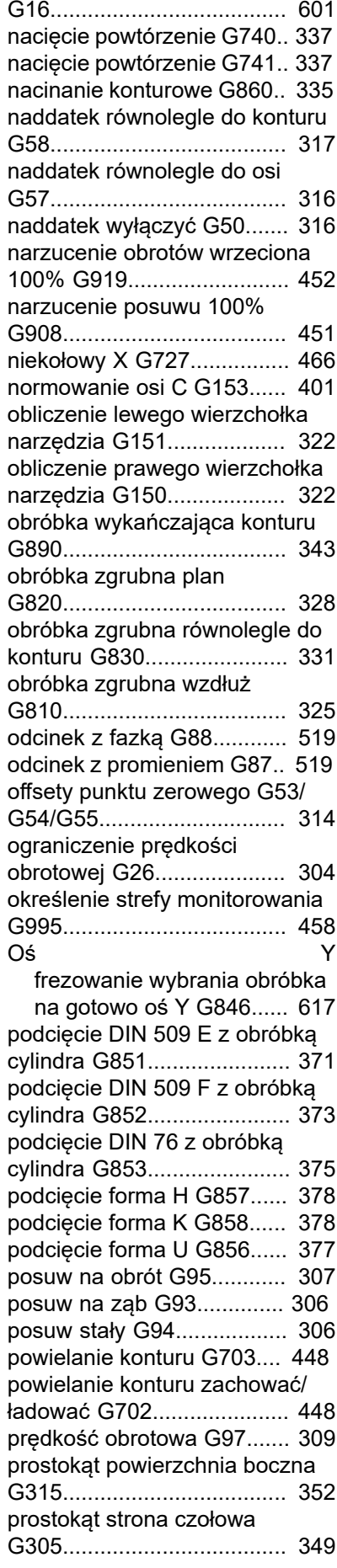

prosty, [jednozwojowy](#page-519-0) gwint [podłużny G350](#page-519-0)..................... [520](#page-519-0) prosty, [wielozwojowy](#page-520-0) gwint [podłużny G351](#page-520-0)..................... [521](#page-520-0) [prosty cykl gwintowania](#page-359-1) [G32](#page-359-1)...................................... [360](#page-359-1) [prosty cykl nacinania G86.](#page-516-0)... [517](#page-516-0) [przejazd na docisk G916.](#page-508-1).... [509](#page-508-1) [przejście mimośrodu G726.](#page-463-1). [464](#page-463-1) [przejście pomiarowe G809](#page-345-0).. [346](#page-345-0) [przemieszczenie kołowe G12.](#page-302-1)... [303](#page-302-1) [przemieszczenie kołowe G13.](#page-302-1)... [303](#page-302-1) [przemieszczenie kołowe G2](#page-300-1) [301](#page-300-1) [przemieszczenie kołowe G3](#page-300-1) [301](#page-300-1) [przemieszczenie kołowe oś Y](#page-605-1) [G13](#page-605-1)...................................... [606](#page-605-1) [przemieszczenie kołowe oś Y](#page-604-1) [G3.](#page-604-1)....................................... [605](#page-604-1) [przemieszczenie liniowe G1](#page-299-1) [300](#page-299-1) [przemieszczenie liniowe oś Y](#page-603-1) [G1.](#page-603-1)....................................... [604](#page-603-1) [przerwany posuw G64](#page-304-1)......... [305](#page-304-1) [przesunięcie kąta C G905](#page-507-1).... [508](#page-507-1) [przesunięcie punktu zerowego](#page-314-1) [absolutne G59](#page-314-1)..................... [315](#page-314-1) [przesunięcie punktu zerowego](#page-313-3) [addytywne G56](#page-313-3).................... [314](#page-313-3) [przesunięcie punktu zerowego](#page-456-5) [aktywowanie długości Narz](#page-456-5) [G981.](#page-456-5)................................... [457](#page-456-5) [przesunięcie punktu zerowego](#page-451-7) [dezaktywowanie długości Narz](#page-451-7) [G921.](#page-451-7)................................... [452](#page-451-7) [przesunięcie punktu zerowego](#page-449-5) [do zmiennych G902.](#page-449-5)............ [450](#page-449-5) [przesunięcie punktu zerowego](#page-312-1) [G51](#page-312-1)...................................... [313](#page-312-1) [punkt zmiany narzędzia](#page-298-3) [G14](#page-298-3)...................................... [299](#page-298-3) [redukcja siły G925](#page-459-2)............... [460](#page-459-2) [redukowanie biegu szybkiego](#page-303-2) [G48](#page-303-2)...................................... [304](#page-303-2) [rodzaj monitorowania obciążenia](#page-458-1) [G996.](#page-458-1)................................... [459](#page-458-1) [rosnąca prędkość obrotowa](#page-451-8) [G924.](#page-451-8)................................... [452](#page-451-8) [równolegle do konturu z](#page-332-1) [neutralnym NARZ G835](#page-332-1)....... [333](#page-332-1) [ruch kołowy oś Y G12](#page-605-1).......... [606](#page-605-1) [ruch kołowy oś Y G2](#page-604-1)............ [605](#page-604-1) [SRK/FRK włączyć G41](#page-310-1)........ [311](#page-310-1) [SRK/FRK włączyć G42](#page-310-1)........ [311](#page-310-1) [SRK/FRK wyłączyć G40](#page-309-1)...... [310](#page-309-1) [stała prędkość skrawania](#page-307-1) [G96](#page-307-1)...................................... [308](#page-307-1)

[stop interpretatora G909.](#page-450-7)..... [451](#page-450-7)

[stożkowy gwint API G352.](#page-364-1)... [365](#page-364-1) [strefę ochrony wyłącz G60.](#page-449-6).. [450](#page-449-6) [synchroniczny start torów](#page-505-1) [G63](#page-505-1)...................................... [506](#page-505-1) [synchronizacja wrzeciona G720.](#page-506-1) [507](#page-506-1) [średnica referencyjna G120](#page-399-2). [400](#page-399-2) [toczenie mimośrodu G725.](#page-461-1).. [462](#page-461-1) [toczenie plan proste G82.](#page-513-1).... [514](#page-513-1) [toczenie podłużne proste](#page-512-1) [G81](#page-512-1)...................................... [513](#page-512-1) [tor kołowy powierzchnia boczna](#page-409-1) [G112](#page-409-1).................................... [410](#page-409-1) [tor liniowy powierzchnia boczna](#page-407-1) [G111.](#page-407-1).................................... [408](#page-407-1) [uniwersalny cykl gwintowania](#page-354-1) [G31](#page-354-1)...................................... [355](#page-354-1) [ustawienie znaku synchronizacji](#page-503-1) [G162](#page-503-1).................................... [504](#page-503-1) [wartości rzeczywiste do](#page-449-7) [zmiennych G901](#page-449-7).................. [450](#page-449-7) [wielokąt powierzchnia boczna](#page-351-3) [G317](#page-351-3).................................... [352](#page-351-3) [wielokąt strona czołowa/tylna](#page-349-3) [G307](#page-349-3).................................... [350](#page-349-3) [wzór kołowy bok G746.](#page-396-0)........ [397](#page-396-0) [wzór kołowy czoło G745.](#page-392-0)..... [393](#page-392-0) [wzór liniowo bok G744.](#page-394-0)........ [395](#page-394-0) [wzór liniowo czoło G743.](#page-390-0)..... [391](#page-390-0) [zapełnienie pamięci zmiennych](#page-450-5) [G904](#page-450-5).................................... [451](#page-450-5) [zatrzymanie dokładnościowe](#page-448-7) [włącz G7](#page-448-7).............................. [449](#page-448-7) [zatrzymanie dokładnościowe](#page-449-8) [wyłącz G8](#page-449-8)............................ [450](#page-449-8) [zmiana korekcji ostrza G148](#page-319-1) [320](#page-319-1) [Funkcja G opisu konturu](#page-688-0).......... **[689](#page-688-0)** [addytywna korekcja G149.](#page-276-1)... [277](#page-276-1), [321](#page-320-1) [elementy nałożenia G39.](#page-273-0)..... [274](#page-273-0) [G101 odcinek konturu strony](#page-283-2) [czołowej/tylnej G101](#page-283-2)............ [284](#page-283-2) [G172 łuk kołowy płaszczyzna](#page-583-1) [XY.](#page-583-1)....................................... [584](#page-583-1) [G173 łuk kołowy płaszczyzna](#page-583-1) [XY.](#page-583-1)....................................... [584](#page-583-1) [G1 odcinek konturu](#page-252-1) [toczenia.](#page-252-1).............................. [253](#page-252-1) [G20 uchwyt cylinder/rura](#page-250-2)..... [251](#page-250-2) [gwint \(ogólnie\) G37.](#page-268-1)............. [269](#page-268-1) [gwint \(standard\) G34](#page-267-1)........... [268](#page-267-1) [gwint z podcięciem G24.](#page-262-1)..... [263](#page-262-1) [koło pełne płaszczyzna XY](#page-586-2) [G374](#page-586-2).................................... [587](#page-586-2) [koło pełne płaszczyzna YZ](#page-594-2) [G384](#page-594-2).................................... [595](#page-594-2) [koło pełne powierzchnia boczna](#page-293-2) [G314](#page-293-2).................................... [294](#page-293-2)

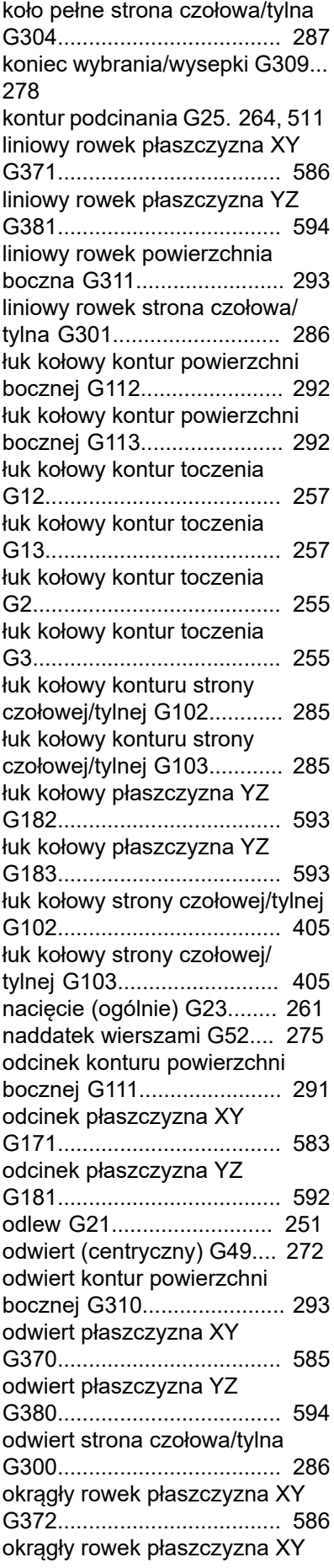

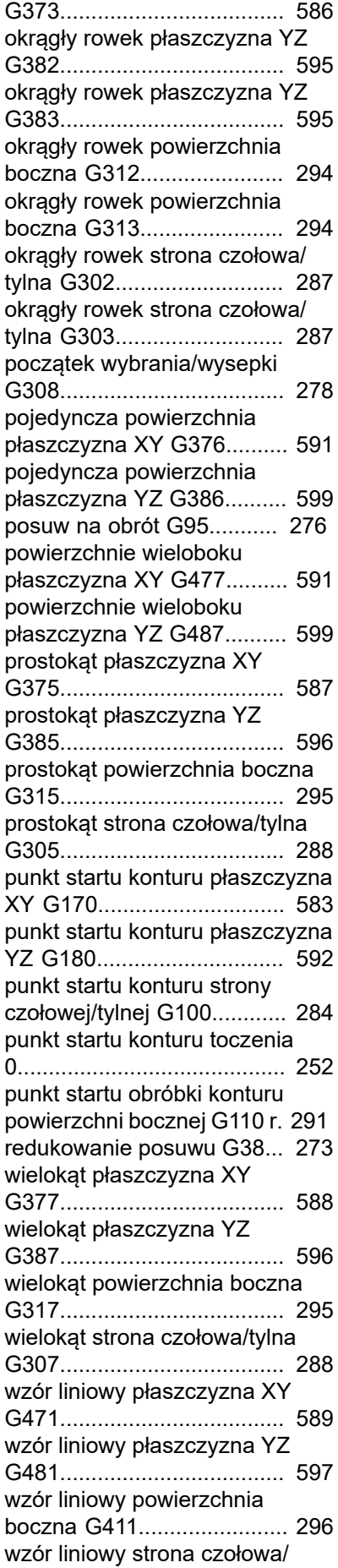

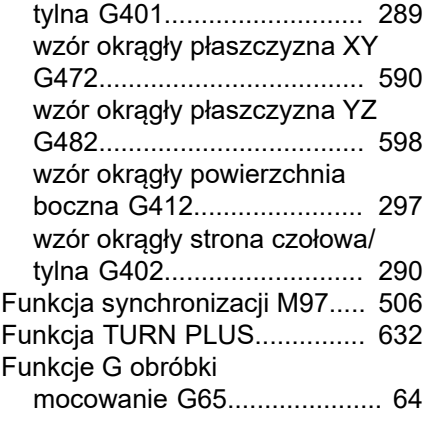

#### **G**

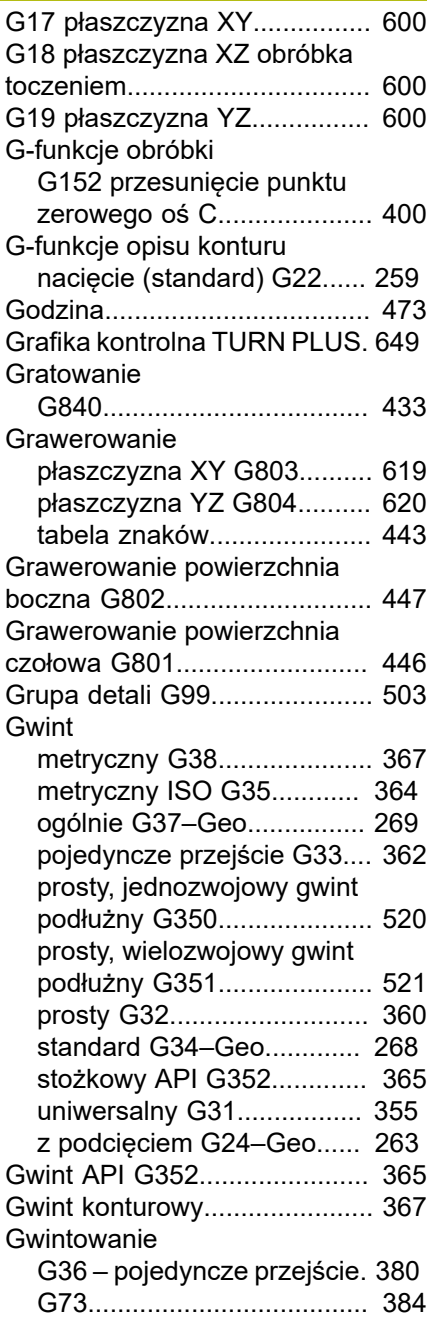

#### **I**

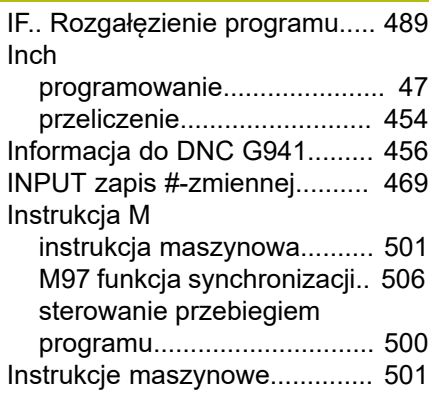

#### **J**

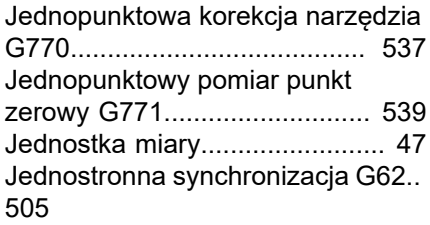

#### **K**

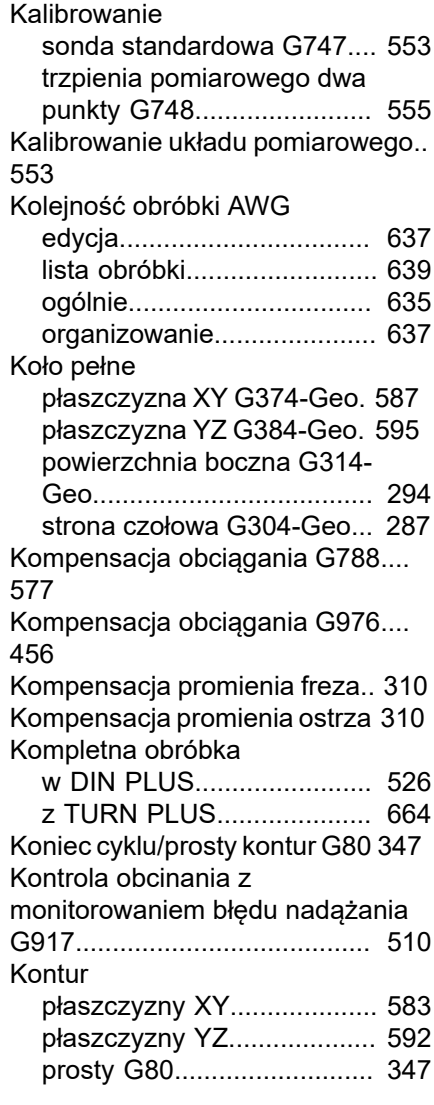

[Kontur detalu G67 \(dla grafiki\).](#page-448-5) [449](#page-448-5) Kontur osi C [podstawy.](#page-277-2)........................... [278](#page-277-2)

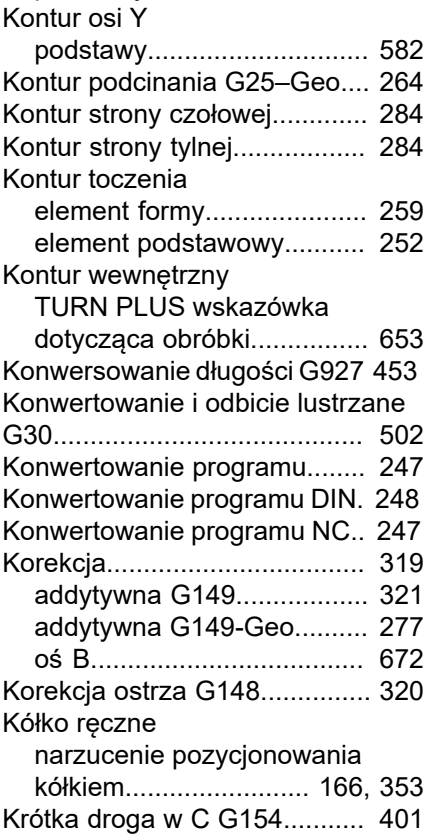

### **L**

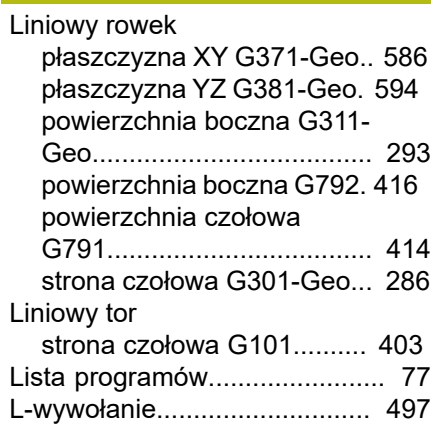

### **Ł**

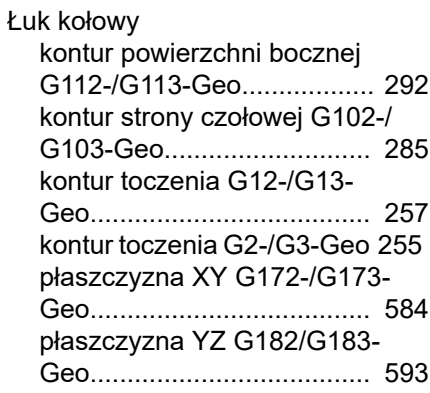

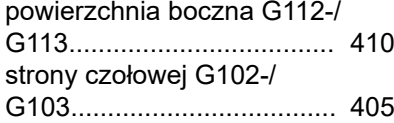

#### **M**

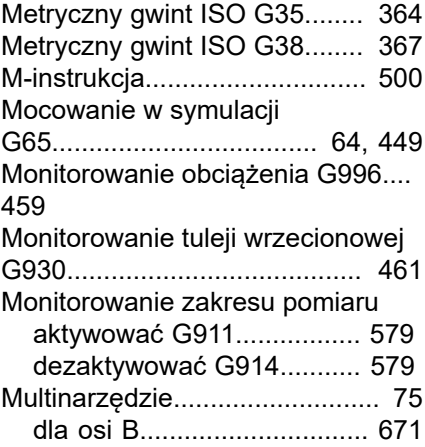

### **N**

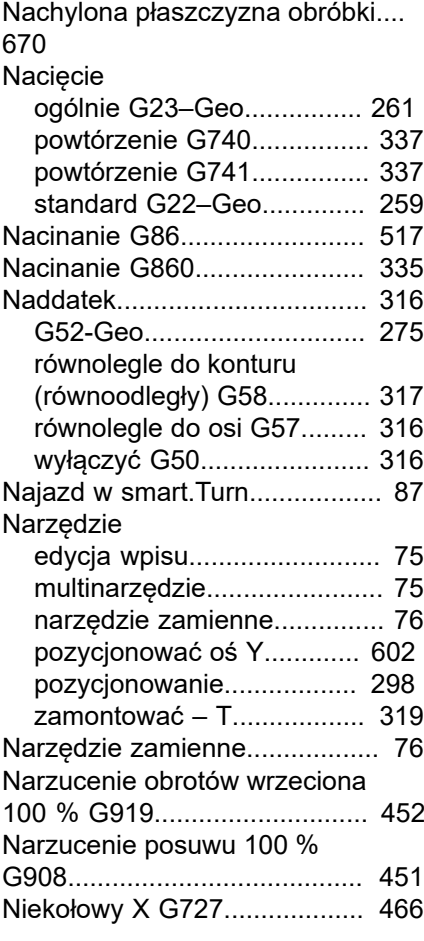

#### **O**

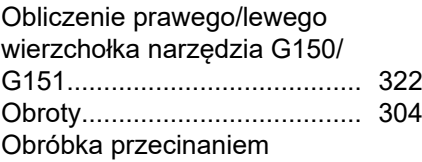

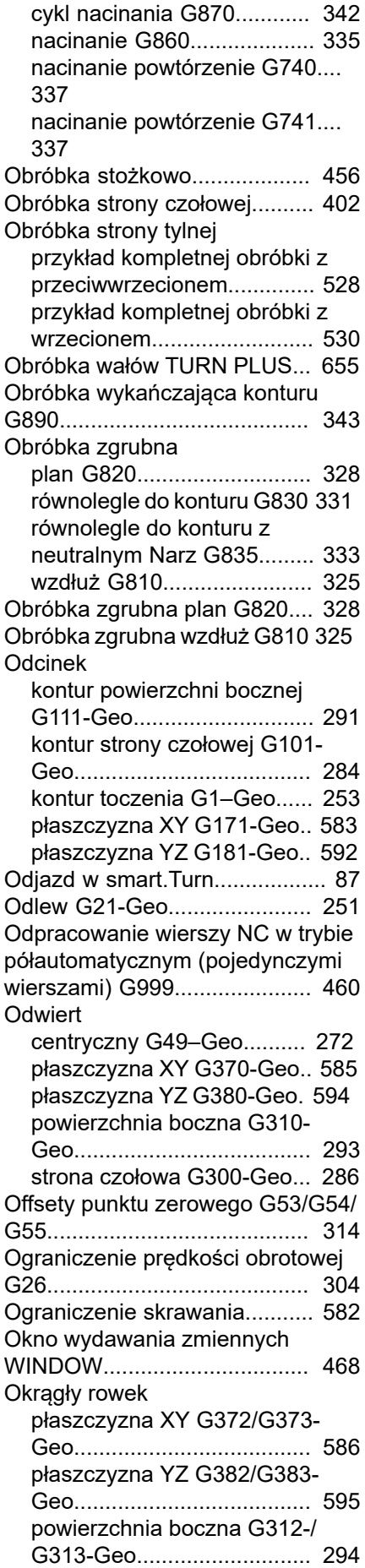

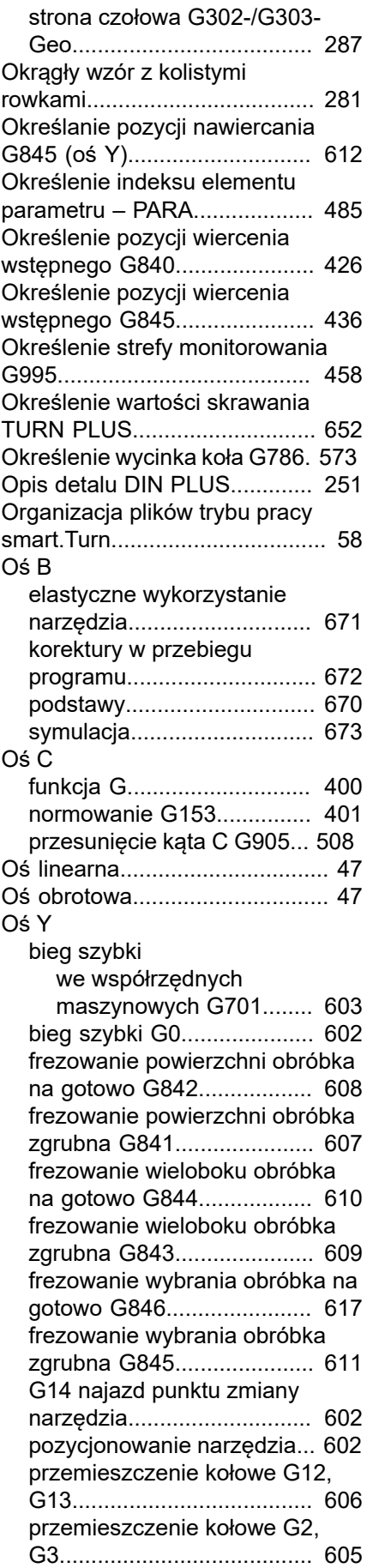

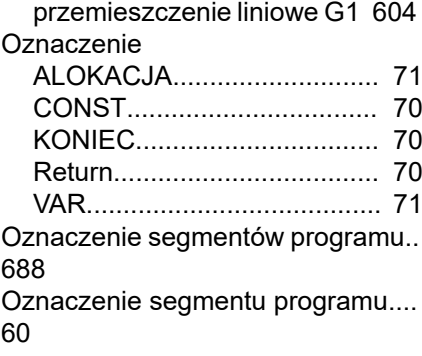

### PARA

**P**

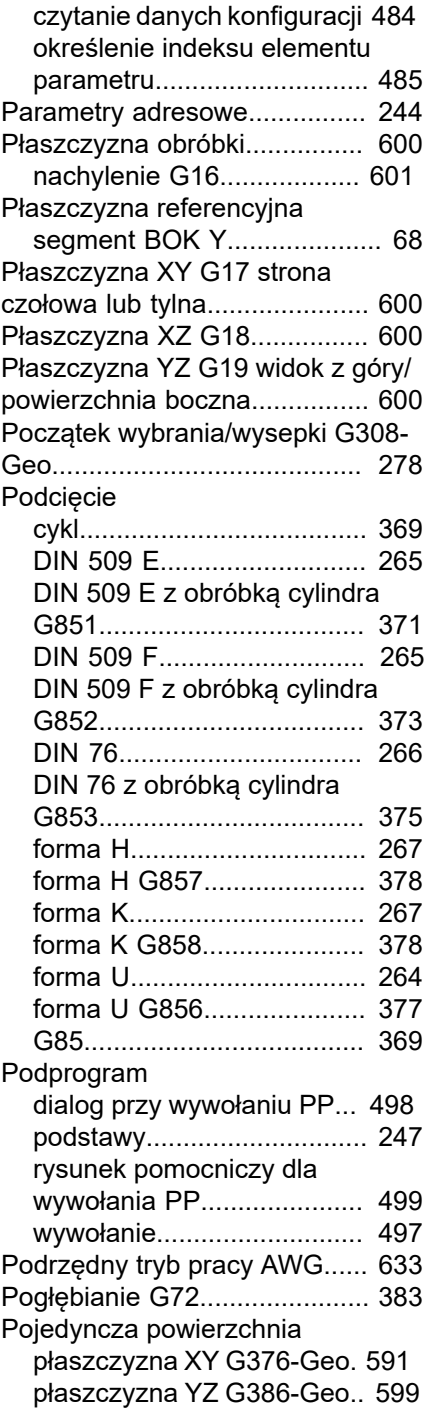

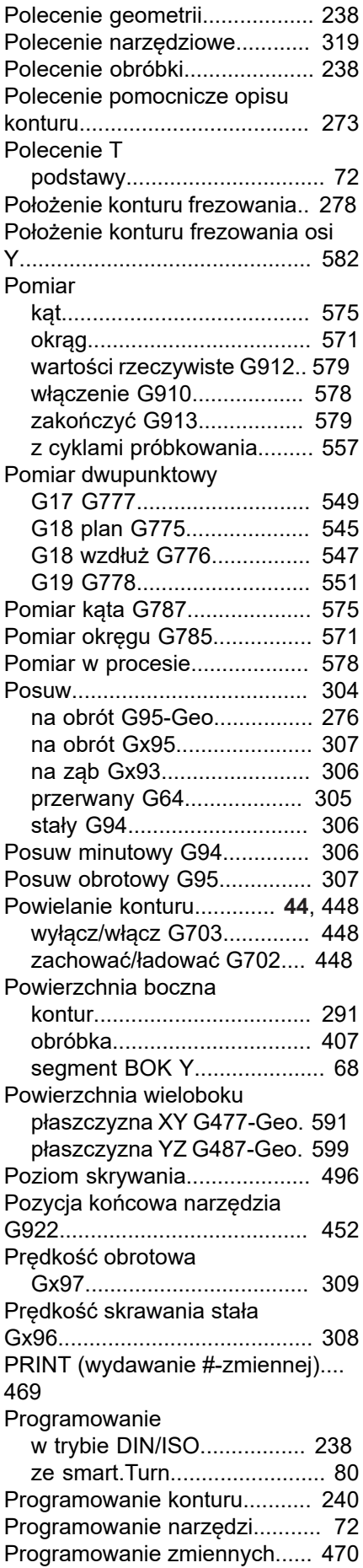

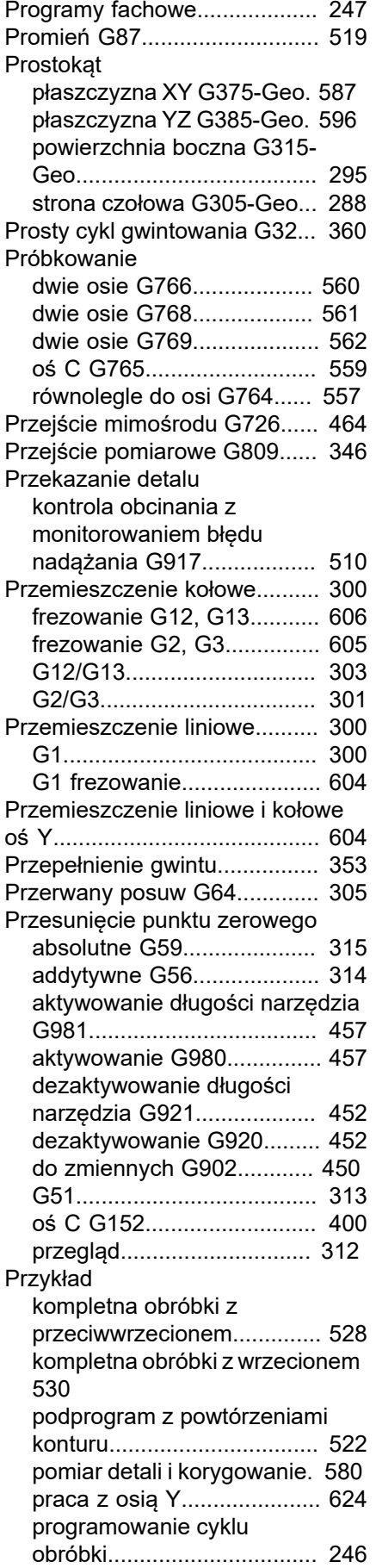

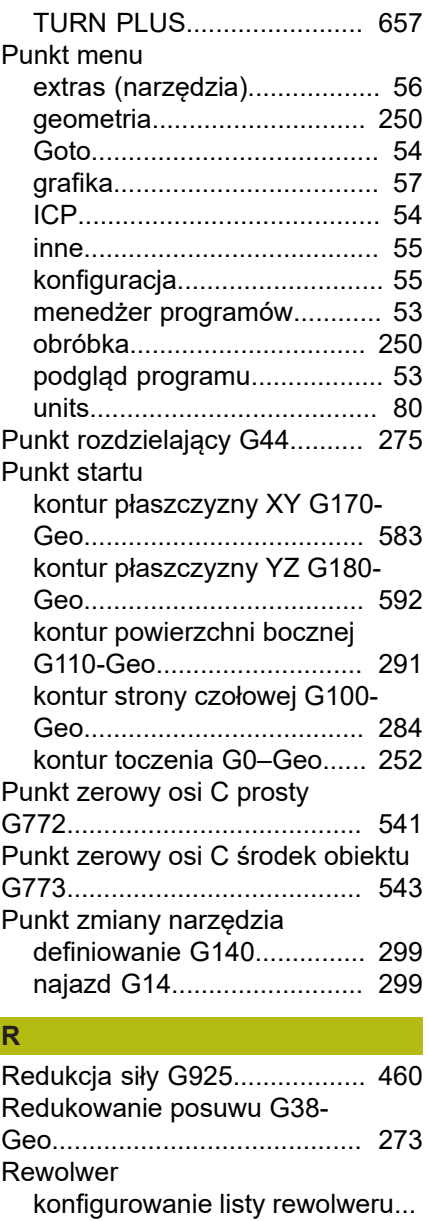

[73](#page-72-0)

Rowek

[TURN PLUS konfiguracja](#page-649-0)

[liniowo powierzchnia boczna](#page-292-2) [G311-Geo.](#page-292-2)........................... [293](#page-292-2) [liniowo strona czołowa G301-](#page-285-1) [Geo](#page-285-1)...................................... [286](#page-285-1) [liniowy powierzchnia czołowa](#page-413-1) [G791](#page-413-1).................................... [414](#page-413-1) [liniowy powierzchnia czołowa](#page-415-1) [G792](#page-415-1).................................... [416](#page-415-1) [okrągły powierzchnia boczna](#page-293-3) [G312-/G313-Geo.](#page-293-3)................ [294](#page-293-3) [okrągły strona czołowa G302-/](#page-286-1) [G303-Geo](#page-286-1)............................ [287](#page-286-1)

Rozgałęzienie programu

[głowicy rewolwerowej.](#page-649-0)......... [650](#page-649-0) [Rezonans zmniejszyć.](#page-451-8)............. [452](#page-451-8) [Rosnąca prędkość obrotowa](#page-451-8) [G924](#page-451-8)........................................ [452](#page-451-8)

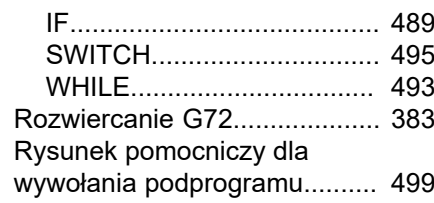

### **S**

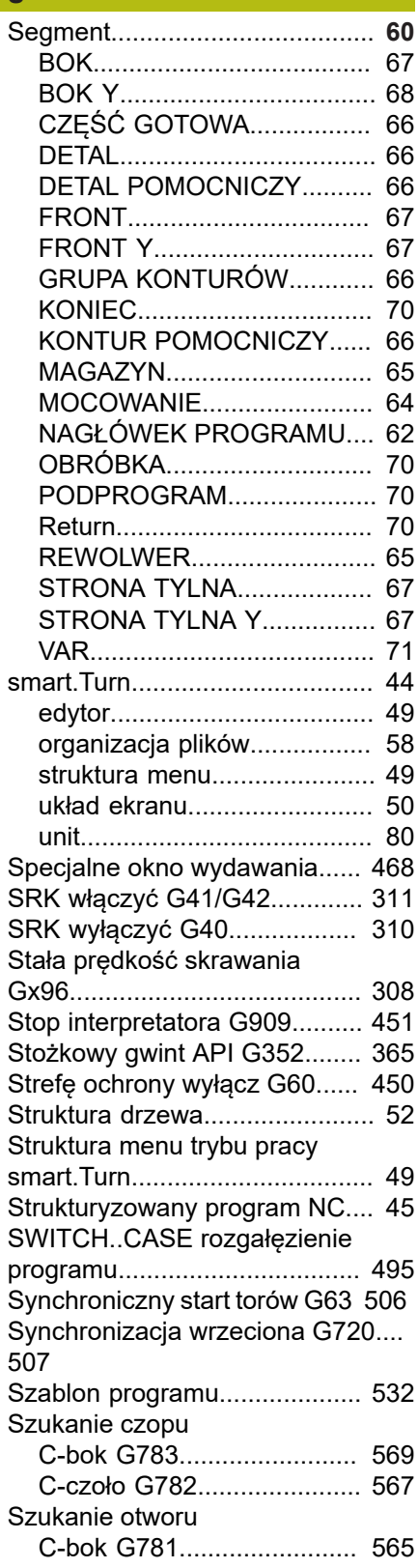

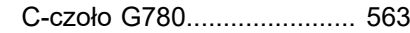

#### **Ś**

[Średnica referencyjna G120](#page-399-2)..... [400](#page-399-2)

#### **T**

Tabela [znaków](#page-442-1)......................... [443](#page-442-1) Toczenie [mimośrodu](#page-461-1) G725....... [462](#page-461-1) [Toczenie](#page-513-1) planowe proste G82.. [514](#page-513-1) Toczenie [podłużne](#page-512-1) proste G81. [513](#page-512-1) Tor liniowy [powierzchnia](#page-407-1) boczna G111. [408](#page-407-1) [T-polecenie.](#page-318-2)............................. [319](#page-318-2) [TURN PLUS.](#page-631-0)............................ [632](#page-631-0) [automatyczne generowanie](#page-632-0) planu [pracy](#page-632-0) AWG................. [633](#page-632-0) [edycja kolejności obróbki.](#page-636-0).... [637](#page-636-0) [grafika kontrolna.](#page-648-0)................. [649](#page-648-0) [kolejność obróbki](#page-634-0)................. [635](#page-634-0) [kompletna obróbka.](#page-663-0)............. [664](#page-663-0) [konfiguracja głowicy](#page-649-0) [rewolwerowej](#page-649-0)....................... [650](#page-649-0) [kontur wewnętrzny](#page-652-0)............... [653](#page-652-0) [lista obróbki](#page-638-0).......................... [639](#page-638-0) [obróbka wałów.](#page-654-0).................... [655](#page-654-0) [przecinanie.](#page-651-1).......................... [652](#page-651-1) [przykład.](#page-656-0).............................. [657](#page-656-0) [wartości skrawania](#page-651-0)............... [652](#page-651-0) [wskazówka do obróbki](#page-649-1)......... [650](#page-649-1) [wybór narzędzia.](#page-649-0).................. [650](#page-649-0) [zmiana zamocowania detalu](#page-663-1) [664](#page-663-1)

#### **U**

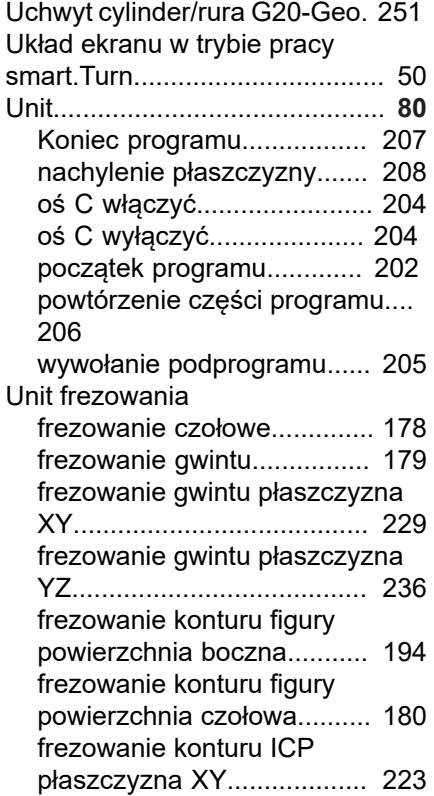

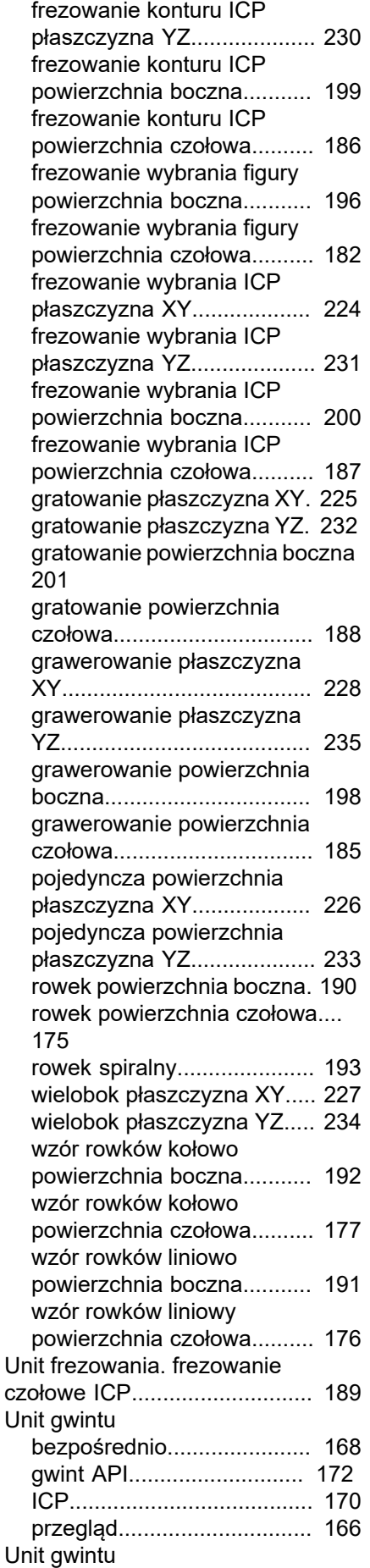

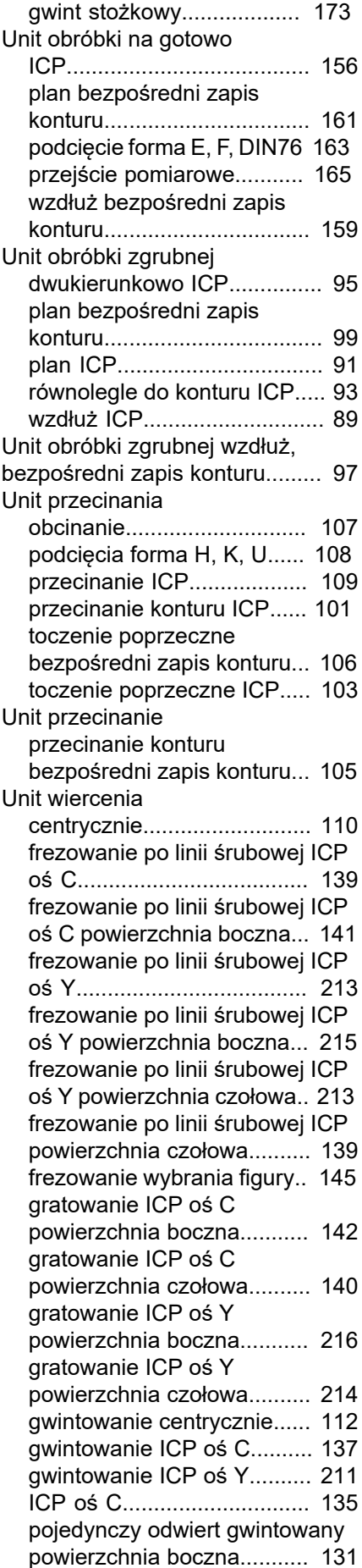

[pojedynczy odwiert gwintowany](#page-120-0) [powierzchnia czołowa.](#page-120-0)......... [121](#page-120-0) [pojedynczy odwiert](#page-124-0) [powierzchnia boczna](#page-124-0)........... [125](#page-124-0) [pojedynczy odwiert](#page-114-0) [powierzchnia czołowa.](#page-114-0)......... [115](#page-114-0) [rozwiercanie centrycznie](#page-113-0)...... [114](#page-113-0) rozwiercanie ICP, [rozwiercanie](#page-137-0) [zgrubnie oś C](#page-137-0)...................... [138](#page-137-0) [rozwiercanie ICP rozwiercanie](#page-211-0) [zgrubnie oś Y.](#page-211-0)...................... [212](#page-211-0) [wiercenie ICP oś Y.](#page-209-0)............. [210](#page-209-0) [wiercenie wstępne frezowanie](#page-142-0) [konturu figury.](#page-142-0)...................... [143](#page-142-0) [wiercenie wstępne frezowanie](#page-148-0) [konturu figury powierzchnia](#page-148-0) [boczna.](#page-148-0)................................ [149](#page-148-0) [wiercenie wstępne frezowanie](#page-216-0) [konturu ICP płaszczyzna XY](#page-216-0) [217](#page-216-0) [wiercenie wstępne frezowanie](#page-219-0) [konturu ICP płaszczyzna YZ](#page-219-0) [220](#page-219-0) [wiercenie wstępne frezowanie](#page-152-0) [konturu ICP powierzchnia](#page-152-0) [boczna.](#page-152-0)................................ [153](#page-152-0) [wiercenie wstępne frezowanie](#page-146-0) [konturu ICP powierzchnia](#page-146-0) [czołowa.](#page-146-0)............................... [147](#page-146-0) [wiercenie wstępne frezowanie](#page-150-0) [wybrania figury powierzchnia](#page-150-0) [boczna.](#page-150-0)................................ [151](#page-150-0) [wiercenie wstępne frezowanie](#page-218-0) [wybrania ICP płaszczyzna](#page-218-0) [XY.](#page-218-0)....................................... [219](#page-218-0) [wiercenie wstępne frezowanie](#page-221-0) [wybrania ICP płaszczyzna](#page-221-0) [YZ](#page-221-0)........................................ [222](#page-221-0) [wiercenie wstępne frezowanie](#page-154-0) [wybrania ICP powierzchnia](#page-154-0) [boczna.](#page-154-0)................................ [155](#page-154-0) [wiercenie wstępne frezowanie](#page-147-0) [wybrania ICP powierzchnia](#page-147-0) [czołowa.](#page-147-0)............................... [148](#page-147-0) [wzory odwiertów linearne](#page-116-0) [powierzchnia czołowa.](#page-116-0)......... [117](#page-116-0) [wzór odwiertów gwintowanych](#page-132-0) [kołowo powierzchnia boczna.](#page-132-0)... [133](#page-132-0) [wzór odwiertów gwintowanych](#page-122-0) [kołowo powierzchnia czołowa.](#page-122-0)... [123](#page-122-0) [wzór odwiertów gwintowanych](#page-131-0) [liniowo powierzchnia boczna](#page-131-0).... [132](#page-131-0) [wzór odwiertów gwintowanych](#page-121-0) [liniowo powierzchnia czołowa](#page-121-0).... [122](#page-121-0) [wzór odwiertów kołowo](#page-128-0) [powierzchnia boczna](#page-128-0)........... [129](#page-128-0)

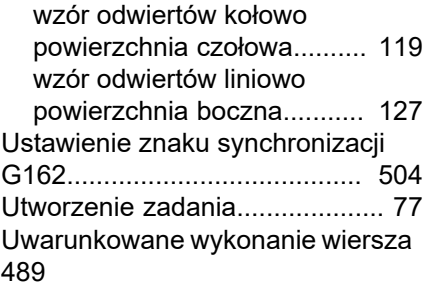

#### **W**

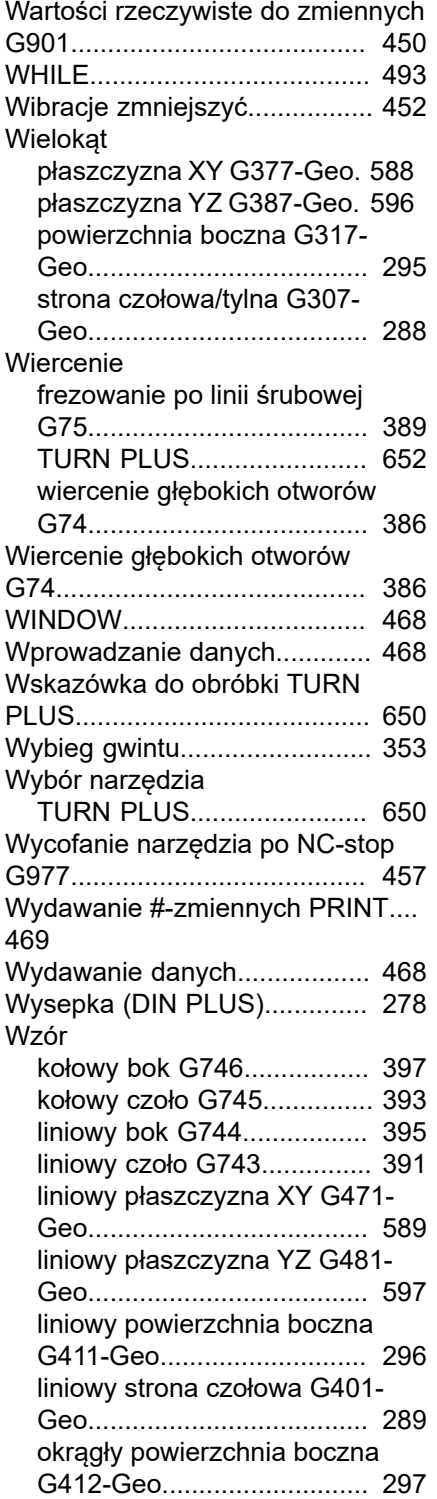

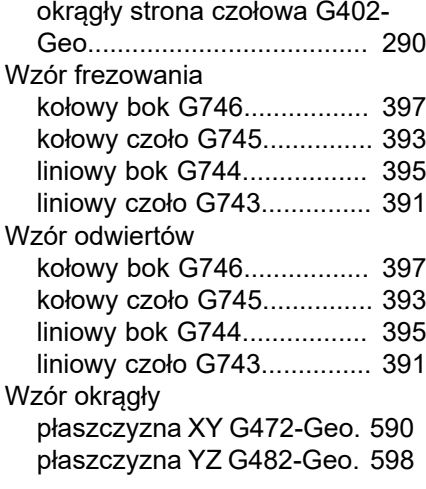

#### **Z**

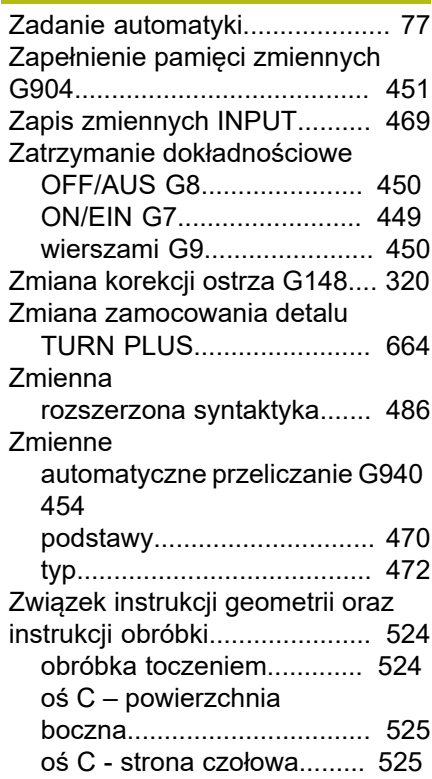

**DR. JOHANNES HEIDENHAIN GmbH** Dr.-Johannes-Heidenhain-Straße 5 **83301 Traunreut, Germany**  $\overline{\circ}$  +49 8669 31-0  $\frac{12}{100}$  +49 8669 32-5061 E-mail: info@heidenhain.de

**The DENHAIN**<br>
DR. JOHANNES HEIDENHAIN GmbH<br>
Dr.-Johannes-Heidenhain-Straße 5<br>
83301 Traunreut, Germany<br> **The AU 8669 32-5061**<br>
E-mail: info@heidenhain.de<br>
Technical support<br>
Measuring systems <sup>®</sup> +49 8669 32-1000<br>
Measuri **Measuring systems**  $\overline{ }$  +49 8669 31-3104 E-mail: service.ms-support@heidenhain.de **NC support**  $\overline{\otimes}$  +49 8669 31-3101 E-mail: service.nc-support@heidenhain.de **NC programming** +49 8669 31-3103 E-mail: service.nc-pgm@heidenhain.de **PLC programming** <sup>**e** +49 8669 31-3102</sup> E-mail: service.plc@heidenhain.de **APP programming** <sup>**e** +49 8669 31-3106</sup> E-mail: service.app@heidenhain.de

**www.heidenhain.de**